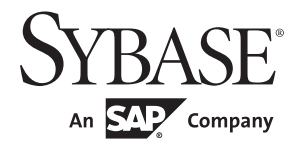

参考手册: 过程

## **Adaptive Server® Enterprise** 15.7

文档 ID:DC37417-01-1570-01

最后修订日期:2011 年 9 月

版权所有 © 2011 by Sybase, Inc. 保留所有权利。

本出版物适用于 Sybase 软件和任何后续版本,除非在新版本或技术声明中另有说明。此文档中的信息如有更改, 恕不另行 通知。此处说明的软件按许可协议提供,其使用和复制必须符合该协议的条款。

若要订购附加文档,美国和加拿大的客户请拨打客户服务部门电话 (800) 685-8225 或发传真至 (617) 229-9845。

持有美国许可协议的其它国家 / 地区的客户可通过上述传真号码与客户服务部门联系。所有其他国际客户请与 Sybase 子公司 或当地分销商联系。仅在定期安排的软件发布日期提供升级。未经 Sybase, Inc. 的事先书面许可,不得以任何形式、任何手 段 (电子的、机械的、手工的、光学的或其它手段)复制、传播或翻译本出版物的任何部分。

Sybase 商标可在位于 <http://www.sybase.com/detail?id=1011207> 的 "Sybase 商标页" (Sybase trademarks page) 处进行查看。 Sybase 和列出的标记均是 Sybase, Inc. 的商标。 ® 表示已在美国注册。

SAP 和此处提及的其它 SAP 产品与服务及其各自的徽标是 SAP AG 在德国和世界各地其它几个国家 / 地区的商标或注册商标。

Java 和所有基于 Java 的标记都是 Sun Microsystems, Inc. 在美国和其它国家 / 地区的商标或注册商标。

Unicode 和 Unicode 徽标是 Unicode, Inc. 的注册商标。

IBM 和 Tivoli 是 International Business Machines Corporation 在美国和 / 或其它国家 / 地区的注册商标。

提到的所有其它公司和产品名均可能是与之相关的相应公司的商标。

Use, duplication, or disclosure by the government is subject to the restrictions set forth in subparagraph (c)(1)(ii) of DFARS 52.227-7013 for the DOD and as set forth in FAR 52.227-19(a)-(d) for civilian agencies.

Sybase, Inc., One Sybase Drive, Dublin, CA 94568。

# 目录

### 第1章

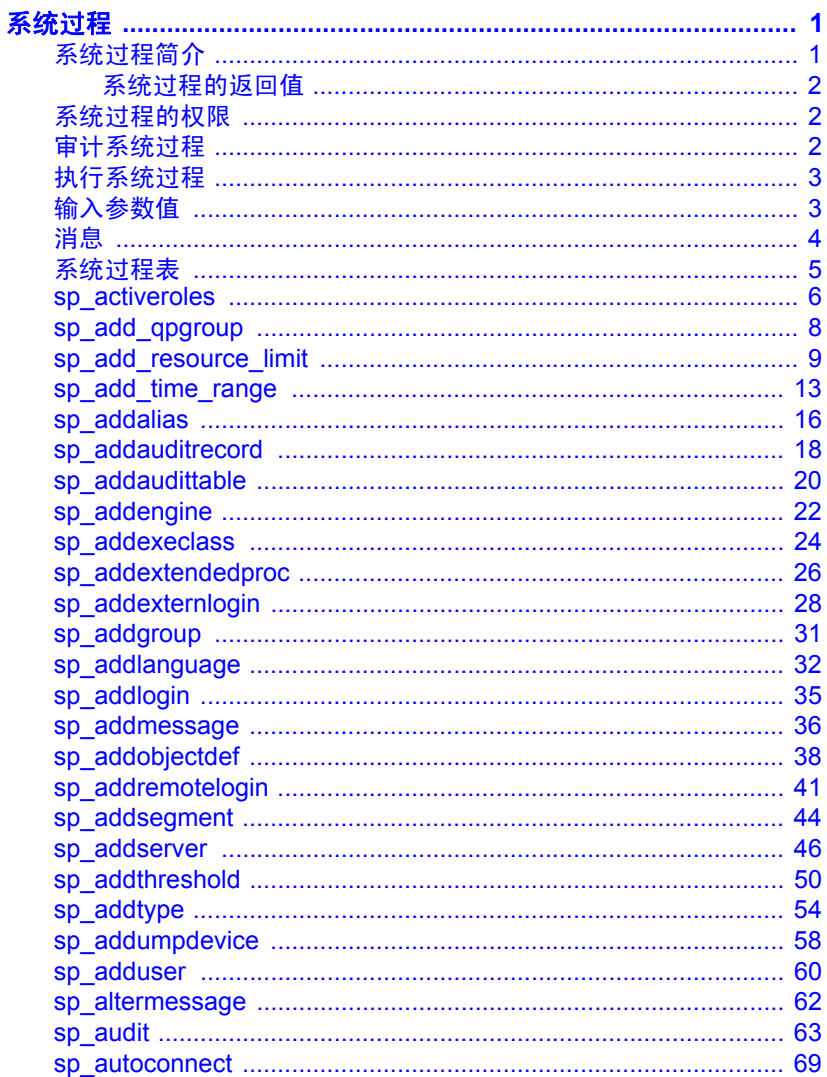

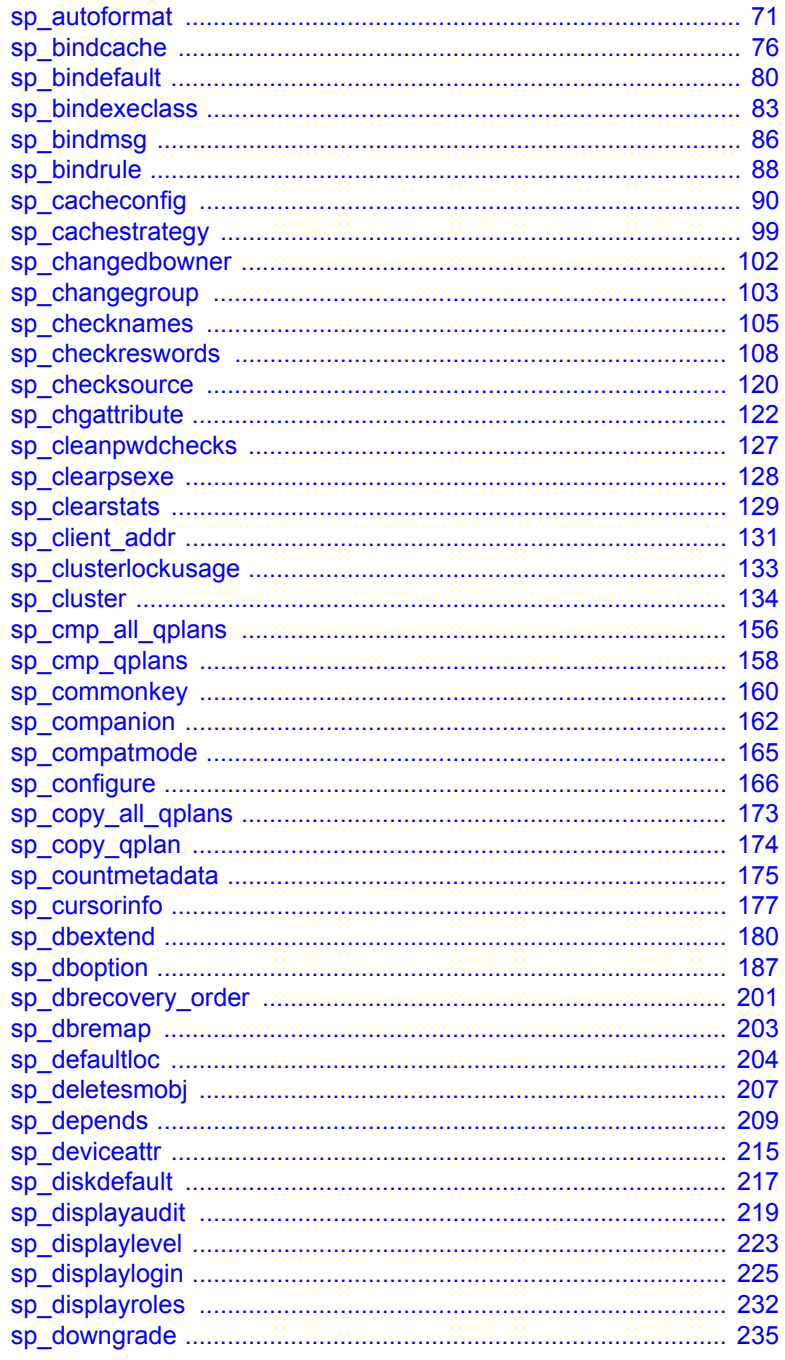

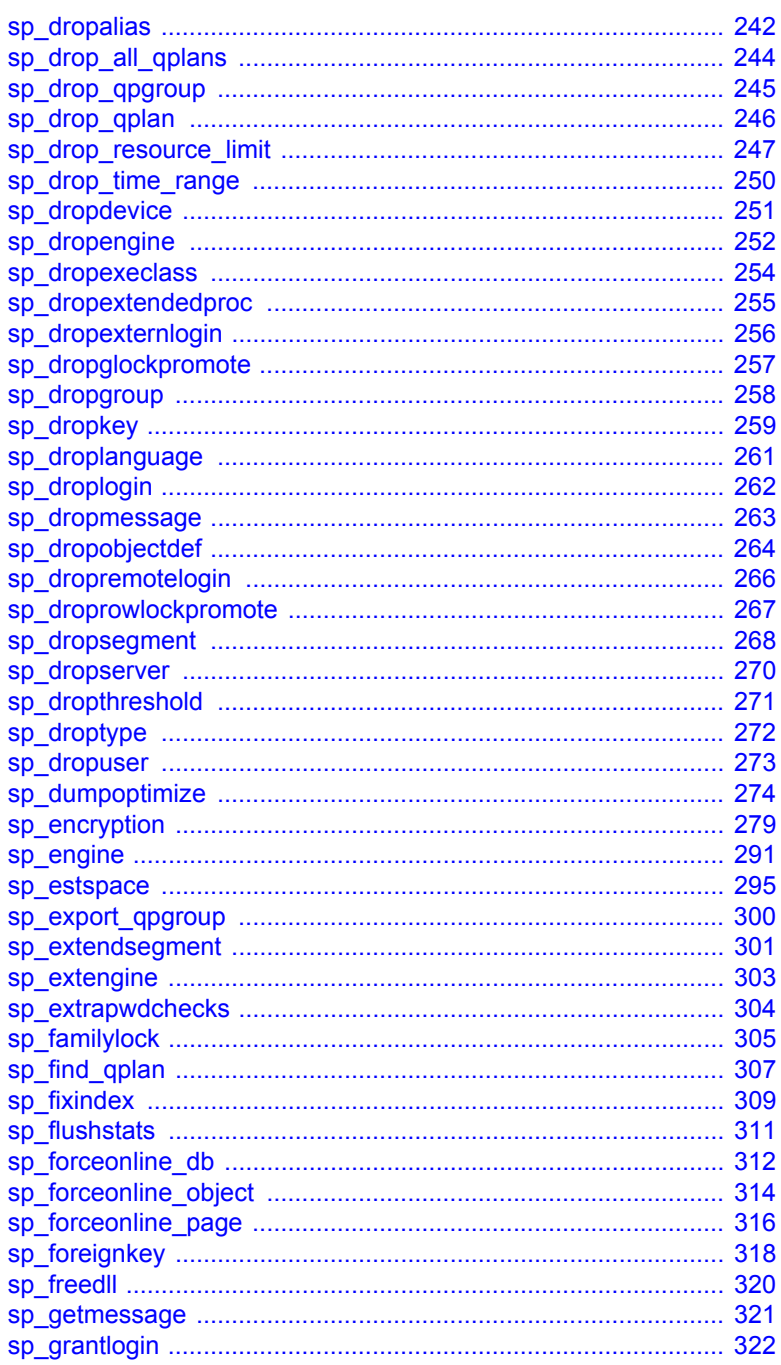

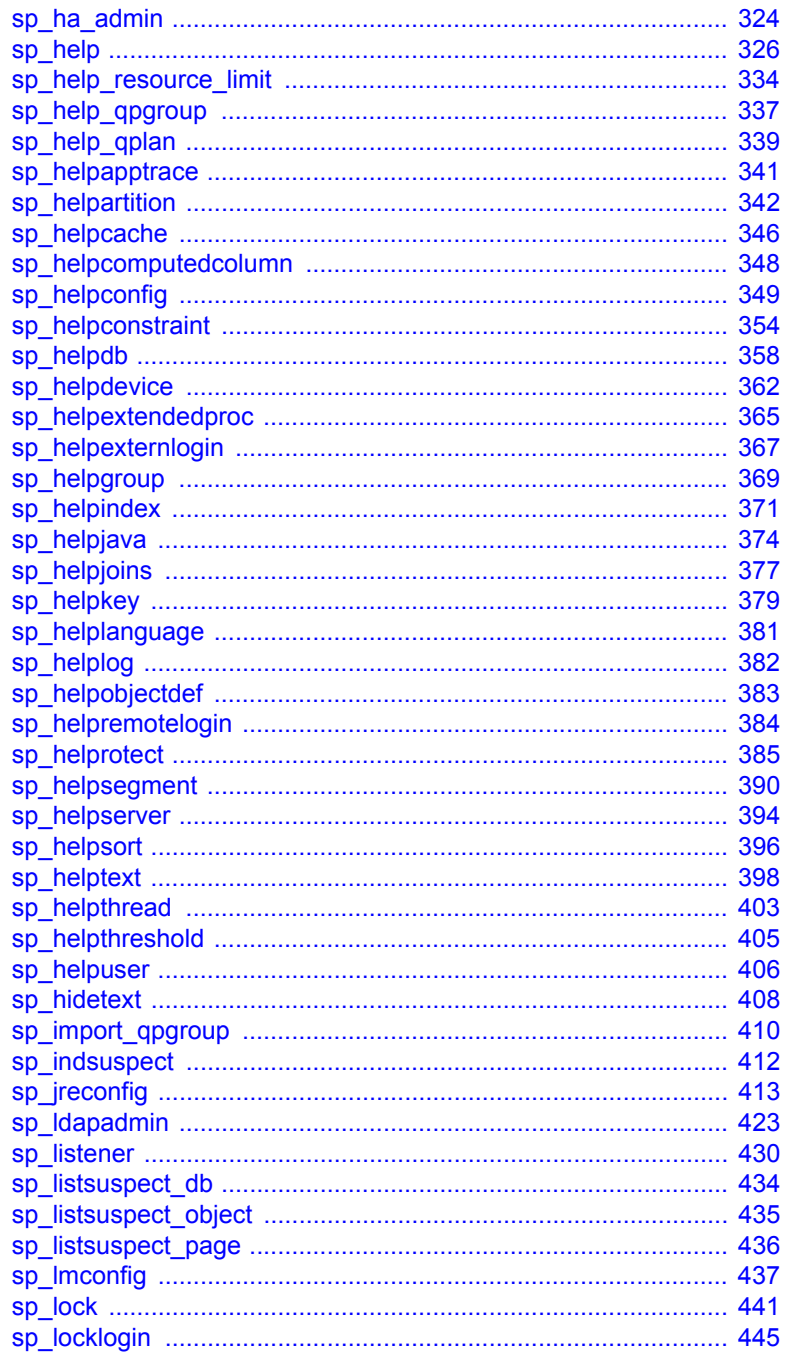

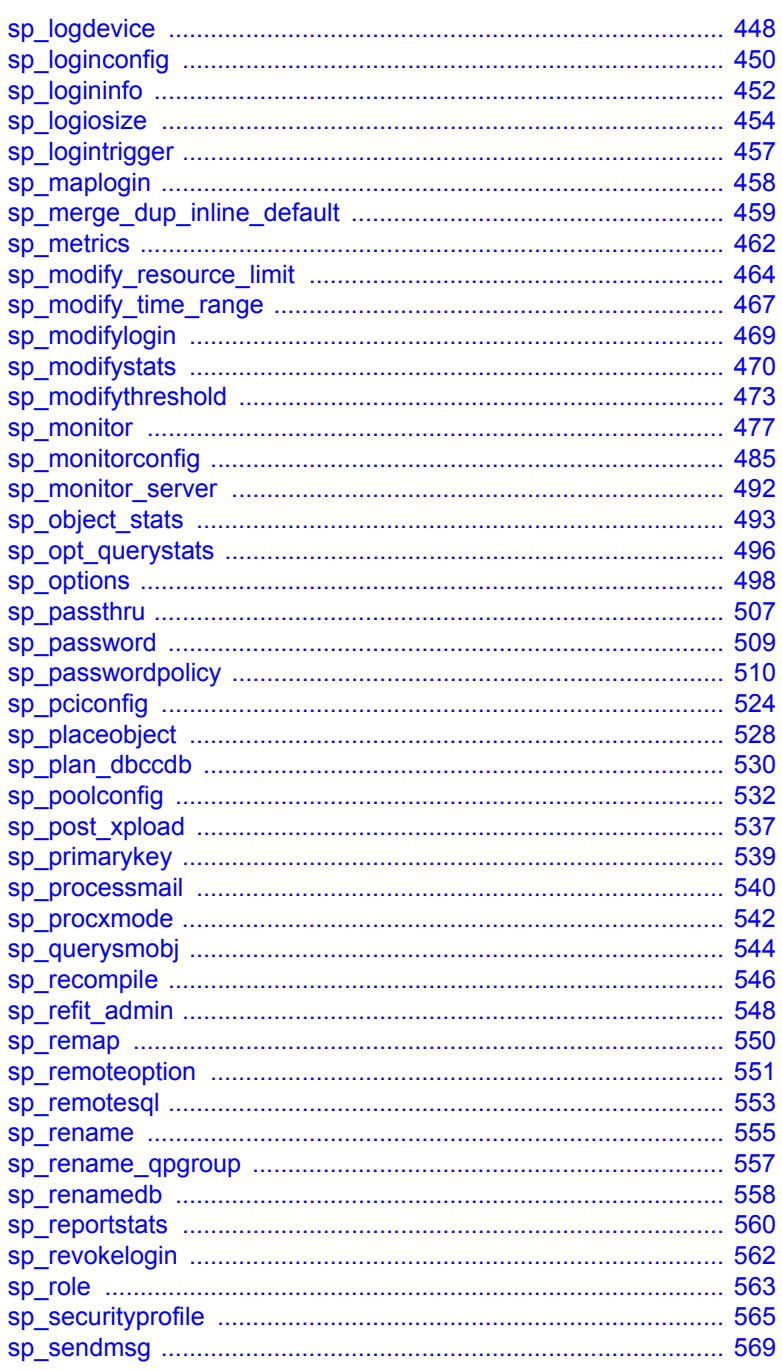

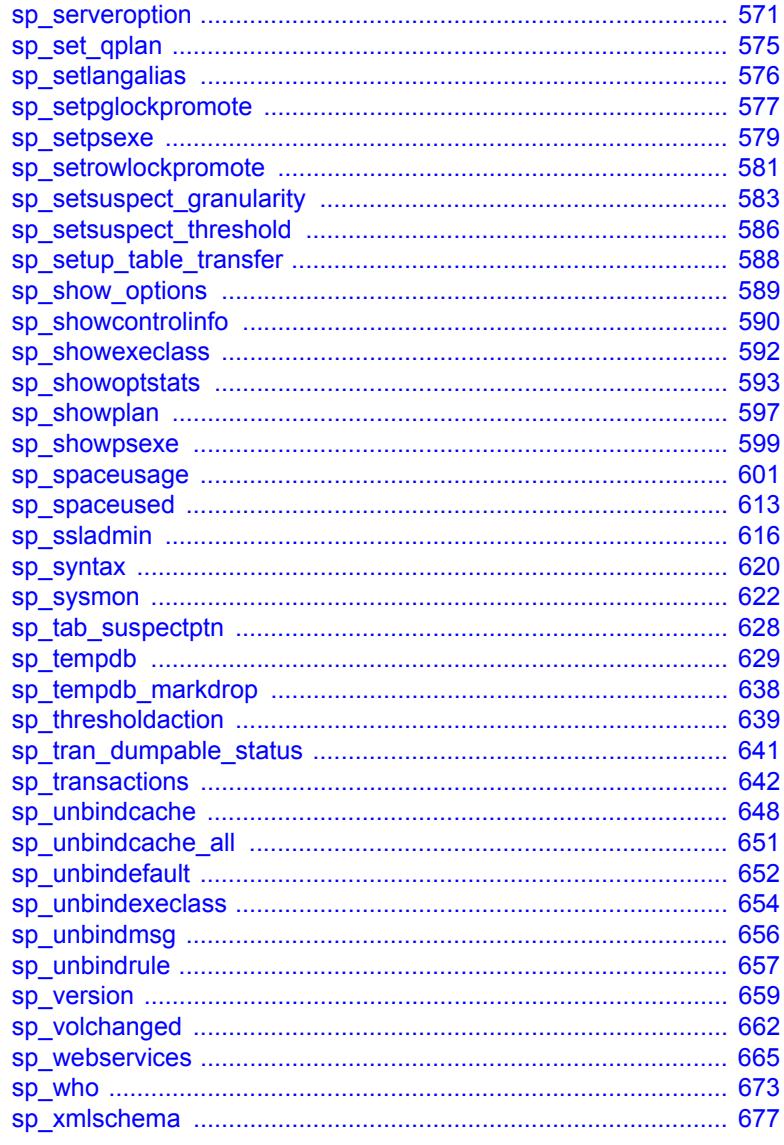

### 第2章

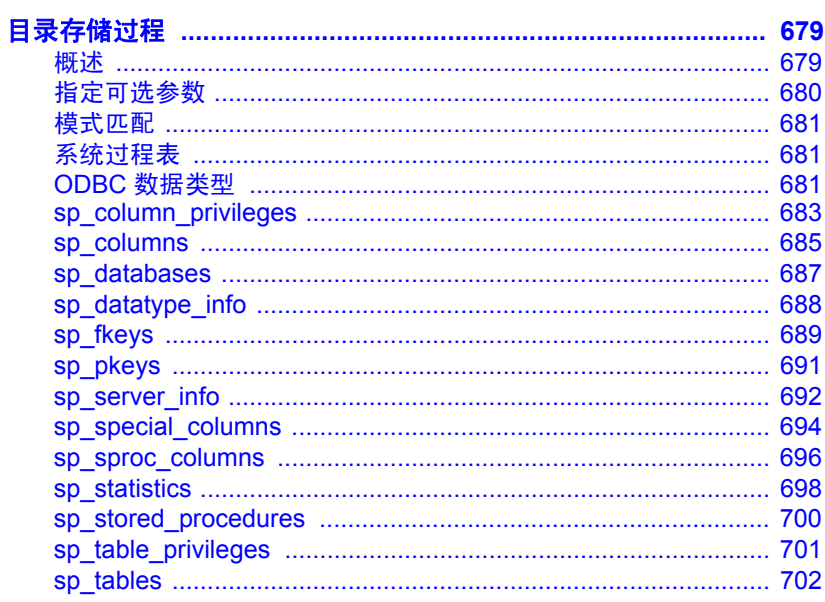

第3章

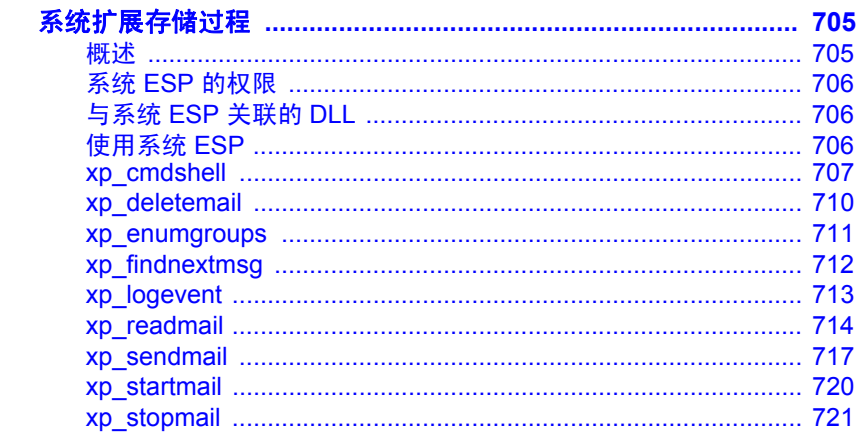

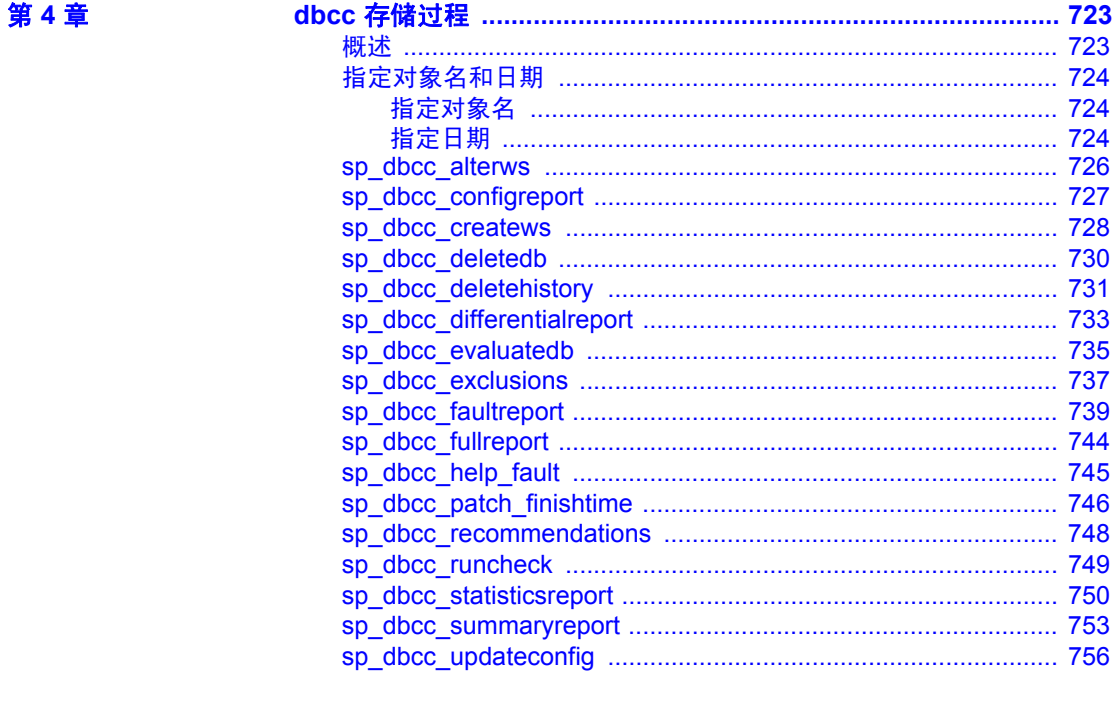

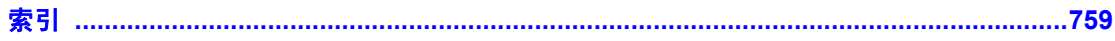

## <sub>第 1 章</sub> 系统过程

<span id="page-10-0"></span>本章介绍各个系统过程,它们是 Sybase® 提供的、用于更新和获取 系统表报告的存储过程。

涉及的主题包括:

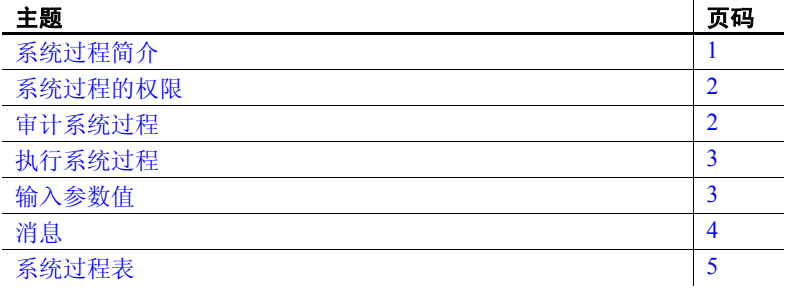

### <span id="page-10-2"></span><span id="page-10-1"></span>系统过程简介

系统过程是在安装时由 installmaster 创建的。它们位于 sybsystemprocs 数据库中,并由系统管理员拥有。使用 sp\_version 可以确定最近运 行的 *installmaster* 版本。

某些系统过程只能在特定数据库中运行,但多数系统过程都能在任 意数据库中运行。可以自行创建从任意数据库中都能执行的系统过 程。有关详细信息,请参见 《系统管理指南》。

所有系统过程都在隔离级别 1 上执行。

所有系统过程都会报告返回状态。以下示例表示过程已成功执行:

return status = 0

本书中的示例不包括返回状态。

从 Adaptive Server® 12.5.1 版开始, 在存储过程中可以声明多达 10,000 个变量。在早期的 Adaptive Server 版本中, 该限值为 2,000。

### <span id="page-11-0"></span>系统过程的返回值

存储过程将报告一个**返回状态**,该返回状态指示存储过程是否成功 完成,如果没有,将报告失败原因。有关系统过程返回值的详细信 息,请参见 《Transact-SQL 用户指南》的第 16 章 "使用存储过程" 中的 "返回值"。

## <span id="page-11-3"></span><span id="page-11-1"></span>系统过程的权限

系统过程的权限在 sybsystemprocs 数据库中设置。

某些系统过程只能由数据库所有者来运行。这些过程可以确保执行 过程的用户是从中执行这些过程的数据库的所有者。

其它系统过程 (例如, 所有 [sp\\_help](#page-335-1) 过程)可由任何被授予权限的 用户来执行,只要该权限是在 svbsvstemprocs 中授予的权限。用户 要么在所有数据库中都具有执行某个系统过程的权限,要么在任何 数据库中都不具有这一权限。

未在 sybsystemprocs..sysusers 中列出的用户在 sybsystemprocs 中被视 为 "guest"用户,并被自动授予多个系统过程的权限。

要拒绝向用户授予某个系统过程的权限,系统管理员必须将此用户 添加到 sybsystemprocs..sysusers 中, 并编写用于此过程的 revoke 语 句。用户数据库的所有者不能从自己的数据库内部直接控制该系统 过程的权限。

### <span id="page-11-4"></span><span id="page-11-2"></span>审计系统过程

通常,您可以通过启用审计选项"exec\_procedure"来审计存储过 程的执行,该选项将生成包含存储过程名称和参数的审计记录。

### <span id="page-12-2"></span><span id="page-12-0"></span>执行系统过程

如果从 sybsystemprocs 以外的数据库中执行某个系统过程, 该过程 则会针对执行它的数据库中的系统表进行操作。例如, 如果 pubs2 的数据库所有者在 pubs2 中运行 [sp\\_adduser](#page-69-1), 新用户将添加到 pubs2..sysusers 中。

若要在特定数据库中运行系统过程,请执行以下操作之一:

- 使用 use 命令打开该数据库并执行该过程, 或者,
- 用数据库名限定过程名。

例如,用户定义的系统过程 sp\_foo (执行 db\_name 系统函数)将返 回在其中执行该过程的数据库的名称。当从 pubs2 数据库执行时, 它返回值 "pubs2":

exec pubs2..sp\_foo ----------------------------- pubs2

(1 row affected, return status =  $0$ )

而在 sybsystemprocs 中执行时, 它返回值 "sybsystemprocs":

exec sybsystemprocs..sp\_foo

----------------------------- sybsystemprocs (1 row affected, return status =  $0$ )

### <span id="page-12-3"></span><span id="page-12-1"></span>输入参数值

如果系统过程的参数值包含标点符号或嵌入的空格,或者该值是保 留字,则必须用单引号或双引号引起来。如果参数是由数据库名或 所有者名限定的对象名,则整个名称必须用单引号或双引号括起来。

注释 不要将分隔标识符用作系统过程参数; 它们可能导致意外 结果。

如果过程有多个可选参数,则可以采用以下形式提供参数,而不用 提供所有参数:

@*parametername* = *value*

语法语句中的参数名称要与过程定义的参数名称匹配。

例如, [sp\\_addlogin](#page-44-1) 的语法如下:

#### sp\_addlogin *login\_name*, *password* [, *defdb* [, *deflanguage* [, *fullname*]]]

要使用 [sp\\_addlogin](#page-44-1) 创建 "susan"登录名 (口令为 "wonderful", 全名为 Susan B. Anthony, 使用服务器缺省数据库和语言), 则可以 使用:

sp addlogin susan, wonderful, @fullname="Susan B. Anthony"

该命令提供的信息与以下指定了所有参数的命令所提供的信息相同:

sp addlogin susan, wonderful, public db, us english, "Susan B. Anthony"

也可以用 "null"作为占位符:

sp addlogin susan, wonderful, null, null, "Susan B. Anthony"

不要用引号将 "null"引起来。

SQL 中没有规定每一行中的单词数量或者必须折行的位置。如果在 发出系统过程后发出命令, Adaptive Server 将尝试先执行系统过程, 然后再执行命令。例如,如果执行以下命令, Adaptive Server 会先 返回 [sp\\_help](#page-335-1) 的输出结果, 然后再运行 checkpoint 命令:

sp\_help checkpoint

如果指定的参数个数比系统过程需要的参数多, Adaptive Server 会 忽略多余的参数。

<span id="page-13-1"></span><span id="page-13-0"></span>消息

系统过程返回信息性消息和错误消息,这些消息随本书中的各个过 程一同列出。系统过程错误消息的错误号从 17000 开始。

过程中包含的函数和命令的错误消息在 《故障排除和错误消息指 南》中说明。

## <span id="page-14-1"></span><span id="page-14-0"></span>系统过程表

系统过程使用 master 数据库中的几个系统过程表 (如 spt\_values、 spt\_committab、 spt\_monitor 和 spt\_limit\_types),以便将内部系统值 (例如,状态位)转换为人工可读的格式。

spt\_values 从不更新。若要查看该表如何使用, 请执行 [sp\\_helptext](#page-407-1), 查看引用该表的系统过程之一的文本。

此外,某些系统过程会先创建临时表,然后再删除它们。

## <span id="page-15-0"></span>**sp\_activeroles**

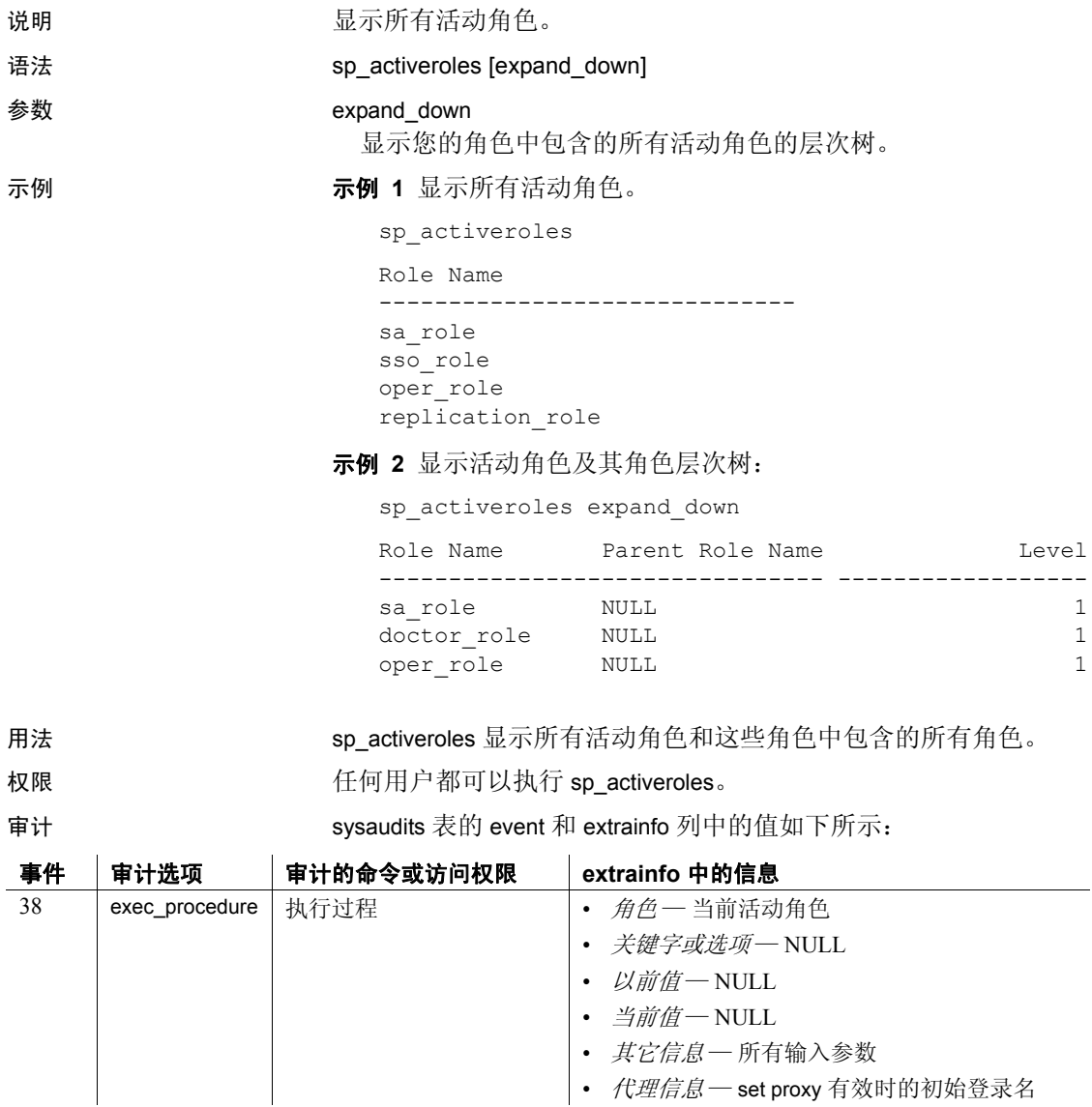

• *代理信息—* set proxy 有效时的初始登录名

另请参见 文档 有关创建、管理和使用角色的信息, 请参见《系统管理 指南》。

命令 alter role、 create role、 drop role、 grant、 revoke、 set

函数 mut\_excl\_roles、 proc\_role、 role\_contain、 role\_name

系统过程 [sp\\_displayroles](#page-241-1)

## <span id="page-17-0"></span>**sp\_add\_qpgroup**

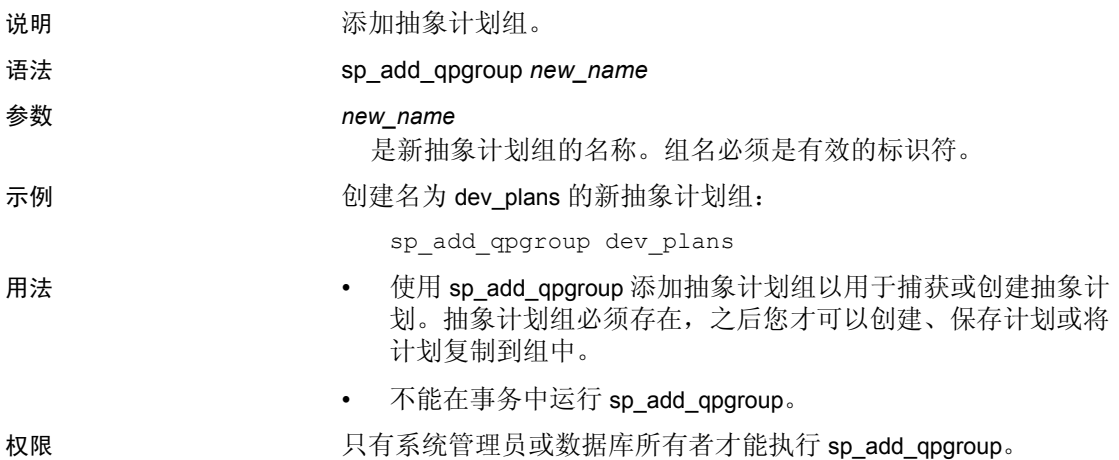

审计 sysaudits 表的 event 和 extrainfo 列中的值如下所示:

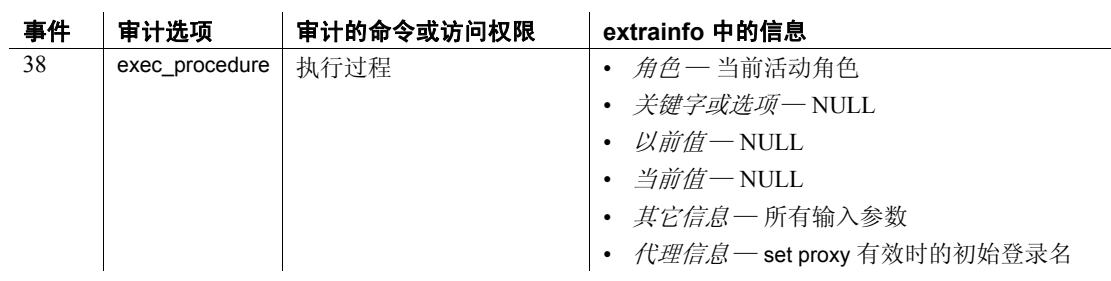

另请参见 **命令** set

系统过程 [sp\\_help\\_qpgroup](#page-346-1)

### <span id="page-18-1"></span><span id="page-18-0"></span>**sp\_add\_resource\_limit**

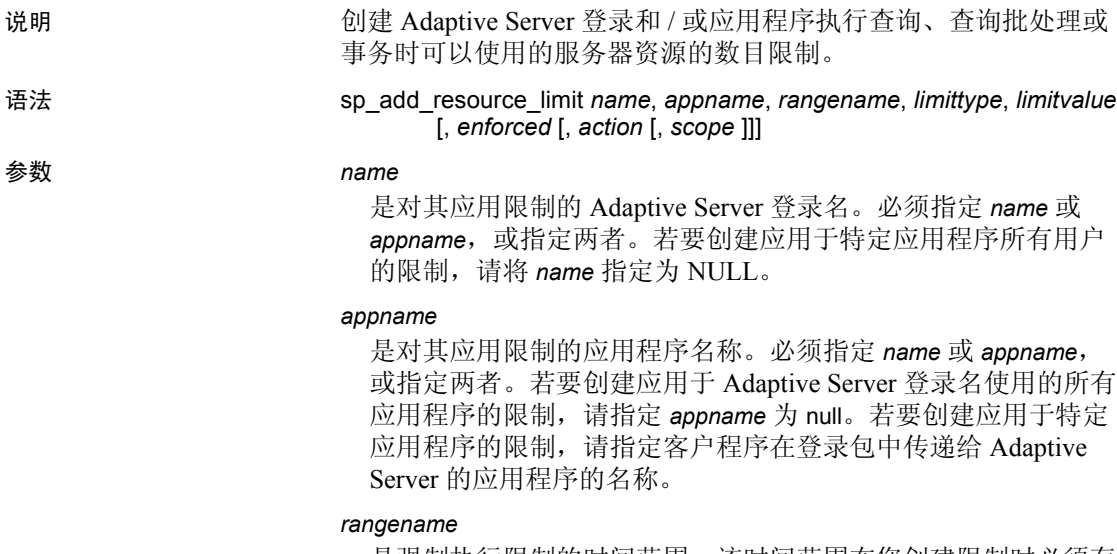

是强制执行限制的时间范围。该时间范围在您创建限制时必须存 在于 master 数据库的 systimeranges 系统表中。

#### *limittype*

是要限制的资源的类型。必须是以下值之一:

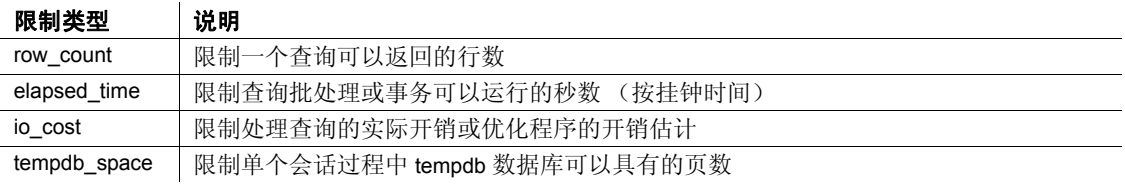

#### *limitvalue*

是在 Adaptive Server 强制执行限制之前登录名或应用程序可以使 用的服务器资源 (I/O 开销、以秒计算的经历时间、行计数或 tempdb 空间)的最大量。这必须是一个小于或等于 2<sup>31</sup> 的非零正 整数。下表列出了应为每种限制类型指定的值:

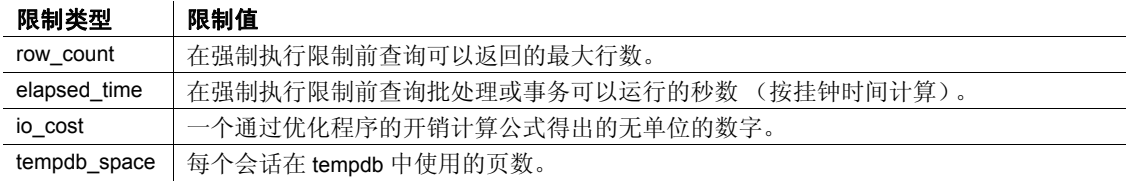

#### *enforced*

确定是在执行查询前还是执行查询时强制应用限制。下表列出了 每种限制类型的有效值:

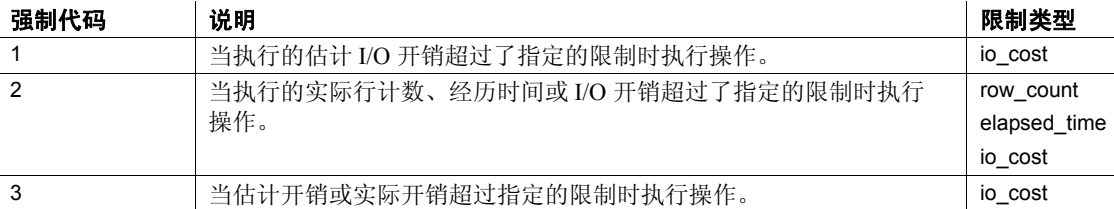

如果指定 *enforced* 值为 3, Adaptive Server 执行 1 和 2 的逻辑 "或"操作。例如,假定将 *enforced* 设置为 3。如果所运行查询的 io\_cost 超过了估计的开销,则将执行指定的 *action*。如果查询在 为估计开销指定的限制内但超过了实际开销,则也将执行指定的 *action*。

如果未指定 *enforced* 值, 则 Adaptive Server 对 row\_count 和 elapsed\_time 强制执行限制 2,对 io\_cost 强制执行限制 3。换句话 说, 如果限制类型是 io\_cost, 则不管查询超过了估计开销还是实 际开销都会执行指定的操作。

#### *action*

是在超出限制时采取的操作。以下操作代码对所有限制类型都 有效:

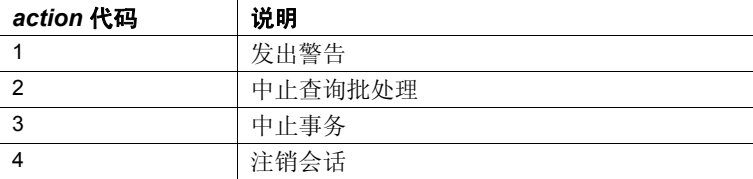

如果未指定 *action* 值, 则 Adaptive Server 使用缺省值 2 (中止查 询批处理)。

#### *scope*

是限制的作用域。指定以下适用于限制类型的代码之一:

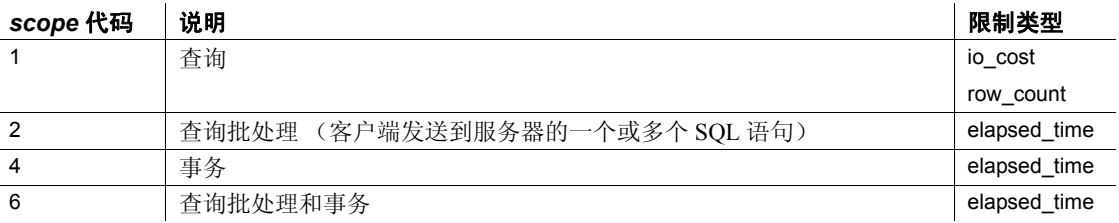

如果未指定 scope 值, 则限制适用于限制类型所有可能的作用域。

示例 示例 **1** 创建在 early\_morning 时间范围内应用于 payroll 应用程序所有 用户的资源限制。如果查询批处理的执行时间超过 120 秒, 则 Adaptive Server 将发出警告:

sp add resource limit NULL, payroll, early morning, elapsed time, 120, 2, 1, 2

示例 **2** 创建在 midday 时间范围内应用于由 "joe\_user"运行的所有 即席查询和应用程序的资源限制。当查询返回的行数超过 5000 行 时, Adaptive Server 中止事务:

sp\_add\_resource\_limit\_joe\_user, NULL, midday, row\_count, 5000, 2, 3, 1

示例 **3** 创建在 midday 时间范围内应用于由 "joe\_user"运行的所有 即席查询和应用程序的资源限制。当优化程序估计 I/O 开销将超过 650 时, Adaptive Server 中止事务:

sp add resource limit joe user, NULL, midday, io cost, 650, 1, 3, 1

- 用法 您必须启用 [sp\\_configure](#page-175-1) "allow resource limits" 以使资源限制生效。
	- 给定的用户、应用程序、限制类型、作用域和强制时间可以存 在多个资源限制,但前提是这些资源限制的时间范围不重叠。
	- 对登录名和 / 或应用程序名的当前活动的指定时间范围和 "所 有时间"范围的所有限制都会在登录时绑定到用户的会话。因 此,如果用户独立于给定的应用程序登录到 Adaptive Server, 则不适用同时限制用户与该应用程序的资源限制。若要确保对 该用户的限制,请创建一个特定于该用户并独立于任何应用程 序的资源限制。
	- 由于确定资源限制要使用用户登录名或应用程序名 (或者使用 两者),所以 Adaptive Server 在扫描 sysresourcelimits 表以搜索 适用于登录会话的限制时,遵守预定义的搜索优先级。下表说 明了匹配的有序登录名和应用程序名对的优先级:

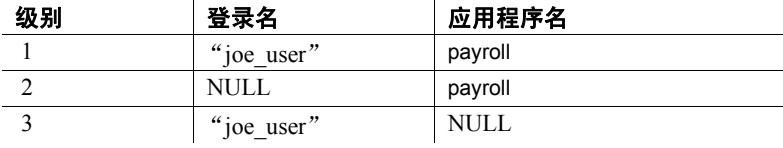

如果在给定的优先级别中发现了一个或多个匹配项,则不会搜 索其它级别。这样可防止用于不同登录 / 应用程序组合的类似 限制之间出现冲突。

如果在所有级别都没有发现匹配项,则不对会话进行限制。

- 当添加、删除或修改资源限制时, Adaptive Server 在该登录和 / 或 应用程序每个会话下一个查询批处理开始时重新绑定该会话的限制。
- 当更改当前活动的时间范围时, Adaptive Server 重新绑定该会话的 限制。此重新绑定发生在下一个查询批处理开始时。
- 您不能将特定登录、应用程序或登录 / 应用程序组合的限制与重叠 的指定时间范围关联 (共享相同时间范围的限制除外)。

 $\varphi$  例如, 如果限制某个用户在上午 9:00 到下午 1:00 间检索 50 行, 则 不能对同一个用户创建另一个限制他在上午 10:00 到中午 12:00 间检 家 100 行的资源限制。但是您可以创建一个资源层次, 例如指定用 户 在上午 10:00 到中午 12:00 间检索 100 行的限制,并指定应用程 序 (如 isql) 在上午 9:00 到下午 1:00 间检索 50 行的限制。

注释 虽然在当前事务达到其时间限制时 Adaptive Server 会终止该事务, 但在您发出另一个 SQL 命令或批处理之前,不会收到 1105 错误消息; 换句话说,只有当您再次尝试使用该连接时才显示该消息。

#### 权限 只有系统管理员才能执行 sp\_add\_resource\_limit。

审计 sysaudits 表的 event 和 extrainfo 列中的值如下所示:

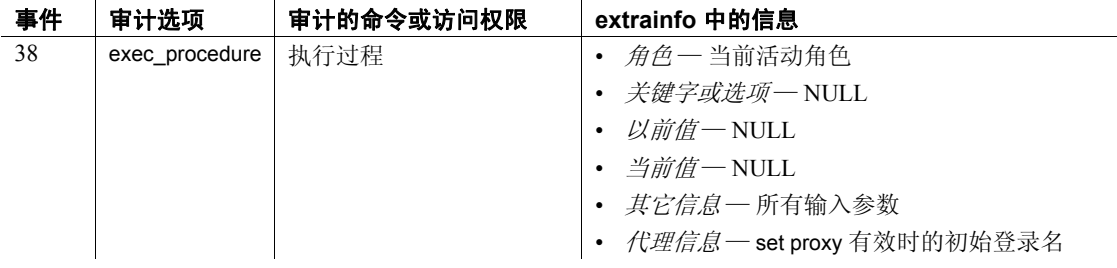

另请参见 文档 有关资源限制的详细信息, 请参见 《系统管理指南》。

系统过程 [sp\\_configure](#page-175-1)、 [sp\\_drop\\_resource\\_limit](#page-256-1)、 [sp\\_help\\_resource\\_limit](#page-343-1)、 [sp\\_modify\\_resource\\_limit](#page-473-1)

实用程序 isql

### <span id="page-22-0"></span>**sp\_add\_time\_range**

说明 将指定的时间范围添加到 Adaptive Server。

语法 sp\_add\_time\_range *name*, *startday*, *endday*, *starttime*, *endtime* 

#### 参数 *name*

是时间范围的名称。时间范围名称必须小于或等于 255 个字符。该名 称不能已存在于 master 数据库的 systimeranges 系统表中。

#### *startday*

指定时间范围从星期几开始。它必须是缺省服务器语言的完整的星期 日期名称,此数据存储在 master 数据库的 syslanguages 系统表中。

#### *endday*

指定时间范围到星期几结束。它必须是缺省服务器语言的完整的星期 日期名称,此数据存储在 master 数据库的 syslanguages 系统表中。 *endday* 在星期内可以在 *startday* 之前或之后,也可以与 *startday* 相同。

#### *starttime*

是时间范围开始的那一天中的时间。以 24 小时制指定 starttime, 值介 于 "00:00"(午夜)到 "23:59"(晚上 11:59)之间。使用如下格式:

"*HH*:*MM*"

#### *endtime*

是时间范围结束的那一天中的时间。以 24 小时制指定 endtime, 值介 于 "00:00"(午夜)到 "23:59"(晚上 11:59)之间。使用如下格式:

"*HH*:*MM*"

注释 若要创建跨全天的时间范围,请将开始时间和结束时间都指定为  $"00:00"$ .

*endtime* 在一天中的发生时间必须晚于 *starttime*,除非 *endtime* 是 00:00。

示例 示例 **1** 创建 business\_hours 时间范围,该时间范围从星期一到星期五, 每天上午 9:00 到下午 5:00 处于活动状态:

sp\_add\_time\_range business\_hours, monday, Friday, "09:00", "17:00"

示例 **2** 创建两个时间范围 before\_hours 和 after\_hours,这两个时间范围一 起跨越从星期一到星期五的所有非工作时间。 before hours 时间范围涵 盖星期一到星期五从午夜 12:00 到上午 9:00 这段时间。 after\_hours 时间 范围涵盖星期一到星期五从下午 6:00 到午夜 12:00 这段时间:

sp\_add\_time\_range\_before\_hours, Monday, Friday, "00:00", "09:00" sp\_add\_time\_range\_after\_hours, Monday, Friday, "18:00", "00:00"

示例 **3** 创建 weekends 时间范围,该时间范围从星期六午夜 12:00 到星期 天午夜 12:00:

sp\_add\_time\_range\_weekends, Saturday, Sunday, "00:00", "00:00"

示例 **4** 创建 Fri\_thru\_Mon 时间范围,该时间范围包括星期五、星期六、 星期天和星期一从上午 9:00 到下午 5:00 这段时间:

sp\_add\_time\_range\_Fri\_thru\_Mon, Friday, Monday, "09:00", "17:00"

示例 **5** 创建 Wednesday\_night 时间范围,该时间范围从星期三下午 5:00 到午夜 12:00:

sp\_add\_time\_range Wednesday\_night, Wednesday, Wednesday, "17:00", "00:00"

- 用法 Adaptive Server 包括一个指定的时间范围,即 "所有时间"时间范 围。此时间范围涵盖所有时间,从星期中的第一天到最后一天,从 00:00 到 23:59。不能对其进行修改或将其删除。
	- Adaptive Server 为每个指定的时间范围生成一个唯一 ID 号并将其插 入到 systimeranges 系统表中。
	- 当在 systimeranges 系统表中存储时间范围时, Adaptive Server 会将 其 *startday* 和 *endday* 值转换为整数。对于缺省语言为美国英语 (us\_english) 的服务器, 每个星期从星期一 (第 1 天) 开始到星期天 (第 7 天)结束。
	- 可以创建与一个或多个其它时间范围重叠的时间范围。
	- 范围中的每一天都是连续的,因此星期中最后一天接在星期第一天 之前。换句话说,星期天和星期一是连续的两天,就像星期二和星 期三一样。
	- 每次查询批处理开始时,活动的时间范围都会被捆绑到一个会话。 由于实际时间更改而导致的服务器活动时间范围的更改在查询批处 理期间不会对会话产生影响。换句话说,如果资源限制在给定的时 间范围内对查询批处理进行限制,但某个查询批处理是在此时间范 围变为活动状态之前开始的,则该资源限制对已在运行的这一查询 批处理不会产生影响。
	- 使用系统过程添加、修改和删除时间范围不影响当前正在进行的会 话的活动时间范围。
	- 如果资源限制的作用域是某一事务,而在事务运行时,服务器的活 动时间范围发生了更改,则新的活动时间范围不会影响当前正在进 行的事务。
	- 对作用域为事务的资源限制进行更改不会影响任何当前正在进行的 事务。
	- 有关时间范围的详细信息,请参见 《系统管理指南》。

权限 只有系统管理员才能执行 sp\_add\_time\_range。

审计 sysaudits 表的 event 和 extrainfo 列中的值如下所示:

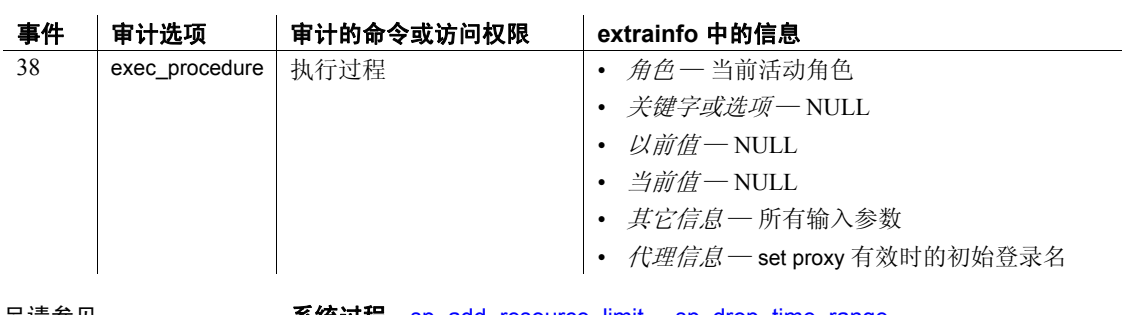

 $\mathbb{R}^2$ 

另请参见 **系统过程** [sp\\_add\\_resource\\_limit](#page-18-1)、 [sp\\_drop\\_time\\_range](#page-259-1)、 [sp\\_modify\\_time\\_range](#page-476-1)

## <span id="page-25-0"></span>**sp\_addalias**

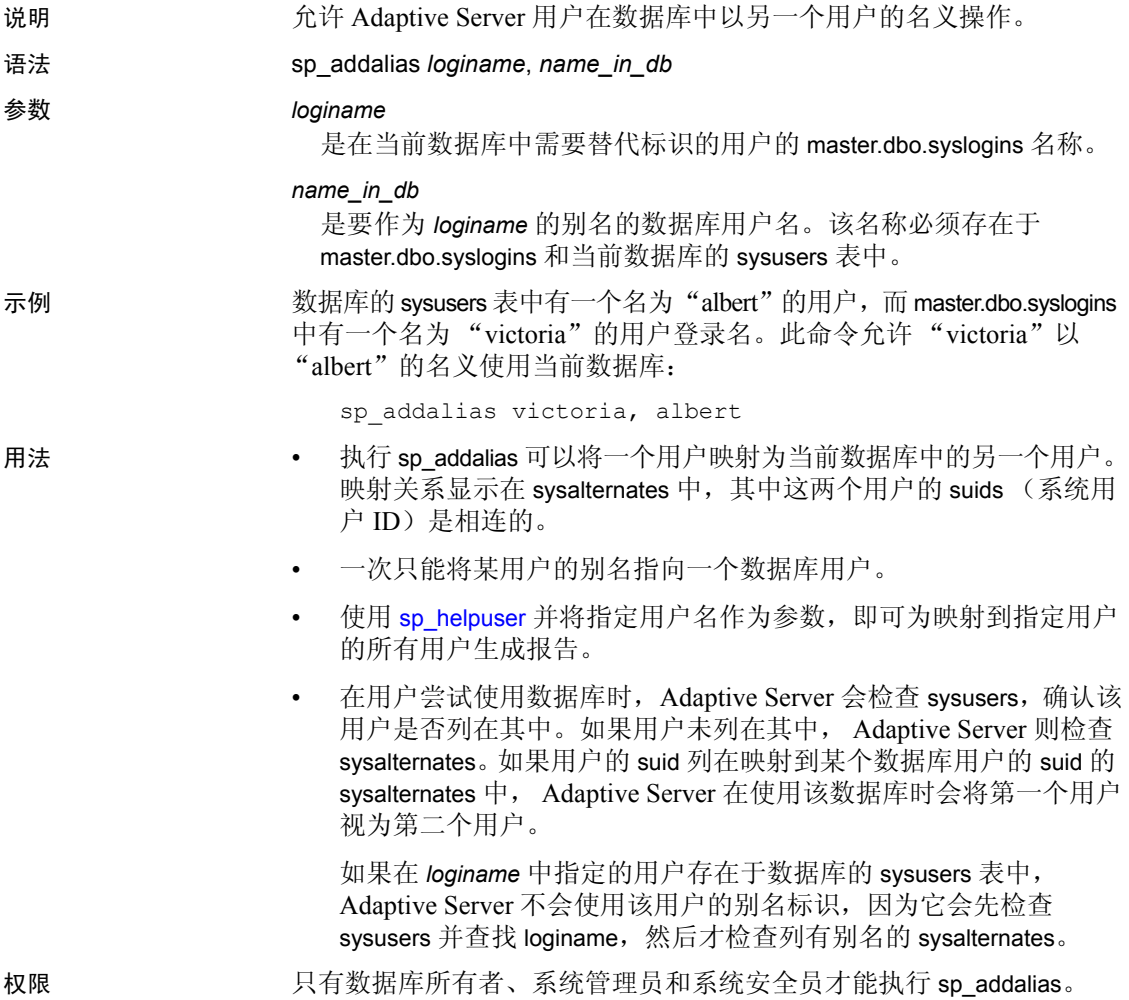

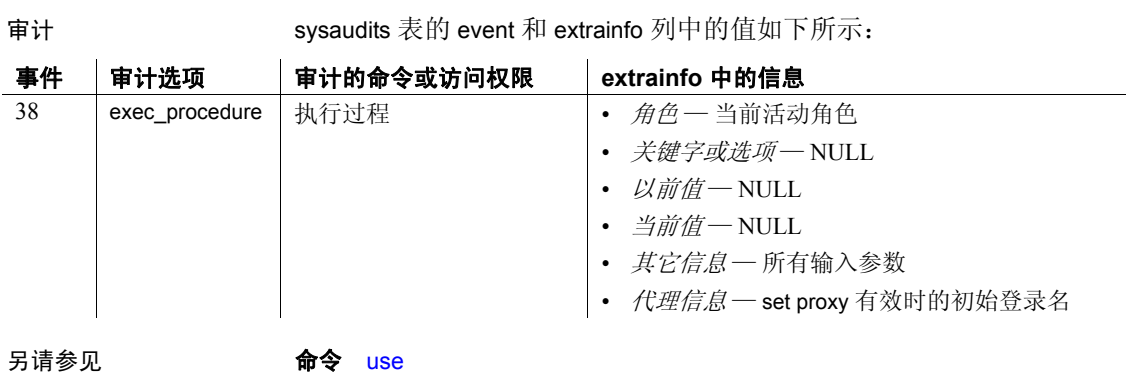

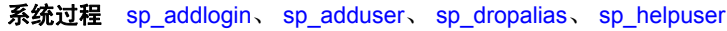

### <span id="page-27-0"></span>**sp\_addauditrecord**

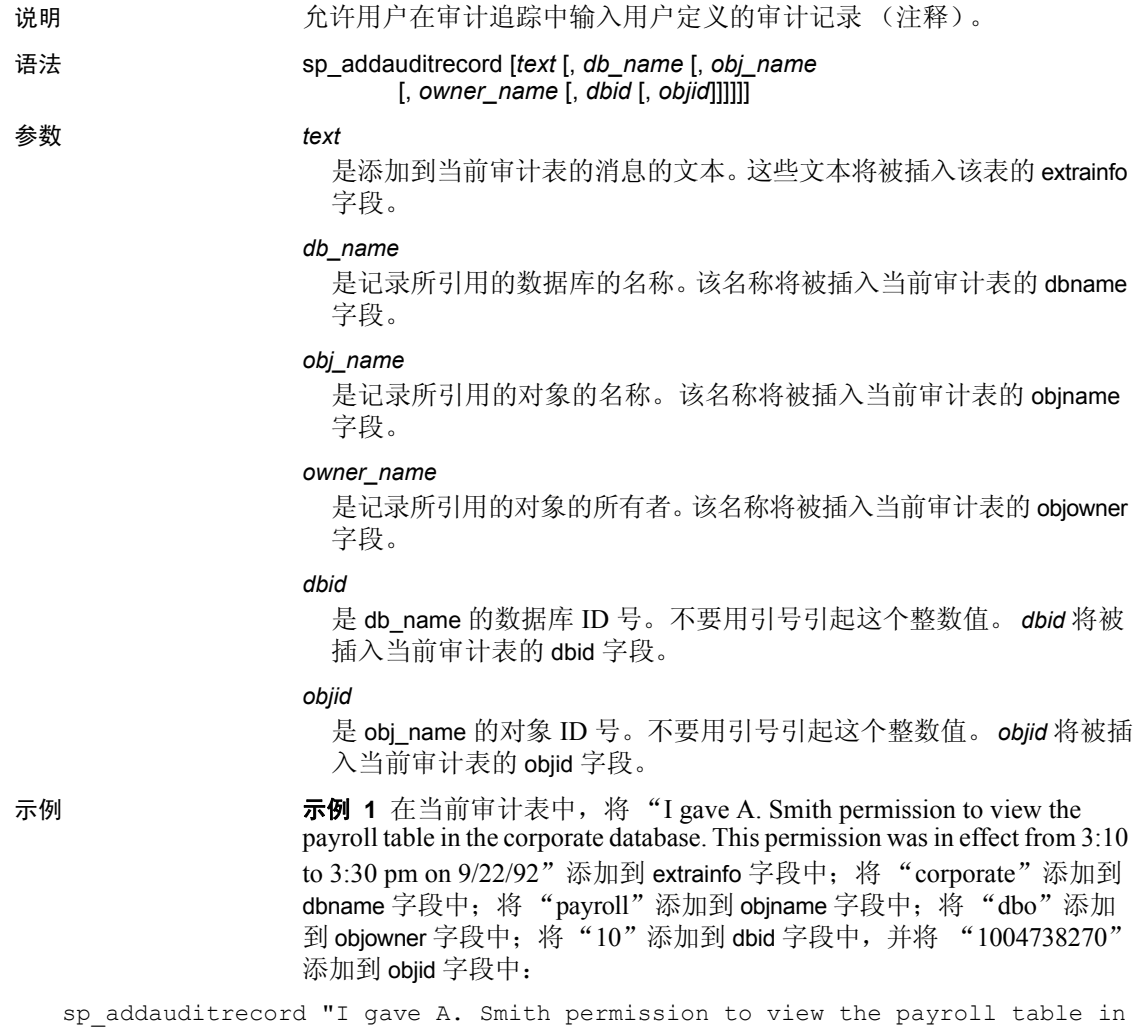

the corporate database. This permission was in effect from 3:10 to 3:30 pm on 9/22/92.", "corporate", "payroll", "dbo", 10, 1004738270

> 示例 **2** 将此记录添加到审计追踪中。本例使用带 @ 前缀的参数名,以便 将某些字段留空:

sp\_addauditrecord @text="I am disabling auditing briefly while we reconfigure the system", @db\_name="corporate"

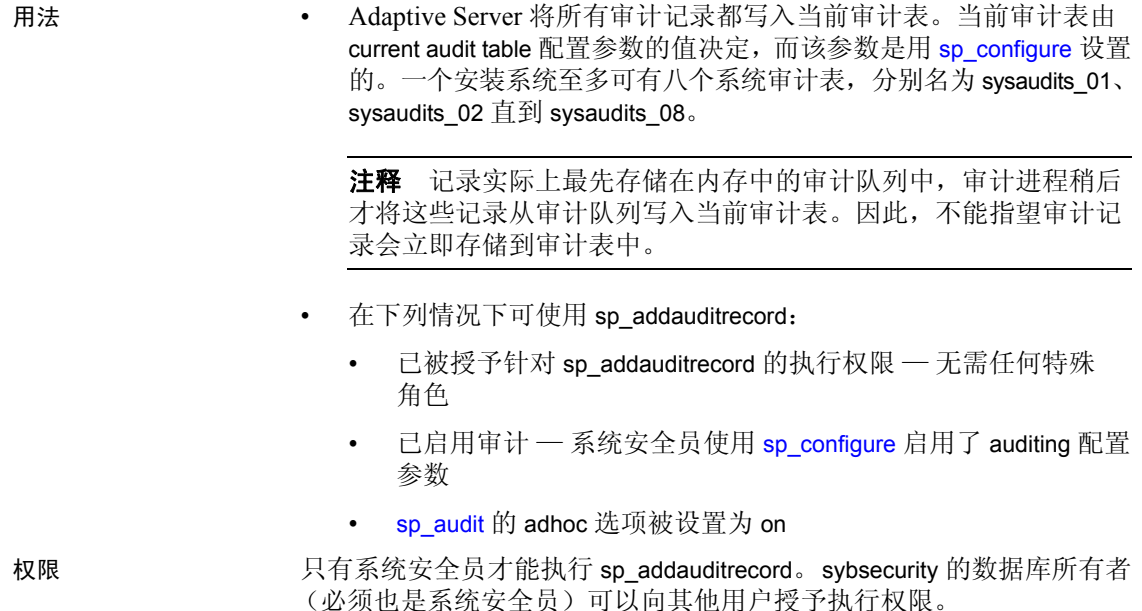

审计 sysaudits 表的 event 和 extrainfo 列中的值如下所示:

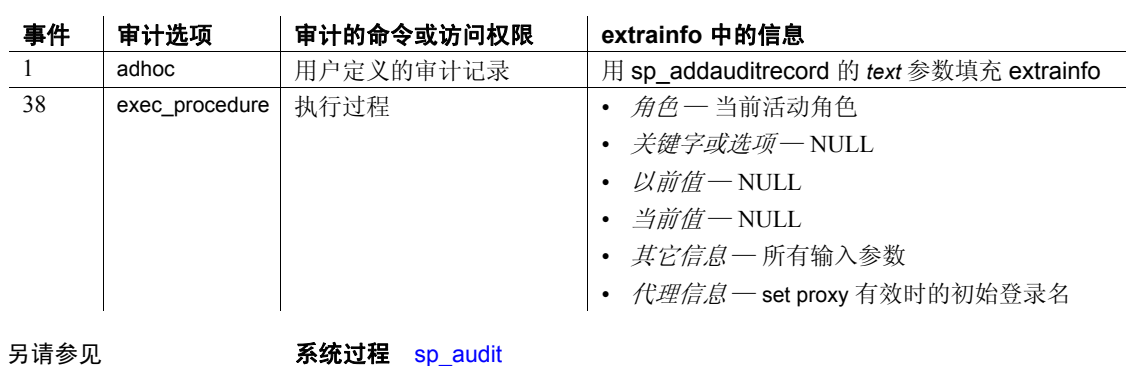

# <span id="page-29-0"></span>**sp\_addaudittable**

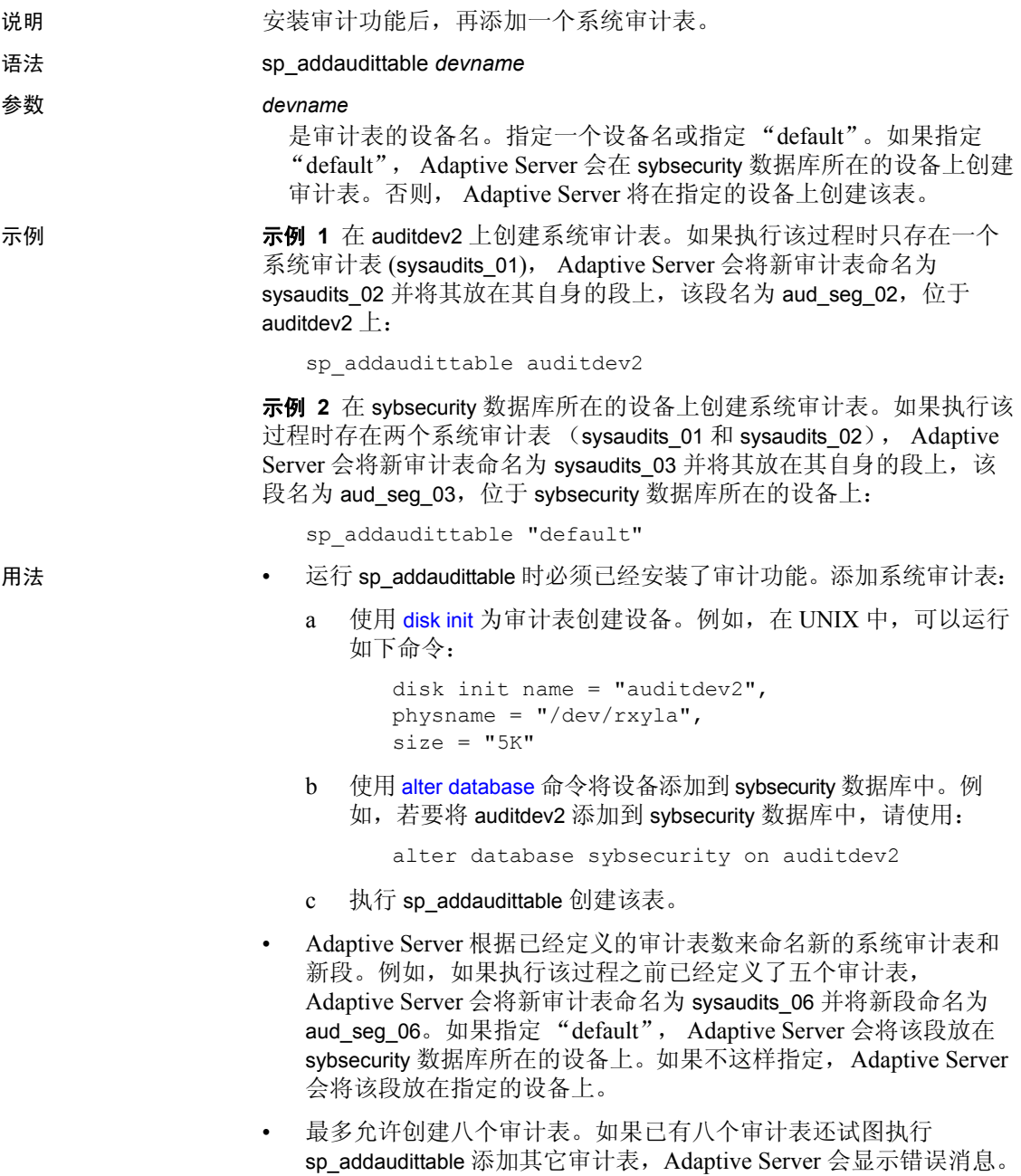

• 有关如何安装审计功能的信息,请参见所用平台的安装文档。有关 如何使用审计功能的信息,请参见 《系统管理指南》。

权限 您必须既是系统管理员又是系统安全员才能执行 sp\_addaudittable。

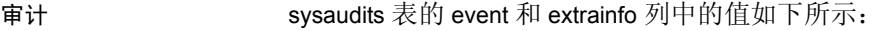

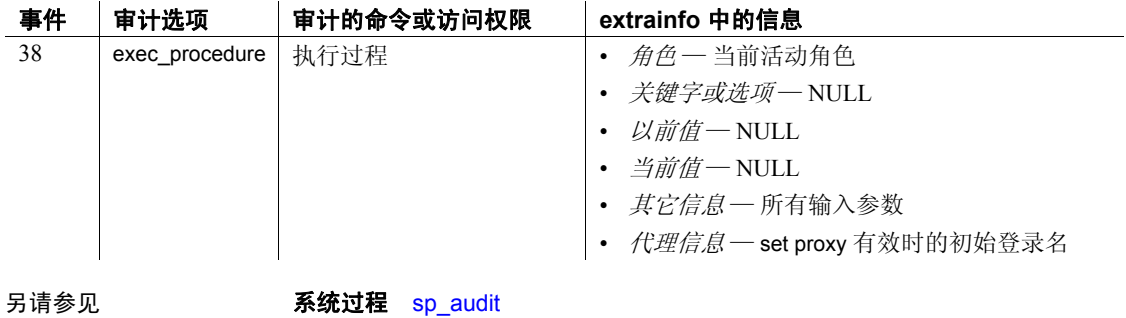

# <span id="page-31-1"></span><span id="page-31-0"></span>**sp\_addengine**

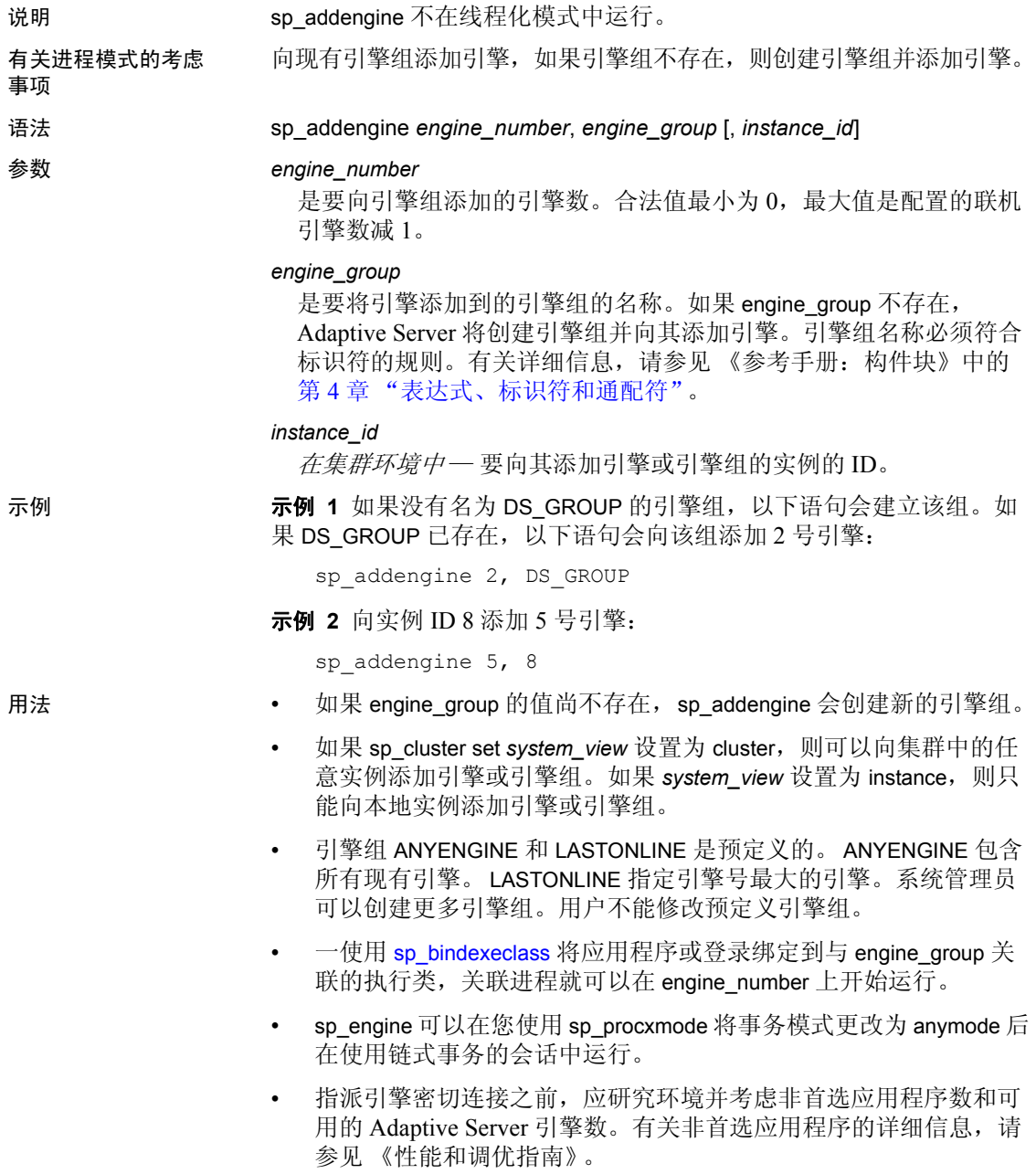

权限 只有系统管理员才能执行 sp\_addengine。

审计 sysaudits 表的 event 和 extrainfo 列中的值如下所示:

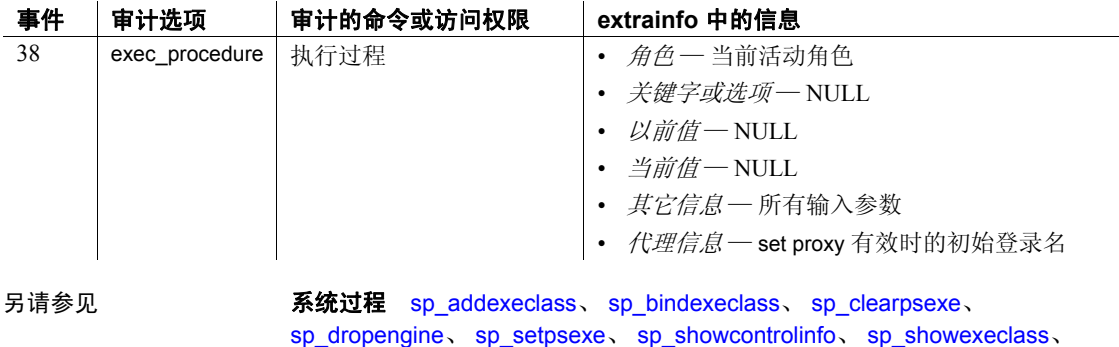

[sp\\_showpsexe](#page-608-1), [sp\\_unbindexeclass](#page-663-1)

## <span id="page-33-1"></span><span id="page-33-0"></span>**sp\_addexeclass**

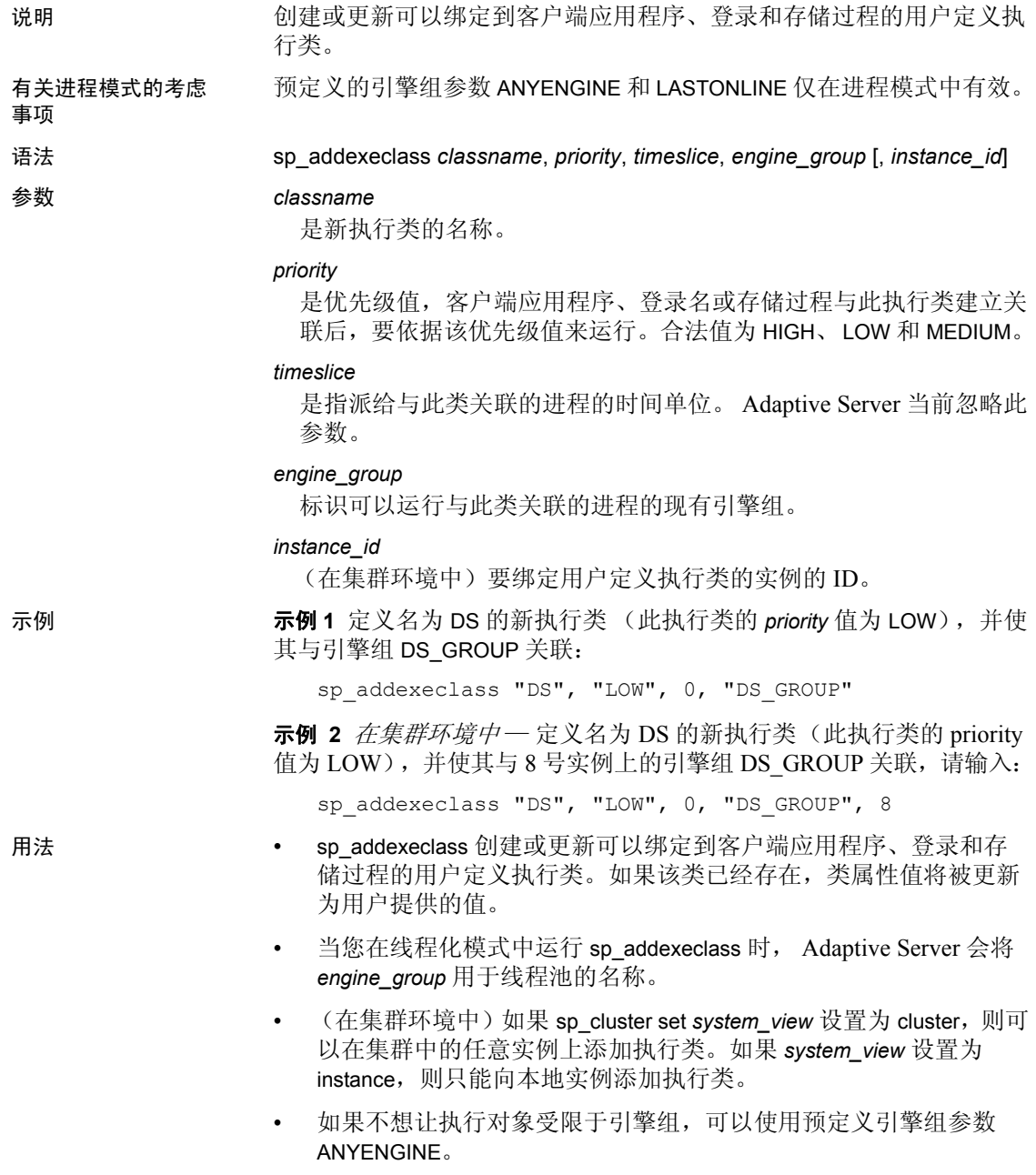

• 使用 [sp\\_addengine](#page-31-1) 可以定义引擎组。使用 [sp\\_showexeclass](#page-601-1) 可以显示 执行类属性以及与指定执行类关联的所有引擎组中的引擎。 [sp\\_showcontrolinfo](#page-599-1) 列出了现有引擎组。

权限 只有系统管理员才能执行 sp\_addexeclass。

审计 sysaudits 表的 event 和 extrainfo 列中的值如下所示:

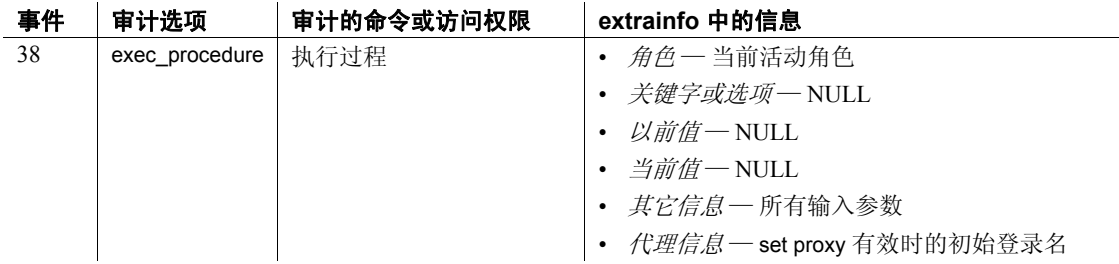

另请参见 **系统过程** [sp\\_addengine](#page-31-1)、 [sp\\_bindexeclass](#page-92-1)、 [sp\\_clearpsexe](#page-137-1)、 [sp\\_dropengine](#page-261-1)、 [sp\\_dropexeclass](#page-263-1)、 [sp\\_setpsexe](#page-588-1)、 [sp\\_showcontrolinfo](#page-599-1)、 [sp\\_showexeclass](#page-601-1), [sp\\_showpsexe](#page-608-1), [sp\\_unbindexeclass](#page-663-1)

## <span id="page-35-0"></span>**sp\_addextendedproc**

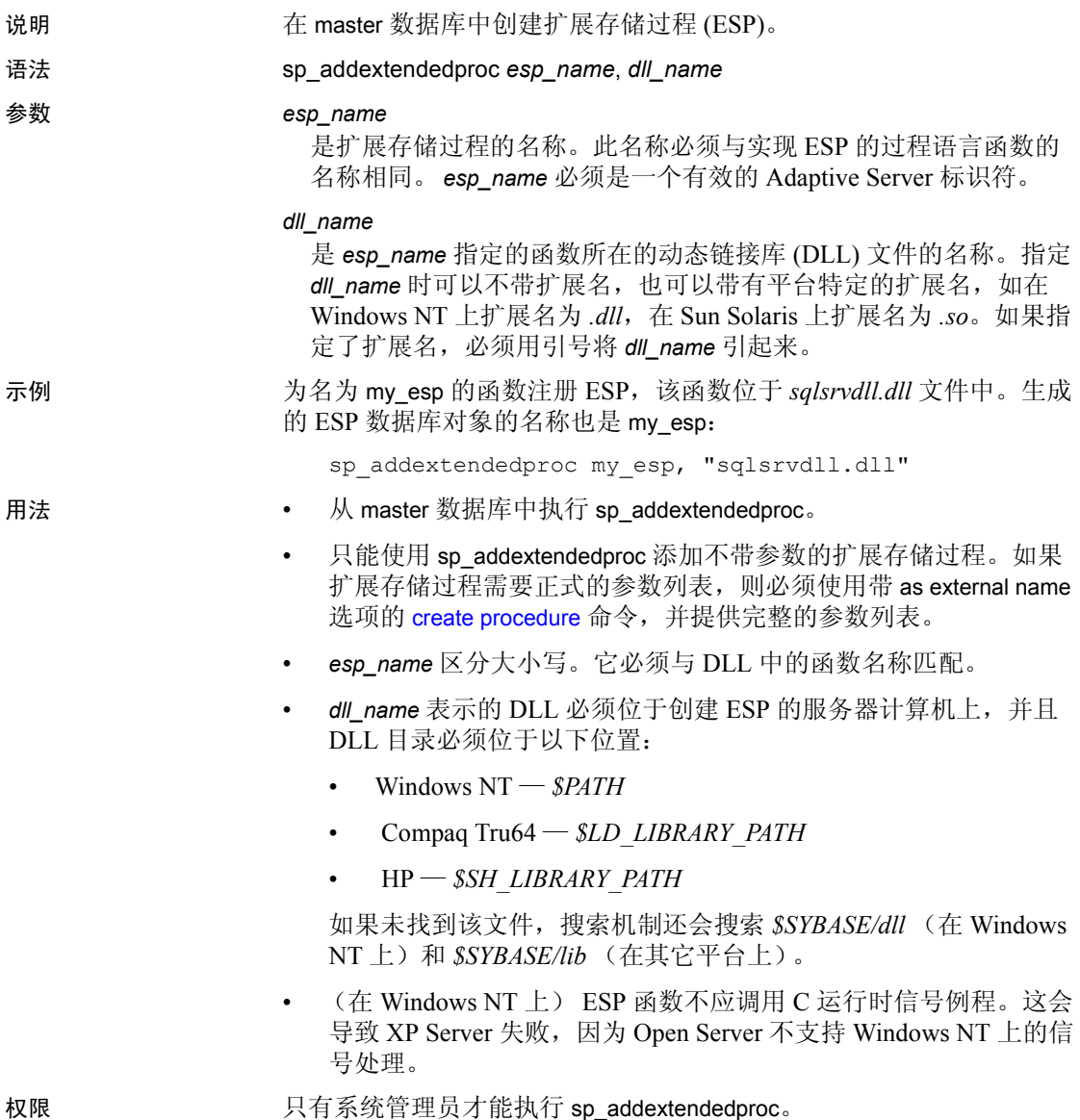
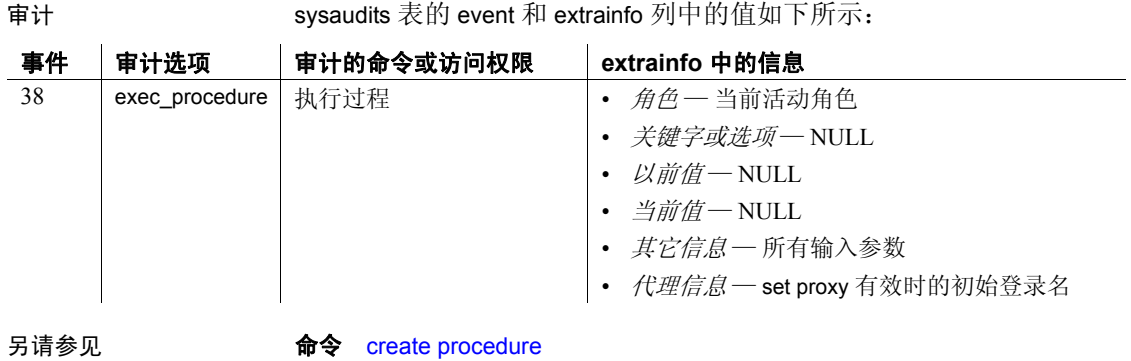

系统过程 [sp\\_dropextendedproc](#page-264-0)、 [sp\\_helpextendedproc](#page-374-0)

# **sp\_addexternlogin**

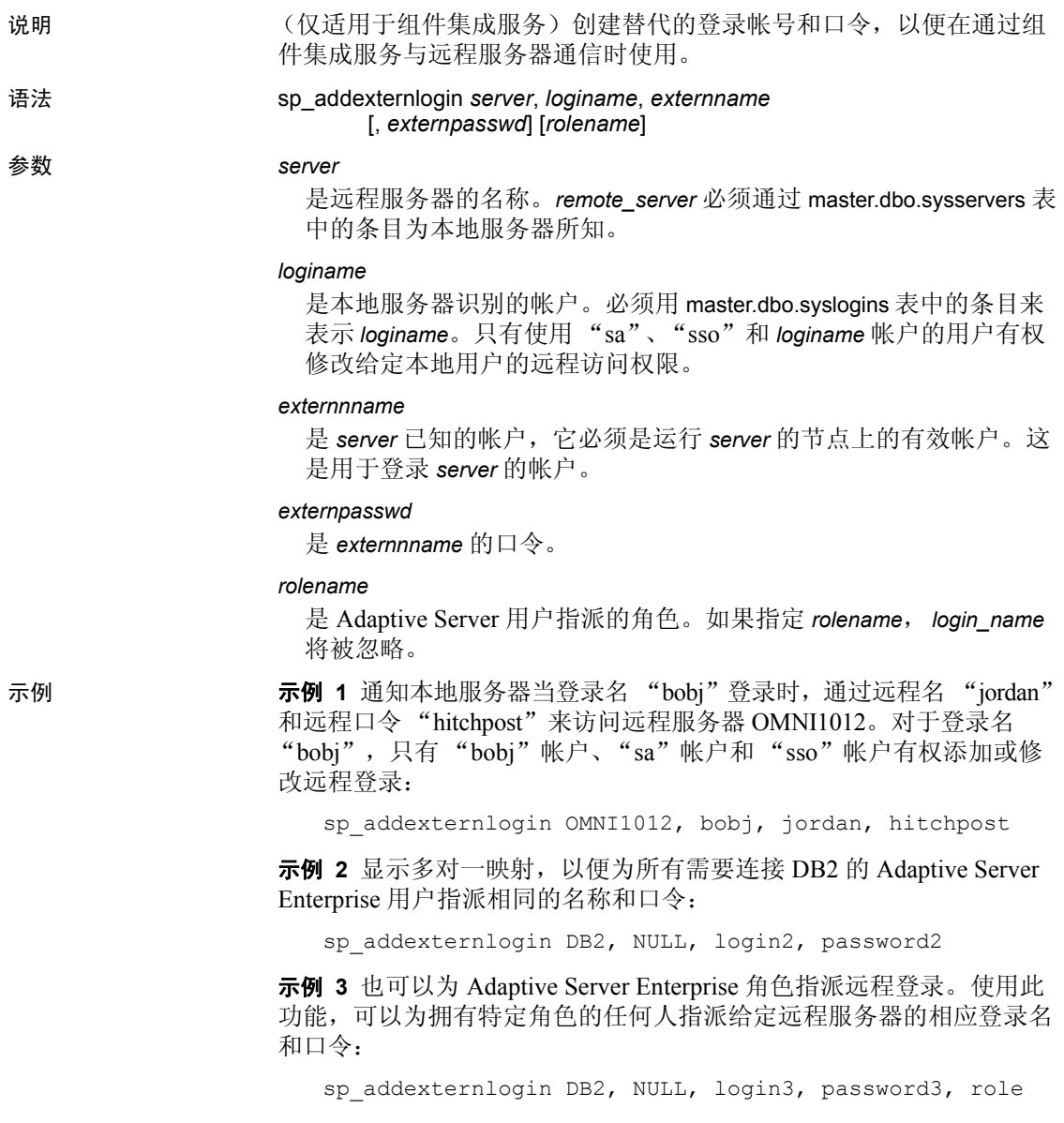

用法 • sp\_addexternlogin 指派在与远程服务器通信时要使用的替代登录名和 口令。它以加密的形式将口令存储在内部。

注释 只有配置了组件集成服务后才能使用 sp\_addexternlogin。

- 映射可以采用以下形式:一对一 (对于特定用户)、角色对一 (基 于角色)、多对一 (基于服务器),或基于 TDS loginrec 的客户端 登录名和口令。
- 登录名和口令具有多对一映射关系。这表示,可以为所有要登录远 程服务器的用户指派相同的名称和口令。
- 为某个用户设置多个外部登录名时,在用户连接远程服务器时将使 用以下优先顺序。1) 一对一映射; 2) 如果没有一对一映射,则使用 活动角色; 3) 如果既没有一对一映射, 也没有活动角色, 则使用多 对一映射; 4) 如果未使用上述任一种映射,则使用 Adaptive Server Enterprise 登录名和口令。
- 可以将外部登录名指派给 Adaptive Server 角色。可以为拥有特定角 色的任何人指派任意给定远程服务器的相应登录名和口令。
- 为有多个活动角色的用户建立与远程服务器的连接时,将搜索每个 角色的外部登录映射,并使用找到的第一个映射建立登录。这与存 储过程 [sp\\_activeroles](#page-15-0) 所显示的顺序相同。
- 如果执行角色映射,并且更改了用户的角色 (使用 set role), 则必 须断开任何使用角色映射与远程服务器建立的连接。有尚未完成的 事务时无法执行该操作。如果有活动事务并且存在使用角色映射的 远程连接,则无法使用 set role。
- 运行 sp\_addexternlogin 之前, 使用 [sp\\_addserver](#page-55-0) 将远程服务器添加到 Adaptive Server 中。
- *externname* 和 *externpasswd* 在运行 *server* 的节点上必须是有效的用户 名和口令组合。
- 设置自动口令失效的站点需要就定期更新外部登录名的口令作出 计划。
- 使用 [sp\\_dropexternlogin](#page-265-0) 可以删除外部登录名的定义。
- sp\_addexternlogin 不能在事务内部使用。
- 只有拥有 "sa"帐户和 *loginame* 帐户的用户才能修改给定本地用户 的远程访问权限。
- 权限 只有 *loginame*、系统管理员和系统安全员才能执行 sp\_addexternlogin。

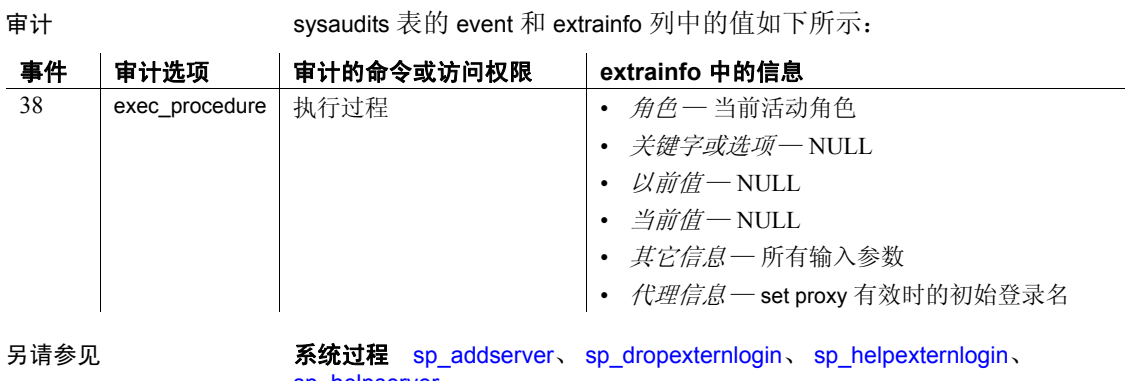

[sp\\_helpserver](#page-403-0)

# <span id="page-40-0"></span>**sp\_addgroup**

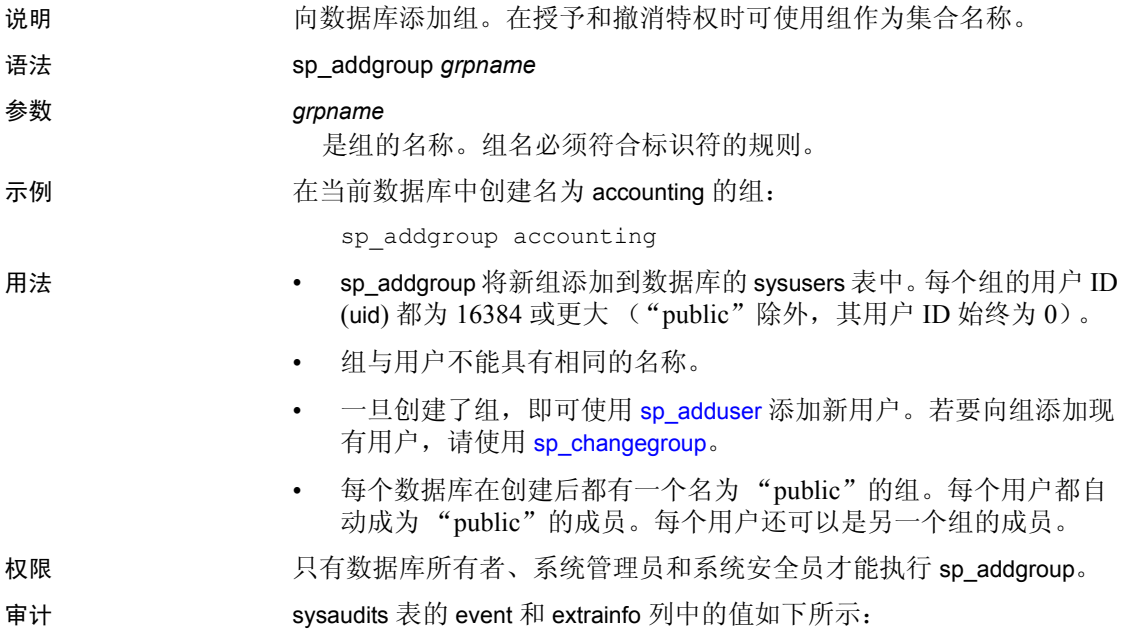

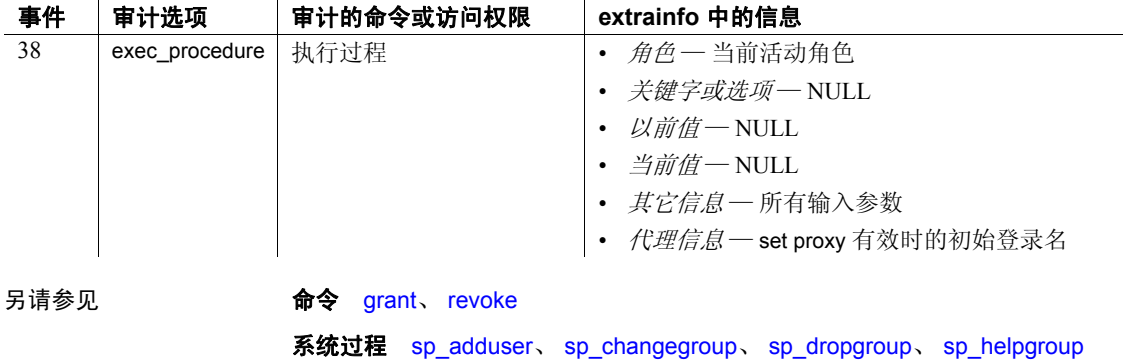

### **sp\_addlanguage**

说明 法国 医义替代语言的月份和星期日期的名称及其日期格式。

语法 sp\_addlanguage *language*, *alias*, *months*, *shortmons*, *days*, *datefmt*, *datefirst*

### 参数 *language*

是该语言正式的语言名称,必须以 7 位 ASCII 字符的形式输入。

#### *alias*

可用于替换替代语言的正式名称。可输入 "null"(别名与正式语言 名称相同)或所需的名称。如果您的终端支持,则可以在别名中使用 8 位 ASCII 字符,例如 "français"。

### *months*

是 12 个月份全名的列表, 从 1 月到 12 月顺次排序, 只能用逗号分隔 (不允许使用空格)。月份名称最多可以有 20 个字符并可以包含 8 位 ASCII 字符。

### *shortmons*

是 12 个月份缩写名称的列表, 从 1 月到 12 月顺次排序, 只能用逗号 分隔(不允许使用空格)。月份缩写最多可以有 9 个字符并可以包含 8 位 ASCII 字符。

### *days*

是每周 7 天全名的列表,从星期一到星期天顺次排序,只能用逗号分 隔 (不允许使用空格)。星期日期名称最多可以有 30 个字符并可以 包含 8 位 ASCII 字符。

### *datefmt*

是输入 datetime、smalldatetime、 date 或 time 数据时日期分量 month/day/year 的日期顺序。有效参数是 mdy、 dmy、 ymd、 ydm、 myd 或 dym。"dmy"表示日期顺序为日 / 月 / 年。

### *datefirst*

设置每星期第一天的数字以进行日期计算。例如, 星期一是 1, 星期 二是 2, 依此类推。

示例 下面的存储过程将法语添加到服务器上可用的语言中。"null"表示别名 与正式名称 "french"相同。日期顺序是 "dmy"— 日 / 月 / 年。"1" 指定 *days* 列表中的第一项 lundi 是每星期的第一天。因为法语中只有当 星期日期和月份的名称出现在句首时才将它们大写,所以此示例显示它 们在被添加时为小写:

```
sp addlanguage french, null,
    "janvier, fevrier, mars, avril, mai, juin, juillet,
    aout, septembre, octobre, novembre, decembre",
```

```
"jan, fev, mars, avr, mai, juin, jui, aout, sept, oct,
nov,dec",
"lundi,mardi,mercredi,jeudi,vendredi,samedi,
dimanche", 
dmy, 1
```
- 用法 通常,使用 langinstall 实用程序或 Adaptive Server 安装程序从某个 Adaptive Server 语言模块添加替代语言。语言模块提供该语言的日 期名称和经过翻译的错误消息。但是,如果您的服务器未提供某个 语言模块, 请使用 sp\_addlanguage 定义日期名称和格式。
	- 使用 [sp\\_modifylogin](#page-478-0) 更改用户的缺省语言。如果将用户的缺省语言设 置为某种使用 sp\_addlanguage 添加的语言, 但是没有该语言的本地 化文件,则用户在登录时将收到一条信息性消息,指出他们的客户 端软件无法打开本地化文件。

### 系统表更改

- sp\_addlanguage 在 master.dbo.syslanguages 中创建一个条目, 在每个 替代语言的 langid 列中插入唯一数值。langid 0 是为美国英语保留的。
- *language* 参数成为正式语言名称,存储在 master.dbo.syslanguages 的 name 列中。语言名称必须是唯一的。使用 [sp\\_helplanguage](#page-390-0) 显示 Adaptive Server 上可用的替代语言的列表。
- 如果为 alias 输入了 NULL, 则 sp\_addlanguage 将 master.dbo.syslanguages 中的 alias 列设置为正式的语言名称, 但是系统管理员可以通过 [sp\\_setlangalias](#page-585-0) 更改 syslanguage.alias 的值。
- sp\_addlanguage 将 master.dbo.syslanguages 中的 upgrade 列设置为 0。

### 通过 *sp\_addlanguage* 添加的语言的日期

• 对于通过语言模块添加的替代语言, Adaptive Server 将日期值以 datetime 数据类型的形式发送到客户端, 客户端使用本地化文件以 用户的当前语言显示日期。对于通过 sp\_addlanguage 添加的日期字 符串,使用 convert 函数将日期转换为服务器中的字符数据,其中 *pubdate* 是 datetime 数据, *table* 是任意表:

select convert(char, *pubdate*) from *table*

• 当用户对日期值执行数据输入并且需要使用通过 sp\_addlanguage 创 建的日期名称时,客户端必须以字符数据形式输入这些值,并将它 们以字符数据形式发送到服务器。

权限 只有系统管理员才能执行 sp\_addlanguage。

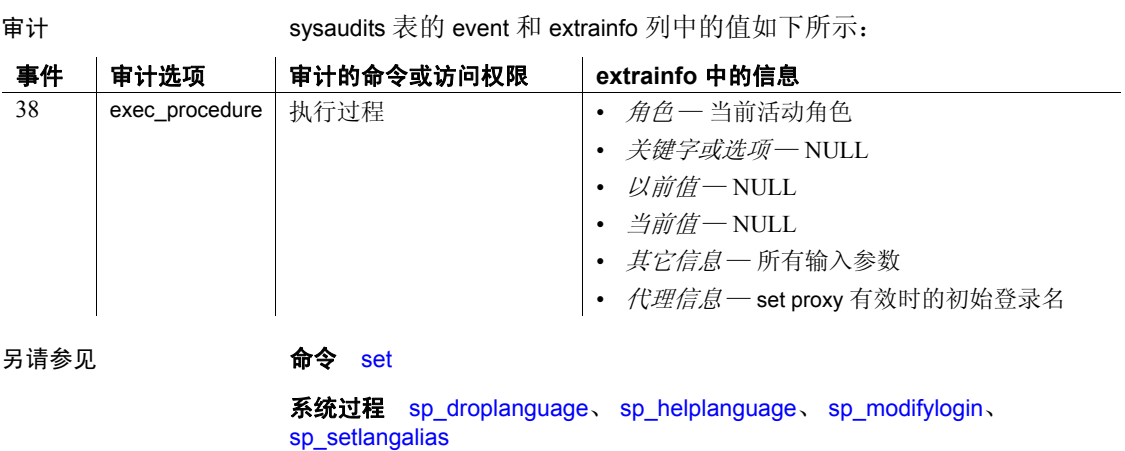

实用程序 langinstall

# <span id="page-44-0"></span>**sp\_addlogin**

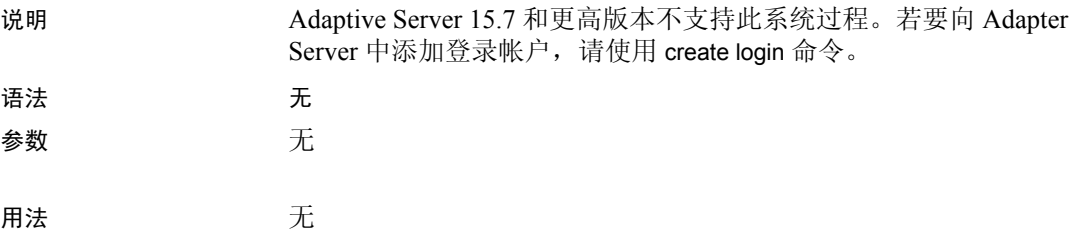

### <span id="page-45-0"></span>**sp\_addmessage**

说明 将用户定义的消息添加到 sysusermessages 以供存储过程 print 和 raiserror 调用以及 [sp\\_bindmsg](#page-95-0) 使用。

### 语法 sp\_addmessage *message\_num*, *message\_text* [, *language* [, *with\_log* [, replace]]]

参数 *message\_num*

是要添加的消息的消息号。用户定义的消息的消息号必须大于等于 20000。

*message\_text*

是要添加的消息的文本。最大长度为 1024 个字节。

### *language*

是要添加的消息的语言。这必须是 syslanguages 表中有效的语言名称。 如果缺少此参数, Adaptive Server 便假定这些消息使用 @@*langid* 指 定的缺省会话语言。

*with\_log*

指定如果启用了记录,是否在 Adaptive Server 错误日志以及 Windows NT 服务器上的 Windows NT 事件日志中记录消息。如果 *with\_log* 为 TRUE, 则不管错误的严重性如何, 都将记录消息。如果 with log 为 FALSE,则是否记录消息取决于错误的严重性。如果未指定 *with\_log* 的值,则缺省值为 FALSE。

### replace

指定是否覆盖具有相同编号和 *languid* 的现有消息。如果指定了 replace, 则将覆盖现有消息; 如果省略了 replace, 则不覆盖现有消息。 如果未指定 replace 的值, 则该参数的缺省行为指定不覆盖现有消息。

示例 示例 **1** 将编号为 20001 的消息添加到 sysusermessages:

sp\_addmessage 20001, "The table '%1!' is not owned by the user '%2!'."

示例 **2** 将编号为 20002 的消息添加到 sysusermessages。如果启用了事件 记录,则将在 Adaptive Server 错误日志以及 Windows NT 服务器上的 Windows NT 事件日志中记录此消息。如果编号为 20002 的消息使用缺 省会话语言,则此消息将覆盖以前的消息:

sp addmessage 20002, "The procedure'%1!' is not owned by the user '%2!'.", NULL, TRUE, "replace"

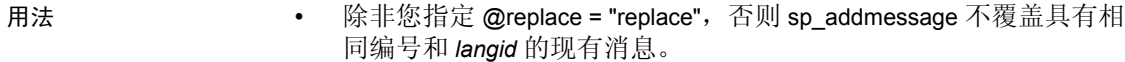

print 和 raiserror 识别要输出的消息文本中的占位符。一条消息最多 可包含 20 个任意顺序的、各不相同的占位符。消息的文本发送到客 户端时,这些占位符将被替换为消息后面任意参数的格式化内容。

为实现在 Adaptive Server 将消息翻译为具有不同语法结构的语言时 可以对参数进行重新排序,需要对占位符进行编号。参数的占位符 显示为"%nn!",即一个百分比符号 (%) 后跟一个从 1 到 20 的整 数, 然后跟感叹号(!)。整数表示参数列表中字符串中的参数编号。 "%1!"是原始版本中的第一个参数, "%2!"是第二个参数, 依此 类推。

• 只有创建消息的用户才能执行带 replace 选项的 sp\_addmessage 来替 换该原始消息。

权限 任何用户都可以执行 sp\_addmessage。但是,只有创建消息的用户才能 执行带 replace 选项的 sp\_addmessage 来替换该原始消息。

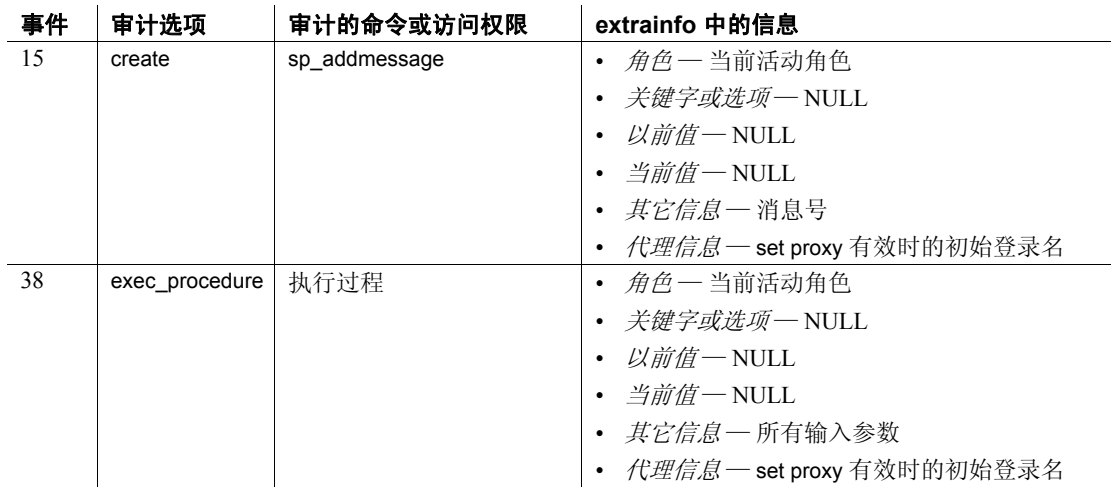

审计 sysaudits 表的 event 和 extrainfo 列中的值如下所示:

另请参见 **命令** print、 raiserror

系统过程 [sp\\_altermessage](#page-71-0)、 [sp\\_bindmsg](#page-95-0)、 [sp\\_dropmessage](#page-272-0)、 [sp\\_getmessage](#page-330-0)

### **sp\_addobjectdef**

说明 (仅限组件集成服务)指定本地表和外部存储位置之间的映射。

### 语法 sp\_addobjectdef *tablename*, *objectdef* [, "*objecttype*"]

### 参数 *tablename*

是对象的名称 (如本地表中所定义的)。 *tablename* 可以是以下任意 一种形式:

*dbname*.*owner*.*object dbname*..*object owner*.*object object*

*dbname* 和 *owner* 是可选的。 *object* 是必需的。如果未指定 *owner*,则 使用缺省名称 (当前用户名)。如果指定了 *dbname*,则它必须是当前 数据库名称,并且您必须指定 *owner* 或用 *dbname*..*object* 格式的占位符 标记所有者。用引号将任何由多个部分组成的 *tablename* 值引起来。

### *objectdef*

是一个指定对象外部存储位置的字符串。 *objectdef* 中的 *objecttype* 可 以是远程服务器可以访问的表、视图或只读远程过程调用 (RPC) 结果 集。对于 objectdef, 表、视图或 RPC 使用以下格式:

*server\_name*.*dbname*.*owner*.*object*

*server\_name* 和 *object* 是必需的。 *dbname* 和 *owner* 是可选的,但是如 果未提供,则必须使用 *dbname*..*object* 格式的占位符。

有关详细信息,请参见 《组件集成服务用户指南》中的 "服务器类"。

#### *objecttype*

是指定 *objectdef* 所确定对象的格式的值之一。表 [1-1](#page-47-0) 描述了有效的值。 应将 *objecttype* 值放在引号内。

### <span id="page-47-0"></span>表 *1-1*:*objecttype* 允许使用的值

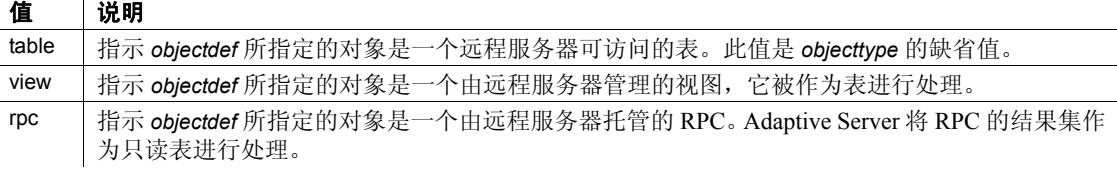

<span id="page-48-0"></span>表 [1-2](#page-48-0) 总结如何使用每个 *objecttype*。

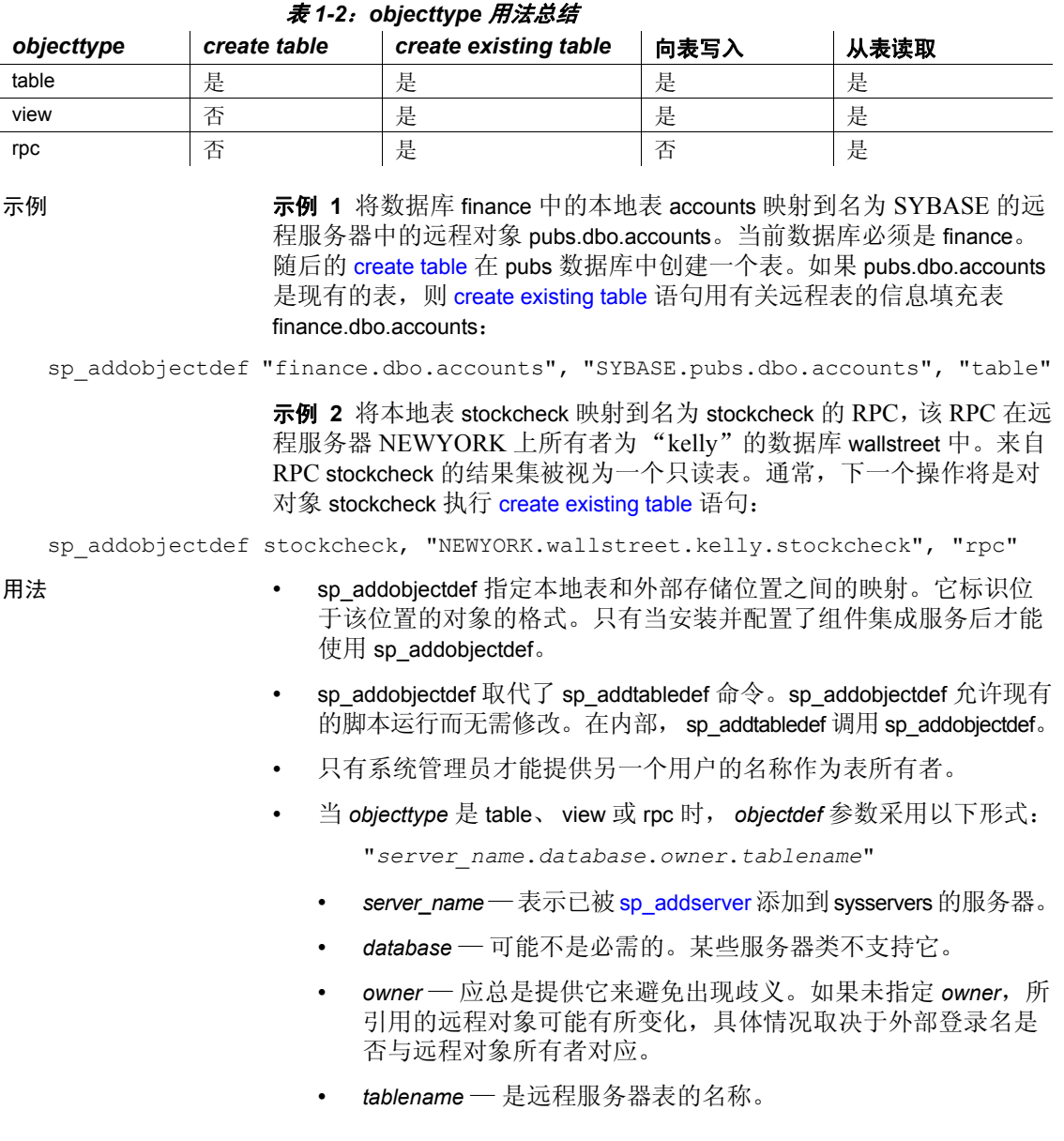

• 请在发出任何 create table 或 create existing table 命令之前使用 sp\_addobjectdef。但是,如果存在远程表,您就不必在执行 create proxy\_table 之前使用 sp\_addobjectdef。

create table 仅对 *objecttype* 值 table 和 file 有效。当使用 create table 或 create existing table 时, Adaptive Server 检查 sysattributes 以确定是否 已为该对象指定了任何表映射。跟在 *objecttype* 值 view 和 rpc 后面的 是 create existing table 语句。

• 在创建完表之后, 以后对本地表名称的所有引用 (通过 select、 insert、 delete 和 update)都将被映射到正确的位置。

权限 任何用户都可以执行 sp\_addobjectdef。

审计 sysaudits 表的 event 和 extrainfo 列中的值如下所示:

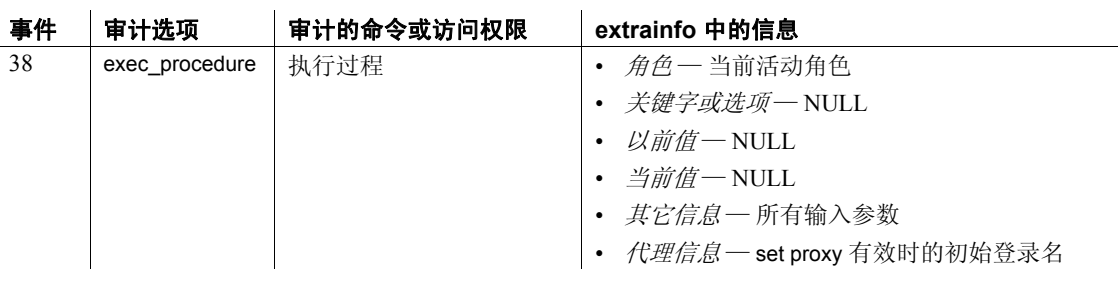

另请参见 **命令** create existing table、 create table、 drop table

系统过程 [sp\\_addlogin](#page-44-0)、 [sp\\_addserver](#page-55-0)、 [sp\\_defaultloc](#page-213-0)、 [sp\\_dropobjectdef](#page-273-0)、 [sp\\_helpserver](#page-403-0)

### <span id="page-50-0"></span>**sp\_addremotelogin**

说明 通过将条目添加到 master.dbo.sysremotelogins 中对新远程服务器用户进 行授权。

语法 sp\_addremotelogin *remoteserver* [, *loginame* [, *remotename*] ]

#### 参数 *remoteserver*

是对其应用远程登录名的远程服务器的名称。此服务器必须通过 master.dbo.sysservers 表中的条目为本地服务器所知, 该条目是通过 [sp\\_addserver](#page-55-0) 创建的。

注释 本手册页使用 "本地服务器"一词指执行在 "远程服务器"中 运行的远程过程的服务器。

#### *loginame*

是本地服务器上用户的登录名。 *loginame* 必须已存在于 master.dbo.syslogins 表中。

### *remotename*

是远程服务器在登录到本地服务器时所使用的名称。所有未与一个本 地 *loginame* 显式匹配的 *remotenames* 将自动与一个本地名称匹配。在 示例 1 中,本地名称是用于登录的远程名称。在示例 2 中,本地名称 是 "albert"。

示例 示例 **1** 在 sysremotelogins 表中为远程服务器 GATEWAY 创建一个条目以 进行登录验证。当本地和远程服务器具有相同的用户时,这是一种将远 程名称映射到本地名称的简便方法:

sp\_addremotelogin GATEWAY

本示例将在 sysremotelogins 中创建一行, 其 suid 列为 -1, remoteusername 为 NULL。

示例 **2** 创建一个条目,该条目将远程服务器 GATEWAY 中的所有登录名 映射到本地用户名 "albert"。 Adaptive Server 会将一行添加到 sysremotelogins 中, 其 suid 列是 Albert 的服务器用户 ID, remoteusername 是空值:

sp addremotelogin GATEWAY, albert

若要让这些登录名能够在本地服务器上运行 RPC,在登录到本地服务器 时, 它们必须为 RPC 连接指定一个口令, 或者它们必须在本地服务器上 是"trusted"。若要将这些登录名定义为"trusted", 请使用 [sp\\_remoteoption](#page-560-0)。

示例 **3** 将远程服务器 GATEWAY 上远程用户 "pogo"的远程登录名映 射到本地用户"ralph"。Adaptive Server 会将一行添加到 sysremotelogins 中, 其 suid 列是 Ralph 的服务器用户 ID, remoteusername 列是"pogo":

sp addremotelogin GATEWAY, ralph, pogo

- 用法 当收到远程登录名时,本地服务器以三种不同的方式尝试将远程用 户映射到本地用户:
	- 首先,本地服务器在 sysremotelogins 中查找与远程服务器名和 远程用户名匹配的行。如果本地服务器找到匹配的行,则将使 用该行的本地服务器用户 ID 登录远程用户。这适用于来自指定 远程用户的映射。
	- 如果未找到匹配的行,则本地服务器将搜索具有空远程名称并 且本地服务器用户 ID 不为 -1 的行。如果找到这样的行,则将 远程用户映射到该行中的本地服务器用户 ID。这适用于远程服 务器中任何远程用户到特定本地名称的映射。
	- 最后,如果前面的尝试都已失败,则本地服务器查看 sysremotelogins 表中是否存在具有空远程名称并且本地服务器用 户 ID 为 -1 的条目。如果找到这样的行,则本地服务器使用远程 服务器提供的远程名称在 syslogins 表中查找本地服务器用户 ID。 这适用于远程服务器和本地服务器中的登录名相同的情况。
	- 本地用户的名称在远程服务器上可能有所不同。
	- 如果使用 sp\_addremotelogin 将远程服务器的所有用户映射到相同的 本地名称, 则可以使用 [sp\\_remoteoption](#page-560-0) 为这些用户指定 "trusted" 选项。例如,如果服务器 GOODSRV 中映射到 "albert"的所有用 户都将是"trusted", 则按如下方式使用 [sp\\_remoteoption](#page-560-0):

sp remoteoption GOODSRV, albert, NULL, trusted, true

未指定为"trusted"的登录名不能在本地服务器上执行 RPC,除非 它们在登录远程服务器时指定本地服务器的口令。在 Open Client™ Client-Library™ 中, 用户可以使用 ct\_remote\_pwd 例程为服务器到服 务器的连接指定口令。isql 和 bcp 不允许用户为 RPC 连接指定口令。

如果用户使用 "统一登录"登录远程服务器,则这些登录名已通过 安全性机制的鉴定。这些登录名在本地服务器上也必须是受信任的, 否则用户在登录远程服务器时必须指定服务器的口令。

- 每个远程登录名条目都具有一个状态。 trusted 选项的缺省状态是 false (不受信任)。这意味着,当远程登录名使用该条目时,将对 口令进行检查。如果您不想检查口令, 请使用 [sp\\_remoteoption](#page-560-0) 将 trusted 选项的状态更改为 true。
- 权限 只有系统管理员才能执行 sp\_addremotelogin。

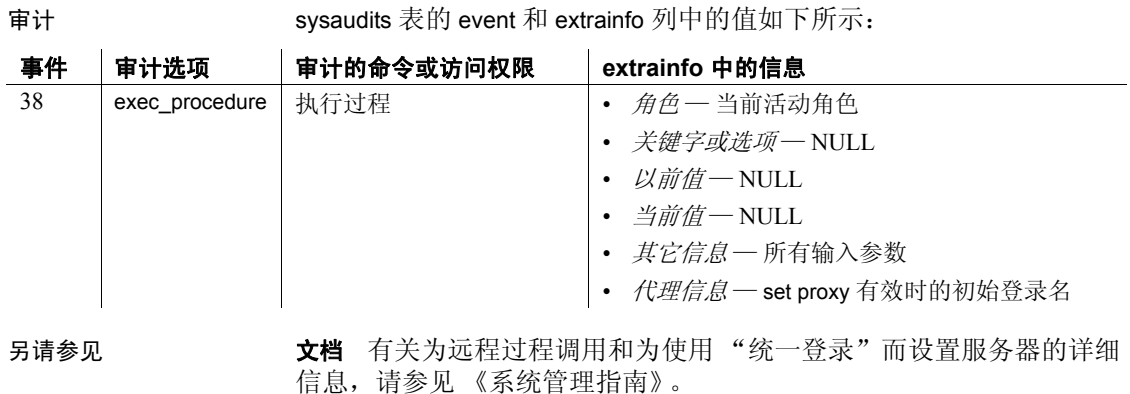

系统过程 [sp\\_addlogin](#page-44-0)、 [sp\\_addserver](#page-55-0)、 [sp\\_dropremotelogin](#page-275-0)、

[sp\\_helpremotelogin](#page-393-0)、 [sp\\_helprotect](#page-394-0)、 [sp\\_helpserver](#page-403-0)、 [sp\\_remoteoption](#page-560-0)

实用程序 isql

# **sp\_addsegment**

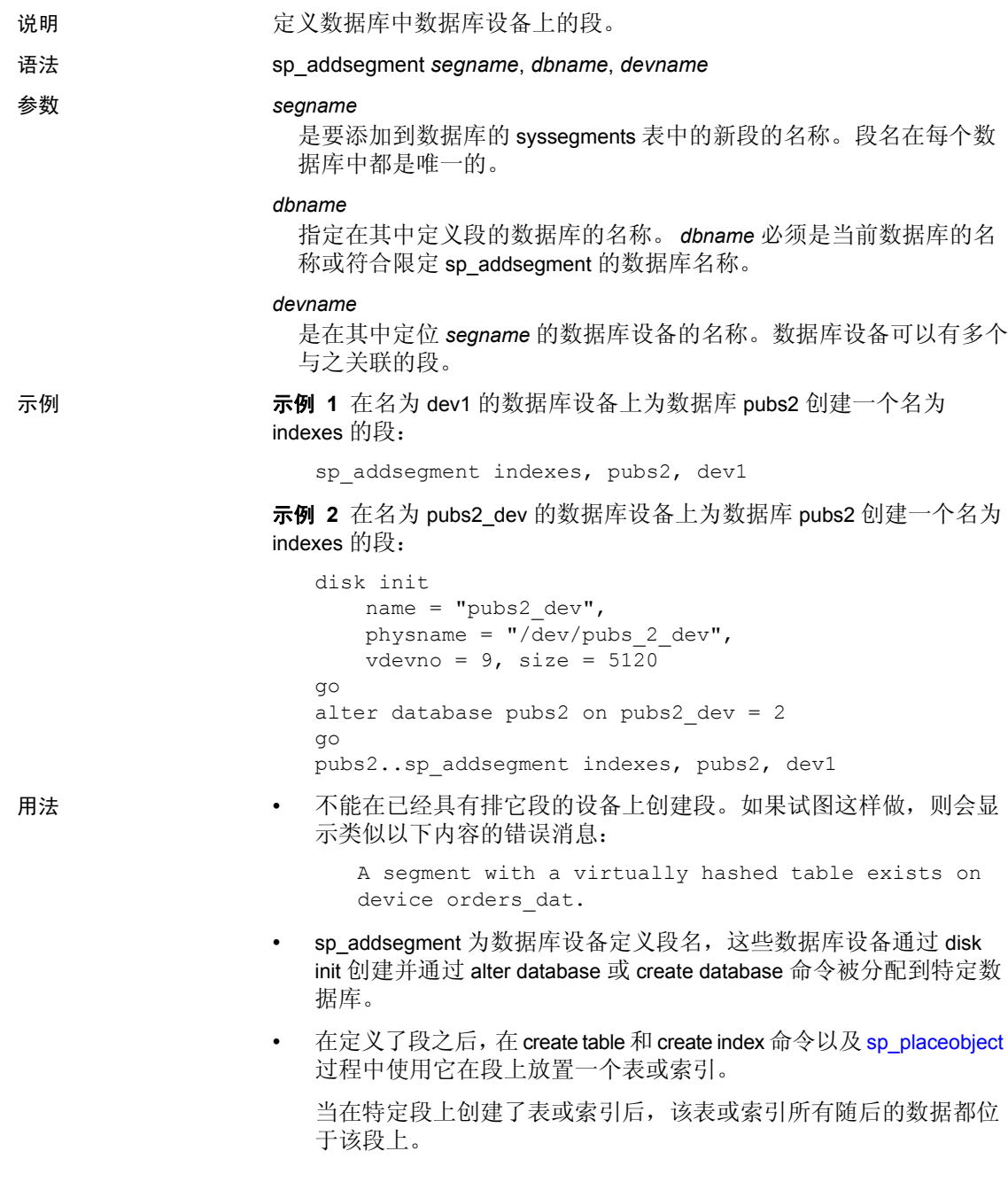

- 使用系统过程 [sp\\_extendsegment](#page-310-0) 可以将段的范围扩展到同一个数据 库所使用的另一个数据库设备。
- 如果使用 alter database 在数据库使用的设备上对该数据库进行扩展, 则还将对映射到该设备的段进行扩展。
- system 和 default 段会被映射到 create database 或 alter database 命令中 包括的每个数据库设备。 logsegment 也会被映射到每个设备,除非 您使用 create database 的 log on 扩展或使用 [sp\\_logdevice](#page-457-0) 将其放在单 独的设备上。有关详细信息,请参见 《系统管理指南》。
- 虽然您可以在同一个设备上既有数据又有日志的数据库中使用 sp\_addsegment (例如在不使用 log on 选项创建数据库时), 但如果 使用以下语句创建数据库, Adaptive Server 将返回一条错误消息:

create database *dbname* on *devicename* log on *devicename* with override

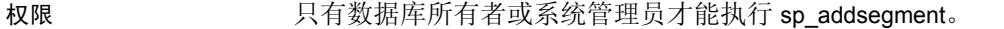

审计 sysaudits 表的 event 和 extrainfo 列中的值如下所示:

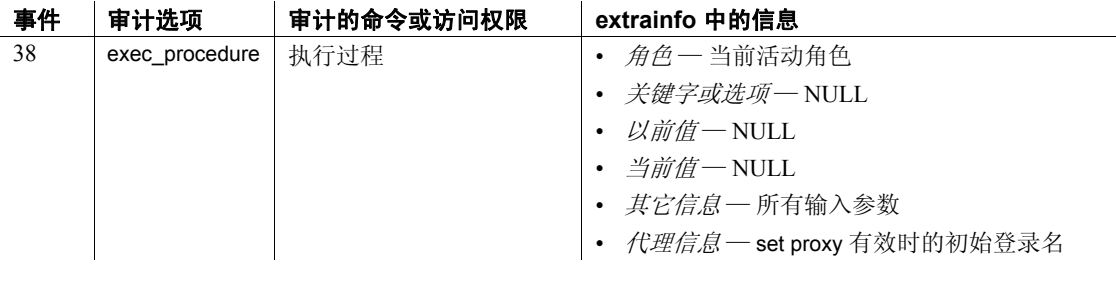

另请参见 dacer database 、 create index 、 create table 、 disk init

系统过程 [sp\\_dropsegment](#page-277-0)、 [sp\\_extendsegment](#page-310-0)、 [sp\\_helpdb](#page-367-0)、 [sp\\_helpdevice](#page-371-0), [sp\\_placeobject](#page-537-0)

### <span id="page-55-0"></span>**sp\_addserver**

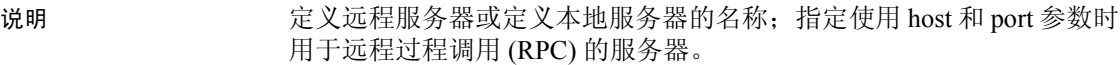

语法 sp\_addserver *lname* [, *class* [, *pname*]]

仅用于组件集成服务 (CIS):

sp\_addserver *'logical\_server\_name',* ASEnterprise, *'host:port:filter'*

### 参数 *lname*

是用于指系统上的服务器的名称。如果尚不存在 *lname* 的条目, 则 sp\_addserver 会在 sysservers 表中添加一行。服务器名必须是唯一的并 且必须符合标识符的规则。

### *class*

标识要添加的服务器的类别。服务器 *class* 为 "null"表示服务器为 缺省类别 "ASEnterprise"。 *class* 参数的允许值:

- local 本地服务器 (只能有一个) 在启动或重新启动 Adaptive Server 后只能使用一次, 以标识本地服务器名称以便它可以显示 在 Adaptive Server 输出的消息中
- null 未定义任何类别的远程服务器。
- ASEnterprise 所有版本的 Adaptive Server Enterprise ; 未提供对 SQL Server 4.9 的支持。
- ASAnywhere Adaptive Server Anywhere 6.0 版或更高版本。
- ASIQ 具有服务器类 ASIQ 的服务器是 Adaptive Server IQ 12.0 版 或更高版本。
- direct connect (仅用于组件集成服务)— 一个基于 Open Server 的应用程序,符合 direct connect 接口规范。
- sds 符合 《Adaptive Server Specialty Data Store 开发人员工具 包》手册中描述的 Specialty Data Store™ 接口要求。

有关这些参数值的详细信息,请参见 《组件集成服务用户指南》中 第2章 "了解组件集成服务"中的"远程服务器"。

注释 Adaptive Server 不支持服务器类 db2。若要使用 db2,请将 db2 服 务器类迁移到 direct\_connect 类。

*pname*

是名为 *lname* 的服务器在 interfaces 文件中的名称。这使您可以为需要 与之通讯的其它 Adaptive Server 或 Backup Server 建立本地别名。如果 未指定 *pname*,则将使用 *lname*。

(仅用于组件集成服务)您可以使用 *pname* 指定主机名或 IP 地址以及 要连接的服务器的端口。这使在使用 CT-Library 时无需为服务器提供 目录服务 (例如 LDAP 或 interfaces 文件)。使用以下格式:

"hostname:port"

"ipaddr:port"

注释 您必须用单引号或双引号将主机名和端口引起来以使用此选项。

*filter*

在集群环境中 — 添加用于远程过程调用 (RPC) 的远程服务器。

*filter* = ssl [= 'CN = *common\_name*']

使用以下格式声明 *host:port* 编号:

ip\_address:port

示例 示例 **1** (在集群环境中)添加名为 "big\_logical\_server" 的远程服务器。

sp addserver 'big logical server', ASEntrprise, 'maynard:23954:ssl= "CN=ase1.big server 1.com"'

用于公用名的规则与用于动态监听器和目录服务条目的规则相同。

示例 **2** 在 master.dbo.sysservers 中为名为 GATEWAY 的远程服务器添加 一个条目。 *pname* 也是 GATEWAY:

sp\_addserver GATEWAY

示例 **3** 在 master.dbo.sysservers 中为名为 GATEWAY 的远程服务器添加 一个条目。*pname* 是 VIOLET。如果 GATEWAY 已存在具有不同 *pname* 的 sysservers 条目,则服务器 GATEWAY 的 *pname* 将更改为 VIOLET:

sp\_addserver GATEWAY, null, VIOLET

示例 **4** 为名为 PRODUCTION 的本地服务器添加一个条目:

sp\_addserver PRODUCTION, local

示例 **5** (仅适用于组件集成服务)为具有主机名 "myhost"和端口号 10224 的远程 Adaptive Server 添加一个条目:

sp addserver S1, ASEnterprise, "myhost:10224"

注释 如果对 *pname* 使用此语法,则 Adaptive Server 站点处理器不能成 功连接到此服务器;只有 CIS 连接识别 *pname* 的这种语法。

示例 **6** (仅适用于组件集成服务)为具有主机 IP 192.123.456.010 和端 口号 11222 的远程 Adaptive Server 添加一个条目:

sp\_addserver S3, direct\_connect, "192.123.456.010:11222"

用法 • sysservers 表标识本地服务器的名称及其选项,以及本地服务器可与 之通信的任何远程服务器。

> 若要对远程服务器执行远程过程调用,远程服务器必须存在于 sysservers 表中。

- 如果 *lname* 已作为 sysservers 表中的服务器名存在,则 sp\_addserver 将远程服务器的 srvnetname 更改为 *pname* 指定的名称。当它执行此 操作时, sp\_addserver 报告它更改的服务器、以前的网络名和新网 络名。
- 服务器的安装或升级过程在 sysservers 中为 Backup Server 添加一个 条目。如果删除了此条目,就不能备份数据库了。
- Adaptive Server 要求 Backup Server 的 *lname* 为 SYB\_BACKUP。如果 您不想使用该名称作为 Backup Server 的名称, 或者如果您的系统上 运行了多个 Backup Server, 则用 sp\_addserver 修改服务器 SYB\_BACKUP 的 *pname*,以便 Adaptive Server 可以与 Backup Server 进行通讯以进行数据库转储和装载。
- 如果指定的 *Iname*、 *pname* 和 *class* 已存在于 sysservers 中, 则 sp\_addserver 将输出一条错误消息并且不更新 sysservers。
- 使用 [sp\\_serveroption](#page-580-0) 设置或清除服务器选项。
- 权限 只有系统安全员才能执行 sp\_addserver。

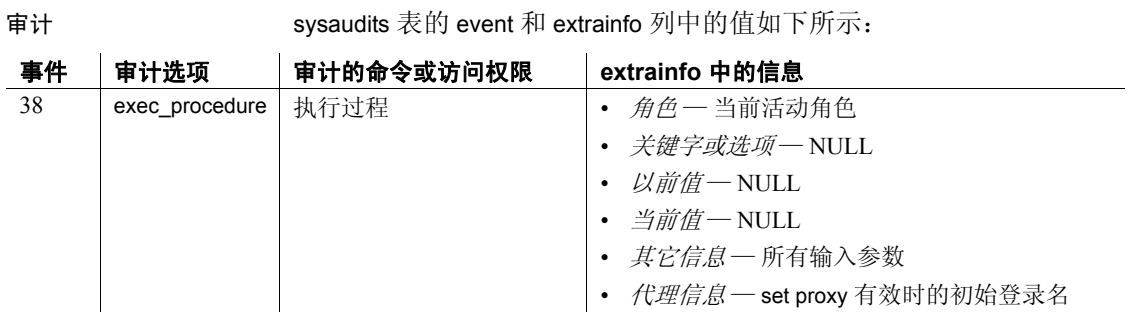

另请参见 文档 《组件集成服务用户指南》。

系统过程 [sp\\_addremotelogin](#page-50-0)、 [sp\\_dropremotelogin](#page-275-0)、 [sp\\_dropserver](#page-279-0)、 [sp\\_helpremotelogin](#page-393-0)、 [sp\\_helpserver](#page-403-0)、 [sp\\_serveroption](#page-580-0)

## **sp\_addthreshold**

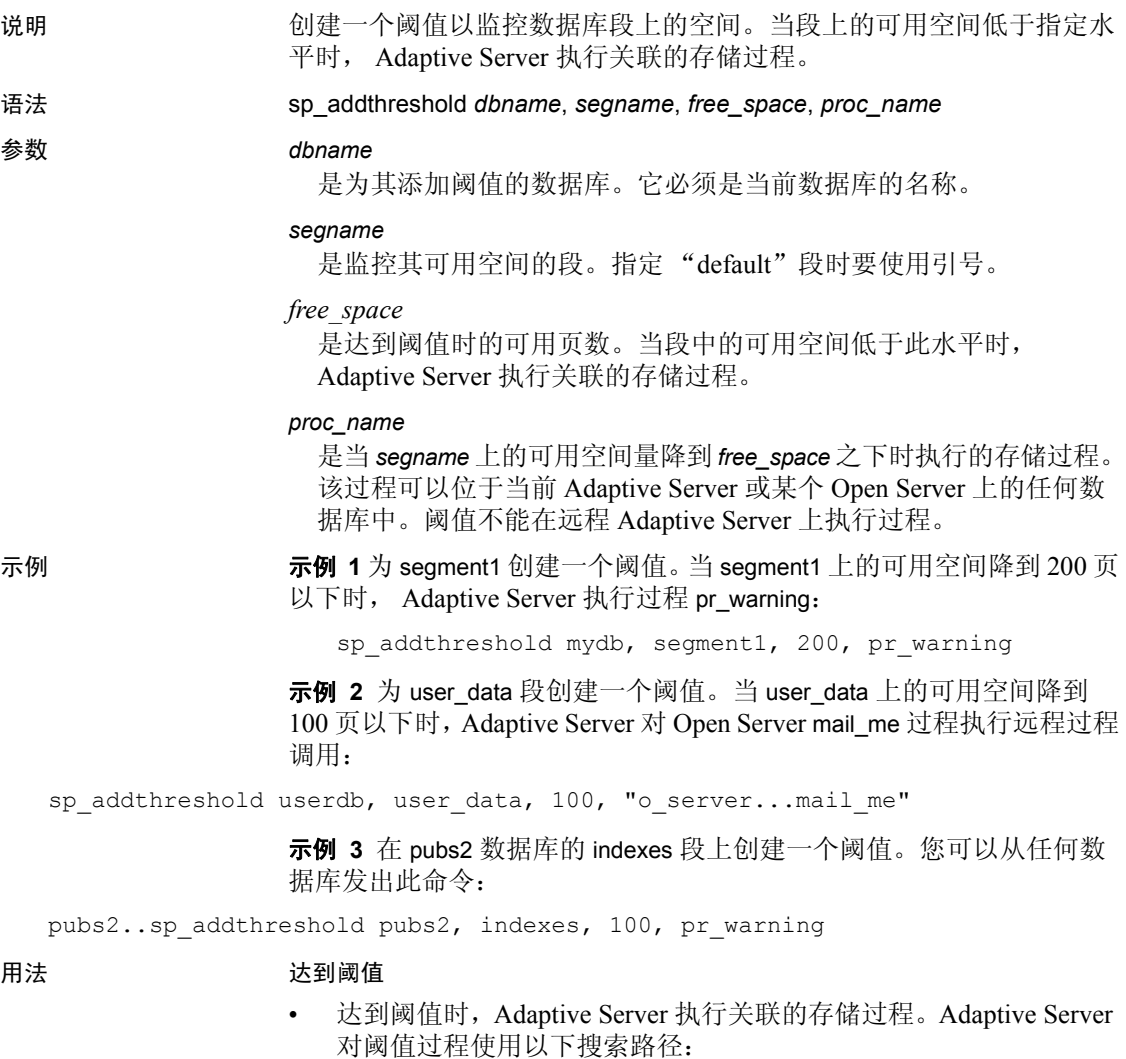

- 如果过程名称不指定数据库, Adaptive Server 将在达到阈值的 数据库中查找。
- 如果在该数据库中未找到该过程,并且过程名称以"sp"开 头, Adaptive Server 将在 sybsystemprocs 数据库中查找。

如果在两个数据库中都没有找到该过程,则 Adaptive Server 向错误 日志发送一条错误消息。

• Adaptive Server 使用一个停滞值 (即全局变量 @@*thresh\_hysteresis*) 来确定阈值对可用空间变化的敏感程度。一旦阈值执行其过程,阈 值将失效。在段中的可用空间量超过阈值 @@*thresh\_hysteresis* 页之 前,阈值一直处于不活动状态。这样可防止因响应可用空间的微小 波动而使阈值重复执行其过程。

### 最后机会阈值

- 缺省情况下, Adaptive Server 监控日志所在的段上的可用空间并在 可用空间量少于允许成功转储事务日志所必需的空间时执行 [sp\\_thresholdaction](#page-648-0)。这一可用空间量(称为最后机会阈值)是 Adaptive Server 计算出来的,用户不能对其进行更改。
- 如果在记录某个事务前达到了最后机会阈值, Adaptive Server 将挂 起该事务直到日志空间被释放。使用 [sp\\_dboption](#page-196-0) 为特定数据库更改 此行为。[sp\\_dboption](#page-196-0) "abort tran on log full", true 使 Adaptive Server 在达 到最后机会阈值时回退所有尚未记录的事务。
- 包括 master 在内的所有数据库都有一个最后机会阈值。该阈值是对 备份事务日志所需的可用日志页数的估计值。为日志段分配更多的 空间时, Adaptive Server 会自动调整最后机会阈值。

### 创建附加阈值

- 每个数据库最多可以有 256 个阈值,其中包括最后机会阈值。
- 当添加阈值时,它与最近阈值的间隔至少应该是 @@*thresh\_hysteresis* 页数的两倍。

### 创建阈值过程

- 具有 create procedure 权限的任何用户都可以在数据库中创建阈值过 程。通常,系统管理员在 sybsystemprocs 数据库中创建 [sp\\_thresholdaction](#page-648-0), 数据库所有者在用户数据库中创建阈值过程。
- sp\_addthreshold 不检验指定的过程是否存在。在创建阈值执行的过 程前添加阈值是可能的。
- sp\_addthreshold 检查以确保添加阈值过程的用户已被直接授予 "sa\_role"。创建阈值过程时所有活动的系统角色都将被作为编写 阈值的用户的有效角色输入 systhresholds 中。但是,触发阈值时, 将只激活直接授予的系统角色。不激活间接授予的系统角色和用户 定义的角色。
- Adaptive Server 向阈值过程传递四个参数:
	- *@dbname*, varchar(30),它标识数据库
	- *@segmentname*, varchar(30),它标识段
	- *@space\_left*, int,它指示与阈值关联的可用页的数目

• *@status*, int,它具有一个值,对于最后机会阈值该值为 1,对于 其它阈值该值为 0

按位置而不是按名称传递这些参数;阈值过程可为这些参数使用其 它名称,但它必须按以上顺序并用正确的数据类型声明这些参数。

- 没有必要为每个阈值创建一个不同的过程。为了减少维护工作,您 可以在 sybsystemprocs 数据库中创建一个阈值过程,为 Adaptive Server 中的所有阈值执行该过程。
- 在阈值过程中包括 print 和 raiserror 语句以可输出发送到错误日志。

### 执行阈值过程

- 达到阈值时启动的任务将作为后台任务执行。这些任务没有关联的 终端会话或用户会话。如果您在这些任务运行时执行 [sp\\_who](#page-682-0), status 列将显示 "background"。
- Adaptive Server 执行阈值过程所使用的权限是用户添加阈值时所具 有的权限减去从那之后被撤消的任何权限。
- 每个阈值过程使用一个用户连接,使用时间为执行过程的时间。

### 更改或删除阈值

- 使用 [sp\\_helpthreshold](#page-414-0) 可以获得有关现有阈值的信息。
- 使用 [sp\\_modifythreshold](#page-482-0) 可以将阈值与新阈值过程、可用空间值或段 关联起来。(您不能更改与最后机会阈值关联的可用空间值或段名。)

每次用户修改阈值时,该用户就会成为阈值所有者。当达到阈值 时, Adaptive Server 执行阈值所使用的权限是所有者修改阈值时所 具有的权限减去从那之后被撤消的任何权限。

使用 [sp\\_dropthreshold](#page-280-0) 可以从段中删除阈值。

### 禁用可用空间计数

警告!如果禁用可用空间计数,系统过程将无法提供有关空间分配的准 确信息。

- 使用 [sp\\_dboption](#page-196-0) 的 no free space acctg 选项可以禁用对非日志段的可 用空间计数。
- 不能禁用对日志段的可用空间计数。

权限 只有数据库所有者或系统管理员才能执行 sp\_addthreshold。

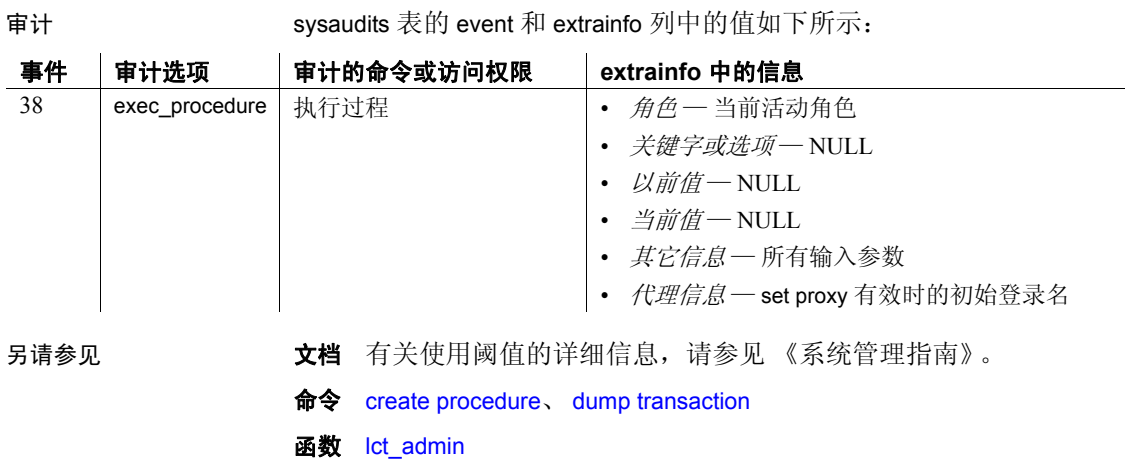

系统过程 [sp\\_dboption](#page-196-0)、 [sp\\_dropthreshold](#page-280-0)、 [sp\\_helpthreshold](#page-414-0)、 [sp\\_modifythreshold](#page-482-0)、 [sp\\_thresholdaction](#page-648-0)

## **sp\_addtype**

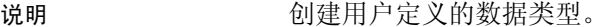

语法 **sp\_addtype** *typename*,

*phystype* [(*length*) | (*precision* [, *scale*])] [, "identity" | *nulltype*]

#### 参数 *typename*

是用户定义的数据类型的名称。类型名必须符合标识符的规则并且在 每个数据库中必须是唯一的。

### *phystype*

是物理数据类型或 Adaptive Server 提供的数据类型, 该数据类型是用 户定义的数据类型的基础。您可以指定除 timestamp 之外的任何 Adaptive Server 数据类型。

char、 varchar、 unichar、 univarchar、 nchar、 nvarchar、 binary 和 varbinary 数据类型需要一个括在小括号中的 *length*。如果未提供长度, 则 Adaptive Server 将使用 1 个字符的缺省长度。

float 数据类型要求将二进制 *precision* 加以括号。如果未提供精度, Adaptive Server 将使用所用平台的缺省精度。

numeric 和 decimal 数据类型需要括在小括号中并用逗号分隔的十进值 *precision* 和 *scale*。如果未提供精度和标度,则 Adaptive Server 将使用 缺省精度 18 和缺省标度 0。

用单引号或双引号将包含标点符号 (例如小括号或逗号)的物理类 型引起来。

标识

指示用户定义的数据类型具有 IDENTITY 属性。用单引号或双引号将 identity 关键字引起来。您只能为标度为 0 的 numeric 数据类型指定 IDENTITY 属性。

IDENTITY 列存储由 Adaptive Server 生成的顺序编号, 例如发票编号 或员工编号。IDENTITY 列的值唯一地标识表的每一行。IDENTITY 列不能进行更新,也不允许空值。

*nulltype*

指示用户定义的数据类型如何处理空值条目。此参数可接受的值包括 null、 NULL、 nonull、 NONULL、 "not null"和 "NOT NULL"。必须用 单引号或双引号将包括空格的任何 *nulltype* 引起来。

如果既省略了 IDENTITY 属性又省略了 nulltype, 则 Adaptive Server 将 使用为数据库定义的空值模式创建数据类型。缺省情况下,未指定 *nulltype* 的数据类型将被创建为 NOT NULL (也就是说,不允许空值 并且需要明确输入)。为符合 SOL 标准, 使用 [sp\\_dboption](#page-196-0) 系统过程 将 allow nulls by default 选项设置为 true。这会将数据库的空值模式更改 为 NULL。

示例 示例 **1** 创建一个名为 ssn 的用户定义的数据类型,该数据类型将用于保 存社会保险号的列。由于未指定 *nulltype* 参数, Adaptive Server 将使用数 据库的缺省空值模式创建数据类型。请注意, varchar(11) 引在引号中, 这是因为它包含标点符号 (小括号):

```
sp addtype ssn, "varchar(11)"
```
示例 **2** 创建一个名为 birthday 的用户定义的数据类型,该数据类型允许 使用空值:

```
sp addtype birthday, "datetime", null
```
示例 **3** 创建一个名为 temp52 的用户定义的数据类型,该数据类型用于 存储温度 (最多 5 个有效位数,其中小数点右侧 2 位):

sp\_addtype temp52, "numeric(5,2)"

示例 **4** 创建一个名为 row\_id 的用户定义的数据类型,该数据类型具有 IDENTITY 属性,将用作唯一行标识符。使用此数据类型创建的列存储 长度最多为 10 位的系统生成的值:

sp addtype "row id", "numeric(10,0)", "identity"

示例 **5** 创建具有 sysname 基础类型的用户定义的数据类型。虽然您不能 在 create table、 alter table 或 create procedure 语句中使用 sysname 数据类 型,但却可以使用以 sysname 为基础的用户定义的数据类型:

sp addtype systype, sysname

- 用法 sp\_addtype 创建用户定义的数据类型并将其添加到 systypes 系统表 中。在创建了用户定义的数据类型之后, 您可以在 create table 和 alter table 语句中使用它,并向其绑定缺省值和规则。
	- 根据 Adaptive Server 提供的数据类型之一建立每个用户定义的数据 类型,适当地指定长度或精度和标度。您不能替换 create table 或 alter table 语句中的长度、精度或标度。

参考手册:过程 **55**

- 用户定义的数据类型名在数据库中必须是唯一的,但具有不同名称 的用户定义的数据类型可以具有相同的定义。
- 如果将 nchar 或 nvarchar 指定为 phystype, 使用该新类型创建的列的 最大长度是添加类型时 sp\_addtype 中指定的长度乘以 *@@ncharsize* 的值。
- 如果将 unichar 或 univarchar 指定为 *phystype*,使用该新类型创建的列 的最大长度是添加类型时 sp\_addtype 中指定的长度乘以值 2。
- 每个系统类型都具有*层次*, 存储在 systypes 系统表中。用户定义的 数据类型与其基础物理类型具有相同的数据类型层次。在混合型表 达式中,所有类型都会被转换为普通类型,即具有最低层次的类型。

使用以下查询列出数据库中每个系统提供的和用户定义的类型的 层次:

```
select name, hierarchy
from systypes
order by hierarchy
```
### 具有 IDENTITY 属性的数据类型

如果用 IDENTITY 属性定义用户定义的数据类型, 则从该数据类型 创建的所有列都是 IDENTITY 列。您可以在 create 或 alter table 语句 中指定 IDENTITY、 NOT NULL 或一个都不指定。按照以下三种不 同的方法从具有 IDENTITY 属性的用户定义的数据类型创建 IDENTITY 列:

```
create table new_table (id_col IdentType)
create table new_table (id_col IdentType identity)
create table new_table (id_col IdentType not null)
```
- 当使用 create table 或 alter table 语句创建列时,您可以替换通过 sp\_addtvpe 系统过程指定的空值类型:
	- 被指定为 NOT NULL 的类型可用于创建 NULL 或 IDENTITY 列。
	- 被指定为 NULL 的类型可用于创建 NOT NULL 列, 但不能创建 IDENTITY 列。

注释 如果尝试从 IDENTITY 类型创建空列, 则 create 或 alter table 语句将失败。

权限 任何用户都可以执行 sp\_addtype。

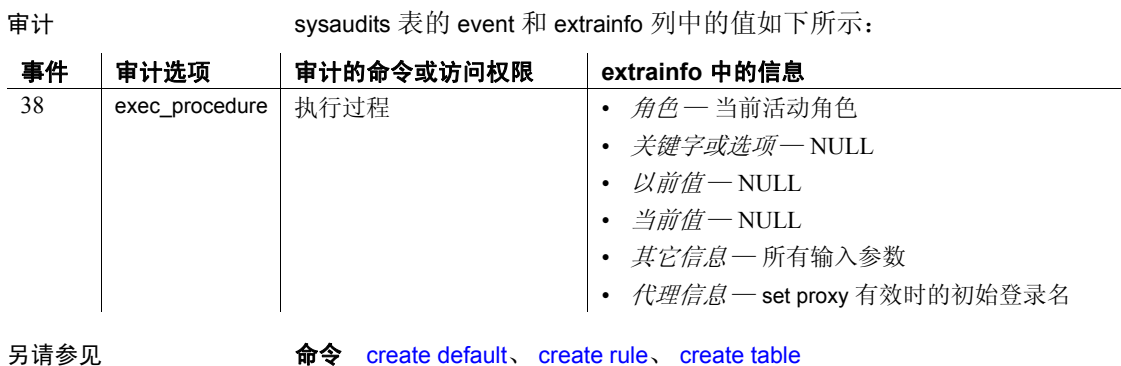

数据类型 用户定义的数据类型

系统过程 [sp\\_bindefault](#page-89-0)、 [sp\\_bindrule](#page-97-0)、 [sp\\_dboption](#page-196-0)、 [sp\\_droptype](#page-281-0)、 [sp\\_rename](#page-564-0)、 [sp\\_unbindefault](#page-661-0)、 [sp\\_unbindrule](#page-666-0)

# **sp\_addumpdevice**

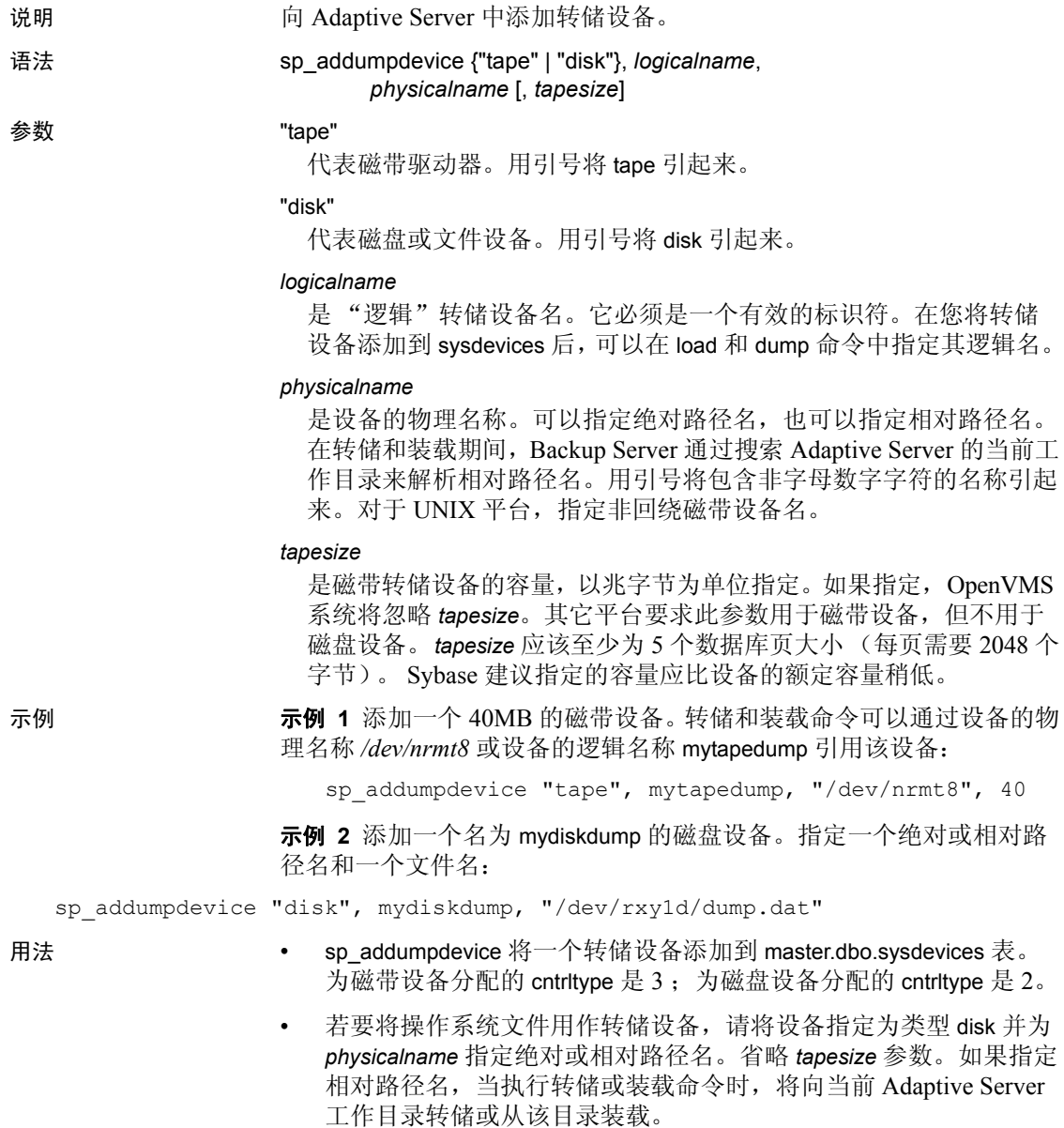

- 所有权和权限问题可能影响磁盘或文件转储设备的使用。 sp\_addumpdevice 将设备添加到 sysdevices 表中,但不能确保您可以 将文件创建为转储设备或用户可以转储到特定的设备。
- dump database 和 dump transaction 命令的 with capacity = *megabytes* 子 句可以替换通过 sp\_addumpdevice 指定的 *tapesize*。在不能可靠地检 测磁带结束标志的平台上, Backup Server 在转储完指定的兆字节数 后将发出卷更改请求。
- 如果转储设备出现故障, 则使用 [sp\\_dropdevice](#page-260-0) 将其从 sysdevices 中 删除。在替换设备之后, 使用 sp\_addumpdevice 将逻辑设备名称与 新物理设备关联起来。这可以避免每次转储设备出现故障时都更新 备份脚本和阈值过程。
- 若要将数据库设备添加到 sysdevices 中,请使用 disk init 命令。

权限 **Example Section 对**只有系统管理员才能执行 sp\_addumpdevice。

审计 sysaudits 表的 event 和 extrainfo 列中的值如下所示:

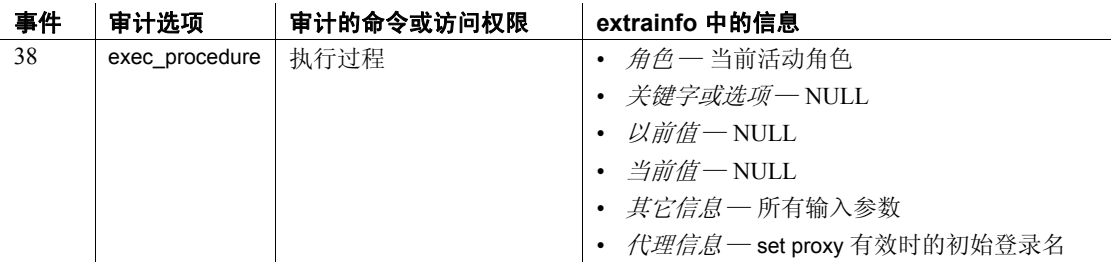

另请参见 **命令** disk init 、 dump database 、 dump transaction 、 load database 、 load transaction

系统过程 [sp\\_dropdevice](#page-260-0)、 [sp\\_helpdevice](#page-371-0)

# <span id="page-69-0"></span>**sp\_adduser**

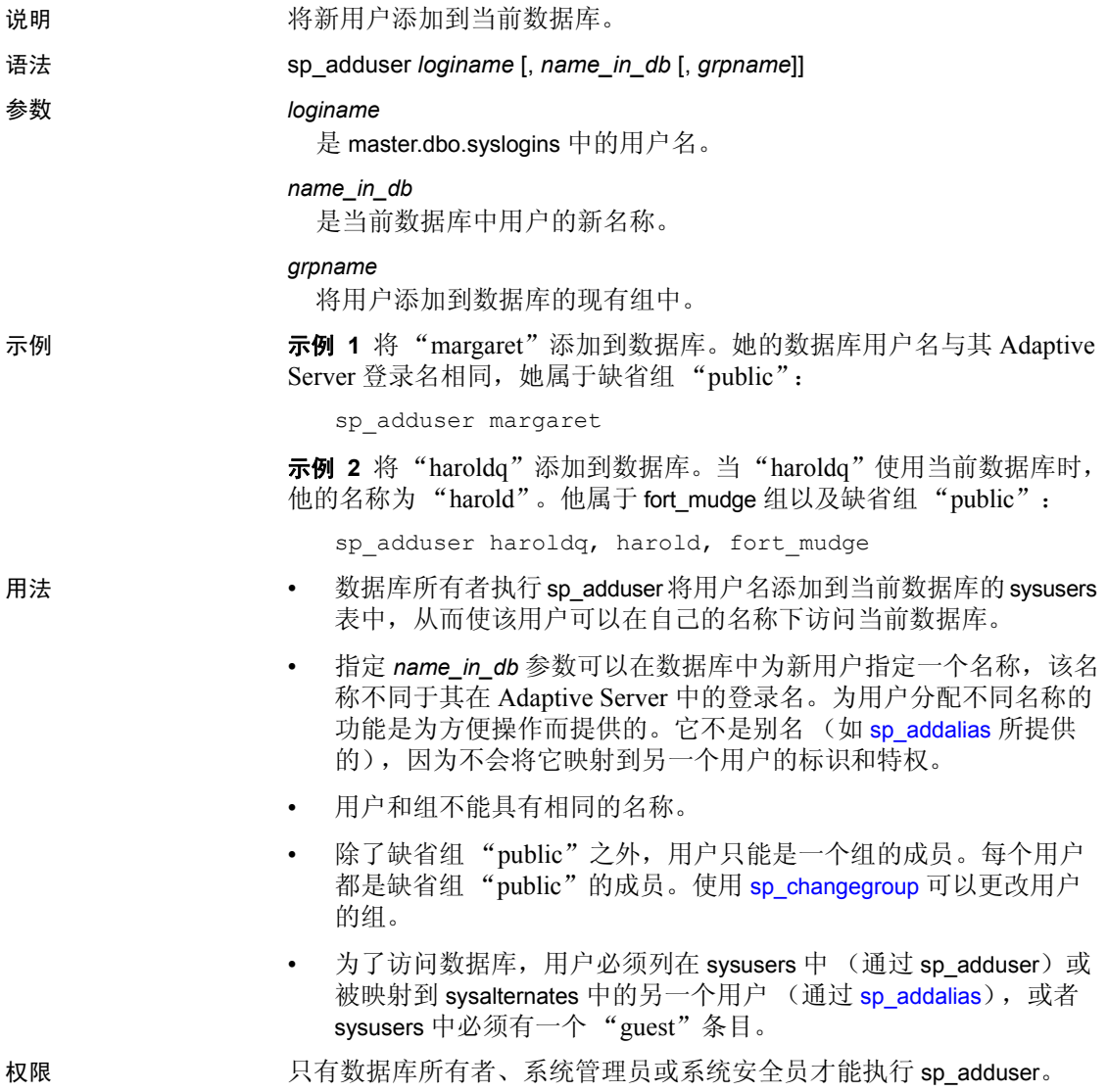

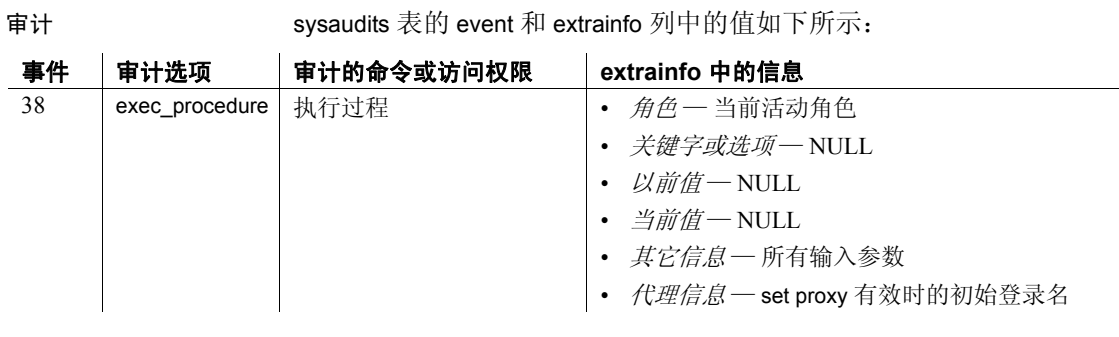

另请参见 **命令** grant、 revoke、 use

系统过程 [sp\\_addalias](#page-25-0)、 [sp\\_addgroup](#page-40-0)、 [sp\\_changegroup](#page-112-0)、 [sp\\_dropalias](#page-251-0)、 [sp\\_dropgroup](#page-267-0)、 [sp\\_helpuser](#page-415-0)

# <span id="page-71-0"></span>**sp\_altermessage**

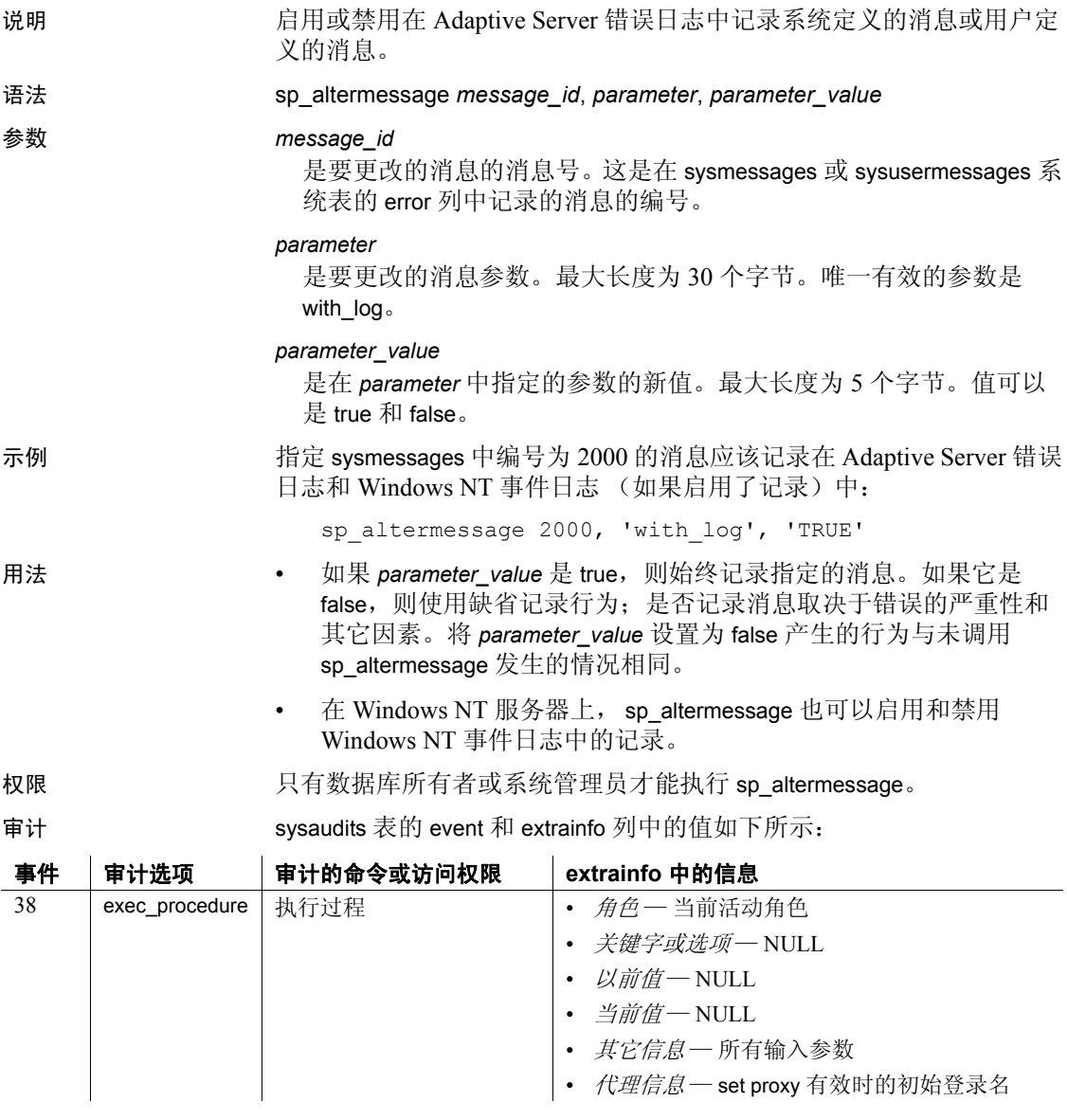

另请参见 **系统过程** [sp\\_addmessage](#page-45-0)、 [sp\\_dropmessage](#page-272-0)
### **sp\_audit**

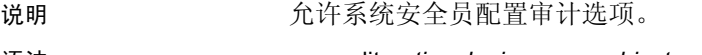

语法 sp\_audit *option*, *login\_name*, *object\_name* [,*setting*]

或者:

sp\_audit 'restart'

参数 *option*

是要设置的审计选项的名称。表 [1-3](#page-72-0) 列出了有效的审计选项。

### <span id="page-72-0"></span>表 *1-3*:*sp\_audit* 的审计选项

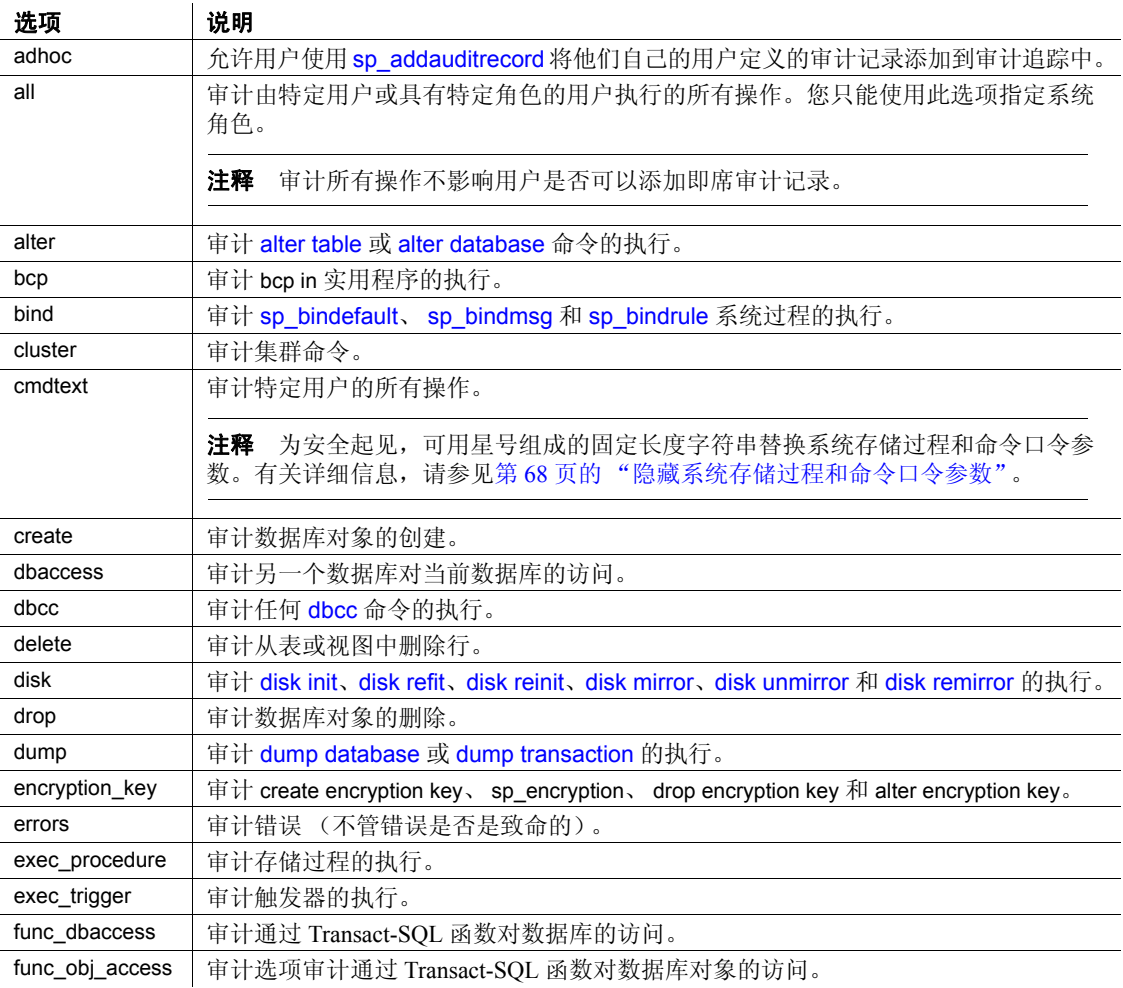

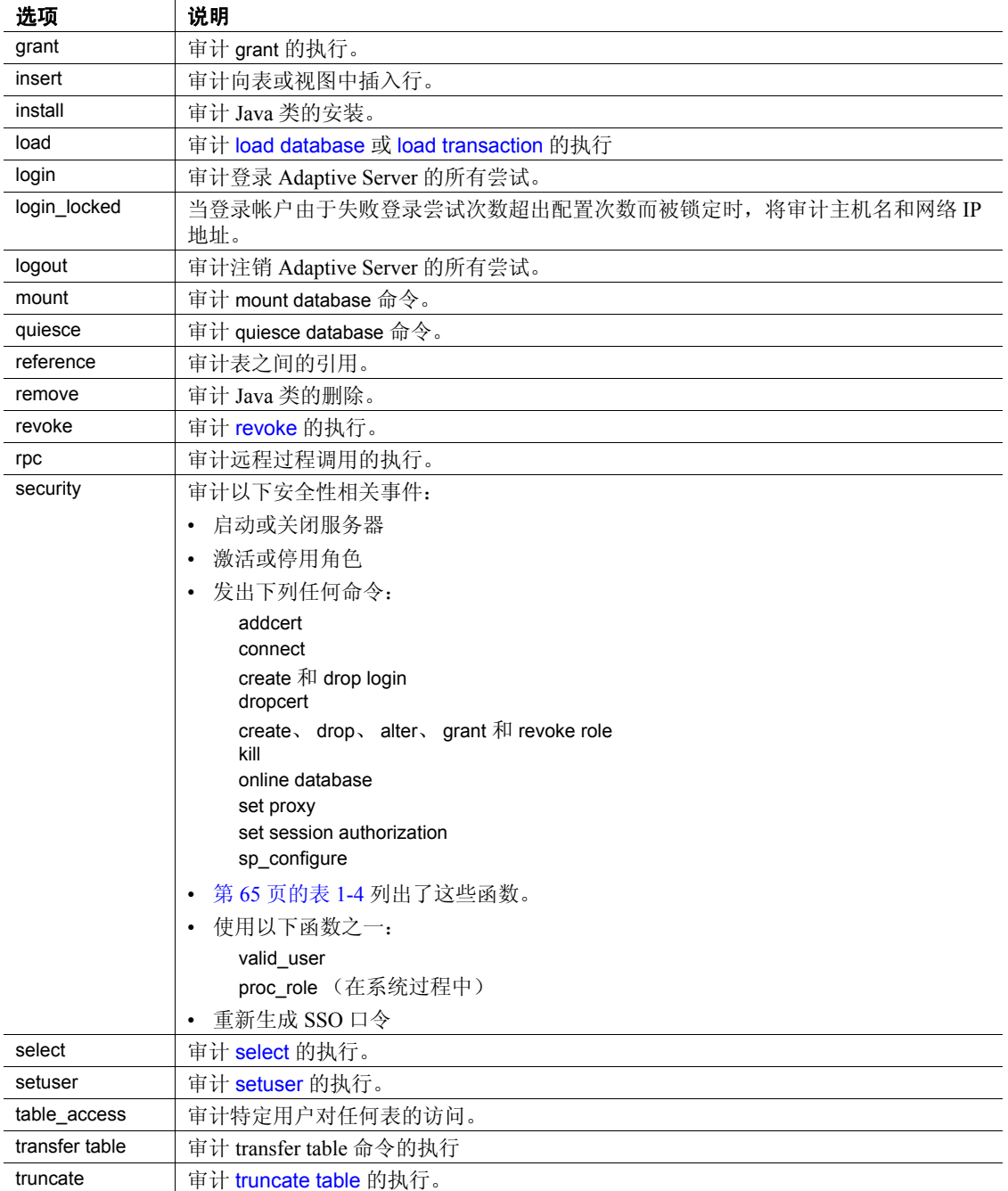

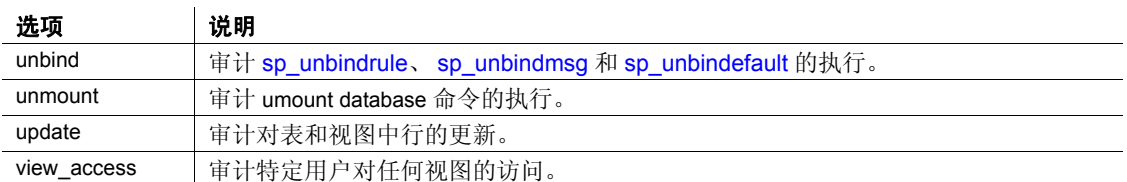

### <span id="page-74-0"></span>表 *1-4*:*sp\_audit security* 审计的函数

- config\_admin • attr\_notify • set password • ha\_add\_companion • valid user • ha\_remove\_companion
- ha check alive
- ha\_getversion
- ha\_retrestrictionclass • ha\_hacluster\_verify
- ha\_getrcs • js\_wakeup
- 
- ha\_failback
- ha\_setrcs
- unlock\_admin\_account

- ssl\_admin
- ws\_admin

### *login\_name*

是一个参数, 用于指定 all (一个系统角色) 或要审计的特定登录的 名称。但是, 只有使用 all 选项才能指定系统角色。不能审计系统角 色的个别选项。

### *object\_name*

是要审计的对象的名称。根据为 *option* 指定的值,有效值包括:

- 对象名称,包括所有者的名称 (如果您不是该对象的所有者)。 例如, 如果审计 Joe 拥有的名为 inventory 的表, 则需要为 *object\_name* 指定 joe.inventory。
- all (对于所有对象)。
- default table、 default view、 default procedure 或 default trigger  $-$  审 计对任何新表、视图、过程或触发器的访问。

当为 option 参数指定 delete、 insert、 select 或 update 时, default table 和 default view 是 object\_name 的有效值。 当指定 exec\_procedure 选项时, default procedure 是有效值。当指定 exec\_trigger 选项时, default trigger 是有效值。

有关每个 *option* 值有效的 *object\_name* 值的详细信息,请参见 《系统 管理指南》。

#### *setting*

是审计的级别。如果未指定 setting 的值, 则 Adaptive Server 将显示选 项的当前审计设置。 *setting* 参数的有效值为:

- on 激活对指定选项的审计。Adaptive Server 生成受此选项控制 的事件的审计记录,而不管该事件是否通过权限检查。
- off 失活对指定选项的审计。
- pass 激活通过权限检查的事件的审计。
- fail 激活未通过权限检查的事件的审计。

如果对某个选项指定 pass, 稍后又对同一个选项指定 fail (或相反), 则结果与指定 on 相同。不管事件是否通过权限检查, Adaptive Server 都将生成审计记录。

设置:

- on 或 off 适用于所有审计选项
- pass 和 fail 适用于除 cmdtext、errors 和 adhoc 之外的所有选项。 对于这两个选项,只有 on 或 off 适用。所有选项的初始、缺省值 都是 off。如果将 cmdtext 选项选择为 pass 或 fail, 则 Adaptive Server 用 on 替换该值。

#### restart

如果审计过程因出现错误而被强制终止,则可通过输入以下命令手动 重启动 sp\_audit:

```
sp_audit restart
```
如果当前没有运行任何审计,但该审计进程被配置为通过输入 sp\_configure "auditing" 1 来运行,则可重新启动该审计进程。

示例 示例 **1** 当登录帐户由于失败登录尝试次数超出配置次数而被锁定时, 将 login\_locked 审计选项设置为启动对主机名和网络 IP 地址的审计:

```
sp_audit "login_locked","all","all","ON"
```
如果审计表满了,不能记录事件,会向错误日志发送包含相关信息的 消息。

监控 Locked Login 事件 (112) 的审计日志有助于标识对登录帐户的攻击。

示例 **2** 启动对 SSL 安全性相关事件的审计。成功和失败的事件都将进行 审计:

```
sp_audit "security", "all", "all", "on"
```

```
sample records added:
```
查看 sybsecurity 中的事件:

select \* from sybsecurity..sysaudits 01 where event=99

示例 **3** 显示 security 审计选项的设置:

sp\_audit "security", "all", "all"

示例 4 启动对 master 数据库中对象创建 (包括 create database)的审 计。

sp audit "create", "all", master, "on"

示例 **5** 审计 pubs2 数据库中的命令:

sp audit "encryption key", "all", "pubs2", "on"

示例 **6** 启动对 db1 数据库中所有对象创建的审计:

sp audit "create", "all", db1, "on"

示例 **7** 启动对系统管理员所有失败执行的审计。

sp\_audit "all", "sa\_role", "all", "fail"

示例 **8** 启动对当前数据库中新表的所有更新的审计。例如,如果当前数 据库是 utility, 则将审计 utility 中创建的所有新表是否发生更新。对现有 表的审计不受影响。

sp audit "update", "all", "default table", "on"

示例 **9** 启动对为 titles 表输入的所有 transfer table 命令的审计:

sp audit "transfer table", "all", "all", "titles", "on"

- 用法 sp\_audit 确定当启用审计时将审计的内容。在您使用 [sp\\_configure](#page-175-0) 将 auditing 参数设置为 on 之前, 不会发生任何实际的审计。设置之后, 使用 sp\_audit 配置的所有审计选项生效。有关详细信息,请参见 [sp\\_configure](#page-175-0)。
	- 如果您不是所指定对象的所有者,请用所有者的名称对 *object\_name* 参数值进行限定,格式如下:

"*ownername*.*objname*"

• 您不能在 tempdb 数据库中激活以下选项的缺省审计:

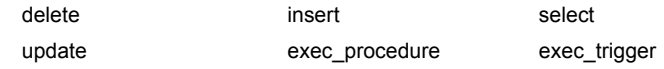

- 控制审计的配置参数为:
	- auditing 启用或禁用对服务器的审计。
- audit queue size 确定审计队列的大小。
- current audit table 设置当前审计表。 Adaptive Server 将所有审 计记录写入该表。
- suspend auditing when full 控制在审计设备充满时审计进程的 行为。

所有审计配置参数都是动态的,将立即生效。

### <span id="page-77-0"></span>隐藏系统存储过程和命令口令参数

如果配置并启用了审计,且设置了 sp\_audit 选项 'cmdtext', 则审计日志 中包含的审计记录里的系统存储过程和命令口令参数就会被替换为固定 长度的星号串。

例如, 当启用审计并设置 sp\_audit cmdtext 后, 执行以下命令:

```
sp_password 'oldpassword', 'newpassword'
```
这将导致类似如下的输出:

```
sp_password '******', '******'
```
这样做可以保护口令不会被可以访问审计日志的其他人看到。

权限 只有系统安全员才能执行 sp\_audit。

审计 sysaudits 表的 event 和 extrainfo 列中的值如下所示:

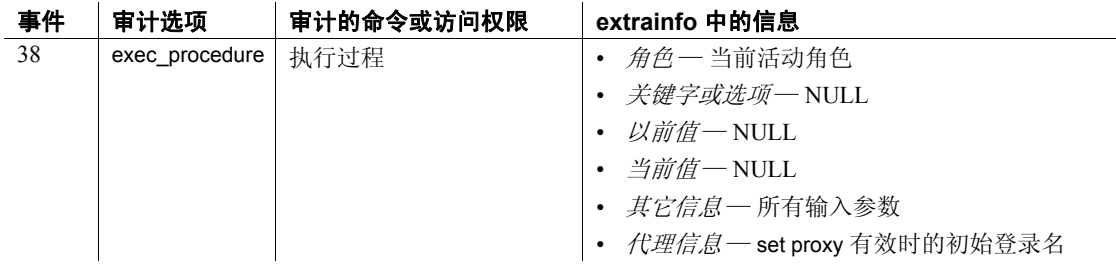

另请参见 文档 有关配置 Adaptive Server 进行审计的详细信息, 请参见《系统管 理指南》中的 sp\_configure。

系统过程 [sp\\_addauditrecord](#page-27-0)、 [sp\\_configure](#page-175-0)、 sp\_addaudittable

实用程序命令 bcp

# **sp\_autoconnect**

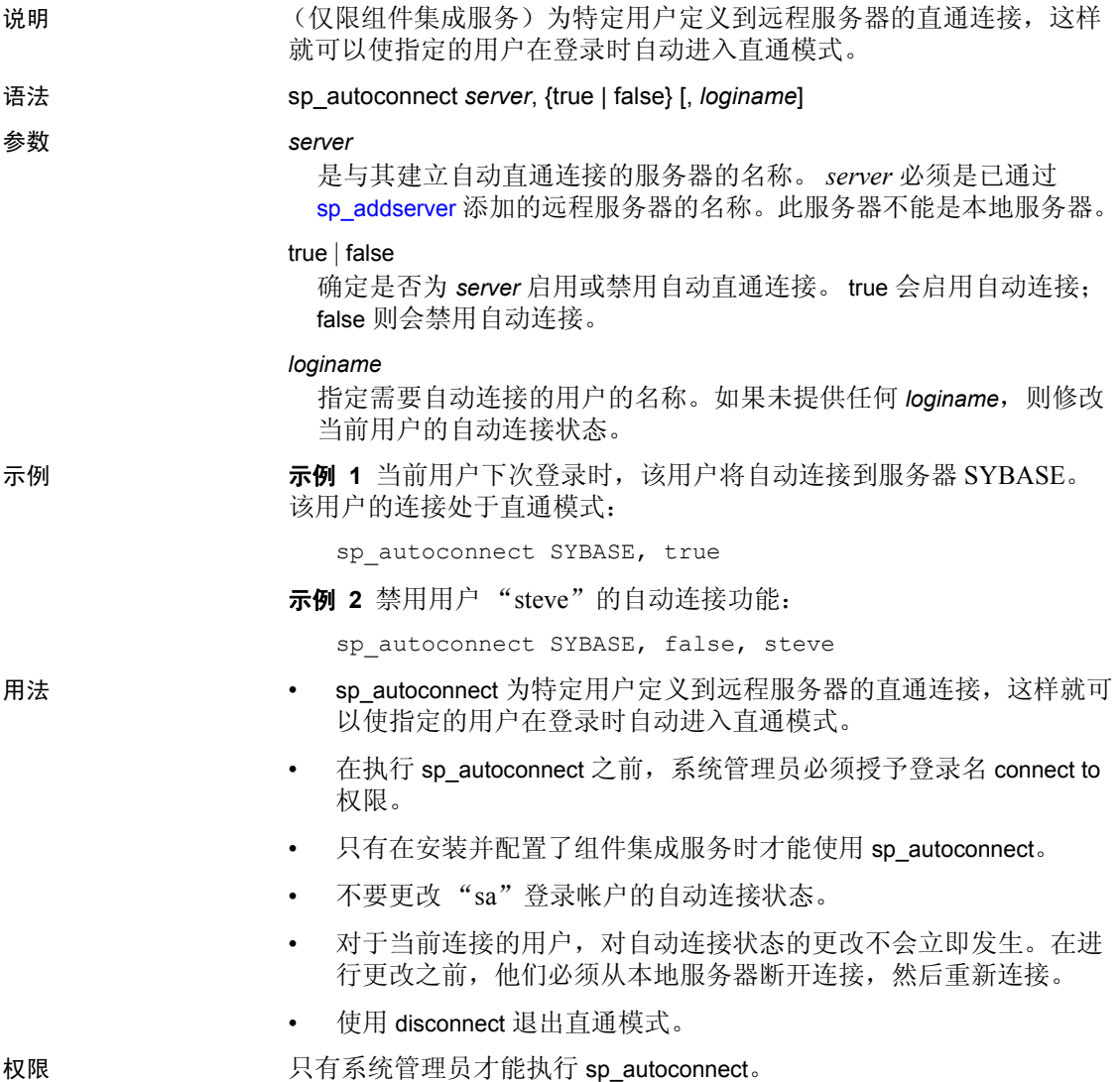

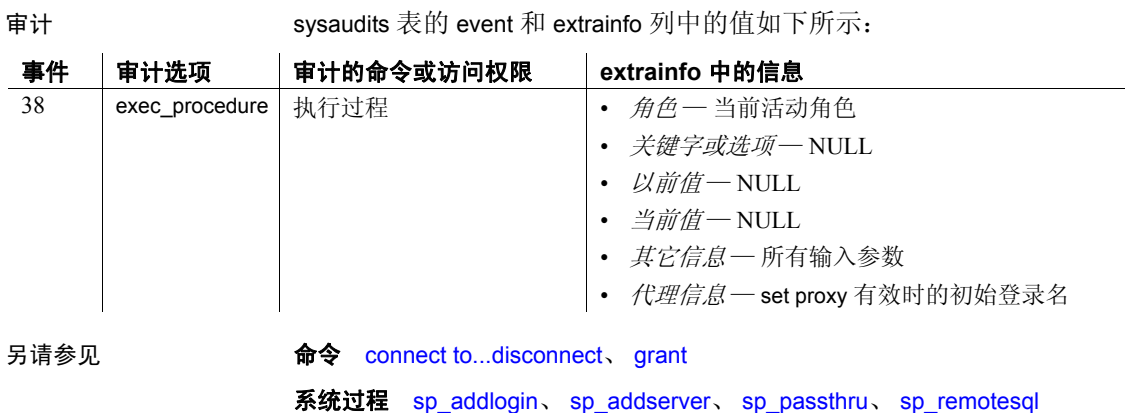

### **sp\_autoformat**

说明 可生成可读结果集数据的实用程序存储过程, sp\_autoformat 将重新设置 长度可变的字符数据的宽度格式,以便只显示非空字符。输出中将截断 尾随空白。

语法 **sp\_autoformat** *fulltabname***[,** *selectlist***,** *whereclause***,** *orderby***]** 

### 参数 *fulltabname*

指定从中选择数据的表的名称。如果对象所有者不是运行该命令的用 户,请使用所有者名称。

### *selectlist*

指定要从结果集中选择的以逗号分隔的列列表。使用 <*name*> = <*column*> 符号可对表中的列重命名。请参见示例。如果未提供 selectlist, 则所 指定表中的所有列都将以列 ID 顺序输出。

#### *whereclause*

是搜索谓词,被指定为 where 子句, 用于从选定的表中过滤行。

### *orderby*

是可选的 order by 子句, 用于指定输出结果集的显示顺序。

示例 **示例 1** 从类似 select id, colid, name from syscolumns where id = 3 的 select 语句返回结果集 (其中字符列的格式将自动设置):

```
1> sp_autoformat "syscolumns", "id, colid, name", "where id = 3"
2 > qo
```
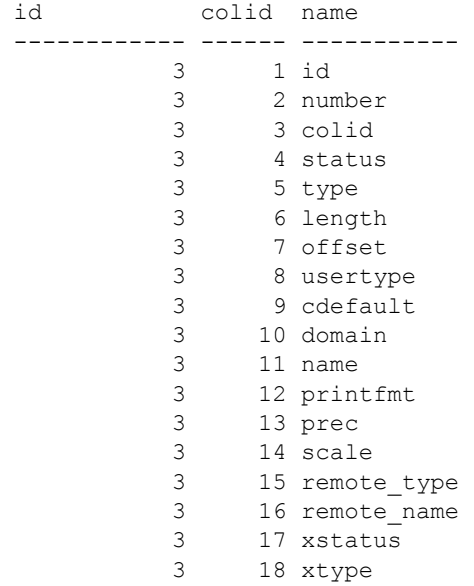

3 19 xdbid 3 21 accessrule 3 22 status2

### 示例 **2** 使用下列语法重命名输出列:

[ < AS-Name label of Column> ][ ]\*=[ ]\*<column name>

<AS-Name label of Column> 是可选的,可在 = 分隔符两侧使用空格:

1> sp\_autoformat syscolumns, "'Object Id' = id, 'Column Name'=name, 'Column ID'=colid", "where id = 3"

2> go

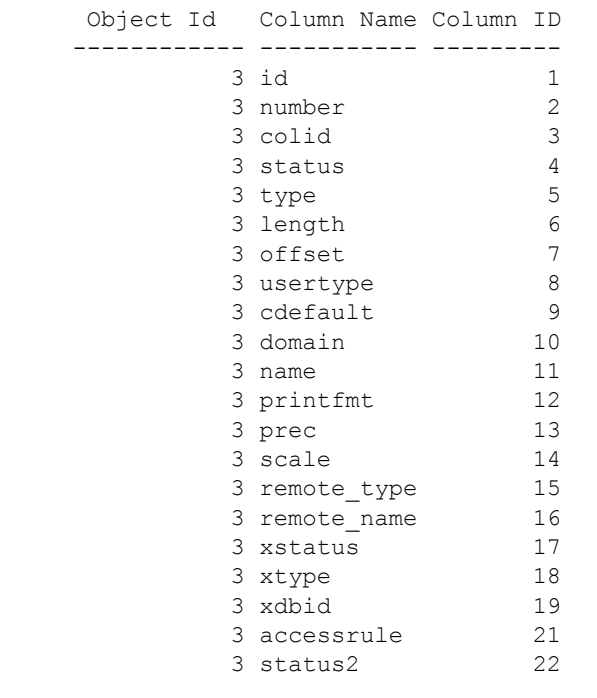

(1 row affected)

示例 **3** 使用 *orderby* 参数可以指定结果输出中的顺序:

sp\_autoformat @fulltabname = 'syscolumns', @selectlist = "id, name", @orderby = "ORDER BY name"

示例 **4** 要在从多个表中选择时生成自动设置格式的结果,或者如果 select 列表中的表达式具有复杂的 SQL select 语句, 则必须:

1 使用临时表生成结果集:

下列命令将生成在所有系统目录中具有最高列 ID 的列的列表:

```
select o.id, o.name, c.colid, c.name
from sysobjects o, syscolumns c
where o.id < 100 and o.id = c.idand c.colid = (select max(c2.colid) from syscolumns c2
              where c2.id = c.id)
order by o.name
               下列命令可生成自动设置了字符数据格式的相同结果集,并使用临
               时表来生成可读输出,其中还包括微小的更改,以便在临时表中提
               供列名:
select o.id, ObjectName = o.name, c.colid, ColumnName = c.name
into #result
from sysobjects o, syscolumns c
where o.id < 100 and o.id = c.idand c.colid = (select max(c2.colid) from syscolumns c2
```
2 对临时表使用 sp\_autoformat 可生成格式化的输出:

where  $c2$ ,  $id = c$ ,  $id$ )

生成临时表时将跳过原始 select 语句中的 order by 子句, 而在生成输 出结果时会将该子句添加到对 sp\_autoformat 的调用中。

```
1> exec sp autoformat @fulltabname = #result, @orderby = "order by
  ObjectName"
```
2> go

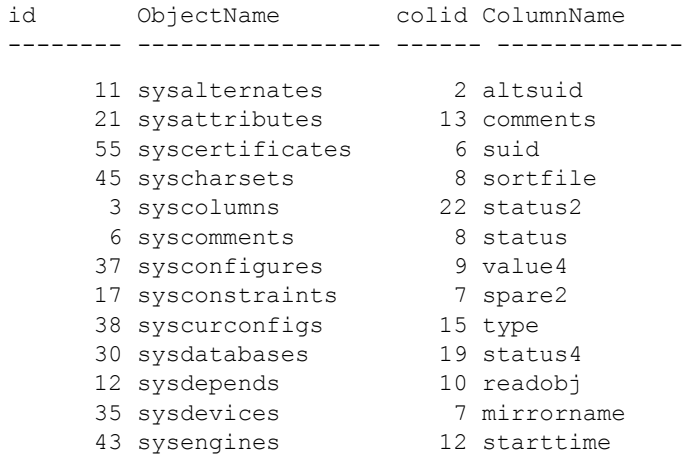

```
...
                      (1 row affected)
                       (return status = 0)
                    可对临时表进行进一步处理,以便只报告对选定表的必需输出,
                    如下所示:
     1> exec sp autoformat #result, "id, 'Object Name' = ObjectName,
        'Column Name' = ColumnName", "where id < 5"
     2 > qoid Object Name Column Name 
                       ------- ----------- ----------- 
                           1 sysobjects loginame
                           2 sysindexes crdate
                           3 syscolumns status2
                            4 systypes accessrule
用法 • 在 Adaptive Server 15.0.3 版和更高版本中, sp_autoformat 接受数据
                   类型为 int (smallint、 bigint、 tinyint、 unsigned int)、 numeric、
                   money、 date/time 以及 float、 real 和 double precision 的列。
                 • sp_autoformat 仅在当前数据库中查找对象。要对临时表使用
                   sp_autoformat,请从 tempdb 发出该过程。
                 • sp_autoformat 不会验证各个参数所引用的列是否实际存在于
                   fulltabname 参数指定的表中。如果引用了任何不存在的列,
                    sp_autoformat 将失败。
                   • 只在 select 列表中提供一个列的实例。
                 返回代码
                 0 - \n  <i>0</i>成功完成
                   1 — 内部错误, 或在调用中出现使用错误
                   其它 — 在执行生成的 SQL 语句时, 由 Adaptive Server 引发的所有
                    其它错误都将返回给调用方。
                 限制
                   sp_autoformat 使用内部 SQL 变量来生成 SQL 语句, 然后使用
                   execute immediate 执行该语句。生成的 SQL 语句的长度限制为 2K 字
                    节。用于较大列列表的自动格式化结果集或名称较长的列有时会因
                    为缓冲区大小对于生成的 SQL 语句而言不够充足而引发错误。
```
- 表或列名称不支持带引号的标识符。如果您的结果集使用带引号的 标识符或者需要自动设置格式,则应当:
	- a 在临时表中生成所需数据,其中临时表中的列没有带引号的标 识符。
	- b 使用 sp\_autoformat 并通过临时表来生成所需输出。
	- c 以所需的输出格式对 *selectlist* 中的列进行重命名。

权限 任何用户都可以执行 sp\_autoformat。但是, 从表中进行选择的用户必须 具有相应的 select 特权。

审计 sysaudits 表的 event 和 extrainfo 列中的值如下所示:

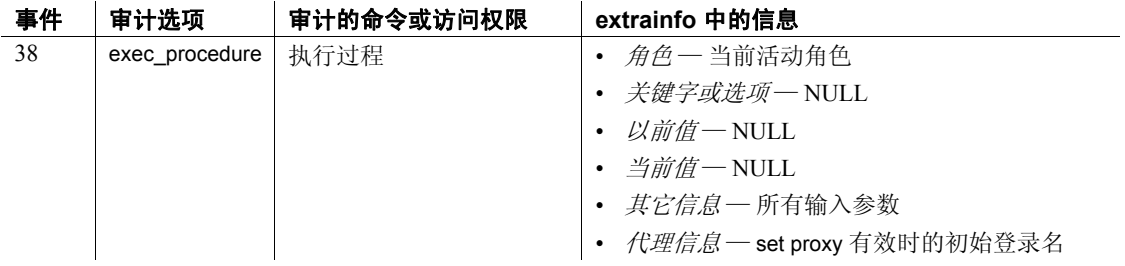

# <span id="page-85-0"></span>**sp\_bindcache**

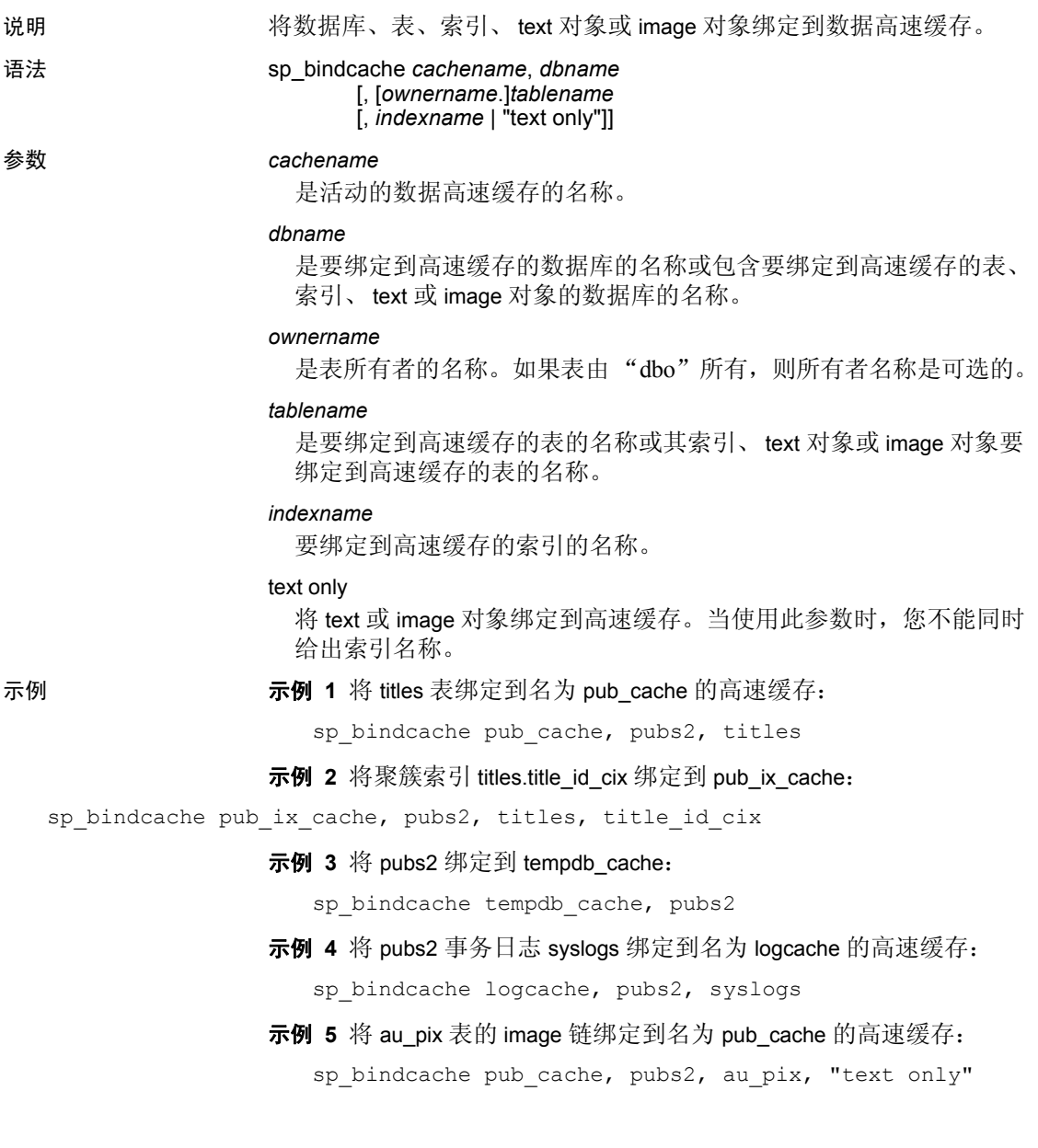

用法 • 只能将数据库或数据库对象绑定到一个高速缓存。您可以将数据库 绑定到一个高速缓存,并将该数据库中的个别表、索引、 text 对象 或 image 对象绑定到其它高速缓存。数据库绑定充当该数据库中所 有没有其它绑定的对象的缺省绑定。表或索引的数据高速缓存层次 如下所示:

- 如果对象被绑定到高速缓存,则使用对象绑定。
- 如果对象未被绑定到高速缓存,但对象的数据库被绑定到高速 缓存,则使用数据库绑定。
- 如果对象及其数据库都未被绑定到高速缓存,则使用缺省数据 高速缓存。
- 在您可以执行 sp\_bindcache 之前, 高速缓存和绑定到它的对象或数 据库必须存在。使用 [sp\\_cacheconfig](#page-99-0) 创建高速缓存, 如果操作不是 动态的, 则请在将对象绑定到高速缓存之前重新启动 Adaptive Server。
- 高速缓存绑定将立即生效,不需要重新启动服务器。当将对象绑定 到数据高速缓存时:
	- 将清除当前内存中该对象的所有页。
	- 当查询中使用该对象时,其页将被读入绑定的高速缓存中。
- 您可以将索引绑定到与它所引用的表不同的高速缓存中。如果将聚 簇索引绑定到高速缓存,该绑定将只影响索引的根和中间页。它不 影响数据页 (根据定义,数据页是索引的叶页)。
- 若要绑定数据库, 您必须使用 master 数据库。若要绑定表、索引、 text 对象或 image 对象, 您必须使用存储这些对象的数据库。
- 若要绑定数据库中的任何系统表,您必须使用该数据库并且该数据 库必须处于单用户模式。请使用以下命令:

sp\_dboption *db\_name*, "single user", true

有关详细信息, 请参见 [sp\\_dboption](#page-196-0)。

- 将对象或数据库绑定到不同的高速缓存时,不需要解除它们的现有 绑定。对已经绑定的对象发出 sp\_bindcache 将删除旧绑定并创建新 绑定。
- 当要将表或其索引绑定到高速缓存时, sp\_bindcache 需要获得排它 表锁,这样在绑定发生时,将无法读取任何页。如果某个用户持有 表锁,而您对该对象发出 sp\_bindcache, 则执行绑定的任务在锁被 释放之前将处于休眠状态。
- 如果绑定对象或解除对象的绑定,则引用该对象的所有存储过程在 下次执行时将被重新编译。如果更改数据库的绑定,则引用绑定的 数据库中对象的所有存储过程在下次执行时将被重新编译。
- 如果删除表、索引或数据库,则所有关联的高速缓存绑定将被删除。 如果重新创建表、索引或数据库,则必须再次使用 sp\_bindcache 才 能将其绑定到高速缓存。
- 如果将数据库或数据库对象绑定到高速缓存,而高速缓存被删除, 则高速缓存绑定被标记为无效,但仍存储在 sysattributes 系统表中。 当 Adaptive Server 重新启动时,将在错误日志中输出警告。如果创 建了具有相同名称的高速缓存,则当 Adaptive Server 重新启动时, 绑定变为有效。
- 以下过程提供有关各自对象绑定的信息: [sp\\_helpdb](#page-367-0) 用于数据库、 [sp\\_help](#page-335-0) 用于表、[sp\\_helpindex](#page-380-0) 用于索引。[sp\\_helpcache](#page-355-0) 提供有关绑定 到特定高速缓存的所有对象的信息。
- 使用 [sp\\_spaceused](#page-622-0) 查看表和索引的当前大小, 使用 [sp\\_estspace](#page-304-0) 估计 表预计增长大小。使用 [sp\\_cacheconfig](#page-99-0) 查看有关高速缓存大小和状 态的信息,以及配置和重新配置高速缓存。
- 虽然仍可以在系统 tempdb 上使用 sp\_bindcache, 但系统 tempdb 的绑 定现在是非动态的。在重新启动服务器之前:
	- 所做的更改不会生效。
	- 除非将系统 tempdb 显式绑定到缺省数据高速缓存,否则 sp\_helpcache 报告状态 "P"(表示挂起),显式绑定到缺省数 据高速缓存后,状态显示为 "V"(表示有效),这是因为缺省 情况下,系统 tempdb 已被绑定到缺省数据高速缓存。

### 限制

- 不能将 master 数据库、master 中的系统表和 master 中系统表上的索 引绑定到高速缓存。您可以将 master 中的非系统表及其索引绑定到 高速缓存。
- 以下情况下,不能将数据库或对象绑定到高速缓存:
	- 隔离级别 0 读取在表上是活动的
	- 执行绑定的任务有在表上打开的游标
- 如果高速缓存类型为 log only, 则只能将 syslogs 表绑定到该高速缓 存。使用 [sp\\_cacheconfig](#page-99-0) 可以查看高速缓存的类型。

权限 只有系统管理员才能执行 sp\_bindcache。

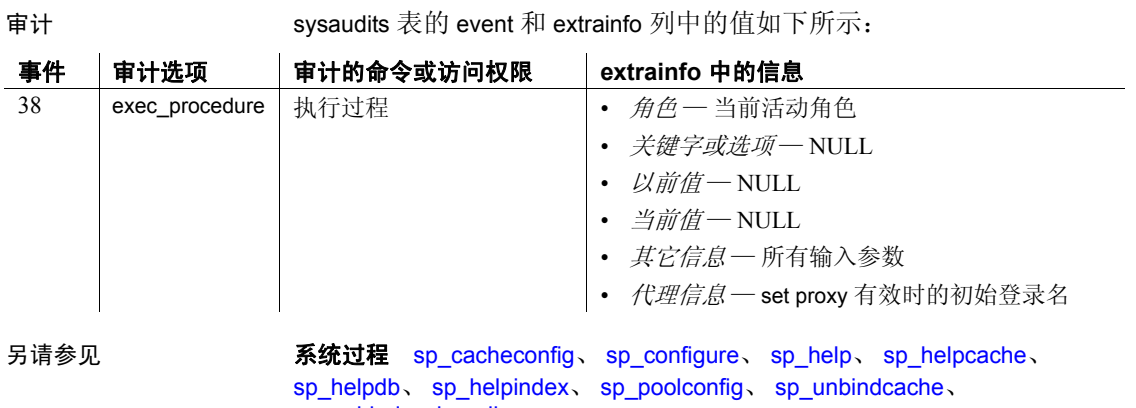

sp\_neipdb、 sp\_neip<br>[sp\\_unbindcache\\_all](#page-660-0)

### <span id="page-89-0"></span>**sp\_bindefault**

说明 将用户定义的缺省值绑定到列或用户定义的数据类型。

语法 **sp\_bindefault** *defname*, *obiname* [, futureonly]

### 参数 *defname*

是用 create default 语句创建的缺省值的名称,要将该缺省值绑定到特 定列或用户定义的数据类型。

#### *objname*

是要向其绑定缺省值的表和列的名称或用户定义的数据类型。如果 *objname* 参数的形式不是 "*table*.*column*",则它将被认为是用户定义 的数据类型。如果对象名包括嵌入的空格或标点符号,或者是保留 字, 则用引号将它引起来。

除非您指定 futureonly, 否则用户定义的数据类型的现有列继承缺省值 *defname*。

无法将缺省值绑定到计算列。

#### futureonly

防止用户定义的数据类型的现有列获得新缺省值。当您将缺省值绑定 到用户定义的数据类型时,此参数是可选的。它从不用于将缺省值绑 定到列。

示例 示例 **1** 假设已用 create default 在当前数据库中定义了名为 today 的缺省 值, 此命令将其绑定到 employees 表的 startdate 列。 除非 startdate 列中提 供了其它值,否则添加到 employees 表的每个新行在该列中都具有缺省 值 today:

sp\_bindefault\_today, "employees.startdate"

示例 **2** 假设存在名为 def\_ssn 的缺省值和名为 ssn 的用户定义的数据类 型,此命令将 def\_ssn 绑定到 ssn。当创建表时,分配有用户定义的数据 类型 ssn 的所有列都将继承该缺省值。除非您指定 futureonly (它防止该 用户定义的数据类型的现有列继承缺省值),或者除非列的缺省值已被 更改 (在这种情况下将保持更改的缺省值), 否则类型为 ssn 的现有列 也继承缺省值 def\_ssn:

sp bindefault def ssn, ssn

示例 **3** 将缺省值 def\_ssn 绑定到用户定义的数据类型 ssn。因为包括 futureonly 参数, 所以不影响类型为 ssn 的任何现有列:

sp bindefault def ssn, ssn, futureonly

- 用法 您可以通过两种方式创建列缺省值:通过在 create table 或 alter table 语句中将缺省值声明为列约束或通过使用 create default 语句创建缺 省值并使用 sp\_bindefault 将其绑定到列。使用 create default, 您可以 将该缺省值绑定到数据库中的多个列。
	- 您不能将缺省值绑定到 Adaptive Server 提供的数据类型。
	- 不能将缺省值绑定到系统表。
	- 绑定到具有 IDENTITY 属性的列或用户定义的数据类型的缺省值不 会对列值产生影响。每次将行插入表中时, Adaptive Server 都会将 下一个顺序号分配到 IDENTITY 列。
	- 如果将缺省值绑定到列,则以 "*table.column*"形式提供 *objname* 参 数。任何其它格式都将被认为是用户定义的数据类型的名称。
	- 如果列上已存在缺省值,那么在绑定新的缺省值之前必须将其删除。 使用 [sp\\_unbindefault](#page-661-0) 可以删除用 sp\_bindefault 创建的缺省值。若要删 除用 create table 或 alter table 创建的缺省值, 请使用 alter table 替换具 有 NULL 的缺省值。
	- 除非您指定 futureonly, 否则用户定义的数据类型的现有列继承新缺 省值。用户定义的数据类型的新列始终继承该缺省值。将缺省值绑 定到用户定义的数据类型将替换已绑定到该类型的列的缺省值;若 要恢复列绑定,请解除列缺省值的绑定,然后重新绑定。
	- 使用缺省值的语句不能与其 sp\_bindefault 语句在同一批处理中。

权限 **Example 对象所有者才能执行 sp\_bindefault**。

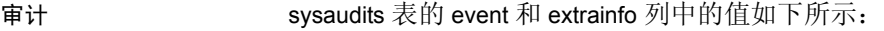

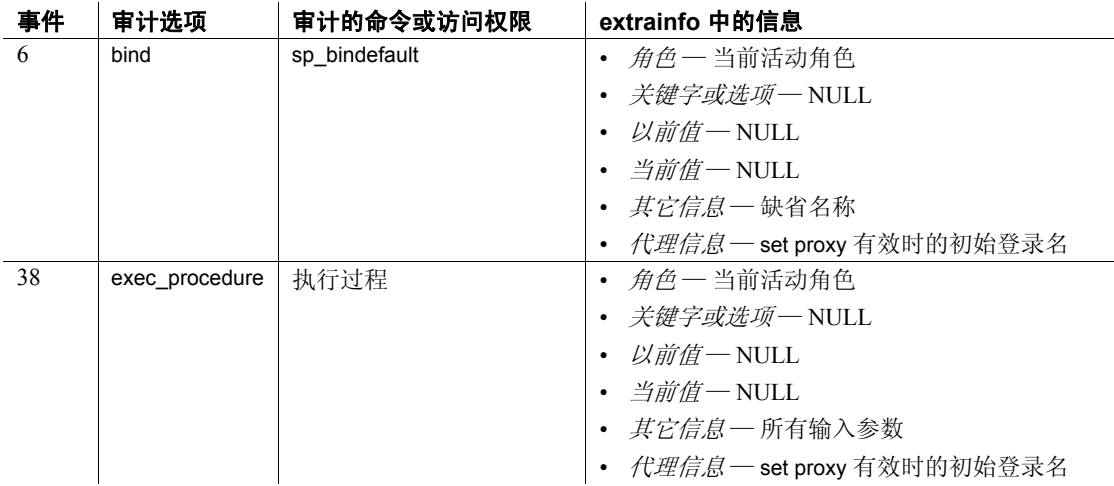

另请参见 **命令** create default、 create table、 drop default 系统过程 [sp\\_unbindefault](#page-661-0)

# **sp\_bindexeclass**

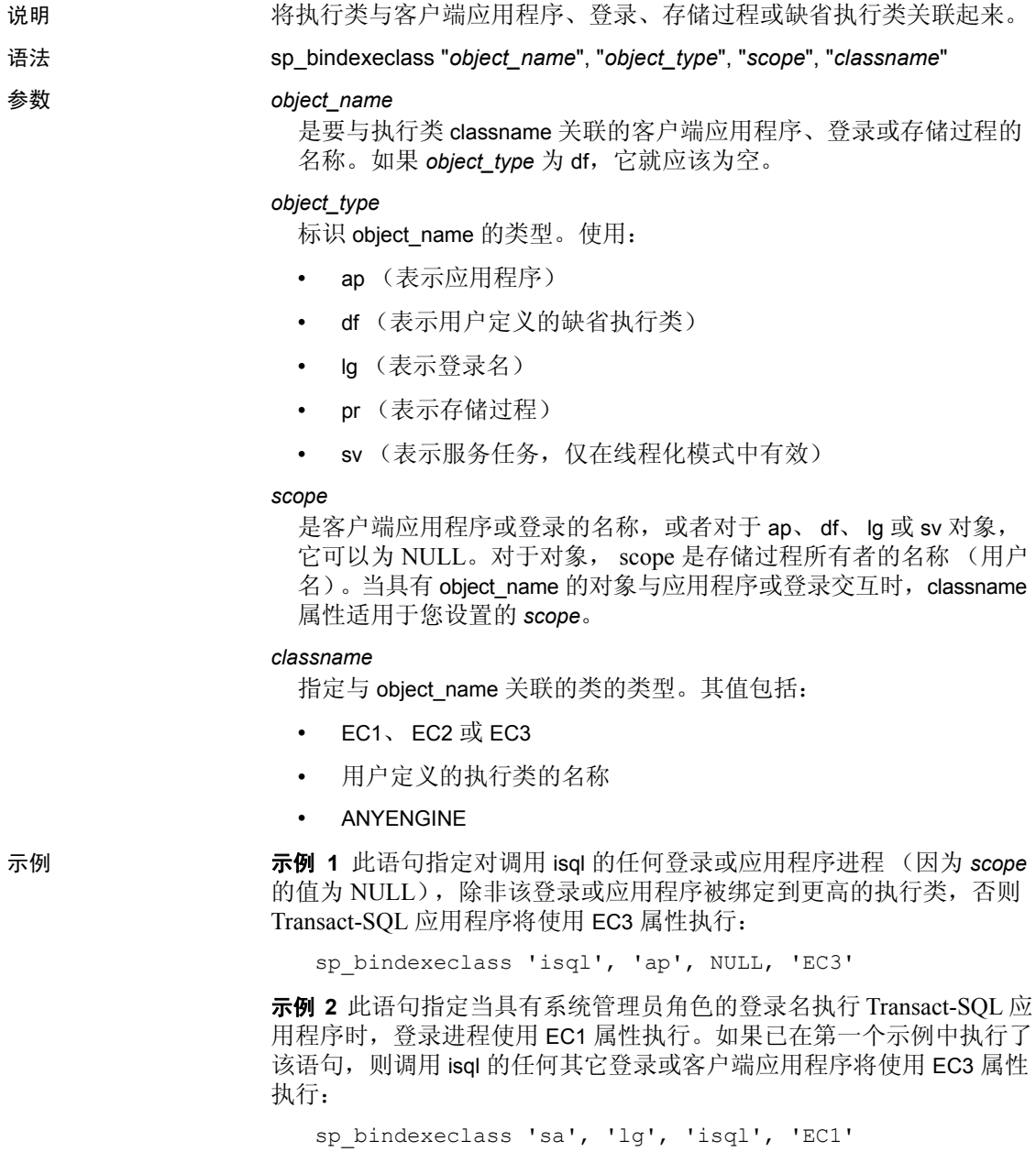

示例 **3** 此语句将 EC3 属性分配到用户 kundu 所有的名为 my\_proc 的存储 过程:

sp\_bindexeclass 'my\_proc', 'PR', 'kundu', 'EC3'

示例 **4** 此语句将 CLASS1 属性分配到所有在缺省执行属性下运行的 任务:

sp\_bindexeclass NULL, 'DF', NULL, 'CLASS1'

示例 **5** 将许可证心跳操作绑定到内核执行任务:

sp bindexeclass "License Heartbeat", sv, NULL, core

- 用法 将执行类绑定到缺省执行类时,所有在缺省执行属性下运行的任务 都将在新类的属性下执行。
	- 可以将服务任务绑定到为管理用户任务而创建的现有执行类。也就 是说,服务任务和用户任务可以在同一个执行类中并存。
	- monServiceTask 监控表含有所有服务任务,包括其名称和当前绑定。
	- sp\_bindexeclass 将执行类与客户端应用程序、登录名或存储过程关 联起来。它还将执行类与缺省执行类相关联。使用 [sp\\_addexeclass](#page-33-0) 创建执行类。
	- 当 scope 为 NULL 时, object\_name 没有作用域。 classname 的执行 属性适用于它的所有交互。例如,如果 object\_name 是应用程序名称, 则属性适用于调用该应用程序的任何登录进程。如果 object\_name 是登录名,则属性适用于登录进程调用的任何应用程序的特定登录 进程。
	- 当将存储过程绑定到执行类时,您必须对 scope 参数使用该存储过 程所有者的名称 (用户名)。当同一个数据库中有多个存储过程调 用时,这可以缩小确定该存储过程的范围。
	- 由于优先级和作用域规则, 被绑定的执行类对名为 object\_name 的对 象不一定有效。该对象将自己自动绑定到另一个执行类,具体情况 取决于其它绑定规范、优先级和作用域规则。如果没有其它绑定适 用,该对象将绑定到缺省执行类。如果未指定用户定义的缺省执行 类,则对象绑定到系统定义的执行类 EC2。
	- 可以使用 sp\_bindexeclass 将 RepAgent 线程绑定到将 rep agent 用作应 用程序的执行类,而不会生成错误。但是,因为 Adaptive Server 中 的限制,优先级属性被设置为中,绑定不起作用。
	- 当尝试将活动进程绑定到无联机引擎的引擎组时,绑定失败。
	- Adaptive Server 在 sysattributes 表中创建行,该表在存储绑定数据的 行中包含对象 ID 和用户 ID。

- 绑定存储过程之前,该存储过程必须存在。
- 存储过程绑定必须在存储过程所在的数据库中进行。因此,当绑定 系统过程时, 请在 sybsystemprocs 数据库中执行 sp\_bindexeclass。
- 将类绑定到存储过程时,仅使用执行类的 "优先级属性"。
- 当将存储过程绑定到执行类时,必须以 scope 参数的形式提供存储 过程的所有者的名称。当数据库中存在多个具有相同名称 (但具有 不同的所有者)的存储过程时,这有助于唯一确定存储过程。

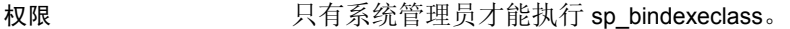

审计 sysaudits 表的 event 和 extrainfo 列中的值如下所示:

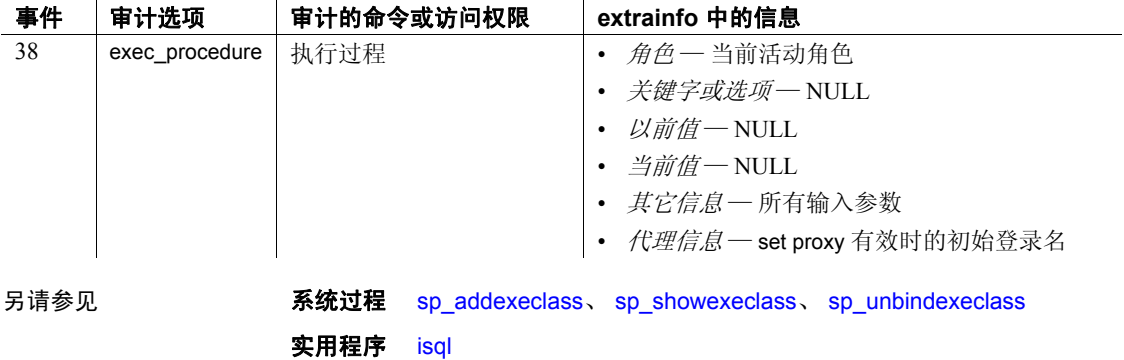

### <span id="page-95-0"></span>**sp\_bindmsg**

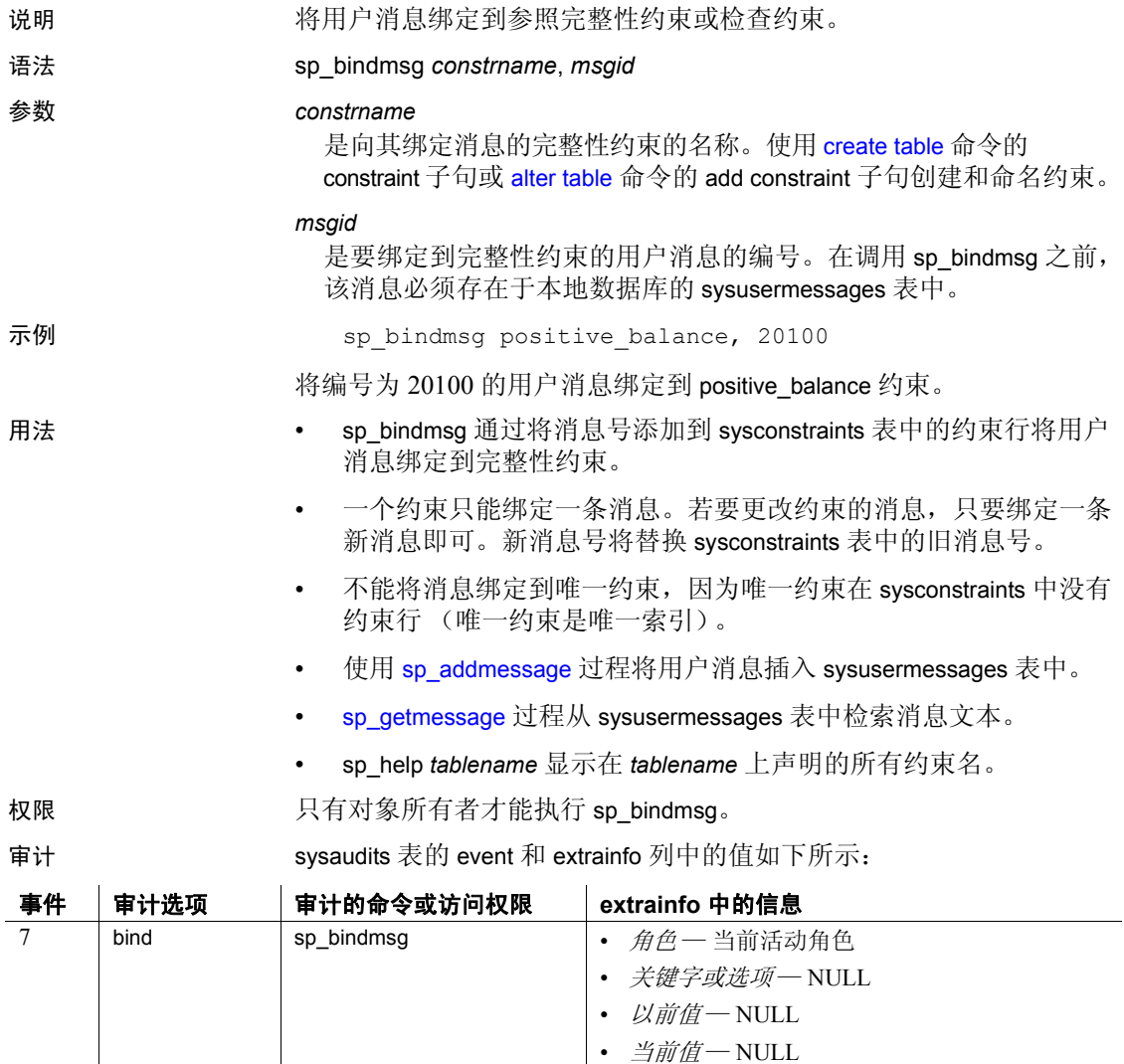

• *其它信息* 一消息 ID

• *代理信息—* set proxy 有效时的初始登录名

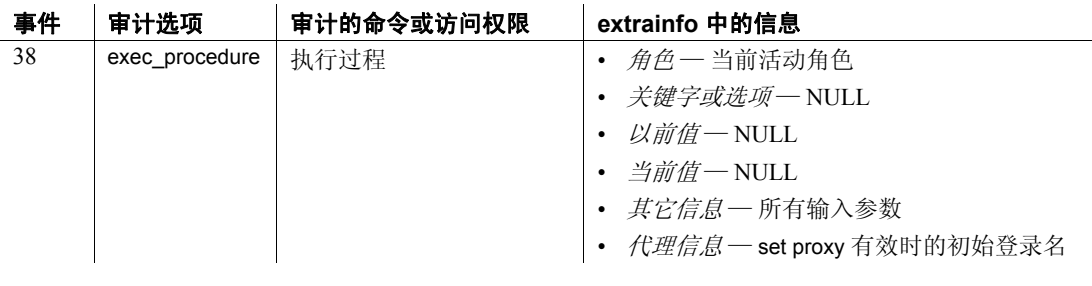

另请参见 **命令** alter table、 create table

系统过程 [sp\\_addmessage](#page-45-0)、 [sp\\_getmessage](#page-330-0)、 [sp\\_unbindmsg](#page-665-0)

### <span id="page-97-0"></span>**sp\_bindrule**

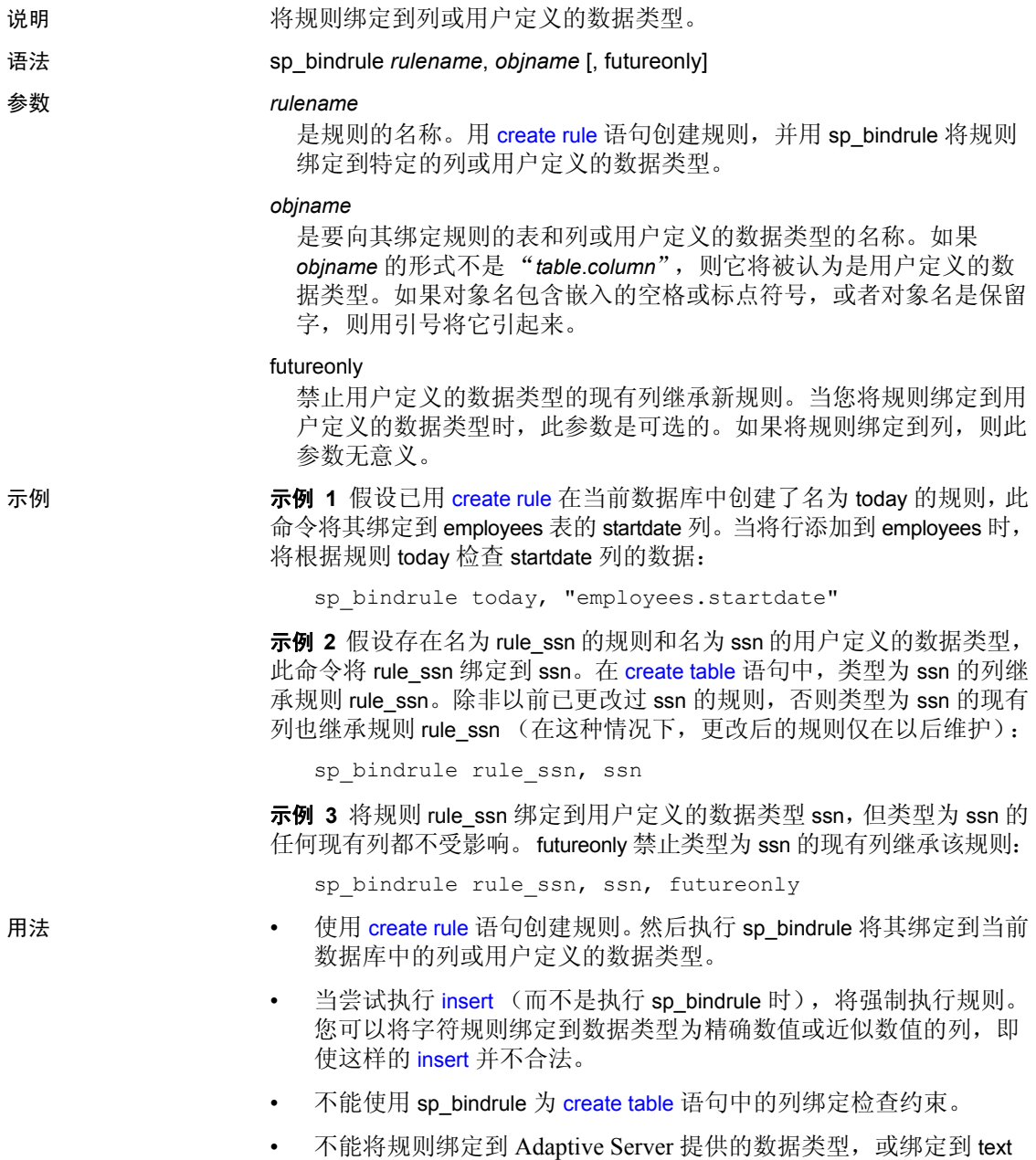

或 image 列。

- 不能将规则绑定到系统表。
- 无法将规则绑定到计算列。
- 如果绑定到列, *objname* 参数的形式必须是 "*table*.*column*"。任何其 它格式都将被认为是用户定义的数据类型的名称。
- 使用规则的语句不能和它们的 sp\_bindrule 语句位于同一个批处理中。
- 可以将规则绑定到列或用户定义的数据类型,而无需解除现有规则 的绑定。绑定到列的规则始终比绑定到数据类型的规则具有更高的 优先级。将规则绑定到列后,将替换已绑定到该列的数据类型的规 则。但是,如果将规则绑定到数据类型,则不会替换已绑定到该用 户定义的数据类型的列的规则。
- 除非以前更改过列的规则或者可选的第三个参数的值是 futureonly, 否则用户定义的数据类型的现有列将继承新规则。用户定义的数据 类型的新列始终继承该规则。
- 权限 只有对象所有者才能执行 sp\_bindrule。

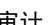

审计 sysaudits 表的 event 和 extrainfo 列中的值如下所示:

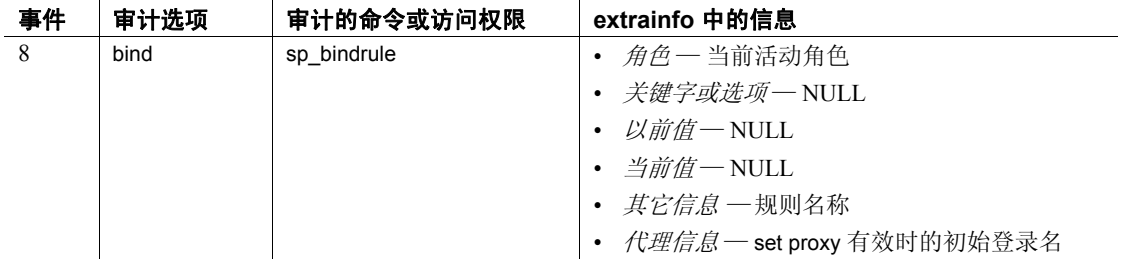

另请参见 **命令** create rule、 drop rule

系统过程 [sp\\_unbindrule](#page-666-0)

# <span id="page-99-0"></span>**sp\_cacheconfig**

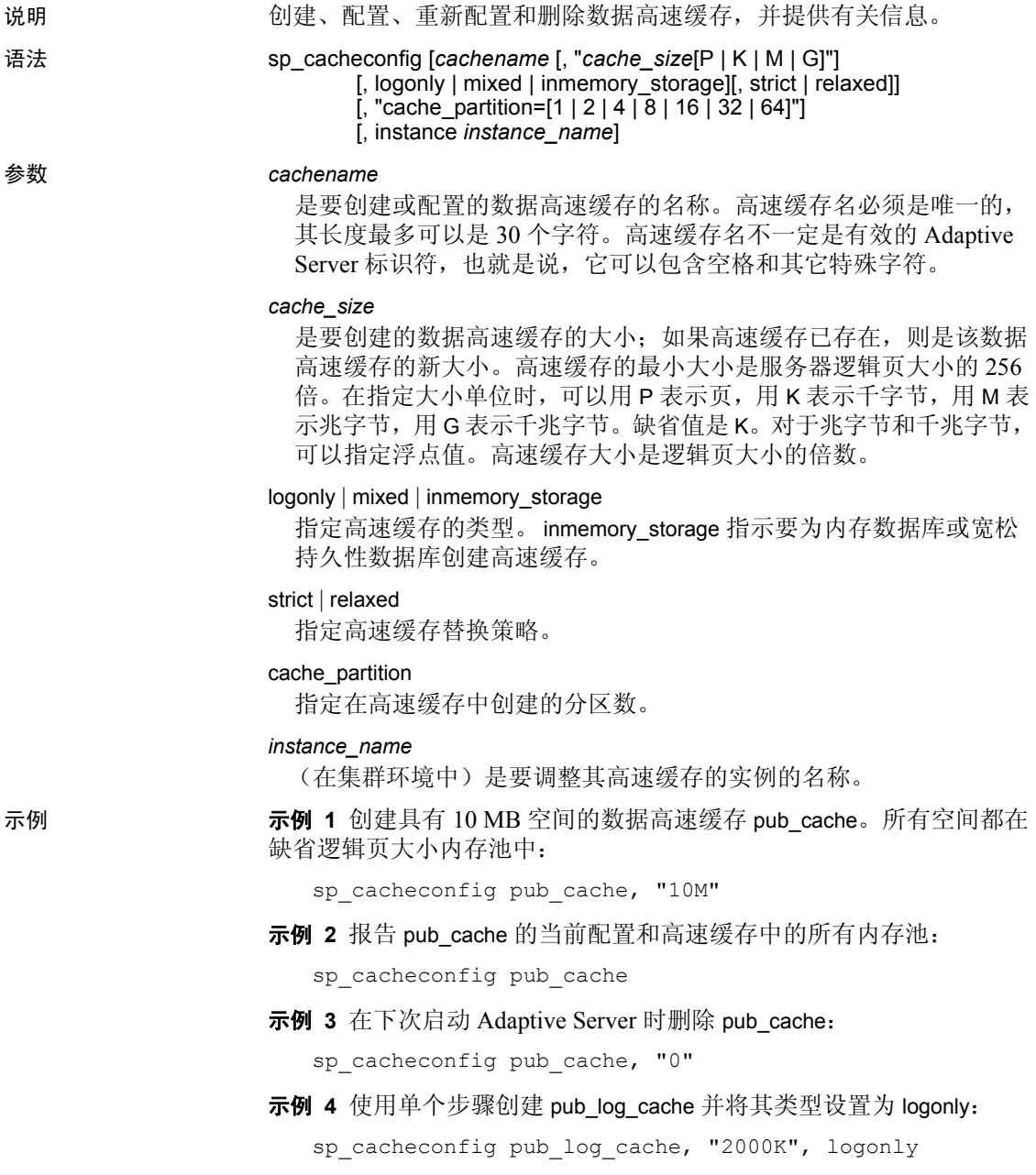

示例 **5** 第一个命令创建缺省类型为 mixed 的高速缓存 pub\_log\_cache。 第二个命令将其状态更改为 logonly。最终配置与示例 4 中的配置相同:

sp\_cacheconfig pub\_log\_cache, "2000K" sp cacheconfig pub log cache, logonly

示例 **6** 创建高速缓存并设置大小、类型、替换策略和高速缓存分区数:

sp cacheconfig 'newcache', '50M', mixed, strict, "cache partition=2"

示例 **7** 创建一个名为 pubs3\_imdb 的内存存储:

sp cacheconfig pubs imdb, '500M', inmemory\_storage

示例 **8** (在集群环境中)显示实例 blade1 的高速缓存:

sp\_cacheconfig 'instance blade1'

示例 **9** (在集群环境中)将 blade1 上的 Sales Cache 大小设置为 100 MB:

sp\_cacheconfig 'Sales Cache', '100M', 'instance blade1'

示例 **10** (在集群环境中)将 blade1 上的 Sales Cache 大小设置为 0 MB, 从而在实际中删除该高速缓存:

sp\_cacheconfig 'Sales Cache', '0M', 'instance blade1'

- 
- 用法 最小高速缓存大小是逻辑页大小的 256 倍。例如,4K 服务器的最小 高速缓存大小为 1024K.。
	- 如果在您创建新高速缓存或将内存添加到现有高速缓存时 Adaptive Server 无法分配所有请求的内存,则它将分配所有可用内存。但是, 这些附加内存是在下次重新启动 Adaptive Server 时分配的。
	- 如果高速缓存 (包括缺省高速缓存)上绑定有对象,则在解除对象 的绑定之前不能删除该高速缓存。
	- (在集群环境中)如果不指定 instance\_name,则显示集群的高速 缓存。
	- 使用 sp\_cacheconfig 执行的某些操作是动态的 (不需要重新启动 Adaptive Server),而某些操作是静态的 (需要重新启动)。表 [1-5](#page-100-0) 介绍哪些操作是动态的,哪些操作是静态的:

<span id="page-100-0"></span>表 1-5: 动态和静态 sp\_cacheconfig 操作

| 动态 sp_cacheconfig 操作 | 静态 sp_cacheconfig 操作 |
|----------------------|----------------------|
| 添加新高速缓存              | 更改高速缓存分区的数目          |
| 将内存添加到现有高速缓存         | 减小高速缓存大小             |
| 删除高速缓存               | 更改替换策略               |
| 更改高速缓存类型             |                      |

- 当首次创建数据高速缓存时:
	- 所有空间都分配到逻辑页大小内存池。
	- 缺省类型是 mixed。
- 第 92 [页的图](#page-101-0) 1-1 显示了 2K 服务器的数据高速缓存,它配置有两个 用户定义的数据高速缓存以及以下缓冲池:
	- 缺省数据高速缓存包含一个 2 K 的缓冲池和一个 16 K 的缓冲池
	- 用户高速缓存包含一个 2 K 的缓冲池和一个 16 K 的缓冲池
	- 日志高速缓存包含一个 2 K 的缓冲池和一个 4 K 的缓冲池

### <span id="page-101-0"></span>图 *1-1*:带有缺省高速缓存和用户定义的高速缓存的数据高速缓存

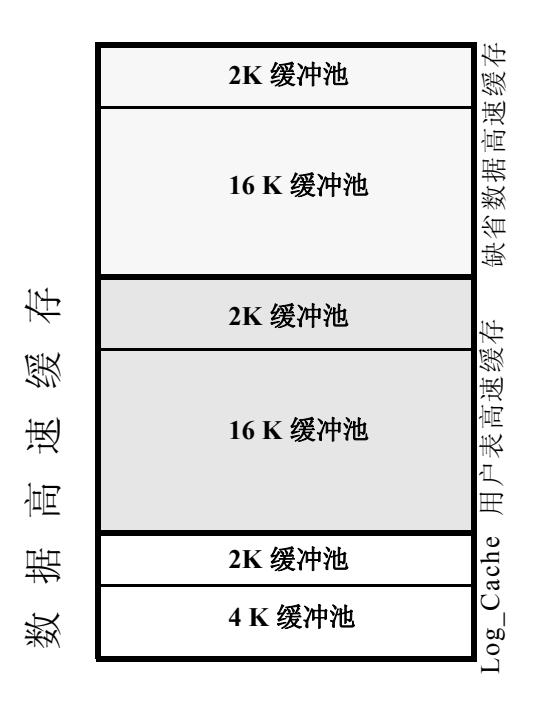

- 缺省数据高速缓存的类型必须始终是 default,而任何其它高速缓存 都不能具有类型 default。
- 在类型为 logonly 或具有宽松 LRU 替换策略的高速缓存中,Adaptive Server 管家任务不执行任何缓冲区清洗。

以下命令只执行 2K 的 I/O 操作: disk init、某些 dbcc 命令和 drop table。 dbcc checkdb 和 dbcc checktable 命令可以对表执行大型 I/O 操 作,但对索引只执行 2K 的 I/O 操作。表 [1-6](#page-102-0) 显示了在绑定 / 不绑定 数据库或对象时的高速缓存使用情况。

<span id="page-102-0"></span>表 *1-6*:*Transact-SQL* 命令的高速缓存使用情况

| 命令                                         | 数据库已绑定  | 表或索引已绑定 | 数据库或对象未绑定 |
|--------------------------------------------|---------|---------|-----------|
| create index                               | 绑定的高速缓存 | 不适用     | 缺省数据高速缓存  |
| disk init                                  | 不适用     | 不适用     | 缺省数据高速缓存  |
| dbcc checkdb                               | 绑定的高速缓存 | 不适用     | 缺省数据高速缓存  |
| dbcc checktable.<br>indexalloc, tablealloc | 绑定的高速缓存 | 绑定的高速缓存 | 缺省数据高速缓存  |
| drop table                                 | 绑定的高速缓存 | 绑定的高速缓存 | 缺省数据高速缓存  |

- 恢复只使用缺省数据高速缓存的逻辑页大小缓冲池。必须回退或前 进的所有事务的所有页都会被读入该缓冲池并在该缓冲池中进行更 改。请确保缺省逻辑页大小缓冲池对这些事务来说足够大。
- 当使用不带任何参数的 sp\_cacheconfig 时, 它将报告有关服务器上 所有高速缓存的信息。如果只指定了一个高速缓存名,则它只报告 有关指定的高速缓冲的信息。如果使用高速缓存名的一部分,它将 报告符合 "%*fragment*%"的所有名称的信息。

所有报告都包括一个报告高速缓存信息的信息区,并为每个高速缓 存提供一个单独的数据区,以提供有关该高速缓存中缓冲池的信息。

以下来自使用 2K, 的服务器的输出显示了下列配置:

- 缺省数据高速缓存具有两个缓冲池:一个 2K 的缓冲池和一个 16K 的缓冲池。缺省数据高速缓存具有两个分区。
- pubs\_cache 具有两个缓冲池: 2K 和 16K
- pubs\_log, 其类型设置为 logonly, 高速缓存替换策略设置为 relaxed, 包括一个 2 K 缓冲池和一个 4 K 缓冲池

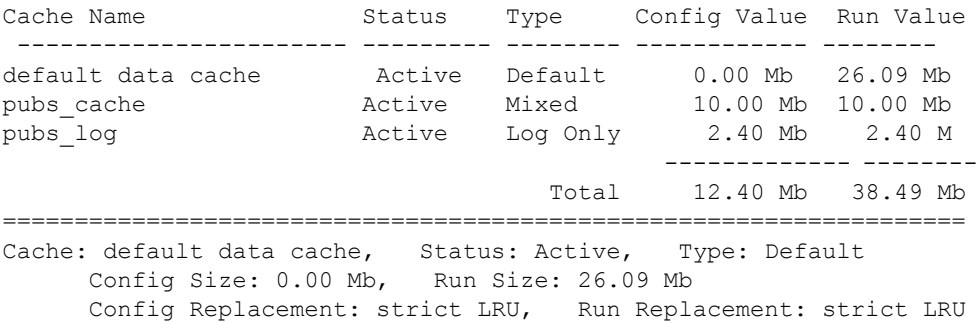

Config Partition: 2, Run Partition: 2 IO Size Wash Size Config Size Run Size APF Percent -------- --------- ------------ ------------ ----------- 2 Kb 3704 Kb 0.00 Mb 18.09 Mb 10 16 Kb 1632 Kb 8.00 Mb 8.00 Mb 10 =================================================================== Cache: pubs cache, Status: Active, Type: Mixed Config Size: 10.00 Mb, Run Size: 10.00 Mb Config Replacement: strict LRU, Run Replacement: strict LRU Config Partition: 1, Run Partition: 1 IO Size Wash Size Config Size Run Size APF Percent -------- --------- ------------ ------------ ----------- 2 Kb 1228 Kb 0.00 Mb 6.00 Mb 10 16 Kb 816 Kb 4.00 Mb 4.00 Mb 10 =================================================================== Cache: pubs log, Status: Active, Type: Log Only Config Size: 2.40 Mb, Run Size: 2.40 Mb Config Replacement: relaxed LRU, Run Replacement: relaxed LRU config Partition: 1, Run Partition: 1 IO Size Wash Size Config Size Run Size APF Percent -------- --------- ------------ ------------ ----------- 2 Kb 206 Kb 0.00 Mb 1.01 Mb 10 16 Kb 272 Kb 1.40 Mb 1.39 Mb 10

表 [1-7](#page-103-0) 列出了输出中各列的含义:

| 列            | 含义                                                      |
|--------------|---------------------------------------------------------|
| Cache Name   | 高速缓存的名称。                                                |
| Status       | 下列值之一:                                                  |
|              | "Active"                                                |
|              | "Pend/Act"                                              |
|              | $\cdot$ "Pend/Del"                                      |
|              | 此表之后将对这些状态进行解释。                                         |
| Type         | 用户定义的高速缓存为 "Mixed"或 "Log Only", 缺省数据高速缓冲为<br>"Default". |
| $I/O$ Size   | 内存池的 I/O 的大小。在显示高速缓存配置的行上, 此列为空白。                       |
| Wash Size    | 缓冲池的清洗区的大小。当页进入高速缓存的清洗区时,它们将被写入磁盘。在显示高                  |
|              | 速缓存配置的行上, 此列为空白。                                        |
| Config Value | 高速缓存或缓冲池的大小。如果该值为 0,则表示尚未显式配置大小,将使用缺省值。                 |
| 或 Config     |                                                         |
| Size         |                                                         |
| Run Value 或  | 当前在 Adaptive Server 上使用的高速缓存或缓冲池的大小。                    |
| Run Size     |                                                         |

<span id="page-103-0"></span>表 *1-7*:*sp\_cacheconfig* 输出

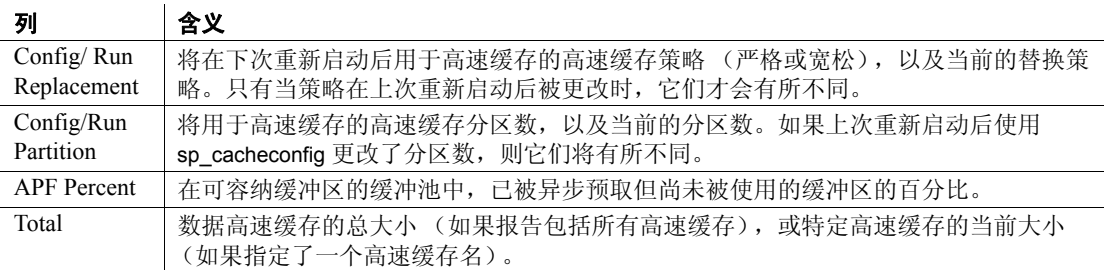

状态"Pend"是"pending"(待执行)的缩写。它总是与"Act" (即 Active,活动的)或 "Del"(即 Delete,删除)一起使用。 "Pend"表示已发生配置操作,但必须重新启动服务器才能使更改 生效。

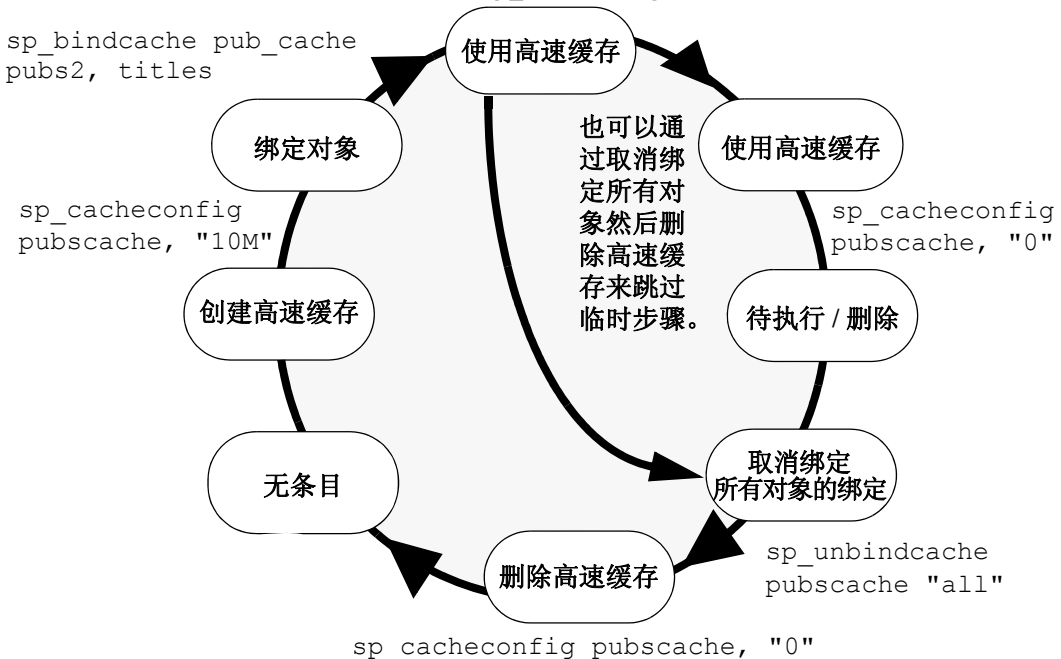

图 *1-2*:重新启动和 *sp\_cacheconfig* 对高速缓存状态的影响

• 您还可以通过编辑配置文件配置高速缓存和缓冲池。有关详细信息, 请参见 《系统管理指南》。

### 数据高速缓存内存

- 当首次安装 Adaptive Server 时, 所有数据高速缓存内存都被分配到 名为 default data cache 的高速缓存的逻辑页大小缓冲池中。缺省数据 高速缓存用于所有未用 [sp\\_bindcache](#page-85-0) 显式绑定到数据高速缓存或其 数据库未绑定到高速缓存的对象。
- 当创建数据高速缓存时,将根据 max memory 对内存分配进行验证。 使用 total logical\_memory 配置参数,从分配给 Adaptive Server 的内存 中分配高速缓存的内存。若要增加高速缓存可用的空间量,请增加 total logical memory, 或减少其它使用内存的配置设置。如果 total logical memory 和请求的其它内存的和大于 max memory, 则 Adaptive Server 发出一条错误并且不执行更改。

缺省高速缓存用于未绑定到其它高速缓存的所有对象 (包括系统 表),并且是唯一在恢复过程中使用的高速缓存。有关详细信息, 请参见 《系统管理指南》。

• 数据高速缓存要求将小部分开销用于管理高速缓存的结构。所有高 速缓存开销都取自于可用内存。若要查看特定高速缓存大小所需的 开销量,可以使用 [sp\\_helpcache](#page-355-0) 并提供大小:

sp\_helpcache "200M"

10.38Mb of overhead memory will be needed to manage a cache of size 200M

这只是估计的开销。由于运行期间的问题,实际开销可能会大一些。

为内存数据库和宽松持久性数据库创建高速缓存

- 高速缓存名的长度不能大于 127 个字节。
- 内存存储高速缓存最小为 256 个逻辑页 (在使用 2K 逻辑页的服务 器上为 512 K)。
- 您不能:
	- 对内存存储包括 strict 或 relaxed 替换策略。缺省情况下, sp\_cacheconfig 对内存存储高速缓存使用 none 替换策略。
	- 为内存存储高速缓存创建大 I/O 缓冲池 (内存数据库不执行 I/O)。如果使用 sp\_poolconfig 为内存存储高速缓存创建缓冲池, Adaptive Server 将发出错误。
	- 将高速缓存类型从 mixed 更改为 logonly (或者相反)。

更改现有的高速缓存大小

- 若要更改现有高速缓存的大小,请指定高速缓存的名称和新大小。
	- 如果增加现有高速缓存的大小,所有增加的空间都被放置在最 小的缓冲池中。
	- 若要减少现有高速缓存的大小,所有空间必须在逻辑页大小缓 冲池中可用。可能需要使用 [sp\\_poolconfig](#page-541-0) 将空间从其它缓冲池 移动到该缓冲池中。
- 如果有数据库或任何非日志对象绑定到高速缓存,则不能将其类型 更改为 logonly。

### 使用高速缓存分区

- 利用高速缓存分区,可以减少高速缓存螺旋锁争用,而不需要创建 单独的高速缓存并将数据库对象绑定到这些高速缓存。有关监控高 速缓存螺旋锁争用的详细信息,请参见 《性能和调优指南》。
- **EXS 应用配置参数 global cache partition number** 设置所有高速缓存 的缺省高速缓存分区数。请参见 《系统管理指南》。

### 删除高速缓存

若要删除数据高速缓存,请将其大小更改为 0, 如示例 3 所示。当 将高速缓存的大小设置为 0 时, 会给该高速缓存标上删除标记。该 高速缓存继续处于活动状态,绑定到该高速缓存的所有对象将继续 使用它。

您不能删除缺省数据高速缓存。

• 如果删除数据高速缓存并且该高速缓存上有绑定的对象,则该高速 缓存在内存中保持目前的状态, Adaptive Server 将发出以下消息:

Cache (nmc3) not deleted dynamically. Objects are bound to the cache. Use sp unbindcache all to unbind all objects bound to the cache.

> 配置文件中对应于该高速缓存的条目和 sysconfigures 中对应于该高 速缓存的条目都将被删除,而该高速缓存将在下次重新启动 Adaptive Server 时被删除。

• 不能在事务中运行 sp\_cacheconfig。

权限 只有系统管理员才能执行 sp\_cacheconfig 更改高速缓存配置。任何用户 都可以执行 sp\_cacheconfig 查看高速缓存配置。

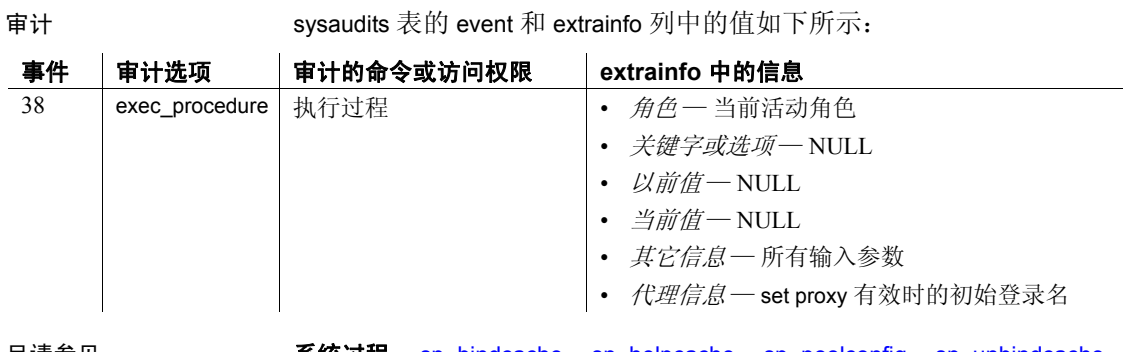

另请参见 **系统过程** [sp\\_bindcache](#page-85-0)、[sp\\_helpcache](#page-355-0)、[sp\\_poolconfig](#page-541-0)、[sp\\_unbindcache](#page-657-0)、 [sp\\_unbindcache\\_all](#page-660-0)
# **sp\_cachestrategy**

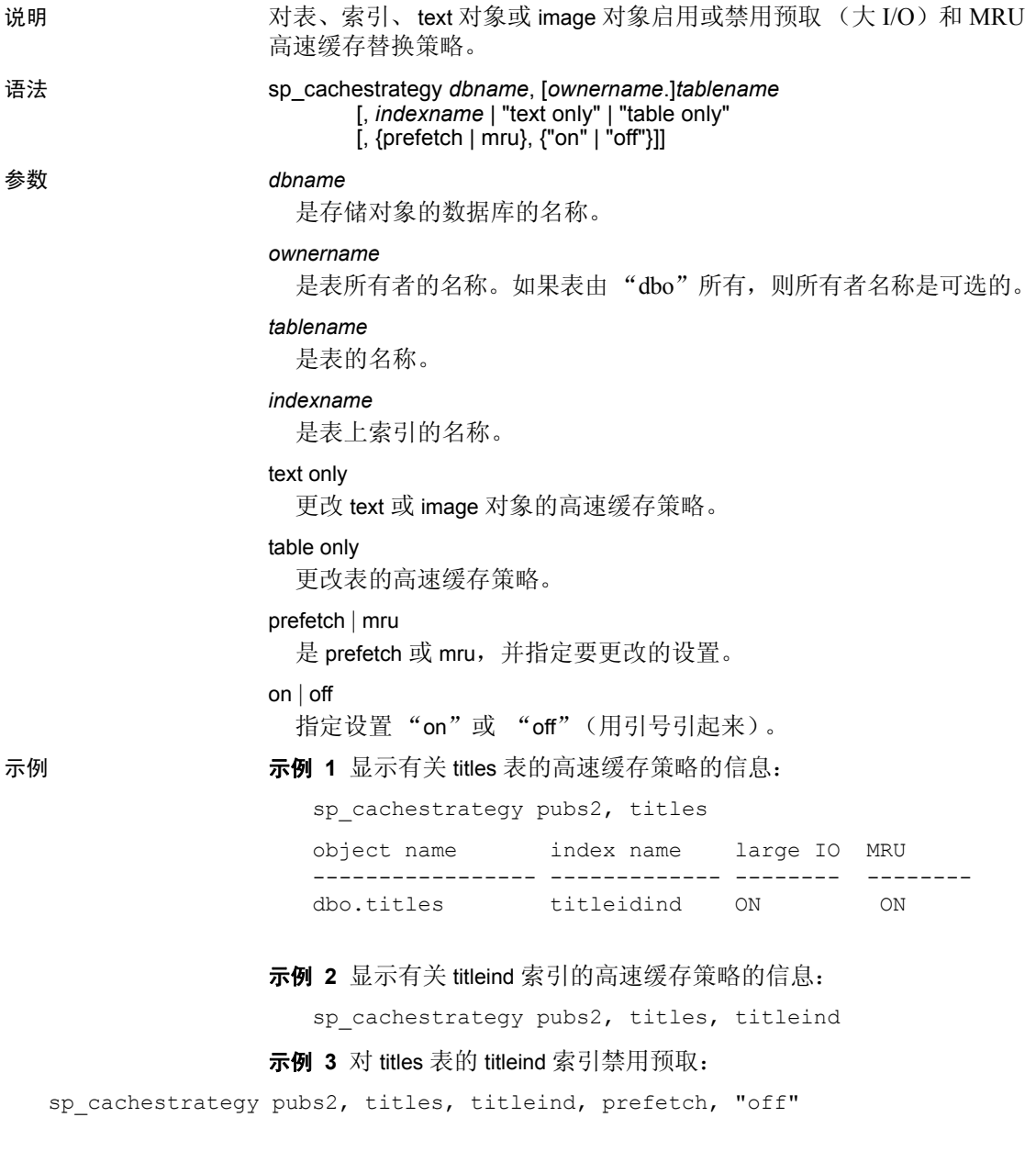

示例 **4** 对 authors 表重新启用 MRU 替换策略:

sp cachestrategy pubs2, authors, "table only", mru, "on"

示例 **5** 对 blurbs 表的文本页重新启用预取:

sp cachestrategy pubs2, blurbs, "text only", prefetch, "on"

- 
- 用法 如果为表或索引使用的高速缓存配置了大 I/O 的内存池,则优化程 序可以选择通过一次执行最多 8 个数据页的大 I/O 预取数据或索引 页。可以在表的数据页或非聚簇索引的叶级页上使用这种 prefetch 策略。缺省情况下,对所有表、索引和 text 或 image 对象启用预取。 将 prefetch 选项设置为"off"会禁用指定对象的预取。
	- 为了对任意大小的 I/O 执行表扫描和索引扫描,优化程序可以选择 使用 **MRU** 替换策略来读取和放弃高速缓存中的缓冲区。缺省情况 下,对所有对象启用此策略。将 mru 设置为 "off"会禁用此策略。 如果对某个对象关闭 mru, 则所有页都会被读入高速缓存中的 MRU/LRU 链, 在被其它 I/O 刷新之前, 它们会一直保留在高速缓 存中。有关高速缓存策略的详细信息,请参见 《性能和调优指南》。
	- 只能更改当前数据库中对象的高速缓存策略。
	- 如果在不指定策略和设置的情况下使用 sp\_cachestrategy, 它将报告 对象的当前设置,如示例 1 所示。
	- 若要查看服务器上所有数据高速缓存的大小、状态和 I/O 大小, 请 使用 [sp\\_cacheconfig](#page-99-0)。
	- 设置 prefetch "on" 对已读入只允许 2K I/O 的高速缓存的表或索引不 起任何作用。无论可用 I/O 大小是多少, mru 策略都可用于所有高 速缓存。

#### 替换

- 如果启用了表或索引的预取, 则可以用 set prefetch "off"替换会话 的预取。如果关闭了对象的预取,则不能替换该设置。
- select、 delete 和 update 命令的 prefetch、 Iru 和 mru 选项建议各个语 句的 I/O 大小和高速缓存策略。如果对表或索引启用了预取或 MRU 策略,则可以通过为 prefetch 指定逻辑页大小的 I/O 大小以及通过指 定 lru 策略替换查询的预取或 MRU 策略。例如,以下命令对 titles 表 强制 LRU 策略、逻辑页大小 I/O 和表扫描:

```
select avg(advance) 
from titles (index titles prefetch 2 lru)
```
如果请求了预取大小,但没有为请求大小的 I/O 配置对象的高速缓 存,则优化程序将选择最佳可用 I/O 大小。

• 如果用 sp\_cachestrategy 为对象启用了预取, 则在 select、 update 或 delete 命令中指定逻辑页大小的 prefetch 将替换先前的 set prefetch "on" 语句。在 select、 update 或 delete 命令中指定较大的 I/O 大小不 会替换 set prefetch "off" 命令。

权限 只有系统管理员或对象所有者可以执行 sp\_cachestrategy。

审计 sysaudits 表的 event 和 extrainfo 列中的值如下所示:

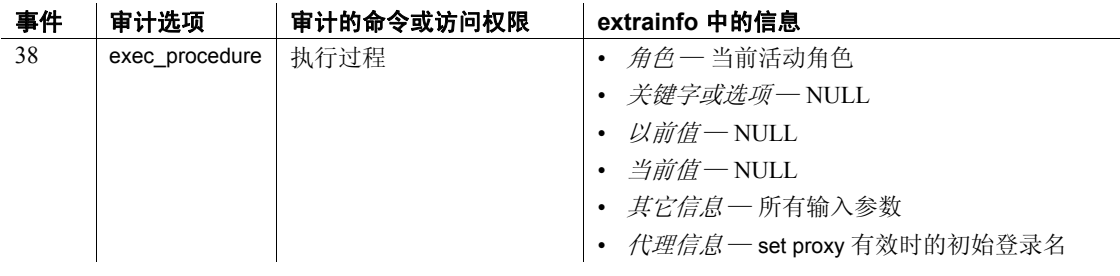

另请参见 **命令** delete、 select、 set、 update

存储过程 [sp\\_cacheconfig](#page-99-0)、 [sp\\_poolconfig](#page-541-0)

# **sp\_changedbowner**

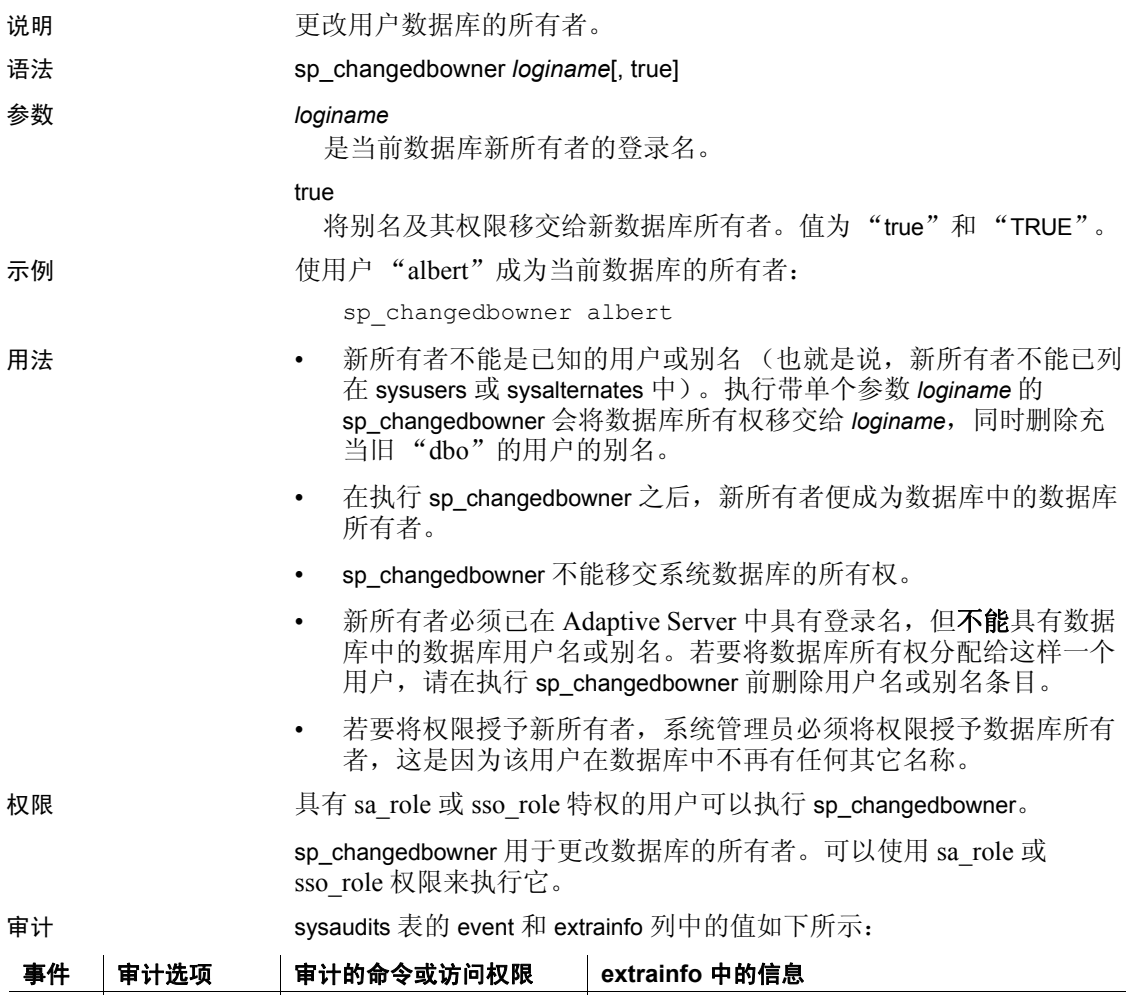

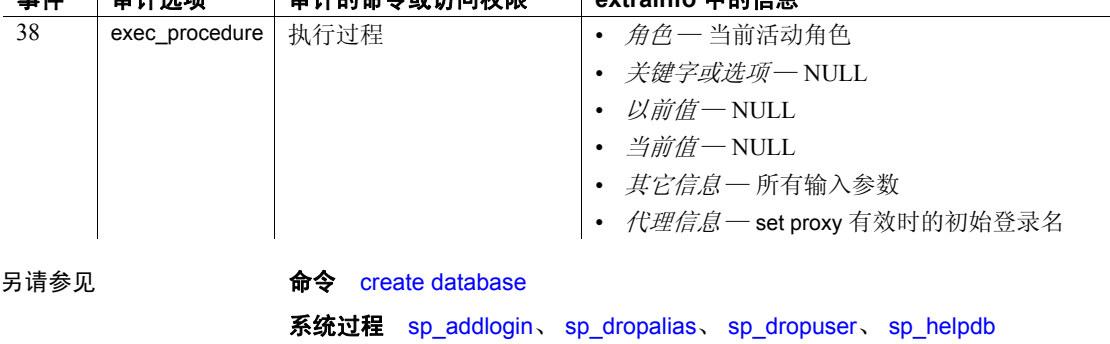

### **sp\_changegroup**

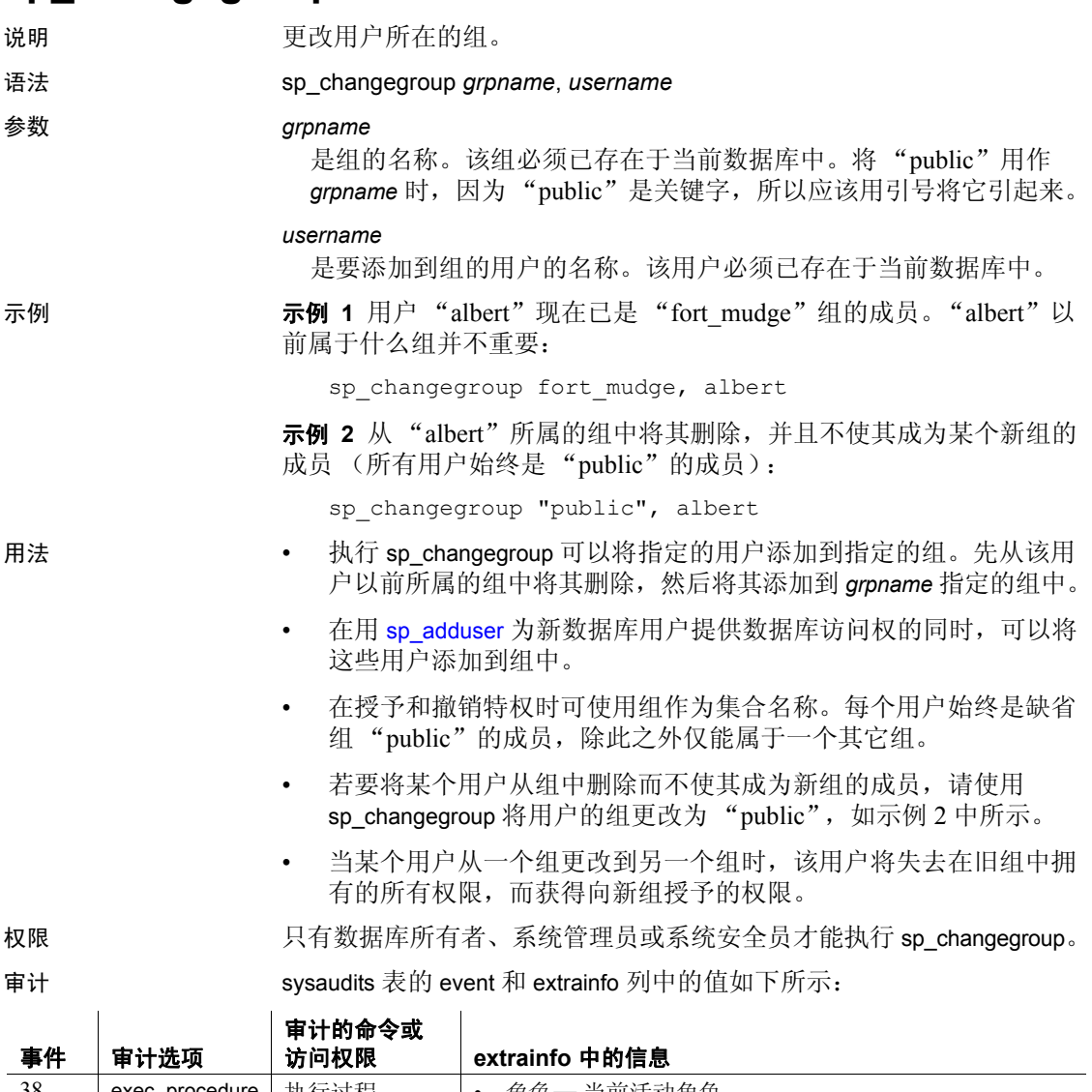

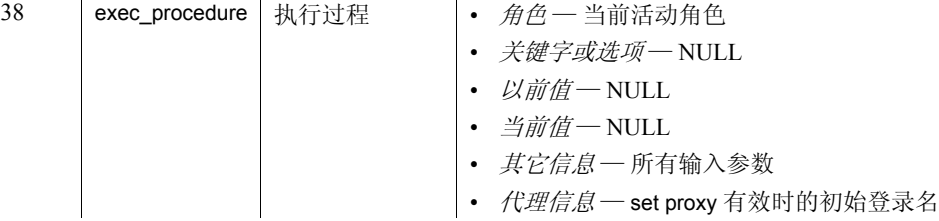

另请参见 **命令** grant、 revoke 系统过程 [sp\\_addgroup](#page-40-0)、 [sp\\_adduser](#page-69-0)、 [sp\\_dropgroup](#page-267-0)、 [sp\\_helpgroup](#page-378-0)

## **sp\_checknames**

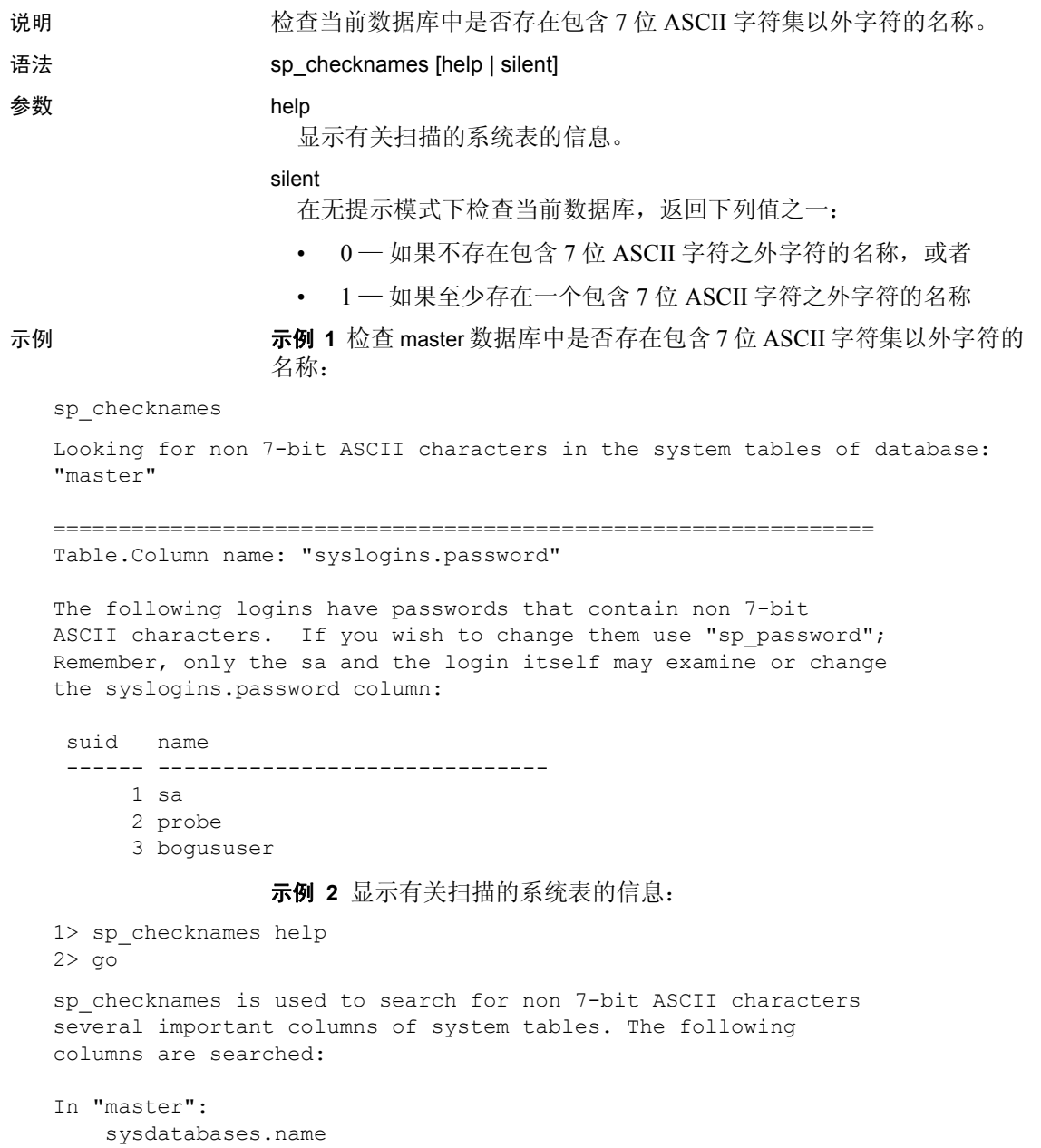

sysdevices.name

```
syslogins.name 
      syslogins.dbname 
      syslogins.password 
      sysremotelogins.remoteusername 
      sysservers.srvname
      sysservers.srvnetname 
  In all databases: 
     syscolumns.name 
      sysindexes.name 
      sysobjects.name 
      syssegments.name 
      systypes.name 
      sysusers.name 
  (return status = 0) 
  1>示例 3 禁止输出系统表名称,只显示返回状态:
                   1> sp_checknames silent 
                   2> go
                   (return status = 1)
用法 • sp_checknames 检查当前数据库中的所有对象、列、索引、用户
                   名、组名和其它元素的名称中是否包含 7 位 ASCII 字符集以外的字
                   符。它将报告非法名称并提供使这些名称与 7 位 ASCII 字符集兼容
                   的说明。
                • 当从 SQL Server 版本 4.0.x 或 4.2.x 升级后或使用非 7 位 ASCII 的缺
                   省字符集后,应该在服务器上的每个数据库中运行 sp_checknames。
                   • 根据 sp_checknames 报告中的说明更正所有非 ASCII 名称。
权限 任何用户都可以执行 sp_checknames。
审计 sysaudits 表的 event 和 extrainfo 列中的值如下所示:
事件 | 审计选项
                审计的命令或
                访问权限 extrainfo 中的信息
38 exec_procedure | 执行过程 | 新色一当前活动角色
                           • 关键字或选项-NULL
                           • 以前值一NULL
                           • 当前值 — NULL
```
- 其它信息 所有输入参数
- 代理信息 set proxy 有效时的初始登录名

另请参见 **命令** update

系统过程 [sp\\_password](#page-518-0)、 [sp\\_rename](#page-564-0)、 [sp\\_renamedb](#page-567-0)

# **sp\_checkreswords**

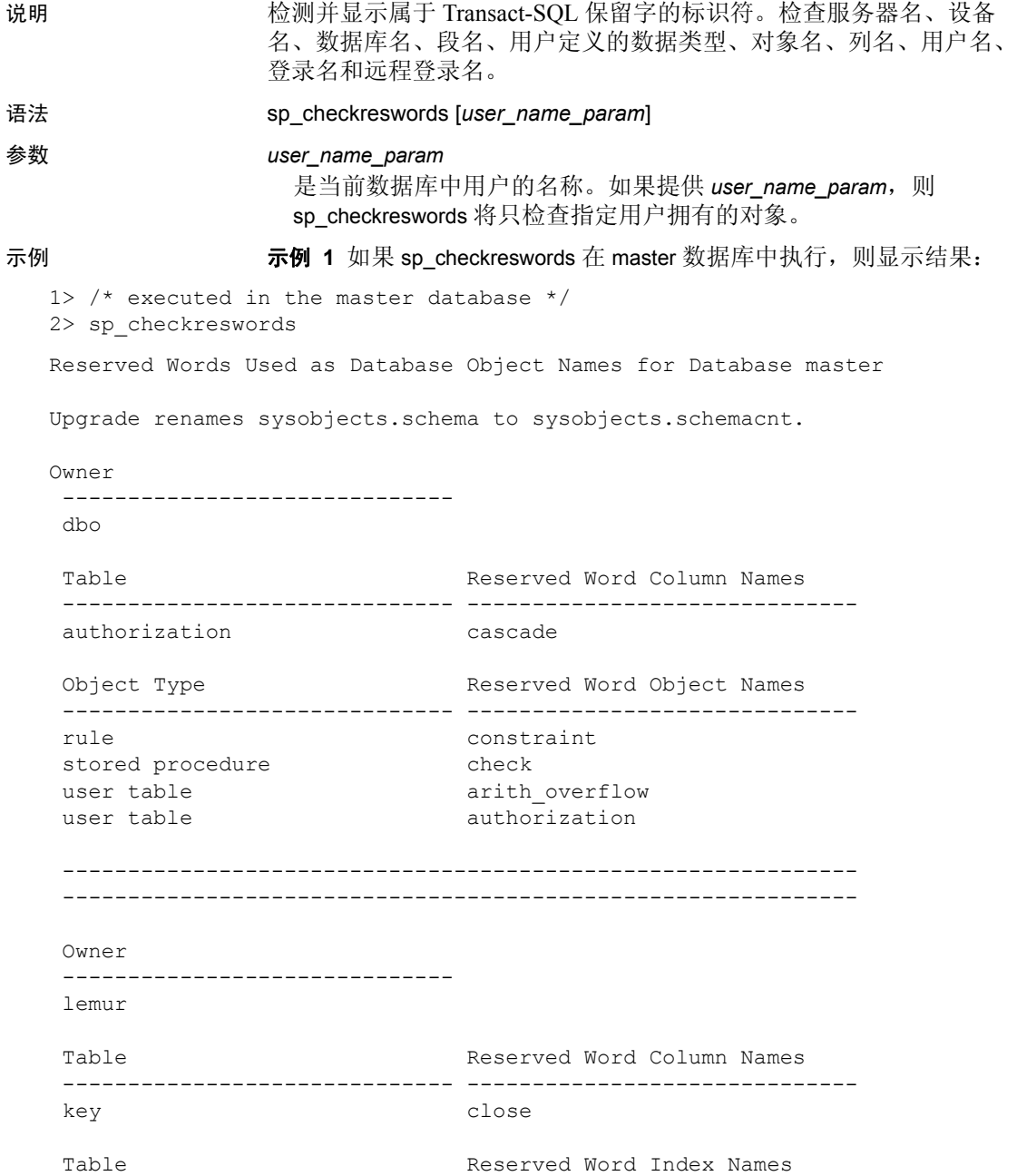

```
 ------------------------------ ------------------------------ 
key isolation
Object Type Reserved Word Object Names
 ------------------------------ ------------------------------ 
default isolation
rule level
stored procedure mirror
user table key
 Reserved Word Datatype Names 
 ------------------------------ 
 identity
     ------------------------------------------------------------- 
    ------------------------------------------------------------- 
 Database-wide Objects 
 --------------------- 
Reserved Word User Names
 ------------------------------ 
 at
 identity
 Reserved Word Login Names
 ------------------------------ 
 at
 identity
 Reserved Word as Database Names 
 ------------------------------ 
 work
 Reserved Word as Language Names 
 ------------------------------ 
 national
 Reserved Word as Server Names
 ------------------------------ 
 mirror
 primary
 Reserved Word ServerNetNames
```
 ------------------------------- mirror primary 示例 2 如果 sp\_checkreswords 在用户数据库 user\_db 中执行, 则显示 结果: 1>  $/*$  executed in the user database, user db \*/ 2> sp\_checkreswords Reserved Words Used as Database Object Names for Database user\_db Upgrade renames sysobjects schema to sysobjects.schemacnt. Owner ----------------------------- tamarin Table Reserved Word Column Names ------------------------------ ----------------------------- cursor current endtran current key identity key varying schema primary schema references schema role schema some schema user schema work Table **Reserved Word Index Names**  ------------------------------ ----------------------------- key double Object Type **Reserved Word Object Names**  ------------------------------ ----------------------------- default escape rule fetch stored procedure foreign user table cursor user table key user table schema view endtran -------------------------------------------------------------

-------------------------------------------------------------

 Database-wide Objects ---------------------

Found no reserved words used as names for database-wide objects.

用法 **• sp checkreswords** 报告是保留字的现有对象的名称。除非使用分隔 标识符,否则 Transact-SQL 不允许将任何命令语法某一部分的字词 用作标识符。保留字是 SQL 语法的构成元素,当用作命令的一部分 时, 它们具有特殊含义。例如在 10.0 以前版本的 SOL Server 中, 您 可以具有一个名为 work 的表,并使用以下查询选择该表的数据:

select \* from work

在 SQL Server 版本 10.0 中,work 是命令 commit work 的一部分,它是 新增的保留字。 在版本 10.0 或更高版本中发出相同的 select 语句会 导致语法错误。sp\_checkreswords 将查找会导致这些问题的标识符。

- sp\_checkreswords 也会查找使用 set quoted\_identifier 选项创建的、用 作标识符的保留字。
- 在升级到新版本的 Adaptive Server 之前或紧接在升级之后使用 sp\_checkreswords。有关在执行升级前安装和运行此过程的信息, 请参见所用平台的安装文档。

在 master 数据库和每个用户数据库中运行 sp\_checkreswords。另外, 如果已将用户或对象添加到 model 和 sybsystemprocs 中, 还应在这些 数据库中运行此过程。

- 返回状态将指示找到的项目数。
- 如果提供了用户名, sp\_checkreswords 将检查所有可由用户表、索 引、视图、过程、触发器、规则、缺省值和用户定义的数据类型拥 有的对象。它将报告所有是保留字的标识符。
- 如果当前数据库不是 master 数据库且没有提供用户名, 则 sp\_checkreswords 将检查上述所有对象,并在报告中为每个用户名 提供一个单独的部分。它还检查 sysusers 和 syssegments 中是否有用 户名和段名是保留字。如果已添加了对象、用户或用户定义的数据 类型, 则只需要检查 model 和 sybsystemprocs。
- 如果当前数据库是 master 且没有提供用户名, 则 sp\_checkreswords 将执行上述所有检查并检查 sysdatabases、 syslogins、 syscharsets、 sysservers、 sysremotelogins、 sysdevices 和 syslanguages 中是否有保 留字用作数据库、本地或远程登录、本地和远程服务器、字符集和 语言的名称。

处理保留字的报告实例

- 如果 sp\_checkreswords 报告有保留字用作标识符, 则您可以执行以 下两项操作之一:
	- 使用 [sp\\_rename](#page-564-0)、 [sp\\_renamedb](#page-567-0) 或更新系统表以更改标识符的 名称。
	- 如果保留字是表名、视图名或列名, 则使用 set quoted identifier on。如果您的大多数应用程序都使用存储过程,则可以删除然 后用 set quoted identifier on 重新创建这些过程并用引号将所有标 识符引起来。所有用户都将能够运行这些过程,而无需对会话 使用 set quoted identifier on。您可以使用 set quoted identifier on, 创建为表或列提供替代名称的视图,然后更改您的应用程序以 引用这些视图。

以下示例提供了新保留字"key"、"level"和"work"的替代 名称:

```
create view keyview
as
select lvl = "level", wrk = "work"
from "key"
```
set 命令的语法是:

set quoted identifier on

• 如果未更改标识符或使用分隔标识符,则任何将保留字用作标识符 的查询都会报告错误 (通常是语法错误)。例如:

```
select level, work from key
Msg 156, Level 15, State 1:
Server 'rosie', Line 1:
Incorrect syntax near the keyword 'level'.
```
注释 带引号的标识符选项是 SQL92 选项, 许多支持其它 Adaptive Server 功能的客户端产品可能不支持该选项。例如,不能在名称为 保留字的表上使用 bcp。

在选择带引号的标识符选项之前,应使用所有将用于访问 Adaptive Server 的工具对各种对象执行测试。使用 set quoted\_identifier on 创建 一个表名是保留字,各列名也是保留字的表。如果客户端产品生成 SQL 代码, 则它就必须用双引号将标识符 (如果它们是保留字)引 起来,并用单引号将字符常量引起来。

- 如果过程、触发器和视图所依赖的对象已经更改了名称,则在名称 更改之后,这些过程、触发器和视图可能会继续工作,但它们将在 重新编译查询计划后停止工作。进行重新编译的原因有多种,并且 不会通知用户。若要避免意外的功能损失,请在更改对象名之后立 即在过程、触发器和视图中更改对象的名称。
- 不管是更改对象名还是使用分隔标识符, 您必须更改包含保留字的 所有存储过程、视图、触发器和应用程序。如果更改对象名, 则必 须更改标识符;如果使用分隔标识符,则必须添加 set quoted\_identifier 选项和引号。
- 如果没有将过程、触发器、视图、规则和缺省值的文本保存在操作 系统文件中, 则可以使用 defncopy 将定义从服务器复制到文件中。 请参见 《实用程序指南》中的 defncopy。

#### 更改标识符

- 如果更改 sp\_checkreswords 所报告的项目的名称, 则必须更改所有 引用了使用保留字的对象的过程、触发器、视图和应用程序中的 名称。
- 在更改标识符名称之前转储数据库。在更改标识符名称之后,运行 dbcc 以确定没有问题, 然后再次转储数据库。
- 如果正在活动的生产数据库上更改标识符:
	- 则应在系统最空闲时执行更改,以便将对用户的干扰降到最低 的程度。
	- 应通过查找使用特定标识符的所有 Open Client DB-Library™ 程 序、窗口应用程序、存储过程、触发器和脚本进行精心准备。 这样,您可以在源代码中进行所需的编辑,然后尽可能快地更 改标识符并替换过程和代码。
- 过程 [sp\\_depends](#page-218-0) 有助于查找使用表名和视图名的过程、视图和触 发器。

#### 使用 *sp\_rename* 更改标识符

- 系统过程 [sp\\_rename](#page-564-0) 可以重命名表、索引、视图、过程、触发器、 规则、缺省值、用户定义的数据类型和列。使用 [sp\\_renamedb](#page-567-0) 可以 重命名数据库。
- 表 [1-8](#page-123-0) 显示了可以用 [sp\\_rename](#page-564-0) 更改的标识符的类型, 并列出了可 能需要在服务器和应用程序中进行的其它更改。

| 标识符     | 务必要                                                                                       |
|---------|-------------------------------------------------------------------------------------------|
| 表名      | 删除所有引用该表的过程、触发器和视图, 然后用新名称重新创建它们。使用<br>sp_depends 查找依赖于该表的对象。                             |
|         | 更改所有引用该表的应用程序或 SQL 源脚本以使用新表名。<br>$\bullet$                                                |
|         | • 更改使用表名执行表级检查的 dbcc 脚本。                                                                  |
| 索引名     | 删除任何创建或删除该索引的存储过程,然后用新名称重新创建它们。<br>$\bullet$                                              |
|         | 更改所有创建或删除该索引的应用程序或 SQL 源脚本。                                                               |
|         | 更改使用索引名执行索引级检查的 dbcc 脚本。                                                                  |
| 视图名     | 删除所有引用该视图的过程、触发器和视图,然后用新名称重新创建它们。使用<br>$\bullet$<br>sp_depends 查找依赖于该视图的对象。               |
|         | • 更改所有引用该视图的应用程序或 SQL 源脚本以使用新视图名。                                                         |
| 过程名称    | 删除引用该过程的所有过程和触发器, 然后用新过程名称重新创建它们。<br>$\bullet$                                            |
|         | 更改执行该过程的所有应用程序或 SQL 源脚本以使用新名称。<br>$\bullet$                                               |
|         | 如果另一个服务器远程调用该过程, 则更改远程服务器上的应用程序以使用新过程<br>名称。                                              |
| 触发器名    | 更改所有创建该触发器的 SQL 源脚本。<br>$\bullet$                                                         |
| 规则名     | 更改所有创建该规则的 SQL 源脚本。                                                                       |
| 缺省名称    | 更改所有创建该缺省值的 SQL 源脚本。<br>$\bullet$                                                         |
| 用户定义的数据 | 删除所有使用用户定义的数据类型来创建表的过程, 然后用新名称重新创建它们。<br>$\bullet$                                        |
| 类型的名称   | 更改所有使用用户定义的数据类型创建表的应用程序。                                                                  |
| 列名      | 删除所有引用该列的过程、触发器和视图, 然后用新列名重新创建它们。<br>$\bullet$                                            |
|         | sp_depends 无法找到列名引用。以下查询显示引用了名为"key"的列的过程、触<br>发器和视图的名称:                                  |
|         | select distinct sysobjects.name                                                           |
|         | from sysobjects, syscomments                                                              |
|         | where sysobjects.id = syscomments.id<br>and syscomments.text like "%key%"                 |
|         | • 更改所有通过名称引用该列的应用程序和 SQL 源脚本。                                                             |
|         | 以下命令将视图 isolation 的名称更改为 isolated:                                                        |
|         | sp_rename "isolation", isolated                                                           |
|         | 以下命令更改已重命名的视图 isolated 中某一列的名称:                                                           |
|         | sp rename "isolated.key", keyname                                                         |
|         | 使用 sp_depends 可以列出引用了将被重命名的视图、过程或表的所<br>有视图、过程和触发器。若要在重命名对象后使用 sp_depends, 请<br>提供新名称。例如: |
|         | sp depends new name                                                                       |

<span id="page-123-0"></span>表 *1-8*:*sp\_rename* 和更改标识符

#### 用 *sp\_renamedb* 重命名数据库

若要更改数据库的名称,请使用 [sp\\_renamedb](#page-567-0)。该数据库必须处于单用 户模式。删除并重新创建显式引用该数据库名称的所有过程、触发器和 视图。有关详细信息, 请参见 [sp\\_renamedb](#page-567-0)。

#### 更改其它标识符

• 若要更改用户名、登录名、设备名、远程服务器名、远程服务器用 户名、段名、字符集名和语言名,首先需要确定是否可以删除然后 重新添加或创建该对象或用户。如果不能这样做,则使用以下命令 以允许对系统表进行直接更新:

sp configure "allow updates to system tables", 1

只有系统安全员才能设置 allow updates to system tables 配置参数。

直接更新系统表时产生的错误可能会在 Adaptive Server 中造成严重 问题。若要确定是否可以删除然后重新创建对象或用户,请参见 表 [1-9](#page-124-0)。

第 117 [页的表](#page-126-0) 1-11 显示对这组标识符可能具有的依赖性。无论您选 择的升级方法是删除再重新创建对象、使用分隔标识符还是对系统 表执行直接更新,都请查看此表以了解可能的依赖性。

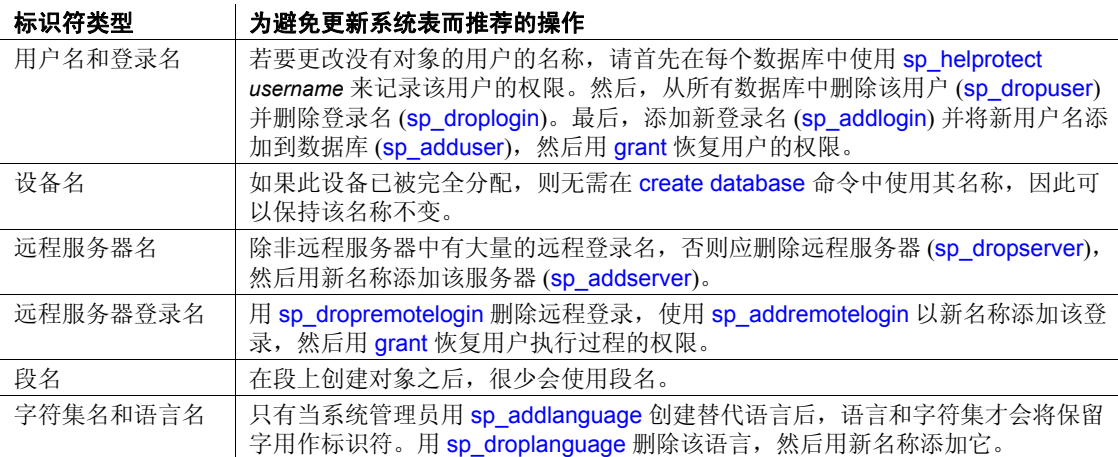

**警告!** 直接更新系统表可能非常危险。您可能出现严重的错误, 使 Adaptive Server 无法运行或无法访问数据库中的对象。若要直接更 新系统表,您应该在心平气和、精力集中,并且服务器上没有 (或 只有很少的)生产活动时进行。如果可能,请使用表 [1-9](#page-124-0) 中介绍的 替代方法。

#### <span id="page-124-0"></span>表 *1-9*:更改标识符时直接更新系统表的替代方法

• 下面的示例显示一个 "安全的"用户名更新过程,在所有数据修改 之前是一个 begin transaction 命令。系统安全员可以执行以下命令:

```
sp configure "allow updates to system tables", 1
```
然后可以执行以下命令:

```
begin transaction
update sysusers
set name = "workerbee"
where name = "work"
```
此时运行查询,检查以确保该命令只影响要更改的行。唯一可以影 响多个行的标识符更改是更改 syslogins 中的 language 名称。如果查 询影响了:

- 仅正确的行 则使用 commit transaction。
- 多个行或不正确的行 则使用 rollback transaction, 确定问题的 原因, 然后正确地执行该命令。

完成之后,系统安全员可以使用以下命令关闭 allow updates to system tables 配置参数:

sp configure "allow updates to system tables", 0

**警告!** 只更新每个用户定义的事务中单个数据库的系统表。不要在 发出 begin transaction 命令后更新多个数据库中的表。这样的操作会 使恢复极为困难。

表 [1-10](#page-126-1) 显示了更改保留字时应该更新的系统表和列。以 "master.dbo." 为前缀的表只能出现在 master 数据库中。所有其它表出现在 master 和用 户数据库中。在尝试更新之前,请确保使用的是正确的数据库。您可以 使用以下命令检查当前数据库名:

```
select db_name()
```
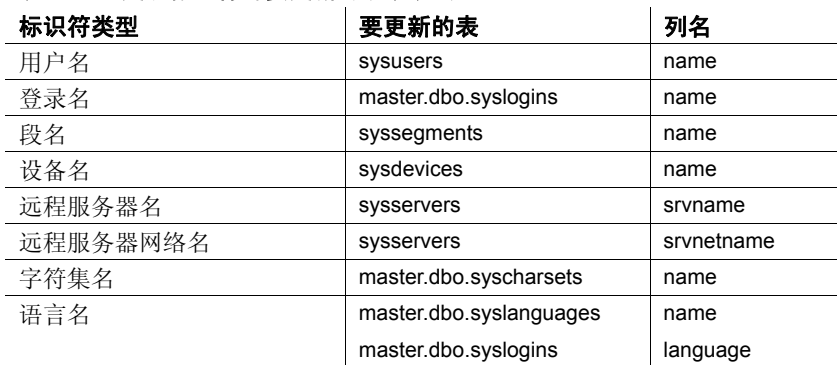

<span id="page-126-1"></span>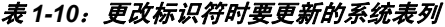

表 [1-11](#page-126-0) 显示了需要在服务器和应用程序中进行的其它更改:

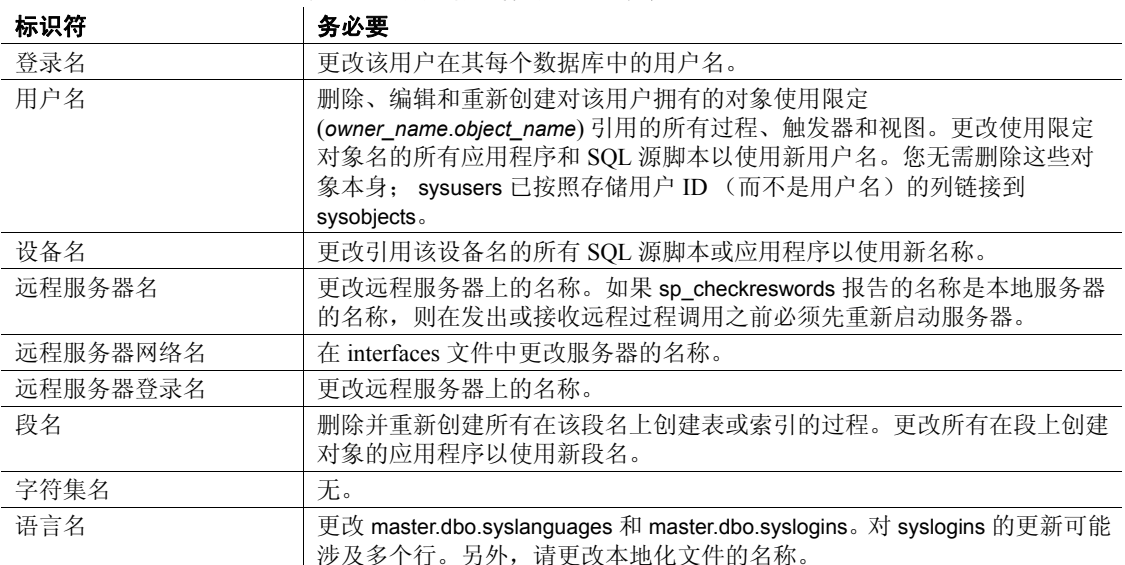

<span id="page-126-0"></span>表 *1-11*:更改标识符时的注意事项

#### 使用分隔标识符

- 可以将分隔标识符用于表名、列名和视图名。不能将分隔标识符用 于其它对象名。
- 如果选择使用分隔标识符, 则使用 set quoted identifier on, 然后删 除并重新创建所有使用该标识符的过程、触发器和视图。编辑这些 对象的文本,将保留字用双引号引起来,将所有字符串用单引号引 起来。

下面的示例显示为使用分隔标识符而对查询进行的更改。此示例更 新名为 work 的表, 该表包括名为 key 和 level 的列。下面列出的是 10.0 以前版本的查询 (它将字符文字用双引号引起来),以及为使 用分隔标识符而对该查询进行编辑后的版本:

```
/* pre-release 10.0 version of query */
update work set level = "novice"
    where key = "19-732"/* 10.0 or later version of query, using 
** the quoted identifier option
*/
update "work" set "level" = 'novice'
    where "key" = '19-732'
```
- 必须对所有将保留字用作标识符的应用程序进行如下更改:
	- 应用程序必须启用带引号标识符选项。
	- 每次使用保留字都必须用双引号引起来。
	- 在启用带引号标识符选项时,应用程序使用的所有字符文字都 必须用单引号引起来。否则, Adaptive Server 会尝试将它们解 释为对象名。

例如,以下查询会导致出现错误消息:

```
set quoted identifier on
select * from titles where title id like "BU%"
```
以下是正确的查询:

select \* from titles where title id like 'BU%'

• 在分隔标识符生效时创建的存储过程可以在不打开该选项的情况下 运行。(allow updates to system tables 选项的工作方式也是这样。)这 意味着您可以打开带引号标识符模式, 删除存储过程, 编辑该过程 以在用作标识符的保留字两边插入引号,然后重新创建该过程。所 有用户无需使用 set quoted identifier 即可执行该过程。

权限 只有系统管理员才能执行 sp\_checkreswords。

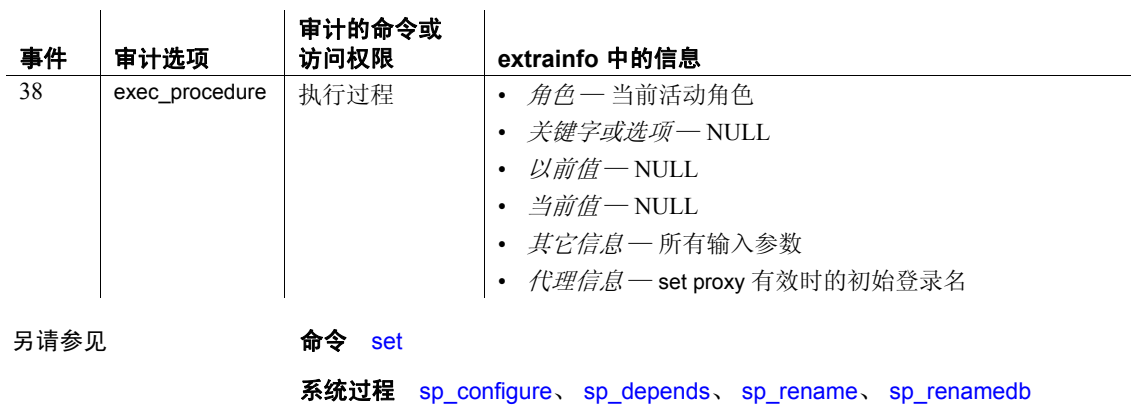

实用程序 defncopy

审计 sysaudits 表的 event 和 extrainfo 列中的值如下所示:

## **sp\_checksource**

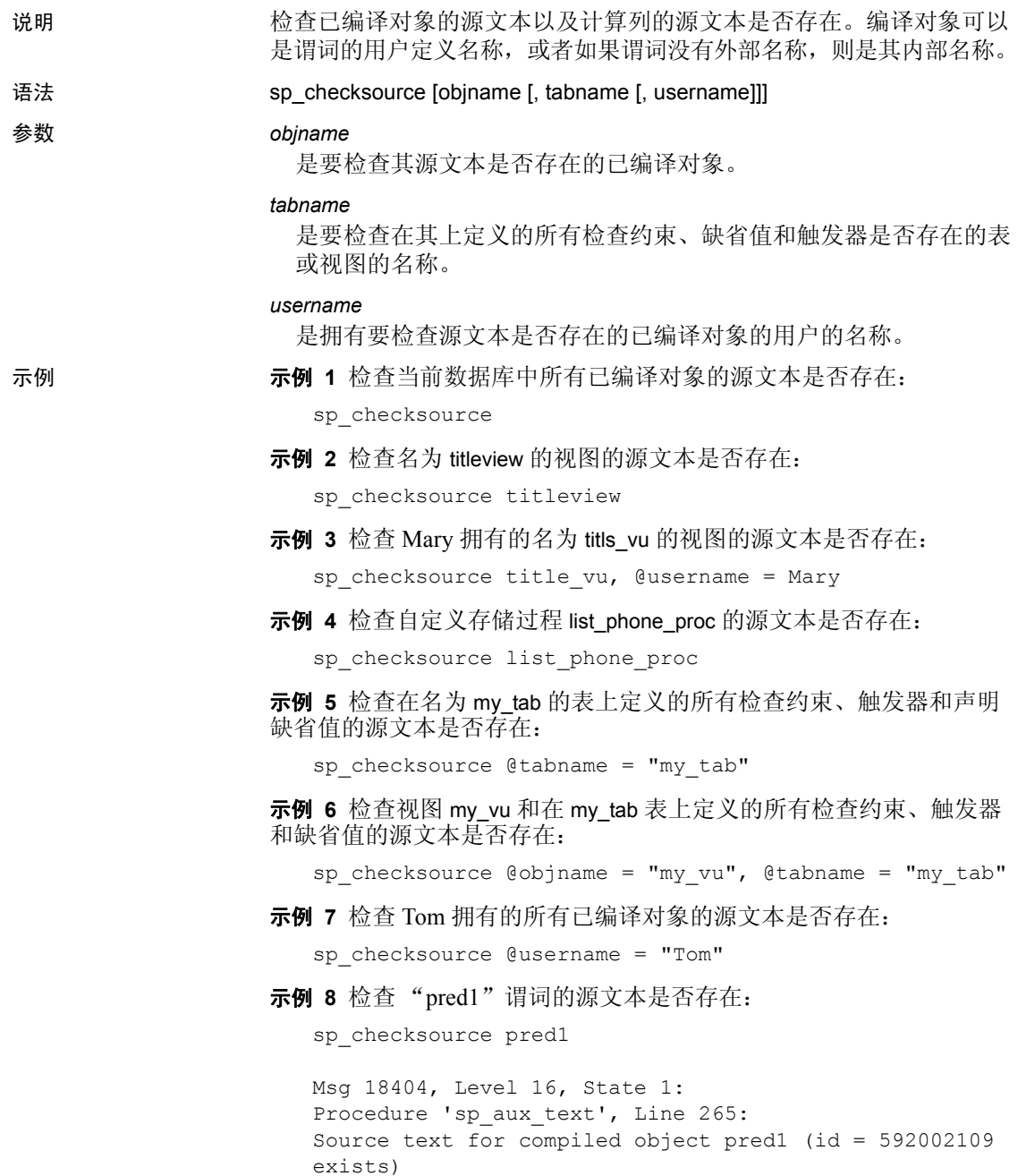

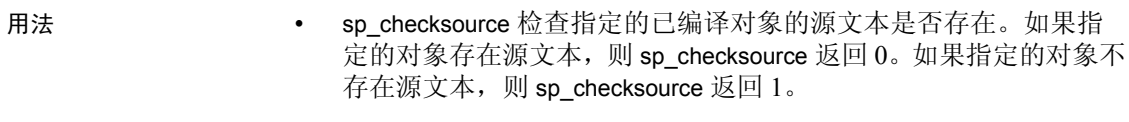

- 如果不提供任何参数, 则 sp\_checksource 检查当前数据库中所有已 编译对象的源文本是否存在。
- 若要使用不带任何参数的 sp\_checksource, 您必须是数据库所有者 或系统管理员。
- sp\_checksource 用于对用户定义的函数的文本进行加密。

权限 只有数据库所有者或系统管理员才能执行 sp\_checksource 来检查另一个 用户拥有的已编译对象的源文本是否存在。任何用户都可以执行 sp\_checksource 来检查其所拥有的已编译对象的源文本是否存在。

审计 sysaudits 表的 event 和 extrainfo 列中的值如下所示:

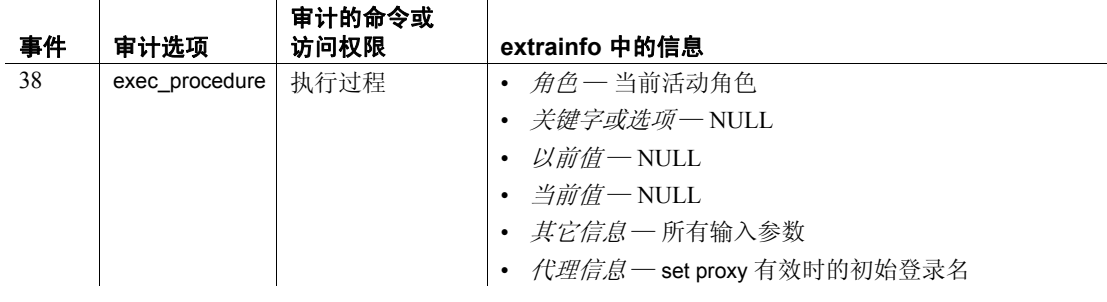

另请参见 **系统过程** [sp\\_hidetext](#page-417-0)

# **sp\_chgattribute**

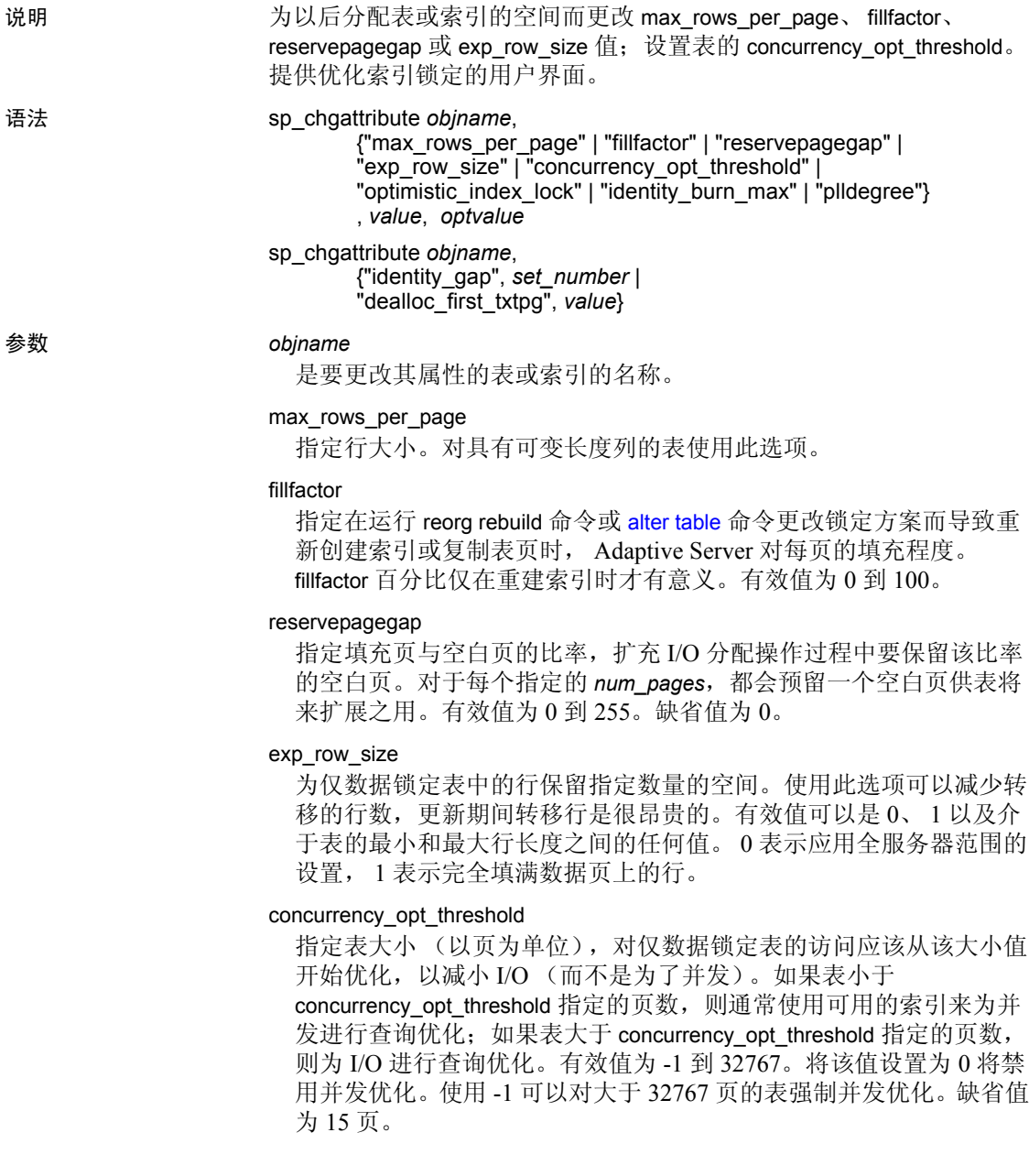

#### optimistic\_index\_lock

启用可消除索引根页中的争用的性能优化。如果由于索引拆分而必须 更改根页, 则会获取排它表。因此, optimistic index lock 适用于修改 数较小的表。有效值包括 1 和 0, 1 表示打开优化索引锁, 0 表示关闭 优化索引锁, 0 是缺省值。

#### identity\_burn\_max

允许设置表的 identity burn 最大值。此参数使用 varchar 数据类型。

#### identity\_gap

表示要更改标识间距。

#### *value*

是您在 sp\_chgattribute 中指定的各个选项的数字输入值。

#### *optvalue*

是新值。有效值和缺省值取决于指定的参数。只有 identity burn\_max 参数使用此参数。对于其它参数,此值为 NULL。

#### *set\_number*

是标识间距的新大小。

#### dealloc\_first\_txtpg

将文本或图像列更新为 null。释放以前引用的 text 或 image 页之后, 将对应的文本指针设置为 null。这样将会减少对空 text/images 列的空 间分配。有效值包括缺省值 0,它表示在 null 更新时不释放 text 或 image 页,有效值还包括 1,它将释放设置为开。

#### plldegree

指定查询优化程序可以使用的最大线程数。

示例 **示例 1** 为 authors 表将 max\_rows\_per\_page 设置为 1,以用于以后的所有 空间分配:

sp chgattribute authors, "max\_rows\_per\_page", 1

示例 **2** 为 titleidind 索引将 max\_rows\_per\_page 设置为 4,以用于以后的所 有空间分配:

sp chgattribute "titles.titleidind", "max rows per page", 4

**示例 3** 为 title ix 中的页将 fillfactor 指定为 90%:

sp\_chgattribute "titles.title\_ix", "fillfactor", 90

示例 **4** 为 authors 表将 exp\_row\_size 设置为 120,以用于以后的所有空间 分配:

sp chgattribute "authors", "exp\_row\_size", 120

示例 **5** 为 titleidind 索引将 reservepagegap 设置为 16,以用于以后的所有 空间分配: sp chgattribute "titles.titleidind", "reservepagegap", 16 示例 **6** 关闭 titles 表的并发优化: sp chgattribute "titles", "concurrency opt threshold", 0 示例 **7** 将 mytable 的标识间距设置为 20: sp chgattribute "mytable", "identity gap", 20 示例 **8** 更改 mytable 以使用 identity burning set factor 设置而不是 identity gap 设置: sp\_chgattribute "mytable", "identity\_gap", 0 将 sp\_chgattribute 的值设置为 1, 打开优化索引锁定功能。 sp chgattribute "mytable", "optimistic index lock", 1 将 sp\_chgattribute 的值设置为 0, 关闭优化索引锁定功能。 sp\_chgattribute "mytable", "optimistic\_index\_lock", 0 示例 **9** 使用 dealloc\_first\_txtpg 打开文本和图像空间的释放: sp chgattribute "mytable", "dealloc first txtpg", 1 若要关闭此功能: sp chgattribute "mytable", "dealloc first txtpg", 0 **示例 10** 将 authors 表的 identity burn\_max 值更改为 5: sp chgattribute "authors", "identity burn max",  $0$ , 5 示例 **11** 指示查询优化程序最多使用 4 个线程: sp chgattribute my table, "plldegree", 4 如果查询优化程序未找到足够的资源,可选择使用较少的线程 (即少 于 4 个)。此机制同样适用于索引。例如,以下示例使用 authors 上名为 auth\_ind 的索引以使用两个线程对它进行访问: sp\_chgattribute "authors.auth ind", "plldegree", 4 必须从当前数据库中运行 sp\_chgatttribute。 用法 • sp\_chgattribute 更改 max\_rows\_per\_page、 fillfactor、 reservepagegap、 exp\_row\_size 或 dealloc\_first\_txtpg 的值, 以用于以后对表或索引进行 空间分配或数据修改。它不影响现有数据页的空间分配。您只能为

当前数据库中的对象更改这些值。

- 使用 [sp\\_help](#page-335-0) 查看表的存储空间管理值。使用 [sp\\_helpindex](#page-380-0) 查看索引 的存储空间管理值。
- 将 max\_rows\_per\_page 设置为 0 通知 Adaptive Server 填充数据或索引 页且不限制行数 (这是 Adaptive Server 在未设置 max\_rows\_per\_page 时的缺省行为)。
- 将 sysobjects 中存储的 identity\_burn\_max 值和当前标识值设置为新值。
- 如果表非空,则要求 identity\_burn\_max 的新值大于或等于标识列的 当前最大值。如果表为空表,则可将该值设置为有效范围内的任意 正值。
- max rows per 页值较小会导致页面拆分。当需要在页中添加新的数 据或索引行,但页中没有足够的空间用于新行时,就会发生页面拆 分。通常,现有页上的数据会相当平均地在新分配的页和现有页之 间拆分。若要大概算出非聚簇索引的最大值,可将页大小减去 32, 然后将所得的值除以索引键大小。以下语句计算非聚簇索引 titleind 的 max\_rows\_per\_page 的最大值:

```
select
    (select @@pagesize - 32) / minlen 
    from sysindexes where name = "titleind"
-----------
        288
```
- 如果为 max\_rows\_per\_page、fillfactor、reservepagegap 或 exp\_row\_size 指定了不正确的值, 则 sp\_chgattribute 将返回一条错误消息, 其中指 定了有效值。
- 有关 max rows per page、fillfactor、reservepagegap、exp\_row\_size 和 concurrency opt threshold 的详细信息, 请参见 《性能和调优指南》。
- 有关标识间隔的详细信息,请参见 《Transact-SQL 用户指南》中 第 7 章 "创建数据库和表"的"管理表中的标识间隔"一节。
- 不能在事务中运行此存储过程。
- 只有具有 sa\_role 特权的用户才能执行此存储过程。
- 不能为具有数据页或数据行锁定方案的表设置优化索引锁定。
- 不能为系统数据库 (例如 master 或 tempdb)中的表设置优化索引 锁定选项。只能在用户定义的表上设置该选项。
- 即使在执行 NULL 更新时, 也会为 text 和 image 页分配空间。可以 使用 dealloc\_first\_txtpg 从表中删除这些空的文本页。

对列进行新的更新会导致重新分配 text 或 image 页。

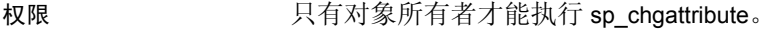

审计 sysaudits 表的 event 和 extrainfo 列中的值如下所示:

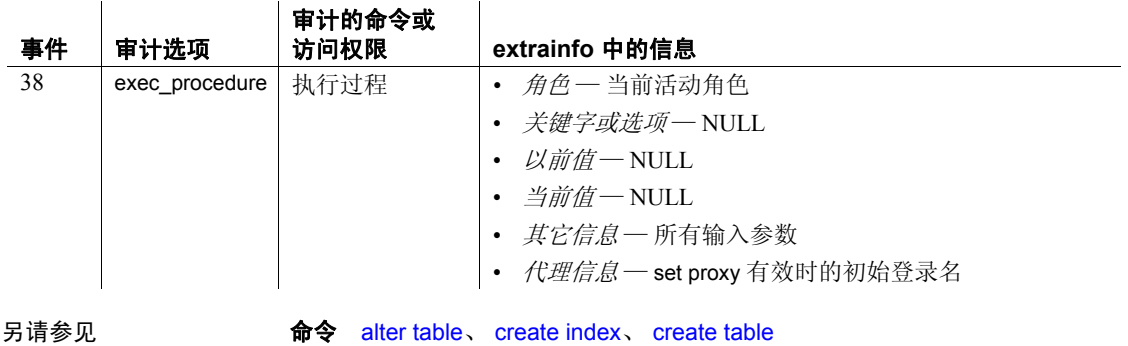

系统过程 [sp\\_helpindex](#page-380-0)

### **sp\_cleanpwdchecks**

- 说明 sp\_cleanpwdchecks 是一个自定义存储过程, 允许您定义何时及如何删除 存储在用户定义表中的、与登录名和口令相关的属性。
- 语法 **sp\_cleanpwdchecks**, *login\_name*
- 参数 *login\_name*

指定要清除的登录名。

用法 sp\_cleanpwdchecks 是用户定义过程, 在删除登录名时系统会在 master 数 据库中动态调用该过程。

### **sp\_clearpsexe**

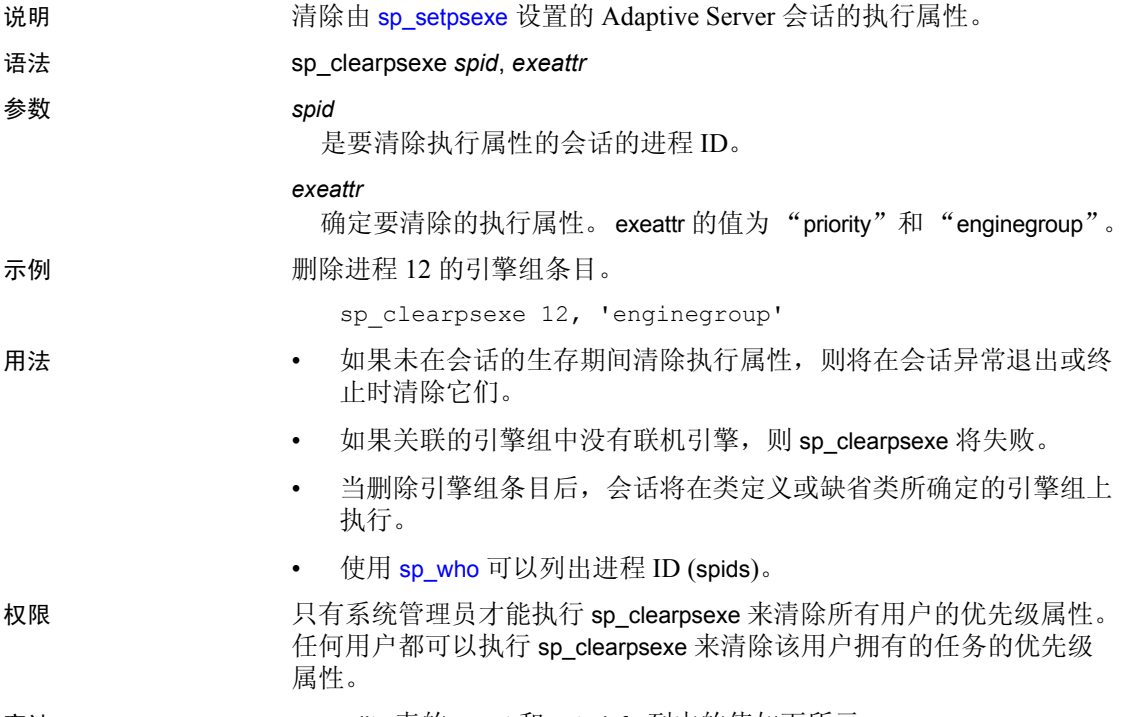

审计 sysaudits 表的 event 和 extrainfo 列中的值如下所示:

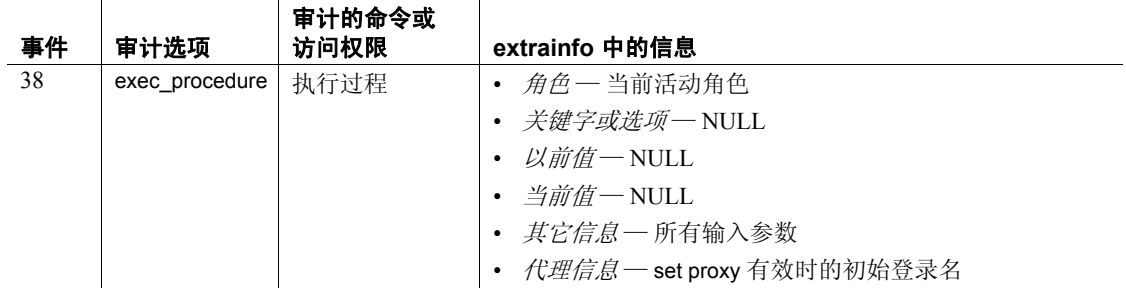

另请参见 文档 《性能和调优指南》

系统过程 [sp\\_addexeclass](#page-33-0)、 [sp\\_bindexeclass](#page-92-0)、 [sp\\_dropexeclass](#page-263-0)、 [sp\\_showexeclass](#page-601-0)、 [sp\\_unbindexeclass](#page-663-0)

### **sp\_clearstats**

说明 的过去式和过去分词形式指定的用户开始新的会计周期。执行 [sp\\_reportstats](#page-569-0) 可以输出上一个周期的统计信息。

- 语法 sp\_clearstats [*loginame*]
- 参数 *loginame*

是用户的登录名。

示例 1 为所有用户开始新的帐户使用周期。

sp\_clearstats

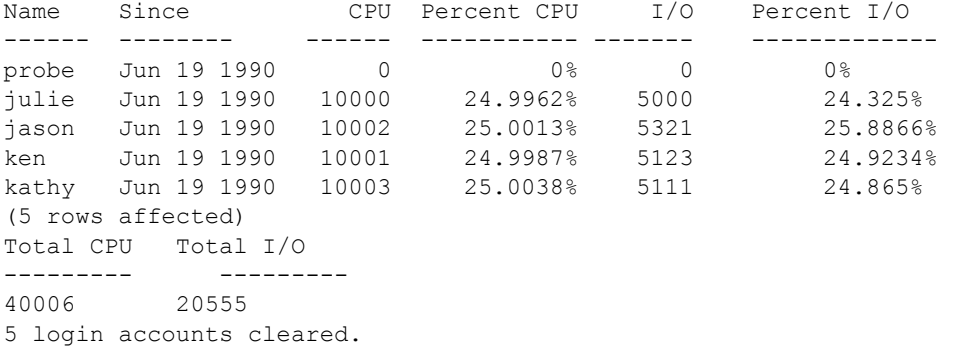

#### 示例 **2** 为用户 "kathy"开始新的帐户使用周期。

sp\_clearstats kathy

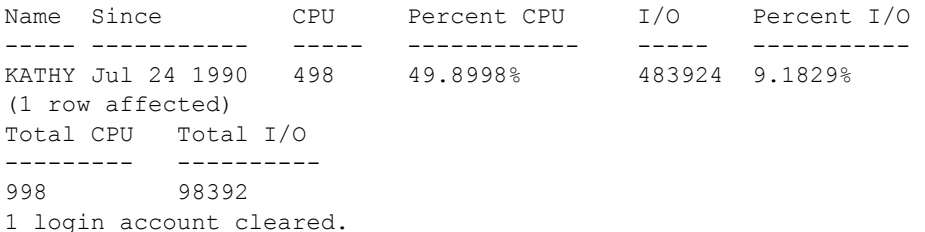

- 用法  **sp\_clearstats** 创建会计周期, 只应在周期结束时运行。
	- 因为 sp\_clearstats 将清除会计统计信息, 所以在运行该过程之前必 须记录这些统计信息。
	- sp\_clearstats 更新 syslogins 字段 accdate 并清除 syslogins 字段 totcpu 和 totio。
- 权限 只有系统管理员才能执行 sp\_clearstats。

审计 sysaudits 表的 event 和 extrainfo 列中的值如下所示:

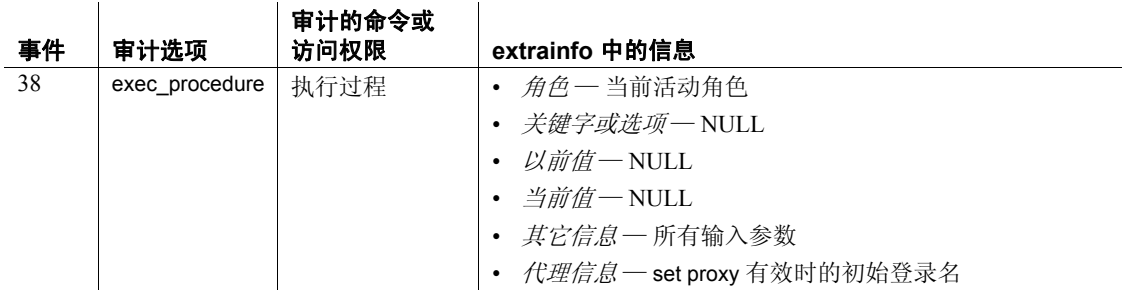

另请参见 **系统过程** [sp\\_reportstats](#page-569-0)

# **sp\_client\_addr**

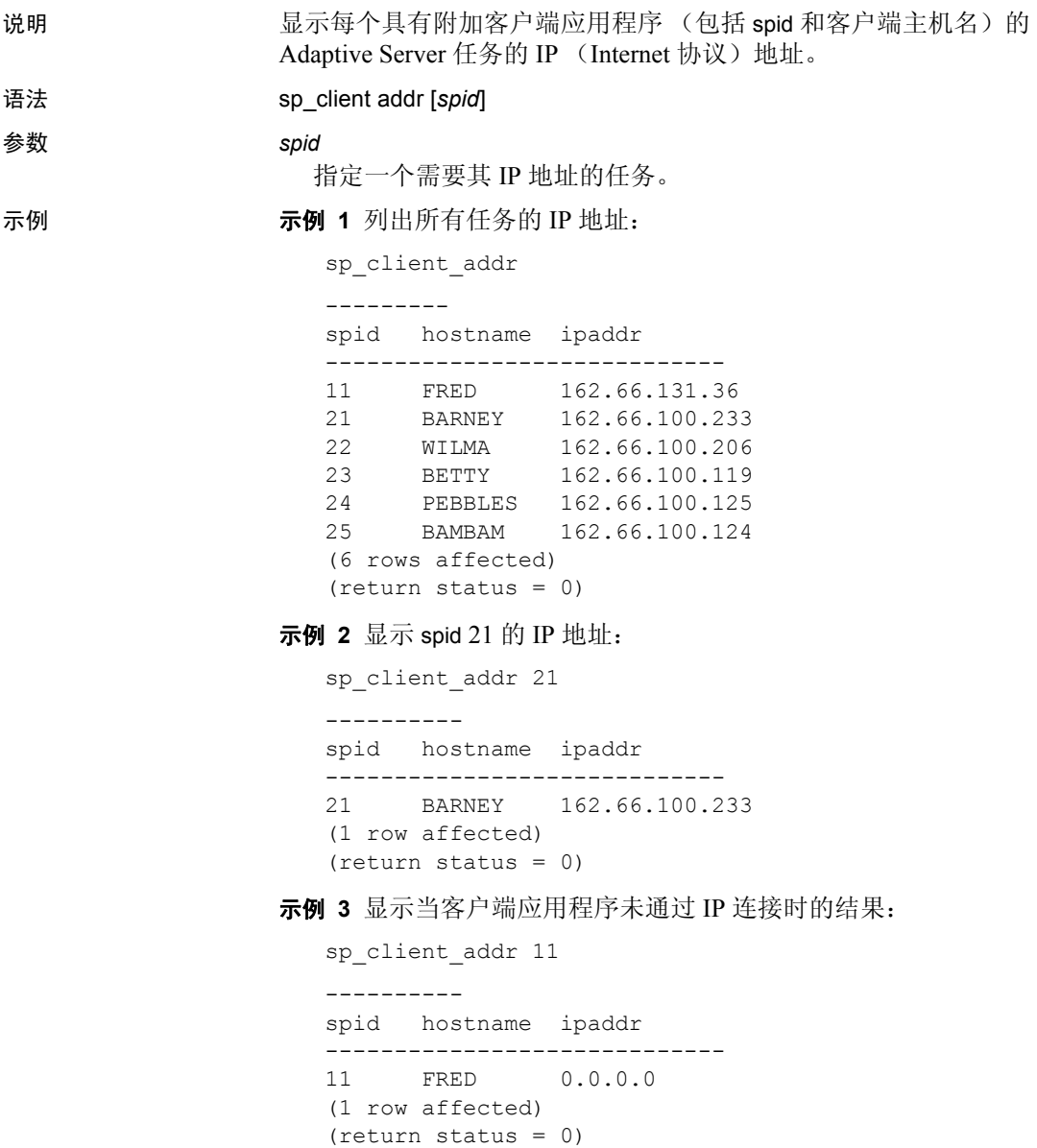

示例 **4** 显示没有附加客户端的任务 (例如,管家任务)的结果:

```
sp_client_addr 9
----------
spid hostname ipaddr
-------------------------------
9 NULL
(1 row affected)
(return status = 0)
```
示例 **5** 显示当指定了不正确的 spid 时的结果:

```
sp_client_addr 99
----------
Msg 18934, Level 16, State 1:
Procedure "sp_client_addr", Line 32:
spid not found
(return status = 1)
```
用法 • 如果客户端应用程序不是通过 IP 附加的,则地址显示为 0.0.0.0。 Adaptive Server 不支持显示非 IP 协议的地址。

> • 如果任务未附加任何客户端 (例如,管家任务),则 IP 地址显示为 "NULL"。当使用不带参数的 sp\_client\_addr 时,将不列出没有附加 客户端的任务。

权限 任何用户都可以执行 sp\_client\_addr。

审计 sysaudits 表的 event 和 extrainfo 列中的值如下所示:

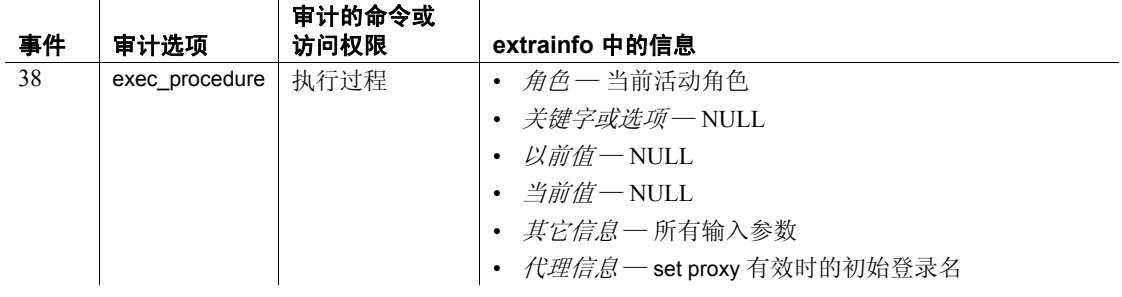

另请参见 **系统过程** [sp\\_who](#page-682-0)

### **sp\_clusterlockusage**

说明 (仅限集群环境)报告集群中可用、已用和保留的锁。

语法 sp\_clusterlockusage

示例 报告集群中当前使用的锁:

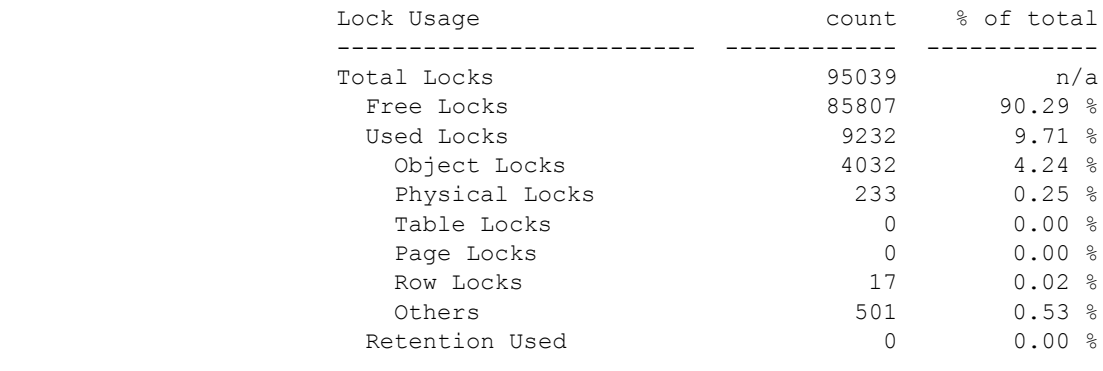

用法 • Retention Used 报告不由任何任务拥有但由于锁保留而在集群级 拥有的锁数。

### **sp\_cluster**

说明 我们 (仅限集群环境)执行大量与集群有关的过程。

语法 有关于 医连接迁移到另一个逻辑集群或实例:

sp\_cluster connection, migrate, *lc\_name*, *instance\_name*, "*spid\_list*" 确定之前迁移到新实例的连接迁移是否处于挂起状态,如果是则终止 迁移:

sp\_cluster connection, ['migrate\_status' | 'migrate\_cancel' ][, '*spid\_list*'] 修改未完成的操作,例如取消操作或更改操作的计时:

sp\_cluster logical, "action", *lc\_name*, { cancel, *action\_handle* | modify\_time, *action\_handle*, *wait\_option*[, *timeout* ] | release, *action\_handle }*

将资源或一个或多个路由添加到逻辑集群中:

sp\_cluster logical, "add", *lc\_name*, { route, *route\_type*, *key\_list* | instance, *instance\_list* | failover, *instance\_list }*

将路由从一个逻辑集群移到另一个逻辑集群:

sp\_cluster logical, "alter", *lc\_name*, route, *route\_type*, *key\_list*

新建逻辑集群:

sp\_cluster logical, "create", *lc\_name*

停止一个或多个实例上的逻辑集群或停止整个逻辑集群,并将这些实例 或该集群置于非活动状态:

sp\_cluster logical, "deactivate", *lc\_name*, { "cluster" | "instance", *instance\_list* } [, *wait\_option*[, *timeout*,[, @handle output ]]]

删除一个逻辑集群或从该逻辑集群中删除一个或多个资源:

sp\_cluster logical, "drop", *lc\_name*, {cluster | instance, *instance\_list* | failover, *instance\_list* | route, *route\_type*, *key\_list }*

逆向执行手动故障切换,恢复原始基本实例:

sp\_cluster logical, "failback", *lc\_name*, { cluster*[, wait\_option*[, *timeout*[, @handle output ]]] | instance, *from\_instance\_list*, *to\_instance\_list*[, *wait\_option*[, *timeout*[, @handle output ]]] }

启动从基本实例到故障切换实例的手动故障切换。
sp\_cluster logical, "failover", *lc\_name*, {cluster

[, *to\_instance\_list[, wait\_option*[, *timeout*[, @handle output ]]] | instance, *from\_instance\_list*, *to\_instance\_list*[, *wait\_option*[, *timeout*[, @handle output ]]] }

手动收集一组连接并将其迁移到其它逻辑集群:

sp\_cluster logical, 'gather', *lc\_name*

显示 sp\_cluster logical 的完整语法:

sp\_cluster logical, "help"

停止一个或多个实例上的逻辑集群或停止整个逻辑集群:

sp\_cluster logical, "offline", *lc\_name*, {cluster | instance, *instance\_list* } [, *wait\_option*[, *timeout*,[, @handle output ]]]

启动一个或多个实例上的缺省逻辑集群:

sp\_cluster logical, "online", { *lc\_name*[, *instance\_list*]}

设置逻辑集群规则:开放式逻辑集群、故障切换模式、系统视图、启动 模式和负载配置文件:

sp\_cluster logical, "set", *lc\_name*, { open

| failover, *failover\_mode* | system\_view, *view\_mode* | startup, { automatic | manual } | load\_profile, *profile\_name* } login\_distribution, { affinity | "round-robin"  $\overline{\}$ 

显示有关逻辑集群的信息:

sp\_cluster logical, "show" [, *lc\_name*[, {*action*[, *state*] | route[, *type*[, *key*]]}]]

允许设置和管理逻辑集群的负荷配置文件:

sp\_cluster profile, [ "show" [, *profile\_name* ]

| "create", *profile\_name* | "drop", *profile\_name* | "set", *profile\_name* [, weight [, *wt\_metric* [, *wt\_value* ] | threshold [, *thr\_metric* [, *thr\_value* ] ] ]

允许设置和管理逻辑集群的负荷配置文件:

sp\_cluster profile, [ "show" [, *profile\_name* ] | "create", *profile\_name* | "drop", *profile\_name* | "set", *profile\_name* [, weight [, *wt\_metric* [, *wt\_value* ] | threshold [, *thr\_metric* [, *thr\_value* ] ] ]

参数 sp\_cluster connection, migrate, *lc\_name*, *instance\_name*, "*spid\_list*" 其中:

- *lc\_name* 逻辑集群的名称。
- *instance\_name* 实例的名称。
- spid\_list 要迁移的 spid 列表。如果存在多个 spid, 则以分号 分隔。

sp\_cluster connection, ['migrate\_status' | 'migrate\_cancel' ][, '*spid\_list*'] 其中:

- *spid\_list* 要调查的 spid 列表。
- migrate\_cancel 指示要终止连接迁移。
- migrate\_status 指示要调查连接迁移的状态。

sp\_cluster logical, "action", *lc\_name*, {cancel, *action\_handle* | modify\_time, *action\_handle*, *wait\_option*[, *timeout* ] |release, *action\_handle*}

- $\mathsf{cancel}-\mathsf{fig}$ 要取消的操作。
- *action\_handle* 操作标识符。
- modify\_time 指定要修改的操作时间。
- *wait\_option* 如何修改操作时间。其值包括:
	- wait 指示提供指定的时间量 (如果未提供 *timeout*,则不限 时间)来迁移或断开现有连接。
	- nowait 指示立即迁移或断开现有连接。
	- until 指示提供某一天的特定时间,以在该时间之前迁移或 断开现有连接。
- *timeout* 特定的时间量 (与 wait 一起使用时)或特定的时间 (与 until 一起使用时)。格式为"hh:mm:ss"(按照 24 小时制)。 例如, *timeout* 会将 "11:30 p.m"(或 "11:30pm")记录为 "23:30:00"。
- release 指定操作完成后释放由其占有的所有资源。

sp\_cluster logical, "add", *lc\_name*, { route, *route\_type*, *key\_list* | instance, *instance\_list* | failover, *instance\_list*}

其中:

- *lc\_name* 逻辑集群的名称。
- route 指定要将一个或多个路由添加到逻辑集群中
- route type 要添加的路由的类型。其值包括:
	- application 为应用程序名指定到逻辑集群的路由。
	- login 为登录名指定到逻辑集群的路由。
	- alias 为服务器名别名指定到逻辑集群的路由。
- *key\_list* 应用程序、登录名或别名的列表 (具体取决于路由类 型)。键列表中的元素以分号分隔。
- instance 指定要将一个或多个基本实例添加到逻辑集群中。
- instance\_list 要添加的实例列表。如果存在多个实例, 则以分号 分隔。
- failover 指定要将一个或多个故障切换实例添加到逻辑集群中。

sp\_cluster logical, "alter", *lc\_name*, route, *route\_type*, *key\_list* 其中:

- *lc\_name* 逻辑集群的名称。
- route 指定要更改的路由。
- *route\_type* 要更改的路由的类型。其值包括:
	- application 为应用程序名指定到逻辑集群的路由。
	- login 为登录名指定到逻辑集群的路由。
	- alias 为服务器名别名指定到逻辑集群的路由。
- *key\_list* 应用程序、登录名或别名的列表 (具体取决于路由类 型)。键列表中的元素以分号分隔。

sp\_cluster logical, "create", *lc\_name* 其中:

• *lc\_name* — 逻辑集群的名称。

sp\_cluster logical, "deactivate", *lc\_name*, { "cluster" | "instance", *instance list* } [, *wait\_option*[, *timeout*,[, @handle output ]]]

- *lc\_name* 逻辑集群的名称。
- cluster 指定整个集群。
- instance 指定仅将逻辑集群中的某些实例置于非活动状态。
- *instance\_list* 逻辑集群中所选实例的列表。
- *wait\_option* 有效选项包括:
	- wait 指示提供指定的时间量 (如果未提供 timeout, 则不限 时间)来迁移或断开现有连接。
	- nowait 指示立即迁移或断开现有连接。
	- until 指示提供某一天的特定时间,以在该时间之前迁移或 断开现有连接。
- *timeout* 特定的时间量 (与 wait 一起使用时)或特定的时间 (与 until 一起使用时)。格式为"hh:mm:ss"(按照 24 小时制)。 例如, *timeout* 会将 11:30 p.m. 记录为 23:30:00。
- @handle output 指定要检索操作的操作句柄。

sp\_cluster logical, "drop", *lc\_name*, { cluster | instance, *instance\_list* | failover, *instance\_list* | route, *route\_type*, *key\_list }*

- *lc\_name* 逻辑集群的名称。
- cluster 指定整个集群。
- instance 指定仅将逻辑集群中的某些实例置于非活动状态。
- *instance\_list* 逻辑集群中所选实例的列表。
- *wait\_option* 有效选项包括:
	- wait 指示提供指定的时间量 (如果未提供 timeout, 则不限 时间)来迁移或断开现有连接。
	- nowait 指示立即迁移或断开现有连接。
	- until 指示提供某一天的特定时间,以在该时间之前迁移或 断开现有连接。
- *timeout* 特定的时间量 (与 wait 一起使用时)或特定的时间 (与 until 一起使用时)。格式为"hh:mm:ss"(按照 24 小时制)。 例如, *timeout* 会将 11:30 p.m. 记录为 23:30:00。
- @handle output 指定要检索操作的操作句柄。

sp\_cluster logical, "failback", *lc\_name*, {cluster[, *wait\_option*[, *timeout*[, @handle output ]]] | instance, *from\_instance\_list*, *to\_instance\_list*[, *wait\_option*[, *timeout*[, @handle output ]]] }

- *lc\_name* 逻辑集群的名称。
- $cluster$  指定整个集群。
- *to\_instance\_list* 预定义故障切换实例的列表。值 NULL 会激活 第一个故障切换组。
- *from\_instance\_list* 要使其脱机的实例的列表。
- *wait\_option* 有效选项包括:
	- wait 指示提供指定的时间量 (如果未提供 *timeout*,则不限 时间)来迁移或断开现有连接。
	- nowait 指示立即迁移或断开现有连接。
	- until 指示提供某一天的特定时间,以在该时间之前迁移或 断开现有连接。
- *timeout* 特定的时间量 (与 wait 一起使用时)或特定的时间 (与 until 一起使用时)。格式为"hh:mm:ss"(按照 24 小时制)。 例如, *timeout* 会将 11:30 p.m. 记录为 23:30:00。
- @handle output 指定要检索操作的操作句柄。

sp\_cluster logical, "failover", *lc\_name*, {cluster[, *to\_instance\_list[, wait\_option*[, *timeout*[, @handle output ]]] | instance, *from\_instance\_list*, *to\_instance\_list*[, *wait\_option*[,*timeout*[, @handle output ]]] }

其中:

- *lc\_name* 逻辑集群的名称。
- cluster 指定对整个逻辑集群进行故障切换。
- *to\_instance\_list* 预定义故障切换实例的列表。值 NULL 会激活 第一个故障切换组。
- *wait\_option* 如何记录操作时间。其值包括:
	- wait 指示提供指定的时间量 (如果未提供 timeout, 则不限 时间)来迁移或断开现有连接。
	- nowait 指示立即迁移或断开现有连接。
	- until 指示提供某一天的特定时间,以在该时间之前迁移或 断开现有连接。
- *timeout* 特定的时间量 (与 wait 一起使用时)或特定的时间 (与 until 一起使用时)。格式为"hh:mm:ss"(按照 24 小时制)。 例如, *timeout* 会将 11:30 p.m. 记录为 23:30:00。
- @handle output 指定要检索故障切换的操作句柄。
- instance 指定仅对逻辑集群中的选定实例进行故障切换。
- *from\_instance\_list* 要使其脱机的实例的列表。

sp\_cluster logical, 'gather', *lc\_name*

- gather 指示要收集一组限定连接以将其一起迁移到另一个逻辑 集群。
- *lc\_name* 要将连接迁移到的逻辑集群的名称。

sp\_cluster logical, "offline", *lc\_name*, { cluster | instance, *instance\_list* } [, *wait\_option*[, *timeout*,[, @handle output ]]]

其中:

- *lc\_name* 逻辑集群的名称。
- $\mathsf{cluster}$  = 指定整个集群。
- instance 指定仅使逻辑集群中的选定实例脱机。
- *instance\_list* 逻辑集群中所选实例的列表。
- *wait\_option* 如何指定操作时间。其值包括:
	- wait 指示提供指定的时间量 (如果未提供 *timeout*,则不限 时间)来迁移或断开现有连接。
	- nowait 指示立即迁移或断开现有连接。
	- until 指示提供某一天的特定时间,以在该时间之前迁移或 断开现有连接。
- *timeout* 特定的时间量 (与 wait 一起使用时)或特定的时间 (与 until 一起使用时)。格式为"hh:mm:ss"(按照 24 小时制)。 例如, *timeout* 会将 11:30 p.m. 记录为 23:30:00。
- @handle output 指定要检索操作的操作句柄。
- *from\_instance\_list* 要使其脱机的实例的列表。

sp\_cluster logical, "online", { *lc\_name*[, *instance\_list*]} 其中:

- *lc\_name* 逻辑集群的名称。
- *instance\_list* 逻辑集群中所选实例的列表。

sp\_cluster logical, "set", *lc\_name*, {open | failover, *failover\_mode* | system\_view, *view\_mode* | startup, { automatic | manual } | load\_profile, *profile\_name* | action release, { automatic | manual } | gather, { automatic | manual } | login\_distribution, { affinity | "round-robin" }

- *lc\_name* 逻辑集群的名称。
- open 设置打开的逻辑集群。未路由的连接将发送至打开的逻 辑集群。
- failover *failover\_mode* 设置逻辑集群的故障切换模式。 *failover\_mode* 的值包括:
	- instance 指定 1:1 故障切换策略; 每当基本实例失败时, 都 使一项故障切换资源联机。
	- group 指定仅在集群中的所有基本实例失败时才使故障切 换资源联机。
- system\_view *view\_mode* 为逻辑集群中运行的任务设置缺省系统 视图。 *view\_mode* 的值包括:
	- instance 指定监控和信息性工具, 例如 sp\_who、 sp\_lock 以 及描述实例的监控表。
	- cluster 指定监控和信息性工具,例如 sp\_who、sp\_lock 以及 描述整个集群的监控表。
- startup { automatic | manual} 设置逻辑集群的启动模式。
	- automatic 指定集群启动时自动启动逻辑集群。
	- manual 指定必须手动启动逻辑集群。
- login\_distribution 指定 Cluster Edition 在逻辑集群跨多个实例时 如何分配连接。
- action release 允许或禁止这些逻辑集群操作 (online、 offline、 failover 和 failback) 在完成或取消之后自动释放和清除。
	- automatic 指定自动清除逻辑集群操作。
	- manual 指定在逻辑集群操作完成或取消后不对其进行清 除。这是缺省值。
- gather 允许或禁止在以下预定义操作之一发生时将连接组移动 到另外的逻辑集群:online、 add route、 alter route 或 drop route。
	- $\mathsf{automatic}$  指定自动移动连接。
- manual 指定不自动移动连接。这是缺省值。
- @handle output 指定要检索操作的操作句柄。
- *from\_instance\_list* 要使其脱机的实例的列表。

sp\_cluster logical, "show"[, *lc\_name*[, {*action*[, *state*] | route[, *type*[, *key*]]}]] 其中:

- *lc\_name* 逻辑集群的名称。如果输入 NULL,则显示所有逻辑 集群的摘要信息。
- action 指定有关管理操作的信息: failover、 failback、 online、 offline、 deactivate。
- state<sup>—</sup> 以下值之一: cancelled、 complete 或 active。
- route 指定有关路由的信息。
- *type* 以下值之一:application、 alias 或 login。
- *key* 特定的登录名、别名或应用程序名。

sp\_cluster profile, [ "show" [, *profile\_name* ] | "create", *profile\_name* | "drop", *profile\_name* | "set", *profile\_name* [, weight [, *wt\_metric* [, *wt\_value* ] | threshold [, *thr\_metric* [, *thr\_value* ] ] ]

- show 显示配置的负载配置文件及其设置。
- *profile\_name* 负载配置文件的名称。
- creates 创建新的负载配置文件。
- drop 删除负载配置文件。
- set 指定负载配置文件的属性。必须单独设置各个属性。
- weight 指定权值属性。
- *wt\_metric* 指定单个权值指标。其值包括:
	- user connections 实例基于资源可用性接受新连接的能力。
	- cpu utilization 一个实例接受新连接的容量 (基于资源可 用性)。
	- run queue 一个实例接受新连接的容量 (基于资源可用性)。
	- io load 未完成的异步 *。*
	- engine deficit 集群内各实例之间的联机引擎数差异。

注释 只有集群内的各个实例具有不同数量的引擎时,才能 测量 engine deficit。 engine deficit 会在负载分值中添加一个衡 量最大相对容量的指标。

- user metric 用户提供的可选指标。
- *wt\_value* 指定权值。有效值为 0 到 255。如果权值为零 (0), 则在计算中排除指标。
- threshold 指定阈值属性。
- *thr\_metric* 指定特定的阈值属性。其值包括:
	- dynamic 指定动态负载分配的阈值。
	- login 指定登录重定向的阈值。
	- hysteresis 为任意连接重定向指定最小负载分值。
- *thr\_value* 取决于 *thr\_metric* 的值。当 *thr\_metric* 为:
	- dynamic 或 login *thr\_value* 是两个实例负载分值的百分比 差。有效值为 0 到 100。如果权值为零 (0),则禁用这种负载 分配。
	- hysteresis *thr\_value* 是实现动态负载分配或登录重定向而要 求目标实例必须达到的最小负载分值。

示例 示例 **1** 将 spid 为 73 的连接移到 SalesLC 集群:

```
sp cluster connection, migrate, SalesLC, NULL, '73'
```
示例 **2** 将当前连接移到 "ase3"实例:

sp cluster connection, migrate, NULL, ase3

示例 **3** 将 spid 值为 73 和 75 的连接移入 "ase3"实例和 SalesLC 集群:

sp cluster connection, migrate, SalesLC, ase3, '73;75'

示例 **4** 确定是否正在对 spid 73 进行连接迁移;如果是,Cluster Edition 将取消迁移:

sp cluster connection, 'migrate cancel', '73'

示例 **5** 对 spid 值为 73 的连接检查已迁移连接的状态:

```
sp cluster connection, 'migrate status', '73'
```
SPID LogicalCluster Instance MigrationLogicalCluster MigrationInstance Command ---- -------------- -------- ----------------------- ------------------ ------- 73 SystemLC ase1 SalesLC ase3 connection migrate

示例 **6** 取消对 "SalesLC"逻辑集群的定时操作。操作句柄为 4390。

sp cluster logical, "action", SalesLC, cancel, "4390"

示例 **7** 将现有操作 5364 的 wait 选项更改为 nowait。

```
sp cluster logical, "action", SalesLC, modify time,
"5364", nowait
```
示例 **8** 释放针对 "SalesLC"逻辑集群的操作 3456。

sp cluster logical, "action", SalesLC, release, "3456"

- 示例 **9** 释放针对 "SalesLC"逻辑集群的所有已完成或已取消的操作。 sp cluster logical, "action", SalesLC, release, "all"
- 示例 **10** 将实例 "ase1"和 "ase2"添加到 "SalesLC"逻辑集群。 sp cluster logical, "add", SalesLC, instance, "ase1;ase2"

示例 **11** 为 "SalesLC"创建一个包含 "ase3"的故障切换组。

sp cluster logical, "add", SalesLC, failover, ase3

示例 **12** 将登录名 "tom"、"dick"和 "harry"添加到 "SalesLC"逻 辑集群

sp cluster logical, "add", SalesLC, route, login, "tom;dick;harry"

示例 **13** 将 field\_sales 应用程序路由到 "SalesLC"逻辑集群。

sp cluster logical, "add", SalesLC, route, application, field\_sales

示例 **14** 创建一个到逻辑集群 "lc1"(别名为 "SalesLC")的别名类型 的路由。随后将路由的逻辑集群关联从 "lc1"更改为 "lc2"。路由用 路由类型 (别名)及其键 (SalesLC) 标识。

sp cluster logical, "add", "lc1", "route", "alias", "SalesLC" sp cluster logical, "alter", "lc2", "route", "alias", "SalesLC"

示例 **15** 创建名为 "SalesLC"的逻辑集群:

sp\_cluster\_logical, "create", SalesLC

示例 **16** 立即停止 "SalesLC"逻辑集群中的所有实例,并将 "SalesLC"置于非活动状态:

sp cluster logical, "deactivate", SalesLC, cluster, nowait

示例 **17** 停止 "ase1"和 "ase2"实例,并将 "SalesLC"置于非活动 状态:

sp\_cluster\_logical, "deactivate", SalesLC, instance, "ase1;ase2"

示例 **18** 删除 "SalesLC"逻辑集群:

sp cluster logical, "drop", SalesLC, cluster

示例 **19** 从 "SalesLC"逻辑集群中删除基本实例 "ase1"和 "ase2"。 sp cluster logical, "drop", SalesLC, instance, "ase1;ase2"

> 示例 **20** 删除从应用程序 field\_sales 和 web\_sales 到 "SalesLC"逻辑集 群的路由。

sp cluster logical "drop", SalesLC, route, application, "field sales; web sales"

示例 **21** 故障恢复 "SalesLC"逻辑集群:

sp cluster logical, "failback", SalesLC, cluster

示例 **22** "SalesLC"将在 "ase3"和 "ase1"上运行。在本示例中, "ase3"故障恢复到 "ase1",而 "SalesLC"继续在 "ase2"上运行。 此操作在两分钟后执行: declare @out handle varchar(15) execute sp cluster logical, "failback", SalesLC, instance, ase3, ase1, wait, "00:02:00",  $\theta$ handle =  $\theta$ out handle output 示例 **23** 将 "SalesLC"逻辑集群故障切换到第一个预定义故障切换资 源组。故障切换在等待 2 分钟后终止连接。 declare @out handle varchar(15) execute sp\_cluster\_logical, "failover", SalesLC, cluster, NULL, wait, "00:02:00", @handle = @out\_handle output Action '2' has been issued for the 'failover cluster' command. Logical Cluster Handle Action and Action Report of the From To State InstancesWaiting ConnectionsRemaining WaitType StartTime Deadline CompleteTime --------------- ----------- -------------------------------- -------- -- ---------------- ---------------- -------------------- --------  $-$ SalesLC 2 failover cluster 2, 4 NULL complete 0 0 wait Nov 15 2007 3:23PM Nov 15 2007 3:25PM Nov 15 2007 3:23PM Remember to issue the 'sp cluster logical, action, <logical cluster name>, release, <handle>' command for any cancelled or completed actions. 示例 **24** "SalesLC"将在 "ase1"和 "ase2"上运行。在本示例中, "ase1"故障恢复到 "ase3",而 "SalesLC"继续在 "ase2"上运行。 不指定 wait 选项, 以采用缺省设置 (即不限等待时间)。 sp cluster logical, "failover", SalesLC, instance, ase1, ase3 Action '1' has been issued for the 'failover instance' command. Logical Cluster Handle Action 6 From To State InstancesWaiting ConnectionsRemaining WaitType StartTime Deadline CompleteTime ------- --------------- ------- ---- ---- --------- ---------------- --------------------- ----------- ------------------ --------- ---------------- SalesLC 1 failover instance 1 4 complete 0 0 0 infinite Nov 15 2007 3:06PM NULL Nov 15 2007 3:06PM

Remember to issue the `sp\_cluster logical, action, <logical cluster name>, release, <handle>' command for any cancelled or completed actions.

示例 **25** 收集一组连接并将其迁移到 "new\_stores"逻辑集群:

```
sp cluster logical, 'gather', new stores
```
示例 **26** 显示 sp\_cluster logical 存储过程的语法。

sp\_cluster logical, "help" Usage for sp\_cluster 'logical': sp cluster 'logical', 'help' [, <module>] To show the logical cluster configuration: sp\_cluster 'logical', 'show' sp\_cluster 'logical', 'show', <lcname> sp cluster 'logical', 'show', <lcname> | NULL, 'action' [, <state>] sp\_cluster 'logical', 'show', <lcname> | NULL, 'route' [, <type [, <key>]] To create a logical cluster: sp cluster 'logical', 'create', <lcname> To add resources to a logical cluster: sp\_cluster 'logical', 'add', <lcname>, 'failover', <instance\_list> [,<group>] sp\_cluster 'logical', 'add', <lcname>, 'instance', <instance\_list sp\_cluster 'logical', 'add', <lcname>, 'route', <route\_type>, <key\_list> To drop resources from a logical cluster: sp\_cluster 'logical', 'drop', <lcname>, 'cluster' sp\_cluster 'logical', 'drop', <lcname>, 'failover', <instance\_list> sp\_cluster 'logical', 'drop', <lcname>, 'instance', <instance\_list> sp\_cluster 'logical', 'drop', <lcname>, 'route', <route\_type>, <key\_list> Argument details: <lcname> is a logical cluster nam <instance\_list> is a ';' separated list of instance <route\_type> is one of {'user', 'application', 'alias <key\_list> is a ';' separated list of keys To set attributes of a logical cluster: sp\_cluster 'logical', 'set', <lcname>, 'open' sp\_cluster 'logical', 'set', <lcname>, 'down\_routing', 'disconnect' | 'system' | 'open' sp\_cluster 'logical', 'set', <lcname>, 'failover', 'instance' | 'group' sp\_cluster 'logical', 'set', <lcname>, 'load\_profile', <profile\_name> sp\_cluster 'logical', 'set', <lcname>, 'startup', 'automatic' | 'manual' sp\_cluster 'logical', 'set', <lcname>, 'system\_view', 'instance' | 'cluster' To start and stop a logical cluster: sp cluster 'logical', 'online', <lcname>[, <instance\_list>] sp\_cluster 'logical', 'offline', <lcname>, 'cluster'[, <wait\_option>[,<time>[,

```
@handle output]]]
sp_cluster 'logical', 'offline', <lcname>, 'instance',
   <instance list>[,<wait option>[, <time>[, @handle output]]]
To failover and failback a logical cluster:
sp_cluster 'logical', 'failover', <lcname>, 'cluster'[, <instance_list>[,
   <wait_option>[, <time>[, @handle output]]]]
sp_cluster 'logical', 'failover', <lcname>, 'instance', <from_instance_list>,
   <instance_list>[, <wait_option>[,<time>[, @handle output]]]
sp_cluster 'logical', 'failback', <lcname>, 'cluster'[,<instance_list>[,
   <wait option>[, <time>[, @handle output]]]]
sp_cluster 'logical', 'failback', <lcname>, 'instance', <from_instance_list>,
   <instance_list>[, <wait_option>[,<time>[, @handle output]]]
To work with action handles:
sp cluster 'logical', 'action', <lcname>, 'cancel', <handle>
sp_cluster 'logical', 'action', <lcname>, 'modify_time', <handle>, <wait_option>[,
   <time>]
sp cluster 'logical', 'action', <lcname>, 'release', <handle>
Argument details:
<wait_option> is one of {'nowait', 'wait', 'until'}
<time> is a time in hh:mm:ss format
<handle> is an action handle
                 示例 27 立即停止 "SalesLC"中的所有实例,并将 "SalesLC"置于脱
                 机状态。
sp cluster logical, "offline", SalesLC, cluster, nowait
                 示例 28 停止 "SalesLC"中的 "ase1"和 "ase2"实例,并将
                 "SalesLC"置于脱机状态。
sp cluster logical, "offline", SalesLC, instance, "ase1;ase2"
                 示例 29 启动 "SalesLC"逻辑集群中的所有基本实例,并使该集群
                 联机。
                    sp cluster logical, "online", SalesLC
                 示例 30 启动 "SalesLC"中的 "ase1"实例,并使该集群联机。
                     sp cluster logical, "online", SalesLC, ase1
                 示例 31 将 "SalesLC"逻辑集群的负载配置文件设置为 Sybase 配置文
                 # sybase profile oltp:
                     sp cluster logical, "set", SalesLC, load profile,
                     sybase profile oltp
                 示例 32 将缺省系统视图设置为 cluster:
```
sp cluster logical, "set", SalesLC, system view, cluster

示例 **33** 显示已配置的所有逻辑集群的摘要信息。

sp\_cluster logical, "show", NULL

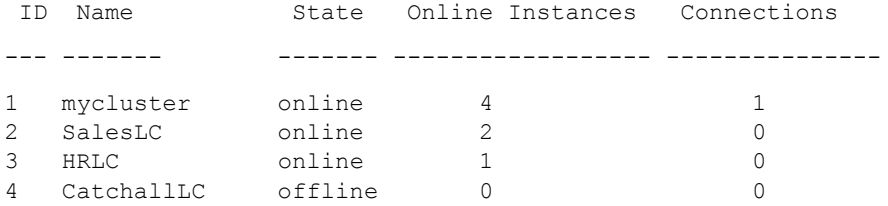

Logical cluster 'mycluster' is the system logical cluster. Logical cluster 'CatchallLC' is the open logical cluster.

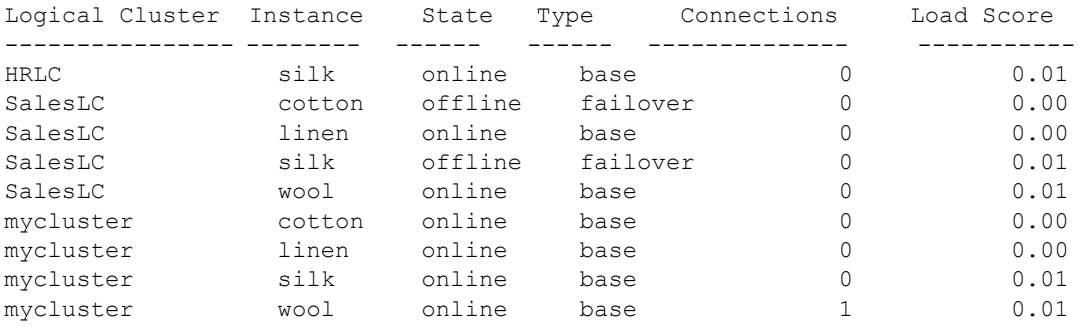

## 示例 **34** 显示所有未完成操作的列表。

sp\_cluster logical, "show", NULL, action

示例 **35** 显示有关 SalesLC 逻辑集群的信息。

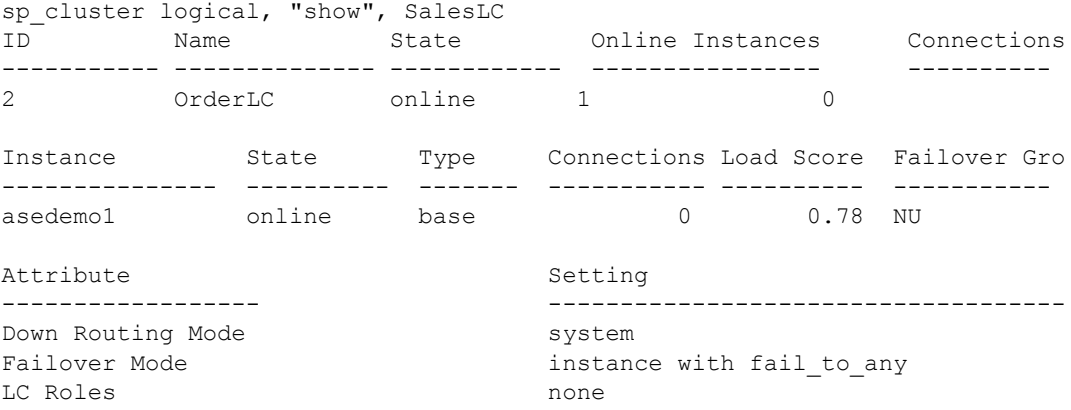

Load Profile  $s$ ybase\_profile\_oltp Login Distribution affinity Startup Mode automatic System View cluster Route Type Route Key ---------------------- ----------------- application order app Logical cluster 'OrderLC' has no associated actions. (return status = 0) 示例 **36** 创建负载配置文件 "my\_profile": sp cluster profile, "create", my profile 示例 37 指定"my profile"的指标权值。"user connections"设置为 零,这会将该指标从配置文件中排除: sp\_cluster profile, "set", my\_profile, weight, "user connections", '0' sp\_cluster profile, "set", my\_profile, weight, cpu utilization, '20' sp cluster profile, "set", my profile, weight, runqueue, '30' sp\_cluster profile, "set", my\_profile, weight, io load, '10' sp\_cluster profile, "set", my\_profile, weight, engine deficit, '10' sp\_cluster profile, "set", my\_profile, weight, user metric, '30' 示例 **38** 对于 "my\_profile",将登录重定向阈值设置为 80 并将停滞值 设置为 10:

sp\_cluster profile, "set", my\_profile, threshold, login, '80' sp\_cluster profile, "set", my\_profile, threshold, hysteresis, '10'

示例 **39** 显示有关已配置的配置文件的信息:

sp cluster profile, "show", my profile

ID Profile Type Connections CPU Run Queue ---- ------------ ------- ------------- --- --- ---- ---- --- --- --- --- 100 my\_profile user 0 20 30 10 10 30 30 0 20 Profile Logical Cluster ------------------------- ------------- my\_profile SalesLC Profile Logical Cluster Instance Load Score Connections Score CPU Score Run Queue Score IO Load Score User Score

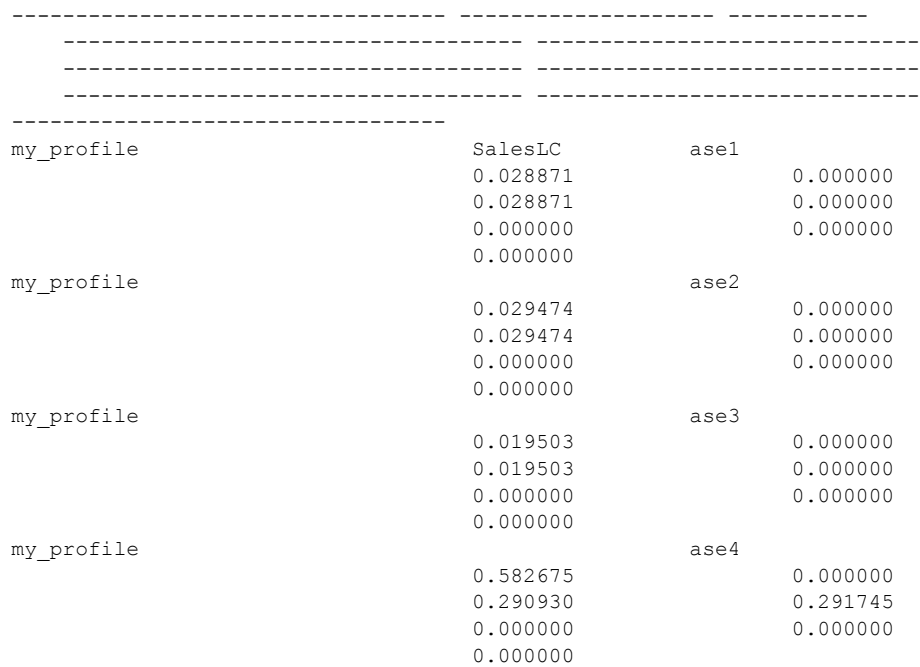

#### 用法 sp\_cluster connection

若要迁移当前 spid, 请在 sp\_cluster connection, migrate 中省略 *spid list*。

#### sp\_cluster logical, action

• 通过查询 monLogicalClusterAction 表或执行以下命令检索操作句柄:

sp cluster logical, "show", NULL, action

- 任何不支持迁移的客户端将在完成 SQL 批处理且没有打开的事务时 或在 *timeout* 期限到期时 (以较早者为准)断开连接。
- 在 *timeout* 期限结束时,所有剩余客户端都将断开连接。
- 取消操作时不会回滚操作。可能需要执行附加任务才能将配置恢复 到初始状态。
- 只有完成的操作才能获得释放。释放操作时会将该完成的操作从系 统和 monLogicalClusterAction 表中删除。

sp\_cluster logical, 'add'

- 不能向系统逻辑集群中添加基本实例或故障切换资源。
- 如果存在多个实例、故障切换资源或应用程序,则以分号分隔。

• 通过在组两侧添加小括号并用逗号分隔各组可创建多个故障切换组。 如果不指定组,则创建一个新组并将实例添加到该组中。您可以指 定要将实例放入的组 (组号必须用引号括起来)。

例如:

1> sp\_cluster logical, 'add', tempLC, failover, "asedemo3;asedemo2"  $2 > qo$ 

Added failover instance 'asedemo3' to group 1 for logical cluster 'tempLC'. Added failover instance 'asedemo2' to group 1 for logical cluster 'tempLC'.

随后将实例添加到该组中:

1> sp\_cluster logical, 'add', tempLC, failover, asedemo4, "4" 2> go

Added failover instance 'asedemo4' to group 4 for logical cluster 'tempLC'.

sp\_cluster logical, "deactivate"

- deactivate 命令不能用于系统逻辑集群。
- offline 与 deactivate 相同, 只是 deactivate 会将停止的实例或集群置于 非活动状态,而 offline 会将它们置于脱机状态。

sp\_cluster logical "drop"

- 删除实例或故障切换资源之前,必须将其置于脱机状态。
- 删除集群时还会删除与该集群关联的所有路由、资源和设置。

#### sp\_cluster logical "failback"

若要启动故障恢复,必须先对逻辑集群进行故障切换。

sp\_cluster logical "gather"

- 逻辑集群必须处于联机状态,才能手动收集连接
- 必须为逻辑集群定义路由才能收集连接

sp\_cluster logical, "offline"

- offline 命令不能用于系统逻辑集群。
- offline 与 deactivate 相同, 只是 deactivate 会将停止的实例或集群置于 非活动状态。

sp\_cluster logical "online"

online 命令不能用于系统逻辑集群。

#### sp\_cluster logical "set"

只能有一个逻辑集群具有 open 属性。为新的逻辑集群设置 open 属性 时,将从前一个打开的逻辑集群删除该 open 属性。

#### sp\_cluster profile

- 必须对用户指标值进行规范化,才能使其与 Sybase 提供的指标值兼 容。可考虑使用测量响应时间的用户指标。如果可接受的最长响应 时间是 10 秒, 而测得的值是 5, 则指标值为 50 (5/10 x 100 = 50)。
- 通过阈值指标可以配置负载不平衡导致连接从一个实例重定向到另 一个实例的时点。当目标实例与负载最小的实例之间的负载分值差 (以百分比表示)达到或超过该阈值时,工作负荷管理器即会重定 向连接。

当负载分值差达到该阈值,但因实例的负载分值(例如 2 和 8)较 低而不适于重定向时,停滞值可防止执行重定向。

## <span id="page-165-0"></span>**sp\_cmp\_all\_qplans**

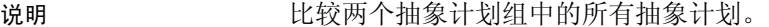

语法 sp\_cmp\_all\_qplans *group1*, *group2* [, *mode*]

参数 *group1*, *group2* 是两个抽象计划组的名称。

#### *mode*

是显示选项。各种模式及其报告的信息为:

- counts 缺省模式, 此选项报告符合下列条件的计划:
	- 相同
	- 具有相同的关联键,但属于不同的组
	- 只存在于某个组中
- brief 计数提供的信息, 以及:
	- 各种中计划不同但关联键相同的抽象计划的 ID
	- 只存在于某个组中的计划的 ID。
- same 所有计数以及查询和计划匹配的所有抽象计划的 ID、查 询和计划。
- diff 所有计数以及查询和计划不同的所有抽象计划的 ID、查询 和计划。
- first 所有计数以及在第一个计划组中但不在第二个计划组中的 所有抽象计划的 ID、查询和计划。
- second 所有计数以及在第二个计划组中但不在第一个计划组中 的所有抽象计划的 ID、查询和计划。
- offending 所有计数以及关联键不同或不同时存在于两个组中的 所有抽象计划的 ID、查询和计划。这是 diff、 first 和 second 模式 的组合。
- full 所有计数以及所有抽象计划的 ID、查询和计划。这是 same 和 offending 模式的组合。
- 示例 1 生成两个抽象计划组的缺省报告:

```
sp cmp all qplans dev plans, prod plans
```

```
If the two query plans groups are large, this might take some time.
Query plans that are the same
 count
 -----------
```
49

```
Different query plans that have the same association key
  count
  ----------- 
            1 
Query plans present only in group 'dev plans':
  count
  ----------- 
            1 
Query plans present only in group 'prod_plans':
  count
  ----------- 
            \Omega
```
### 示例 **2** 使用 brief 模式生成报告:

sp cmp all qplans dev plans, prod plans, brief

#### 用法 使用 sp\_cmp\_all\_qplans 检查两个计划组中抽象计划的差异。

- sp\_cmp\_all\_qplans 匹配每个组中具有相同用户 ID 和查询文本的计划 对。计划按如下原则归类:
	- 相同的计划
	- 在两个组中具有相同关联键但具有不同抽象计划的计划。关联 键是组 ID、用户 ID 和查询文本。
	- 只存在于一个组中的计划
- 若要比较两个单独的抽象计划, 请使用 [sp\\_cmp\\_qplans](#page-167-0)。若要查看抽 象计划组的名称,请使用 [sp\\_help\\_qpgroup](#page-346-0)。
- 当系统管理员或数据库所有者运行 sp\_cmp\_all\_qplans 时,它将报告 两个组中的所有计划。当另一个用户执行 sp\_cmp\_all\_qplans 时, 它 只报告具有该用户的 ID 的计划。

权限 任何用户都可以执行 sp\_cmp\_all\_qplans。

审计 sysaudits 表的 event 和 extrainfo 列中的值如下所示:

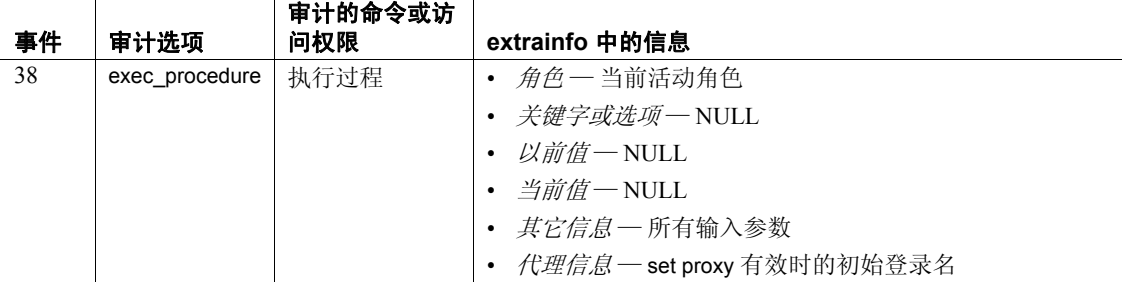

另请参见 **系统过程** [sp\\_cmp\\_qplans](#page-167-0)、 [sp\\_help\\_qpgroup](#page-346-0)

# <span id="page-167-0"></span>**sp\_cmp\_qplans**

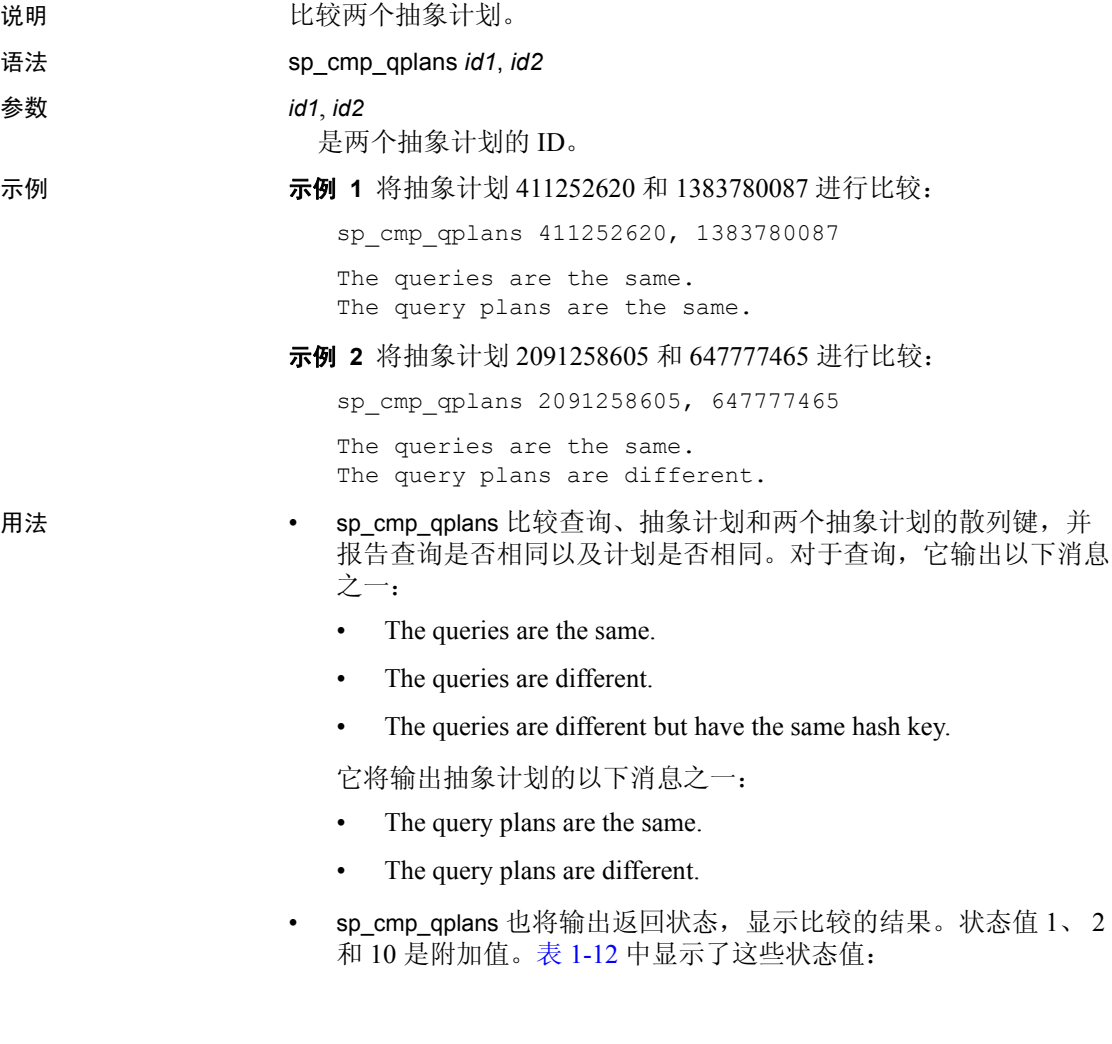

| 返回值   | 含义              |
|-------|-----------------|
|       | 杳询文本和抽象计划相同。    |
| $+1$  | 杳询和散列键不同。       |
| $+2$  | 查询不同但散列键相同。     |
| $+10$ | 抽象计划不同。         |
| 100   | 一个或两个计划 ID 不存在。 |

<span id="page-168-0"></span>表 *1-12*:*sp\_cmp\_qplans* 的返回状态值

• 若要查找计划的 ID, 请使用 [sp\\_help\\_qpgroup](#page-346-0) 或 [sp\\_find\\_qplan](#page-316-0)。计划 ID 也可以由 create plan 返回并包含在 showplan 输出中。

权限 任何用户都可以执行 sp\_cmp\_qplans 来比较他 / 她拥有的计划。只有系 统管理员或数据库所有者才能比较其他用户拥有的计划。

 $\mathbf{r}$ 

审计 sysaudits 表的 event 和 extrainfo 列中的值如下所示:

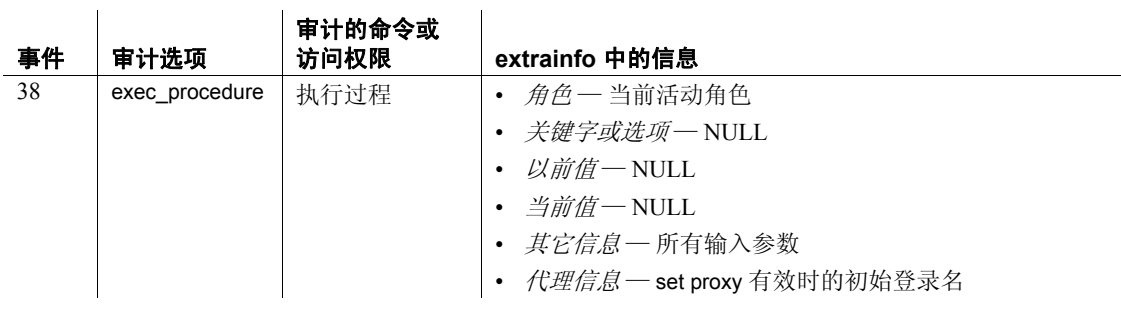

另请参见 **系统过程** [sp\\_cmp\\_all\\_qplans](#page-165-0)、 [sp\\_help\\_qpgroup](#page-346-0)

# **sp\_commonkey**

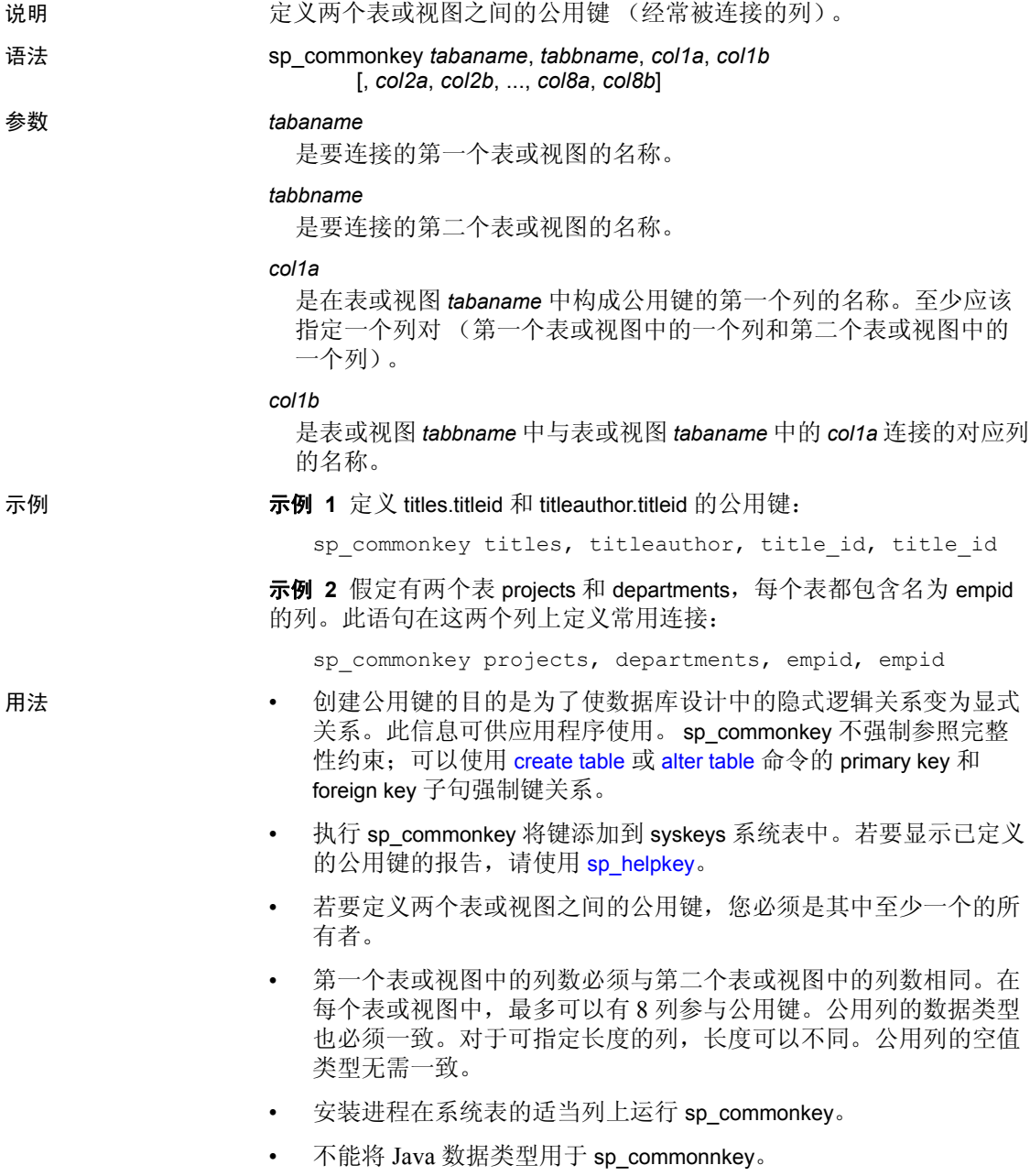

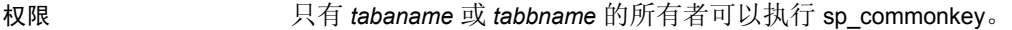

审计 sysaudits 表的 event 和 extrainfo 列中的值如下所示: 审计的命令或

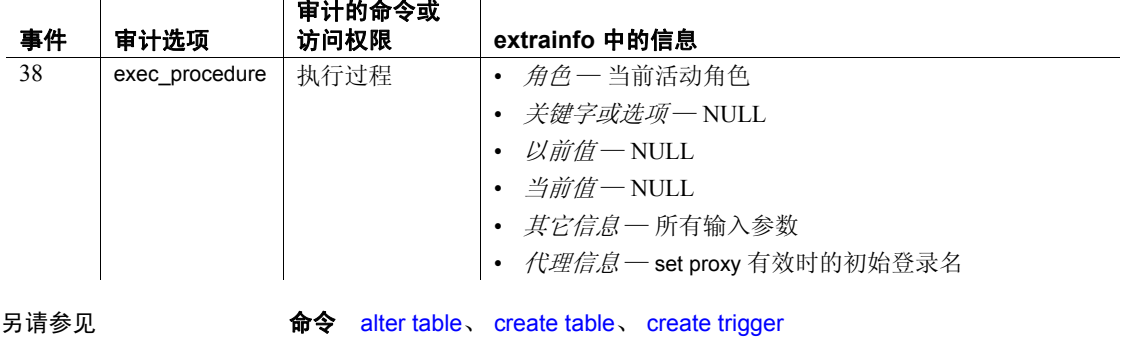

系统过程 [sp\\_dropkey](#page-268-0)、 [sp\\_foreignkey](#page-327-0)、 [sp\\_helpjoins](#page-386-0)、 [sp\\_helpkey](#page-388-0)、 [sp\\_primarykey](#page-548-0)

# **sp\_companion**

说明 执行集群操作,例如在高可用性系统中将 Adaptive Server 配置为辅助协 同服务器,以及将协同服务器从一种故障切换模式转换为另一种故障切 换模式。 sp\_companion 在辅助协同服务器上运行。

语法 sp\_companion

[*server\_name*  $\sqrt{\frac{1}{2}}$ , configure [, {with\_proxydb | NULL}] [, *srvlogin*] [, *server\_password*] [, *cluster\_login*] [, *cluspassword*]] drop suspend resume prepare failback | do\_advisory}  $\{$ , all | help | *group\_attribute\_name* | *base\_attribute\_name*}

## 参数 *server\_name*

是执行集群操作的 Adaptive Server 的名称。

#### configure

将 *server\_name* 指定的服务器配置为故障切换配置中的主协同服务器。

#### drop

将协同服务器从故障切换配置中永久删除。完成该命令后, 服务器处 于单服务器模式。

#### suspend

将协同服务器从故障切换配置中临时删除。完成该命令后,协同服务 器处于挂起模式。

#### resume

撤消 suspend 命令并恢复协同服务器之间的正常协同模式。

#### prepare\_failback

准备辅助协同服务器以释放主协同服务器的资源,以便进行故障恢复。

do\_advisory

为在故障切换模式中成功执行主协同服务器的功能, 验证辅助协同服 务器是否兼容。

- all 使 do advisory 检查所有参数。
- help 显示有关 do\_advisory 参数的信息和语法。
- *group\_attribute\_name* sp\_companion 所报告的组属性的名称。
- *base\_attribute\_name* 希望 sp\_companion do\_advisory 报告的基本 属性的名称。

### with\_proxydb

如果协同服务器的初始配置中包含此参数,则将在辅助协同服务器上 为除系统数据库外的所有数据库 (以及随后添加的所有数据库)创 建代理数据库。缺省情况下,禁用 with\_proxydb。

#### *srvlogin*

是访问协同服务器的用户登录名。缺省情况下, srvlogin 的值为"sa"。

#### *srvpassword*

是访问协同服务器的用户口令。缺省情况下, srvpassword 的值为空。

#### *cluster\_login*

是用户登录到集群时使用的登录名。缺省情况下, cluster\_login 的值 是 "sa"。

#### *cluspassword*

是登录到集群中时必须提供的用户口令。缺省情况下, cluspassword 的值为空。

示例 示例 **1** 将 Adaptive Server MONEY1 配置为主协同服务器:

sp companion "MONEY1", configure

示例 **2** 将 Adaptive Server MONEY1 配置为主协同服务器并在辅助协同 服务器上创建代理数据库:

sp companion "MONEY1", configure, with proxydb, "sa", "sapsswd"

示例 **3** 从故障切换配置中删除 Adaptive Server PERSONEL1。完成该命 令后,主协同服务器和辅助协同服务器都处于单服务器模式:

sp\_companion "PERSONEL1", "drop"

示例 **4** 恢复协同服务器的正常协同模式 (在本例中为 MONEY1):

sp companion "MONEY1", "resume"

示例 **5** 准备主协同服务器(在本例中为 PERSONEL1)以转换为正常协 同模式并恢复对已执行故障切换的 Adaptive Server 的控制:

sp\_companion "PERSONEL1", "prepare\_failback"

示例 **6** 检查以确保对 PERSONEL1 协同服务器的集群操作将成功执行。 因为本例中的 do\_advisory 使用了 all 参数, 所以它将检查 PERSONEL1 的所有 do\_advisory 属性以确保所有这些属性都不会阻碍集群操作的成功 执行,并确保辅助协同服务器在完成故障切换后能够成功执行主协同服 务器的操作:

sp\_companion "PERSONEL1", do\_advisory, "all"

示例 **7** 检查以确保协同服务器上的组件集成服务 (CIS) 的所有属性都与 本地服务器不兼容:

sp\_companion "PERSONEL1", do\_advisory, "CIS"

- 用法 sp\_companion 执行集群操作,例如在高可用性系统中将 Adaptive Server 配置为辅助协同服务器。 sp\_companion 还将协同服务器从一 种故障切换模式转换到另一种模式 (例如,从故障切换模式回到正 常协同模式)。 sp\_companion 在辅助协同服务器中运行。
	- sp\_companion 用 *installhasvss* (在 Windows NT 上用 *insthasv*)而不 是 *installmaster* 脚本来安装。 *installhasvss* 位于 *\$SYBASE\_ASE* 的 *scripts* 子目录中。
	- sp\_companion 自动禁用 Sybase 的镜像。Sybase 建议使用第三方镜像 软件来保护数据不受磁盘故障的损坏。

有关详细信息,请参见 《在高可用性系统中使用 Sybase 故障切换》。 在运行 do\_advisory 命令之前, 请确保阅读本书中有关配置的章节和 " do\_advisory"  $-\mathbb{\hat{F}}$  。

权限 只有具有 ha\_role 的用户才能发出 sp\_companion。

审计 sysaudits 表的 event 和 extrainfo 列中的值如下所示:

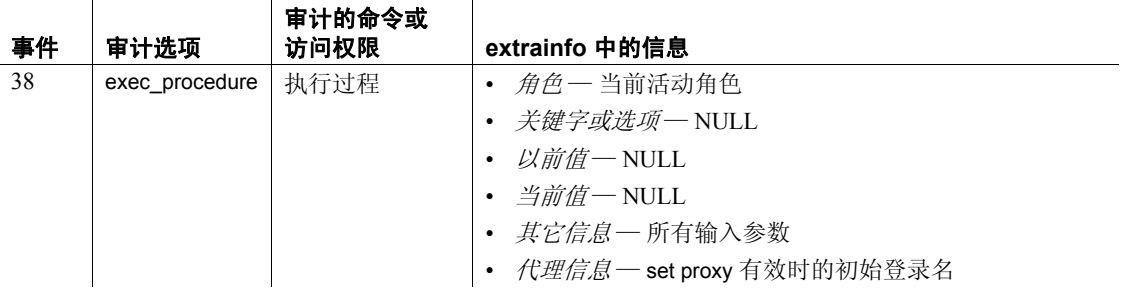

# **sp\_compatmode**

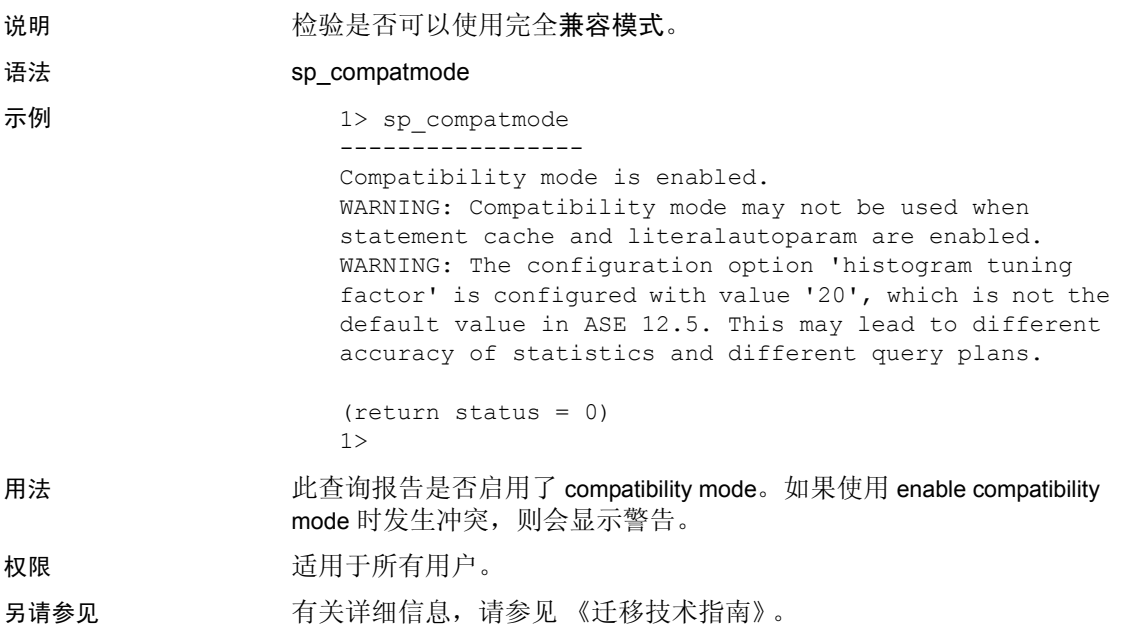

# **sp\_configure**

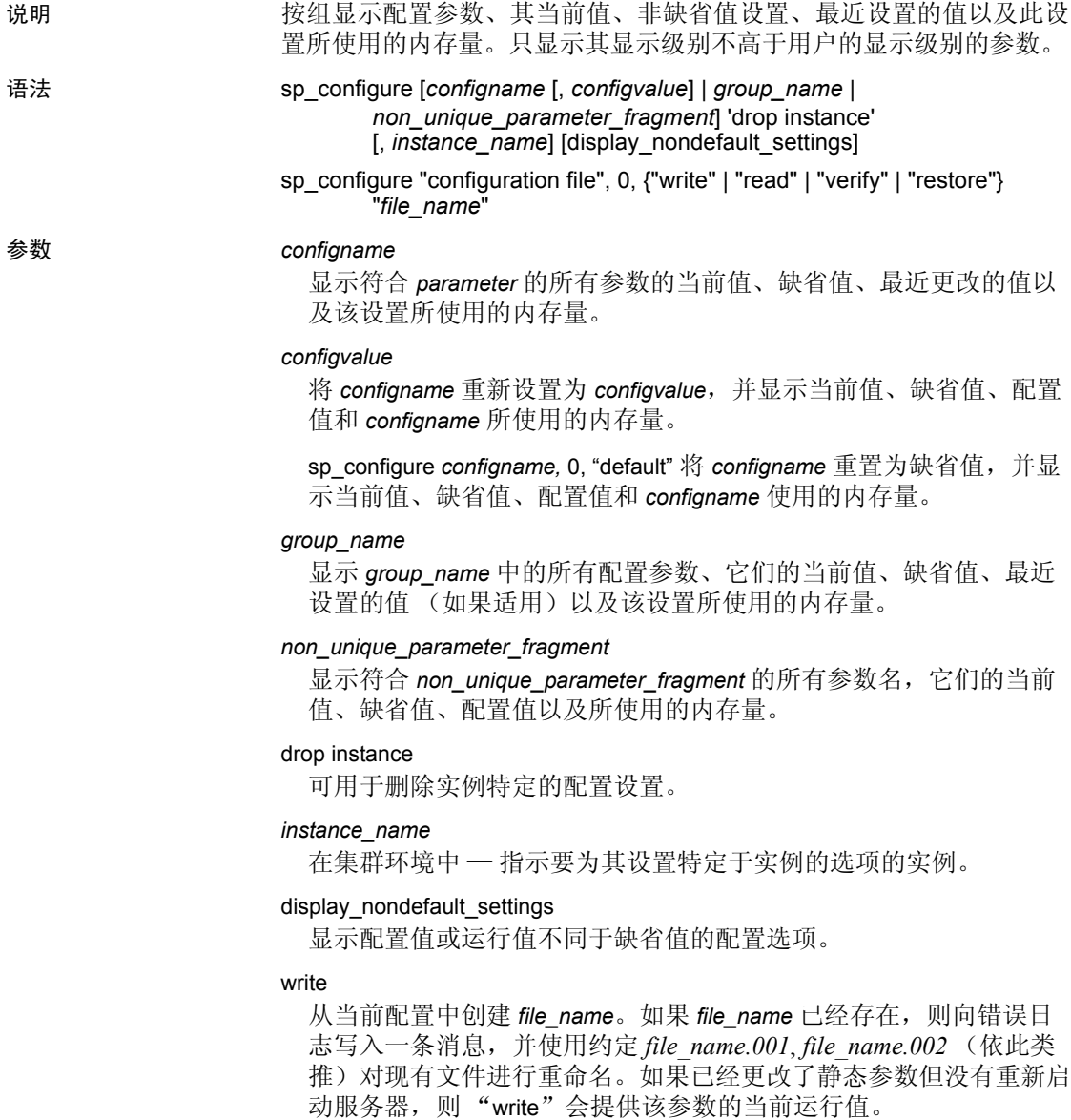

read

对包含在 *file\_name* 中的值执行检验检查,并且将通过检验的值读入 服务器。如果 file\_name 遗漏了任何参数, 则使用这些参数的当前运 行值。

verify

对 *file\_name* 中的值执行检验检查。

restore

用 sysconfigures 中的值创建 *file\_name*。在配置文件的所有副本都已丢 失,而需要生成一个新的副本时,这会很有帮助。

*file\_name*

是要在其上使用 sp\_configure 的文件的名称。

示例 示例 **1** 按组显示所有配置参数、其当前值、缺省值、最近设置的值 (如果适用)以及该设置所使用的内存量:

sp\_configure

示例 **2** 显示包括 "identity"一词的所有配置参数:

sp\_configure "identity"

Configuration option is not unique.

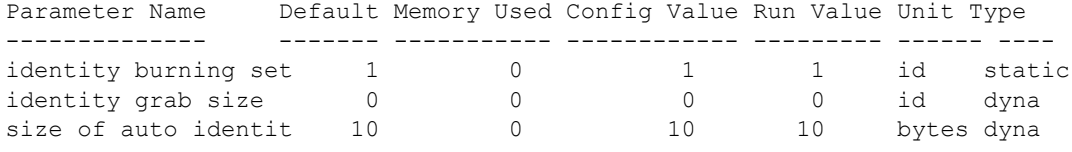

. . .

示例 **3** 将系统 recovery interval in minutes 设置为 3 分钟:

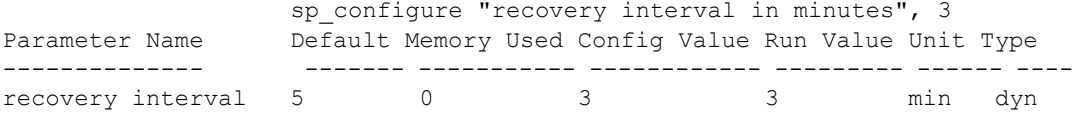

Configuration option changed. The SQL Server need not be rebooted since the option is dynamic.

示例 **4** 将 number of devices 的值重置为 Adaptive Server 缺省值:

sp configure "number of device", 0, "default"

示例 **5** 若要配置同时恢复 4 个数据库,请输入:

sp configure "max concurrently recovered db", 4

示例 **6** 若要启动 4 个检查点任务,请输入:

sp configure "number of checkpoint tasks", 4

示例 **7** 在服务器级别捕获查询处理指标 (qp 指标):

sp configure "enable metrics capture", 1

示例 **8** 对 *srv.config* 文件中的值执行检验检查,并将通过检验的参数读 入到服务器中。当前的运行值会替代没有通过验证检查的值:

```
sp configure "configuration file", 0, "read",
    "srv.config"
```
示例 **9** 对文件 *restore.config* 中的值执行验证检查:

```
sp configure "configuration file", 0, "restore",
    "generic.config"
```
示例 **10** 创建文件 *my\_server.config*,并将服务器正在使用的当前配置值 写入该文件:

```
sp configure "configuration file", 0, "write",
    "my_server.config"
```
示例 **11** 对 *\$SYBASE/backup\_config.cfg* 中的值执行检验检查:

```
sp configure "configuration file", 0, "verify",
    "$SYBASE/backup_config.cfg"
```
- 用法  **任何用户都可以执行 sp\_configure 来显示参数及其当前值的信息** (但不能修改参数)。系统管理员可以执行 sp\_configure 来更改大多 数配置参数的值。只有系统安全员才能执行某些参数。本节的 "权 限"部分中列出了这些参数。
	- sp\_configure 允许以单位指示符指定配置参数的值。单位指示符用 p 或 P 代表页, 用 m 或 M 代表兆字节, 用 g 或 G 代表千兆字节, 用 t 或 T 代表太字节。如果不指定单位,并且配置了控制内存的参数, 则 Adaptive Server 使用逻辑页大小作为基本单位。
	- 当执行 sp\_configure 修改动态参数时:
		- 将更新配置值和运行值。
		- 将更新配置文件。
		- 更改会立即生效。
	- 当执行 sp\_configure 修改静态参数时:
		- 将更新配置值。
		- 将更新配置文件。
		- 只有当重新启动 Adaptive Server 后更改才会生效。
- 如果发出不带任何参数的 sp\_configure, 则它将以报告形式按组显示 所有配置参数、其当前值、缺省值、最近设置的值 (如果适用)以 及该设置所使用的内存量:
	- 报告中的 default 列显示随 Adaptive Server 提供的值。如果没有 明确重新配置参数,该参数将保留其缺省值。
	- memory used 列显示参数在其当前值所使用的内存量 (以千字 节为单位)。某些相关参数占用的内存来自同一内存池。例如, stack size 和 stack guard size 占用的内存已被计入 number of user connections 占用的内存。如果将这些参数使用的内存一一相 加,则总值会大于实际使用的内存量。在 memory used 列中, 与其它参数 "共享"内存的参数标有井号 (#)。
	- config\_value 列显示最近用 sp\_configure 将配置参数设置成的值。
	- run\_value 列显示 Adaptive Server 当前使用的值。该值会在用 sp\_configure 修改参数值后更改, 而对于静态参数, 只有在重新 启动 Adaptive Server 后才会发生更改。该值存储在 syscurconfigs.value 中。

注释 如果服务器使用的是不区分大小写的排序顺序,则不带 参数的 sp\_configure 会按字母顺序返回所有配置参数和组的列 表,而不分组显示。

- 每个配置参数都具有一个关联的显示级别。有三个显示级别:
	- "basic"级别 只显示最基本的参数。它适于最一般的服务器 调优。
	- "intermediate"级别 在显示所有 "basic"参数的同时显示较 为复杂的参数。该级别适于中等复杂级别的服务器调优。
	- "comprehensive"级别 缺省显示级别。显示包括最复杂参数 在内的所有参数。该级别适于对服务器进行高精度调优的用户。 设置为其它显示级别时可使用配置参数的子集,从而减少

sp\_configure 显示的信息量。

用于显示当前显示级别的语法是:

sp\_displaylevel

- sp\_configure 可以在没有打开的事务时在使用链式事务模式的会话中 运行:
- 有关各个配置参数的信息,请参见 《系统管理指南》。

#### 设置集群配置参数

- 如果未指定配置选项或实例名,则显示的信息取决于 system\_view 设置。
- 如果未指定配置选项但指定了实例名, Adaptive Server 将显示指定 实例的所有特定于实例的配置设置。
- 如果指定了配置选项但未指定配置值和实例名, Adaptive Server 将 显示 "集群"视图下所有实例的指定选项的当前设置。如果指定了 实例名, Adaptive Server 将显示指定实例的配置信息。
- 如果指定了配置选项和值但未指定实例, Adaptive Server 将为选项 配置全集群范围的设置。但如果指定了实例名, Adaptive Server 将 仅设置该实例的配置值。语法为:

### sp\_configure *configuration\_name*, *config\_value*, NULL, *instance\_name*

- 不能从本地临时数据库内部设置配置选项。
- 如果已为实例的某个配置参数设置了特定于实例的设置,可将此参 数重新配置为全集群范围的设置。
- 用户只能重新配置与自己连接的实例。

#### max concurrently recovered db

此参数确定数据库恢复期间的并行度:

- 当 Adaptive Server 未处于恢复过程时, 此配置参数以静态方式生 效。但是,当 Adaptive Server 处于恢复过程时,系统管理员可以动 态强制执行依次恢复。
- max concurrently recovered db 的效力取决于数据库布局和基础 I/O 子 系统的性能。

#### number of checkpoint tasks

此参数配置并行检查点:

- 并行检查点取决于数据库的布局和基础 I/O 子系统的性能。根据活 动数据库的数目和处理写入操作的 I/O 子系统的功能调优此参数。
- 此配置参数是动态的。当减小此参数的值时,将清除某些检查点任 务;当增大该值时,将创建其它任务。

权限 任何用户都可以执行 sp\_configure 以显示有关参数及其当前值的信息。

只有系统管理员才能执行 sp\_configure 修改以下参数的值:

- enable logins during recovery
- enable semantic partitioning
- max concurrently recovered db
- number of checkpoint tasks

只有系统管理员和系统安全员才能执行 sp\_configure 修改配置参数。 只有系统安全员才能执行 sp\_configure 修改以下参数的值:

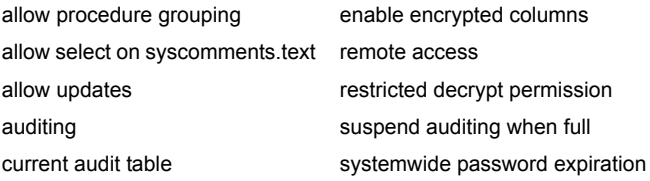

系统管理员可以修改所有其它参数。

l.

审计 sysaudits 表的 event 和 extrainfo 列中的值如下所示:

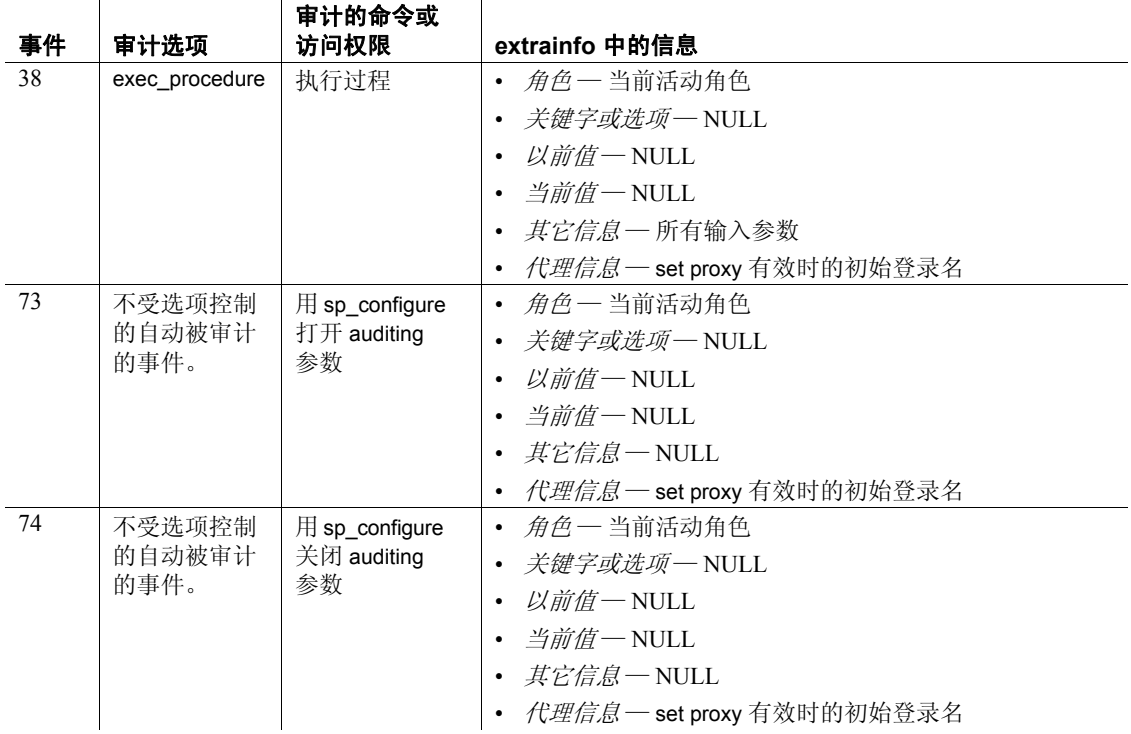

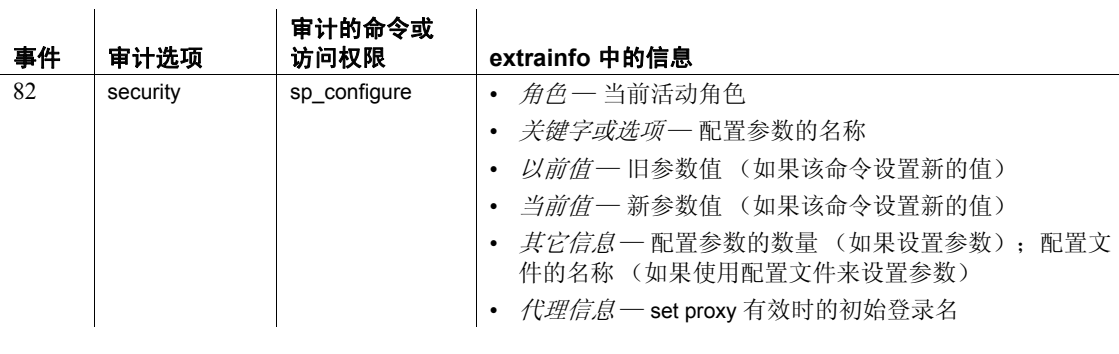

另请参见 有关 max concurrently recovered db 和 number of checkpoint tasks 的详细信 息,请参见 《系统管理指南》的第 27 章 "备份和恢复用户数据库"。

命令 set

系统过程 [sp\\_dboption](#page-196-0)、 [sp\\_displaylevel](#page-232-0)、 [sp\\_helpconfig](#page-358-0)、 [sp\\_monitorconfig](#page-494-0)、 set

# <span id="page-182-0"></span>**sp\_copy\_all\_qplans**

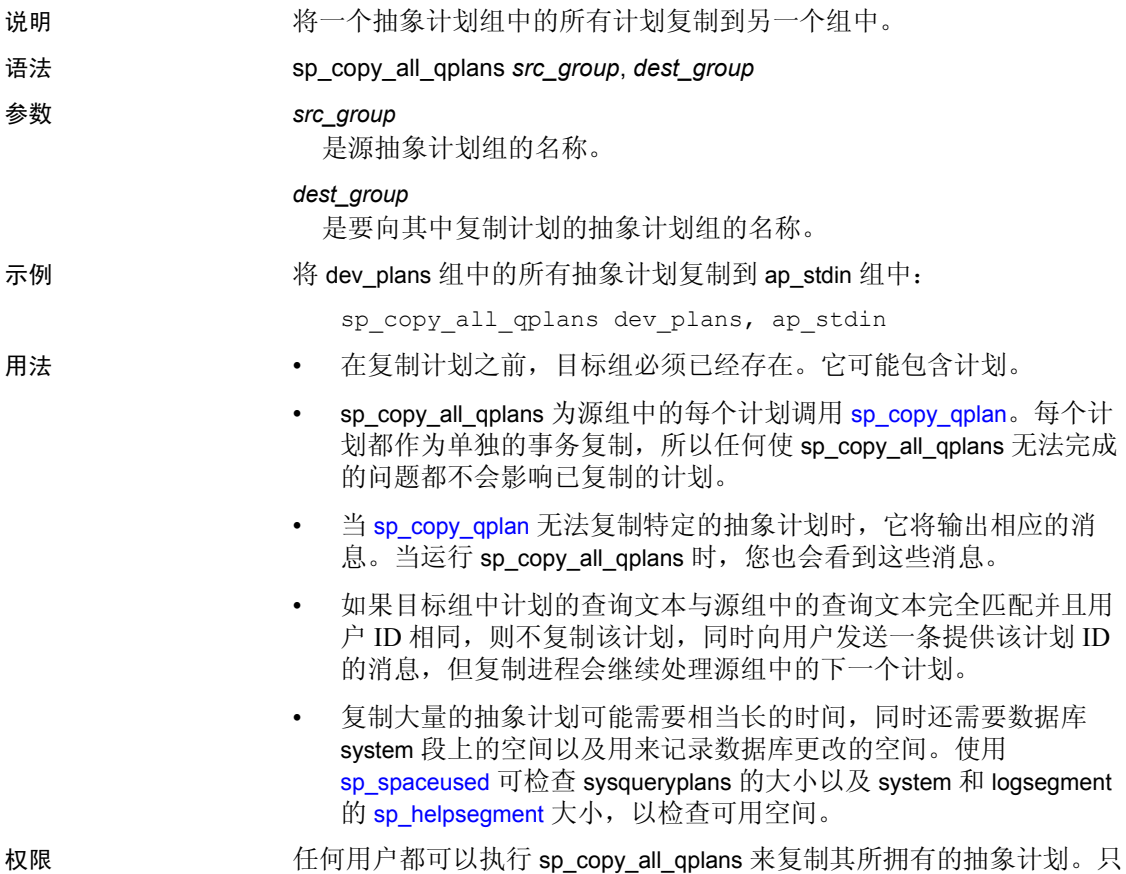

有系统管理员或数据库所有者才能复制其他用户拥有的计划。

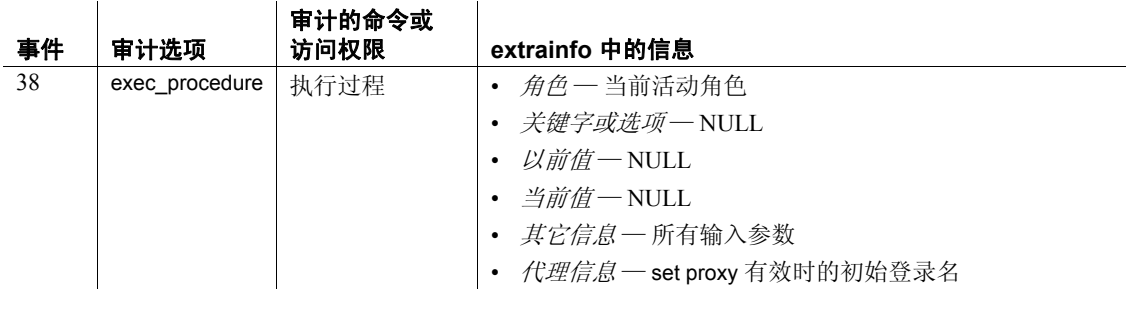

审计 sysaudits 表的 event 和 extrainfo 列中的值如下所示:

另请参见 **系统过程** [sp\\_copy\\_qplan](#page-183-0)、 [sp\\_help\\_qpgroup](#page-346-0)

# <span id="page-183-0"></span>**sp\_copy\_qplan**

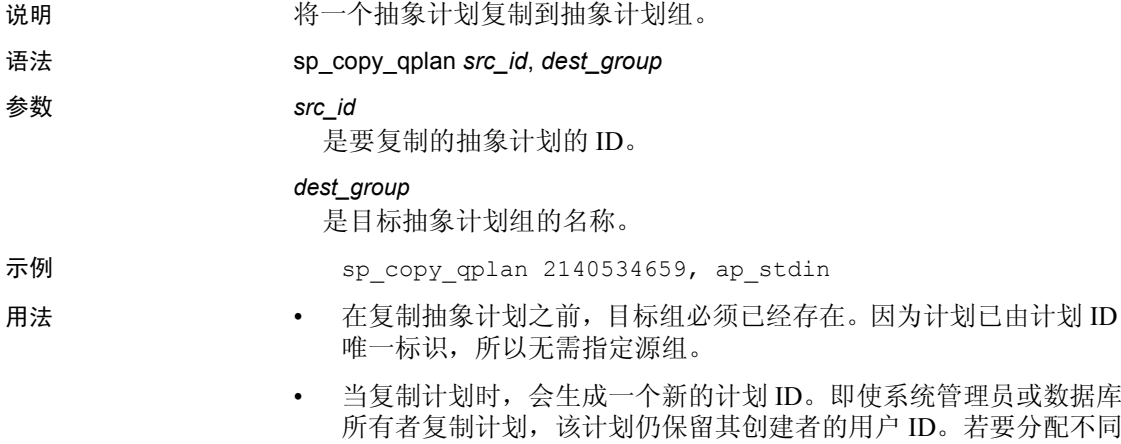

- 音理员或数据库 若要分配不同 的用户 ID,系统管理员或数据库所有者可以使用 [sp\\_export\\_qpgroup](#page-309-0) 和 [sp\\_import\\_qpgroup](#page-419-0)。
- 如果目标组中计划的查询文本与源组中的查询文本完全匹配并且用 户 ID 相同, 则不复制该计划, 同时向用户发送一条提供该计划 ID 的消息。
- 若要复制抽象计划组中的所有计划,请使用 [sp\\_copy\\_all\\_qplans](#page-182-0)。

权限 任何用户都可以执行 sp\_copy\_qplan 复制其所拥有的计划。只有系统管 理员或数据库所有者才能复制其他用户拥有的计划。

审计 sysaudits 表的 event 和 extrainfo 列中的值如下所示:

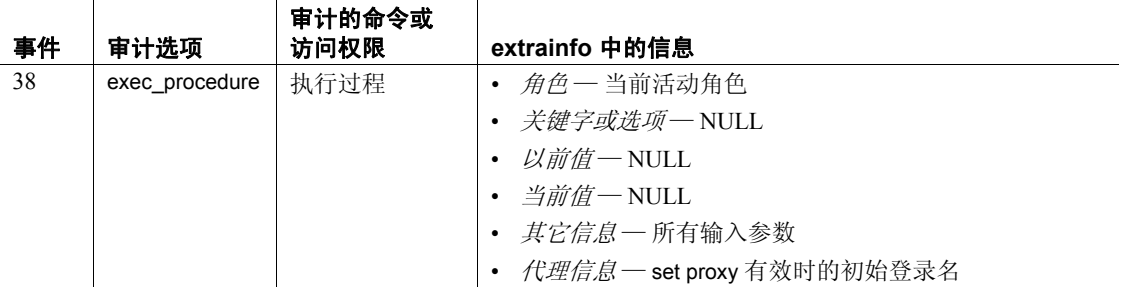

另请参见 **系统过程** [sp\\_copy\\_all\\_qplans](#page-182-0)、 [sp\\_help\\_qpgroup](#page-346-0)、 [sp\\_help\\_qplan](#page-348-0)、 [sp\\_import\\_qpgroup](#page-419-0)

# **sp\_countmetadata**

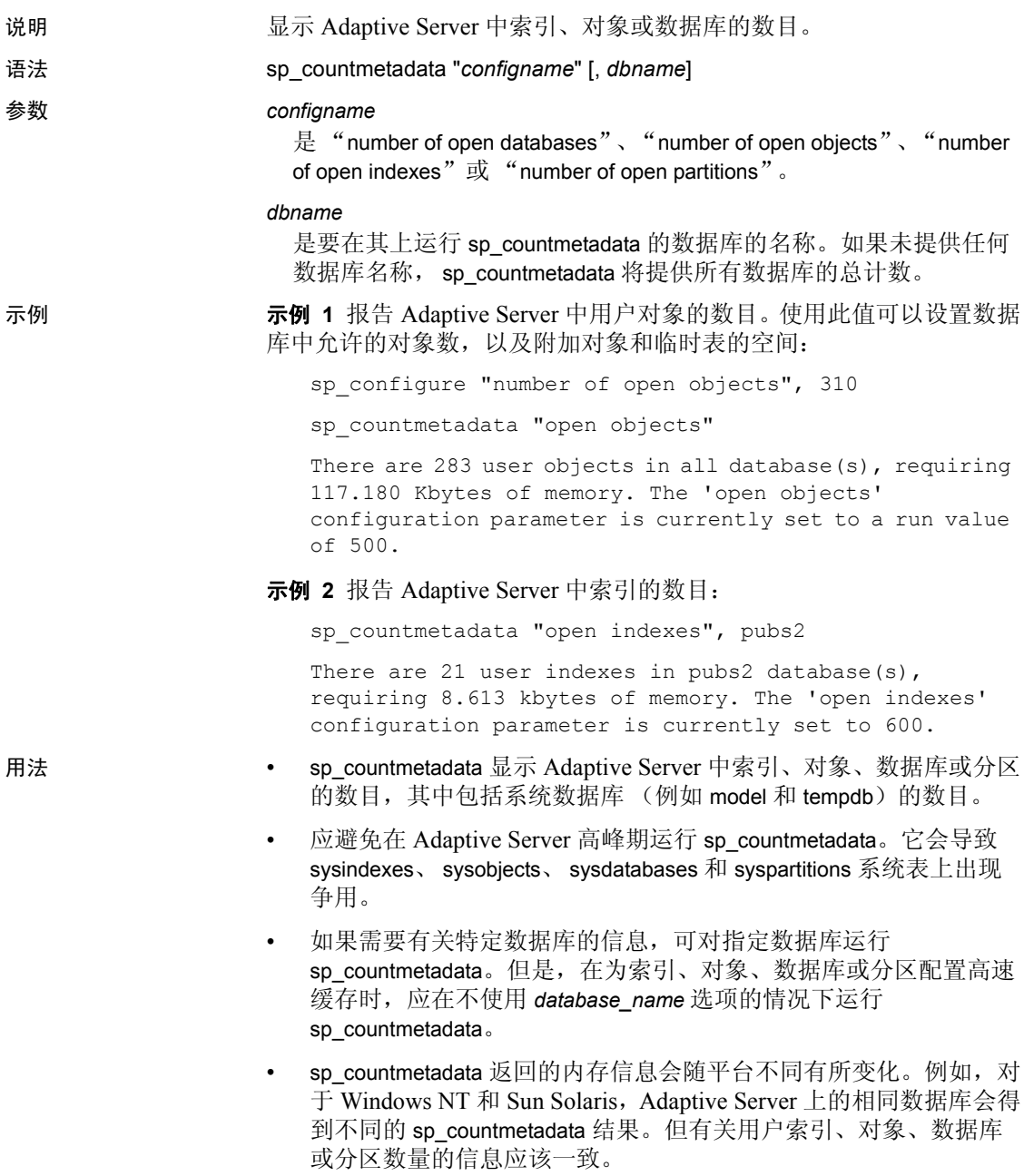

- sp\_countmetadata 在计算中不包括临时表。可以将 open objects 值加 5%,将 open indexes 和 open partitions 值加 10% 以将临时表考虑在内。
- 如果为 *configname* 指定不唯一的"open indexes"、"open objects"、 "open databases"或 "open partitions"片断, sp\_countmetadata 将返 回带有配置值和当前值的匹配配置参数名的列表。例如:

```
sp_countmetadata "open"
```
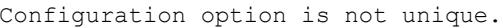

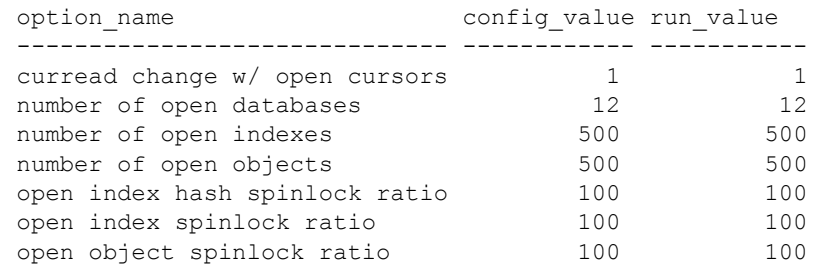

权限 只有系统管理员或数据库所有者才能执行 sp\_countmetadata。

审计 sysaudits 表的 event 和 extrainfo 列中的值如下所示:

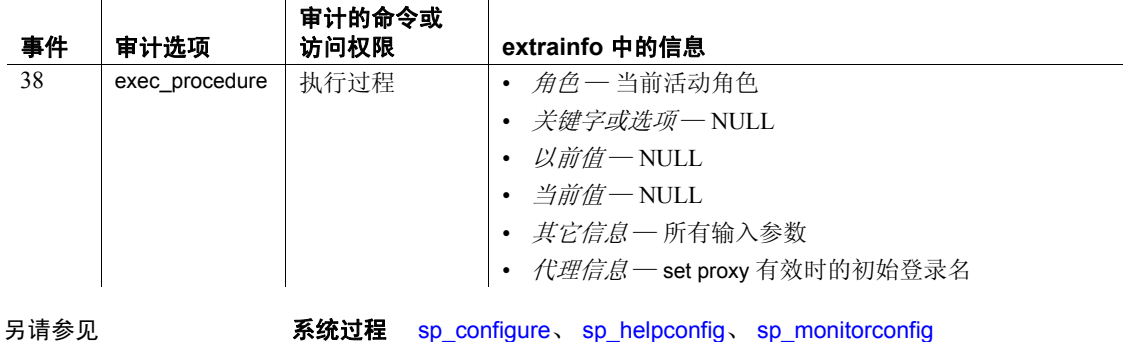

# **sp\_cursorinfo**

说明 报告有关特定游标或为会话激活的所有执行游标的信息。

### 语法 sp\_cursorinfo [{*cursor\_level* | null}] [, *cursor\_name*]

参数 *cursor\_level* | null

是 Adaptive Server 为游标返回信息的级别。可以为 cursor level 指定以 下级别:

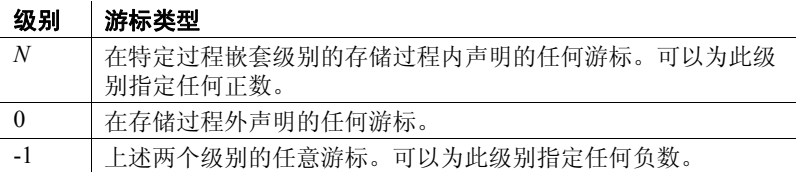

若要了解任何游标级别上具有特定 *cursor\_name* 的游标,请为此参数 指定 null。

#### *cursor\_name*

是游标的特定名称。Adaptive Server 报告在指定的 *cursor\_level* 上使用 该名称的所有活动游标的信息。如果省略了此参数, Adaptive Server 将报告该级别上所有游标的信息。

示例 示例 **1** 显示级别 0 上名为 c 的游标的信息:

```
1> declare c cursor
2> for select au id, au lname, au fname from authors
3> go
1> sp_cursorinfo
2 > qoCursor name 'c' is declared at nesting level '0'.
The cursor is declared as NON-SCROLLABLE cursor.
The cursor id is 917505.
The cursor has been successfully opened 0 times.
The cursor will remain open when a transaction is
committed or rolled back.
The number of rows returned for each FETCH is 1.
The cursor is updatable.
This cursor is using 5389 bytes of memory.
(return status = 0)
```
示例 **2** 显示有关游标的可滚动性和敏感性的信息,在本例中为半敏感的 可滚动游标 css: sp cursorinfo 0, cursor css ------------- Cursor name 'css' is declared at nesting level '0'. The cursor is declared as SEMI SENSITIVE SCROLLABLE cursor. The cursor id is 786434. The cursor has been successfully opened 1 times. The cursor was compiled at isolation level 1. The cursor is currently scanning at a nonzero isolation level. The cursor is positioned on a row. There have been 1 rows read, 0 rows updated and 0 rows deleted through this cursor. The cursor will remain open when a transaction is committed or rolled back. The number of rows returned for each FETCH is 1. The cursor is read only. This cursor is using 19892 bytes of memory. There are 2 columns returned by this cursor. The result columns are: Name =  $'c1'$ , Table =  $'t1'$ , Type = INT, Length = 4 (not updatable) Name =  $'c2'$ , Table =  $'t1'$ , Type = INT, Length = 4 (not updatable)

- 用法  **如果未指定** *cursor\_level* **或** *cursor\_name* 中的一个, Adaptive Server 将 显示所有活动游标的信息。活动游标是由用户声明并由 Adaptive Server 分配的游标。
	- Adaptive Server 报告每个游标的以下信息:
		- 游标名、嵌套级别、游标 ID 和过程名 (如果在存储过程中 声明)。
		- 游标已被打开的次数。
		- 对其进行编译或当前扫描(如果打开)所在的隔离级别(0、1 或 3)。
		- 游标是打开还是关闭。如果游标打开,则显示当前游标位置和 读取的行数。
		- 如果游标的当前位置被删除,是否将关闭已打开的游标。
		- 如果提交或回退游标的当前事务,游标是保持打开状态还是被 关闭。
		- 为该游标的每次读取返回的行数。
- 该游标是可更新的还是只读的。
- 游标返回的列数。对于每一列,都将显示列名、表名或表达式 结果以及该列是否可以更新。

根据游标的状态, sp\_cursorinfo 的输出有所不同。除了列出的信息 之外, sp\_cursorinfo 还显示游标的 showplan 输出。有关 showplan 的 详细信息,请参见 《性能和调优指南》。

权限 任何用户都可以执行 sp\_cursorinfo。

审计 sysaudits 表的 event 和 extrainfo 列中的值如下所示:

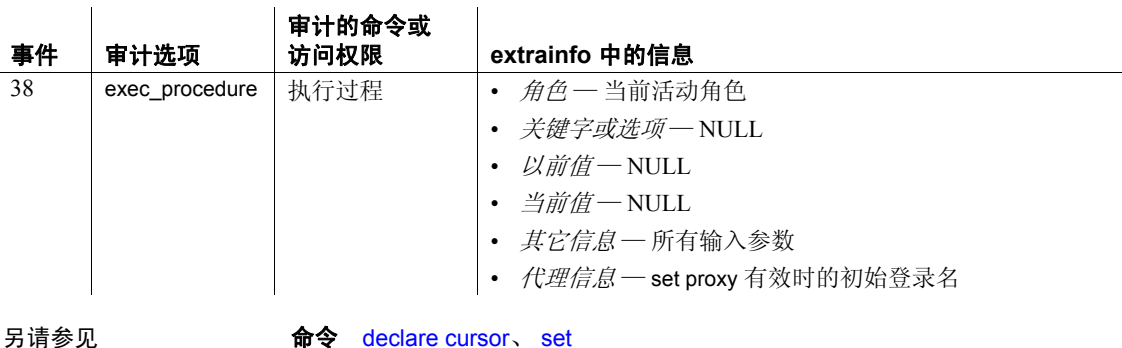

参考手册:过程 **179**

# **sp\_dbextend**

说明 使您能够:

- 在数据库 / 段对和设备上安装自动数据库扩展过程。
- 为单个段和设备定义特定于站点的策略。
- 模拟数据库扩展机制的执行,在进行大容量卷装载前研究这一操作。

这些策略存储在 master 数据库的 sysattributes 表中。

所有参数都是字符串参数:

语法 sp\_dbextend 'help'[, *command*]

- sp\_dbextend [ ['set', ['threshold', *dbname*, *segmentname*, *freespace* | 'database', *dbname*, *segmentname* {[ [, *growby* ] [, *maxsize* ] ]} | 'device', *devicename* { [ [, *growby* ] [, *maxsize* ] ] }] | 'clear', 'threshold', *dbname*, *segmentname*
- sp\_dbextend 'clear', 'database' [, *dbname* [, *segmentname* ] ]
- sp\_dbextend 'clear', 'device' [, *devicename* ]
- sp\_dbextend 'modify', 'database', *dbname*, *segmentname*, { 'growby' | 'maxsize' }, *newvalue*
- sp\_dbextend 'modify', 'device', *devicename*, { 'growby' | ' maxsize ' }, *newvalue*
- sp\_dbextend { 'list' | 'listfull' } [, 'database' [, *dbname* [, *segmentname* [, *order\_by\_clause* ] ] ] ]
- sp\_dbextend { 'list' | 'listfull' } [, 'device' [, *devicename* [, *order\_by\_clause* ] ] ]
- sp\_dbextend { 'list' | 'listfull' }, [ 'threshold' [ , @*dbname* [ , @*segmentname* ] ] ]
- sp\_dbextend 'check', 'database' [, *dbname* [, *segmentname* ] ]
- sp\_dbextend { 'simulate' | 'execute' }, *dbname*, *segmentname* [, *iterations* ]
- sp\_dbextend 'trace', {'on' | 'off' }
- sp\_dbextend 'reload [defaults]'
- sp\_dbextend { 'enable' | 'disable' }, 'database' [, *dbname* [, *segmentname* ] ]
- sp\_dbextend 'who' [, '*spid*' | 'block' | 'all' ]

**参数** set

设置应引发数据库、段或设备的阈值。参数包括:

• threshold — 指定在指定的数据库和段上安装阈值的可用空间级别。 您应该始终使用大小单位指示符 (例如兆字节)指定 *freespace*。

如果未指定任何大小单位,则 *freespace* 的值被认为是段中的千字 节数。

• *database* — 指定数据库 / 段对的名称、数据库更改幅度以及数据 库的最大大小 (达到该最大大小时,扩展进程停止)。

*growby* — 是每次扩展尝试时数据库增长的比率,以单位指示符或 百分比值表示。 *maxsize* 是段的最大大小,达到最大大小后不再 进行扩展。这两个参数都是可选的。

• *device* — 定义设备的增长率和可以增长到的最大大小,用单位指 示符或百分比值表示。设备中的 *maxsize* 受 OS 磁盘限制。

clear

清除指定数据库和段或者指定设备以前设置的扩展规则。

modify

修改数据库和段以前设置的特定于站点的策略,例如 *growby* 和 *maxsize*。

使用 *newvalue* 指定为自动扩展设置的新值。

#### list

简要列出指定数据库、段、设备或指定段的阈值的现有规则,并以一 种可读格式显示来自 master.dbo.sysattributes 的数据。允许您按每个数 据库或每个设备查看规则。

显示当前有效的规则。

使用 *order\_by\_clause* 生成与缺省的名称、类型排序顺序不同的列表。

使用 threshold 可以显示当前在指定数据库中 (使用 @dbname)和段 中 (使用 @*segment* name)安装的所有阈值。

listfull

完全列出特定于站点的策略规则,并在 sysattributes 表中包括一个 comment 列, 该列显示的 datetime 戳指出规则是何时设置、何时最后 修改的。

#### check

检查当前策略并验证它们与每个段中的当前空间布局是否一致。如果 发现任何策略设置多余、无效或不正确,则将显示一条警告消息。

#### simulate

根据 set 命令实施的当前策略集,模拟执行在运行期执行的数据库或 设备扩展方案。

*iterations* 指定模拟扩展的次数。

### execute

使用当前策略集执行实际数据库 / 段或设备扩展。

#### reload defaults

在所有数据库、段和设备中用 *growby* 和 *maxsize* 的系统提供的缺省值 重新初始化 sysattributes,并将数据库或设备回复到初始缺省行为。

#### help

提供所有命令参数(例如 set 或 list)的帮助信息或任何单个命令的帮 助信息。

# trace

跟踪所有扩展进程中的阈值过程执行逻辑。

# enable、 disable

在指定数据库段或设备上启用或禁用自动扩展过程。

# who

显示当前运行的任何活动扩展进程。"<spid>"限制特定 spid 的输出。 使用:

- *block* 显示当前导致扩展进程阻塞的任务。
- *all* 显示所有当前活动的任务。

#### *freespace*

指定可用空间为何值时在指定的段上安装阈值过程。一定要使用大小 单位指示符 (例如 MB)来指定 *freespace*。

### *dbname*

是在其中安装阈值的数据库的名称。

### *segmentname*

是包含在数据库 *dbname* 中的段。

### *devicename*

是相关设备的逻辑名。

# *newvalue*

指定当您修改数据库 / 段对或设备的策略时为自动扩展设置的新值。

#### *order\_by\_clause*

生成与 *list* 命令中的缺省排序不同顺序的列表。缺省顺序是名称、 类型。

*iterations*

指定模拟或执行扩展的次数。

*growby*

指定每次尝试执行阈值过程时指定的数据库段或设备增长的比率,以 单位指示符或百分比值表示。

*maxsize*

是段 / 数据库对或设备的最大大小,当达到该大小时,自动扩展必须 停止。

示例 示例 **1** *set thresholds* — 在数据库 pubs2 中的日志段上安装 100 MB 的空 间扩展阈值:

sp\_dbextend 'set', 'thresh', pubs2, logsegment, '100m'

示例 **2** *set database* — 为 logsegment 段安装策略,每次扩展尝试的增长 率为 100 MB:

sp\_dbextend 'set', 'database', pubs2, logsegment, '100m'

示例 **3** *set device* — 扩展此设备直到达到 OS 磁盘空间限制或设备大小达 到 32GB:

sp\_dbextend 'set', 'device', pubs2-datadev1, '100m'

示例 **4** *clear* — 说明如何清除以前在 pubs2 中 logsegment 上安装的所有 空间扩展阈值:

sp dbextend 'clear', 'thresh', pubs2, logsegment

您还可以清除在 pubs2 中的段 dataseg1 上安装的可用空间为 200 MB 的 空间扩展阈值:

sp\_dbextend 'clear', 'thresh', pubs2, dataseg1, '200m'

示例 **5** *modify* — 将每次扩展尝试的增长率指定为当前值的 5%:

sp\_dbextend 'modify', 'da', pubs2, logsegment, 'growby', '5%'

如果以前未定义 *maxsize*,则命令可能失败:

sp\_dbextend 'modify', 'device', pubs2\_log\_dev, 'maxsize', '2.3g'

示例 **6** *list* — 简要列出所有数据库和设备的规则:

sp\_dbextend 'list'

以下命令列出名称类似于 "pubs%"的所有数据库的规则:

sp\_dbextend 'list', 'database', 'pubs%'

示例 **7** *listfull* — 列出所有数据库和设备的规则,其中包括一个显示 datetime 戳的 comment 列:

```
sp_dbextend 'listfull'
```
示例 **8** *list threshold* — 从 pubs2 数据库中发出该命令时,将列出 pubs2 数 据库中各段的阈值设置:

```
sp_dbextend 'list', 'threshold'
```
要检查特定段上的阈值,请使用:

sp\_dbextend 'list', 'threshold', pubs2, 'logsegment'

示例 **9** *simulate* — 模拟扩展两次,两次扩展都没有达到阈值:

sp\_dbextend 'simulate', pubs2, logsegment, '2'

示例 **10** *execute* — 执行自动扩展过程:

sp dbextend 'execute', pubs2, logsegment

示例 **11** *help* — 获得特定命令的帮助:

sp\_dbextend help, 'set'

- 用法 • 在任何给定的数据库 / 段对上只能设置一个自动扩展阈值。如果尝 试安装阈值过程的另一个实例,即使是在不同的可用空间值上,也 会引发错误。
	- 您不能设置系统提供的缺省值,只能修改它们。在修改系统缺省值 之后,可以通过重新运行 *installdbextend* 脚本或使用 reload defaults 命令重新设置它们。
	- 若要在特定段中禁止自动增长,请将 *growby* 或 *maxsize* 指定为 0 或 根本不安装该阈值过程。如果为此参数指定 NULL,则缺省使用系 统提供的缺省 *growby* 率。
	- 缺省情况下,如果设备的大小大于 40MB,,则数据库的大小将增大 10%。如果数据库的大小小于 40 MB, 则数据库的大小将增大 4 MB。 但是,您可以根据您的站点需要指定数据库大小调整限制。
	- *maxsize* 是段的最大大小, 当达到该大小时自动扩展进程停止, 该值 并不是数据库的最大大小。
	- 对于 default 数据库,没有系统指定的最大大小。如果未指定任何 maxsize 值, 则数据库的大小仅受数据库设备物理大小的限制。
	- 若要关闭特定设备上的自动增长功能,请将 *growby* 或 *maxsize* 指定 为 0。如果未指定 *growby* 的值,则使用缺省扩展率。
	- 可以将 *maxsize* 值设置为大于设备上的可用磁盘空间总量,但尝试 进行扩展时实际扩展受可用磁盘空间的限制。

- 当使用此存储过程清除阈值时, *dbname* 和 *segmentname* 是必需的 参数。
- 当使用此存储过程清除数据库时,如果未提供 *dbname* 和 *segmentname*,则当前数据库和其中所有段的所有策略规则 (即 master.dbo.sysattributes 中的所有相关行)都将被删除。若要将所有 设置恢复为缺省值并重新启动,这是一个不错的方法。
- 当使用此存储过程清除设备时,如果未提供 *devicename* 的值,则不 会清除任何策略规则。您可以提供 *devicename* 来清除单个设备的策 略规则或使用 "%"清除所有设备的策略。
- 您可以使用模式指定 *dbname*、 *devicename* 和 *segmentname*,以便 对名称模式符合指定模式的对象执行 clear、enable、disable 和 list 操作。
- 必须先用 set 命令设置一个值或属性, 然后才能修改它。如果先前 未设置任何值,则 modify 失败。 *growby* 和 *maxsize* 会被修改为 *newvalue* 指定的新值。
- *newvalue* 中指定的新值将在随后的扩展数据库或设备的尝试中一直 有效。即使 *newvalue* 小于数据库、段或设备的当前值,对象也不会 缩减。 *newvalue* 仅指定以后的扩展,不会影响当前大小。
- 如果对数据库使用 list 并且不提供任何 *dbname* 或 *segmentname*,则 将列出当前数据库中所有段的所有策略规则 (即, master.dbo.sysattributes 中的行)。
- 提供 *dbname* 和 *segmentname* 可以获得个别数据库和其中的段的策略 规则。
- 如果对设备名使用 list 并且不提供任何 *devicename*,则将列出所有设 备的缺省策略规则。您可以通过提供 *devicename* 对列出的内容进行 过滤以列出单个设备的策略规则或对 *devicename* 使用模式指示符。
- 一次只能模拟一个数据库 / 段对的扩展。 *dbname* 和 *segmentname* 都 是必需的参数。使用 execute 或 simulate 命令时,不能在 *dbname* 或 *segmentname* 中使用通配符模式。
- 设备的最大大小是 32 GB。
- 在使用 modify 和 simulate 后,请使用 *reload* 重新初始化您的数据库 和设备。 *reload* 将删除 master.dbo.sysattributes 中描述系统缺省行为 的任何现有行,然后装载新行。
- *reload* 不删除用户指定的策略。
- trace 打开或关闭整个服务器的跟踪功能。如果 trace 打开, 当触发 阈值时,消息出现在服务器错误日志中。仅将 trace 用于故障排除。

权限 运行 *installdbextend* 脚本需要 sa\_role 权限, 只将 sp\_dbextend 的 execute 权限授予 public。

> 任何用户都可以执行 list 参数。必须授予指定数据库上的数据库所有者 或 sa\_role 权限才能执行所有其它命令。

> 诸如 clear 这样允许对 *dbname* 参数使用模式指示符的命令需要 sa\_role 特权。

以下命令参数需要 sa\_role 特权: simulate、 execute、 check、 reload defaults、 trace。

如果不具有 sa\_role 特权的数据库所有者在某个段上安装了自动扩展过 程, 则设备将不会扩展, 这是因为用户不能运行 disk resize 命令。 Sybase 建议具有 sa\_role 特权的用户在安装阈值过程时运行 set threshold 命令。

审计 sysaudits 表的 event 和 extrainfo 列中的值如下所示:

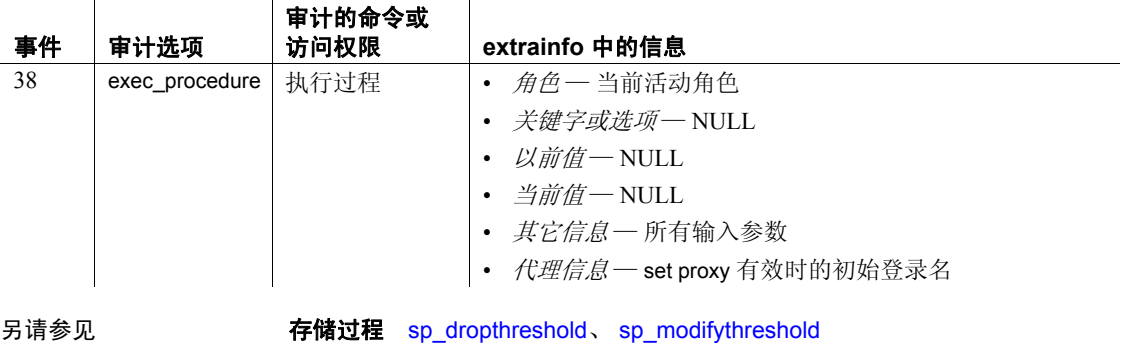

命令 alter database、 create database、 disk init、 disk resize

# <span id="page-196-0"></span>**sp\_dboption**

说明 显示或更改数据库选项, 并启用异步日志服务功能。

语法 sp\_dboption [*dbname*, *optname*, *optvalue* [, *dockpt*]]

#### 参数 *dbname*

是要在其中设置选项的数据库的名称。必须使用 master 来执行带参数 的 sp\_dboption (即更改数据库选项)。但是,您不能更改 master 数据 库中的选项设置。

#### *optname*

是要设置的选项的名称。 Adaptive Server 可以识别属于选项名一部分 的任何唯一字符串。如果选项名是关键字或含有嵌入的空格或标点符 号, 则请用引号将选项名引起来。

可以一次打开多个数据库选项。不能在用户定义的事务中更改数据库 选项。

# *optvalue*

是设置的值。 true 将打开该选项, false 将关闭该选项。

*dockpt*

指定 sp\_dboption 是否对 dbname 执行 checkpoint 命令。缺省值为 1, 表示自动执行 checkpoint。可以通过手动执行 checkpoint 命令来对 *dbname* 运行 checkpoint。

示例 1 显示数据库选项列表:

sp\_dboption

```
Settable database options
  database_options
  ------------------------
abort tran on log full
allow nulls by default
allow wide dol rows
async log service
auto identity
dbo use only
ddl in tran
delayed commit
enforce dump tran sequence
full logging for all
full logging for alter table
full logging for reorg rebuild
full logging for select into
identity in nonunique index
no chkpt on recovery
no free space acctg
```
read only scratch database select into/bulkcopy/pllsort single user trunc log on chkpt trunc. log on chkpt. unique auto identity index

示例 **2** 将数据库 pubs2 设置为只读:

```
1> use pubs2
2> go
1> master..sp dboption pubs2, "read", true
2 > qoDatabase option 'read only' turned ON for database 'pubs2'.
Running CHECKPOINT on database 'pubs2' for option 'read only' to take effect.
(return status = 0) 
                read 字符串在所有可用数据库选项中唯一确定 read only 选项。请注意,
                使用引号将关键字 read 引起来。
                示例 3 使数据库 pubs2 重新变为可写的,但通过为 dockpt 选项指定 0,
                您可以看到消息 "Run the CHECKPOINT command in the database that 
                was changed":
1> use pubs2
2 > qo1> master..sp_dboption pubs2, "read", false, 0
2 > qoDatabase option 'read only' turned OFF for database 'pubs2'.
Run the CHECKPOINT command in the database that was changed.
(return status = 0) 
                若要在 pubs2 上手动执行检查点,请输入:
                   1> checkpoint
                   2> go
                示例 4 允许对 pubs2 数据库中的表进行 select into、 bcp 和并行排序操
                作。 select into 字符串在所有可用数据库选项中唯一确定 select into/ 
                bulkcopy 选项:
                   use pubs2
                   go
                   master..sp_dboption pubs2, "select into", true
                   go
```
注释 因为有嵌入的空格,所以需要用引号将选项引起来。

示例 **5** 自动在 mydb 中创建的新表中定义 10 位的 IDENTITY 列。如果在 创建新表时未指定主键、unique 约束或 IDENTITY 列,则将在每个这样 的新表中定义 IDENTITY 列 SYB\_IDENTITY\_COL:

```
use mydb 
go
master..sp_dboption mydb, "auto identity", true
go
```
示例 **6** 自动在 mydb 表的索引键中包括 IDENTITY 列,但前提条件是这 些表已经具有了 IDENTITY 列。在表上创建的所有索引都将是内部唯 一的:

```
use master 
go 
sp dboption mydb, "identity in nonunique index", true
go 
use mydb 
go
```
示例 **7** 自动为 pubs2 数据库中的新表包括带有唯一非聚簇索引的 IDENTITY 列:

```
use master 
go 
sp dboption pubs2, "unique auto identity index", true
go 
use pubs2 
go
```
示例 **8** 在指定的数据库中设置异步日志服务 (ALS),启用用户日志高速 缓存和日志写入器线程。

```
sp dboption "mydb", "async log service", true
use mydb
```
示例 **9** 在指定的数据库中禁用 ALS。

```
sp_dboption "mydb", "async log service", false
use mydb
```
示例 **10** 强制对 big\_db 数据库进行 dump tran sequence 操作:

```
sp dboption 'big db', 'enforce dump tran sequence',
true
```
示例 **11** 在 mydb 数据库中启用 select into 和 alter table 命令的完全日志 记录:

#### create database 命令创建 mydb:

```
create database mydb on datadev=20 log on logdev=10
go
CREATE DATABASE: allocating 10240 logical pages (20.0 megabytes) on disk
'datadev' (10240 logical pages requested).
CREATE DATABASE: allocating 5120 logical pages (10.0 megabytes) on disk
'logdev' (5120 logical pages requested).
Database 'mydb' is now online.
```
在 mydb 中开启 select into 的完全日志记录选项:

```
sp dboption "mydb", "full logging for select into", "true"
go
Database option 'full logging for select into' turned ON for database 
'mydb'.
Running CHECKPOINT on database 'mydb' for option 'full logging for select 
into' to take effect.
(return status = 0)
```
在 mydb 中开启 alter table 的完整日志记录选项:

```
sp dboption "mydb", "full logging for alter table", "true"
go
Database option 'full logging for alter table' turned ON for database 
'mydb'.
Running CHECKPOINT on database 'mydb' for option 'full logging for alter 
table' to take effect.
(return status = 0)
```
#### 运行 sp\_helpdb 显示 mydb 的设置:

```
sp_helpdb mydb
go
name db size owner dbid created durability status
---- ------- ----- ---- ------------ --------- -----------------------
mydb 30.0 MB sa 5 Dec 16, 2010 full full logging for select
                                            into/alter table
(1 row affected)
device fragments size usage created free kbytes
   ----------------- ------- ---------- ------------------- --------------
datadev 20.0 MB data only Dec 16 2010 6:08PM 18696
logdev 10.0 MB log only Dec 16 2010 6:08PM not applicable
       --------------------------------------------------------------
log only free kbytes = 10184
```

```
 (return status = 0)
1>
```
- 用法  **不能更改 master 数据库选项设置。** 
	- 如果为 *optname* 输入了一个不明确的值,则会显示一条错误消息。 例如,两个数据库选项分别为 dbo use only 和 read only。使用"only" 作为 *optname* 参数的值将产生一条消息,因为它与两个名称都匹 配。将显示与所给的字符串匹配的完整名称,以便可以查看如何使 *optname* 更具体。
	- 若要显示数据库选项列表,请在 master 数据库中执行不带参数的 sp\_dboption。
	- 若要得到关于特定数据库中设置的数据库选项的报告,请执行 [sp\\_helpdb](#page-367-0)。
	- —如果用 sp\_dboption 为同一个数据库同时设置了 no chkpt on recovery 选项和 trunc log on chkpt 选项, 则前者将禁用后者。在 trunc log on chkpt 设置为缺省值 on 的 tempdb 数据库中出现这种冲突的可能性非 常大。
	- 数据库所有者或系统管理员可以通过在 model 上执行 sp\_dboption, 为所有新数据库设置或取消设置特定的数据库选项。
	- 执行完 sp\_dboption 之后, 直到在为其更改选项的数据库中发出 checkpoint 命令之后,所进行的更改才会生效。

# 完全日志记录

缺省情况下, select into、某些类型的 alter table 以及 reorg rebuild 将在最 少日志记录模式中运行。在执行这些命令之前,请先将 select into/bulk copy 数据库选项设置为 true 以允许 Adaptive Server 中断转储序列, 也就 是说, 执行操作以阻止使用 dump transaction 的能力。

当您使用 "full logging for [select into | alter table | reorg rebuild | all]" 选项时, 该命令会在完全日志记录模式中运行。对于任何立即完全日志记录命 令,以前设置的任何 select into/bulk copy 值都会变得毫不相关。

不支持对快速 bcp 和并行排序使用完全日志记录,而且只有在将 select into/bulk copy 设置为 true 时才会发生。

一旦操作设置为完全日志记录,您就可以对这些操作运行 dump transaction/load transaction 以及恢复, 就像任何其它完全日志记录操作 一样。

```
缺省情况以最少日志记录模式记录的完全日志记录命令的语法是:
```

```
sp_dboption dbname, "full logging for 
    [select into | alter table | reorg rebuild | all]",
    true | false
```
其中:

- full logging for select into 为了让 select into proxy table 进行完全日志 记录, 请在承载实际表的远程服务器上将"full logging for select into" 选项设置为 true。如果在承载实际表的远程服务器上将 full logging for select into 选项设置为 false, 该命令会在该数据库中以最少日志记录 模式执行,而且转储事务序列会中断。
- full logging for alter table 对以下需要移动数据的 alter table 版本启用 完全日志记录:
	- alter table add *column* not null
	- alter table drop *column* not null
	- alter table modify *datatype* of not null *column*

alter table 的其它变体已经在完全日志记录模式中执行。

- full logging for reorg rebuild 包含表数据移动。这对已经在完整日志 记录模式中记录的 reorg rebuild 索引命令没有影响。此参数启用 full logging for reorg rebuild 表语句。如果不设置此选项 (或者将此选项 设置为 false), Adaptive Server 会在最少日志记录模式中执行 reorg rebuild 表命令。
- full logging for all 启用所有上述完全日志记录选项。将 all 设置为 false 会禁用所有完全日志记录选项。

注释 此语法需要您指定想要完全记录的内容; "full logging"自身不 是有效的选项。

当您使用任何 full logging for 选项时, 该命令会在完全日志记录模式中运 行。对于任何立即完全日志记录命令,以前设置的任何 select into/bulk copy/pllsort 值都会变得毫不相关。不支持对快速 bcp 和并行排序使用完 全日志记录,而且只有在将 select into/bulk copy/pllsort 设置为 true 时才会 发生。

一旦操作设置为完全日志记录,您就可以对这些操作运行 dump transaction/load transaction 以及恢复, 就像任何其它完全日志记录操作 一样。

dboption 是 "full logging for all", 而不仅仅是单独的 "full logging"。

注释 完全记录 select into、 alter table 或 reorg rebuild 命令的执行可能需 要大量的日志空间来容纳事务日志。

# 缩减日志

如果在启用完全日志记录时发出 select into、 alter table 和 reorg rebuild, 可能会极大地增加日志空间的需求,特别是对于大表。您可能需要增加 日志的大小。完成该命令后,可以使用 alter database log off 命令删除额 外的日志空间。请参见 alter database 以及 《系统管理指南第一卷》中的 "缩减日志空间"。

不能针对以下数据库设置 select into、alter database 或 reorg rebuild 的完全 日志记录:

- master 数据库
- 内存数据库

可以更改以下数据库的设置:

- 任何混有日志和数据段的数据库,但除非数据库改变为不再混有日 志和数据段等情况,否则该选项会被忽略。
- 没有完全持久性级别的数据库,但除非数据库改变为具有完全持久 性,否则该选项会被忽略。

之所以有这些限制,是因为这些数据库都不允许您执行 dump transaction 命令。使用完成可恢复的 DDL 可启用 dump transaction。

### 允许宽行

allow wide dol rows 将数据库配置为允许宽的、可变长度的仅数据锁定 (DOL) 行。

- 必须为每个数据库单独启用 allow wide dol rows。
- 只能在用户数据库中设置 allow wide dol rows 数据库选项。不能为 master 数据库设置 allow wide dol rows 数据库选项。
- 在配置了 8K 或更少页大小的 Adaptive Server 中启用 allow wide dol rows 不起作用。
- 禁用 allow wide dol rows 会阻止 Adaptive Server 创建宽的、可变长度 的 DOL 行: 它不会阻止您选择包括这种行的数据。但是, 在启用 allow wide dol rows 之前, 您不能更改包含宽数据的行, 除非更改生 成了不再包含宽数据的行。

• 临时数据库不能使用宽 DOL 工作表,除非您启用其 allow wide dol rows 设置。如果使用 tempdb 组, 则对组中的所有数据库全部启用 allow wide dol rows 或者全部不启用,这样,工作表和查询处理行为 就会在整个组中一致,无论与特定用户会话绑定的 tempdb 如何都是 如此。

### 异步日志服务 (ALS) 选项

启用 async log service (ALS) 将使 Adaptive Server 具有更大的可伸缩性, 从而可以为高端均衡多处理器系统的记录子系统提供更高的吞吐量。

- 缺省情况下禁用 ALS 选项。
- 不能在系统数据库 (例如 master 或 model)中启用 ALS 选项。
- ALS 选项是持久的;在指定的数据库上启用 ALS 之后,您可以转储 和重新装载数据库而无需禁用 ALS。若要禁用此功能, 您必须使用 sp\_dboption 将参数设置为 false。

#### 有关 *enforce dump tran sequence* 的考虑事项

enforce dump tran sequence 可防止会禁止后续转储事务的操作:

- false (缺省值)不影响与转储事务交互的操作。
- true 不允许会禁止转储事务的操作。

只有在数据具有以下特点时,才可以将此选项设置为 true:

- 是专用日志数据库。
- 不是存档数据库。
- 不是本地或全局临时数据库。
- 不是只读的。
- 未联机以用于备用访问。
- 具有完全持久性。具有 at shutdown 和 no\_recovery 持久性的数据库 是不允许的。
- select into/bulk copy/pllsort 或 trunc log on chkpt 设置为 false。如果这些 选择有的为 true, 则它们会自动重置为 false。
- 由于以下原因之一, 不需要 dump database。在将此数据库选项设置 为 true 之前执行转储数据库。
	- 部分记录的更新已经完成, 例如, select into、alter table modify、 reorg rebuild、 fast bcp 和 writetext。
	- 事务日志被截断。

• 它是新建的或升级的数据库。

如果数据库选项 enforce dump tran sequence 为 true,您不能:

- 将 select into/bulk copy/pllsort 设置为 true。具有部分日志记录的命 令是不允许的。
- 将 trunc log on chkpt 设置为 true。日志不能由 checkpoint 进程 截断。
- 执行 dump tran with truncate only 或 dump tran with no log。如果不 将日志转储到存档设备中,就不能将其截断。
- 将数据库标记为只读。
- 将持久性从 full 更改为 at\_shutdown 或 no\_recovery。
- 更改为 mixed-log-and-data 数据库。例如 load database 和 dbcc findstranded,可以将数据库更改为日志和数据混合。

# 数据库选项

- 当指定数据库的日志段中超过了最后机会阈值时, abort tran on log full 选项将决定如何处理正在运行的事务。其缺省值是 false,表示事 务被挂起并只有在空间释放后才被激活。如果将此设置更改为 true, 则所有需要写入事务日志的用户查询都将被注销,直到日志中的空 间被释放。
- 将 allow nulls by default 选项设置为 true 可以将列的缺省值从 not null 更 改为 null, 以符合 SQL 标准。列的 Transact-SQL 缺省值是 not null, 表示除非在 create table 或 alter table 列定义中指定了 null, 否则列值 不能为空。 allow nulls by default true 与此相反。

不能使用 allow nulls by default 在 select into 语句中更改列的可空性。 而应使用 convert 指定结果列的可空性。

当 auto identity 选项设置为 true (打开)时, 如果在创建新表时未指 定 primary 键、unique 约束或 IDENTITY 列, 则将在每个新表中定义 一个 10 位的 IDENTITY 列。当使用 select \* 语句选择所有列时, 该 列不可见。若要检索它,必须在选择列表中明确提供此列的名称 SYB\_IDENTITY\_COL。

若要设置自动 IDENTITY 列的精度,请使用 size of auto identity column 配置参数。

尽管可以在 tempdb 中将 auto identity 设置为 true, 但其并不被识别或 使用,且在该数据库中创建的临时表也不会自动包括 IDENTITY 列。

若要得到有关包含 IDENTITY 列的特定表中索引的报告,请执行 sp\_helpindex。

- 当 dbo use only 选项被设置为 true (打开)时, 只有数据库所有者才 能使用该数据库。
- 当 ddl in tran option 被设置为 true (打开)时,可以在事务中使用某 些数据定义语言命令。如果在特定数据库中 ddl in tran 为 true, 则允 许在该数据库的事务中使用诸如 create table、grant 和 alter table 等命 令。如果在 model 数据库中 ddl in tran 为 true,则对于那些在 model 中 设置了 ddl in tran 之后创建的所有数据库来说, 允许在事务中使用这 些命令。

警告!数据定义语言 (DDL) 命令在系统表 (例如 sysobjects)上持 有锁。应避免在事务中使用它们;如果必须使用的话,请保持事务 尽量简短。

在事务中对 tempdb 使用任何 DDL 命令可能导致系统速度减慢甚至 挂起。应始终将 tempdb 中的 ddl in tran 设置为 false。

• 当将 ddl in tran 选项设置为 true 时,以下命令可用在用户定义的事 务中:

> alter table — 允许使用除 partition 和 unpartition 之外的子句 create default create index create procedure create rule create schema create table create trigger create view

drop default drop index drop procedure drop rule drop table drop trigger drop view grant revoke

• 在任何情况下,以下命令都不能用在用户定义的事务中:

alter database alter table...lock alter table...partition alter table...unpartition create database disk init dump database

dump transaction drop database load transaction load database select into truncate table update statistics

另外,不能在用户定义的事务中使用创建临时表或更改 master 数据 库的系统过程。

• identity in nonunique index 自动在表的索引键中包含一个 IDENTITY 列,以使在表上创建的全部索引具有唯一性。此数据库选项使逻辑 上非唯一的索引在内部唯一,并使这些索引可用于处理可更新游标 和隔离级别 0 读取。

表必须已经具有 IDENTITY 列, identity in nonunique index 选项才能 工作。 IDENTITY 列可用 create table 语句或在创建表之前通过将 auto identity 数据库选项设置为 true 来创建。

如果计划在具有非唯一索引的表上使用游标和隔离级别 0 读取, 则 可以使用 identity in nonunique index。唯一索引可确保下一次在游标 处执行 fetch 时,游标定位于正确的行。如果打算在具有唯一索引 和任何隔离级别的表上使用游标, 则最好使用 unique auto identity index 选项。

不要将 identity in nonunique index 选项与 unique auto identity index 混 淆,后者用于向新表添加具有唯一非聚簇索引的 IDENTITY 列。

若要得到有关包含 IDENTITY 列的特定表中索引的报告,请执行 [sp\\_helpindex](#page-380-0).

- no free space acctg 禁止对非日志段执行可用空间计数和阈值操作。 由于不对这些段重新计算可用空间计数,因此这可以缩短恢复时 间。 no free space acctg 禁止更新为每个表存储的每页行数值,因此 可能导致估计空间使用情况的系统过程报告不准确的值。
- 当保留有数据库的最新副本时, no chkpt on recovery 选项被设置为 true (打开)。在这些情况下,将既有 "主"数据库又有 "辅助" 数据库。最初,主数据库被转储并被装载到辅助数据库中。然后, 每隔一段时间,主数据库的事务日志被转储并装载到辅助数据库中。

如果将此选项设置为 false (关闭)(缺省状态),则当重新启动 Adaptive Server 时, 在数据库恢复之后会向其添加一个检查点记 录。此检查点可以确保不会不必要地再次运行恢复机制,并且可以 更改序列号,从而使主数据库中对事务日志随后进行的装载失败。

如果将辅助数据库的此选项设置为 true (打开),则可以防止从恢 复进程中取得检查点,从而保证主数据库中随后的事务日志转储能 够被装载到其中。

- read only 选项表示用户可以从数据库检索数据, 但不能修改任何 数据。
- select into/bulkcopy/pllsort 必须设置为 on,才可执行不在日志中保留 事务完整记录的操作,这些操作包括:
	- 使用 writetext 实用程序。
- 对永久表执行 select into。
- 使用 bcp 执行"快速"批量复制。 缺省情况下, 快速 bcp 用于 没有索引的表。
- 执行并行排序。

事务日志转储不能恢复这些最低限度记录的操作,因此禁止对转储 设备执行 dump transaction。但是, 仍可以使用 dump transaction...with no\_log and dump transaction...with truncate\_only。在执行不在记录范围 内的操作后, 请将 select into/bulk copy/pllsort 设置为 false (关闭)并 发出 dump database。

在用 select into、批量复制或并行排序对数据库进行了未记录的更改 之后发出 dump transaction 语句将产生一条错误消息, 指出应使用 dump database。(writetext 命令没有这样的保护。)

因为从不恢复 tempdb, 所以对临时表执行 select into 时无需将 select into/bulkcopy/pllsort 选项设置为 true。不必为在带有索引的表上运行 bcp 而将该选项设置为 true, 这是因为带有索引的表始终采用较慢形 式的批量复制进行复制,而且将记录日志。

设置 select into/bulkcopy/pllsort 不会阻塞日志转储,但对数据进行的 最小记录的更改会阻塞常规 dump transaction 的使用。

缺省情况下,在新创建的数据库中 select into/bulkcopy/pllsort 被关闭。 若要更改该缺省设置,请在 model 数据库中打开此选项。

• 当 single user 设置为 true 时, 每次只有一个用户可以访问该数据库 (单用户模式)。

不能在存储过程的用户数据库中或当用户已打开数据库时将 single user 设置为 true。不能将 tempdb 的 single user 设置为 true。

trunc log on chkpt 选项表示如果事务日志的已提交事务超过 50 行, 则 每次 checkpoint 检查进程发生 (通常每分钟超过一次)时, 事务日 志都会被截断 (已提交的事务将被删除)。但是,当数据库所有者 手动运行 checkpoint 时, 该日志不会被截断。在进行开发工作时, 为防止日志增长可能需要将此选项打开。

当 trunc log on chkpt 选项打开时,因为不能使用截断的事务日志转储 从介质故障中恢复, 所以禁止对转储设备执行 dump transaction。如 果发出 dump transaction 语句, 则会产生一条错误消息, 指出应使用 dump database。

trunc log on chkpt 在新建的数据库中处于关闭状态。若要更改该缺省 设置,请在 model 数据库中打开此选项。

**警告!** 如果在 model 中将 trunc log on chkpt 设置为打开, 而且需要将 一组数据库和事务日志装载到一个新创建的数据库中,则一定要在 新数据库中关闭该选项。

- 缺省情况下禁用 delayed commit 选项。启用此选项时,所有本地事 务都将使用延迟提交。也就是说,提交时控制将返回到客户端,而 不等待日志页中的 I/O 完成,并且不在最后的日志缓冲区中为延迟 的提交事务发出 I/O。当为数据库同时启用 delayed commit 和 ALS 选 项时,将不使用延迟提交。
- 当 unique auto\_identity index 选项设置为 true 时,它向新表添加具有唯 一非聚簇索引的 IDENTITY 列。缺省情况下,IDENTITY 列为 10 位 的数值数据类型,但可以使用 size of auto identity column 配置参数更 改此缺省值。同 auto identity 一样, 当您用 select \* 语句选择了所有列 时, IDENTITY 列是不可见的。若要检索它,必须在选择列表中明 确提供此列的名称 SYB\_IDENTITY\_COL。

如果需要使用游标或具有非唯一索引的隔离级别 0 读取,请使用 identity in nonunique index 选项。

尽管可以在 tempdb 中将 unique auto identity index 设置为 true, 但此选 项并不被承认或使用,并且在这里创建的临时表不会自动包括具有 唯一索引的 IDENTITY 列。

unique auto identity index 选项提供一种机制,可用来创建具有自动 IDENTITY 列的表,这种列具有可与可更新游标一起使用的唯一索 引。表的唯一索引可确保在 fetch 后游标位于正确的行。(如果正在 使用隔离级别 0 读取且需要使非唯一索引在内部逻辑上唯一,以便 它们可以处理可更新的游标,可使用 identity in nonunique index 选项。)

在某些情况下, unique auto identity index 选项可避免以下原因引起的 Halloween 问题:

- 用户不能更新 IDENTITY 列;因此它不能用于游标更新。
- 自动创建了具有唯一非聚簇索引的 IDENTITY 列,以便将其用 于可更新的游标扫描中。

有关 Halloween 问题、 IDENTITY 列和游标的详细信息,请参见 《Transact-SOL 用户指南》中的第 18 章 "游标: 访问数据"以及 《性能和调优系列: 杳询处理和抽象计划》中的第 8 章 "游标优化"。 不要将 unique auto identity index 选项与 identity in nonunique index 选 项混淆,后者用于通过在表的索引键中包括 IDENTITY 列来使表 中的所有索引具有唯一性。

权限 只有系统管理员或数据库所有者才能执行带有参数的 sp\_dboption 来更 改数据库选项。别名为数据库所有者的用户不能执行 sp\_dboption 来更 改数据库选项。任何用户都可以执行不带参数的 sp\_dboption 来查看数 据库选项。

审计 sysaudits 表的 event 和 extrainfo 列中的值如下所示:

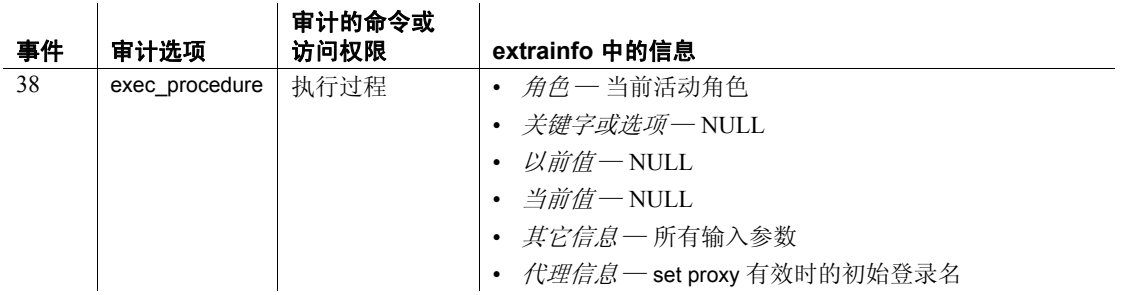

另请参见 **文档** 有关数据库选项的详细信息,请参见 《系统管理指南》。

命令 checkpoint、 select

系统过程 [sp\\_configure](#page-175-0)、 [sp\\_helpdb](#page-367-0)、 [sp\\_helpindex](#page-380-0)、 [sp\\_helpjoins](#page-386-0)

实用程序 bcp

# **sp\_dbrecovery\_order**

说明 指定用户数据库恢复的顺序,并列出一个数据库或所有数据库的用户定 义的恢复顺序。

语法 sp\_dbrecovery\_order [*database\_name* [, *rec\_order* [, force [, relax | strict ]]]]

参数 *database\_name*

为其指派恢复顺序的数据库的名称或要列出其用户定义的恢复顺序的 数据库的名称。

*rec\_order*

恢复数据库的顺序。若 *rec\_order* 为 -1,则将从用户定义的恢复序列中 删除指定的数据库。

#### force

允许用户将数据库插入现有恢复序列中,而不将该数据库放在末尾。

#### relax

指定在恢复数据库时创建数据库 (缺省值)。

缺省值是 relax, 这意味着在完成恢复后数据库立即进入联机状态。

strict

指定按恢复顺序指定数据库。

示例 示例 **1** 使 pubs2 数据库成为在系统故障后恢复的第一个用户数据库:

sp\_dbrecovery\_order pubs2, 1

示例 **2** 将 pubs3 数据库插入用户定义的恢复序列中的第三个位置。如果 另一个数据库原先在第三个位置,则它将被移动到第四位,后面的所有 数据库也相应向后移动:

sp dbrecovery order pubs3, 3, force

示例 **3** 从用户定义的恢复序列中删除 pubs2 数据库。这样,在恢复了具 有用户指定的恢复顺序的所有数据库后才会恢复 pubs2:

sp dbrecovery order pubs2, -1

示例 **4** 列出具有恢复顺序 (通过 sp\_dbrecovery\_order 指派)的所有数据 库的当前恢复顺序:

sp\_dbrecovery\_order

- 
- 用法 只有在 master 数据库中才能使用 sp\_dbrecovery\_order 来输入或修改 用户指定的恢复顺序。可以从任何数据库列出用户定义的数据库恢 复顺序。

- 若要更改数据库的用户定义的恢复位置,请使用 sp\_dbrecovery\_order 将该数据库从恢复序列中删除, 然后使用 sp\_dbrecovery\_order 将其 插入新位置。
- 系统数据库总是在用户数据库之前恢复。系统数据库和它们的恢复 顺序是:
	- master model tempdb sybsystemdb sybsecurity sybsystemprocs
- 如果没有通过 sp\_dbrecovery\_order 为任何数据库指派恢复顺序, 则 先恢复系统数据库,然后按用户数据库的 ID 对所有用户数据库进 行恢复。
- 如果 *database\_name*:
	- 已指定但没有给出 *rec\_order* sp\_dbrecovery\_order 将显示指定 数据库的用户定义的恢复位置。
	- 未指定 sp\_dbrecovery\_order 将列出具有用户指派的恢复顺序 的所有数据库的恢复顺序。
- 通过 sp\_dbrecovery\_order 指派的恢复顺序必须是连续的, 从 1 开始, 值之间不存在间隔。必须将指派了恢复顺序的第一个数据库的 *rec\_order* 指派为 1。如果有三个数据库的恢复顺序分别被指派为 1、 2 和 3, 则不能将下一个数据库的恢复顺序指派为 5。
- 权限 **Example 对**有系统管理员才能执行 sp\_dbrecovery\_order。
- 审计 sysaudits 表的 event 和 extrainfo 列中的值如下所示:

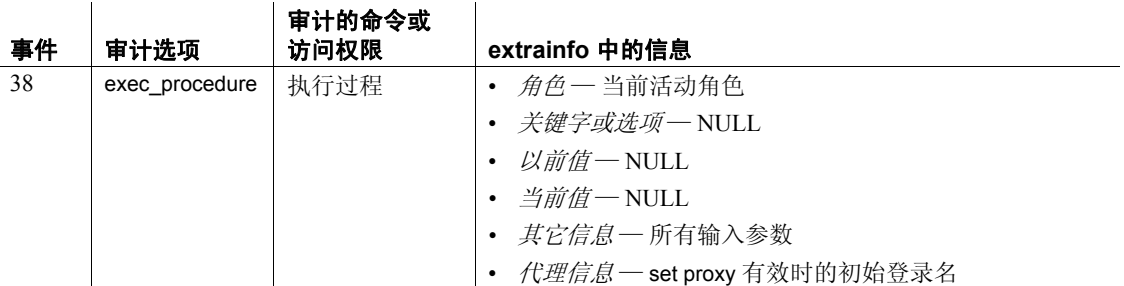

# **sp\_dbremap**

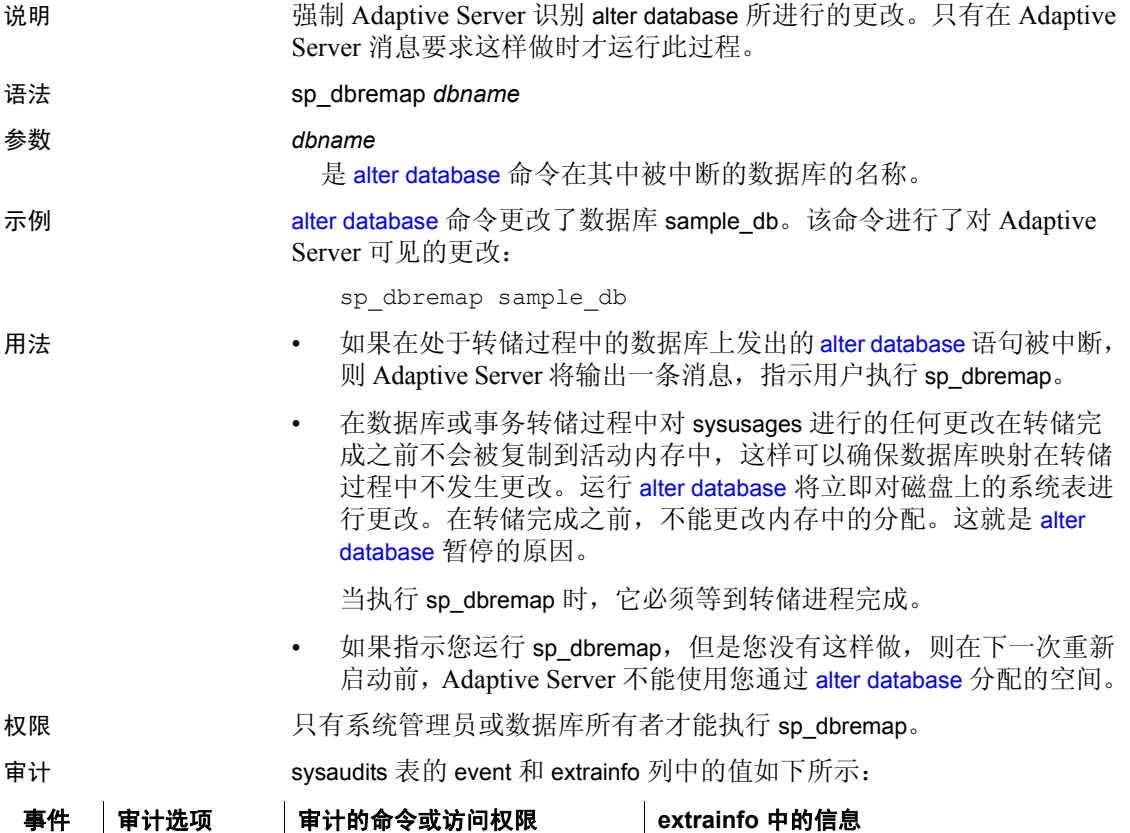

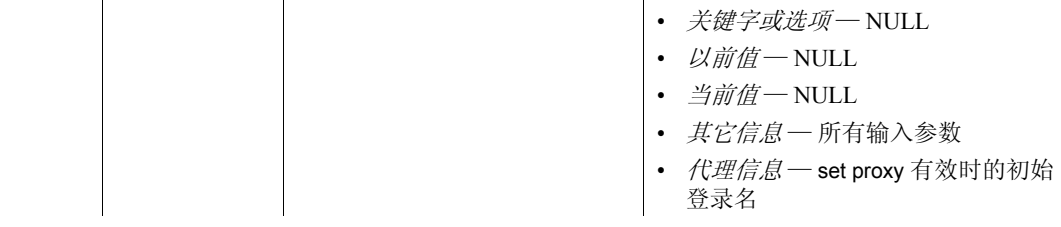

38 exec\_procedure 执行过程 *exec\_procedure* | 执行过程

另请参见 **命令** alter database、 dump database、 dump transaction

# **sp\_defaultloc**

说明 (仅限组件集成服务)为本地数据库中的对象定义缺省存储位置。

语法 sp\_defaultloc *dbname*, *defaultloc*, *defaulttype*

# 参数 *dbname*

是要映射到远程存储位置的数据库的名称。必须已通过 create database 语句对该数据库进行了定义。不能将系统数据库映射到远程 位置。

# *defaultloc*

是要将数据库映射到的远程存储位置。若要指示服务器删除某一数据 库现有的缺省映射,请将此参数设置为 NULL。 *defaultloc* 的值必须以 句点 (.) 结束, 如下所示:

*server*.*dbname*.*owner*.

### *defaulttype*

是指定对象格式的值之一,而对象是由 object loc 指定的。有效值如 下所示。用引号将 *defaulttype* 值引起来:

- table 指示由 *object\_loc* 指定的对象是远程服务器可以访问的表。 该值是 *defaulttype* 的缺省值。
- view 指示由 *object\_loc* 指定的对象是由远程服务器管理并被作 为表来处理的视图。
- rpc 指示由 *object\_loc* 指定的对象是由远程服务器管理的 RPC ; RPC 的结果集将作为只读表处理。

示例 示例 **1** sp\_defaultloc 在名为 SYBASE 的远程服务器中定义远程存储位置 pubs.dbo。它将数据库 pubs 映射到该远程位置。create table book1 语 句将在远程位置上创建一个名为 book1 的表。用于 bookN 的 create existing table 语句将要求 pubs.dbo.bookN 已存在于远程位置,并且有关表 bookN 的信息要存储在本地表 bookN 中:

> sp defaultloc pubs, SYBASE.pubs.dbo., table create table pubs.dbo.book1 (bridges char(15))

示例 **2** 删除数据库 pubs 到远程位置的映射:

sp\_defaultloc pubs, NULL

示例 **3** 标识出远程存储位置 wallst.nasdaq.dbo,其中 "wallst"是为 *server\_name* 提供的值,"nasdaq"是为 *database* 提供的,"dbo"是为 *owner* 提供的。RPC sybase 必须已存在于远程位置。create existing table sybase 语句将有关 RPC sybase 结果集的信息存储到本地表 ticktape 中。 RPC sybase 的结果集被认为是只读表。对于 RPC,不支持 插入、更新和删除:

sp defaultloc ticktape, wallst.nasdaq.dbo., rpc create existing table sybase (bestbuy integer)

用法 **• sp\_defaultloc** 为本地数据库中的表定义一个缺省存储位置。它将数据 库中的表名映射到远程位置。它允许用户为整个数据库建立一个缺 省值,而不是在每个 create table 和 create existing table 命令之前发出 一个 [sp\\_addobjectdef](#page-47-0) 命令。

> • 当 *defaulttype* 是 table、 view 或 rpc 时, *defaultloc* 参数将采取以下 形式:

> > *server\_name*.*dbname*.*owner*.

- 请注意, *defaultloc* 说明必须以句点 (.) 结束。
- *server\_name* 表示已经由 [sp\\_addserver](#page-55-0) 添加到 sysservers 中的服务 器。 *server\_name* 参数是必需的。
- *dbname* 不一定是必需的。某些服务器类不支持它。
- *owner* 应始终提供它来避免出现歧义。如果未提供,则实际 引用的远程对象可能会不同,这取决于外部登录是否与远程对 象所有者对应。
- 在任何一个 create table 或 create existing table 语句之前发出 sp\_defaultloc。无论使用了这两个语句中的哪一个,服务器都将使用 sysattributes 表来确定是否已经为将要创建或定义的对象指定了任何 表映射。如果已指定了映射,则 create table 语句指示在 *object\_loc* 指 定的位置创建该表。 create existing table 语句将有关现有远程对象的 信息存储在本地表中。
- 如果在 defaulttype view 上发出了 sp\_defaultloc, 然后又发出了 create table, 则组件集成服务将在远程服务器上创建一个新表, 而不是 视图。
- 更改数据库的缺省位置不会影响先前已经映射到不同缺省位置的表。
- 在数据库中创建表之后,随后对 *dbname* 中表的所有引用 (通过 select、 insert、 delete 和 update)都将映射到正确的位置。

权限 任何用户都可以执行 sp\_defaultloc。

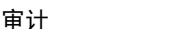

审计 sysaudits 表的 event 和 extrainfo 列中的值如下所示:

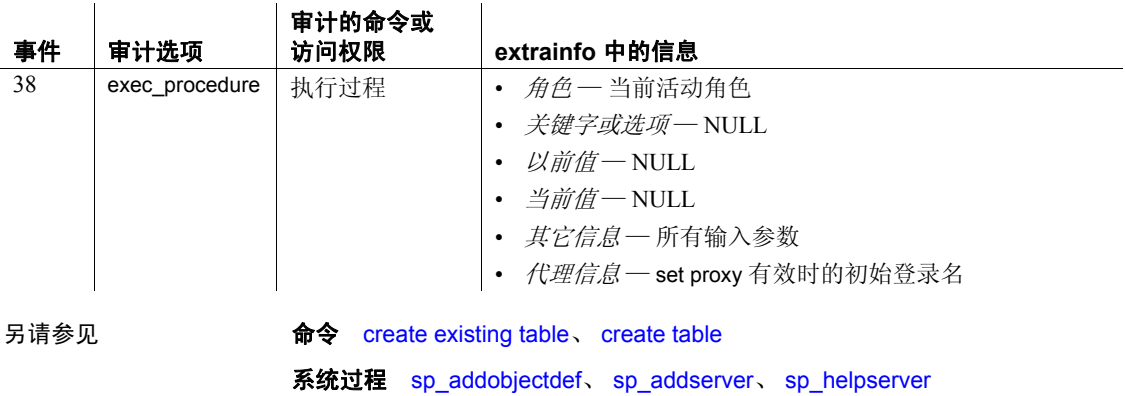
# **sp\_deletesmobj**

说明 从 IBM Tivoli Storage Manager (TSM) 中删除指定的备份对象。

注释 仅在您的站点已获得 TSM 许可时才支持 sp\_deletesmobj。

语法 **sp\_deletesmob "syb\_tsm", "server\_name"{, "database\_name", "object\_type",** " "*dump\_type*", "*until\_time*", "*bs\_name*"}

# 参数 syb\_tsm

是调用 libsyb\_tsm.so 模块的关键字, 该模块用于实现与 TSM 的通信。

### *server\_name*

是与要删除的 TSM 备份对象关联的 Adaptive Server 的名称。

### *database\_name*

是与要删除的 TSM 备份对象关联的数据库的名称。星号 (\*) 表示所有 数据库。

## *object\_name*

是 dump database 或 dump transaction 命令中提供的 TSM 备份对象的名 称。如果省略此参数,则会删除所有备份对象。星号 (\*) 表示所有备 份对象。

## *dump\_type*

是要删除的备份对象类型。其值包括:

- DB 通过 dump database 命令创建的数据库备份对象。
- XACT 通过 dump transaction 命令创建的数据库备份对象。
- \* 所有数据库备份对象。这是缺省值。

### *until\_time*

是日期时间戳字段。将删除符合指定标准且创建日期早于 *until\_time* 的所有备份对象。

## *bs\_name*

是远程 Backup Server 的名称。如果省略 bs\_name, 则会使用缺省的 SYB\_BACKUP。

示例 示例 **1** 删除在 Adaptive Server "svr1"中创建的所有 TSM 备份对象。

sp\_deletesmobj "syb\_tsm", "svr1"

示例 **2** 删除由 "svr1"在 2009 年 5 月 20 日上午 10:51:43:866 之前为 testdb 数据库创建的所有备份对象。备份对象名为 "obj1.dmp"。

sp\_deletesmobj "syb\_tsm", "svr1", "testdb", "obj1.dmp", "\*", "may 20, 2009 10:51:43:866am"

示例 3 中的语法是否正确?

示例 **3** 删除由 "svr1"在 2009 年 5 月 21 日上午 10:51:43:866 之前为 "testdb"数据库创建的 dump database 类型的所有备份对象。

sp\_deletesmobj "syb\_tsm", "svr1", "'testdb", "\*", "DB", "may 21, 2009 10:51:43:866am"

示例 **4** 删除由 "svr1"在 2009 年 5 月 21 日上午 10:51:43:866 之前为 "testdb"数据库创建的 dump transaction 类型的所有备份对象。

sp\_deletesmobj "syb\_tsm", "svr1", "testdb", "/tmp/obj1.dmp", "\*", "XACT", "may 21, 2009 10:51:43:866am"

用法 有关 TSM 的 Sybase 支持的详细信息,请参见 THE TSM BOOK(《TSM 手册》)。

权限 只有系统管理员和具有操作员角色的用户才能执行 sp\_deletesmobj。

审计 sysaudits 表的 event 和 extrainfo 列中的值如下所示:

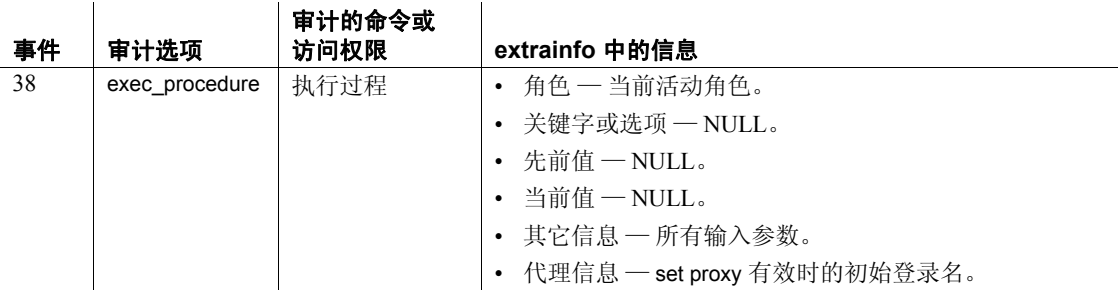

另请参见 [sp\\_querysmobj](#page-553-0)

# **sp\_depends**

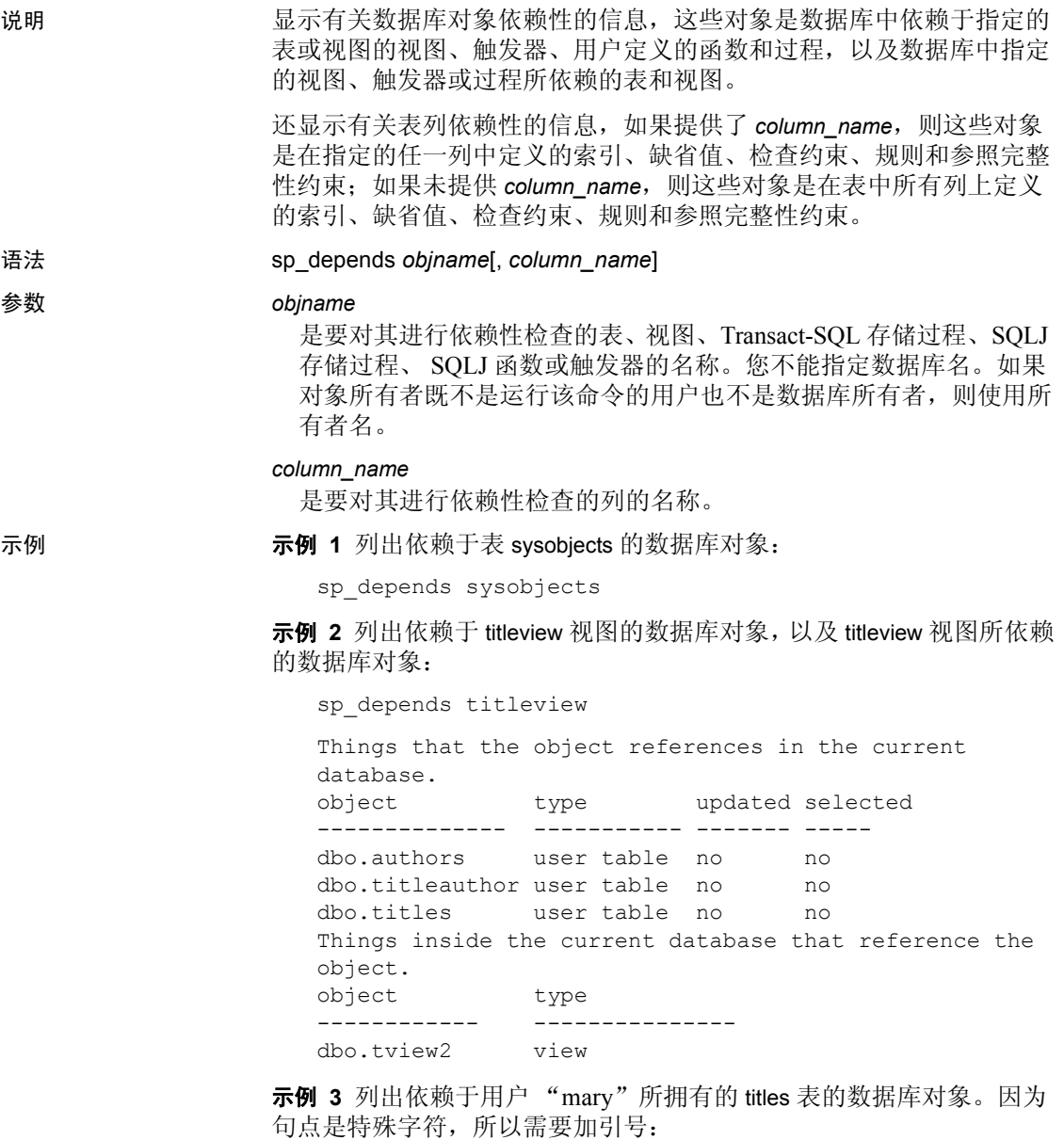

sp\_depends "mary.titles"

# 示例 **4** 显示 sysobjects 表的所有列的列级依赖性:

sp\_depends sysobjects

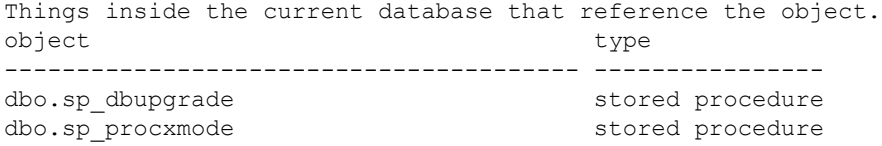

Dependent objects that reference all columns in the table. Use sp\_depends on each column to get more information. Columns referenced in stored procedures, views or triggers are not included in this report.

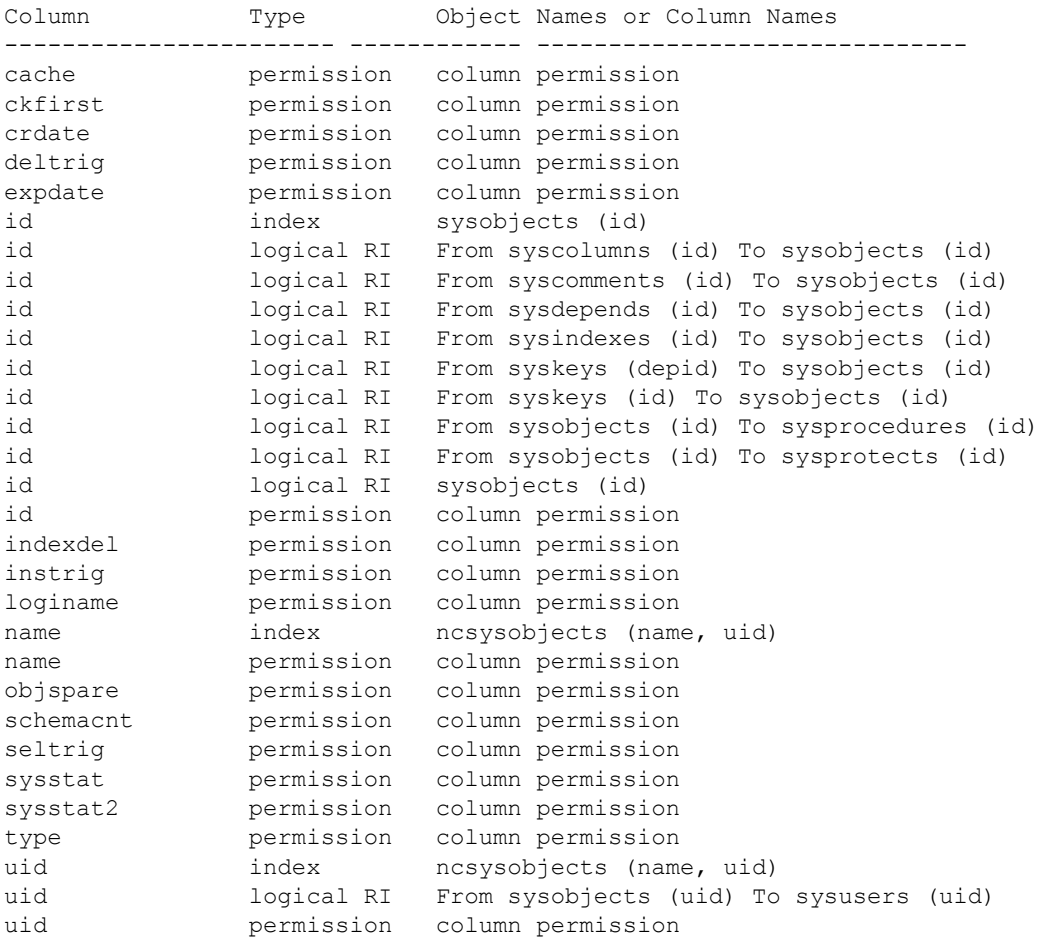

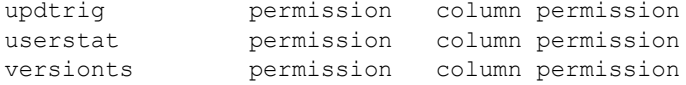

# 示例 **5** 显示有关 sysobjects 表中 id 列的更详细的列级依赖性信息:

sp\_depends sysobjects, id

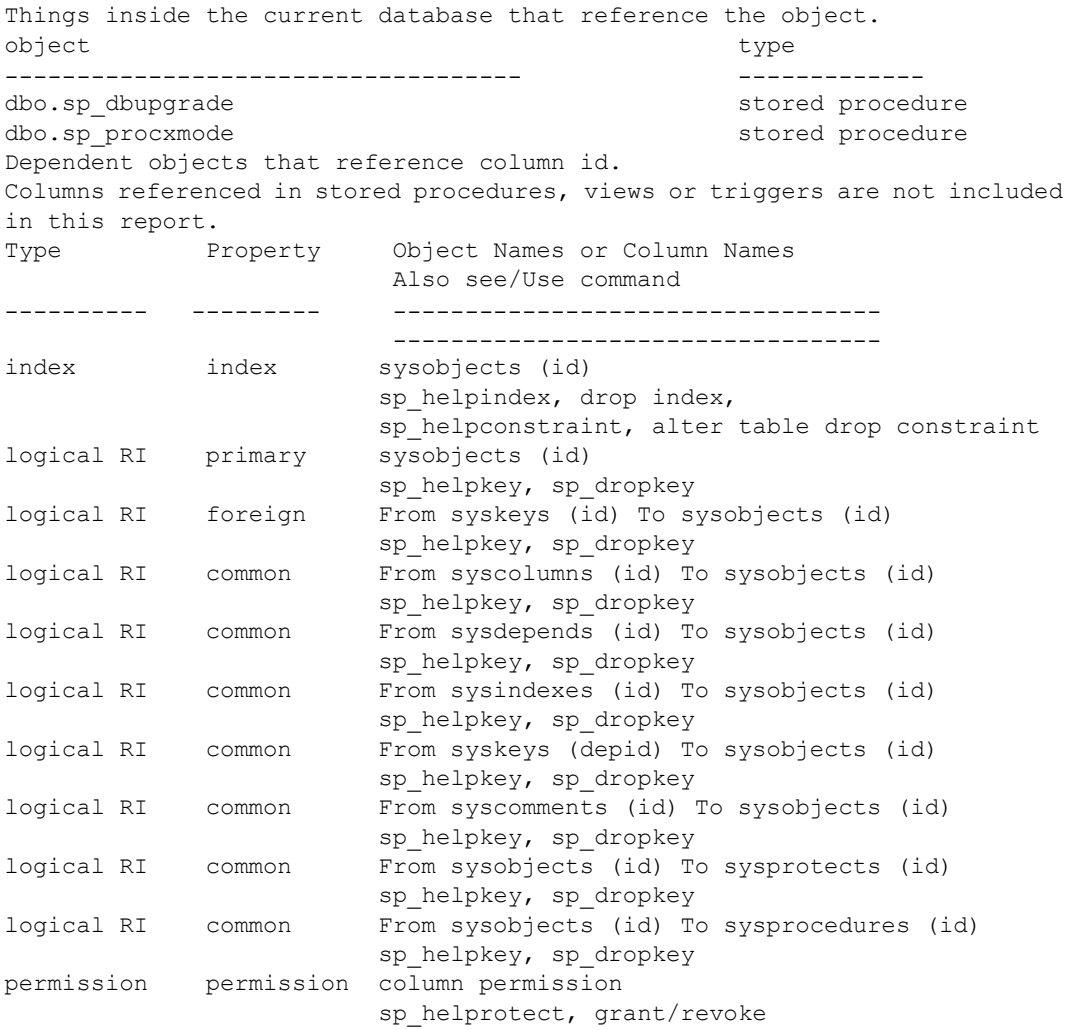

示例 **6** 显示用户创建的表 titles 的所有列的列级依赖性:

1> sp\_depends titles

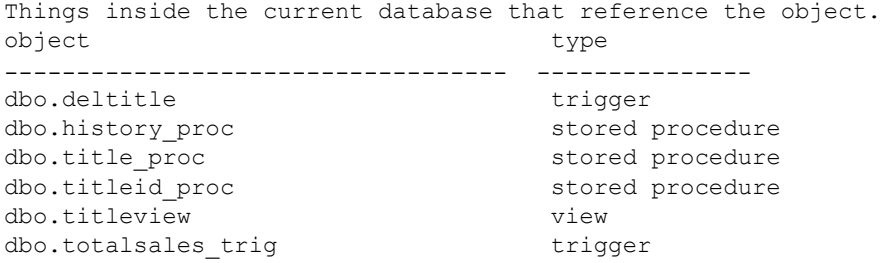

Dependent objects that reference all columns in the table. Use sp\_depends on each column to get more information. Columns referenced in stored procedures, views or triggers are not included in this report.

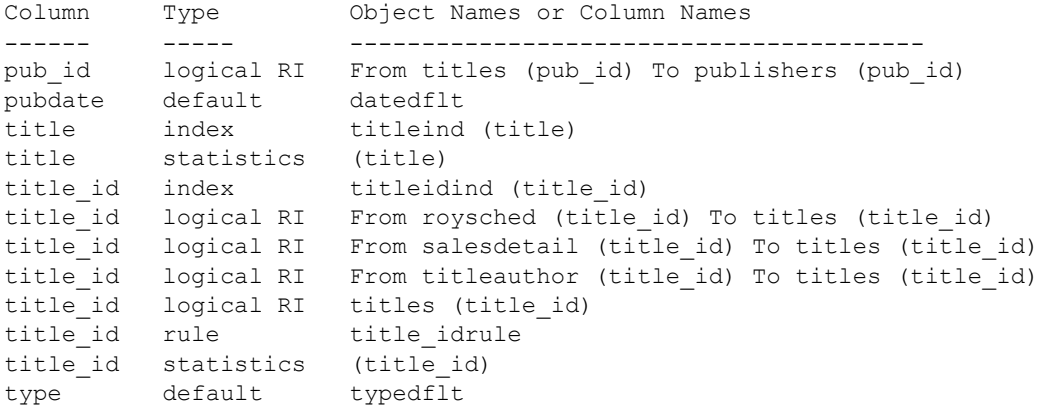

# 示例 **7** 显示用户创建的表 titles 的 pub\_id 列的更详细的列级依赖性信息:

sp depends titles, pub id Things inside the current database that reference the object. object type type ------------------------------------ --------------- dbo.deltitle trigger dbo.history proc stored procedure dbo.title proc stored procedure dbo.titleid proc stored procedure dbo.titleview view dbo.totalsales trig trigger

Dependent objects that reference column pub id. Columns referenced in stored procedures, views or triggers are not included in this report. Type Property Object Names or Column Names Also see/Use command --------------------------- logical RI foreign From titles (pub\_id) To publishers (pub\_id) sp helpkey, sp dropkey

- 用法 执行 sp\_depends 将列出当前数据库中依赖于 *objname* 以及 *objname* 所依赖的所有对象。例如, 视图可以依赖于一个或多个表, 同时过程 或其它视图又可以依赖于这些视图。如果某个对象引用了另一个对 象,则前者将依赖于后者。将不报告对当前数据库之外对象的引用。
	- 在修改或删除列之前, 请使用 sp\_depends 确定表是否包含可能受该 修改影响的任何依赖对象。例如,如果修改列使用新数据类型,则 可能需要重新定义与该表密切联系的对象,以与该列的新数据类型 保持一致。
	- sp\_depends 过程通过查看 sysdepends 表确定依赖性。

如果不按顺序创建对象 (例如,如果在创建视图之前就创建了使用 该视图的过程), 那么在 sysdepends 中就不存在有关依赖性的行, 而且 sp\_depends 也不报告这些依赖性。

- 如果所报告的对象是存储过程或触发器, 则 sp\_depends 产生的报告 中的 updated 和 selected 列是有意义的。 updated 列的值指示存储过 程是否更新该对象。 selected 列指示该对象是否用于读游标或数据 修改语句。
- sp\_depends 遵循这些查找对象的 Adaptive Server 规则:
	- 如果用户没有指定所有者名,并且执行该命令的用户拥有具有 指定名称的对象,则使用该对象。
	- 如果用户没有指定所有者名,并且用户不拥有具有该名称的对 象,但数据库所有者却拥有这样的对象,则使用数据库所有者 的对象。
	- 如果用户和数据库所有者都不拥有具有该名称的对象,则即使 数据库中存在具有此名称但属于其它所有者的对象,该命令也 会报告一个错误状态。
	- 如果用户和数据库所有者都拥有具有指定名称的对象,并且用 户想访问数据库所有者的对象,则必须指定名称,例如 *dbo.objectname*。
- 数据库用户 (而不是执行该命令的用户)和数据库所有者拥有的对 象必须用所有者的名称进行限定,如示例 3 中所示。
- SQLJ 函数和 SQLJ 存储过程是包装在 SQL 包装中的 Java 方法。 有关详细信息,请参见 《Adaptive Server Enterprise 中的 Java》。
	- SQLJ 函数和 SQLJ 存储过程是可列出依赖性的数据库对象。 SQLJ 存储过程和 SQLJ 函数的唯一依赖性是 Java 类。
	- 如果 *objname* 是 SQLJ 存储过程或 SQLJ 函数,则 sp\_depends 可 列出创建语句中声明的例程外部名称中的 Java 类,而不是作为 返回类型指定的类或参数列表中的数据类型。
	- SQLJ 存储过程和 SQLJ 函数可作为其它数据库对象的依赖性 列出。
- 权限 任何用户都可以执行 sp\_depends。
- 审计 sysaudits 表的 event 和 extrainfo 列中的值如下所示:

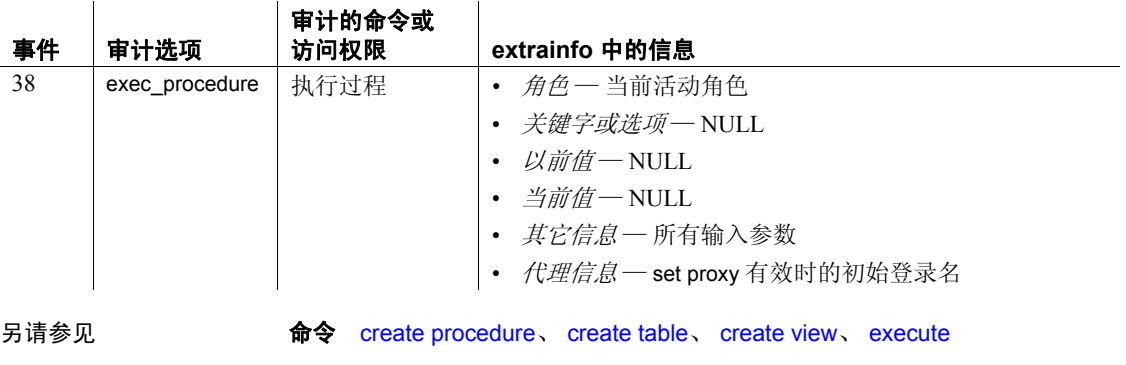

# 系统过程 [sp\\_help](#page-335-0)

# **sp\_deviceattr**

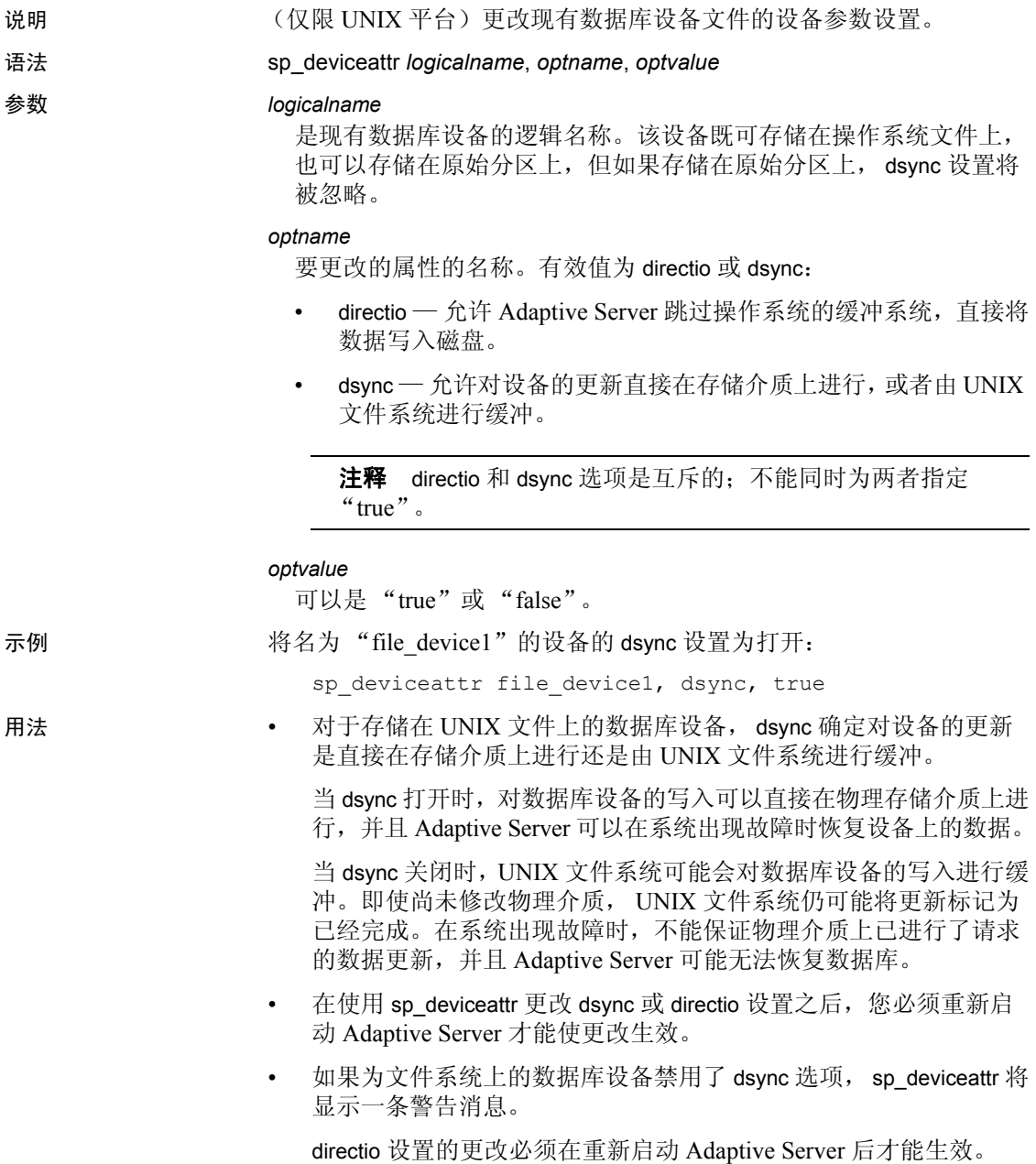

- 对于主设备文件, dsync 始终处于打开状态。不能用 sp\_deviceattr 更 改主设备文件的 dsync 设置。因此,不能为主设备设置 directio 选项。
- 仅在出现系统故障且无需恢复设备上的数据库时,才能关闭 dsync 值。例如, 对于只存储 tempdb 数据库的设备, 可以考虑将 dsync 关闭。
- Adaptive Server 将忽略存储在原始分区上的设备的 dsync 设置;不管 dsync 设置如何,都不会缓冲对这些设备的更新。
- dsync 不能在 Windows NT 平台上使用。
- 权限 执行 sp\_deviceattr 的用户必须具有更新 sysdevices 表的权限。
- 审计 sysaudits 表的 event 和 extrainfo 列中的值如下所示:

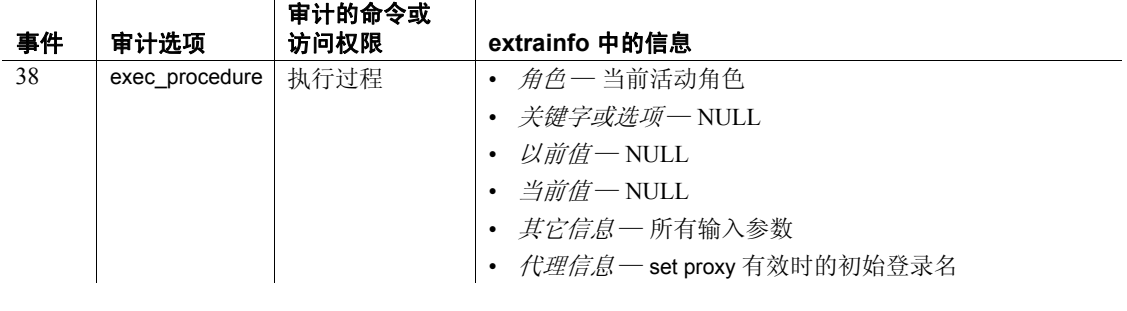

另请参见 **系统过程** [sp\\_helpdevice](#page-371-0)

# **sp\_diskdefault**

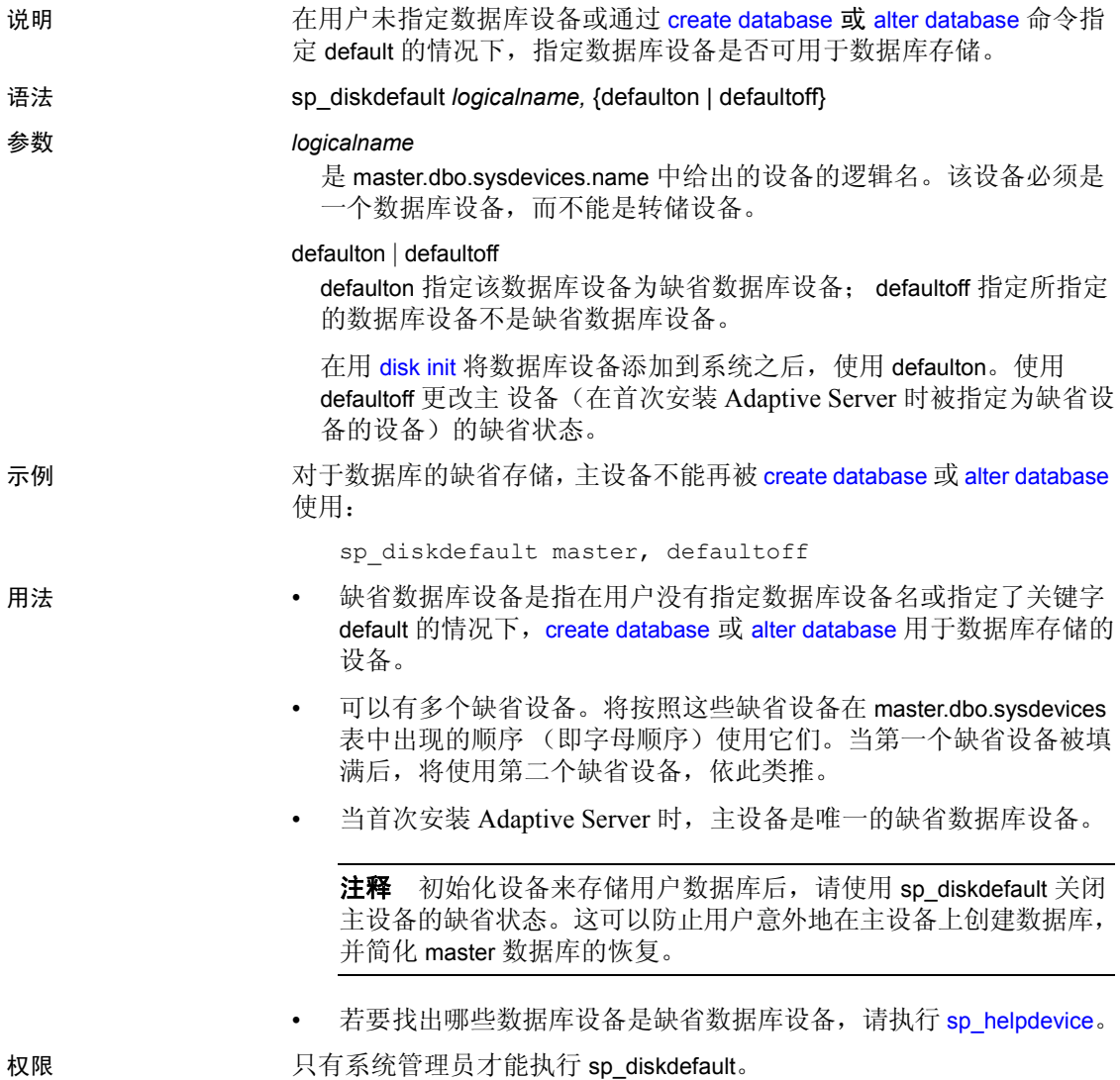

审计 sysaudits 表的 event 和 extrainfo 列中的值如下所示:

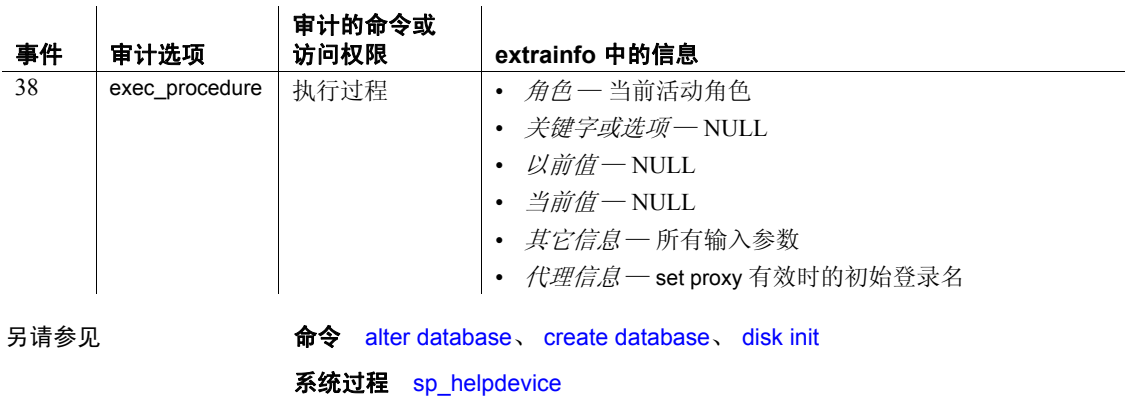

# **sp\_displayaudit**

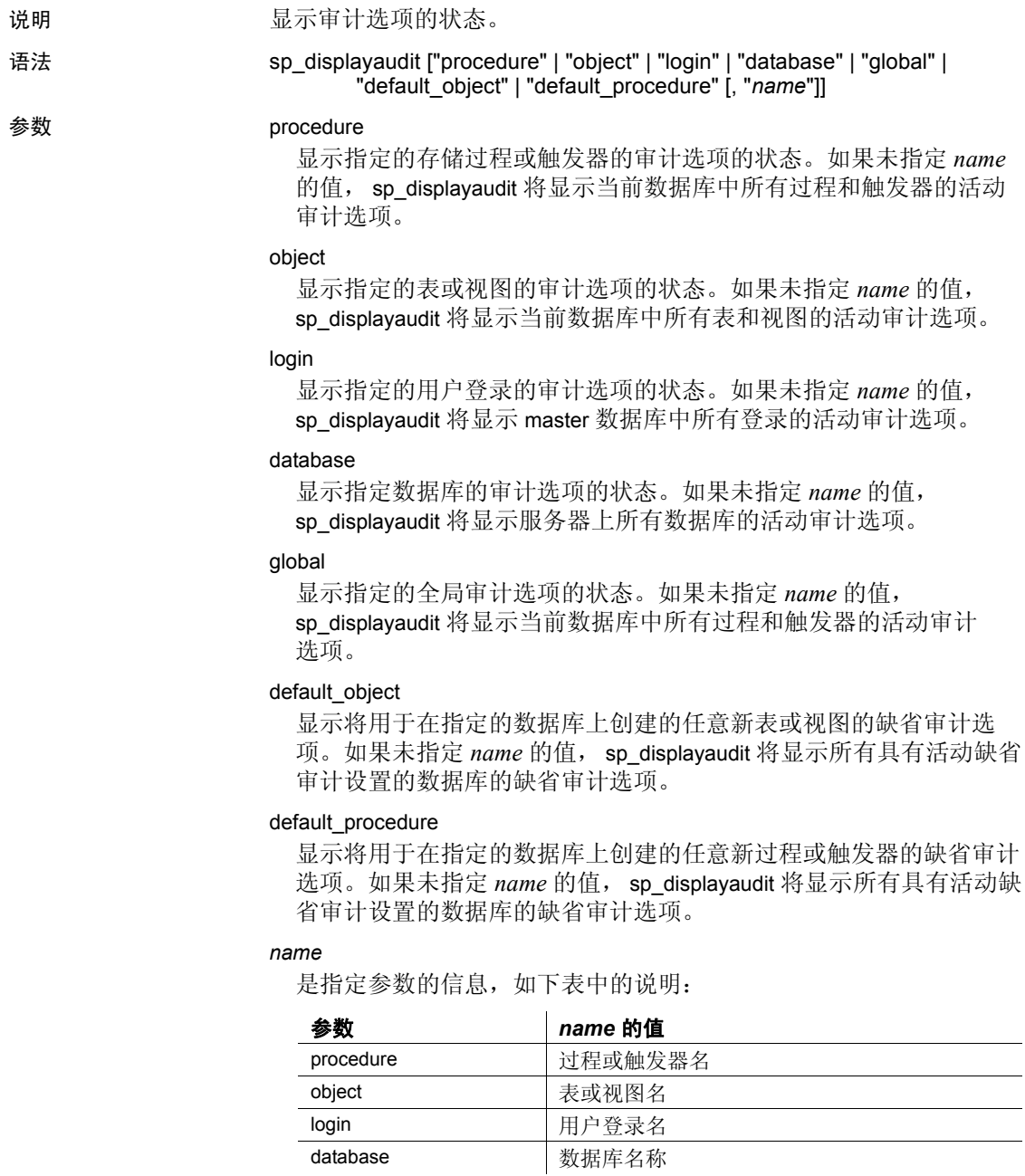

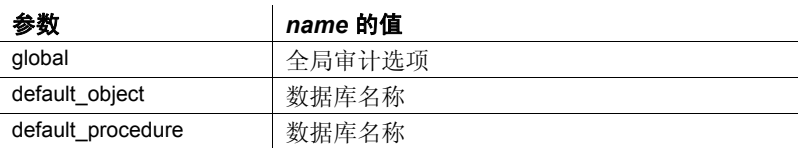

示例 **1 当未指定参数时,将显示每个类别的状态和所有审计选项:** 

sp\_displayaudit

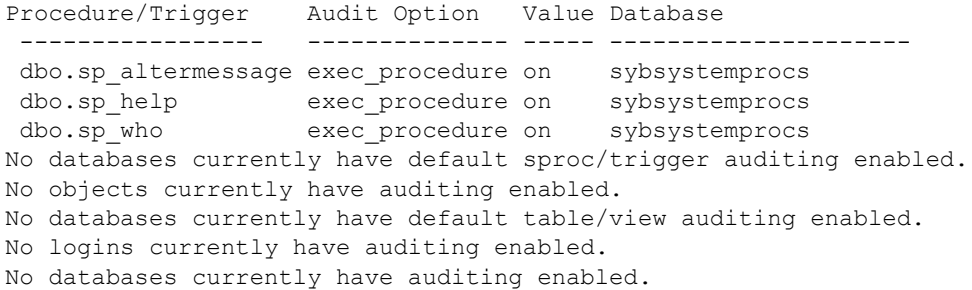

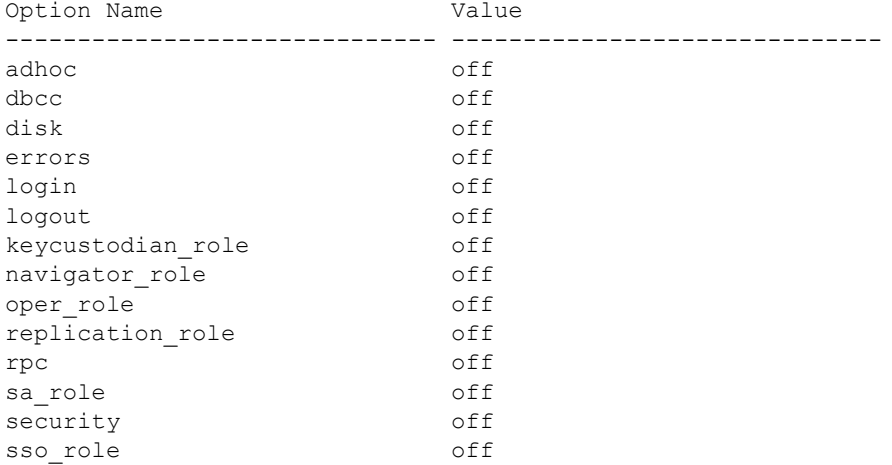

# 示例 **2** 当未指定过程名时,将显示所有过程审计选项的状态:

sp\_displayaudit "procedure"

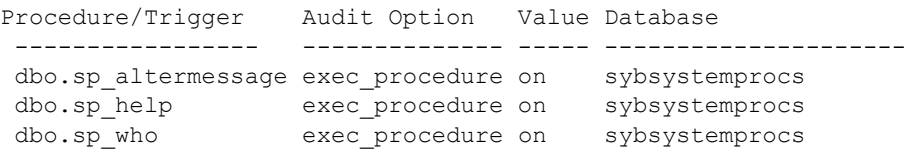

示例 **3** 当指定了过程名时,只显示该过程的状态:

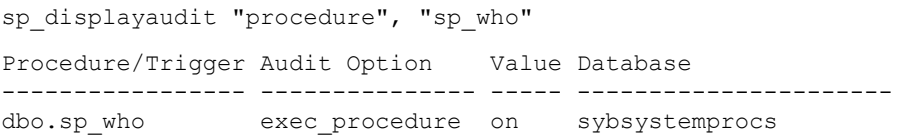

示例 **4** 当未指定全局审计选项时,将显示所有全局审计选项的状态:

sp\_displayaudit "global"

| Option Name       | Value |
|-------------------|-------|
|                   |       |
| adhoc             | off   |
| dbcc              | off   |
| disk              | off   |
| errors            | off   |
| login             | off   |
| logout            | off   |
| keycustodian role | off   |
| navigator role    | off   |
| oper role         | off   |
| replication role  | off   |
| rpc               | off   |
| sa role           | off   |
| security          | off   |
| sso role          | off   |

用法 • sp\_displayaudit 显示审计选项的状态。

• 下表显示每个参数的有效审计选项:

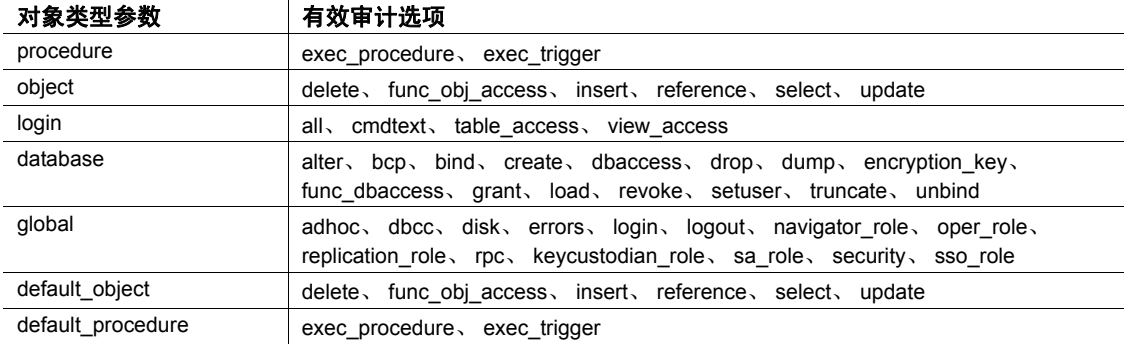

• 除非先指定了对象类型参数,否则不能指定名称的值。

权限 只有系统安全员才能执行 sp\_displayaudit。

审计 sysaudits 表的 event 和 extrainfo 列中的值如下所示:

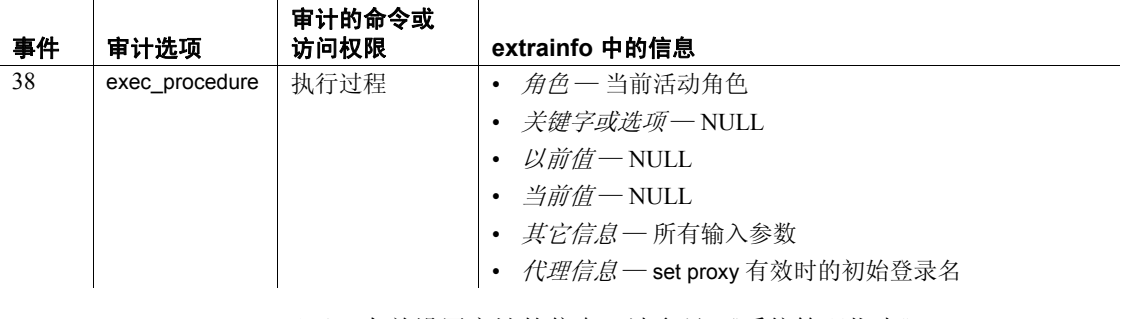

另请参见 **x档** 有关设置审计的信息,请参见《系统管理指南》。

系统过程 [sp\\_audit](#page-72-0)

实用程序 bcp

# **sp\_displaylevel**

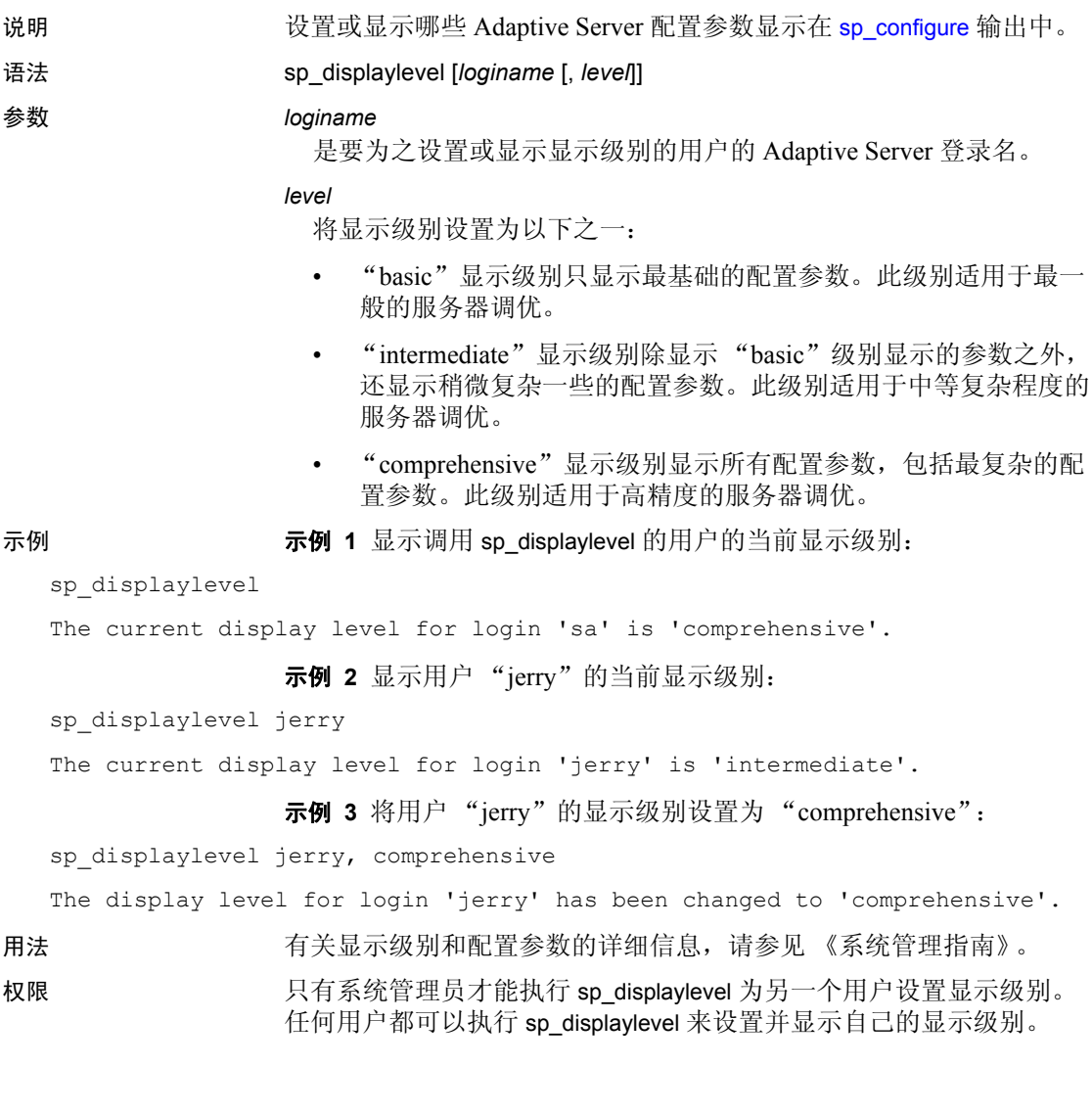

审计 sysaudits 表的 event 和 extrainfo 列中的值如下所示:

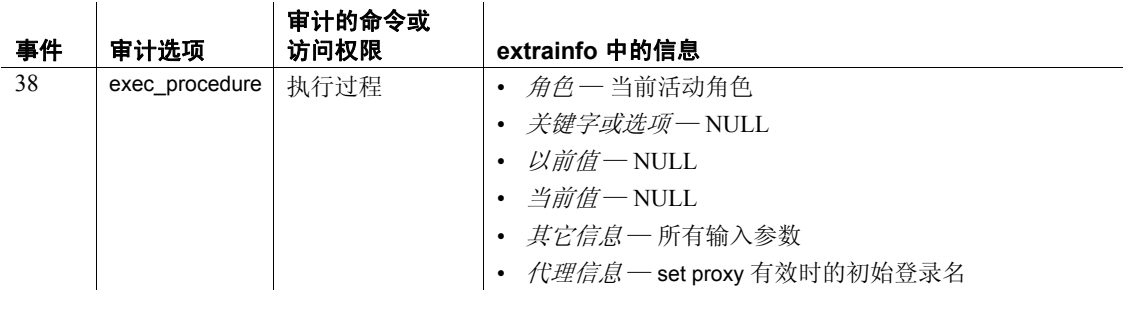

另请参见 **系统过程** [sp\\_configure](#page-175-0)

# <span id="page-234-0"></span>**sp\_displaylogin**

说明 显示有关登录帐户的信息。通过使用通配符表达式 (%),还还可以获取有 关匹配登录名的信息。同时还会显示存储在磁盘上的登录口令的加密 版本。

语法 sp\_displaylogin ['*user\_id'* | '[loginame | *wildcard*]'

## 参数 *user\_id*

是服务器用户 ID。

## *loginame*

是需要有关其信息的用户登录帐户。您必须是系统安全员或系统管理 员才能获得有关其他人的登录帐户的信息。

### *wildcard*

是用于获取有关登录帐户的信息的通配符表达式。

示例 示例 **1** 显示有关您的服务器登录帐户的信息。口令有效期设置为"0", 指示口令永不到期。

```
1> sp_displaylogin 'sa'
2 > qoSuid: 121
Loginame: sa
Fullname:
Configured Authorization:
        sa_role (default ON)
        sso_role (default ON)
        oper_role (default ON)
        sybase ts role (default ON)
Locked: NO
Date of Last Password Change: Aug 10 2010 11:17AM
Password expiration interval: 0
Password expired: NO
Minimum password length: 6
Maximum failed logins: 0
Current failed login attempts:
Login password encryption: SYB-PROP, SHA-256
Last login date : Aug 17 2010 5:55PM
Login Profile :emp_lp
```
示例 **2** 显示有关登录帐户 "susanne"的信息。显示的信息会因执行 sp\_displaylogin 的用户角色而异。此处没有为用户 "susanne"设置口令 有效期, 因此口令不会到期。

sp\_displaylogin susanne Suid: 12

```
Loginame: susanne
Fullname: 
Configured Authorization:
    supervisor (default OFF)
Locked: NO
Date of Last Password Change: July 26 2010 10:42AM 
Login Profile :emp_lp
```
示例 **3** 显示为登录名配置的与登录安全性相关的参数,以及指定的鉴定 机制。口令在 2007年11月 29日下午 3:46 更改,并于 5 天后(即 2007 年 12 月 5 日下午 3:46)到期。

```
sp_displaylogin joe
Suid: 294
Loginame: joe
Fullname: Joseph Resu
Configured Authorization: 
    intern_role (default OFF)
Locked: NO
Date of Last Password Change: Nov 24 2010 3:46PM
Password expiration interval : 5
Password expired : NO
Minimum password length:4
Maximum failed logins : 10
Current failed logins : 3
Login password encryption: SHA-256
Login Profile :emp_lp
```
示例 **4** 显示有关服务器用户 ID 为 1 的登录帐户的信息。

```
sp_displaylogin '1'
-------------
Suid: 1
Loginame: sa
Fullname:
Configured Authorization:
       sa role (default ON)
       sso_role (default ON)
       oper_role (default ON)
       sybase ts role (default ON)
Locked: NO
Date of Last Password Change: Dec 18 2010
Password expiration interval: 0
Login Profile :emp_lp
```
示例 **5** 可以使用通配符指示您自己的服务器登录帐户之外的任何服务器 登录帐户。

sp\_displaylogin '%' --------------------

Suid Loginname Fullname Locked Date of Last Password Change Password expiration interval Password expired Minimum password length Maximum failed logins Current failed login attempts Authenticate with Login Profile Configured Authorization

---- --------- --------- --------------- ---------------- ----------------- -------- --------------------------- --------------------------------------- ---------------- ----------- ---------------------------------- -------------------------------- ---- ------------------------------------ ---------------------------- ------------------ --------------------------------------------------------------------------

2 probe NULL sybsystemdb NULL NULL NO Jan 8 2010 7:13AM 1 NO 6 0 0 NONE NULL<sub>L</sub>

1 sa NULL master NULL NULL NO Jan 8 2010 6:46AM 1 NO 6 0 0 NONE

示例 **6** 磁盘上的登录口令同时使用旧的 Sybase 专有加密算法和 SHA-256 算法以加密形式存储:

```
1> sp_displaylogin 'mylogin'
2 > qoSuid: 121
Loginame: mylogin
Fullname:
Configured Authorization:
        sa_role (default ON)
        sso_role (default ON)
        oper_role (default ON)
        sybase ts role (default ON)
Locked: NO
Date of Last Password Change: Aug 10 2006 11:17AM
Password expiration interval: 0
Password expired: NO
Minimum password length: 6
Maximum failed logins: 0
Current failed login attempts:
Login password encryption: SYB-PROP, SHA-256
Last login date : Aug 17 2010 5:55PM 
Login Profile :emp_lp
(return status = 0)
```
当登录口令仅使用 SHA-256 算法存储在磁盘上时, sp\_displaylogin 的输 出就会包含行 "Login password encryption: SHA-256":

```
1> sp_displaylogin 'mylogin'
2 > qoSuid: 121
Loginame: mylogin
  ...
Authenticate with: NONE 
Login password encryption: SHA-256
Last login date : Aug 17 2010 5:55PM 
Login Profile :emp_lp
```

```
(return status = 0)
```
如果从 Adaptive Server 15.0.2 版之前的版本升级后尚未登录, 则仍使用 旧的加密算法,且 sp\_displaylogin 的输出会包含行 "Login password encryption: SYB-PROP":

```
1> sp_displaylogin 'mylogin'
   2> go
   Suid: 121
   Loginame: mylogin
     ...
   Authenticate with: NONE 
   Login password encryption: SYB-PROP 
   Last login date : Aug 17 2006 5:55PM 
   (return status = 0)
如果登录被锁定, sp_displaylogin 会显示锁定帐号的日期、原因和登录。
```
还会显示 lastlogindate 值:

```
1> sp_displaylogin 'mylogin'
2> go
Suid: 121
Loginame: mylogin
Fullname: 
Configured Authorization:
        sa role (default ON)
        sso_role (default ON)
        oper_role (default ON)
        sybase ts role (default ON)
Locked: YES
        Date when locked: Aug 18 2010 9:15AM
        Reason: Account locked by Adaptive Server due 
to failed login attempts reaching max failed logins.
```

```
Locking suid: mylogin
Date of Last Password Change: Aug 10 2010 11:17AM 
Password expiration interval: 0 
Password expired: NO 
Minimum password length: 6 
Maximum failed logins: 3 
Current failed login attempts: 3
Login password encryption: SYB-PROP, SHA-256
Last login date : Aug 17 2010 5:55PM
Login Profile :emp_lp 
(return status = 0)
```
示例 **7** 显示用于登录名的加密版本;此输出的最后一行包含有关 Adaptive Server 对磁盘上的登录口令使用的加密方式的信息:

```
sp_displaylogin sa
go
Suid: 1
Loginame: sa
Fullname:
Configured Authorization:
    sa role (default ON)
    sso_role (default ON)
    oper_role (default ON)
    sybase ts role (default ON)
Locked: NO
Date of Last Password Change: Mar 8 2010 3:04PM
Password expiration interval: 0
Password expired: NO
Minimum password length: 6
Maximum failed logins: 0
Current failed login attempts:
Login Password Encryption: SHA-256
Login Profile :emp_lp
```
如果 Adaptive Server 在降级期间使用 Adaptive Server 15.0.2 版的早期版 本或当前版本中的加密算法, sp\_displaylogin 将显示早期的 Sybase 专有 加密算法和新算法 SHA-256:

Login password encryption: SYB-PROP, SHA-256

示例 **8** 显示当前登录帐户的登录名和口令策略选项:

```
sp_displaylogin 
go
Suid: 5
Loginame: tammi
Fullname:
Configured Authorization:
```

```
sa_role (default ON)
       sso_role (default ON)
       oper_role (default ON)
       sybase ts role (default ON)
   Locked: NO
   Date of Last Password Change: Mar 8 2010 3:04PM
   Password expiration interval: 0
   Password expired: NO
   Minimum password length: 6
   Maximum failed logins: 0
   Current failed login attempts:
   Authenticate with: ANY
   Login Password Encryption: SHA-256
   Exempt inactive lock: 0
   Login Profile: emp_lp
示例 9 显示 suid 为 56 的用户的登录帐号:
```
sp\_displaylogin '56'

显示登录名以"st"开头的所有用户的登录帐户信息:

sp\_displaylogin 'st%'

- 用法 当显示与口令有效期、最大失败登录次数及口令长度有关的登录信 息时, 会将 sp\_passwordpolicy 安全性选项考虑在内。
	- sp\_displaylogin 显示用于登录的加密版本。例如,如果口令降级阶段 使用了新旧两种加密, sp\_displaylogin 的输出就会包含新行 "Password encryption"。
	- sp\_displaylogin 显示配置的角色, 因此即使通过 set 命令使某个角色 处于不活动状态,仍会显示该角色。
	- 与当前登录相关联的登录触发器是通过登录配置文件指定的。有关 详细信息,请参见 《系统管理指南》中的 "Managing login accounts and login profiles"(管理登录帐户和登录配置文件)。
	- 当使用 sp\_displaylogin 来获得有关您自己的帐户的信息时, 无需使用 *loginame* 参数。sp\_displaylogin 显示您的服务器用户 ID、登录名、全 名、授予您的所有角色、上次更改口令的日期、缺省数据库、缺省 语言以及您的帐户是否被锁定。
	- 如果您是系统安全员或系统管理员,则可以使用 *loginame* 参数访问 有关任何帐户的信息。

权限 只有系统管理员或系统安全员才能执行带有 *loginame* 或 *suid* 的 sp\_displaylogin 来获得有关其他用户登录帐户的信息。任何用户都可以执 行 sp\_displaylogin 来获得有关自己的登录帐户的信息。

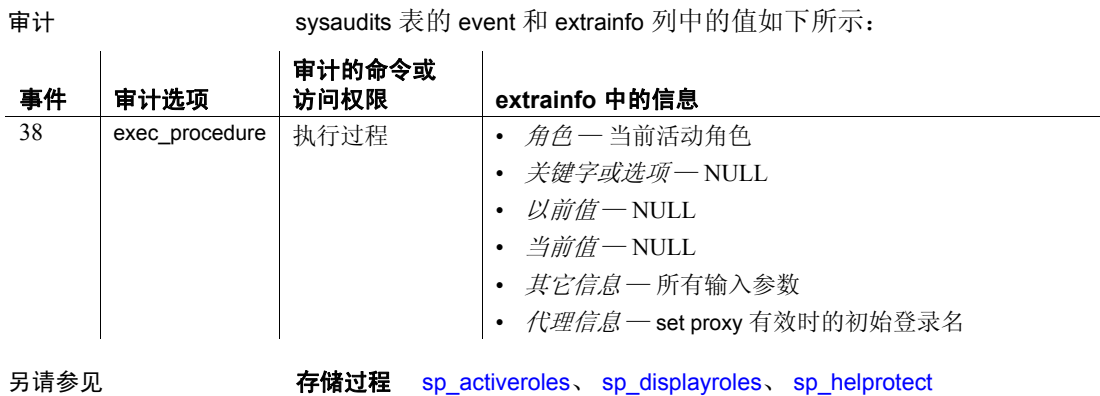

# <span id="page-241-0"></span>**sp\_displayroles**

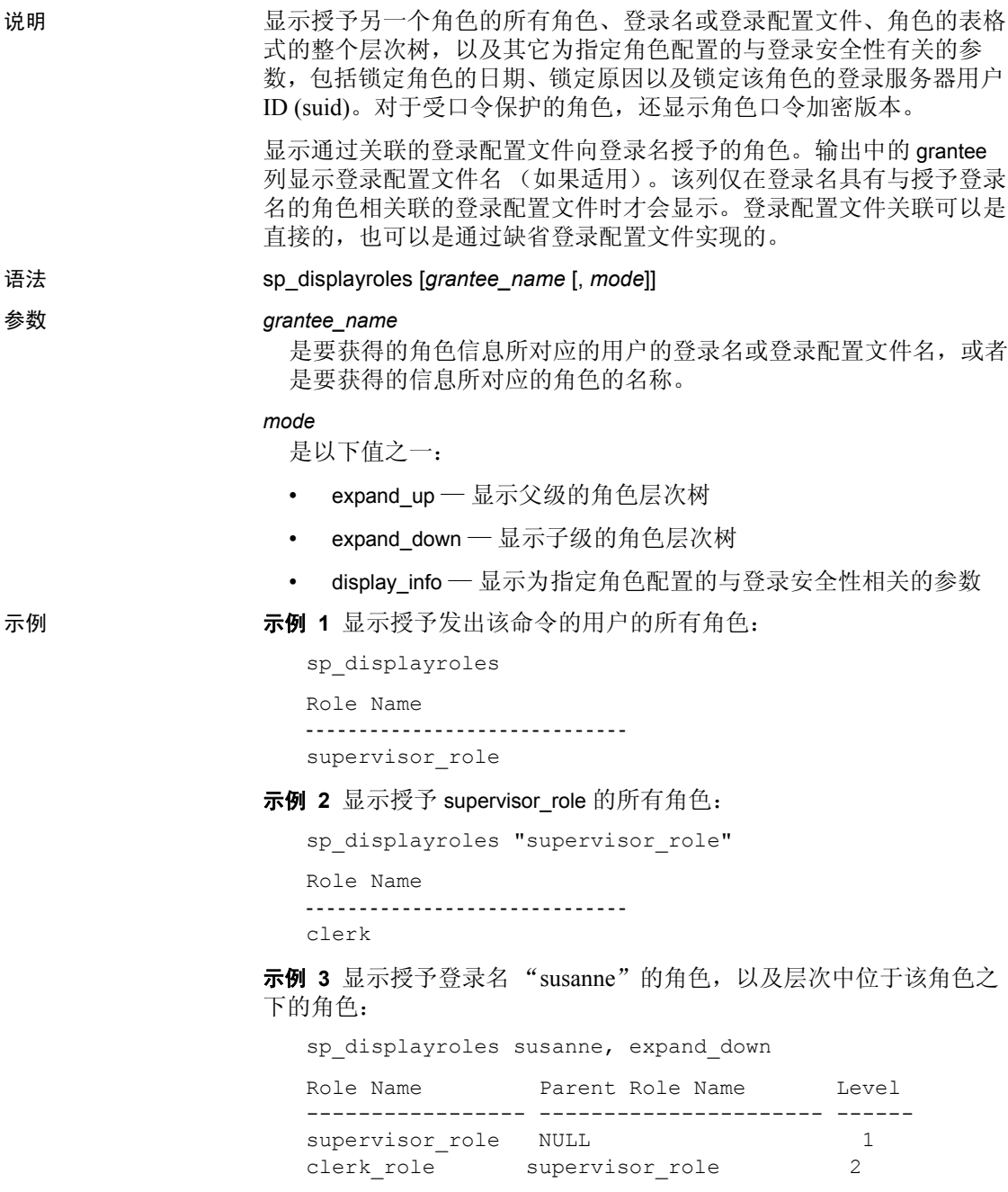

示例 **4** 显示授予 intern\_role 的角色,以及层次中位于该角色之上的角色:

sp displayroles "intern role", expand up

示例 **5** 显示为指定角色配置的与登录安全性相关的参数:

sp\_displayroles physician\_role, "display\_info" Role name = physician\_role Locked : YES Date when locked: Jul 14 2007 9:15AM Reason: Role locked by Adaptive Server due to failed login attempts reaching max failed logins. Locking suid: dr\_john Date of Last Password Change : Oct 31 1999 3:33PM Password expiration interval = 5 Password expired : NO Minimum password length = 4 Maximum failed logins = 10 Current failed logins = 3 Password encryption version: SHA-256 示例 **6** 显示授予登录名 "tom"的角色,该角色与名为 "sec\_profile" 的登录配置文件相关联: grant role sec role to sec profile create login tom with password C0mp13x login profile sec\_profile grant role emp\_role to tom go sp\_displayroles tom go Role Name Grantee ------------------------------------------------ emp\_role tom tom sec\_role sec\_profile

用法 当指定了可选参数 expand\_up 或 expand\_down 时,将显示被指定角色名 包含的或包含指定角色名的所有直接授予的角色。

> Grantee 列仅在登录名具有关联登录配置文件或缺省登录配置文件适用 于具有授予它的角色的登录名时才会显示。

权限 只有系统管理员才能执行 sp\_displayroles, 以显示有关授予任何其它用 户的角色的信息。所有用户都可以执行 sp\_displayroles 以查看向其授予 的角色。

审计 sysaudits 表的 event 和 extrainfo 列中的值如下所示:

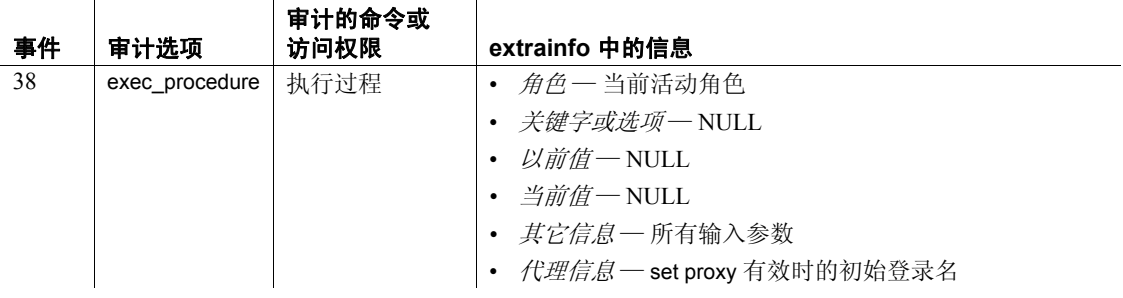

另请参见 文档 有关详细信息, 请参见《系统管理指南》中的"用户定义的登 录安全性"。

> 命令 alter role、 create role、 drop role、 grant、 revoke、 set 系统过程 [sp\\_activeroles](#page-15-0)、 [sp\\_displaylogin](#page-234-0)、 [sp\\_helprotect](#page-394-0)

# **sp\_downgrade**

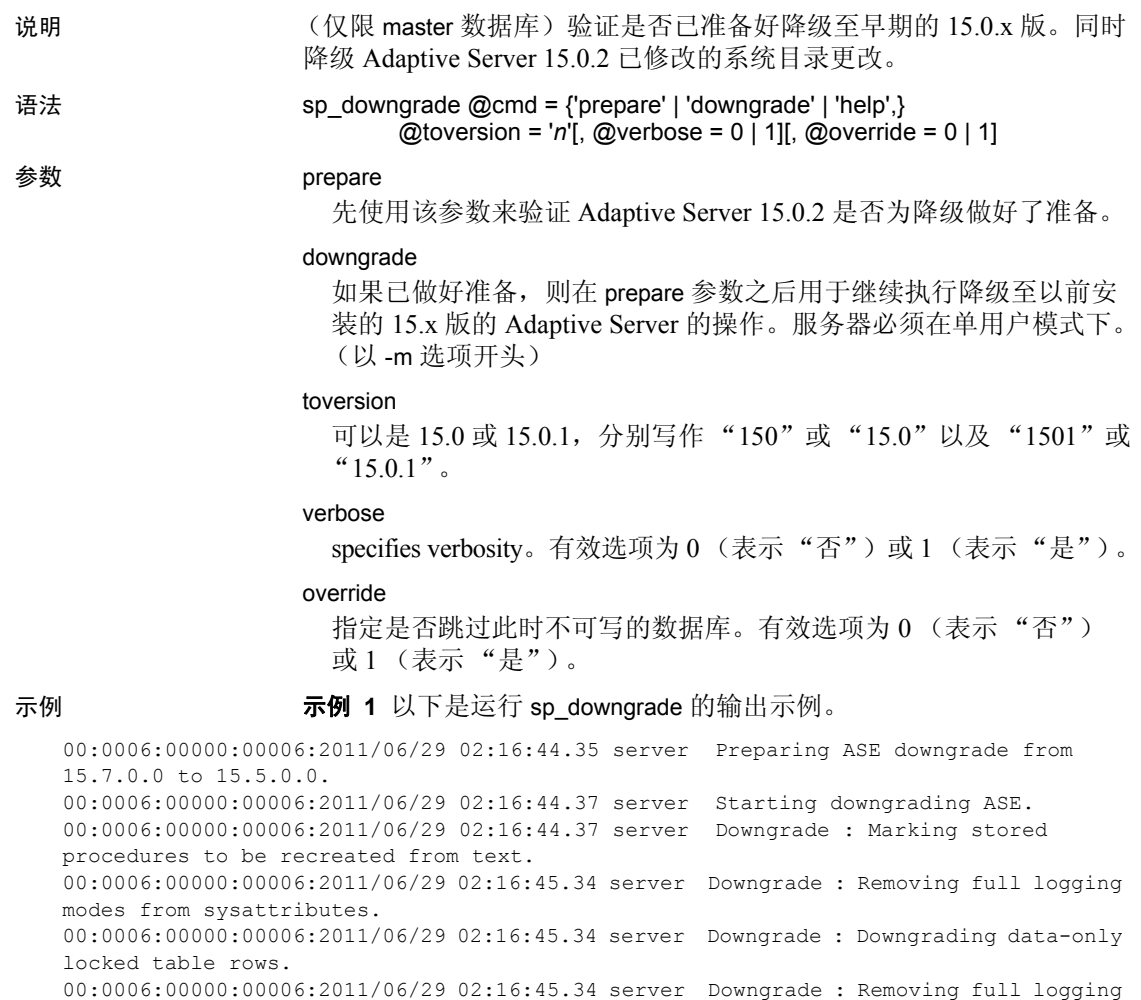

modes from sysattributes. 00:0006:00000:00006:2011/06/29 02:16:45.34 server Downgrade : Removing column sysoptions.number. 00:0006:00000:00006:2011/06/29 02:16:45.34 server Downgrade : Removing srvprincipal column from sysservers system table 00:0006:00000:00006:2011/06/29 02:16:45.34 server Downgrade : Removing 'automatic master key access' configuration parameter.

00:0006:00000:00006:2011/06/29 02:16:45.35 server Downgrade : Removing DualControl sysattribute rows

00:0006:00000:00006:2011/06/29 02:16:45.35 server Downgrade : Downgrading sysattributes system table.

00:0006:00000:00006:2011/06/29 02:16:45.37 server Downgrade : Downgrading

syscomments system table. 00:0006:00000:00006:2011/06/29 02:16:45.42 server Downgrade : Truncated role password, locked role and removed columns locksuid, lockreason, lockdate from syssrvroles 00:0006:00000:00006:2011/06/29 02:16:45.43 server Downgrade : Removing catalog changes for RSA Keypair Regeneration Period and Login Profile 00:0006:00000:00006:2011/06/29 02:16:45.43 server Downgrade : Turning on database downgrade indicator. 00:0006:00000:00006:2011/06/29 02:16:45.43 server Downgrade : Resetting database version indicator. 00:0006:00000:00006:2011/06/29 02:16:45.43 server ASE downgrade completed.

#### 示例 **2** 检查数据库是否做好降级准备:

```
1> sp_downgrade 'prepare','15.5',1
2 > qoDowngrade from 15.7.0.0 to 15.5.0.0 (command: 'prepare')
```
Checking databases for downgrade readiness.

```
There are no errors which involve encrypted columns.
sp_downgrade 'prepare' completed.
(return status = 0)
```
## 示例 **3** 将 Adaptive Server 从 15.7 版降级到 15.5 版:

```
1> sp downgrade 'downgrade', '15.5',1
2 > qo
```
Downgrade from 15.7.0.0 to 15.5.0.0 (command: 'downgrade')

Checking databases for downgrade readiness.

There are no errors which involve encrypted columns.

Executing downgrade step 2 [dbcc markprocs(@dbid)] for : - Database: master (dbid: 1) sql comman is: dbcc markprocs(@dbid)

DBCC execution completed. If DBCC printed error messages, contact a user with System Administrator (SA) role. - Database: tempdb (dbid: 2) sql comman is: dbcc markprocs(@dbid)

DBCC execution completed. If DBCC printed error messages, contact a user with System Administrator (SA) role. - Database: model (dbid: 3) sql comman is: dbcc markprocs(@dbid)

DBCC execution completed. If DBCC printed error messages, contact a user with System Administrator (SA) role.

- Database: sybsystemdb (dbid: 31513) sql comman is: dbcc markprocs(@dbid) DBCC execution completed. If DBCC printed error messages, contact a user with System Administrator (SA) role. - Database: sybsystemprocs (dbid: 31514) sql comman is: dbcc markprocs(@dbid) DBCC execution completed. If DBCC printed error messages, contact a user with System Administrator (SA) role. Executing downgrade step 17 [delete sysattributes where class = 38] for : - Database: master (dbid: 1) sql comman is: delete sysattributes where class = 38 Executing downgrade step 18 [declare @ret int select @ret = dol downgrade check(':DBNAME:', @toversid) print "Database :DBNAME: table downgrade status: %1!", @ret if @ret != 0 begin print "\*\*\* Tables in database ':DBNAME:' cannot be downgraded." print "\*\*\* See the server error log for details." select @exec\_error\_count = @exec\_error\_count + 1 end] for : - Database: master (dbid: 1) sql comman is: declare @ret int select @ret = dol\_downgrade\_check('master', @toversid) print "Database master table downgrade status: %1!", @ret if @ret != 0 begin print "\*\*\* Tables in database 'master' cannot be downgraded." print "\*\*\* See the server error log for details." select @exec\_error\_count = @exec\_error\_count + 1 end Database master table downgrade status: 0 - Database: tempdb (dbid: 2) sql comman is: declare @ret int select @ret = dol downgrade check('tempdb', @toversid) print "Database tempdb table downgrade status: %1!", @ret if @ret != 0 begin print "\*\*\* Tables in database 'tempdb' cannot be downgraded." print "\*\*\* See the server error log for details." select @exec\_error\_count = @exec\_error\_count + 1 end Database tempdb table downgrade status: 0 - Database: model (dbid: 3) sql comman is: declare @ret int select @ret = dol\_downgrade\_check('model', @toversid) print "Database model table downgrade status: %1!", @ret if @ret != 0 begin print "\*\*\* Tables in database 'model' cannot be downgraded." print "\*\*\* See the server error log for details." select @exec\_error\_count = @exec\_error\_count + 1 end Database model table downgrade status: 0 - Database: sybsystemdb (dbid: 31513) sql comman is: declare @ret int select @ret = dol downgrade check('sybsystemdb', @toversid) print "Database sybsystemdb table downgrade status: %1!", @ret if @ret != 0 begin print "\*\*\* Tables in database 'sybsystemdb' cannot be downgraded." print "\*\*\* See the server error log for details." select @exec\_error\_count = @exec\_error\_count + 1 end Database sybsystemdb table downgrade status: 0

- Database: sybsystemprocs (dbid: 31514) sql comman is: declare @ret int select @ret = dol downgrade check('sybsystemprocs', @toversid) print "Database sybsystemprocs table downgrade status: %1!", @ret if @ret != 0 begin print "\*\*\* Tables in database 'sybsystemprocs' cannot be downgraded." print "\*\*\* See the server error log for details." select @exec error count = @exec\_error\_count + 1 end Database sybsystemprocs table downgrade status: 0 Executing downgrade step 19 [delete sysattributes where class = 38] for : - Database: master (dbid: 1) sql comman is: delete sysattributes where class = 38 Executing downgrade step 20 [delete syscolumns where id = object\_id('sysoptions') and name='number'] for : - Database: master (dbid: 1) sql comman is: delete syscolumns where id = object id('sysoptions') and name='number' Executing downgrade step 21 [delete syscolumns where id = object\_id('sysservers') and name = 'srvprincipal'] for : - Database: master (dbid: 1) sql comman is: delete syscolumns where id = object id('sysservers') and name = 'srvprincipal' Executing downgrade step 22 [delete sysconfigures where config = 503] for : - Database: master (dbid: 1) sql comman is: delete sysconfigures where config = 503 Executing downgrade step 23 [delete sysattributes where class = 25 and attribute in (2, 3)] for : - Database: master (dbid: 1) sql comman is: delete sysattributes where class = 25 and attribute in  $(2, 3)$ Executing downgrade step 24 [update :DBNAME:..sysattributes set object\_cinfo2 = null, object\_datetime = null where object\_cinfo2 is not null or object\_datetime is not null delete :DBNAME:..syscolumns where id = 21 and name in ('object\_cinfo2', 'object datetime')] for : - Database: master (dbid: 1) sql comman is: update master..sysattributes set object cinfo2 = null, object datetime = null where object\_cinfo2 is not null or object\_datetime is not null delete master..syscolumns where id = 21 and name in ('object\_cinfo2', 'object\_datetime') - Database: tempdb (dbid: 2) sql comman is: update tempdb..sysattributes set object cinfo2 = null, object datetime = null where object\_cinfo2 is not null or object\_datetime is not null delete tempdb..syscolumns where id = 21 and name in ('object\_cinfo2', 'object\_datetime')

```
- Database: model (dbid: 3)
sql comman is: update model..sysattributes set object_cinfo2 = null, object_datetime 
= null where object_cinfo2 is not null or object_datetime is not null delete 
model..syscolumns where id = 21 and name in ('object_cinfo2', 'object_datetime')
- Database: sybsystemdb (dbid: 31513)
sql comman is: update sybsystemdb..sysattributes set object cinfo2 = null,
object_datetime = null where object_cinfo2 is not null or object_datetime is not null 
delete sybsystemdb..syscolumns where id = 21 and name in ('object_cinfo2', 
'object_datetime')
- Database: sybsystemprocs (dbid: 31514)
sql comman is: update sybsystemprocs..sysattributes set object cinfo2 = null,
object_datetime = null where object_cinfo2 is not null or object_datetime is not null 
delete sybsystemprocs..syscolumns where id = 21 and name in ('object_cinfo2', 
'object_datetime')
Executing downgrade step 25 [update :DBNAME:..syscomments set encrkeyid = null where 
encrkeyid is not null delete:DBNAME:..syscolumns where id = 6 and name = 'version' 
delete :DBNAME:..syscolumns where id = 6 and name ='encrkeyid'] for :
- Database: master (dbid: 1)
sql comman is: update master..syscomments set encrkeyid = null where encrkeyid is not 
null delete master..syscolumns where id = 6 and name = 'version' delete 
master..syscolumns where id = 6 and name ='encrkeyid'
- Database: tempdb (dbid: 2)
sql comman is: update tempdb..syscomments set encrkeyid = null where encrkeyid is not
null delete tempdb..syscolumns where id = 6 and name = 'version' delete 
tempdb..syscolumns where id = 6 and name ='encrkeyid'
- Database: model (dbid: 3)
sql comman is: update model..syscomments set encrkeyid = null where encrkeyid is not 
null delete model..syscolumns where id = 6 and name = 'version' delete 
model..syscolumns where id = 6 and name ='encrkeyid'
- Database: sybsystemdb (dbid: 31513)
sql comman is: update sybsystemdb..syscomments set encrkeyid = null where encrkeyid 
is not null delete sybsystemdb..syscolumns where id = 6 and name = 'version' delete 
sybsystemdb..syscolumns where id = 6 and name ='encrkeyid'
- Database: sybsystemprocs (dbid: 31514)
sql comman is: update sybsystemprocs..syscomments set encrkeyid = null where encrkeyid 
is not null delete sybsystemprocs..syscolumns where id = 6 and name = 'version' delete 
sybsystemprocs..syscolumns where id = 6 and name ='encrkeyid'
Executing downgrade step 26 [delete statistics syssrvroles(password) if exists
```
(select 1 from syssrvroles where password is not null) begin print "Truncating password and locking following role(s)" select name from syssrvroles where password is not null update syssrvroles set password = null, status = (status | @lockrole)

```
where password is not null end update syscolumns set length = 30 where id =object_id('syssrvroles') and name = 'password' update syssrvroles set locksuid = null, 
lockreason = null, lockdate = null where locksuid is not null or lockreason is not 
null or lockdate is not null delete syscolumns where id = object id('syssrvroles')
and name in ('locksuid', 'lockreason', 'lockdate')] for :
- Database: master (dbid: 1)
sql comman is: delete statistics syssrvroles(password) if exists (select 1 from 
syssrvroles where password is not null) begin print "Truncating password and locking 
following role(s)" select name from syssrvroles where password is not null update 
syssrvroles set password = null, status = (status | @lockrole) where password is not 
null end update syscolumns set length = 30 where id = object id('syssrvroles') and
name = 'password' update syssrvroles set locksuid = null, lockreason = null, lockdate 
= null where locksuid is not null or lockreason is not null or lockdate is not null 
delete syscolumns where id = object_id('syssrvroles') and name in ('locksuid', 
'lockreason', 'lockdate')
Truncating password and locking following role(s)
name
 ------------------------------------------------------------
doctor role
Executing downgrade step 27 [delete sysattributes where class = 35 delete 
sysattributes where class = 39 update syslogins set lpid = null, crsuid = null where 
lpid is not null or crsuid is not null delete syscolumns where id = 
object_id('syslogins') and name in ('lpid', 'crsuid') delete syslogins where (status 
& @lp status) = @lp status update syslogins set status = status & ~(@exempt lock)
where (status & @exempt lock) = @exempt lock] for :
- Database: master (dbid: 1)
sql comman is: delete sysattributes where class = 35 delete sysattributes where class
= 39 update syslogins set lpid = null, crsuid = null where lpid is not null or crsuid 
is not null delete syscolumns where id = object id('syslogins') and name in ('lpid',
'crsuid') delete syslogins where (status & @lp_status) = @lp_status update syslogins
set status = status & ~(@exempt_lock) where (status & @exempt_lock) = @exempt_lock
Executing downgrade step 998 [declare @d int, @stat4 int select @stat4=convert(int, 
dbinfo qet('master','status4')) select @d=dbinfo update(1, 'status4', 32 | @stat4)]
for :
- Database: master (dbid: 1)
sql comman is: declare @d int, @stat4 int select @stat4=convert(int,
dbinfo qet('master','status4')) select @d=dbinfo update(1, 'status4', 32 | @stat4)
Executing downgrade step 999 [declare @d int select @d=dbinfo_update(@dbid, 
'ASEvers', 15500)] for :
- Database: master (dbid: 1)
sql comman is: declare @d int select @d=dbinfo update(@dbid, 'ASEvers', 15500)
- Database: tempdb (dbid: 2)
sql comman is: declare @d int select @d=dbinfo update(@dbid, 'ASEvers', 15500)
```

```
- Database: model (dbid: 3)
sql comman is: declare @d int select @d=dbinfo_update(@dbid, 'ASEvers', 15500)
- Database: sybsystemdb (dbid: 31513)
sql comman is: declare @d int select @d=dbinfo update(@dbid, 'ASEvers', 15500)
- Database: sybsystemprocs (dbid: 31514)
sql comman is: declare @d int select @d=dbinfo update(@dbid, 'ASEvers', 15500)
```

```
(return status = 0)
```
用法 用来还原为以前安装的 Adaptive Server 15.0.x 版。目前不能还原为 Adaptive Server 15.0.2。

## 角色口令和 sp\_downgrade

当降级到低于 15.7 版的 Adaptive Server 时, sp\_downgrade 系统过程在内 部连同要降级的 Adaptive Server 版本号一起调用 sp\_passwordpolicy [ prepare | downgrade ]。

当您执行 sp\_downgrade 时, Adaptive Server 会执行以下任务:

- 截断角色口令和锁定角色。
- 删除 sysattributes 中类 35 下新添加的属性。
- 删除 sysattributes 中新添加的类 35。
- 从 syssrvroles 中删除新的 locksuid、 lockreason 和 lockdate 列。

注释 当您将 Adaptive Server 15.7 版降级到 15.0.2 之前的版本时, 角色 和登录口令都会降级。但是,当降级到 15.0.2 版时, Adaptive Server 会 仅截断并锁定角色口令。

有关降级角色口令的详细信息,请参见针对您的平台的安装指南中的降 级部分。

# **sp\_dropalias**

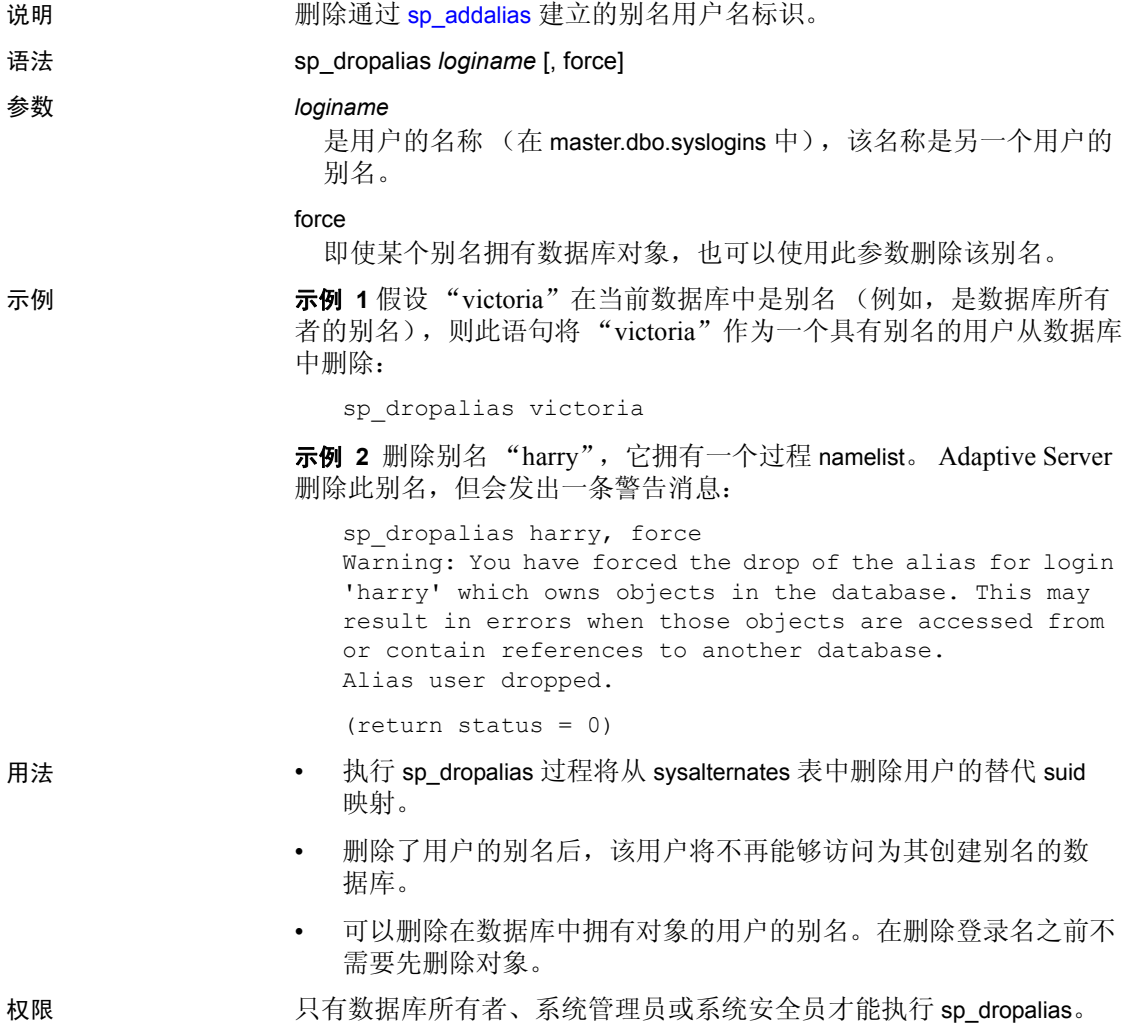
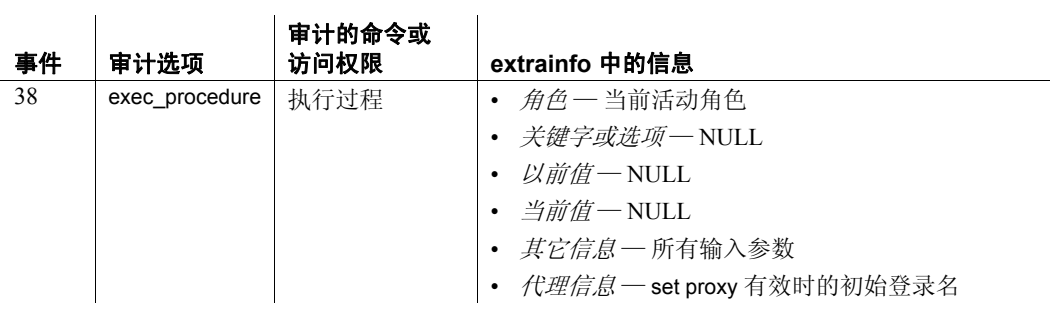

审计 sysaudits 表的 event 和 extrainfo 列中的值如下所示:

另请参见 **系统过程** [sp\\_addalias](#page-25-0)、 [sp\\_adduser](#page-69-0)、 [sp\\_droplogin](#page-271-0)、 [sp\\_dropuser](#page-282-0)、 [sp\\_helpuser](#page-415-0)

## <span id="page-253-0"></span>**sp\_drop\_all\_qplans**

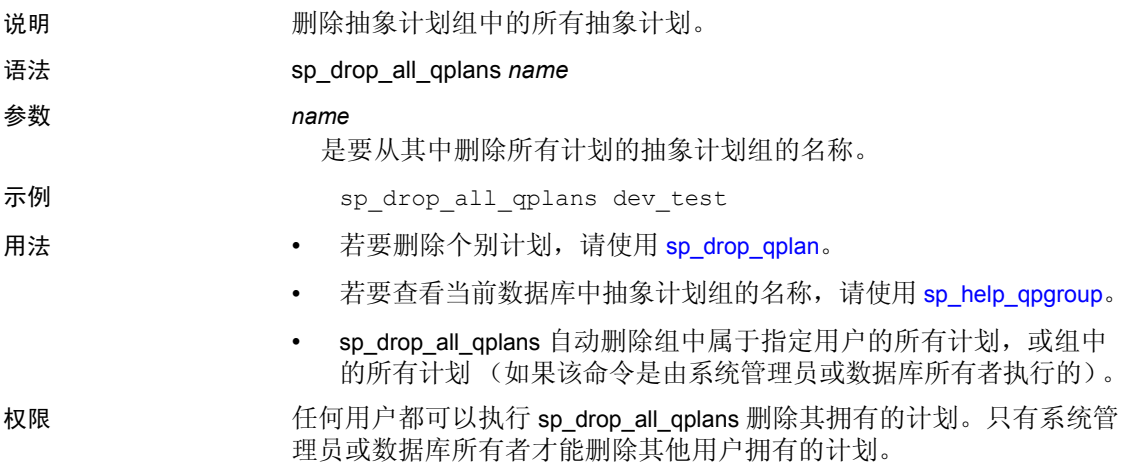

审计 sysaudits 表的 event 和 extrainfo 列中的值如下所示:

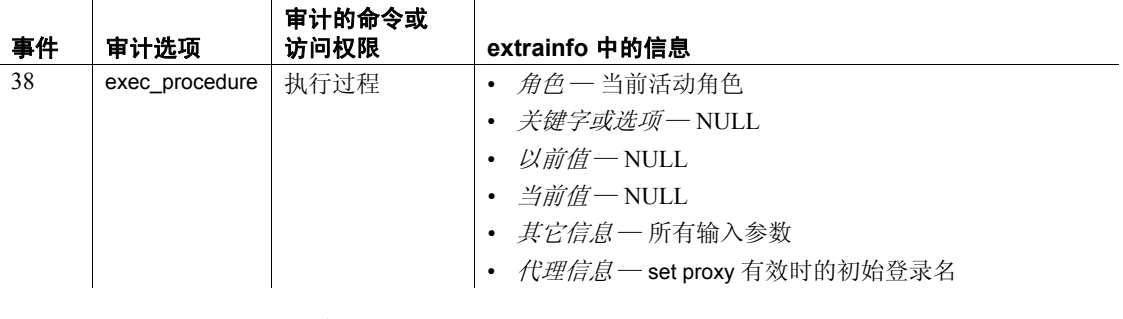

另请参见 **系统过程** [sp\\_drop\\_qplan](#page-255-0)、 [sp\\_drop\\_qpgroup](#page-254-0)

## <span id="page-254-0"></span>**sp\_drop\_qpgroup**

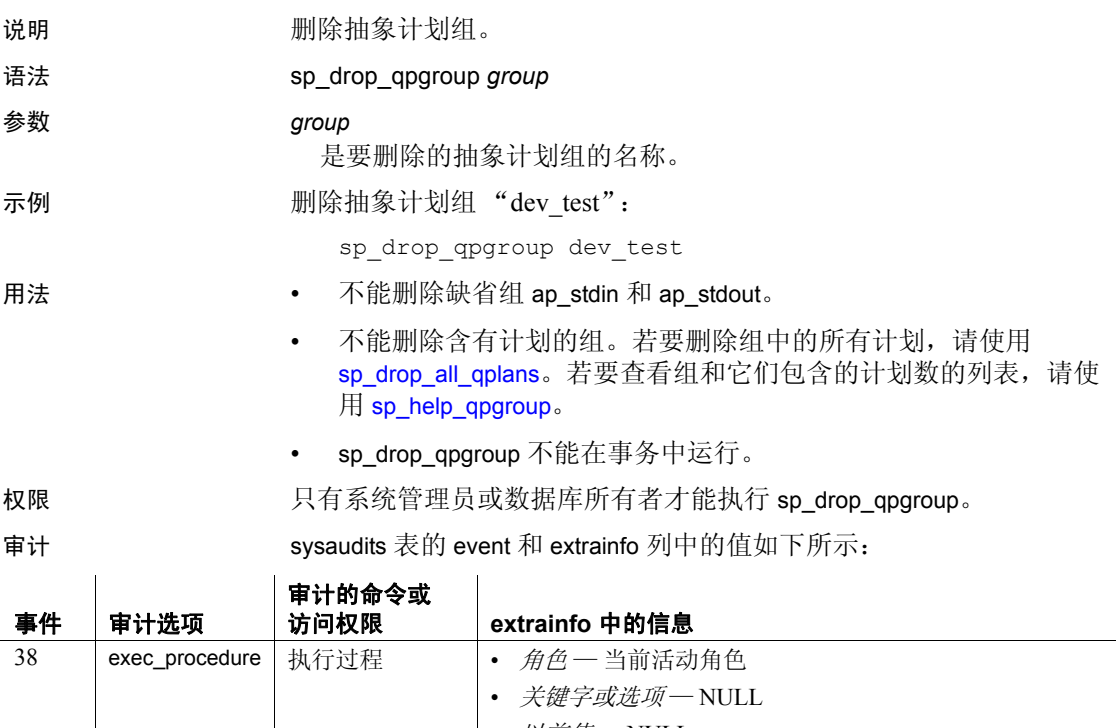

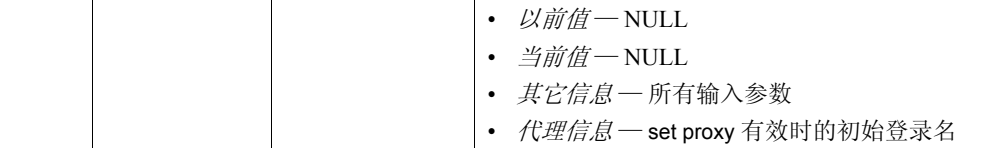

另请参见 **系统过程** [sp\\_drop\\_all\\_qplans](#page-253-0)、 [sp\\_help\\_qpgroup](#page-346-0)

## <span id="page-255-0"></span>**sp\_drop\_qplan**

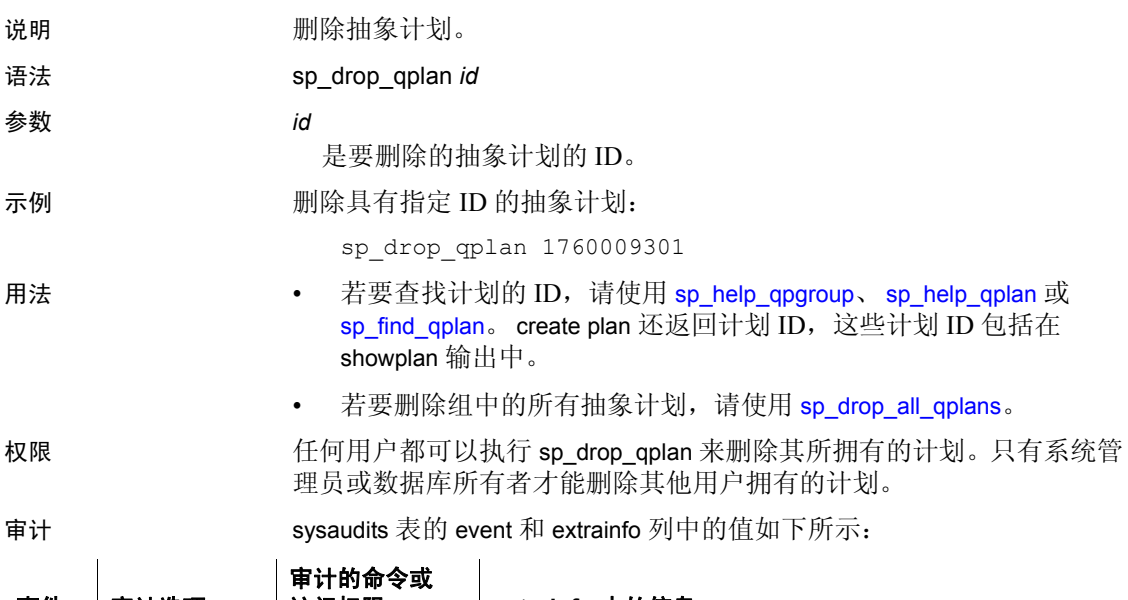

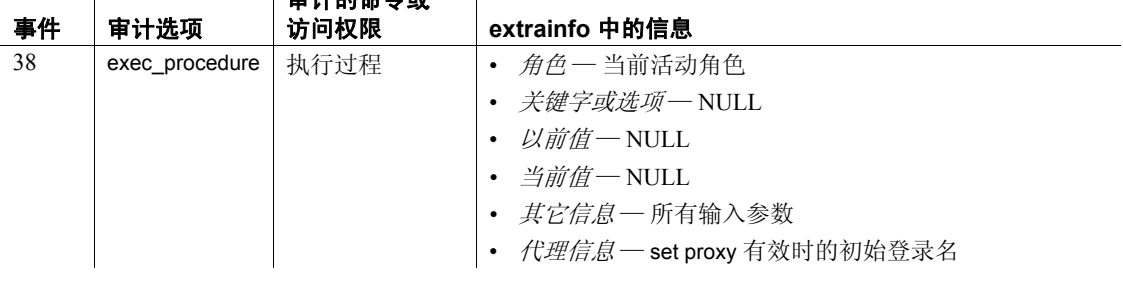

另请参见 **命令** create plan

系统过程 [sp\\_drop\\_all\\_qplans](#page-253-0)、 [sp\\_find\\_qplan](#page-316-0)、 [sp\\_help\\_qpgroup](#page-346-0)、 [sp\\_help\\_qplan](#page-348-0)

## **sp\_drop\_resource\_limit**

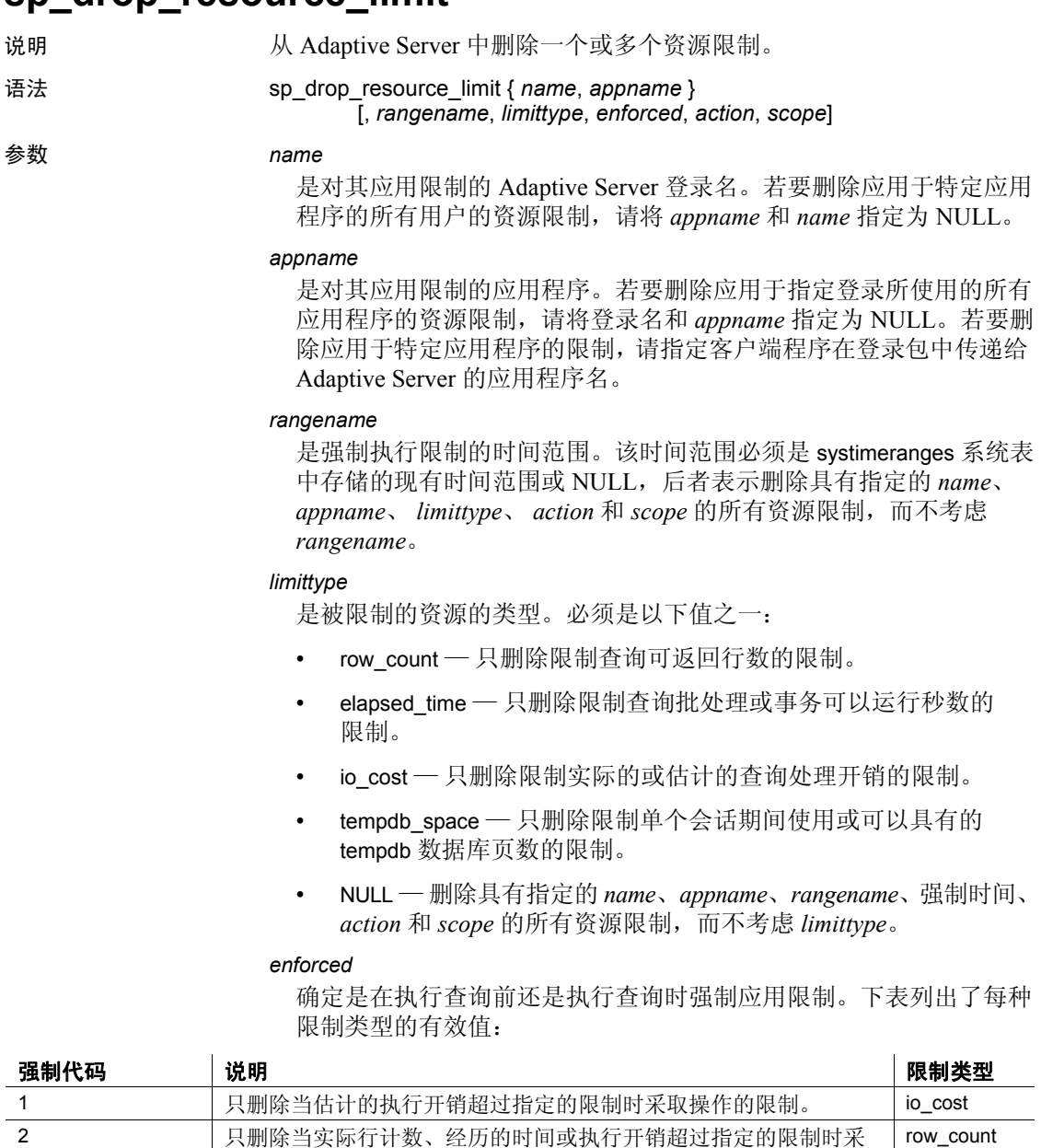

取操作的限制。

elapsed\_time io\_cost

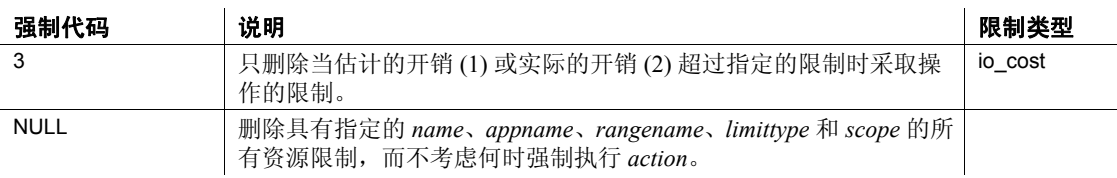

#### *action*

是超过限制时采取的操作,必须为以下值之一:

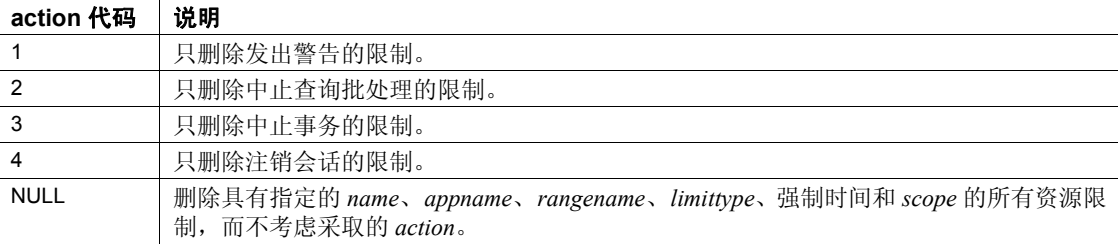

*scope*

是限制的作用域,必须为以下值之一:

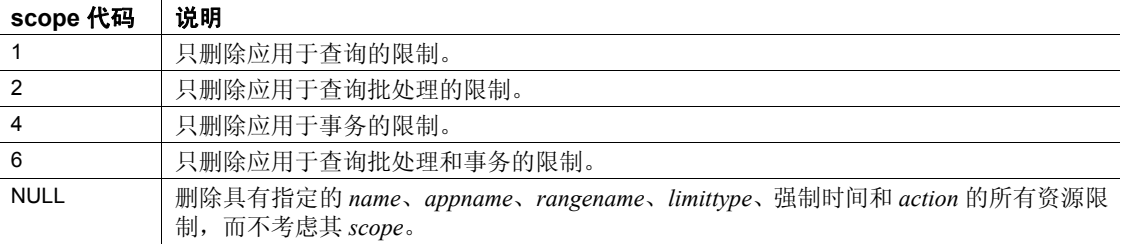

示例 示例 **1** 删除一个资源限制 (当 joe 使用 *payroll* 应用程序在 *friday\_afternoon* 时间范围内运行查询而导致过多的执行时间 I/O 开销时, 该资源限制将注销会话):

sp drop resource limit joe, payroll, friday afternoon, io cost, 2, 4, 1

注释 如果没有资源限制符合这些选择标准, 则 sp\_drop\_resource\_limit 将不返回任何错误。

示例 **2** 删除对 joe 使用 *payroll* 应用程序的所有限制:

sp\_drop\_resource\_limit joe, payroll

示例 **3** 删除应用于用户 "joe"的所有限制:

sp\_drop\_resource\_limit joe

示例 **4** 删除应用于 *payroll* 应用程序的所有资源限制:

sp drop resource limit NULL, payroll

示例 **5** 删除对 *payroll* 应用程序的所有资源限制,该应用程序的操作是 注销会话:

sp drop resource limit NULL, payroll, NULL, NULL, NULL, 4, NULL

- 用法 使用 sp\_help\_resource\_limit 系统过程可以确定哪些资源限制应用于给 定的用户、应用程序或时间范围。
	- 使用 [sp\\_droplogin](#page-271-0) 删除 Adaptive Server 登录名时,与此登录名关联的 所有资源限制也将被删除。
	- 删除资源限制将导致对这一登录名和 / 或应用程序的每个会话的限 制在该会话的下次查询批处理开始时重新绑定。

权限 只有系统管理员才能执行 sp\_drop\_resource\_limit。

审计 sysaudits 表的 event 和 extrainfo 列中的值如下所示:

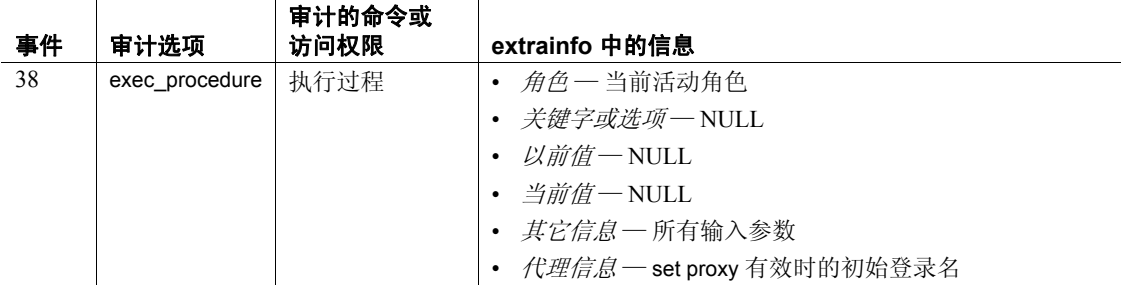

另请参见 **19 天档** 有关资源限制的详细信息,请参见《系统管理指南》。

系统过程 [sp\\_add\\_resource\\_limit](#page-18-0)、 [sp\\_droplogin](#page-271-0)、 [sp\\_help\\_resource\\_limit](#page-343-0)、 [sp\\_modify\\_resource\\_limit](#page-473-0)

#### **sp\_drop\_time\_range**

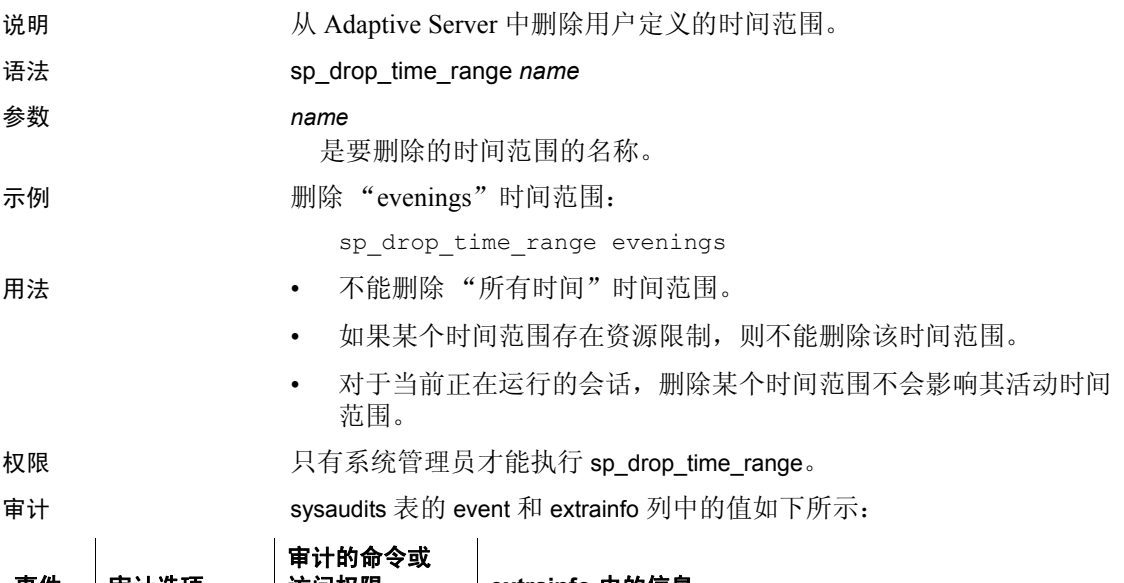

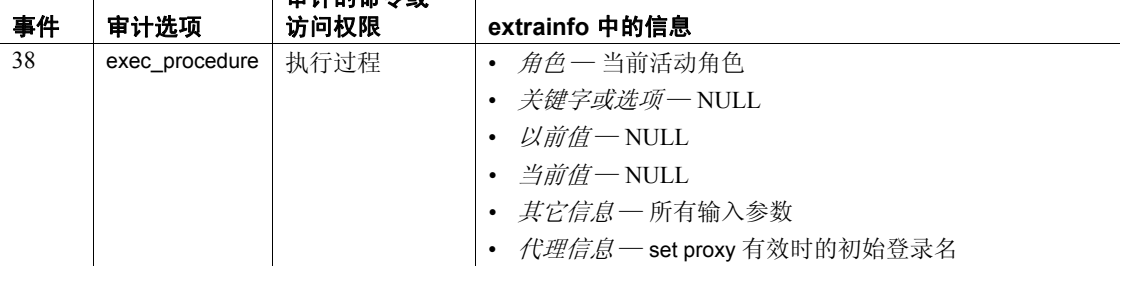

另请参见 **x档** 有关时间范围的详细信息,请参见《系统管理指南》。

系统过程 [sp\\_add\\_resource\\_limit](#page-18-0)、 [sp\\_add\\_time\\_range](#page-22-0)、 [sp\\_modify\\_time\\_range](#page-476-0)

## **sp\_dropdevice**

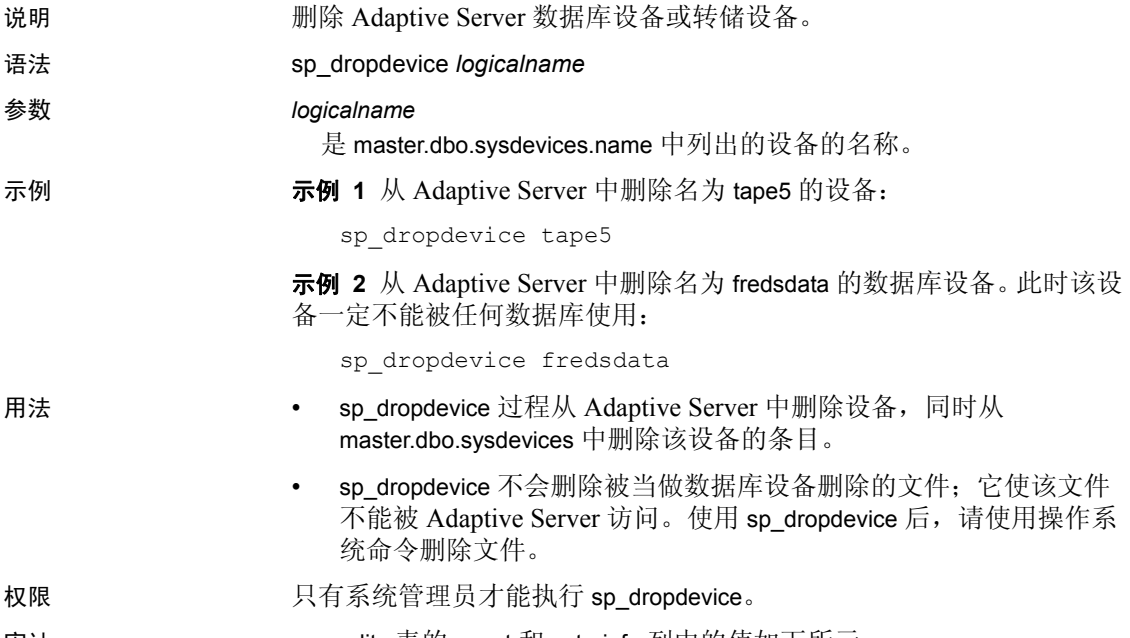

审计 sysaudits 表的 event 和 extrainfo 列中的值如下所示:

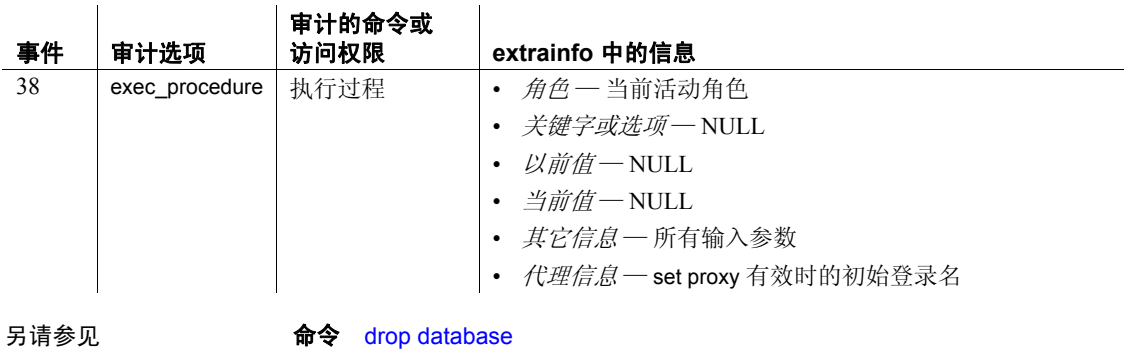

系统过程 [sp\\_addumpdevice](#page-67-0)、 [sp\\_helpdb](#page-367-0)、 [sp\\_helpdevice](#page-371-0)

# **sp\_dropengine**

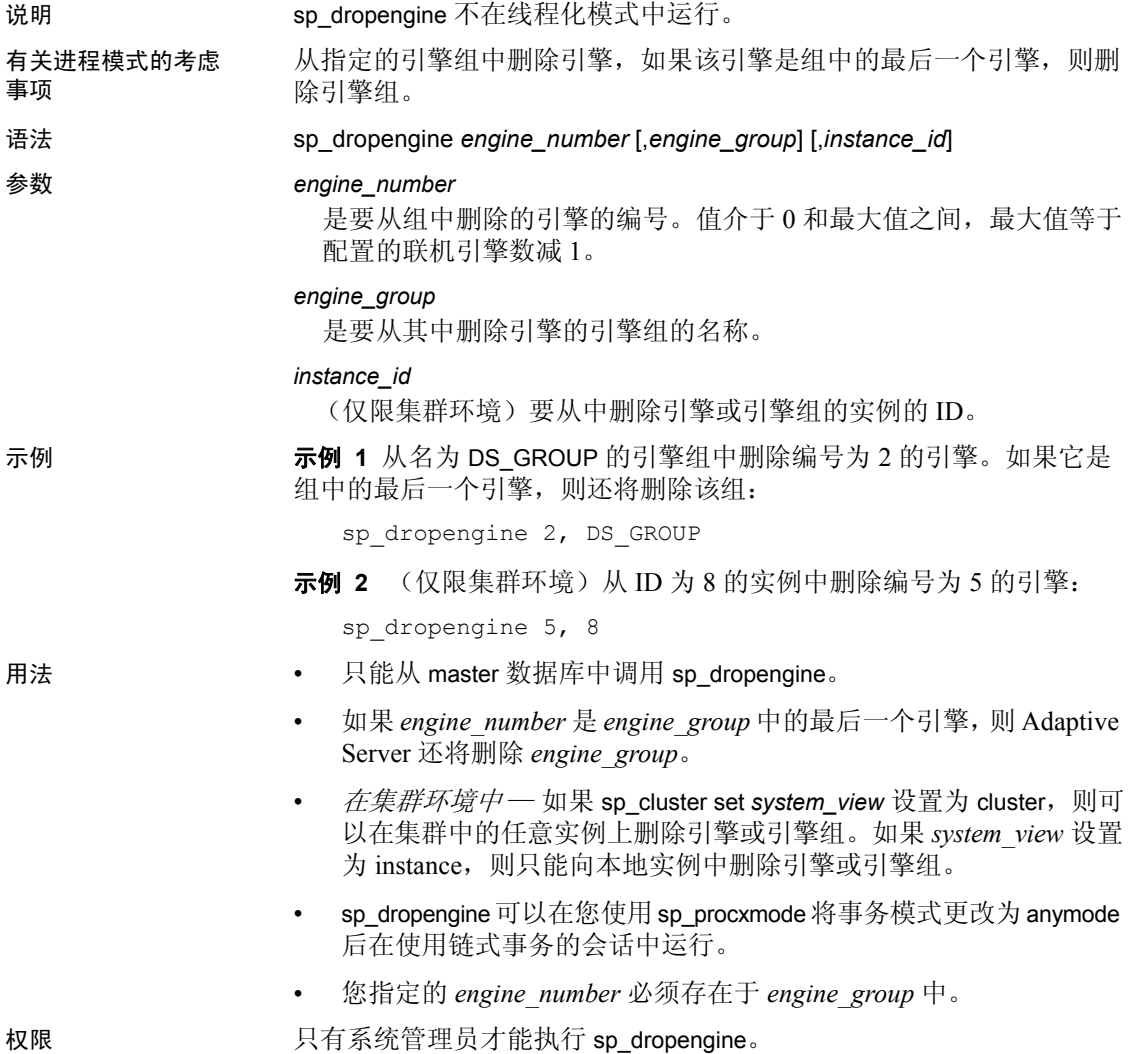

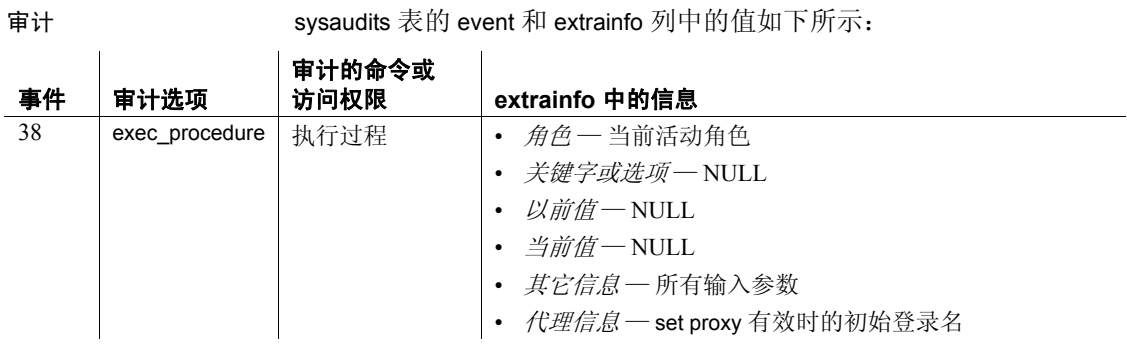

另请参见 **系统过程** [sp\\_addengine](#page-31-0)

## **sp\_dropexeclass**

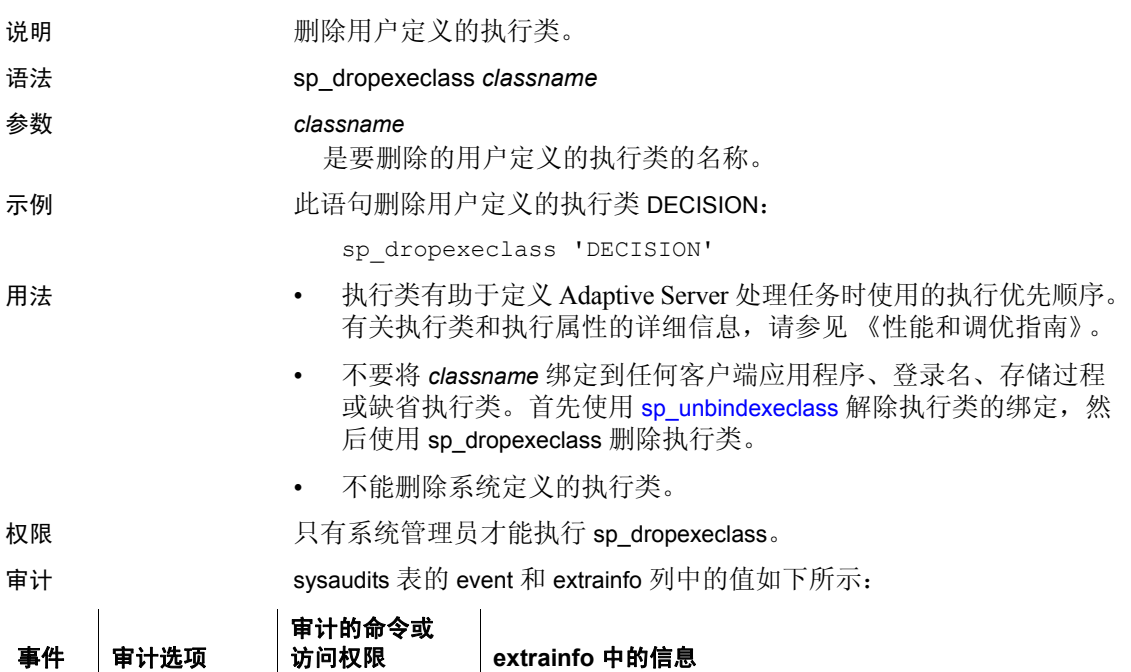

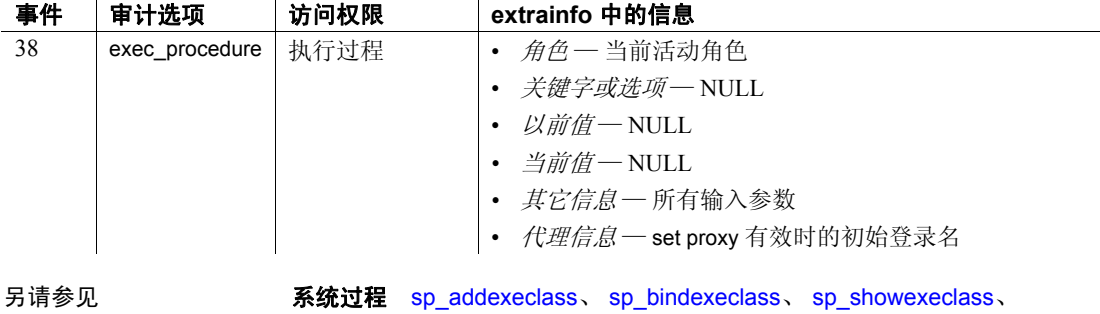

[sp\\_unbindexeclass](#page-663-0)

## **sp\_dropextendedproc**

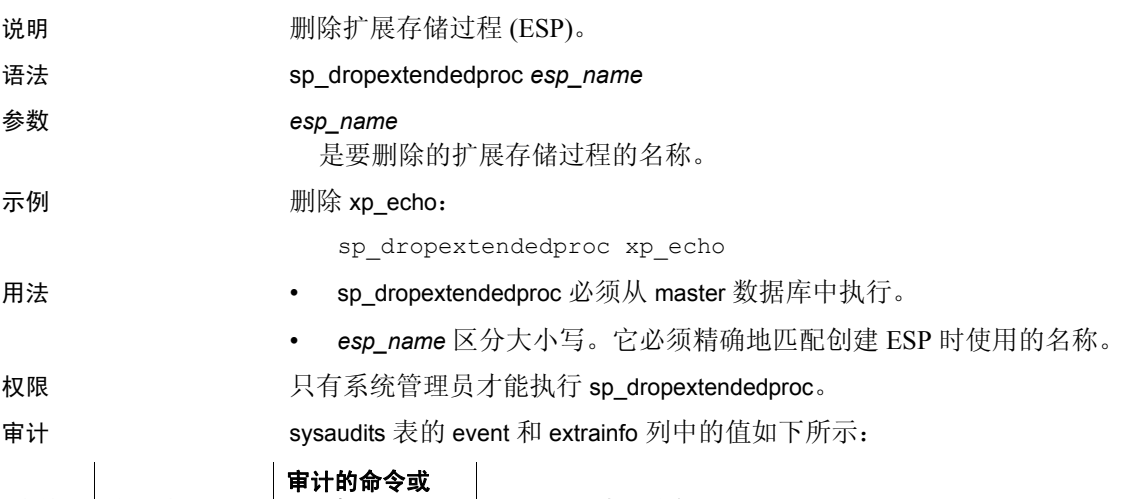

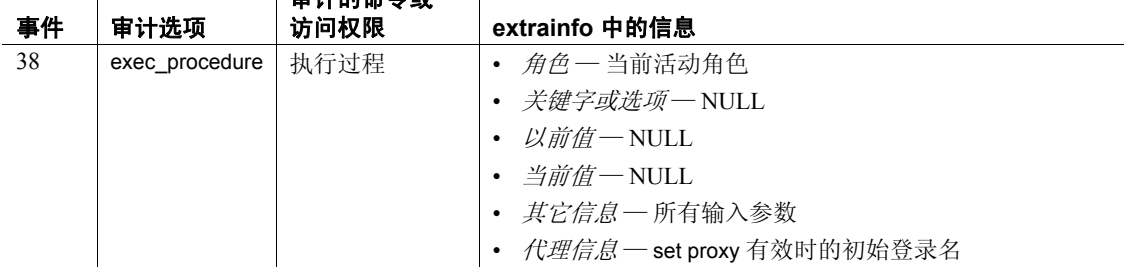

另请参见 **命令** drop procedure

系统过程 [sp\\_addextendedproc](#page-35-0)、 [sp\\_freedll](#page-329-0)、 [sp\\_helpextendedproc](#page-374-0)

### **sp\_dropexternlogin**

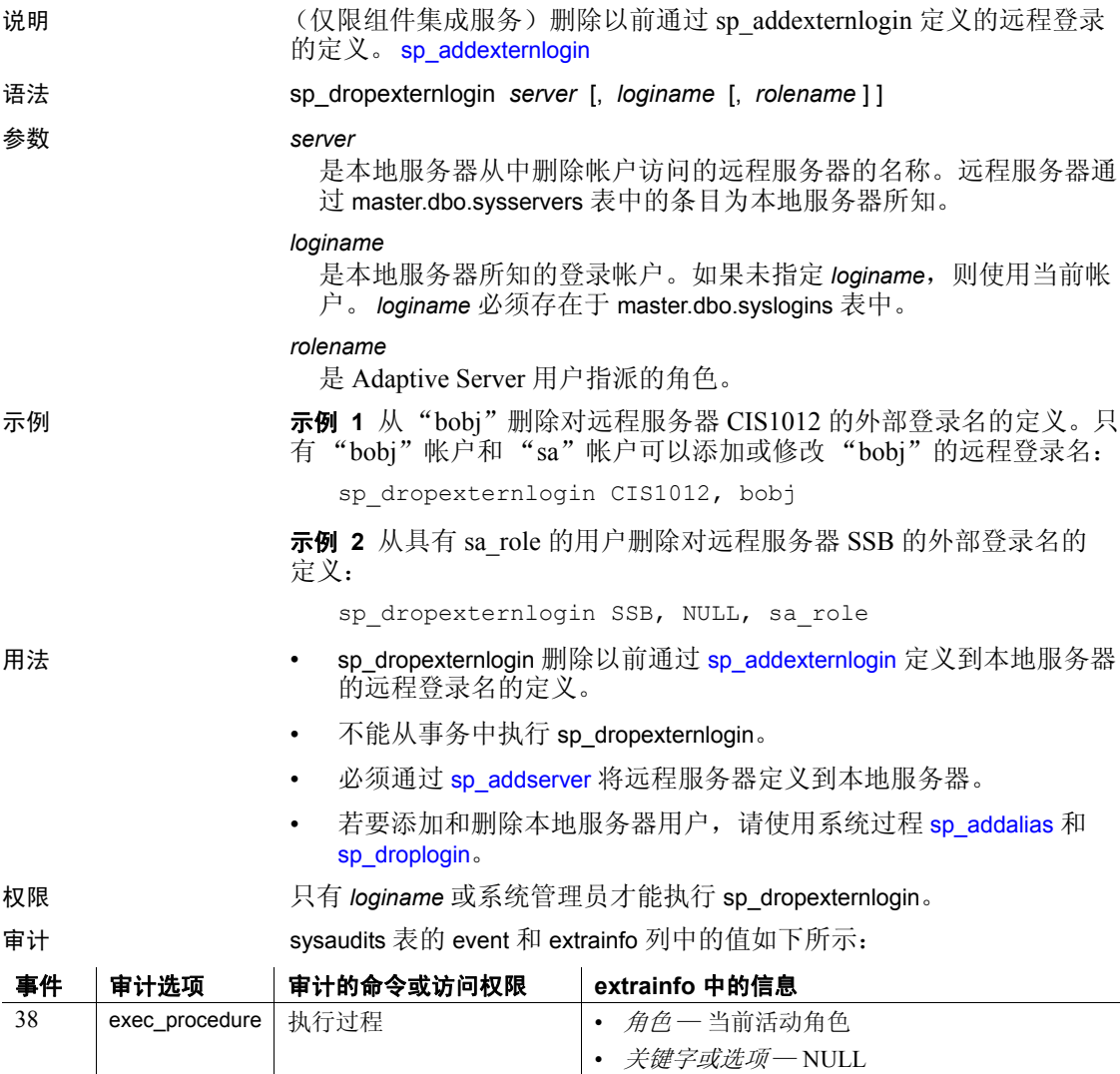

• 以前值 — NULL

- *当前值-* NULL
- *其它信息—* 所有输入参数
- *代理信息* 一 set proxy 有效时的初始登录名

另请参见 **系统过程** [sp\\_addexternlogin](#page-37-0)、 [sp\\_helpexternlogin](#page-376-0)、 [sp\\_addlogin](#page-44-0)、 [sp\\_droplogin](#page-271-0)

# **sp\_dropglockpromote**

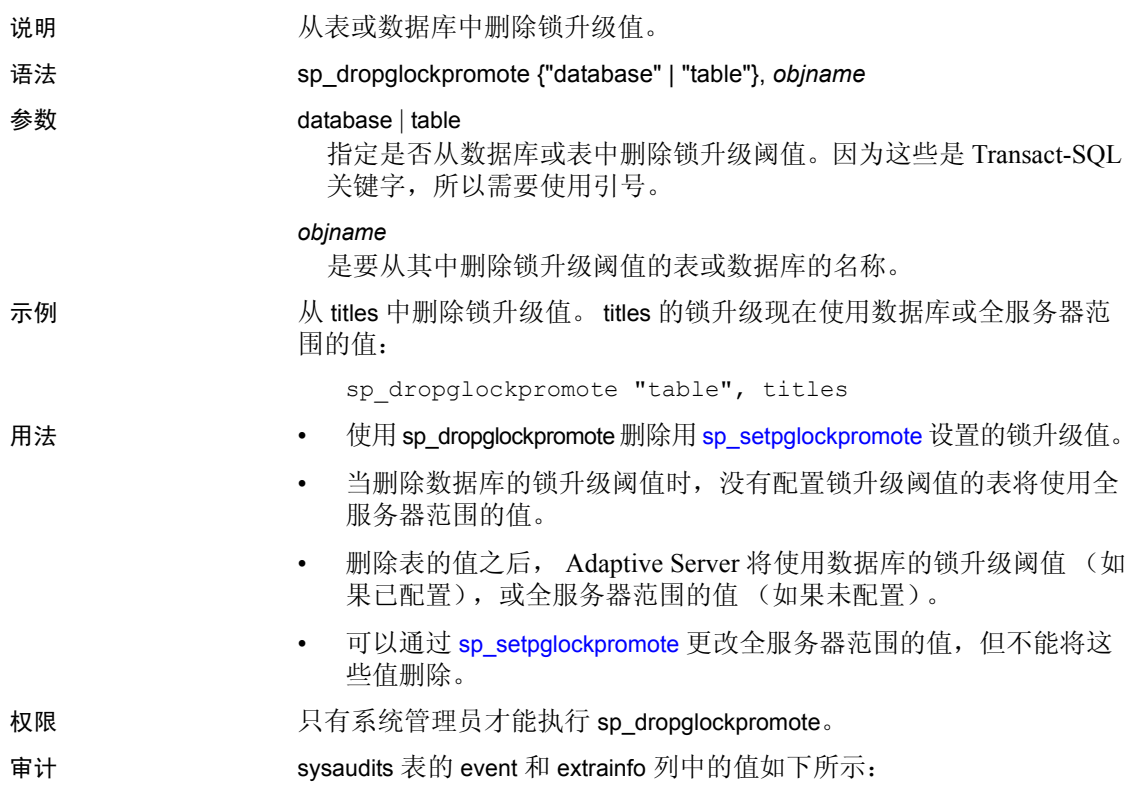

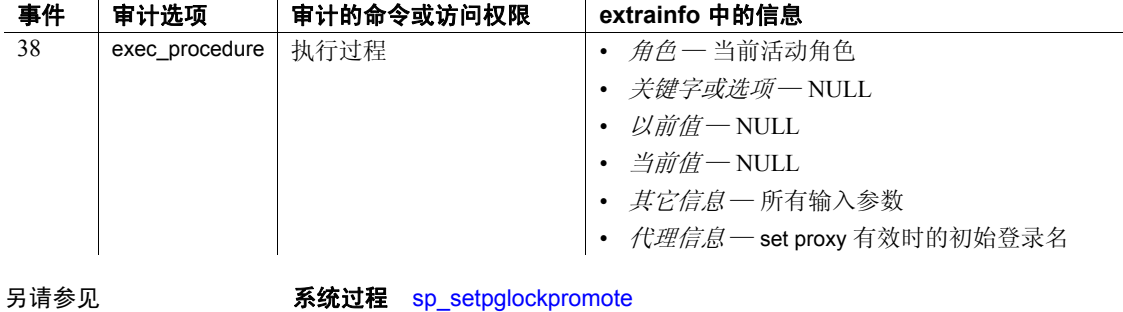

#### **sp\_dropgroup**

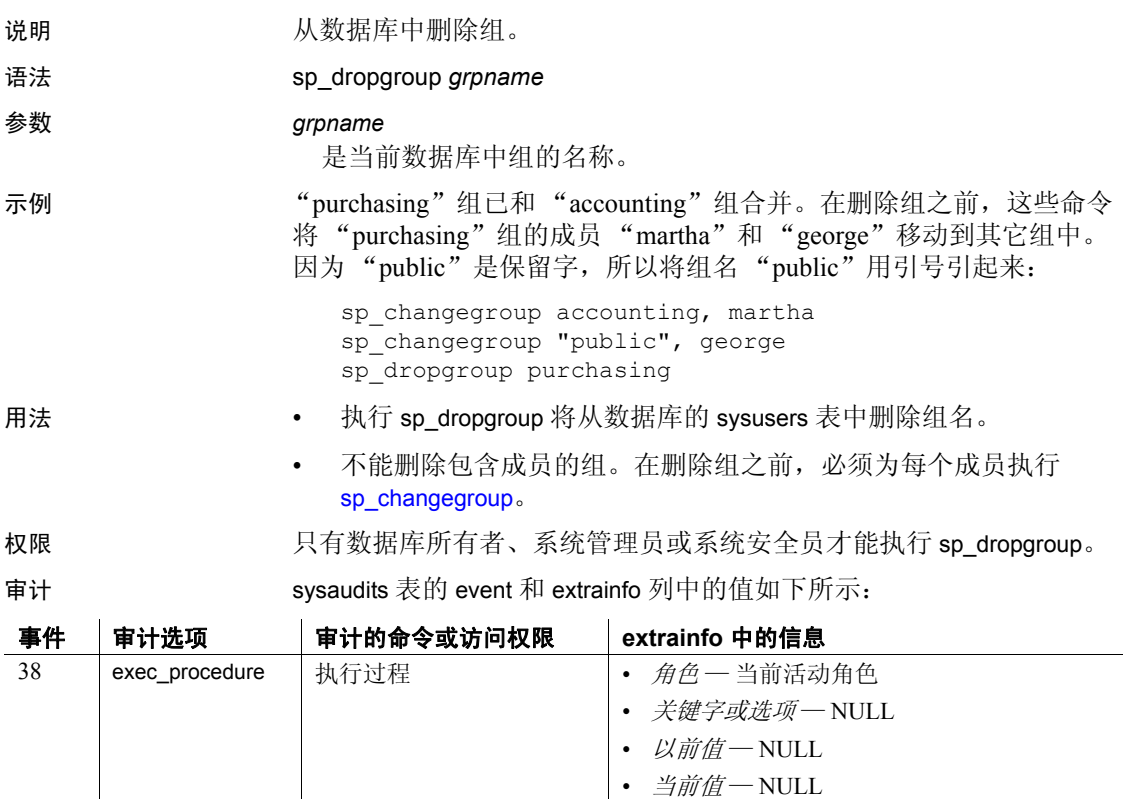

• *其它信息―* 所有输入参数 • *代理信息* — set proxy 有效时的初始登录名

另请参见 **系统过程** [sp\\_addgroup](#page-40-0)、 [sp\\_changegroup](#page-112-0)、 [sp\\_helpgroup](#page-378-0)

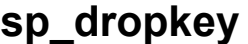

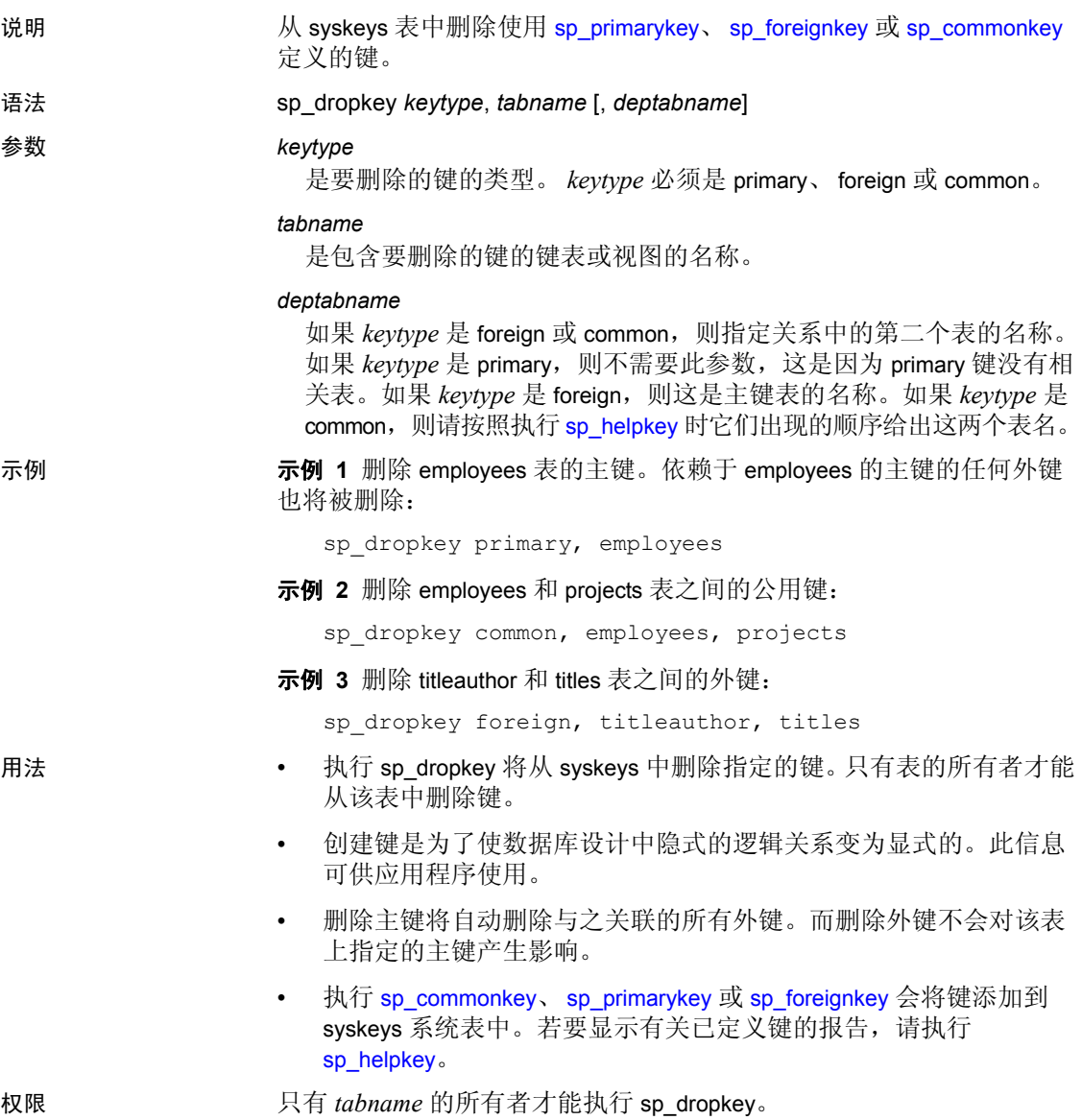

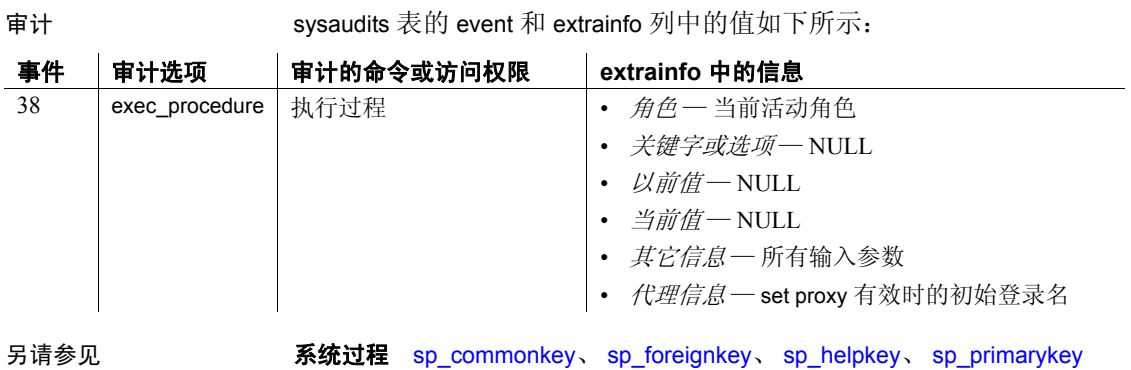

# **sp\_droplanguage**

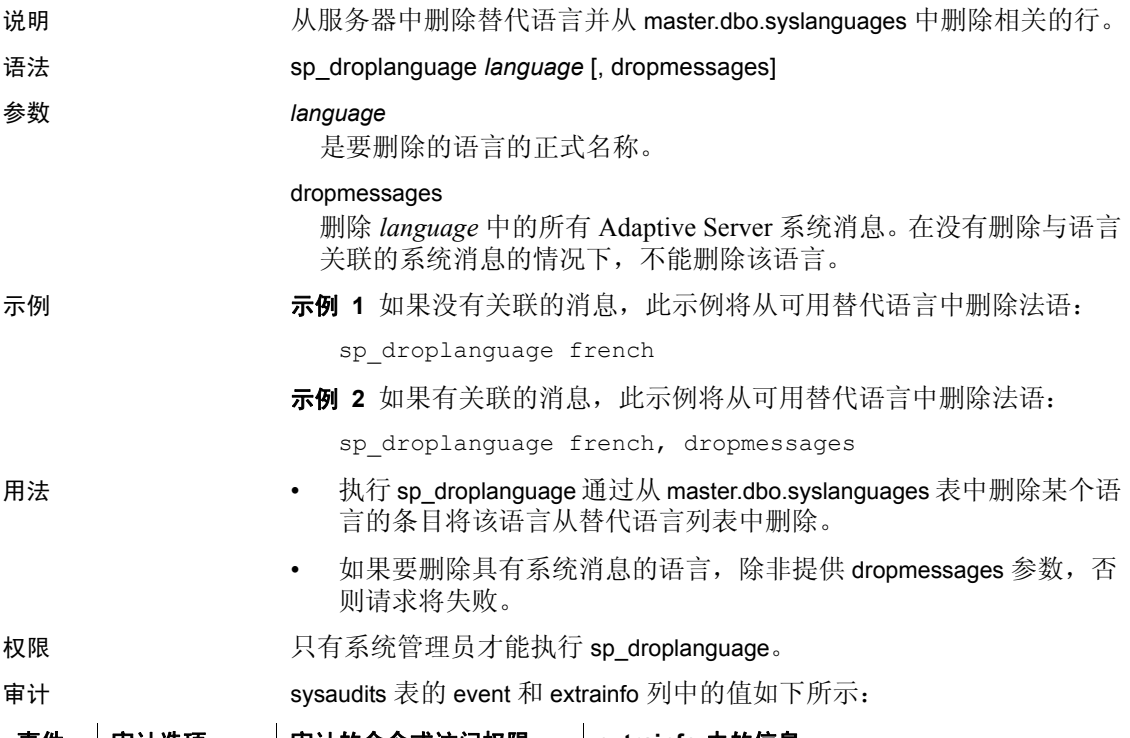

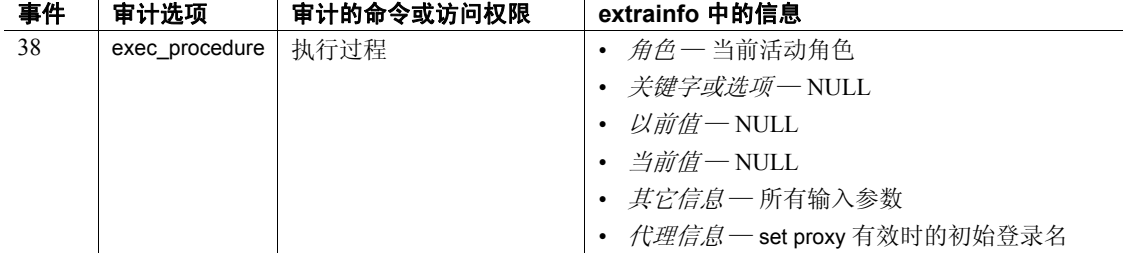

另请参见 **系统过程** [sp\\_addlanguage](#page-41-0)、 [sp\\_helplanguage](#page-390-0)

# <span id="page-271-0"></span>**sp\_droplogin**

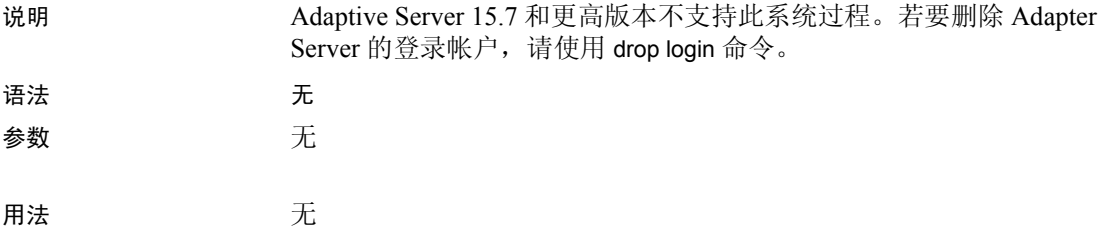

## **sp\_dropmessage**

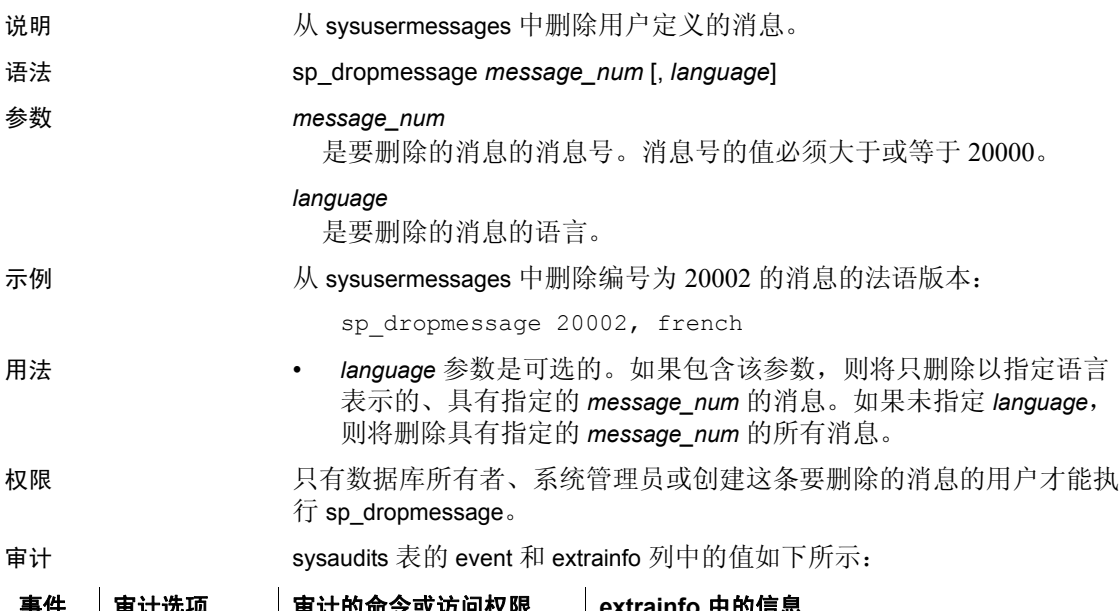

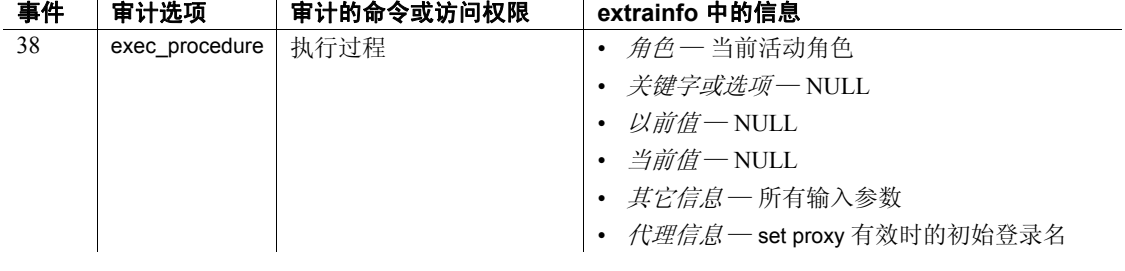

另请参见 **系统过程** [sp\\_addmessage](#page-45-0)、 [sp\\_getmessage](#page-330-0)

# **sp\_dropobjectdef**

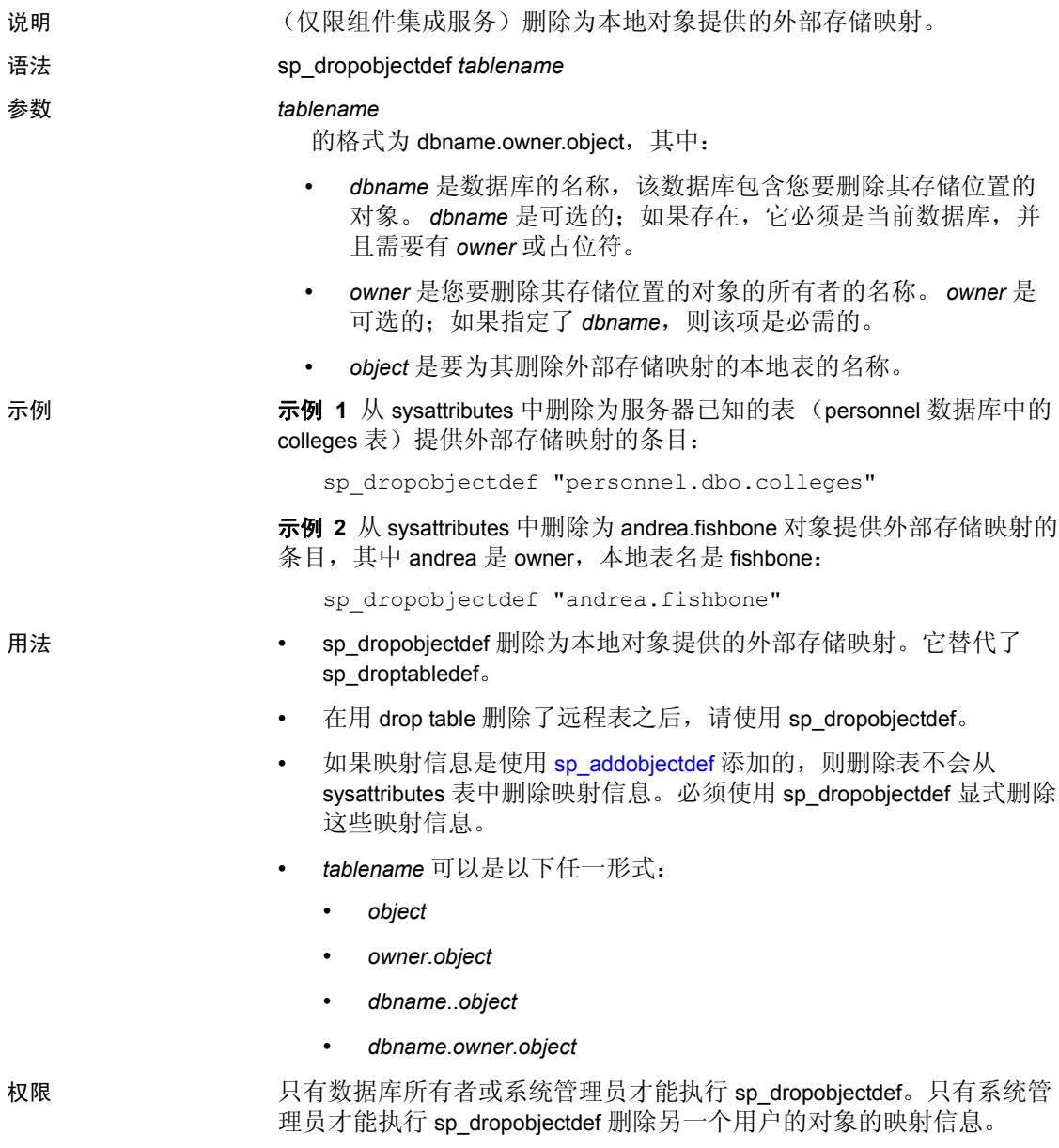

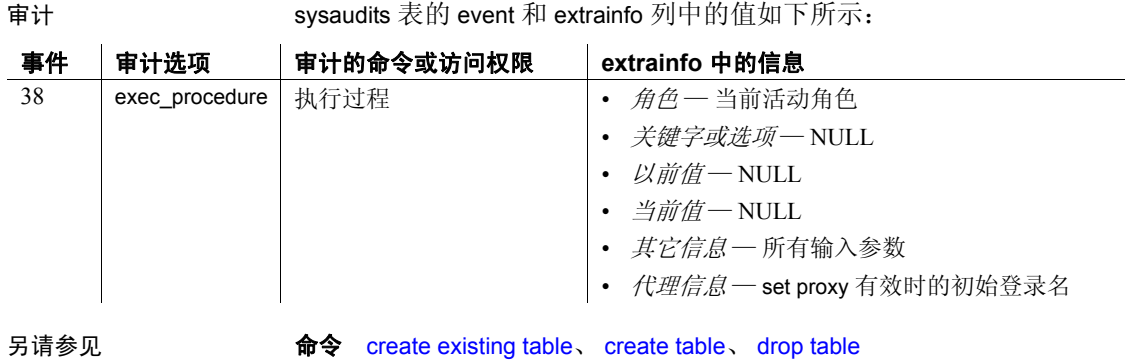

系统过程 [sp\\_addobjectdef](#page-47-0)

## <span id="page-275-0"></span>**sp\_dropremotelogin**

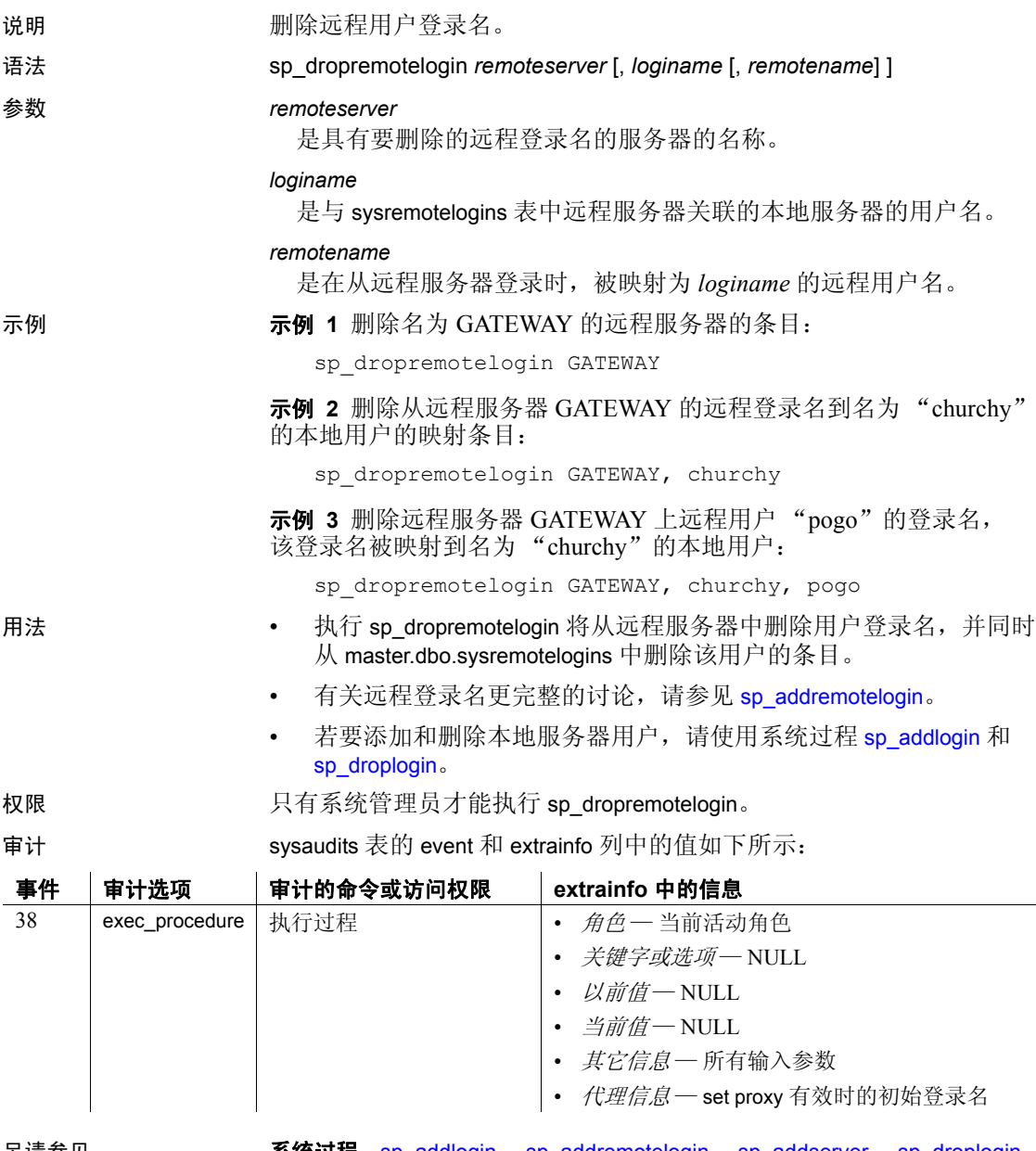

另请参见 **系统过程** [sp\\_addlogin](#page-44-0)、 [sp\\_addremotelogin](#page-50-0)、 [sp\\_addserver](#page-55-0)、 [sp\\_droplogin](#page-271-0)、 [sp\\_helpremotelogin](#page-393-0)、 [sp\\_helpserver](#page-403-0)

# **sp\_droprowlockpromote**

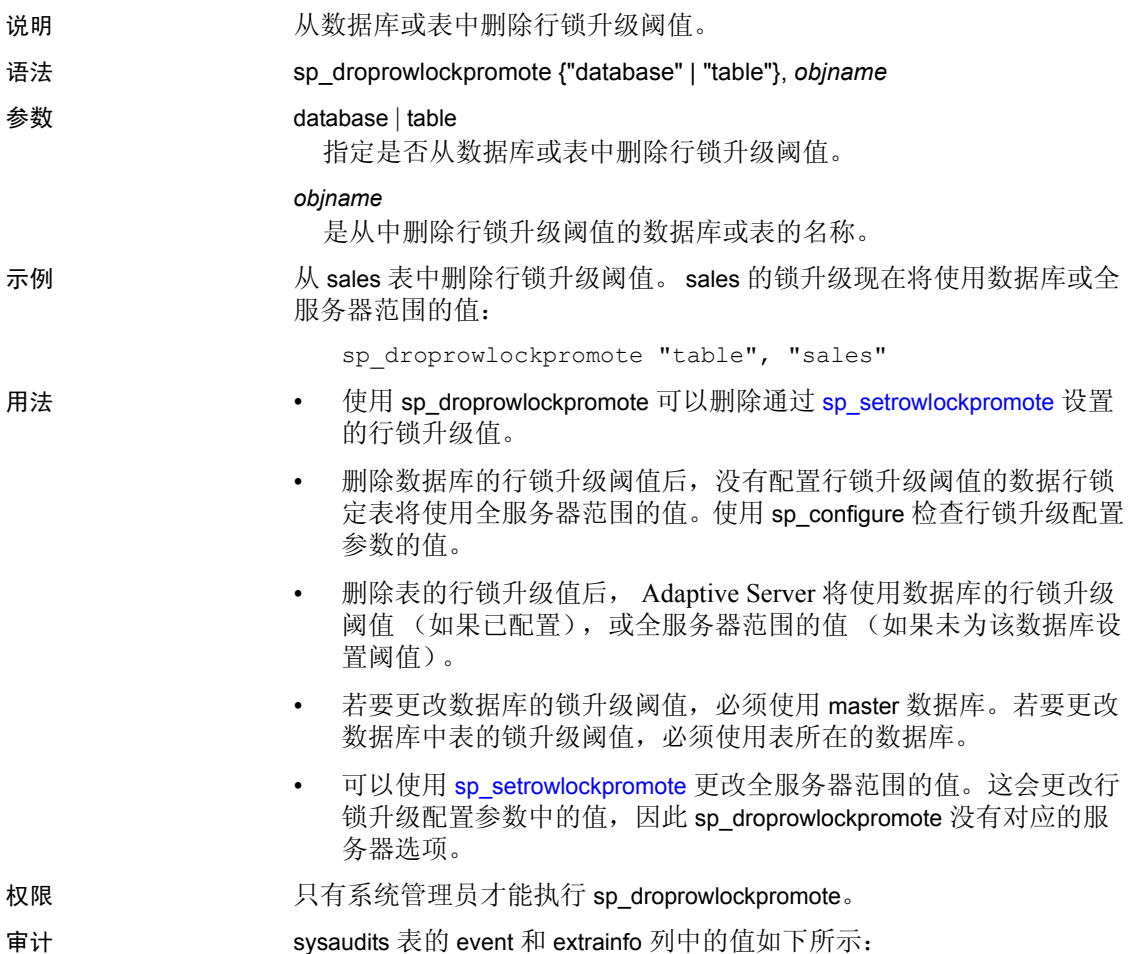

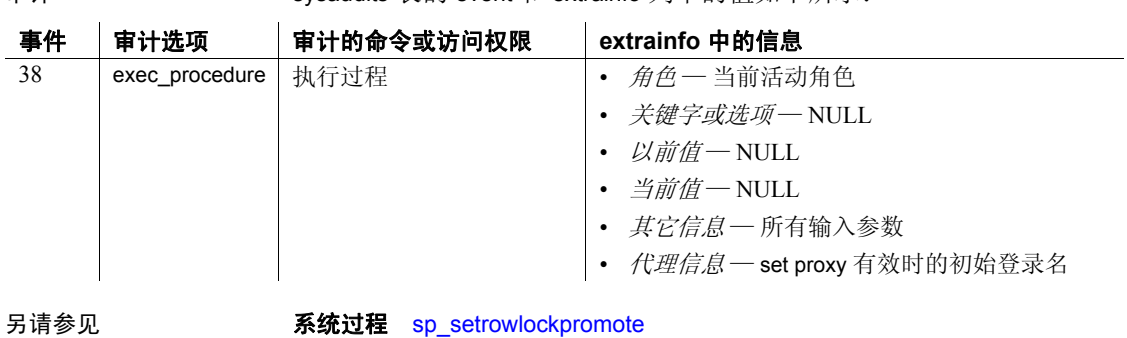

# **sp\_dropsegment**

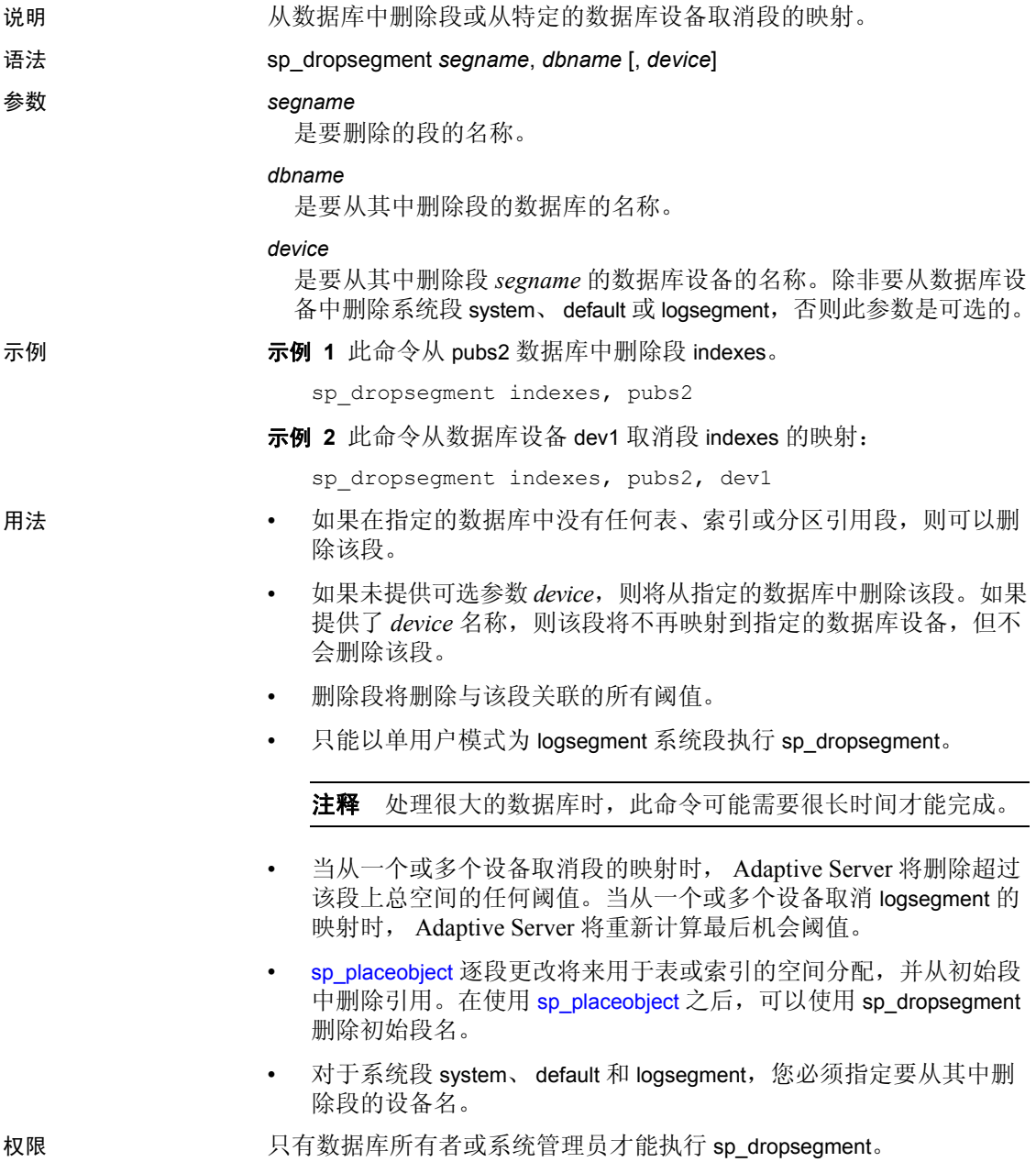

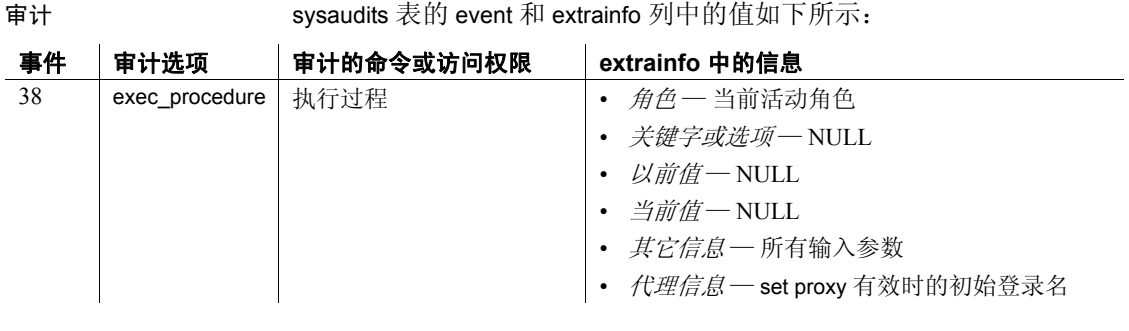

另请参见 **系统过程** [sp\\_addsegment](#page-53-0)、 [sp\\_addthreshold](#page-59-0)、 [sp\\_helpsegment](#page-399-0)、 [sp\\_helpthreshold](#page-414-0)、 [sp\\_placeobject](#page-537-0)

## **sp\_dropserver**

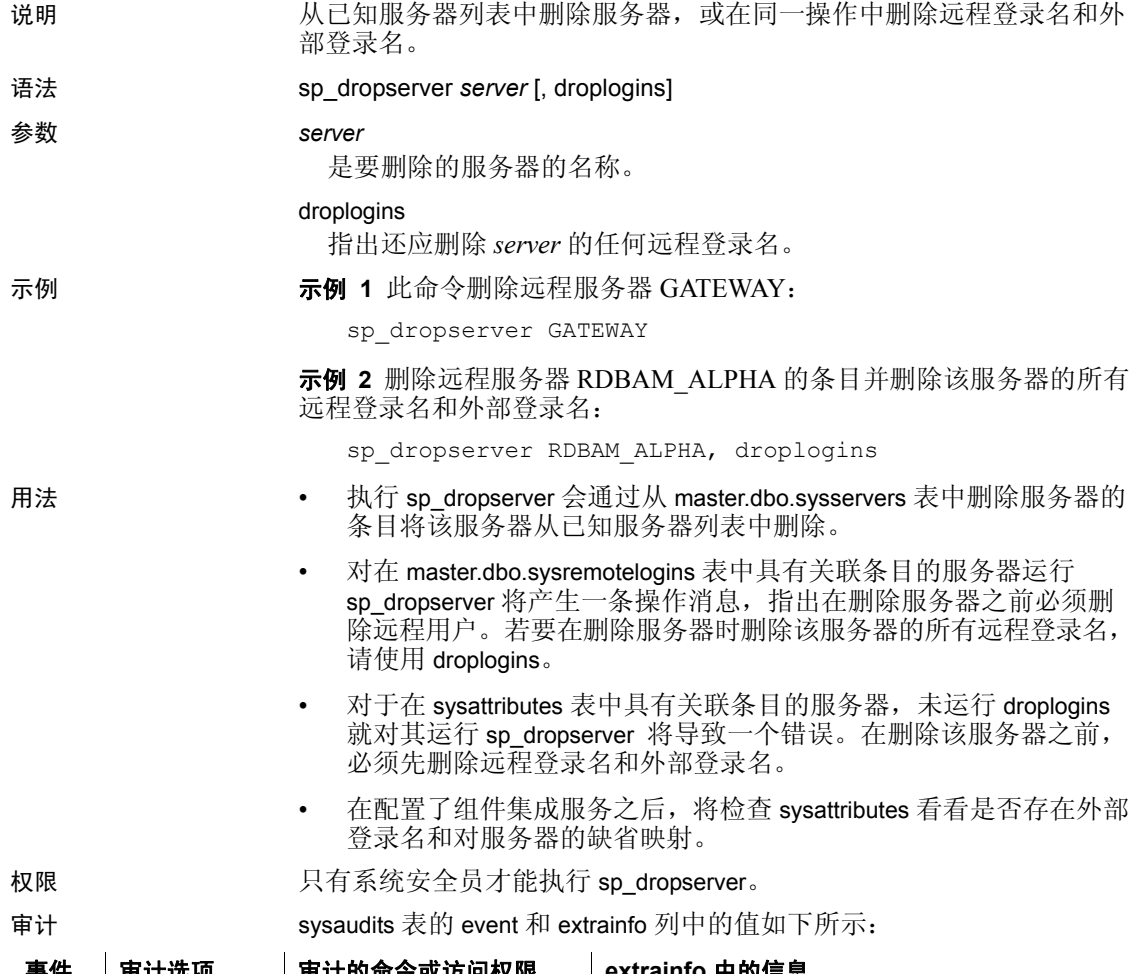

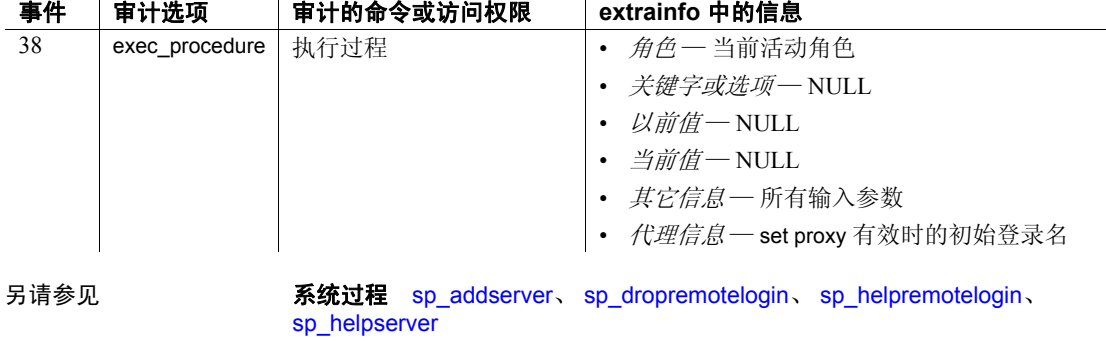

## **sp\_dropthreshold**

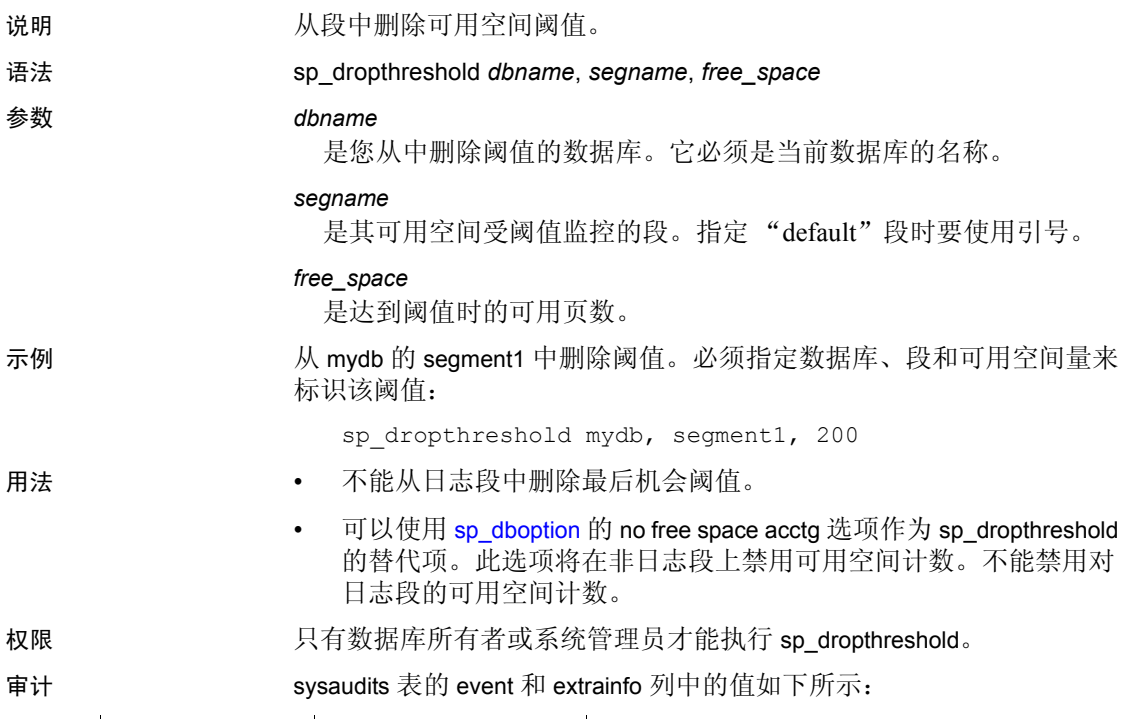

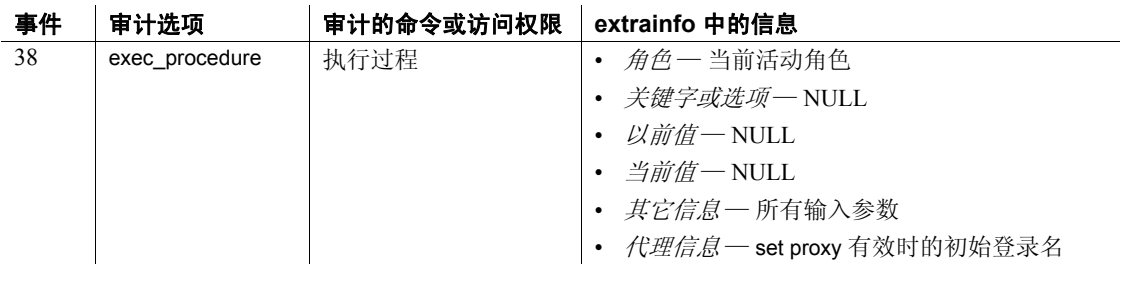

另请参见 **系统过程** [sp\\_addthreshold](#page-59-0)、 [sp\\_dboption](#page-196-0)、 [sp\\_helpthreshold](#page-414-0)、 [sp\\_thresholdaction](#page-648-0)

## **sp\_droptype**

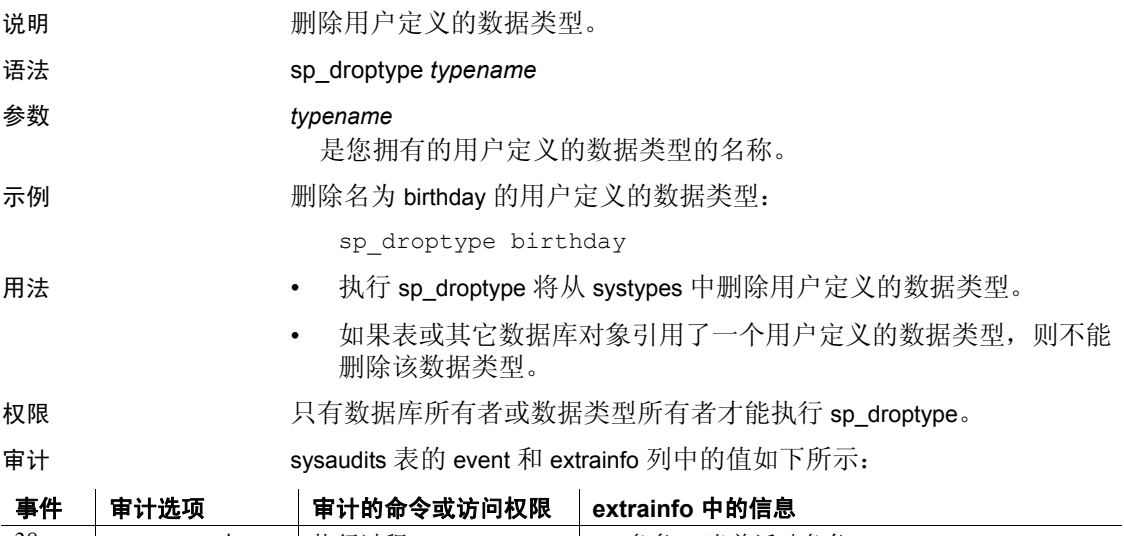

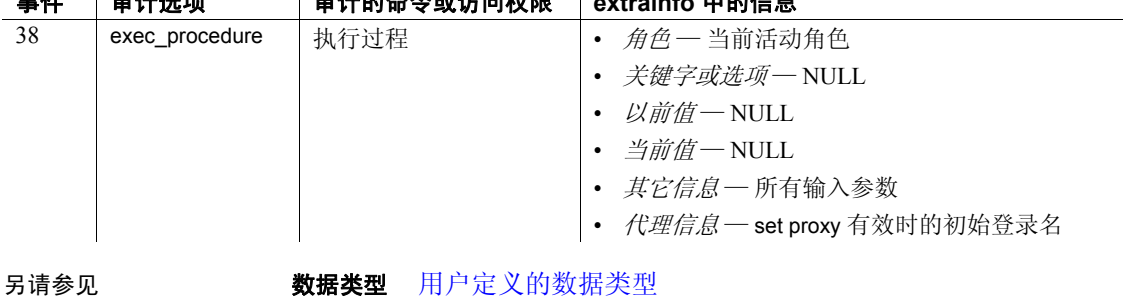

系统过程 [sp\\_addtype](#page-63-0)、 [sp\\_rename](#page-564-0)

## <span id="page-282-0"></span>**sp\_dropuser**

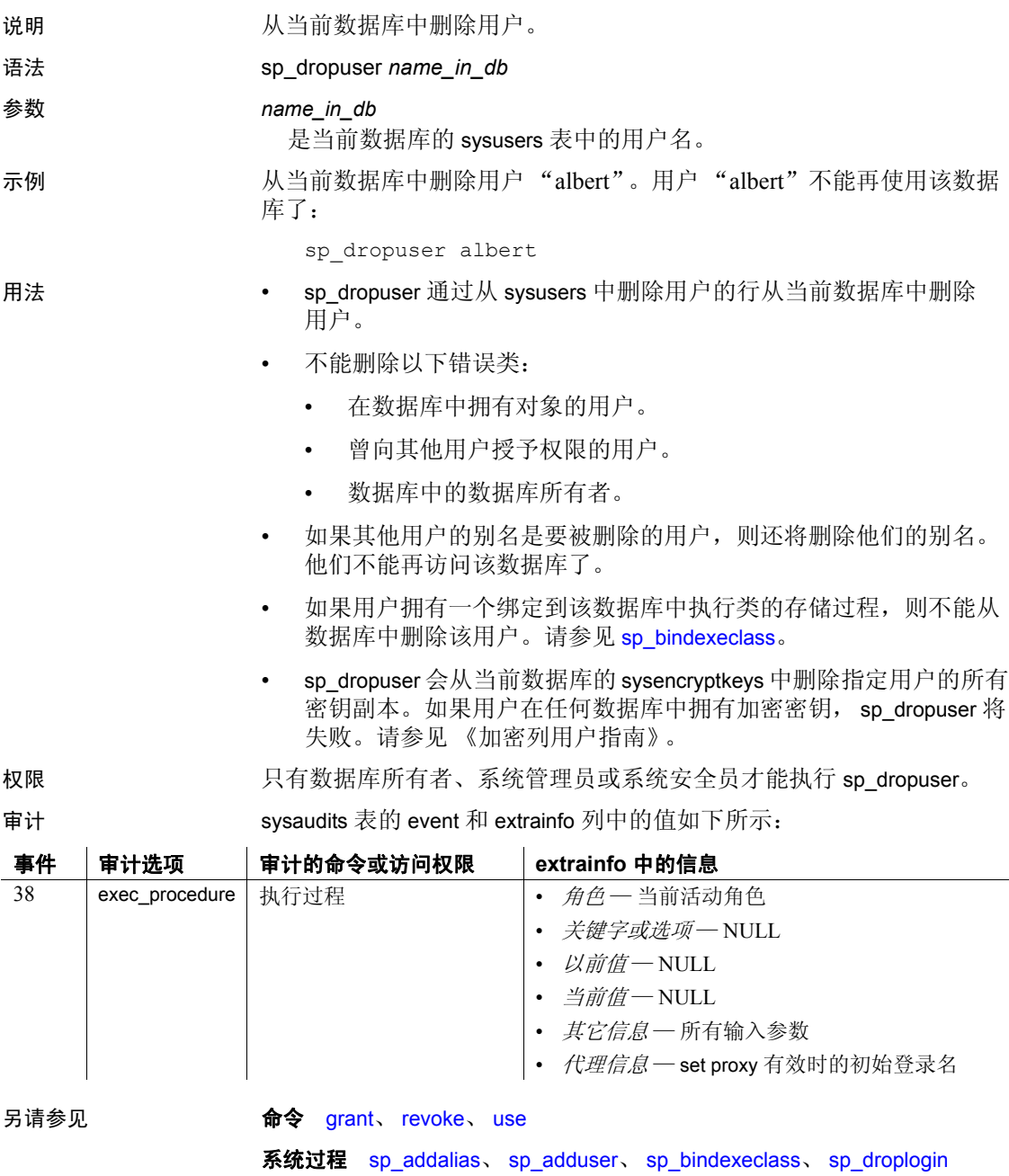

# **sp\_dumpoptimize**

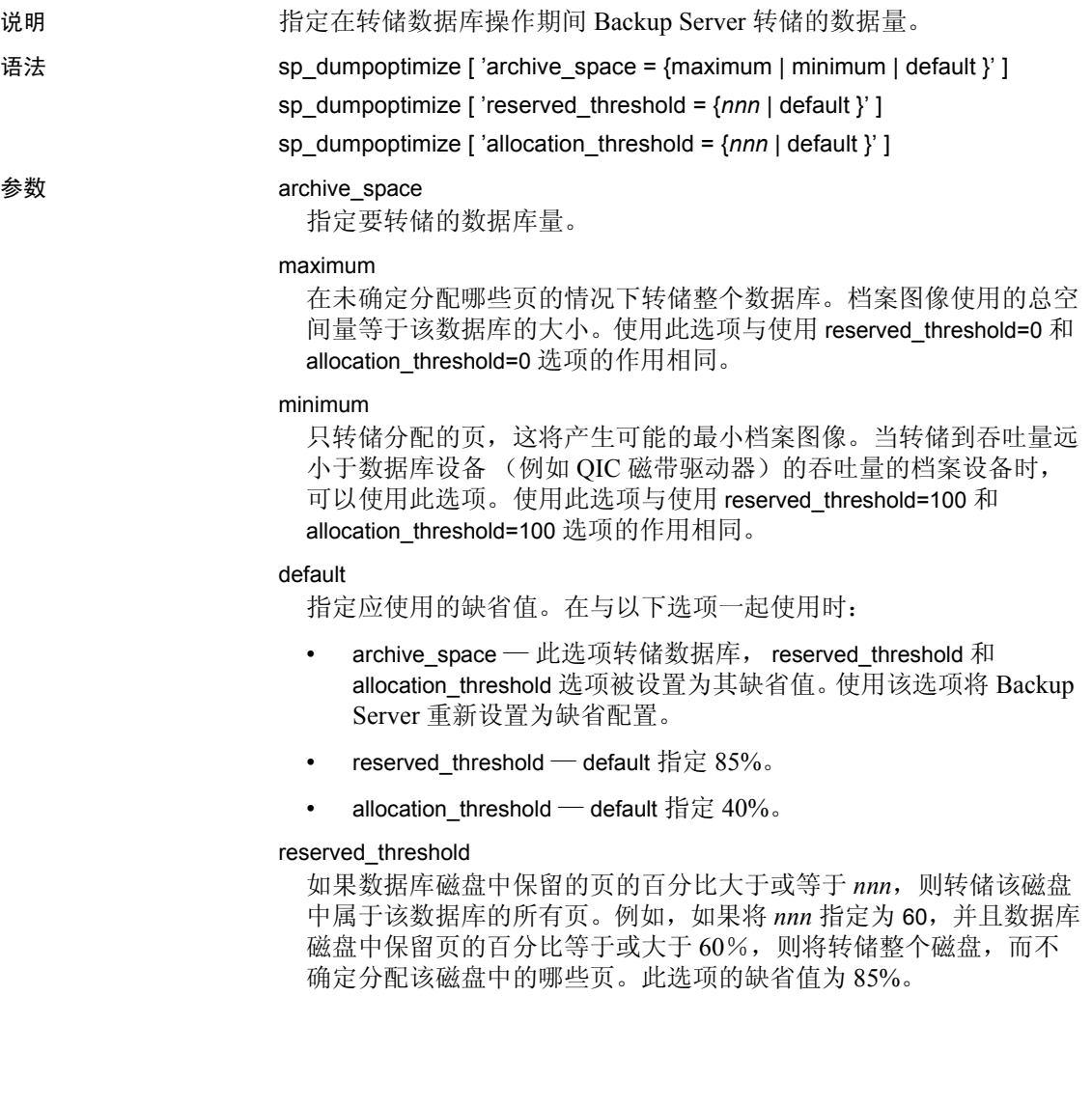

*nnn*

一个介于 0 到 100 之间的整数值,该值表示阈值的值。该值用于确定 要转储的数据量。

当和 reserved threshold 一起使用时, 如果磁盘中保留页的百分比大于 指定的值,则将转储数据库磁盘中该数据库的所有页。

当和 allocation\_threshold 一起使用时, 如果分配单元中已分配页的百 分比大于为 allocation threshold 指定的百分比, 则将转储分配单元中 的所有页。

#### allocation\_threshold

如果分配单元中已分配页的百分比大于或等于 *nnn*,则将转储该分配 单元中的所有页。例如,如果将 *nnn* 指定为 70 并且分配单元中已分 配页的百分比大于或等于 70%, 则将转储整个分配单元, 而不确定 是否分配该分配单元中的页。如果 reserved threshold 设置导致转储整 个磁盘, 则将忽略磁盘的 allocation threshold 设置。此选项的缺省值 为 40%。

#### 示例 1 此语句将转储整个数据库:

sp\_dumpoptimize 'archive\_space=maximum'

Backup Server: 4.172.1.1: The value of 'reserved pages threshold' has been set to 0%. Backup Server: 4.172.1.2: The value of 'allocated pages threshold' has been set to 0%.

#### 示例 **2** 此语句只转储已分配的页,因此可产生最小的档案映像:

sp\_dumpoptimize 'archive\_space=minimum'

Backup Server: 4.172.1.1: The value of 'reserved pages threshold' has been set to 100%. Backup Server: 4.172.1.2: The value of 'allocated pages threshold' has been set to 100%.

#### 示例 **3** 此语句将保留阈值设置为 85%,分配阈值设置为 40%:

sp dumpoptimize 'archive space=default'

Backup Server: 4.172.1.1: The value of 'reserved pages threshold' has been set to 85%. Backup Server: 4.172.1.2: The value of 'allocated pages threshold' has been set to 40%.

示例 **4** 转储其保留页的百分比大于或等于 60% 的数据库中的磁盘,而 不读取该磁盘上的分配页。对于其余的磁盘,将读取分配页,并且使用 为 allocation\_threshold 最后设置的值。如果在启动 Backup Server 后未设 置 allocation\_threshold, 则使用 allocation\_threshold 的缺省值 40%:

sp\_dumpoptimize 'reserved\_threshold=60'

Backup Server: 4.172.1.3: The value of 'reserved pages threshold' has been set to 60%.

示例 **5** 将保留阈值设置为 85%。它不影响分配页阈值:

sp\_dumpoptimize 'reserved threshold=default'

Backup Server: 4.172.1.3: The value of 'reserved pages threshold' has been set to 85%.

> 示例 **6** 为保留页的百分比小于 reserved\_threshold 最后设置值的那些磁盘 读取分配页,如果分配单元中已分配了 80% 或更多的页,则将转储整 个分配单元:

sp\_dumpoptimize 'allocation\_threshold=80'

Backup Server: 4.172.1.4: The value of 'allocated pages threshold' has been set to 80%.

示例 **7** 将分配页阈值设置为缺省值 40%。它不影响保留页阈值:

sp dumpoptimize 'allocation threshold=default'

Backup Server: 4.172.1.4: The value of 'allocated pages threshold' has been set to 40%.

> 示例 **8** 转储其保留页的百分比大于或等于 60% 的数据库中的磁盘,而 不读取该磁盘上的分配页。对于其余的磁盘,将读取分配页;如果分配 单元中已分配了30%或更多的页,则将转储整个分配单元:

sp\_dumpoptimize 'reserved\_threshold=60', 'allocation\_threshold=30'

Backup Server: 4.172.1.3: The value of 'reserved pages threshold' has been set to 60%. Backup Server: 4.172.1.4: The value of 'allocated pages threshold' has been set to 30%.

示例 **9** 这显示阈值的当前值:

sp\_dumpoptimize

Backup Server: 4.171.1.1: The current value of 'reserved pages threshold' is 60% Backup Server: 4.171.1.2: The current value of 'allocated pages threshold' is 30%.

- 用法 在使用 sp\_dumpoptimize 设置阈值时, 此阈值将作用于数据库驻留的 每个设备。
	- 当使用 sp\_dumpoptimize 设置值时, 这些值将立即生效, 而无需重新 启动 Backup Server。但是, 只有重新启动 Backup Server, 更改才会 生效。重新启动 Backup Server 时,将使用缺省值。
	- 如果您多次发出 sp\_dumpoptimize, 则以后的转储使用由最后的实例 指定的阈值。例如,如果您先设置了 reserved threshold 值, 随后发 出了 archive\_space=maximum, 则该值将覆盖以前为 reserved\_threshold 设置的值。
	- 通过在每次数据库转储之前更改 sp\_dumpoptimize 值, 不同数据库的 转储可以使用不同的阈值。
	- 最佳阈值随数据库的不同而不同。因此,转储的性能既取决于 I/O 配置,也取决于数据库中使用的空间量。DBA 可以通过使用不同的 值试验转储过程并选择使转储时间最短的值,来确定数据库的适当 配置。
	- 可以对本地和远程转储使用 sp\_dumpoptimize。
	- sp\_dumpoptimize 不影响事务日志转储或装载的性能。因此,在执行 dump transaction、 load database 或 load transaction 操作前, 不需要发 出该命令。
	- 如果发出不带任何参数的 sp\_dumpoptimize, 则将在客户端上显示阈 值的当前值。
	- 在档案设备吞吐量等于或大于所有数据库磁盘累积吞吐量的配置上, 使用 archive\_space=maximum 将使转储速度更快。但是, 在档案设备 吞吐量小于所有数据库磁盘累积吞吐量的配置上,使用该选项将使 转储速度变慢。
	- 可以缩写选项名和此过程的值,使之成为标识它们的唯一子字符串。 例如, ar = ma 足以用来唯一标识选项 archive\_space=maximum。
	- 在选项字符串中,等号 (=) 两边可以不使用空格,也可以使用多个 空格。
	- 选项名和它们的值不区分大小写。

#### 阈值

阈值的缺省值为:

- 保留的页:85%
- 分配页:40%

如果数据库设备段的保留页百分比:

- 大于或等于保留的阈值— 则转储该设备上与此数据库有关的所有块。
- 小于保留的阈值 则 Backup Server 开始检查该设备上每个分配单 元的分配百分比。如果累积分配百分比:
	- 小于分配阈值 则只转储写有数据的页
	- 大于分配阈值 则转储整个分配单元。

权限 只有系统管理员、数据库所有者或具有操作员角色的用户才能执行 sp\_dumpoptimize。

审计 sysaudits 表的 event 和 extrainfo 列中的值如下所示:

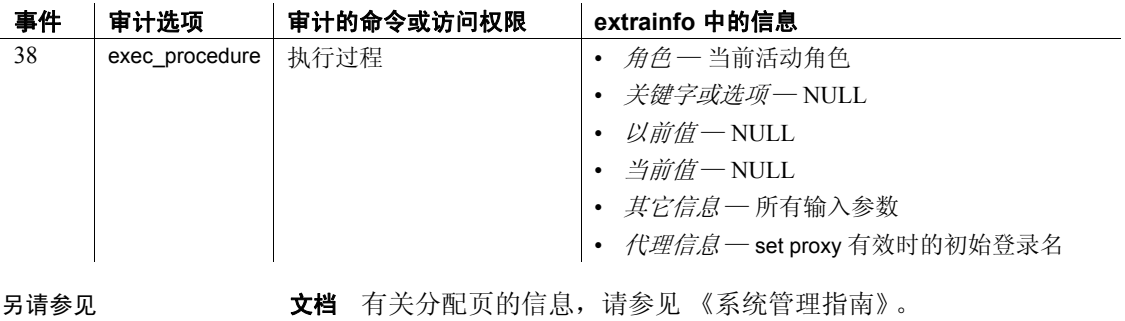

命令 dump database、 dump transaction、 load database、 load transaction
# **sp\_encryption**

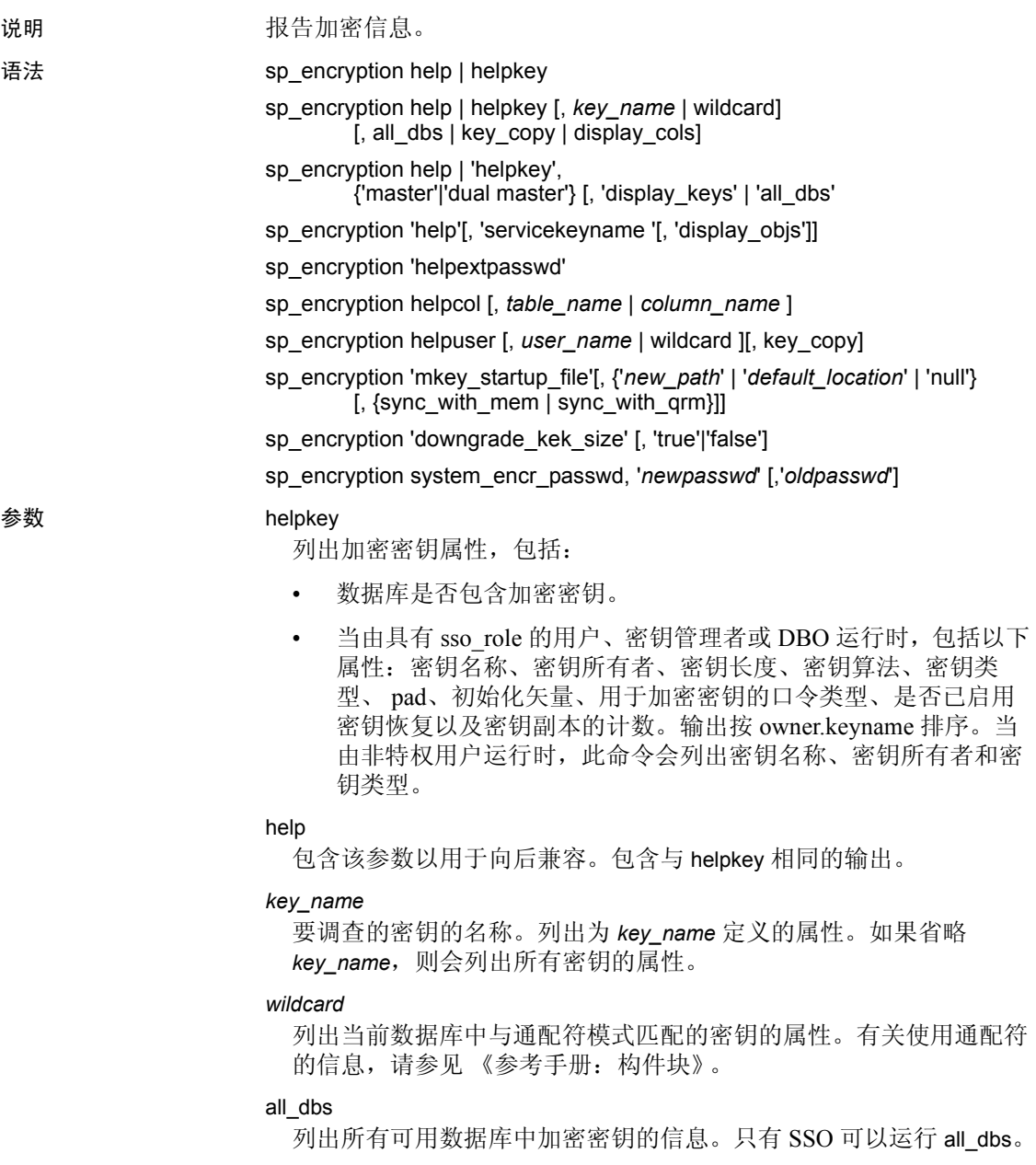

### key\_copy

列出当前数据库中指定密钥的所有用户副本。输出按 *key\_owner*.*key\_name* 排序。包括以下内容的相关信息:

- 基本密钥所有者。
- 密钥副本是否为恢复密钥副本。
- 副本所属的用户。
- 是否使用用户加密口令、登录口令或系统加密口令加密副本以用 于登录关联 (由登录访问权限指定)。

### display\_keys

与 *system\_encr\_passwd* 一起使用,以显示使用系统加密口令加密的密 钥和密钥副本。与 master 或 dual master 一起使用,以显示使用主密钥 或双主密钥加密的密钥和密钥副本。

您必须是系统安全员、密钥管理者或数据库所有者,才能运行 sp\_encryption helpkey, master | 'dual master', display\_keys 来显示受主密钥 和双主密钥保护的加密密钥。

### display\_cols

显示密钥名称、当前数据库中的所有密钥 (或与通配符匹配的密钥) 以及密钥加密的列。当 SSO 包括 display\_cols 时, 它会显示所有可用 数据库中由密钥加密的列。当没有 sso\_role 的用户运行 display\_cols 时, 仅显示当前数据库中由密钥加密的列。数据按 *key\_name*、 *key\_owner*、 *database\_name*、 *table\_owner*、 *table\_name* 和 *column\_name* 排序。

### master

报告有关主密钥的信息。

### dual master

报告有关双主密钥的信息。

#### servicekeyname

设置为 syb\_extpasswdkey 或 syb\_syscommkey%。与 display\_objs 一起使 用来显示用服务密钥加密的对象。

### display\_objs

显示对象所有者。

您必须是系统安全员、密钥管理者或数据库所有者,才能运行 sp\_encryption helpkey, keyname, display\_objs 来显示当前数据库中受 syb\_extpasswdkey 或 syb\_syscommkey 保护的对象。

#### helpextpasswd

显示状态列中的外部口令的加密状态。加密状态为以下状态之一:

- FIPS Encryption (FIPS 加密) 口令由 syb\_extpasswdkey 服务密 钥使用与 FIPS 兼容的密码术算法进行保护
- Needs Reset (需要重置) 指示系统删除了口令, 您必须手动 重置它。
- Legacy Encryption (旧式加密)— 口令是使用低于 15.7 版的 Adaptive Server 中的算法保护的。

您必须是系统安全员才能运行 sp\_encryption helpextpasswd 以检查外部 口令的状态。

### helpcol *column\_name*

显示列名以及用于加密列的密钥。如果 SSO 包括 helpcol, 则即使密 钥不存在于当前数据库中,它也会输出该密钥的名称。如果非 SSO 用户包括 helpcol, 则当密钥不存在于当前数据库中时, Adaptive Server 会输出密钥的 keyid,而省略 *key\_name*。输出包括:*owner*.*table*.*column*、 *database*.*owner*.*keyname*。该信息按 *owner*.*table*.*column* 排序。

### helpuser

显示当前数据库中用户所拥有的或分配给当前数据库中用户的密钥。

#### mkey\_startup\_file

显示或设置主密钥启动文件名和路径。 sp\_encryption 将主密钥启动文 件设置为 *new\_path* 或缺省位置。如果指定 null 或不指定任何位置, sp\_encryption 会显示当前主密钥启动文件名和路径。

#### sync\_with\_mem

(仅在 Cluster Edition 上可用)将存在于服务器内存中的主密钥加密 密钥写入主密钥启动文件中。替换当前主密钥加密密钥 (如果存在)。 如果 automatic master key access 设置为 off, 则 sync\_with\_mem 也会被 禁用。

您必须是系统安全员,才能显示、设置或同步主密钥启动文件。

### sync\_with\_qrm

将本地主密钥启动文件更新为仲裁设备中的版本。

您必须是系统安全员,才能显示、设置或同步主密钥启动文件。

#### downgrade\_kek\_size

显示或设置 downgrade kek size 配置。 true 指示 Adaptive Server 处于 downgrade kek size 模式, false 禁用此模式。

如果不指定任何参数, sp\_encryption 会显示 downgrade\_kek\_size 的当 前值。

您必须是系统安全员或密钥管理者才能运行此命令。

### system\_encr\_passwd

显示当前数据库中使用系统加密口令加密的密钥和密钥副本。

### system\_encr\_passwd, all\_dbs

在设置系统加密口令的每个数据库中显示该口令的属性。输出按数据 库名称排序。只有系统安全员能够运行此命令。如果未为所有数据库 设置系统加密口令, Adaptive Server 将生成消息 19782:

尚未为所有可用数据库设置系统加密口令

示例 示例 **1** 使用 helpkey 参数显示当前数据库中的密钥信息。可以获取有关 所有密钥或特定密钥的信息。sp\_encryption 的第二个参数提供密钥名称, 可包含与 SQL 模式匹配的字符。如果您不是数据库所有者,也不具有 sso\_role 或 keycustodian\_role, sp\_encryption 将显示较少的列。

> 当由 SSO、密钥管理者或 DBO 运行时,这会显示当前数据库中所有基 本加密密钥的属性:

sp encryption helpkey

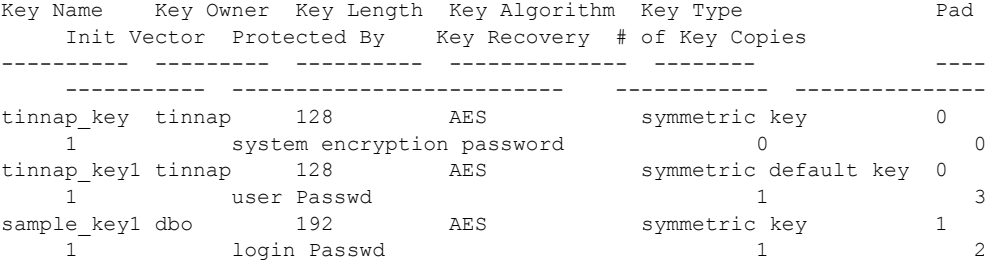

当由用户 "tinnap"运行时,这会显示当前数据库中所有基本加密密钥 的下列属性:

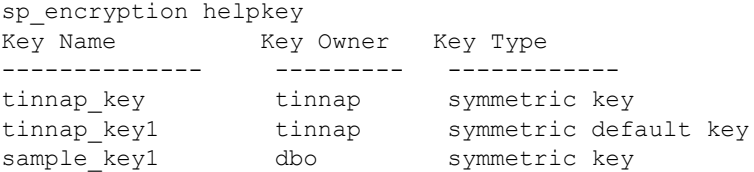

如果您不是系统安全员,也不具有 keycustodian\_role,查询将显示您在 当前数据库中拥有的所有基本密钥。如果未将 *user\_name* 指定为第二个 参数,查询将显示您拥有的基本密钥。

示例 **2** 当由 SSO、密钥管理者或 DBO 运行时,显示当前数据库中名称 与 "tinnap%"相似的所有基本加密密钥的属性:

sp encryption helpkey, "tinnap%"

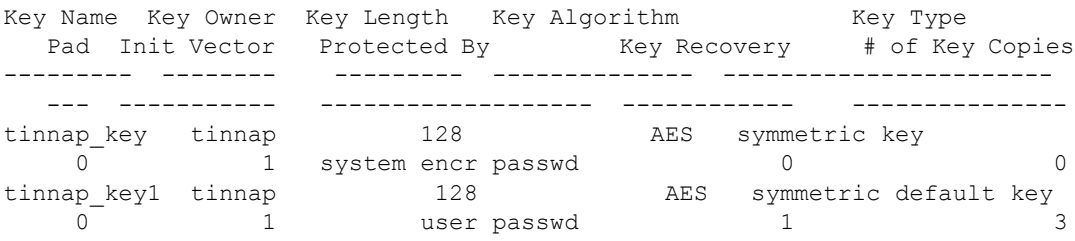

当由用户 "tinnap"运行时,会显示当前数据库中名称与 "tinnap%" 相似的加密密钥的以下属性:

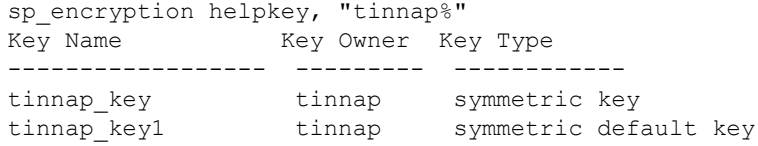

示例 **3** 当由 SSO、密钥管理者或 DBO 在当前数据库中运行时,会显示 基本加密密钥 sample\_key1 的属性:

sp encryption helpkey, sample key1

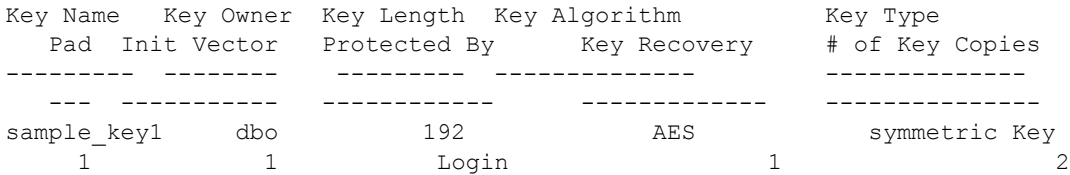

当非特权用户 "tinnap"运行此命令时,它会显示当前数据库中基本加 密密钥 sample\_key1 的以下属性:

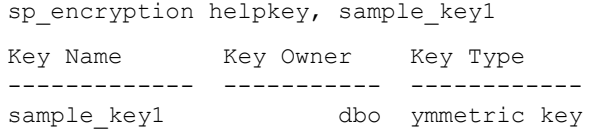

示例 **4** 显示所有可用数据库中所有基本加密密钥的属性 (只有 SSO 才 能运行此命令):

sp encryption helpkey, NULL, all dbs

Db.Owner.Keyname Key Length Key Algorithm Key Type Pad Init Vector Protected By Key Recovery #of Key Copies ------------------------ ---------- ----------- -------------------- ----- ---------- ----------------- -------------- --------------- keydb.dbo.cc key  $256$  AES symmetric default key 1 1 system encr passwd 0 0 keydb.dbo.sample\_key1 128 AES symmetric key 0 0 system encr passwd 1 4 4 keydb1.tinnap.tinnap\_key 128 AES symmetric key 0 1 system encr passwd 0 0 keydb1.tinnap.tinnap\_key1 128 AES 0 1 user password 1 3<br>1b1.dbo.sample\_key1 192 AES symmetric key keydb1.dbo.sample\_key1 192 AES symmetric key 1 1 login passwd 1 2

> 示例 **5** all\_dbs 指示需要所有数据库的密钥信息。您必须具有 sso\_role 才 能使用 all\_dbs 参数。

显示所有可用数据库中与 %key 相似的所有基本加密密钥的属性:

sp encryption helpkey, '%key', all dbs

Db.Owner.Keyname Key Length Key Algorithm Key Type Pad Init Vector Protected By Key Recovery #of Key Copies ------------------------ ---------- ----------- -------------------- ----- ---------- --------------- -------------- --------------- keydb.dbo.cc\_key 256 AES symmetric default key 1 1 system encr passwd 0 0 0 keydb1.tinnap.tinnap\_key 128 AES symmetric key 0 1 system encr passwd 0 0 0

> 示例 **6** 通过将 key\_copy 用作第三个参数显示有关密钥副本的信息。为第 二个参数的 *keyname* 输入空值而非具体值,可查看有关所有密钥副本的 信息。在 *keyname* 中可以使用与模式匹配的字符 (请参见示例 2):

sp\_encryption helpkey, tinnap\_key1, key\_copy

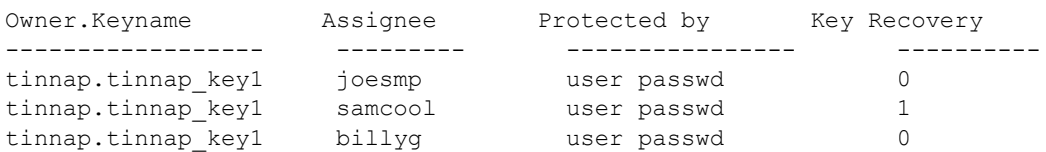

当由用户"joesmp"运行时, 这会显示当前数据库中分配给用户 "joesmp"的所有加密密钥副本,并且如果该用户是该密钥的所有者, 则还会显示该密钥名称的所有密钥副本:

sp encryption helpkey, tinnap key1, key copy

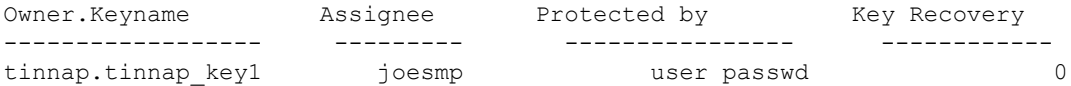

示例 **7** 使用 display\_cols 参数可显示所有可用数据库中由当前数据库中的 密钥加密的所有加密列。如果您不具有 sso\_role, 查询仅显示当前数据 库中由当前数据库中的密钥加密的加密列。可使用模式匹配的字符或 *key\_name* 作为第二个参数。如果将 *key\_name* 的模式匹配字符用作 sso\_role, 查询将显示所有可用数据库中由模式匹配的 key\_name 加密的 所有加密列。如果使用 *key\_name* 作为第二个参数,并且您具有 sso\_role, 将显示所有可用数据库中由指定 *key\_name* 加密的所有加密列:

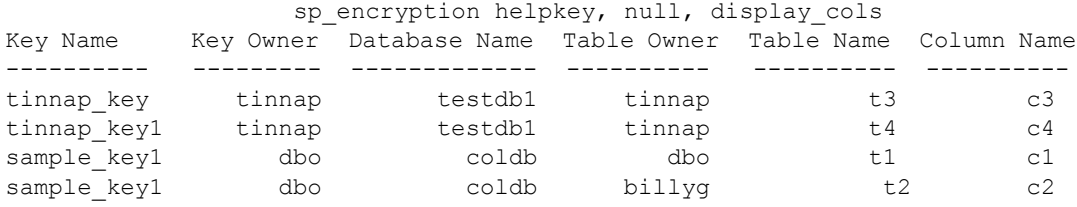

示例 **8** 显示当前数据库中使用系统加密口令加密的所有密钥和密钥副 本。如果您不具有上述特权,查询将显示由用户拥有或分配给相应用户 的使用系统加密口令加密的密钥:

sp encryption helpkey, system encr passwd, display keys

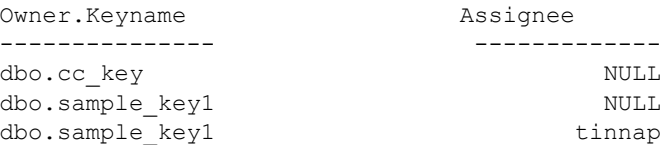

示例 **9** 在由数据库所有者或具有 keycustodian\_role 或 sso\_role 的用户运行 时, helpuser 参数会显示当前数据库中由用户拥有的所有基本密钥。

sp\_encryption helpuser Owner. Keyname Protected by --------------- ------------------ tinnap.tinnap key system encr passwd tinnap.tinnap key1 user passwd dbo.sample\_key1 login passwd 如果用户 "tinnap"运行此命令,则会列出当前数据库中由此用户所拥 有的所有基本密钥:

sp\_encryption helpuser

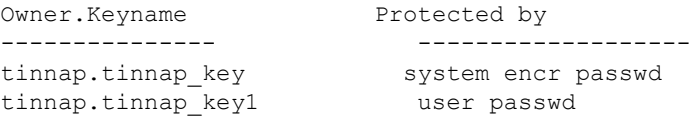

示例 10 数据库所有者或具有 keycustodian role 或 sso\_role 的用户可结合 使用 key\_copy 和 helpuser 参数显示当前数据库中分配给一个或多个用户 的密钥副本。可在 *user* 参数中使用模式匹配的字符。此查询显示当前数 据库中所有用户的密钥副本:

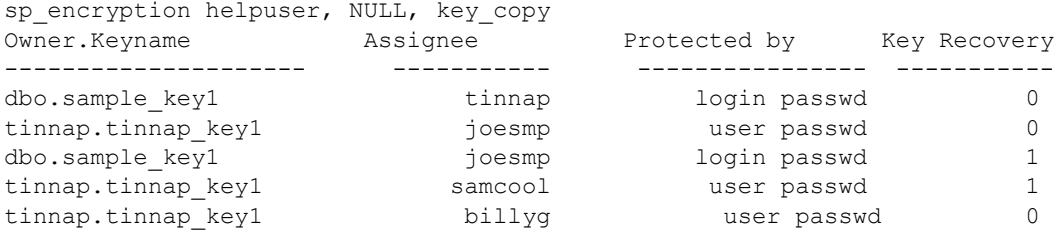

如果您不是数据库所有者, 也不具有 keycustodian role 或 sso\_role, 此查 询将显示您拥有的所有密钥的副本,以及其他密钥所有者分配给您的密 钥副本。例如,当用户 "tinnap"运行此查询时:

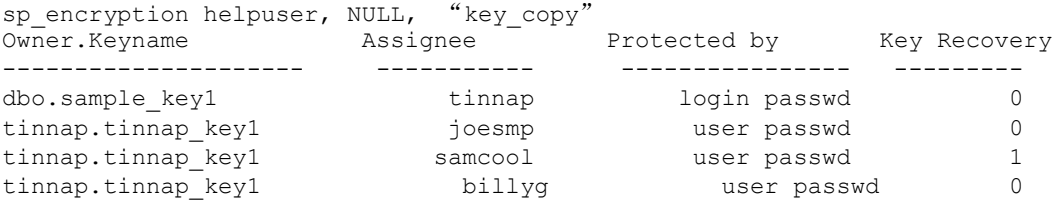

示例 11 如果您是数据库所有者或是具有 keycustodian role 或 sso\_role 的 用户, helpcol 将显示当前数据库中的所有加密列以及用于加密列的密钥。 如果您不具有上述特权,则当加密密钥位于其它数据库中时, helpcol 将 显示 keyid 而非 *key\_name*:

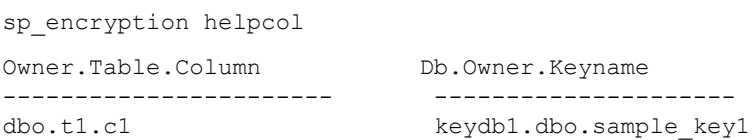

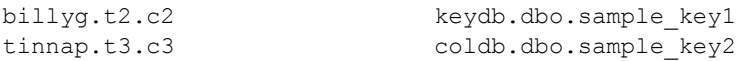

示例 **12** 如果将 helpcol 参数与 *table\_name* 和 *column\_name* 参数结合使 用,将显示给定表中的所有加密列或特定加密列。当由具有 sso\_role 的 用户运行时, 以下查询将显示当前数据库中表 t3 中的所有加密列, 以及 用于在所有可用数据库中加密列的密钥。在由不具有 sso\_role 的用户运 行时,如果密钥不在当前数据库中,此查询将显示该密钥的 ID 而非其 名称。第二个参数可具有 [*database\_name*.][*table\_name*.][*column\_name*] 的组合:

sp encryption helpcol, t3

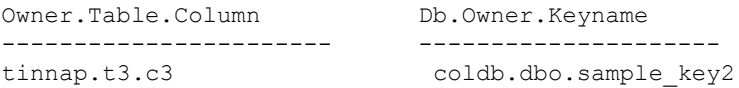

示例 **13** 显示每个数据库中的系统加密口令属性 (您必须具有 sso\_role to 才能运行此查询):

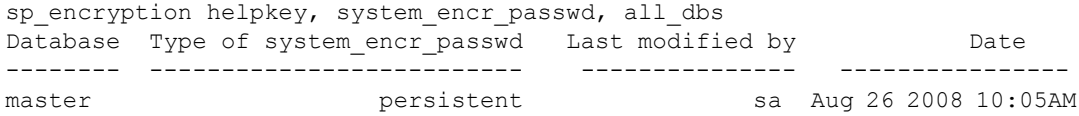

示例 **14** 显示当前数据库中所有用主密钥加密的加密密钥(您必须具有 sso\_role、 keycustodian\_role 或是数据库所有者,才能运行此查询):

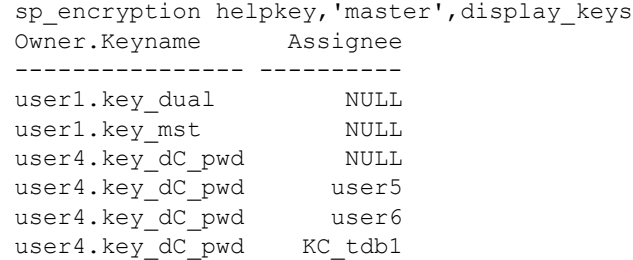

示例 **15** 显示为当前服务器配置的当前主密钥启动文件的名称和位置:

sp\_encryption mkey\_startup\_file Msg 19956, Level 16, State 1: Procedure 'sp\_encryption', Line 298: The current master key startup file is:'/sybase/release/ASE-150/init/ase encrcols mk 1157.dat'.

示例 16 显示用密钥 syb\_syscommkey\_123456 加密并被 user1 和 user2 拥 有的三个存储过程: sp encryption helpkey, "syb syscommkey%", display objs Key Name Key Owner Database Name Object owner Object Name ------------ ------- ----------- ------------ ---------- syb\_syscommkey\_1234567890ab dbo testdb user1 sp\_mysproc1 syb syscommkey abcdefghijkl123456 dbo testdb user1 sp\_mysproc2\_ syb\_syscommkey\_ABCDEF123456 dbo testdb user2 sp\_mysproc3

- 用法  **向运行 sp** encryption 的用户授予的特权将决定输出的内容。有关详 细信息,请参见第 289 [页的 "使用限制"。](#page-298-0)
	- 如果运行 sp\_encryption helpkey 并且数据库中没有密钥, 则会显示一 条信息性消息。
	- 必须指定 *key\_copy* 参数,才可获取有关密钥副本的信息。如果未指 定 *key\_copy* 参数,则 sp\_encryption 仅返回有关基本密钥的信息。
	- 如果 sp\_encryption helpkey, keyname, key\_copy 中的 *keyname* 为 NULL, 则它会为 SSO、密钥管理者或 DBO 列出当前数据库中的所有密钥 副本。如果没有特权的用户运行此命令,则它会列出当前数据库中 分配给该用户的所有密钥副本,以及当前数据库中该用户所拥有密 钥的所有密钥副本。
	- 对于 sp\_encryption helpcol,*column\_name* 使用 *name*.*name*.*name* 格式, 其中:
		- *name* 如果 sp\_encryption 找不到此名称的表,则它会查找具有 此名称的所有列。
		- *name*.*name* 为 *owner*.*table*。如果 sp\_encryption 找不到此名称的 表,则会查找名称为 *table.column* 的单个列。
		- *name*.*name*.*name* —为 *owner*.*table*.*name*。

对于当前数据库中由这些规则确定的所有列, sp\_encryption 会显示 列名以及用于加密列的密钥。

sp\_encryption helpcol, *column\_name* 的输出为 *owner*.*table*.*column* 和 *db*.*owner*.*keyname*。当由非 SSO 用户运行时, *keyname* 表示为 *database*.*keyid*,并且密钥存在于与加密列不同的数据库中。结果集 按 *owner*.*table*.*column* 排序。

#### <span id="page-298-0"></span>使用限制

- 只有 SSO 才能运行 sp\_encryption helpkey, [,*keyname* | wildcard], all\_dbs , 以获取所有数据库中密钥的属性。如果不具有 sso\_role 的用户运行 此命令,则他们会收到 "unauthorized user"的错误消息。如果密钥 没有限定 keyname 或 wildcard, 则 Adaptive Server 会返回一条消息, 指出 "There are no encryption keys (key copies) like keyname in all databases"。
- 当 SSO 运行 sp\_encryption helpkey, *keyname*, *display\_cols* 时,它会列出 所有可用数据库中由 *keyname* 加密的所有列。如果没有特权的用户 运行此命令,则它会列出当前数据库中由 *keyname* 加密的列。

如果 SSO 运行 sp\_encryption helpkey, *keyname*, *display\_cols* 并且 *keyname* 值为 NULL,则它会显示所有可用数据库中的所有加密列。 当没有特权的用户运行此命令时,它会显示当前数据库中的所有加 密列。

• 如果 SSO、密钥管理者或 DBO 在没有为 helpuser 参数指定 *user\_name* 和 *key\_copy* 的情况下运行 sp\_encryption helpuser, *user\_name*, key\_copy, 则它会列出当前数据库中所有用户拥有的所有基本密钥。如果没有 特权的用户在未指定 *user\_name* 或 *key\_copy* 的情况下运行 sp\_encryption, 则它会显示当前用户所拥有的基本密钥。

如果任何用户运行 sp\_encryption helpuser, *user\_name*, 则它会列出 owner.keyname 所拥有的所有基本密钥。如果没有特权的用户运行该 命令并且不拥有基本密钥,则 Adaptive Server 会显示信息性消息以 指出此情况。

如果 SSO、密钥管理者或 DBO 运行 sp\_encryption helpuser, *user\_name*, *key\_copy*,则它会列出分配给 *user\_name* 的密钥副本。如果没有特 权的用户发出此命令,则它会列出当前数据库中分配给该用户的密 钥副本以及该用户所拥有的密钥的密钥副本,并在结果集中包含以 下列: Owner.Keyname、Assignee、Type of Password 和 Key Recovery。 输出按 Assignee 排序。

如果 sp\_encryption helpuser *user\_name*, *key\_copy* 的 *user\_name* 为 NULL, 则它会为 SSO、密钥管理者或 DBO 列出当前数据库中的所有密钥 副本。对于没有特权的用户,它会列出当前数据库中分配给该用户 的所有密钥副本,以及该用户所拥有的密钥的密钥副本。

• 当 SSO、密钥管理者或 DBO 运行 sp\_encryption helpkey, *keyname*, *key\_copy* 时,它会列出当前数据库中 *keyname* 的密钥副本。如果没 有特权的用户运行此命令,则它会列出分配给该用户的该 *keyname* 的密钥副本,如果该用户是密钥所有者,则会列出该 *keyname* 的密 钥副本。

• SSO、密钥管理者和 DBO 可以运行 sp\_encryption helpkey, *system\_encr\_passwd*, display\_keys,以接收当前数据库中由系统加密 口令加密的所有密钥和密钥副本的相关信息。没有特权的用户会收 到当前数据库中他们所拥有的或已分配到的基本加密密钥或密钥副 本的相关信息。仅当密钥副本是为登录关联而创建时,才会使用系 统加密口令进行加密。输出按 *owner*.*keyname* 排序。

权限 只有 SSO、密钥管理者和 DB 才能运行 sp\_encryption helpkey, master | 'dual master', display\_keys 来显示受主密钥和双主密钥保护的加密密钥。

> 只有 SSO、密钥管理者和 DB 才能运行 sp\_encryption helpkey, keyname, display\_objs 来显示当前数据库中受服务密钥 syb\_extpasswdkey 或 syb\_syscommkey 保护的对象。

只有 SSO 和密钥管理者才能运行 sp\_encryption downgrade\_kek\_size 来设 置或重置 "downgrade\_kek\_size"选项。

只有 SSO 才能运行 sp\_encryption mkey\_startup\_file {'newpath' | 'default location' | 'null'} [, {sync\_with\_mem | sync\_with\_qrm}]]  $\frac{1}{\sqrt{N}} \times \frac{1}{\sqrt{N}}$ . 设置、同步主密钥启动文件。

只有 SSO 才能运行 sp\_encryption helpextpasswd 来检查外部口令的状态。

# **sp\_engine**

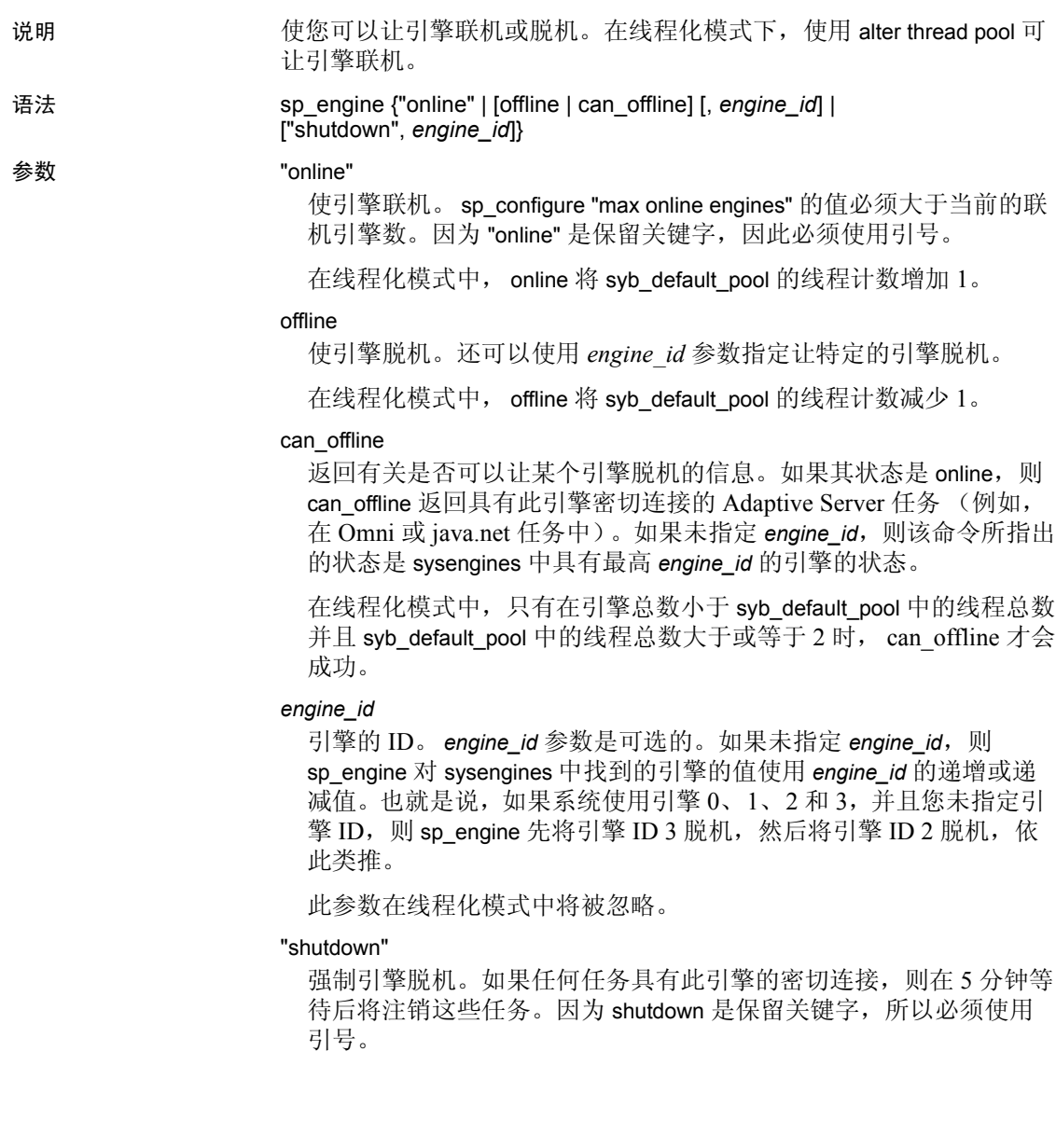

示例 示例 **1** 使引擎 1 联机。消息是平台特定的 (本例使用 Sun Solaris):

sp engine "online", 1

02:00000:00000:2001/10/26 08:53:40.61 kernel Network and device connection limit is 3042.

02:00000:00000:2001/10/26 08:53:40.61 kernel SSL Plus security modules loaded successfully.

02:00000:00000:2001/10/26 08:53:40.67 kernel engine 2, os pid 8624 online 02:00000:00000:2001/10/26 08:53:40.67 kernel Enabling Sun Kernel asynchronous disk I/O strategy 00:00000:00000:2001/10/26 08:53:40.70 kernel ncheck: Network fc0330c8

online

示例 **2** 介绍使引擎脱机的步骤,当前正在运行具有该引擎密切连接的 任务:

select engine, status from sysengines

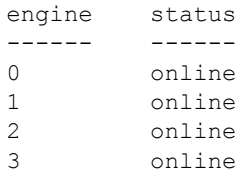

如果要让引擎 1 脱机:

sp engine offline, 1

The following task(s) will affect the offline process: spid: 19 has outstanding ct-lib connections.

然后运行与上面相同的查询, 它现在显示引擎 1 处于脱机状态:

select engine, status from sysengines

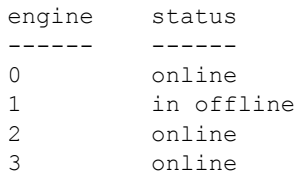

具有引擎 1 密切连接的任务一完成, Adaptive Server 就会向错误日志发 出一个类似以下内容的消息:

02:00000:00000:2001/10/26 09:02:09.05 kernel engine 1, os pid 8623 offline

示例 **3** 确定是否可以使引擎 1 脱机:

```
sp engine can offline, 1
```
示例 **4** 使引擎 1 脱机:

sp engine offline, 1

Adaptive Server 最终返回类似于以下内容的消息:

01:00000:00000:2001/11/09 16:11:11.85 kernel Engine 1 waiting for affinitated process(es) before going offline 01:00000:00000:2001/11/09 16:11:11.85 kernel Process 917518 is preventing engine 1 going offline 00:00000:00000:2001/11/09 16:16:01.90 kernel engine 1, os pid 21127 offline

示例 **5** 关闭引擎 1:

sp engine shutdown, 1

- 用法 由于 sp\_engine 仅在进程模式中工作,因此,如果您在线程化模式 中运行 sp\_engine, Adaptive Server 会发出错误消息。在线程化模式 中使用 alter thread pool。
	- 不能使引擎 0 变为脱机或将其关闭。
	- 使用以下查询,您可以确定引擎的状态,以及哪些引擎当前处于联 机状态:

select engine, status from sysengines where status  $=$  "online"

- online 和 shutdown 是关键字, 必须用引号将它们引起来。
- 使引擎联机的前提条件是: max online engines 大于当前具有 online 状 态的引擎的数目,并且有足够的 CPU 可用来支持额外的引擎。
- sp\_engine 可以在没有打开的事务时在使用链式事务模式的会话中 运行:
- 如果存在某些服务器进程具有与该引擎的密切连接,则 engine offline 命令可能失败或不立即生效。

使用 sp\_engine "offline" 与 sp\_engine "shutdown"

有时, 当您使用 sp\_engine "ffline" 时, 引擎不会立即脱机, 而看上去是在 引擎表中处于 "休眠"状态。这种情况是不能将附加到引擎的进程迁 移到其它引擎导致的。当出现这种情况时,引擎不会接受新的工作,并 消耗最低的 CPU 周期。当妨碍 engine offline 完成的进程结束或可进行迁 移时,引擎将从休眠状态变为完全脱机状态,并从引擎表中消失。

sp\_engine "shutdown" 是 offline 命令的一个强制性更强的版本。 sp\_engine "shutdown" 过程将主动注销妨碍引擎脱机的任何进程, 强制引擎关闭。

但是,如果对具有 Client Library™ 或 Java 连接的引擎使用 sp\_engine "shutdown", 则会看到:

Engine has outstanding ct-lib/java connections and cannot be offlined.

当出现这种情况时,请每隔几分钟就重复执行该命令,直到连接消失, 这时便可以关闭引擎了。

权限 现象 化必须是系统管理员才能使引擎联机或脱机。

审计 sysaudits 表的 event 和 extrainfo 列中的值如下所示:

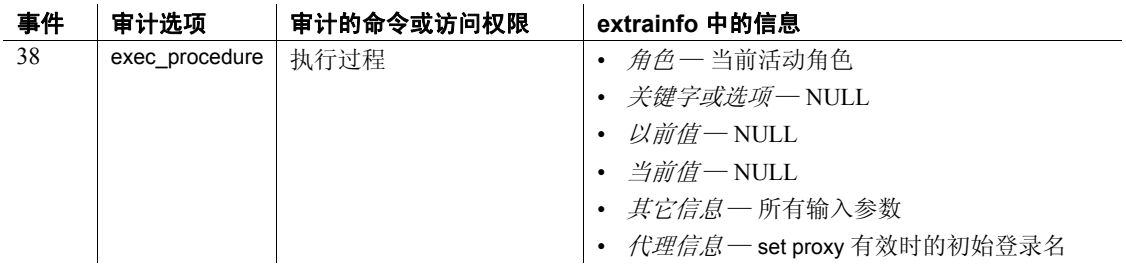

### **sp\_estspace**

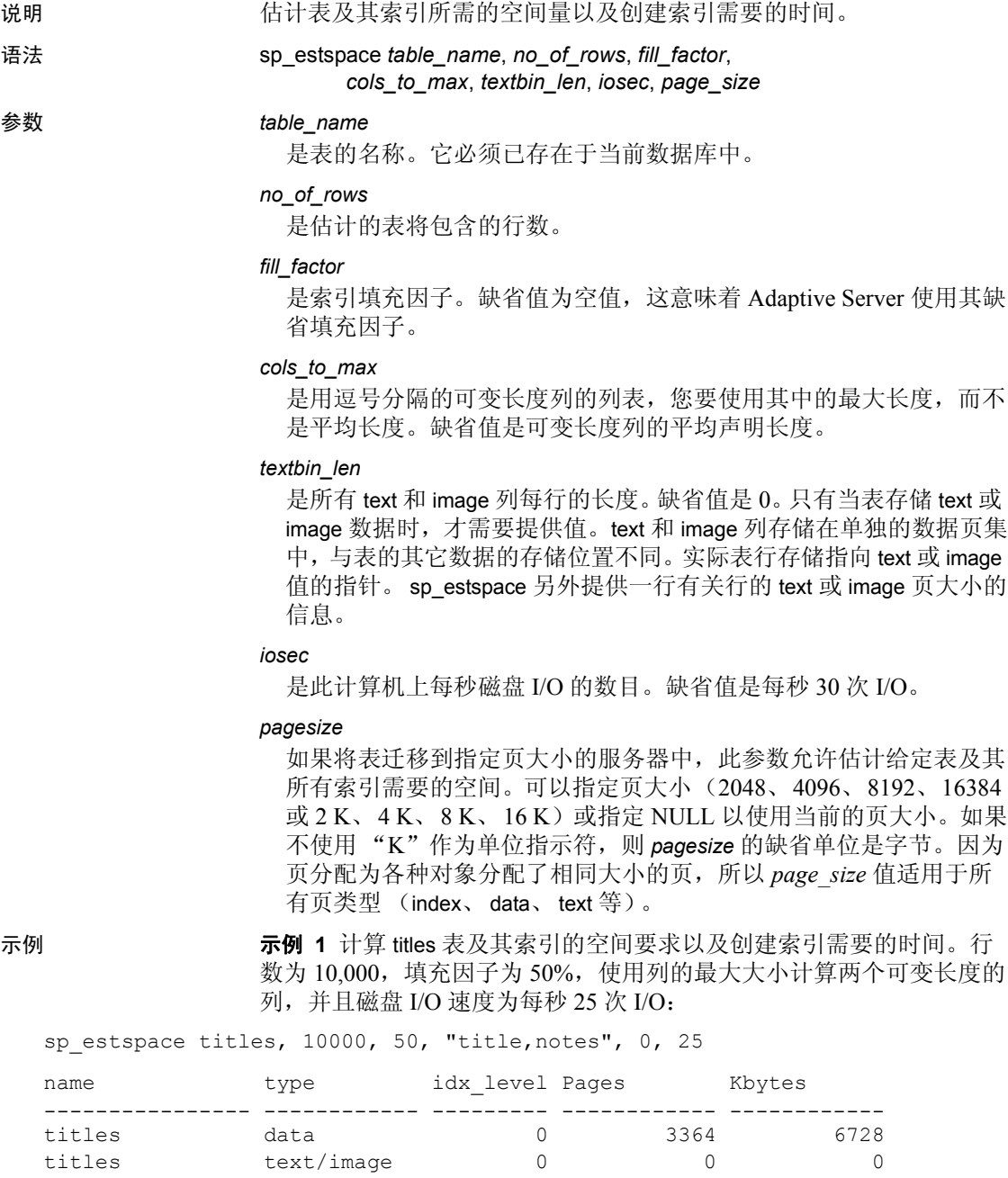

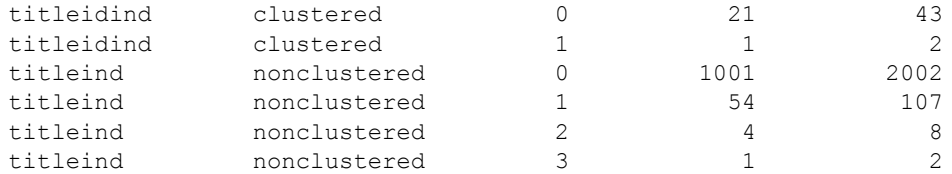

Total\_Mbytes

```
-----------------
```
8.68

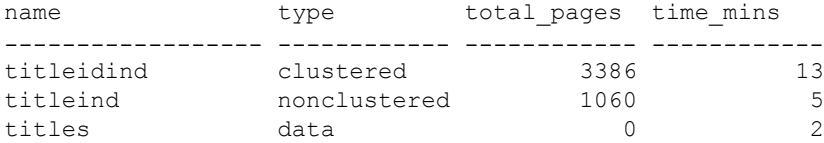

示例 **2** 使用 au\_pix 表中的现有 image 数据的平均长度计算具有 1000 行 的表的大小。还可以将该大小作为常量提供:

```
declare @i int
select \mathfrak{g}_i = avg(datalength(pic)) from au_pix
exec sp_estspace au_pix, 1000, null, null, 16, @i
```
au\_pix has no indexes

-----------------

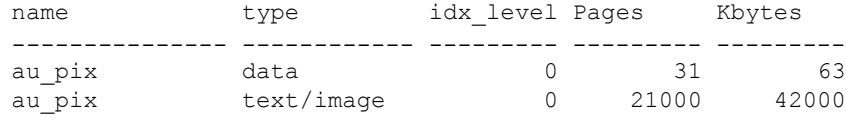

Total\_Mbytes

示例 **3** 计算具有 50,000 行的 titles 表的大小,所有其它值都使用缺省值:

sp estspace titles, 50000

41.08

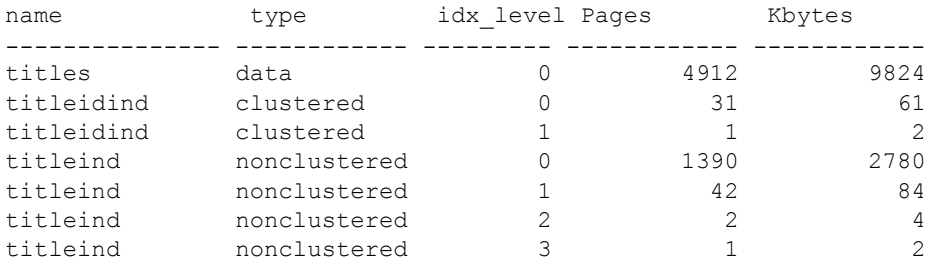

```
Total_Mbytes
-----------------
       12.46
name type total_pages time_mins
------------------ ------------ ------------ ------------
titleidind clustered 4943 19
```
titleind nonclustered 1435 8

### 示例 **4** 此示例在将聚簇索引添加到 blurbs 表后运行:

declare @i int select  $\theta$ i = avg(datalength(copy)) from blurbs exec sp estspace blurbs, 6, null, null, 16, @i, "16k"

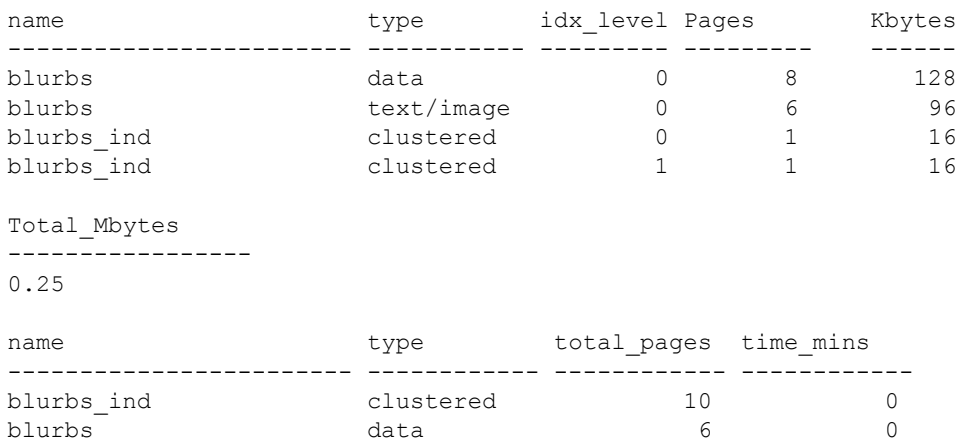

此示例运行在 2 K 的服务器上,并指示在将 blurbs 表迁移到 16 K 服务器 后,它需要 0.25 MB。下面是在 16K 服务器上运行的同一查询,它将检 验 0.25MB 的空间要求:

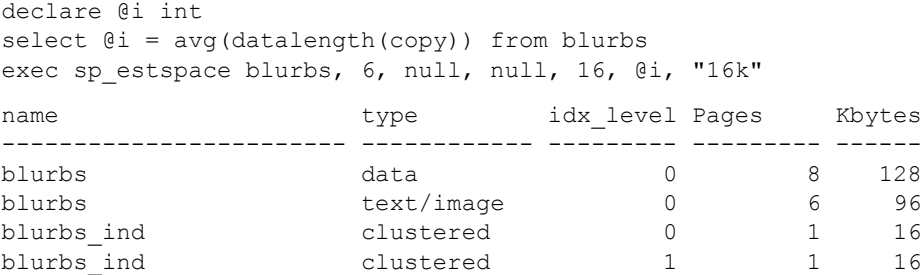

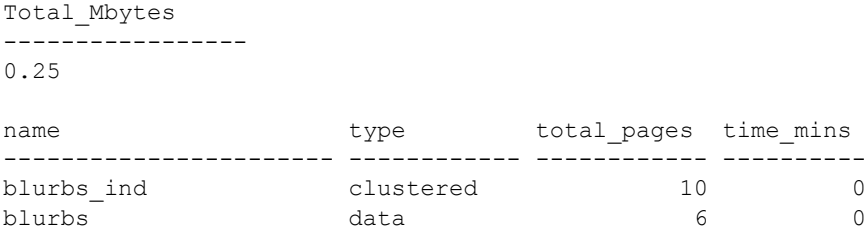

示例 **5** 估计如果在 2 K 的服务器上 blurbs 表有 1000 行,它将需要 1.99 MB 的空间:

declare @i int

select  $\theta$ i = avg(datalength(copy)) from blurbs exec sp estspace blurbs, 1000, null, null, 16, @i, "2k"

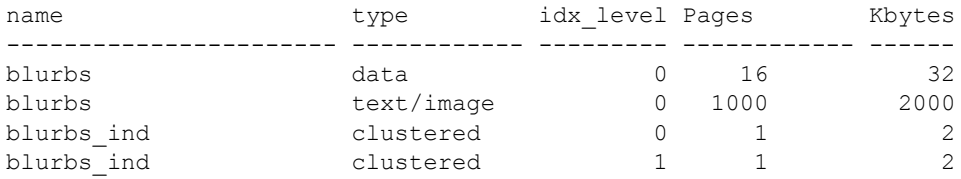

Total\_Mbytes ------------

1.99

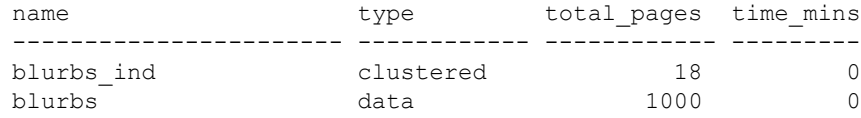

用法 • 若要估计表及其索引要求的空间量,请执行以下操作:

- a 创建表。
- b 创建表上的所有索引。
- c 根据需要给定表名、表的估计行数和可选参数,运行 sp\_estspace。

不需要将数据插入表中。 sp\_estspace 将使用系统表中的信息 (而不是表中数据的大小)来计算表和索引的大小。

- 如果数据库中设置了 auto identity 选项, 则对于在没有指定 primary 键、 unique 约束或 IDENTITY 列的情况下创建的每个新表, Adaptive Server 将自动在其中定义一个 10 位数字的 IDENTITY 列。若要估计 该列需要的额外空间的大小,请执行以下操作:
	- a 在 master 数据库中, 使用 [sp\\_dboption](#page-196-0) 打开数据库的 auto identity 选项。
	- b 创建表。
	- c 在表上运行 sp\_estspace 并记录结果。
	- d 删除表。
	- e 关闭数据库的 auto identity 选项。
	- f 重新创建表。
	- g 在表上重新运行 sp\_estspace 并记录结果。
- 有关表或列的信息,请使用 sp\_help *tablename*。

权限 **the conduct of The Audio Telection of The Audio Telection Audio Telection Audio Audio Audio Audio** 

 $\overline{1}$ 

 $\mathbf{r}$ 

审计 sysaudits 表的 event 和 extrainfo 列中的值如下所示:

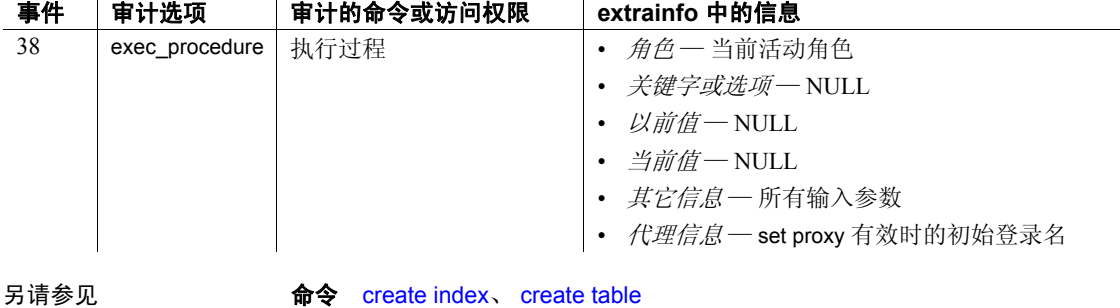

```
系统过程 sp_dboption、 sp_help
```
### **sp\_export\_qpgroup**

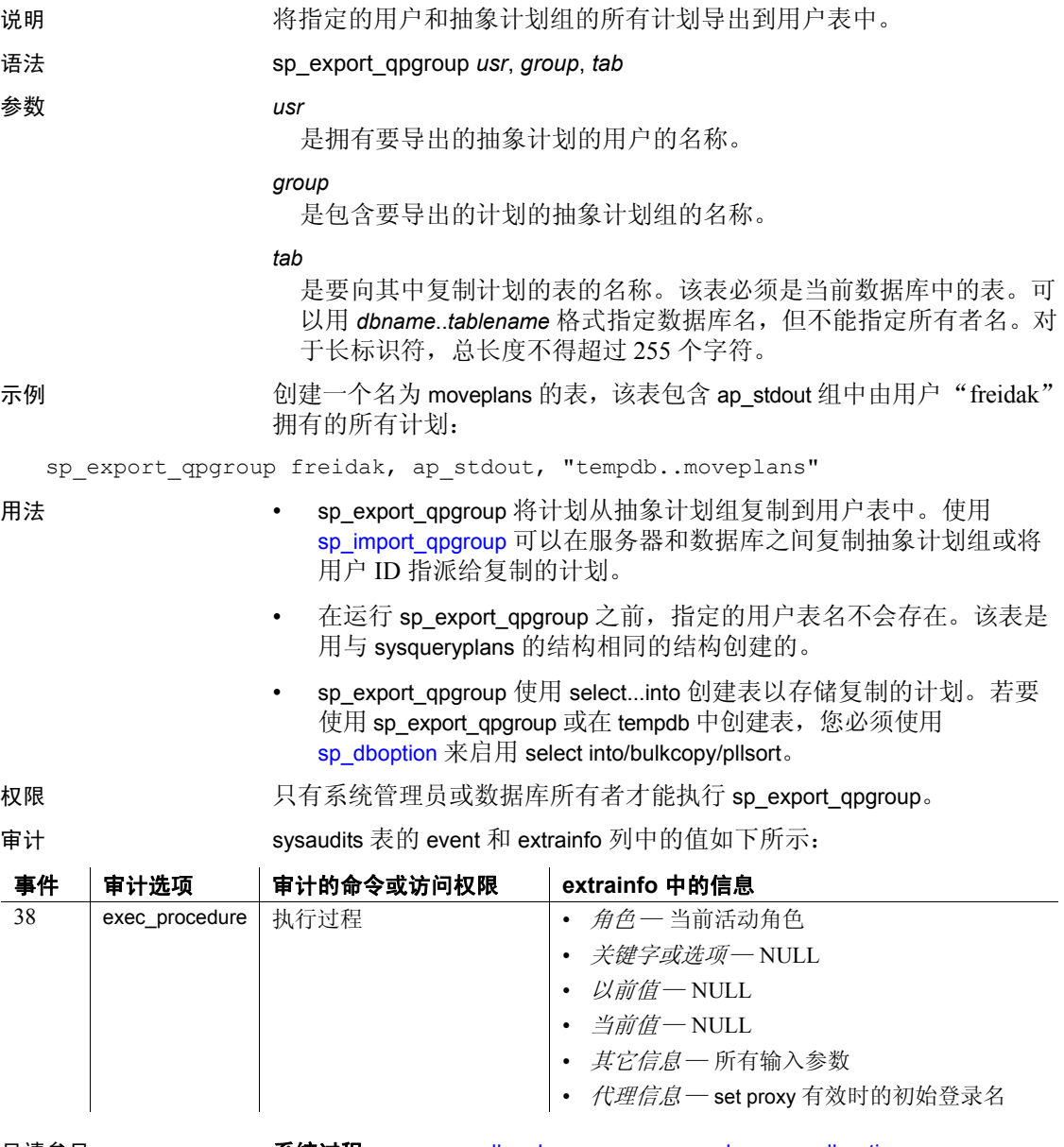

另请参见 **系统过程** [sp\\_copy\\_all\\_qplans](#page-182-0)、 [sp\\_copy\\_qplan](#page-183-0)、 [sp\\_dboption](#page-196-0)、 [sp\\_import\\_qpgroup](#page-419-0)

# **sp\_extendsegment**

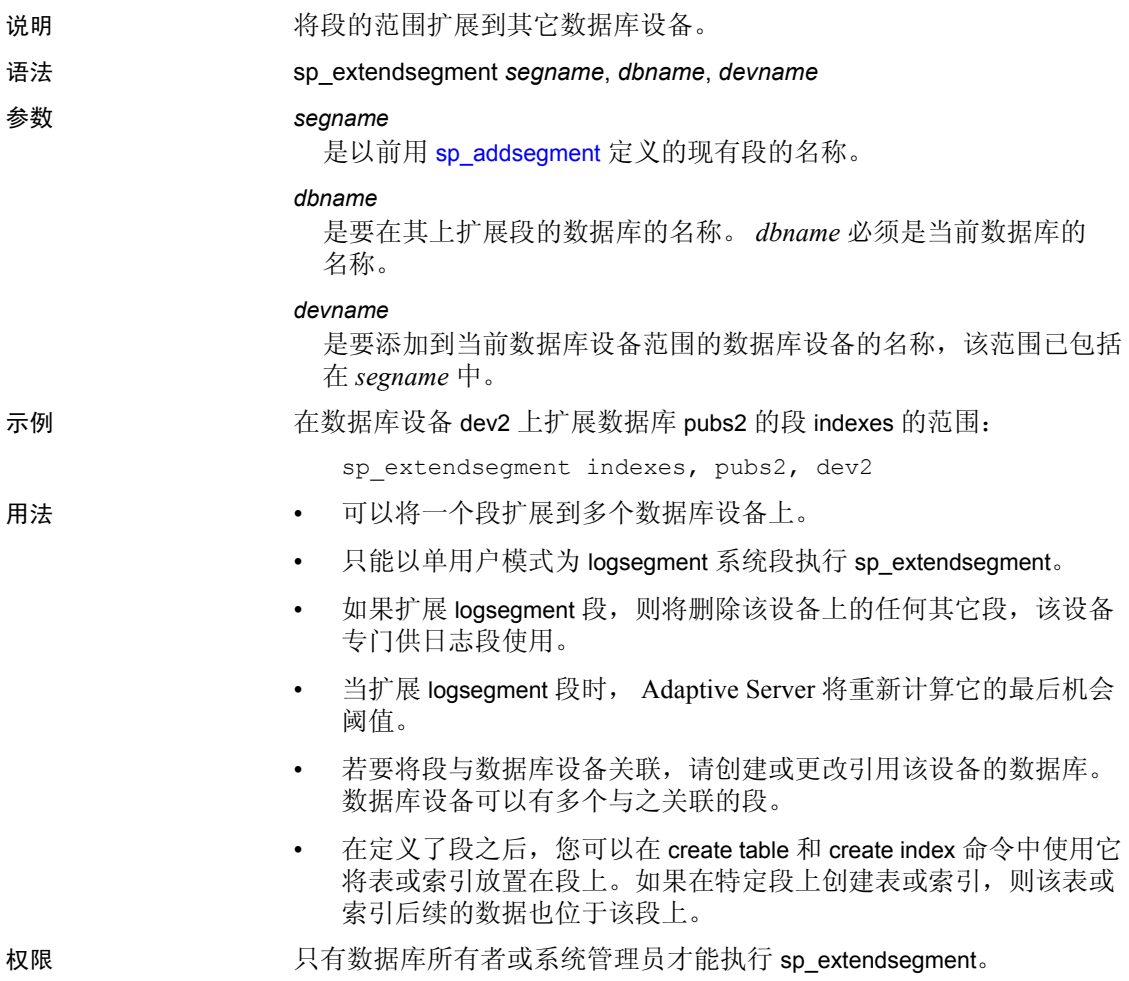

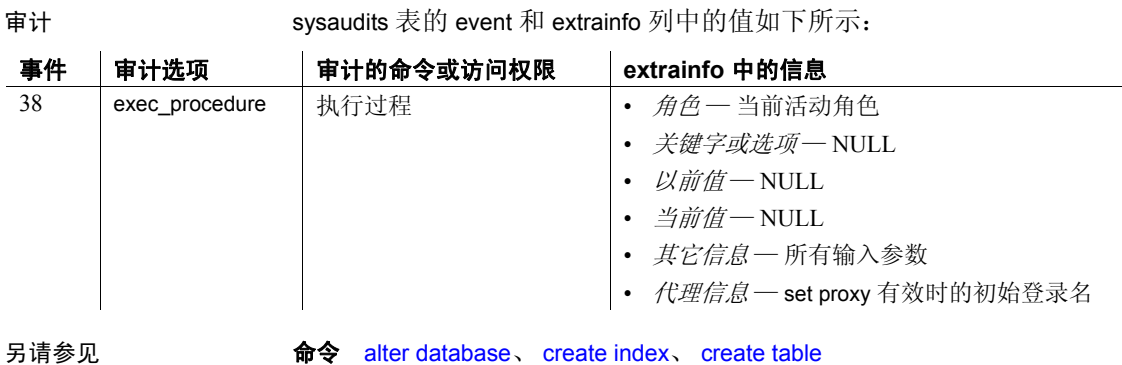

系统过程 [sp\\_addsegment](#page-53-0)、 [sp\\_dropsegment](#page-277-0)、 [sp\\_helpdb](#page-367-0)、 [sp\\_helpdevice](#page-371-0)、 [sp\\_helpsegment](#page-399-0)、 [sp\\_placeobject](#page-537-0)

### **sp\_extengine**

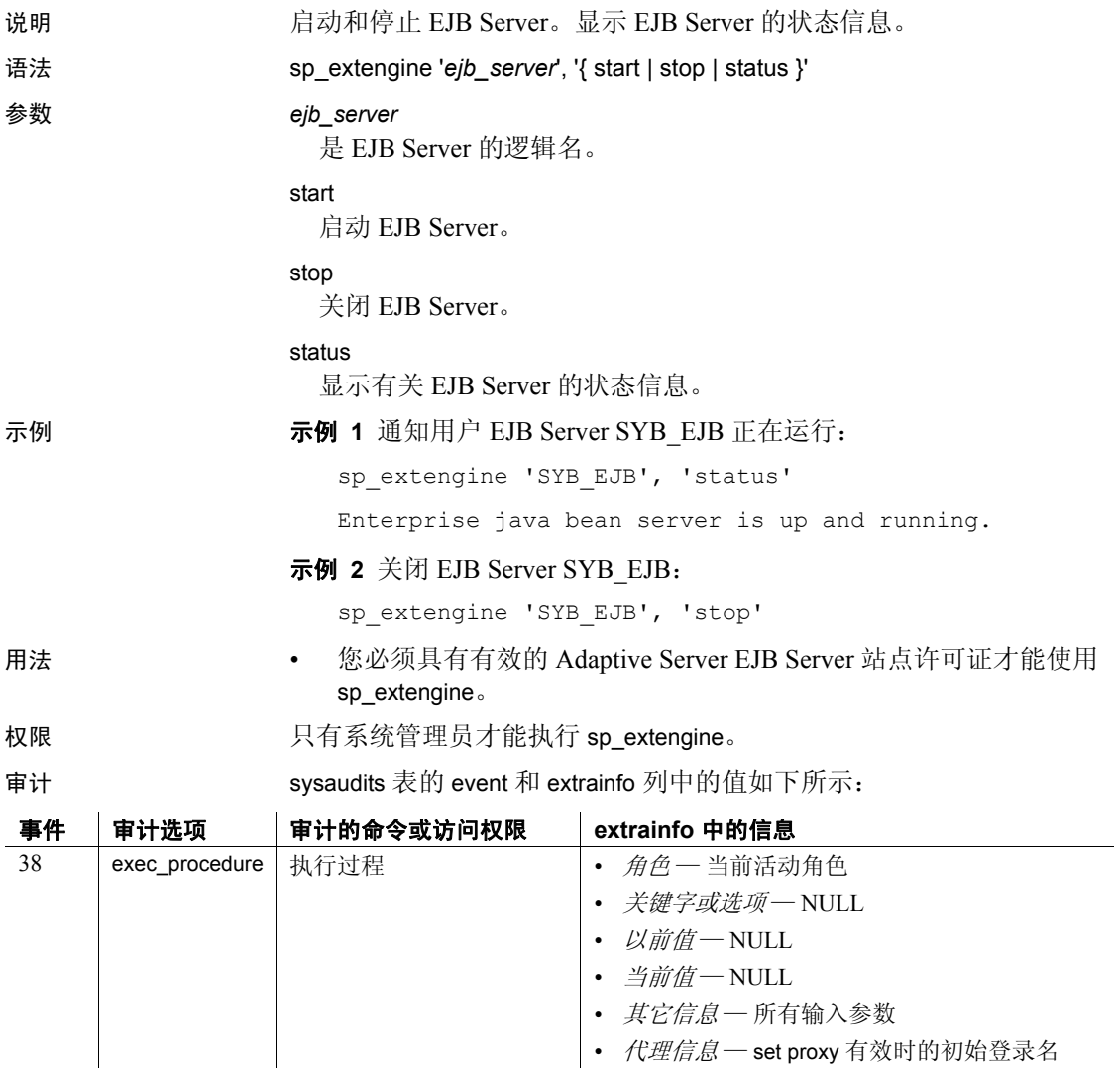

另请参见 文档 有关详细信息, 请参见 《EJB Server 用户指南》。

### **sp\_extrapwdchecks**

说明 一个自定义存储过程,它可以包含用于口令复杂程度检查的用户定义的 逻辑。您可以根据安全需要对 sp\_extrapwdchecks 进行配置。将 sp\_extrapwdchecks 安装在 master 数据库中。 语法 sp\_extrapwdchecks *caller\_password*, *new\_password*, *login\_name* **参数 caller\_password** 指定当前口令。 *new\_password* 指定要设置的新口令。 *login\_name* 指定与要更改或要添加的口令相关联的登录名。 用法 sp\_extrapasswordchecks 必须使用 raiserror 向 Adaptive Server 报告错误。 使用 sp\_addmessage 为 Adaptive Server 中的此故障添加错误消息。

> 注释 不要使用 raiserror 获取正常行为。 raiserror 会更新 @@*error* 全局 变量。每次执行 T-SQL 语句 (包括 print 和 if) 时也会更新 @@error。如 果 raiserror 后跟有任何 T-SQL 语句, @@*error* 将被覆盖,而且如果 raiserror 后跟有任何 TSQL 语句, sp\_extrapwdchecks 将无法返回失败口 令的错误。

### **sp\_familylock**

说明 报告由并行执行某个语句的一系列进程 (协调进程及其工作进程)持 有的所有锁的相关信息。

语法 sp\_familylock [*fpid1* [, *fpid2*]]

参数 *fpid1*

是 master.dbo.sysprocesses 表中工作进程系列的系列标识符。运行 [sp\\_who](#page-682-0) 或 [sp\\_lock](#page-450-0) 可以获得父进程的 *spid*。

### *fpid2*

是其它锁的 Adaptive Server 进程 ID 号。

示例 显示 fid 为 5 的系列所有成员持有的锁的相关信息:

sp\_familylock 5

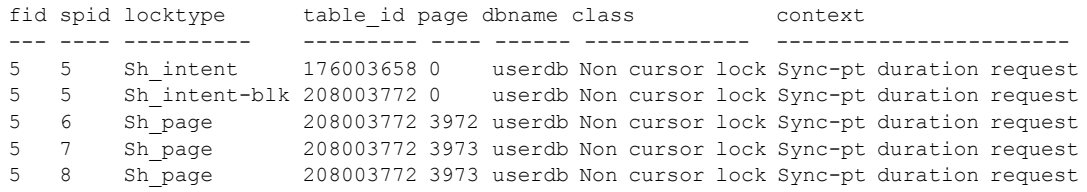

- 用法 不带参数的 sp\_familylock 将报告有关当前持有锁的系列中所有进程 的信息。该报告与 [sp\\_lock](#page-450-0) 的输出内容相同;但 sp\_familylock 允许基 于系列 ID 而不是进程 ID 生成报告。它可用于检测系列死锁。
	- 使用 object\_name 系统函数可以通过表的 ID 号得出表名。
	- "locktype"列指示锁是共享锁 (前缀为 "Sh")、排它锁 (前缀 为"Ex")还是更新锁,以及锁是被表 ("table"或"intent")持 有还是被页 ("page")持有。

"locktype"列的 "blk"后缀表示该进程目前阻塞了需要获得锁的 另一个进程。在此进程结束后,其它进程将继续执行。"demand" 后缀指示进程正在尝试获得排它锁。

- "class"列表示锁是否与游标关联。它显示下列内容之一:
	- "Non cursor lock"指示锁没有与游标关联。
	- "Cursor Id *number*"指示锁与该 Adaptive Server 进程 ID 的游标 ID 号相关联。
	- 游标名表示锁与游标 *cursor\_name* 相关联,该游标属于执行 [sp\\_lock](#page-450-0) 的当前用户。
- "fid"列标识锁所属的系列 (包括协调进程及其工作进程)。 "fid"的值为:
	- 零值指示 spid 代表的任务是串行执行的。它不参与并行执行。
	- 非零值表示持有锁的任务 (spid) 是并行执行语句的进程系列的 成员 (用"fid"标识)。如果值等于 spid, 则表明该任务是并 行执行查询的进程系列中的协调进程。
- "context"列标识锁的环境。同一系列中的工作进程具有相同的环 境值。"context"的值为:
	- "NULL"表示持有该锁的任务在执行串行查询,或者在事务隔 离级别 1 上执行并行查询。
	- "FAM\_DUR"表示持有该锁的任务在完成查询之前一直持有锁。

以下情况下,锁的环境可以是"FAM\_DUR":锁是作为并行 查询的一部分而被持有的表锁;锁在事务隔离级别 3 上被工作 进程持有;锁被并行查询中的工作进程持有并且必须在事务持 续期间被持有。

- 权限 任何用户都可以执行 sp\_familylock。
- 

审计 sysaudits 表的 event 和 extrainfo 列中的值如下所示:

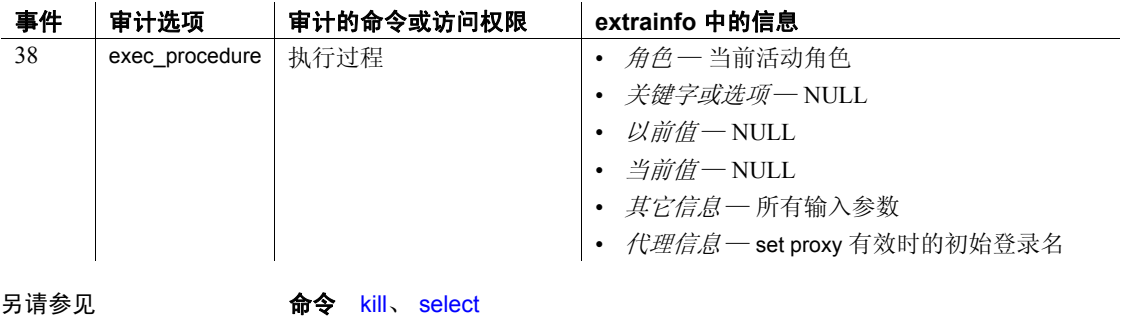

系统过程 [sp\\_lock](#page-450-0)、 [sp\\_who](#page-682-0)

### **sp\_find\_qplan**

```
说明 法一个 在给定查询文本或计划文本的模式的情况下查找抽象计划。
语法          sp_find_qplan pattern [, group ]
参数 pattern
                   是要在查询或抽象计划的文本中查找的字符串。
                 group
                   是抽象计划组的名称。
示例 示例 1 报告在查询中具有字符串 "from titles"的所有抽象计划:
  sp_find_qplan "%from titles%"
  gid id text
   --- ----------- --------------------------------------------------
   2 921054317 select count(*) from titles
   2 921054317
           ( plan
          ( i scan t pub id ix titles )
          ( )
  )
   ( prop titles
          ( parallel 1 )
          ( prefetch 16 )
          ( lru )
   )
   5 937054374 select type, avg(price) from titles group by type
  5 937054374
          ( plan
          ( store Worktab1
                 ( i scan type price titles )
          )
          ( t scan ( work t Worktab1 ) )
   )
   ( prop titles
          ( parallel 1 )
          ( prefetch 16 )
          ( lru )
```
示例 **2** 查找包含表扫描运算符的所有计划:

sp\_find\_qplan "%t\_scan%"

示例 **3** 使用范围模式匹配在 dev\_plans 组的计划中查找字符串,例如 "table1"、"table2"等:

sp find qplan "%table[0-9]%", dev\_plans

- 用法  **使用 sp\_find\_qplan** 可以查找包含特定字符串的抽象计划。既可以与 查询文本中的字符串匹配,也可以与抽象计划文本中的字符串匹配。
	- 对于每个匹配的计划, sp\_find\_qplan 都将输出组 ID、计划 ID、查询 文本和抽象计划文本。
	- 如果提供组名, 则 sp\_find\_qplan 将在指定的组中搜索字符串。如果 未提供组名, 则 sp\_find\_plan 将搜索所有组的所有查询和计划。
	- 除非要搜索的字符串位于查询或计划的开头或末尾,否则必须像示 例中那样提供 "%"通配符。可以使用任何 Transact-SQL 模式匹配 语法,如示例 3 中所示。
	- sysqueryplans 中的查询文本被拆分为 255 字节的列值。sp\_find\_qplan 可能会漏掉跨越其中某个边界的匹配项,但将找到所有少于 127 字 节的匹配项 (即使这些匹配项跨两行)。
- 权限 任何用户都可以执行 sp\_find\_qplan。除非由系统管理员或数据库所有者 执行,否则该命令只报告执行它的用户所拥有的抽象计划。

审计 sysaudits 表的 event 和 extrainfo 列中的值如下所示:

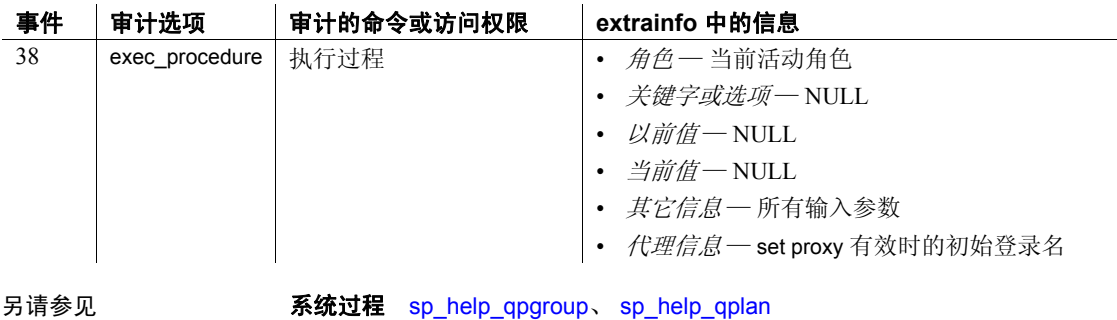

### **sp\_fixindex**

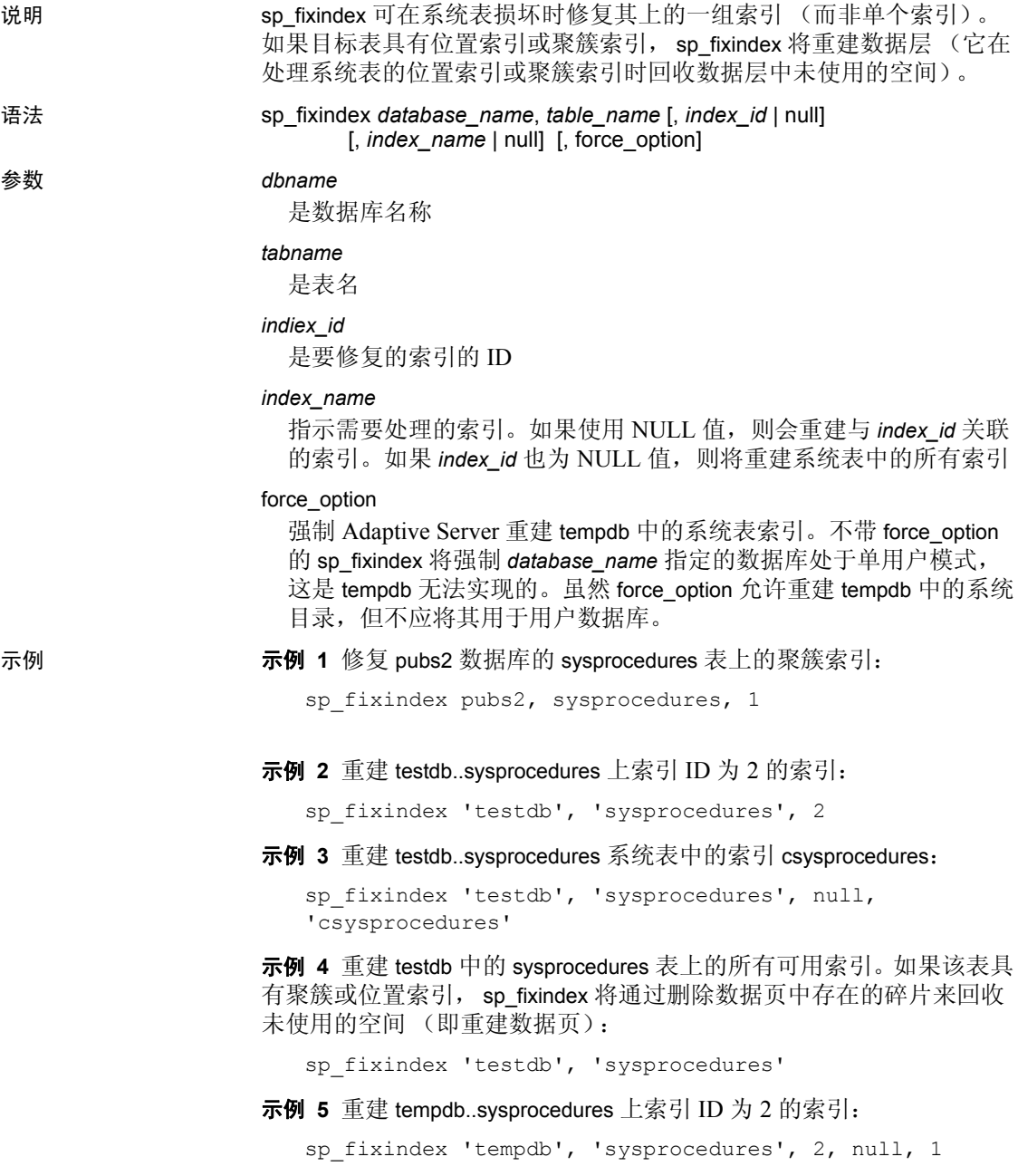

示例 **6** 重建表 tempdb..sysprocedures 的索引 csysprocedures:

```
sp fixindex 'tempdb', 'sysprocedures', null,
    'sysprocedures', 1
```
示例 **7** 重建 tempdb 中的 sysprocedures 上的所有索引:

sp fixindex 'tempdb', 'sysprocedures', null, null, 1

用法 有法律的 在运行 sp\_fixindex 之前,确保您的数据库处于单用户模式并重新配置数 据库以允许更新系统表。

在运行 sp\_fixindex 之后:

- 使用 dbcc checktable 命令验证损坏的索引已被修复
- 使用 sp\_configure 禁止更新系统表
- 关闭单用户模式

不要在用户表上运行 sp\_fixindex。

使用 sp\_fixindex 修复 sysobjects 上的非聚簇索引需要执行额外的步骤。

警告! 不要在 sysobjects 或 sysindexes 表或用户表的聚簇索引上运行 sp\_fixindex。否则 sp\_fixindex 将返回以下错误消息:

The index with id 1 on sysobjects cannot be recreated.

权限 只有 SA 才能运行 sp\_fixindex。

审计 sysaudits 表的 event 和 extrainfo 列中的值如下所示:

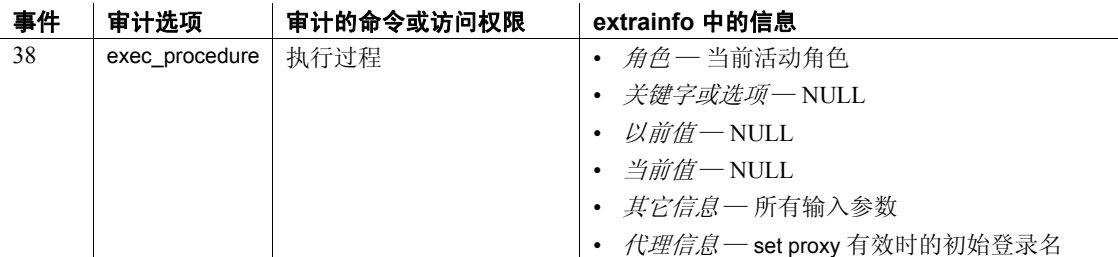

另请参见 文档 有关 sp\_fixindex 的详细信息,请参见:

• 《故障排除和错误消息指南》中的第 2 章 "任务综述"。

• 《性能和调优指南:基础知识》中的第 13 章 "为改善性能建立 索引"。

# **sp\_flushstats**

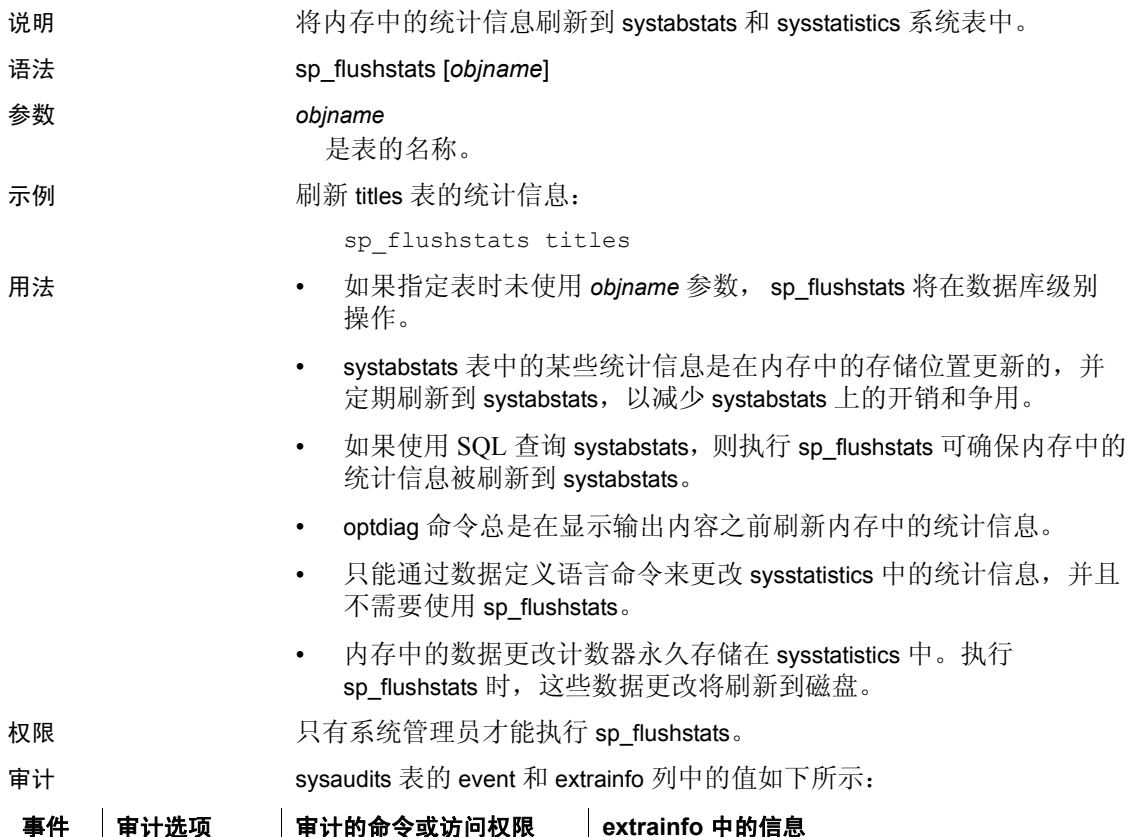

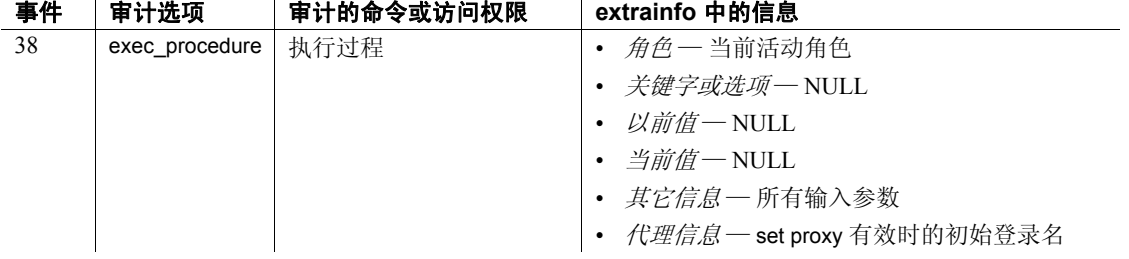

# **sp\_forceonline\_db**

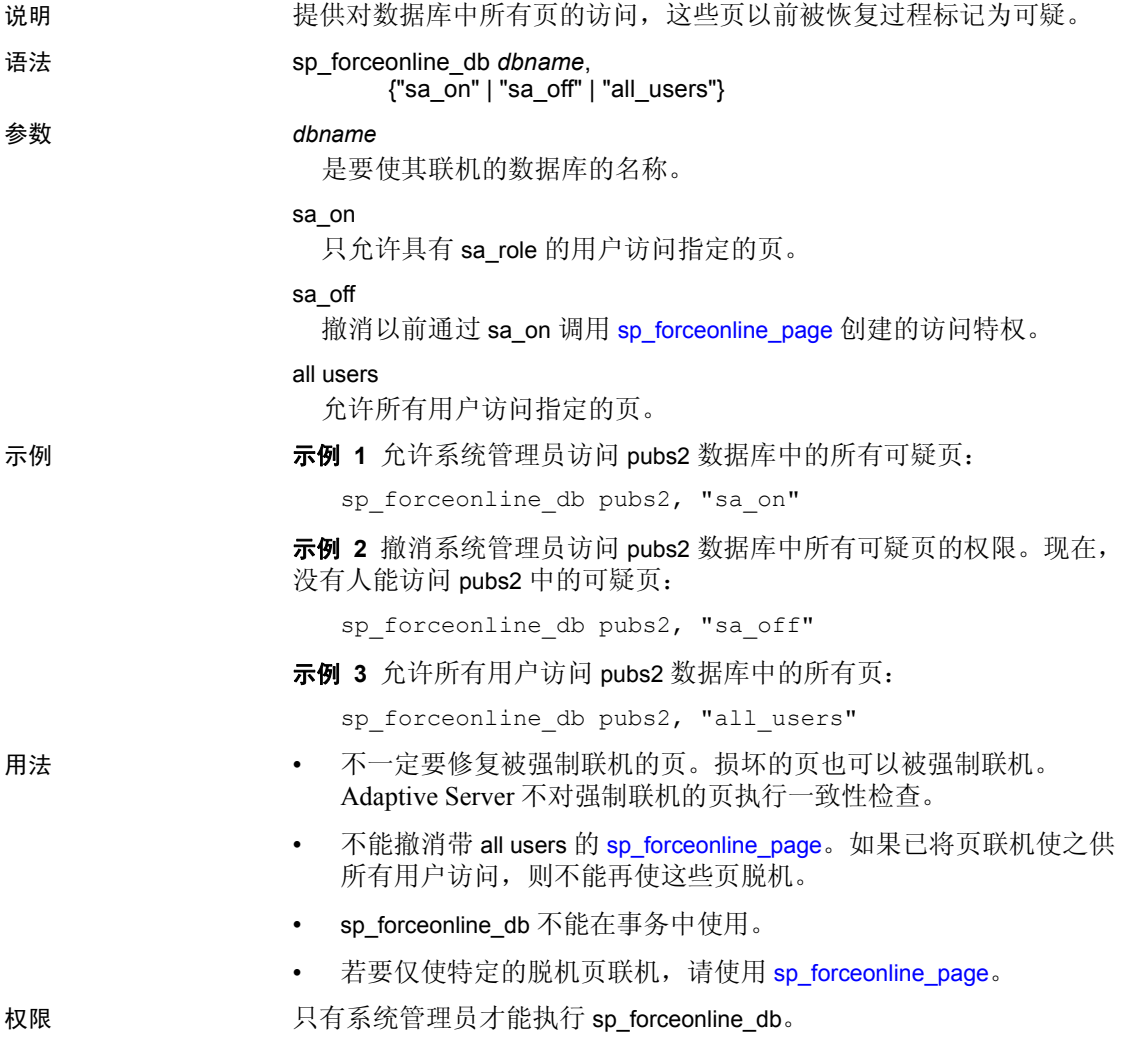

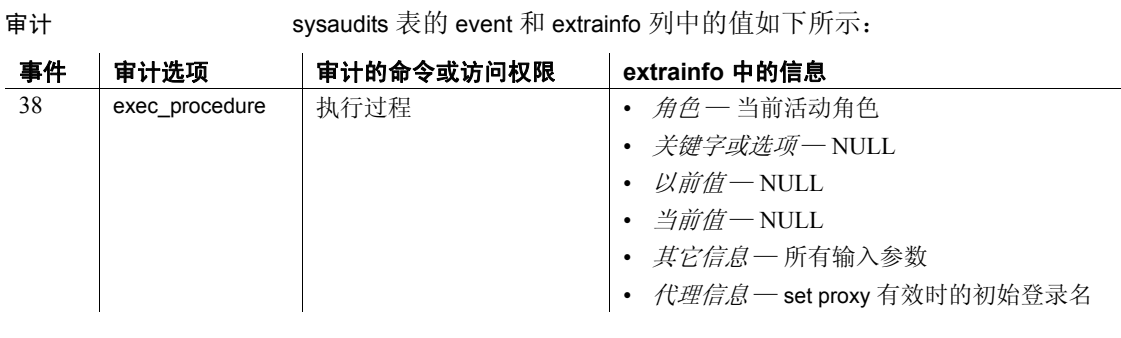

另请参见 **系统过程** [sp\\_forceonline\\_page](#page-325-0)、 [sp\\_listsuspect\\_db](#page-443-0)、 [sp\\_listsuspect\\_page](#page-445-0)、 [sp\\_setsuspect\\_granularity](#page-592-0), [sp\\_setsuspect\\_threshold](#page-595-0)

# **sp\_forceonline\_object**

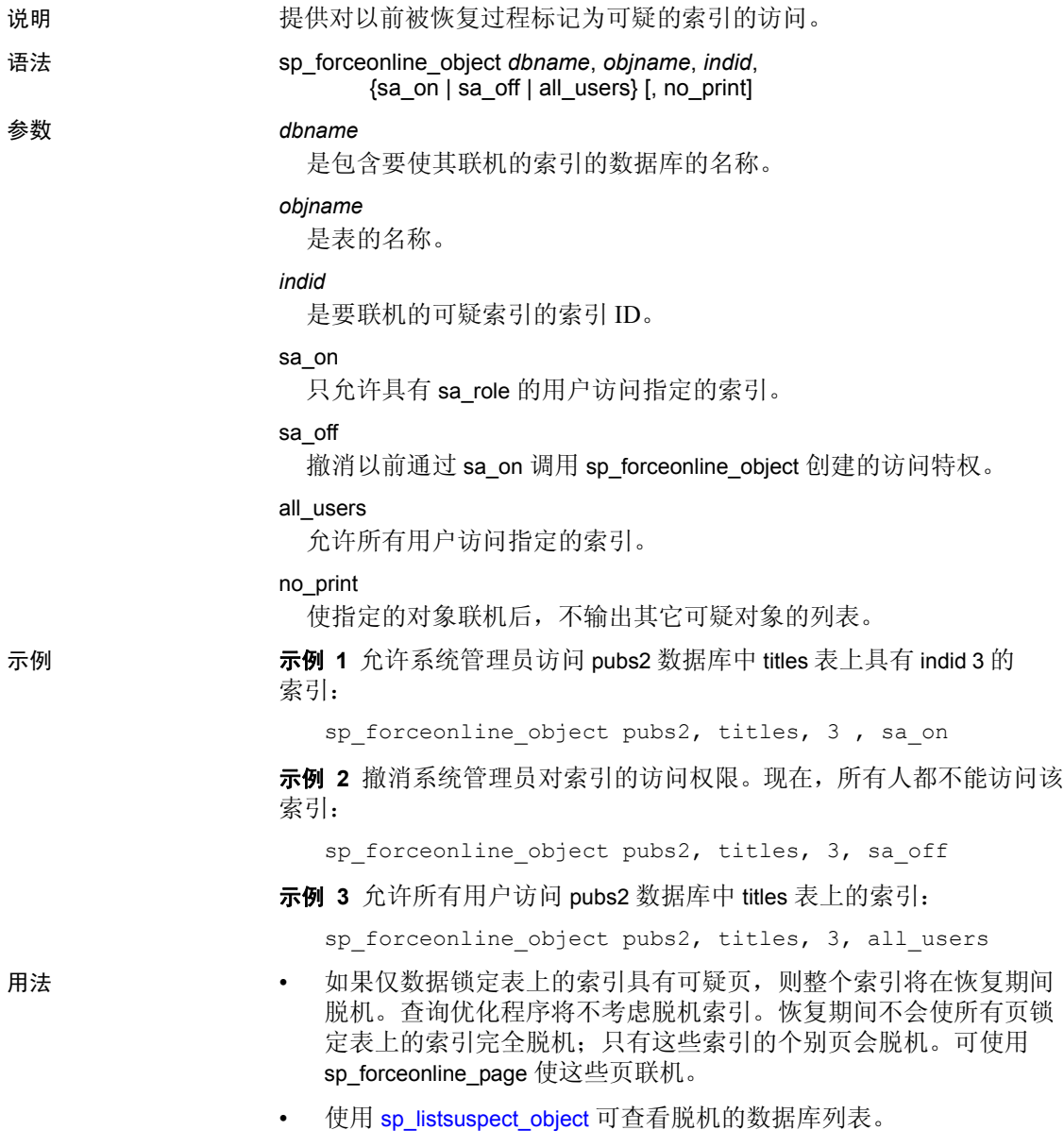
• 若要修复可疑索引,请使用具有 sa\_on 访问权限的 sp\_forceonline\_object。然后, 删除并重新创建索引。

注释 如果索引位于 systabstats 或 sysstatistics (仅有的仅数据锁系 统表)上,请致电 Sybase 技术支持部门寻求帮助。

- 不能撤消带有 all\_users 的 sp\_forceonline\_object。如果已将索引联机 使之供所有用户访问,则不能使其脱机。
- 不一定要修复被强制联机的索引。损坏的索引也可以被强制联机。 Adaptive Server 不对强制联机的索引执行一致性检查。
- sp\_forceonline\_object 不能在事务中使用。
- sp\_forceonline\_object 仅用于其恢复故障隔离模式是 "page"的数据库。 使用 [sp\\_setsuspect\\_granularity](#page-592-0) 可显示数据库的恢复故障隔离模式。
- 若要通过单个命令使数据库的所有脱机页和索引联机,请使用 [sp\\_forceonline\\_db](#page-321-0)。

权限 只有系统管理员才能执行 sp\_forceonline\_object。

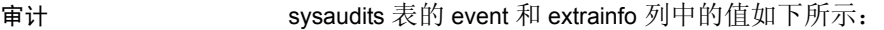

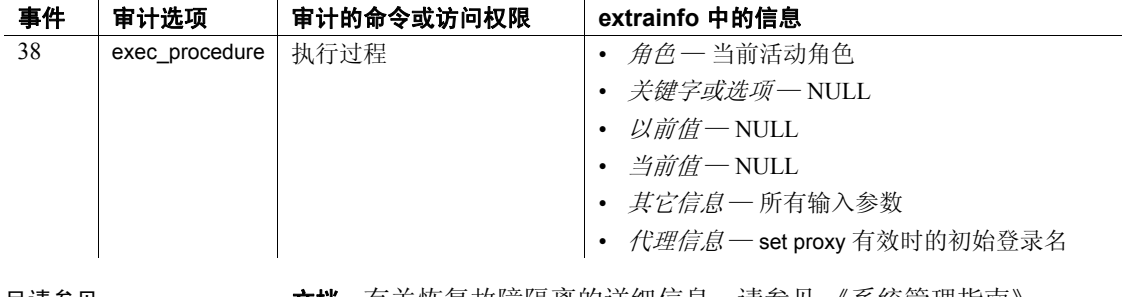

另请参见 文档 有关恢复故障隔离的详细信息,请参见 《系统管理指南》。

系统过程 [sp\\_listsuspect\\_object](#page-444-0)、 [sp\\_setsuspect\\_granularity](#page-592-0)

# **sp\_forceonline\_page**

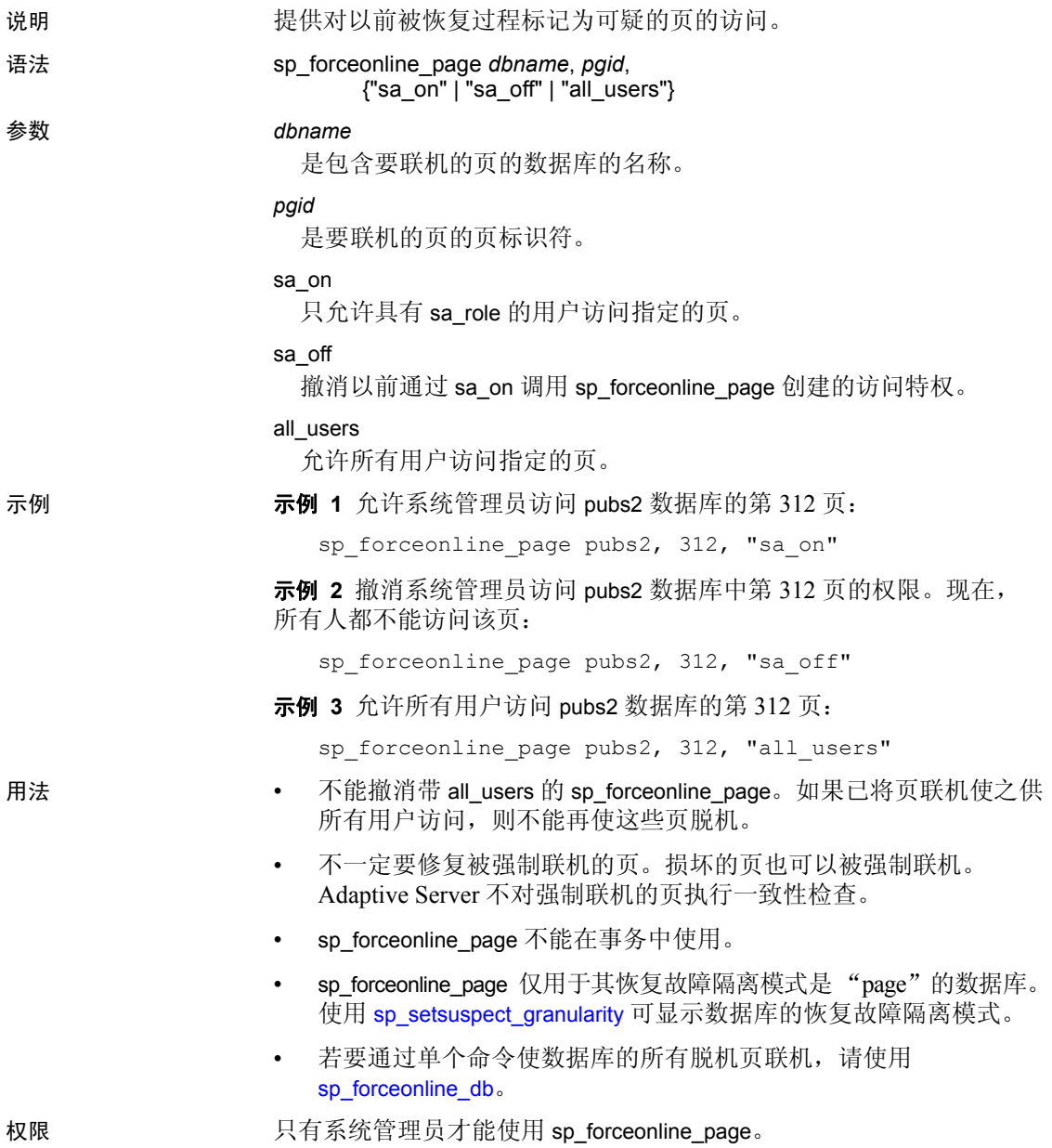

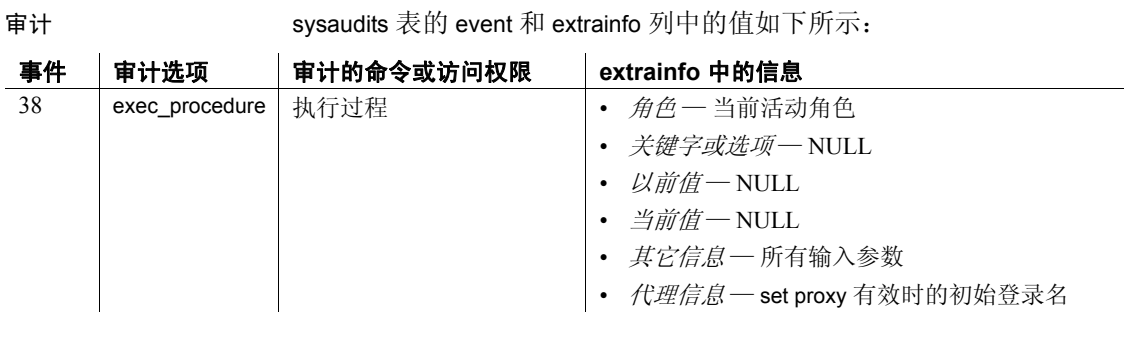

另请参见 **系统过程** [sp\\_forceonline\\_db](#page-321-0)、 [sp\\_listsuspect\\_db](#page-443-0)、 [sp\\_listsuspect\\_page](#page-445-0)、 [sp\\_setsuspect\\_granularity](#page-592-0), [sp\\_setsuspect\\_threshold](#page-595-0)

# **sp\_foreignkey**

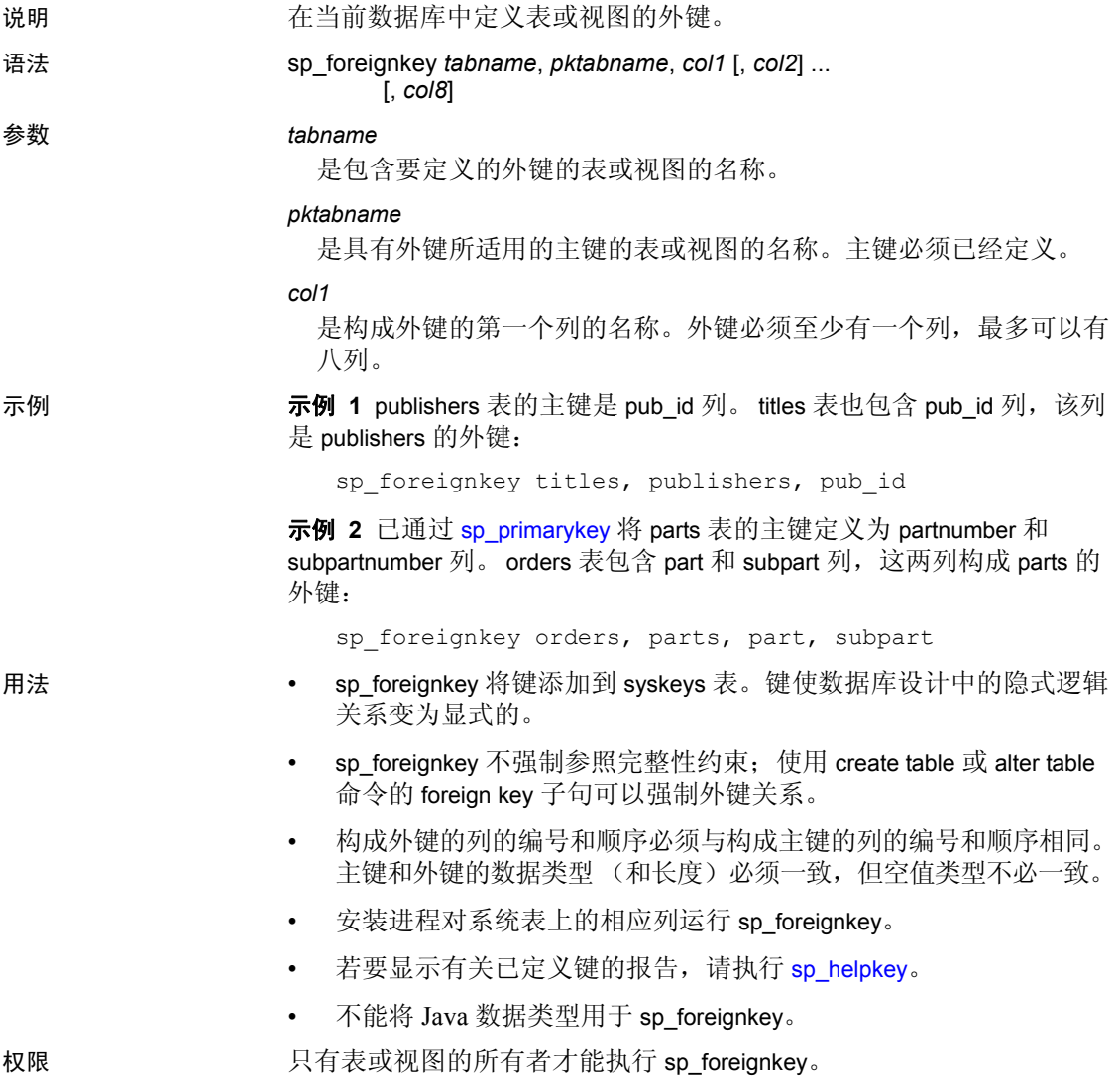

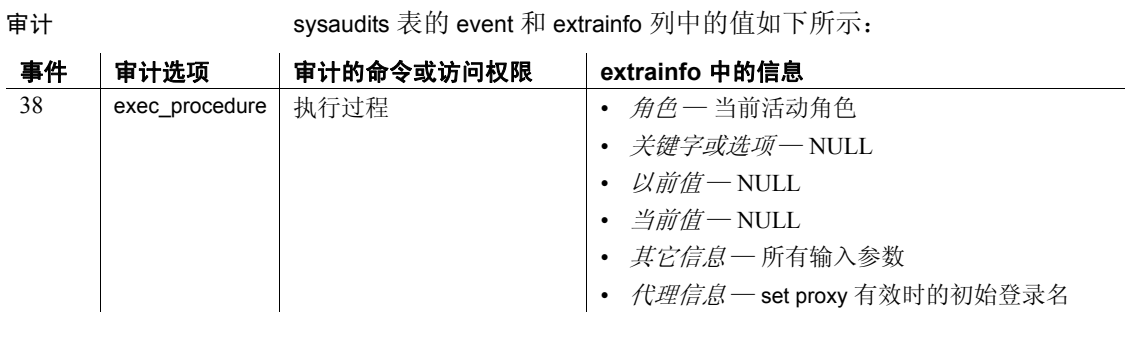

另请参见 **命令** alter table、 create table、 create trigger

系统过程 [sp\\_commonkey](#page-169-0)、 [sp\\_dropkey](#page-268-0)、 [sp\\_helpjoins](#page-386-0)、 [sp\\_helpkey](#page-388-0)、 [sp\\_primarykey](#page-548-0)

## **sp\_freedll**

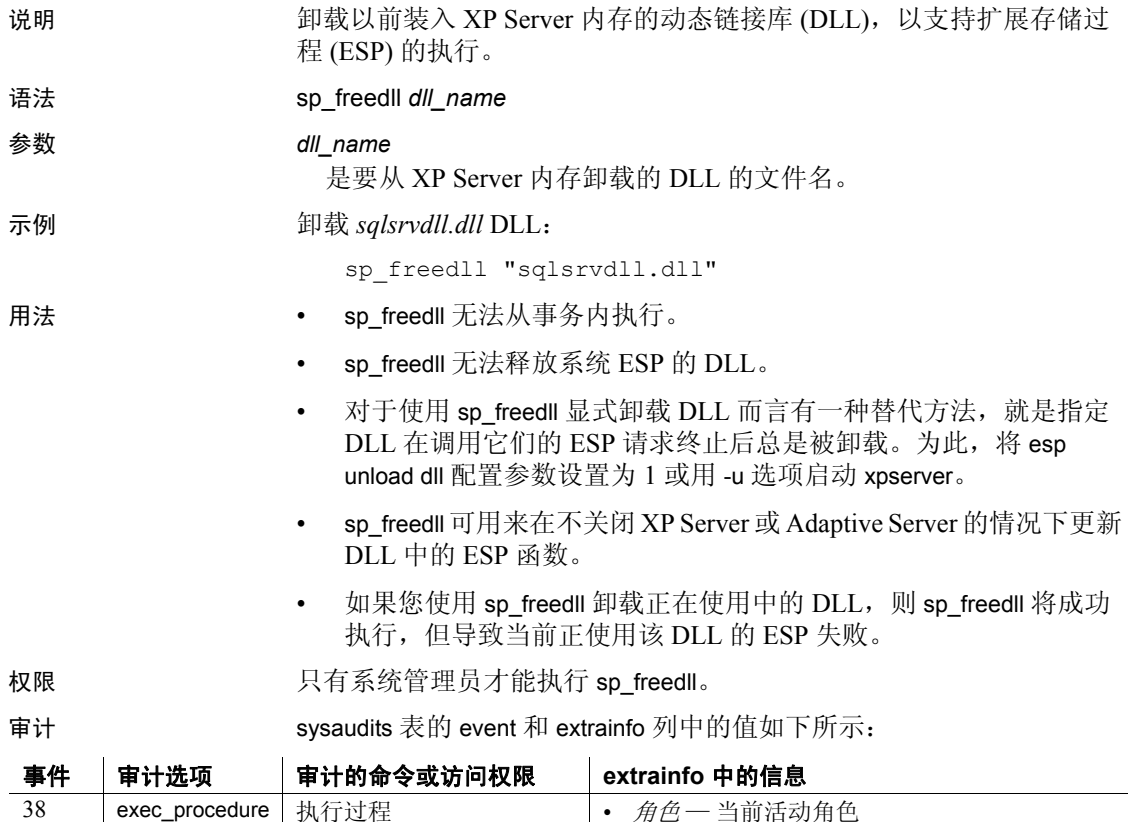

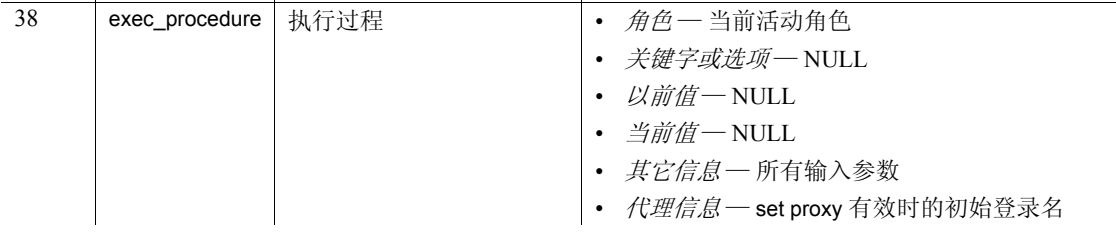

另请参见 **系统过程** [sp\\_addextendedproc](#page-35-0)、 [sp\\_dropextendedproc](#page-264-0)、 [sp\\_helpextendedproc](#page-374-0)

## **sp\_getmessage**

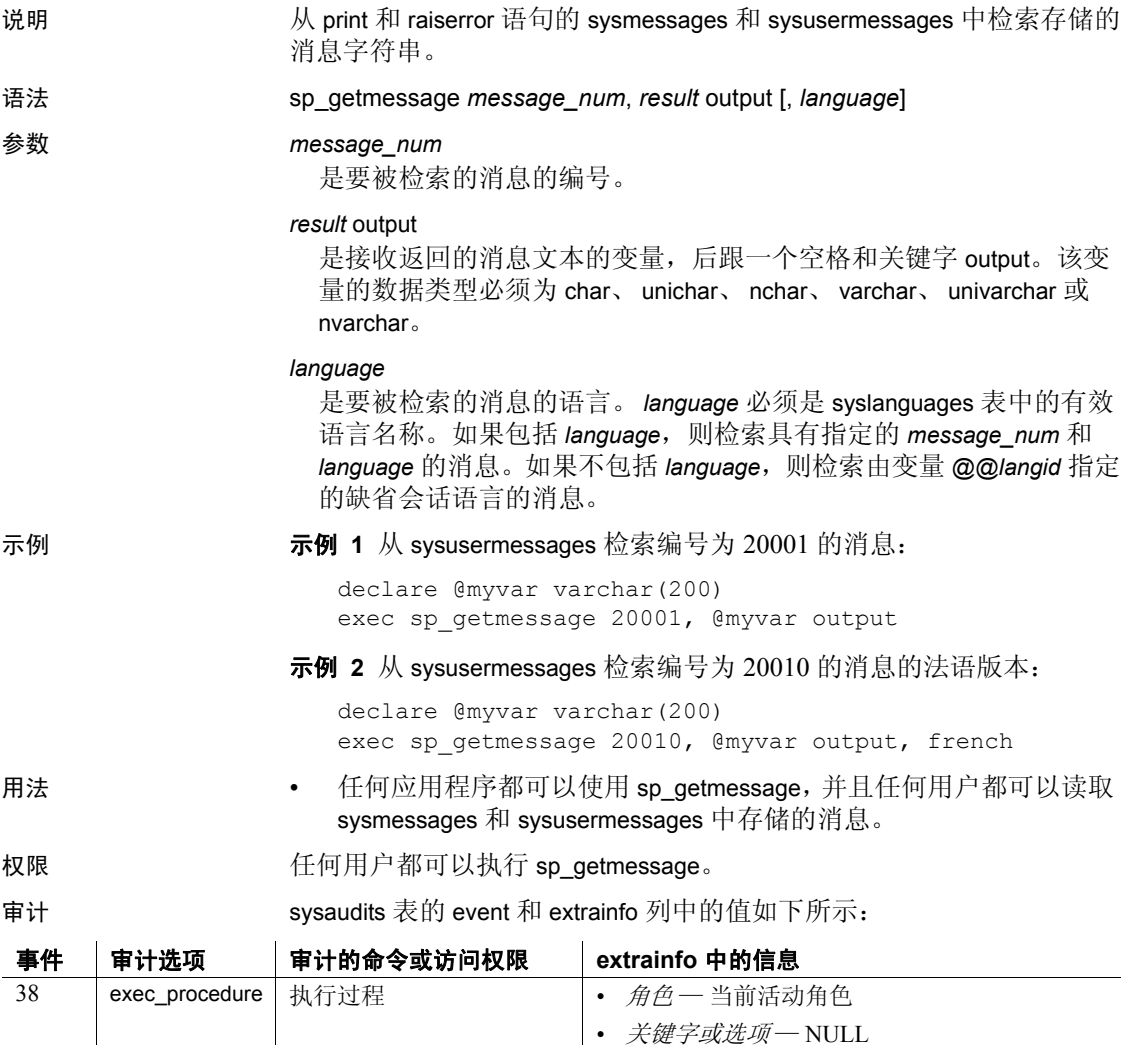

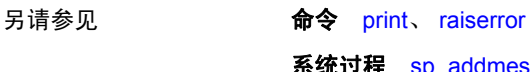

系统过程 [sp\\_addmessage](#page-45-0)、 [sp\\_dropmessage](#page-272-0)

• *以前值-* NULL • *当前值-* NULL

• *其它信息—* 所有输入参数

• *代理信息*一set proxy 有效时的初始登录名

## **sp\_grantlogin**

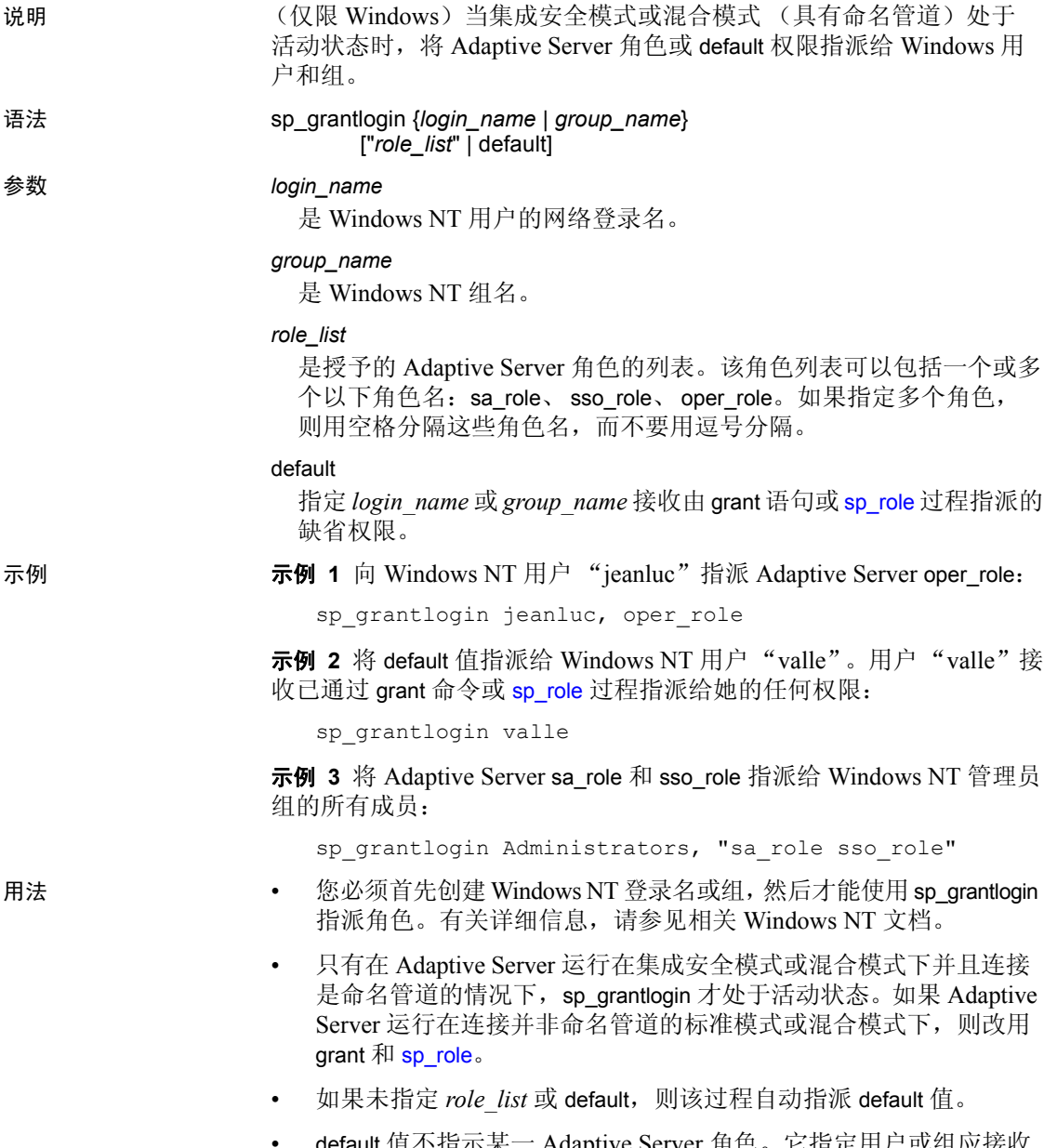

• default 值不指示某一 Adaptive Server 角色。它指定用户或组应接收 已通过 grant 命令或 [sp\\_role](#page-572-0) 过程指派给它的任何权限。

• 将 sp\_grantlogin 用于现有 *login\_name* 或 *group\_name* 将覆盖该用户或 组的现有角色。

权限 只有系统管理员才能执行 sp\_grantlogin。

审计 sysaudits 表的 event 和 extrainfo 列中的值如下所示:

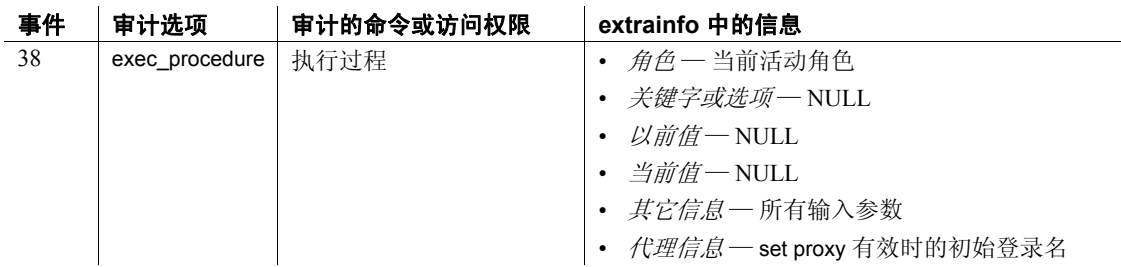

另请参见 **命令** grant、 setuser

系统过程 [sp\\_addlogin](#page-44-0)、 [sp\\_displaylogin](#page-234-0)、 [sp\\_droplogin](#page-271-0)、 [sp\\_locklogin](#page-454-0)、 [sp\\_logininfo](#page-461-0)、 [sp\\_modifylogin](#page-478-0)、 [sp\\_revokelogin](#page-571-0)、 [sp\\_role](#page-572-0)

# **sp\_ha\_admin**

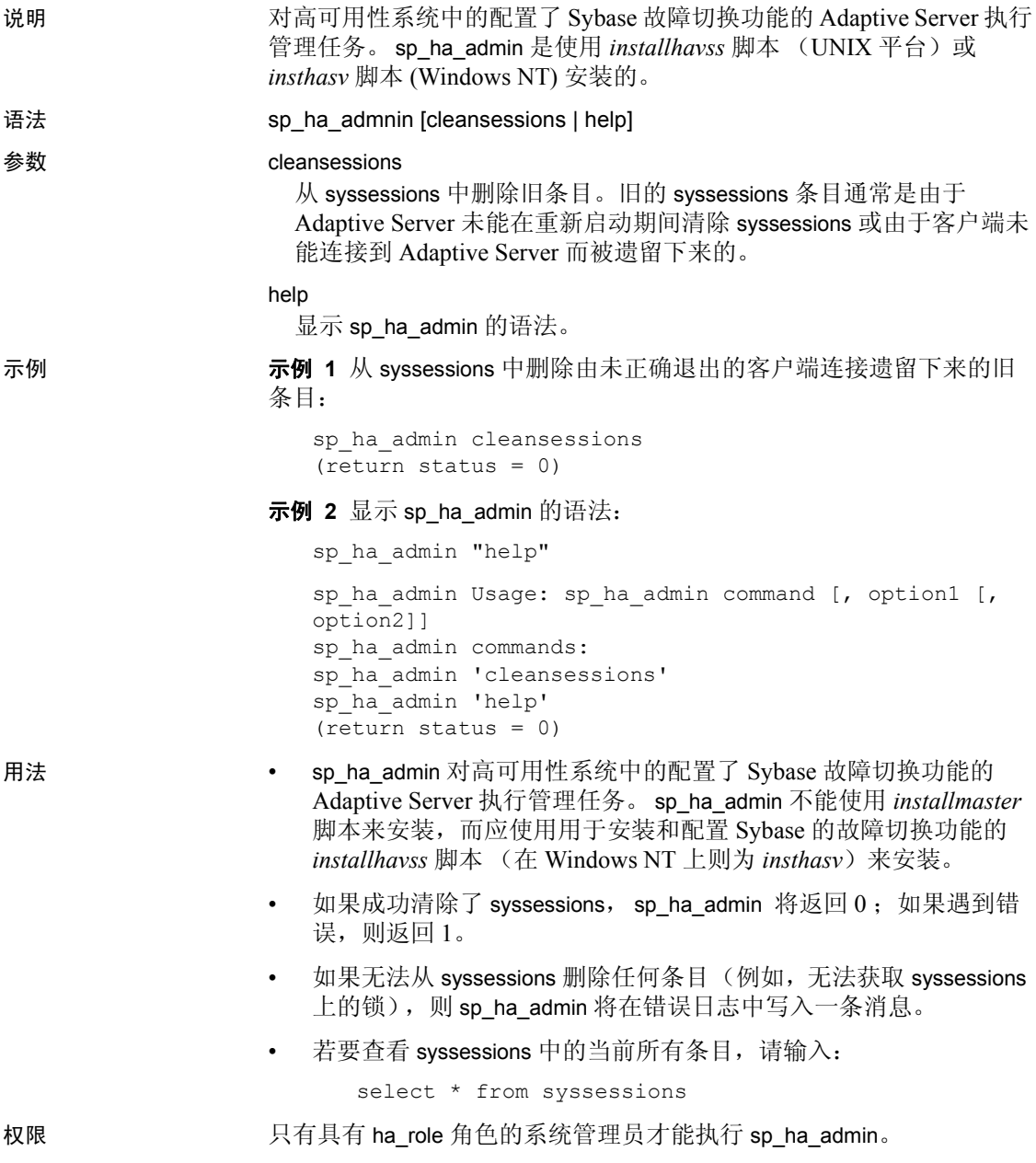

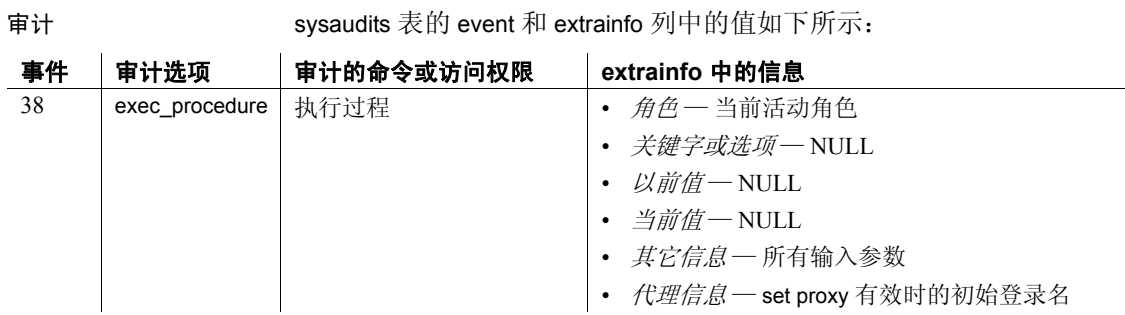

**参考手册:过程** 2008年 2009年 2019年 2020年 2021年 2021年 2021年 2021年 2021年 2021年 2021年 2021年 2021年 2021年 2021年 2021年 2021年 2021年 2021年 2022年 2022年 2022年 2022年 2022年 2022年 2022年 2022年 2022年 2022年 2022年 2022年 2022年 2022年 2022年 2022年 2

### **sp\_help**

说明 现告与数据库对象 (在 sysobjects 中列出的任何对象)、系统数据类型 或用户定义的数据类型、用户定义的函数以及计算列和基于函数的索引 有关的信息。其中的列显示 optimistic\_index\_lock。

语法 sp\_help [*objname*]

参数 *objname* 

是 sysobjects 中任何对象或 systypes 中任意用户定义的数据类型或系 统数据类型的名称。您不能指定数据库名称。 *objname* 可以包括表、 视图、存储过程、日志、规则、缺省值、触发器、参照约束、加密密 钥和检查约束, 但在启用了 optimistic\_index\_lock 的情况下则表示表。 如果对象所有者既不是运行该命令的用户也不是数据库所有者,则使 用所有者名。

示例 示例 **1** 显示 sysobjects 中对象的列表并显示每一对象的名称、所有者和 对象类型。还显示 systypes 中由每位用户定义的数据类型的列表,并且 指出数据类型名称、存储类型、长度、空值类型、缺省名和规则名称。 空值类型是 0 (不允许为空值)或 1 (允许为空值):

sp\_help

示例 **2** 显示有关已分区的 publishers 表的信息。sp\_help 还列出指派给指 定表及其索引的任何属性,并且给出该属性的类、名称、整数值、字符 值和注释。

sp\_help publishers

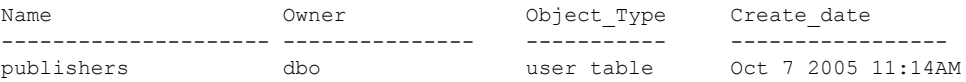

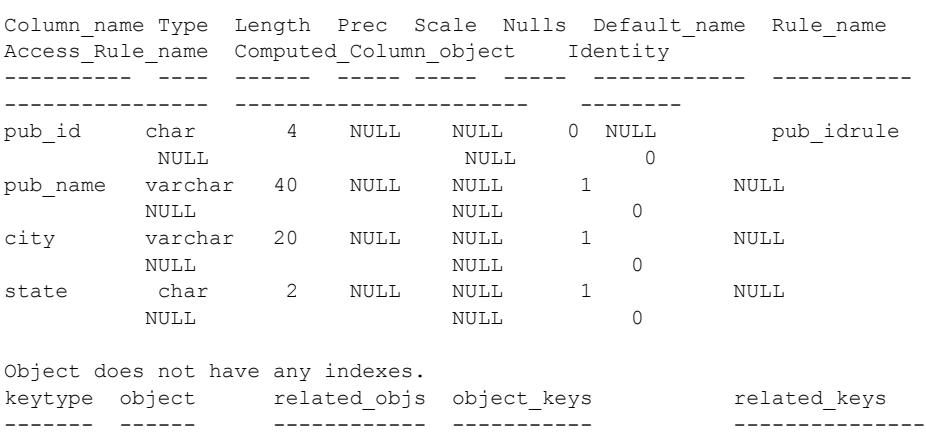

primary publishers -- none -- pub  $id,*,*,*,*,*,*,*,*,*,*,*,*,*,*,*,*,*,*$ name type partition type partitions partition keys ---------- -------- -------------- ---------- ------------- publishers base table roundrobin 3 NULL partition name  $p$ artition id pages segment create date ------------------ -------------- ----- ------- ---------------- publishers\_608002166 608002166 1 default Oct 13 2005 11:18AM publishers\_1116527980 1116527980 1 default Oct 13 2005 11:18AM publishers\_1132528037 1132528037 1 default Oct 13 2005 11:19AM Partition\_Conditions -------------------- NULL Avg pages Max pages Min pages Ratio(Max/Avg) Ratio(Min/Avg) --------- --------- --------- -------------- -------------- 1 1 1.0000000 1.0000000 Lock scheme Allpages The attribute 'exp\_row\_size" is not applicable to tables with allpages lock scheme. exp\_row reservepagegap fillfactor max\_rows\_per\_page identity\_gap ------- -------------- ---------- ----------------- ------------ 0 00 0 0 concurrency opt threshold optimistic index lock dealloc first txtpg ------------------------- --------------------- ------------------- 0 00

示例 **3** 显示有关已分区的 titles 表的信息: sp\_help titles Name Owner Object Type Create date ---------------- --------------- ----------- -------------------- titles db user table Oct 7 2005 11:14AM (1 row affected) Column name Type Length Prec Scale Nulls Default name Rule name Access Rule name Identity ----------- ---- ------ ---- ----- ----- ------------ --------- ----------------- ------- title id tid 6 NULL NULL 0 NULL title idrule NULL  $\overline{0}$ title varchar 80 NULL NULL 0 NULL NULL NULL  $\cap$ type char 12 NULL NULL 0 typedflt NULL NULL  $\overline{0}$ pub\_id char 4 NULL NULL 1 NULL NULL NULL

0 price money 8 NULL NULL 1 NULL NULL NULL  $\bigcap$ advance money 8 NULL NULL 1 NULL NULL NULL NULL  $\overline{0}$ total\_sales int 4 NULL NULL 1 NULL NULL NULL  $\bigcap$ notes varchar 200 NULL NULL 1 NULL NULL NULL NULL  $\bigcap$ pubdate datetime 8 NULL NULL 0 datedflt NULL NULL  $\overline{0}$ contract bit 1 NULL NULL 0 NULL NULL NULL  $\bigcap$ index name index description index index keys Object has the following indexes index name index keys index description index max rows per page index\_fillfactor index\_reservepagegap index\_created index\_local ---------- ---------- ----------------- ------------------------ ---------------- --------------------- ------------ --------- title idx total sales clustered 0 0 0 0ct 13 2005 5:20PM Local Index index ptn name index ptn seg -------------------- -------------- p1 default p2 default p3 default title\_idx\_98505151 default keytype object related\_object object\_keys related\_keys -------- --------- ----------------------------------------------- -------------------- foreign roysched titles title id, \*, \*, \*, \*, \*, \*, \* title id, \*, \*, \*, \*, \*, \*, \* foreign salesdetail titles title id, \*, \*, \*, \*, \*, \*, \* title id, \*, \*,  $\star$ ,  $\star$ ,  $\star$ ,  $\star$ foreign titleauthor titles title id, \*, \*, \*, \*, \*, \*, \* title id, \*, \*,  $\star$ ,  $\star$ ,  $\star$ ,  $\star$ foreign titles publishers pub\_id, \*, \*, \*, \*, \*, \*, \* pub\_id, \*, \*, \*, \*, \*, \*, \* primary titles  $-$  -none  $-$  title id, \*, \*, \*, \*, \*, \*, \* \*, \*, \*, \*, \*, \*, \*, \* name type **partition** type partitions partition keys ---- ---------- -------------- ---------- ------------- titles base table range 4 pubdate partition name partition\_id pages segment create\_date

-------------- ------------ ----- ------- ------------------ q1 937051343 1 default Oct 13 2005 5:20PM q2 953051400 1 default Oct 13 2005 5:20PM q3 969051457 1 default Oct 13 2005 5:20PM q4 985051514 1 default Oct 13 2005 5:20PM Partition\_Conditions -------------------- VALUES  $\leq$  ("3/31/2006") VALUES  $\leq$  ("6/30/2006")  $VALUES \leq (19/30/2006")$ VALUES <= ("12/31/2006") VALUES <= ("3'31'2006") Avg\_pages Max\_pages Min\_pages Ratio(Max/Avg) Ratio(Min/Avg) --------- --------- --------- -------------- -------------- 1 1 1 1.000000 1.000000 Lock scheme Allpages The attribute 'exp row size" is not applicable to tables with allpages lock scheme. exp\_row reservepagegap fillfactor max\_rows\_per\_page identity\_gap ------- -------------- ---------- ----------------- ------------  $0 \qquad 0 \qquad 0 \qquad 0$ concurrency opt threshold optimistic index lock dealloc first txtpg ------------------------- --------------------- ------------------- 0 00

> 示例 **4** 显示有关用户 "mary"所拥有的触发器 marytrig 的信息。引号不 可省略,因为句点是特殊字符:

sp\_help "mary.marytrig"

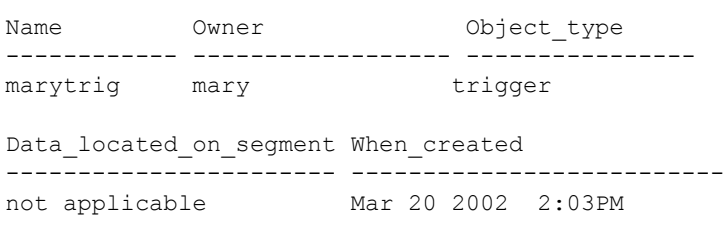

示例 **5** 显示有关系统数据类型 money 的信息:

sp\_help money

Type\_name Storage\_type Length Prec Scale Nulls Defaul\_name --------- ------------ ------- ----- ----- ----- ------------ Rule name Access Rule name Identity ----<sup>-</sup>---- -------------- --------

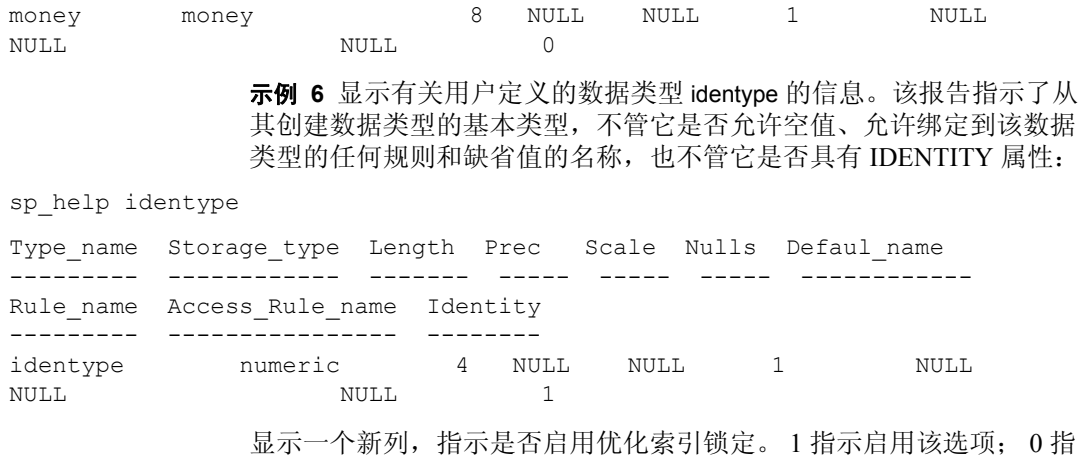

示不启用该选项。

sp\_help "mytable"

----------- exp\_row\_size reserve pagegap fillfactor max\_rows\_per\_page ------------------------------------------------------ 1 0 0 0 0 0 concurrency\_opt\_threshold optimistic\_index\_lock ------------------------------------------------- 0 1

#### 示例 **7** 显示一个虚拟计算列:

alter table authors add fullname as au fname +  $'$  ' + au lname sp\_help authors

Object has the following computed columns

Column\_Name Property ----------- ------- fullname virtual

Text ------------------------------ AS au\_fname + ' ' + au\_lname

示例 **8** 将一个虚拟计算列显示为实现计算列:

alter table authors modify fullname materialzied sp\_help authors Object has the following computed columns Column\_Name Property ----------- ----------- fullname materialized Text ------------------------------------------- AS au fname  $+$  '  $+$  au lname MATERIALIZED

示例 **9** sp\_help *table\_name* 的结果集包含 Decrypt\_Default\_name 列, 指示该列的解密缺省名称。例如,如果运行以下命令:

create table encr table(col1 int encrypt decrypt default 1)

当对 encr\_table 运行 sp\_help 时,它会显示以下结果:

Column name Type Length Prec Scale Nulls Default name Rule name Access Rule name Computed\_Column\_object Identity Encrypted Decrypt\_Default\_name ----------- ---- ------ ---- ----- ----- --------------------- -------------- ------ ------------- --------- ------------------------ c1 int 4 NULL NULL 0 NULL NULL NULL NULL 0 1 encr table coll 1036527695

> **示例 10** 显示谓词对象的 Name、 Owner、 Object type、 Object status 和 Create\_date:

grant select on tab1 where col1 = 5 as pred1 to robert sp\_help pred1

Name Owner Object type Object status Create date ----- ------ ------------- -------------- ----------- pred1 dbo predicate -- none -- Feb 9 2010 12:49PM

用法 **• 对于虚拟散列表: sp\_help 报告:** 

• 使用下面的消息报告表是虚拟散列表:

Object is Virtually Hashed

• 使用以下语法以消息形式报告表的 hash\_key\_factors:

*column\_1*:*hash\_factor\_1*, *column\_2*:*hash\_factor\_2*..., *max\_hash\_key*=*max\_hash\_value* 例如:

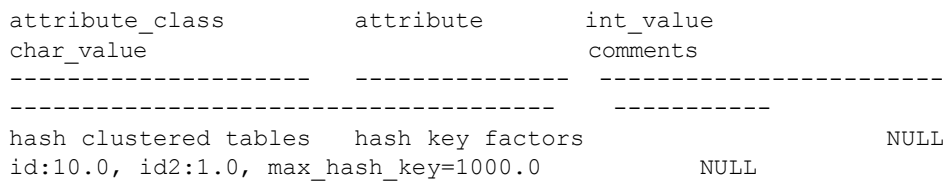

- sp\_help 只查找当前数据库中的对象。
- sp\_help 遵循用于查找对象的 Adaptive Server 规则:
	- 如果您没有指定所有者名,并且拥有具有指定名称的对象,则 sp\_help 报告该对象的有关信息。
	- 如果您没有指定所有者名,并且不拥有具有该名称的对象,但 数据库所有者拥有具有该名称的对象, 则 sp\_help 报告该数据库 所有者的对象的有关信息。
	- 如果您或数据库所有者均不拥有具有指定名称的对象, 则 sp\_help 会报告一个错误情况,即使在不同所有者的数据库中存 在具有该名称的对象时也是如此。用所有者的名称限定其他数 据库用户 (既不是您自己也不是数据库所有者)所拥有的对象, 如示例 4 中所示。
	- 如果您和数据库所有者都拥有具有指定名称的对象,并且您要 访问该数据库所有者的对象,则以 *dbo*.*objectname* 格式指定该 名称。
- 如果您从 tempdb 发布 sp\_help, 则该命令对临时表起作用。
- 具有 IDENTITY 属性的列的"Identity"值为 1; 其它列的"Identity" 值为 0。在示例 2 中,没有 IDENTITY 列。
- sp\_help 列出表上的所有索引, 包括通过在 create table 或 alter table 语 句中定义唯一键或主键约束创建的索引。该命令还列出与这些索引 关联的任何属性。不过, sp\_help 不提供关于为表定义的完整性约 束的任何信息。请使用 [sp\\_helpconstraint](#page-363-0) 来获得有关任何完整性约束 的信息。
- sp\_help 显示以下新设置:
	- 锁定方案,可用 create table 设置并可用 alter table 更改
	- 预期行大小,可用 create table 设置并可用 sp\_chgattribute 更改
	- 保留页间距,可用 create table 设置并可用 sp\_chgattribute 更改
	- 行锁升级设置,可用 [sp\\_setpglockpromote](#page-586-0) 设置或更改并可用 [sp\\_droprowlockpromote](#page-276-0) 删除
- sp\_help 包括来自以下来源的报告:
	- [sp\\_helpindex](#page-380-0) 显示用于创建索引的键的顺序以及空间管理属性
	- sp\_helpartition 显示表的分区信息
	- sp\_helpcomputedcolumn 显示表的计算列信息
- 在启用组件集成服务后, sp\_help 显示有关远程对象的存储位置的 信息。
- sp\_help 可以显示加密密钥的有关信息。当密钥名称被指定为 sp\_help 的参数时,该命令将列出该密钥的名称、所有者、对象类型及创建 日期。
- sp\_help *tablename* 指示列是否已加密,如果存在列的解密缺省名称, 则还包括该名称。

权限 **tracker as a contract of the first** 在何用户都可以执行 sp\_help。

审计 sysaudits 表的 event 和 extrainfo 列中的值如下所示:

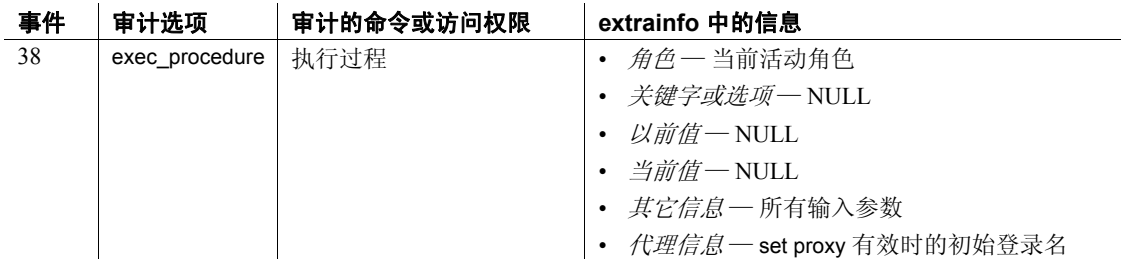

另请参见 文档 有关 SQLJ 例程的详细信息, 请参见 《Adaptive Server Enterprise 中的 Java》。

命令 alter table、 create table

系统过程 [sp\\_chgattribute](#page-131-0)、 [sp\\_droprowlockpromote](#page-276-0)、 [sp\\_helpartition](#page-351-0)、 [sp\\_helpcomputedcolumn](#page-357-0), [sp\\_helpconstraint](#page-363-0), [sp\\_helpindex](#page-380-0), [sp\\_setpglockpromote](#page-586-0)

### **sp\_help\_resource\_limit**

说明 现告资源限制的有关信息。

语法 sp\_help\_resource\_limit [*name* [, *appname* [, *limittime* [, *limitday* [, *scope* [, *action*[, verbose]]]]]]]

#### 参数 *name*

是对其应用限制的 Adaptive Server 登录名。有关控制特定登录名的限 制的信息,请指定登录名 *name*。有关与登录名无关的限制的信息, 请指定 null。

注释 如果您不是系统管理员,请指定您自己的登录名,或指定登录名 NULL,以显示应用于您的资源限制的有关信息。

#### *appname*

是对其应用限制的应用程序名称。有关控制特定应用程序的限制的信 息,请指定客户端程序在登录包中传递给 Adaptive Server 的应用程序 的名称。有关与应用程序无关的限制的信息,请指定 null。

#### *limittime*

是强制执行限制的时间。有关在指定时间限制生效的信息,请使用以 下格式用范围介于 "00:00"和 "23:59"之间的值指定时间:

"*HH*:*MM*"

有关与时间无关的限制的信息,请指定 null。

#### *limitday*

是强制执行限制的任何日期。有关在一周的给定星期几生效的资源限 制的信息,请指定缺省服务器语言的完整星期名称,缺省服务器语言 存储于 master 数据库的 syslanguages 系统表中。有关与限制强制执行 的日期无关的限制的信息,请指定 null。

#### *scope*

是限制的作用域。请指定以下各项之一:

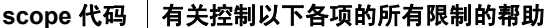

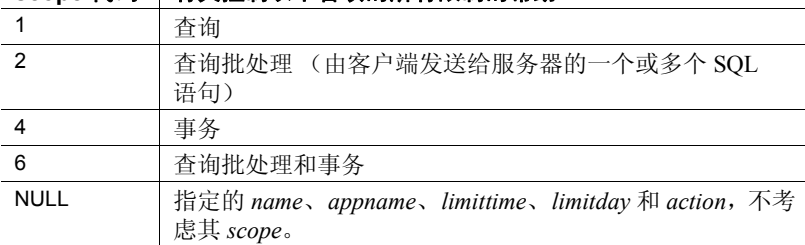

#### *action*

是在超出限制时采取的操作。请指定以下各项之一:

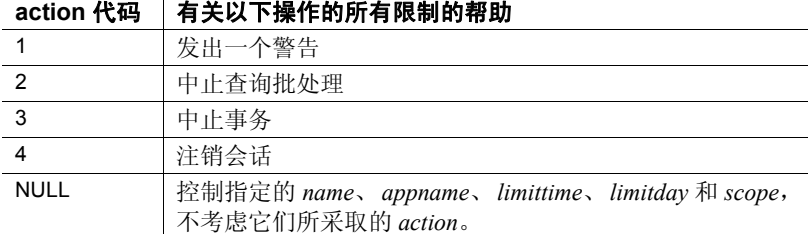

verbose

使用此参数时,输出将以详细模式显示,值为 1 或 0 (零)。

示例 示例 **1** 列出 sysresourcelimits 系统表中存储的所有资源限制: sp help resource limit

示例 **2** 列出对用户 "joe\_user"应用的所有限制:

sp help resource limit joe user

示例 **3** 列出对应用程序 *my\_app* 应用的所有限制:

sp help resource limit NULL, my app

示例 **4** 列出在上午 9:00 强制执行的所有限制:

sp\_help\_resource\_limit\_NULL, NULL, "09:00"

示例 **5** 对于列举上午 9:00 强制执行的限制,这是一种替代方法:

sp\_help\_resource\_limit @limittype = "09:00"

示例 **6** 列出在星期一强制执行的所有限制:

sp help resource limit NULL, NULL, NULL, Monday

示例 **7** 列出每星期一上午 9:00 对 "joe\_user"生效的任何限制:

sp help resource limit joe user, NULL, "09:00", Monday

示例 **8** 以详细模式列出所有限制:

sp help resource limit null,null,null,null,null,null,1

示例 **9** 以详细模式列出所有资源限制:

sp help resource limit @verbose=1

用法 • sp\_help\_resource\_limit 报告所有资源限制、给定登录名或应用程序的 限制、在给定时间或一周中的星期几生效的限制或具有给定作用域 或操作的限制。

权限 任何用户都可以执行 sp\_help\_resource\_limit 来列出对自己应用的资源限 制。只有系统管理员才能执行 sp\_help\_resource\_limit 来列出应用于其他 用户的限制。

审计 sysaudits 表的 event 和 extrainfo 列中的值如下所示:

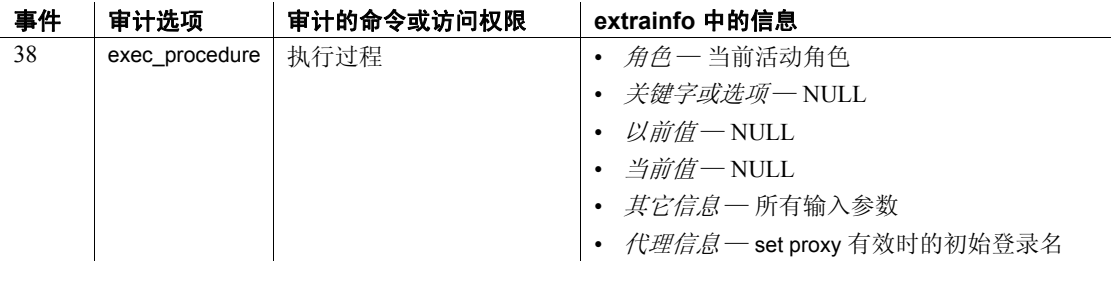

另请参见 文档 有关资源限制的详细信息, 请参见《系统管理指南》。

系统过程 [sp\\_add\\_resource\\_limit](#page-18-0)、 [sp\\_drop\\_resource\\_limit](#page-256-0)、 [sp\\_modify\\_resource\\_limit](#page-473-0)

## <span id="page-346-0"></span>**sp\_help\_qpgroup**

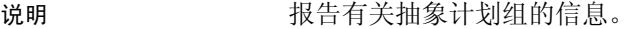

语法 sp\_help\_qpgroup [ *group* [, *mode* ]]

参数 *group*

是抽象计划组的名称。

*mode*

是要输出的报告的类型,可以是下列各项之一:

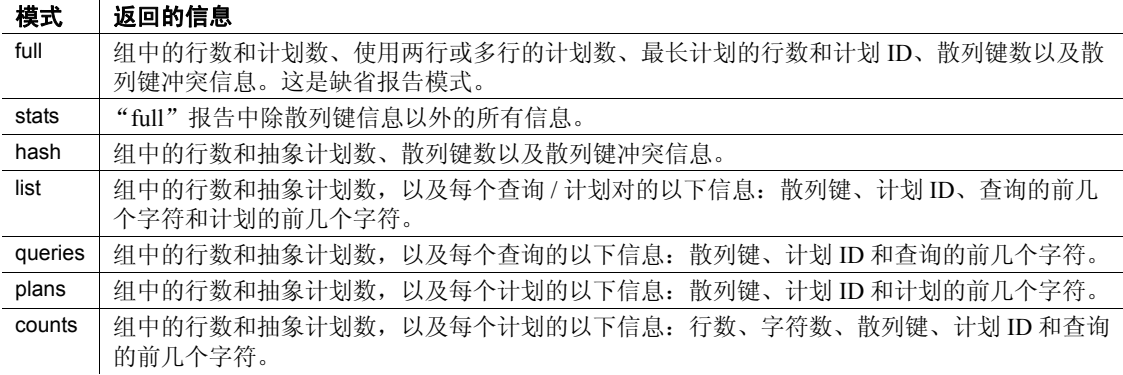

示例 示例 **1** 报告有关数据库中所有抽象计划组的汇总信息:

sp\_help\_qpgroup

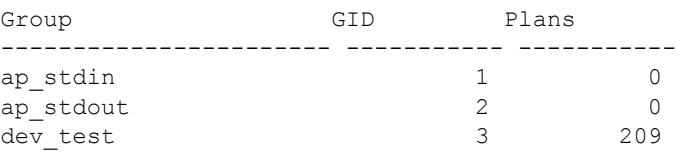

### 示例 **2** 报告 test\_plans 组的有关信息:

sp help qpgroup test plans Query plans group 'test plans', GID 8 Total Rows Total QueryPlans ----------- ---------------- 6 3 sysqueryplans rows consumption, number of query plans per row count Rows Plans ----------- -----------

2 3 Hashkeys ----------- 3 There is no hash key collision in this group. 用法 • 在用于某一抽象计划组名并且没有 mode 参数时, sp\_help\_qpgroup 的缺省模式为 full。

> • 散列键冲突指示特定用户的多个计划具有相同的散列键值。在有散 列键冲突时,必须将具有匹配散列键的每个查询的查询文本与用户 的查询文本进行比较,以便识别匹配的查询,因此性能可能会稍有 降低。

权限 任何用户都可以执行 sp\_help\_qpgroup。

审计 sysaudits 表的 event 和 extrainfo 列中的值如下所示:

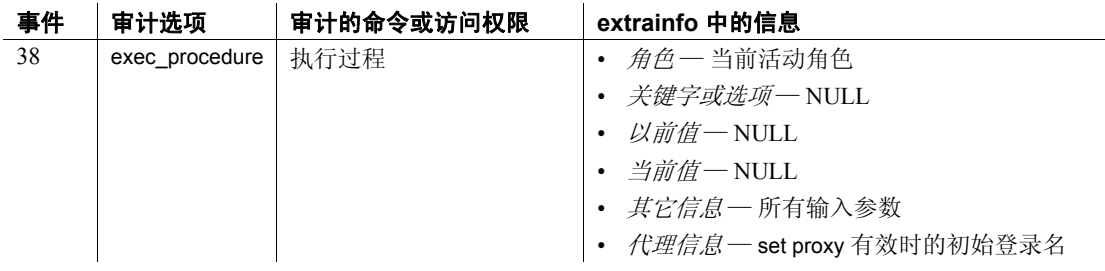

另请参见 **系统过程** [sp\\_help\\_qplan](#page-348-0)

## <span id="page-348-0"></span>**sp\_help\_qplan**

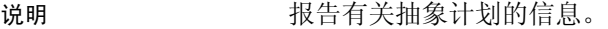

语法 sp\_help\_qplan *id* [, *mode* ]

参数 *id*

是抽象计划的 ID。

*mode*

是要输出的报告的类型,可以是下列各项之一:

--------------------------------------------------------------------------

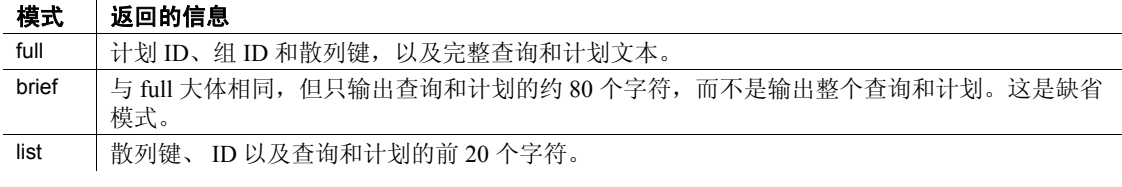

示例 1 输出简短抽象计划报告:

```
sp_help_qplan 800005881
gid hashkey id
 ----------- ----------- -----------
         5 2054169974 937054374
```
query

```
 select type, avg(price) from titles group by type
```
query\_plan

```
-------------------------------------------------------------------------- 
  ( plan
    ( store Worktab1
       ( i scan type price titles )
    )( t_scan ( ...
```
示例 **2** 输出完整抽象计划报告:

sp\_help\_qplan 784005824, full

用法 **• 如果没有提供 mode 参数的值**, 则缺省模式为 brief。

权限 任何用户都可执行 sp\_help\_qplan 以查看其拥有的查询的抽象计划。只有 系统管理员和数据库所有者才能显示其他用户所拥有的抽象计划。

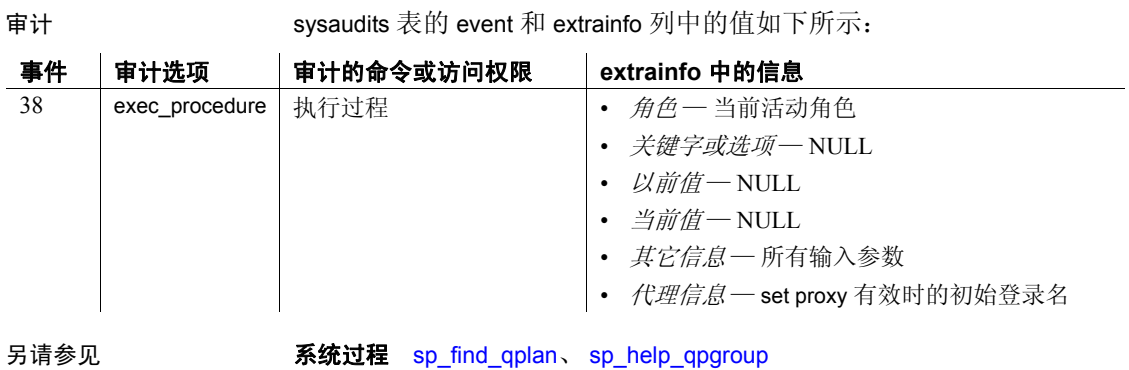

**340** Adaptive Server Enterprise

### **sp\_helpapptrace**

说明 确定 Adaptive Server 正在跟踪的会话。 sp\_helpapptrace 会返回 Adaptive Server 正在跟踪的所有会话的服务器进程 ID (spid)、对其进行跟踪的会 话的 spid 以及跟踪文件的名称。

### 语法 **sp\_helpapptrace**

示例 sp\_helpapptrace

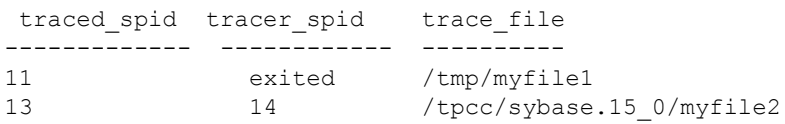

用法 sp\_helpapptrace 会返回以下列:

- traced\_spid 正在跟踪的会话的 spid。
- tracer\_spid traced\_spid 正在跟踪的会话的 spid。如果 tracer\_spid 会 话已退出,则输出 "exited"。
- $t$ race $f$ ile 跟踪文件的完整路径。

### 重新绑定跟踪

如果一个会话正在跟踪另一个会话,但该会话在未禁用跟踪的情况下退 出, Adaptive Server 将允许新会话与早期的跟踪重新绑定。这意味着, 不需要 sa 或 sso 就能完成它们启动的每个跟踪, 但可以启动跟踪会话、 退出,然后再重新绑定到此跟踪会话

### <span id="page-351-0"></span>**sp\_helpartition**

```
说明 网络罗列出表或索引的有关分区的信息。
语法 sp_helpartition [ tabname [, { null | indexname | 'all' }[, partitionname ] ] ]
参数 tabname
                    是当前数据库中表的名称。
                  null
                    指定有关要列出的基表分区的信息。
                  indexname
                    是当前表中索引的名称。将显示有关此索引的信息。
                  'all'
                    指定要列出所有的索引分区信息。
                  partitionname
                    是基表或索引中的分区名称。
示例 示例 1 返回有关 titles 表中的数据分区的概要和详细信息。
   sp helpartition titles
   go
   name type partition_type partitions partition_keys
   --------- ---------- -------------- ----------- --------------
   titles base table range 5 total sales
   (1 row affected)
   partition name partition id pages row count segment create date
  9115a1es 1440005130 1 5 titleseg1 Sep 26 2005 5:44PM<br>
smallsales2 1456005187 1 0 titleseg2 Sep 26 2005 5:44PM<br>
smallsales3 1472005244 1 2 titleseg3 Sep 26 2005 5:44PM
   smallsales 1440005130 1 5 titleseg1 Sep 26 2005 5:44PM
   smallsales2 1456005187 1 0 titleseg2 Sep 26 2005 5:44PM
   smallsales3 1472005244 1 2 titleseg3 Sep 26 2005 5:44PM
  mediumsales4 1488005301 1 8 titleseg4 Sep 26 2005 5:44PM
  bigsales5 1504005358 1 3 titleseg5 Sep 26 2005 5:44PM
  Partition_Conditions
   --------------------
  VALUES \leq (1000)
  VALUES \leq (2000)
  VALUES \leq (3000)
  VALUES \leq (10000)
  VALUES \leq (25000)
  Avg_pages Max_pages Min_pages Ratio(Max/Avg) Ratio(Min/Avg)
```
----------- ---------- ---------- ------------------ -------------------- 1 1 1 1.000000 1.000000 (return status = 0) 示例 **2** 返回有关 titles 表的概要分区信息和有关 smallsales 数据分区的详 细信息。 sp helpartition titles, null, smallsales name type partition type partitions partition keys --------- ---------- -------------- ----------- ------------- titles base table range 5 total sales (1 row affected) partition name partition id pages row count segment create date -------------- ------------- ------ --------- --------- ----------------- smallsales 1440005130 1 5 titleseg1 Sep 26 2005 5:44PM Partition\_Conditions -------------------- VALUES  $\leq$  (1000) (return status = 0) 示例 **3** 首先在 my\_titles 表上创建非聚簇索引 ncidx\_local,然后返回有关 my\_titles 的概要分区信息和有关 ncidx\_local 上的分区 ncip4 的详细信息。 create nonclustered index ncidx\_local on my\_titles(title\_id) local index (ncip1, ncip2, ncip3, ncip4, ncip5) go sp helpartition my titles, ncidx local, ncip4 go name type partition type partitions partition keys ----------- ----------- -------------- ----------- ------------- ncidx local local index range 5 total sales (1 row affected) partition\_name partition\_id pages row\_count segment create date -------------- ------------ ----- --------- ------- -------------------- ncip4 1584005643 1 8 default Sep 26 2005 6:06PM Partition\_Conditions -------------------- VALUES  $\leq$  (10000) (return status = 0)

用法 sp\_helpartition 列出表、索引和分区级别的与分区有关的信息。表或 索引级别的分区信息包括索引类型 (是本地还是全局索引)、分区 类型、分区数和分区键 (如果适用)。对于每个分区,该信息都包括 分区名称、 ID、页数、段名称、创建日期和分区条件 (如果适用)。

> 概要信息显示每个分区的页数、最小和最大页数以及平均页数和最 大或最小页数之间的比率。

- 如果未提供表名, sp\_helpartition 将列出当前数据库中所有用户表的 所有者、表名、分区数和分区类型。
- 如果指定了'all' 而非索引名称或 null, sp\_helpartition 将列出指定表和 基表的每个索引的表级别和索引级别分区信息。
- 如果指定特定索引, sp\_helpartition 将列出该索引的索引级别信息。
	- 如果未指定分区名称, sp\_helpartition 将显示索引中所有分区的 分区级别信息,并显示分区的概要信息。
	- 如果指定了分区名称, sp\_helpartition 将只显示该分区的分区级 别信息。
- 如果只指定了表名称, sp\_helpartition 将显示基表的表级别索引信息 以及基表中所有分区的分区级别信息。
- 如果指定了 null 而未指定索引名称, 同时还指定了分区名称, sp\_helpartition 将显示基表的表级别分区信息以及指定分区的分区级 别信息 (但没有摘要信息)。
- 分区是使用 create table、alter table 和 select into 创建的。有关分区的 详细信息,请参见这些命令。
- 使用 [sp\\_helpsegment](#page-399-0) 显示存储分区的段上的已用页数和可用页数。

#### 结果的精确性

• 在 "页数"列中报告的值可能与实际值不同。若要确定该计数是否 准确, 请运行 [sp\\_statistics](#page-707-0) 和 sp\_helpartition 以比较数据页计数。 [sp\\_statistics](#page-707-0) 提供的计数始终是精确的。

如果 [sp\\_statistics](#page-707-0) 报告的页计数与 sp\_helpartition 报告的分区页的总和 相差超过 5%, 则运行以下命令之一以更新分区统计信息:

- dbcc checkdb
- dbcc checktable
- update all statistics
- update table statistics

然后,重新运行 sp\_helpartition 以获得精确的报告。

权限 任何用户都可以执行 sp\_helpartition。

审计 sysaudits 表的 event 和 extrainfo 列中的值如下所示:

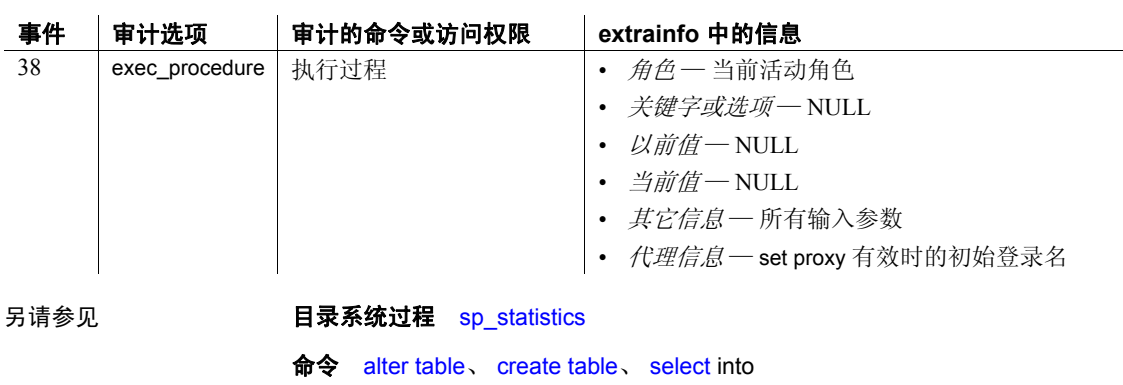

系统过程 [sp\\_helpsegment](#page-399-0)

# **sp\_helpcache**

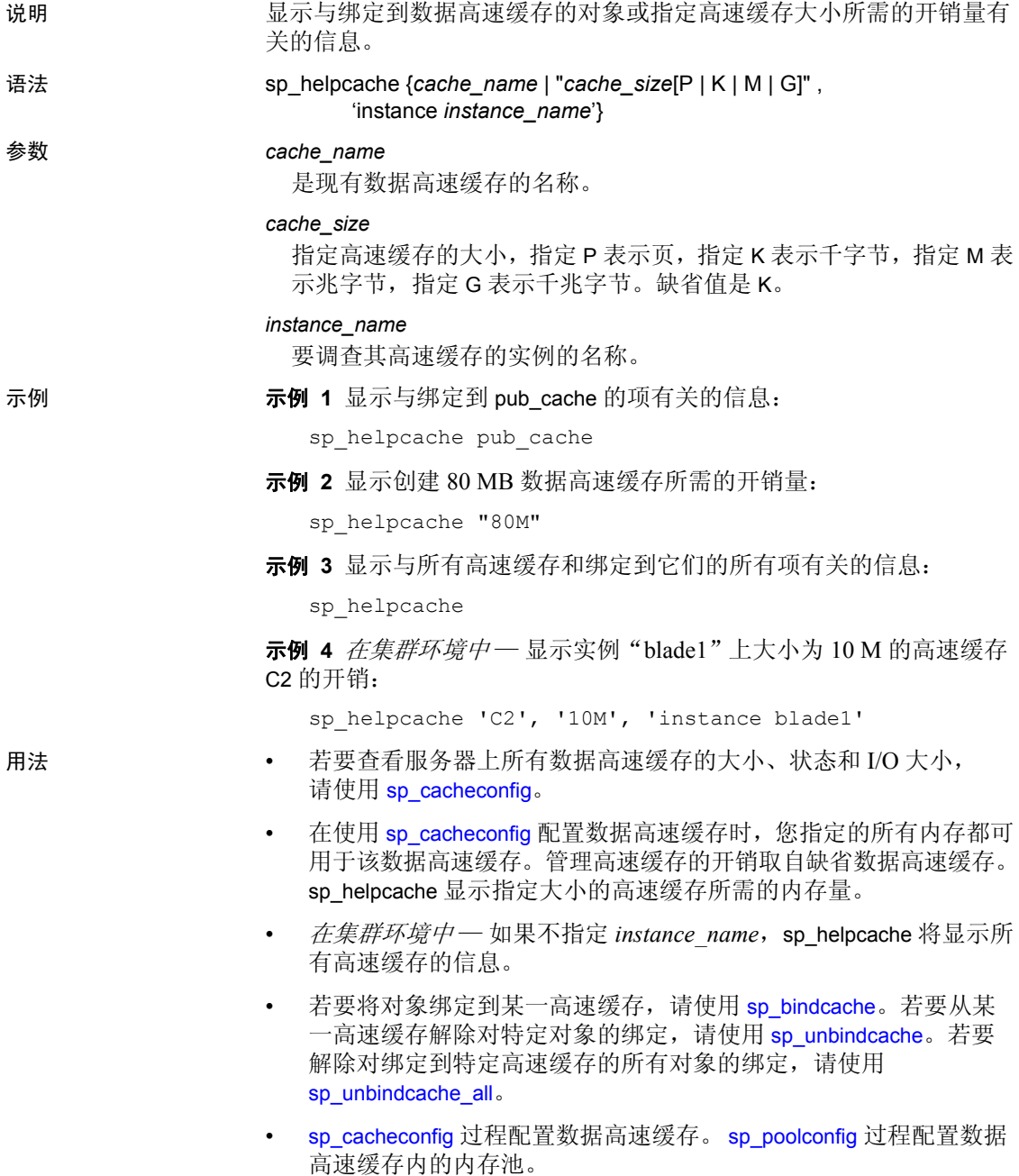

- sp\_helpcache 精确计算最高为 74GB 的开销。
- 虽然仍可以在系统 tempdb 上使用 sp\_bindcache, 但系统 tempdb 的绑 定现在是非动态的。在重新启动服务器前,所做的更改将不生效, 并且 sp\_helpcache 报告状态 "P"来表示挂起,除非您已显式将系 统 tempdb 绑定到缺省数据高速缓存, 在这种情况下报告状态"V" 表示有效,因为缺省情况下系统 tempdb 已绑定到缺省数据高速缓存。
- 权限 任何用户都可以执行 sp\_helpcache。

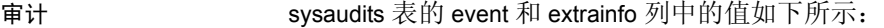

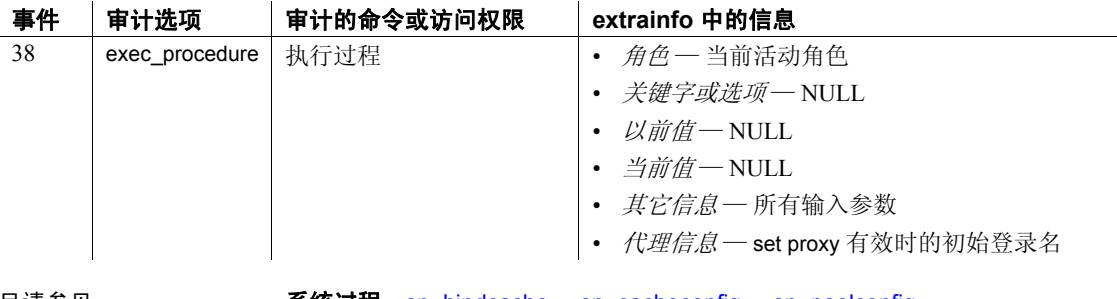

另请参见 **系统过程** [sp\\_bindcache](#page-85-0)、 [sp\\_cacheconfig](#page-99-0)、 [sp\\_poolconfig](#page-541-0)、 [sp\\_unbindcache](#page-657-0), [sp\\_unbindcache\\_all](#page-660-0)

## <span id="page-357-0"></span>**sp\_helpcomputedcolumn**

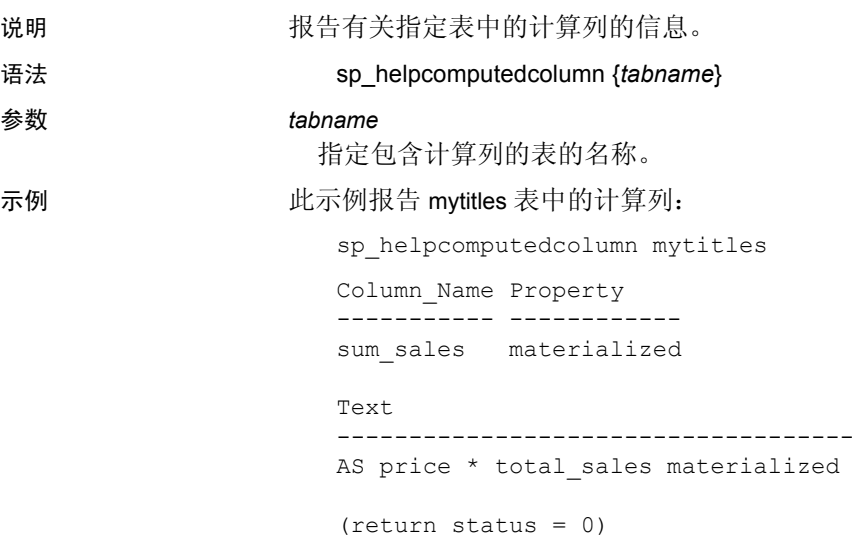

用法

- 权限 在何用户都可以使用 sp\_helpcomputedcolumn。
- 

审计 sysaudits 表的 event 和 extrainfo 列中的值如下所示:

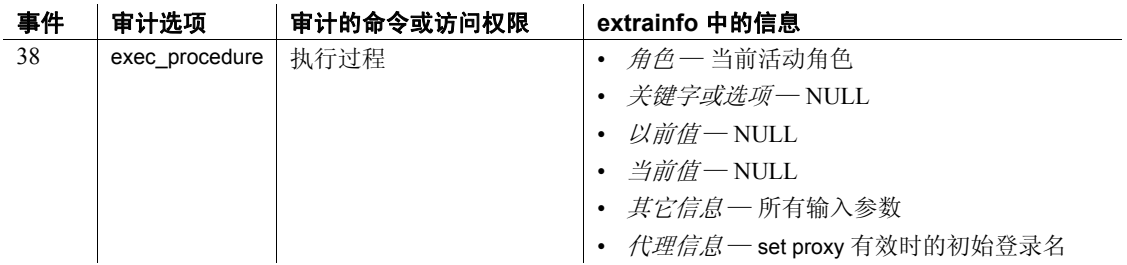

### **sp\_helpconfig**

说明 我告有关配置参数的帮助信息。

语法 sp\_helpconfig "*configname*"[, "*size*"]

参数 *configname*

是要查询的配置参数,或者是非唯一参数片段。

*size*

是内存的大小, 指定 B 表示字节, 指定 K 表示千字节, 指定 M 表示 兆字节, 指定 G 表示千兆字节, 或者指定 P 表示页。在使用时如果 未指定大小的类型,*size* 将指定要使用此参数配置的实体的数目;例 如锁或打开的索引的数目等。如果 *configname* 不是唯一参数名,则忽 略 *size*。

示例 示例 **1** 返回有关以 "allow"开头的所有配置选项的报告:

sp\_helpconfig "allow"

Configuration option is not unique.

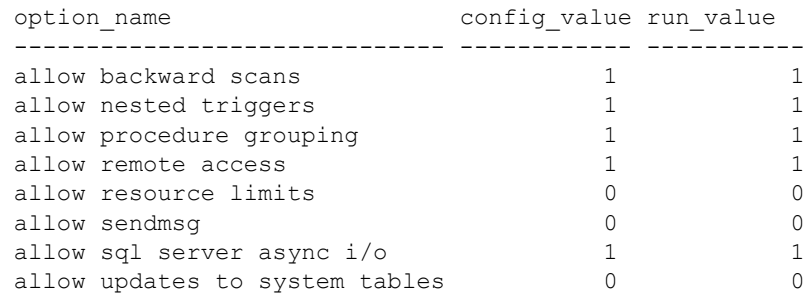

示例 **2** 返回有关为 421 个对象描述符创建元数据高速缓存所需的内存量 的报告:

sp helpconfig "open objects", "421"

number of open objects sets the maximum number of database objects that are open at one time on SQL Server. The default run value is 500.

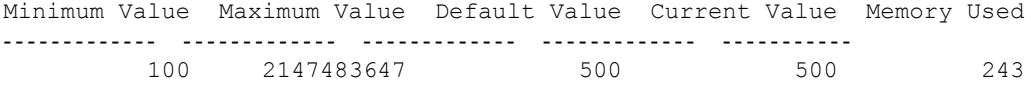

Configuration parameter, 'number of open objects', will consume 207K of memory if configured at 421.

示例 **3** 返回与多少个数据库描述符将会填满 1 MB 数据库高速缓存有关 的报告:

sp\_helpconfig "open databases", "1M"

number of open databases sets the maximum number of databases that can be open at one time on SQL Server. The default run value is 12.

Minimum Value Maximum Value Default Value Current Value Memory Used ------------- ------------- ------------- ------------- ----------- 5 2147483647 12 12 433

Configuration parameter, 'number of open databases', can be configured to 28 to fit in 1M of memory.

#### 示例 **4** 返回与多少个锁将占用 512 K 内存有关的报告:

sp\_helpconfig "number of locks", "512K"

number of locks sets the number of available locks. The default run value is 5000.

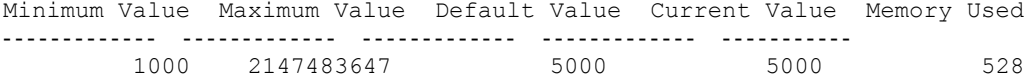

Configuration parameter 'number of locks', can be configured to 4848 to fit in 512K of memory.

示例 **5** 返回与 allow updates to system tables 配置参数的状态有关的报告:

sp helpconfig "allow updates to system tables"

allow updates to system tables allows system tables to be updated directly. The default is 0 (off).

Minimum Value Maximum Value Default Value Current Value Memory Used ------------- ------------- ------------- ------------- ----------- 0 1 0 00

用法 **• sp\_helpconfig 报告与配置参数有关的帮助信息,例如在该参数已设** 置为某个值的情况下需要多少内存。 sp\_helpconfig 还显示当前设置、 用于该设置的内存量、缺省值以及最小和最大设置。

> 注释 "最大值"设置指的是参数的数据类型可以接受的最大数字, 而不是指实际的可配置值。

> 在许多情况下,配置参数能允许的最大值是极高的。服务器的最大 值通常受限于可用内存和其它资源,而与配置参数限制无关。
- cluster options 显示严格的全集群范围内的所有配置选项。
- 如果 system\_view 设置为 cluster, sp\_helpconfig 将显示集群中所有实 例的配置信息。
- 如果 system\_view 设置为 instance, sp\_helpconfig 将显示当前实例的 配置信息。
- 如果您将非唯一参数片断用于 configname, 则 sp\_helpconfig 返回具 有其配置值和当前值的匹配参数的列表。请参见示例 1。
- sp\_helpconfig 接受静态、动态和只读的选项。
- sp\_helpconfig 'restricted decrypt permission' 返回以下显示内容:

sp helpconfig 'restricted decrypt permission'

0 - restricted decrypt permission disabled (default). 1 - restricted decrypt permission enabled Minimum Value Maximum Value Default Value Current Value Memory Used Unit Type ------------- ------------- ------------- -------------- ----------- ------------- 0 100 0 switch dynamic

#### 计划元数据高速缓存配置

在计划服务器的元数据高速缓存配置时使用 sp\_helpconfig。

例如,假定您计划将包含 2000 个用户索引的数据库移到不同服务 器。若要确定需要为该服务器配置多少内存,才能使该服务器容纳 该数据库的用户索引,请输入以下命令:

sp\_helpconfig "open indexes", "2000"

number of open indexes sets the maximum number of indexes that can be open at one time on SQL Server. The default run value is 500.

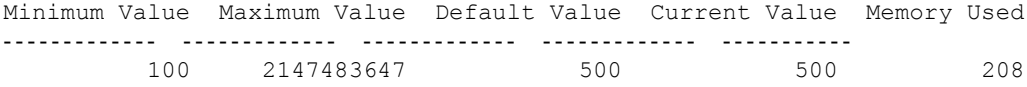

Configuration parameter, 'number of open indexes', will consume 829k of memory if configured at 2000.

或者,假定您有 1MB 的内存可用于索引高速缓存,并且需要知道 它将支持多少个索引描述符。请运行以下命令:

sp\_helpconfig "open indexes", "1M"

number of open indexes sets the maximum number of indexes that can be open at one time on SQL Server. The default run value is 500.

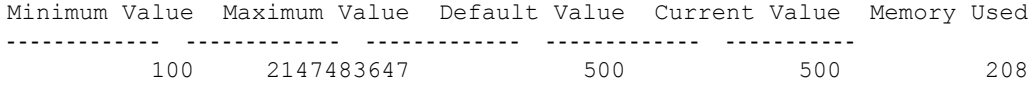

Configuration parameter 'number of open indexes', can be configured to 2461 to fit in 1M of memory.

> 基于此输出, 如果您具有 1MB 的内存, 则可以创建可包含最多 2461 个索引描述符的索引描述符高速缓存。若要创建此高速缓存, 请按如下所示设置 number of open indexes 配置参数:

sp configure "number of open indexes", 2461

<span id="page-361-0"></span>将 *sp\_helpconfig* 与 *sybdiagdb* 一起使用 (仅由 Sybase 技术支持部门使用)

注释 Sybase 技术支持部门出于调试目的, 会在系统中创建 sybdiagdb 数据库。此数据库存有诊断配置数据,仅供 Sybase 技术支持部门使用。

下面的 *configname* 选项已被添加到 sp\_helpconfig 中, 供 Sybase 技术支持 部门用于 sybdiagdb 数据库:

- *number of ccbs* 是可用于协助调试的可配置动作点控制块的数目。
- *caps per ccb*  是在一个可配置动作点中可随时配置的可配置动作点 的最大数目。
- *average cap size* 是存储与典型可配置动作点相关信息所需的估计 内存量 (以字节为单位)。

例如:

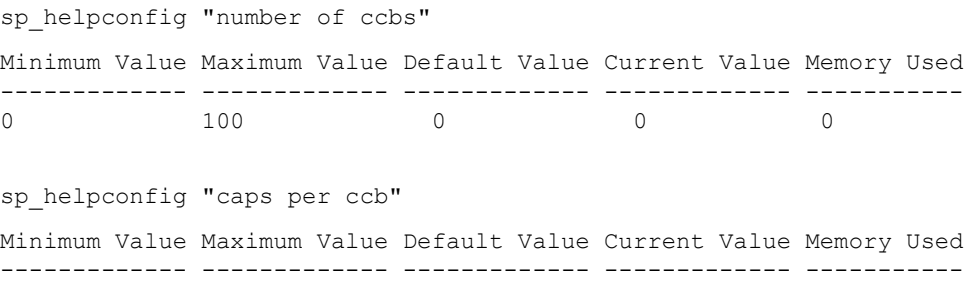

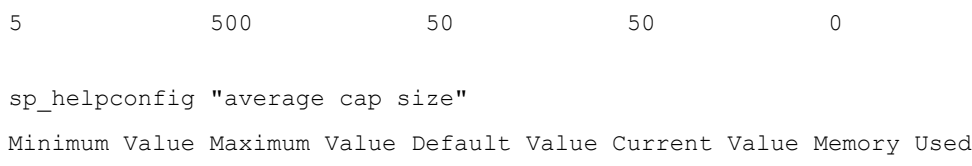

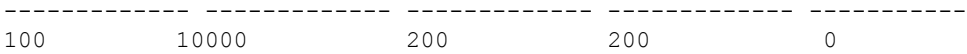

权限 第 352 页的 "将 sp\_helpconfig 与 sybdiagdb [一起使用 \(仅由](#page-361-0) Sybase 技 [术支持部门使用\)"](#page-361-0)中指定的选项只能由 Sybase 技术支持部门使用。任 何用户都可以使用其它 configname 选项执行 sp\_helpconfig。

审计 sysaudits 表的 event 和 extrainfo 列中的值如下所示:

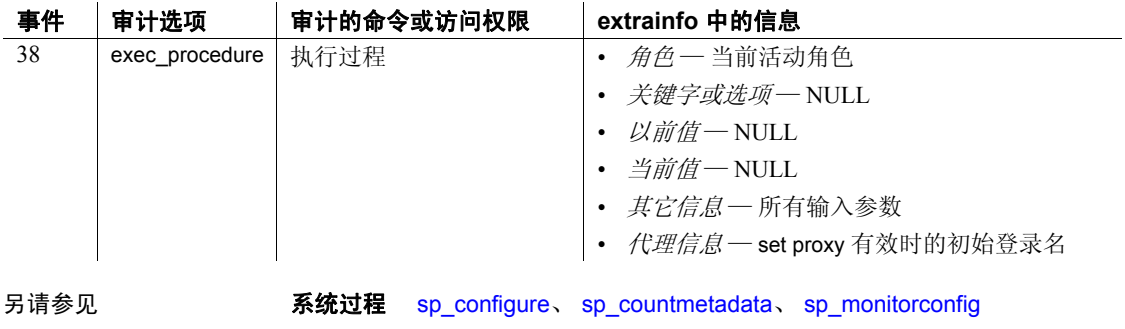

# **sp\_helpconstraint**

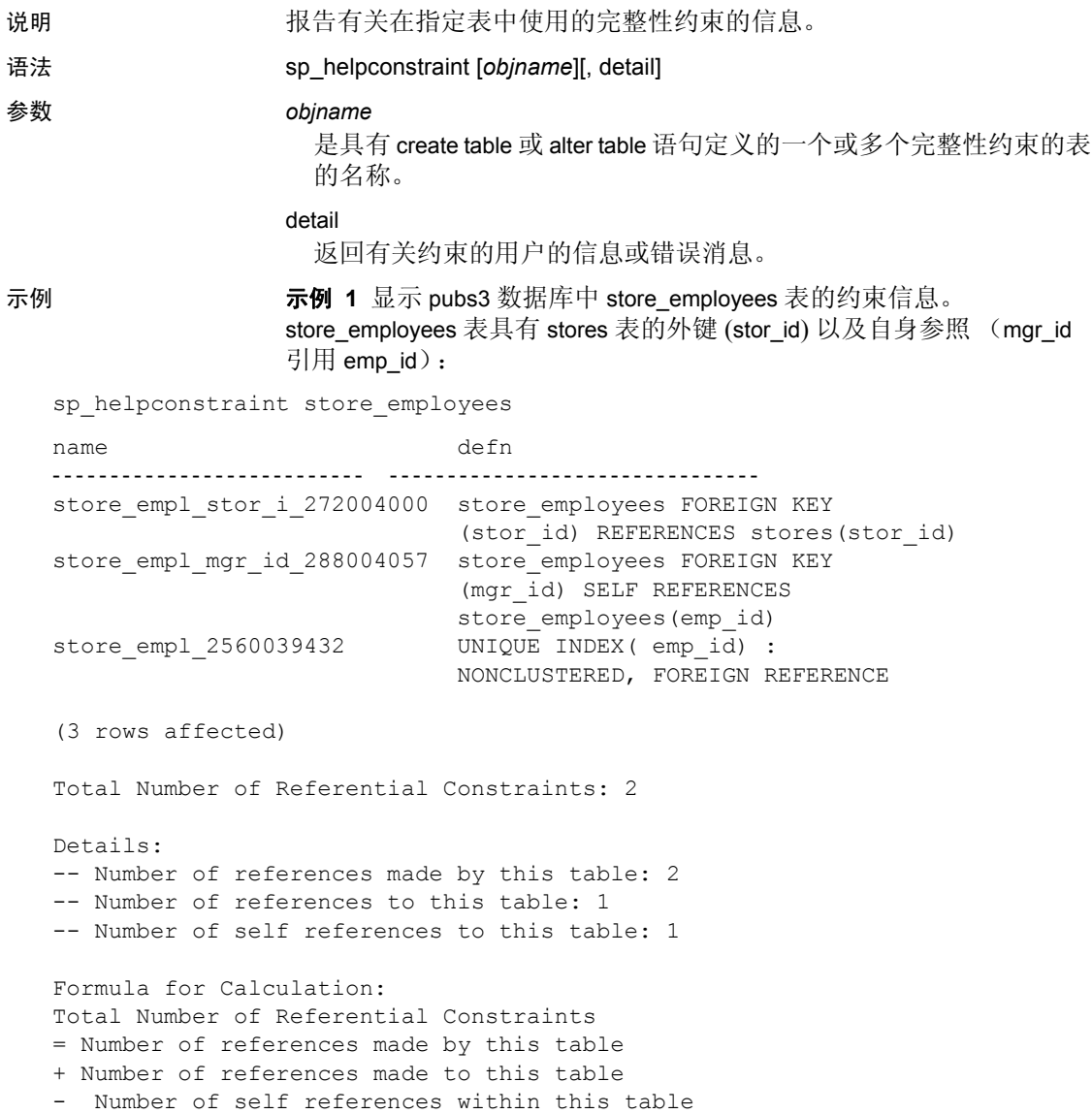

示例 **2** 显示有关 pubs3..salesdetail 约束的更详细信息,包括约束类型和 所有约束错误消息: sp helpconstraint titles, detail name type defn msg ------------------------------ ------------------------ ------------------------------------------------------------ ------------------------------------------- datedflt default value create default datedflt as getdate() typedflt default value create default typedflt as "UNDECIDED" titles pub id 96003373 referential constraint titles FOREIGN KEY (pub\_id) REFERENCES publishers(pub\_id) standard system error message number : 547 roysched\_title\_\_144003544 referential constraint roysched FOREIGN KEY (title\_id) REFERENCES titles(title\_id) standard system error message number : 547 salesdetai title 368004342 referential constraint salesdetail FOREIGN KEY (title id) REFERENCES titles(title id) standard system error message number : 547 titleautho title 432004570 referential constraint titleauthor FOREIGN KEY (title\_id) REFERENCES titles(title\_id) standard system error message number : 547 titles 800033162 unique constraint UNIQUE INDEX ( title id) : NONCLUSTERED, FOREIGN REFERENCE standard system error message number : 2601 (7 rows affected) Total Number of Referential Constraints: 4 Details: -- Number of references made by this table: 1 -- Number of references to this table: 3 -- Number of self references to this table: 0 Formula for Calculation:

```
Total Number of Referential Constraints
= Number of references made by this table
+ Number of references made to this table
- Number of self references within this table.
```
示例 **3** 显示 pubs3 数据库中所有表的列表:

sp\_helpconstraint

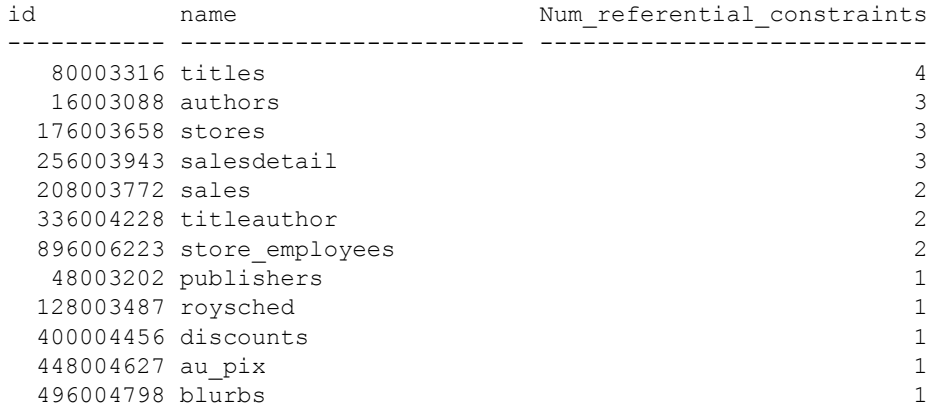

(11 rows affected)

- 用法 sp\_helpconstraint 可将外键和参考键截短为 30 个字符。
	- sp\_helpconstraint 输出完整性约束的名称和定义, 以及该表使用的引 用的数目。 detail 选项返回有关约束的用户的信息或错误消息。
	- sp\_helpconstraint 显示可共享行内缺省值,与其显示常规行内缺省值 的方式类似。
	- 如果运行 sp\_helpconstraint 时不使用任何参数, 则将列出当前数据库 中包含引用的所有表,并将显示每个表中索引的总数。 sp\_helpconstraint 基于各表中引用的数目,以降序列出这些表。
	- sp\_helpconstraint 只报告有关表的完整性约束信息(由 create table 或 alter table 语句定义)。它不报告使用 create index 语句创建的规则、 触发器或索引的有关信息。使用 sp\_help 可以查看与表的规则、触 发器和索引有关的信息。
	- 对于不具有用户定义的消息的约束, Adaptive Server 将报告与约束 关联的系统错误消息。查询 sysmessages 可以获取该错误消息的实 际文本。
	- 您只能将 sp\_helpconstraint 用于当前数据库中的表。
- 如果查询超过辅助扫描描述符的配置数目, Adaptive Server 将返回 错误消息。您可以使用 sp\_helpconstraint 确定所需扫描描述符的数目。 有关 number of aux scan descriptors 配置参数的详细信息, 请参见 《系统管理指南》。
- 系统安全员可以防止执行 sp\_helpconstraint 的大多数用户看到约束定 义的源文本。若要将 syscomments 表的 text 列的 select 权限限制为对 象所有者或系统管理员, 应使用 [sp\\_configure](#page-175-0) 将 select on syscomments.text column 参数设置为 0。这种权限限制要求在已评估 的配置中运行 Adaptive Server。有关已评估配置的详细信息,请参 见 《系统管理指南》。

权限 **the conduct of Transform 在何用户都可以执行 sp\_helpconstraint**。

审计 sysaudits 表的 event 和 extrainfo 列中的值如下所示:

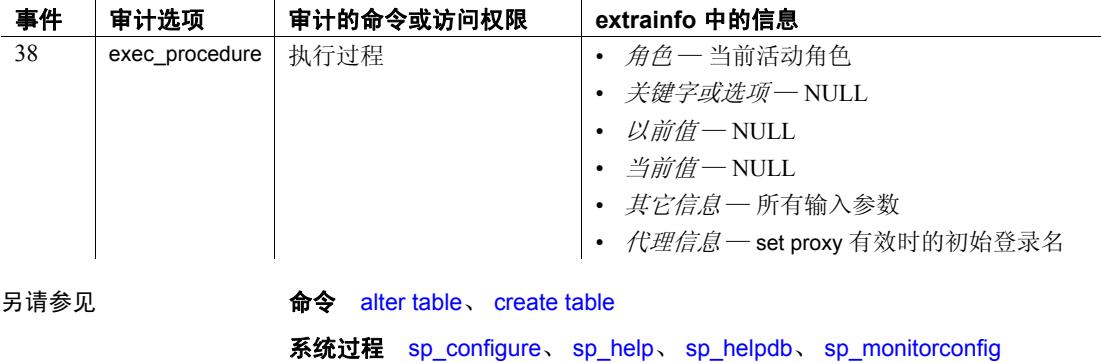

### <span id="page-367-0"></span>**sp\_helpdb**

说明 说出 机告有关特定数据库或所有数据库的信息。

语法 sp\_helpdb [*dbname* [, *order*]]

#### 参数 *dbname*

是将要报告其信息的数据库的名称。如果没有此可选参数, sp\_helpdb 将报告所有数据库的有关信息。 *dbname* 可以包括通配符以返回匹配 指定模式的所有数据库。

#### *order*

输出的缺省顺序是按 lstart 顺序, 即创建或改变数据库的顺序。使用 device\_name 和 *dbname* 将按 device\_name 顺序显示 sp\_helpdb。

示例 示例 **1** 显示 Adaptive Server 中所有数据库的有关信息。

sp\_helpdb

name db size owner bid created status ------------- -------- ----- ----- -------------- ------------------- master 24.0 MB sa 1 Jan 07, 2004 mixed log and data model 8.0 MB sa 3 Jan 07, 2004 mixed log and data pubs2 8.0 MB sa 4 Jan 21, 2004 trunc log on chkpt, mixed log and data sybsystemdb 8.0 MB sa 31513 Jan 07, 2004 mixed log and data sybsystemprocs 112.0 MB sa 31514 Jan 07, 2004 trunc log on chkpt, mixed log and data tempdb 8.0 MB sa 2 Feb 24, 2004 select into/bulkcopy/ pllsort, trunc log on chkpt, mixed log| and data (1 row affected)

(return status = 0

示例 **2** 从 pubs2 内发出,显示有关 pubs2 数据库的信息,并且包括段 信息:

1> use pubs2  $2 > qo$ 1> sp\_helpdb pubs2 2> go name db size owner dbid created status ------ -------- ------ ----- ------------- ------------------------------ pubs2 20.0 MB sa 4 Apr 13, 2005 trunc log on chkpt, mixed log and data (1 row affected) pubs2

```
device fragments size usage created free kbytes
------------------ ------- ------------- ------------------- -------
master 10.0 MB data and log Apr 13 2005 10:29AM 2304
pubs_2_dev 10.0 MB data and log Apr 13 2005 10:33AM 9888
device segment
------------- ----------------------------------------------------
master default
master logsegment 
master system
pubs_2_dev default
pubs_2_dev logsegment
pubs_2_dev system
pubs_2_dev titleseg1
pubs_2_dev titleseg2
pubs_2_dev titleseg3
pubs_2_dev titleseg4
pubs<sup>-</sup>2dev titleseg5
return status = 0)
              示例 3 不是从 pubs2 内发出,显示有关 pubs2 数据库的信息:
sp_helpdb pubs2
name db_size owner dbid created status
------------ ------------- ------------------------ ----- ----------------
pubs2 20.0 MB sa 4 Jan 21, 2004 trunc log on chkpt, single 
user,
                                     mixed log and data
(1 row affected)
device_fragments size usage created free kbytes
---------------- ---- ----- ------- -------------
master 10.0 MB data and log Apr 13 2005 10:29AM 2304
pubs 2 dev 10.0 MB data and log Apr 13 2005 10:23AM 9888
(return status = 0)
```
示例 **4** 将 *order* 参数指定为 device\_name,以字母顺序显示 mydb 的设备 片段, 替换 sp\_helpdb 的缺省排序顺序。

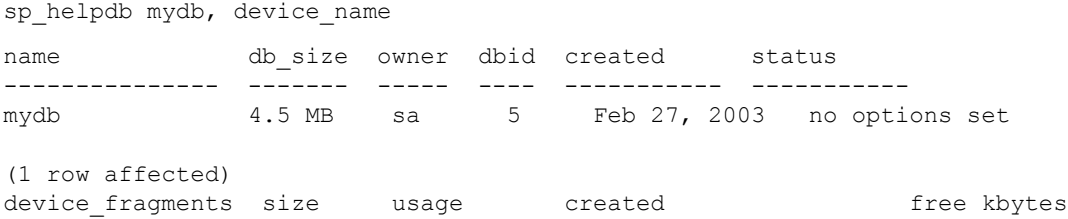

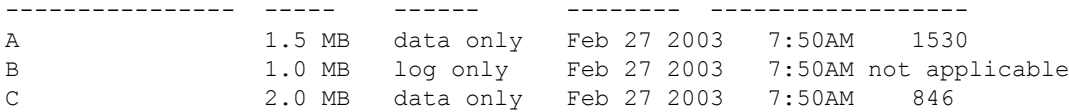

#### 示例 **5** 显示 pubtune 数据库的行锁升级属性集:

sp\_helpdb pubtune

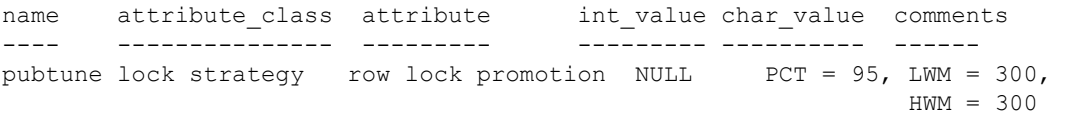

示例 **6** 显示一个数据库是否是 status 列下的用户创建的临时数据库:

sp\_helpdb "mytempdb3" name db size owner dbid created status ------- ------- ----- ---- ------- ---- mytempdb 32.0 MB sa 7 Dec 2, 2001 select into/bulkcopy/pllsort, trunc log on chkpt, user created temp db

- 用法 sp\_helpdb 在给出 *dbname* 的情况下报告指定数据库的有关信息。 如果没有为 *dbname* 提供任何值, 则 sp\_helpdb 报告 master.dbo.sysdatabases 中列出的所有数据库的有关信息。
	- sp\_helpdb 报告所有特定于数据库的属性和设置, 如数据库是否脱机、 压缩类型、大对象压缩级别、行内大对象长度、行锁升级阈值 (如 果数据库有相应的定义),等等。
	- 如果在数据库中启用异步日志服务, sp\_helpdb 输出中的 attribute 列 将显示 "async log srv"。

有关异步日志服务的详细信息, 请参见 [sp\\_dboption](#page-196-0) 以及《性能和 调优:优化程序》中的第 3 章 "高级优化工具"。

- 对于专用日志数据库中的日志段磁盘区段, sp\_helpdb 在其每磁盘 区段报告中为可用空间字段发出 "not applicable"。 sp\_helpdb 还包 括标题为 free pages 的列, 它是日志段所具有的可用页的数目值。
- (仅限集群环境)如果指定的数据库是由远程实例拥有的本地临时 数据库, sp\_helpdb 将不会显示与设备相关的信息。
- *dbname* 可以包括通配符,以返回匹配指定模式的所有数据库。有关 使用通配符的详细信息,请参见 《参考手册:构件块》中的第 4 章 "表达式、标识符和通配符"。
- 从 *dbname* 执行 sp\_helpdb *dbname* 将会在报告中包括可用空间和段 信息。
- sp\_helpdb 显示有关数据库的属性的信息, 给出属性的类、名称、整 数值、字符值和注释 (如果定义了任何属性)。示例 3 显示 pubs2 数据库的高速缓存绑定属性。
- 使用 for load 选项创建的数据库在 sp\_helpdb 的输出中有状态"don't recover"。
- 在启用组件集成服务后, sp\_helpdb 为指定数据库或所有数据库列 出缺省存储位置。如果没有缺省存储位置,则显示指示 "NULL"。

权限 任何用户都可以执行 sp\_helpdb。

审计 sysaudits 表的 event 和 extrainfo 列中的值如下所示:

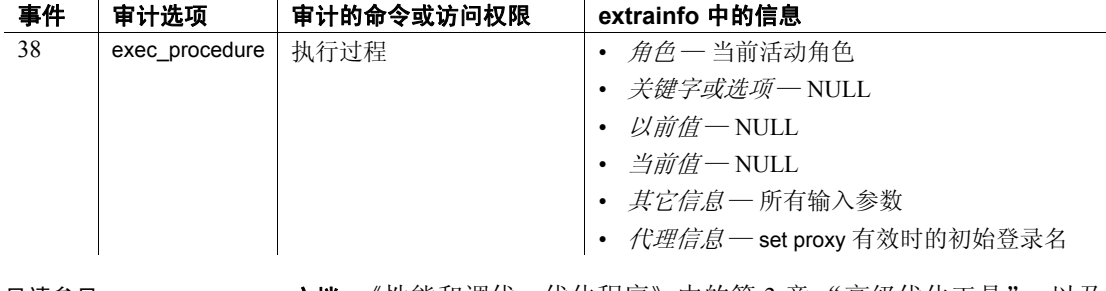

另请参见 **文档** 《性能和调优:优化程序》中的第 3 章 "高级优化工具",以及 《参考手册:构件块》中的第 4 章 "表达式、标识符和通配符"。

命令 alter database、 create database

系统过程 [sp\\_configure](#page-175-0)、 [sp\\_dboption](#page-196-0)、 [sp\\_rename](#page-564-0)

### <span id="page-371-0"></span>**sp\_helpdevice**

说明 报告有关特定设备或有关所有 Adaptive Server 数据库设备和转储设备的 信息。

语法 **sp\_helpdevice [devname]** 

#### 参数 *devname*

是将要报告其信息的设备的名称。如果省略此参数,则 sp\_helpdevice 报告所有设备的有关信息。

示例 示例 **1** 显示有关 Adaptive Server 中所有设备的信息:

```
1> sp_helpdevice
2 > qo
```
device name physical name description status cntrltype vdevno vpn\_low vpn\_high ----------- --------------------- ---------------------------------------- ------ --------- ----------- ----------- ---------- dev1 d:\sybdata\RV150.dev1 special, dsync off, directio on, physical disk, 150.00 MB, Free: 0.00 MB 2 0 2 0 76799 dev2 d:\sybdata\RV150.dev2 special, dsync on, directio off, physical disk, 150.00 MB, Free: 130.00 MB 16386 0 3 0 76799 master d:\sybdata\RV150.mas special, dsync on, directio off, default disk, physical disk, 30.00 MB, Free: 0.50 MB 3 0 0 0 15359 sysprocsdev d:\sybdata\RV150.ssp special, dsync on, directio off, physical disk, 120.00 MB, Free: 0.00 MB 16386 0 1 0 61439 tapedump1 \\.\TAPE0 disk, dump device 16 2 0 0 20000 tapedump2 \\.\TAPE1 tape, 625 MB, dump device 16 3 0 0 20000

```
(6 rows affected, return status = 0)
```
示例 **2** 报告有关名为 diskdump 的转储设备的信息:

sp\_helpdevice diskdump

用法 **• sp\_helpdevice** 显示每个设备未分配的空间量, 在输出中以 description 列中的占位符 Free 指示

> 注释 每个设备上都可以保留少量未使用的空间,对于页大小较大 的服务器更是如此。例如,在 16 K 服务器中, 250 MB 设备的最后 2 MB 无法分配, sp\_helpdevice 则会将此空间报告为可用空间。这是 因为, 16 K 服务器中分配单元的大小是 4 MB, 而只有分配单元的 倍数可以得到分配。

- sp\_helpdevice 在给出 *devname* 的情况下显示有关指定设备的信息, 或在没有给出任何参数的情况下显示有关 master.dbo.sysdevices 中所 有设备的信息。
- sysdevices 表包含转储设备和数据库设备。

数据库设备可被指定为缺省设备,这意味着它们可用于数据库存储。 在用户发出 create database 或 alter database 并且未指定数据库设备名 或给出了关键字 default 时,可能发生上述情况。若要使数据库设备 成为缺省数据库设备,请执行系统过程 [sp\\_diskdefault](#page-226-0)。

- 使用 disk init 向系统添加数据库设备。使用 [sp\\_addumpdevice](#page-67-0) 添加转 储设备。
- 如果针对单个设备发出 sp\_helpdevice, 它将显示在该设备中已分配 段的列表。
- description 列显示有关设备类型的信息。三种合并类型为:
	- block device
	- file system device
	- raw device

status 列中的数字与"description"列中的状态说明相对应。

cntrltype 列指定设备的控制器编号。对于磁盘或文件转储设备, cntritype 为 2, 对于磁带转储设备则为 3 - 8。对于数据库设备, cntrltype 通常为 0 (除非执行的安装中具有特殊磁盘控制器类型)。

vdevno 列对于转储设备为 0, 对于 master 数据库设备为 0, 对于其 它数据库设备为 1 或更大值。

vpn\_low 和 vpn\_high 列表示虚拟页号,每个虚拟页号在 Adaptive Server 的所有设备中是唯一的。

权限 任何用户都可以执行 sp\_helpdevice。

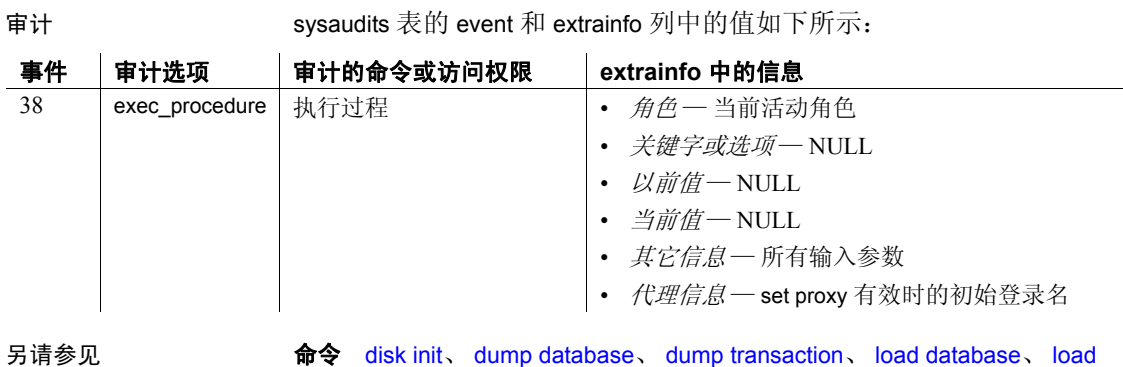

transaction

系统过程 [sp\\_addumpdevice](#page-67-0)、 [sp\\_deviceattr](#page-224-0)、 [sp\\_diskdefault](#page-226-0)、 [sp\\_dropdevice](#page-260-0)、 [sp\\_logdevice](#page-457-0)

# **sp\_helpextendedproc**

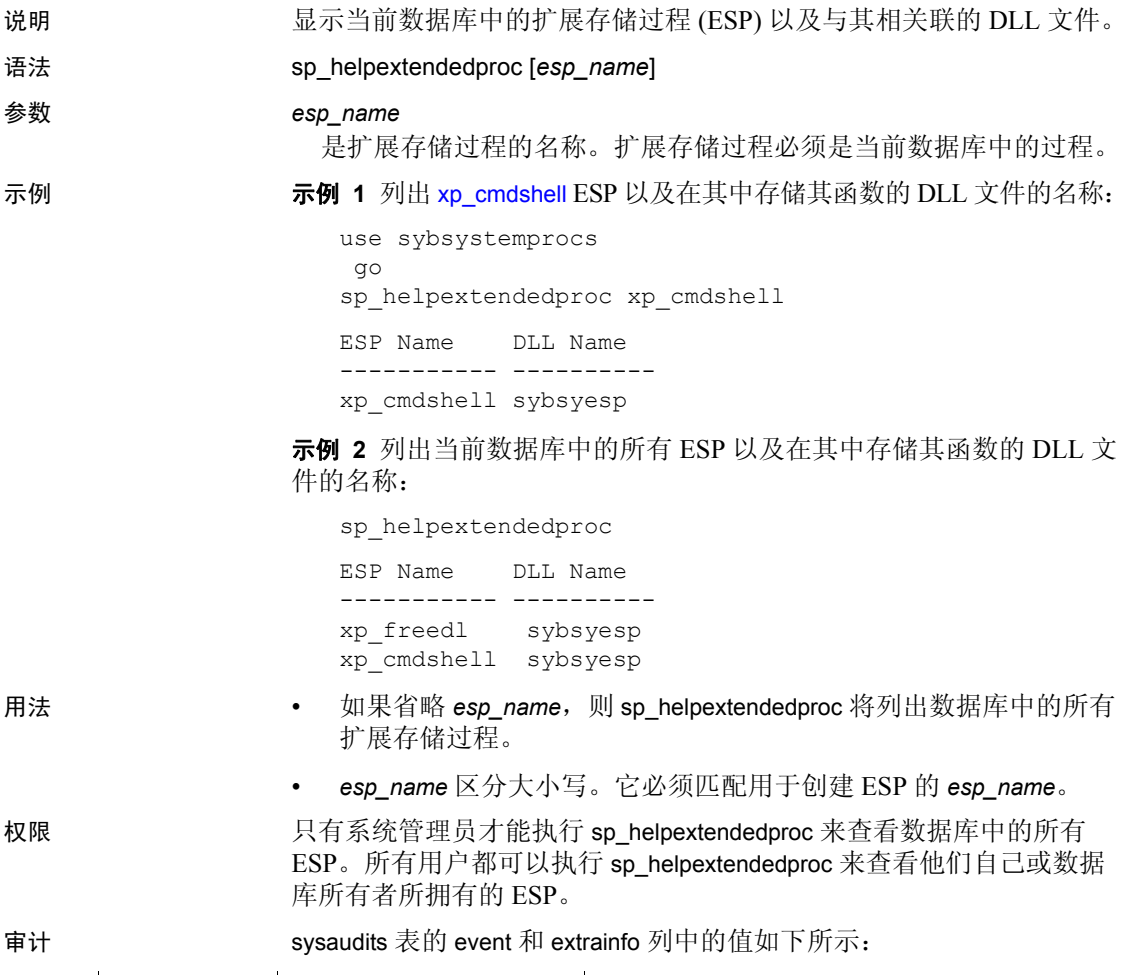

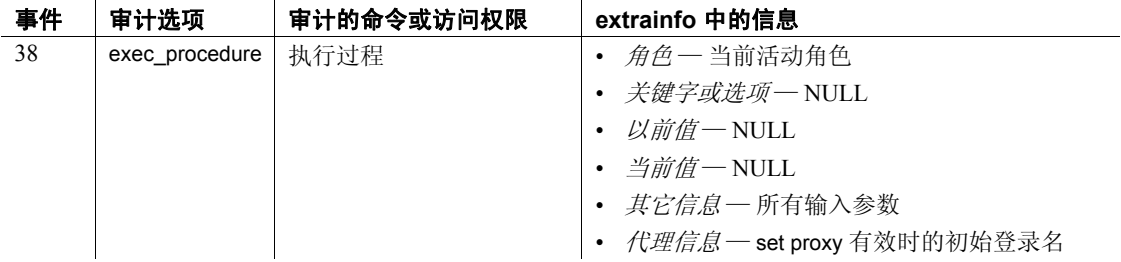

- 另请参见 **命令** create procedure、 drop procedure 扩展系统过程 [xp\\_cmdshell](#page-716-0)
	- 系统过程 [sp\\_addextendedproc](#page-35-0)、 [sp\\_dropextendedproc](#page-264-0)

# **sp\_helpexternlogin**

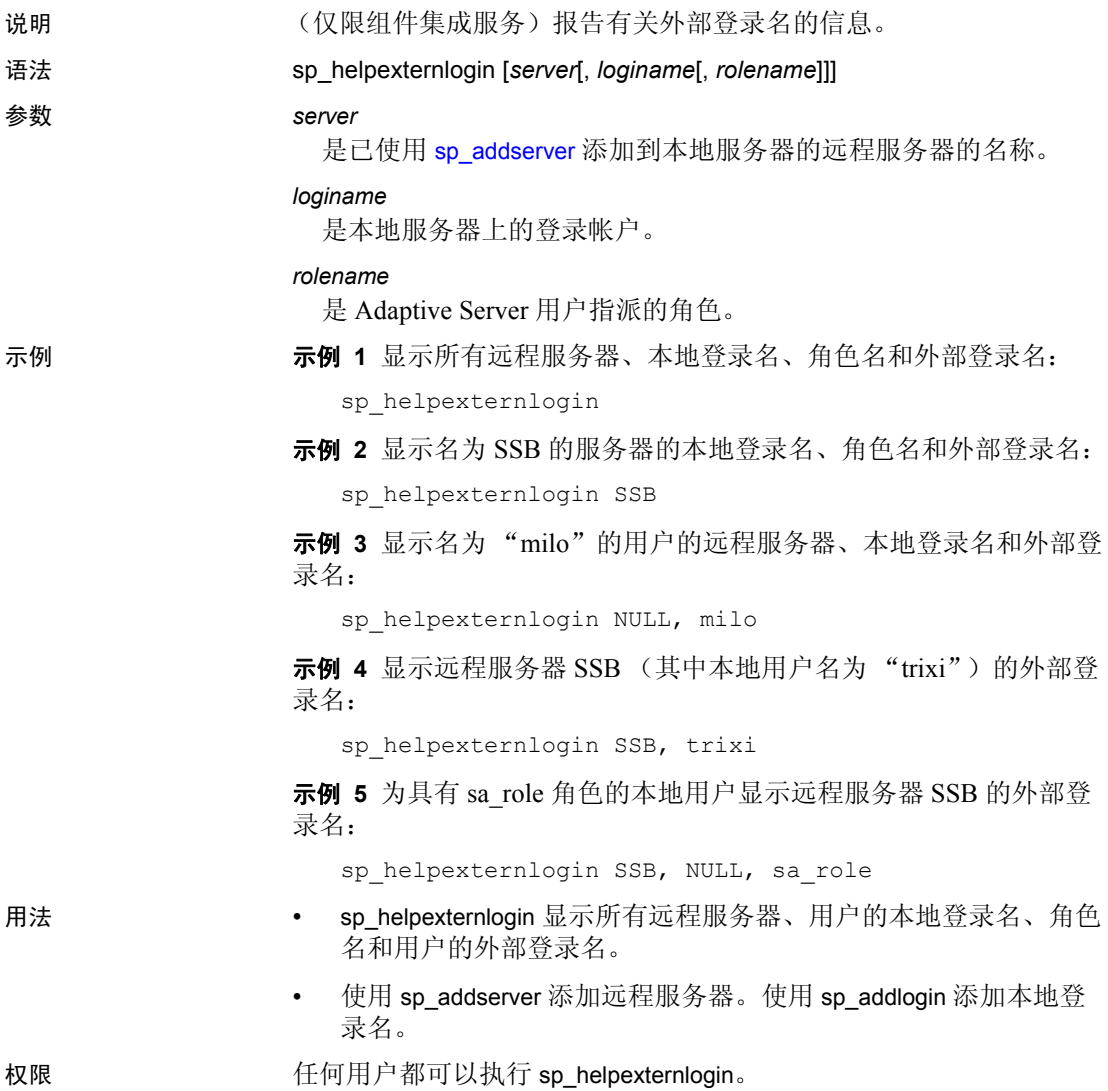

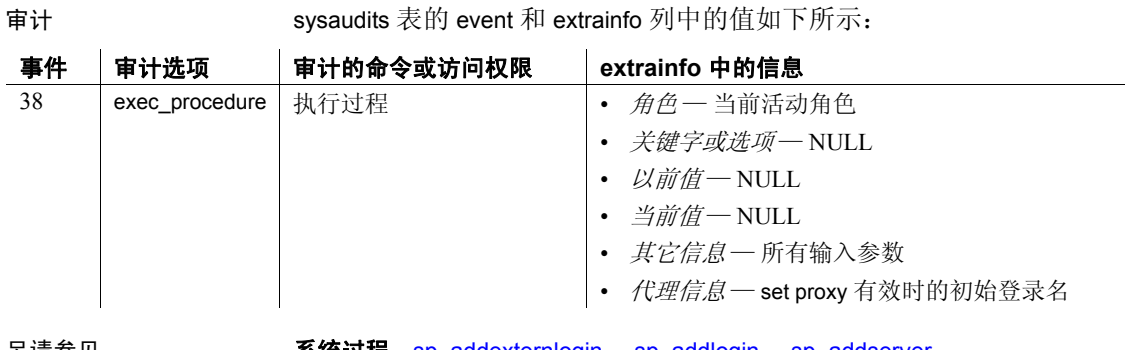

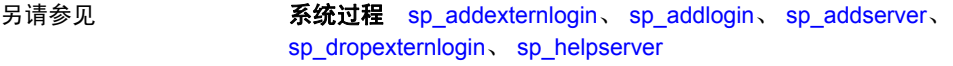

### **sp\_helpgroup**

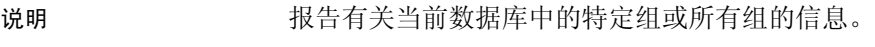

- 语法 sp\_helpgroup [*grpname*]
- 参数 *grpname*

是数据库中使用 [sp\\_addgroup](#page-40-0) 创建的组的名称。

示例 1 显示有关当前数据库中所有组的信息:

sp\_helpgroup

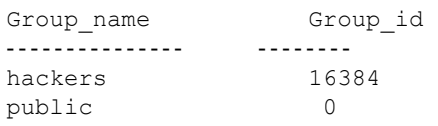

示例 **2** 显示有关组 "hackers"的信息:

sp\_helpgroup hackers

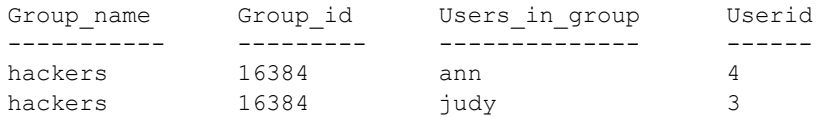

- 用法 · 若要获取有关缺省组"public"的报告,请用单引号或双引号将名 称"public"引起来("public"是保留字)。
	- 如果在指定组中没有任何成员, 则 sp\_helpgroup 显示标头, 但不列 出任何用户,如下所示:

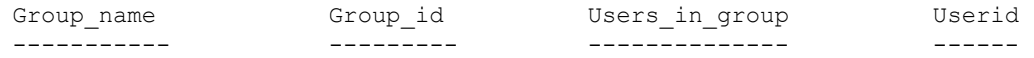

权限 任何用户都可以执行 sp\_helpgroup。

审计 sysaudits 表的 event 和 extrainfo 列中的值如下所示:

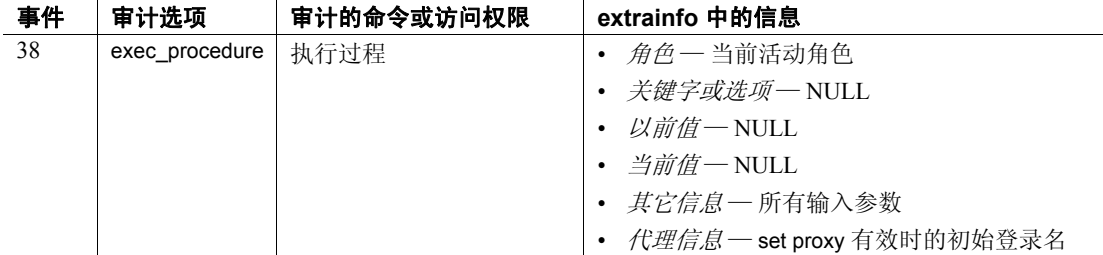

### 另请参见 **命令** grant、 revoke

系统过程 [sp\\_addgroup](#page-40-0)、 [sp\\_changegroup](#page-112-0)、 [sp\\_dropgroup](#page-267-0)、 [sp\\_helprotect](#page-394-0)、 [sp\\_helpuser](#page-415-0)

### **sp\_helpindex**

说明 报告有关表中创建的索引的信息。报告有关计算列索引和基于函数的索 引的信息。 语法 **sp\_helpindex** *objname* 参数 *objname*  是当前数据库中表的名称。 示例 示例 **1** 显示 sysobjects 表上索引的类型: sp\_helpindex sysobjects index\_name index\_keys index\_description index\_max\_rows\_per\_page index\_fillfactor index\_reservepagegap index\_created index\_local sysobjects id clustered, unique 0 0 **Apr 12 2005 2:38PM** Global Index ncsysobjects name, uid nonclustered, unique 0 0 Apr 12 2005 2:38PM Global Index (2 rows affected) index\_pt\_name index\_ptn\_seg ---------------------- ------------- sysobjects 1 system ncsysobjects 1 system 示例 **2** 显示有关 pubs2 数据库中 titles 表中的索引的信息。 titles 表已分 区,但索引 titleind 未分区。 titleind 是一个非聚簇 (单分区)全局索引。 sp\_helpindex titles index\_name index\_keys index\_description index\_max\_rows\_per\_page index\_fillfactor index\_reservepagegap index\_created index\_local titleind title nonclustered 0 Global Index (1 row affected) index\_pt\_name index\_ptn\_seg ---------------------- ------------- titleind\_1232004389 default

示例 **3** 显示有关 mysalesdetail 表的索引信息。mysalesdetail 按 ord\_num 列 上的散列分区。已在 ord\_num 中创建了具有三个分区的聚簇本地索引。

```
sp_helpindex mysalesdetail
index_name index_keys index_description index_max_rows_per_page
     index_fillfactor index_reservepagegap index_created index_local
---------- ---------- ----------------- -----------------------
      ---------------- -------------------- ------------- -----------
clust idx ord num clustered 0
                 0 0 Apr 12 2005 2:38PM Local Index
(1 row affected)
index_pt_name index_ptn_seg
---------------------- --------------
clust_idx_1344004788 default
clust_idx_1360004845 default
clust_idx_1376004902 default
                示例 4 显示基于函数的索引:
create index sum sales on mytitles (price * total sales)
sp_helpindex mytitles
Object has the following indexes
index_name index_keys index_description index_max_rows_per_page
      index_fillfactor index_reservepagegap index_created index_local
---------- ---------- ----------------- -----------------------
      ---------------- -------------------- ------------- -----------
sum sales sybfi2_1 nonclustered 0 0
    0 0 Oct 12 2005 3:34PM Global Index
(1 row affected)
index ptn name index ptn seg
-------------------- -------------
sum sales 1724867646 default
(1 row affected)
Object has the following functional index keys
Internal_Index_Key_Name
-----------------------
sybfi2_1 
(1 row affected)
Expression
-------------------
price * total_sales
(return status = 0)
```
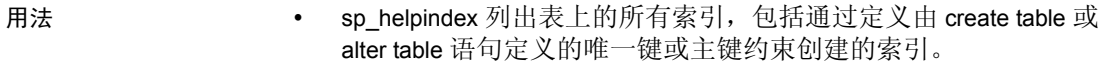

- sp\_helpindex 显示指派给表上索引的任何属性 (例如,高速缓存 绑定)。
- sp\_helpindex  $\mathbb{R}\bar{\pi}$ :
	- 每个索引的分区信息。
	- 索引是本地索引还是全局索引,聚簇索引还是非聚簇索引。
	- 索引的 max\_rows\_per\_page 设置。
	- 有关仅数据锁定表上的聚簇索引的信息。 仅数据锁定表中聚簇索引的索引 ID (indid) 不等于 1。
	- 键的列顺序,指示键是按升序还是降序排列。
	- 空间管理属性值。
	- 按照该顺序的键列的名称。只显示降序顺序。例如,如果在列 a ASC, b DESC, c ASC 上有一个索引, 则 "index\_keys"显示 "a, b DESC,  $c$ ".

权限 **the conduct of Transform 在何用户都可以执行 sp\_helpindex**。

审计 sysaudits 表的 event 和 extrainfo 列中的值如下所示:

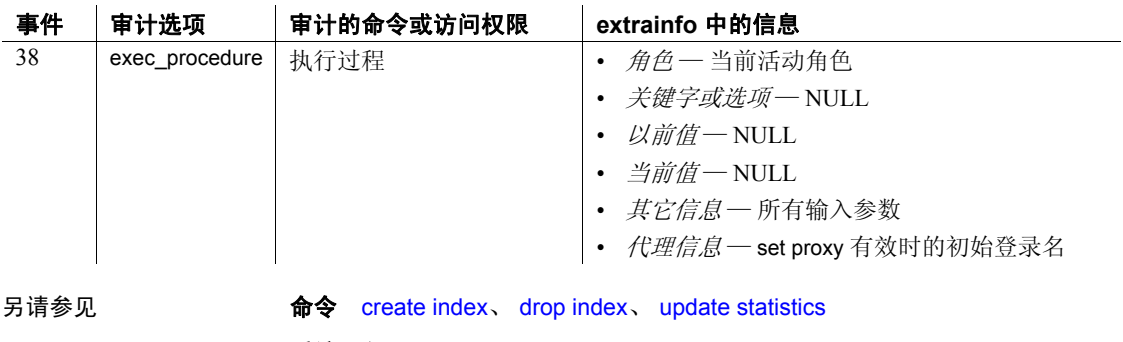

系统过程 [sp\\_help](#page-335-0)、 [sp\\_helpkey](#page-388-0)、 [sp\\_helpartition](#page-351-0)

# **sp\_helpjava**

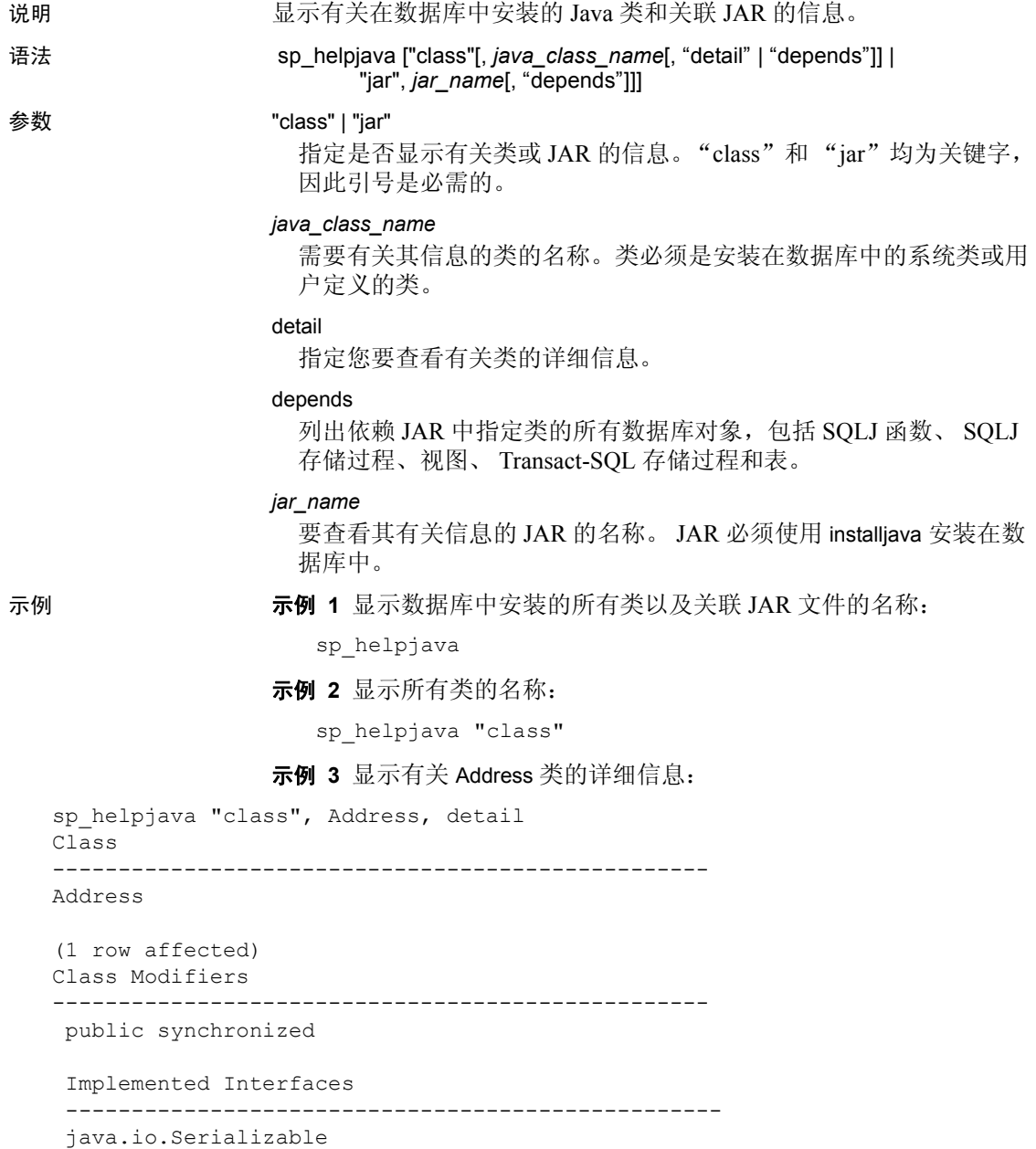

```
 Extended Superclass
  -------------------------------------------------- 
  java.lang.Object
  Constructors
  -------------------------------------------------- 
  public Address()
 public Address(java.lang.String,java.lang.String)
 Methods
  public final native java.lang.Class java.lang.Object.getClass()
  public native int java.lang.Object.hashCode()
  public boolean java.lang.Object.equals(java.lang.Object)
  public java.lang.String java.lang.Object.toString()
 public final native void java.lang.Object.notify()
 public final native void java.lang.Object.notifyAll()
 public final native void java.lang.Object.wait(long) throws
java.lang.InterruptedException
public final void java.lang.Object.wait(long,int) throws
java.lang.InterruptedException
 public final void java.lang.Object.wait() throws
java.lang.InterruptedException
  public java.lang.String Address.display()
  public void Address.removeLeadingBlanks()
  Fields
  -------------------------------------- 
  public java.lang.String Address.street
  public java.lang.String Address.zip
```
- 用法 depends 参数列出某个或某些类 (如果类在 SQLJ 例程的 create 语 句的 external name 子句中列出或用作数据库中列的数据类型)的依 赖性。
- 

权限 任何用户都可以执行 sp\_helpjava。

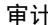

sysaudits 表的 event 和 extrainfo 列中的值如下所示:

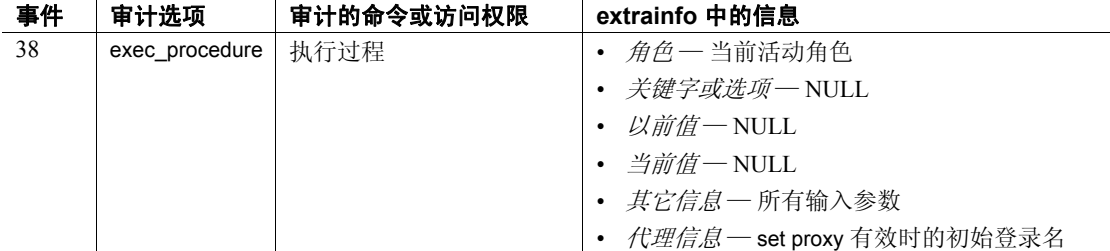

另请参见 文档 有关数据库中 Java 的详细信息, 请参见《Adaptive Server Enterprise 中的 Java》。

命令 remove java

实用程序 extractjava、 installjava

# **sp\_helpjoins**

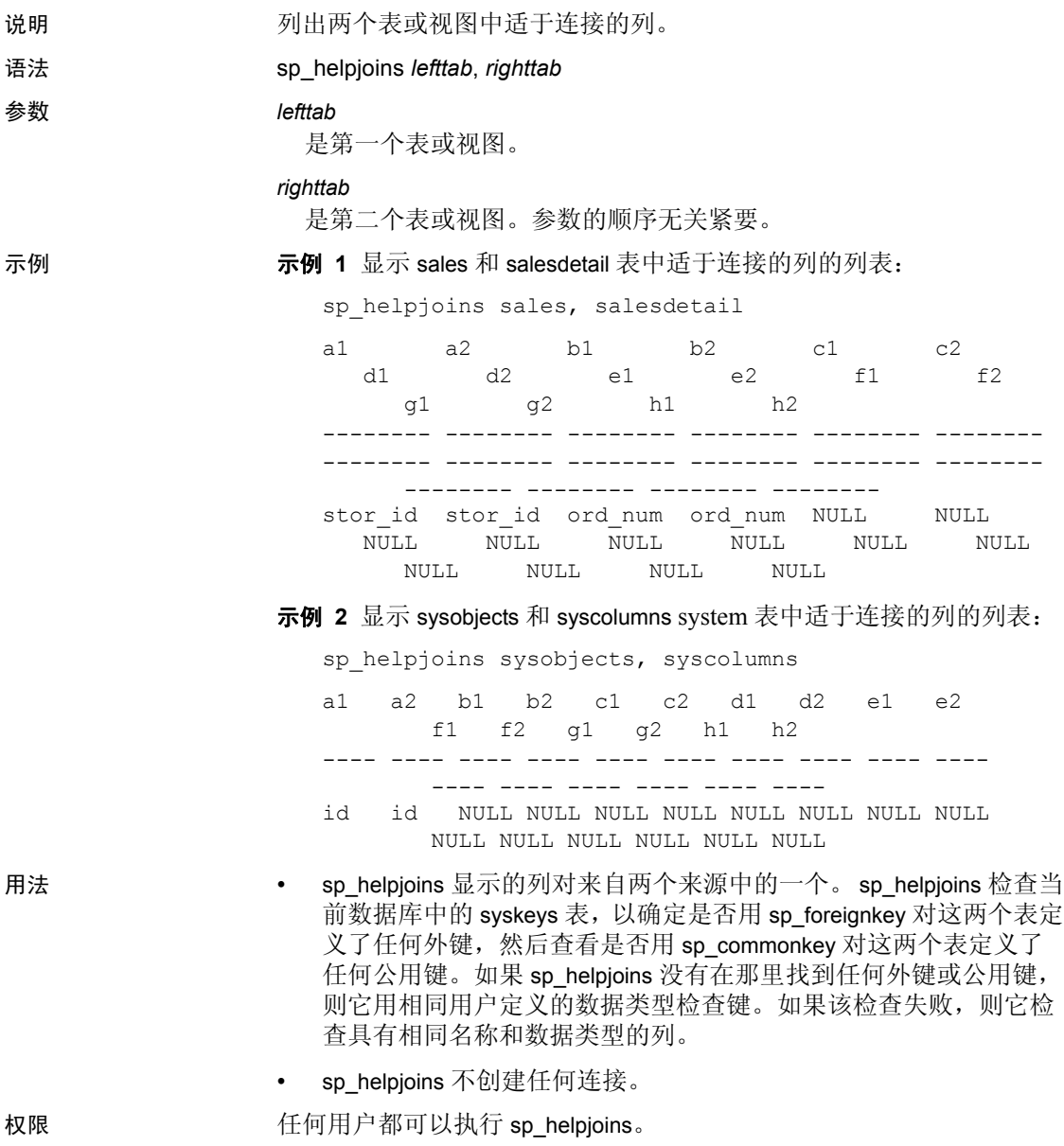

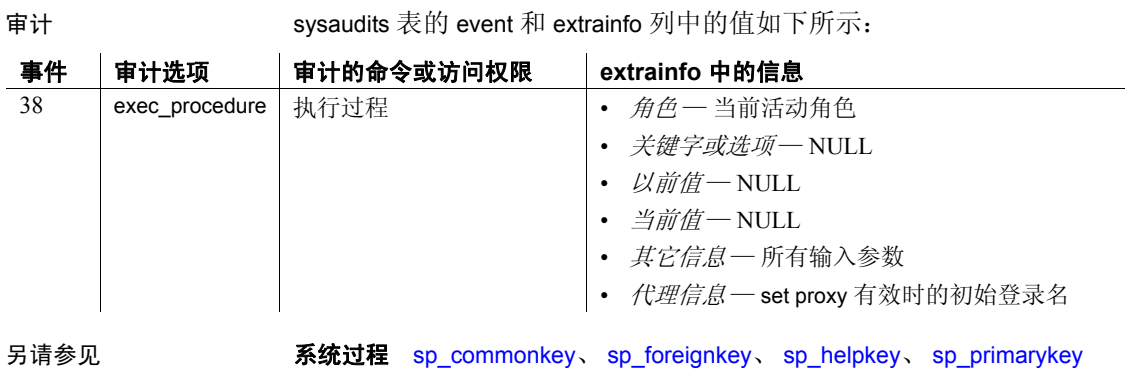

### <span id="page-388-0"></span>**sp\_helpkey**

说明 报告有关特定表或视图的主键、外键或公用键的信息,或或有关当前数据 库中的所有键的信息。

语法 **sp\_helpkey** [*tabname*]

#### 参数 *tabname*

是当前数据库中表或视图的名称。如果没有指定名称,则过程报告当 前数据库中定义的所有键的有关信息。

示例 显示有关当前数据库中定义的键的信息。"object keys"和 "related keys" 列引用构成键的列名:

sp\_helpkey

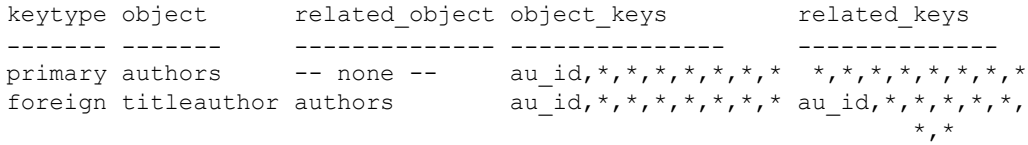

- 用法 sp\_helpkey 列出有关引用表 *tabname* 的所有主键、外键和公用键定 义的信息;或者,如果省略 *tabname*,则列出有关数据库中所有键 的信息。使用 sp\_primarykey、 sp\_foreignkey 和 sp\_commonkey 系统过 程定义这些键。
	- sp\_helpkey 不提供有关 create table 语句定义的 unique 或 primary key 整 体性约束的信息。使用 sp\_helpconstraint 确定为表定义了哪些约束。
	- 创建键以使在数据库设计中为隐式的逻辑关系成为显式的逻辑关系, 以便应用程序可以使用这些信息。
	- 如果您指定一个对象名, sp\_helpkey 将按照 Adaptive Server 规则来 查找对象:
		- 如果您没有指定所有者名,并且拥有具有指定名称的对象,则 sp\_helpkey 将报告有关该对象的信息。
		- 如果您没有指定所有者名,并且不拥有具有该名称的对象,但 数据库所有者拥有具有该名称的对象, 则 sp\_helpkev 将报告该 数据库所有者的对象的有关信息。
		- 如果您或数据库所有者均不拥有具有指定名称的对象, 则 sp\_helpkey 会报告一个错误情况, 即使在不同所有者的数据库 中存在具有该名称的对象时也是如此。
		- 如果您和数据库所有者都拥有具有指定名称的对象,并且您要访 问数据库所有者的对象,则以 *dbo*.*objectname* 格式指定该名称。

• 用所有者的名称限定其他数据库用户 (既不是您自己也不是数据库 所有者)所拥有的对象,如"mary.myproc"中所示。

权限 任何用户都可以执行 sp\_helpkey。

审计 sysaudits 表的 event 和 extrainfo 列中的值如下所示:

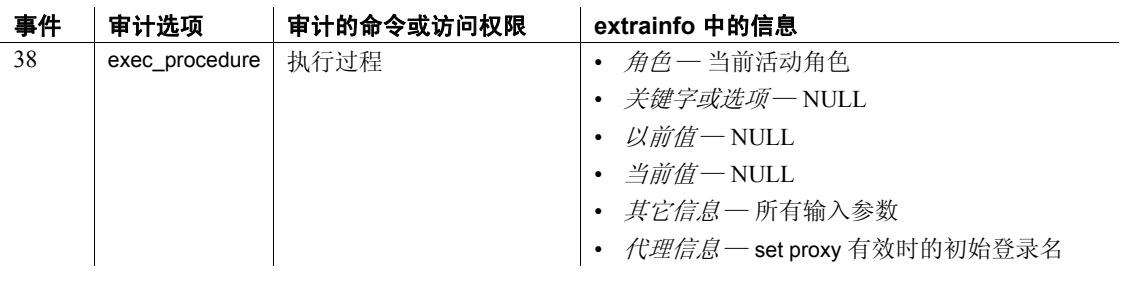

另请参见 **命令** create trigger

系统过程 [sp\\_commonkey](#page-169-0)、 [sp\\_foreignkey](#page-327-0)、 [sp\\_primarykey](#page-548-0)

### **sp\_helplanguage**

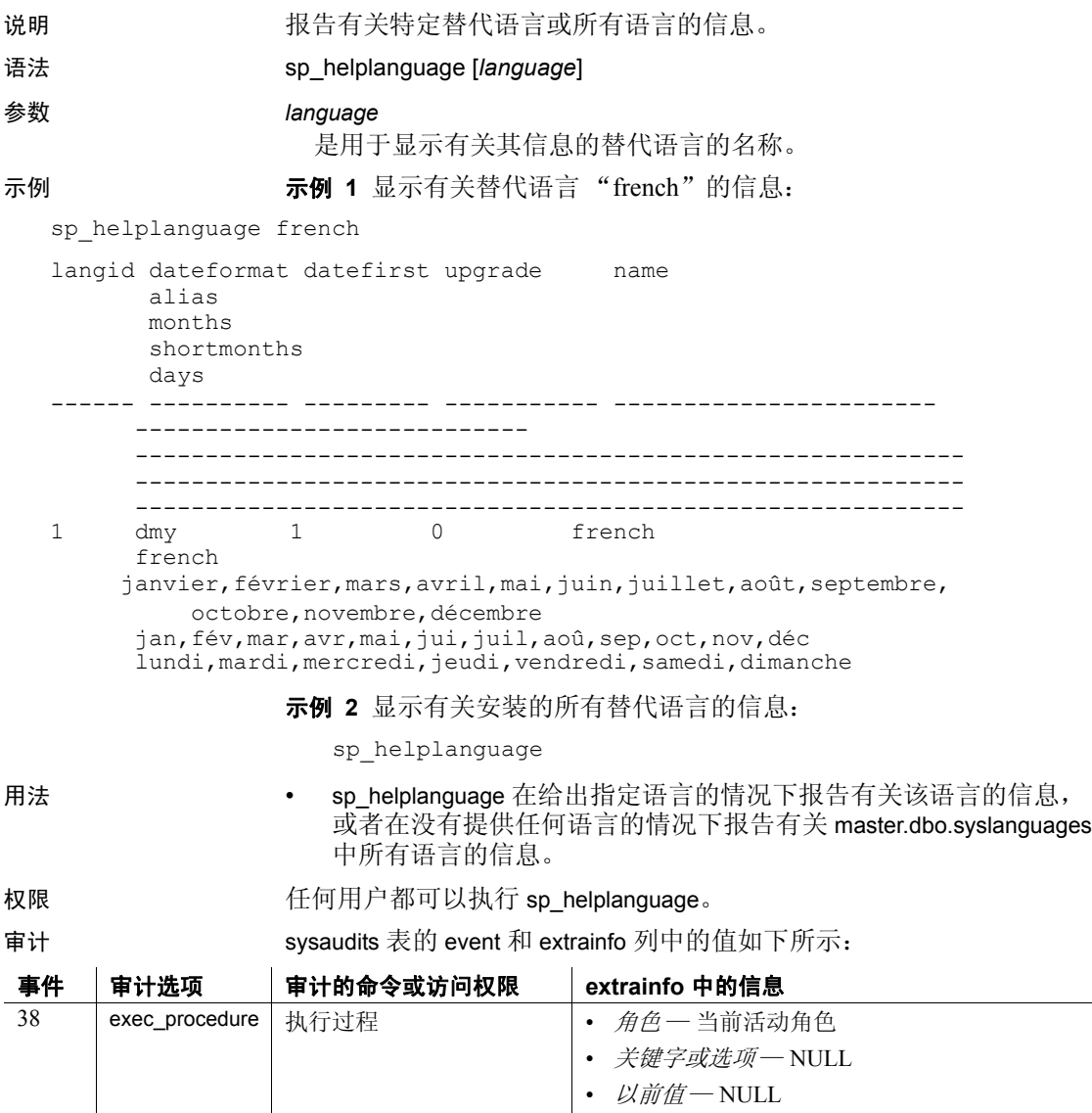

- *当前值-* NULL
- *其它信息—* 所有输入参数
- *代理信息* set proxy 有效时的初始登录名

另请参见 **系统过程** [sp\\_addlanguage](#page-41-0)、 [sp\\_droplanguage](#page-270-0)、 [sp\\_setlangalias](#page-585-0)

### **sp\_helplog**

说明 现告包含事务日志第一页的设备的名称。

语法 sp\_helplog

参数 不如 不知 无。

示例 将"master"报告为设备名:

sp\_helplog

In database 'master', the log starts on device 'master'.

用法 **• sp\_helplog 显示包含当前数据库中事务日志的第一页的设备的名称。** 

权限 任何用户都可以执行 sp\_helplog。

审计 sysaudits 表的 event 和 extrainfo 列中的值如下所示:

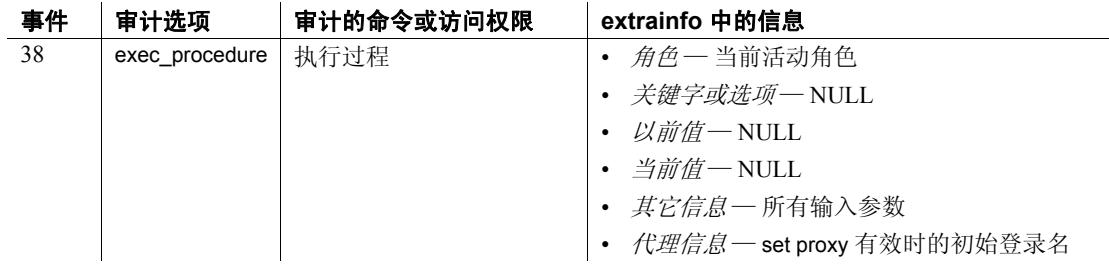

另请参见 **命令** alter database、 create database

系统过程 [sp\\_helpdevice](#page-371-0)、 [sp\\_logdevice](#page-457-0)

# **sp\_helpobjectdef**

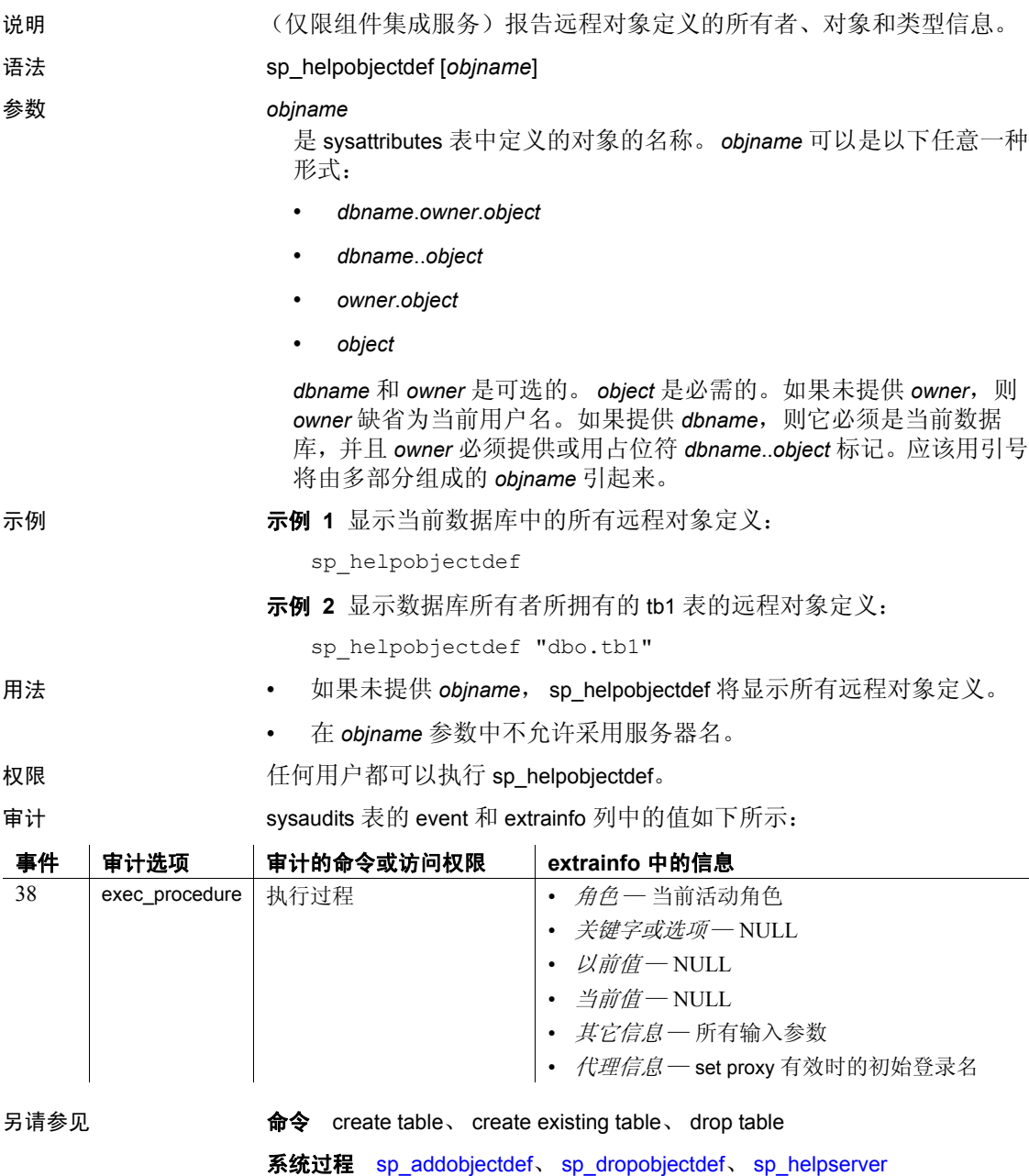

# **sp\_helpremotelogin**

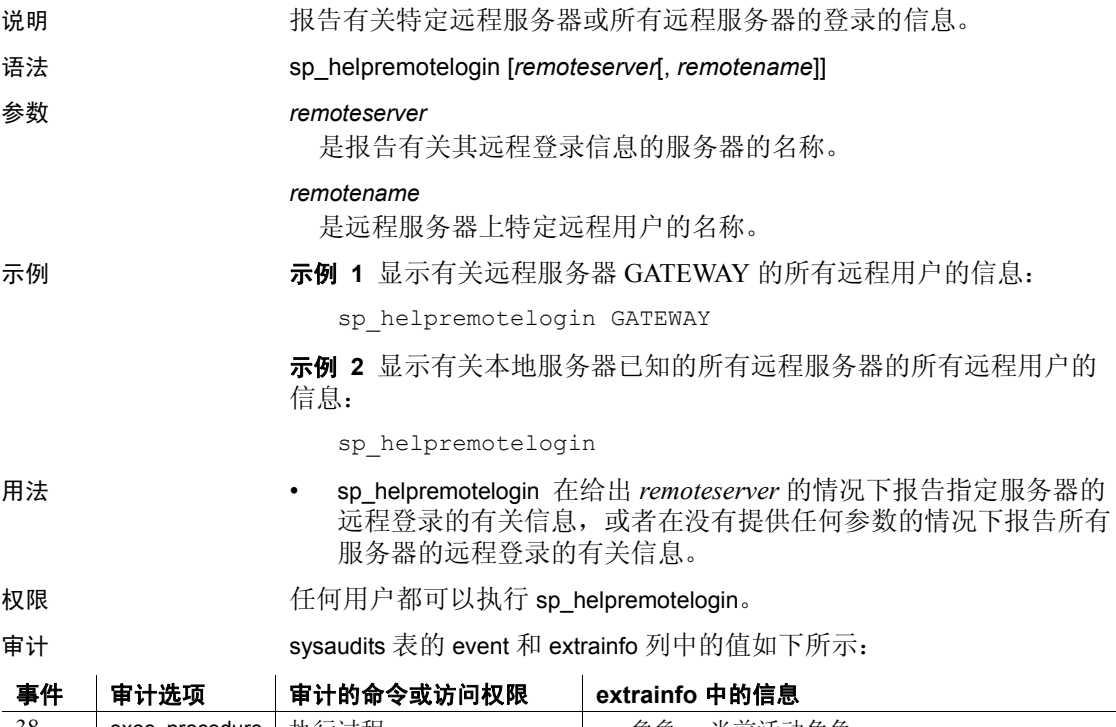

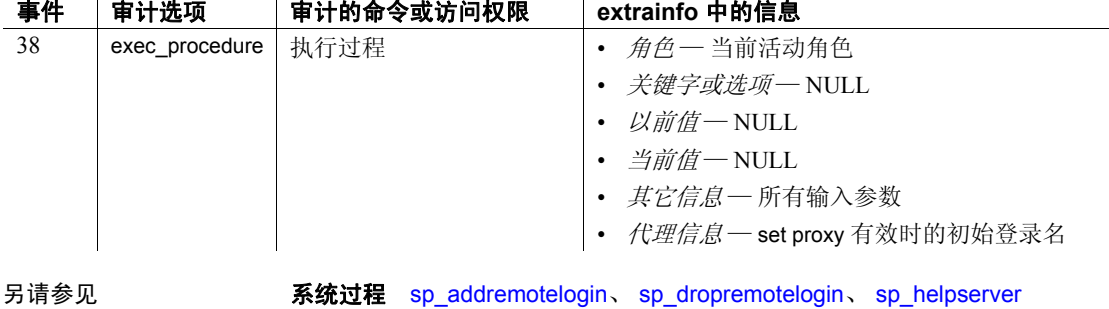

# <span id="page-394-0"></span>**sp\_helprotect**

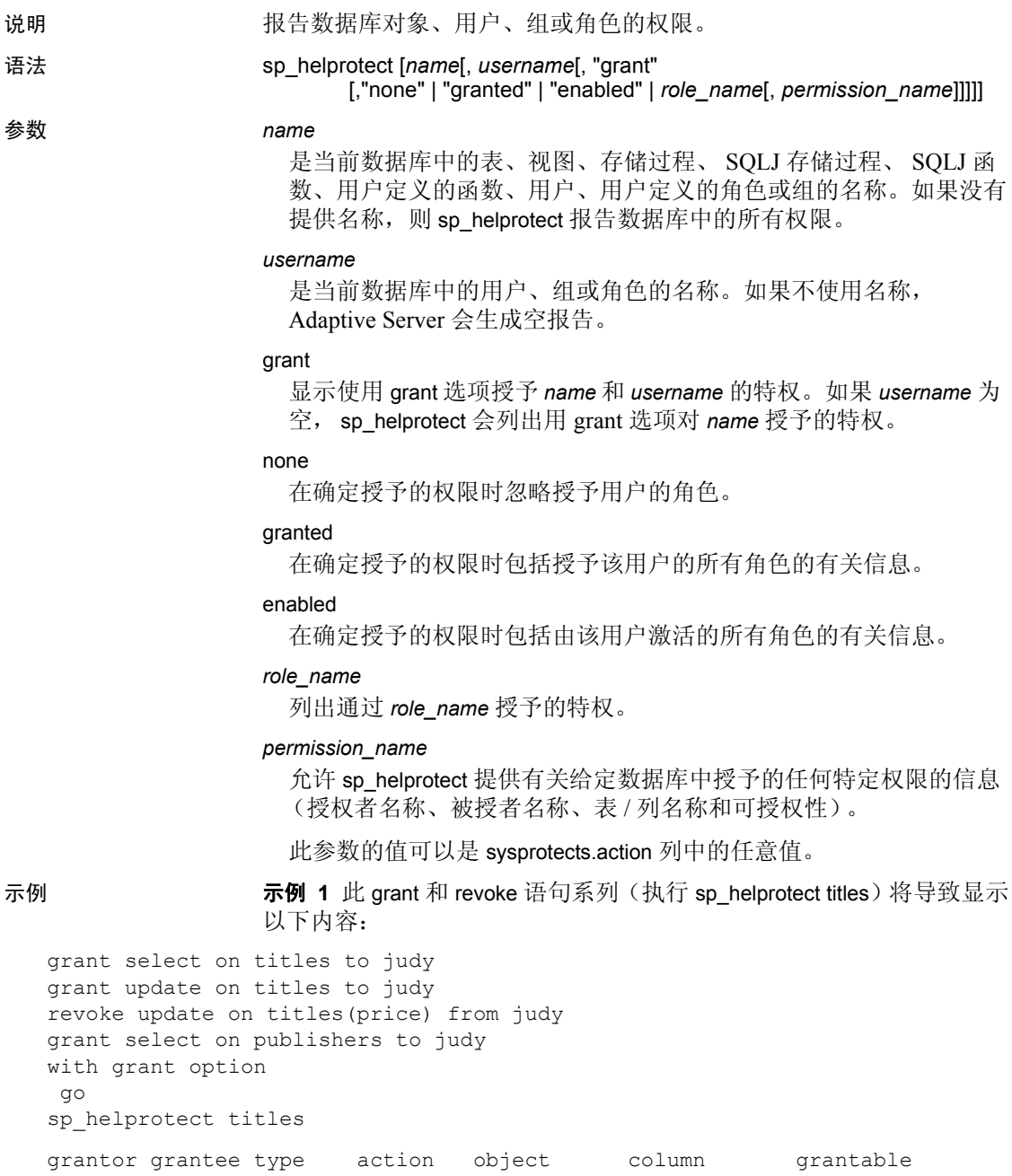

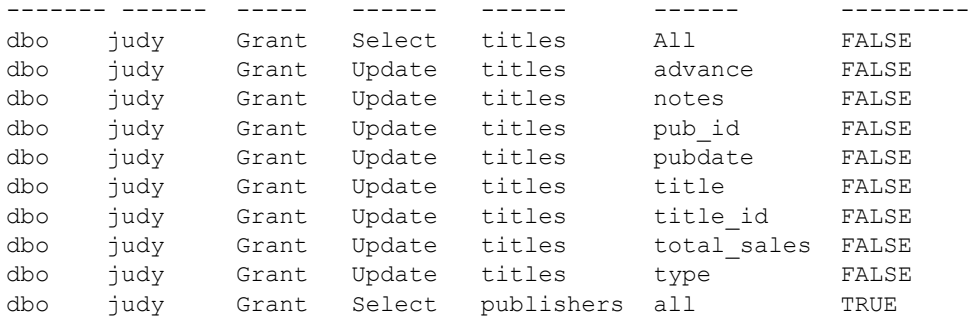

示例 **2** 发出以下 grant 语句将导致 sp\_helprotect 显示以下内容:

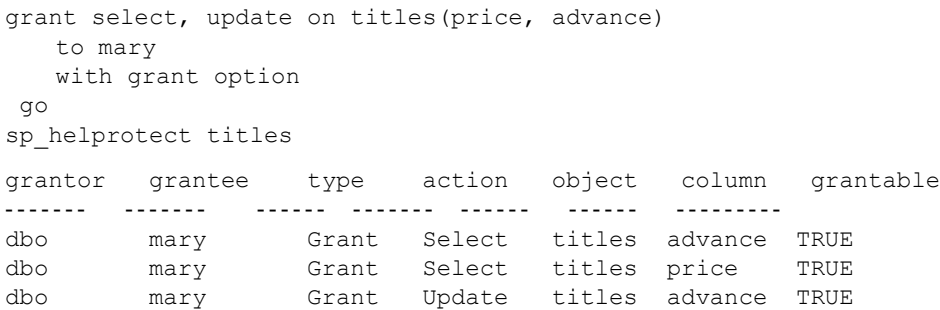

### 示例 **3** 显示 "judy"在数据库中具有的所有权限:

sp\_helprotect judy

dbo mary Grant Update titles price TRUE

示例 **4** 显示 "csmith"对 sysusers 表具有的任何权限,以及 "csmith" 是否具有允许"csmith"向其他用户授予权限的 with grant option:

sp\_helprotect sysusers, csmith, "grant"

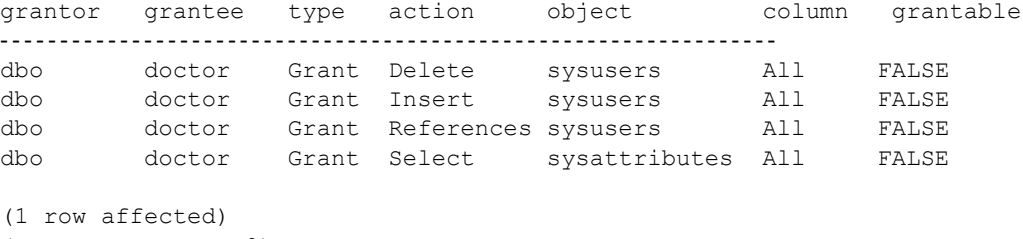

(return status = 0)
示例 **5** 显示 doctor 角色在数据库中具有的权限的有关信息:

sp\_helprotect doctor

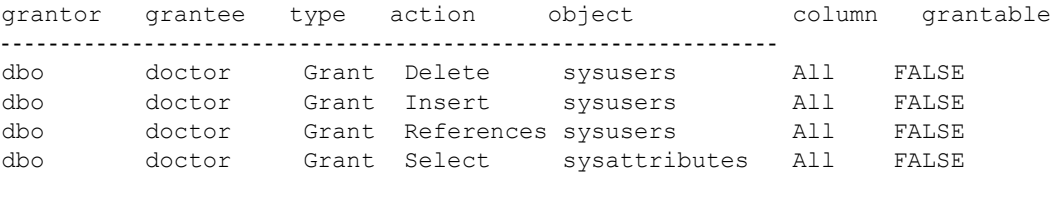

```
(1 row affected)
  (return status = 0)
```
示例 **6** 显示授予 "csmith"的所有角色的有关信息:

```
sp helprotect csmith, null, null, "granted"
grantor grantee type action object column grantable
-----------------------------------------------------------------
dbo csmith Grant Update sysusers All FALSE
dbo doctor Grant Delete sysusers All FALSE
dbo doctor Grant Insert sysusers All FALSE
dbo doctor Grant References sysusers All FALSE
(1 row affected)
```

```
 (return status = 0)
```
### 示例 **7** 显示授予 "rpillai"的所有活动角色的有关信息:

sp helprotect rpillai, null, null, "enabled" grantor grantee type action object column grantable --------------- ---------------------------------------------- dbo public Grant Select sysattributes All FALSE (1 row affected) (return status = 0)

#### 示例 **8** 建议 SQLJ 函数访问是公共的:

sp helprotect function sqlj

Implicit grant to public for SQLJ functions.

```
示例 9 使用 sysprotects.action 中的 "Decrypt"操作:
```
sp helprotect @permission name = "Decrypt"

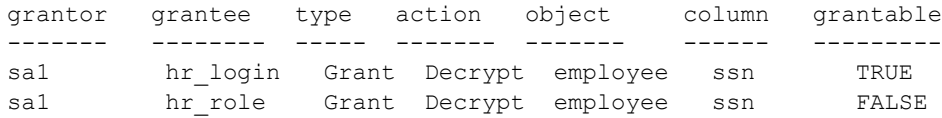

- 用法 sp\_helprotect 报告对于某一数据库对象的权限。如果提供了 *username* 参数,则只报告此用户对该数据库对象的权限。如果 *name* 不是一 个对象, 则 sp\_helprotect 将检查它是否为用户、组、角色或权限名 称。如果它是用户、组或角色,则 sp\_helprotect 列出该用户、组或 角色的权限。
	- sp\_helprotect 只查找当前数据库中的对象和用户。
	- 如果没有指定诸如 granted、enabled、none 或 *role\_name* 之类的可选 值, Adaptive Server 将会返回由当前指定用户激活的所有角色的有 关信息。
	- 如果指定用户不是当前用户,则 Adaptive Server 会返回授予该指定 用户的所有角色的有关信息。
	- 显示的信息始终包括授予该指定用户所在组的权限。
	- 授予权限时,系统管理员被视作对象所有者。如果系统管理员授予 对另一用户的对象的权限,则相应的所有者名称将作为授权者出现 在 sp\_helprotect 输出中。

#### *sp\_helprotect* 和加密列

sp\_helprotect 可以报告加密列、加密密钥及用户的新信息, 如下所示:

- 表和列 报告已被授予 decrypt 权限的表和列。
- 加密密钥 报告已被授予 select 权限的加密密钥。
- 用户 报告已被授予 create encryption key 权限的用户。

权限 任何用户都可以执行 sp\_helprotect 来查看自己的权限。只有 SSO 可以查 看所有用户的权限。

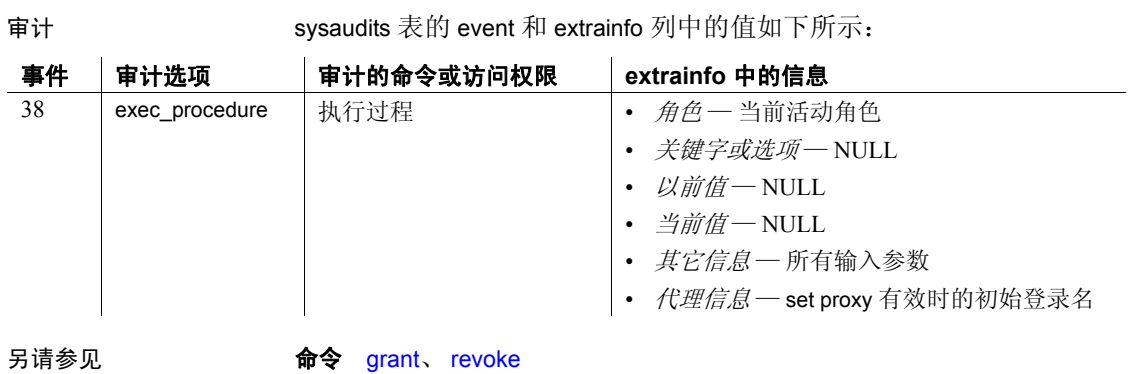

系统过程 [sp\\_activeroles](#page-15-0)、 [sp\\_displayroles](#page-241-0)

# <span id="page-399-0"></span>**sp\_helpsegment**

说明 说答 机告有关特定段或有关当前数据库中的所有段的信息。

语法 **sp\_helpsegment [***segname***]** 

参数 *segname*

 $\frac{1}{2}$ s entre segne seg $\frac{1}{2}$ 

是需要有关其信息的段的名称。如果省略此参数,将显示有关当前数 据库中所有段的信息。

示例 1 报告有关当前数据库中所有段的信息:

sp\_helpsegment

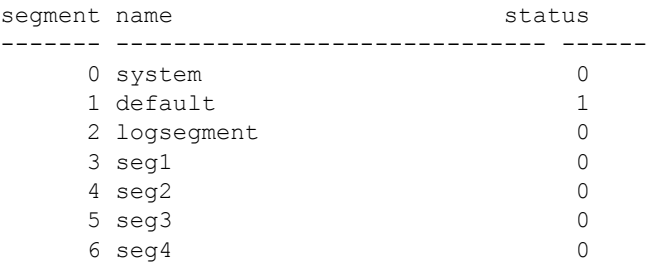

示例 **2** 报告名为 order\_seg 的段的有关信息。其中包括绑定到此段的数 据库表和索引 (当前在表 / 索引级别指定此段的表 / 索引)以及当前在 此段中的对象 (实际位于此段中的分区)。此外,此示例还报告了此段 中的总页数、可用页数、已用页数和保留页数:

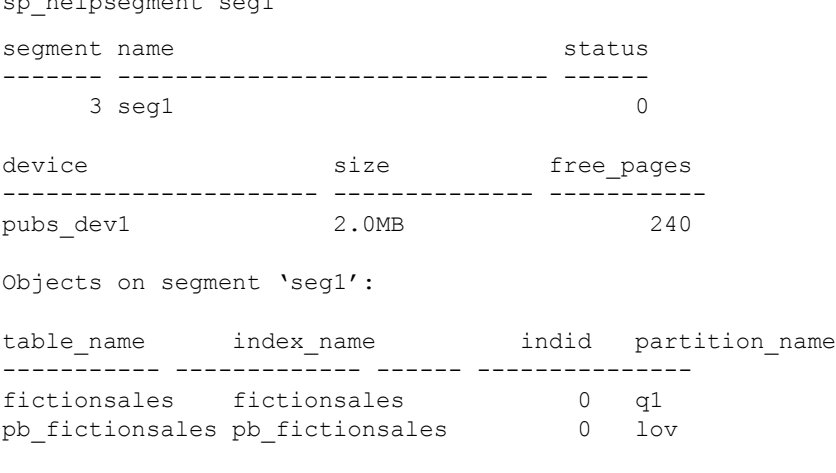

Objects currently bound to segment 'seg1':

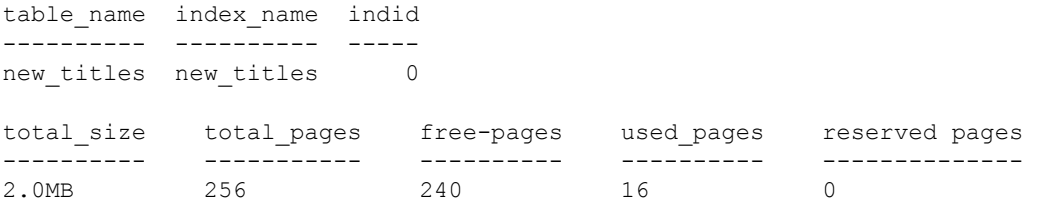

示例 **3** 报告有关 default 段的信息。关键字 default 必须用引号引起来。 因为长度原因,已对输出进行了简化。

sp\_helpsegment "default"

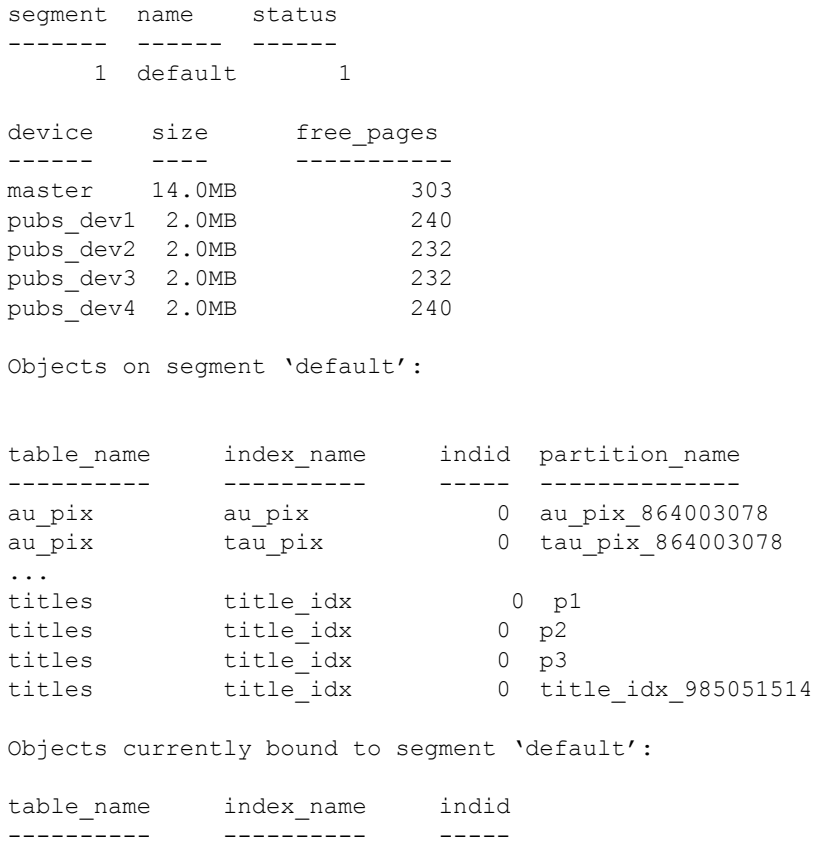

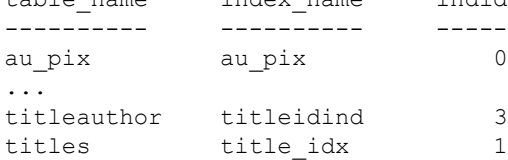

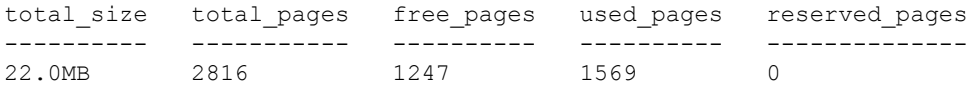

#### 示例 **4** 报告有关存储事务日志的段的信息:

```
1> sp_helpsegment "logsegment"
2 > qosegment name status
 ------- ---------- ------
     2 logsegment 0
 device device size
 ------ ------
master 14.0MB
 pubs_dev1 2.0MB
 pubs_dev2 2.0MB
 pubs_dev3 2.0MB
pubs_dev4 2.0MB
 free_pages
 -----------
      1239
Objects on segment 'logsegment':
 table name index name indid partition name
 ---------- ---------- ------ --------------
 syslogs syslogs 0 syslogs_8
Objects currently bound to segment 'logsegment':
table name index name indid
 --------- --------- ------<br>svsloas svsloas 0
 syslogs syslogs 0
total_size total_pages free_pages used_pages reserved_pages
------------- -------------- ------------- ------------- ---------------
22.0MB 2816 1239 13 0
(return status = 0)
```
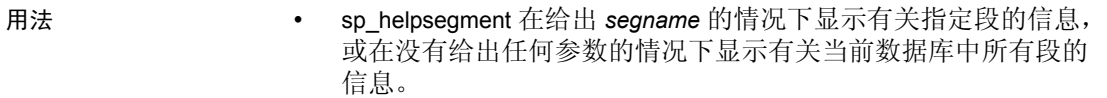

- 在首次创建数据库时, Adaptive Server 自动创建 system、 default 和 logsegment 段。使用 [sp\\_addsegment](#page-53-0) 向当前数据库中添加段。
- 如果您指定来自专用日志数据库的某一日志段来用于 *segname* 参数, 则 sp\_helpsegment 报告该日志段中的可用页数。
- system、 default 和 logsegment 段分别被编号为 0、 1 和 2。
- "status"列指示哪个段是空间的缺省池。使用 [sp\\_placeobject](#page-537-0) 或者 create table 或 create index 命令的 on *segment\_name* 子句将对象放置于 特定段上。
- 如果该表不具有聚簇索引, 则"indid"列为 0; 如果该表具有聚簇 索引, 则"indid"列为 1。

权限 **traded as a full of the Traded A** full of the ME of the ME of the ME of the ME of the ME of the ME of the ME o

审计 sysaudits 表的 event 和 extrainfo 列中的值如下所示:

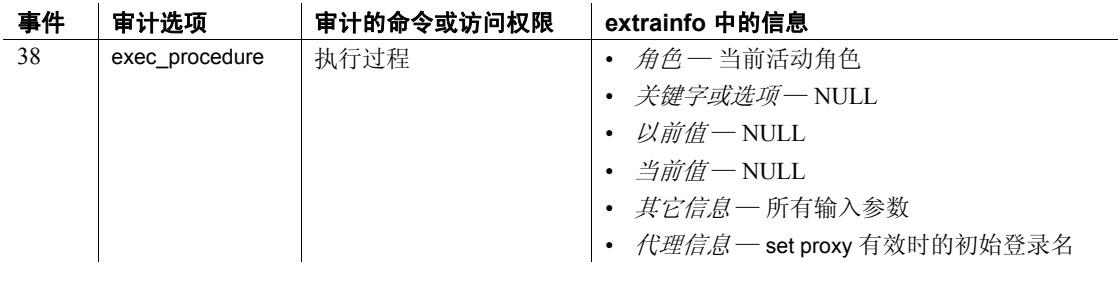

另请参见 命令 create index、 create table

系统过程 [sp\\_addsegment](#page-53-0)、 [sp\\_dropsegment](#page-277-0)、 [sp\\_extendsegment](#page-310-0)、 [sp\\_helpdb](#page-367-0)、 [sp\\_helpdevice](#page-371-0)、 [sp\\_placeobject](#page-537-0)

# **sp\_helpserver**

参数 *server*

语法 sp\_helpserver [*server*]

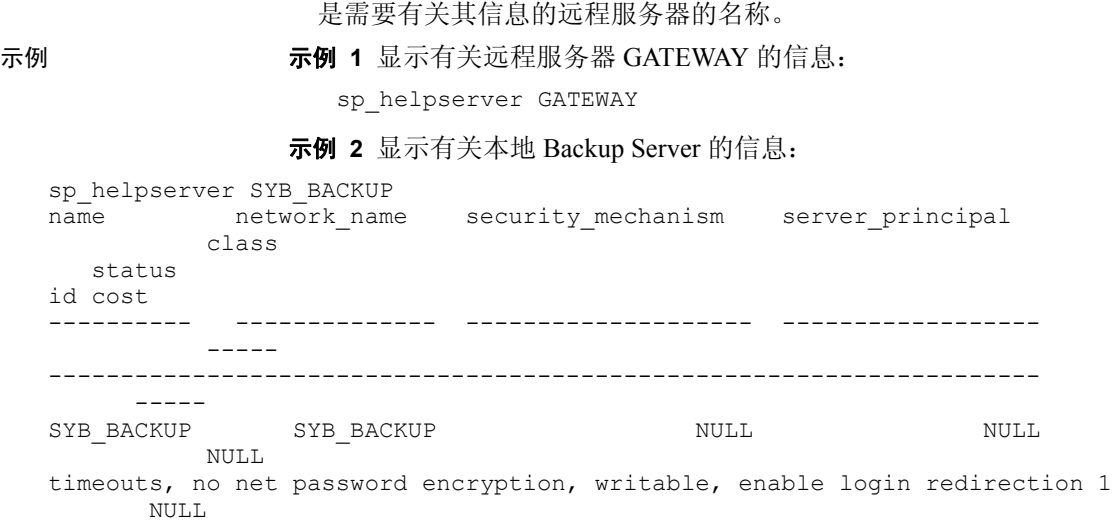

示例 **3** 显示有关本地服务器已知的所有远程服务器的信息:

sp\_helpserver

说明 报告有关特定远程服务器或所有远程服务器的信息。

- 
- 用法 sp\_helpserver 报告有关 master.dbo.sysservers 中所有服务器的信息, 或在指定 *server* 的情况下报告有关特定远程服务器的信息。
	- 如果安装了组件集成服务 (CIS), sp\_helpserver 会列出安全性机制、 服务器主体名称以及每个服务器的服务器类。

权限 任何用户都可以执行 sp\_helpserver。

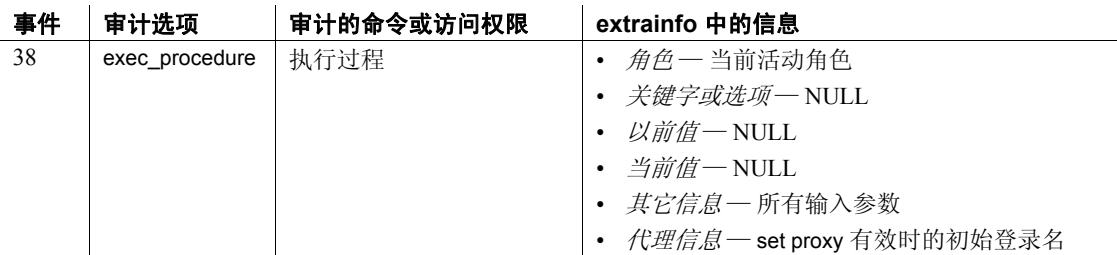

## 审计 sysaudits 表的 event 和 extrainfo 列中的值如下所示:

另请参见 **系统过程** [sp\\_addserver](#page-55-0)、 [sp\\_dropserver](#page-279-0)、 [sp\\_helpremotelogin](#page-393-0)、 [sp\\_serveroption](#page-580-0)

# **sp\_helpsort**

说明 ファント 最示 Adaptive Server 的缺省排序顺序和字符集。

语法 sp\_helpsort

参数 无。

示例 示例 **1** 对于类 1 (单字节)字符集, sp\_helpsort 显示服务器的缺省排序 顺序的名称、其字符集以及其主排序值的表。在 7 位终端上, 显示内容 如下:

sp\_helpsort

Sort Order Description

-----------------------------------------------------------------

```
Character Set = 1, iso 1ISO 8859-1 (Latin-1) - Western European 8-bit character set.
Sort Order = 50, bin iso 1
```

```
Binary sort order for the ISO 8859/1 character set (iso 1).
Characters, in Order
```

```
-----------------------------------------------------------------
```

```
! " #$%&'()*+,-./0123456789:;<=>?
@ABCDEFGHIJKLMNOPQRSTUVWXYZ[\]^_
`abcdefghijklmnopqrstuvwxyz{|}~
! " #$%&'()*+,-./0123456789:;<=>?
@ABCDEFGHIJKLMNOPQRSTUVWXYZ[\]^_
`abcdefghijklmnopqrstuvwxyz{|}~
```
示例 **2** 在 8 位终端上,显示内容如下:

Sort Order Description ----------------------------------------------------------------- Character Set =  $1$ , iso 1 ISO 8859-1 (Latin-1) - Western European 8-bit character set. Sort Order =  $50$ , bin iso 1 Binary sort order for the ISO 8859/1 character set (iso 1). Characters, in Order ----------------------------------------------------------------- !"#\$%&'()\*+,-./0123456789:;<=>? @ABCDEFGHIJKLMNOPQRSTUVWXYZ[\]^\_ `abcdefghijklmnopqrstuvwxyz{|}~ ¡¢£¤¥|§¨©ª ¬–®¯° 23´ μ ¶ · ¸ 1 º 1/4 1/2 3/4 ¿ À ÁÂÃÄÅÆÇÈÉÊËÌÍÎÏDÑÒÓÔÕÖ × ØÙÚÛÜYPßà áâãäåæçèéêëìíîï ñòóôõö ÷ øùúûüypÿ

示例 **3** 对于类 2 (多字节)字符集,将不列出字符,但包括该字符集的 说明。例如:

```
Sort Order Description 
-----------------------------------------------------------------
Character Set = 140, euc jis
    Japanese. Extended Unix Code mapping for JIS-X0201
    (hankaku katakana) and JIS-X0208 (double byte) roman,
    kana, and kanji.
    Class 2 character set
Sort Order = 50, bin eucjis
    Binary sort order for Japanese using the EUC JIS
      character set as a basis.
```
示例 **4** 对于不区分大小写的字符集,将列出不区分大小写的可用排序顺 序的名称和 ID:

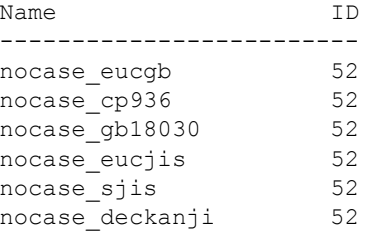

用法 • 二进制排序顺序是缺省设置。

权限 任何用户都可以执行 sp\_helpsort。

审计 sysaudits 表的 event 和 extrainfo 列中的值如下所示:

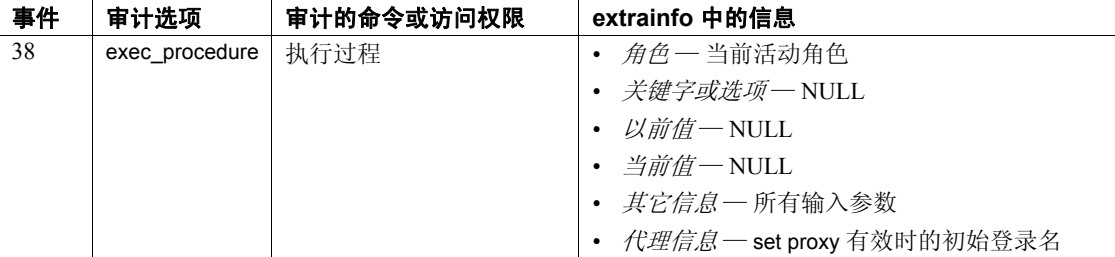

# **sp\_helptext**

说明 显示编译对象的源文本,以及用户定义的函数、计算列或基于函数的索 引定义的源文本。

语法 sp\_helptext *objname*[,*grouping\_num*][, *numlines*[, *printopts*]]]

#### 参数 *objname*

是要显示其源文本的编译对象的名称。编译对象必须在当前数据库中。

#### *grouping\_num*

是在 *objname* 表示一组过程时标识单个过程的整数。该参数告知 sp\_helptext 显示组中指定过程的源文本。

在使用 *printops* 参数时,该参数还指定生成 SQL 文本的起始行。

注释 视图、缺省值和其它非过程对象是永远不被分组的;只将 *number* 用于过程组。

#### *numlines*

指定要为其生成 SQL 文本的行数。如果还将参数 *printopts* 与 showsql 一起使用, *numlines* 将指定要显示的 SQL 文本的行数;如果将 *printopts* 与 context 一起使用, *numlines* 将被视为起始行号周围的上下 文块宽度。

#### *printopts*

支持逗号分隔的输出格式属性,由用户选择。可按逗号分隔字符串的 形式以任意顺序指定一个或多个这种输出选项:

- showsql 生成编译对象的格式化 SQL 输出。如果 showsql 未显 示在 *printopts* 列表中,将不调用此属性。
- linenumbers 为每行 SQL 输出生成行号。
- $\mathsf{components} \longrightarrow \mathsf{K}$ 行号作为注释字段生成 $(\mathsf{1} \times \mathsf{Snnn} \times \mathsf{1})$ , 因此如果需 要,生成的 SQL 仍可用于重新创建编译对象,而无需进行进一步 的编辑。
- context 在指定的起始行号周围生成输出的上下文块。如果没有 提供 *numlines* 参数或该参数为空,则会提供包括五行的缺省上下 文块 (在相关行号前后生成)。
- noparams 禁止显示自动生成的参数信息。使用此输出选项可以 只生成编译对象的 SQL 输出的相关部分。

• ddlgen — 将 SQL 文本生成为 DDL 脚本,使用 use *database* 命令和 drop *object* 命令开始输出。删除并重新创建所有编译对象,如存 储过程、触发器、视图和缺省值等。

输出选项 ddlgen 和 context 是互斥的指示符。如果一起使用, 将引发 错误。若要在显示 SQL 文本的上下文块时获取行号,请使用 context 和 linenumbers 指示符。

示例 示例 **1** 显示 pub\_idrule 的源文本。因为此规则在 pubs2 数据库中,所以 从 pubs2 执行此命令:

```
sp helptext pub idrule
# Lines of Text
---------------
1
text
------------------------------------
create rule pub_idrule
as @pub_id in ("1389", "0736", "0877", 
    "1622", "1756")
    or @pub_id like "99[0-9][0-9]"
```
示例 **2** 显示 sp\_helptext 的源文本。因为系统过程存储于 sybsystemprocs 中,所以从 sybsystemprocs 执行此命令:

sp\_helptext sp\_helptext

示例 **3** 显示 myproc 组行为(其中未指定 *number* 参数)的源文本。过程 编号显示在文本旁:

```
sp_helptext myproc
# Lines of Text
---------------
2
number
text
---------------
1
create procedure myproc; as select 1
2
create procedure myproc;2 as select 2
(2 rows affected)
```
示例 **4** 显示 myproc 的源文本,并且指定 *myproc* 组中的过程,但不显示 分组数。

```
sp helptext myproc, 2
# Lines of Text
---------------
1
text
----------------
create procedure myproc;2 as select 2
```
示例 **5** 为 sp\_help 生成文本:

sp\_helptext sp\_help,NULL,NULLM 'showsql'

示例 **6** 若要为 sp\_help 生成文本并生成行号:

sp helptext sp help, NULL, NULL, 'showsql, linenumbers'

示例 **7** 若要在始于行 25 的 7 行上下文块中为 sp\_help 生成文本,并在注 释块中生成输入:

sp\_helptext\_sp\_help,25,7,'showsql,comments,context'

示例 **8** 为 sp\_droptabledef 生成文本,并以可用于重现此过程的独立 DDL 脚本形式生成输出:

```
sp_helptext_sp_droptabledef,NULL,NULL,'showsql,ddlgen'
-------------
use sybsystemprocs
```

```
-------------
```

```
IF EXISTS (SELECT 1 FROM sysobjects
WHERE name = 'sp droptabledef'
AND type = 'P'DROP PROCEDURE sp_droptabledef
--------------
/*Sccsud="%Z%generic/sproc/src/%M%%I%%G%"*/
/*
**Omni only
*/
create procedure sp_droptabledef
  @tablename varchar(92) /*tablename*/
as begin
  declare @status int
  exec @status = sp_dropobjectdef @tablename
  return(@status)
end
----------
```
(return status = 0)

示例 **9** 对使用分隔标识符创建的视图使用 sp\_helptext。不需要 set quoted\_identifier on 即可提取定义视图的 SQL。无需将其设置为 ON 即可 使用分隔标识符创建对象。

```
set quoted identifier ON
---------
create table "t one"
       (c1 int,
        "c two" varchar(10),
       "c three int)
 ---------
create table "t two"
        ("t2 one" int,
        "t2 two" varchar(10),
       t2 three int)
------------
create view "v one" as
    select * from "t one"
    UNION
    select "t2 one", "t2 two", t2 three
    from "t two"
-----------------
```
#### 示例 **10**

对其子过程之一 sp\_showtext\_output 使用 sp\_helptext, 以标识行 813 周围 的 SQL 源代码的上下文:

sp\_helptext\_sp\_showtext\_output, 813,NULL,'context,linenumbers,showsql'

- 用法 • 显示 syscomments 的源文本时, sp\_helptext 截断尾随空格
	- sp\_helptext 输出 syscomments 中由编译对象占用的行号 (每行长度 为 255 个字符), 后跟编译对象的源文本。
	- 源文本使用 char(255) 来显示, 因此显示文本中会出现尾随空格。 syscomments 中存储的文本可能不包括这些尾随空格。 syscomments 按原样存储文本,所以其它应用程序或工具可能未包括这些尾随空 格。因此,不应使用 sp\_helptext 来获取存储文本的副本。应改用 defncopy 等其它工具。
	- sp\_helptext 在当前数据库的 syscomments 表中查找源文本。
	- 可以使用 sp\_hidetext 对源文本进行加密。
	- 在 sp\_helptext 对一组过程进行操作时, 它输出来自 syscomments 的 编号列以及源文本。
- 系统安全员可以防止执行 sp\_helptext 的大多数用户看到编译对象 的源文本。若要将 syscomments 表的 text 列的 select 权限限制为对 象所有者或系统管理员,应使用 [sp\\_configure](#page-175-0) 将 select on syscomments.text column 参数设置为 0。这种权限限制要求在已评估 的配置中运行 Adaptive Server。有关已评估配置的详细信息,请参 见 《系统管理指南》。
- 即使在 ddlgen 模式中使用 sp\_helptext 时, 也需要 showsql 输出选项。
- 确保数据库的数据类型能隐式转换成要检索的对象类型。
- 如果文本已隐藏或不在 syscomments 中, 将引发一条错误消息。但 是,如果请求上下文块输出,并且文本丢失或处于隐藏状态,将输 出一条报告丢失文本的消息,而不会引发错误。
- 如果使用 ddlgen 输出选项生成的文本包含对其它对象的引用,而这 些对象在执行生成的脚本时并不存在 (例如临时表),则这些文本 可能仍无法正确创建编译对象。
- 如果编译对象包含 select \* 语句,则它通常会反映此语句引用的表 的整个列列表。
- 您可以为使用带引号的标识符创建的编译对象生成 SQL 文本,但如 果该编译对象包含 select \* 语句,则在 Adaptive Server 向 syscomments 中写入文本后, 显示的扩展列列表将具有带中括号的 标识符。

例如:

```
[this column], [column name with space]
```
对于自身为分隔标识符或使用分隔标识符的编译对象,在为其生成 文本时无需 set quoted\_identifier ON。

权限 任何用户都可以执行 sp\_helptext。

审计 sysaudits 表的 event 和 extrainfo 列中的值如下所示:

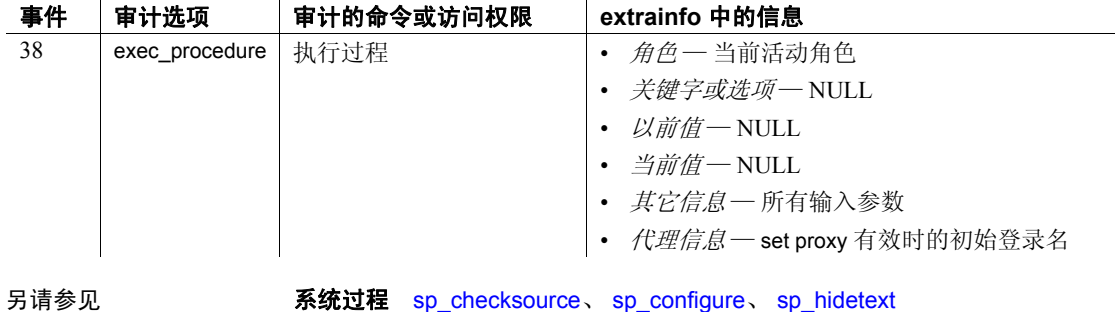

# **sp\_helpthread**

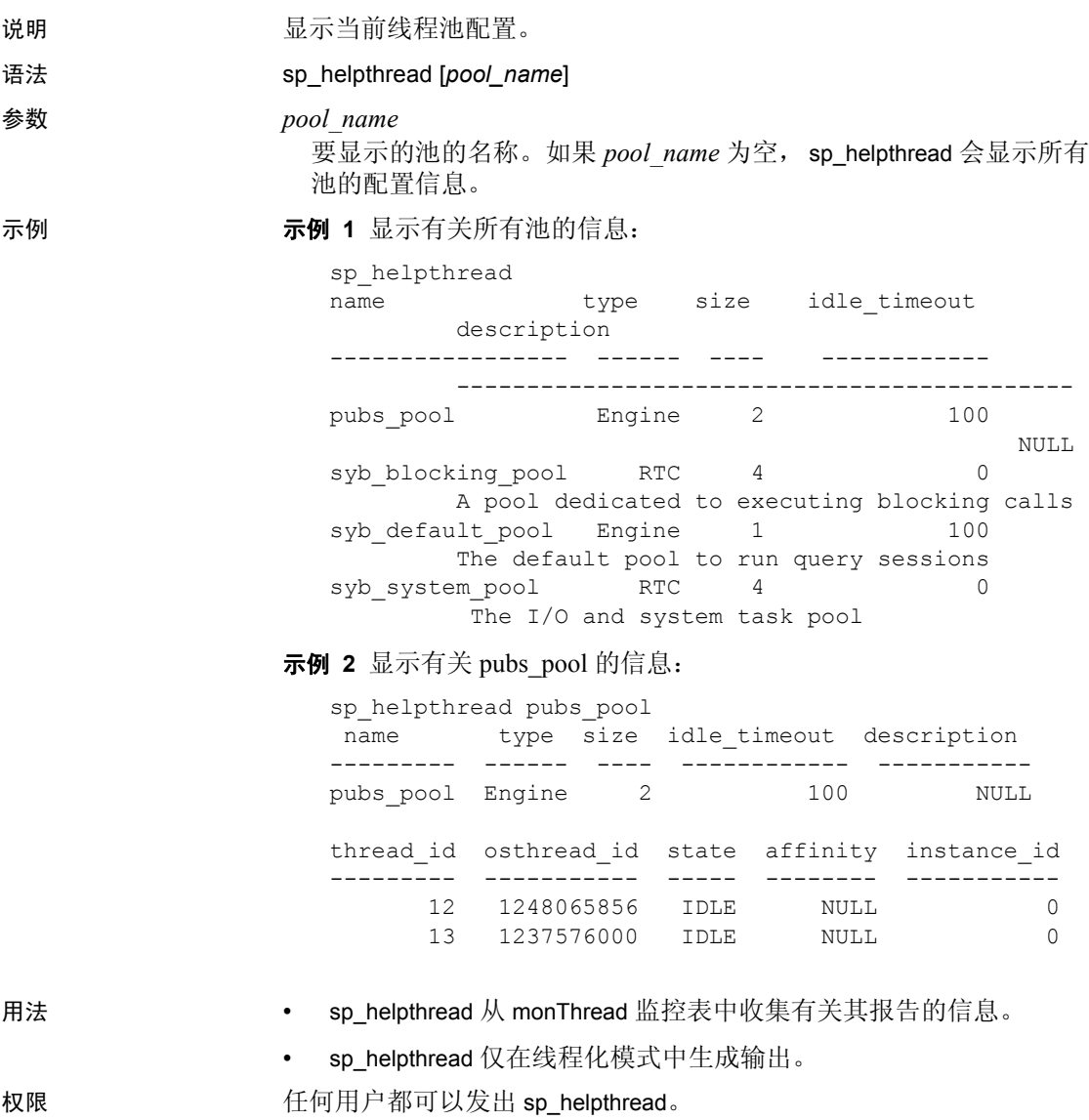

审计 sysaudits 表的 event 和 extrainfo 列中的值如下所示:

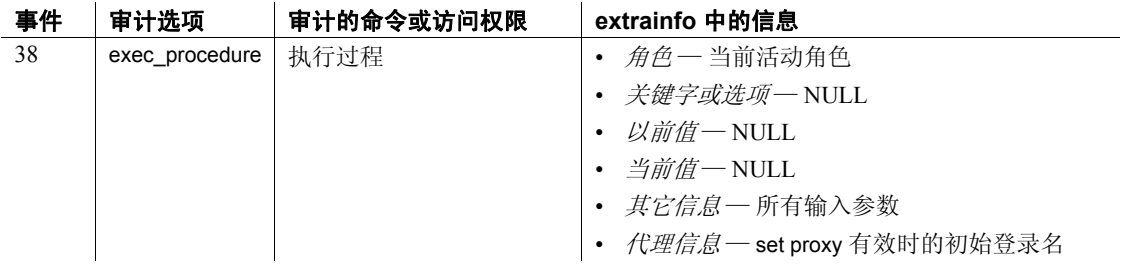

# **sp\_helpthreshold**

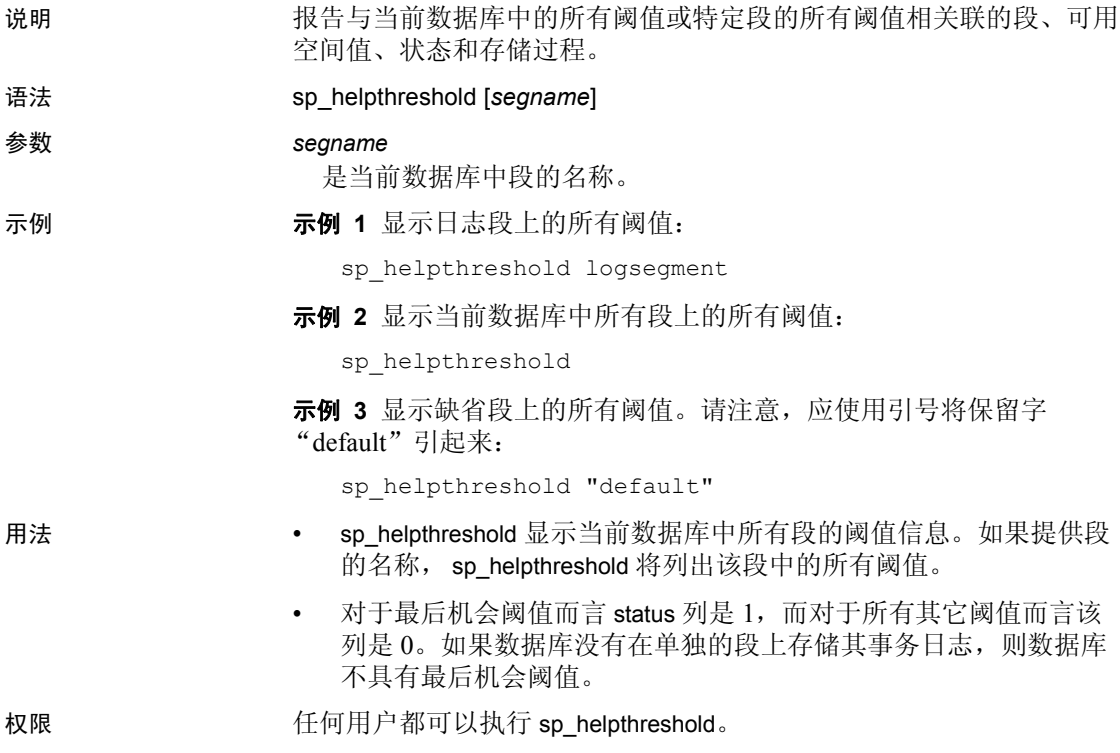

审计 sysaudits 表的 event 和 extrainfo 列中的值如下所示:

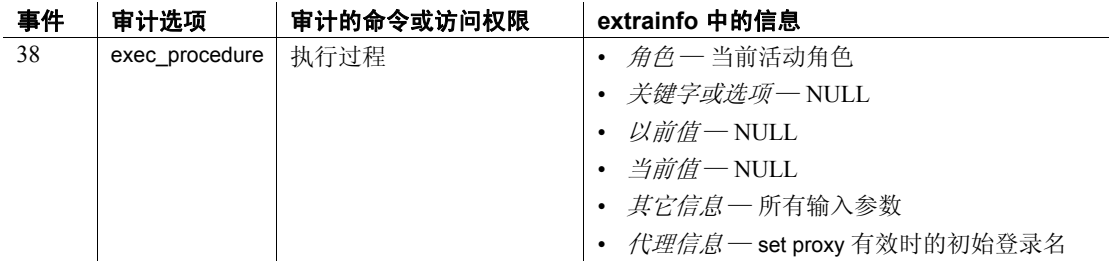

另请参见 **系统过程** [sp\\_addthreshold](#page-59-0)、 [sp\\_dropthreshold](#page-280-0)、 [sp\\_helpsegment](#page-399-0)、 [sp\\_modifythreshold](#page-482-0)、 [sp\\_thresholdaction](#page-648-0)

# **sp\_helpuser**

说明 报告有关特定用户、组或别名的信息或者有关当前数据库中所有用户的 信息。另外还标识用户拥有的对象和用户定义数据类型。

语法 sp\_helpuser [*name\_in\_db* [, *display\_object*]]

参数 *name\_in\_db*

是 null 或当前数据库中的有效用户的名称。

#### *display\_object*

列出当前表中的所有对象以及由 *name\_in\_db* 拥有的用户定义的数据 类型。如果 name\_in\_db 是 null, 则会列出调用方的对象和用户定义数 据类型。对象的输出包括 object\_name、object\_type 和 create\_date, 按 object type 和 object name 排序。用户定义的数据类型的输出包括用 户类型名称。

示例 1 显示有关当前数据库中所有用户的信息:

sp\_helpuser

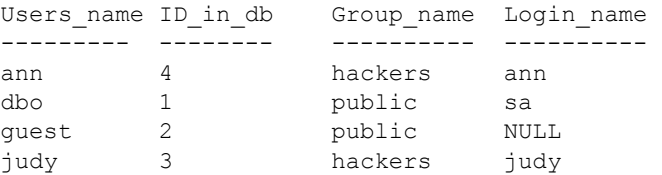

示例 **2** 显示有关数据库所有者 (用户名 "dbo")的信息:

sp\_helpuser dbo

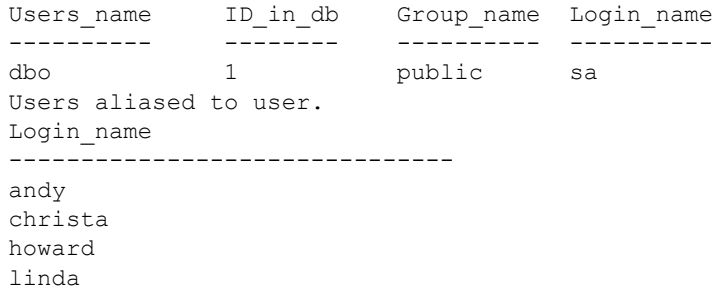

## 示例 **3** 显示用户 bill 拥有的对象

sp\_helpuser bill, display\_object

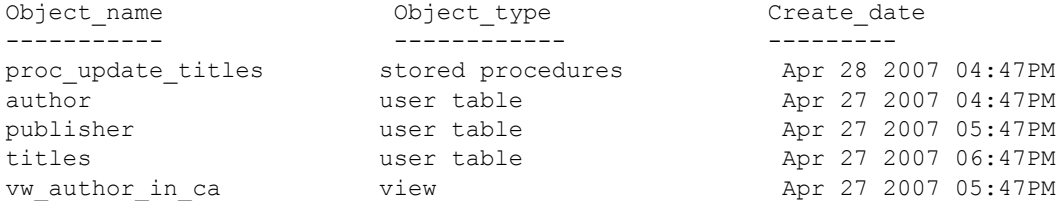

### 示例 **4** 显示数据库所有者 (DBO) 拥有的对象:

sp helpuser 'dbo', display object

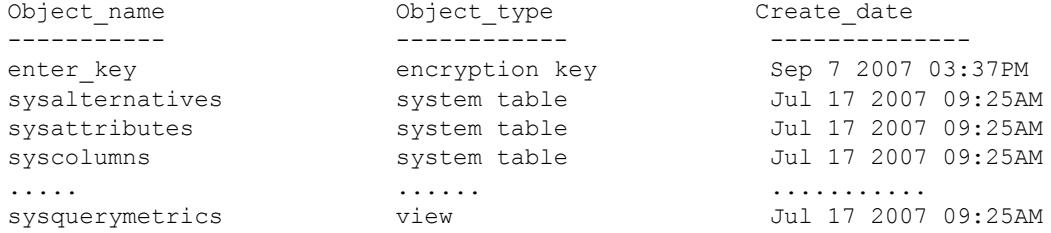

- 用法  **sp\_helpuser** 报告有关当前数据库的所有用户的信息。如果指定 name\_in\_db, 则 sp\_helpuser 只报告指定用户的有关信息。
	- 如果在当前数据库的 sysusers 表中未列出指定用户, 则 sp\_helpuser 检查该用户是否是其他用户的别名或是组名。
- 权限 任何用户都可以执行 sp\_helpuser。

审计 sysaudits 表的 event 和 extrainfo 列中的值如下所示:

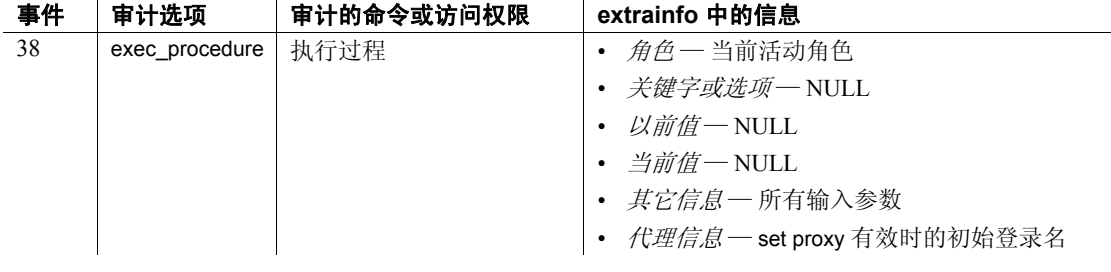

另请参见 **系统过程** [sp\\_adduser](#page-69-0)、 [sp\\_dropuser](#page-282-0)、 [sp\\_helpgroup](#page-378-0)

# <span id="page-417-0"></span>**sp\_hidetext**

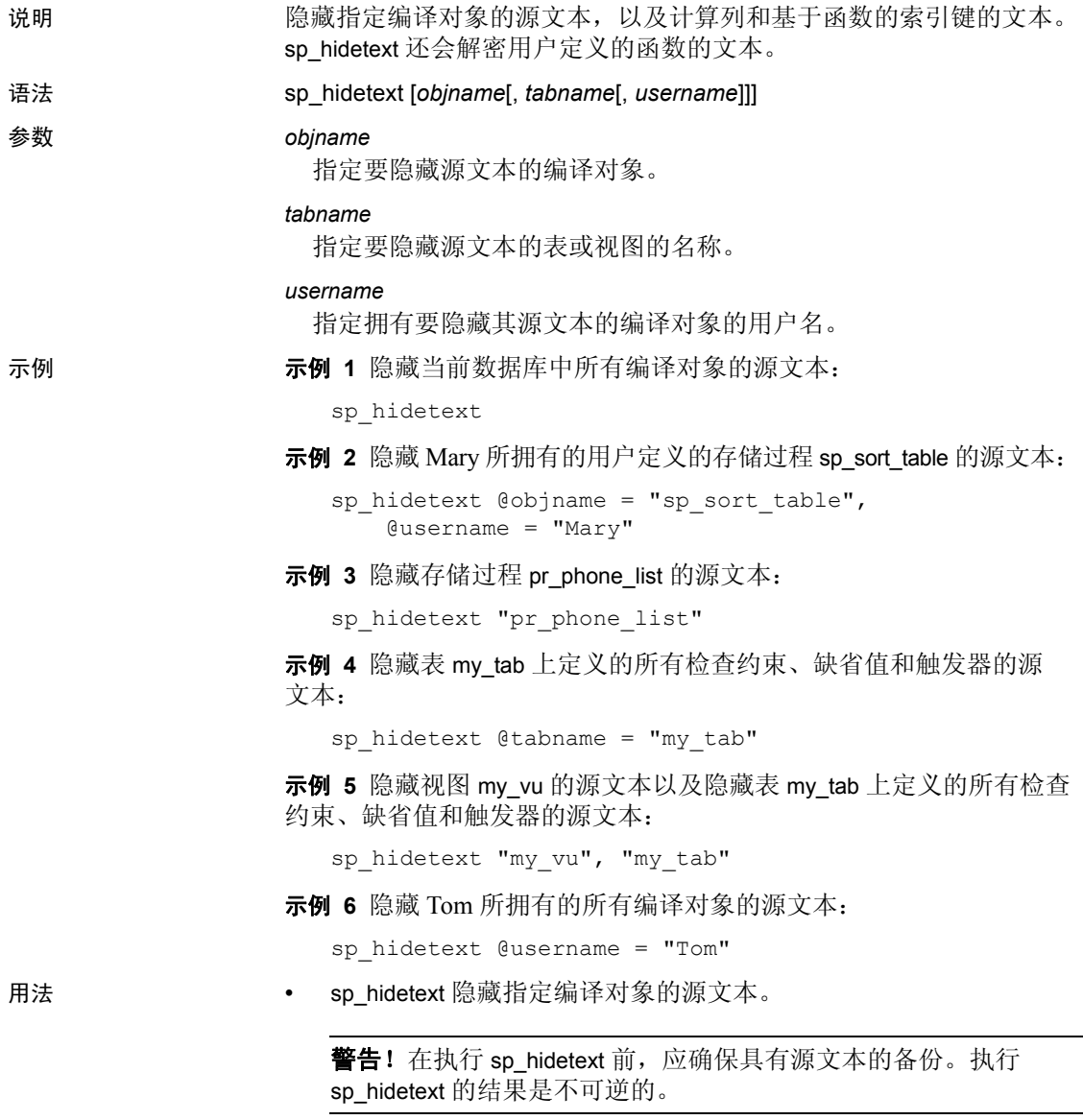

• 如果未提供任何参数,则 sp\_hidetext 隐藏当前数据库中所有编译对 象的源文本。

- Adaptive Server 允许谓词所有者或 SSO 隐藏谓词的文本。隐藏的 syscomments.text 不可用于 sp\_helprotect。必须对用户发出警告, 使 其知道如果隐藏了文本, sp\_helprotect 的 expand\_predicate 选项将输 出空谓词。
- 如果在使用 sp\_hidetext 之后执行跨平台的 dump 和 load, 则必须手动 删除并重新创建所有隐藏对象。
- 权限 任何用户都可以使用 sp\_hidetext 隐藏自己的编译对象的源文本。只有数 据库所有者或系统管理员才能隐藏其他用户所拥有的编译对象的源文本 或者使用 sp\_hidetext 时不含任何参数。

审计 sysaudits 表的 event 和 extrainfo 列中的值如下所示:

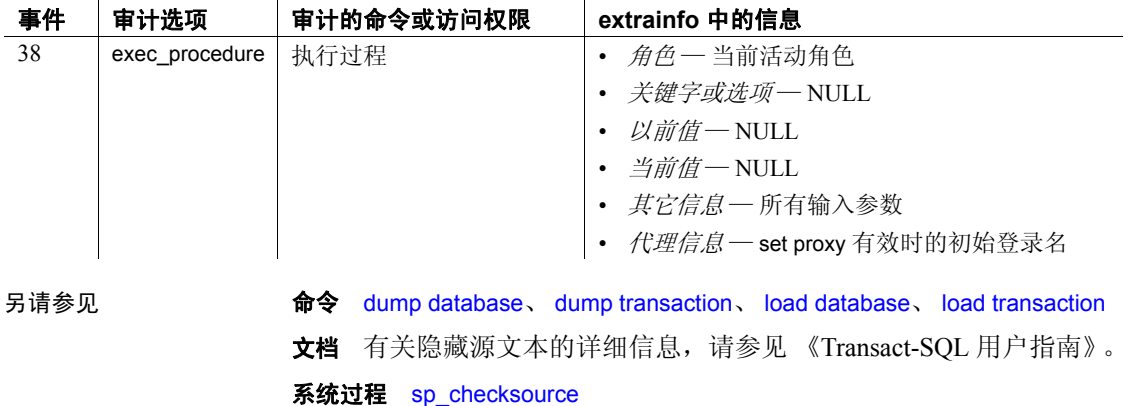

# **sp\_import\_qpgroup**

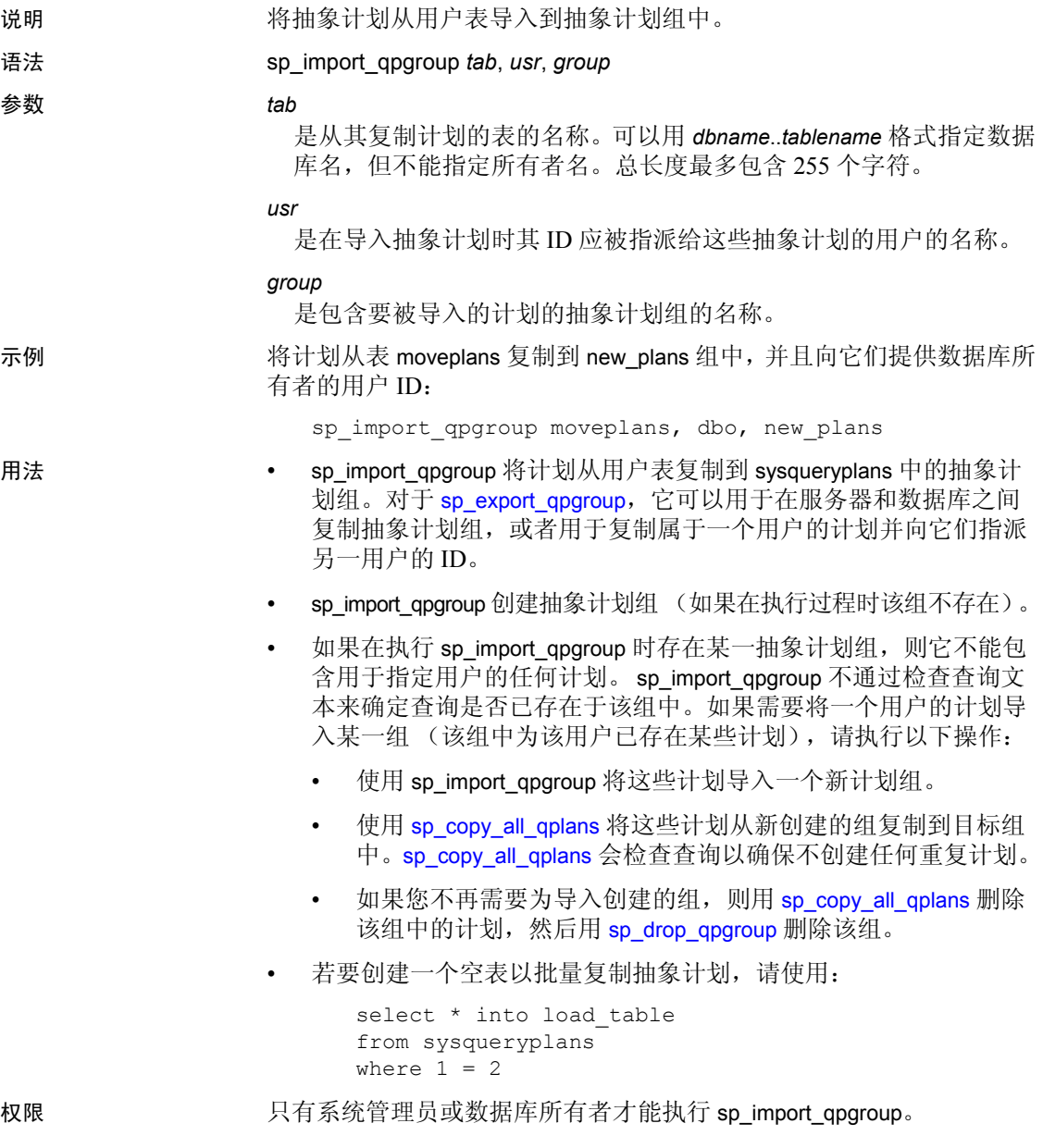

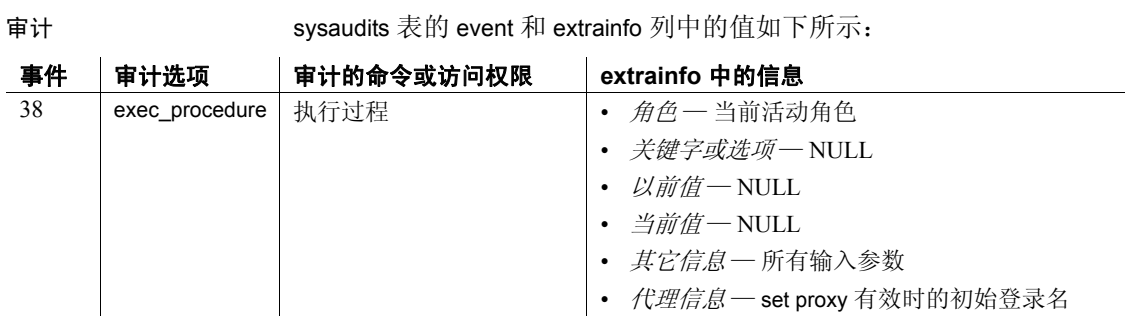

### 另请参见 **命令** create plan

系统过程 [sp\\_copy\\_all\\_qplans](#page-182-0)、 [sp\\_copy\\_qplan](#page-183-0)、 [sp\\_drop\\_all\\_qplans](#page-253-0)、 [sp\\_drop\\_qpgroup](#page-254-0)、 [sp\\_export\\_qpgroup](#page-309-0)、 [sp\\_help\\_qpgroup](#page-346-0)

# **sp\_indsuspect**

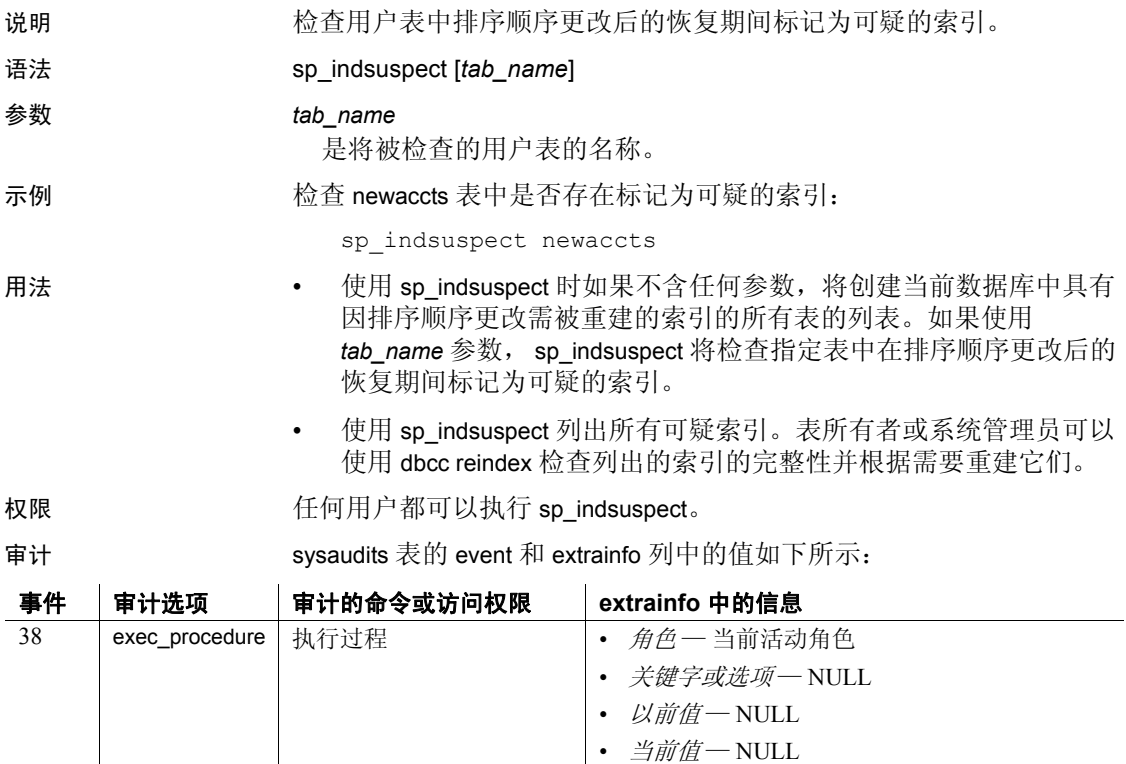

• *其它信息—* 所有输入参数

• *代理信息—* set proxy 有效时的初始登录名

另请参见 **命令** dbcc

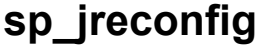

说明 管理 Java PCA/JVM。启用或禁用参数和指令、更改配置值和报告配 置值。

> 注释 您可以安全地更改 pca\_jvm\_module\_path、 pca\_jvm\_work\_dir、 pca\_jvm\_dbg\_agent\_port、 pca\_jvm\_java\_dbg\_agent\_suspend、 pca\_jvm\_java\_options 和 pca\_jvm\_netio 参数。请勿使用 sp\_jreconfig 更改其 它参数或指令,除非 Sybase 技术支持部门指示这样做。

语法 sp\_jreconfig { add *array\_arg*, *new\_string* | array\_clear *array\_arg* | array\_enable *array\_arg* | array\_disable *array\_arg* | delete *array\_arg*, *string\_value* | disable { *directive* | *argument* | *array\_arg*, *string\_value* } | enable { *directive* | *argument* | *array\_arg*, *string\_value* } | list { *list\_type* [, formatted ] | units | units, *units\_type*[, formatted ] } | reload\_config | report { *directive*[, formatted ] | *directive*, args[, formatted ] |*argument*[, formatted ] } | update { *argument*, *old\_value*, *new\_value* } }

**参数 add** add

在参数数组中添加一个新参数。 add 仅用于 *units\_type* 为数组的参数。

#### *array\_arg*

是 *units\_type* 为数组的参数的名称。

#### *new\_string*

是新数组元素的字符串值。

#### array\_clear

删除参数数组中的所有元素。

#### array\_enable

启用参数数组中的所有元素。将每个数组元素设置为启用。

#### array\_disable

禁用但不删除参数数组中的所有元素。将每个元素设置为禁用。

#### delete

从参数数组中删除现有元素。 delete 仅用于 *units\_type* 为数组的参数。

#### disable

禁用指定的指令或参数。

#### *string\_value*

标识要删除、启用或禁用的指定参数数组中的数组元素。

#### directive

是活动数据库的名称。

#### argument

是有效参数的名称。

#### enable

启用指令或参数。

#### list

以 sp\_ireconfig list, directives 或 sp\_ireconfig list, enabled 之类的形式列出 相关参数的组。此外, 还会以诸如 sp\_jreconfig list, units, string 之类的 形式列出特定类型的所有参数。若要查看当前的所有 *units\_types* 值, 请使用 sp\_jreconfig list, units。

#### formatted

设置显示列表的格式以改善可读性;较长的值可能会被截断。

注释 在设置了格式的报告中,改善可读性的过程可能造成宽列被截 断。此外,列标题可能会被覆盖,可能会与实际的表名称不匹配。如果 将对输出进行分析或潜在的数据截断不可接受,请勿为报告设置格式。

#### *list\_type*

指定列表的类型。其值包括:

- directives 指令列表
- enabled 已启用的参数的列表
- disabled 已禁用的参数的列表
- argnames 参数名、各参数的 *units\_type* 以及各自所属指令的 列表

#### units

与 list 搭配使用时, 生成当前使用的 units type 的列表。

#### *units\_type*

是参数的类型。每个参数都有一个标识其类型的 units type。其值包括:

- switch
- string
- number
- array

reload\_config

将配置从 sybpcidb 表重新装载到内存中。请参见 《Adaptive Server Enterprise 中的 Java》的第 2 章 "管理 Java 环境"中的 "恢复 sybpcidb 的缺省配置值"。

report

根据提供的参数创建报告。通常用于生成某个参数的报告,以查看其 当前值以及其是否启用。也可用于生成指令或其参数的报告。

*directive*

是任何有效的指令。

args

是与报告一起用于为指定指令生成参数名列表的关键字。例如:

sp\_jreconfig report, "PCA\_JVM", "args"

#### update

修改 *units\_type* 为 string、 number 或 array 的参数的字符串或数值。 当 *units\_type* 为 switch 时,不能修改参数。

#### *old\_value*

是标识要更新的现有参数或数组元素的字符串或数值。

#### *new\_value*

是定义新参数或数组元素的字符串或数值。

示例 1 为 PCA JVM OPT 指令生成已设置格式的报告:

sp\_jreconfig "report", "PCA\_JVM\_OPT", "formatted"

示例 **2** 为 PCA\_JVM\_OPT 指令生成参数报告:

sp jreconfig "report", "PCA JVM OPT", "args"

示例 **3** 为参数 pca\_jvm\_netio 生成报告。

sp\_jreconfig "report", "pca\_jvm\_netio"

示例 **4** 为与 "pca\_jvm"匹配的所有参数生成报告。部分参数名为所有 匹配的参数生成报告。

sp\_jreconfig "report", "pca\_jvm "

示例 **5** 生成列表 — 显示所有指令及其状态的列表:启用或禁用。

sp\_jreconfig "list", "directives"

#### 示例 **6** 生成列表 — 显示所有参数及其单元类型和指令的列表。

sp jreconfig "list", "argnames", "formatted"

示例 **7** 生成列表 — 显示当前启用的所有参数的列表。

sp\_jreconfig "list", "enabled"

示例 **8** 生成列表 — 显示所有数组参数的格式化列表。

sp jreconfig "list", "units", "array", "formatted"

示例 **9** 生成列表 — 显示参数单元类型的列表。缺省情况下,此命令的 报告已设置格式。使用 "-formatted"选项会生成错误。

sp\_jreconfig "list", "units"

示例 **10** 启用指令和参数 — 启用 PCA\_JVM\_WORK\_DIR 指令。您可以使 用部分指令名称,前提是它包含的信息足以唯一标识相应的指令。

sp\_jreconfig "enable", "PCA\_JVM\_WORK\_DIR" sp\_jreconfig "enable", "WORK\_DIR"

**示例 11** *启用指令和参数* — 启用 pca\_jvm\_netio 参数。

sp\_jreconfig "enable", "pca\_jvm\_netio"

示例 **12** 禁用指令和参数 — 禁用 WORK\_DIR 指令。此示例使用部分指令 名称,该名称包含的信息必须足以唯一标识相应的指令。

sp\_jreconfig "disable", "WORK\_DIR"

注释 禁用指令会导致其参数表现出禁用时的行为, 但不会更改为基本 状态。

示例 **13** 禁用指令和参数 — 禁用 pca\_jvm\_netio 参数。

sp\_jreconfig "disable", "pca\_jvm\_netio"

示例 **14** 禁用指令和参数 — 禁用 PCA\_JVM\_WORK\_DIR 中的数组元素。 需要路径,但不需要权限屏蔽。请参见 《Adaptive Server Enterprise 中 的 Java》中的第 8 章 "使用 Java 访问文件和网络"。

sp\_jreconfig "disable", "pca\_jvm\_work\_dir", "/some/path"

示例 **15** 更新字符串、数字和数组参数 — 更新字符串参数。此示例更新 pca\_jvm\_log\_filename 参数的文件位置。

sp\_jreconfig "update", "pca\_jvm\_log\_filename", "/old/path/filename.log", "/new/path/filename.log"

> 注释 update 选项不能与指令或开关参数一起使用,因为这些项目无法 修改。

示例 **16** 更新字符串、数字和数组参数 — 更新数字参数。对于存储过 程,数字值必须用引号括起来 (成为字符串形式)。 Adaptive Server 将 它们存储为数值。

sp\_jreconfig "update", "pca\_jvm\_min\_port", "1026", "2056"

示例 **17** 更新字符串、数字和数组参数 — 对于 PCA\_JVM\_WORK\_DIR 指 令, work dir 值由路径和可选的权限屏蔽组成。虽然权限屏蔽是可选的, 但必须包括原始字符串路径才能标识 work\_dir。权限屏蔽是可选的。如 果不提供权限屏蔽,系统将使用缺省屏蔽 (0666 的八进制等效项)。 示例 a 没有设置权限屏蔽; 它使用缺省屏蔽。示例 b 和 c 均将权限屏蔽 设置为 0644。

[a] sp\_jreconfig "update", "pca\_jvm\_work\_dir", "/old/path","/new/working/directory"

[b] sp\_jreconfig "update", "pca\_jvm\_work\_dir", "/old/path", "/new/working/directory(u=rw,go=r)"

[c] sp\_jreconfig "update", "pca\_jvm\_work\_dir", "/old/path", "/new/working/directory(u+w,ugo+r)"

示例 **18** 添加数组元素 — 向 PCA\_JVM\_WORK\_DIR 指令中的 pca\_ivm\_work\_dir 参数数组中添加新元素。示例使用缺省屏蔽。示例 b 和 c 均将权限屏蔽设置为 0644。(屏蔽按从左到右的方向求值。)

```
[a] sp_jreconfig "add", "pca_jvm_work_dir",
 "/new/working/directory"
```
- [b] sp\_jreconfig "add", "pca\_jvm\_work\_dir", "/new/working/directory(u=rw,go=r)"
- [c] sp\_jreconfig "add", "pca\_jvm\_work\_dir", "/new/working/directory(u+w,ugo+r)"

示例 **19** 删除数组元素 — 删除 pca\_jvm\_work\_dir 中的数组元素。

```
sp_jreconfig "delete", "pca_jvm_work_dir",
      "/new/working/directory"
```
注释 若要在 PCA JVM\_WORK\_DIR 指令中删除 pca\_jvm\_work\_dir 中的元 素,可以指定部分字符串,但提供的字符串必须能标识唯一的记录。不 需要权限屏蔽: 只需提供路径即可, 即使 work dir 元素最初是使用特定 权限屏蔽定义的也不例外。

示例 20 启用或禁用数组中的所有元素— 启用 pca\_jvm\_work\_dir 数组中 的所有元素。

sp\_jreconfig "array\_enable", "pca\_jvm\_work\_dir"

示例 **21** 启用或禁用数组中的所有元素 — 禁用 pca\_jvm\_work\_dir 数组中 的所有元素。

sp\_jreconfig "array\_disable", "pca\_jvm\_work\_dir"

示例 **22** 清除数组中的所有记录 — 删除 pca\_jvm\_work\_dir 数组中的所有 记录并创建一个空数组。

sp\_jreconfig "array\_clear", "pca\_jvm\_work\_dir"

示例 **23** 重新状态缺省配置值 — 将存储在 sybpcidb 中的配置值装载到内 存中。

sp\_jreconfig "reload\_config"

#### 用法 有关系 医白细胞 医白细胞 医白色白色

启用和禁用像开关一样工作的指令:

- 指令启用时 Adaptive Server 使用为每个参数配置的值(启用或禁 用)。这是存储在 sybpcidb 中的值。
- 指令禁用时 尽管每个参数的基值保留在 sybpcidb 中, 但 Adaptive Server 不考虑为每个参数配置的值 (启用或禁用),而是将该指令 的所有参数都视作已禁用。

参数可以分别启用或禁用。参数类型包括:

- *switch* 此类参数启用或禁用某项功能。例如,如果用于日志记录 的参数已启用,则会生成一个日志文件;如果用于日志记录的参数 已禁用,则不会生成日志文件。
- 字符串 此类参数用于字符串和数值。启用字符串或数字参数可 确保 Adaptive Server 使用配置的值。禁用字符串或数字参数意味 着, Adaptive Server 会忽略配置的值,而使用缺省值。配置的值和 缺省值可以相同,也可以不同。
- 数组 数组参数是相关字符串参数的集合,其中每个参数均可单独 启用或禁用。禁用个别字符串参数 (又称元素)后,其值将被忽 略,表现的行为就像已删除该元素一样。启用后,参数值包括在集 合中,并处于活动状态。

可按需启用或禁用数组参数;无需先删除值随后再重新输入。

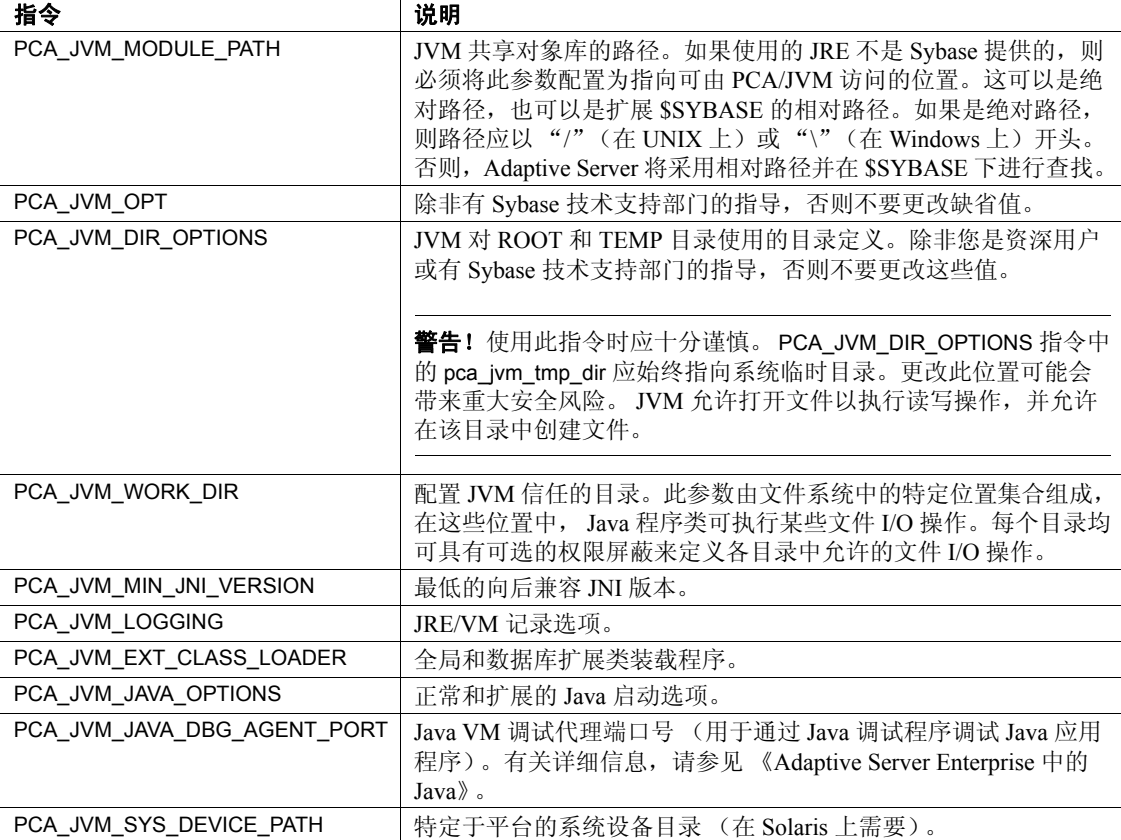

# 表 *1-13*:*sp\_jreconfig* 的配置指令

### 表 *1-14*:*PCA\_JVM\_MODULE\_PATH* 参数

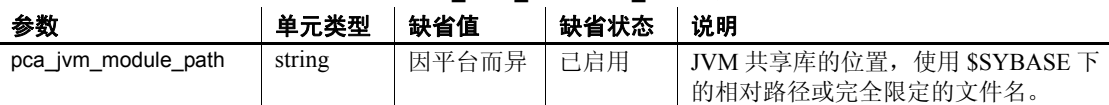

## 表 *1-15*:*PCA\_JVM\_OPT* 参数

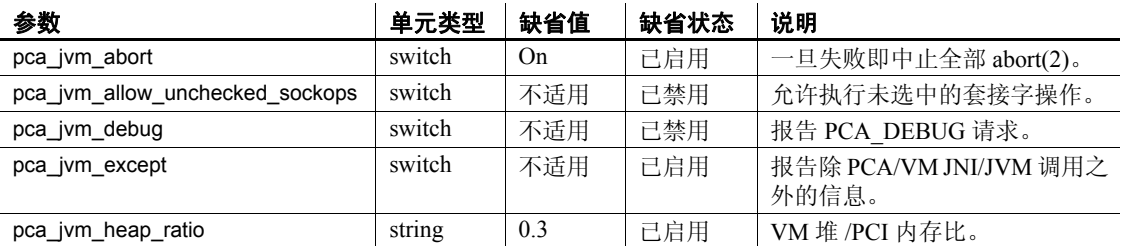

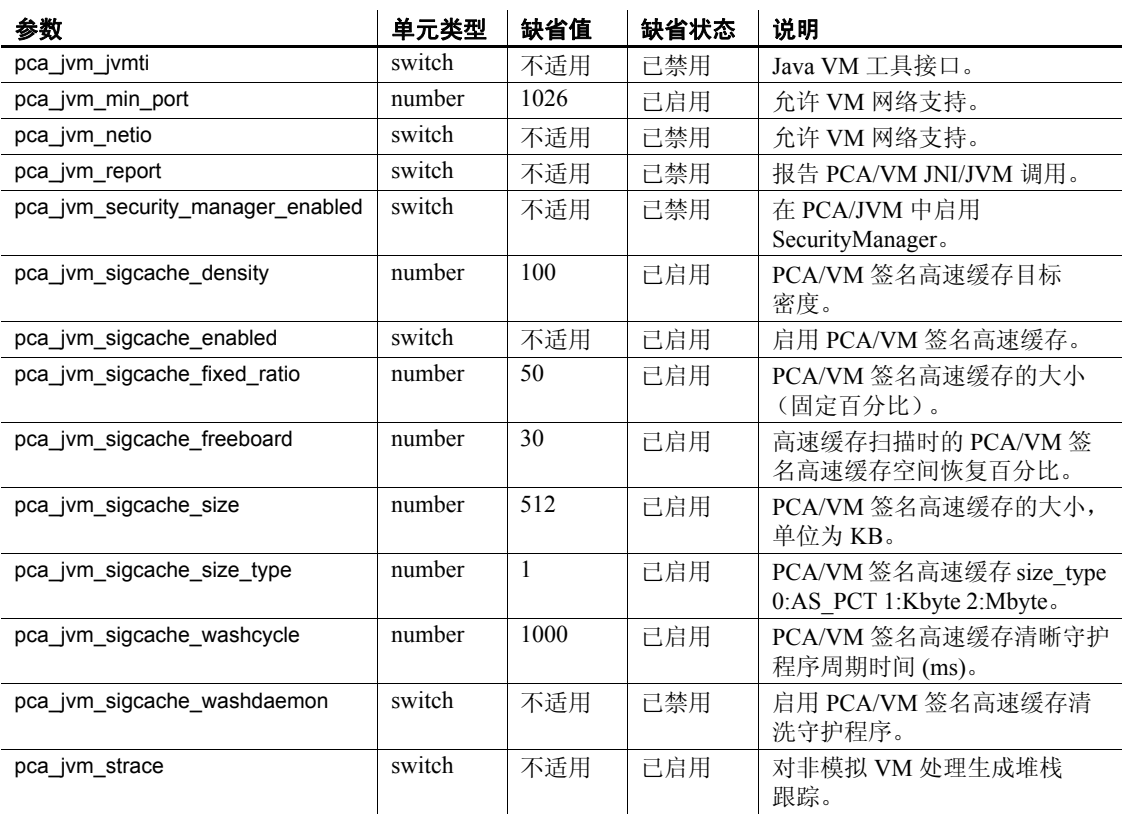

# 表 *1-16*:*PCA\_JVM\_DIR\_OPTIONS arguments*

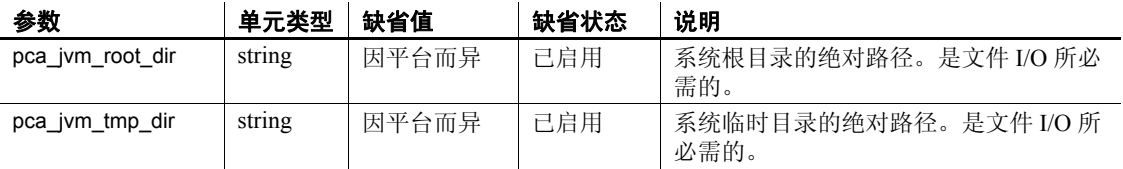

## 表 *1-17*:*PCA\_JVM\_WORK\_DIR* 参数

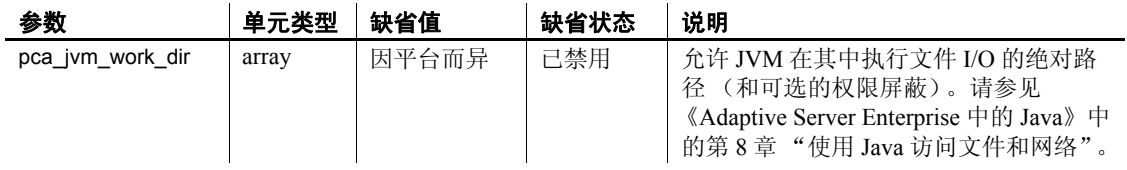

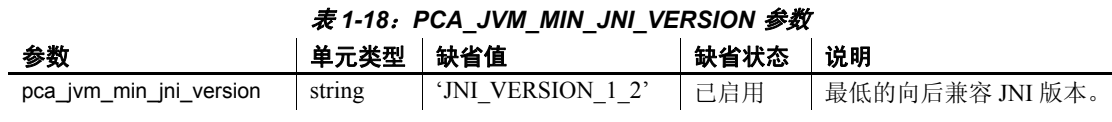

### 表 *1-19*:*PCA\_JVM\_LOGGING* 参数

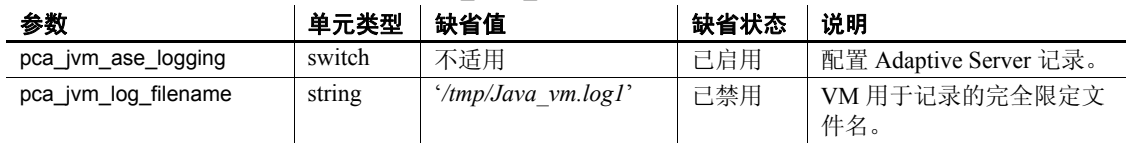

### 表 *1-20*:*PCA\_JVM\_EXT\_CLASS\_LOADER* 参数

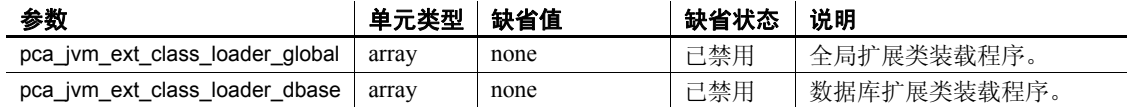

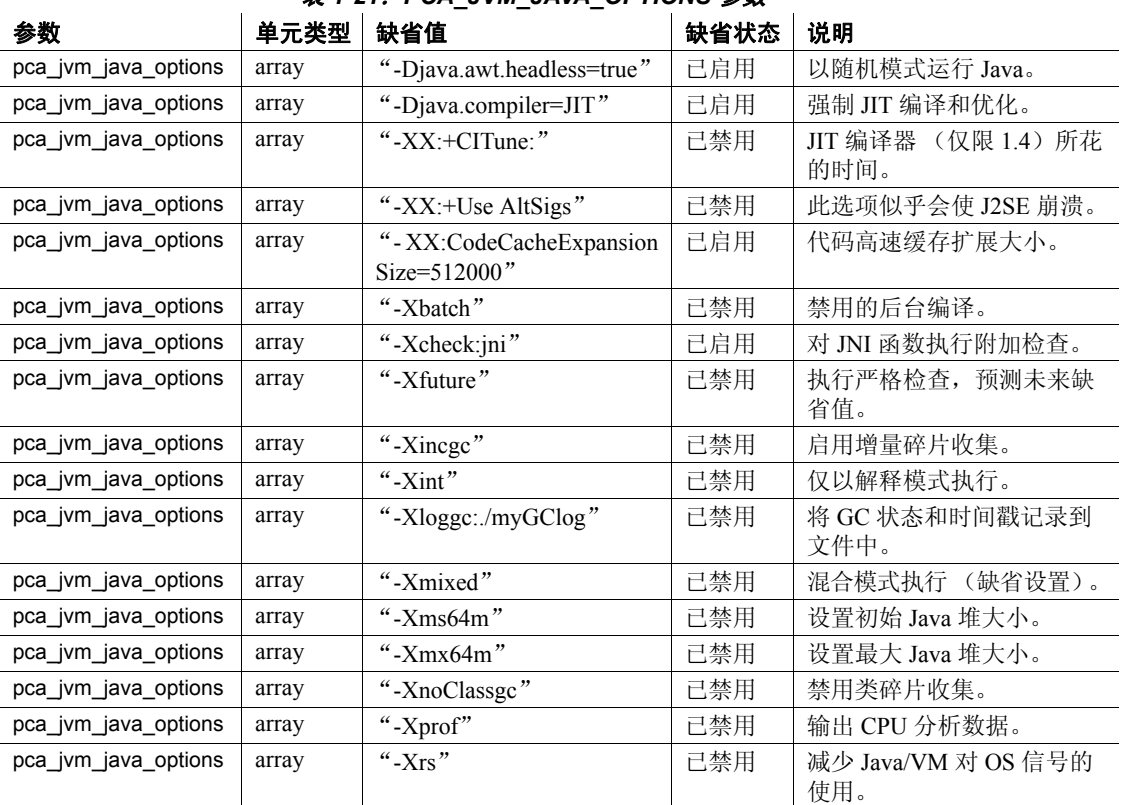

### 表 *1-21*:*PCA\_JVM\_JAVA\_OPTIONS* 参数

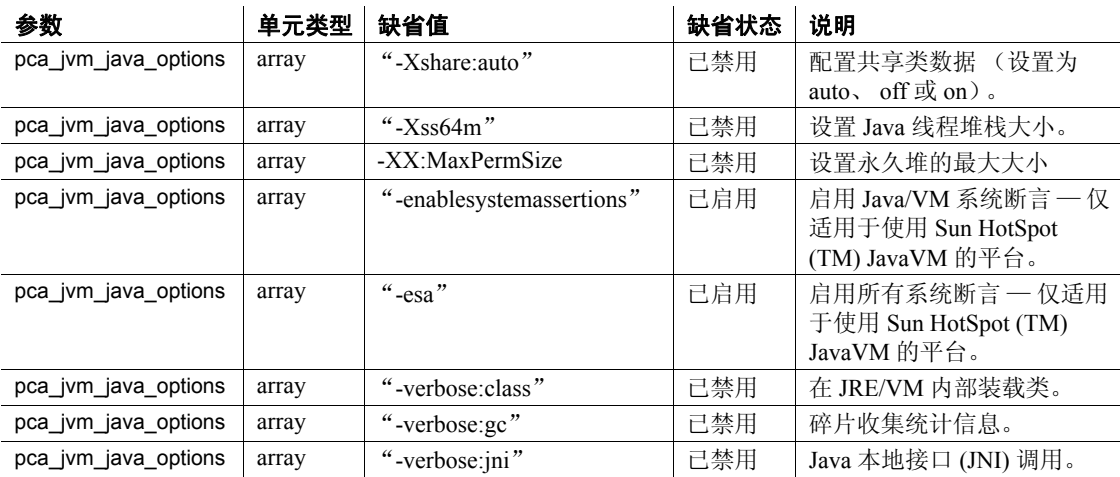

### 表 *1-22*:*PCA\_JVM\_JAVA\_DBG\_AGENT\_PORT* 参数

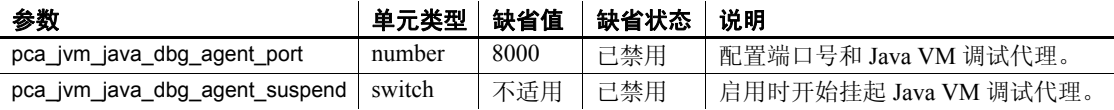

## 表 *1-23*:*PCA\_JVM\_SYS\_DEVICE\_PATH* 参数

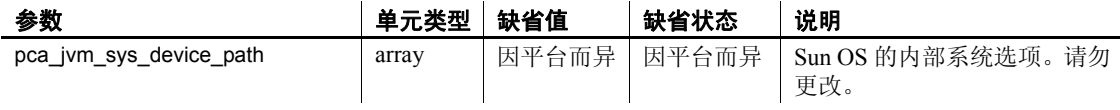

权限 只有系统管理员才能执行 sp\_jreconfig 来更改 PCA/JVM 的设置。

审计 sysaudits 表的 event 和 extrainfo 列中的值如下所示:

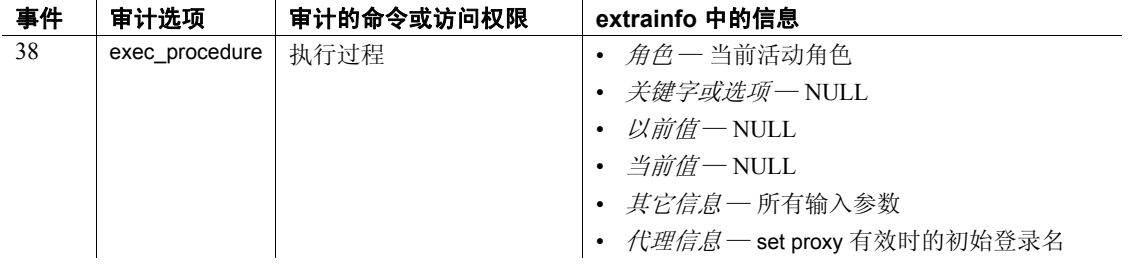

另请参见 **存储过程** [sp\\_pciconfig](#page-533-0)
### **sp\_ldapadmin**

说明 创建或列出 LDAP URL 搜索字符串、检验 LDAP URL 搜索字符串或登 录名, 或者指定访问帐户和可调优的 LDAPUA 相关参数。 语法 sp\_ldapadmin *command* [, *option1* [, *option2*]] Valid *command* [, *option1* [, *option2*]] options are: 'set\_primary\_url', 'url' 'set\_secondary\_url', 'url' 'set\_dn\_lookup\_url', 'url' 'set\_secondary\_dn\_lookup\_url', 'url' 'set\_access\_acct', 'distinguished\_name', 'password' 'set\_secondary\_access\_acct', 'distinguished\_name', 'password' 'set\_failback\_interval', time\_in\_minutes 'suspend', {'primary' | 'secondary'} 'activate', {'primary' | 'secondary'} 'list' 'list\_urls' 'list\_access\_acct' 'check\_url', 'url'' 'reinit\_descriptors' 'check\_login', 'name' 'set\_timeout', timeout\_in\_milli\_seconds 'set log interval', log interval in minutes 'set\_num\_retries', num\_retries 'set\_max\_Idapua\_native\_threads', max\_Idapua\_native\_threads 'set\_max\_ldapua\_desc', max\_ldapua\_desc 'set abandon Idapua when full', {true|false} 'starttls\_on\_primary', {true|false} 'starttls\_on\_secondary', {true|false} 'help' 参数 set\_primary\_url, '*ldapurl*' 创建指定的搜索字符串 *ldapurl*。只能创建一个主搜索字符串。 *ldapurl* 的语法为: ldapurl::=ldap://*host*:*port*/*node*?*attributes*?base | one | sub?*filter* 其中: • *host* — 是 LDAP 服务器的主机名。 • *port* — 是 LDAP 服务器的端口号。 • *node* — 指定对象层次中搜索开始处的节点。 • *attributes* — 是要返回到结果集中的属性列表。每个 LDAP 服务器 都可能支持不同的属性列表。 • base — 通过指定基节点的搜索限定搜索条件。

- one 限定搜索条件。 base 指定对基节点进行搜索; one 指定对 某一节点以及节点下的一个次级别进行搜索; sub 指定对某一节 点以及节点的所有次级别进行搜索。
- sub 指定对某一节点以及节点的所有次级别进行搜索。
- *filter* 指定要鉴定的一个或多个属性。过滤器可以是简单形式, 如 "uid=\*";也可以是复合形式,如 "(uid=\*)(ou=*group*)"。其 语法依赖于 LDAP 服务器,并且使用通配符 (\*) 来描述登录名。

```
set secondary url, { 'ldapurl' | null }
```
创建指定的辅助搜索字符串 *ldapurl*,或者不创建辅助搜索字符串。只 能创建一个辅助搜索字符串。

set dn\_lookup\_url, *distinguished\_name\_url* 

将 set dn lookup url 设置为非 NULL 值时, 将使用搜索的区分名算法 来向 LDAP 目录服务器鉴定登录名。

*distinguished\_name\_url* 的最大长度为 255 个字符,用于搜索与登录名 相关联的区分名。

set\_secondary\_dn\_lookup\_url, *distinguished\_name\_url* 

将 set secondary dn lookup url 设置为非 NULL 值时, 将创建指定的辅 助区分名算法来向 LDAP 目录服务器鉴定登录名。

*distinguished\_name\_url* 的最大长度为 255 个字符,用于搜索与登录名 相关联的区分名。

set\_access\_acct, *account\_distinguished\_name*, *account\_password*

指定 Adaptive Server 执行搜索和其它只读管理操作所用的标识和口令。 标识采用区分名格式。对于 LDAP 服务器, 使用 *account\_distinguished\_name* 鉴定此用户。 *account\_distinguished\_name* 和 *account\_password* 都分别限制为 255 个字符。

set\_secondary\_access\_acct, *account\_distinguished\_name*, *account\_password* 创建 Adaptive Server 执行搜索和其它只读管理操作所用的辅助标识和 口令。标识采用区分名格式。对于 LDAP 服务器,使用 *account\_distinguished\_name* 鉴定此用户。 *account\_distinguished\_name* 和 *account\_password* 都分别限制为 255 个字符。

set failback interval

设置 Adaptive Server 管家实用程序检查失败的 LDAP 服务器的间隔。

suspend, {'primary' | 'secondary'}

挂起主 URL 鉴定或辅助 URL 鉴定。

activate, {'primary' | 'secondary'}

启用主 URL 鉴定或辅助 URL 鉴定的设置。

list

显示 LDAP 搜索字符串。

list\_urls

显示 LDAP URL 搜索字符串。

list\_urls

显示 LDAP URL 搜索字符串。

list access acct

显示 LDAP 访问帐户区分名设置。

check\_url, '*ldapurl*'

检验 LDAP URL 搜索字符串。还可以检验某个用户帐户是否存在, 但是它不鉴定用户。

check\_login, *login\_name*

检验现有的 LDAP URL 搜索字符串的某个用户帐户。它不鉴定用户。

#### 'set\_timeout' *timeout\_in\_milli\_seconds*

以毫秒为单位设置 Adaptive Server 等待来自 LDAP 服务器的响应直到 抛弃鉴定请求前的等待时间。

set timeout 的缺省值为 10,000 毫秒(10 秒)。有效值介于 1 与 3,600,000 (1 小时)之间。

'set\_log\_interval', *log\_interval*

设置记录间隔,以分钟指定,范围为 0 到 480 分钟。缺省值为 3 分钟。 0 指示输出所有消息。

set\_num\_retries, *num\_retries* 

设置出现瞬时错误后的重试次数。 set\_num\_retries 的有效范围是  $1 - 60$ , 缺省值为 3。

'set\_max\_ldapua\_naptive\_threads, *max\_ldapua\_native\_threads*

设置用于处理 LDAP 鉴定请求的引擎中能够并发运行的最大本机线 程数。

set\_max\_ldapua\_native\_threads 的最小值为 1。 最大值为 max native threads 减去使用 sp\_configure 指定的 number of dump threads。缺省值与最大值 相同。

sp\_configure 确保 max native threads 满足 set\_max\_ldapua\_native\_threads 以及配置参数 number of dump threads 的值。

### set\_max\_ldapua\_desc, *max\_ldapua\_desc*

设置每个引擎的最大 LDAP 描述符数。set\_max\_ldapua\_desc 的有效范 围是 1 - 20, 缺省值为 20。

#### set abandon Idapua when full', {true | false}

允许您在超过每个引擎容量的本机线程数时寻求 LDAP 用户鉴定的替 代方法。

当没有更多的可用线程时, 如果 set\_abandon\_ldapua\_when\_full 设置为 true, 则会抛弃请求。如果 enable ldap user auth 设置为 1, 则使用 Adaptive Server syslogins 对客户端进行鉴定。如果 enable ldap user auth 设置为 2, 则客户端登录失败。

如果 set\_abandon\_ldapua\_when\_full 设置为 false, 则会阻止鉴定请求, 直到 LDAP 描述符可以接受新的鉴定请求。

#### help

显示 sp\_ldapadmin 的使用信息。

#### reinit\_descriptors

取消绑定所有已建立的 LDAP 服务器描述符,并重新初始化 LDAP 用 户鉴定子系统。语法为:

sp\_Idapadmin 'reinit\_descriptors'

每当修改认证机构信任的根文件时,系统安全员必须使用 reinit descriptors 重新初始化 LDAP 用户鉴定。有关完整的文档, 请参见 《参考手册: 过程》中的 sp\_ldapadmin。

#### set log\_interval, *log\_interval*

设置错误消息记录间隔的时间, 以分钟为单位。 set log\_interval 的有 效范围是 0 - 480, 缺省值为 3。

#### 示例 示例 **1** 为 LDAP SunONE Directory Server 创建一个 LDAP URL 搜索字 符串。

sp\_ldapadmin set\_primary\_url,'ldap://voyager:389/ ou=People,dc=MyCompany,dc=com??sub?uid=\*'

搜索字符串标识出正在监听主机名 "voyager", 端口号 389 (缺省的 LDAP 协议端口)的目录服务器, 开始搜索的基准节点位于组织单位 (ou) "People"中,域为 "MyCompany.com"。它返回与过滤器 uid=\* 匹配的所有属性。 Adaptive Server 用要进行鉴定的 Adaptive Server 登录 名替换通配符。

示例 **2** 使用示例 1 中描述的条件创建一个在 OpenLDAP 2.0.25 中定义的 LDAP URL 搜索字符串。

sp\_ldapadmin\_set\_primary\_url,'ldap://voyager:389/ dc=MyCompany,dc=com??sub?cn=\*'

示例 **3** 将辅助 LDAP URL 搜索字符串设置为 null,表示没有故障切换和 辅助 LDAP 服务器。

sp ldapadmin set secondary url, null

示例 **4** 用组合过滤器创建 LDAP URL 搜索字符串。

sp\_ldapadmin set\_primary\_url, 'ldap://voyager:389/ ou=people,dc=siroe,dc=com??sub?(&(uid=\*) (ou=accounting))

> 示例 **5** 使用在 Windows 2000 控制器中找到的缺省 Microsoft Active Directory 方案:

1> sp\_ldapadmin set\_access\_acct, 'cn=aseadmin, cn=Users, dc=mycompany, dc=com', 'aseadmin secret password'

 $2 > qo$ 

1> sp\_ldapadmin set\_dn\_lookup\_url, 'ldap://mydomainhostname:389/cn=Users,dc=mycompany,dc=com? distinguishedName?sub?samaccountname=\*'

2> go

1> sp\_ldapadmin set\_primary\_url,'ldap://mydomainhostname:389/'  $2 > qo$ 

> "aseadmin"用户名已被添加到 Active Directory 服务器,并且已经授予 对找到用户的树和对象的读取权限。获得由 distinguishedName 指定的 LDAP 属性,并用于鉴定用户。过滤器指定对属性 samaccountname=\* 的 搜索; 用 Adaptive Server 日志记录中的名字替换 \* 通配符。

> 例如,"samaccountname=jqpublic"向 Adaptive Server 返回值为 "cn=John Q. Public, cn=Users,dc=mycompany, dc=com"的  $DN$  属 性 "distinguishedName"。 Adaptive Server 使用此字符串绑定到 *ldap://mydomainhostname:389*。如果绑定成功,则鉴定成功。

示例 **6** 将最大本地线程数设置为 12:

sp\_ldapadmin 'set\_max\_ldapua\_native\_threads', '12'

示例 **7** 将 Adaptive Server 等待来自 LDAP 服务器的响应直到抛弃鉴定请 求前的等待时间设置为 25,000 毫秒:

```
sp_ldapadmin, 'set_timeout', '25000'
```
示例 **8** 禁用鉴定请求,直到 LDAP 描述符可以接受新的鉴定请求:

sp ldapadmin 'set abandon ldapua when full', 'false'

```
示例 9 显示当前的 LDAP 值:
```

```
sp_ldapadmin
Primary:
URL: \text{URL:} 'ldap://linuxpuneeng1:50917/'
DN Lookup URL:
'ldap://linuxpuneeng1:50917/dc=sybase,dc=com??sub?uid=*'
Access Account: 'cn=Directory Manager'
Active: 'TRUE'
Status: 'READY'
Secondary:
URL:
DN Lookup URL: ''
Access Account: ''
Active: 'FALSE'
Status: 'NOT SET'
Timeout value: '5000' milliseconds
Log interval: '1' minutes
Number of retries: '3'
Maximum LDAPUA native threads per Engine: '400'
Maximum LDAPUA descriptors per Engine: '3'
Abandon LDAP user authentication when full: 'false'
```
(return status = 0)

- 用法 LDAP 供应商确定搜索字符串的语法。在任何情况下,搜索字符串 都和在 "cn=\*"中一样以 "*attribute*=*wildcard*"形式指定唯一标识 用户的属性名。
	- 组合过滤器中的第一个属性必须定义相对区分名 (RDN)。例如, "...sub?(uid=\*)(ou=group)"。否则,鉴定失败。
	- 添加一个搜索字符串时, Adaptive Server 检验它是否使用有效的 LDAP URL 语法以及它是否引用了现有节点。为确保有效的字符串 返回期望的值, 在配置 Adaptive Server 时, 请仔细选择和检验搜索 字符串。
	- 辅助 URL 搜索字符串使故障切换到其它 LDAP 服务器成为可能。除 非 LDAP Server 处于非活动状态或搜索字符串无效,否则 Adaptive Server 将使用主 URL 搜索字符串。在此事件中, Adaptive Server 使 用辅助 URL 搜索字符串进行鉴定。
	- 搜索型 DN 算法的登录序列要求 Adaptive Server 使用访问帐号绑定 到 LDAP 服务器,然后才能执行搜索。绑定完成后, Adaptive Server 获得 LDAP 描述符 (句柄)。此描述符用于在 LDAP 服务器 上搜索登录的 DN。
- 权限 只有系统安全员才可以执行 sp\_ldapadmin 命令。

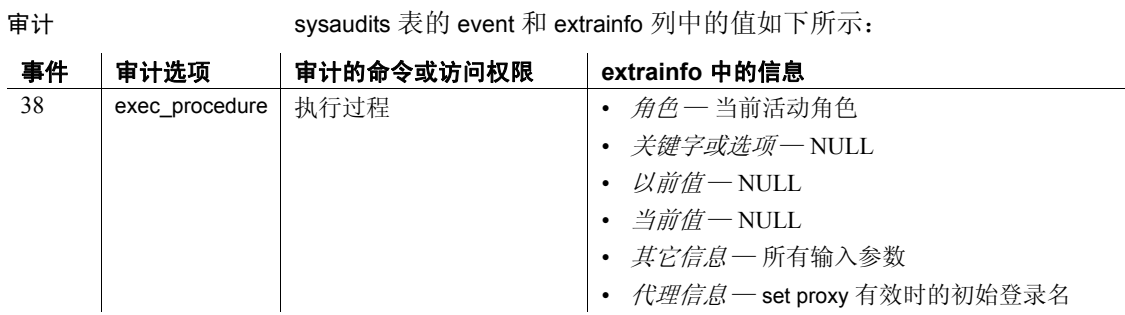

参考手册:过程 **429**

## **sp\_listener**

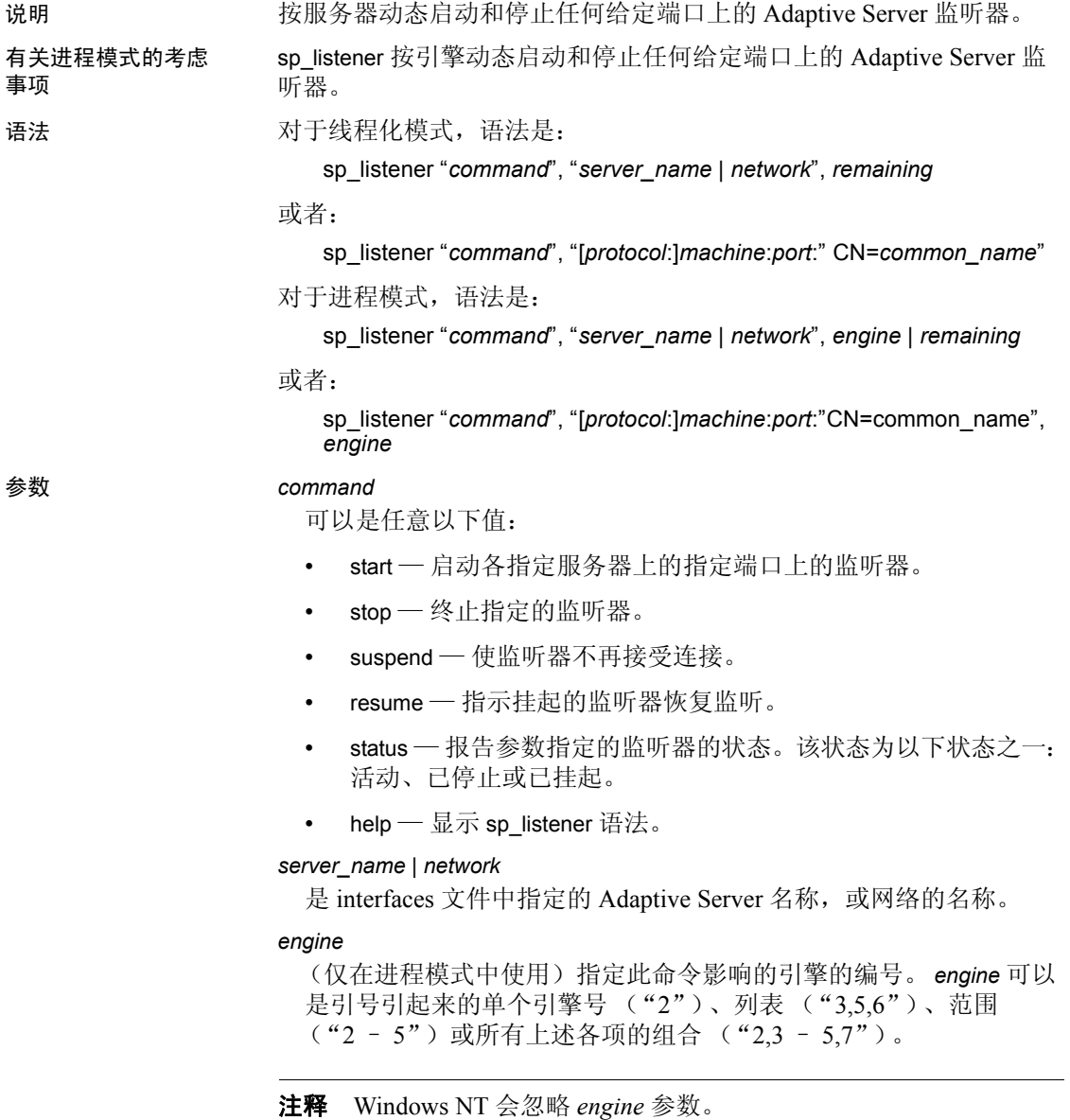

remaining

指定命令将在其可被有意义应用 (即,在其中监听器处于命令可以 生效的状态)的所有引擎上生效。

*protocol*

协议的类型;可以是以下类型之一:tcp、tli、ssltcp、ssltli、winsock、 sslnlwnsck、 sslwinsock。

*machine:port*

监听器连接到的计算机名和端口号 (在 interfaces 文件中指定)。

#### CN=*common\_name*

指定 SSL 认证的公用名。

只有当将 ssltcp 指定为协议时,才使用 CN=common\_name。 Adaptive Server 将依据 SSL 认证中的 common\_name 对您指定的 common\_name 进行验证。如果未包括 CN=*common\_name*, Adaptive Server 将使用 *server\_name*,依据 SSL 认证中的公用名进行验证。如果在认证中包 括完全限定域名,该名称必须与 CN=common\_name 匹配。

示例 示例 **1** 为 interfaces 文件中与服务器 orion 相对应的每一 MASTER 条目 启动监听器:

```
sp_listener "start", "orion"
```
示例 **2** 为端口号 4226 创建 TCP 监听器:

```
sp_listener "start", "goldie:4226"
```
示例 **3** 为 interfaces 文件中服务器 orion 的所有 MASTER 条目创建监 听器:

sp listener "start", "orion", "remaining"

示例 **4** 为尚未监听此端口的所有引擎启动计算机 goldie 的端口 4226 上 的 TCP 监听器:

sp\_listener "start", "goldie:4226", "remaining"

示例 **5** 停止端口号 4226 上的监听器:

sp\_listener "stop", "tcp:goldie:4226"

示例 **6** 停止端口号 4226 上的所有监听器。因为此命令包括 remaining 参 数,所以,如果某些引擎不在监听该端口,它将不会失败:

```
sp listener "stop", "tcp:goldie:4226", "remaining"
```
示例 **7** 挂起端口 4226 上的 NT Winsock 监听器:

sp\_listener "suspend", "winsock:clouds:4226"

示例 **8** 恢复端口号 4226 上的所有活动监听器:

sp\_listener "resume", "tcp:goldie:4226", "remaining"

示例 **9** 指定公用名 ase1.big server 1.com:

```
sp_listener 'start','ssltcp:blade1:17251:
"CN=ase1.big server 1.com"','0'
```
- 用法 sp\_listener 使用如上面语法部分中所述的两个语法中的一个。第一 个语法影响在 interfaces 文件中列出的所有 Adaptive Server 主端口。 第二个语法用于管理在 interfaces 文件中未列出的监听器。
	- 属性名 "CN"不区分大小写 (可为 "CN"、"cn"或 "Cn"), 但公用名的属性值区分大小写。
	- 如果您在线程化模式中运行时包括 *engine* 参数, sp\_listener 将会忽 略它。
	- sp\_listener 的语义是最基本语义:如果某一命令无法成功完成,它 将被中止。
	- 当 sp\_listener 命令的主机部分为 IPv6 地址时, 应使用中括号括起 来。例如,

tcp:[2001:ec8:4008:1::123]:80

- 您可以单独发出 status 参数。 status 参数显示 interfaces 文件中所有 监听器的状态。
- 监听器可以是以下状态之一: 已停止、已挂起或活动。 sp\_listener 允许您在这些状态之间移动监听器。移到非许可状态的请求 (例如, 请求停止不存在的监听器)将导致失败。使用 sp\_listener "status" 可 以确定监听器的状态。
- remaining 参数指定,对于您要运行的命令 (start、 stop、 resume 等),该命令将为处于允许更改 (例如,将状态从启动移到停止) 的状态中的所有监听器成功运行。例如,如果您尝试启动引擎 1 到  $6$ 上的监听器, 但引擎  $1$ 、  $4$  和  $5$  不可用, 则 sp\_listener... "remaining" 将启动引擎 2、 3 和 6 上的监听器, 而不考虑脱机引擎。如果包括 remaining 参数,则无法指定引擎号。
- 监听器的最大数目是 32。如果您在 interfaces 文件中创建具有两个 主端口的 Adaptive Server, 则在其它端口上最多可以再启动 30 个监 听器。除第一个监听器外,每个补充监听器都占用类似于用户连接 的资源,因此在配置了25个用户连接的设置中,在启动时启动三 个监听器 (对应于三个 MASTER 条目) 将留出供 30 个用户连接使 用的空间。

权限 **No. 2009 电**用户必须具有 sa\_role。

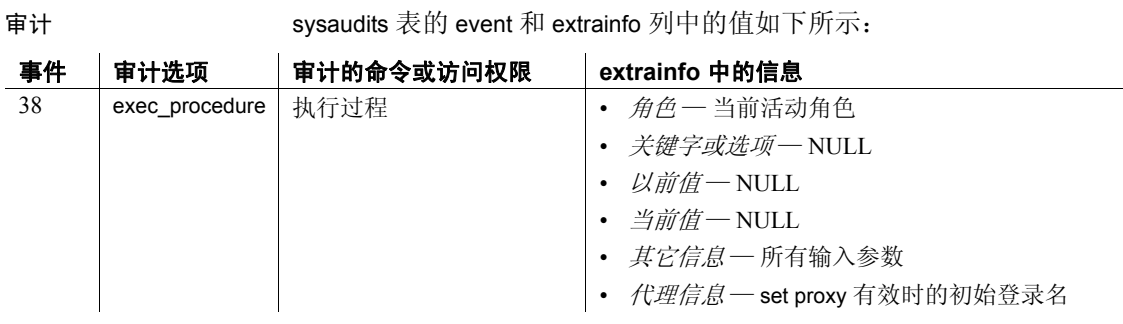

另请参见 有关 sp\_listener 中与 IPV6 相关的限制,请参见 《安全性管理指南》中 "数据保密性"一章中的 "指定公用名"一节。

### <span id="page-443-0"></span>**sp\_listsuspect\_db**

说明 列出由于恢复时检测到损坏而当前具有脱机页的所有数据库。 语法 sp\_listsuspect\_db 参数 不成了 不知道 人名英格兰人姓氏 示例 对出有可疑页的数据库: sp\_listsuspect\_db 用法 **• sp\_listsuspect\_db 列出数据库名、可疑页数目以及包含可疑页的对象** 的数目。 • 使用 sp\_listsuspect\_page 来标识可疑页。 权限 任何用户都可以执行 sp\_listsuspect\_db。 审计 sysaudits 表的 event 和 extrainfo 列中的值如下所示: 事件 审计选项 审计的命令或访问权限 **extrainfo** 中的信息 38 exec\_procedure 执行过程 · 角色一当前活动角色

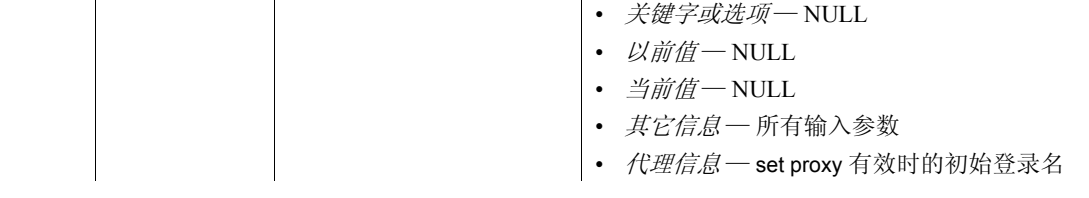

另请参见 系统过程 [sp\\_listsuspect\\_page](#page-445-0)、 [sp\\_setsuspect\\_granularity](#page-592-0)、 [sp\\_setsuspect\\_threshold](#page-595-0)

# **sp\_listsuspect\_object**

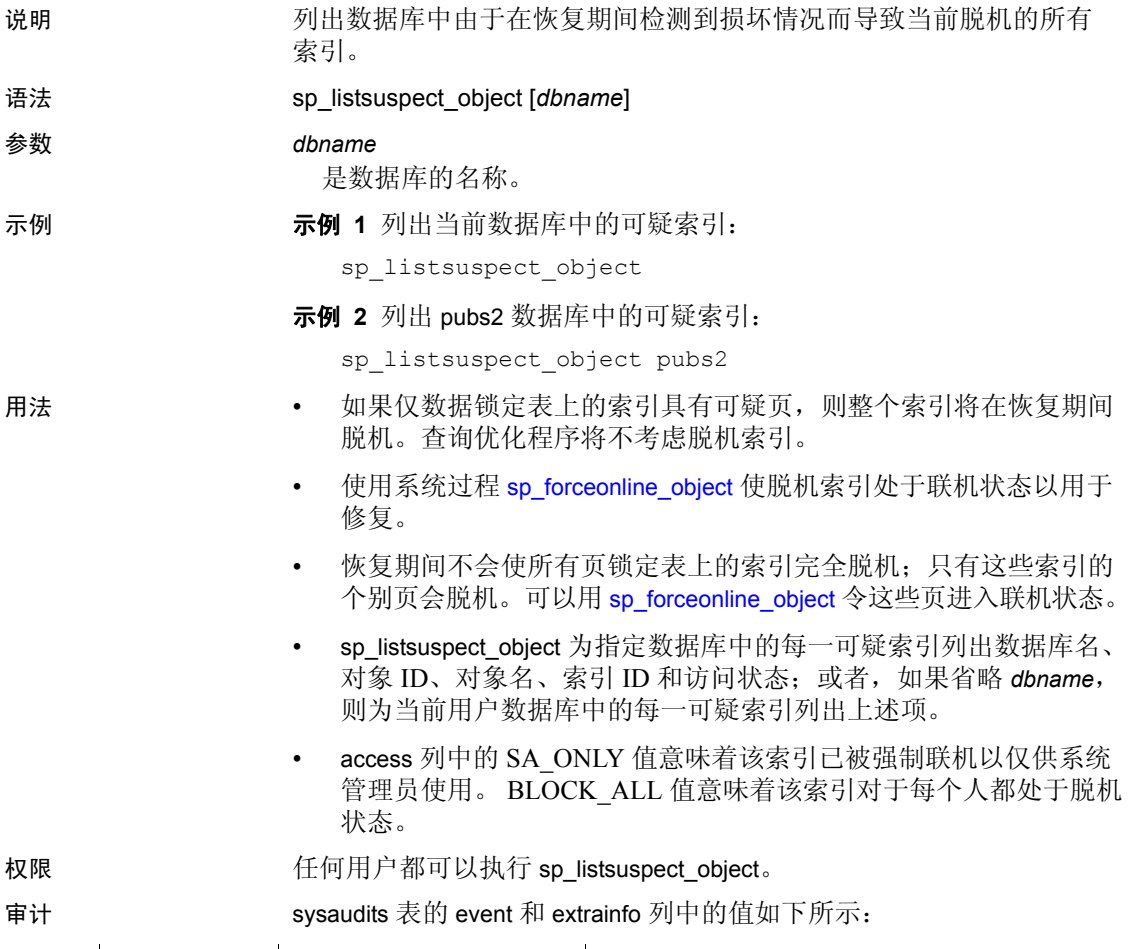

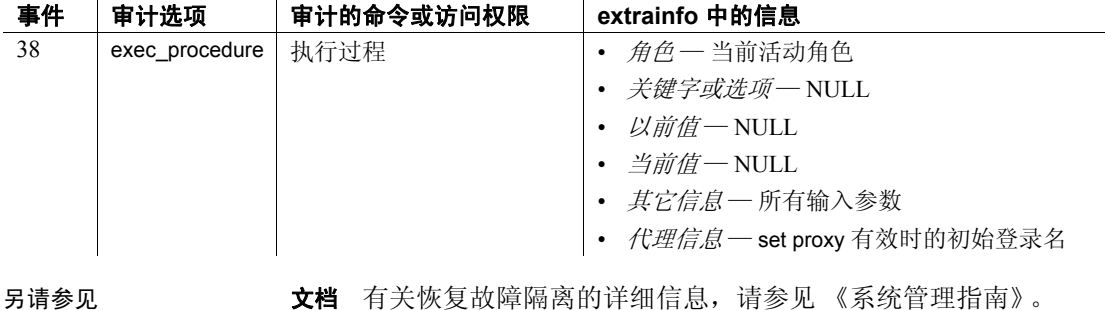

系统过程 [sp\\_forceonline\\_object](#page-323-0)

# <span id="page-445-0"></span>**sp\_listsuspect\_page**

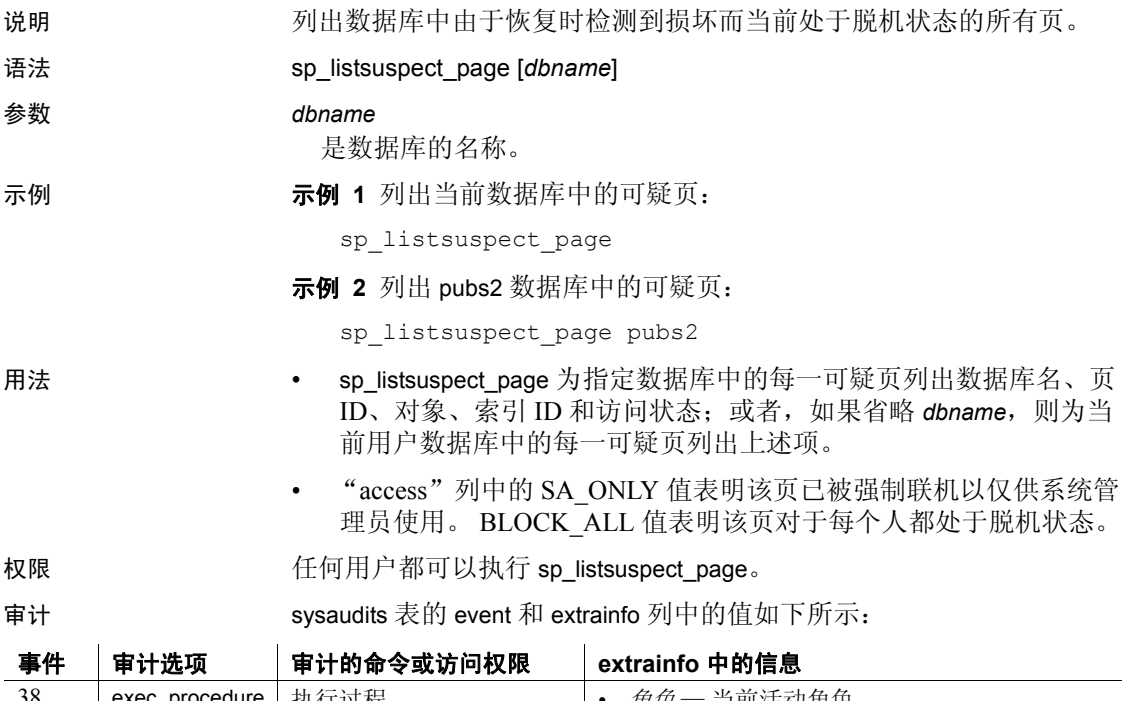

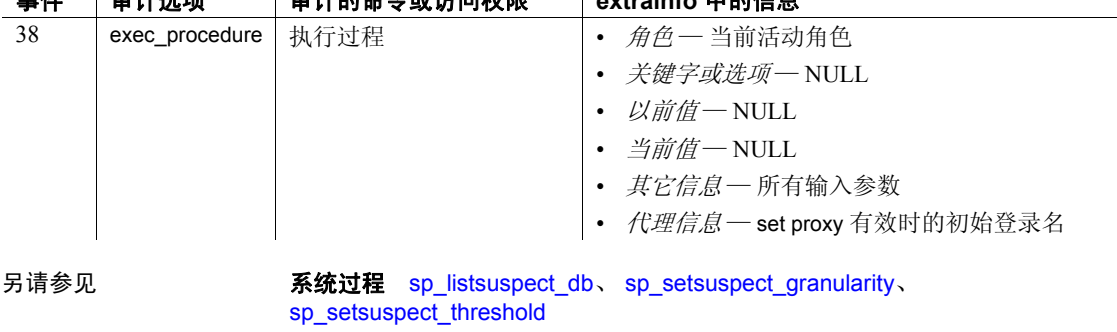

# **sp\_lmconfig**

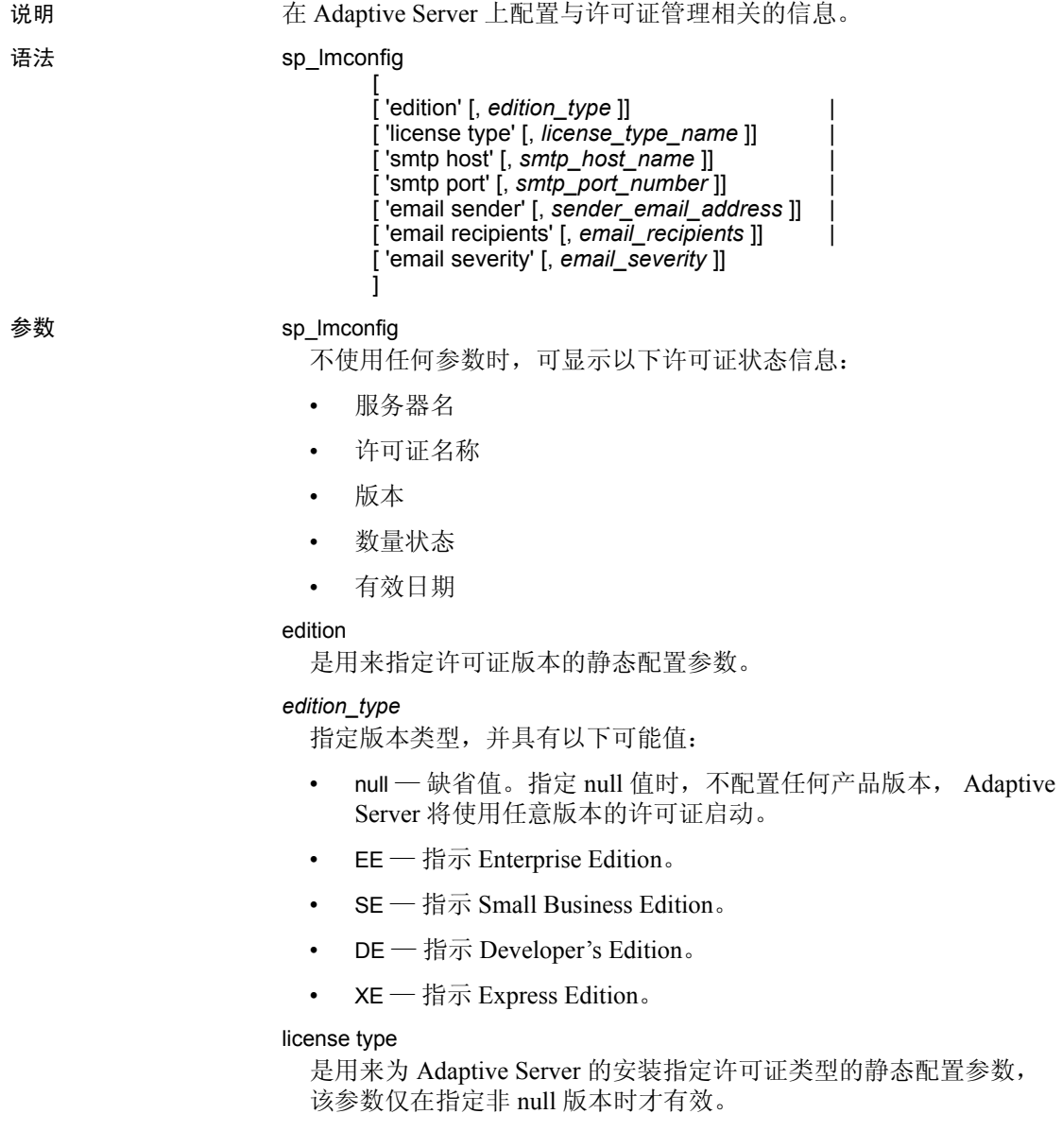

#### *license\_type\_name*

指定 Adaptive Server 的特定安装的许可证类型。如果您使用的是 Developer's Edition (DE) 或 Express Edition (XE), 则不需要指定 license type。最常见的有效值为:

- SRST 具有网络席位的服务器许可证
- SVST 具有网络席位的备用服务器许可证
- SRCU 具有并发用户席位的服务器许可证
- SVCU 具有并发用户席位的备用服务器许可证
- SRIA 具有 Internet 访问许可证的服务器许可证
- SVIA 具有 Internet 访问许可证的备用服务器许可证
- CP CPU 许可证
- SF 备用 CPU 许可证
- $null$ 缺省值

注释 除了此列表外, sp\_lmconfig 还接受表示专门和遗留许可证类型 的两字母缩写形式。如果不接受该许可证类型,请将该类型设置为 null 并使用网络许可证服务器选项文件来控制此 Adaptive Server 所使用的许 可证。

#### smtp host, *smtp host name*

指定用于发送许可证事件通知的电子邮件的 SMTP 主机。

#### smtp port, *smtp port number*

指定用于发送许可证事件通知的电子邮件的 SMTP 端口。

#### email sender, *sender email address*

指定在许可证事件电子邮件通知中用作发件人地址的电子邮件地址。

#### email recipients, *email recipients*

是以逗号分隔的接收许可证事件电子邮件通知的收件人列表。

#### email severity, *email severity*

是导致发送电子邮件通知的错误的最低严重性。缺省为错误,其它可 能性包括警告和信息性消息。

示例 现示系统的基本许可证配置信息:

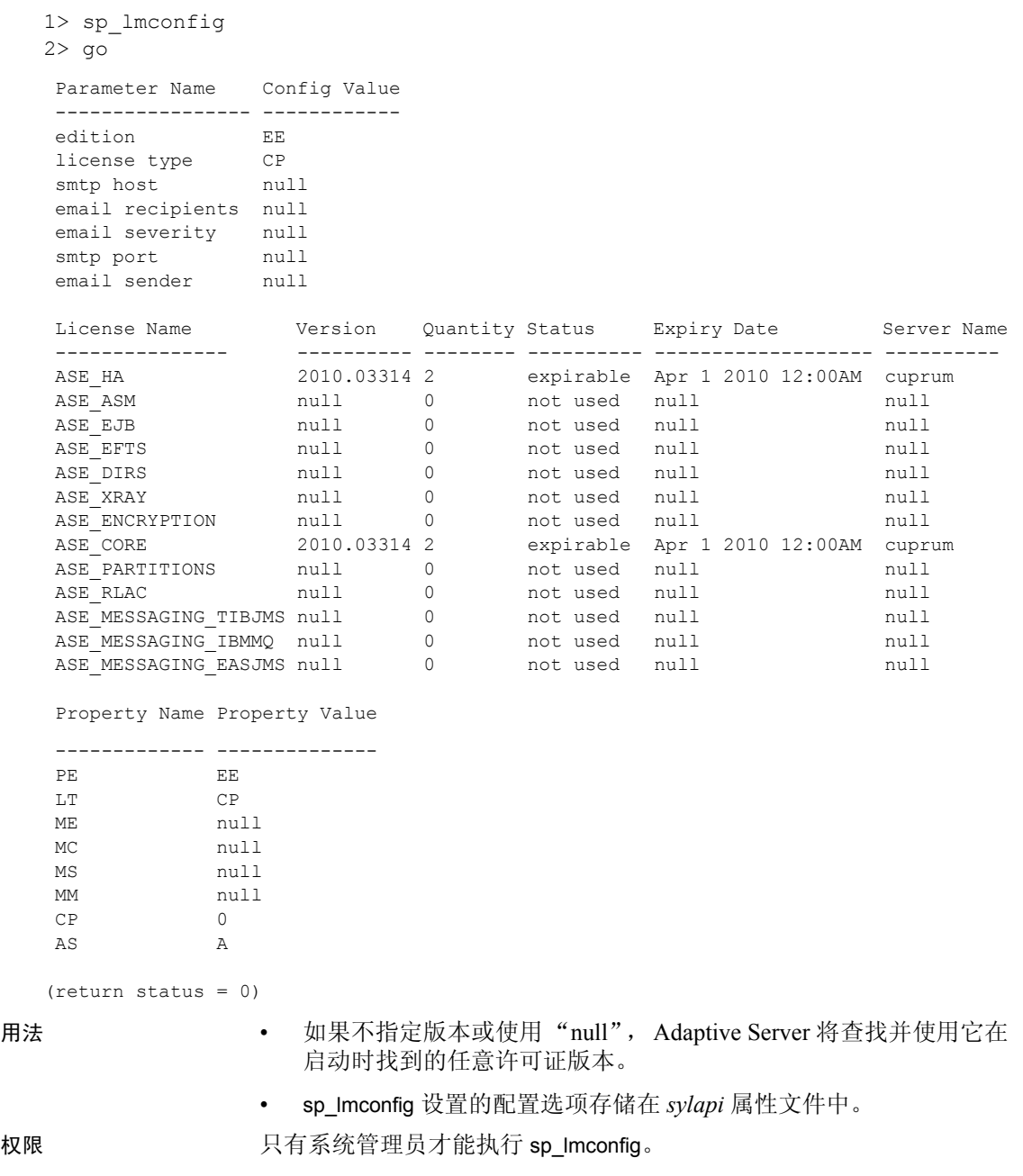

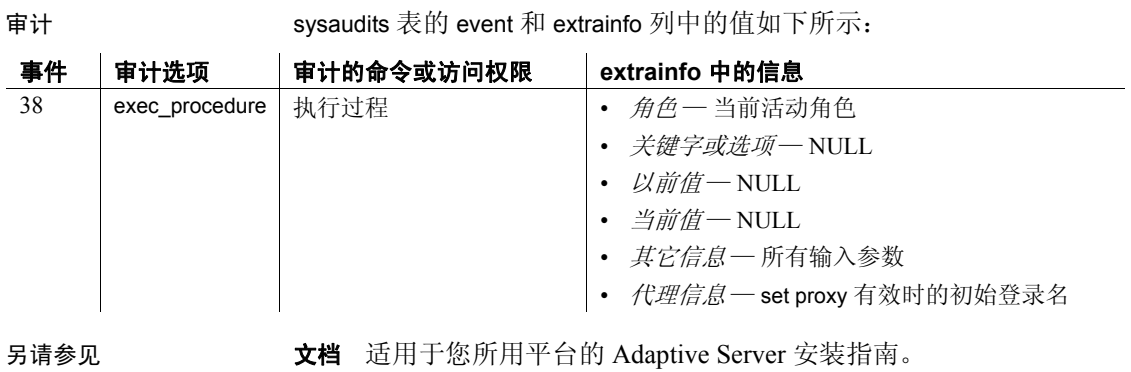

### **sp\_lock**

说明 网络罗马卡尔的人名英斯特有锁的进程的对象名和 ID。

语法 sp\_lock [*spid1*[, *spid2*]] | [@verbose = *int*]

参数 *spid1*

是来自 master.dbo.sysprocesses 表的 Adaptive Server 进程 ID 号。运行 [sp\\_who](#page-682-0) 以获取锁定进程的 *spid*。

#### *spid2*

是要用于检查锁的另一个 Adaptive Server 进程 ID 号。

#### @verbose = *int*

显示表名而非 spid 的并置名称, 例如 test..testa, 后跟 spid。

注释 *int* 可以是任意数据, 因为 sp\_lock 只检查 @verbose 是否为空值。

示例 **1 显示串行进程的锁状态,该串行进程的 spid 为 7、 18 和 23 并具** 有两个进程系列。 fid 为 1 的系列具有 spid 为 1 的协调进程以及 spid 为 8、9 和 10 的工作进程。fid 为 11 的系列具有 spid 为 11 的协调进程以及 spid 为 12、 13 和 14 的工作进程:

sp\_lock

The class column will display the cursor name for locks associated with a cursor for the current user and the cursor id for other users.

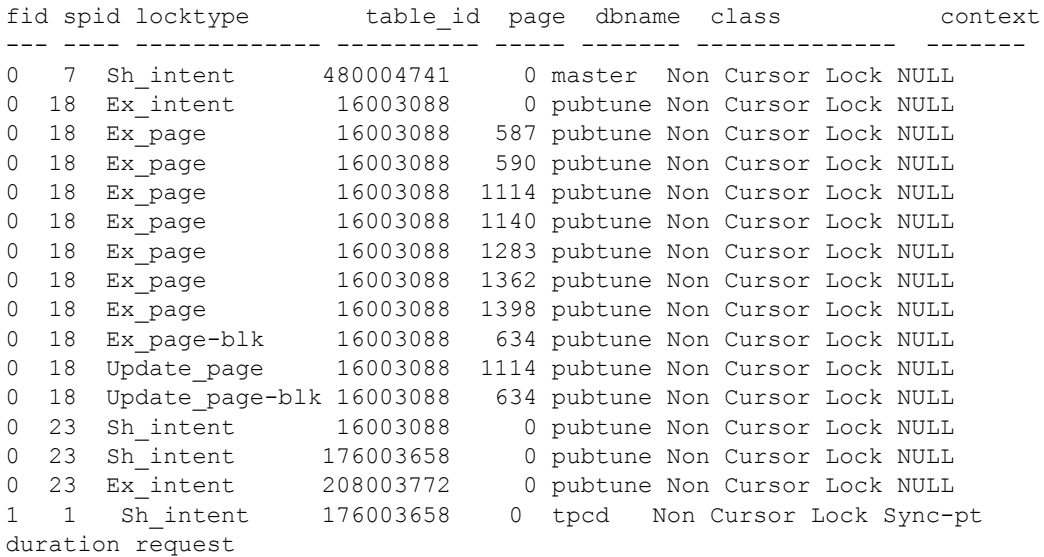

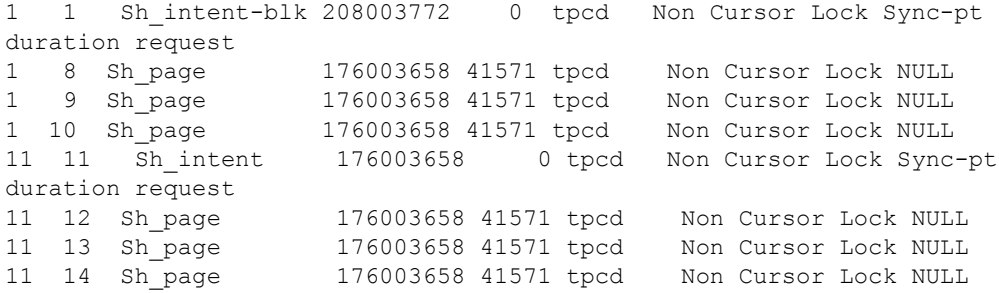

示例 **2** 显示有关 spid 7 当前持有的锁的信息。

sp\_lock 7

The class column will display the cursor name for locks associated with a cursor for the current user and the cursor id for other users. fid spid locktype table\_id page dbname class context --- ---- --------- --------- ---- ------ ---------------- ---------- 0 7 Sh\_intent 480004741 0 master Non Cursor Lock NULL

> 示例 **3** 首先在 pubs2 数据库中查询其当前持有锁的正在运行的进程的 ID (1056003762), 然后使用 @verbose 选项查询 pubs2 数据库, 这会返回对 象名 (master..spt\_values) 和进程 ID:

```
1> use pubs2
2 > qo1> sp_lock
2 > qo
```
The class column will display the cursor name for locks associated with a cursor for the current user and the cursor id for other users. fid spid loid locktype table\_id page row dbname class context --- ---- ---- -------- -------- ---- --- ------ ------ ---------- 0 15 30 Sh intent 1056003762 0 0 master Non Cursor Lock

```
(1 row affected)
(return status = 0)
```
1> sp\_lock @verbose=0  $2 > qo$ 

The class column will display the cursor name for locks associated with a cursor for the current user and the cursor id for other users. fid spid loid locktype page row objectName id class context --- ---- ---- -------- ---- --- ------------------ -------- ------ ------- 0 15 30 Sh\_intent 0 0 master..spt\_values 1056003762 Non Cursor Lock

```
(1 row affected)
(return status = 0)
```
- 用法 不含任何参数的 sp\_lock 报告有关当前持有锁的所有进程的信息。
	- 对锁定的唯一用户控制通过在 select 语句中使用 holdlock 关键字进行。
	- 使用 object name 系统函数可以通过表的 ID 号得出表名。
	- 在 15.0.3 版本之前的 Cluster Edition 中, sp\_lock 仅显示与在其上发 出该存储过程的实例关联的锁的相关信息。在 Cluster Edition 15.0.3 版和更高版本中, sp\_lock 显示有关集群中所有锁的信息。
	- sp\_lock 输出首先按 fid 排序, 然后按 spid 排序。
	- loid 列标识阻塞事务的唯一锁所有者 ID。偶数 loid 值表示本地事务 拥有该锁。如果 loid 值为奇数,则表示外部事务拥有该锁。
	- locktype 列指示该锁是共享锁 ("Sh"前缀)、排它锁 ("Ex"前缀) 还是更新锁,并且指定该锁是在表上持有 ("table"或 "intent") 还是在页上持有 ("page")。

"locktype"列中的"blk"后缀表明此进程正在阻塞需要获取锁的 另一个进程。在此进程结束后,其它进程将继续执行。"locktype" 列中的 "demand"后缀表明该进程正尝试获取排它锁。有关锁类 型的详细信息,请参见 《性能和调优指南》。

- class 列表示锁是否与游标关联。它显示下列内容之一:
	- "Non Cursor Lock"表示锁没有与游标关联。
	- "Cursor Id *number*"指示锁与该 Adaptive Server 进程 ID 的游标 ID 号相关联。
	- 游标名表明该锁与执行 sp\_lock 的当前用户所拥有的游标 *cursor\_name* 相关联。
- fid 列标识锁所属的系列 (包括协调进程及其工作进程)。 fid 的 值为:
	- 值零表明 spid 表示的任务被串行执行。它不参与并行执行。
	- 非零值表示持有锁的任务 (spid) 是并行执行语句的进程系列的 成员(用 fid 标识)。如果值等于 spid, 则表明该任务是并行执 行查询的进程系列中的协调进程。

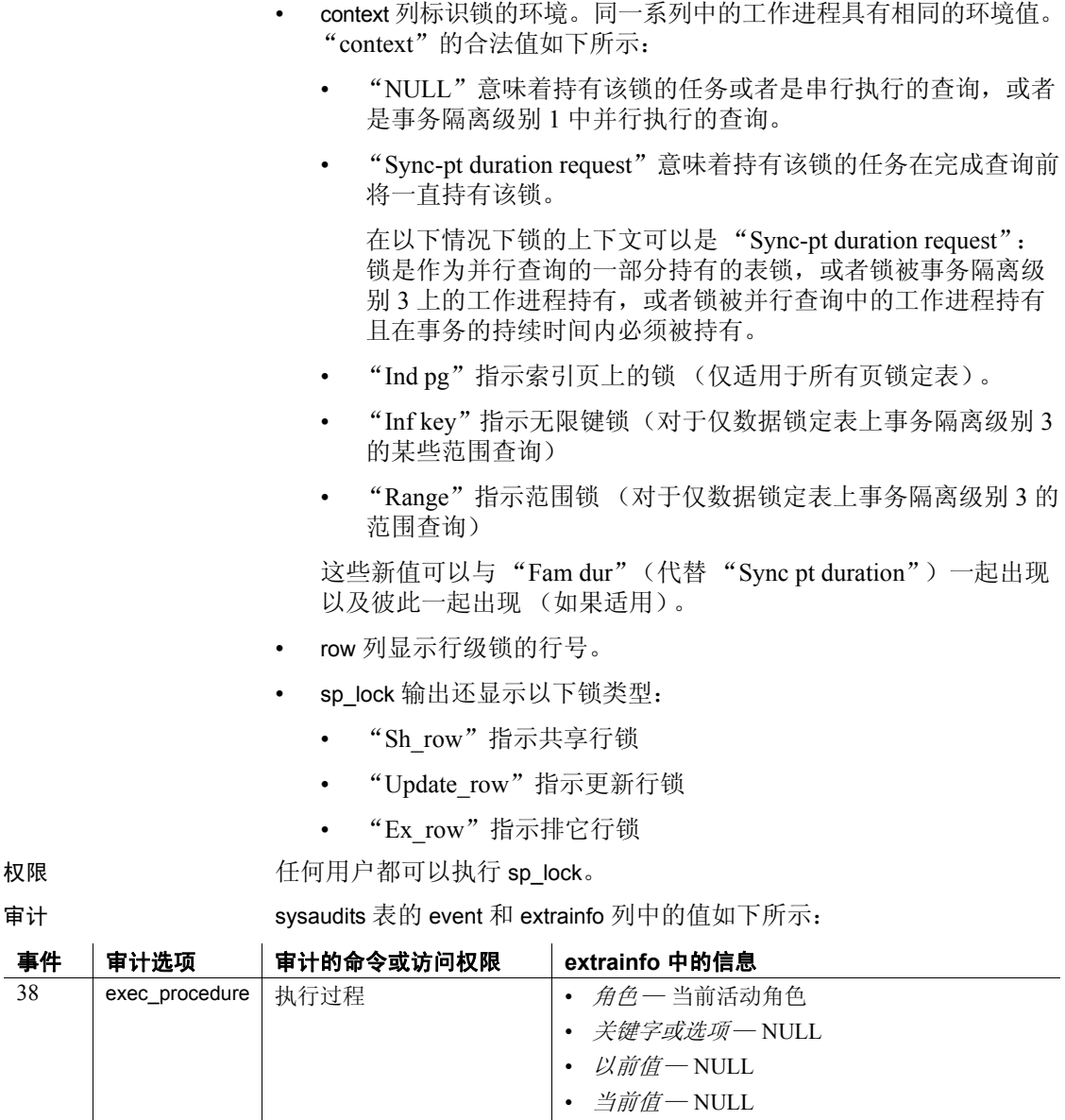

另请参见 **命令** kill、 select

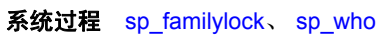

• *其它信息—* 所有输入参数

• *代理信息—* set proxy 有效时的初始登录名

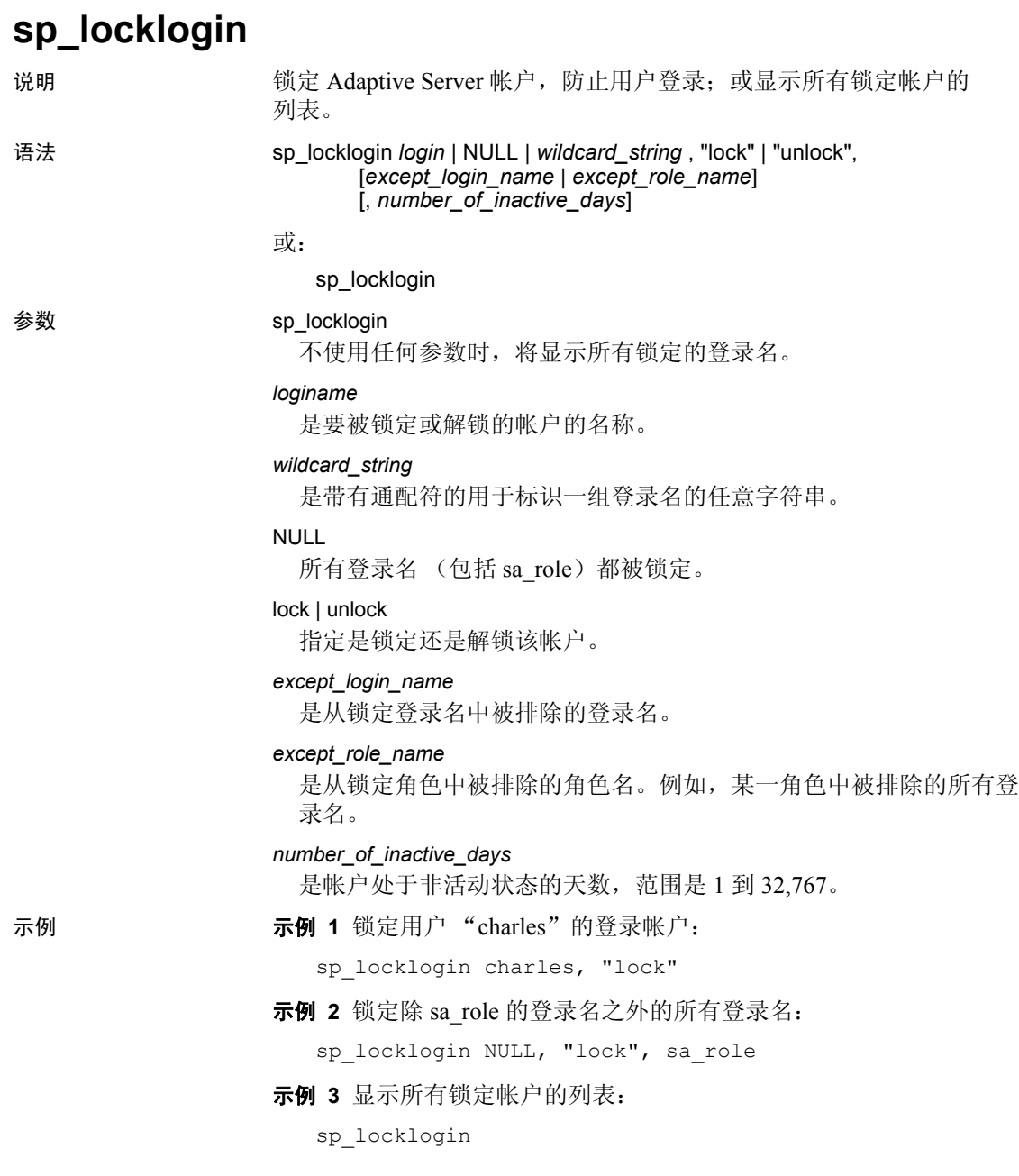

示例 **4** 锁定在过去 60 天内未进行鉴定的所有登录帐户:

sp\_locklogin NULL, 'lock', NULL, 60

注释 如果 sp\_passwordpolicy 选项 "enable last login updates"设置为 "0",则此命令无效。

- 用法 不使用任何参数时, sp\_locklogin 将显示所有锁定的登录名。
	- 锁定 / 解锁登录名时会更新 syslogins 列 lockdate、locksuid 和 lockreason。
	- 使用 sp\_locklogin 的条件包括:
		- 不允许任何通配符例外。
		- 不干扰现有功能。
		- 先针对登录名匹配指定的例外。如果不存在此类登录名,则针 对角色检查例外。
		- 如果登录名的值为 NULL,则表示 "所有"登录名。
		- 如果您指定的登录名或例外不存在,将显示一个错误。
		- 如果指定的要锁定的 "有效集合"为空,则不会发生任何情况。
		- 如果例外为 NULL, (通过 login 参数) 指定的登录名集合将被 锁定。
			- 仅限 Sybase 高可用性故障切换 在 Adaptive Server 15.0 之前的 版本中, sp\_locklogin 将通过检验远程高可用性服务器中是否存 在登录名的 suid (服务器用户 ID)来确定该服务器中是否存在 要锁定或解除锁定的登录名。

在 Adaptive Server 15.0 版中, sp\_locklogin 既检查 suid 又检查登 录名。

• 如果指定除 lock 或 unlock 之外的任何词,则会显示错误。

权限 只有系统安全员才能执行 sp\_locklogin。

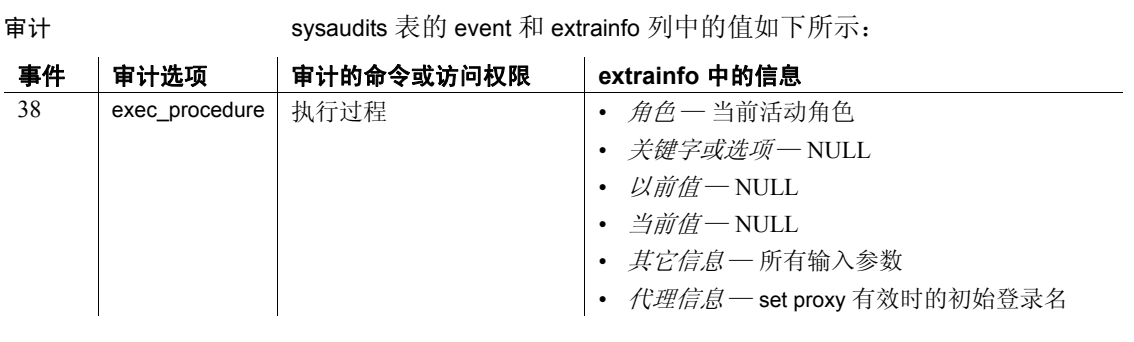

另请参见 **命令** create login 、 alter login

### **sp\_logdevice**

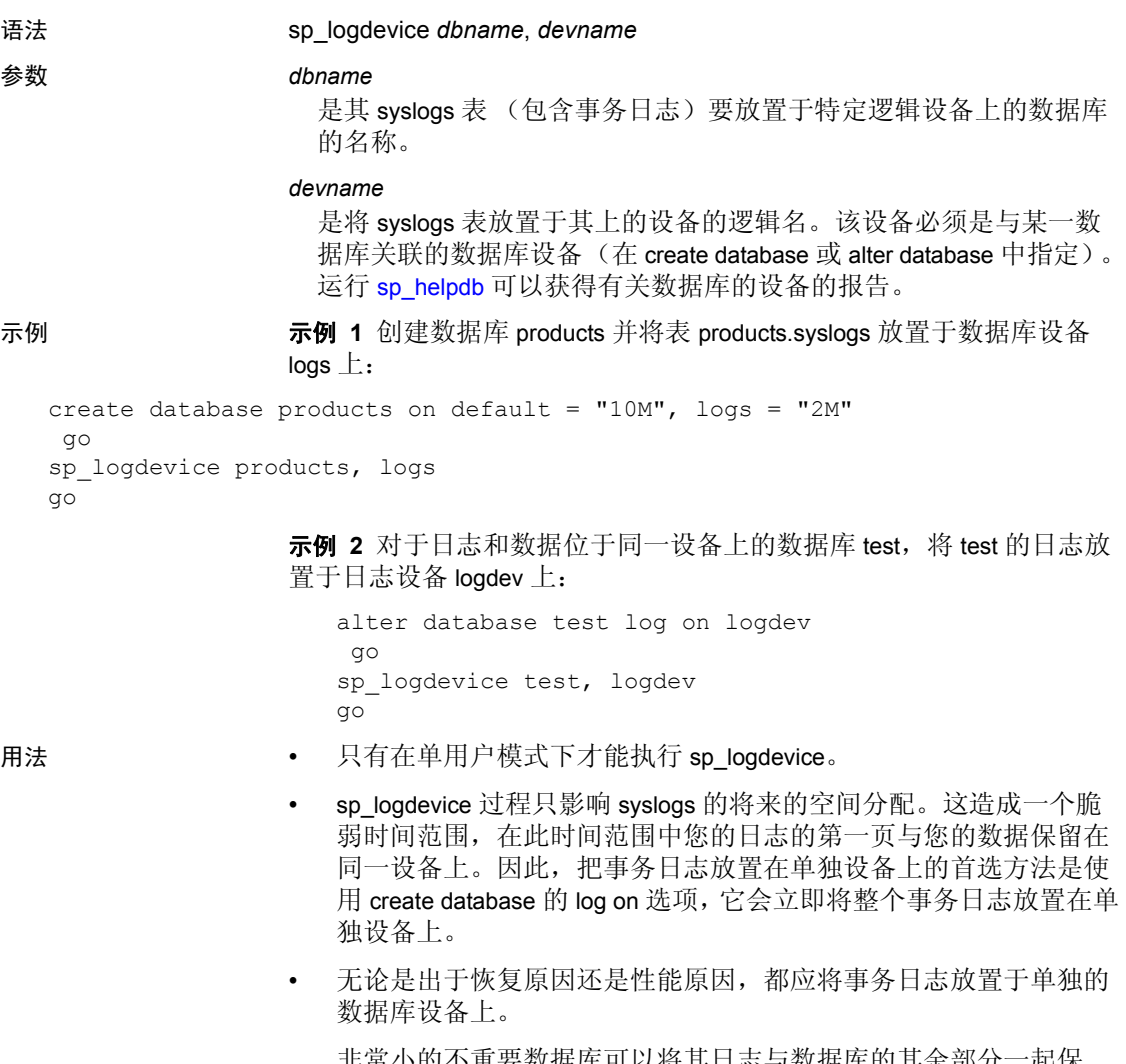

说明 决国 医和数据在同一设备上的数据库的事务日志移到单独的数据库设备。

非常小的不重要数据库可以将其日志与数据库的其余部分一起保 存。此类数据库使用 dump database 备份数据库和日志并使用 dump transaction with truncate\_only 截断日志。

• dbcc checkalloc 和 [sp\\_helplog](#page-391-0) 显示直到下一个 dump transaction 为止仍 分配于数据库设备上的 syslogs 的某些页。之后,事务日志被完全移 交给在执行 sp\_logdevice 时指定的设备。

- 事务日志所需的设备大小因更新活动量和事务日志转储频率不同而 有所不同。通常,为日志设备分配的空间是为数据库本身分配的空 间的 10% 到 25%。
- 只将 sp\_logdevice 用于日志和数据位于同一设备上的数据库。不要 将 sp\_logdevice 用于日志和数据位于不同设备上的数据库。
- 若要增加分配给事务日志的存储量,请使用 alter database。如果您 使用了 create database 的 log on 选项将事务日志放置于单独设备上, 则使用此方法增加日志段的大小。如果您没有使用 log on, 则执行 sp\_logdevice:

sp\_extendsegment *segname*, *devname*

您将 syslogs 放置于其上的设备或段仅 用于 syslogs。若要增加为其 余数据库分配的存储空间量,请在发出 alter database 时指定非日志 设备的其它任何设备。

• 使用 disk init 命令为数据库或事务日志设置新数据库设备的格式。

权限 只有数据库所有者或系统管理员才能执行 sp\_logdevice。

审计 sysaudits 表的 event 和 extrainfo 列中的值如下所示:

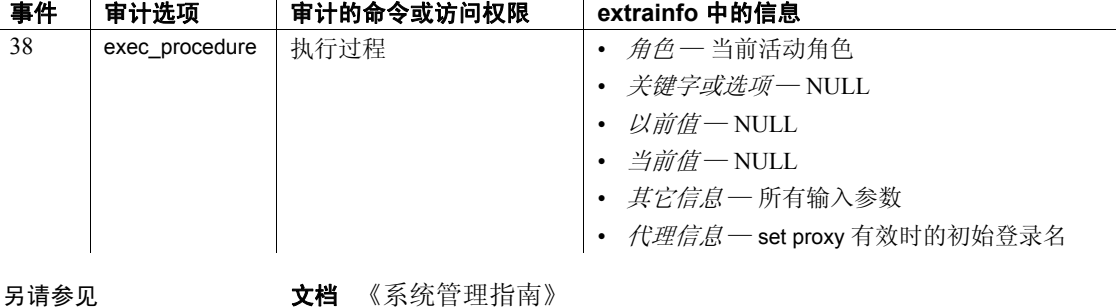

命令 alter database、 create database、 dbcc、 disk init、 dump database、 dump transaction、 select

系统过程 [sp\\_extendsegment](#page-310-0)、 [sp\\_helpdevice](#page-371-0)、 [sp\\_helplog](#page-391-0)

# **sp\_loginconfig**

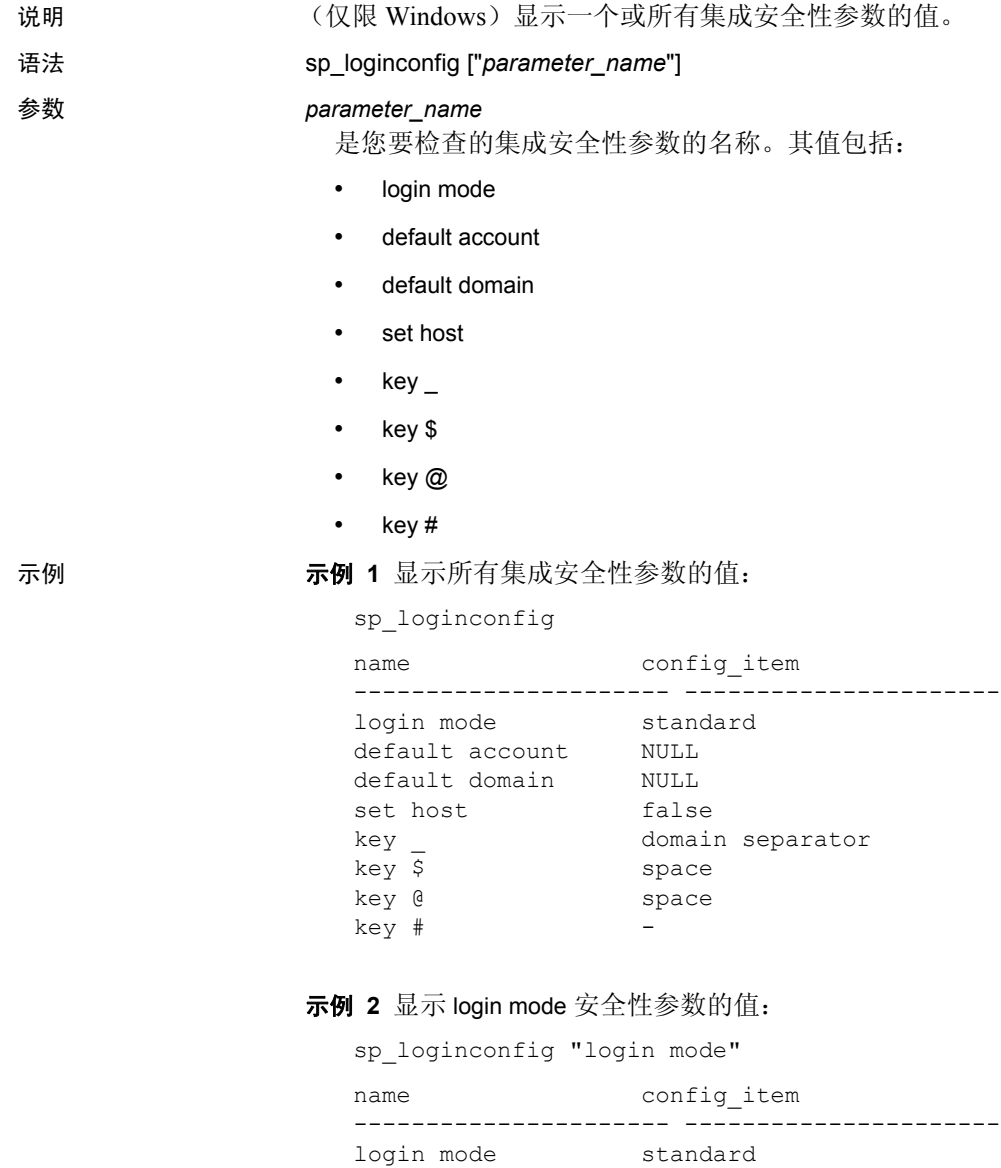

- 用法 集成安全性参数的值存储于 Windows NT 注册表中。有关更改这些 参数的说明,请参见 《Windows NT 配置指南》中有关登录安全性 的章节。
	- sp\_loginconfig 显示在您启动 Adaptive Server 后生效的 *config\_item* 值。如果您在启动 Adaptive Server 后更改了这些注册表值,则这些 值并不在 sp\_loginconfig 输出中反映出来。
- 权限 只有系统管理员才能执行 sp\_loginconfig。
- 审计 sysaudits 表的 event 和 extrainfo 列中的值如下所示:

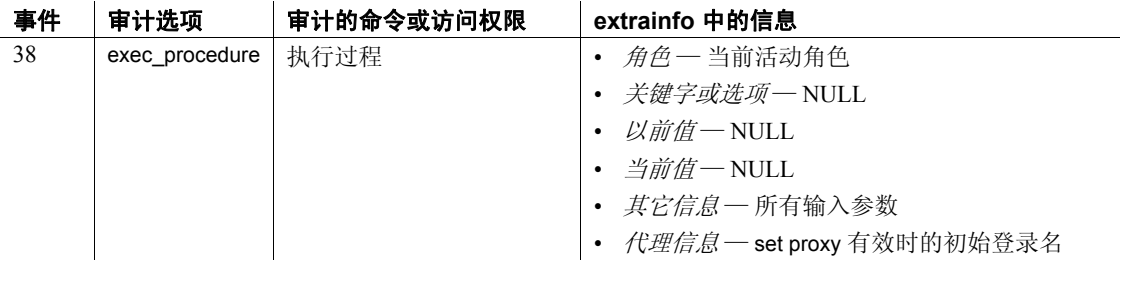

另请参见 **系统过程** [sp\\_revokelogin](#page-571-0)

### **sp\_logininfo**

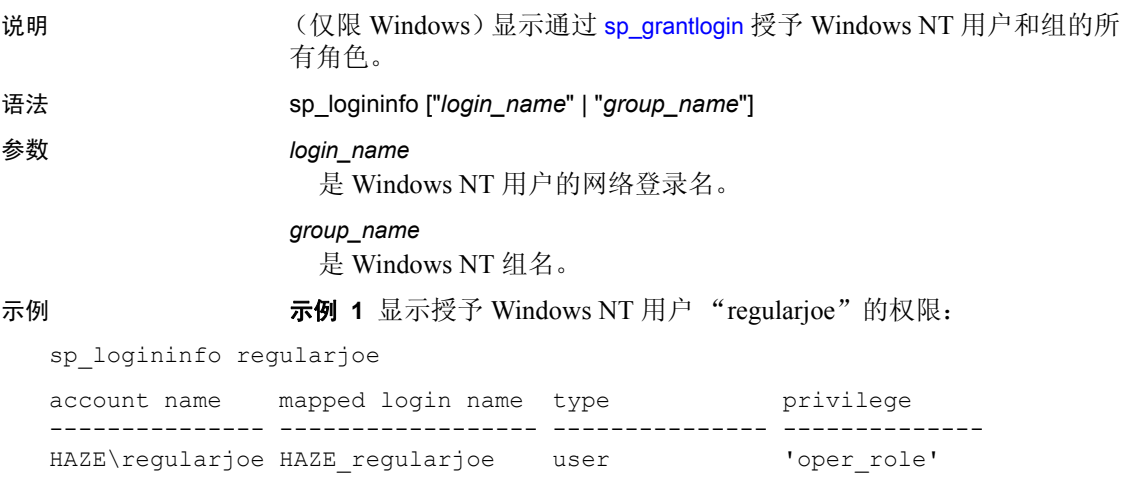

示例 **2** 显示通过 [sp\\_grantlogin](#page-331-0) 授予 Windows NT 用户和组的所有权限:

sp\_logininfo

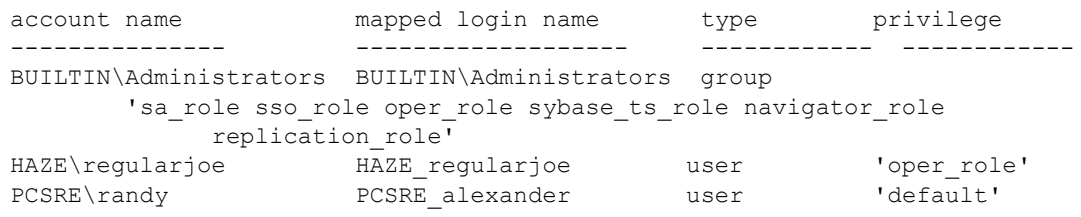

- 
- 用法  **sp\_logininfo** 显示通过 [sp\\_grantlogin](#page-331-0) 授予 Windows NT 用户和组的所有 角色。
	- 您在指定 Windows NT 用户名或组名时可以省略域名和域分隔符 (\)。

权限 只有系统管理员才能执行 sp\_logininfo。

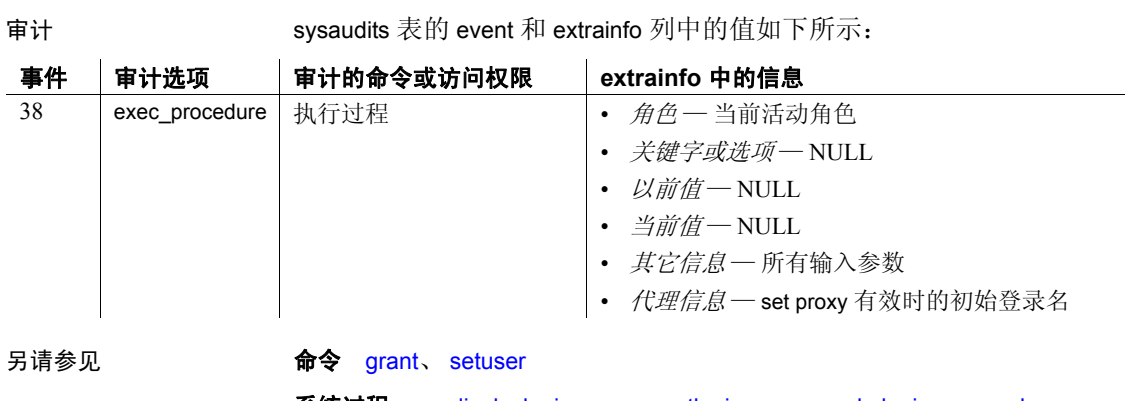

系统过程 [sp\\_displaylogin](#page-234-0)、 [sp\\_grantlogin](#page-331-0)、 [sp\\_revokelogin](#page-571-0)、 [sp\\_role](#page-572-0)、 [sp\\_who](#page-682-0)

### **sp\_logiosize**

说明 为当前数据库的事务日志执行 I/O 时,将 Adaptive Server 使用的日志 I/O 大小更改为不同的内存池。

语法 sp\_logiosize ["default" | "*size*" | "all"]

#### 参数 default

如果大小为两个逻辑页的内存池可用于高速缓存中,则将当前数据库 的日志 I/O 大小设置为 Adaptive Server 的缺省值 (两个逻辑页)。否 则,Adaptive Server 将该日志 I/O 大小设置为一个逻辑页。因为 default 是关键字,所以在指定此参数需使用引号。

*size*

是用于设置当前数据库的日志 I/O 的大小。其值是逻辑页大小的倍数, 最大为该大小的 4 倍。必须用引号将该值引起来。

all

显示为按高速缓存名称分组的所有数据库配置的日志 I/O 大小。

示例 1 显示为当前数据库配置的日志 I/O 大小:

sp\_logiosize

The transaction log for database 'master' will use I/O size of 2 Kbytes.

示例 **2** 更改当前数据库的日志 I/O 大小以使用 8K 内存池。如果数据库 的事务日志被绑定到不具有 8K 内存池的高速缓存, 则 Adaptive Server 返回一个错误消息,指示此类内存池不存在,并且当前日志 I/O 大小不 更改:

sp\_logiosize "8"

示例 **3** 将当前数据库的日志 I/O 大小更改为 Adaptive Server 的缺省值 (一个逻辑页大小)。如果对于内存池而言其逻辑页大小在事务日志使 用的高速缓存中不存在,则 Adaptive Server 使用 2K 内存池:

sp\_logiosize "default"

示例 **4** 显示为所有数据库配置的日志 I/O 大小:

```
sp_logiosize "all"
```
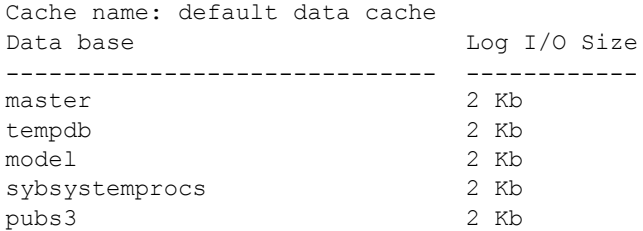

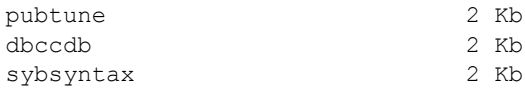

- 用法 sp\_logiosize 显示或更改当前数据库的日志 I/O 大小。任何用户都可 以执行 sp\_logiosize 以显示配置的日志 I/O 大小。只有系统管理员才 可以更改该日志 I/O 大小。
	- 如果您指定不含参数的 sp\_logiosize, 则 Adaptive Server 显示当前数 据库的日志 I/O 大小。
	- 在更改日志 I/O 大小后,该大小将立即生效。 Adaptive Server 将在 sysattributes 表中记录数据库的新 I/O 大小。
	- 为 sp\_logiosize 指定的任何值必须和一个现有内存池相对应, 此内存 池为数据库的事务日志使用的高速缓存而配置。使用 [sp\\_poolconfig](#page-541-0) 系统过程指定这些内存池。

如果大小为两个逻辑页的内存池可用于高速缓存中,则 Adaptive Server 将数据库的缺省日志 I/O 大小定义为两个逻辑页。否则, Adaptive Server 将日志 I/O 大小设置为一个逻辑页 (一个逻辑页的 内存池在任何高速缓存中都始终存在)。对于大多数工作负荷,两 个逻辑页的日志 I/O 大小的执行效果要比一个逻辑页的日志 I/O 大 小的执行效果好得多,因此事务日志使用的每一高速缓存都应具有 该逻辑页大小的内存池。有关配置高速缓存和内存池的详细信息, 请参见 《系统管理指南》和 《性能和调优指南》。

• 如果一个或多个数据库的事务日志被绑定到 logonly 类型的高速缓 存,则该高速缓存中其 I/O 大小大于为这些数据库定义的日志 I/O 大小的任何内存池都将不 被使用。

例如,在一个 2K 服务器上,假定只有两个数据库将其事务日志绑 定到包含 2K,、4K, 和 8K 内存池的"仅日志"高速缓存上。缺省情 况下, sp\_logiosize 按 4K, 设置这些参数的日志 I/O 大小, 并且不使 用 8K 内存池。因此,为避免浪费高速缓存空间,配置日志 I/O 大小 时应十分小心。

• 在恢复期间,只有缺省高速缓存的内存池的逻辑页大小是活动的, 而与为数据库配置的日志 I/O 大小无关。事务日志被读入缺省高速 缓存的此内存池,并且必须被回退或前滚的所有事务都将数据页读 入缺省数据高速缓存。

权限 只有系统管理员才能执行 sp\_logiosize 以更改当前数据库的日志 I/O 大 小。任何用户都可以执行 sp\_logiosize 以显示日志 I/O 大小值。

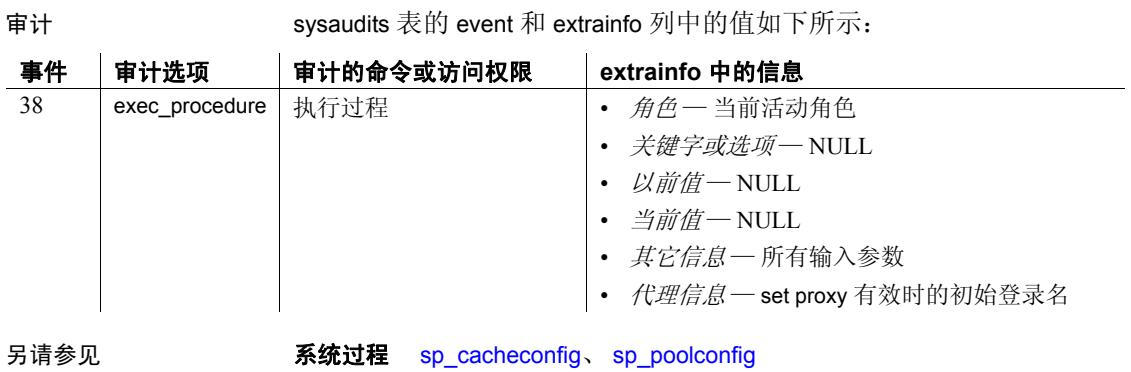

# **sp\_logintrigger**

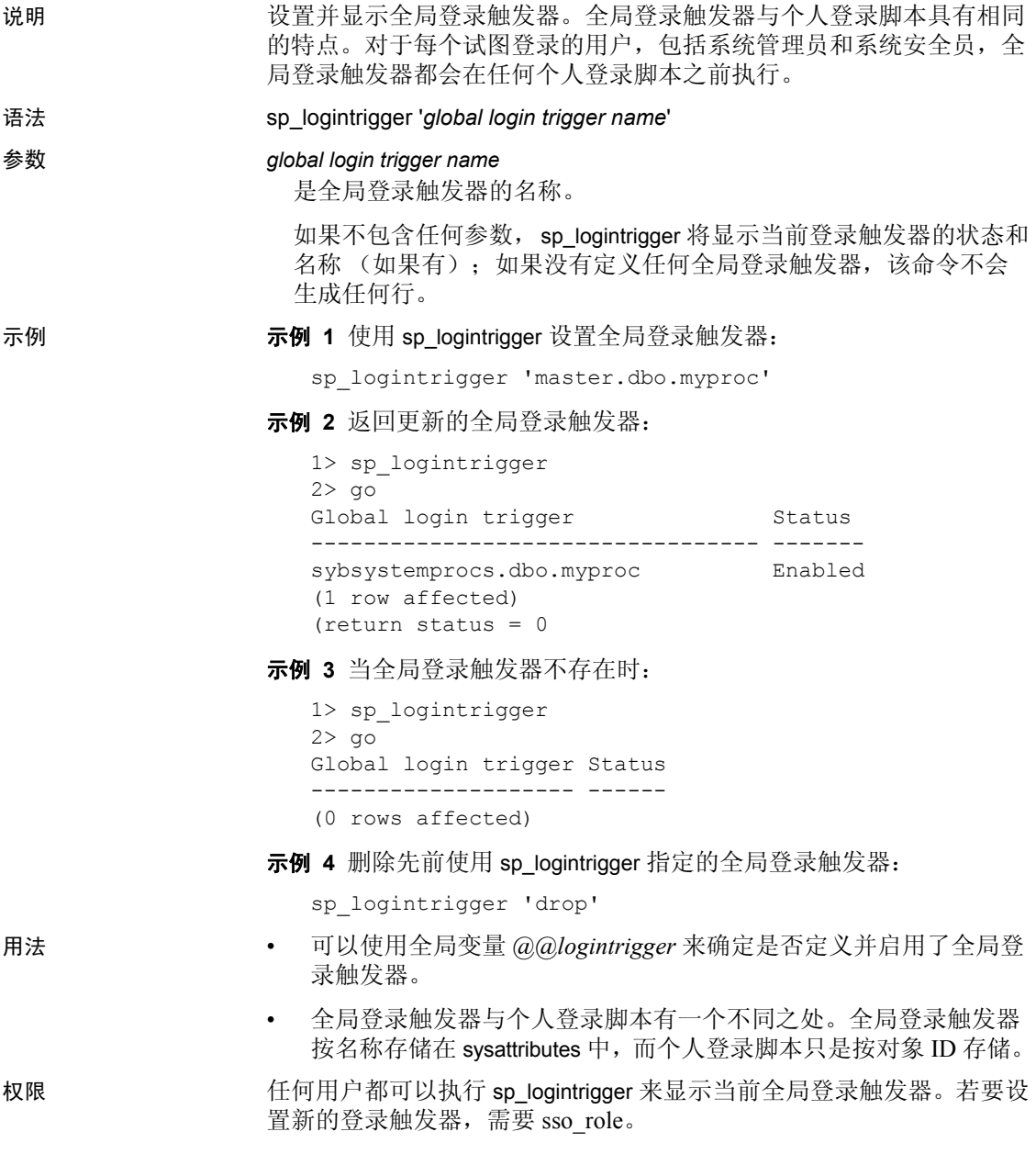

# **sp\_maplogin**

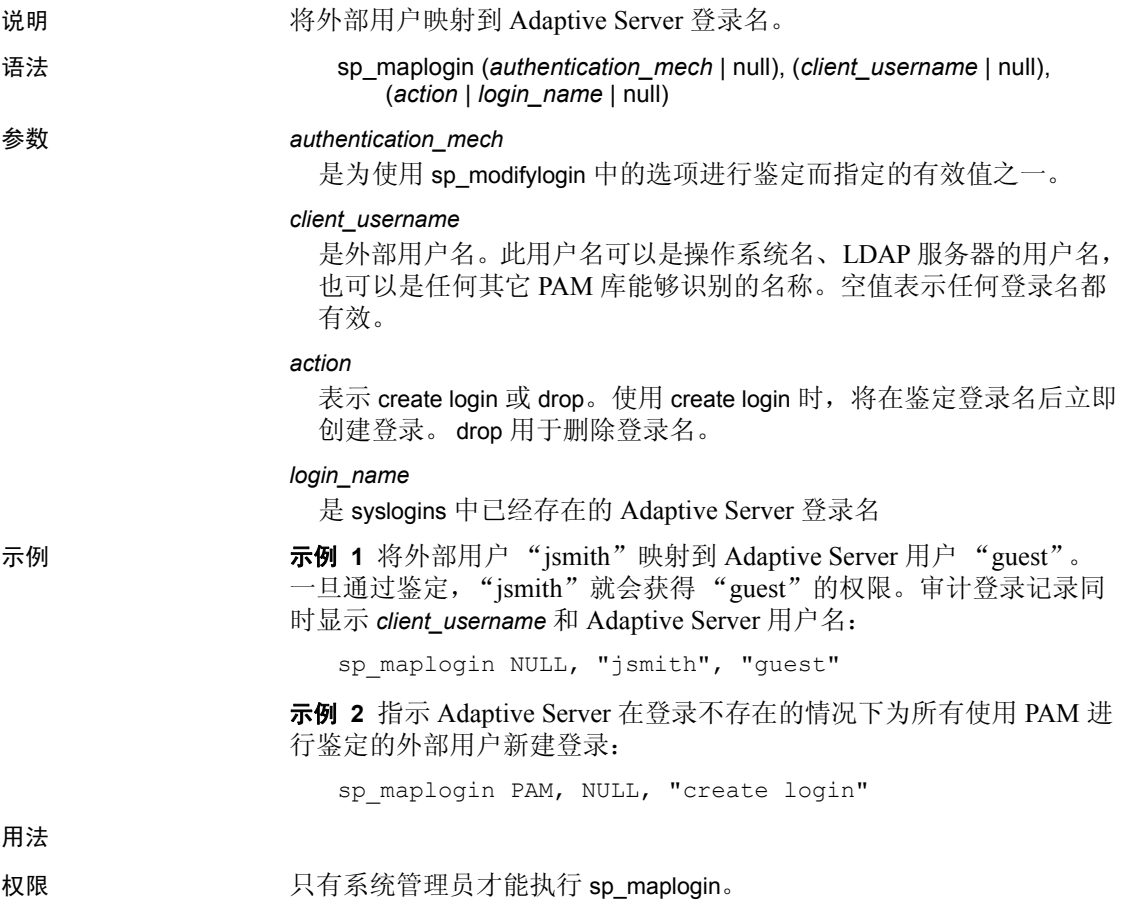

审计 sysaudits 表的 event 和 extrainfo 列中的值如下所示:

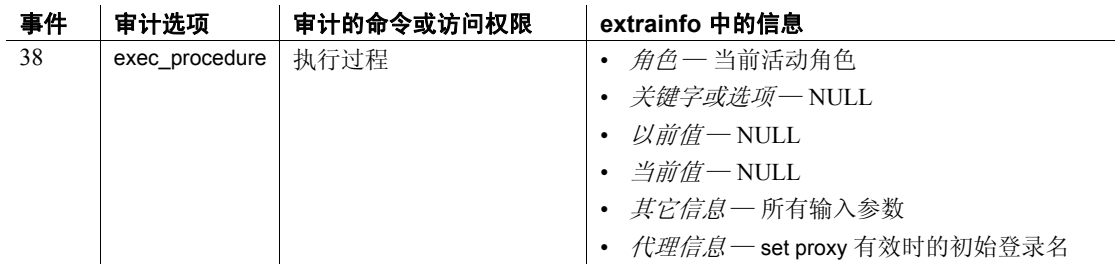
### **sp\_merge\_dup\_inline\_default**

- 说明 删除现有重复行内缺省对象,将唯一行内缺省对象转换为可共享行内缺 省对象。
- 语法 sp\_merge\_dup\_inline\_default [report\_only = {yes | no} [, show progress =  $\{yes \mid no\}$ ]]

参数 report\_only 如果您指定 ves, 则报告当前数据库中的唯一行内缺省值数量, 但不 执行任何更改。如果指定 no, 则:

- sp\_merge\_dup\_inline\_default 删除重复的行内缺省值, 所有唯一行 内缺省值都更改为可共享行内缺省值
- 现有的引用重复行内缺省值的列定义会更新以引用可共享行内缺 省值

report\_only 的缺省值为 yes。

#### show\_progress

如果设置为 ves, 则当 report\_only 设置为 no 时, sp\_merge\_dup\_inline\_default 会显示井号以显示进度。

show\_progress 的缺省值为 no。

示例 **1 在不**带任何选项的情况下针对 pubs2 数据库运行 sp\_merge\_dup\_inline\_default。 sp\_merge\_dup\_inline\_default 不进行任何更 改,但会显示信息性消息以指示适当的唯一行内缺省值数:

sp\_merge\_dup\_inline\_default

=====================================================

sp merge dup inline default is used to identify duplicate inline default objects, subsequently to convert one of them into sharable inline default object and remove the rest. As the result, it will remove entries from sysobjects, syscomments and sysprocedures. It will also update entries in syscolumns, syscomments and sysprocedures.

Following is the current state of your inline default objects found out by sp\_merge\_dup\_inline\_default and what it could potentially do to them. By default, sp\_merge\_dup\_inline\_default only reports the current state and this warning message. If

you really intend to carry out the changes, please rerun this stored procedure using

sp merge dup inline default @report only = "NO"

Database pubs2 has about 0 unique inline defaults If you convert them into sharable inline defaults, the rest of total 0 duplicate defaults can be removed from the system catalogs. =====================================================

示例 **2** 将唯一行内缺省值转换为可共享行内缺省值:

sp\_merge\_dup\_inline\_default @report\_only = 'NO'

Total 2 duplicate defaults are removed and 7 defaults are converted to sharable inline defaults. Database is modified and in single-user mode. System Administrator (SA) must reset it to multi-user mode with sp\_dboption.

示例 **3** 如果没有重复的行内缺省值,则生成以下输出:

sp merge dup inline default @report only = 'NO'

Database is not modified. Please try it later if duplicate inline defaults do exist and the current resource limitation is preventing this conversion process.

#### 示例 **4** 包括 show\_progress 参数以指示进度:

```
sp_merge_dup_inline_default @report_only = 'NO', @show_progress = "YES"
Calculating...
Converting...
[\# ][########## ]
[################### ]
[############################ ]
[##################################### ]
[############################################## ]
[################################################### ]
[####################################################]
Total 2 duplicate defaults are removed and 7 defaults
are converted to sharable inline defaults.
Database is modified and in single-user mode.
System Administrator (SA) must reset it to multi-user mode with sp_dboption
```
- 用法 不能在系统数据库上运行 sp\_merge\_dup\_inline\_default。
	- 用户数据库必须处于单用户模式,然后才能运行 sp\_merge\_dup\_inline\_default。
	- 如果系统过程中止, 您可以重新运行 sp\_merge\_dup\_inline\_default。
	- 如果 sp\_merge\_dup\_inline\_default 发出错误消息以指明 Adaptive Server 耗尽锁, 则:
		- 增大 number of locks 的值, 或者
		- 通过 sp\_setpglockpromote 或 sp\_setrowlockpromote 降低锁升级 阈值。

重新运行 sp\_merge\_dup\_inline\_default,并在 sp\_merge\_dup\_inline\_default 结束后重置值。

- sp\_merge\_dup\_inline\_default 仅更改其缺省值是文字字符串常量或简 单数字的行内缺省值对象 (文字字符串常量不能包括转义字符串分 隔符)。
- 对于任何其在 syscomments 中的源文本是"encrypted"的重复行 内缺省值对象, sp\_merge\_dup\_inline\_default 都不将其删除。

# **sp\_metrics**

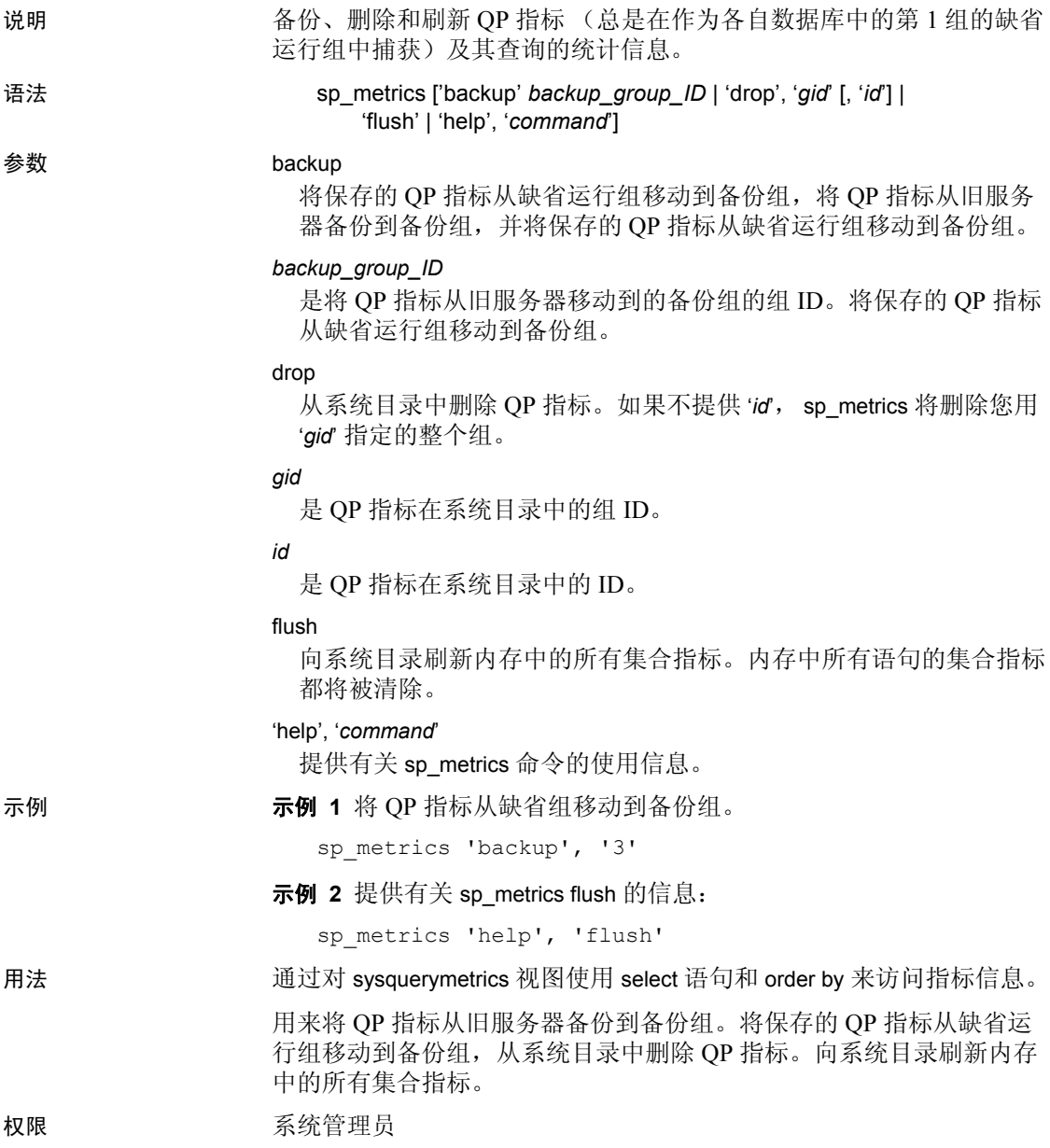

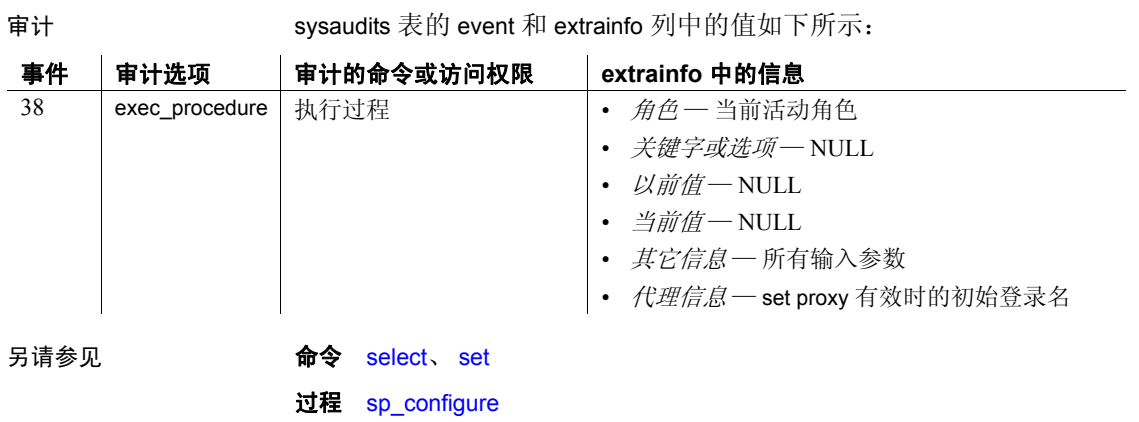

### **sp\_modify\_resource\_limit**

说明 通过指定新的限制值和 / 或在超出该限制时要执行的操作, 来更改资源 限制。

语法 sp\_modify\_resource\_limit {*name*, *appname*} *rangename*, *limittype*, *limitvalue*, *enforced*, *action*, *scope*

#### 参数 *name*

是对其应用限制的 Adaptive Server 登录名。必须指定 *name* 或 *appname*,或指定两者。若要修改应用于特定应用程序的所有用户的 限制,可指定一个值为 null 的 *name*。

#### *appname*

是对其应用限制的应用程序名称。必须指定 name 或 appname, 或指 定两者。如果该限制应用于 *name* 所使用的所有应用程序,则指定 *appnam* 的值为 null。如果该限制控制特定应用程序,则指定客户端程 序在登录包中传递给 Adaptive Server 的应用程序的名称。

#### *rangename*

是强制执行限制的时间范围。您不能修改此值,但必须指定一个非空 值来唯一地标识资源限制。

#### *limittype*

是对其应用限制的资源的类型。您不能修改此值,但必须指定一个非 空值来唯一地标识资源限制。该值必须是下列值之一:

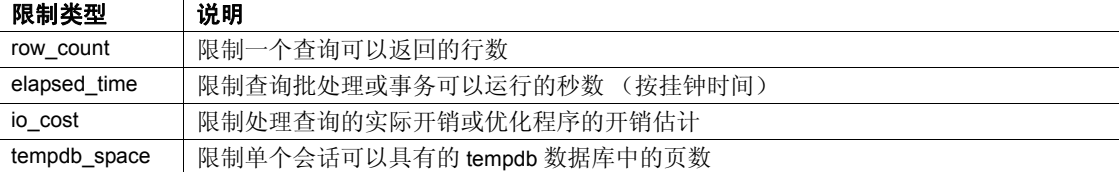

#### *limit\_value*

是在 Adaptive Server 强制执行该限制前登录名或应用程序可以使用的 服务器资源的最大量。该最大量必须是小于或等于 231 的正整数, 或 者为 null 以保持现有值。下表列出了应为每种限制类型指定的值:

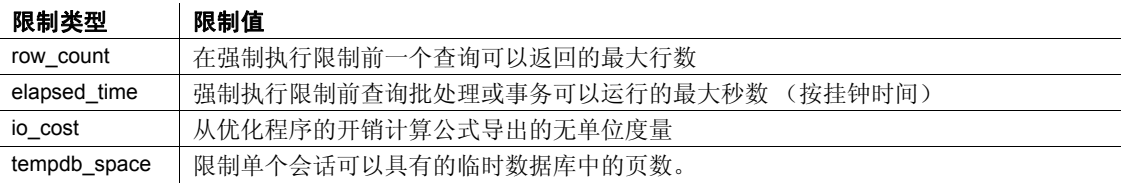

*enforced*

确定是在执行查询前还是执行查询时强制应用限制。不能修改此值。 将 null 用作占位符。

*action*

是在超出限制时采取的操作。以下代码应用于所有限制类型:

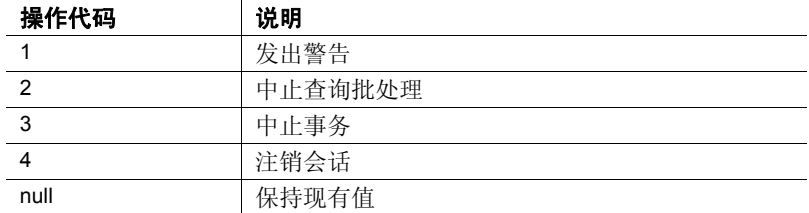

*scope*

是限制的作用域。不能修改此值。可以使用 null 作为占位符。

示例 示例 **1** 修改 *weekends* 时间范围内应用于由 "robin"使用的所有应用程 序的资源限制。该限制在预计查询返回超过 3000 行时发出一个警告:

sp\_modify\_resource\_limit\_robin, NULL, weekends, row\_count, 3000, NULL, 1, NULL

> 示例 **2** 修改每周 7 天、每天 24 小时应用于 *acctg* 应用程序的资源限制。 该限制在估计查询处理时间超过 45 秒时中止查询批处理:

sp\_modify\_resource\_limit NULL, acctg, "at all times", elapsed\_time, 45, 2, 2, 6

> 示例 **3** 此例更改资源限制的值,该资源限制在 tu\_wed\_7\_10 时间范围内限 制 *payroll* 应用程序的所有用户的经历时间。经历时间的限制值从 120 秒 减少到 90 秒。执行时间、采取的措施和作用域的值都保持不变:

sp\_modify\_resource\_limit\_NULL, payroll, tu\_wed\_7\_10, elapsed time, 90, null, null, 2

示例 **4** 此例更改资源限制采取的措施,该资源限制在 saturday\_night 时间 范围内限制"ioe\_user"运行的所有即席查询和应用程序的行计数。以 前代表采取措施的值是 3,即查询超过指定的行计数时将中止事务。新 值为 2,即中止查询批处理。限制类型、执行时间和作用域的值都保持 不变。

sp\_modify\_resource\_limit\_joe\_user, NULL, saturday night, row count, NULL, NULL, 2, NULL 用法 • 不能更改对其应用了限制的登录名或应用程序,也不能指定新的时 间范围、限制类型、强制时间或作用域。

- 资源限制的修改将导致在该会话的下一查询批处理开始时,该登录 名和 / 或应用程序的每一会话的限制被重新绑定。
- Adaptive Server Enterprise 提供资源限制功能,帮助系统管理员防止 查询和事务独占服务器资源。但是,只有将资源限制与时间范围绑 定,才能完全指定资源限制条件。

权限 只有系统管理员才能执行 sp\_modify\_resource\_limit。

审计 sysaudits 表的 event 和 extrainfo 列中的值如下所示:

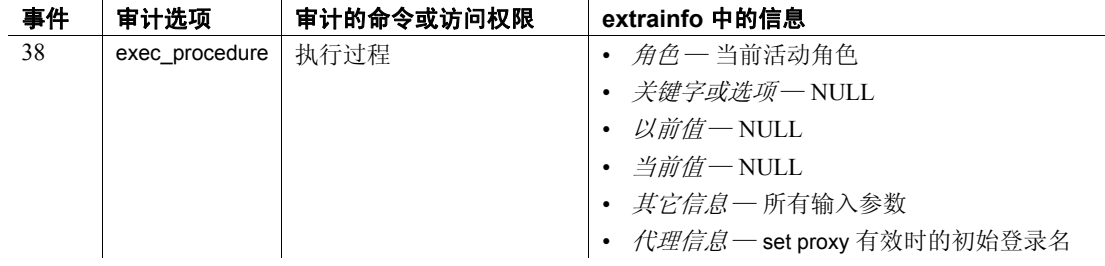

另请参见 **1900年 文档** 有关详细信息,请参见《系统管理指南》。

系统过程 [sp\\_add\\_resource\\_limit](#page-18-0)、 [sp\\_drop\\_resource\\_limit](#page-256-0)、 [sp\\_help\\_resource\\_limit](#page-343-0)

### **sp\_modify\_time\_range**

说明 更改与指定时间范围关联的开始日期、开始时间、结束日期和 / 或结束 时间。

语法 sp\_modify\_time\_range *name*, *startday*, *endday*, *starttime*, *endtime* 

#### 参数 *name*

是时间范围的名称。该名称必须是 master 数据库的 systimeranges 系统 表中存储的时间范围的名称。

#### *startday*

指定时间范围从星期几开始。它必须是缺省服务器语言的完整星期名 称(缺省服务器语言存储在 master 数据库的 syslanguages 系统表中), 或者为 null 以保持现有的 *startday*。

#### *endday*

指定时间范围到星期几结束。它必须是缺省服务器语言的完整星期名 称(缺省服务器语言存储在 master 数据库的 syslanguages 系统表中), 或者为 null 以保持现有的结束日期。*endday* 在星期中可以早于或晚于 startday, 或者它可以和 startday 是同一天。

#### *starttime*

是时间范围开始的时间。以 24 小时制指定 starttime, 值介于 00:00 和 23:59 之间。请使用以下格式,或使用 null 保留现有的 *starttime*:

"*HH*:*MM*"

#### *endtime*

是时间范围结束的时间。以 24 小时制指定 endtime, 值介于 00:00 (午夜)和 23:59 之间。请使用以下格式, 或使用 null 保留现有的 *endtime*:

"*HH*:*MM*"

*endtime* 在一天中的发生时间必须晚于 *starttime*,除非 *endtime* 是 00:00。

注释 对于跨整天的时间范围,将开始时间指定为"00:00",将结束 时间指定为 "23:59"。

示例 示例 **1** 将 "business\_hours"时间范围的结束日期从星期五更改为星期 六。并且保持现有开始日期、开始时间和结束时间不变:

sp\_modify\_time\_range\_business\_hours, NULL, Saturday, NULL, NULL

示例 2 为 "before hours"时间范围指定新的结束日期和结束时间:

sp\_modify\_time\_range before\_hours, Monday, Saturday, NULL, "08:00"

### 用法 不能修改"所有时间"时间范围。

- 可以修改某一时间范围,以使该时间范围与一个或多个其它时间范 围重叠。
- 通过系统存储过程修改时间范围并不影响当前正在进行中的会话的 活动时间范围。
- 对作用域为事务的资源限制进行更改不会影响任何当前正在进行的 事务。
- 权限 **Example 对有系统管理员才能执行 sp\_modify\_time\_range**。

审计 sysaudits 表的 event 和 extrainfo 列中的值如下所示:

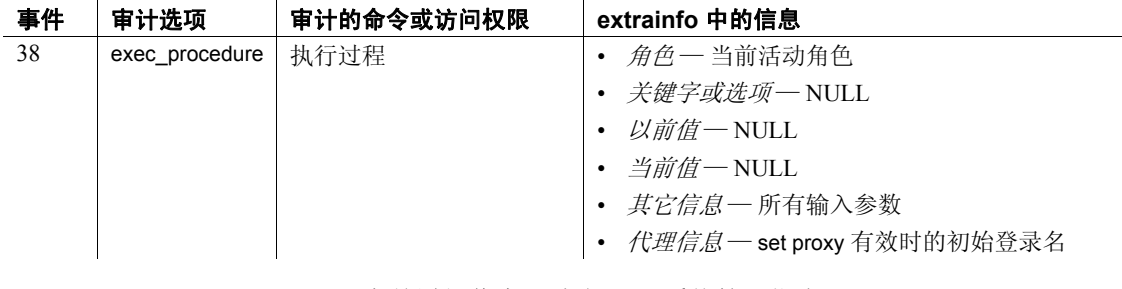

另请参见 文档 有关详细信息,请参见 《系统管理指南》。

系统过程 [sp\\_add\\_resource\\_limit](#page-18-0)、[sp\\_add\\_time\\_range](#page-22-0)、[sp\\_drop\\_time\\_range](#page-259-0)

# **sp\_modifylogin**

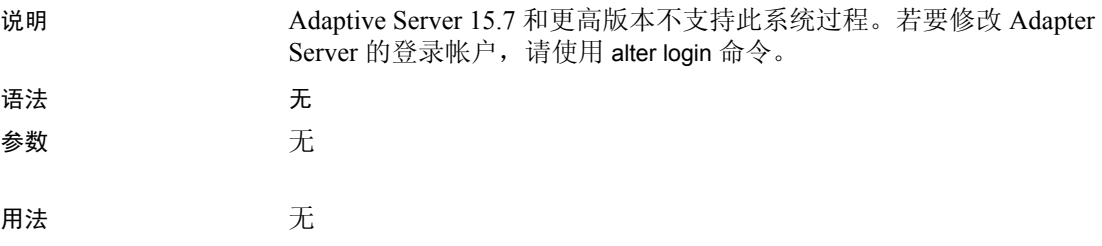

### **sp\_modifystats**

说明 允许系统管理员或拥有权限的任何用户执行该过程和更新目标表的统计 信息, 以修改 svsstatistics 中的列的密度值。

语法 sp\_modifystats [*database*].[*owner*].*table\_name*,

{"*column\_group*" | "all"}, MODIFY\_DENSITY, {range | total}, {absolute | factor}, "*value*"

或者:

sp\_modifystats [*database*].[*owner*].*table\_name*, *column\_name*, REMOVE\_SKEW\_FROM\_DENSITY

参数 *table\_name*

要更改的表的名称。如果该表位于另一数据库中,请指定数据库名; 如果数据库中有多个具有该名称的表,请指定所有者的名称。 *owner* 的缺省值是当前用户,而 *database* 的缺省值是当前数据库。

#### *column\_group*

列名称的有序列表。若要更改多个列的统计信息 (例如密度值),请 按用于创建统计信息的顺序列出这些列。各列名用逗号分隔。例如, 如果您的表具有关于列 a1、 a2、 a3、 a4 的密度统计信息:

- "a1"修改列 a1。
- "a1,a2,a3"修改列组 a1,a2,a3。
- 也可以将通配符 % 用于 column\_group 参数, 以代表一定范围的字 符。例如, "a1, <sub>%</sub>, a3"修改组 a1, a2, a3 和 a1, a4, a3, 依此类推; "a1,%"修改组 a1,a2 和 a1,a2,a3,依此类推,但不修改 a1 ; "a1%"修改组 a1,a2 和 a1,a2,a3,依此类推,并且修改 a1。

all

修改此表的所有列组。因为"all"是一个关键字, 所以需要给它加 引号。

#### MODIFY\_DENSITY

允许将单列或列组的范围或总密度修改为 *value* 参数中指定的粒度。 范围单元密度表示直方图中范围单元代表的所有值的平均重复数。 有关详细信息,请参见性能和调优指南。

#### range

修改范围单元密度。

#### total

修改总单元密度。

absolute

忽略当前值,使用 *value* 参数指定的数值。

factor

用 *value* 参数乘以当前统计值。

*value*

既可以是指定的密度值,也可以是当前密度的倍数。如果指定了 absolute, 则该值必须在 0 到 1 之间 ( 包括 0 和 1 ) 。

*column\_name* 

是表中列的名称。

REMOVE\_SKEW\_FROM\_DENSITY

允许系统管理员更改单列的总密度,使其等于范围密度,这在出现数 据不对称时很有用。总密度表示频率单元和范围单元中所有值的重复 平均数。总密度用于估计连接和搜索参数 (其值在查询优化时为未 知)的匹配行数。有关详细信息,请参见*性能和调优指南*。

REMOVE SKEW FROM DENSITY 也更新任何组合列统计信息的总密 度,该列是组合列的最主要属性。通常,该列是其最主要属性的组合 索引会产生这些组合列的统计信息,但当发出一个组合 update statistics 命令时, 也可以产生统计信息。

生产系统中执行 sp\_modifystats 前, 应该备份统计信息。

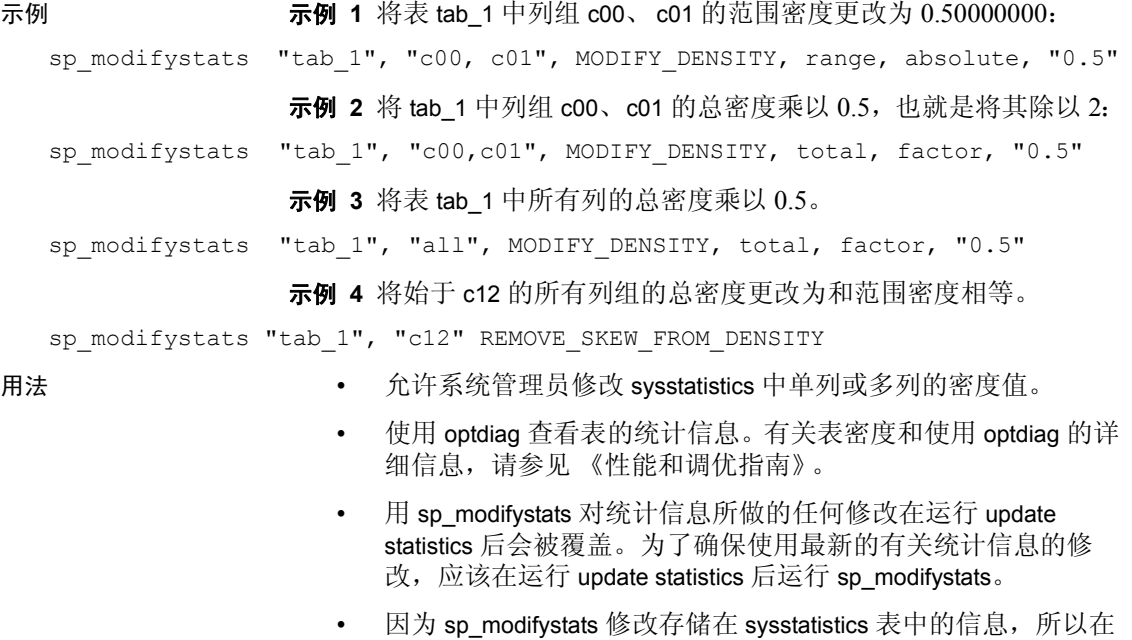

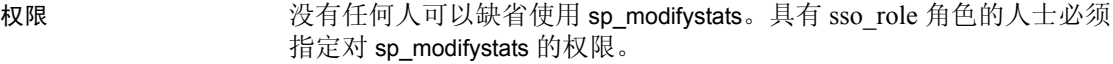

审计 sysaudits 表的 event 和 extrainfo 列中的值如下所示:  $\hat{\mathbf{r}}$ 

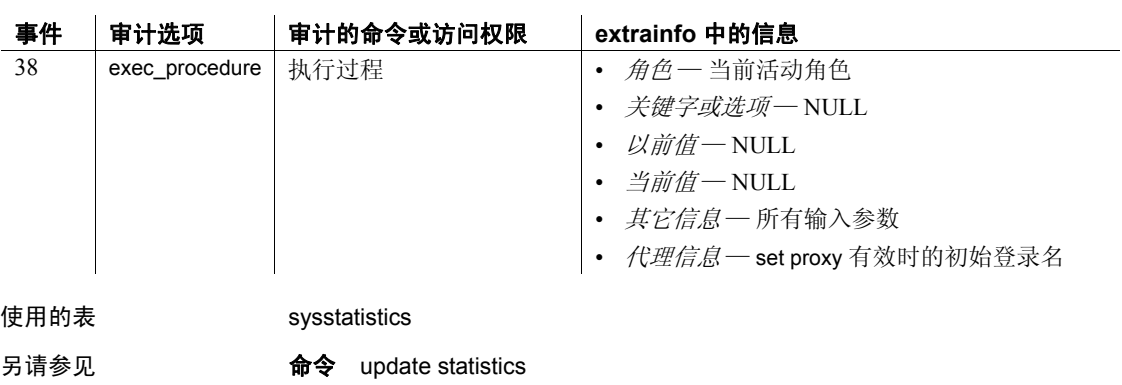

# **sp\_modifythreshold**

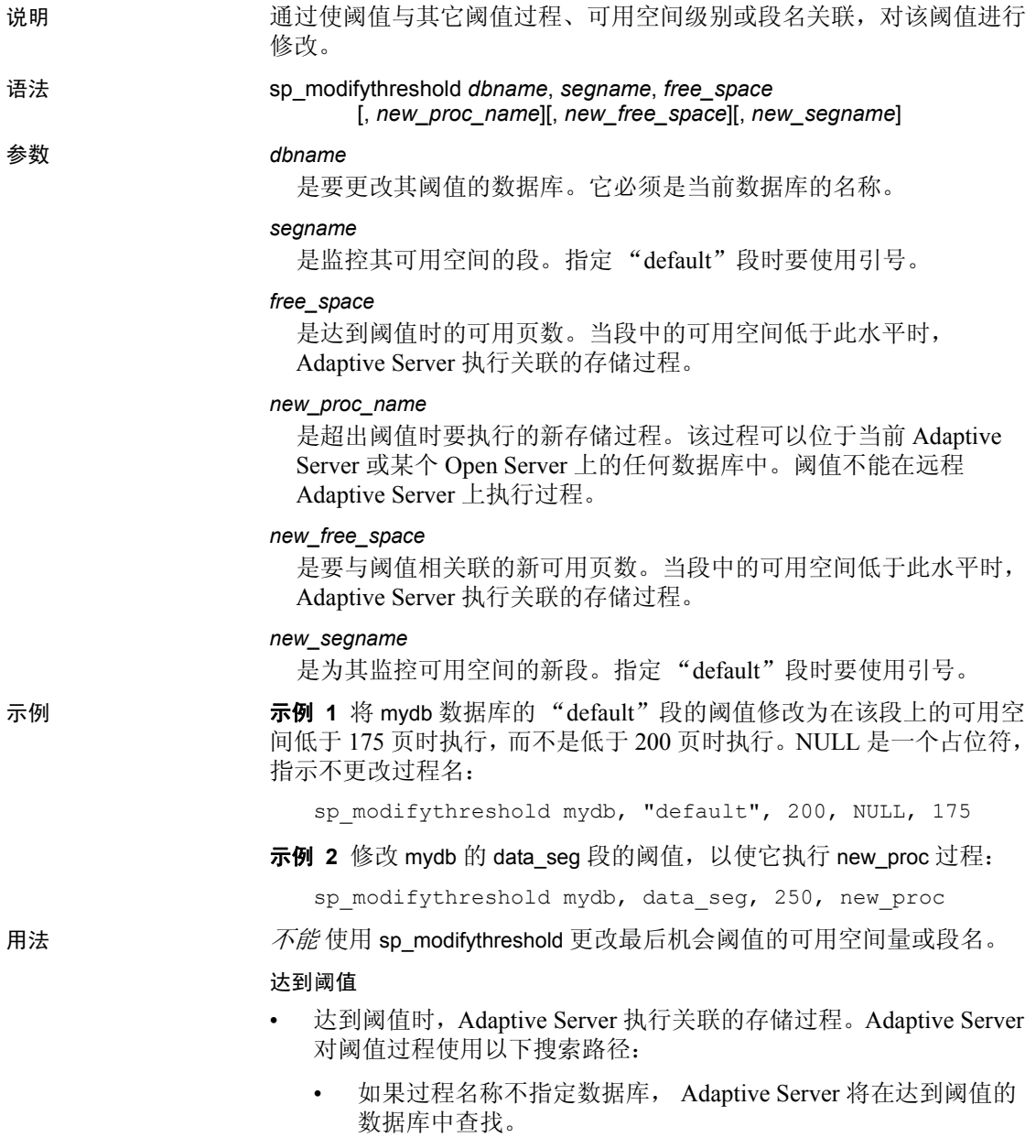

• 如果在该数据库中未找到该过程, 并且过程名称以"sp"开 头, Adaptive Server 将在 sybsystemprocs 数据库中查找。

如果在两个数据库中都没有找到该过程,则 Adaptive Server 向错误 日志发送一条错误消息。

• Adaptive Server 使用一个停滞值 (即全局变量 @@*thresh\_hysteresis*) 来确定阈值对可用空间变化的敏感程度。一旦阈值执行其过程,阈 值将失效。在段中的可用空间量超过阈值 @@*thresh\_hysteresis* 页之 前,阈值一直处于不活动状态。这样可防止因响应可用空间的微小 波动而使阈值重复执行其过程。

#### 最后机会阈值

- 缺省情况下, Adaptive Server 监控日志所在的段上的可用空间并在 可用空间量少于允许成功转储事务日志所必需的空间时执行 sp thresholdaction。此可用空间量 (最后机会阈值)由 Adaptive Server 计算并且用户无法更改。
- 如果在记录某个事务前达到了最后机会阈值, Adaptive Server 将挂 起该事务直到日志空间被释放。使用 [sp\\_dboption](#page-196-0) 为特定数据库更改 此行为。通过将 abort tran on log full 选项设置为 true, 可使 Adaptive Server 回退在达到最后机会阈值时尚未记录的所有事务。
- 无法使用 sp\_modifythreshold 更改与最后机会阈值关联的可用空间值 或段名。
- 只有将其日志存储在单独的段上的数据库才可具有最后机会阈值。 使用 [sp\\_logdevice](#page-457-0) 可以将事务日志移动到单独的设备上。

#### 其它阈值

- 每个数据库最多可以有 256 个阈值,其中包括最后机会阈值。
- 每个阈值距下一个最接近的阈值必须至少为 2 乘以 @@*thresh\_hysteresis* 页数。
- 使用 [sp\\_helpthreshold](#page-414-0) 可以获得有关现有阈值的信息。
- 使用 [sp\\_dropthreshold](#page-280-0) 可以从段中删除阈值。

#### 创建阈值过程

- 具有 create procedure 权限的任何用户都可以在数据库中创建阈值过 程。通常,系统管理员在 master 数据库中创建 [sp\\_thresholdaction](#page-648-0), 数据库所有者在用户数据库中创建阈值过程。
- sp\_modifythreshold 不验证指定的过程是否存在。可以将某一阈值与 尚不存在的过程相关联。
- sp\_modifythreshold 进行检查以确保修改阈值过程的用户已被直接授 予 "sa\_role"。在修改阈值过程时,所有活动的系统角色都在 systhresholds 中作为写入该过程的用户的有效角色输入。但是,触 发阈值时,将只激活直接授予的系统角色。不激活间接授予的系统 角色和用户定义的角色。
- Adaptive Server 向阈值过程传递四个参数:
	- @*dbname*, varchar(30),它标识数据库
	- @*segment\_name*, varchar(30),它标识段
	- @*space\_left*, int,它指示与阈值关联的可用页的数目
	- @*status*, int,对于最后机会阈值,此参数的值为 1 ;对于其它阈 值,此参数的值为 0

这些参数按位置传递,而不是按名称传递;您的阈值过程可以为它 们使用其它名称,但该过程必须按所示顺序以及用正确的数据类型 声明它们。

- 没有必要为每个阈值创建一个不同的过程。为将维护开销降至最 低,应在可由所有阈值执行的 sybsystemprocs 数据库中创建单个阈 值过程。
- 在阈值过程中包括 print 和 raiserror 语句可将输出发送到错误日志。

#### 执行阈值过程

- 在达到阈值时启动的任务作为后台任务执行。这些任务没有关联的 终端会话或用户会话。如果您在这些任务正运行时执行 sp\_who, 则 status 列显示 "background"。
- Adaptive Server 用修改了阈值的用户的以下权限执行阈值过程: 该 用户执行 sp\_modifythreshold 时的权限减去执行该命令后已撤消的所 有权限。
- 每个阈值过程都使用一个用户连接,这样它会一直占用该连接以执 行过程。

#### 禁用可用空间计数

警告!如果禁用可用空间计数,系统过程将无法提供有关空间分配的准 确信息。

- 使用 [sp\\_dboption](#page-196-0) 的 no free space acctg 选项可以禁用对非日志段的可 用空间计数。
- 不能禁用对日志段的可用空间计数。

权限 只有数据库所有者或系统管理员才能执行 sp\_modifythreshold。

审计 sysaudits 表的 event 和 extrainfo 列中的值如下所示:

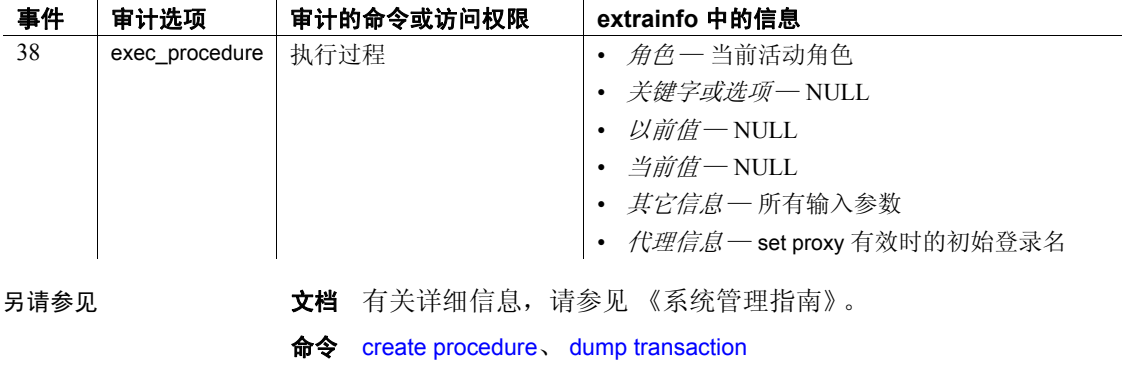

系统过程 [sp\\_addthreshold](#page-59-0)、 [sp\\_dboption](#page-196-0)、 [sp\\_dropthreshold](#page-280-0)、 [sp\\_helpthreshold](#page-414-0)、 [sp\\_thresholdaction](#page-648-0)

# **sp\_monitor**

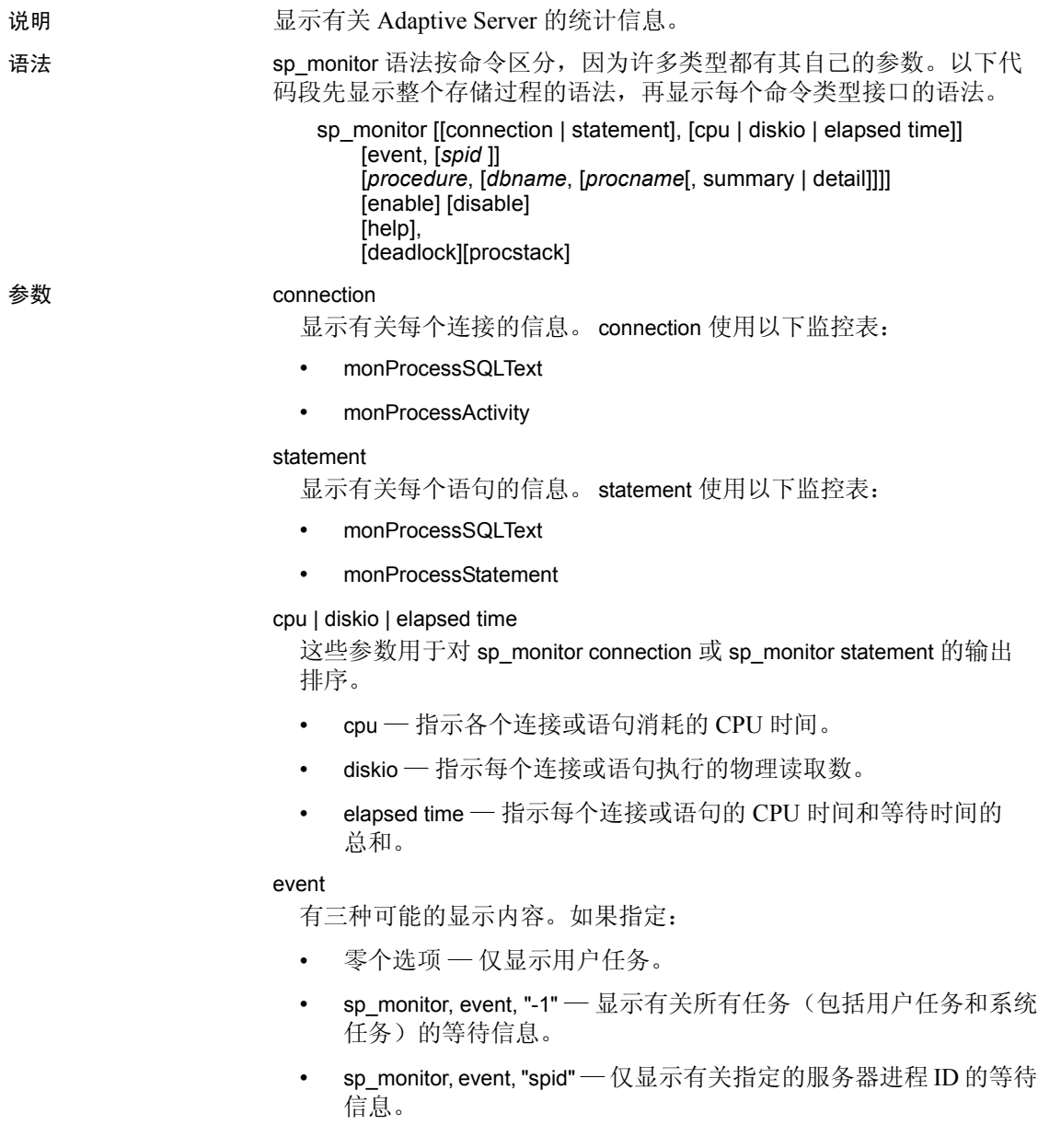

#### *spid*

允许获取有关特定任务的 event 信息,方法是输入它的 *spid*。必须在 引号内指定 *spid* 的数值。

#### *procedure*

显示有关存储过程的统计信息:

- ProcName 正在被监控的存储过程。
- DBNAME 存储过程所在的数据库。
- NumExecs 此特定存储过程大约执行的次数。
- AvgCPUTime 执行存储过程所需的平均 CPU 时间。
- AvgPhysicalReads 存储过程执行的平均磁盘读取数。
- AvgLogicalReads 存储过程执行的平均逻辑读取数。
- AvgMemUsed\_KB 存储过程使用的平均内存量(以 KB 为单位)。

*procedure* 使用 monSysStatement 监控表。

#### *dbname*

显示有关指定数据库的过程的信息。

#### *procname*

显示有关指定过程的信息。

#### summary | detail

显示摘要信息 (它提供过程的所有实例的平均值),或者显示详细信 息 (它提供有关存储过程的每个实例的信息)。

#### enable

启用 sp\_monitor 的新选项。它打开开始监控所需的配置参数。

#### disable

禁用监控。

#### help

显示 sp\_monitor 的语法和示例,同时报告将此过程用于死锁分析的详 细信息:

sp\_monitor 'help', 'deadlock'

help 选项还可提供特定于命令的示例。

#### deadlock

指示 sp\_monitor 处理 monDeadlock 表中的历史数据,并输出每个死锁 实例的输出块。

procstack

检查任务的执行上下文,包括深层嵌套存储过程的执行上下文。所执 行的过程堆栈从 monProcessProcedures 监控表中提取。

示例 示例 **1** 报告有关 Adaptive Server 繁忙情况的信息:

sp\_monitor

| last run            |                          | current run             |      | seconds       |
|---------------------|--------------------------|-------------------------|------|---------------|
| Jan 29 1987 10:11AM |                          | Jan 29 1987 10:17AM 314 |      |               |
| cpu busy            | io busy                  | idle                    |      |               |
| $4250(215)-68%$     | $67(1)-0$ %              | $109(100)-31%$          |      |               |
| packets received    |                          | packets sent            |      | packet errors |
| 781 (15)            |                          | 10110 (9596)            | 0(0) |               |
| total read          | total write total errors |                         |      | connections   |
| 394 (67)            | $5392(53)$ 0(0)          |                         |      | 15(1)         |

示例 **2** 说明如何显示有关连接的信息:

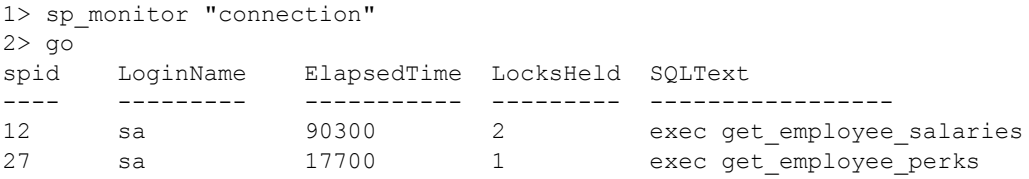

缺省情况下,缺省输出按 ElapsedTime 的降序顺序排序。

示例 **3** 标识出执行物理读取最多的连接:

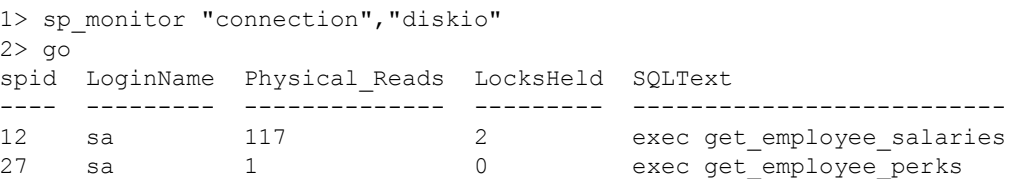

#### 示例 **4** 显示有关每条语句的信息:

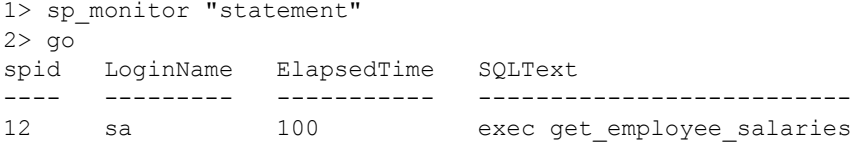

#### 示例 **5** 显示每个任务花费时间等待的事件以及等待的持续时间,按等待 时间的降序顺序报告:

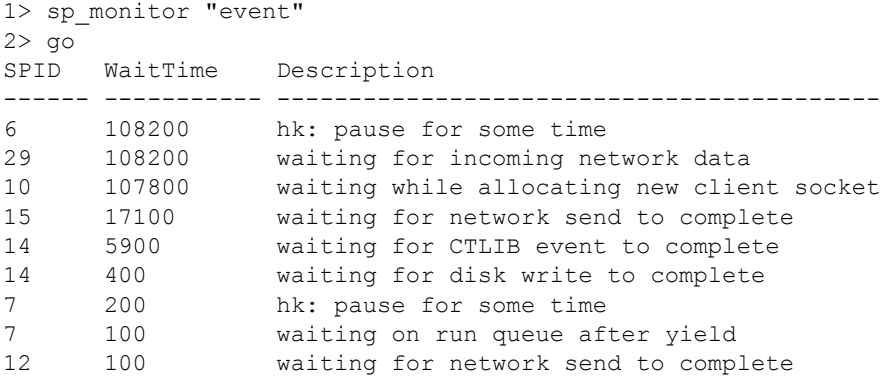

#### 示例 **6** 显示 spid 14 的事件数据:

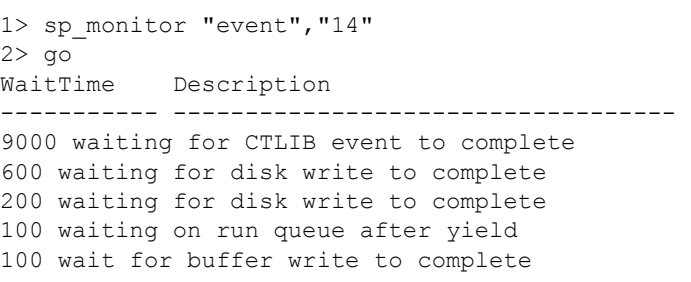

示例 **7** 提供最近运行的过程的摘要,按平均经历时间的降序顺序排序。 本示例提供历史监控信息,而不是当前状态。

1> sp\_monitor "procedure"  $2 > qo$ 

Average Procedure Statistics ============================

ProcName DBName AvgElapsedTime AvgCPUTime AvgWaitTime

AvgPhysicalReads AvgLogicalReads AvgPacketsSent NumExecs

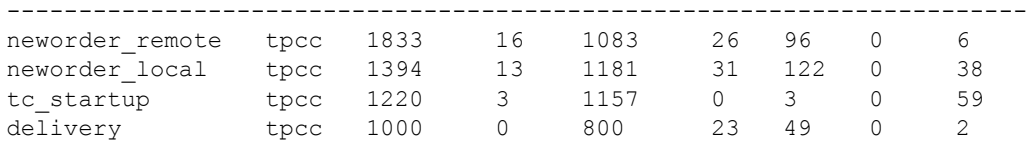

用法 在使用与 sp\_monitor 关联的新参数之前,您必须设置监控表和启 用所需的相关存储过程。请参见《性能和调优:监控和分析》中的 "安装监控表"。

- Adaptive Server 跟踪它对一系列全局变量产生的影响。sp\_monitor 显 示这些全局变量的当前值以及自最后执行过程后的更改量。
- 对于每一列,这些统计信息以 *number*(*number*)-*number*% 或 *number*(*number*) 形式出现。
	- 第一个数值表示秒数 (对于 cpu\_busy、 io\_busy 和 idle)或自 Adaptive Server 重新启动后的总数 (对于其它列)。
	- 小括号中的数值表示自最后一次运行 sp\_monitor 后的秒数或 总数。百分比符号指示自最后一次运行 sp\_monitor 后的时间 百分比。

例如, 如果报告将 cpu\_busy 显示为 "4250(215)-68%", 则它意味 着 CPU 自 Adaptive Server 最后一次启动以来处于忙状态的时间为 4250 秒, 自 sp\_monitor 最后一次运行以来处于忙状态的时间 215 秒, 并且占 sp\_monitor 自最后一次运行以来总时间的 68%。

对于 total\_read 列, 值 394(67) 意味着自 Adaptive Server 最后一次启 动以来已有 394 个磁盘读取,其中 67 个读取是自最后一次运行 sp\_monitor 后进行的。

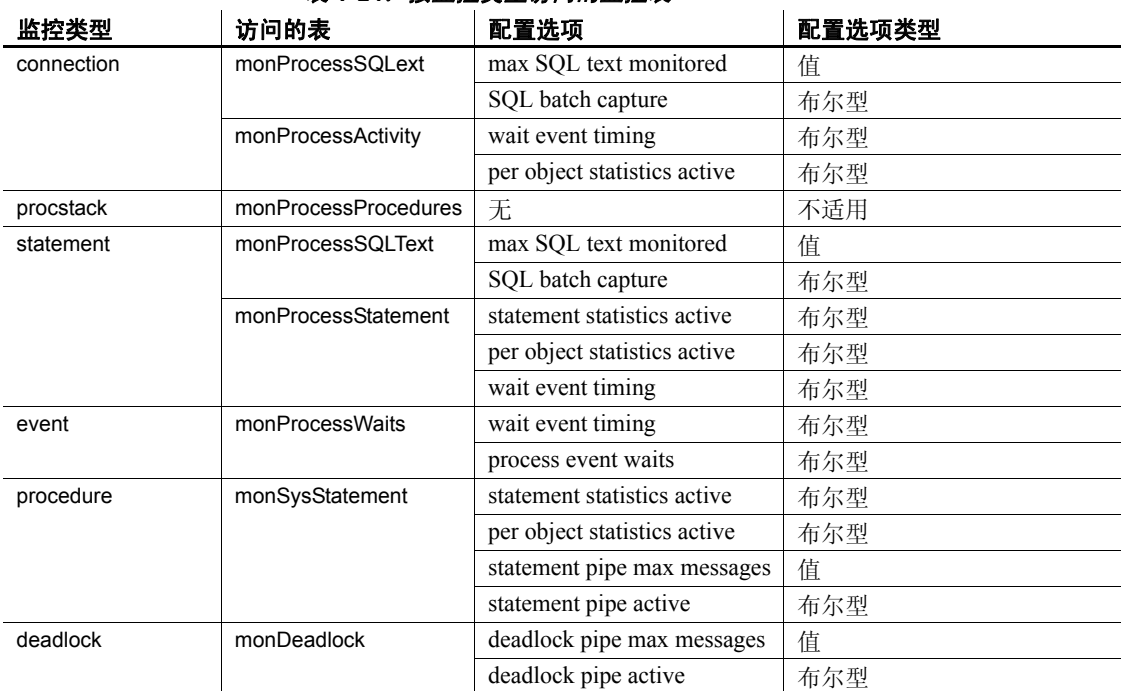

#### • 此表显示每种选项类型访问的监控表。

表 1-24: 按监控**类型访问的监**控表

- sp\_monitor connection 仅监控主动执行的 T-SQL 的连接,而不报告所 有连接。
- 必须从 master 数据库中运行 sp\_monitor。但是, 如果要分析其它数 据库中存档的死锁数据,可从该数据库中运行 sp\_monitor deadlock。
- 在不使用任何选项调用 sp\_monitor event 时, 将不再显示所有任务 (包括系统任务)。在 Adaptive Server version 15.0.2 及更高版本中, event 选项提供了三种可能性。如果:
	- 不提供任何选项 仅显示用户任务。
	- 指定 sp\_monitor, event, "-1" 显示有关所有任务(包括用 户任务和系统任务)的等待信息。
	- 指定 sp\_monitor, event, "spid" 一 仅显示有关指定的服务器 进程 ID 的等待信息。

• 表 [1-25](#page-492-0) 描述 sp\_monitor 报告中的列、等效的全局变量 (如果有) 及 其含义。除 last\_run、 current\_run 和 seconds 以外,这些列标题也是 全局变量的名称,但以 @@ 开头的所有全局变量除外。由全局变量 报告的数字单位上也有差别 — 全局变量报告的数字不是以毫秒计 的 CPU 时间,而是计算机时钟周期。

| 列标题              | 等效变量            | 含义                                                          |  |
|------------------|-----------------|-------------------------------------------------------------|--|
| last run         |                 | sp_monitor 过程最后一次运行的时钟时间。                                   |  |
| current run      |                 | 当前时钟时间。                                                     |  |
| seconds          |                 | 自 sp_monitor 最后一次运行以来的秒数。                                   |  |
| cpu_busy         | @@cpu_busy      | Adaptive Server 的 CPU 执行 Adaptive Server 工作的秒数<br>(CPU 时间)。 |  |
| io_busy          | @@io_busy       | Adaptive Server 执行输入和输出操作所用的秒数 (CPU 时间)。                    |  |
| idle             | @@idle          | Adaptive Server 处于空闲状态的秒数 (CPU 时间)。                         |  |
| packets_received | @@pack received | Adaptive Server 读取的输入包的数目。                                  |  |
| packets_sent     | @@pack sent     | Adaptive Server 写入的输出包的数目。                                  |  |
| packet errors    | @@packet errors | Adaptive Server 读写包时检测到的错误数。                                |  |
| total read       | @@total read    | Adaptive Server 的磁盘读取操作的数目。                                 |  |
| total write      | @@total write   | Adaptive Server 的磁盘写入操作的数目。                                 |  |
| total_errors     | @@total errors  | 读写数据时 Adaptive Server 检测到的错误数。                              |  |
| connections      | @@connections   | Adaptive Server 的登录或登录尝试次数。                                 |  |

<span id="page-492-0"></span>表 *1-25*:*sp\_monitor* 报告中的列

- 在 Adaptive Server 启动后首次 sp\_monitor 运行时, 小括号中的数值 没有意义。
- Adaptive Server 的管家任务使用服务器的空闲周期将从高速缓存更 改的页写入磁盘。此进程影响 sp\_monitor 报告的 cpu\_busy、 io\_busy 和 idle 列的值。若要禁用该管家任务并消除这些影响,请将 housekeeper free write percent 配置参数设置为 0:

sp configure "housekeeper free write percent", 0

- 当具有代表性的工作量在系统上运行时,必须运行 sp\_monitor。
- 通常,将按以下顺序运行这些过程:
	- 运行 sp\_monitor enable
	- 调用 sp\_monitor 选项
	- 完成监控后, 运行 sp\_monitor disable

• 使用 sp\_monitor procedure 时, 返回的行数可能非常大;可能要使用 summary 选项,而不是 detail 选项。在活动的系统上, 此命令可能要 花一段时间才能完成。

权限 必须具有 mon\_role 权限才能执行 sp\_monitor。有关详细信息, 请参见 《性能和调优:监控和分析》中的 "监控表"。

审计 sysaudits 表的 event 和 extrainfo 列中的值如下所示:

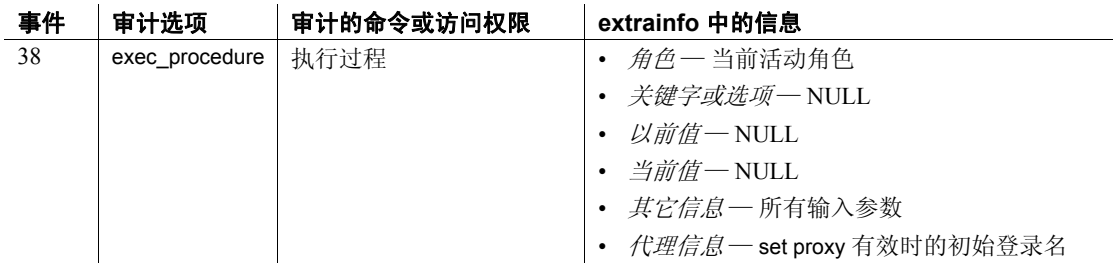

另请参见 **系统过程** [sp\\_who](#page-682-0)

### **sp\_monitorconfig**

说明 显示与索引、对象、数据库和内核资源内存池的元数据描述符有关的高 速缓存使用情况统计信息。 sp\_monitorconfig 还报告用于参照完整性查询 的辅助扫描描述符的有关统计信息以及事务描述符和 DTX 参与者的使 用情况统计信息。

语法 sp\_monitorconfig "*configname*"[, "*result\_tbl\_name*"][, "full"]

#### 参数 *configname*

或者是 all, 或者是要查询其监控信息的配置参数名的一部分。在 "用法"部分中列出了有效的配置参数。指定 all 将显示服务器中所有 索引、对象、数据库和辅助扫描描述符的描述符帮助信息。

#### "*result\_tbl\_name*"

是为保存存储过程结果而创建的表的名称。这是一个可选参数。如果 为 result\_tabl\_name 传递了尚不存在的表名, sp\_monitorconfig 将创建一 个表来保存结果集。

"full"

为您指定的 configname 返回一组值。其值为:

- config\_val 报告配置值
- system\_val 报告未配置任何值时的系统缺省值
- total\_val 报告实际使用的值
- 示例 1 显示已打开的所有项:

sp\_monitorconfig "open"

Configuration option is not unique.

| option name                    | config value run value |     |
|--------------------------------|------------------------|-----|
|                                |                        |     |
| number of open databases       | 12                     | 12  |
| number of open objects         | 500                    | 500 |
| curread change w/ open cursors | 1                      | 1   |
| open index hash spinlock ratio | 100                    | 100 |
| number of open indexes         | 500                    | 500 |
| open index spinlock ratio      | 100                    | 100 |
| open object spinlock ratio     | 100                    | 100 |
| number of open partitions      | 500                    | 500 |

#### 示例 **2** 显示所有配置的状态:

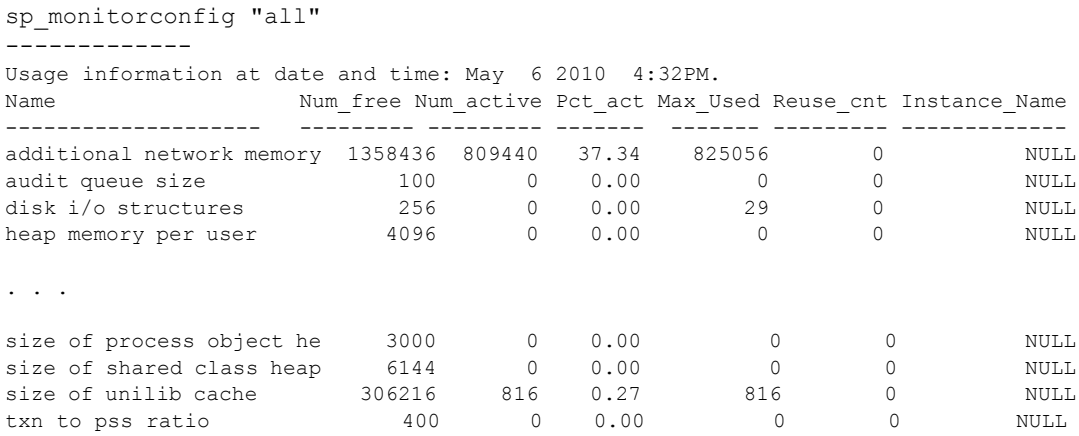

#### 示例 **3** 显示 61 个活动对象元数据描述符,其中 439 个是可用的。 自 Adaptive Server 最后一次启动后在高峰期使用的最大值是 61:

sp monitorconfig "open objects"

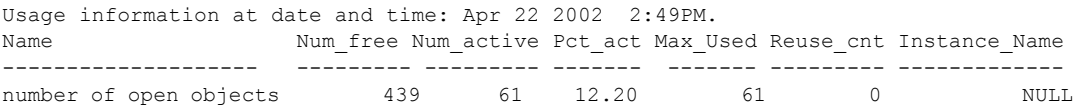

例如,您然后可以将该大小重新设置为 550,以容纳使用的最大元数据 描述符的数目 439,外加 10% 的额外空间:

sp configure "number of open objects", 330

示例 **4** 显示索引元数据描述符的最大数目,该数目为 44:

sp monitorconfig "open indexes"

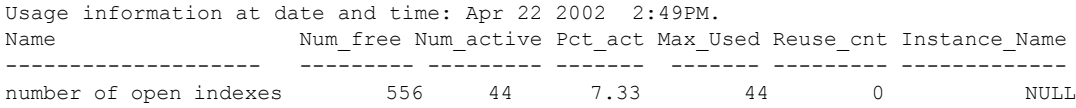

可以将该大小重新设置为 100,即最小可接受值:

sp configure "number of open indexes", 100

示例 **5** 将活动扫描描述符的数目显示为 30,尽管 Adaptive Server 被配置 为使用 200 个这样的描述符。使用 number of aux scan descriptors 配置参数 将该值重新设置为至少 32。较为保险的设置是 36,可以容纳 32 个扫描 描述符,外加 10% 的额外空间:

sp monitorconfig "aux scan descriptors"

Usage information at date and time: Apr 22 2002 2:49PM.

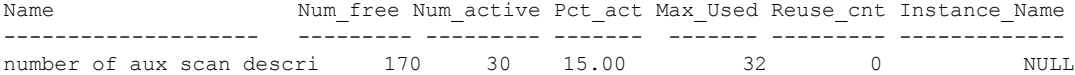

示例 **6** Adaptive Server 被配置用于 5 个打开的数据库,所有这些数据库 都已用于当前会话。

sp monitorconfig "number of open databases"

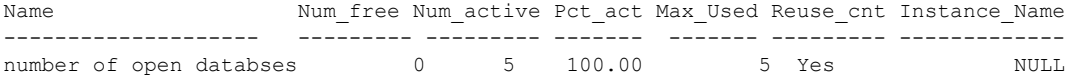

但是, 如 Reuse\_cnt 列所示, 需要打开其它数据库。如果所有 5 个数据 库都在使用中,将会导致错误,除非可以重新使用未在使用中的数据库 描述符。为防止错误发生,应将 number of open databases 重新设置为更 高的值。

示例 **7** 只有 10.2% 的事务描述符当前正在使用中。但是,自 Adaptive Server 最后一次启动后在高峰期使用的事务描述符的最大数目是 523:

sp\_monitorconfig "txn to pss ratio"

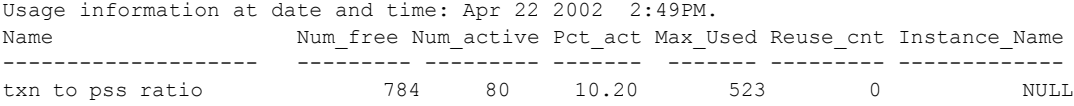

示例 **8** 使用可选参数 *result\_tbl\_name* 可以创建用户表,将 sp\_monitorconfig 结果保存到此表中:

create table sample\_table (Name varchar(35), Config val int, System val int, Total val int, Num free int, Num active int, Pct act char(6), Max used int, Num Reuse int, Date varchar(30))

create table sample\_table (Name varchar(35), Config val int, System\_val int,

Total\_val int, Num free int, Num active int, Pct act char(6), Max Used int, Reuse cnt int, Date varchar(30), Instance Name varchar(35)) 创建的表名称成为 sp\_monitorconfig 的第二个参数。捕获 sample\_table 中 的 number of locks 和 number of alarms 值: sp\_monitorconfig "locks", sample table sp\_monitorconfig "number of alarms", sample table 显示在 sample\_table 中捕获的值: select \* from sample table Name Config val System val Total val Num free Num active Pct act Max used Reuse\_cnt Date  $\overline{ }$  Date Instance\_Name ------------------- ----------- ---------- --------- --------- ---------- ------- -------- --------- ------------------- ----------------------- number of locks 5000 684 5000 4915 85 1.70 117 0 Aug 23 2006 6:53AM<br>number of alarms 40 0 40 28 12 number of alarms  $40$  0  $40$  28 12 30.00 13 0 Aug 23 2006 6:53AM

保存到该表的结果集被累积,直到您删除或截断该表。

注释 如果 sample\_table 在其它数据库中, 则必须提供它的用引号引起 来的全限定名。

示例 **9** 显示所有配置的 configure\_value、 system\_value 和 run\_value 列:

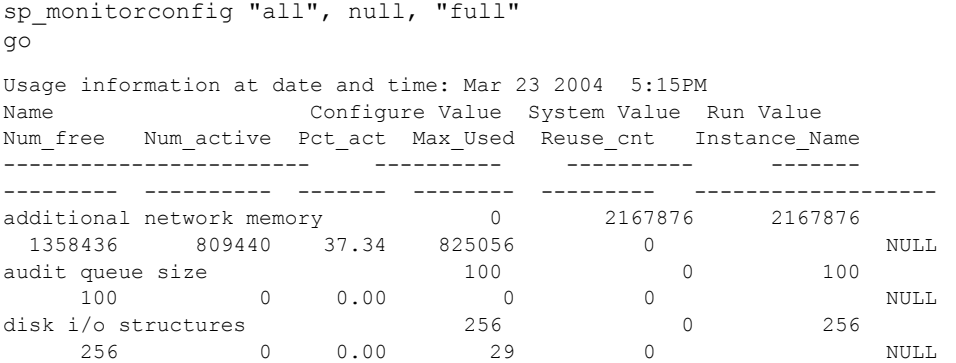

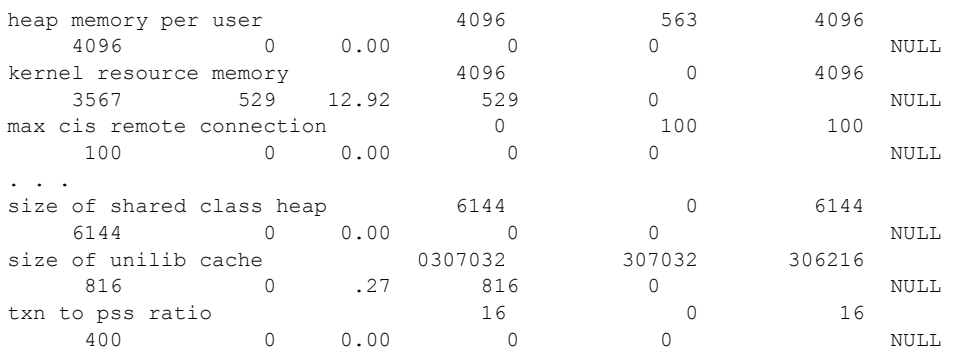

- 用法 如果 max cis remote connections 配置参数具有 config\_value,则 system\_val 报告零 (0) 值。
	- 如果使用比原始给定值小的值来重新配置资源, 资源不会缩减, 并 且 Num\_active 配置参数可以报告比 Total\_val 大的数字。当 Adaptive Server 重新启动时,资源将缩减,并且数字正确报告。
	- sp\_monitorconfig 显示与索引、对象和数据库的元数据描述符有关的 高速缓存使用情况统计信息,例如当前由服务器使用的元数据描述 符的数目。
	- sp\_monitorconfig 还报告使用中的辅助扫描描述符的数目。在对表执 行查询时扫描描述符管理表的单次扫描。
	- sp\_monitorconfig 监控以下资源:

additional network memory audit queue size heap memory per user max cis remote connection max memory max number network listeners memory per worker process max online engines number of alarms number of aux scan descriptors number of devices number of dtx participants number of java sockets number of large i/o buffers number of locks number of mailboxes number of messages number of open databases

number of open indexes number of open objects number of open partitions number of remote connections number of remote logins number of remote sites number of sort buffers number of user connections number of worker processes partition groups permission cache entries procedure cache size size of global fixed heap size of process object heap size of shared class heap size of unilib cache txn to pss ratio

- sp\_monitorconfig 输出中的列提供以下信息:
	- num free 指定当前未使用的可用元数据或辅助扫描描述符的 数目。
	- num\_active 指定在高速缓存中安装的 (即活动的)元数据或 辅助扫描描述符的数目。
	- pct\_active 指定存入高速缓存的或活动的元数据或辅助扫描描 述符的百分比。
	- Max Used 指定在启动服务器后已在使用中的元数据或辅助扫 描描述符的最大数目。
	- Reused 指定是否重新使用元数据描述符以容纳服务器中增加 的索引、对象或数据库。返回值为 Yes、 No 或 NA (用于不支 持重用机制的配置参数,例如 aux scan descriptors 的数目)。
- 以 Max Used 列中的值为基础,确定描述符的适当数目;确保再增加 约 10% 来作为最终设置。例如,如果使用的索引元数据描述符的最 大数目是 142,则可以将 number of open indexes 配置参数设置为 157。
- 如果 Reused 列指定为 Yes, 则将该配置参数重新设置为更高的值。 在描述符需被重新使用的情况下,可能会有性能问题,在有打开的 数据库时尤需注意。打开的数据库中包含大量的元数据信息,这意 味着若要填满一个打开的数据库, Adaptive Server 需要多次访问磁 盘上的元数据;服务器可能还具有螺旋锁争用问题。若要检查螺旋 锁争用情况,请使用系统过程 [sp\\_sysmon](#page-631-0)。请参见《性能和调优系 列: 使用 sp\_sysmon 监控 Adaptive Server》。若要确定索引、对象或 数据库的当前数目, 请使用 [sp\\_countmetadata](#page-184-0)。
- 若要获取精确的数据,请在正常的 Adaptive Server 高峰期运行 sp\_monitorconfig。您可以在高峰期运行 sp\_monitorconfig 几次, 以确 保实际查找的就是使用的描述符的最大数目。
- *result\_tbl\_name* 使用以下语法创建表。所有结果信息都保存在该表 中,不返回任何标准输出。

```
create table table_name(
    Name varchar(35), Num free int,
    Num active int, Pct act char(6),
    Max Used int, Reuse cnt int,
    Date varchar(30))
```
• 某些配置参数 (例如 *number of sort buffers* 和 *txn to pss ratio*)依赖 于配置的用户连接的数目,而其它配置参数 (如 *max number of network listeners*)则依赖于引擎数。

- sp\_monitorconfig 的输出使用用户连接和联机引擎的数目来计算列 num\_free、 num\_active、 pct\_act 和 max\_used 的值。
	- 出于性能原因,对内部监控计数器的更新不使用同步方法进行。因 此,负荷较重的多引擎 Adaptive Server 在 sp\_monitorconfig 输出中报 告的数目可能不完全精确。
- 您可能会看到,空闲系统中的活动锁数大于 0。这些 "活动"锁是 保留的,供内部使用。

权限 只有系统管理员才能执行 sp\_monitorconfig。

审计 sysaudits 表的 event 和 extrainfo 列中的值如下所示:

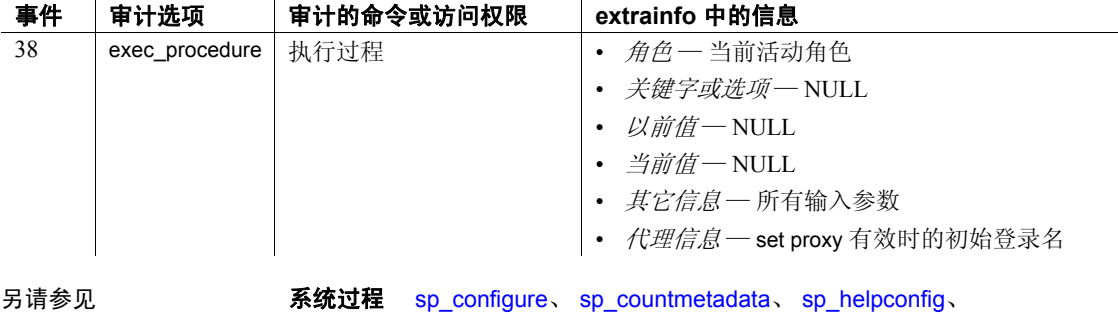

[sp\\_helpconstraint](#page-363-0), [sp\\_sysmon](#page-631-0)

## **sp\_monitor\_server**

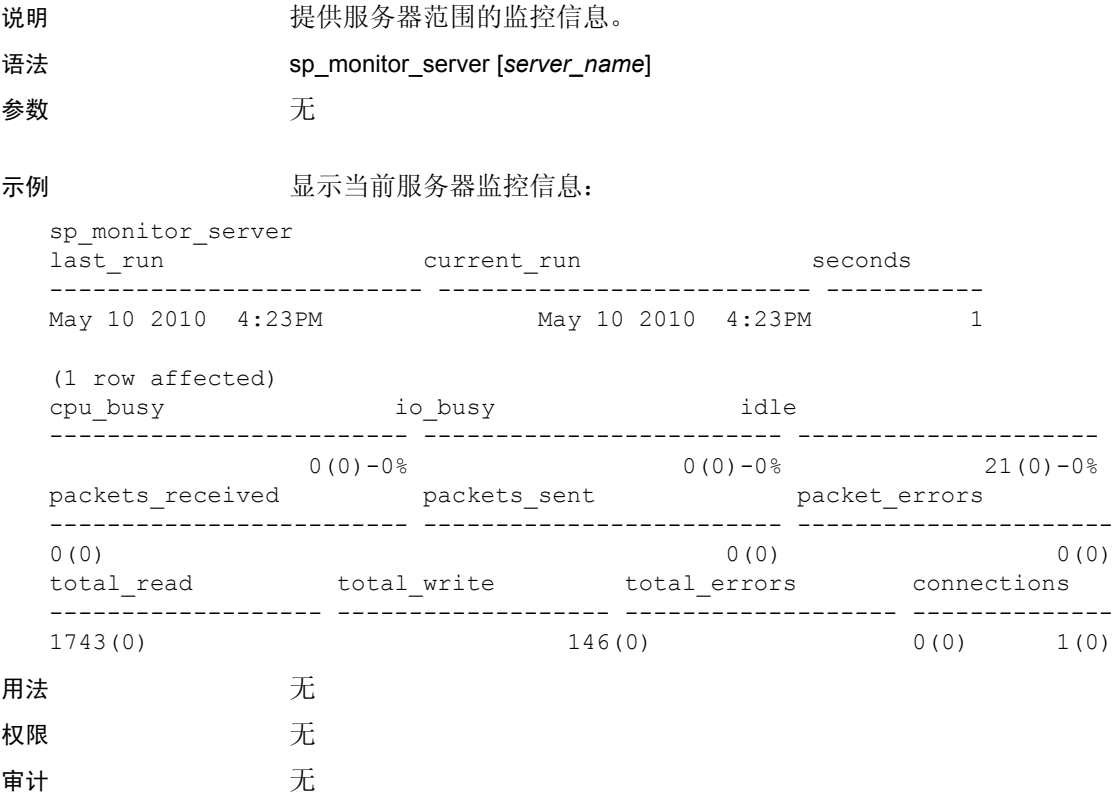

# **sp\_object\_stats**

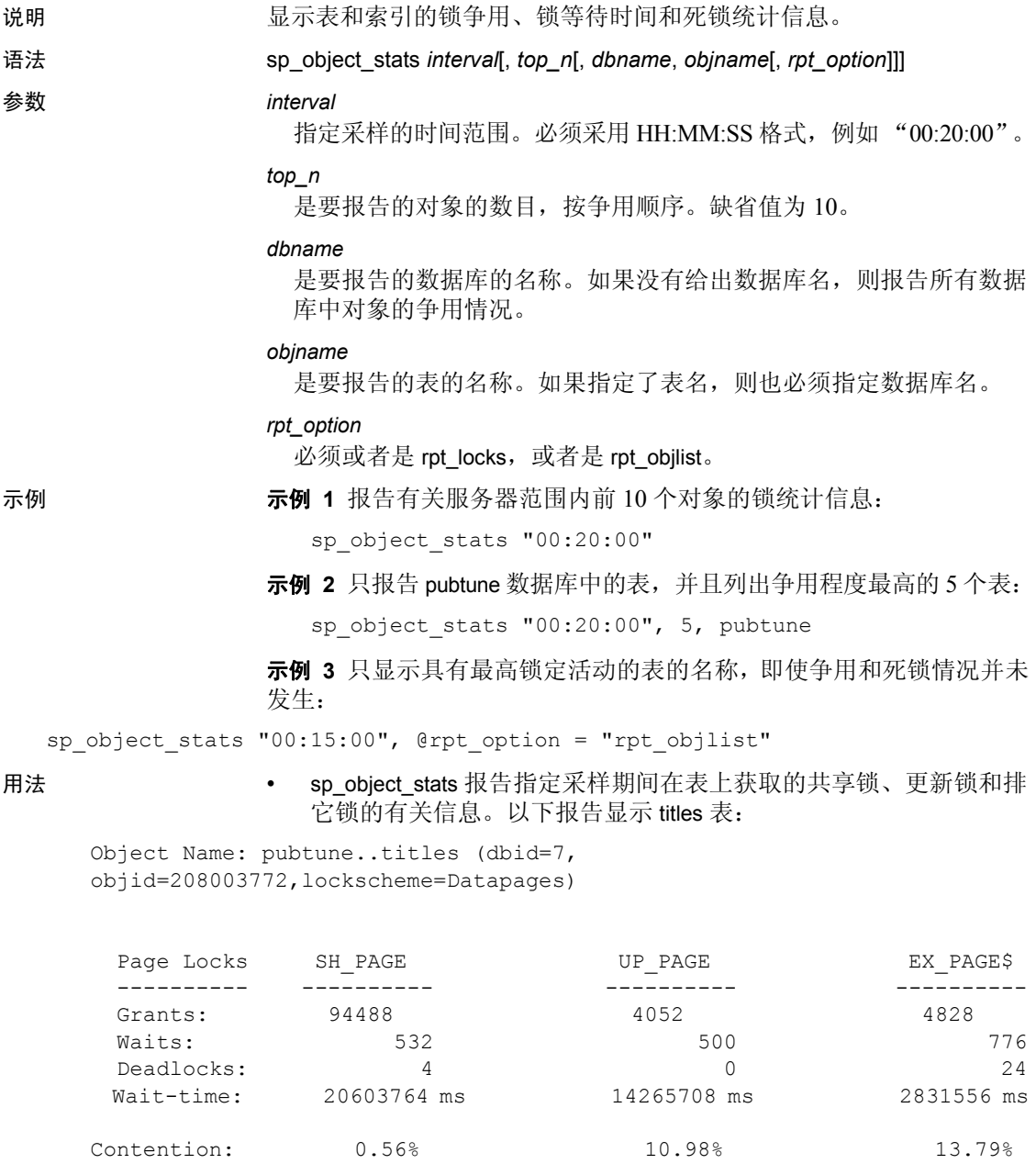

\*\*\* Consider altering pubtune..titles to Datarows locking.

• 这些值的含义为:

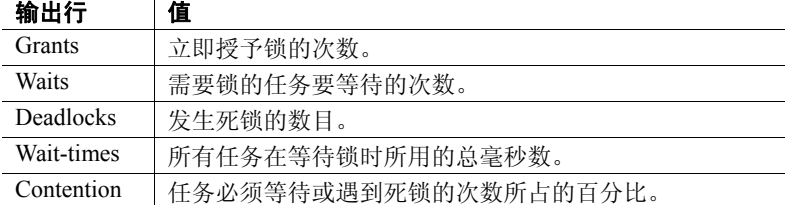

- sp\_object\_stats 在表中的总争用大于 15% 时建议更改锁定方案,具体 如下:
	- 如果表采用所有页锁定,建议改为数据页锁定。
	- 如果表使用数据页锁定,建议改为数据行锁定。
- *rpt\_option* 指定报告类型:
	- rpt\_locks 报告争用程度最高的表的授予数、等待数、死锁数和 等待时间。 rpt\_locks 为缺省设置。
	- rpt\_objlist 只报告具有最高级别锁活动的对象名。

**Contractor** 

- sp\_object\_stats 创建名为 tempdb..syslkstats 的表。该表在存储过程完成 后不被删除,因此系统管理员可以使用 Transact-SQL 对它进行查询。
- 一次只应有一个用户执行 sp\_object\_stats。如果多个用户尝试同时运 行 sp\_object\_stats,则第二个命令可能会被阻塞,否则结果可能无效。
- 每次执行 sp\_object\_stats 后, tempdb..syslkstats 表都会被删除并重新 创建。
- tempdb..syslkstats 的结构为:

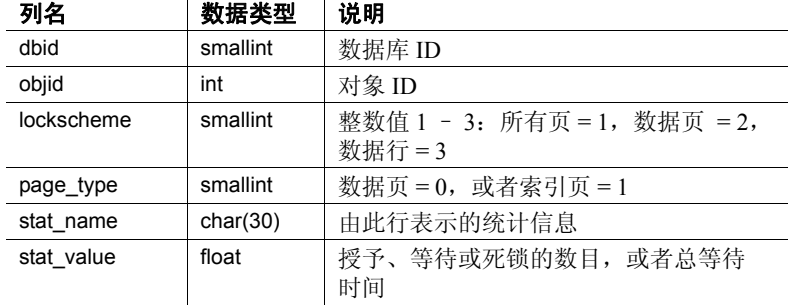
stat\_name 列中的值由以下三部分组成:

- 第一部分是 "ex"、"sh"或 "up",分别表示排它锁、共享 锁或更新锁。
- 第二部分是"pg"或"row", 分别表示页锁或行锁。
- 第三部分是"grants"、"waits"、"deadlocks"或"waittime", 分别表示立即授予的锁、需要等待释放其它锁的锁、死锁或为 获取锁而等待的时间。
- 如果您指定一个表名, 则 sp\_object\_stats 显示该名称的所有表。如果 多个用户拥有具有指定名称的表,则这些表的输出将显示对象 ID, 而不是所有者名。

权限 只有系统管理员才能执行 sp\_object\_stats。

审计 sysaudits 表的 event 和 extrainfo 列中的值如下所示:

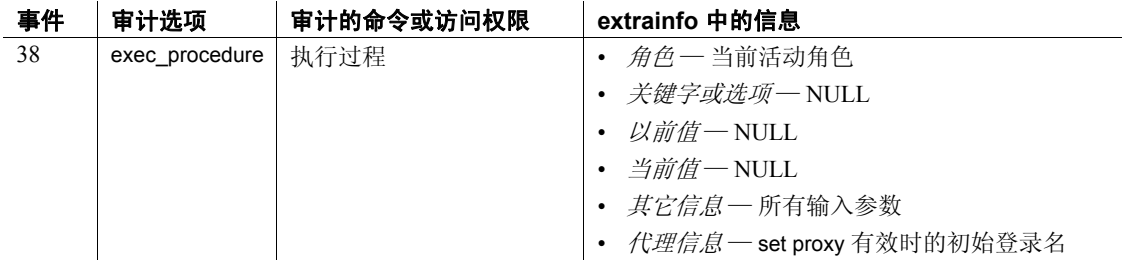

另请参见 **命令** alter table

# **sp\_opt\_querystats**

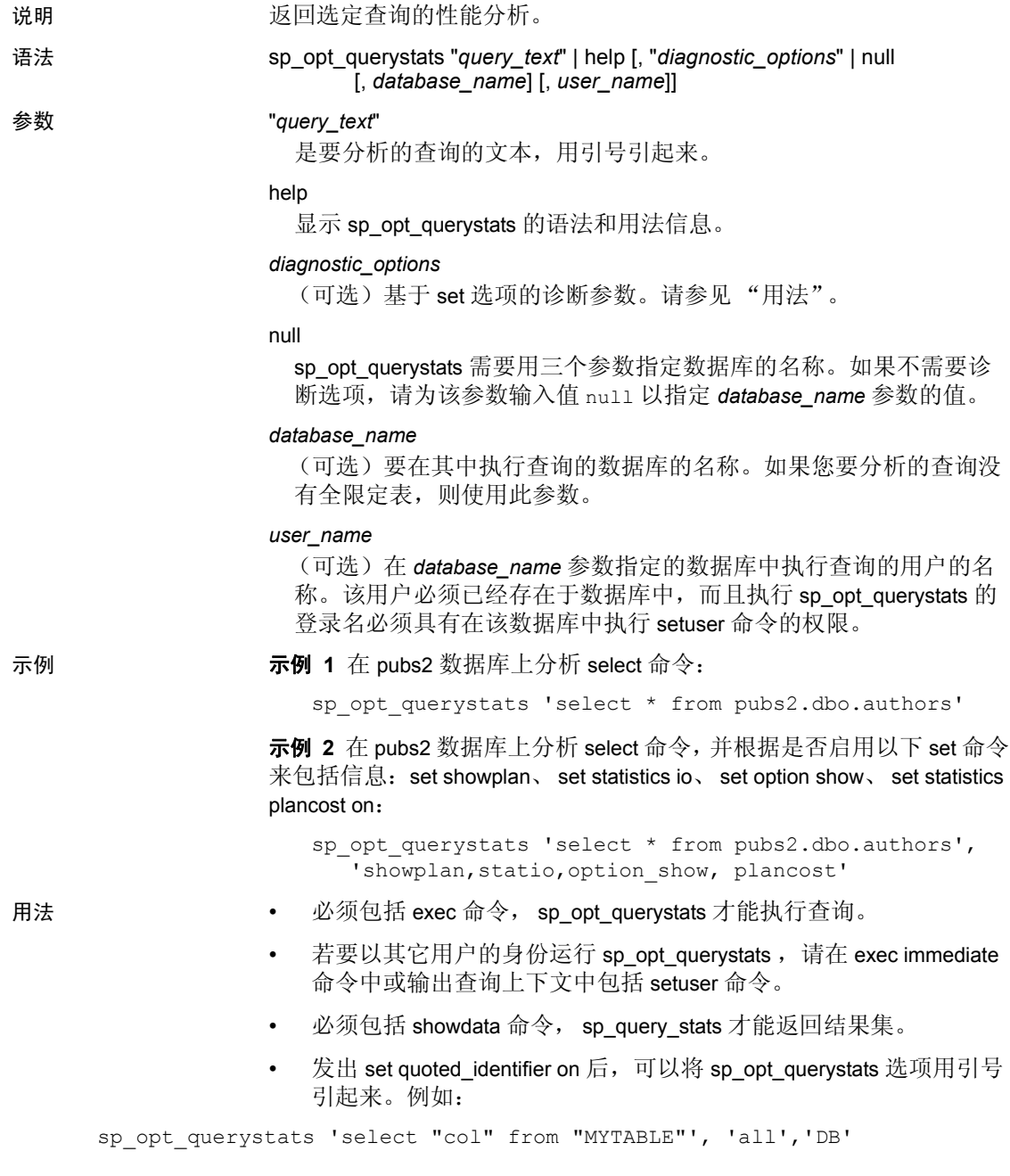

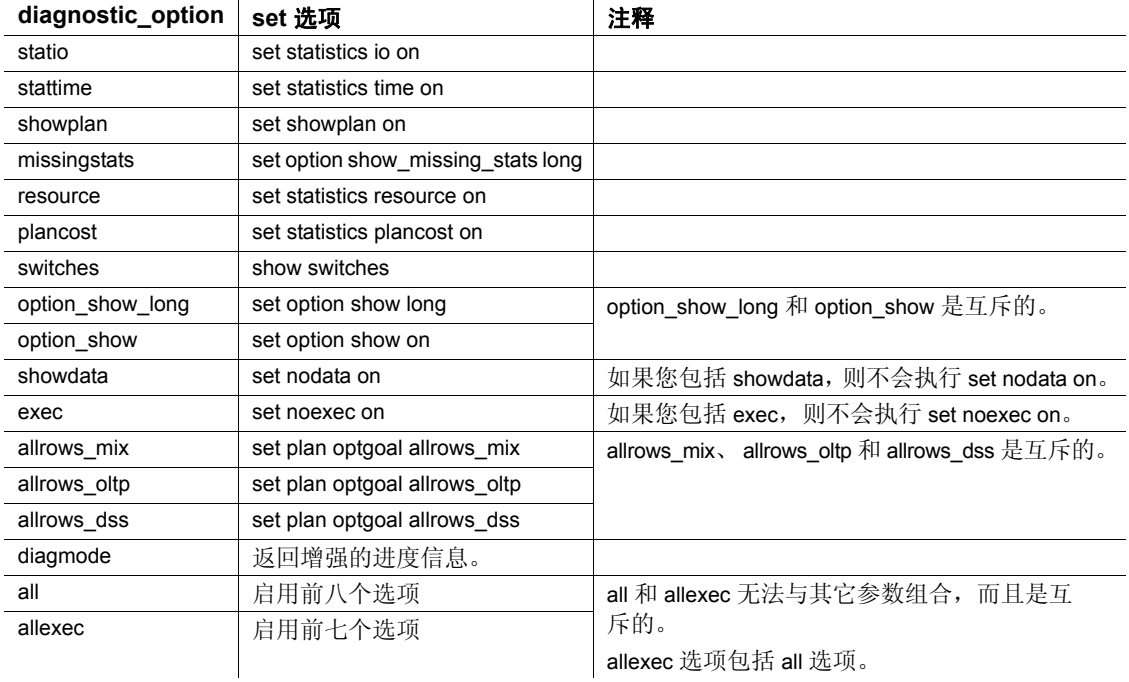

• *diagnostic\_option* 为以下值之一:

- 如果您包括多个选项,或者如果您指定关键字 all,则必须用引号将 选项列表引起来。
- 在没有任何选项的情况下运行 sp\_opt\_querystats 与在带有 all 选项的 情况下运行是相同的。

# **sp\_options**

说明 我们 医示选项值。

语法 sp\_options [ [show | help [, *option\_name* | *category\_name* | null [, dflt | non\_dflt | null [, *spid*] ] ] ] ]

**参数 show** 

列出所有选项的当前值和缺省值,并按这些值的类别进行分组。发出 带指定选项名的 sp\_options 显示, 将为您提供有关单个选项的当前值 和缺省值。您还可以指定会话 ID,并指定是要查看具有缺省设置的 选项,还是要查看具有非缺省设置的选项。

#### help

指示您希望显示用法信息。发出不带参数的 sp\_options 时会得到相同 的结果。

#### *option\_name*

是选项的名称。

#### *category\_name*

是选项的类别。

#### null

指示要查看其设置的选项。

#### dflt | non\_dflt | null

指示是显示具有缺省设置的选项,还是显示具有非缺省设置的选项。

#### *spid*

指定会话 ID。使用会话 ID 查看其它会话设置。

示例 1 查看 sp\_options 的用法:

```
1> sp_options
2> go
Usage:
sp_options [ [show | help
             [, <option_name>|<category_name>|null
                [, dflt | non_dflt | null
                     [, \text{psid}>] ] ] ] ]
```
#### 示例 **2** 查看所有当前选项和缺省选项的列表:

1> sp\_options show  $2 > qo$ Category: Query Tuning name currentsetting defaultsetting scope ------------------------------------------ ------------------------------

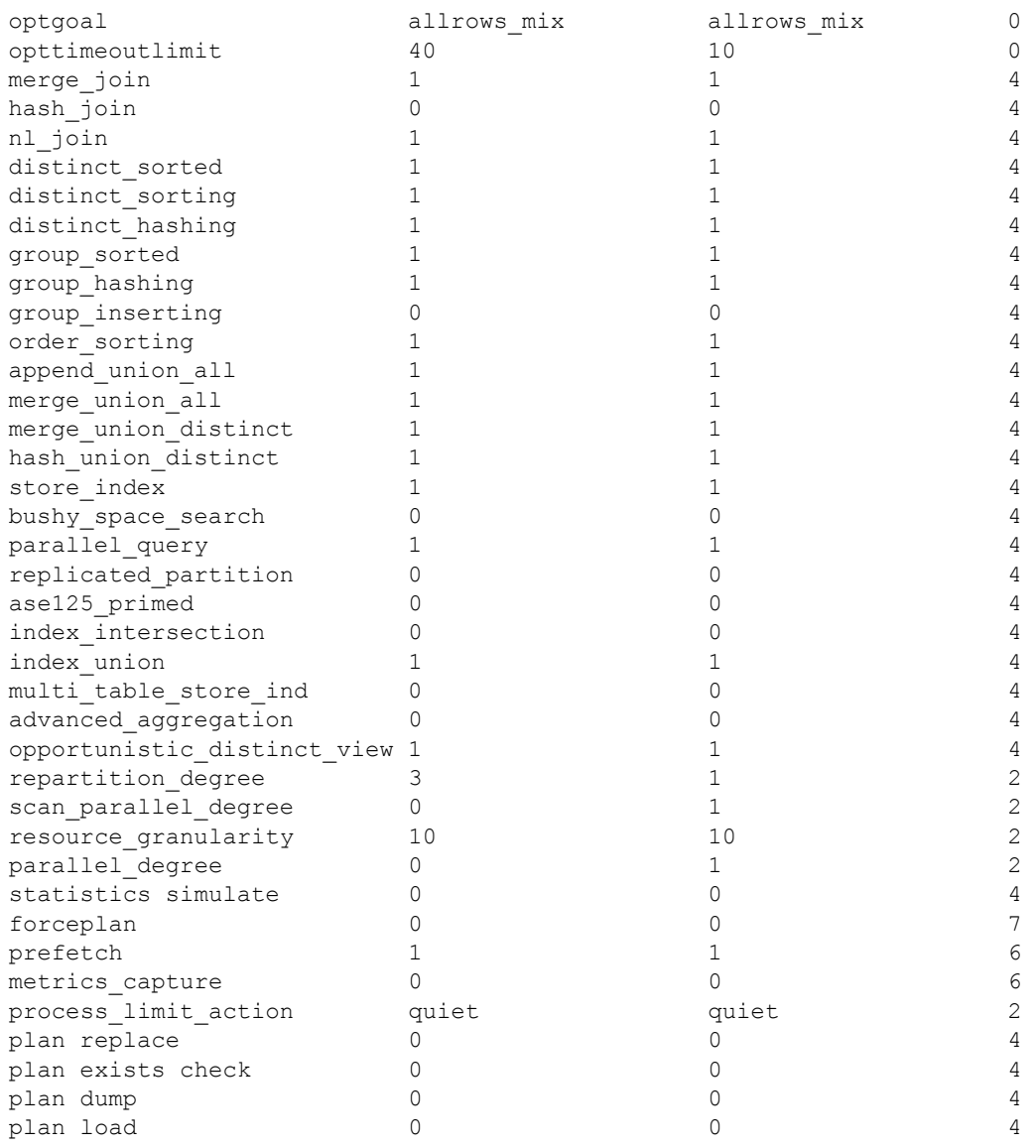

(39 rows affected) (return status = 0)

```
示例 3 查看单个选项的当前设置和缺省设置:
1> sp_options show, "index_intersection"
2> go
name category currentsetting defaultsetting scope
-----------------------------------------------------------------------
index intersection Query Tuning 0 0 0 4
(1 row affected)
(return status = 0)
              示例 4 仅显示单个选项的缺省设置:
                1> sp options show, "index intersection", dflt
                2> go
                name defaultsetting
                --------------------------------------
                index_intersection 0
                (1 row affected)
                 (return status = 0)
```
示例 **5** 显示某个类别的当前设置和缺省设置:

```
1> sp_options show, "Query Tuning"
2> go
```
Category: Query Tuning

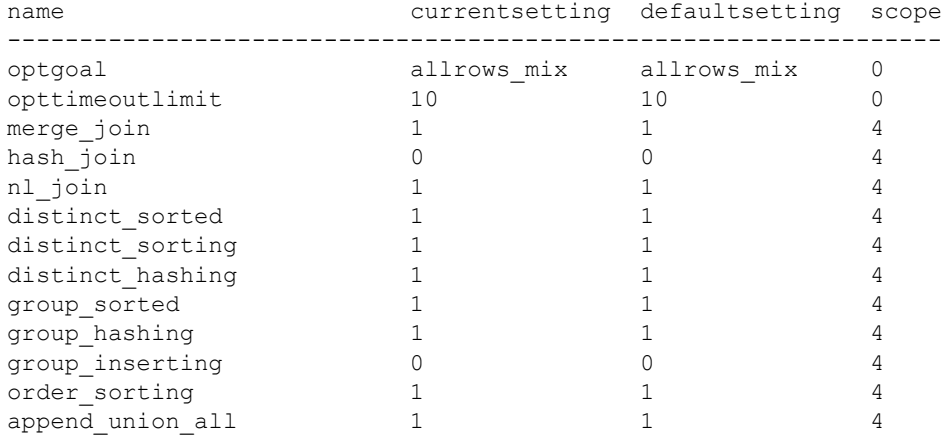

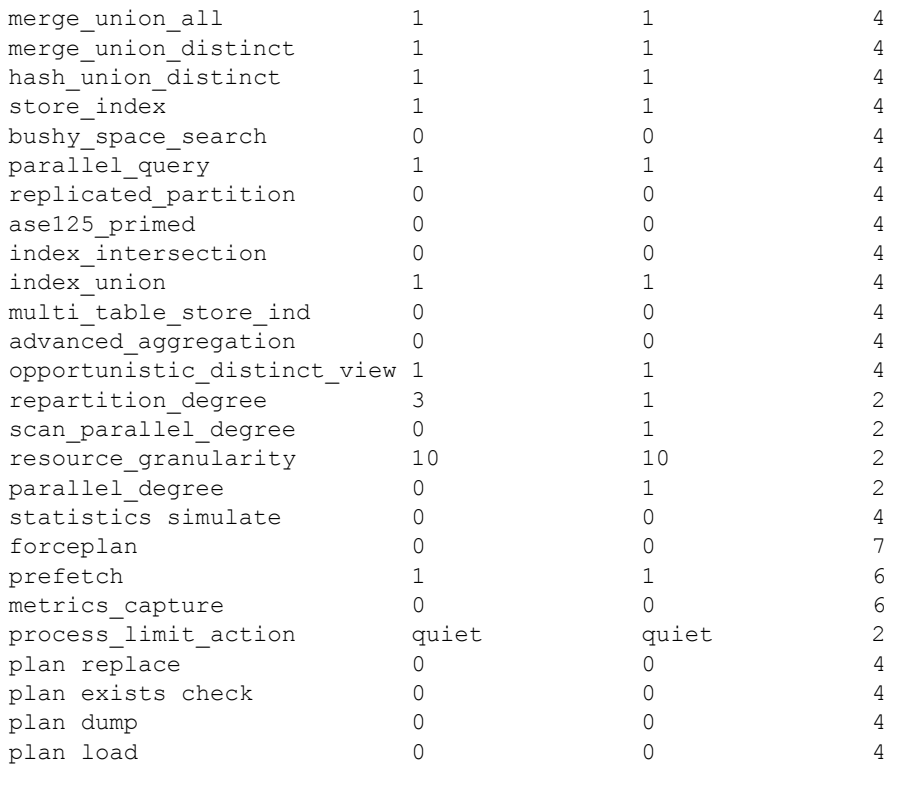

(39 rows affected) (return status = 0)

#### 示例 **6** 显示查询调优类别的缺省设置:

1> sp\_options show, "Query Tuning", dflt 2> go

Category: Query Tuning

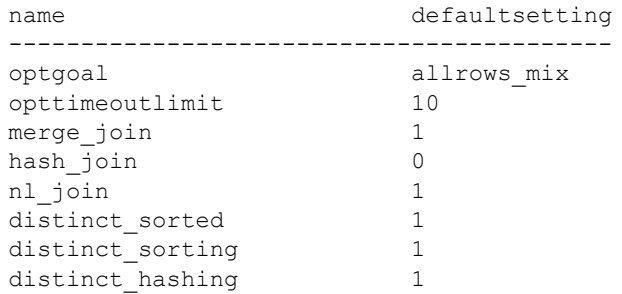

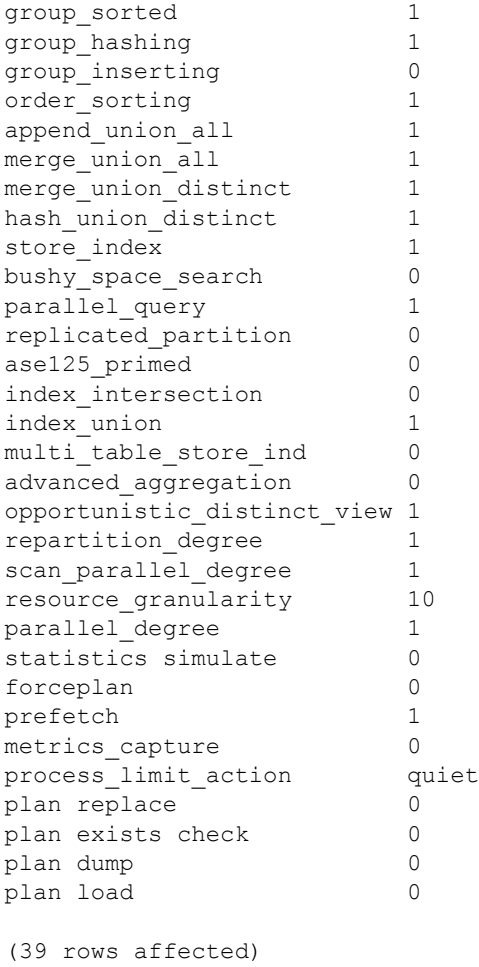

```
(return status = 0)
```
示例 **7** 显示查询调优类别中设置为非缺省设置的选项:

```
1> sp_options show, "Query Tuning", non_dflt
2> go
Category: Query Tuning
name currentsetting defaultsetting
----------------------------------------------------
repartition degree 3 1
scan parallel degree 0 1
```
parallel degree 0 1

(3 rows affected) (return status = 0)

示例 **8** 显示查询调优类别中的选项:

1> sp\_options, show, null 2> go

Category: Query Tuning

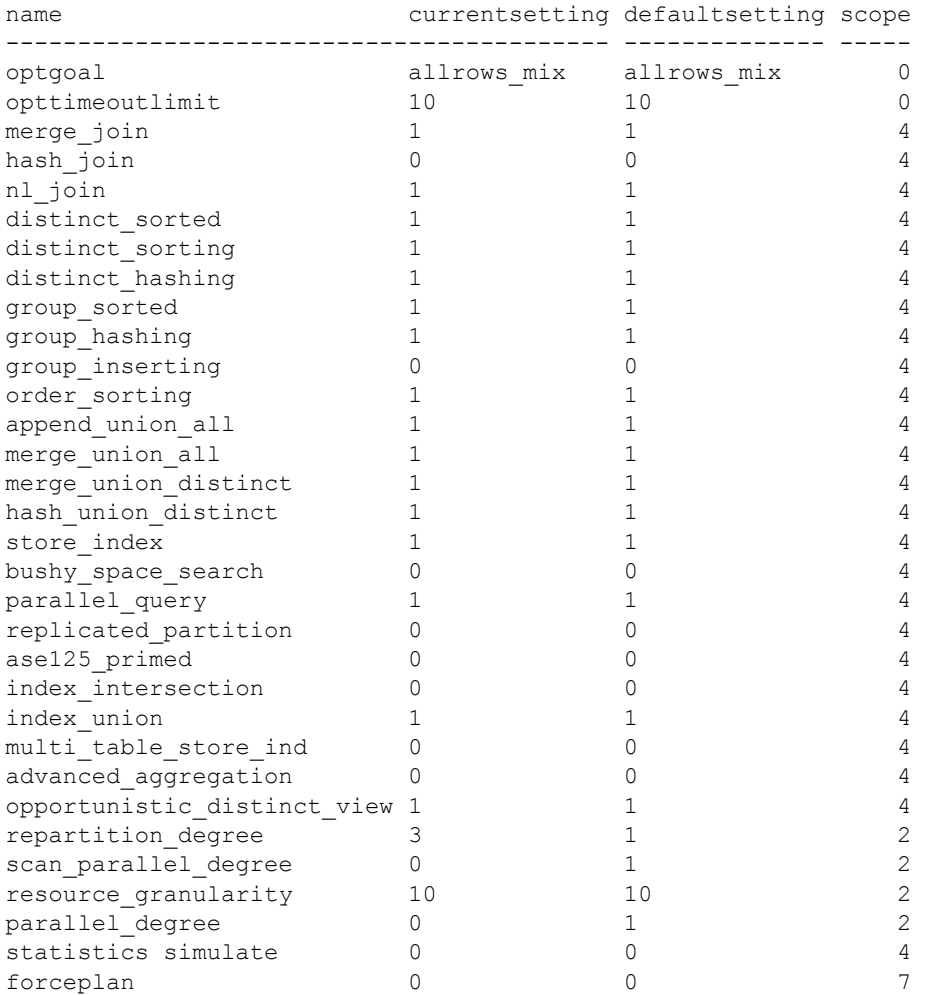

| prefetch             |       |       | 6 |
|----------------------|-------|-------|---|
| metrics capture      |       |       | 6 |
| process limit action | quiet | quiet | 2 |
| plan replace         |       |       | 4 |
| plan exists check    |       |       | 4 |
| plan dump            |       |       | 4 |
| plan load            |       |       | 4 |
| (39 rows affected)   |       |       |   |

(return status = 0)

#### 示例 **9** 显示查询调优类别的缺省设置列表:

1> sp\_options show, null, dflt 2> go Category: Query Tuning

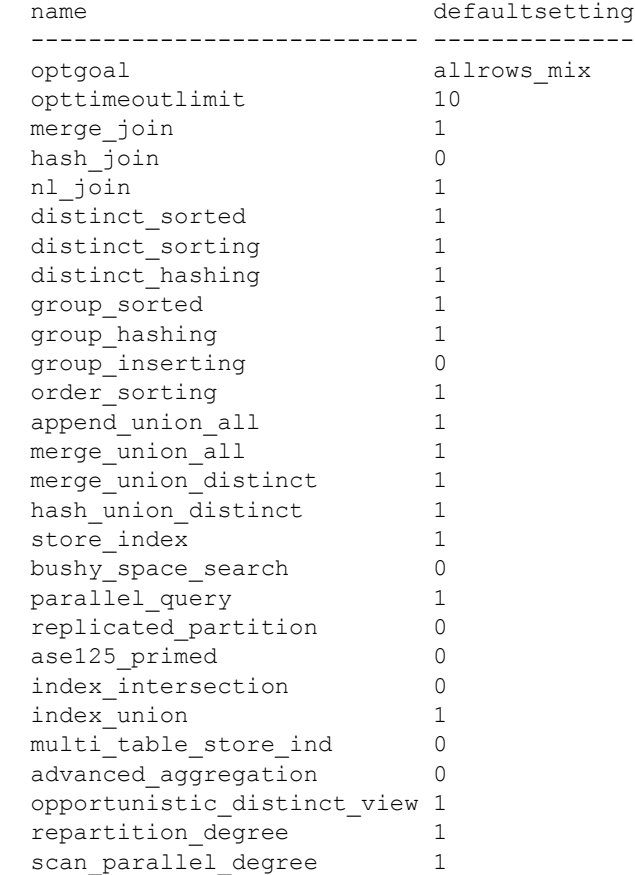

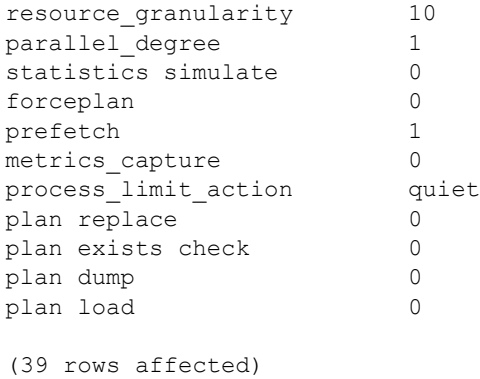

(return status = 0)

示例 **9** 显示查询调优类别中设置为非缺省设置的选项:

1> sp options show, null, non dflt 2> go Category: Query Tuning name currentsetting defaultsetting -------------------- -------------- ------------- repartition degree 3 1 scan parallel degree 0 1 parallel degree 0 1 (3 rows affected)

(return status = 0)

示例 **10** 如果您输入 sp\_options 无法识别的参数,则会收到以下消息:

```
1> sp_options show, "incorrect option"
2 > 90Msg 19615, Level 16, State 1:
Procedure 'sp_options', Line 436:
No option or category matching 'incorrect option' is 
found. Valid categories are:
category
------------
Query Tuning
(1 row affected)
(return status = 1)
```
#### 示例 **11** 查看正确用法:

```
1> sp_options help
2> go
Usage:
sp_options [ [show | help
            [, <option_name>|<category_name>|null
               [, dflt | non_dflt | null
                    [, <spid>] ] ] ]
```
用法 使用 sp\_options 来查看下列选项的设置:

- set plan dump / load
- set plan exists check
- set forceplan
- set plan optgoal
- set [optCriteria]
- set plan opttimeoutlimit
- set plan replace
- set statistics simulate
- set metrics\_capture
- set prefetch
- set parallel degree number
- set process\_limit\_action
- set resource\_granularity number
- set scan\_parallel\_degree number
- set repartition\_degree number

# **sp\_passthru**

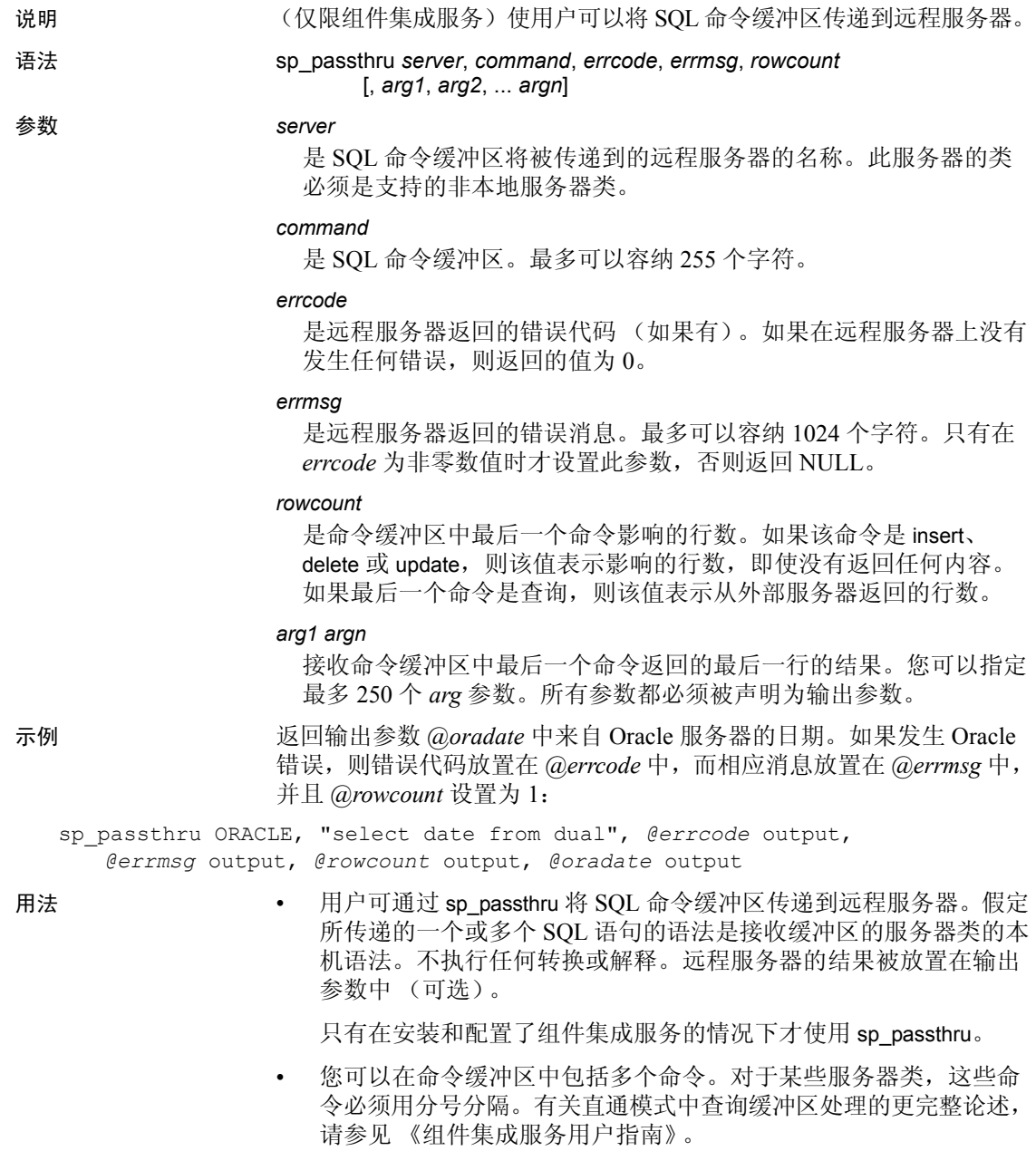

#### 返回参数

- 输出参数 *arg1* ... *argn* 将被设置为由命令缓冲区中最后一个命令返回 的最后一行的相应列的值。该参数的位置将确定该参数将包含哪个 列的值。 arg1 从列 1 接收值, arg2 从列 2 接收值, 依此类推。
- 如果所具有的可选参数的数目少于返回的列数,则忽略超出的列。 如果参数数目超过列数,则剩余参数将被设置为 NULL。
- 将进行尝试以将每一列转换为输出参数的数据类型。如果这些数据 类型类似,足以允许*隐式* 转换,则尝试将成功。有关隐式转换的信 息,请参见《参考手册:构件块》的第2章"Transact-SOL 函 数"。有关在处于直通模式时表示来自各服务器类的数据类型的信 息,请参见 《组件集成服务用户指南》。

权限 **the conduct of the conduct of the conduct of the conduct of the conduct of the conduct of the conduct of the conduct of the conduct of the conduct of the conduct of the conduct of the conduct of the conduct of the con** 

审计 sysaudits 表的 event 和 extrainfo 列中的值如下所示:

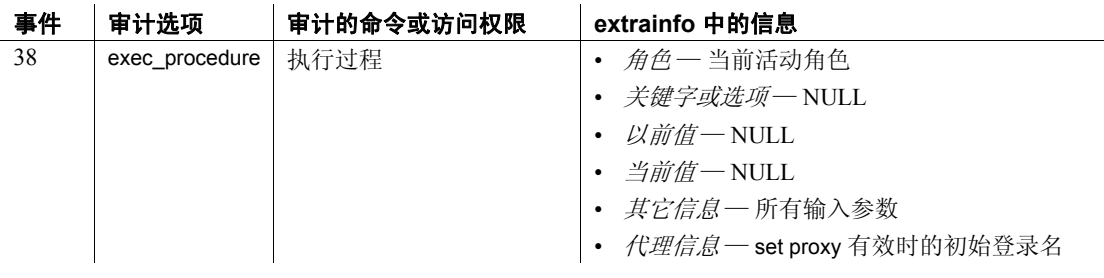

另请参见 **系统过程** [sp\\_autoconnect](#page-78-0)、 [sp\\_remotesql](#page-562-0)

# **sp\_password**

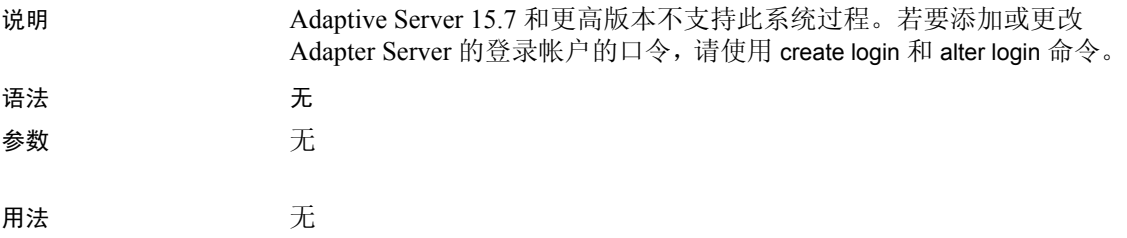

# **sp\_passwordpolicy**

说明 一个接口,具有 sso\_role 的用户可以使用该接口配置登录名和口令策略 选项。

语法 有法律 计字、删除并列出新的口令复杂程度选项:

sp\_passwordpolicy {"set" | "clear" | "list"}, *policy\_option*, *option\_value* 检验口令复杂程度选项:

sp\_passwordpolicy 'validate password options'

为网络登录口令加密生成非对称密钥对:

sp\_passwordpolicy "regenerate keypair"

使口令到期:

sp\_passwordpolicy "expire role passwords", "[*rolename* | *wildcard*]"

sp\_passwordpolicy "expire login passwords", "[*login\_name* | *wildcard*]"

sp\_passwordpolicy "expire stale role passwords", "*datetime*"

sp\_passwordpolicy "expire stale login passwords", "*datetime*"

显示所有命令、选项及其值的简要说明:

sp\_passwordpolicy "help"

#### **参数 set**

为选项设定一个值。使用 set 时,必须指定 *policy\_option*。

#### clear

删除 master.dbo.sysattributes 表中指定选项所对应的行。如果未指定任 何策略选项, clear 将删除 sysattributes 表中的所有选项行。使用 clear 时,必须指定 *policy\_option*。

list

列出指定选项的值。使用 list 时,必须指定 *policy\_option*。

*policy\_option*, *option\_value*

字符串或 (varchar)。是 set、 clear 和 list 的选项参数, *option\_value* 为 其值:

- allow password downgrade 结束口令降级周期。在口令降级期间, 口令以新旧两种编码存储在 syslogins 中, 以允许在服务器降级 (例如,降级至 Adaptive Server 15.0.2)时保留用户口令。
- disallow simple passwords 值为 1 将打开该选项,值为 0 将关闭该 选项。
- enable last login updates 在 Adaptive Server 鉴定中启用或禁用记 录每次登录发生时的时间戳的代码。第一个参数"set"设置此 属性的值。"list"显示此属性的当前值, 参数 "clear"从 sysattributes 中删除该行。在升级后或新安装时, sysattributes 中 不存在此属性。此属性行不存在或者值为 1 时出现登录时间戳。 如果此属性值为 0, 则不保留登录时间戳。
- expire login 指定在创建或重置登录名时将登录名状态更改为到 期。您在首次登录时需要更改口令。
- keypair regeneration period 指示 RSA 密钥对的重新生成期间。 其选项值为 { ([*keypair regeneration frequency*], *datetime of first generation*) | (*keypair regeneration frequency*, [*datetime of first generation*]) }

*keypair regeneration frequency* — 是 RSA 密钥对的重新生成频率。 有效值(以小时为单位)的范围为 1 到 8,760。 缺省值为 NULL, 这种情况下每隔 24 小时重新生成一次密钥对。它使用以下各项 来指定持续时间的格式指示符:

- 'T\*M' 指示持续时间 (以分钟为单位), 将星号 (\*) 替换为 数字值,如"T2M"表示两分钟。
- 'H' 指示持续时间 (以小时为单位)。
- 'D' 指示持续时间 (以天为单位)。如果不指定其它格式, 则这是缺省值。
- 'W' 指示持续时间 (以周为单位)。
- 'M' 指示持续时间 (以月为单位)。
- 'Y' 指示持续时间 (以年为单位)。

*datetime of first generation* — 是首次生成密钥对的日期和时间。如 果仅为 *datetime of first generation* 的值指定时间, RSA 密钥对重新 生成会被排定在下一个 24 小时周期内的时间进行。如果:

- 指定 *datetime of first generation* 只要该时间过去, Adaptive Server 会立即重新生成新的 RSA 密钥对;否则 Adaptive Server hiu 等到指定的时间为止。
- 不指定 *datetime of first generation* Adaptive Server 会在通过在 最新 RSA 密钥对生成时间的基础上加上 *keypair regeneration period* 而获得的时间重新生成新的 RSA 密钥对 (如果此计算 时间未过); 否则 Adaptive Server 会立即重新生成新的 RSA 密钥对。

后续的密钥对生成是根据最新密钥对生成时间以及 *keypair regeneration period* 值而发生的。

注释 不能同时将 *keypair regeneration frequency* 和 *datetime of first generation* 的值设置为 NULL。

- keypair error retry [wait | count] 指定可以针对尝试失败后重新生成 密钥对而设置的多种配置:
	- wait 指定发生故障后在重新生成密钥对之前等待的时间。
	- count 指定您希望 Adaptive Server 在失败后多少次尝试重新 生成密钥对。
- maximum failed logins 指示会话中允许的失败登录的最大次数, 在此次数之后帐号将被锁定。
- min alpha in password 指示口令中字母字符的最小数目。
- min digits in password 指示口令中允许包含的数字最小数目。
- min lower char in password 指示口令中允许包含的小写字母最小 数目。
- min special char in password 指示口令中允许包含的特殊字符最 小数目。
- min upper char in password 指示口令中允许包含的大写字母最小 数目
- minimum password length 指示口令的最小长度。
- password exp warn interval 指示口令有效期警告间隔 (天数)。
- systemwide password expiration 指示系统范围的口令有效期 (以天为单位)。

#### "expire login passwords", "[*login\_name* | *wildcard*]"

使登录口令、所有登录名或与通配符模式匹配的登录名到期。 master 数据库目录 syslogins 中的列状态更新为状态位 LOGIN EXPIRED (0x4),表示口令已到期。

#### "expire role passwords", "[*rolename* | *wildcard*]"

使一个角色、所有角色或者与通配符模式匹配的角色的口令到期。 master 数据库目录 syssrvroles 中的列状态更新为状态位 ROLE EXPIRED (0x4), 表示口令已到期:

#### "expire stale login passwords", "*datetime*"

使在指定日期时间后尚未更改的登录口令到期。 master 数据库目录 syslogins 中的列状态更新为状态位 LOGIN\_EXPIRED (0x0004),表示 口令已到期。有关如何输入 datetime 值的说明,请参见 Adaptive Server 15.0 《参考手册: 构件块》的第一章 "系统和用户定义的数据 类型"中的 "输入日期和时间数据"。

#### "expire stale role passwords", "*datetime*"

使在指定日期时间后尚未更改的角色口令到期。 master 数据库目录 syssrvroles 中的列状态更新为状态位 ROLE\_EXPIRED (0x4), 表示口 令已到期。

#### "regenerate keypair"

生成用于网络登录口令加密的非对称密钥对。此选项没有目录更新; 这些操作仅发生在内存字段中。

#### 'validate password options'

报告设置的口令复杂程度选项值中的错误或不一致,包括长度和有效 期方面的错误和不一致。结果以表格格式报告,其中每一行表示一个 验证步骤、该步骤的结果以及执行的验证测试。结果为通过、未通过 或不适用 (NA) 这三者之一。如果有任何验证测试未通过, 则返回状 态设置为 1。

#### 示例 示例 **1** 将口令有效期警告间隔设置为口令到期前七天:

```
sp passwordpolicy 'set',
      'password exp warn interval', '7'
```
示例 **2** 列出特殊字符的最小数目的选项:

```
sp_passwordpolicy 'list',
      'min special char in password'
```
#### 示例 **3** 将 disallow simple passwords 重置为缺省值:

sp passwordpolicy 'clear', 'disallow simple passwords'

示例 **4** 以下示例演示了如何使用 validate password options。为清楚起见, , 示的输出并不相似

• 以下口令复杂程度选项及其值存储在服务器中:

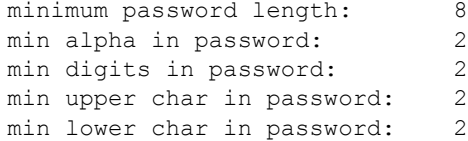

#### 若要验证这些选项,请输入:

sp passwordpolicy 'validate password options'

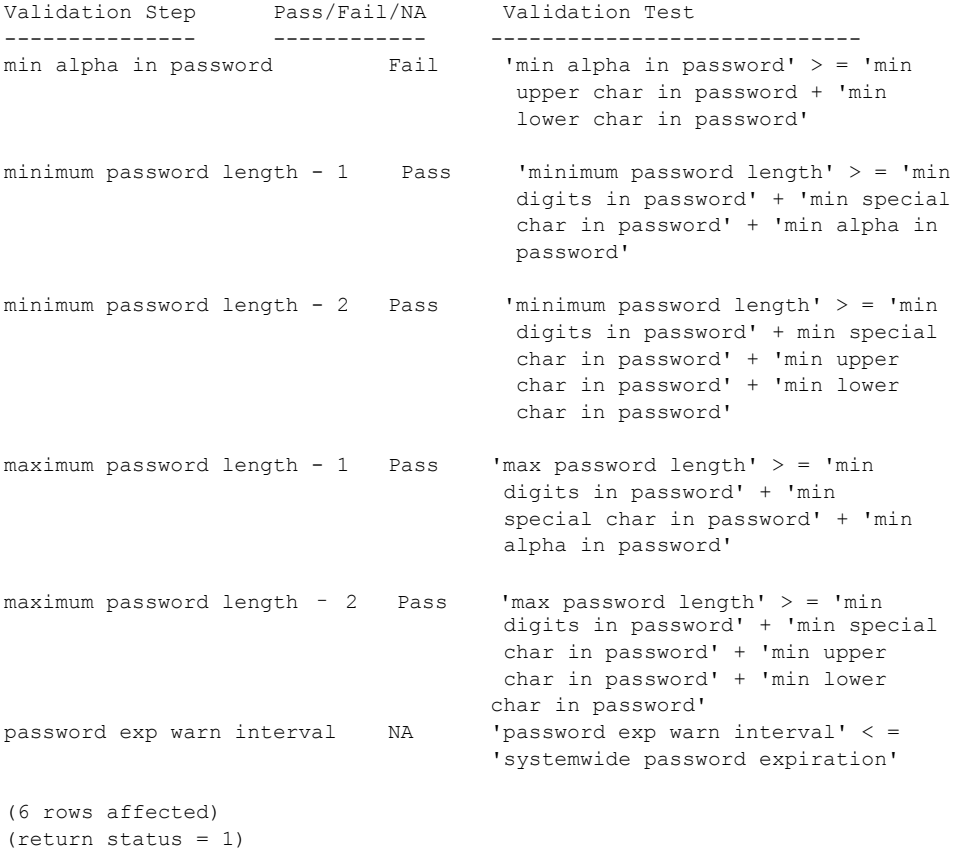

存在一处故障: min upper char in password + min lower char in password 之和大于 min alpha in password 的值, 因此验证步骤 min alpha in password 失败。

示例 **5** 将 HouseKeeper 任务设置为每隔两个小时自动重新生成密钥对, 开始时间为 2007 年 8 月 15 日中午 12:01:

sp passwordpolicy "set", "keypair regeneration period", "2H", "Aug 15 2007 12:01 AM"

> 示例 **6** 设置 Adaptive Server 在失败后尝试重新生成密钥对之前应等待的 时间:

sp\_passwordpolicy 'set', 'keypair error retry wait', '10'

示例 **7** 将 Adaptive Server 在失败后尝试重新生成密钥对的次数设置为 5:

sp passwordpolicy 'set', 'keypair error retry count', '5'

示例 **8** 显示所有命令、选项及其值的简要说明:

```
sp_passwordpolicy "help"
go
sp_ passwordpolicy Usage: sp_passwordpolicy 'help'
sp_passwordpolicy Usage: sp_passwordpolicy command [, option1 [, option2 [,
option3]]]
sp passwordpolicy commands:
sp_passwordpolicy 'set',
                  {'enable last login updates' | 'disallow simple passwords' |
                   'min digits in password' | 'min alpha in password' |
                   'min special char in password' | 'min upper char in password' |
                   'min lower char in password' | 'password exp warn interval' |
                   'systemwide password expiration' | 'minimum password length' |
                   'maximum failed logins' | 'expire login' |
                   'allow password downgrade' | 'keypair error retry wait' |
                          'keypair error retry count'},
                   'value'
sp passwordpolicy 'set', 'keypair regeneration period',
                  {'regeneration_period' |
                   null, 'datetime' |
                   'regeneration_period', 'datetime'}
sp_passwordpolicy 'list',
                  ['enable last login updates' | 'disallow simple passwords' |
                   'min digits in password' | 'min alpha in password' |
                   'min special char in password' | 'min upper char in password' |
                   'min lower char in password' | 'password exp warn interval' |
                   'systemwide password expiration' | 'minimum password length' |
                   'maximum failed logins' | 'expire login' |
                   'allow password downgrade' |
                          'keypair error retry wait' | 'keypair error retry count' |
                          'keypair regeneration period']
sp_passwordpolicy 'clear',
```

```
{'enable last login updates' | 'disallow simple passwords' |
                   'min digits in password' | 'min alpha in password' |
                   'min special char in password' | 'min upper char in password' |
                   'min lower char in password' | 'password exp warn interval' |
                   'systemwide password expiration' | 'minimum password length' |
                   'maximum failed logins' | 'expire login' |
                         'keypair error retry wait' |
                         'keypair error retry count' | 'keypair regeneration period'}
sp_passwordpolicy 'expire login passwords'[, '{loginame | wildcard}']
sp_passwordpolicy 'expire role passwords'[, '{rolename | wildcard}']
sp passwordpolicy 'expire stale login passwords', 'datetime'
sp_passwordpolicy 'expire stale role passwords', 'datetime'
sp passwordpolicy 'regenerate keypair'[, 'datetime']
sp passwordpolicy 'validate password options'
(return status = 0)
```
示例 **9** 验证存储在 Adaptive Server 中的以下选项:

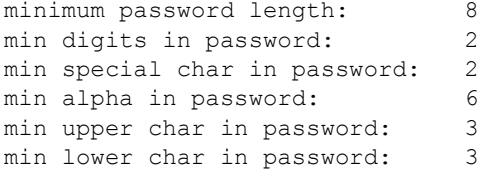

sp passwordpolicy 'validate password options'

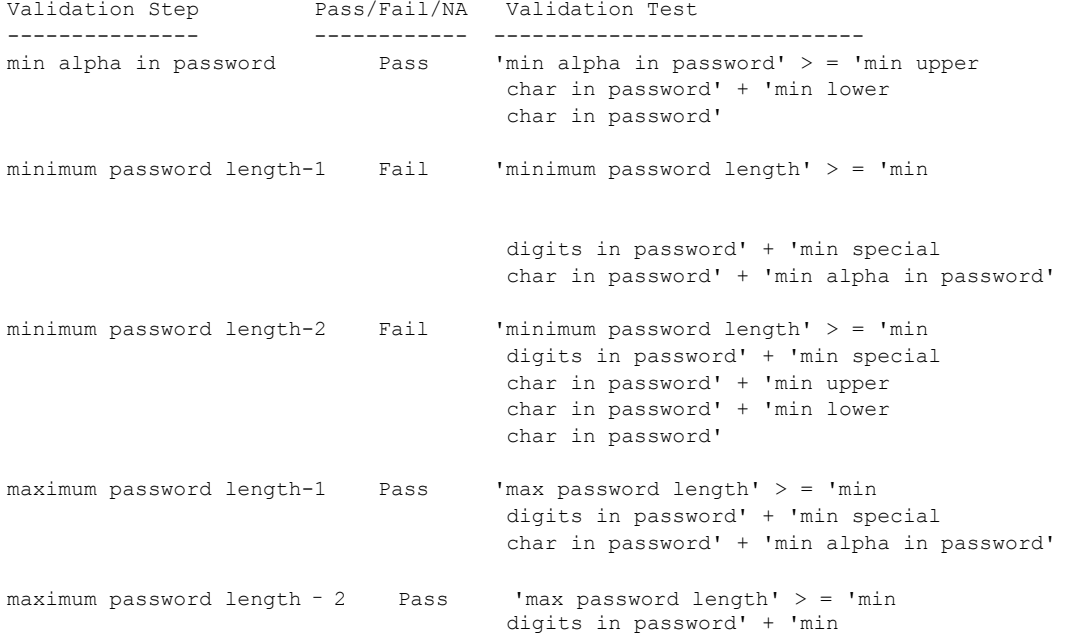

```
special char in password' + 'min 
                                      upper char in password' + 'min 
                                      lower char in password'
password exp warn interval NA 'password exp warn interval' < = 
                                      'systemwide password expiration'
```

```
(6 rows affected) 
(return status = 1)
```
步骤 2 和步骤 3 中存在两处故障。min digits in password、min special char in password 和 min alpha in password 之和大于 minimum password length 的 值, 因此验证步骤 minimum password length -1 失败。min digits in password、 min special char in password, min upper char in password  $#$  min lower char in password 之和大于 minimum password length 的值, 因此验证步骤 minimum password length -2 失败。

示例 **10** 以下示例说明了 'validate password options' 选项。为清楚起见,对 其中的输出重新设置了格式,这些输出与您在执行此过程时屏幕上显示 的输出并不相似。

以下口令复杂程度选项及其值存储在服务器中:

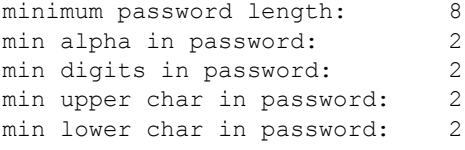

```
sp passwordpolicy 'validate password options'
```
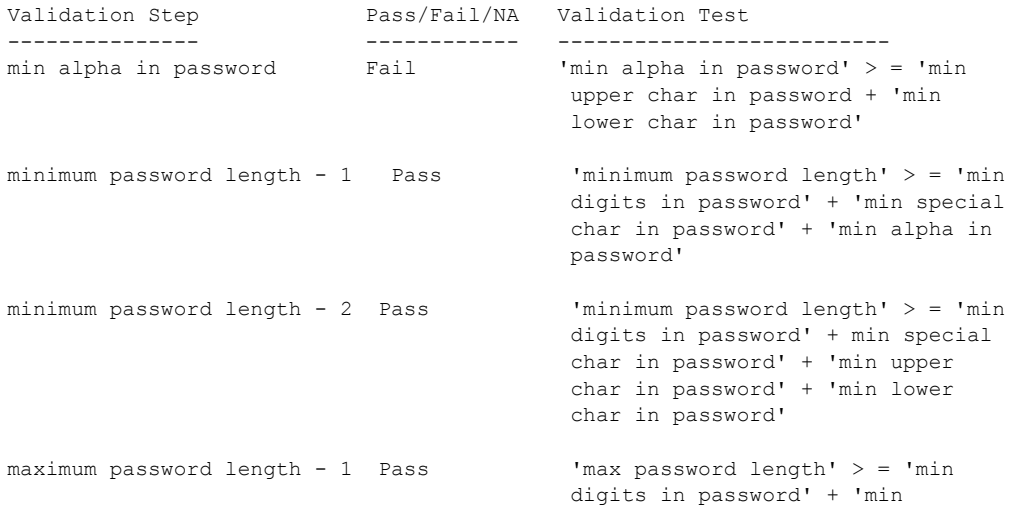

```
special char in password' + 'min 
                                        alpha in password'
maximum password length - 2 Pass \frac{1}{2} 'max password length' > = 'min
                                        digits in password' + 'min special 
                                        char in password' + 'min upper 
                                        char in password' + 'min lower 
                                        char in password'
password exp warn interval NA 'password exp warn interval' < = 
                                       'systemwide password expiration' 
(6 rows affected) 
(return status = 1) 
                 若要验证这些选项,请输入:
                 存在一处故障: min upper char in password + min lower char in password 之和
                 大于 min alpha in password 的值,因此验证步骤 min alpha in password 失败。
                 验证存储在 Adaptive Server 中的以下选项:
                    minimum password length: 8
                    min digits in password: 2
                    min special char in password: 2
                    min alpha in password: 6
                    min upper char in password: 3
                    min lower char in password: 3
sp passwordpolicy 'validate password options'
Validation Step Pass/Fail/NA Validation Test
--------------- ------------ --------------------------
min alpha in password Pass 'min alpha in password' > = 'min upper 
                                       char in password' + 'min lower 
                                      char in password'
minimum password length-1 Fail 'minimum password length' > = 'min
                                      digits in password' + 'min special 
                                      char in password' + 'min alpha in 
                                      password'
minimum password length-2 Fail 'minimum password length' > = 'min
                                       digits in password' + 'min special 
                                       char in password' + 'min upper 
                                       char in password' + 'min lower 
                                       char in password'
maximum password length-1 Pass 'max password length' > = 'min
```

```
digits in password' + 'min special 
char in password' + 'min alpha in 
password'
```

```
maximum password length - 2 Pass 'max password length' > = 'min
                                         digits in password' + 'min 
                                         special char in password' + 'min 
                                         upper char in password' + 'min 
                                         lower char in password'
password exp warn interval NA 'password exp warn interval' < = 
                                       'systemwide password expiration' 
(6 rows affected)
```
(return status = 1)

步骤 2 和步骤 3 中存在两处故障。

min digits in password, min special char in password  $#$  min alpha in password 之和大于 minimum password length 的值, 因此验证步骤 minimum password length -1 失败。 min digits in password、 min special char in password、 min upper char in password 和 min lower char in password 之和大于 minimum password length 的值, 因此验证步骤 minimum password length -2 失败。

验证存储在 Adaptive Server 中的以下选项:

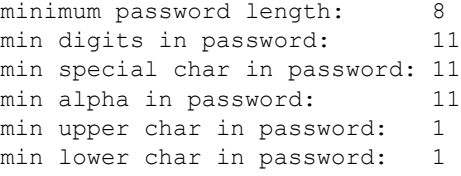

sp passwordpolicy 'validate password options'

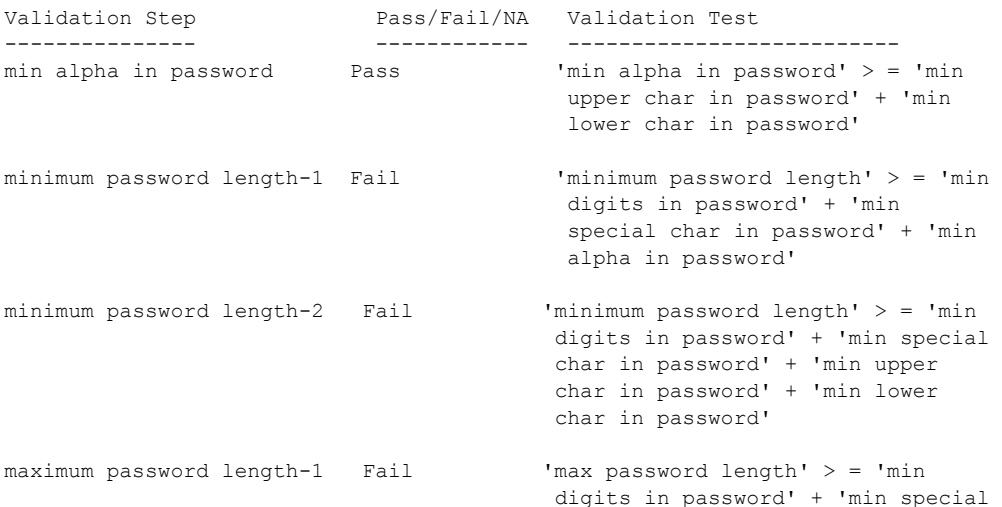

```
char in password' + 'min alpha in 
                                         password'
maximum password length - 2 Pass 'max password length' > = 'min
                                        digits in password' + 'min special 
                                        char in password' + 'min upper 
                                        char in password' + 'min lower
                                        char in password'
password exp warn interval NA 'password exp warn interval' < = 
                                       'systemwide password expiration' 
(6 rows affected)
```

```
(return status = 1)
```
有三处故障,其中包括一处严重故障,即测试最大口令长度时出现的一 处故障:各个必需的口令组成部分之和大于允许的最大口令。

验证存储在 Adaptive Server 中的以下选项:

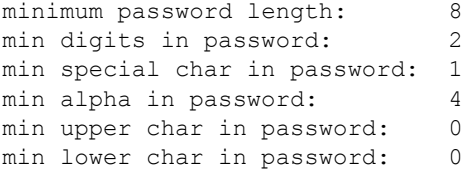

sp passwordpolicy 'validate password options'

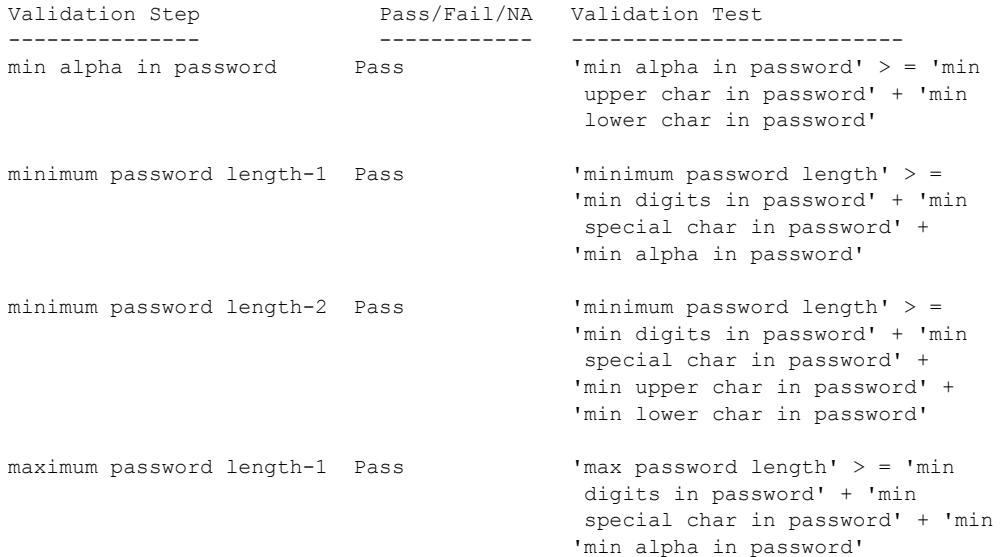

```
maximum password length - 2 Pass \frac{1}{2} 'max password length' > = 'min
                                           digits in password' + 'min 
                                           special char in password' + 'min 
                                           upper char in password' + 'min
                                           lower char in password'
password exp warn interval NA 'password exp warn interval' < = 
                                           'systemwide password expiration'
```

```
(6 rows affected) 
(return status = 0)
```
这些设置不存在故障。此示例报告所有 5 行都已返回,且返回状态为 0。

用法 sp\_passwordpolicy 信息存储在 master.dbo.sysattributes 表中。

#### 重新生成密钥对

一旦 Adaptive Server 重新生成新的 RSA 密钥对,后续的生成将会使用上 次生成密钥对时的公式,并结合使用您为 *keypair regeneration frequency* 指定的值。

keypair regeneration period 的值存储在 master..sysattributes 中的新口令策略 类下面。

该选项的缺省值 NULL 表示该行不存在于 sysattributes 中, 而且密钥对 是在每隔 24 小时重新启动 Adaptive Server 时生成的。

以下两个存储过程具有同样的效果:

#### sp\_passwordpolicy 'set', 'keypair regeneration period', NULL [, *datetime of first generation*]

sp\_passwordpolicy 'regenerate keypair' [, *datetime of first generation*]

以下两个全局变量使用 keypair regeneration period 中的信息:

- @@*lastkpgendate* 反映上次生成密钥对的日期和时间。
- @@*nextkpgendate* 反映下次生成的时间。

#### 登录口令复杂程度检查

以下登录口令复杂程度检查已扩展到角色口令:

- disallow simple passwords
- min digits in password
- min alpha in password
- min special char in password:
- min upper char in password
- min lower char in password
- systemwide password expiration
- password exp warn interval
- minimum password length
- maximum failed logins
- expire login

#### 高可用性和口令策略选项

Adaptive Server 高可用性功能在主服务器和辅助服务器之间同步以下口 令策略选项:

- disallow simple passwords
- min digits in password
- min alpha in password
- min special char in password:
- min upper char in password
- min lower char in password
- systemwide password expiration
- password exp warn interval
- minimum password length
- maximum failed login
- expire login
- keypair regeneration period
- keypair error retry wait
- keypair error retry count

Adaptive Server 使用 "password policy"定额属性在主服务器和辅助服务 器上检查这些值是否存在不一致 (keypair regeneration period、 keypair error retry wait 和 keypair error retry count 除外)。如果这些值在两个服务器 上都相同,则高可用性建议检查会成功,否则会失败。例如:

```
sp_companion "MONEY1", do_advisory, 'all'
go
Attribute Name Attrib Type Local Value Remote Value Advisory
   -------------- ----------- ----------- ----------- ------
```
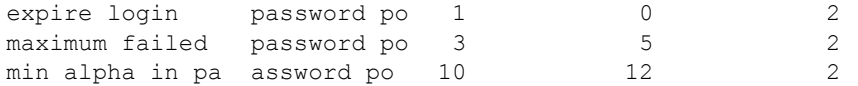

输出的 advisory 列的值设置为 2, 表示除非两个协同服务器上的值相同, 否则用户不能进行聚簇操作。

sp\_companion do\_advisory 的输出也指示两个服务器上特定口令策略检查 的不一致。

审计 sp\_passwordpolicy 中的 set 和 clear 命令通过审计事件 115 "Password Administration"进行审计。

审计选项 "password"审计以下操作:

- sp\_passwordpolicy 'set', '*option\_name*', '*option\_value*'
- sp\_passwordpolicy 'clear', '*option\_name*'
- sp\_passwordpolicy 'expire login passwords'
- sp\_passwordpolicy 'expire stale login passwords'
- sp\_passwordpolicy 'regenerate keypair'
- sp\_passwordpolicy 'expire role passwords'
- sp\_passwordpolicy 'expire stale role passwords'

"password"审计选项还审计 RSA 密钥对重新生成期间的管理(会生成 AUD EVT PASSWORD ADMIN(115) 审计事件)。

# **sp\_pciconfig**

说明 管理 Java PCI Bridge。启用或禁用参数和指令、更改配置值和报告配 置值。

> 注释 请勿使用 sp\_pciconfig 更改参数或指令,除非 Sybase 技术支持部 门指示这样做。

#### 语法 sp\_pciconfig {

disable { *directive* | *argument* } | enable { *directive* | *argument* } | list { *list\_type* [, formatted ] | units | units, *units\_type*[, formatted ] } | report { *directive*[, formatted ] | *directive*, args[, formatted ] | *argument*[, formatted ] } | update { *number\_arg*, *old\_value new\_value* } }

#### **参数 disable**

禁用指定的指令或参数。

#### *directive*

是任意有效指令的名称。

#### *argument*

是任意有效参数的名称。

#### enable

启用指定的指令或参数。

#### list

以诸如 sp\_pciconfig "list", "directive" 或 sp\_pceiconfig "list", "enabled" 之类的 形式列出相关参数的组。此外,还会以诸如 sp\_pciconfig "list", "units", "switch" 之类的形式列出特定类型的所有参数。

#### *list\_type*

指定列表的类型。其值包括:

- directives 指令列表
- $en$ abled 已启用的参数的列表
- $\mathsf{disabled}$  已禁用的参数的列表
- argnames 参数名列表

formatted

指定要为所显示的列表设置格式以提高可读性。

注释 在设置了格式的报表中,改善可读性的过程可能造成宽列被截断。 此外,列标题可能会被覆盖,可能会与实际的表列名称不匹配。如果将 对输出进行分析或潜在的数据截断不可接受,请勿为报告设置格式。

units

与 list 搭配使用时,生成当前使用的 *units\_type* 的列表。

report

根据提供的参数创建报告。通常用于生成某个参数的报告,以查看其 当前值以及其是否启用。也可用于生成指令或其参数的报告。

*directive*

指定某一指定指令内的所有参数。

update

修改单位为数字的参数的数值。不能与单位为开关的参数搭配使用。

*number\_arg*

是 units 为数字的一个参数。

*old\_value*

是 *number\_arg\_name* 的当前值。

*new\_value*

是 *number\_arg\_name* 的新值。

用法 有关的 有用和禁用像开关一样工作的指令。如果指令:

- 已启用 Adaptive Server 使用为每个参数配置的值 (启用或禁用)。 这是存储在 sybpcidb 中的值。
- 已禁用 尽管每个参数的基值保留在 svbocidb 中, 但 Adaptive Server 不考虑为每个参数配置的值 (启用或禁用),而是将该指令 的所有参数都视作已禁用。

参数可以分别启用或禁用。 sp\_pciconfig 指令的参数属于以下类型:

- switch 此类参数启用或禁用某项功能。例如,如果用于日志记录 的参数已启用,则会生成一个日志文件;如果用于日志记录的参数 已禁用,则不会生成日志文件。
- string 此类参数用于字符串和数字, 其处理方式与字符串类似。 启用字符串参数可确保 Adaptive Server 使用配置的值。禁用字符串 参数意味着, Adaptive Server 会忽略配置的值,而使用缺省值。配 置的值和缺省值可以相同,也可以不同。

#### 表 *1-26*:*sp\_pciconfig* 的配置指令

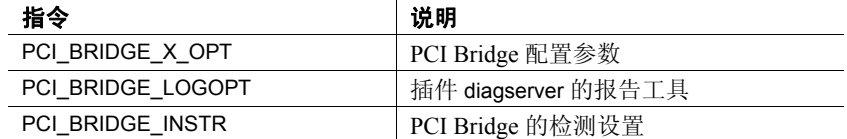

### 表 *1-27*:*PCI\_BRIDGE\_X\_OPT* 参数

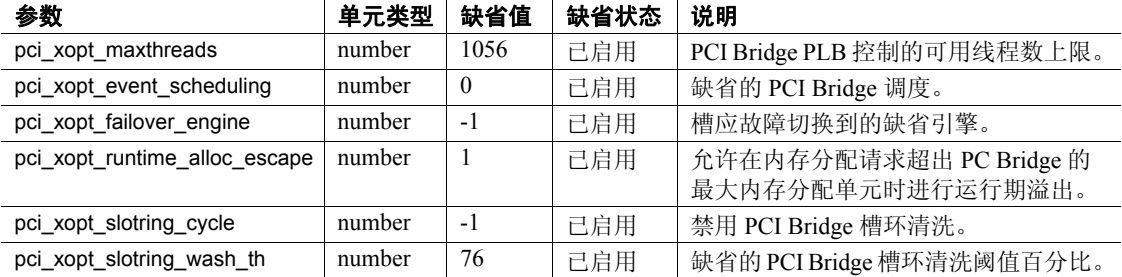

### 表 *1-28*:*PCI\_BRIDGE\_LOGOPT* 参数

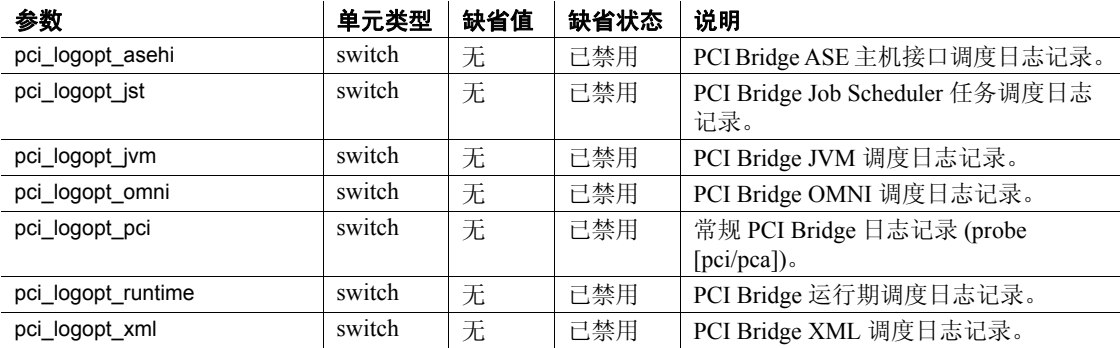

### 表 *1-29*:*PCI\_BRIDGE\_INSTR* 参数

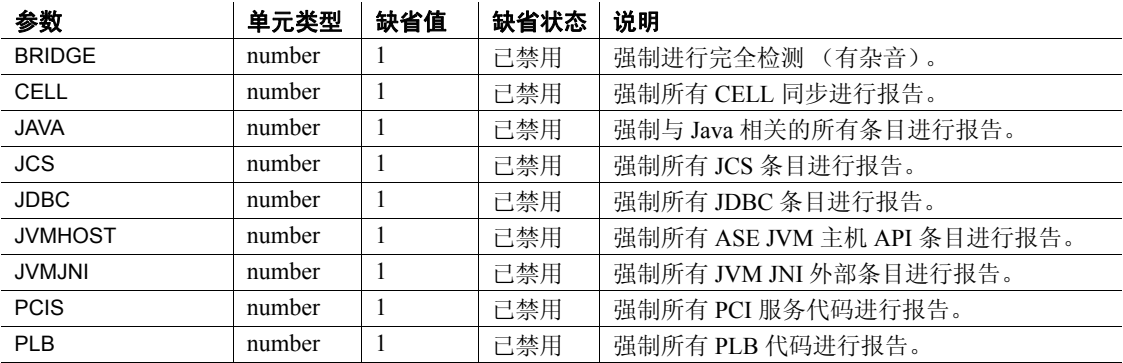

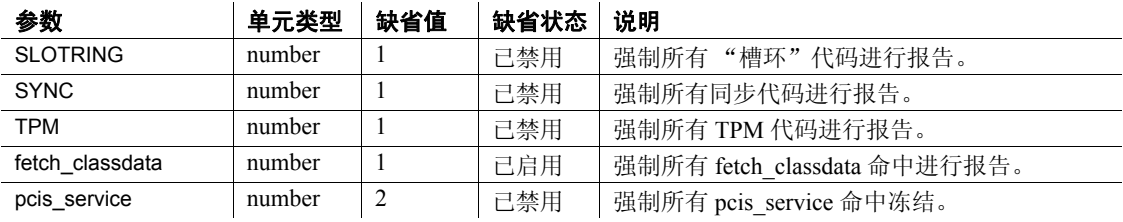

权限 只有系统管理员才能执行 sp\_pciconfig 来更改 PCI 子系统的设置。

审计 sysaudits 表的 event 和 extrainfo 列中的值如下所示:

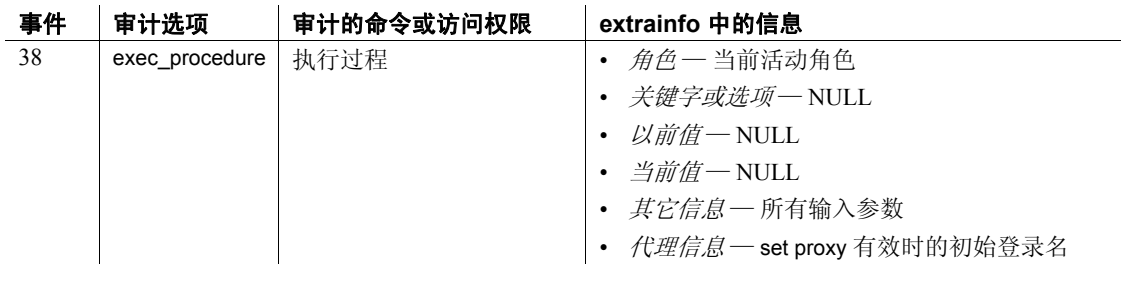

另请参见 **存储过程** [sp\\_jreconfig](#page-422-0)

# **sp\_placeobject**

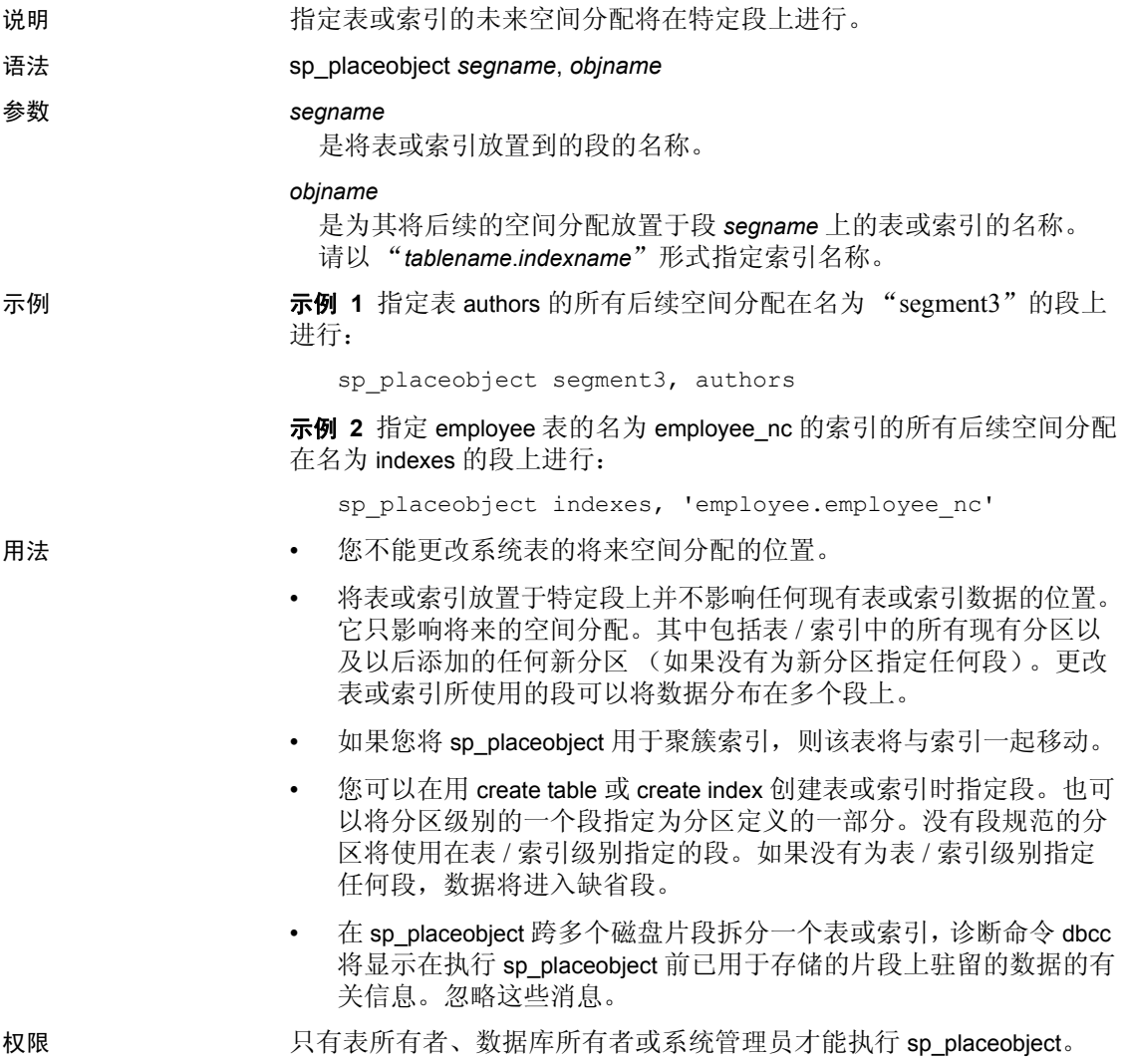

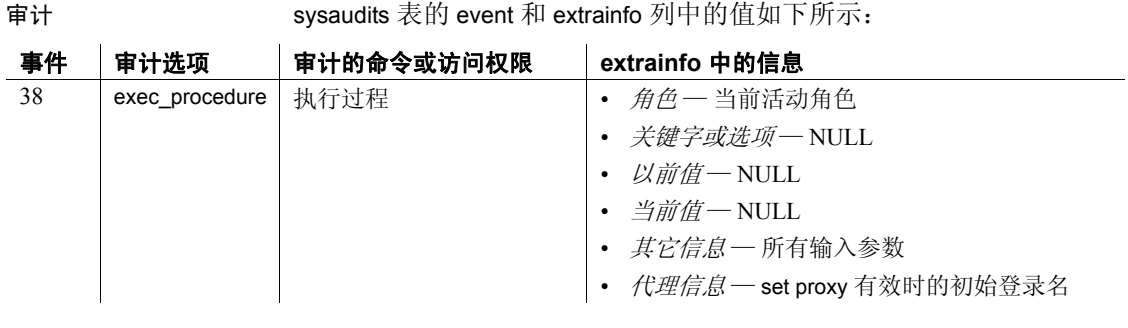

#### 另请参见 **命令** alter table 、 dbcc

系统过程 [sp\\_addsegment](#page-53-0)、 [sp\\_dropsegment](#page-277-0)、 [sp\\_extendsegment](#page-310-0)、 [sp\\_helpindex](#page-380-0)、 [sp\\_helpsegment](#page-399-0)

### **sp\_plan\_dbccdb**

说明 为新的 dbccdb 和 dbccalt 数据库推荐合适的大小、为 dbccdb 和 dbccalt 列 出合适的设备,并为目标数据库建议高速缓存大小和合适的工作进程数。

语法 **sp\_plan\_dbccdb** [dbname]

参数 *dbname*

指定目标数据库的名称。如果未指定 *dbname*, sp\_plan\_dbccdb 会为 master..sysdatabases 中的所有数据库提出建议。

示例 示例 **1** 就创建适合于检查 master 数据库的 dbccdb 数据库返回配置建议。 dbccdb 数据库在此命令运行时已存在,因此提供现有数据库的大小以供 比较:

sp\_plan\_dbccdb master

Recommended size for dbccdb database is  $50MB$  (data =  $48MB$ ,  $log = 2MB$ ). dbccdb database already exists with size 280MB. Recommended values for workspace size, cache size and process count are: dbname scan ws text ws cache comp mem process count master 128K 48K 640K 0K 1

> 示例 **2** 就创建适合于检查服务器中所有数据库的 dbccdb 数据库返回配 置建议。输出包含压缩内存需求,仅对于使用任何压缩设备的存档数据 库, 压缩内存需求才具有非零值。在运行此命令时不存在任何 dbccdb 数据库:

sp\_plan\_dbccdb

Recommended size for dbccdb database is 50MB (data =  $48MB$ ,  $log = 2MB$ ). dbccdb database already exists with size 280MB. Recommended values for workspace size, cache size and process count are: dbname scan ws text ws cache comp mem process count

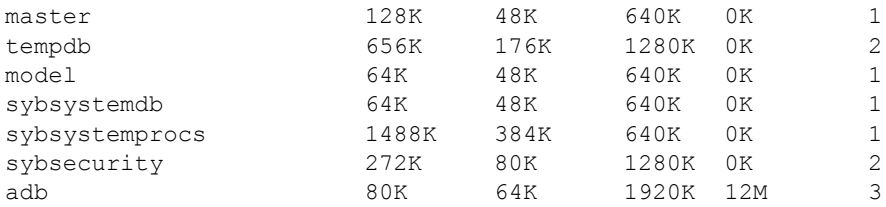
示例 **3** 就创建适合于检查 pubs2 的 dbccdb 数据库返回配置建议:

sp\_plan\_dbccdb pubs2

Recommended size for dbccdb is 4MB. Recommended devices for dbccdb are: Logical Device Name Device Size Physical Device Name sprocdev 28672 /remote/sybase/devices/srv\_sprocs\_dat tun dat  $8192$  /remote/sybase/devices/srv tun dat tun\_log 4096 /remote/sybase/devices/srv\_tun\_log Recommended values for workspace size, cache size and process count are: dbname scan ws text ws cache process count<br>pubs2 64K 64K 640K 1 pubs2 64K 64K 640K 1

- 用法 sp\_plan\_dbccdb 建议用于创建新的 dbccdb 和 dbccalt 数据库的合适大 小,列出用于新数据库的合适设备,并且建议用于目标数据库的高 速缓存大小和工作进程的合适数目。
	- —如果您指定 dbccdb,则 sp\_plan\_dbccdb 将建议用于 dbccalt (替代数 据库)的值。如果您指定 dbccalt, 则 sp\_plan\_dbccdb 将建议用于 dbccdb 的值。
	- sp\_plan\_dbccdb 不报告现有 dbccdb 和 dbccalt 数据库的值。若要收集 现有 dbccdb 或 dbccalt 数据库的配置参数,请使用 [sp\\_dbcc\\_evaluatedb](#page-744-0)。
	- 有关用于维护 dbccdb 以及用于从 dbccdb 生成报告的 dbcc 存储过程 的信息,请参见第4章"dbcc [存储过程"。](#page-732-0)

权限 只有系统管理员或数据库所有者才能执行 sp\_plan\_dbccdb。只有系统管 理员才能在不指定数据库名的情况下执行 sp\_plan\_dbccdb。

 $\mathbf{r}$ 

审计 sysaudits 表的 event 和 extrainfo 列中的值如下所示:

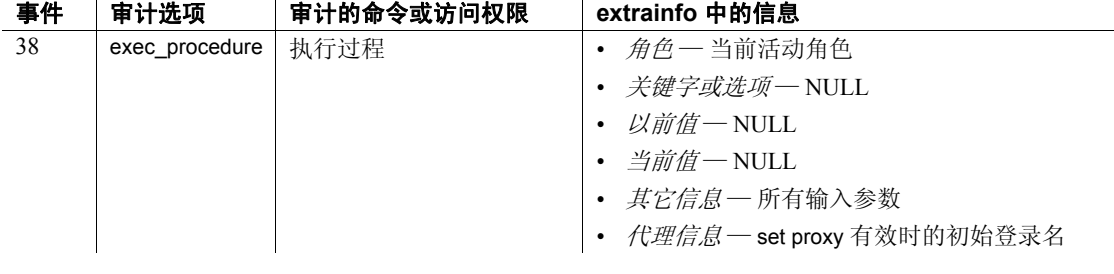

另请参见  **命令** dbcc

 $\mathbf{r}$ 

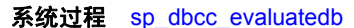

## **sp\_poolconfig**

说明 在数据高速缓存中创建内存池,删除其中的内存池,调整这些内存池的 大小,以及提供有关这些内存池的信息。

语法 有一种 医有高速缓存中创建内存池或者更改内存池的大小:

sp\_poolconfig *cache\_name*[, "*mem\_size* [P | K | M | G]", "*config\_pool*K" [, "*affected\_pool* K"], instance *instance\_name*]

### 更改池的清洗大小:

sp\_poolconfig *cache\_name*, "*affected\_poolK*", "wash=*size*[P|K|M|G]"

更改池的异步预取百分比:

sp\_poolconfig *cache\_name*, "*affected\_poolK*", "local async prefetch limit=*percent* "

### **参数 cache\_name**

是现有数据高速缓存的名称。

#### *mem\_size*

是将要创建的内存池的大小或具有指定 I/O 大小的现有池的新总大小。 池的最小大小为 256 个逻辑服务器页。对于逻辑页大小为 2 K 的服务 器,最小大小为 256 K。指定大小的单位,用 P 表示页, 用 K 表示千 字节, 用 M 表示兆字节, 用 G 表示千兆字节。缺省单位为千字节。

### *config\_pool*

是内存池中 (在其中内存将被分配或删除)执行的 I/O 大小。

有效 I/O 大小是逻辑页大小的倍数,最大是该大小的 4 倍。

### *affected\_pool*

是要释放内存的或要修改池属性 (如 'wash size' 和 'prefetch limit')的 内存池中执行的 I/O 大小。如果未指定 *affected\_pool*,则内存取自最 低逻辑页大小的内存池。

#### *instance\_name*

*在集群环境中一* 是要调整缓冲池的实例的名称。

#### wash=*size*

更改内存池的清洗大小 (高速缓存中 Adaptive Server 将脏页写入磁 盘的位置)。

#### local async prefetch limit=*percent*

设置可用于保存己由异步预取读入高速缓存、但尚未使用的缓冲区的 池中缓冲区所占的百分比。有效值为 0 到 100。如将预取限制设置为 0,将禁用池中的异步预取操作。

示例 **示例 1** 在 pub\_cache 数据高速缓存中创建空间为 10MB 的 16K 池。所有 空间都取自缺省的 2K 内存池:

sp\_poolconfig pub\_cache, "10M", "16K"

示例 **2** 从 pub\_cache 的 64K 池中取出 16MB 空间创建到 32K 池:

sp\_poolconfig pub\_cache, "16M", "32K", "64K"

示例 **3** 报告 pub\_cache 的当前配置:

sp\_poolconfig "pub\_cache"

示例 **4** 从 pub\_cache 删除 16K 内存池,并将分配给它的所有内存放在 2K 池中:

sp\_poolconfig pub\_cache, "0K", "16K"

示例 **5** 将 pubs\_cache 中 2K 池的清洗大小更改为 508K:

sp\_poolconfig pub\_cache, "2K", "wash=508K"

示例 **6** 将 2 K 池的异步预取限制更改为 15%:

sp\_poolconfig pub\_cache, "2K", "local async prefetch limit=15"

示例 **7** 在集群环境中 — 在实例 blade1 上的缺省数据高速缓存内创建大 小为 25 MB 的 16 KB 缓冲池:

sp\_poolconfig 'default data cache', '25M', '16K', 'instance blade1'

示例 **8** 在集群环境中 — 显示实例 blade1 上的缺省数据高速缓存中的缓 冲池配置:

sp\_poolconfig 'default data cache', 'instance blade1'

示例 **9** 在集群环境中 — 显示集群中所有实例上命名高速缓存 c\_log 的缓 冲池配置:

sp\_poolconfig c\_log

- 用法 在您使用 [sp\\_cacheconfig](#page-99-0) 创建数据高速缓存时,所有空间都被分配 给逻辑页大小的内存池。 sp\_poolconfig 将数据高速缓存划分为若干 具有更大 I/O 大小的附加池。
	- 如果高速缓存中没有大 I/O 内存池, 则 Adaptive Server 将以逻辑页 大小单位 (数据页大小)对绑定到该高速缓存的所有对象执行 I/O。 您常常可以通过配置执行大 I/O 的池来提高性能。 16 K 内存池将对 逻辑页大小为 2 K 的服务器在单个 I/O 中读写八个数据页。
	- 高速缓存名称和 I/O 大小的组合必须是唯一的。换言之,在特定数 据高速缓存中只能用 sp\_poolconfig 命令指定一个具有给定 I/O 大小 的池。
- 一次对于单个高速缓存只能有一个 sp\_poolconfig 命令处于活动状态。 如果第一个命令未完成就发出第二个 sp\_poolconfig 命令, 它将在第 一个命令完成前处于休眠状态。
- 图 [1-3](#page-543-0) 显示服务器上的一个数据高速缓存, 它将 2K 逻辑页用于以 下项:
	- 缺省数据高速缓存包含一个 2 K 的缓冲池和一个 16 K 的缓冲池
	- 用户高速缓存包含一个 2 K 的缓冲池和一个 16 K 的缓冲池
	- 日志高速缓存包含一个 2 K 的缓冲池和一个 4 K 的缓冲池

### <span id="page-543-0"></span>图 *1-3*:带有缺省高速缓存和用户定义的高速缓存的数据高速缓存

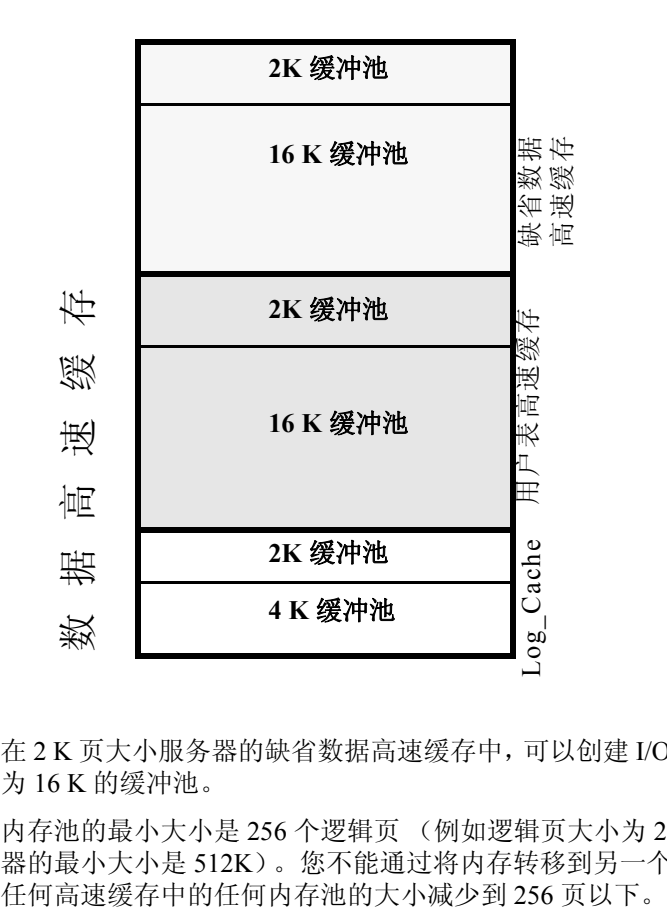

- 在 2 K 页大小服务器的缺省数据高速缓存中,可以创建 I/O 大小最大 为 16 K 的缓冲池。
- 内存池的最小大小是 256 个逻辑页 (例如逻辑页大小为 2K 的服务 器的最小大小是 512K)。您不能通过将内存转移到另一个池,来将
- 两种情况可能导致池小于 512K:
	- 如果您尝试通过将池的大小设置为零来删除该池,并且其中某 些页正在使用中, 则 sp\_poolconfig 将尽可能多的减少池大小, 并显示警告消息。池的状态将被设置为 "Unavailable/deleted"。
	- 如果您尝试移动缓冲区以创建新池,并且无法将足够的缓冲区 移入这个新池中, 则 sp\_poolconfig 将移动尽可能多的缓冲区, 并且高速缓存状态被设置为 "Unavailable/too small"。

在上述两种情况中,都可以在以后重新尝试执行命令。该池在服务 器重新启动后还将被删除或更改为期望的大小。

- 您可以在 Adaptive Server 处于活动状态时创建内存池, 不必进行重 新启动这些内存池即可生效。但是, Adaptive Server 只能移动 "可 用"缓冲区 (未在使用中的缓冲区或不包含尚未写入磁盘的更改的 缓冲区)。在配置池或更改其大小时,Adaptive Server 将尽可能多的 内存移入该池中并输出信息性消息,显示请求的大小和该池的实际 大小。在 Adaptive Server 重新启动后, 所有池都以配置的大小创建。
- 某些 dbcc 命令和 drop table 只执行逻辑页大小 I/O。dbcc checkstorage 可执行大 I/O, dbcc checkdb 可对表执行大 I/O,对索引执行逻辑页 大小 I/O。
- 在为事务日志配置的 I/O 是逻辑页大小的两倍的情况下,大多数 Adaptive Server 的执行效果最佳。如果缺省高速缓存或具有绑定到 它的事务日志的高速缓存是用两倍逻辑页大小的内存池配置的, 则 Adaptive Server 使用两倍逻辑页大小的缺省 I/O 大小。否则,它将使 用逻辑页大小的内存池。
- 您可以使用 [sp\\_logiosize](#page-463-0) 系统过程增加数据库的缺省日志 I/O 大小。 但是,您指定的 I/O 大小在绑定到事务日志的高速缓存中必须具有 相同大小的内存池。如果不是这样, Adaptive Server 将使用逻辑页 大小的内存池。

### 清洗百分比

- 清洗大小的缺省值的计算方式如下:
	- 如果池小于 300MB,则缺省清洗大小设置为该池中缓冲区的 20%
	- 如果池大于 300MB, 则缺省清洗大小为 300MB 中缓冲区数的 20%
- 清洗大小的最小设置为 10 个缓冲区,最大设置为池大小的 80%。

• 每个内存池都在该池中缓冲区链的最近使用最少的 (LRU) 端包含一 个清洗区。一旦脏页 (在处于高速缓存中时已被更改的页)移入该 清洗区后, Adaptive Server 就将启动对这些页的异步写入。清洗区 必须足够大,以便页可在到达池的 LRU 端之前写入磁盘。在 Adaptive Server 需要等待干净缓冲区时,性能会受到影响。

缺省百分比 (在清洗区中放置 20% 的缓冲区)对于大多数应用程 序而言是足够的。如果您使用非常大的内存池,并且应用程序具有 非常高的数据修改率,则最好将该大小增加到池的 1% 或 2%。运行 sp\_sysmon 来查看建议, 或与 Sybase 技术支持部门联系以获取有关 选择有效清洗大小的详细信息。

### 本地异步预取百分比

- 池的异步预取百分比的缺省值是由配置参数 global async prefetch limit 设置的。池限制始终高于全局限制。
- 若要禁用池中的预取操作 (如果全局限制是非零数值),则将池的 限制设置为 0。
- 有关异步预取限制的更改对性能的影响的信息,请参见 《性能和调 优指南》。

权限 只有系统管理员才能执行 sp\_poolconfig 以重新配置数据高速缓存内的内 存池。任何用户都可以使用 sp\_poolconfig 获取有关内存池的信息。

审计 sysaudits 表的 event 和 extrainfo 列中的值如下所示:

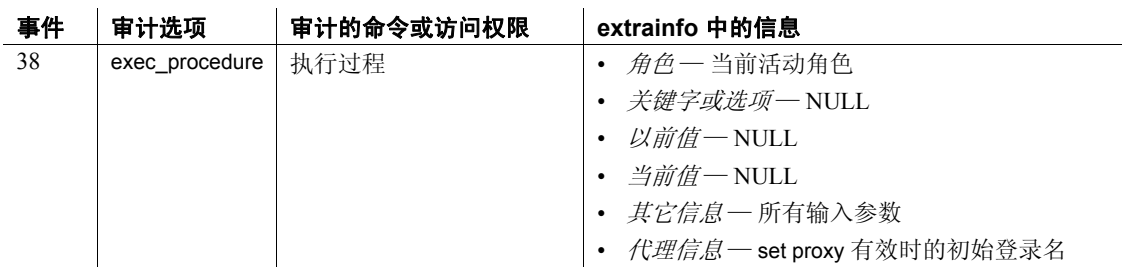

另请参见 **系统过程** [sp\\_cacheconfig](#page-99-0)、[sp\\_helpcache](#page-355-0)、[sp\\_logiosize](#page-463-0)、[sp\\_unbindcache](#page-657-0)、 [sp\\_unbindcache\\_all](#page-660-0)

# **sp\_post\_xpload**

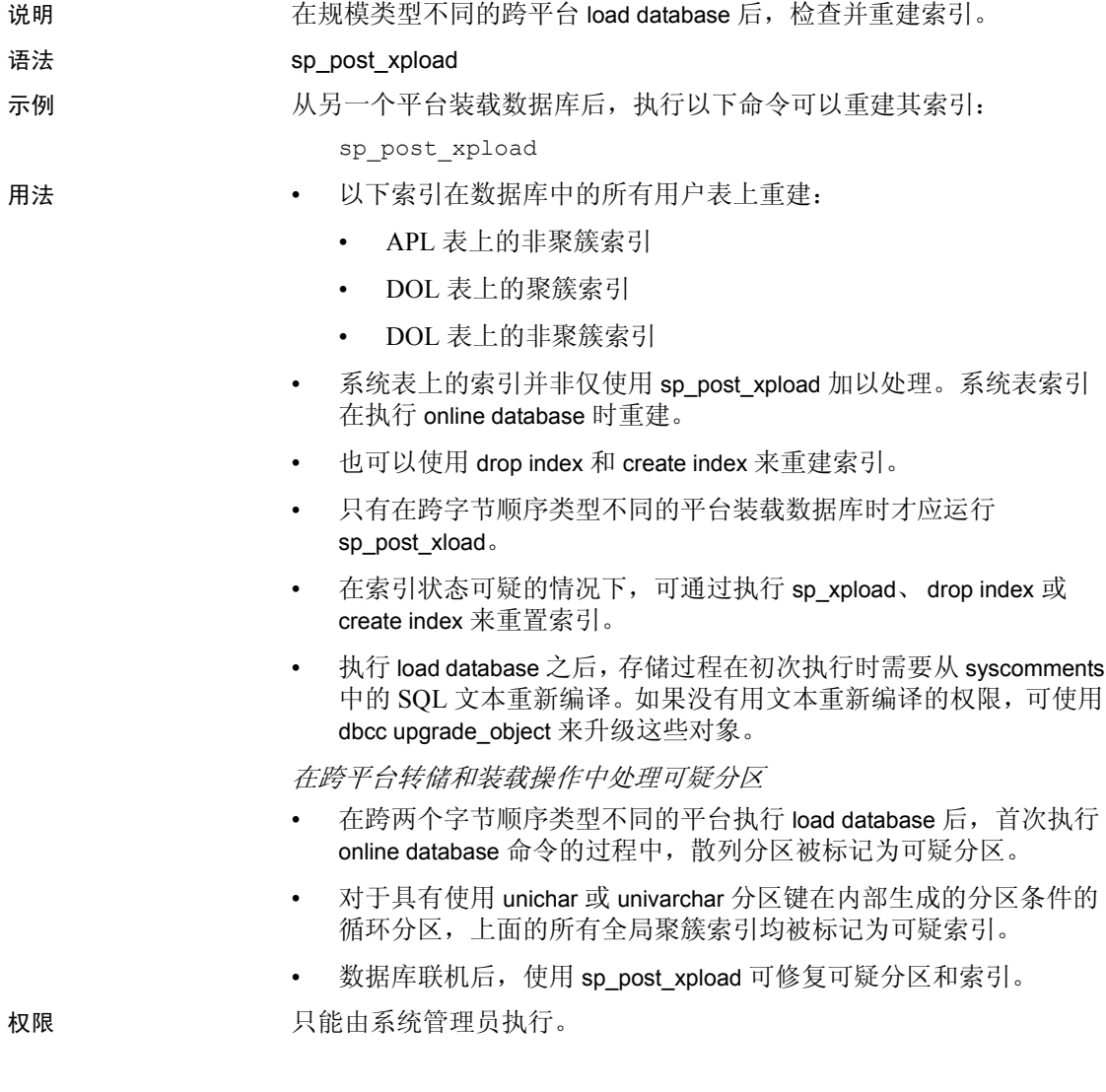

| 审计 |                | sysaudits 表的 event 和 extrainfo 列中的值如下所示: |                              |
|----|----------------|------------------------------------------|------------------------------|
| 事件 | 审计选项           | 审计的命令或访问权限                               | extrainfo 中的信息               |
| 38 | exec procedure | 执行过程                                     | • 角色–当前活动角色                  |
|    |                |                                          | • <i>关键字或选项—</i> NULL        |
|    |                |                                          | • 以前值— NULL                  |
|    |                |                                          | • <i>当前值-NULL</i>            |
|    |                |                                          | • 其它信息 一 所有输入参数              |
|    |                |                                          | • 代理信息 - set proxy 有效时的初始登录名 |
|    |                |                                          |                              |

另请参见 dump database、 load database

# **sp\_primarykey**

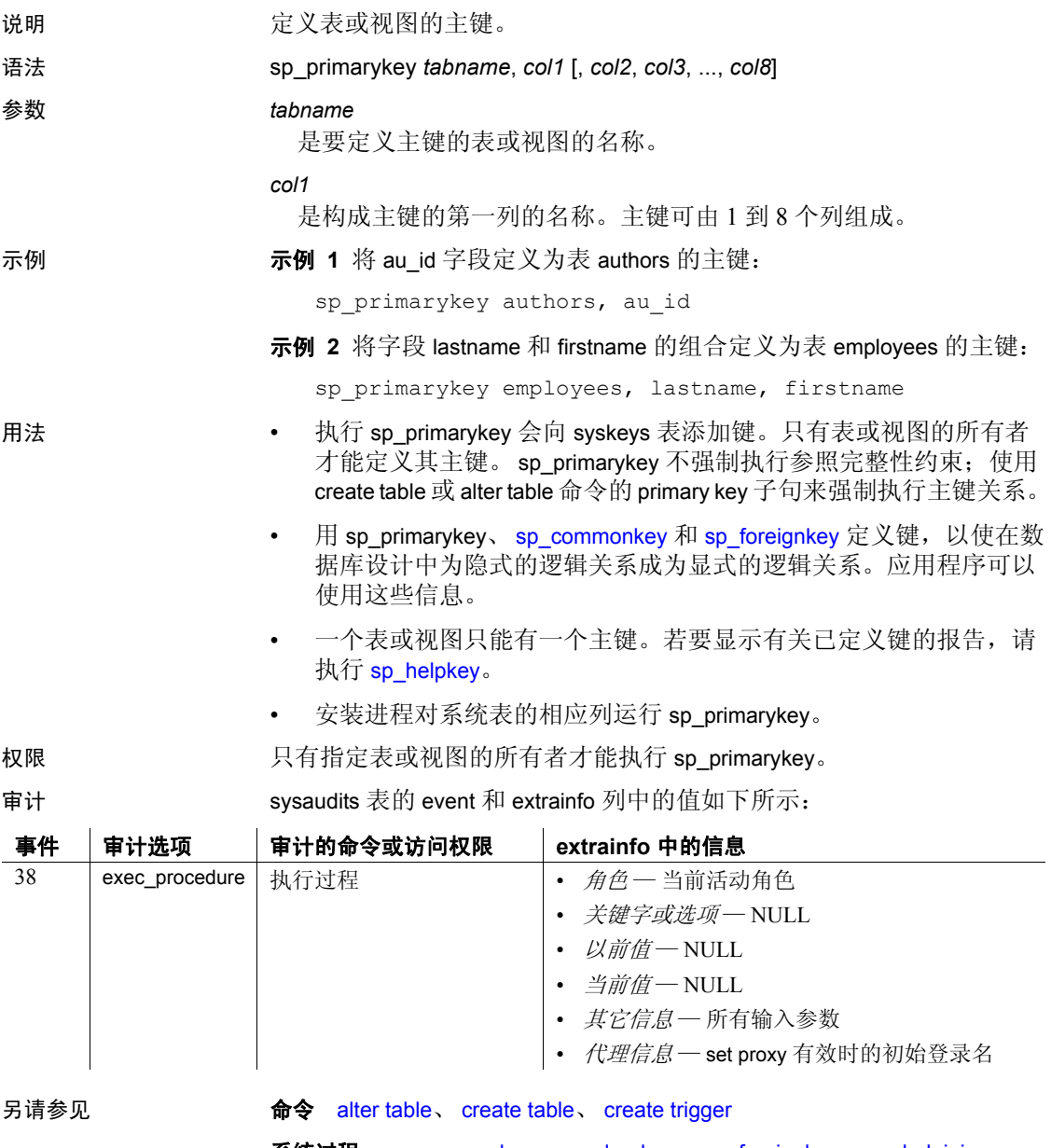

系统过程 [sp\\_commonkey](#page-169-0)、 [sp\\_dropkey](#page-268-0)、 [sp\\_foreignkey](#page-327-0)、 [sp\\_helpjoins](#page-386-0)、 [sp\\_helpkey](#page-388-0)

# **sp\_processmail**

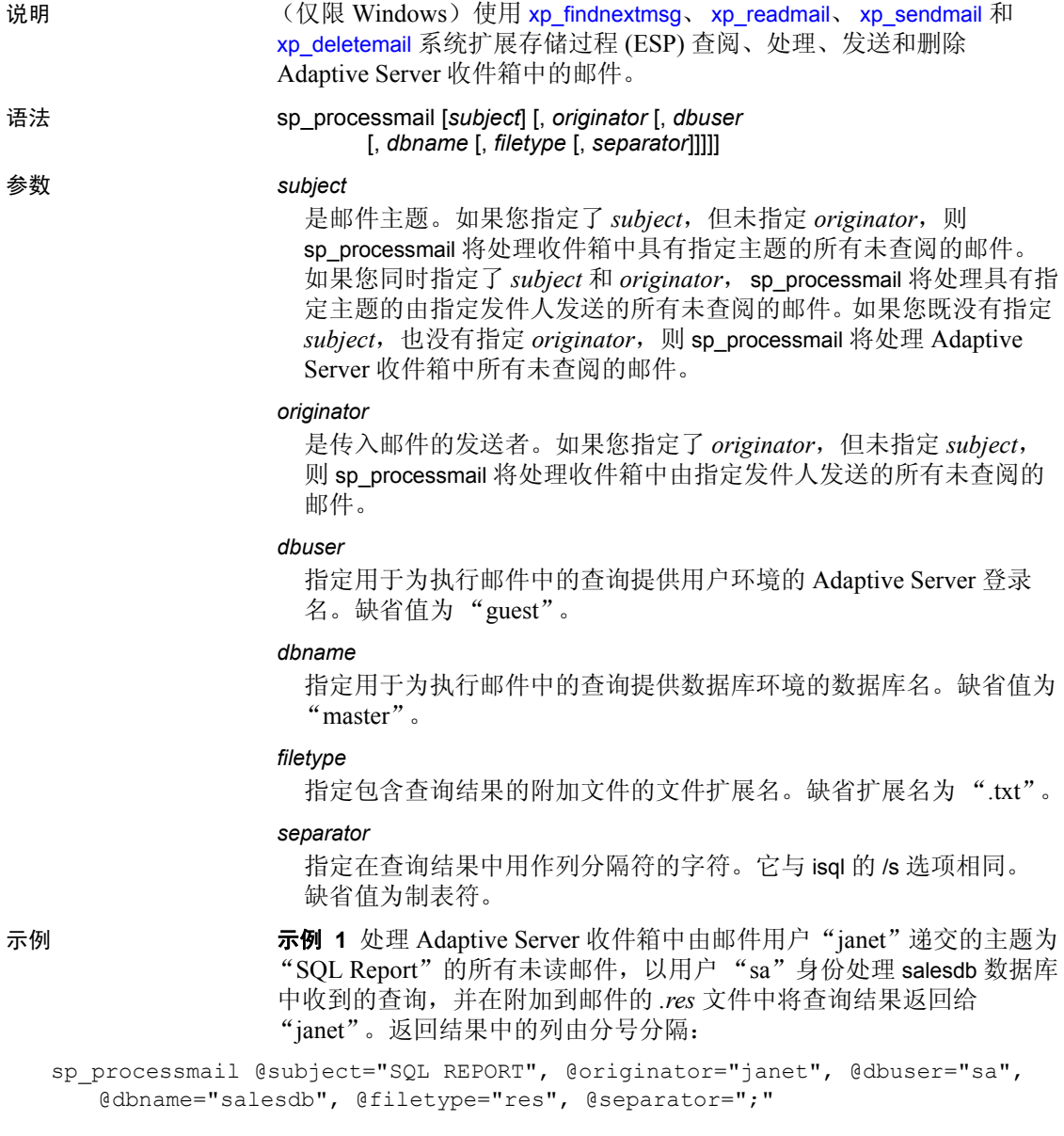

示例 **2** 以 master 数据库中的用户"sa"身份处理 Adaptive Server 收件箱 中的所有未读邮件,并在附加到邮件的 *.txt* 文件中返回查询结果。返回 结果中的列由制表符分隔:

sp\_processmail @dbuser="sa"

- 用法 sp\_processmail 使用 [xp\\_findnextmsg](#page-721-0)、 [xp\\_readmail](#page-723-0)、 [xp\\_sendmail](#page-726-0) 和 [xp\\_deletemail](#page-719-0) 系统 ESP 查阅、处理、发送和删除 Adaptive Server 收 件箱中的邮件。
	- sp\_processmail 将传出邮件发送到要处理传入邮件的发件人。
	- sp\_processmail 在调用 ESP 时使用缺省参数, 但 [xp\\_sendmail](#page-726-0) 的 *dbuser*、 *dbname*、 *attachname* 和 *separator* 参数除外,可以用 sp\_processmail 的参数替换这些参数。
	- sp\_processmail 将所有邮件作为 Adaptive Server 查询处理。它将读取 来自 Adaptive Server 收件箱中的邮件并将查询结果返回到邮件的发 件人以及 Adaptive Server 邮件的附件中的所有抄送和密件抄送的收 件人处。sp\_processmail 为附加文件生成一个名称。该名称由以下 几部分组成: 开头为"syb",后跟五位随机数字,再后面是 filetype 参数指定的扩展名;例如 "syb84840.txt"。
	- sp\_processmail 在处理邮件后从收件箱中删除这些邮件。
	- *subject* 和 *originator* 参数指定应处理哪些邮件。如果上述两个参数均 未提供, sp\_processmail 将处理 Adaptive Server 收件箱中所有未查阅 的邮件。
	- sp\_processmail 不处理传入邮件的附件。查询必须位于传入邮件的正 文中。

权限 只有系统管理员才能执行 sp\_processmail。

审计 sysaudits 表的 event 和 extrainfo 列中的值如下所示:

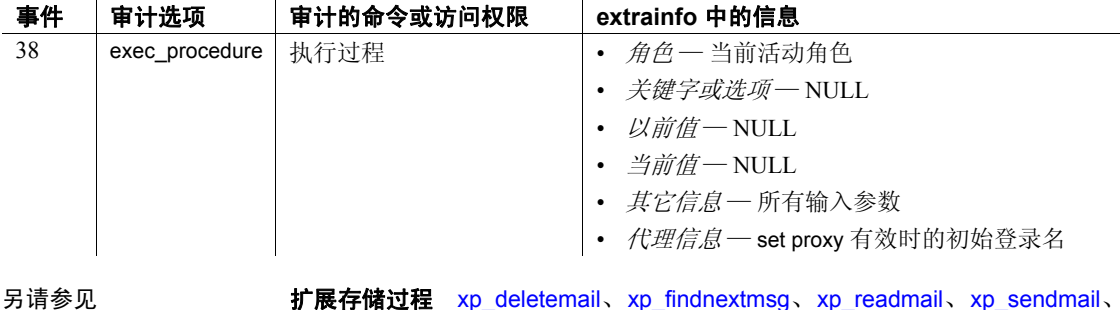

[xp\\_startmail](#page-729-0)

#### 实用程序 isql

### **sp\_procxmode**

说明 现示或更改与存储过程关联的执行模式。

语法 sp\_procxmode [*procname* [, *tranmode*]]

#### 参数 *procname*

是存储过程的名称,您要检查或更改的就是该存储过程的事务模式。

#### *tranmode*

是存储过程的新执行模式。对于事务模式,值包括 "chained"、 "unchained"和"anymode",此外还有 '[No] Dynamic Ownership Chain'。

示例 示例 **1** 显示当前数据库中所有存储过程的事务模式:

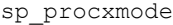

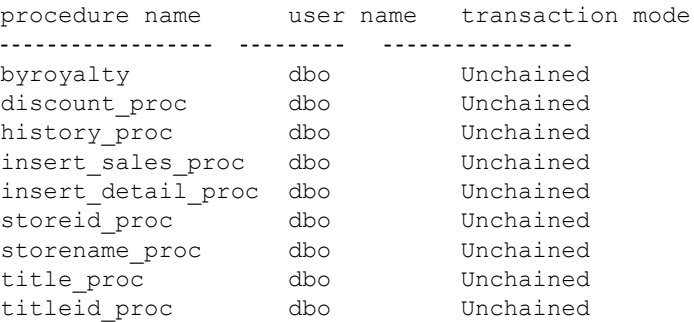

### 示例 **2** 显示存储过程 byroyalty 的事务模式:

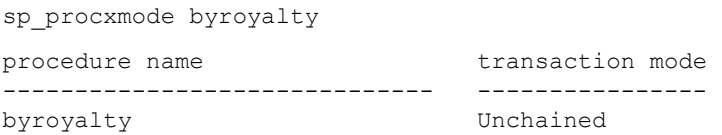

示例 **3** 将 pubs2 数据库中存储过程 byroyalty 的事务模式从"unchained" 更改为 "chained":

sp procxmode byroyalty, "chained"

用法 • 若要更改某一存储过程的事务模式,您必须是该存储过程的所有 者、包含该存储过程的数据库的所有者或系统管理员。数据库所有 者或系统管理员可以通过用数据库和用户名限定其他用户的存储过 程的模式,对该模式进行更改。例如:

sp\_procxmode "otherdb.otheruser.newproc", "chained"

- 要使用 sp\_procxmode, 请使用 set 命令的 chained 选项禁用链式 事务 模式。缺省情况下,该选项被禁用。
- 在使用不含参数的 sp\_procxmode 时, 它报告当前数据库中每一存储 过程的事务模式。
- 若要检查存储过程的事务模式 (并不更改它), 请输入:

sp\_procxmode *procname*

若要更改存储过程的事务模式,请输入:

sp\_procxmode *procname*, *tranmode*

- 在创建存储过程时, Adaptive Server 用当前会话的事务模式标记它。 这意味着:
	- 您只能在使用链式 事务模式的会话中执行"链式"存储过程。
	- 您只能在使用非链式事务模式的会话中执行 "非链式"存储 过程。

若要在链式或非链式会话中执行特定存储过程,请将其事务模式设 置为 "anymode"。

- 如果您尝试在错误的事务模式下运行某一存储过程, 则 Adaptive Server 将返回一个警告消息, 但当前事务 (如果有) 不会受到影响。
- 执行 sp\_procxmode procname, 'Dynamic Ownership Chain' 可确保存储过 程中的任何 Dynamic SQL (execute immediate) 语句的权限都与过程创 建者进行了核对。
- 执行 sp\_procxmode procname, 'No Dynamic Ownership Chain' (省略时 的缺省行为)可确保存储过程中的任何 Dynamic SQL (execute immediate) 语句的权限都与过程执行者进行了核对。

权限 只有系统管理员、数据库所有者或过程的所有者才能执行 sp\_procxmode 来更改事务模式。任何用户都可以执行 sp\_procxmode 来显示事务模式。

审计 sysaudits 表的 event 和 extrainfo 列中的值如下所示:

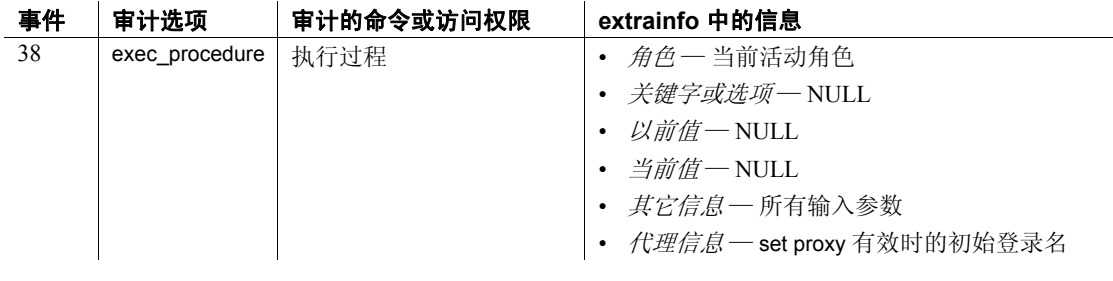

另请参见 命令 begin transaction、 commit、 save transaction、 set

# **sp\_querysmobj**

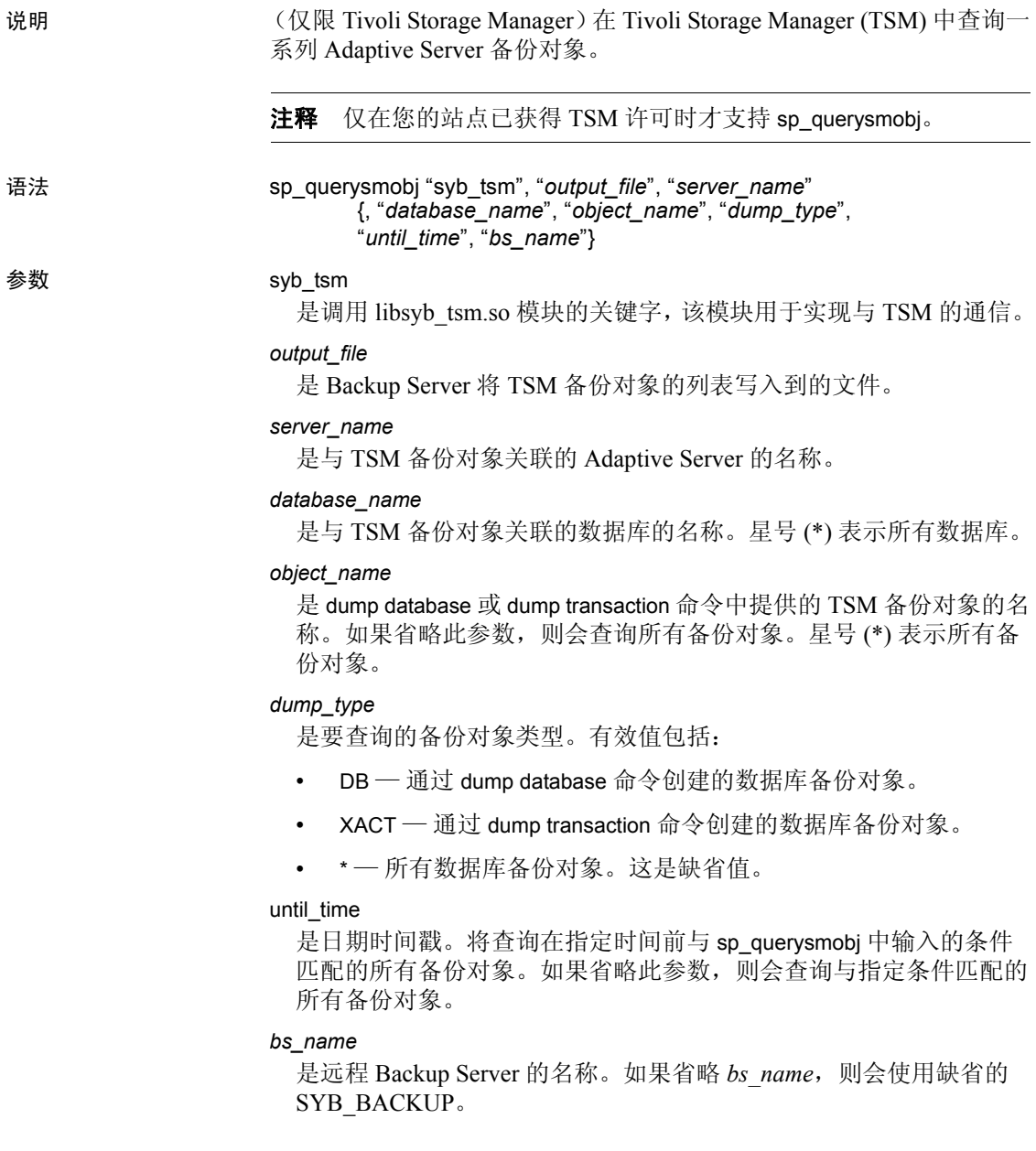

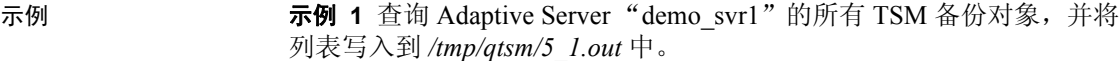

sp\_querysmobj "syb\_tsm", "/tmp/qtsm/5\_1.out", "demo\_srv1"

示例 **2** 查询 Adaptive Server "demo\_svr1"和数据库 pubs2 的所有 TSM 备份对象,并将列表写入到 */tmp/qtsm/5\_2.out* 中。

sp\_querysmobj "syb\_tsm", "/tmp/qtsm/5\_2.out", "demo\_srv1", "pubs2"

示例 **3** 查询 Adaptive Server "demo\_svr1"和数据库 pubs2 的所有 TSM 数据库备份对象,并将列表写入到 */tmp/qtsm/5\_3.out* 中。

sp\_querysmobj "syb\_tsm", "/tmp/qtsm/5\_3.out", "demo\_srv1", "pubs2", "\*", "DB"

用法 有关 Sybase 对 TSM 的支持的详细信息, 请参见《将 Backup Server 与 IBM Tivoli Storage Manager 配合使用》。

权限 只有系统管理员和具有操作员角色的用户才能执行 sp\_querysmobj。

审计 sysaudits 表的 event 和 extrainfo 列中的值如下所示:

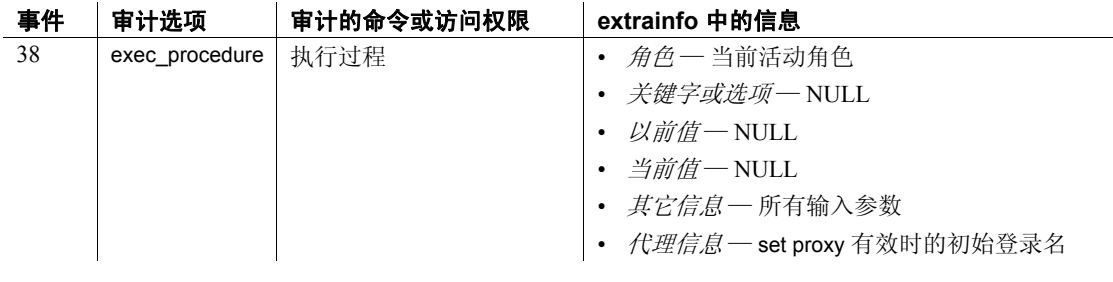

另请参见 [sp\\_deletesmobj](#page-216-0)

# **sp\_recompile**

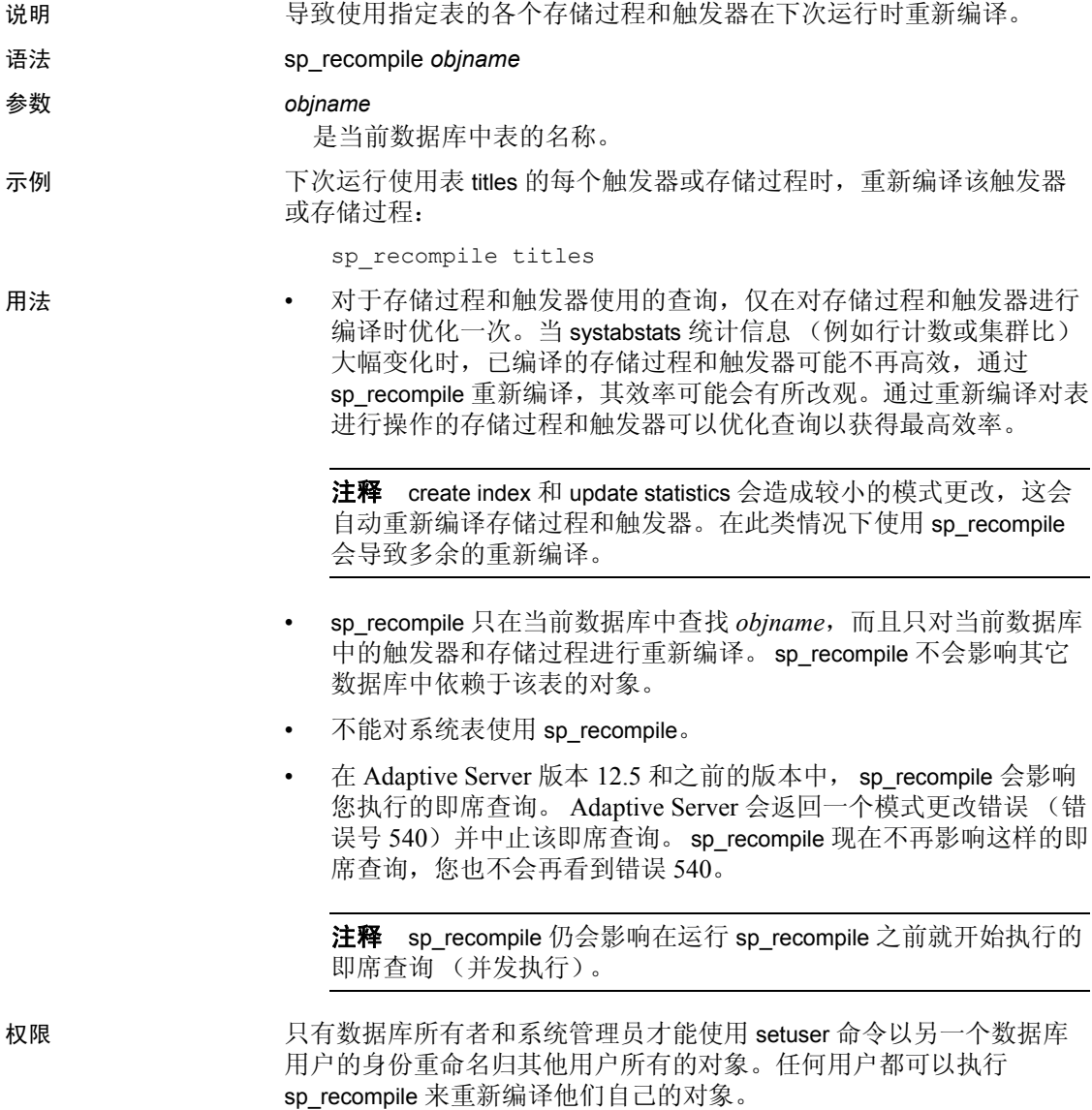

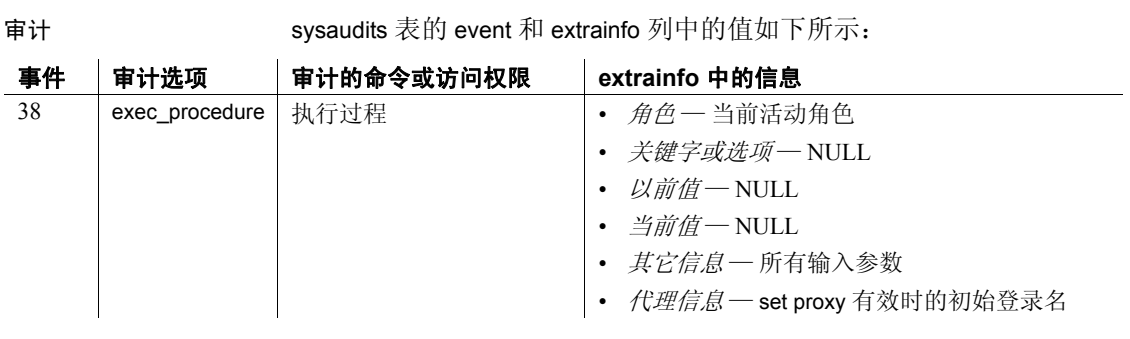

另请参见 **命令** create index、 update statistics

# **sp\_refit\_admin**

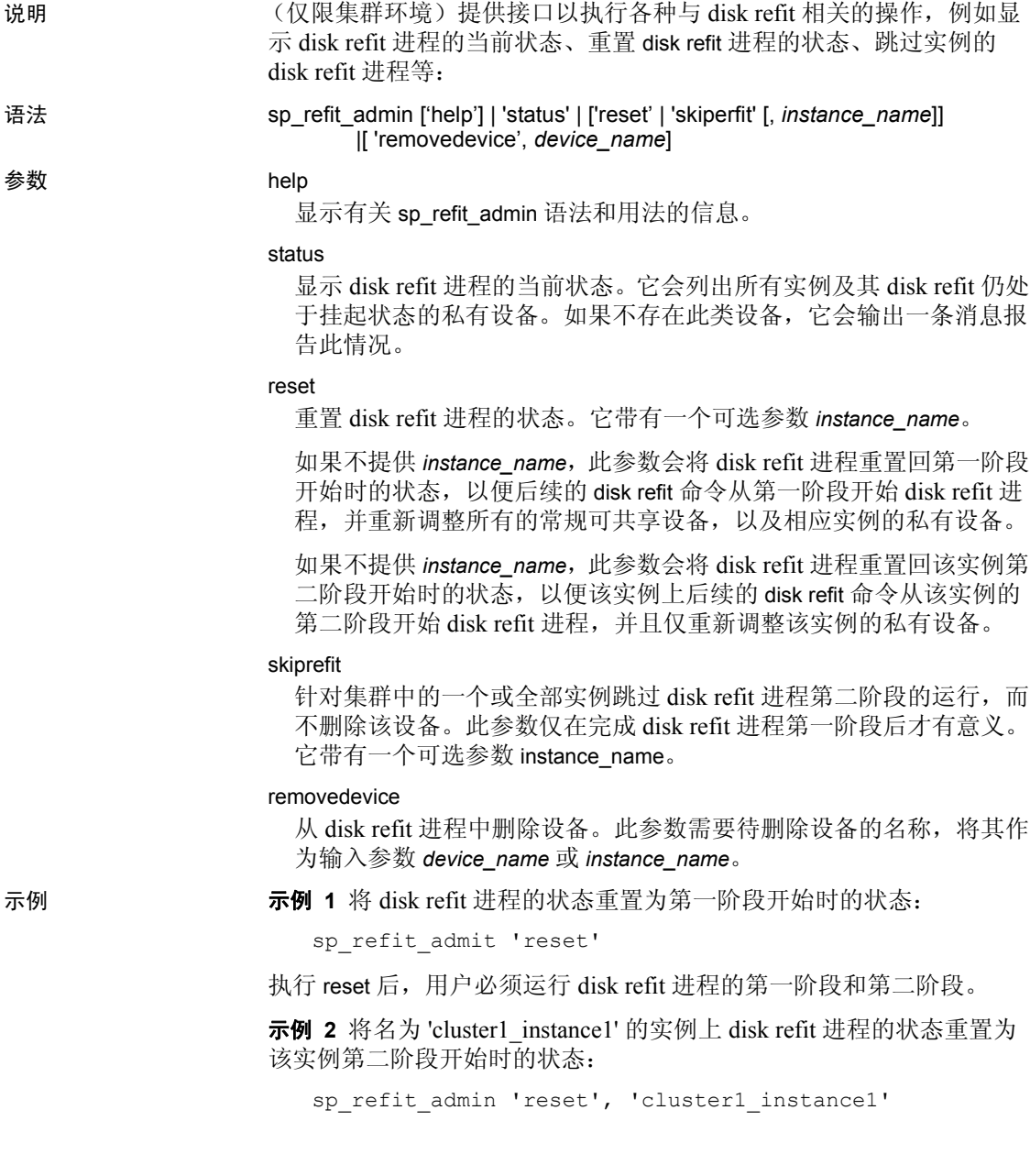

此接口删除在 'cluster1\_instance1' 拥有的私有设备上创建的所有数据库 的 sysdatabases 条目, 以及与 'cluster1\_instance1' 拥有的私有设备对应的 sysusages 条目。执行后,必须在 'cluster1\_instance1' 上运行 disk refit 的第 二阶段。

示例 **3** 跳过实例 'cluster1\_instance1' 的所有待重新调整私有设备 的 disk refit 进程:

sp\_refit\_admin\_'skiprefit', 'cluster1\_instance1'

此示例删除使用由 'cluster1\_instance1' 拥有的任何待重新调整私有 设备的所有数据库对应的 sysdatabases 条目,并删除 sysusages 中与所有 已删除的数据库对应的条目。

要跳过集群中所有实例的所有待重新调整私有设备上的 disk refit 进程, 请输入:

sp\_refit\_admin 'skiprefit'

示例 **4** 从 disk refit 进程中删除设备 'device1':

sp\_refit\_admin 'removedevice', 'device1'

此操作会删除在 'device1' 上创建的所有数据库的 sysdatabases 条目, 以及与 'device1' 对应的所有 sysusages 条目。它还会从 sysdevices 中 删除 'device1'。

- 用法 执行 skiprefit 后您必须按照 《集群用户指南》中第 12 章 "故障排 除"中的说明操作,以确保在恢复正常工作前系统表保持一致。
	- 仅在 disk refit 进程执行期间使用 removedevice, 以从重新调整进程 中删除设备。请勿使用它来代替 sp\_dropdevice
	- 即使实例启动时使用的是 -m 选项且跟踪标志 3608 设置为 ON, 也 可以使用 sp\_refit\_admin。

权限 只有具有系统管理员权限的用户才能执行 sp\_refit\_admin。

另请参见 有关使用 disk refit 时遇到的问题的信息,请参见《故障排除和错误指南》。

## **sp\_remap**

说明 重新映射来自版本 4.8 之后、版本 10.0 之前的数据库的存储过程、触发 器、规则、缺省值或视图,使其与版本 10.0 和更高版本兼容。对于升级 过程未能重新映射的原有对象,请使用 sp\_remap。

- 语法 **sp**\_remap *objname*
- 参数 *objname*

是当前数据库中某个存储过程、触发器、规则、缺省值或视图的名称。

示例 示例 **1** 重新映射名为 myproc 的存储过程:

sp\_remap myproc

示例 **2** 重新映射名为 default\_date 的规则。请在运行该过程之前执行 use my\_db 语句打开 my\_db 数据库:

sp\_remap "my\_db..default\_date"

- 用法 如果 sp\_remap 未能重新映射某一对象,请从数据库中删除该对象, 然后再重新创建它。在对某个对象运行 sp\_remap 之前, 最好使用 defncopy 实用程序将其定义复制到一个操作系统文件中。有关 defncopy 的详细信息, 请参见 《实用程序指南》。
	- sp\_remap 可能会导致事务日志很快填满。运行 sp\_remap 之前, 请使 用 dump transaction 命令转储事务日志 (如果需要)。
	- 只能对当前数据库中的对象使用 sp\_remap。
	- sp\_remap 不会对已成功升级到当前版本的对象进行任何更改。

权限 只有系统管理员或对象所有者才能执行 sp\_remap。

审计 sysaudits 表的 event 和 extrainfo 列中的值如下所示:

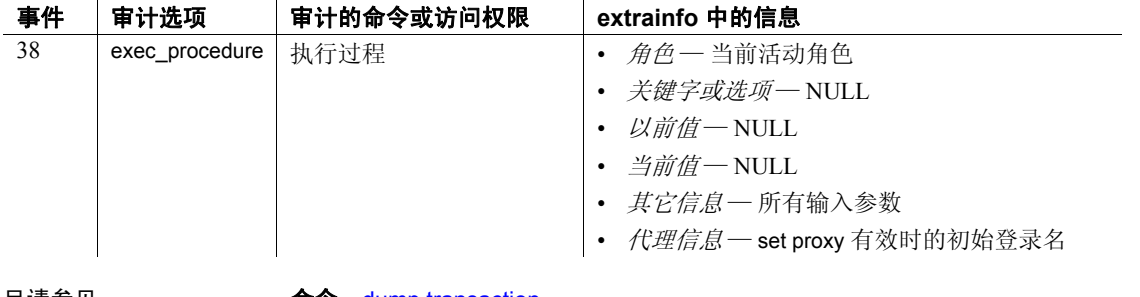

另请参见 **命令** dump transaction

系统过程 [sp\\_helptext](#page-407-0)

实用程序 defncopy

# **sp\_remoteoption**

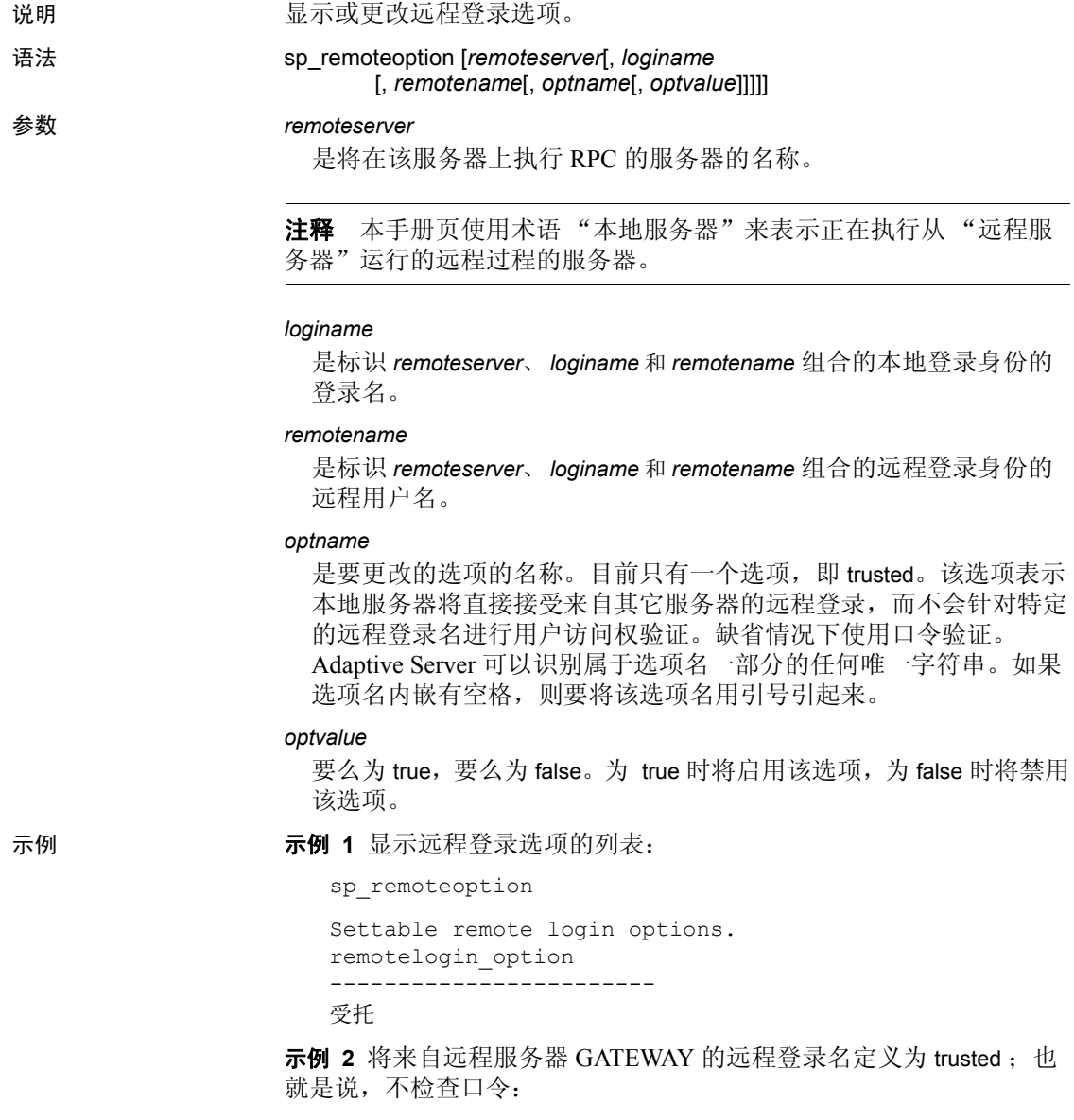

sp remoteoption GATEWAY, churchy, pogo, trusted, true

示例 **3** 将来自远程服务器 GATEWAY 的远程登录名 "pogo"定义为非 可信登录名;也就是说,将检查口令:

sp remoteoption GATEWAY, churchy, pogo, trusted, false

示例 **4** 将来自 GATEWAY 并映射到本地服务器上的登录名 "albert"的 所有登录名定义为可信登录名:

sp remoteoption GATEWAY, albert, NULL, trusted, true

用法 • 若要显示远程登录选项的列表,请执行不带任何参数的 sp\_remoteoption。

> 如果已使用 [sp\\_addremotelogin](#page-50-0) 将来自远程服务器的所有用户都映射 到了同一个本地名称,请为那些用户指定 trusted。例如, 如果来自 远程服务器 GOODSRV 的所有映射到 "albert"的用户都是可信用 户,请指定:

sp remoteoption GOODSRV, albert, NULL, trusted, true

如果未将登录名指定为 trusted, 他们将不能在本地服务器上执行 RPC,除非他们在登录到远程服务器时指定了本地服务器口令。在 Open Client™ Client-Library™ 中,用户可以使用 ct\_remote\_pwd 例程 为服务器到服务器的连接指定口令。 isql 和 bcp 不允许用户为 RPC 连接指定口令。

如果用户使用 "统一登录"登录到远程服务器,那么相应登录名在 本地服务器上也必须是可信的,否则用户在登录到远程服务器时必 须指定服务器口令。

有关为远程过程调用和为使用 "统一登录"而设置服务器的详细信 息,请参见 《系统管理指南》。

权限 只有系统安全员才能执行 sp\_remoteoption。

审计 sysaudits 表的 event 和 extrainfo 列中的值如下所示:

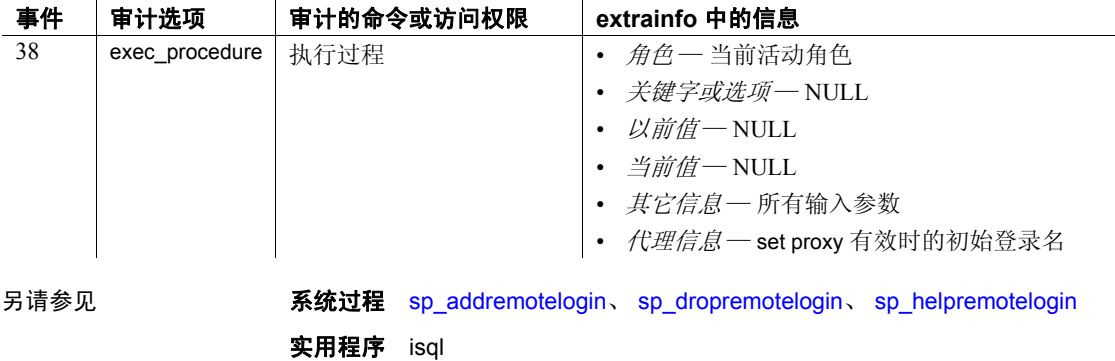

**552 Adaptive Server Enterprise Adaptive Server Enterprise** 

## **sp\_remotesql**

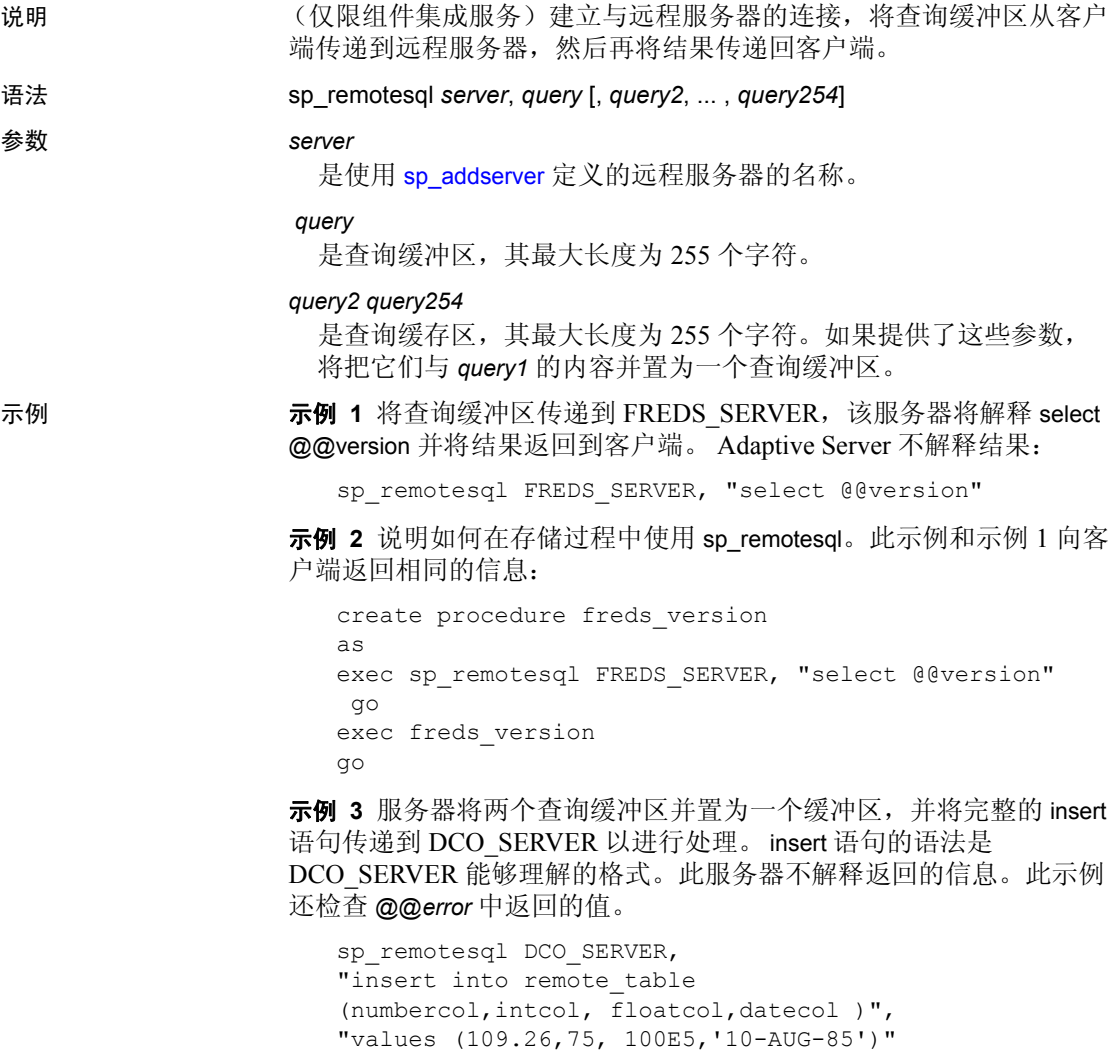

示例 **4** 说明如何将本地变量用作 sp\_remotesql 的参数:

select @@error

```
declare @servname varchar(30)
declare @querybuf varchar(200)
select @servname = "DCO_SERV"
select @querybuf = "select table name
   from all tables
```

```
where owner = 'SYS'" 
exec sp_remotesql @servname, @querybuf
```
- 用法 sp remotesql 建立与远程服务器的连接,将查询缓冲区从客户端传 递到远程服务器,然后再将结果传递回客户端。本地服务器不解释 结果。
	- 可在另一个存储过程内使用 sp\_remotesql。
	- 查询缓冲区参数必须是字符表达式,其最大长度为 255 个字符。如 果使用类型不是 char 或 varchar 的查询缓冲区,将出现数据类型转换 错误。
	- 如果从远程服务器返回的最后一条错误消息的严重级别大于 10, sp\_remotesql 会将全局变量 @@*error* 设置为该消息的值。
	- 如果在事务内发出 sp\_remotesql, Adaptive Server 会首先检验远程服 务器上是否已启动了事务,然后再传递要执行的查询缓冲区。当该 事务终止时,系统将指示远程服务器提交该事务。查询缓冲区的内 容执行的工作是由该事务定义的工作单元的一部分。

如果查询缓冲区中包含事务控制语句,将由客户端负责确保事务按 预期执行 commit 和 rollback。在查询缓冲区中混用 Transact-SQL 和 事务控制命令可能会导致不可预料的结果。

- 与远程服务器的连接由本地服务器管理。将 connect to 或 disconnect 命令嵌入到查询缓冲区中会导致需要由远程服务器解释的结果。这 没有必要,我们也不建议这样做。通常,结果是语法错误。
- 权限 任何用户都可以执行 sp\_remotesql。

审计 sysaudits 表的 event 和 extrainfo 列中的值如下所示:

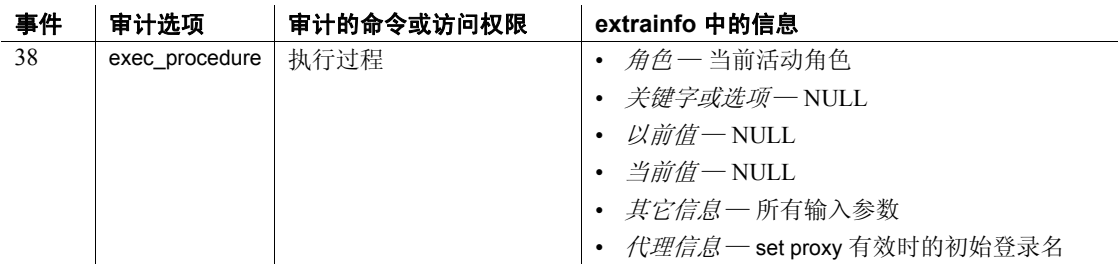

另请参见 **命令** connect to...disconnect

系统过程 [sp\\_addserver](#page-55-0)、 [sp\\_autoconnect](#page-78-0)、 [sp\\_passthru](#page-516-0)

# <span id="page-564-0"></span>**sp\_rename**

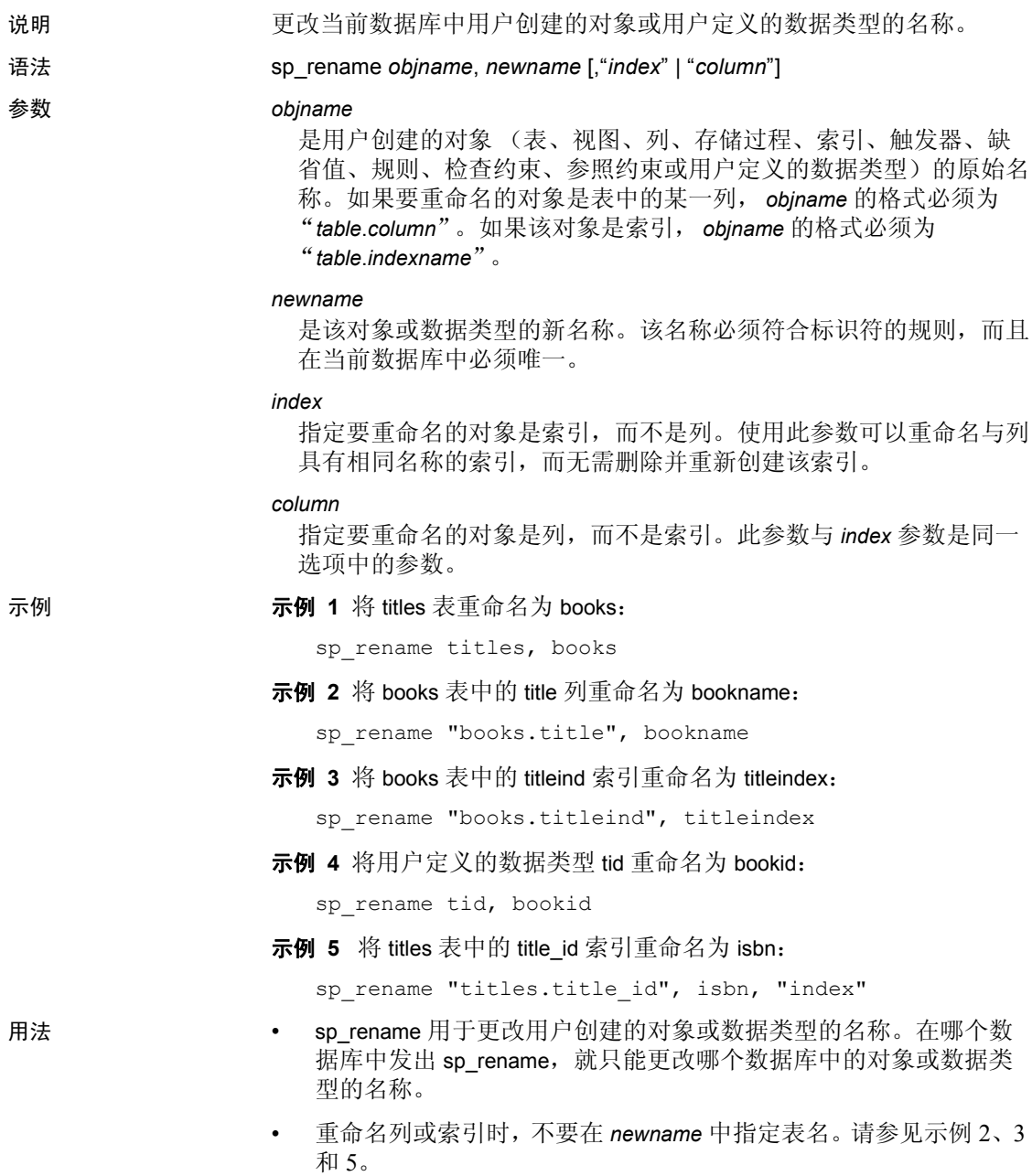

• 如果列与索引具有相同的名称,请使用 [,"*index*" | "*column*"] 参数, 该参数指定是否重命名索引或列。在下面的示例中,假定名称为 idx 的索引和列都存在:

> sp\_rename "t.idx", new\_idx, "column" -------------

Column name has been changed. (Return status = 0)

sp\_rename "t.idx", new\_idx, "index" -------------

Index name has been changed. (Return status = 0)

如果更改视图引用的对象名或列名,将显示一条警告消息,例如:

更改对象或列名称可能破坏 现有存储过程、高速缓存的语句或 其它已编译的对象。

- sp engine 可以在没有打开的事务时在使用链式事务模式的会话中 运行:
- 不能更改系统对象和系统数据类型的名称。

警告!依赖于名称发生了更改的对象的过程、触发器和视图将不再 有效。请在执行 sp\_rename 前更改所有依赖对象的定义。使用 [sp\\_depends](#page-218-0) 可以找到相关对象。

权限 只有数据库所有者和系统管理员才能使用 setuser 命令以另一个数据库 用户的身份重命名归其他用户所有的对象。任何用户都可以执行 sp\_rename 来重命名他们自己的对象。

审计 sysaudits 表的 event 和 extrainfo 列中的值如下所示:

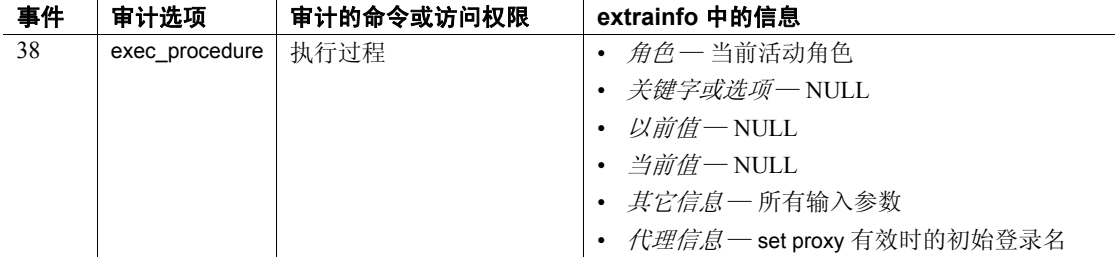

另请参见 **系统过程** [sp\\_depends](#page-218-0)、 [sp\\_rename](#page-564-0)

## **sp\_rename\_qpgroup**

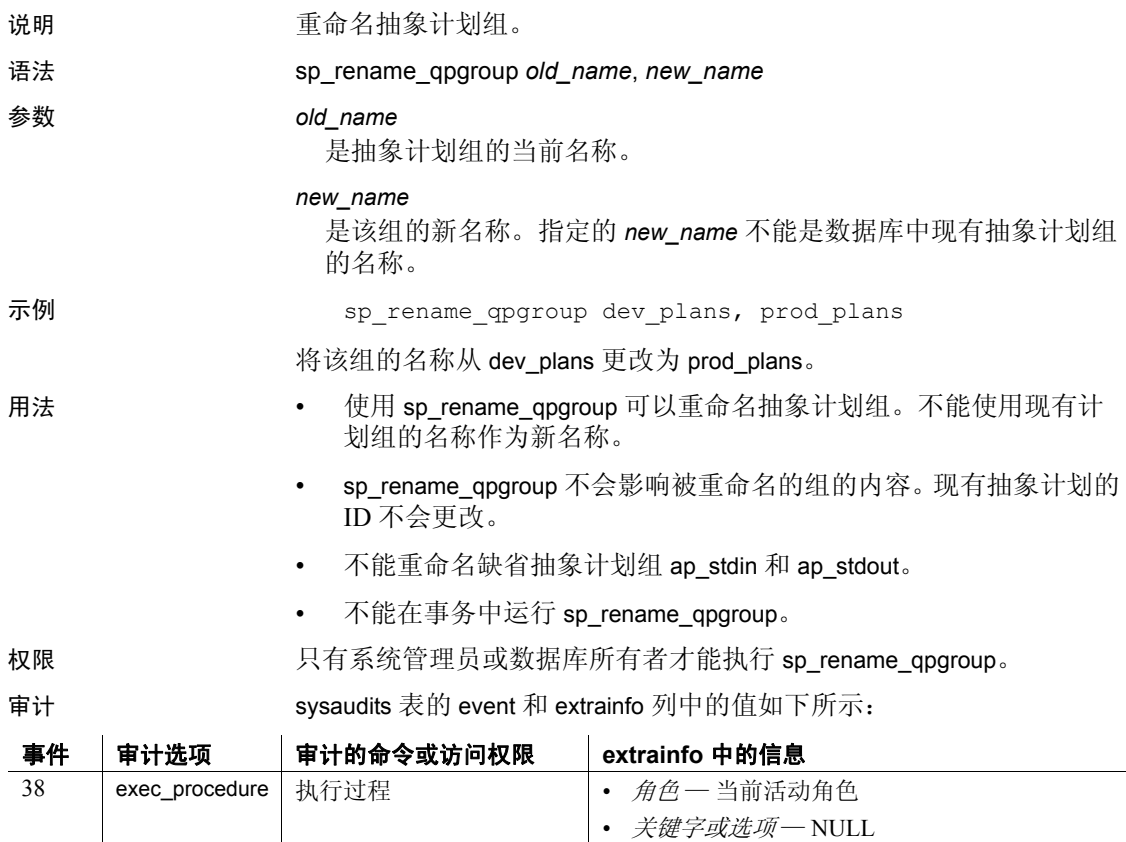

• 以前值―NULL • *当前值-* NULL

• *其它信息—* 所有输入参数

• *代理信息*一 set proxy 有效时的初始登录名

另请参见 **系统过程** [sp\\_help\\_qpgroup](#page-346-0)

# **sp\_renamedb**

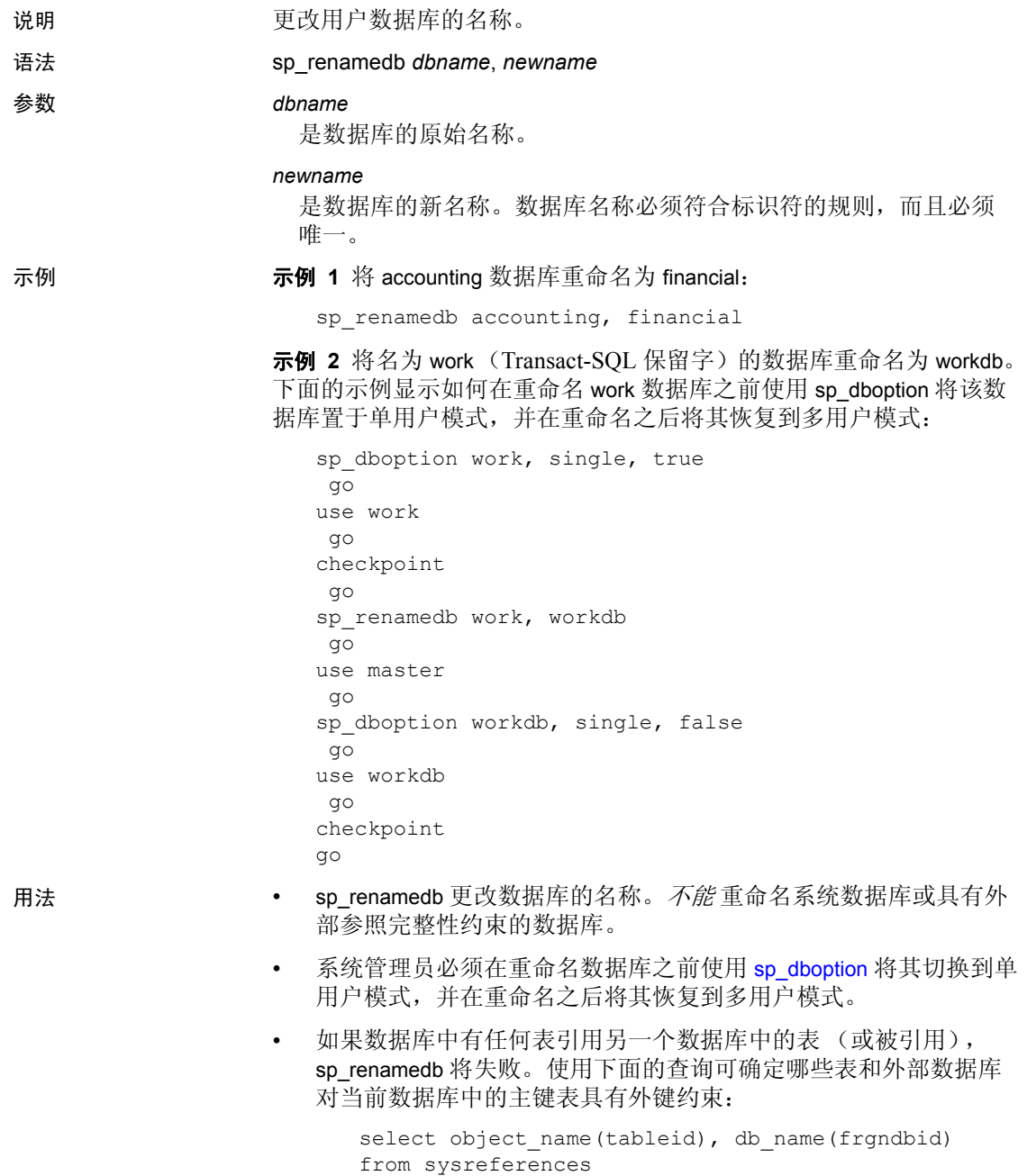

where frgndbid is not null

使用下面的查询可确定哪些表和外部数据库对当前数据库中的外键 表具有主键约束:

select object name(reftabid), db name(pmrydbid) from sysreferences where pmrydbid is not null

使用 alter table 删除这些表中的跨数据库约束。然后,重新运行 sp\_renamedb。

- 更改了数据库名称后:
	- 删除所有包含该数据库名称的存储过程、触发器和视图
	- 更改被删除对象的源文本以反映新数据库名称
	- 重新创建删除的对象
	- 更改所有参照该数据库的应用程序和 SQL 源脚本:或者使用 use *database\_name* 命令,或者作为全限定标识符的一部分 (格式为 *dbname*.[*owner*].*objectname*)
- 如果您使用脚本对数据库运行 dbcc 命令或 dump database 和 dump transaction 命令,一定要更新这些脚本。

警告!依赖于名称已更改的数据库的过程、触发器和视图可以工作 到重新创建它们为止。请在执行 sp\_renamedb 后更改所有相关对象 的定义。使用 [sp\\_depends](#page-218-0) 可以找到相关对象。

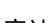

权限 只有系统管理员才能执行 sp\_renamedb。

审计 sysaudits 表的 event 和 extrainfo 列中的值如下所示:

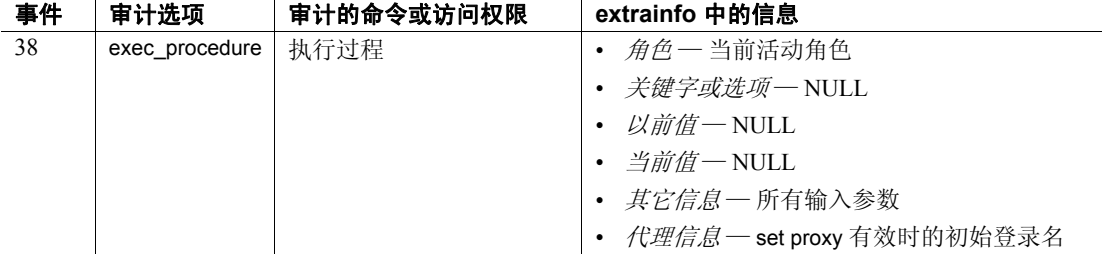

### 另请参见 **命令** create database

系统过程 [sp\\_changedbowner](#page-111-0)、 [sp\\_dboption](#page-196-0)、 [sp\\_depends](#page-218-0)、 [sp\\_helpdb](#page-367-0)、 [sp\\_rename](#page-564-0)

## **sp\_reportstats**

说明 说出的 机告有关系统使用情况的统计信息。

语法 **sp\_reportstats [***loginame*]

参数 *loginame*

是要显示其会计汇总的用户的登录名。

示例 示例 **1** 显示所有 Adaptive Server 用户的当前会计汇总的报告:

sp\_reportstats

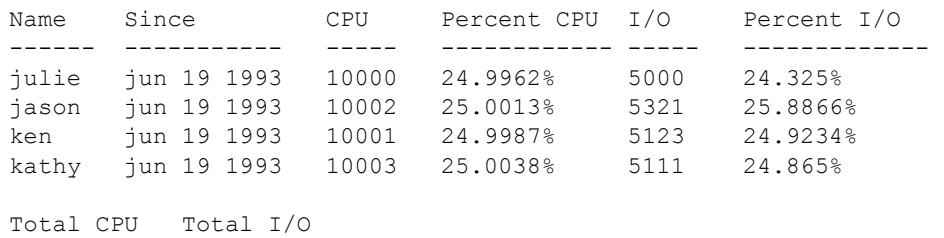

--------- --------- 40006 20555

示例 2 显示用户 "kathy"的当前会计汇总的报告:

sp\_reportstats kathy

998 98392

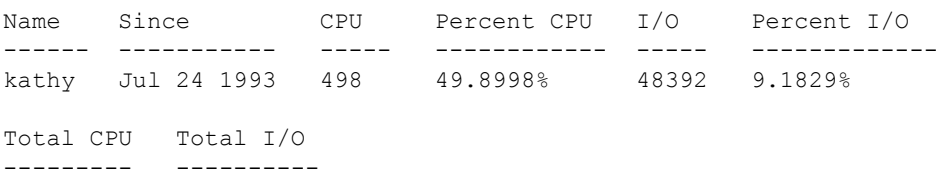

- 用法 sp\_reportstats 输出所有登录名的当前会计汇总, 以及各个登录名的 单独统计信息和占总统计信息的百分比。 sp\_reportstats 接受一个参 数:要报告其统计信息的帐户的登录名。如果不指定任何参数, sp\_reportstats 将报告所有帐号的统计信息。
	- 报告中 "CPU"的单位为 Adaptive Server 时钟周期。
	- "probe"用户用于两阶段提交探查进程,这种进程使用 "询问和响 应"机制来访问 Adaptive Server。

权限 只有系统管理员才能执行 sp\_reportstats。

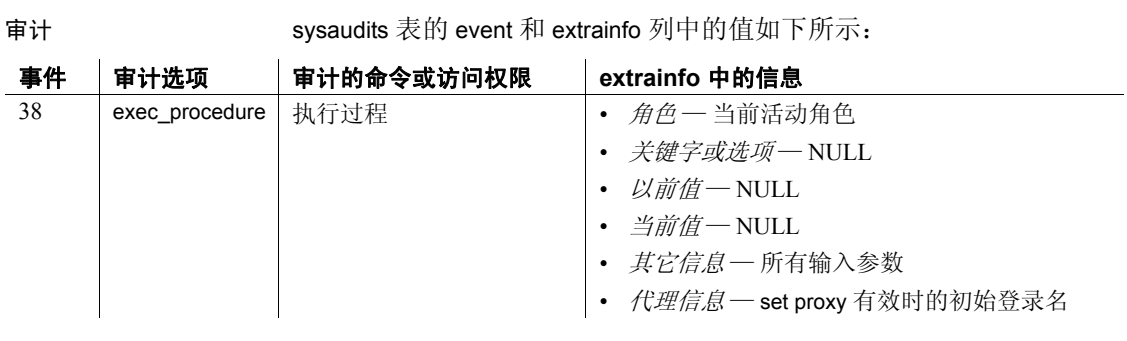

另请参见 **系统过程** [sp\\_clearstats](#page-138-0)、 [sp\\_configure](#page-175-0)

# **sp\_revokelogin**

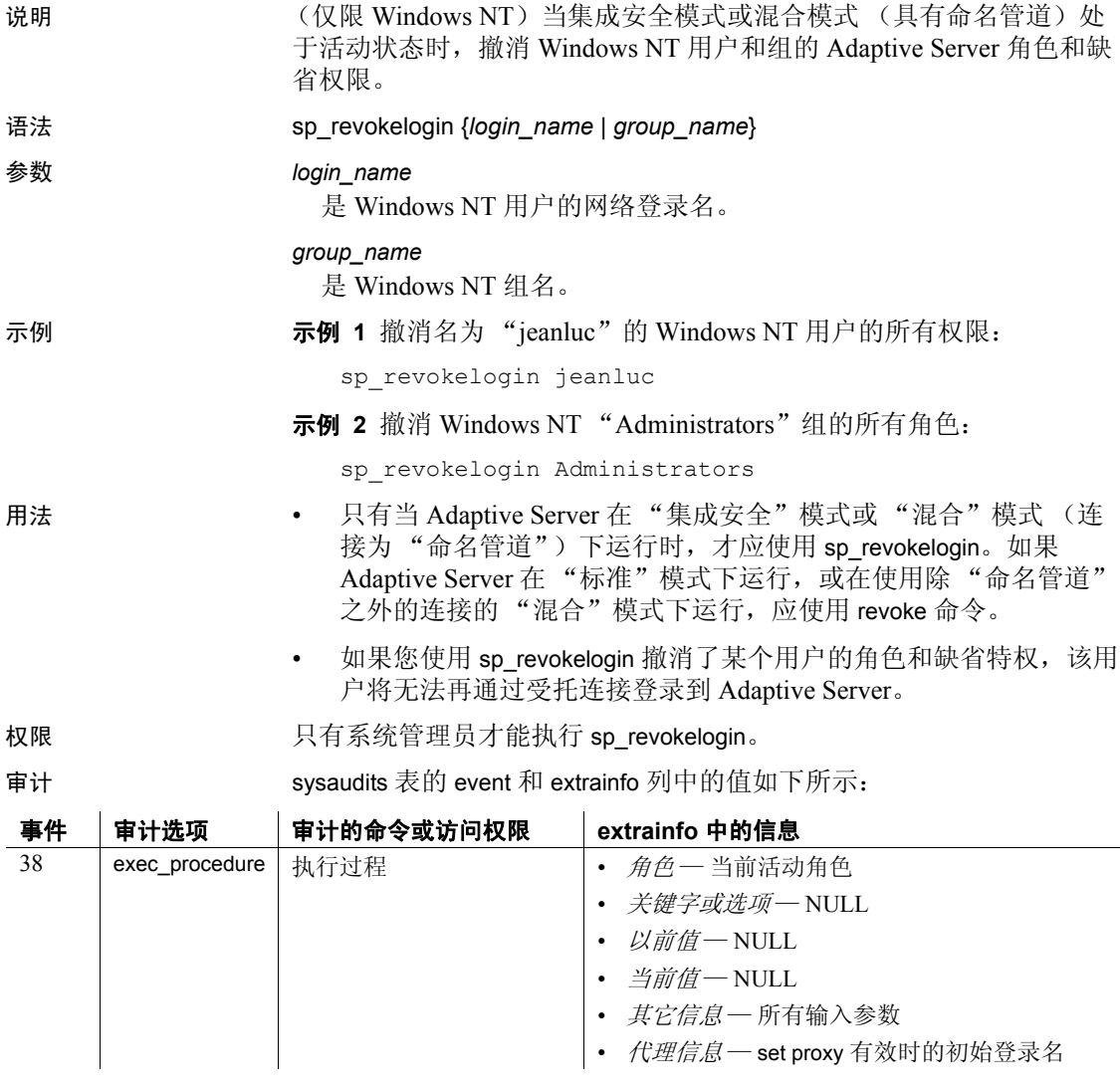

另请参见 **命令** grant、 revoke、 setuser

系统过程 [sp\\_droplogin](#page-271-0)、 [sp\\_dropuser](#page-282-0)、 [sp\\_logininfo](#page-461-0)

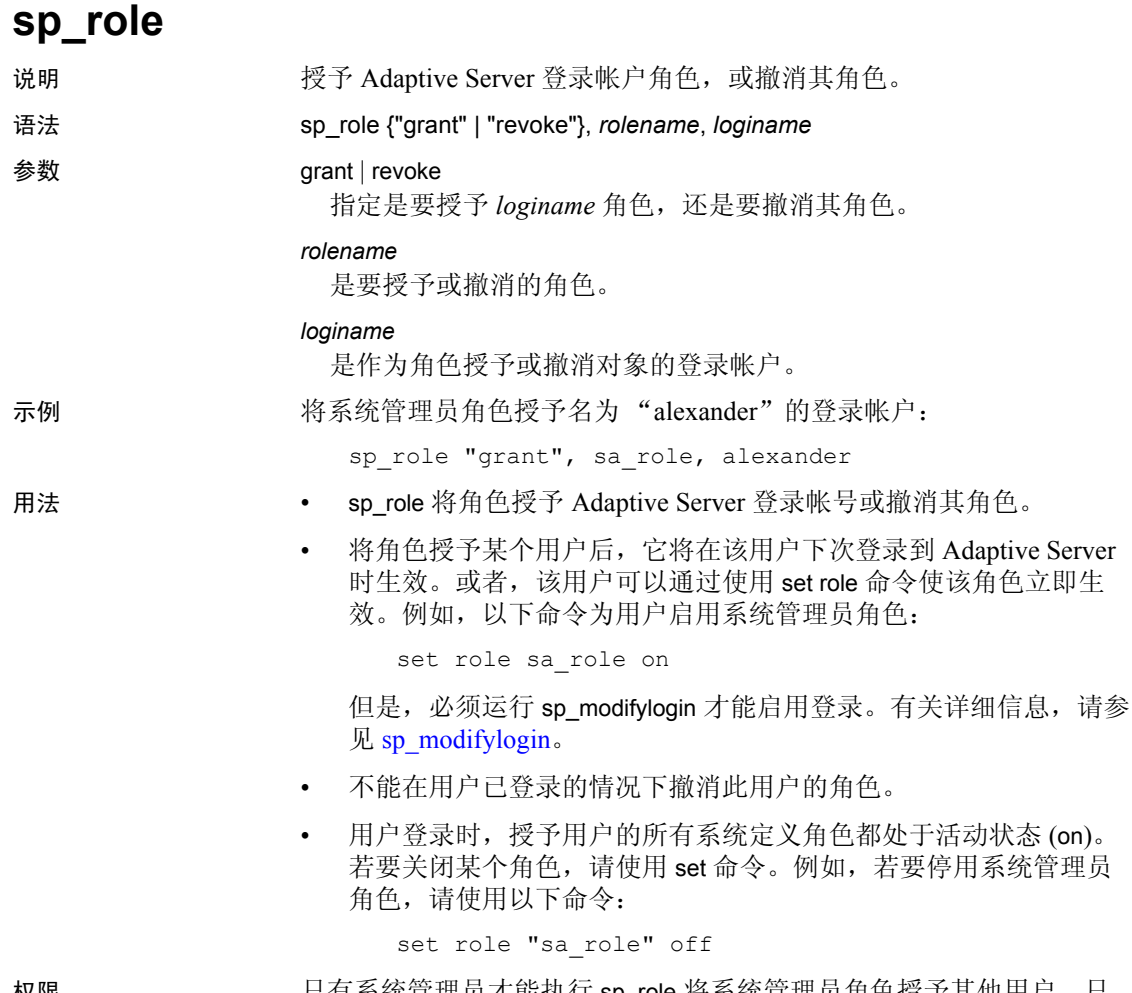

权限 只有系统管理员才能执行 sp\_role 将系统管理员角色授予其他用户。只 有系统安全员才能通过执行 sp\_role 将除 "sa"之外的任何角色授予其 他用户。

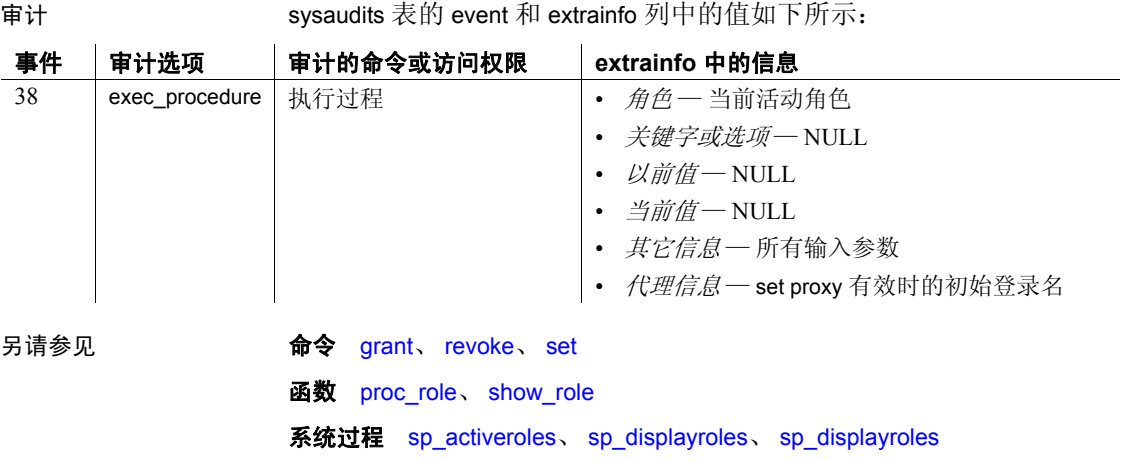

# **sp\_securityprofile**

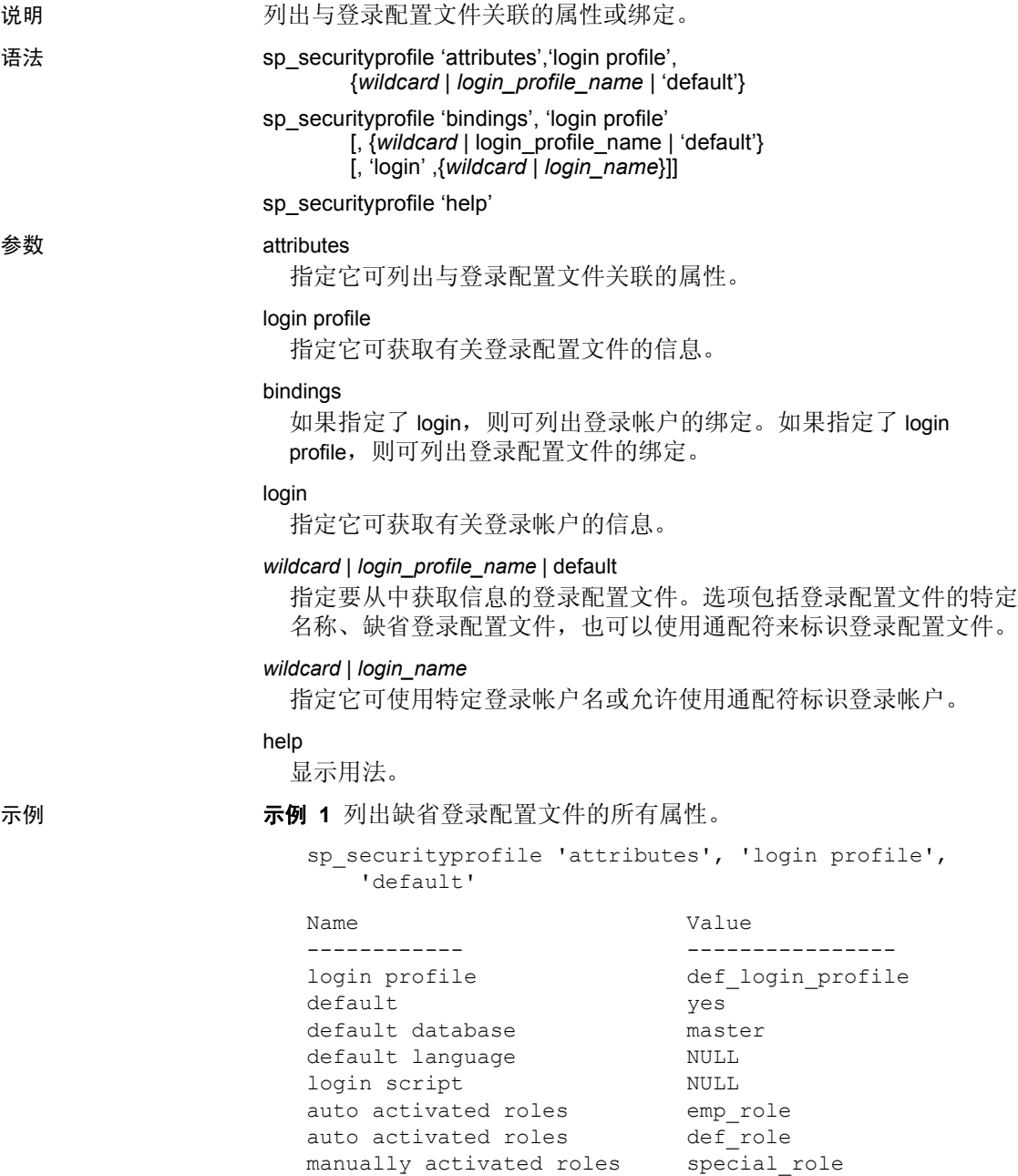

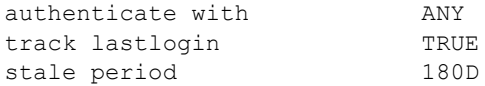

### 示例 **2** 显示与所有登录配置文件关联的所有属性。

sp\_securityprofile 'attributes', 'login profile', '%' Name **Value** ---------- --------------- login profile def login profile default yes default database master default language NULL login script NULL auto activated roles b emp role auto activated roles by def role authenticate with ANY track lastlogin TRUE stale period 180D Name Value ----------- --------------- login profile eng login profile default default database work login script engr script auto activated roles emp role auto activated roles by def role auto activated roles bengr role authenticate with LDAP Name **Value** ------------ --------------- login profile mgr\_login\_profile default default database work login script mgr script auto activated roles bemp role auto activated roles by def role auto activated roles mgr role manually activated roles activate emp role authenticate with LDAP Name **Value** ------------- --------------- login profile sa login profile
```
manually activated roles admin role
default
```
示例 **3** 显示与特定登录配置文件关联的所有登录帐户。

```
sp securityprofile 'bindings', 'login profile',
   'engr login profile'
Login name Login profile name
----------- ----------------
anderson eng login profile
gupta eng login profile
lchang eng login profile
```
tsato eng login profile

示例 **4** 显示名为 sa 的登录帐户的登录配置文件:

```
sp securityprofile 'bindings', 'login profile', null,
    'login', 'sa'
```
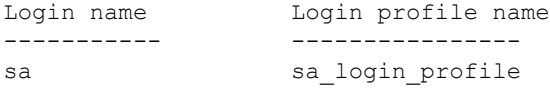

用法 • 对于配置文件中未设置的属性,遵循优先规则。有关详细信息。

权限 必须具有 sso\_role 才能查看所有登录配置文件的属性和绑定。 非特权登录帐户:

- 只能查看与登录名关联的登录配置文件 (直接或缺省登录配置文件) 的属性。
- 不能查看登录配置文件与登录帐户的绑定。

审计 sysaudits 表的 event 和 extrainfo 列中的值如下所示:

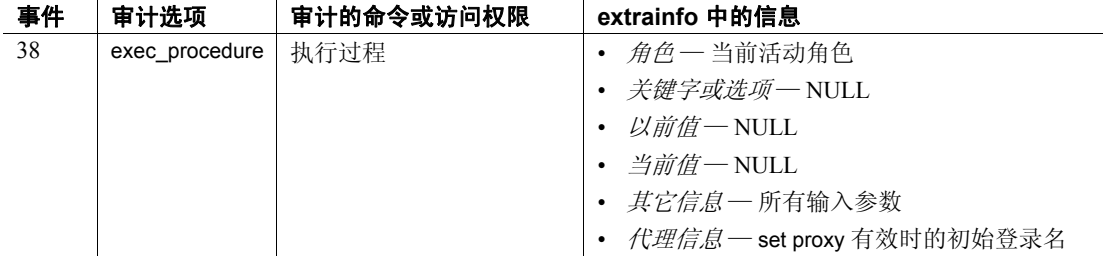

另请参见 **命令** creat login profile、 alter login profile

文档 《安全性管理指南》中的 "Applying login profile and password policy attributes"(应用登录配置文件和口令策略属性)

系统过程 sp\_displaylogin

# **sp\_sendmsg**

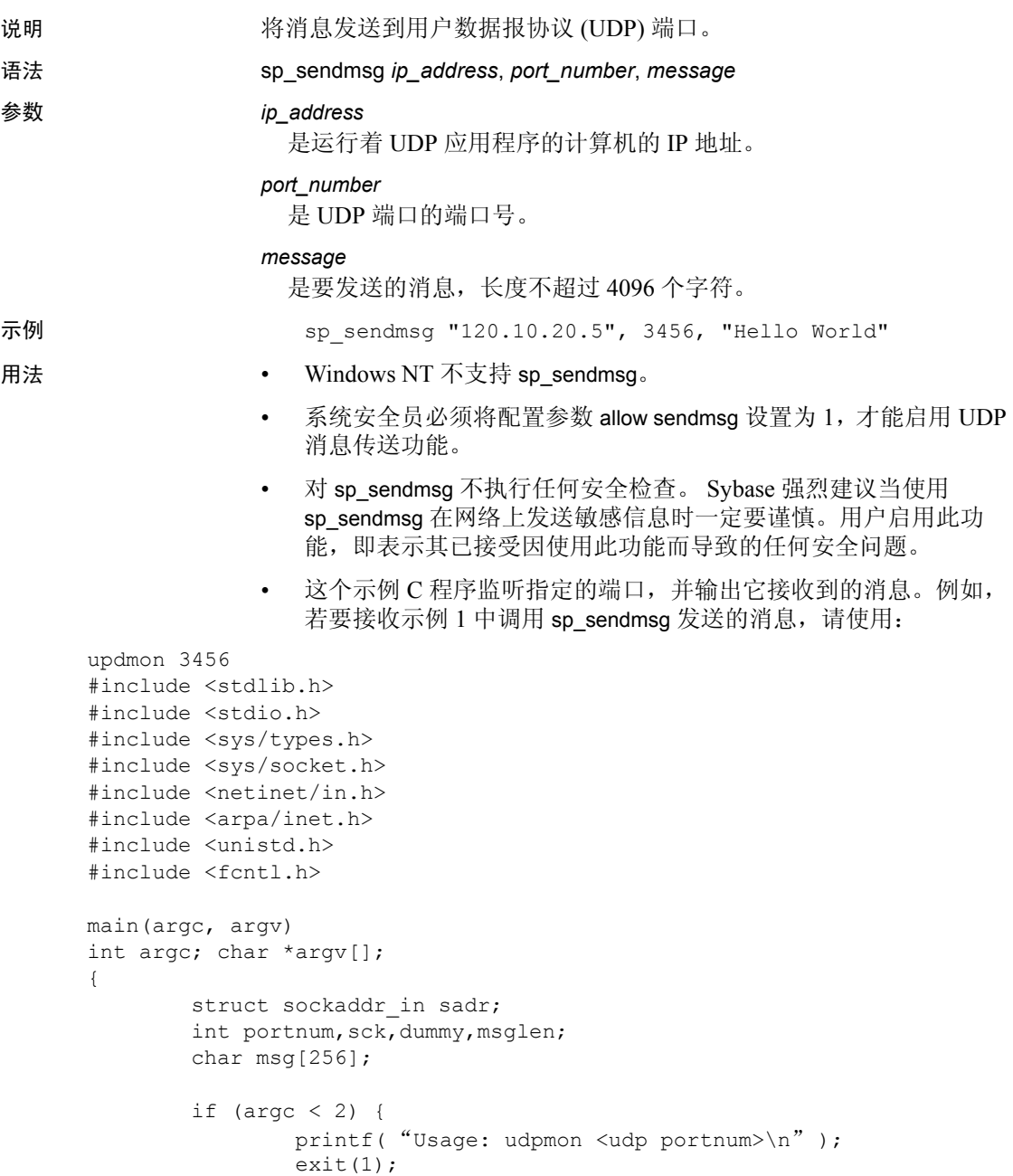

```
}
        if ((\text{portnum}=\text{atoi}(\text{argv}[1])) < 1) {
                printf("Invalid udp portnum\n");
                ext(1);}
        if ((sck=socket(AF_INET,SOCK_DGRAM,IPPROTO_UDP)) < 0) {
                printf("Couldn't create socket\n");
                exit(1);}
        sadr.sin family = AF_INET;
        sadr.sin_addr.s_addr = inet_addr("0.0.0.0");
        sadr.sin port = portnum;
        if (bind(sck,&sadr,sizeof(sadr)) < 0) {
                printf("Couldn't bind requested udp port\n");
                exit(1);}
        for (i; j){
                if((msglen=recvfrom(sck,msg,sizeof(msg),0,NULL,&dummy)) 
< 0)printf("Couldn't recvfrom() from udp port\n");
                printf("%.*s\n", msglen, msg);
        }
}
```
权限 任何用户都可以执行 sp\_sendmsg。

审计 sysaudits 表的 event 和 extrainfo 列中的值如下所示:

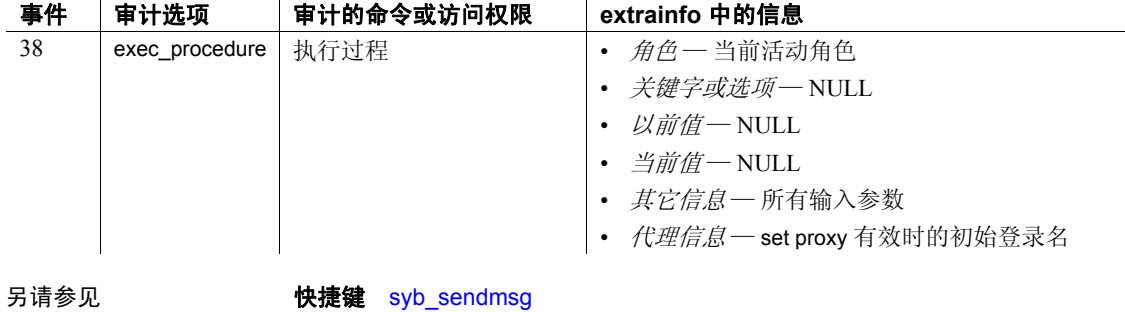

## **sp\_serveroption**

说明 我不可以要求或更改远程服务器选项。

语法 **sp\_serveroption [server, optname**, optvalue]

参数 *server*

是要设置选项的远程服务器的名称。

#### *optname*

是要设置或取消设置的选项的名称。表 [1-30](#page-580-0) 列出了选项名称。

<span id="page-580-0"></span>表 *1-30*:*sp\_serveroption* 选项

| 选项                              | 含义                                                                                                    |
|---------------------------------|----------------------------------------------------------------------------------------------------|
| mutual authentication           | 使用 Kerberos 鉴定为所有与远程服务器的连接设置相互鉴定。                                                                                                    |
| external engine auto start      | 指定 EJB Server 在每次 Adaptive Server 启动时启动。缺省值为 true; 启动<br>Adaptive Server 时也同时启动 EJB Server。                                                                                                    |
| net password encryption         | 指定是使用客户端口令加密握手, 还是使用常规 (未加密口令) 握手序列启<br>动与远程服务器的连接。缺省值为 false,无网络加密。                                                                                                    |
| net password encryption<br>regd | Adaptive Server 允许使用非对称加密, 以采用 RSA 公用密钥加密算法将口令<br>从客户端安全地传输到服务器。Adaptive Server 生成非对称密钥对, 并将公用<br>密钥发送给使用新的登录协议的客户端。客户端在将用户登录口令发给服务<br>器之前, 会使用公用密钥对其进行加密。服务器则使用私有密钥将口令解密,<br>以开始对进行连接的客户端进行鉴定。 |
|                                 | 可将 Adaptive Server 配置为要求客户端使用此协议。将 Adaptive Server 配置参<br>数 net password encryption reqd 设置为要求所有基于用户名和口令的鉴定请求<br>使用 RSA 非对称加密。 net password encryption reqd 的有效值包括:                             |
|                                 | • 0 一 允许客户端选择在网络中用于登录口令的加密算法, 包括无口令加密。<br>这是此配置参数的缺省值, 提供的功能与早期版本基本类似。此值允许选<br>择要由客户端应用程序建立的网络口令加密。                                                                                             |
|                                 | • 1-将客户端限制为使用 RSA 或 Sybase 专有加密算法在网络中对登录口令<br>进行加密。此值提供限制性更强的设置,允许旧的客户端使用 Sybase 专有<br>算法连接, 新的客户端使用更强大的 RSA 算法连接。客户端尝试不使用口<br>令加密进行连接时会失败。                                                     |
|                                 | • 2― 将客户端限制为仅使用 RSA 加密算法在网络中对登录口令进行加密。<br>此值提供强大的 RSA 口令加密, 要求使用更新的客户端。客户端尝试不使<br>用 RSA 加密进行连接时会失败。                                                                                             |
| allow password downgrade        |                                                                                                    |
| readonly                        | (仅适用于组件集成服务) 指定对指定服务器的访问为只读访问。                                                                                                    |
| security mechanism              | 此选项指定远程服务器的安全机制。如果您的登录是使用 Kerberos 机制进行<br>鉴定的,请对与远程服务器的连接启用 Kerberos 鉴定。                                                                                                    |
| server cost                     | (仅适用于组件集成服务)指定用户控制下一个交换的成本 (针对每个服务<br>器)。有关详细信息, 请参见《了解 CIS》中的第2章"了解组件集成服务"。                                                                                                    |

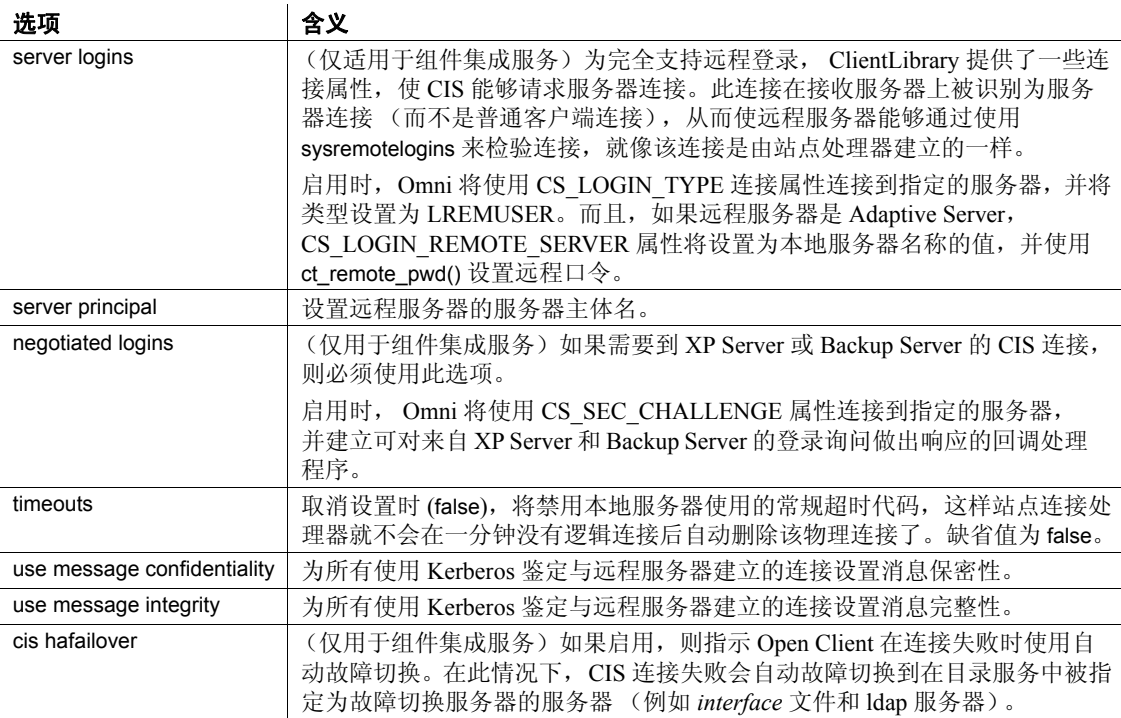

Adaptive Server 接受作为选项名称一部分的任何唯一字符串。如果选 项名内嵌有空格,则要将该选项名用引号引起来。

#### *optvalue*

除 security mechanism 选项外, 对所有选项均为 true (开启)或 false (关闭)。

对于 security mechanism 选项, 请指定安全机制的名称。若要查看服务 器上可用安全机制的名称,请执行以下查询:

select \* from syssecmechs

示例 1 显示服务器选项的列表:

sp\_serveroption

Settable server options. ----------------------- cis hafailover enable login redirection external engine auto start incompatible sort order mutual authentication

```
negotiated logins
net password encryption
readonly
relocated joins
security mechanism
server cost
server logins
server principal
timeouts
use message confidentiality
use message integrity
```
示例 **2** 告知服务器不要使与远程服务器 GATEWAY 的不活动物理连接 超时:

sp serveroption GATEWAY, "timeouts", false

示例 **3** 指定在连接到远程服务器 GATEWAY 时,GATEWAY 将发回一个 加密密钥用于加密要发送到该服务器的口令:

sp serveroption GATEWAY, "net password encryption", true

示例 **4** 指定 EJB Server SYB\_EJB 在每次 Adaptive Server 启动时启动:

sp serveroption SYB EJB, "external engine auto start", true

示例 **5** 为与远程服务器 S2 的连接指定 Kerberos 鉴定。

sp serveroption S2, "security mechanism", csfkrb5

示例 **6** 使用 Kerberos 鉴定为所有与远程服务器的连接指定相互鉴定。

sp serveroption TEST3, "mutual authentication", true

示例 **7** 禁用自动启动,其中, SYB\_EJB 是 EJB Server 的逻辑名称:

sp serveroption 'SYB EJB', 'external engine auto start', 'false' 若要启用自动启动,请输入:

sp serveroption 'SYB EJB', 'external engine auto start', 'true'

有关使用 external engine auto start 的详细信息,请参见《EJB Server 用户 指南》的第 2 章 "入门"中的 "自动启动 EJB Server"。

- 用法 若要显示可由用户设置的服务器选项的列表,请使用不带任何参数 的 sp\_serveroption。
	- 将 timeouts 设置为 false 后, 站点处理器将继续运行, 直到两台服务 器中的一台关闭。
- net password encryption 选项允许客户端指定在启动远程过程调用时 以明文形式还是以加密形式在网络上发送口令。如果 net password encryption 为 true, 发送的初始登录包中没有口令, 并且客户端向远 程服务器指示需要加密。远程服务器发回一个加密密钥, 客户端将 用它来加密其口令。然后,客户端加密其口令,当加密口令到达远 程服务器后,远程服务器使用该密钥对口令进行鉴定。
- 若要为特定的 isql 会话设置网络口令加密,可以使用 isql 的命令行选 项。有关详细信息,请参见相应于所用平台的实用程序手册。
- 连接到版本 10.0 之前的 SQL Server 时, 不能使用 net password encryption 选项。
- security mechanism、 mutual authentication、 use message confidentiality 和 use message integrity 选项仅适用于 Kerberos 登录。

权限 只有系统管理员才能执行 sp\_serveroption 来设置 timeouts 选项。任何用 户都可以执行不带参数的 sp\_serveroption 以显示选项列表。

> 只有系统安全员才能设置 net password encryption、 security mechanism、 mutual authentication、 use message confidentiality 和 use message integrity 选项。

审计 sysaudits 表的 event 和 extrainfo 列中的值如下所示:

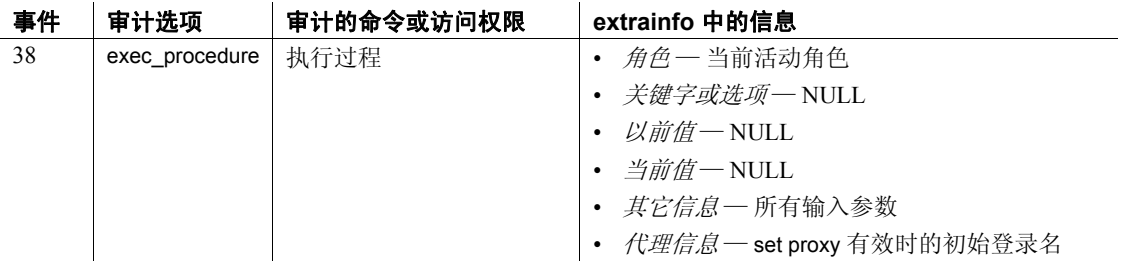

另请参见 **文档** 有关服务器选项的详细信息,请参见 《系统管理指南》。

系统过程 [sp\\_helpserver](#page-403-0)、 [sp\\_password](#page-518-0)

实用程序 isql

# **sp\_set\_qplan**

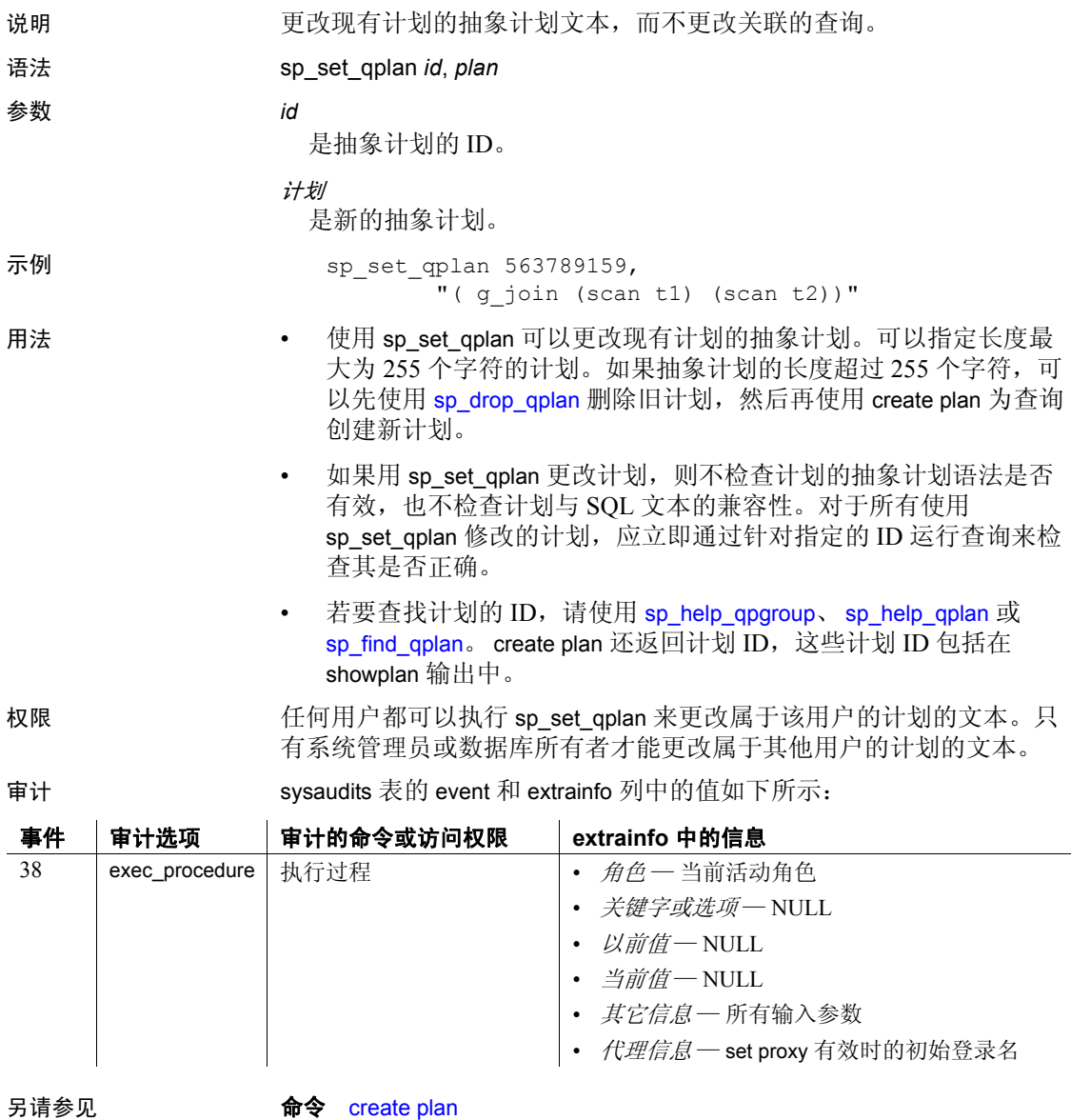

系统过程 [sp\\_drop\\_qpgroup](#page-254-0)、[sp\\_drop\\_qplan](#page-255-0)、[sp\\_find\\_qplan](#page-316-0)、[sp\\_help\\_qplan](#page-348-0)

# **sp\_setlangalias**

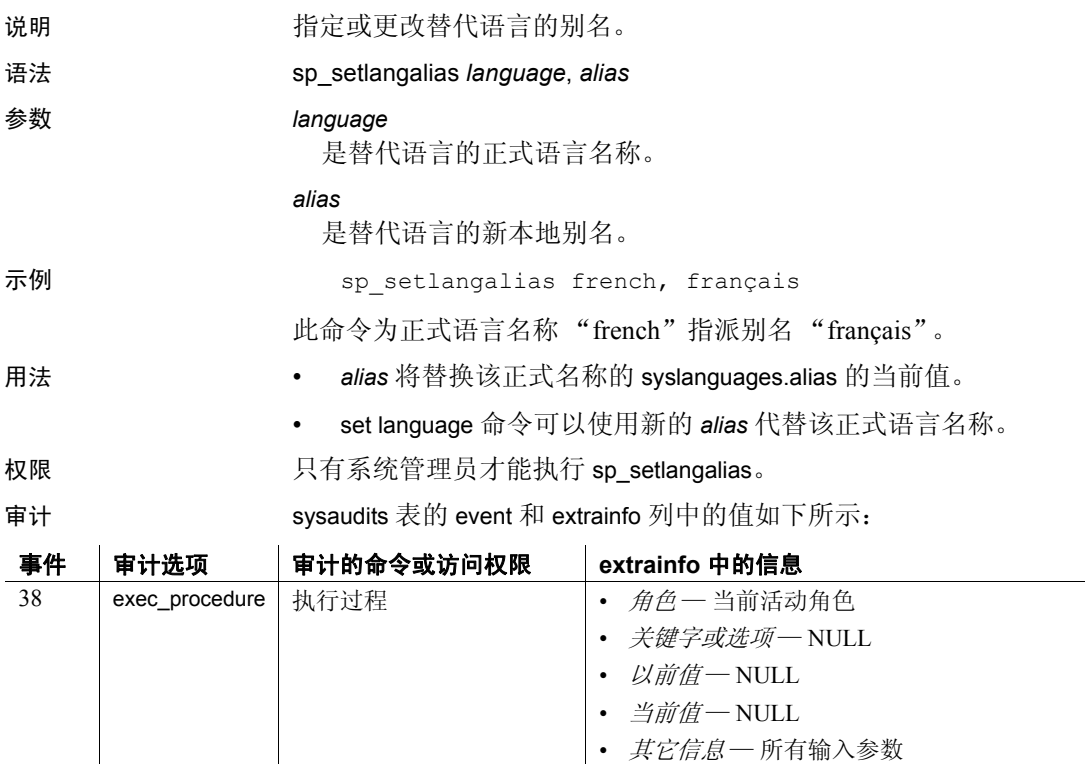

另请参见 **命令** set

系统过程 [sp\\_addlanguage](#page-41-0)、 [sp\\_droplanguage](#page-270-0)、 [sp\\_helplanguage](#page-390-0)

• 代理信息 — set proxy 有效时的初始登录名

# **sp\_setpglockpromote**

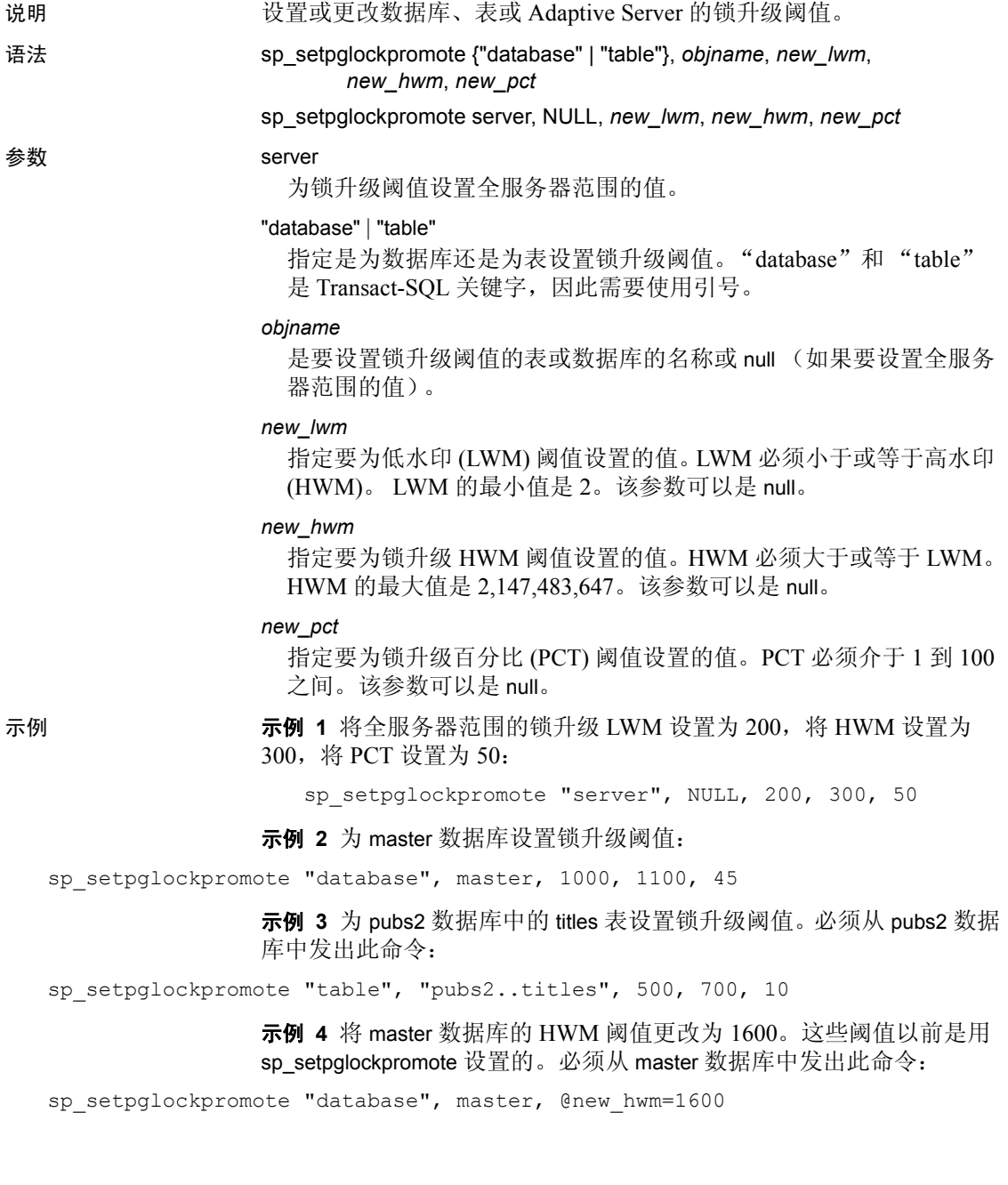

- 用法  **可以使用 sp\_helpdb** *dbname* **来显示数据库级别的锁升级**,使用 sp\_helpdb *tablename* 来显示表级别的锁。
	- sp\_setpglockpromote 为表、数据库或 Adaptive Server 配置锁升级值。

Adaptive Server 获取表上的页锁,直到锁数超过锁升级阈值为止。 sp\_setpglockpromote 可以更改对象、数据库或服务器的锁升级阈值。 如果 Adaptive Server 成功获取了表锁,这些页锁将被释放。

当表上的页锁数超过 HWM 阈值时, Adaptive Server 将尝试升级到 表锁。当表上的页锁数小于 LWM 时, Adaptive Server 不会尝试升 级到表锁。当表上的页锁数在 HWM 和 LWM 之间,并且锁数超过 PCT 阈值时, Adaptive Server 将尝试升级到表锁。

- 表的锁升级阈值将替换数据库或全服务器范围的设置。数据库的锁 升级阈值将替换全服务器范围的设置。
- Adaptive Server 的锁升级阈值不需要初始化, 但必须通过使用 sp\_setpglockpromote 指定 LWM、HWM 和 PCT 来初始化数据库和表 的锁升级阈值。第一次对数据库或表运行此存储过程时,它将在 sysattributes 中为该对象创建一行。阈值初始化之后,即可单独对各 个值进行修改,如示例 4 中所示。
- 对于表或数据库, sp\_setpglockpromote 在一个事务中设置 LWM、 HWM 和 PCT。如果 sp\_setpglockpromote 在更新其中任何值时遇到 错误,所有更改都将中止,并且事务将回退。对于全服务器范围的 更改,可能会有一个或多个阈值更新失败,而其它阈值则更新成功。 如果有任何值更新失败, Adaptive Server 将返回一条错误消息。
- 若要查看全服务器范围的锁升级阈值设置, 请使用 [sp\\_configure](#page-175-0) "lock promotion"来查看全部三个阈值。若要查看数据库的锁升级设置, 请使用 [sp\\_helpdb](#page-367-0)。若要查看表的锁升级设置, 请使用 [sp\\_help](#page-335-0)。
- 权限 **Example 对**只有系统管理员才能执行 sp\_setpglockpromote。

审计 sysaudits 表的 event 和 extrainfo 列中的值如下所示:

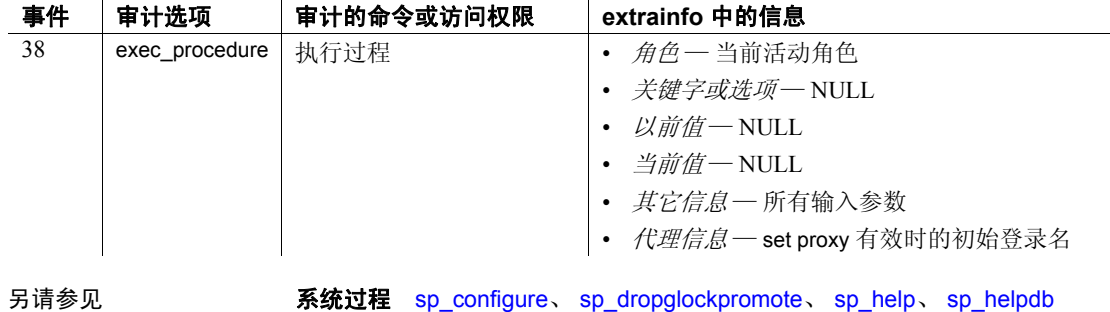

## **sp\_setpsexe**

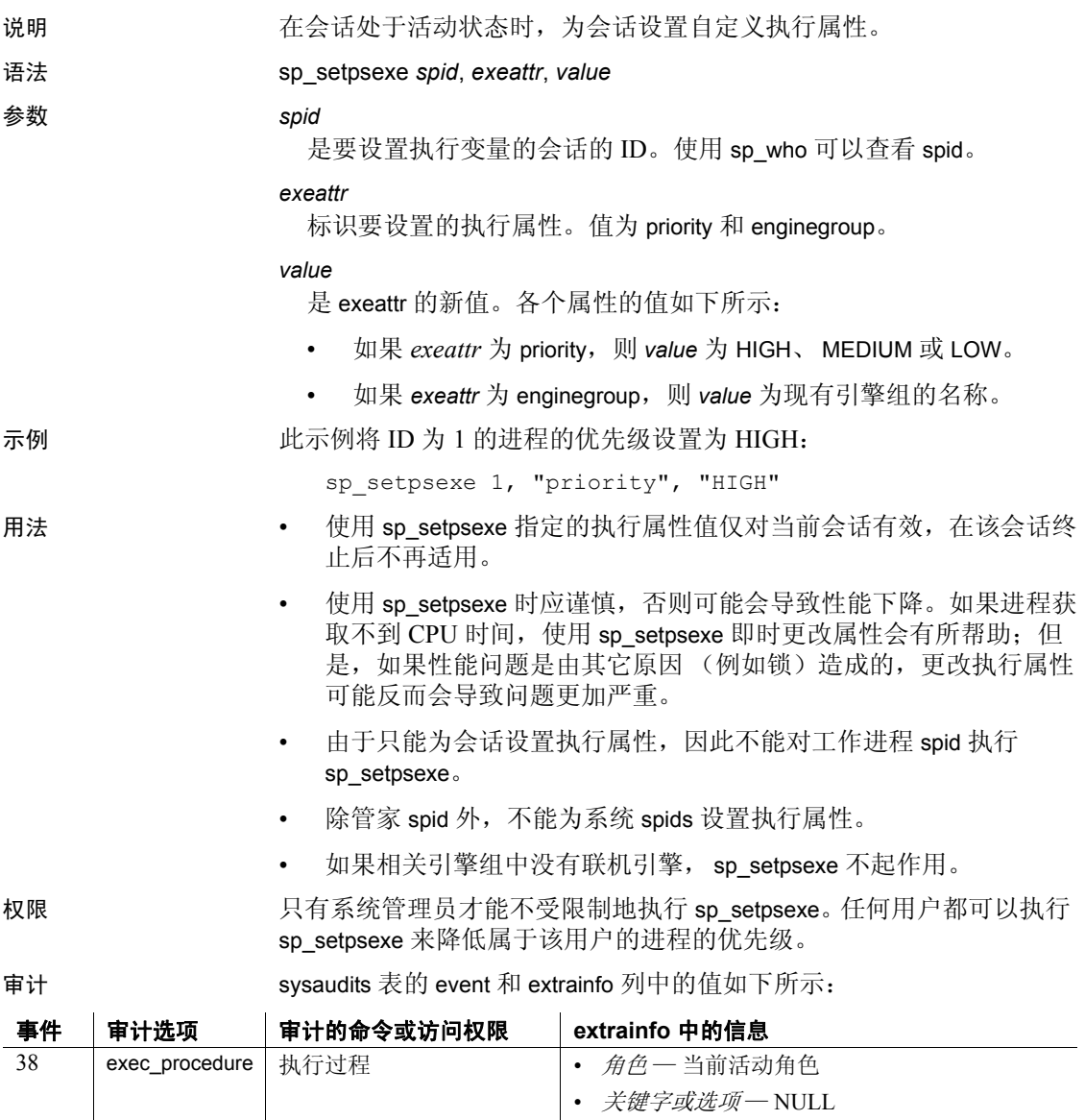

- *以前值-* NULL
- *当前值-* NULL
- *其它信息—* 所有输入参数

• *代理信息*一set proxy 有效时的初始登录名

另请参见 **系统过程** [sp\\_addexeclass](#page-33-0)、 [sp\\_bindexeclass](#page-92-0)、 [sp\\_dropexeclass](#page-263-0)、 [sp\\_showexeclass](#page-601-0)

# **sp\_setrowlockpromote**

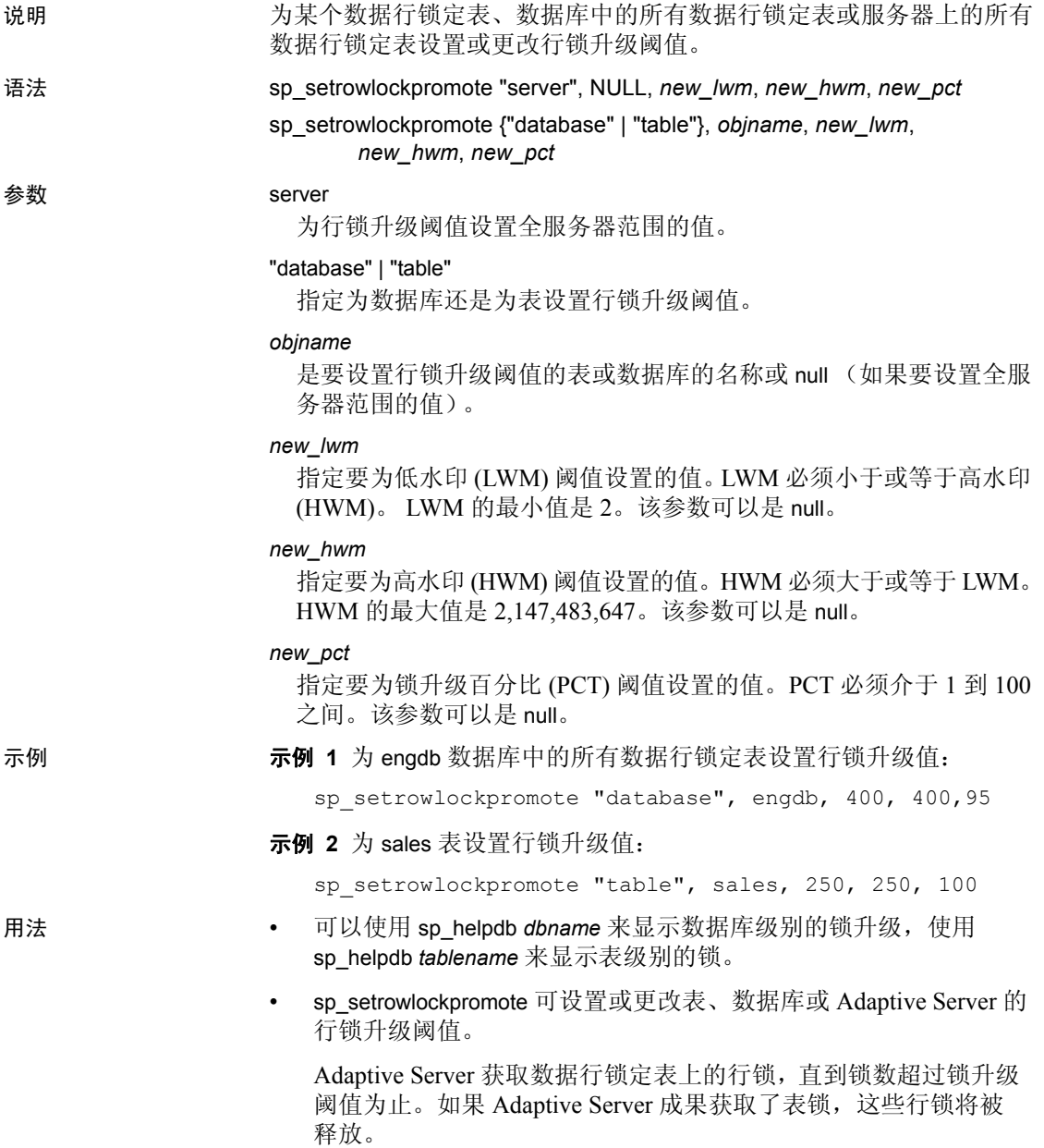

当表上的行锁数超过了 HWM 时, Adaptive Server 将尝试升级到表 锁。当表上的行锁数小于 LWM 时, Adaptive Server 不会尝试升级 到表锁。当表上的行锁数在 HWM 和 LWM 之间,并且行锁数超过 了 PCT 阈值(表中行数的百分比)时, Adaptive Server 将尝试升级 到表锁。

- 锁升级始终从一层升级到另一层,也就是说,行锁将升级到表锁。 Adaptive Server 不会从行锁升级到页锁。
- 表的锁升级阈值将替换数据库或全服务器范围的设置。数据库的锁 升级阈值将替换全服务器范围的设置。
- 若要更改数据库的锁升级阈值,必须使用 master 数据库。若要更改 数据库中表的锁升级阈值,必须使用表所在的数据库。
- 全服务器范围的行锁升级阈值也可以用 [sp\\_configure](#page-175-0) 设置。使用 sp\_setrowlockpromote 更改全服务器范围的值时,它将更改配置参数 并保存配置文件。第一次安装 Adaptive Server 时, 由配置参数设置 的全服务器范围行锁升级阈值为:

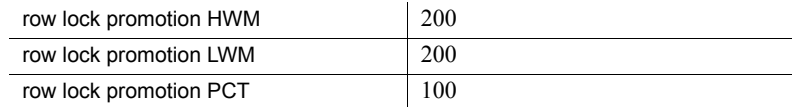

有关详细信息,请参见 《系统管理指南》。

- 系统过程 [sp\\_sysmon](#page-631-0) 报告有关行锁升级的信息。
- 数据库级别的行锁升级阈值存储在 master..sysattributes 表中。如果转 储数据库,然后将其装载到另一台服务器上,则必须在新服务器上 设置行锁升级阈值。对象级别的行锁升级阈值存储在用户数据库的 sysattributes 表中,转储中包括这些阈值。
- 权限 只有系统管理员才能执行 sp\_setrowlockpromote。

审计 sysaudits 表的 event 和 extrainfo 列中的值如下所示:

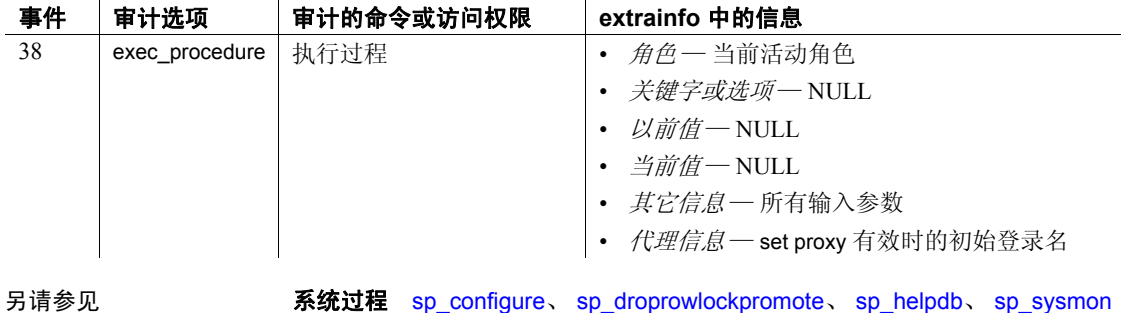

**582 Adaptive Server Enterprise Adaptive Server Enterprise** 

### <span id="page-592-0"></span>**sp\_setsuspect\_granularity**

说明 说明 计最示或设置用户数据库的恢复故障隔离模式,该模式控制在检测到数据 损坏时将如何进行恢复。 语法 **sp\_setsuspect\_granularity [dbname**] [, "database" | "page" [, "read\_only"]]] 参数 *dbname* 是数据库的名称,就是要显示或设置该数据库的恢复故障隔离模式。 对于显示,缺省为当前数据库。对于设置,您必须在 master 数据库中 并指定目标 *dbname*。 database 如果恢复进程检测到其任何数据的状态为可疑,则将整个数据库标记 为可疑, 使其不可访问。 page 如果恢复进程检测到数据库中有损坏的数据,则只将损坏的页标记为 可疑,使那些页不可访问。但仍可访问其余的数据。 read\_only 如果指定,在恢复进程将任何页标记为可疑时,将整个数据库标记为 read only。 示例 1 显示当前数据库的恢复故障隔离模式: sp\_setsuspect\_granularity DB Name Cur. Suspect Gran. Cfg. Suspect Gran. Online mode ------- ------------------ ------------------ ---------- pubs2 database database read/write 示例 **2** 显示 pubs2 数据库的当前恢复故障隔离模式和配置的恢复故障隔 离模式: sp setsuspect granularity pubs2 示例 **3** 下次在 pubs2 数据库中运行恢复时,如果检测到任何损坏页,

只会使可疑页脱机,而仍会使该数据库中其余的部分联机:

sp setsuspect granularity pubs2, "page"

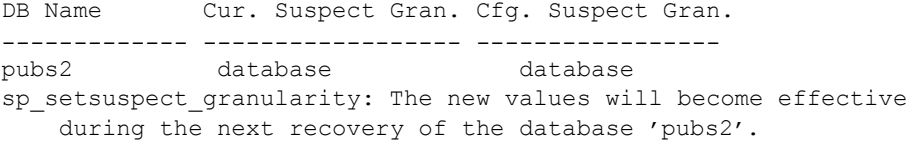

示例 **4** 下次在 pubs2 数据库中运行恢复时,如果检测到任何损坏页,只 会使可疑页脱机,而仍会以只读模式使该数据库中其余的部分联机:

sp setsuspect granularity pubs2, "page", "read only"

示例 **5** 下次在 pubs2 数据库中运行恢复时,如果检测到任何损坏数据, 将把整个数据库标记为可疑并使其脱机:

sp setsuspect granularity pubs2, "database"

- 用法 sp\_setsuspect\_granularity 显示和设置恢复故障隔离模式。该模式控制 恢复进程在检测到它所需要的任何数据已损坏时,将整个数据库标 记为可疑,还是只将损坏页标记为可疑。有关详细信息,请参见 《系统管理指南》。
	- 用户数据库的缺省恢复故障隔离模式为 "database"。只能设置用 户数据库的恢复故障隔离模式,而不能设置系统数据库的恢复故障 隔离模式。
	- 您必须在 master 数据库中才能设置故障恢复隔离模式。
	- 因损坏而标记为可疑的数据在 Adaptive Server 启动过程中将保持其 状态。如果某些页已被标记为可疑,在重新启动服务器后它们仍保 持脱机状态。
	- 如果数据库的一部分或整个数据库被标记为可疑,用户将无法访问 可疑数据,除非系统管理员使用 [sp\\_forceonline\\_db](#page-321-0) 和 [sp\\_forceonline\\_page](#page-325-0) 过程使可疑数据可访问。
	- 即使恢复故障隔离模式为 "page",一般数据库损坏 (例如,数据 库日志损坏或不特定于某一页的其它资源不可用)也会导致整个数 据库被标记为可疑。
	- 如果不指定 page 或 database, Adaptive Server 将显示当前设置和配 置的设置。当前设置是上次在该数据库中执行恢复时生效的那个设 置。配置的设置是下次在该数据库中执行恢复时将生效的那个设置。
	- 如果数据库以 read\_onlv 模式联机, 任何用户都不能修改数据库中的 任何数据,包括不受可疑页影响并因此而联机的数据。但是,系统 管理员可以使用 [sp\\_dboption](#page-196-0) 系统过程将 read only 设置为 false, 使数 据库可写。这种情况下,用户可以修改联机数据,但可疑数据仍不 可访问。

权限 只有系统管理员才能执行 sp\_setsuspect\_granularity 来设置恢复故障隔离 模式。任何用户都可以执行 sp\_setsuspect\_granularity 来显示设置。

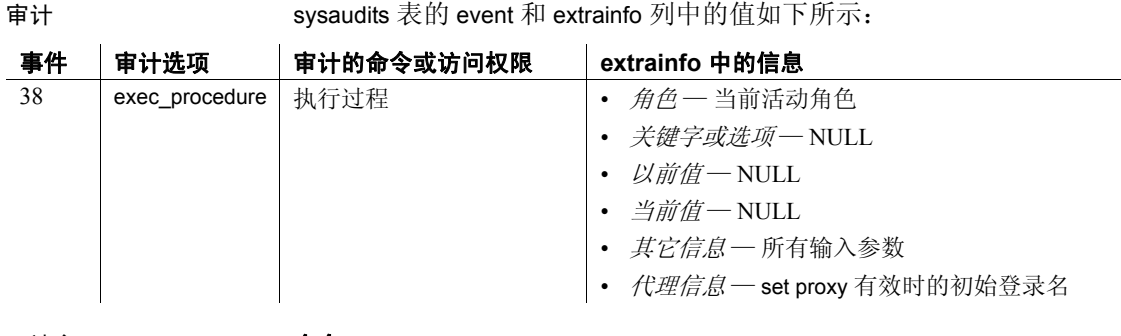

另请参见 **命令** dump database、 dump transaction、 load database

系统过程 [sp\\_dboption](#page-196-0)、 [sp\\_forceonline\\_db](#page-321-0)、 [sp\\_forceonline\\_page](#page-325-0)、 [sp\\_listsuspect\\_db](#page-443-0)、 [sp\\_listsuspect\\_page](#page-445-0)、 [sp\\_setsuspect\\_threshold](#page-595-0)

### <span id="page-595-0"></span>**sp\_setsuspect\_threshold**

说明 显示或设置 Adaptive Server 在数据库中的可疑页数达到多少(允许的最 大可疑页数)之后就会将整个数据库标记为可疑。 语法 sp\_setsuspect\_threshold [dbname [, *threshold*]] 参数 *dbname* 是数据库的名称,就是要显示或设置该数据库的可疑性增加阈值。 缺省为当前数据库。 *threshold* 指示恢复进程在可疑数据页数达到多少 (允许的最大可疑数据页数) 之后就会将整个数据库标记为可疑。缺省值为 20 页。最小值为 0。 示例 **1 3 7 元例 1** 将最大可疑页数设置为 5。如果可疑页数超过 5,恢复进程将把 整个数据库标记为可疑: sp setsuspect threshold pubs2, 5 示例 **2** 显示 pubs2 数据库的可疑性增加阈值的当前设置和配置的设置: sp setsuspect threshold pubs2 示例 **3** 显示当前用户数据库的恢复故障隔离阈值的当前设置和配置的 设置: sp setsuspect threshold 用法 您必须在 master 数据库中才能使用 sp\_setsuspect\_threshold 设置可疑 性增加阈值。 • 如果不指定页数, Adaptive Server 将显示当前设置和配置的设置。 当前设置是上次在该数据库中执行恢复时生效的那个设置。配置的 设置是下次在该数据库中执行恢复时将生效的那个设置。 权限 只有系统管理员才能执行 sp\_setsuspect\_threshold 来设置增加阈值。任何 用户都可以执行 sp\_setsuspect\_threshold 来显示当前设置。 审计 sysaudits 表的 event 和 extrainfo 列中的值如下所示:

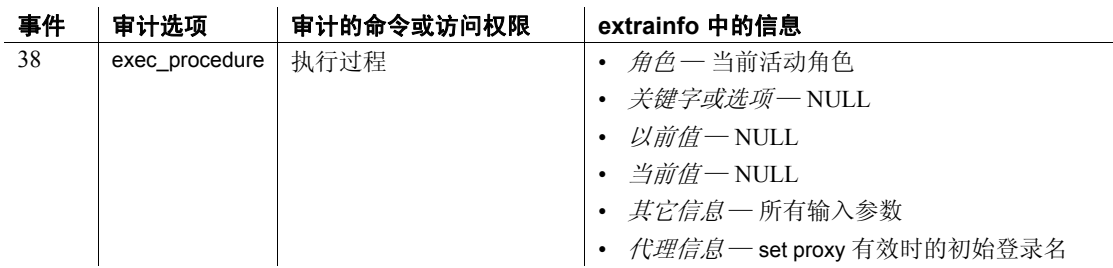

另请参见 **系统过程** [sp\\_forceonline\\_db](#page-321-0) 、 [sp\\_forceonline\\_page](#page-325-0) 、 [sp\\_listsuspect\\_db](#page-443-0) 、 [sp\\_listsuspect\\_page](#page-445-0)、 [sp\\_setsuspect\\_granularity](#page-592-0)

### **sp\_setup\_table\_transfer**

说明 在包含标记为增量传输的表的每个数据库中各运行一次,以在相应数据 库中创建 spt\_TableTransfer 表。

语法 sp\_setup\_table\_transfer

用法 尽管 sp\_setup\_table\_transfer 是可选的, 但 Sybase 仍然建议在传输表前运 行它。如果不运行 sp\_setup\_table\_transfer, Adaptive Server 将在表被标记 为进行增量传输或您百次执行传输时自动创建 spt\_TableTransfer。

权限 必须具有 sa\_role 或者是数据库所有者才能运行 sp\_setup\_table\_transfer。

## **sp\_show\_options**

说明 缺陷 电出在当前会话中设置的所有服务器选项。

- 语法 <sub>sp</sub>\_show\_options
- 用法 @@*options* 由与服务器选项对应的位组成的数组。对于每个选项, "low"为 @@*options* 中的字节编号,"high"为该字节内与此选项对应 的位。如果该位已设置,则输出对应选项的名称。

# <span id="page-599-0"></span>**sp\_showcontrolinfo**

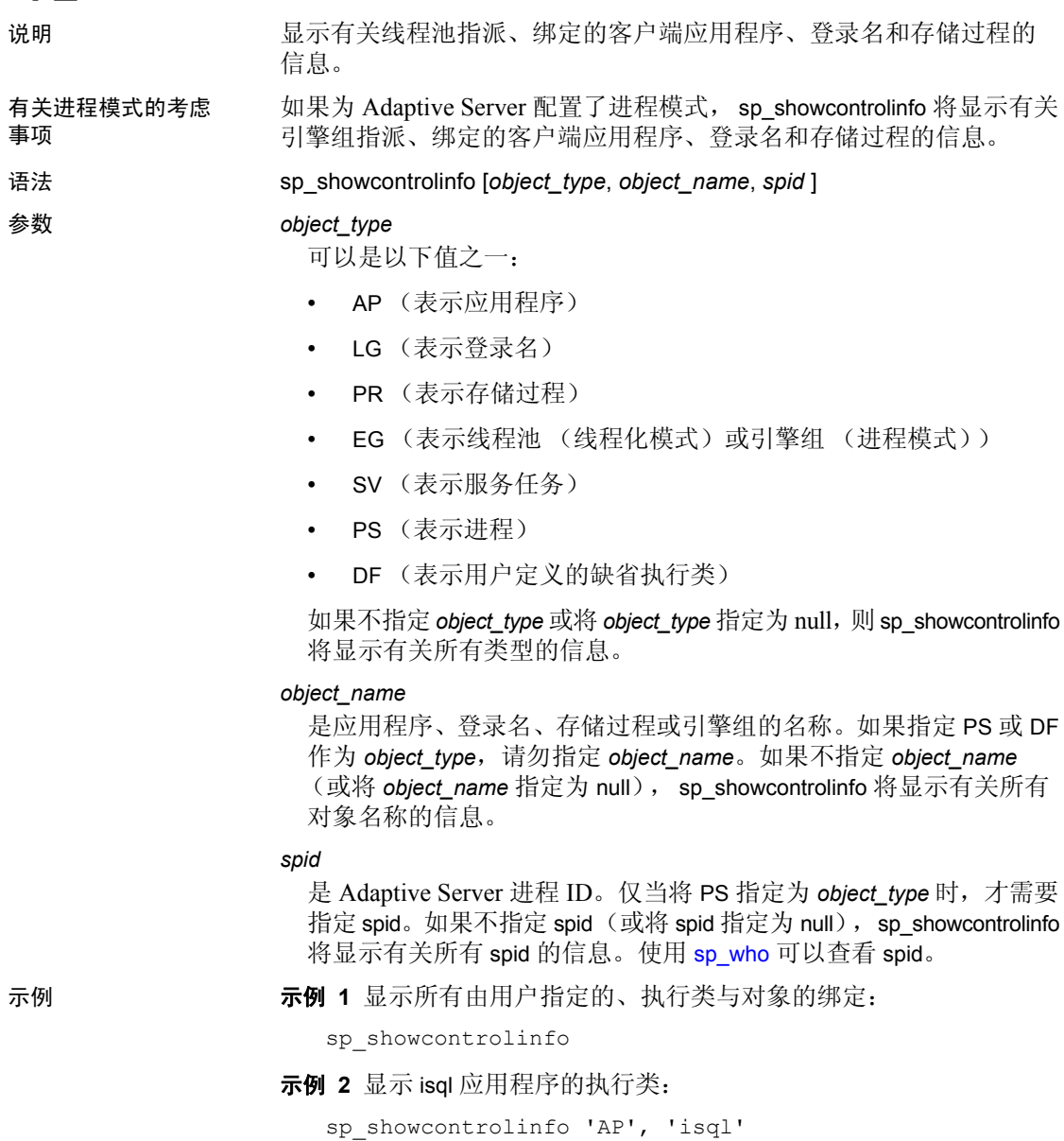

示例 **3** 显示分配给线程池的所有进程的执行类:

```
sp_showcontrolinfo 'PS'
```
示例 **4** 显示 spid 7 的执行类:

sp showcontrolinfo 'PS', null, 7

用法 • 如果不指定任何参数, sp\_showcontrolinfo 将显示有关所有用户指定 的线程池指派、绑定的客户端应用程序、登录名和存储过程的信 息。如果指定了 *object\_type* 参数, sp\_showcontrolinfo 将分别显示有 关应用程序、登录名或存储过程与执行类的绑定、线程池构成和会 话级别属性绑定的信息。请参见 《性能和调优系列:基础知识》中 的第 4 章 "分配引擎资源"。

- 如果是在进程模式中运行, sp\_showcontrolinfo 会将 thread\_pool 替换 为 engine\_group 和 engine 列。
- 如果 object type 不是 PR, 应从 master 数据库执行 sp\_showcontrolinfo。 如果 object\_type 是 PR, 应从该过程所在的数据库中执行 sp\_showcontrolinfo。
- 如果 *object\_type* 是:
	- null sp\_showcontrolinfo 将显示与其它参数匹配的对象的执行类 信息。
	- DF *object\_name* 和 spid 应为空,而且 sp\_showcontrolinfo 显示有 关用户定义的缺省执行类的信息。
- 如果 *object\_name* 为 null, sp\_showcontrolinfo 将显示所有应用程序、 登录和存储过程的绑定信息。
- 如果 spid 为 null, sp\_showcontrolinfo 将显示与其它参数匹配的对象的 执行类信息。

权限 任何用户都可以执行 sp\_showcontrolinfo。

审计 sysaudits 表的 event 和 extrainfo 列中的值如下所示:

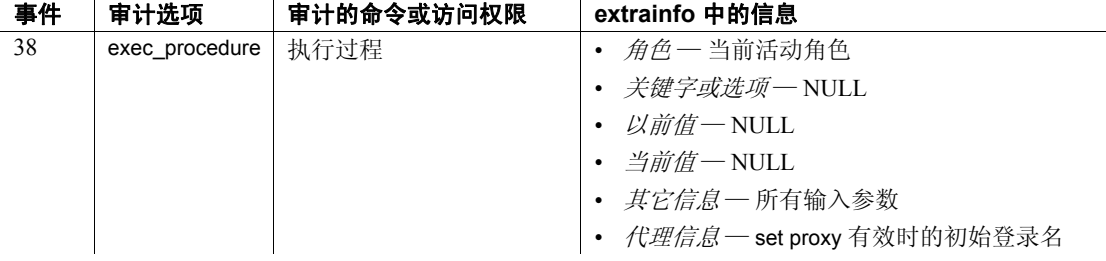

另请参见 **系统过程** [sp\\_addexeclass](#page-33-0)、 [sp\\_bindexeclass](#page-92-0)、 [sp\\_clearpsexe](#page-137-0)、 [sp\\_dropengine](#page-261-0)、 [sp\\_dropexeclass](#page-263-0)、 [sp\\_showexeclass](#page-601-0)、 [sp\\_showpsexe](#page-608-0)、 [sp\\_unbindexeclass](#page-663-0), [sp\\_who](#page-682-0)

#### 实用程序 isql

# <span id="page-601-0"></span>**sp\_showexeclass**

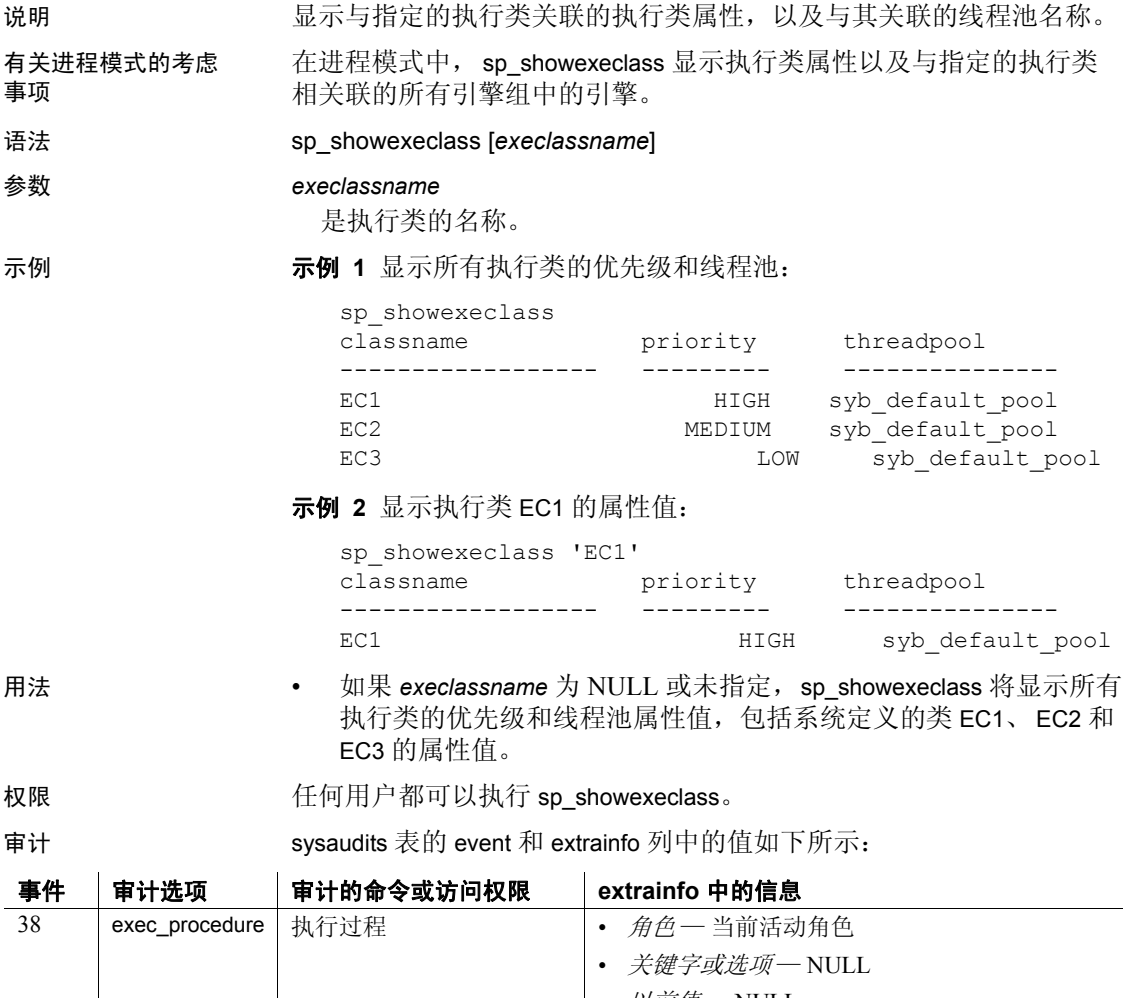

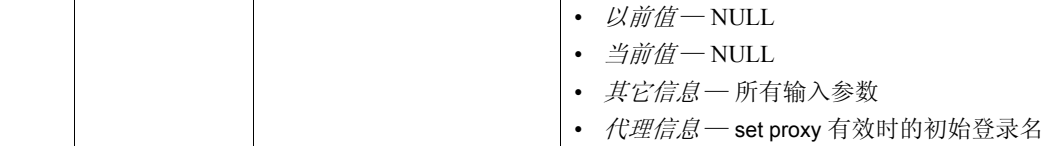

另请参见 **系统过程** [sp\\_addexeclass](#page-33-0)、 [sp\\_bindexeclass](#page-92-0)、 [sp\\_dropexeclass](#page-263-0)、 [sp\\_showcontrolinfo](#page-599-0)、 [sp\\_unbindexeclass](#page-663-0)

### **sp\_showoptstats**

说明 sp\_showoptstats 在功能上与 XML 文档中的 optdiag 独立实用程序类似, 但采用系统过程格式,它提取和显示系统表 (如 systabstats 和 sysstatistics)中的各种数据对象的统计信息和直方图。

语法 sp\_showoptstats [*[database\_name*.*[owner*].]*table\_name*], *[column\_name*], [h]

#### 参数 *database\_name*

是 sp\_showoptstats 要为其显示统计信息和直方图的数据库的名称。 *dbname* 具有以下限制:

- 不支持跨数据库执行
- 必须当前位于指定的数据库中才能执行 sp\_showoptstats。
- 如果不指定数据库, sp\_showoptstats 会显示有关当前数据库的统 计信息和直方图。

#### *owner*

是表所有者的名称。如果不指定所有者名称,则会使用当前用户或 dbo。

*table\_name*

是 sp\_showoptstats 要为其显示统计信息和直方图的表的名称。 *table\_name* 具有以下限制:

- 如果不指定表, sp\_showoptstats 会显示有关当前数据库中所有表 的统计信息和直方图。但是,若要缩短输出的长度, sp\_showoptstats 就不会在数据库级别显示列统计信息和直方图。
- *table\_name* 必须存在于当前数据库中。

#### *column\_name*

是 Adaptive Server 要为其显示统计信息和直方图的列的名称。如果不 指定列, Adaptive Server 会显示您指定的表上的所有列和索引的统计 信息。如果指定 *column\_name*, sp\_showoptstats 会仅显示该列的统计 信息和直方图。

h

显示关于该过程的帮助信息。

### 示例 示例 **1** 显示 pubs2 数据库中所有用户表的统计信息:

- 1> use pubs2  $2 > 90$
- 1> sp\_showoptstats 'pubs2..publishers'
- 2> go

1> use pubs2  $2 > qo$ 1> sp\_showoptstats publishers  $2$   $\sigma$ The latest output is: ----------------------------------------------------------------------------------- <?xml version="1.0" encoding="UTF-8"?> <optStats> <procVersion>sp\_showoptstats/1.0/AnyPlatform/AnyOS/Fri Feb 18 18:18:18 2011</procVersion> <serverVersion>Adaptive Server Enterprise/15.7/EBF XXXXX SMP Drop#2/B/NT (IX86)/Windows 2008 R2/aseasap/2617/32-bit/DEBUG/Wed Nov 17 02:14:21 2010</serverVersion> <serverName></serverName> <specifiedDatabase>pubs2</specifiedDatabase> <specifiedTableOwner></specifiedTableOwner> <specifiedTable>publishers</specifiedTable> <specifiedCol></specifiedCol> <tables> <tableOwner>dbo</tableOwner> <tableName>publishers</tableName> <clusteredIndStats> <indName>pubind</indName> <colList>"pub\_id"</colList> <stats> <pgCnt>1</pgCnt> <emptyPgCnt>0</emptyPgCnt> <rowCnt>3.00000000000000000</rowCnt> <fwdRowCnt>0.0000000000000000</fwdRowCnt> <delRowCnt>0.0000000000000000</delRowCnt> <CRCnt>1.0000000000000000</CRCnt> <oamAllocPgCnt>2</oamAllocPgCnt> <firstExtLeafPgs>0</firstExtLeafPgs> <dataRowSz>39.3333333333333360</dataRowSz> <indHeight>1</indHeight> <joinDegree>0.0000000000000000</joinDegree> <unusedPgCnt>14</unusedPgCnt> <oamPgCnt>1</oamPgCnt> <derivedStats> <clusterRatio>0.0000000000000000</clusterRatio> <spaceUtil>0.0072162426614481</spaceUtil> <IOEfficiency>0.5000000000000000</IOEfficiency> </derivedStats> </stats> </clusteredIndStats> <colStats> <colName>pub\_id</colName> <lastUpdate>Dec 10 2010 3:58:14:266PM</lastUpdate>

示例 **2** 显示 pubs2 数据库中的 publishers 表的统计信息和直方图(XML 格式):

```
<cellDensity>0.3333333333333333</cellDensity>
    <totalDensity>0.3333333333333333</totalDensity>
    <select>default used (0.33)</select>
    <inBetSel>default used (0.25)</inBetSel>
    <rangeVal>0.3333333333333333</rangeVal>
    <totalVal>0.3333333333333333</totalVal>
    <avgColWidth>default used (4.00)</avgColWidth>
    <histogram>
        <colName>pub_id</colName>
        <dataType>char(4)</dataType>
        <requestedStepCnt>20</requestedStepCnt>
        <actualStepCnt>6</actualStepCnt>
        <samplingPct>0</samplingPct>
        <steps>
            <step>1</step>
            <weight>0.00000000</weight>
            <equation>&lt;</equation>
            <value>"0736"</value>
        </steps>
        <steps>
            <step>2</step>
            <weight>0.33333334</weight>
            <equation>=</equation>
            <value>"0736"</value>
        </steps>
        <steps>
            <step>3</step>
            <weight>0.00000000</weight>
            <equation>&lt;</equation>
            <value>"0877"</value>
        </steps>
        <steps>
            <step>4</step>
            <weight>0.33333334</weight>
            <equation>=</equation>
            <value>"0877"</value>
        </steps>
        <steps>
            <step>5</step>
            <weight>0.00000000</weight>
            <equation>&lt;</equation>
            <value>"1389"</value>
        </steps>
        <steps>
            <step>6</step>
            <weight>0.33333334</weight>
            <equation>=</equation>
            <value>"1389"</value>
        </steps>
    </histogram>
</colStats>
```

```
<noStatsCol>city,pub_name,state
      </noStatsCol>
 </tables>
</optStats>
```
### 示例 **3** 显示过程的语法:

```
1> sp_showoptstats a,b,h
2 > qoUsage: sp_showoptstats [[database.[owner].]table], [column], [option]
(return status = 0)
```
- 用法 sp\_showoptstats 不包括系统表,除非您显式指定了它们。
	- 不可打印字符和 univarchar 字符以十六进制格式显示。
	- sp\_showoptstats 显示全局和分区级统计信息。
	- 当输出大于您为 @@*textsize* 设置的值时, Adaptive Server 会返回消 息以增大 @@*textsize* 设置,从而使其能显示大的输出。
	- 包含句点 (.) 的参数值需要双引号。
	- 可以针对系统表发出 sp\_showoptstats。
	- 如果您仅指定数据库和所有者, 则 sp\_showoptstats 不返回统计信息。

### 另请参见 **实用程序** optdiag

文档 《性能和调优系统: 利用统计分析改进性能》中的第2章 "Statistics Tables and Displaying Statistics with optdiag"(统计信息表和使 用 optdiag 显示统计信息); 《实用程序指南》中的 optdiag 参考页。

# **sp\_showplan**

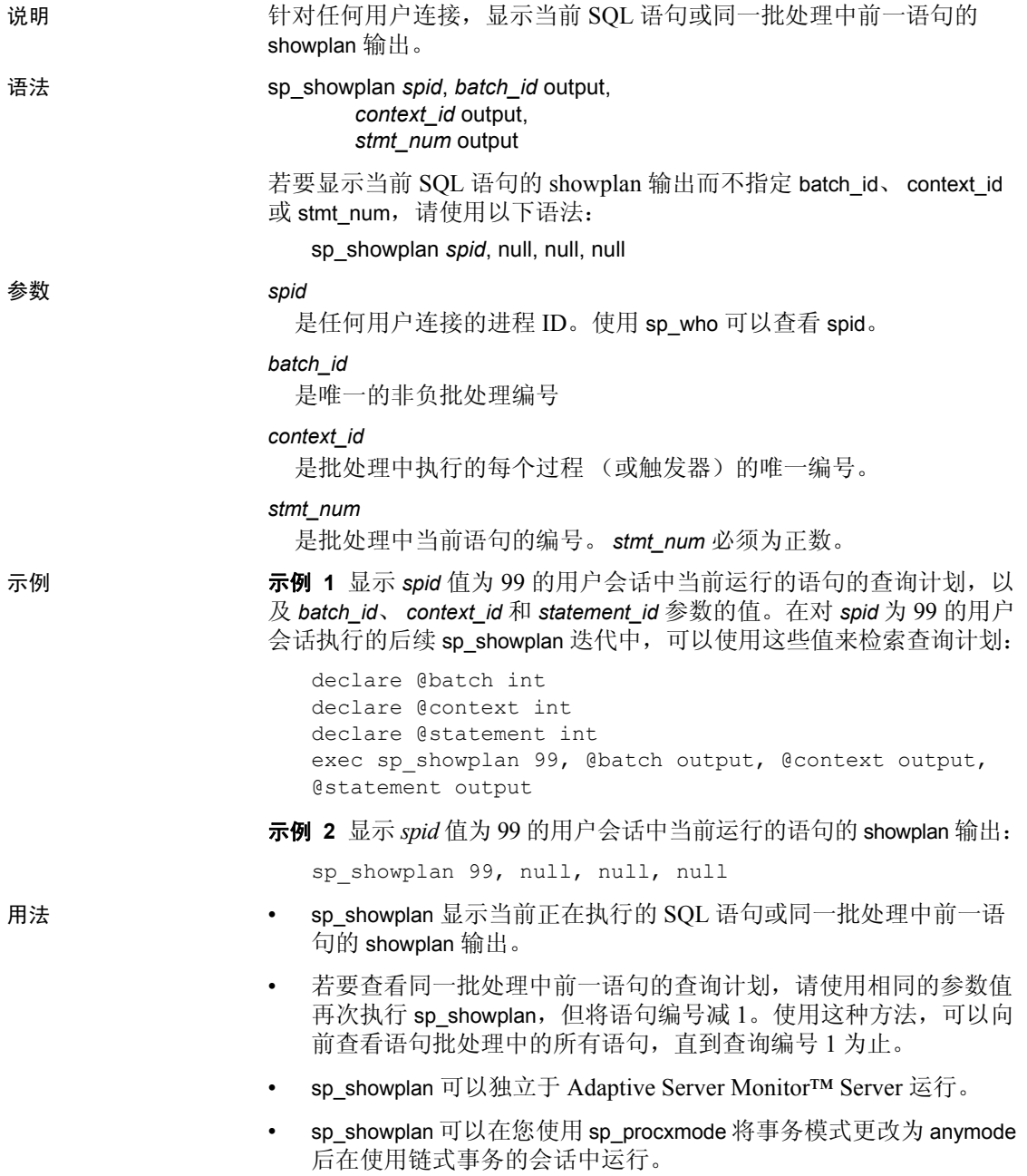

• 如果某个 SQL 批处理的 context\_id 大于 0, 则当前语句嵌入在从原 SQL 批处理调用的存储过程 (或触发器)中。选择具有相同 *spid* 值 的 sysprocesses 行可以显示过程 ID 和语句 ID。

权限 只有系统管理员才能执行 sp\_showplan。

审计 sysaudits 表的 event 和 extrainfo 列中的值如下所示:

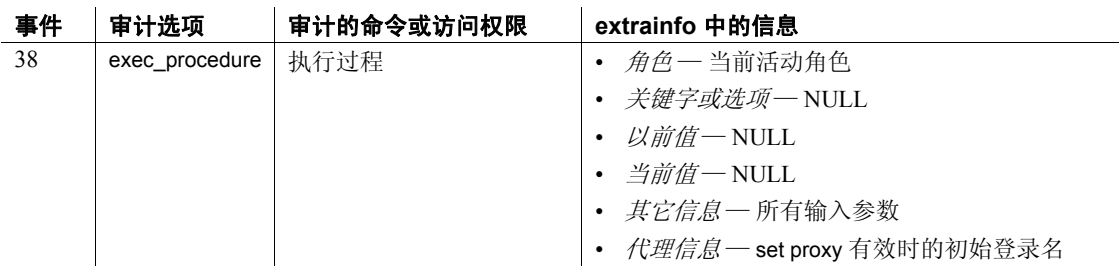

另请参见 系统过程 [sp\\_who](#page-682-0)

### <span id="page-608-0"></span>**sp\_showpsexe**

说明 显示 Adaptive Server 上运行的所有客户端会话的执行类、当前优先级和 线程池关联。

有关进程模式的考虑 sp\_showpsexe 显示引擎信息,而不是任务关联。

事项

语法 sp\_showpsexe [*spid*]

参数 *spid*

是 Adaptive Server 会话 ID, 就是要显示该会话 ID 的报告。该 spid 必 须属于执行 sp\_showpsexe 的应用程序或登录帐户。使用 [sp\\_who](#page-682-0) 可以 列出 spid。

示例 **1 显示所有当前客户端会话的执行类、当前优先级和关联:** 

sp\_showpsexe

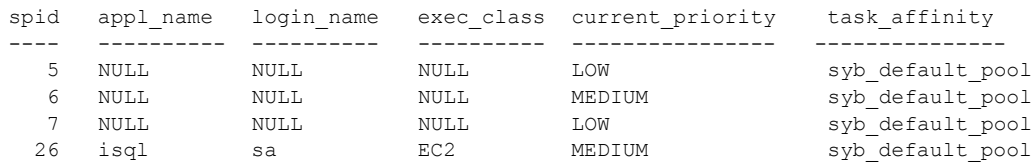

示例 **2** 显示 spid 为 5 的进程的应用程序名、登录名、当前优先级和引擎 密切连接:

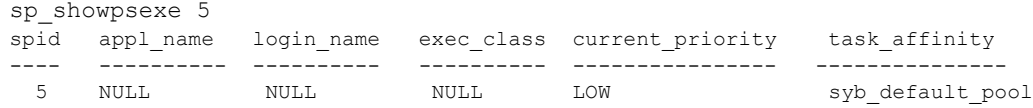

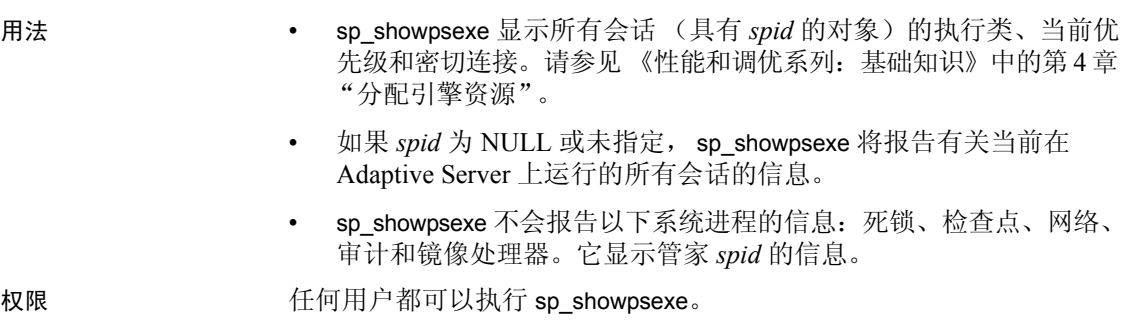

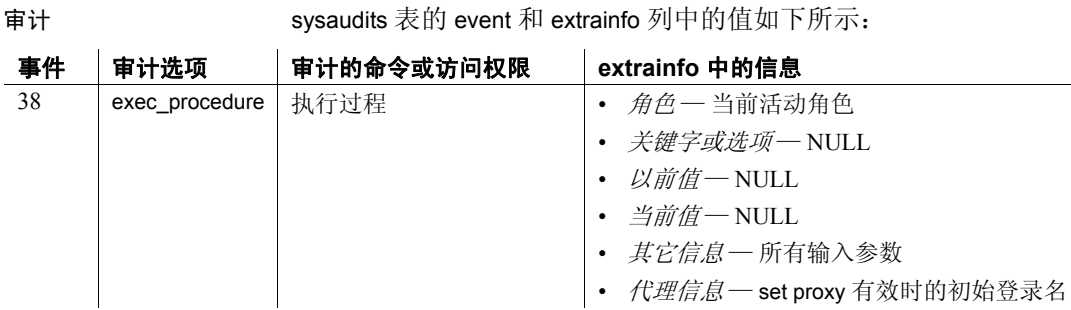

另请参见 **系统过程** [sp\\_addengine](#page-31-0)、 [sp\\_addexeclass](#page-33-0)、 [sp\\_bindexeclass](#page-92-0)、 [sp\\_clearpsexe](#page-137-0)、 [sp\\_dropengine](#page-261-0)、 [sp\\_dropexeclass](#page-263-0)、 [sp\\_showcontrolinfo](#page-599-0)、 [sp\\_showexeclass](#page-601-0), [sp\\_unbindexeclass](#page-663-0)

### **sp\_spaceusage**

说明 说明 机告表、索引或事务日志的空间使用情况并估计数据库中表和索引的碎 片数。估计值是使用数据和索引行的平均行长度以及表中的行数计算的。 可将空间使用情况和碎片数据存档,以用于以后的报告和趋势分析。 sp\_spaceusage 支持多种操作, 包括 help、 display、 archive 和 report, 以 指示当前的 Adaptive Server 空间使用情况。

语法 "help"操作语法:

sp\_spaceusage 'help'[, 'all']

sp\_spaceusage 'help' [, {'display' | 'display summary'

| 'report' | 'report summary' | 'archive'}

[, {'table' | 'index' | 'tranlog'}]]

"display"操作语法:

sp spaceusage 'display summary [using unit= {KB | MB | GB | PAGES} ]',

{'table' | 'index'}, *name* [,*where\_clause* [,order\_by[,*command* ] ] ]

sp\_spaceusage 'display [using unit= {KB | MB | GB | PAGES} ]',

{'table' | 'index'}, *name* [,*select\_list*

[,*where\_clause* [,order\_by[,*command*] ] ] ]

sp\_spaceusage 'display [using unit={KB | MB | GB | PAGES} ]', 'tranlog' [, *name*[,*select\_list*[,*where\_clause* [,order\_by]]]]

"archive"操作语法:

sp\_spaceusage 'archive [ *using\_clause* ]', {'table' | 'index'}, *name*[,*where\_clause*[,*command*] ]

sp\_spaceusage 'archive [ *using\_clause* ]', 'tranlog' [,*name*[,*where\_clause*] ]

"report"操作语法:

sp\_spaceusage 'report summary [ *using\_clause* ]', {'table' | 'index'}, *name* [,*where\_clause* [,order\_by[,*from\_date* [,*to\_date*]]]]

sp\_spaceusage 'report [ *using\_clause* ]', {'table' | 'index'}, *name* [,*select\_list*[,*where\_clause* [,order\_by[,*from\_date* [,*to\_date*]]]]]

sp\_spaceusage 'report [ *using\_clause* ]',

'tranlog' [, *name*

[,*select\_list*[,*where\_clause* [,order\_by

[,*from\_date* [,*to\_date*]]]]]]

*using\_clause* = USING *using\_item* [, *using\_item* ...]

*using item* = { unit={ KB | MB | GB | PAGES } | dbname=*database\_name* | prefix=*string* }

参数 help

显示完整的 sp spaceusage 语法。help action 显示受支持的各项操作的 语法。

#### display

显示指定对象的当前空间使用信息。

#### display summary

显示指定对象的当前空间使用信息摘要。

#### archive

将空间使用报告存档到表中。如果存档表尚不存在, sp\_spaceusage 将创建一个。新数据将附加到现有数据中。使用 *using* 子句可为存档 表名和存档表所在的数据库指定前缀。

#### report

根据以前存档的数据,报告指定对象的空间使用信息。该输出与 display 操作相同。包括可选的 using 子句, 用以指定存档表。

#### report summary

根据以前存档的数据,报告指定对象的空间使用信息摘要。该输出与 display summary 操作相同。包括可选的 using 子句, 用以指定存档表。

#### *using\_item*

为存档表指定单位、存档数据库名称和前缀字符串。可以使用千字节 (KB)、兆字节 (MB)、千兆字节 (GB) 和页表示 *unit* 大小。缺省情况下, *unit* 大小为 KB,当前数据库是存档数据库,并且不使用前缀字符串。

#### *name*

是实体的名称。根据实体类型,可以包括由多个部分组成的名称,如 *owner\_name.table\_name* 或 *owner\_name.table\_name.index\_name*。对于实 体类型 tranlog,名称必须为 syslogs 或 NULL。在由多个部分组成的名 称中,每个部分都允许使用模式指示符,以支持在一次传递中报告多 个对象。

#### *select\_list*

是以逗号分隔的一组列,要在输出列中选择这些列供 display 和 report 操作使用。使用 \* 将包括输出中的所有列。可使用 alias=*name* 表示法 对列进行重命名。

#### *where\_clause*

是应用于结果集的过滤器。与 display、 report 或 archive 操作一起使用 可选择性地过滤掉不必要的数据。
*order\_by*

按排序顺序返回指定列中的查询结果。

*command*

在收集空间使用信息之前为限定对象对所选实体 (表、列等)运行 的命令。支持以下命令:update statistics、 update table statistics 和 update index statistics。

*from\_date*

指定您感兴趣的时间范围的开始时间。

*to\_date*

指定您感兴趣的时间范围的结束时间。

示例 示例 **1** 显示 display 操作的简要说明、语法和用法信息:

sp\_spaceusage 'help', 'display' Display the space usage information for an entity in the current database. Usage: sp spaceusage 'display', {'table'|'index'}, <name> [, <select list> [, <where clause> [, <order by> [, <command>]]]] sp\_spaceusage 'display summary', {'table'|'index'}, <name> [, <where clause> [, <order by> [, <command>]]] sp spaceusage 'display', 'tranlog' [,{'syslogs'|NULL} [, <select\_list> [, <where\_clause> [, <order\_by>]]]] For more information, use: sp\_spaceusage 'help', 'display', 'table' sp\_spaceusage 'help', 'display', 'index' sp\_spaceusage 'help', 'display', 'tranlog'

示例 **2** 显示 titles 表的空间使用摘要:

sp\_spaceusage 'display summary', 'table', 'titles' All the page counts in the result set are in the unit 'KB'. OwnerName TableName Type UsedPages RsvdPages ExpRsvdPages PctBloatRsvdPages --------- --------- ---- --------- -------- ------------ ---------------- dbo titles DATA 6.0 30.0 16.0 87.50 dbo titles INDEX 8.0 64.0 32.0 50.00

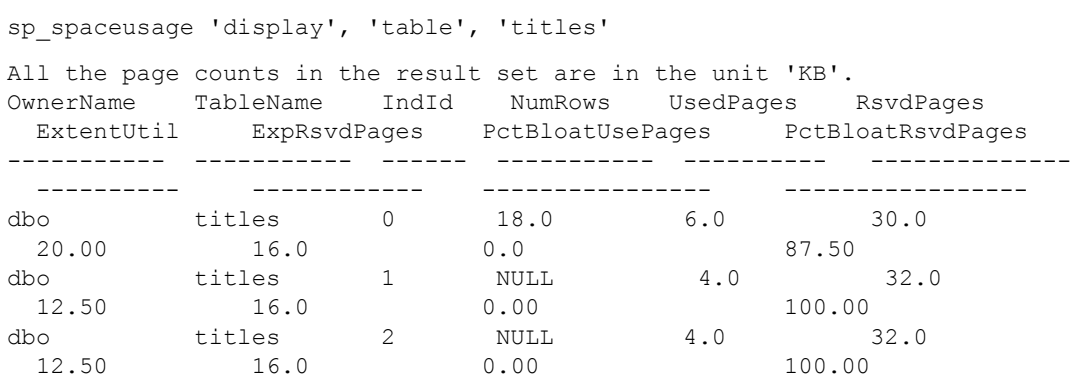

示例 **4** 显示 titles 表上名称以 title 开头的所有索引的空间使用信息 (以 兆字节为单位):

sp\_spaceusage 'display using unit-MB', 'index', 'titles.title%'

示例 **3** 显示 titles 表的空间使用信息:

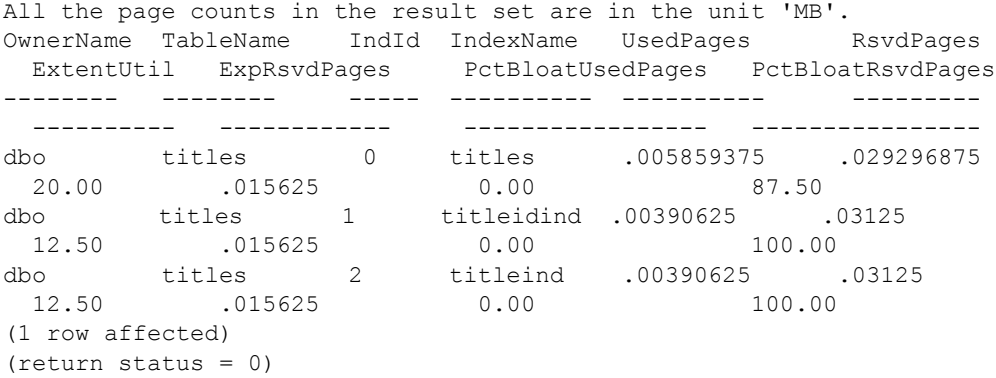

示例 **5** 显示 titles 表中名称以 *title* 开头的所有索引的空间使用摘要:

sp\_spaceusage 'display summary', 'index', 'titles.title%' All the page counts in the result set are in the unit of 'KB'. OwnerName TableName IndexName IndId UsedPages RsvdPages ExpRsvdPages PctBloatRsvdPages

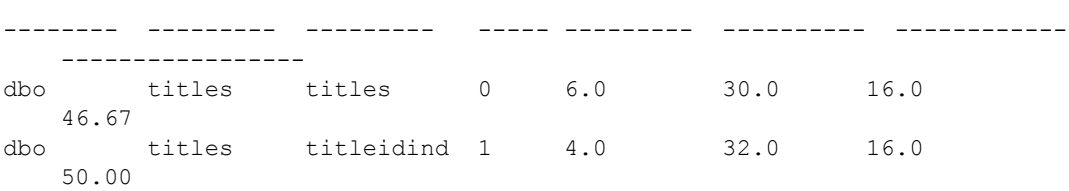

**604 604 Adaptive Server Enterprise 604 Adaptive Server Enterprise** 

dbo titles titleind 2 4.0 32.0 16.0 50.00

> 示例 **6** 显示 titles 表中以 *title* 开头并且 PctBloatRsvdPages 值小于 50 的所 有索引的空间使用摘要:

sp\_spaceusage 'display summary', 'index', 'titles.title%', 'where PctBloatRsvdPages < 50'

All the page counts in the result set are in the unit 'KB'.

OwnerName TableName IndexName IndId UsedPages RsvdPages ExpRsvdPages PctBloatRsvdPages --------- --------- --------- ----- --------- --------- ----------

---------------- dbo titles titles 0 6.0 30.0 16.0 46.67

> 示例 **7** 按 PctBloatRsvdPages 的降序显示 titles 表中 PctBloatRsvdPages 值 大于 30 的所有索引的空间使用摘要:

1> sp\_spaceusage 'display summary', 'index', 'titles.title%', 'where PctBloatRsvdPages > 30', 'order by PctBloatRsvdPages desc'

All the page counts in the result set are in the unit 'KB'. OwnerName TableName IndexName IndId UsedPages RsvdPages ExpRsvdPages PctBloatRsvdPages --------- --------- --------- ----- --------- --------- ----------

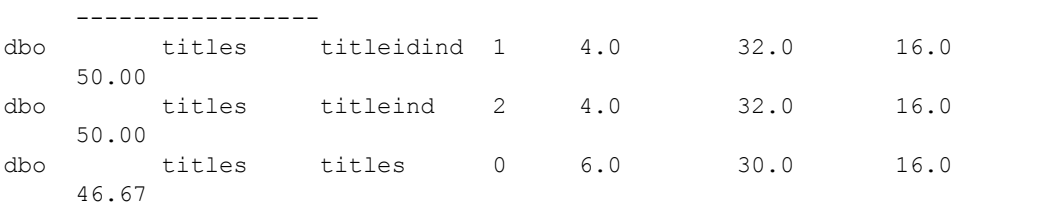

示例 **8** 对 authors 表运行 update table statistics 并以 *pages* 为单位汇总其空 间使用信息:

sp\_spaceusage 'display summary using unit=pages', 'table', 'authors', null, null, null, 'update table statistics'

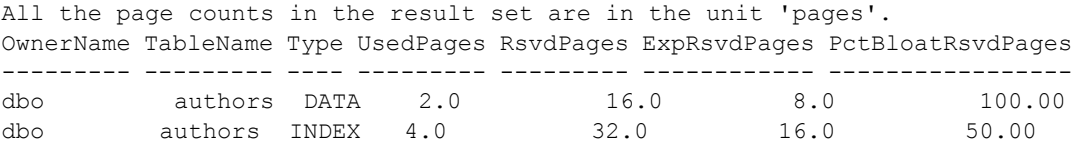

示例 **9** 显示当前数据库 (pubs2) 的事务日志的空间使用信息:

sp\_spaceusage 'display', 'tranlog'

TableName TotalPages UsedPages CLRPagesFreePages PctUsedPages PctFreePages --------- ----------- --------- ----------------- ------------- ---------- syslogs 4096.0 18.0 0.0 1482.0 0.43 36.18

> 示例 **10** 将当前数据库中 authors 表的空间使用信息存档到缺省表中 (对于表和索引, 缺省表为 spaceusage\_object):

sp\_spaceusage 'archive', 'table', 'authors'

Data was successfully archived into table 'pubs2.dbo.spaceusage object'.

示例 **11** 将 authors 表的空间使用信息存档到 pubs3 数据库中的缺省表中 (对于表和索引, 缺省表为 spaceusage\_object):

sp\_spaceusage 'archive using dbname = pubs3', 'table', 'authors'

Data was successfully archived into table 'pubs3.dbo.spaceusage object'.

示例 **12** 对 authors 表运行 update table statistics 并将其空间使用信息存档 到当前数据库中前缀为 monday\_ 的表 (此示例中为 monday\_spaceusage\_object)中

1> sp spaceusage 'archive using dbname = pubs2, prefix=monday ', 'table','authors', null, 'update table statistics'

> 示例 **13** 将当前数据库的事务日志的空间使用信息存档到 pubs3 数据库 的缺省表 (对于事务日志, 缺省表为 spaceusage\_tranlog)中:

sp\_spaceusage 'archive using dbname=pubs3', 'tranlog'

Data was successfully archived into table 'pubs3.dbo.spaceusage tranlog'.

示例 **14** 根据当前数据库中的缺省表 (对于表或索引,缺省表为 spaceusage\_object), 详细报告上次存档的 authors 表的空间使用信息:

sp spaceusage 'report', 'table', 'authors'

All the page counts in the result set are in the unit 'KB'. All the data in the result set are dated 'Jun 15 2007 11:50PM'. OwnerName TableName IndId NumRows UsedPages RsvdPages ExtentUtil

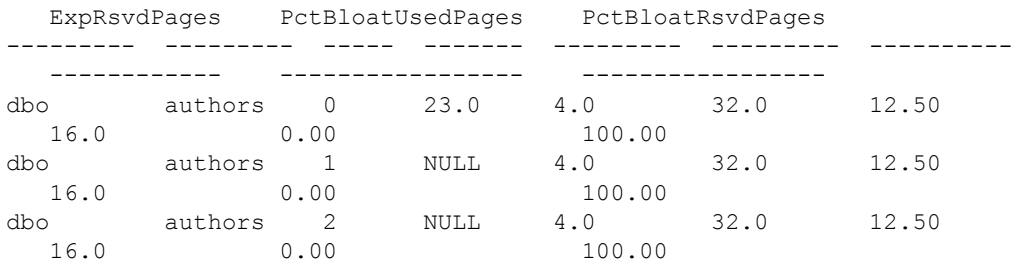

(1 row affected)

(return status = 0)

示例 **15** 根据 pubs3 数据库的缺省表,报告上次存档的 authors 表的空间 使用信息摘要:

sp spaceusage 'report summary using dbname=pubs3', 'table', 'authors'

All the page counts in the result set are in the unit 'KB'.

All the data in the result set are dated 'Jan 17 2007 11:29AM'.

OwnerName TableName Type UsedPages RsvdPages ExpRsvdPages PctBloatRsvdPages --------- --------- ---- ---------- -------- ------------ -----------------

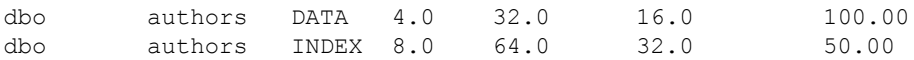

示例 **16** 根据当前数据库中的 monday\_spaceusage\_object 表,报告上次存 档的 authors 表的空间使用信息摘要 (以兆字节为单位):

sp spaceusage 'report summary using prefix=monday, unit=MB', 'table', 'authors'

All the page counts in the result set are in the unit 'MB'. All the data in the result set are dated 'Jan 17 2007 11:29AM'. OwnerName TableName Type UsedPages RsvdPages ExpRsvdPages PctBloatRsvdPages --------- --------- ---- ---------- -------- ------------ ---------------- dbo authors DATA .00390625 .03125 .015625 100.00 dbo authors INDEX .0078125 .0625 .03125 50.00

> 示例 **17** 根据当前数据库中的缺省表,报告在 2007 年 6 月 9 日或之后存 档的、 authors 表上所有索引的空间使用信息:

sp\_spaceusage 'report', 'index', 'authors.%', null, null, null, 'Jun 9 2007'

All the page counts in the result set are in the unit 'KB'.

ArchiveDateTime OwnerName TableName IndId IndexName UsedPages RsvdPages ExtentUtil ExpRsvdPages PctBloatUsedPages PctBloatRsvdPag es

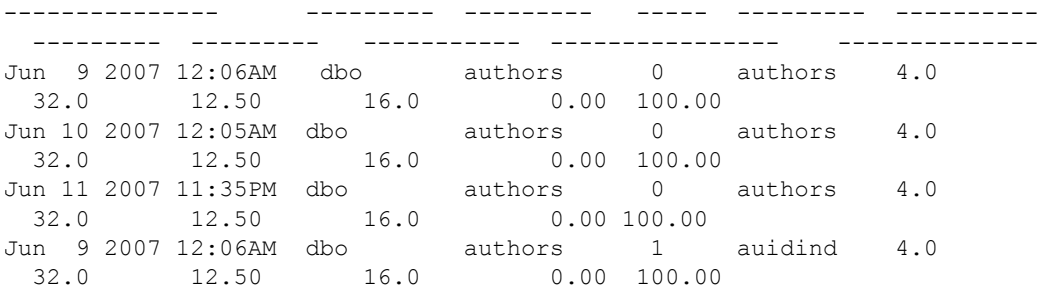

Jun 10 2007 12:05AM dbo authors 1 auidind 4.0 32.0 12.50 16.0 0.00 100.00 Jun 11 2007 11:35PM dbo authors 1 auidind 4.0 32.0 12.50 16.0 0.00 100. Jun 9 2007 12:06AM dbo authors 2 aunmind 4.0 32.0 12.50 16.0 0.00 100.00 Jun 10 2007 12:05AM dbo authors 2 aunmind 4.0 32.0 12.50 16.0 0.00 100.00 Jun 11 2007 11:35PM dbo authors 2 aunmind 4.0 32.0 12.50 16.0 0.00 100.00 (1 row affected) (return status = 0)

> 示例 **18** 根据当前数据库中的缺省表,报告在 2007 年 6 月 10 日与 2007 年 6 月 15 日之间存档的 authors 表的空间使用信息:

sp\_spaceusage 'report', 'table', 'authors', null, null, null, 'Jun 10 2007', 'Jun 15 2007'

All the page counts in the result set are in the unit 'KB'. ArchiveDateTime OwnerName TableName IndId NumRows UsedPages RsvdPages ExtentUtil ExpRsvdPages PctBloatUsedPages PctBloatRsvdPages

--------------- --------- --------- ----- ------- ---------

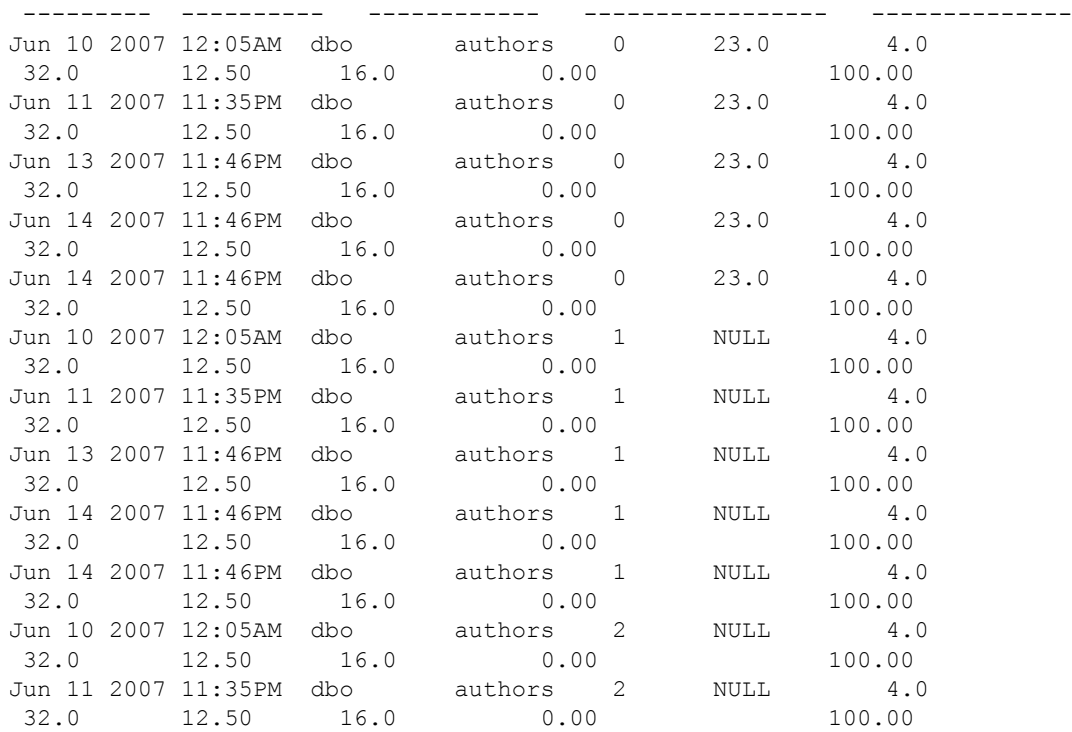

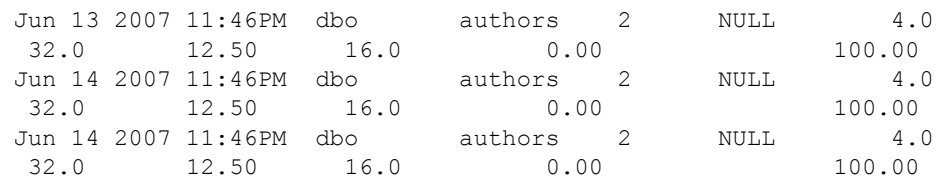

```
(1 row affected)
(return status = 0)
```
 $\mathbf{r}$ 

- 用法  **sp spaceusage** 提供当前数据库的表、索引和事务日志的空间使用 信息。
	- sp\_spaceusage 输出中显示的列集合取决于操作和实体类型。缺省情 况下,只显示一组标准列。但是,使用 *select\_list* 参数可以包括其他 列, 在 select 列表中使用 \* 通配符可以查看所有这些列。表 [1-31](#page-618-0) 和 表 [1-32](#page-619-0) 分别为实体类型 table、 index 和 tranlog 提供了所有输出列名 称及其说明的集合。*select\_list*、 *where\_clause*、*orderby\_clause* 参数 中的列名必须属于这些表中列出的集合。

<span id="page-618-0"></span>表 *1-31*:*table* 或 *index* 实体类型的输出列

| 列名                | 说明                       |
|-------------------|--------------------------|
| ArchiveDateTime   | 数据的时间戳                   |
| ServerName        | 服务器名                     |
| MaxPageSize       | @@maxpagesize 中的逻辑页大小    |
| <b>DBName</b>     | 对象的数据库名称                 |
| OwnerName         | 对象的所有者名称                 |
| TableName         | 表名                       |
| ld                | 表的 ID                    |
| IndId             | 索引的 ID                   |
| IndexName         | 索引名                      |
| Ptnld             | 分区的 ID                   |
| PtnName           | 分区名称                     |
| DataPtnID         | 索引涵盖其数据的数据分区的 ID         |
| RowSize           | 分区中的行数                   |
| RowCount_ts       | systabstats 表中的此分区所具有的行数 |
| <b>NumFwdRows</b> | 分区中转移的行数                 |
| <b>NumDelRows</b> | 分区中删除的行数                 |
| <b>PctFwdRows</b> | 分区中转移的行所占的百分比            |
| NonLeafRowSize    | 分区中非叶行的平均行宽              |
| <b>FF</b>         | 分区中的填充因子                 |
| <b>MRPP</b>       | 分区中每页的最大行数               |

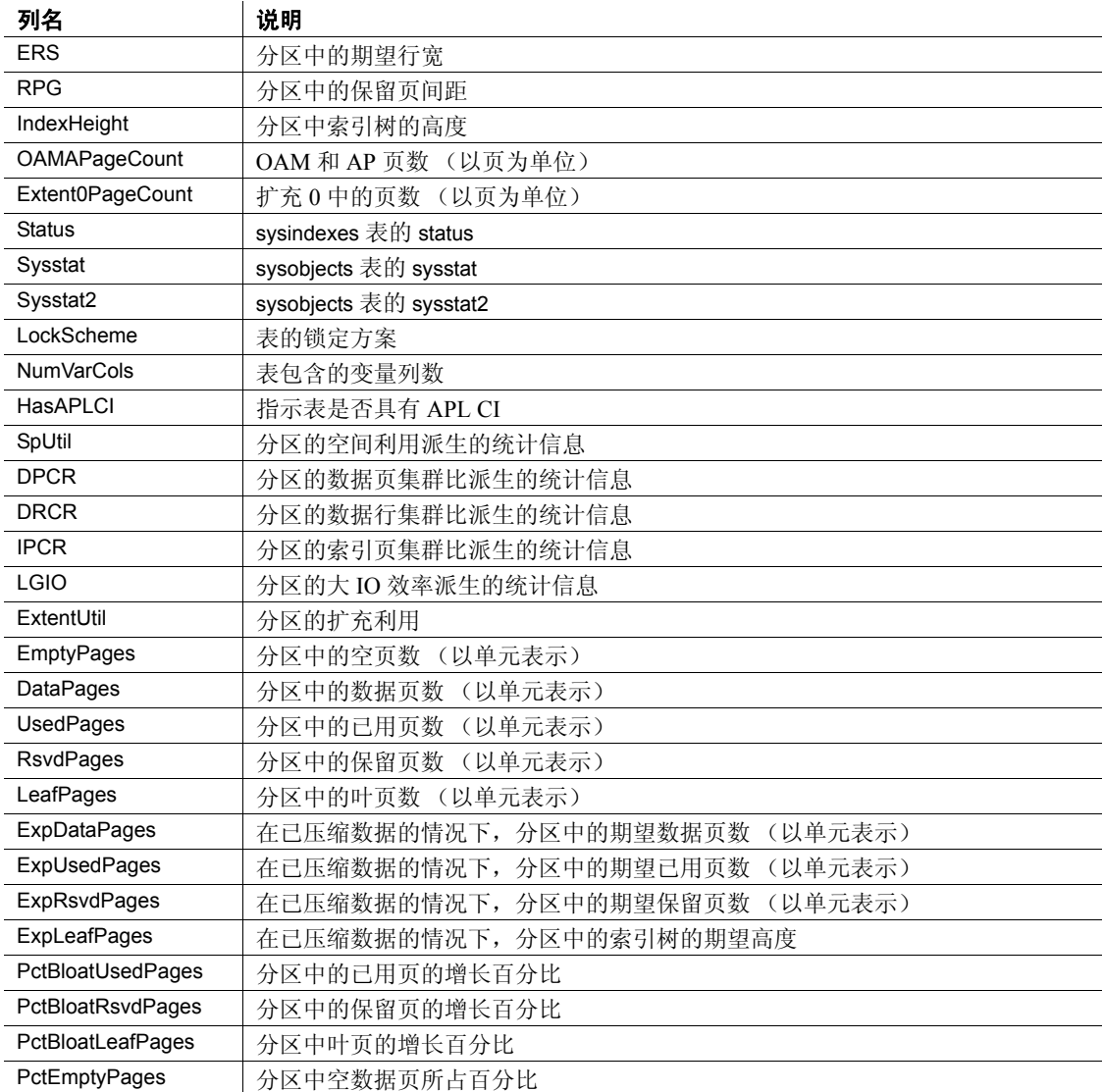

### <span id="page-619-0"></span>表 *1-32*:可用于 *tranlog* 实体类型的参数

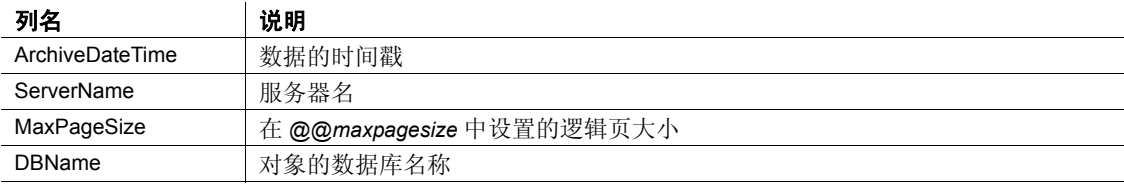

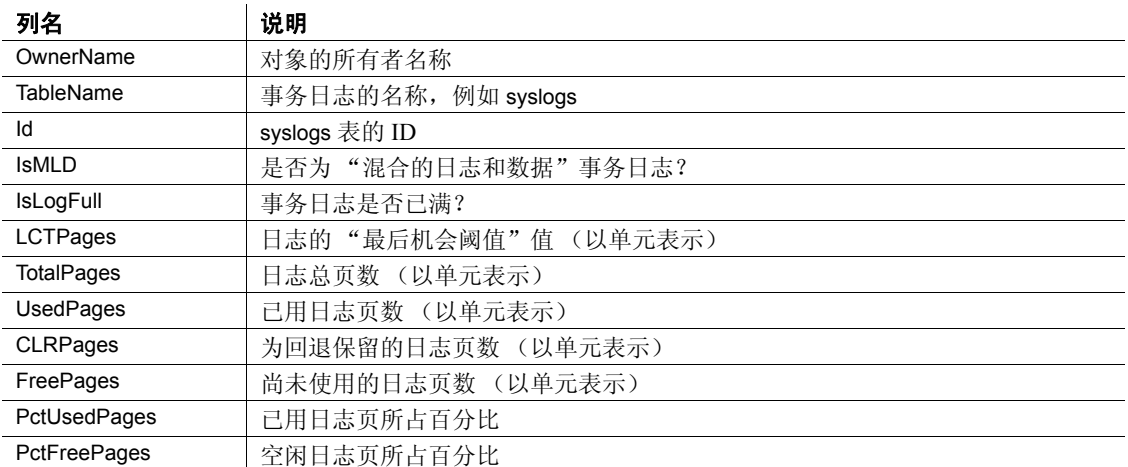

• PctBloatUsedPages 和 PctBloatReservedPages 列分别估计表使用和保 留的页数比最小值多多少。这些值表示对表运行 reorg rebuild 对您有 多大好处。

ExtentUtil 是实际使用的页数与为对象保留的页数之间的比值。如果 值接近 100,则表示扩充中为对象保留的大多数页当前都已使用。 表 [1-33](#page-620-0) 给出了测量的对照表。

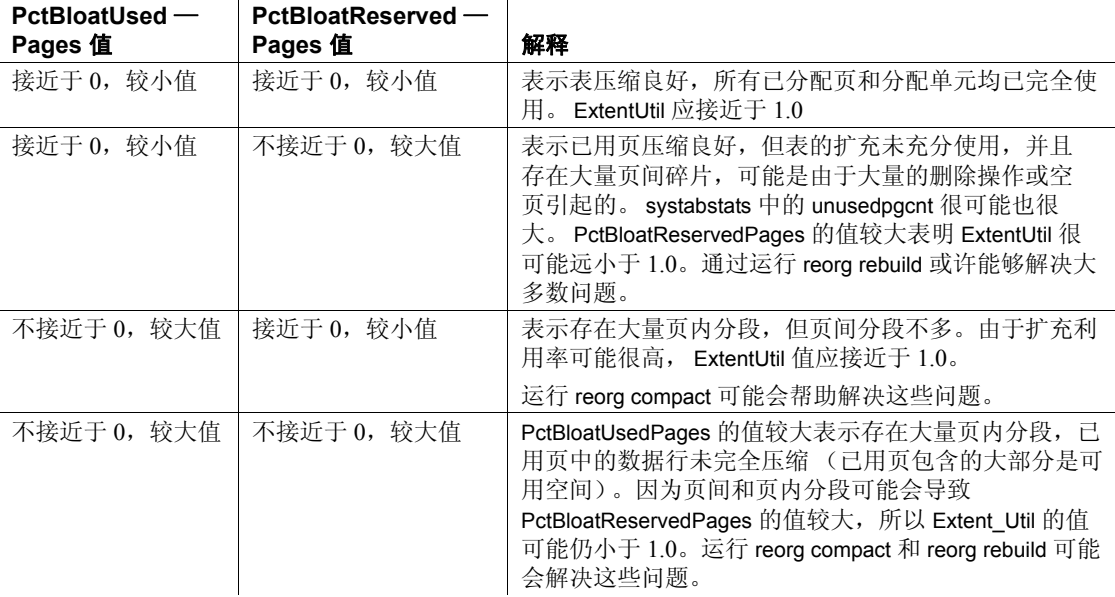

<span id="page-620-0"></span>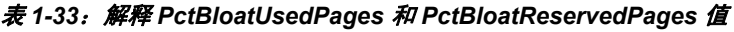

 $\mathbf{r}$ 

- 在其中存档空间使用数据的数据库必须已启用sp\_dboption ... select into。
- 如果在存档时不存在存档表,则会创建存档表,否则结果将附加到 当前表中。因此, 运行 sp\_spaceusage 的所有用户都必须在存档数 据库中拥有 create table 权限。
- 在存档或报告数据时,只考虑将运行 sp\_spaceusage 的用户所拥有 的表视为存档表。忽略其他用户拥有的同名表。缺省情况下,对于 表或索引,结果会存档至 spaceusage\_object 表或根据该表报告结果; 对于事务日志,结果会存档至 spaceusage\_tranlog 或根据它报告结果。
- 在根据存档数据进行报告时,只能将 *from\_date* 和 *to\_date* 参数用于 report 操作。生成报告时, Adaptive Server 只使用存档表中指定时间 范围内的数据。如果不包括 *from\_date* 或 NULL, Adaptive Server 将 使用 *to\_date* 之前的所有存档数据。如果不包括 *to\_date* 或 NULL, Adaptive Server 将使用当前日期作为 *to\_date* 的值。如果既不包括 *from\_date*,也不包括 *to\_date*, Adaptive Server 将使用存档表中的最 新数据生成报告。
- sp spaceusage 结果是根据统计数据进行估计的。这些估计的精确性 取决于所提供的统计信息。可运行 update statistics 来提高结果的精 确性。
- 权限 任何用户都可以运行 sp\_spaceusage。但是,他们可能无法查看其无权 查看的表的某些信息。

### **sp\_spaceused**

说明 说明 显示指定的表或当前数据库中的所有表使用的行数、数据页数、索引大 小和空间的估计值。

语法 sp\_spaceused [*objname* [,1] ]

1

参数 *objname* 

是表的名称,就是要报告该表的情况。如果省略,将显示当前数据库 中使用的空间的摘要。

分别输出有关表的索引和 text/image 存储的信息。

示例 示例 **1** 报告为 titles 表分配 (保留)的空间量,用于数据的空间量,用 于索引的空间量和可用 (未使用的)空间量:

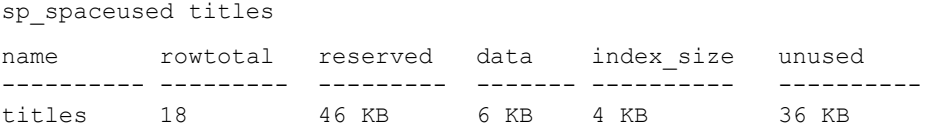

示例 **2** 除有关 titles 表的信息外,还输出该表上各个索引的信息:

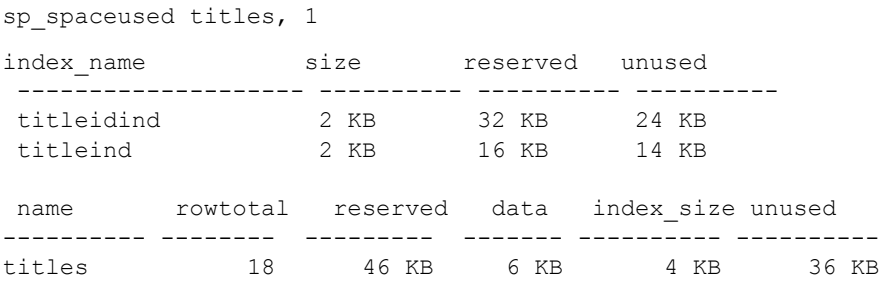

示例 **3** 分别显示 text/image 页存储使用的空间和该表使用的空间。 text/image 存储的对象名称为"t"加上表的名称:

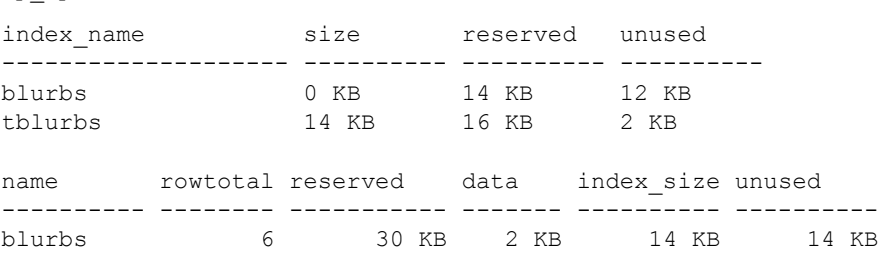

sp spaceused blurbs, 1

#### 示例 **4** 输出当前数据库中使用的空间的摘要:

sp\_spaceused

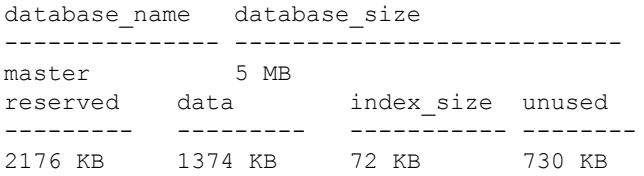

示例 **5** 报告为事务日志保留的空间量和可供事务日志使用的空间量:

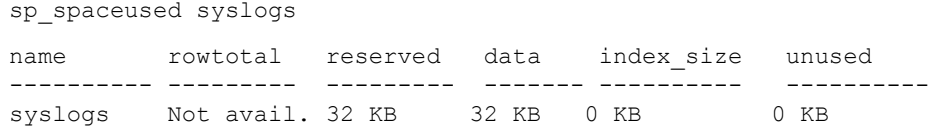

- 用法 sp\_spaceused 显示指定的表或当前数据库中的所有表使用的数据页 数和空间的估计值, 以及表中行数的估计值。 sp\_spaceused 使用 rowcnt 内置函数计算 rowtotal 值。该函数使用的每个数据页平均行数 值基于该对象的分配页中的值。该方法非常快,但结果为估计值, 而且更新和插入活动会更改实际值。 update statistics 命令、 dbcc checktable 和 dbcc checkdb 会更新每页行数的估计值, 因此, 在执行 了这些命令中的一个命令之后 rowtotal 最准确。如果需要精确的行 数,应使用 select count(\*)。
	- sp spaceused 报告受表、聚簇索引和非聚簇索引影响的空间量。
	- sp spaceused 报告的分配 (保留)空间量是数据、索引大小和可用 (未使用的)空间的总和。
	- text 和 image 列 (作为单独的数据库对象存储)使用的空间在 index\_size 列中单独报告, 并且包括在表的摘要行中。 index\_size 列 中 text/image 存储的对象名称为"t"加上表的名称。
	- 对 syslogs 使用时, sp\_spaceused 报告的 rowtotal 为 "Not available"。 请参见示例 5。

权限 **the conduct of Transform 在何用户都可以执行 sp\_spaceused**。

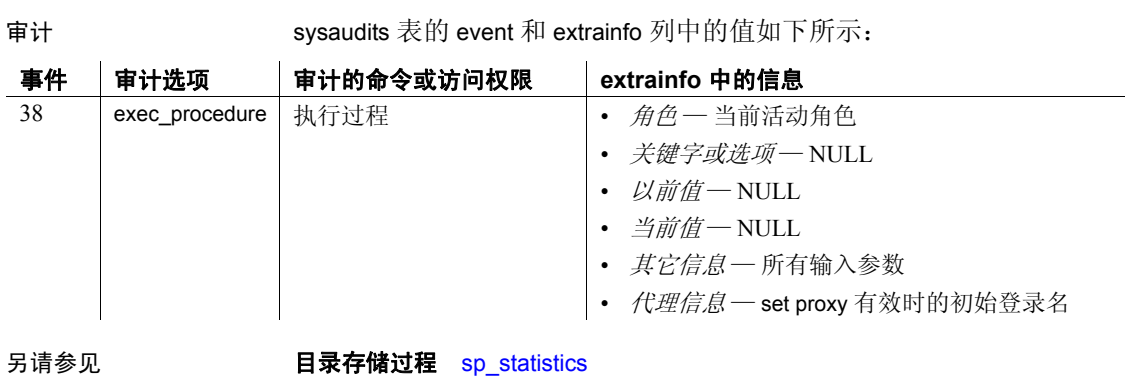

命令 create index、 create table、 drop index、 drop table

系统过程 [sp\\_helpindex](#page-380-0)

# **sp\_ssladmin**

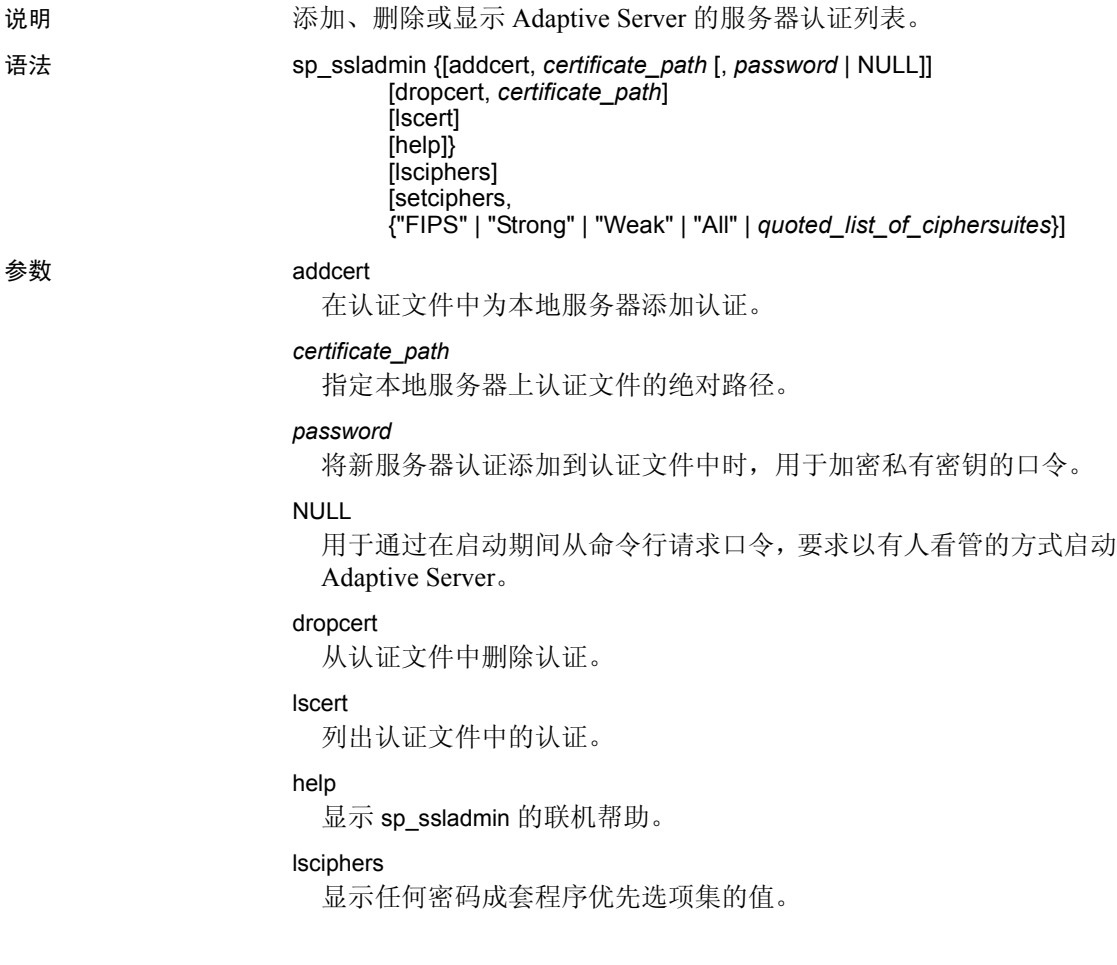

setciphers, {"FIPS" | "Strong" | "Weak" | "All" | *quoted list of ciphersuites*} 设置特定的密码成套程序优先选项。选择以下选项之一:

- "FIPS" 是符合 FIPS 要求的加密算法、散列算法和密钥交换算法 的集合。此列表包括的算法有 AES、 3DES,、 DES 和 SHA1。
- "Strong" 是所用密钥长度大于 64 位的加密算法的集合。
- "Weak" 是属于所有受支持的密码成套程序的集合但又不属于 strong 集合的加密算法的集合。
- "All" 是缺省密码成套程序的集合。
- *quoted\_list\_of\_ciphersuites* 以逗号分隔的列表形式指定密码成套 程序集,列表中各项按优先顺序排列。该列表首尾用引号 ("") 引起来。此带引号的列表可以包含任何预定义集合以及各个密码 成套程序名称, 未知的密码成套程序名称将导致报告错误, 但对 优先选项无影响。有关定义的集合中包含的密码成套程序的列表, 请参见 《系统管理指南》中的第 19 章 "数据保密性"。

示例 示例 **1** 在 */sybase/ASE-12\_5/certificates* 的绝对路径 (在 Windows 上为 *x:\sybase\ASE-12\_5\certificates*)下的认证文件中为本地服务器添加一个 条目, 即 Server1.crt。私有密钥用口令"mypassword"进行加密。该口 令应该是创建私有密钥时所指定的那个口令:

```
sp_ssladmin_addcert, "/sybase/ASE-12_5/certificates/Server1.crt",
    "mypassword"
```
示例 **2** 从位于 */sybase/ASE-12\_5/certificates* (在 Windows 上为 *x:\sybase\ASE-12\_5\certificates*)下的认证文件中删除认证 Server1.crt:

sp\_ssladmin\_dropcert , "/sybase/ASE-12\_5/certificates/Server1.crt"

示例 **3** 列出本地服务器上的所有服务器认证:

sp\_ssladmin lscert go certificate\_path ---------------------------------------- /sybase/ASE-12\_5/certificates/Server1.crt

示例 **4** 最初启动时,在设置任何密码成套程序优先选项前,sp\_ssladmin lscipher 不显示任何优先选项。

1> sp\_ssladmin lscipher  $2 > qo$  Cipher Suite Name Preference ----------------- ---------- (0 rows affected)

```
(return status = 0)
```
下面的示例指定使用 FIPS 算法的密码成套程序的集合:

```
1> sp_ssladmin setcipher, 'FIPS'
2> go
```
sp\_ssladmin 输出的优先选项为 0 (零)表示 Adaptive Server 未使用密码 成套程序。如果输出的是其它非零值,则该数值表示 Adaptive Server 在 SSL 握手过程中使用该算法的优先顺序。 SSL 握手的客户端选择这些密 码成套程序中与其接受的密码成套程序的列表匹配的一个密码成套程序。

示例 **5** 使用带引号的密码成套程序列表来设置 Adaptive Server 中的优先 选项:

```
1> sp_ssladmin setcipher, 'TLS_RSA_WITH_AES_128_CBC_SHA,
TLS_RSA_WITH_AES_256_CBC_SHA'
2 > qo
```
- 用法 Adaptive Server 监听器必须为客户端提供一个认证。认证中的公用 名必须与 interfaces 文件中客户端使用的公用名匹配。如果不匹配, 服务器鉴定和登录将失败。
	- 如果将口令指定为 NULL, 必须用 -y 标志启动 dataserver。该标志将 提示管理员在命令行上输入私有密钥口令。
	- 使用 NULL 作为口令是为了在 SSL 加密会话开始之前的 SSL 初始配 置过程中保护口令。

在建立了 SSL 连接并且重新启动了 Adaptive Server 后,再次使用 sp\_ssladmin,这一次使用实际口令。这时, Adaptive Server 将加密 并存储口令。以后从命令行启动 Adaptive Server 时都会使用加密的 口令;启动期间不必在命令行上指定口令。

• 可在 *interfaces* 文件 (在 Windows 上为 *sql.ini*)中将 *hostname* 指定 为 "localhost"以防止客户端远程连接。只能建立本地连接,而且 永远不会通过网络连接传送口令。

#### 使用 lsciphers 和 setciphers 设置密码成套程序

通过 lsciphers 和 setciphers 选项可以限制 Adaptive Server 使用的密码成套 程序集,这样,系统安全员便能够控制客户端到服务器的连接或 Adaptive Server 的外发连接可使用的加密算法的种类。缺省情况下, Adaptive Server 使用内部定义的密码成套程序优先选项集。有关详细信 息,请参见 《系统管理指南》中的第 19 章 "数据保密性"。

sp\_ssladmin setciphers 将密码成套程序优先选项设置为给定的有序列表。 这样可将可用的 SSL 密码成套程序限制为由 "FIPS"、 "Strong"、 "Weak"、 "All" 组成的指定集合或带引号的密码成套程序列表。此设置会在下一个 监听器启动时生效,并且需要您重新启动 Adaptive Server 以确保所有监 听器都使用新设置。

您可以显示已经使用 sp\_ssladmin lsciphers 设置的任何密码成套程序优先 选项。如果没有设置任何优先选项, sp\_ssladmin lsciphers 将返回 0 行, 表示未设置任何优先选项,并且 Adaptive Server 将使用其缺省 (内部) 优先选项。

权限 必须具有系统安全员角色才能使用 sp\_ssladmin。

审计 sysaudits 表的 event 和 extrainfo 列中的值如下所示:

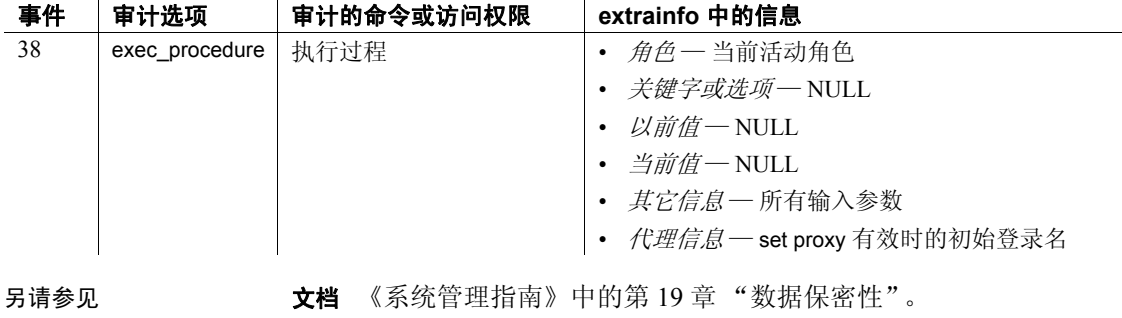

## **sp\_syntax**

说明 显示 Transact-SQL 语句、系统过程、实用程序和 Adaptive Server 的其它 例程的语法, 具体取决于服务器上有哪些产品和相应的 sp\_syntax 脚本。

语法 sp\_syntax *word* [, *mod*][, *language*]

#### 参数 word

是命令或例程的名称或部分名称; 例如, 指定 "help"将列出所有提 供帮助的系统过程。若要包括空格或 Transact-SQL 保留字,请将其用 引号引起。

#### *mod*

是模块的名称或部分名称,例如, "Transact-SQL"或 "Utility"。各  $\wedge$  sp\_syntax 安装脚本会添加不同的模块。使用不带参数的 sp\_syntax 可以查看服务器上有哪些模块。

#### *language*

是要检索的语法说明的语言。 *language* 必须为 syslanguages 表中的有 效名称。

示例 1 显示服务器上所有可用的 sp syntax 模块:

sp\_syntax

sp syntax provides syntax help for Sybase products. These modules are installed on this Server:

Module -------------------- OpenVMS

Transact-SQL UNIX Utility System Procedure

Usage: sp\_syntax command [, module [, language]]

示例 **2** 显示包含单词或单词片断"disk"的所有例程的语法和功能说明。 由于"disk"是 Transact-SQL 保留字,因此应使用引号将其引起来:

sp\_syntax "disk"

用法 • sp\_syntax 的文本在数据库 sybsyntax 中。请使用适用于所用平台的配 置文档中所述的安装脚本将 sp\_syntax 和 sybsyntax 数据库装载到 Adaptive Server 上。如果您无法访问 sp\_syntax, 请向系统管理员咨 询如何将其安装到您的服务器上。

• 可以在要搜索的命令名称中使用通配符。但是,如果要查找包含字 符""的命令或函数,可能会得到意外的结果,因为下划线通配 符表示任意单个字符。

权限 任何用户都可以执行 sp\_syntax。

审计 sysaudits 表的 event 和 extrainfo 列中的值如下所示:

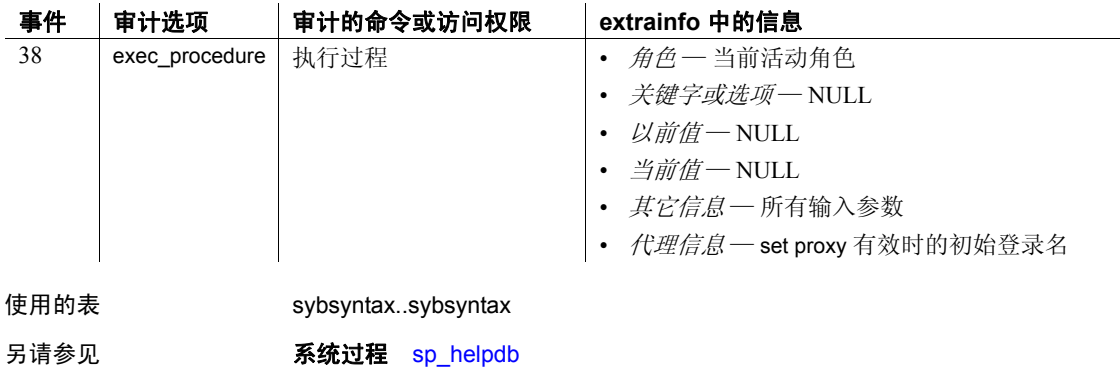

# **sp\_sysmon**

说明 显示性能信息。

语法 sp\_sysmon begin\_sample sp\_sysmon { end\_sample | *interval* }[, *section*[, *applmon*] ] [, 'cache wizard' [, *top\_N* [, *filter*] ] ]

 $\mathbf{r}$ 

参数 begin\_sample

开始采样。如果指定了 begin\_sample, 则不能指定部分。

### *section*

是 sp\_sysmon 输出的部分中某一个部分的缩写。报告部分的值和相应 名称为:

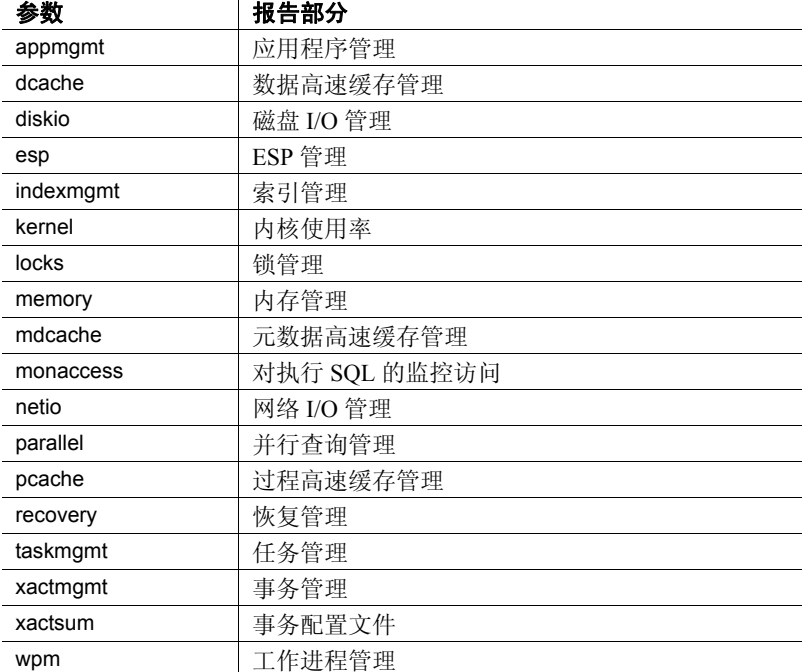

#### *applmon*

指定输出应用程序细节、应用程序和登录名细节或无应用程序细节。 缺省设置为省略应用程序细节。有效值及其报告的信息为:

- appl\_only 按应用程序名输出的 CPU、 I/O、优先级更改和资源 限制违反信息。
- appl and login 按应用程序名和登录名输出的 CPU、 I/O、优先 级更改和资源限制违反信息。
- no appl 跳过报告的"按应用程序"或"按登录名"部分。 这是缺省值。

只有在输出完整报告并且为 *section* 指定了 appmgmt 时此参数才有效。

#### end\_sample

结束采样并输出报告。

#### *interval*

指定采样的时间范围。必须采用 HH:MM:SS 格式,例如 "00:20:00"。

#### 'cache wizard'

可帮助监控和配置数据高速缓存以获得最佳性能。

#### *top\_N*

是一种 varchar 数据类型, 它根据指定间隔内的逻辑读取次数 (显示 在 LR/sec 列中)的排列条件限制在"对象部分"报告的对象列表。

根据指定值是正整数还是负整数,排列顺序为升序或降序。通过指定 值"0",可以获取在间隔结束时占用高速缓存的对象的整个列表。 缺省值为 10。

#### *filter*

是一种 varchar 数据类型,用来为报告中包括的高速缓存指定模式。

例如,如果将它指定为 default data cache,报告将只包含有关缺省数 据高速缓存的信息。如果将它指定为 emp%, 输出将包括名称与此模 式匹配的所有高速缓存的有关信息。

如果未指定任何值,输出将包含所有高速缓存,且首先显示缺省数据 高速缓存,然后按字母顺序显示其它高速缓存。

#### 示例 1 在 10 分钟后输出监控信息:

sp\_sysmon "00:10:00"

#### 示例 **2** 在 5 分钟后只输出 sp\_sysmon 报告的 "磁盘管理"部分:

sp\_sysmon "00:05:00", diskio

示例 3 开始采样, 执行过程和查询, 结束采样, 然后只输出报告的 "数据高速缓存"部分: sp\_sysmon begin\_sample go execute proc1 go execute proc2 go select sum(total sales) from titles go sp sysmon end sample, dcache

示例 **4** 输出完整报告,并且包括各个登录名的应用程序和登录名详细 信息:

sp sysmon "00:05:00", @applmon = appl and login

示例 **5** 不清除计数器的报告用法:

sp sysmon "00:01:00", kernel, noclear

也可以使用:

go

sp sysmon "00:01:00", noclear

注释 仅当在 sp\_sysmon 中指定了采样间隔时, 才能使用 noclear 参数。 如果指定 begin\_sample 或 end\_sample,则不能使用 noclear。

示例 **6** 使用高速缓存向导输出报告:

sp\_sysmon '00:00:30', 'cache wizard'

============================================================================= Cache Wizard ============================================================================= ----------------- default data cache ------------------ Run Size : 100.00 Mb Usage% : 2.86 LR/sec : 41.10 PR/sec : 22.57 Hit%: 45.09 Cache Partitions: 4 Al.10 PR/sec : 22.57 Hit%: 45.09<br>Cache Partitions: 4 Spinlock Contention%: 0.00<br>Buffer Pool Information Buffer Pool Information ----------------------------------------------------------------------------- IO Size Wash Size Run Size APF% LR/sec PR/sec Hit% APF-Eff% Usage% ------- ---------- ----------- ------ -------- -------- ------ -------- ------

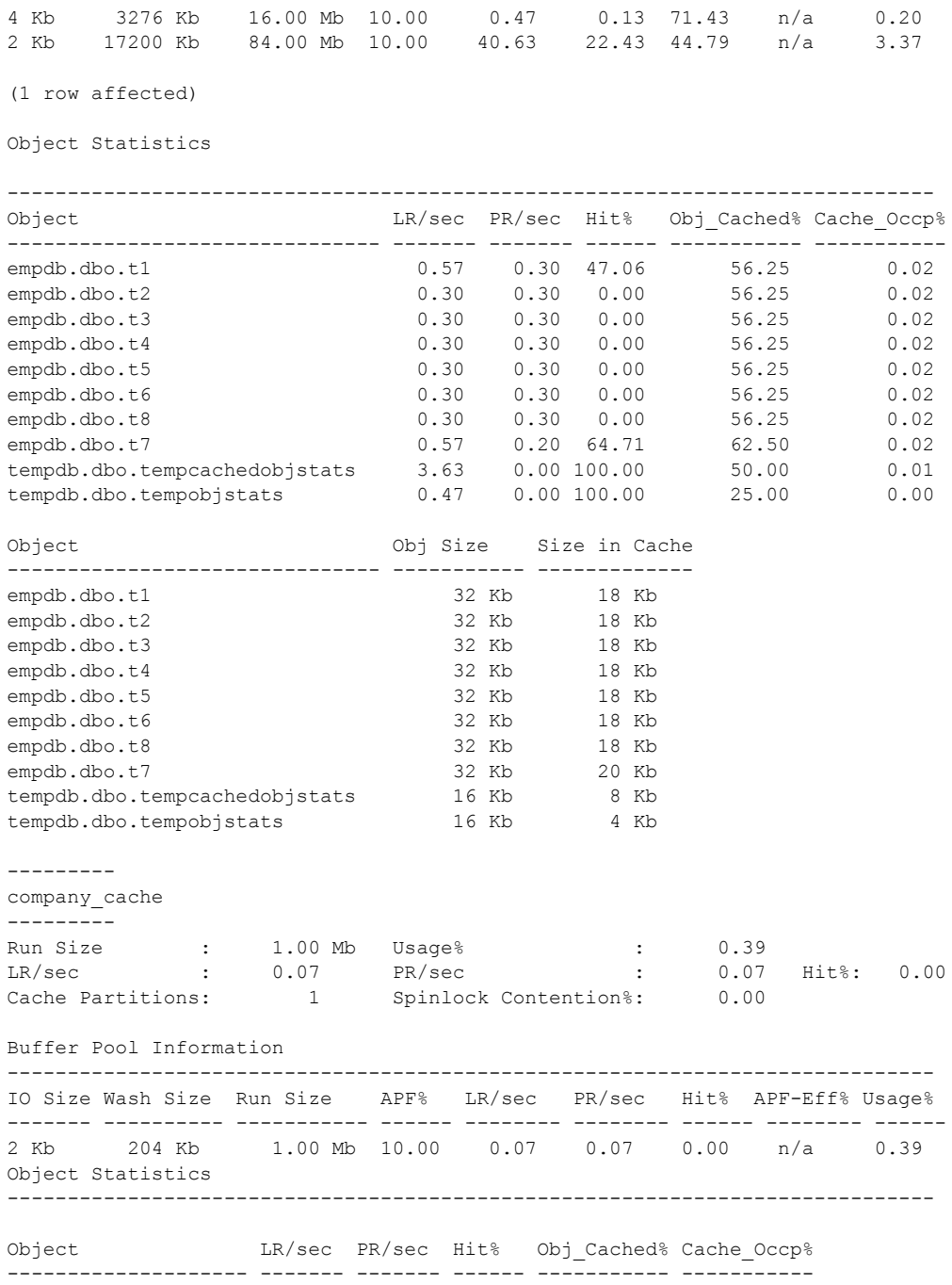

empdb.dbo.history 0.07 0.07 0.00 25.00 0.39 Object Obj Size Size in Cache -------------------- ----------- ------------ empdb.dbo.history 16 Kb 4 Kb ------------ companydb\_cache ------------- Run Size : 5.00 Mb Usage% : 100.00 LR/sec : 380.97 PR/sec : 56.67 Hit%: 85.13 Cache Partitions: 1 Spinlock Contention%: 0.00 Buffer Pool Information ----------------------------------------------------------------------------- IO Size Wash Size Run Size APF% LR/sec PR/sec Hit% APF-Eff% Usage% ------- ---------- ----------- ------ -------- -------- ------ -------- ------ 2 Kb 1024 Kb 5.00 Mb 10.00 380.97 56.67 85.13 98.42 100.00 Object Statistics ----------------------------------------------------------------------------- Object **LR/sec PR/sec Hit%** Obj Cached% Cache Occp% ----------------------------- ------- ------- ------ ----------- ---------- company\_db.dbo.emp\_projects  $41.07$  22.80  $44.48$  19.64 company\_db.dbo.dept\_det 93.03 20.67 77.79 99.08 54.53 company\_db.dbo.emp\_perf 116.70 2.63 97.74 97.77 34.18<br>company\_db.dbo.dept\_locs 0.43 0.17 61.54 50.00 0.16 company\_db.dbo.dept\_locs 0.43 0.17 61.54 50.00 0.16 Object Obj Size Size in Cache ----------------------------- ----------- ------------ company\_db.dbo.emp\_projects 2464 Kb 484 Kb % company\_db.dbo.dept\_det 2818 Kb 2792 Kb 2792 Kb 2790 Kb 2790 Kb 2790 Kb 2790 Kb 2790 Kb 2790 Kb 2790 Kb 2790 Kb 2750 Kb 2750 Kb 2750 Kb 2750 Kb 2750 Kb 2750 Kb 2750 Kb 2750 Kb 2750 Kb 2750 Kb 2750 Kb 2750 Kb 2750 Kb 2750 company\_db.dbo.emp\_perf 1790 Kb 1750 Kb company\_db.dbo.dept\_locs 16 Kb 8 Kb TUNING RECOMMENDATIONS -------------------------------------------------------------------- Usage% for 'default data cache' is low (< 5%) Usage% for 4k buffer pool in cache:default data cache is low (< 5%) Usage% for 2k buffer pool in cache:default data cache is low (< 5%) Usage% for 'company\_cache' is low (< 5%) Usage% for 2k buffer pool in cache:company\_cache is low (< 5%) Consider adding a large I/O pool for 'companydb\_cache'

用法 · 在 Adaptive Server 15.0.1 版和更高版本中, sp\_sysmon 的缺省行为是 不清除监控计数器。

> 如果需要清除监控计数器, 请使用 sp\_sysmon 和 clear 选项。出于兼 容性考虑, Adaptive Server 将 noclear 选项作为有效参数接受, 但它 不影响 sp\_sysmon 的行为。

> 然而,如果您使用 begin\_sample 和 end\_sample 选项来运行 sp\_sysmon 以开始和结束采样周期, 则 sp\_sysmon 始终会清除监控计数器。若 使用 begin\_sample 或 end\_sample 及 noclear 选项运行 sp\_sysmon, 则 Adaptive Server 将发出错误消息。

- sp\_sysmon 显示有关 Adaptive Server 性能的信息。它将内部计数器 设置为 0, 然后等待指定的时间间隔, 与此同时, 服务器上的活动 将导致计数器增大。间隔结束后, sp\_sysmon 将根据计数器中的值 输出信息。有关详细信息,请参见 《性能和调优指南》。
- 若要只输出报告的某一部分,可使用 sp\_sysmon *applmon* 中的有效值。
- 如果以批处理模式使用 sp\_sysmon (使用 begin\_sample 和 end sample), 执行之间的时间间隔必须至少为一秒。可以使用 waitfor delay "00:00:01" 来延长批处理的执行时间。
- 在采样间隔期间,结果以带符号的整数值存储。特别是在具有多个 CPU 且活动较频繁的系统上,这些计数器可能会溢出。如果 sp\_sysmon 输出的结果中有负数,请缩短采样时间。

权限 只有系统管理员才能执行 sp\_sysmon。

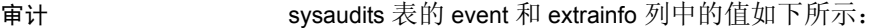

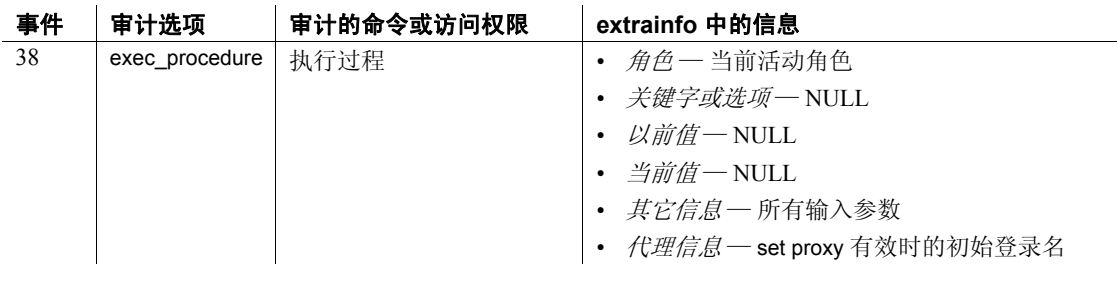

另请参见 文档 《性能和调优指南》中的 "Monitoring performance with sp\_sysmon" (使用 sp\_sysmon 监控性能)。

# **sp\_tab\_suspectptn**

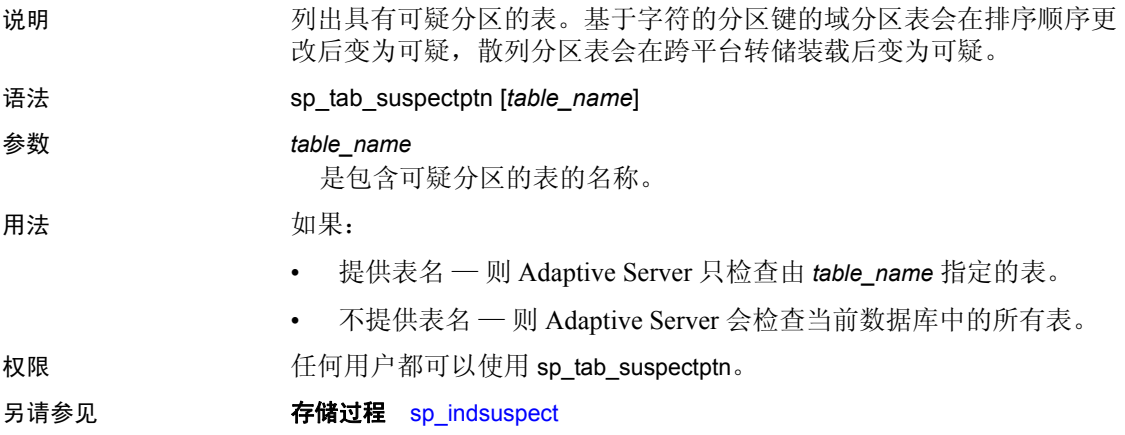

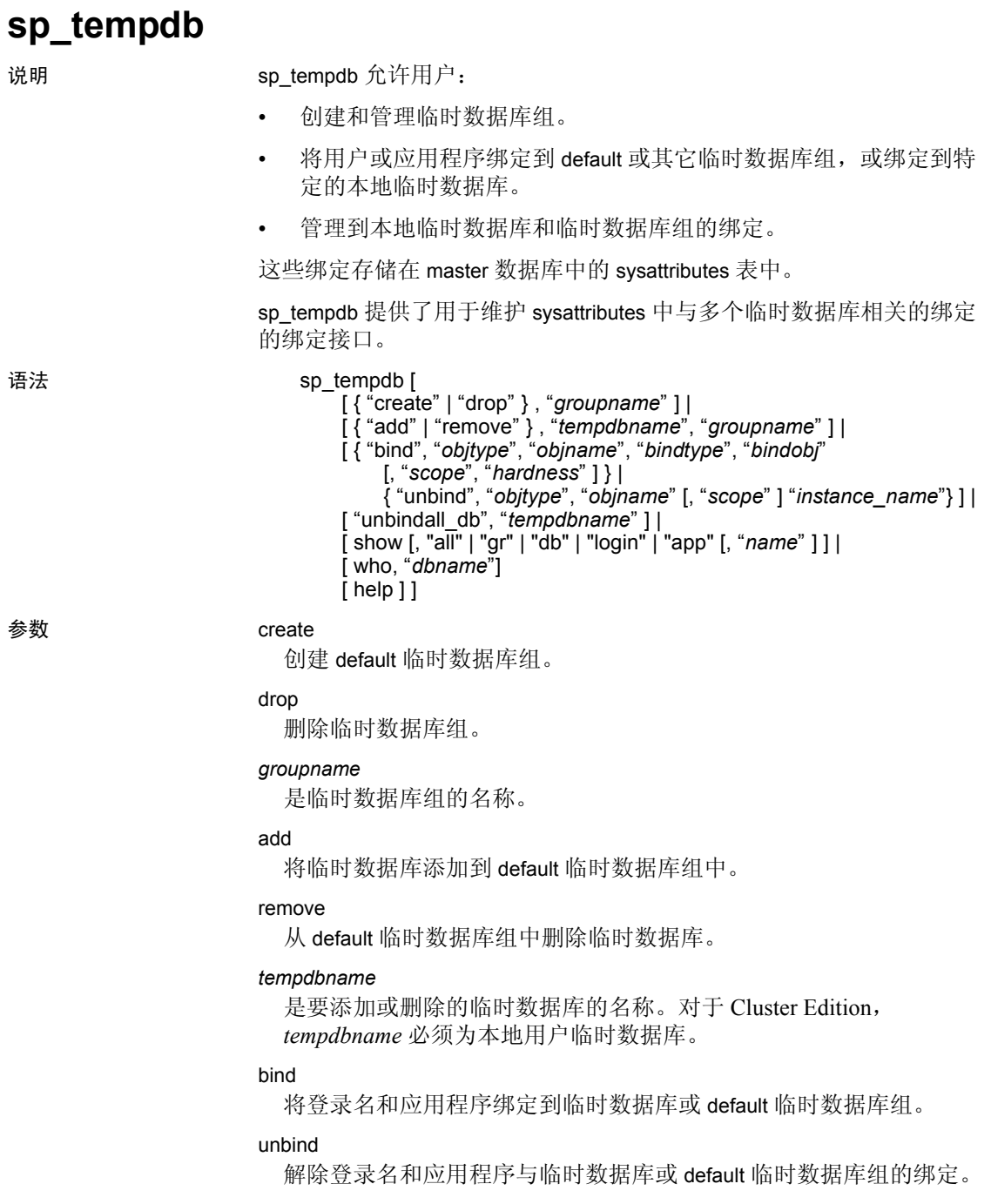

#### *objtype*

是对象类型。有效值包括:

- login\_name (或 LG)
- application\_name (或 AP)

值不区分大小写。

#### *objname*

是要绑定或解除绑定的对象的名称。

#### *bindtype*

是绑定类型。有效值包括:

- $arrow$  (或 GR)
- database (或 DB)

值不区分大小写。

#### *bindobj*

是要绑定的对象的名称。视 bindtype 而定, 该对象为一个组或一个数 据库。

#### *scope*

NULL。

#### *instance\_name*

在集群环境中 — 是拥有要解除绑定的本地临时数据库的实例的名称。 此选项仅适用于 Cluster Edition。

#### *hardness*

hardness — 为 hard、 soft 或 NULL。缺省值为 soft。 将 hardness 的值设置为 hard 时, 如果未能按照绑定指派临时数据库, 将导致登录失败。

将其值设置为 soft 时, 此类故障会导致从缺省组中指派临时数据库或 指派本地系统临时数据库。

#### unbindall\_db

删除给定的临时数据库的所有登录名绑定和应用程序绑定。它不会删 除任何"数据库到组"成员关系。使用此选项时,需要指定 *tempdbname* 变量。

此操作不会影响活动会话的现有指派。

show

显示 sysattributes 表中存储的有关现有组、组成员、登录帐户和应用 程序绑定和指派到给定数据库的活动会话的信息。其值为:

- all 或不带参数 显示 default 临时数据库组, 所有"数据库与组" 的成员关系,以及所有登录名和应用程序绑定。
- gr 显示 default 临时数据库组。无论是否将 *name* 选项指定为 "default", sp\_tempdb show 都会显示所有绑定到 default 临时数据 库组的临时数据库。
- db 显示所有 "数据库和临时数据库与组的"成员关系。如果 提供了 name, 则只会输出数据库 name 的 "数据库到组"成员 关系。
- login 显示登录名不为 NULL 的所有登录名绑定。如果提供了 *name*,则只会输出登录名 *name* 的绑定。
- app 显示所有应用程序不为 NULL 的绑定。如果提供了 *name*, 则只会输出应用程序 *name* 的绑定。

注释 tempdb 始终属于 default 数据库组。

#### who

显示所有指派到给定临时数据库的活动会话。使用 who 参数时,必须 使用以下参数:

• *dbname* — 是临时数据库的名称。如果提供的 *dbname* 不是临时数 据库名称, sp\_tempdb who 虽然可以执行, 但不会报告任何绑定 到该数据库的活动会话。

如果 system\_view 设置为 cluster, 则会检查集群的所有活动会话。 如果 system\_view 设置为 instance, 则会检查当前实例上处于活动 状态的会话

可以从集群中的任何实例上执行此命令。

#### help

显示用法信息。执行 sp\_tempdb 而不指定命令与执行 sp\_tempdb "help" 是等效的。

示例 示例 **1** 将 mytempdb1 添加到 default 组:

sp\_tempdb "add", "mytempdb1", "default"

#### 示例 **2** 从 default 组中删除 mytempdb1:

sp\_tempdb "remove", "mytempdb1", "default"

```
示例 3 将登录名 "sa"绑定到 default 组:
```
sp tempdb "bind", "lg", "sa", "GR", "default" 在此示例中, objtype 的值为 login\_name。可以将 login\_name 替换为 lg 或 LG。

在此示例中, bindtype 的值为 group。可将 group 替换为 gr 或 GR。

示例 **4** 将上例中登录名 "sa"的绑定从 default 组更改为 mytempdb1:

sp tempdb "bind", "lg", "sa", "DB", "mytempdb1"

在此示例中, bindtype 的值为 database。可将 database 替换为 db 或 DB。

示例 **5** 将 isql 绑定到 mytempdb1:

sp tempdb "bind", "ap", "isql", "DB", "mytempdb1"

在此示例中, objtype 的值为 application\_name。可将 application\_name 替 换为 ap 或 AP。

示例 **6** 将上例中 isql 的绑定从 mytempdb1 更改为 default 组:

sp\_tempdb "bind", "ap", "isql", "GR", "default"

示例 **7** 删除登录名 "sa"和应用程序 "isql"的绑定。

sp\_tempdb "unbind", "lg", "sa"

```
sp_tempdb "unbind", "ap", "isql"
```
示例 **8** 删除 mytempdb1 数据库的所有登录名和应用程序绑定:

sp\_tempdb "unbindall\_db", "mytempdb1"

示例 **9** 演示 sp\_temp show 命令。我们选择了该命令的一些不同用法, 并显示了经删节的示例输出。

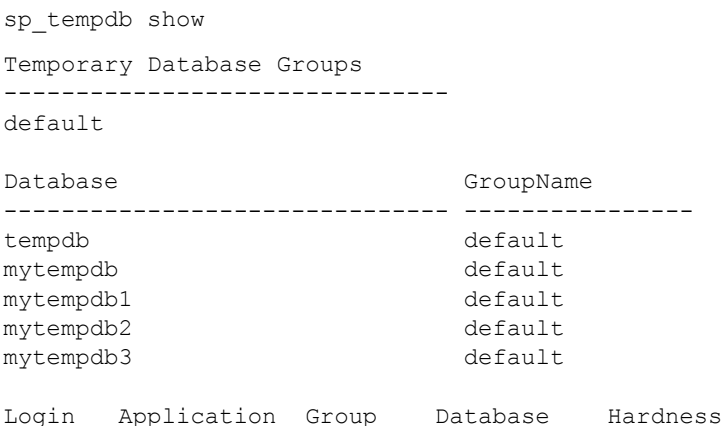

NULL isql default NULL SOFT sa NULL NULL mytempdb3 HARD

------- ------------- -------- ----------- --------

### 示例 **10** 显示 default 临时数据库组:

```
sp_tempdb show, "gr"
Temporary Database Groups
-------------------------------
default
```
示例 **11** 显示绑定到 default 组的所有临时数据库组的名称:

```
sp tempdb show, "gr", "default"
Member Databases
------------------------------- 
tempdb
mytempdb
mytempdb1
mytempdb2
mytempdb3
```
示例 **12** 显示所有 "数据库与组"的成员关系:

sp\_tempdb show, "db" Database Group --------------------- --------------- tempdb default mytempdb default mytempdb1 default mytempdb2 default mytempdb3 default

示例 **13** 显示 mytempdb1 数据库的所有 "数据库与组"的成员关系。

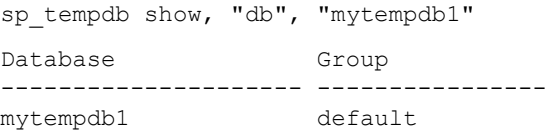

示例 **14** 显示登录名不为 NULL 的所有登录名绑定:

sp tempdb show, "login"

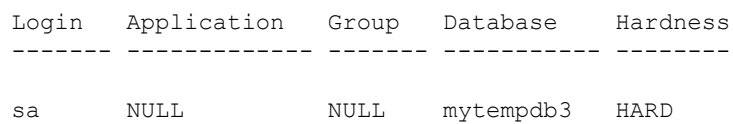

#### 示例 **15** 显示指派到系统 tempdb 的所有活动会话:

sp tempdb who, "tempdb"

spid loginame ------ ------------------------------  $2$  NULLE 3 NULL 4 NULL 5 NULL 6 NULL 7 NULL 8 NULL

示例 **16** 显示指派到用户创建的临时数据库 mytempdb3 的所有活动会话:

```
sp tempdb who, "mytempdb3"
spid loginame
------ ------------------------------ 
17 sa
```
#### 示例 **17** 显示用法信息:

```
sp_tempdb help
Usage: 
sp_tempdb 'help' 
sp tempdb 'create', <groupname>
sp tempdb 'drop', <groupname>
sp tempdb 'add', <tempdbname>, <groupname>
sp_tempdb 'remove', <tempdbname>, <groupname>
sp tempdb 'bind', <objtype>, <objname>, <br/> <br/> <br/> <br/> <br/> <br/>scope>, <<br/>scope>,
          <hardness> 
sp tempdb 'unbind', <objtype>, <objname>, <scope>
sp tempdb 'unbindall db', <tempdbname>
sp tempdb 'show', <command>, <name>
sp tempdb 'who', <dbname>
```

```
<objtype> = ['LG' ('login_name') | 'AP' ('application_name')]; 
<bindtype> =['GR' ('group') | 'DB' ('database')] 
\langlehardness> = ['hard' | 'soft']
<command> = ['all' | 'gr' | 'db' | 'login' | 'app']
```
示例 **18** 显示所有临时数据库以及这些临时数据库所属的组的名称:

```
create temporary database mytempdb
-------------
CREATE DATABASE: allocating 1536 logical pages (3.0 
megabytes) on disk 'master'.|
create temporary database mytempdb1
----------
CREATE DATABASE: allocating 1536 logical pages (3.0 
megabytes) on disk 'master'.
sp tempdb 'add', mytempdb, 'default'
------------
(return status = 0
sp tempdb show, db
-------------
Database Group
--------
tempdb default
mytempdb default
mytempdb1
(3 rows affected)
(return status = 0)
```
示例 **19** 显示已分配给指定临时数据库的所有活动会话的登录名和应用 程序名称:

```
sp addlogin anunay, anunay
---------------
sp tempdb "bind", lg, sa, DB, mytempdb3
-------------
(return status = 0)
sp tempdb "bind", lg, anunay, DB, mytempdb3
-----------------
 (return status = 0) 
starting sessions 
-------------------- 
${ISQL} -J -U anunay -P anunay -I${SYBASE}/interfaces -w200
```

```
sp tempdb who, mytempdb3
-------------
spid loginame application 
------ -------- ----------- 
11 sa isql 
13 anunay isql 
(2 rows affected) 
(return status = 0)
```
#### 用法 **show 与 who**

要显示所有临时数据库的用户分布情况,请同时使用 show 和 who 这两个选项:

• 要获得所有临时数据库的名称,请执行

#### sp\_tempdb 'show'

• 将每个临时数据库名称传递给

#### sp\_tempdb 'who', *tempdbname*

在 Adaptive Server 15.0 版及更高版本中,可以通过执行 sp\_who 获得 相同的输出。

#### create 与 drop

使用 sp\_tempdb create 存储过程时, *groupname* 变量:

- 必须是有效的标识符
- 不能已经存在

default 组是系统生成的组, tempdb 始终属于该组。如果执行了以下 操作, 则 default 组已经存在:

- 使用包含此功能的 Adaptive Server 进行了升级, 或
- 创建了新的主设备。

如果 default 组不存在,可以使用以下命令创建该组:

sp tempdb create, "default"

如果 default 组已经存在, 尝试创建该组时将出现一条错误消息。

#### add 与 remove

如果将某个临时数据库添加到 default 临时数据库组, 该临时数据库 和该组名必须已经存在。使用 sp\_tempdb add 将 *tempdbname* 添加到 属于 default 临时数据库组的数据库的集合中后,*tempdbname* 将可用 于该组内的循环指派。

注释 如果 *tempdbname* 不在 Adaptive Server 中可用临时数据库的全 局列表内, sp\_tempdb add 将失败。

用户创建的临时数据库无需属于 default 临时数据库组。系统 tempdb 隐式属于 default 组。

如果尝试将某个已经属于 default 临时数据库组的临时数据库添加到 该组,将出现一条错误消息,而且 sysattributes 中不会发生任何更改。

权限 缺省情况下,只有系统管理员或具有 SA 角色的用户才能执行 sp\_tempdb。

审计 sysaudits 表的 event 和 extrainfo 列中的值如下所示:

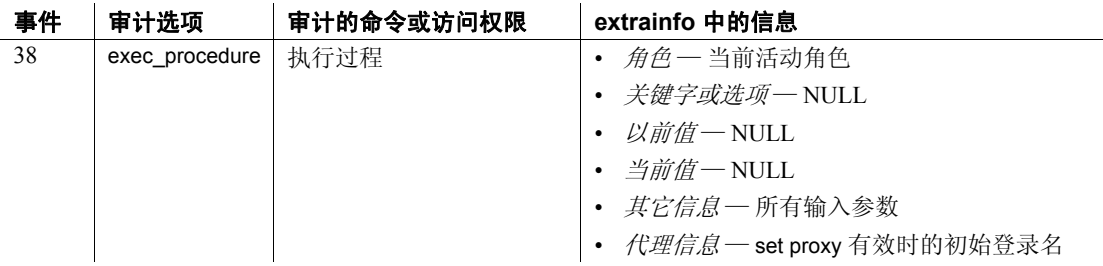

# **sp\_tempdb\_markdrop**

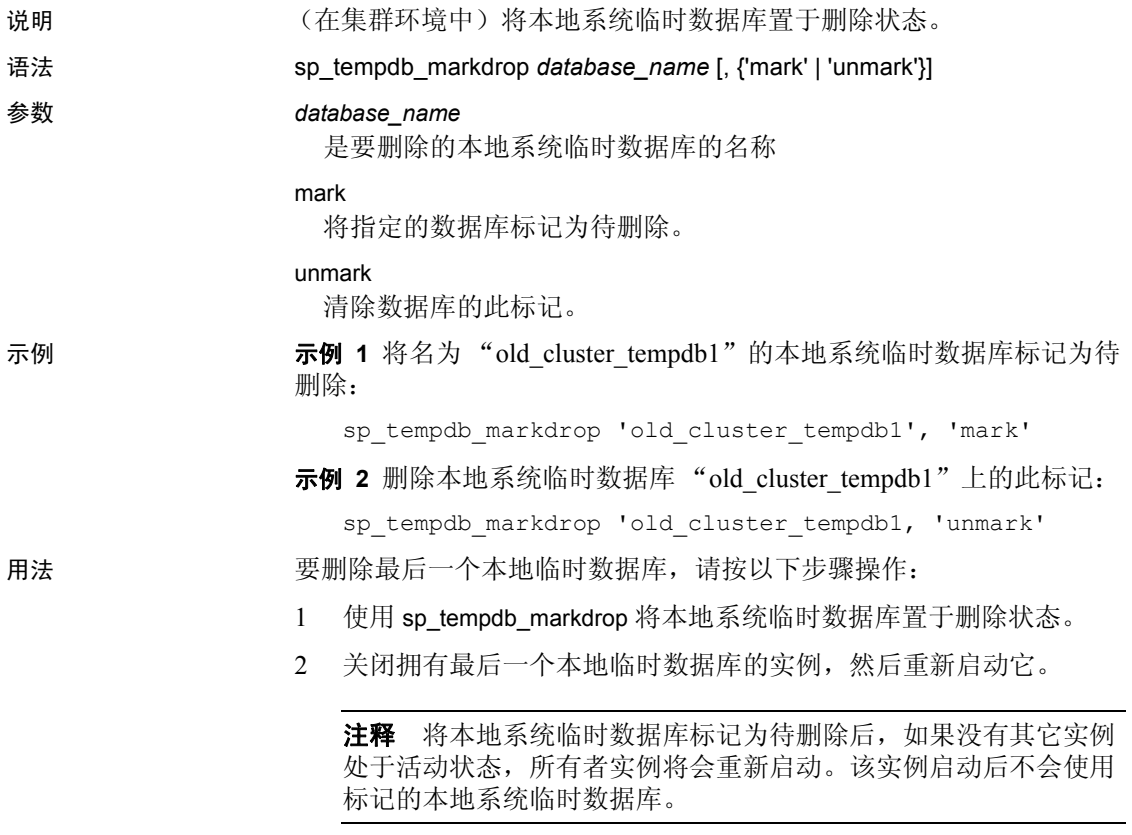

3 使用 drop database 删除最后一个本地系统临时数据库。
# **sp\_thresholdaction**

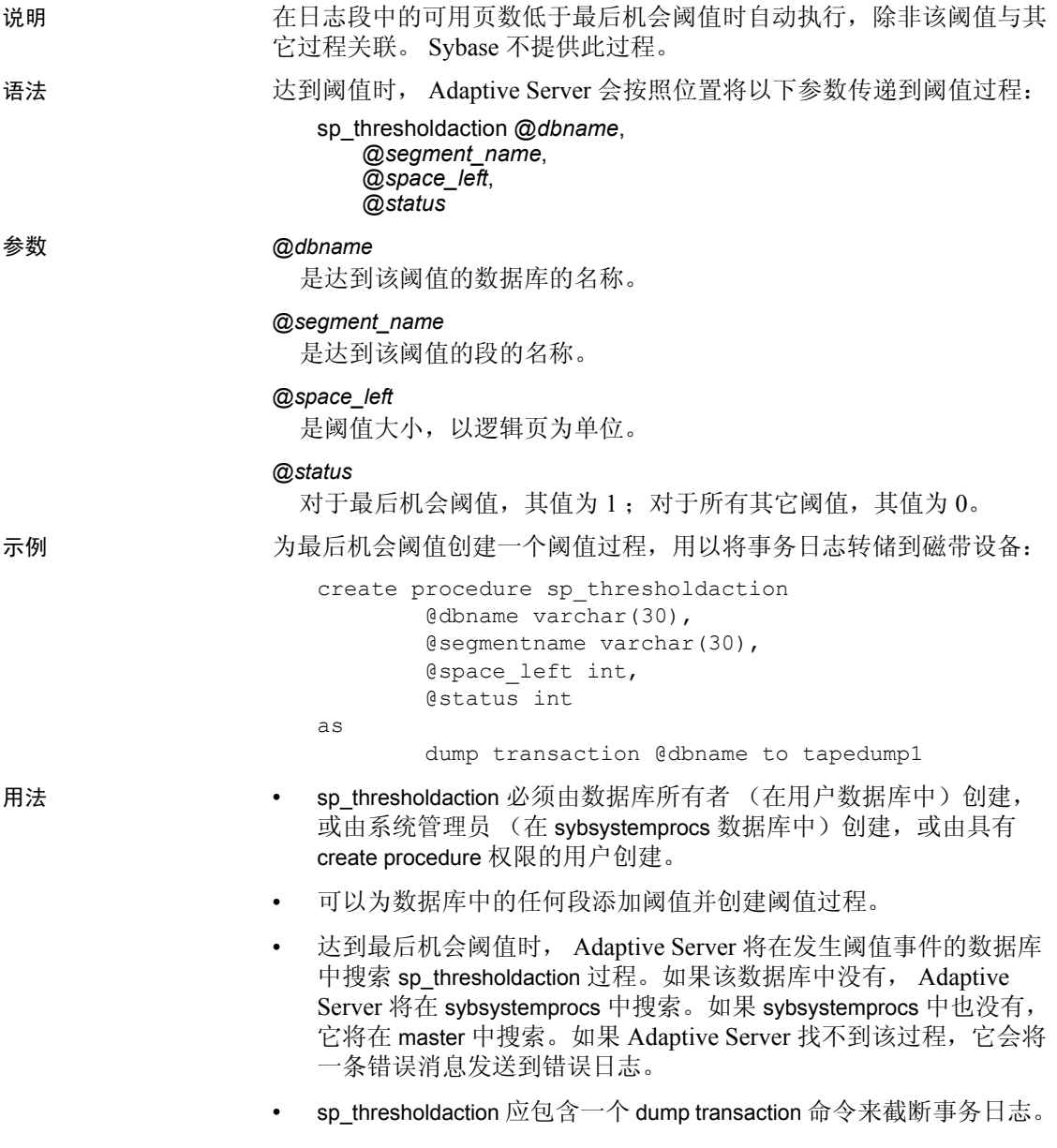

• 按照设计,最后机会阈值留出了足够的可用空间用以记录 dump transaction 命令。但可能没有足够的空间来记录对数据库执行的其 它用户事务。只能执行事务日志中未记录的命令 (select、快速 bcp、 readtext 和 writetext)以及释放额外日志空间可能需要的命令 (dump transaction、 dump database 和 alter database)。缺省情况下, 会将其它命令挂起并将一条消息发送到错误日志。若要中止这些命 令而不是将其挂起, 请使用 [sp\\_dboption](#page-196-0) 的 abort tran on log full 选项, 然后使用 checkpoint 命令。

### 唤醒挂起的进程

- 在 dump transaction 命令释放了足够的日志空间后,系统会自动唤醒 并完成挂起的进程。
- 如果快速 bcp、 writetext 或 select into 导致未记录自上次备份以来对 数据库所做的更改, 则最后机会阈值过程不能执行 dump transaction 命令。出现这种情况时,请使用 dump database 复制该数据库, 然后 使用 dump transaction 截断事务日志。
- 如果这没有释放足够的空间以唤醒挂起的进程,则可能需要增大事 务日志的大小。使用 alter database 命令的 log on 选项可以分配额外 的日志空间。
- 不得已时,系统管理员可以使用 [sp\\_who](#page-682-0) 来确定哪些进程处于挂起 状态,然后使用 kill 命令将其注销。

审计 sysaudits 表的 event 和 extrainfo 列中的值如下所示:

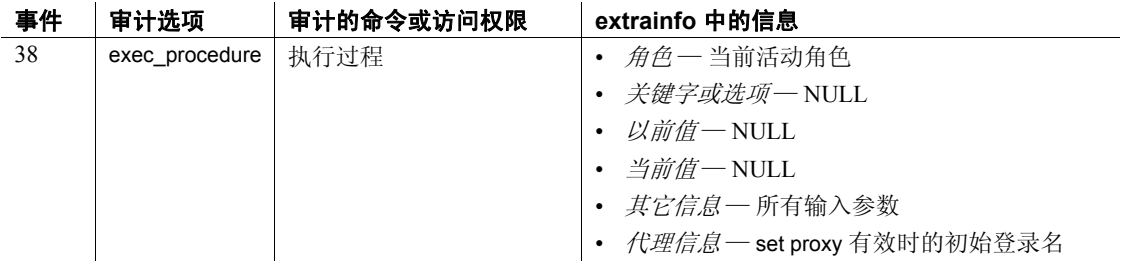

另请参见 **命令** create procedure、 dump transaction

系统过程 [sp\\_addthreshold](#page-59-0)、 [sp\\_dboption](#page-196-0)、 [sp\\_dropthreshold](#page-280-0)、 [sp\\_helpsegment](#page-399-0), [sp\\_helpthreshold](#page-414-0), [sp\\_modifythreshold](#page-482-0), [sp\\_who](#page-682-0)

# **sp\_tran\_dumpable\_status**

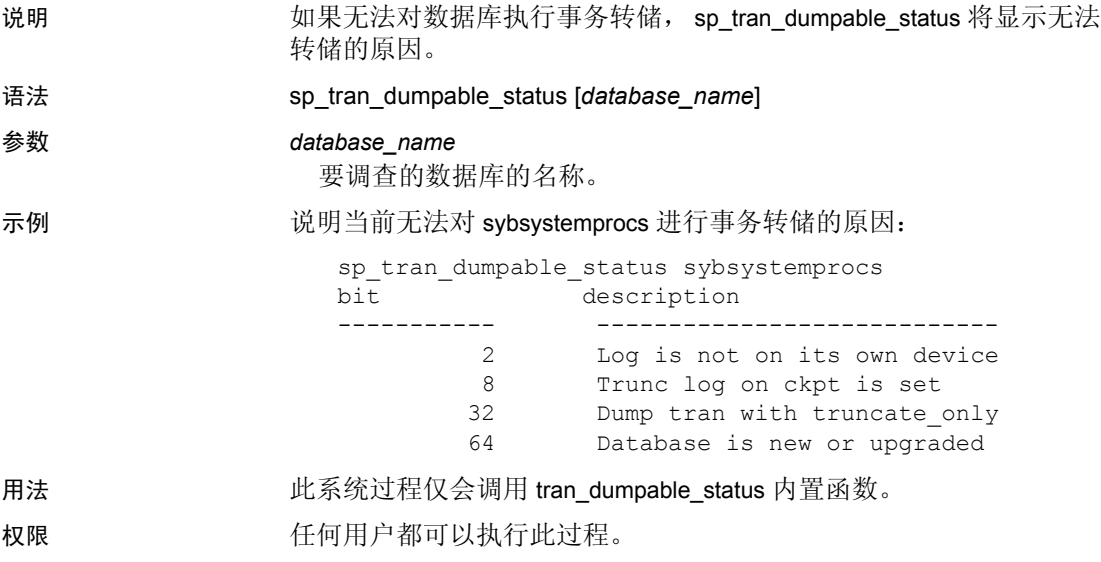

## **sp\_transactions**

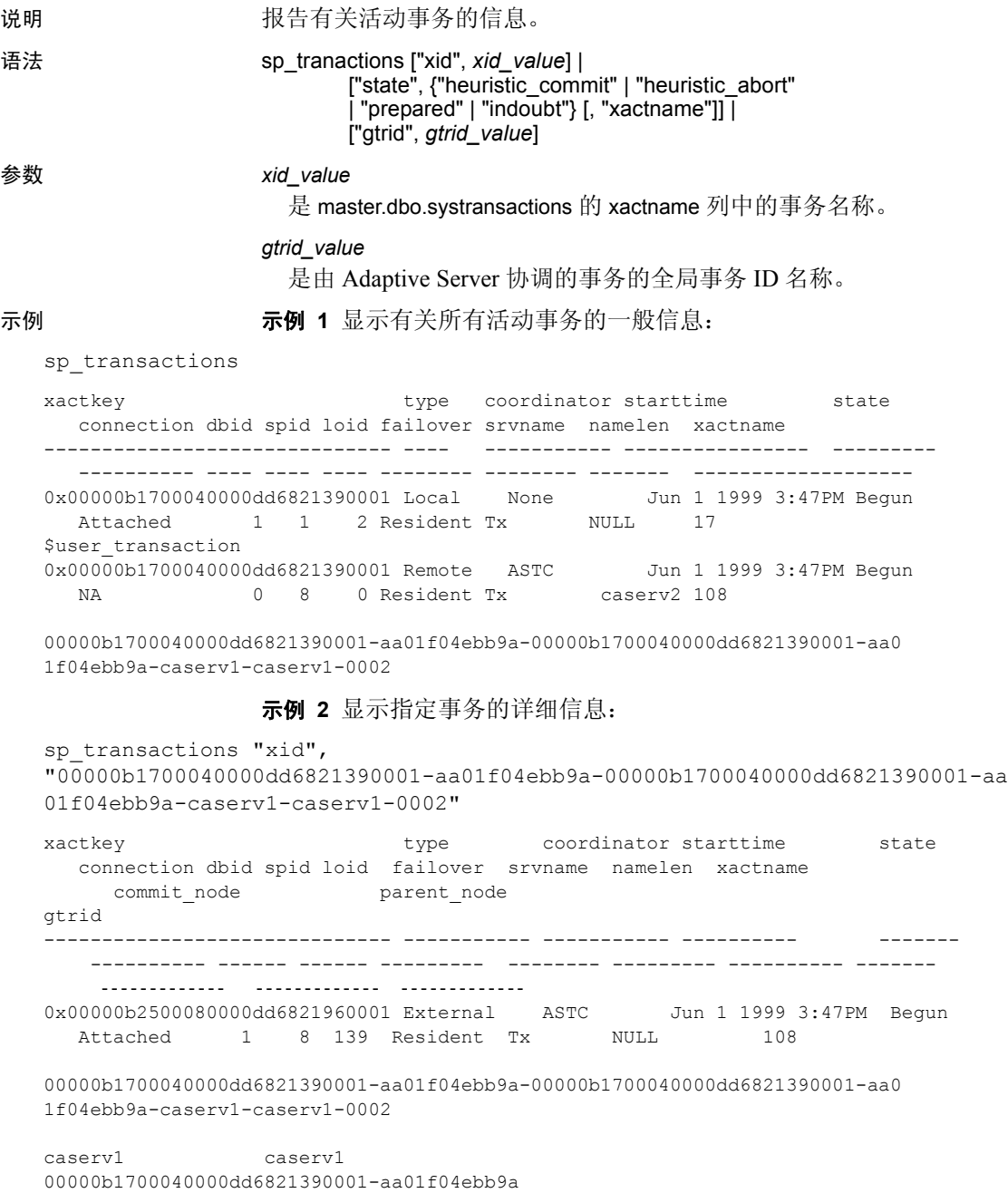

示例 **3** 显示处于 "就绪"状态的事务的一般信息:

sp transactions "state", "prepared"

示例 **4** 只显示处于 "就绪"状态的事务的事务名称:

sp transactions "state", "prepared", "xactname"

示例 **5** 显示具有指定全局事务 ID 的事务的状态信息:

sp\_transactions "gtrid", "00000b1700040000dd6821390001-aa01f04ebb9a"

xactkey **type** coordinator starttime state connection dbid spid loid failover srvname namelen xactname commit\_node parent\_node ------------------------------ ------- ---------- ----------------- ----------- ---------- ------ ------ ----------- ------------ --------------- ------- ------------- ------------- 0x00000b1700040000dd6821390001 Local None Jun 1 1999 3:47PM Begun Attached 1 1 2 Resident Tx NULL 17 \$user\_transaction caserv1 caserv1

- 用法 بين المستقط و sp\_transactions 通过解释 systransactions 表中的数据来显示有关活动 事务的信息。 systransactions 本身包含 syscoordinations 表中的数据, 以及内存中有关活动事务的信息。
	- 不带关键字的 sp\_transactions 显示有关所有活动事务的信息。
	- 带有 xid 关键字的 sp\_transactions 只显示特定事务的 gtrid、commit\_node 和 parent\_node 列。
	- 带有 state 关键字的 sp\_transactions 只显示处于指定状态的活动事务 的信息。

既带有 xid 又带有 xactname 的 sp\_transactions 只显示处于指定状态的 事务的事务名称。

- 带有 gtrid 关键字的 sp\_transactions 只显示具有指定全局事务 ID 的事 务的信息。
- sp\_transactions 可以替代 XA-Library 和 XA-Server 产品提供的 sp\_xa\_scan\_xact 过程。
- 有关详细信息,请参见 《使用 Adaptive Server 分布式事务管理 功能》。

*sp\_transactions* 输出的各个列的说明

- xactkey 列显示 Adaptive Server 用于标识事务的内部事务键。
- type 列指示事务的类型:
	- "Local"表示该事务是用 begin transaction 语句在本地 Adaptive Server 上显式启动的。
	- "Remote"表示事务在远程 Adaptive Server 上执行。
	- "External"表示该事务有一个与其相关联的外部事务协调器。 例如,由远程 Adaptive Server、MSDTC 或 X/Open XA 事务管理 器协调的事务标记为 "External"。
	- "Dtx\_State"是由 Adaptive Server 协调的分布式事务的一种特 殊状态。它表示已在本地服务器上提交或中止了某个事务,但 Adaptive Server 无法在远程参与者上解析该事务的分支。如果 Adaptive Server 失去了与它正在协调的服务器的联系, 则可能 会出现这种情况。
- coordinator 列指示用于管理分布式事务的方法或协议:

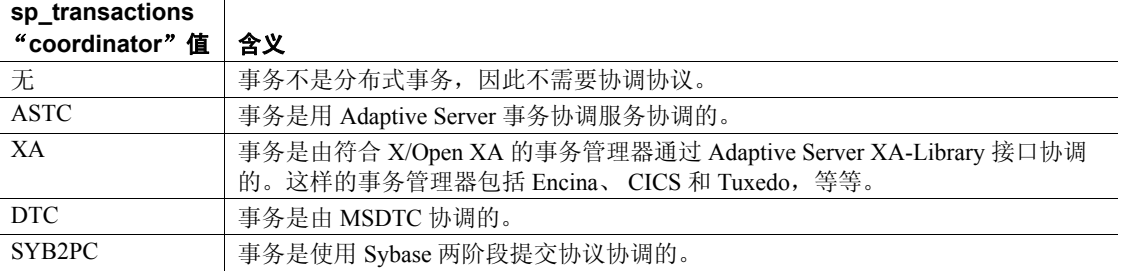

- starttime 列显示该事务启动的时间。
- state 列指示运行 sp\_transactions 时该事务的状态:

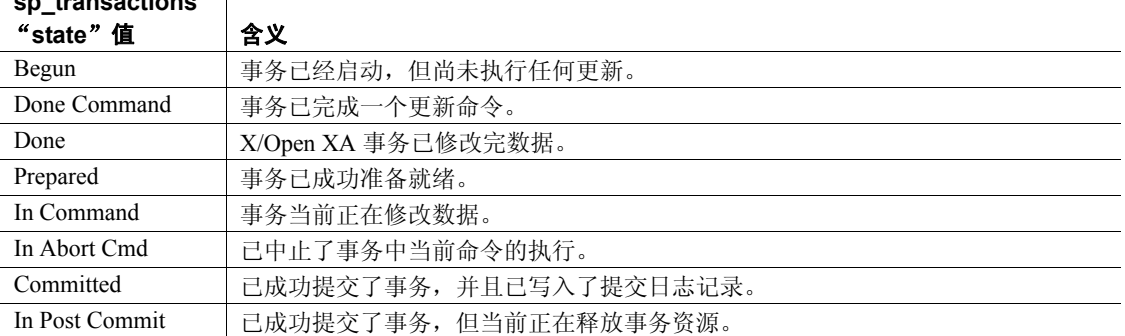

**sp\_transactions** 

 $\blacksquare$ 

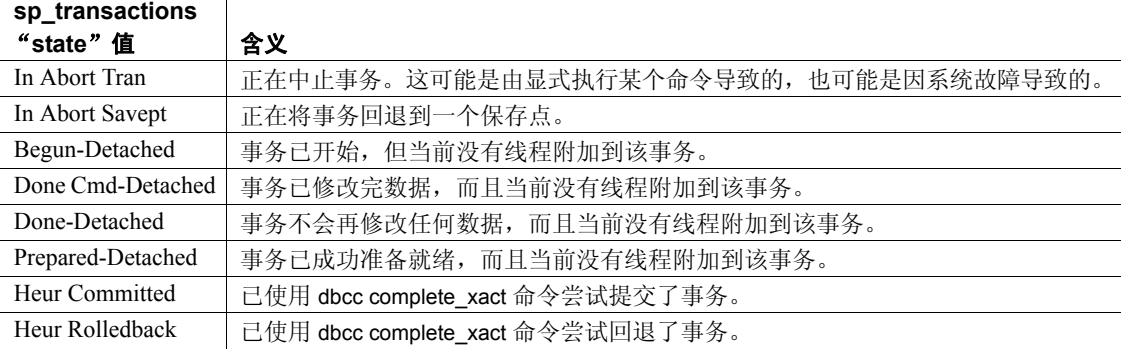

- connection 列指示该事务当前是否与线程相关联:
	- "Attached"表示该事务有相关联的控制线程。
	- "Detached"表示当前没有线程与该事务相关联。一些外部事务 管理器(例如, CICS 和 TUXEDO)使用 X/Open XA "suspend" 和"join"语义将不同的线程与同一事务相关联。
- dbid 列显示启动该事务的数据库的数据库 ID。
- spid 列指示与该事务相关联的服务器进程 ID。如果事务状态为 "Detached",则 "spid"值为 0。
- loid 列指示 master.dbo.systransactions 中的唯一锁所有者 ID。
- failover 列指示该事务的故障切换状态:
	- "Resident Tx"表示事务已启动,并且正在同一服务器上执行。 在正常工作条件下,不使用 Adaptive Server 高可用性功能的系 统上将显示 "Resident Tx"。
	- 对辅助协同服务器进行故障切换后,将显示 "Failed-over Tx"。 "Failed-over Tx"表示事务原来在主服务器上启动并且已达到 就绪状态, 但被自动迁移到辅助协同服务器上 (例如, 因为主 服务器发生了系统故障)。就绪事务的迁移对于外部协调服务 来说是透明的。
	- "Tx by Failover-Conn"表示曾尝试在指定的服务器上启动该事 务,但却在辅助协同服务器上启动了该事务。在原服务器发生 故障切换时,可能会出现这种情况。
- srvname 列显示正在执行该事务的远程服务器的名称。此列仅对远 程事务有意义。对于本地和外部事务, srvname 为空。
- namelen 列显示 *xactname* 值的总长度。
- *xactname* 是事务名称。对于本地事务,事务名称可能被定义为 begin transaction 命令的一部分。外部事务管理器以多种格式提供唯一的 事务名称。例如,符合 X/Open XA 的事务管理器提供的事务 ID (*xid*) 由一个全局事务标识符和一个分支限定符组成,两者都存储在 *xactname* 中。
- 对于由 Adaptive Server 协调的事务, gtrid 列显示全局事务 ID。事务 分支是同一分布式事务的一部分,它们共享同一个 gtrid。可以使用 特定的 gtrid 和 sp\_transactions gtrid 关键字来确定同一分布式事务中 其它事务分支的状态。

sp\_transactions 不能显示具有外部事务协调器的事务的 gtrid。对于由 符合 X/Open XA 的事务管理器、 MSDTC 或 SYB2PC 来协调的事 务, gtrid 列将显示外部协调器提供的完整事务名称。

对于由 Adaptive Server 协调的事务, commit\_node 列显示执行该分 布式事务的最外层块的服务器。这个最外层块最终确定所有下级事 务的提交状态。

对于不是由 Adaptive Server 协调的事务, commit\_node 显示表 [1-34](#page-655-0) 中列出的值之一。

### <span id="page-655-0"></span>表 *1-34*:*commit\_node* 和 *parent\_node* 的值

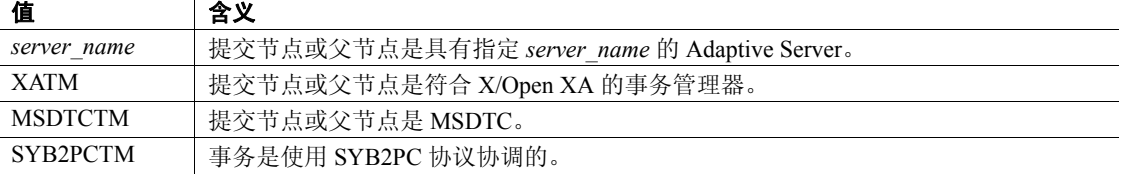

对于由 Adaptive Server 协调的事务, parent node 列显示在本地服务 器上协调外部事务的服务器。

对于不是由 Adaptive Server 协调的事务, parent\_node 显示表 [1-34](#page-655-0) 中 列出的值之一。

注释 commit\_node 和 parent\_node 的值可能会因分布式事务中的层 次级别而有所不同。

权限 任何用户都可以执行 sp\_transactions。

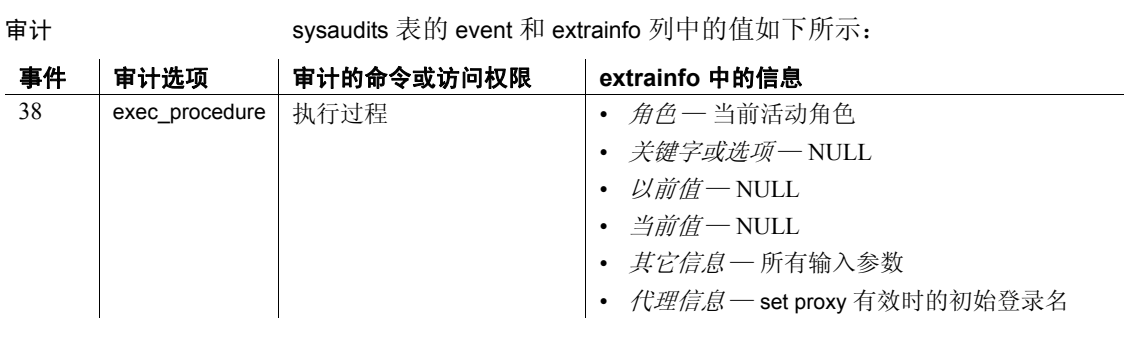

另请参见 **系统过程** [sp\\_lock](#page-450-0)、 [sp\\_who](#page-682-0)

## <span id="page-657-0"></span>**sp\_unbindcache**

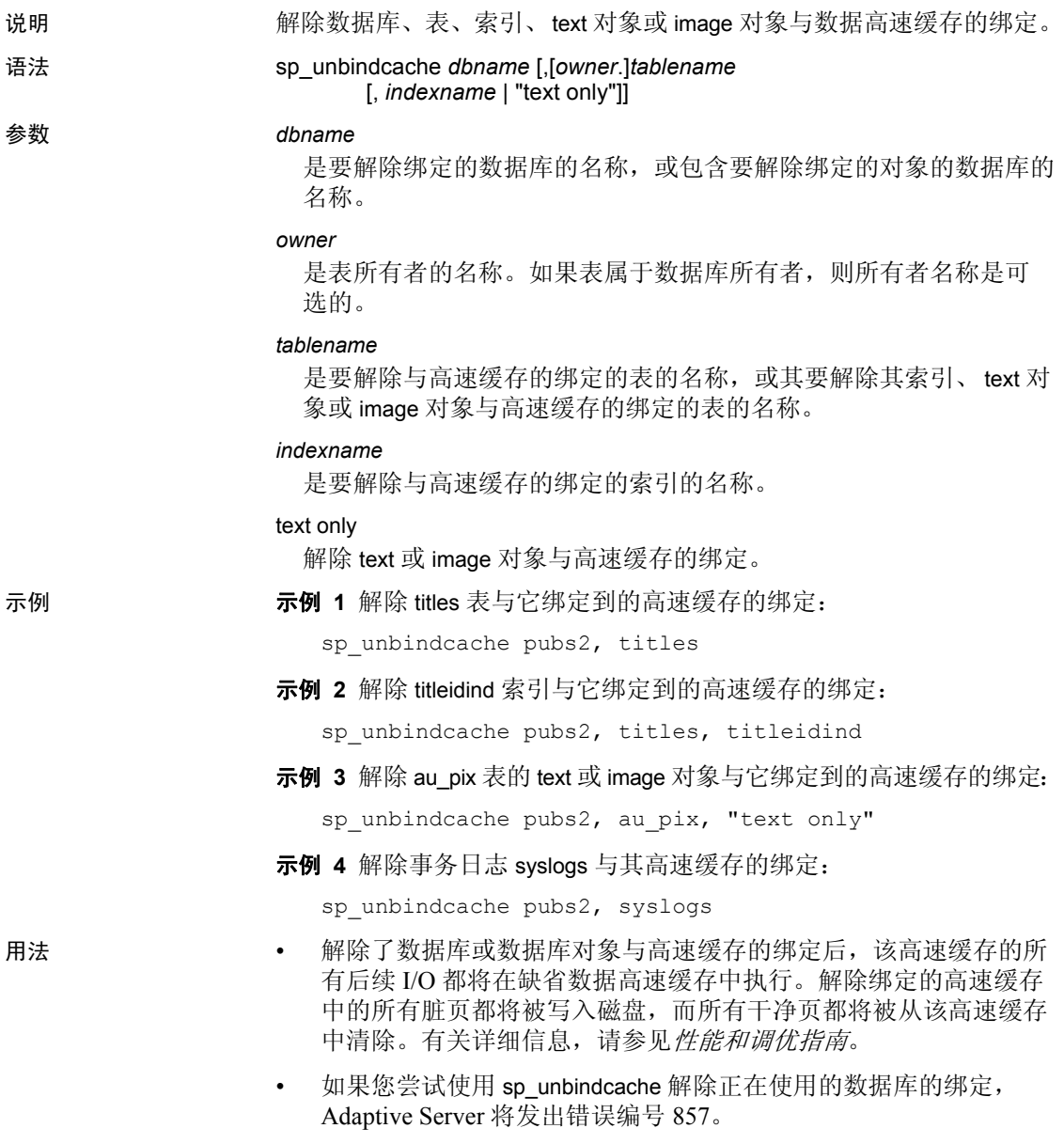

• 解除高速缓存绑定的操作会立即生效,而不需要重新启动服务器, 但系统 tempdb 除外。

- 虽然仍可以对系统 tempdb 使用 sp\_unbindcache, 但系统 tempdb 的绑 定现在不是动态的。在重新启动服务器之前:
	- 所做的更改不会生效。
	- 除非将系统 tempdb 显式绑定到缺省数据高速缓存, 否则 sp\_helpcache 报告状态 "P"(表示挂起), 显式绑定到缺省数 据高速缓存后,状态显示为"V"(表示有效),这是因为缺省 情况下,系统 tempdb 已被绑定到缺省数据高速缓存。
- 删除数据库、表或索引时,将自动删除其高速缓存绑定。
- 若要解除数据库的绑定,必须在使用 master 数据库。对于表、索引、 text 对象或 image 对象, 必须在使用存储这些对象的数据库。
- 若要解除数据库中任何系统表的绑定, 您必须正在使用该数据库, 而且该数据库必须处于单用户模式。请使用以下命令:

sp\_dboption *db\_name*, "single user", true

有关详细信息,请参见 [sp\\_dboption](#page-196-0)。

- 以下过程提供其相应对象的绑定信息: [sp\\_helpdb](#page-367-0) 适用于数据库; [sp\\_help](#page-335-0) 适用于表; [sp\\_helpindex](#page-380-0) 适用于索引。
- [sp\\_helpcache](#page-355-0) 输出绑定到高速缓存的对象的名称。
- 解除表或其索引与高速缓存的绑定时, sp\_unbindcache 需要获取一 个排它表锁。在解除绑定期间,不能读取任何页。如果用户在某个 表上持有锁,而您又对该对象发出了 sp\_unbindcache 命令, 则 sp\_unbindcache 任务将等到锁被释放才开始执行。
- 使用 [sp\\_bindcache](#page-85-0) 或 sp\_unbindcache 更改了某个对象的高速缓存绑 定后,下次执行引用该对象的存储过程时,将重新对其进行编译。 更改了某个数据库的绑定后,下次执行引用该数据库中的对象的存 储过程时,将重新对其进行编译。
- 若要解除所有对象与某个高速缓存的绑定,请使用系统过程 [sp\\_unbindcache\\_all](#page-660-0)。

权限 只有系统管理员才能执行 sp\_unbindcache。

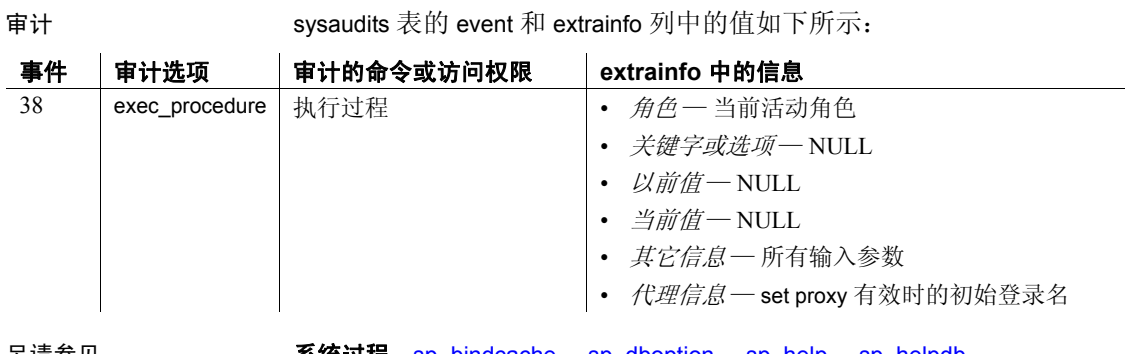

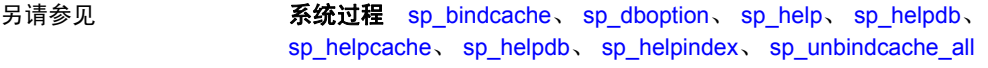

### <span id="page-660-0"></span>**sp\_unbindcache\_all**

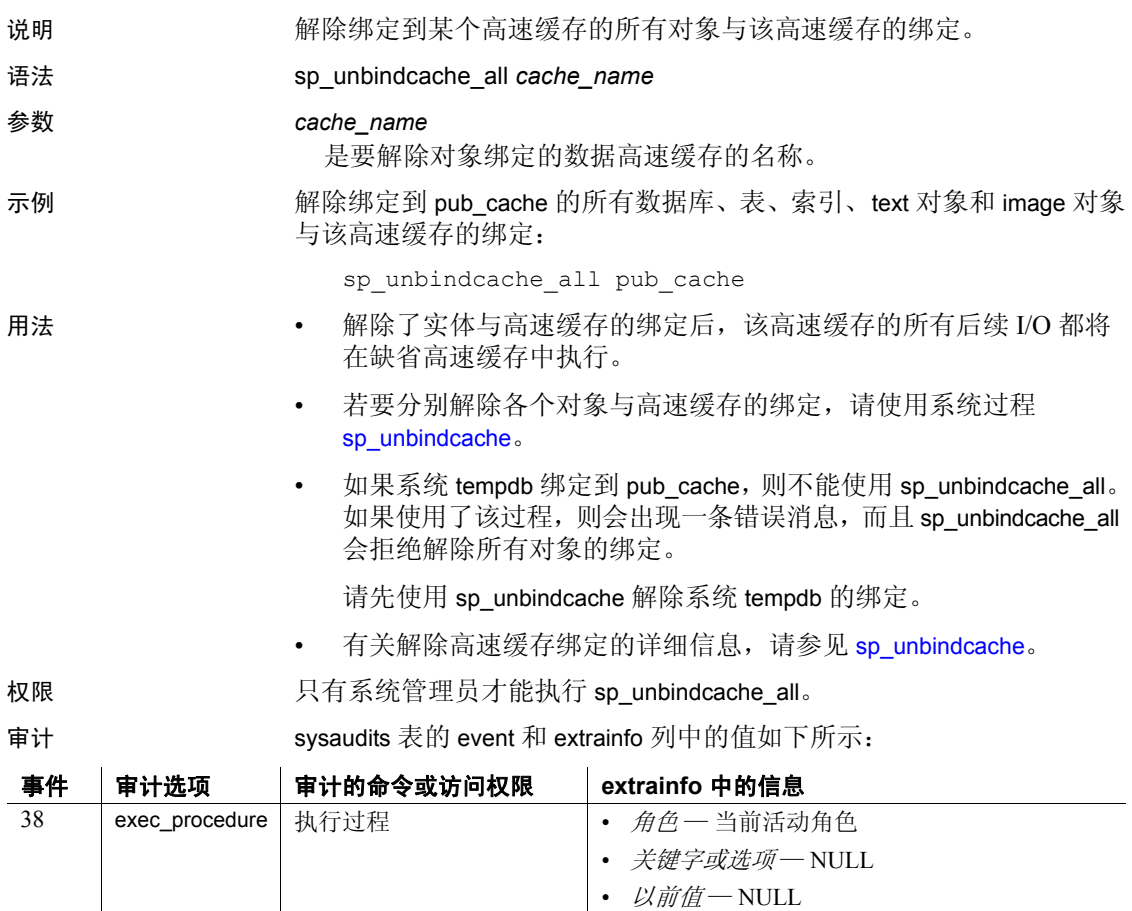

• *当前值-* NULL

- *其它信息—* 所有输入参数
- *代理信息* set proxy 有效时的初始登录名

另请参见 **系统过程** [sp\\_bindcache](#page-85-0)、 [sp\\_helpcache](#page-355-0)、 [sp\\_unbindcache](#page-657-0)

# **sp\_unbindefault**

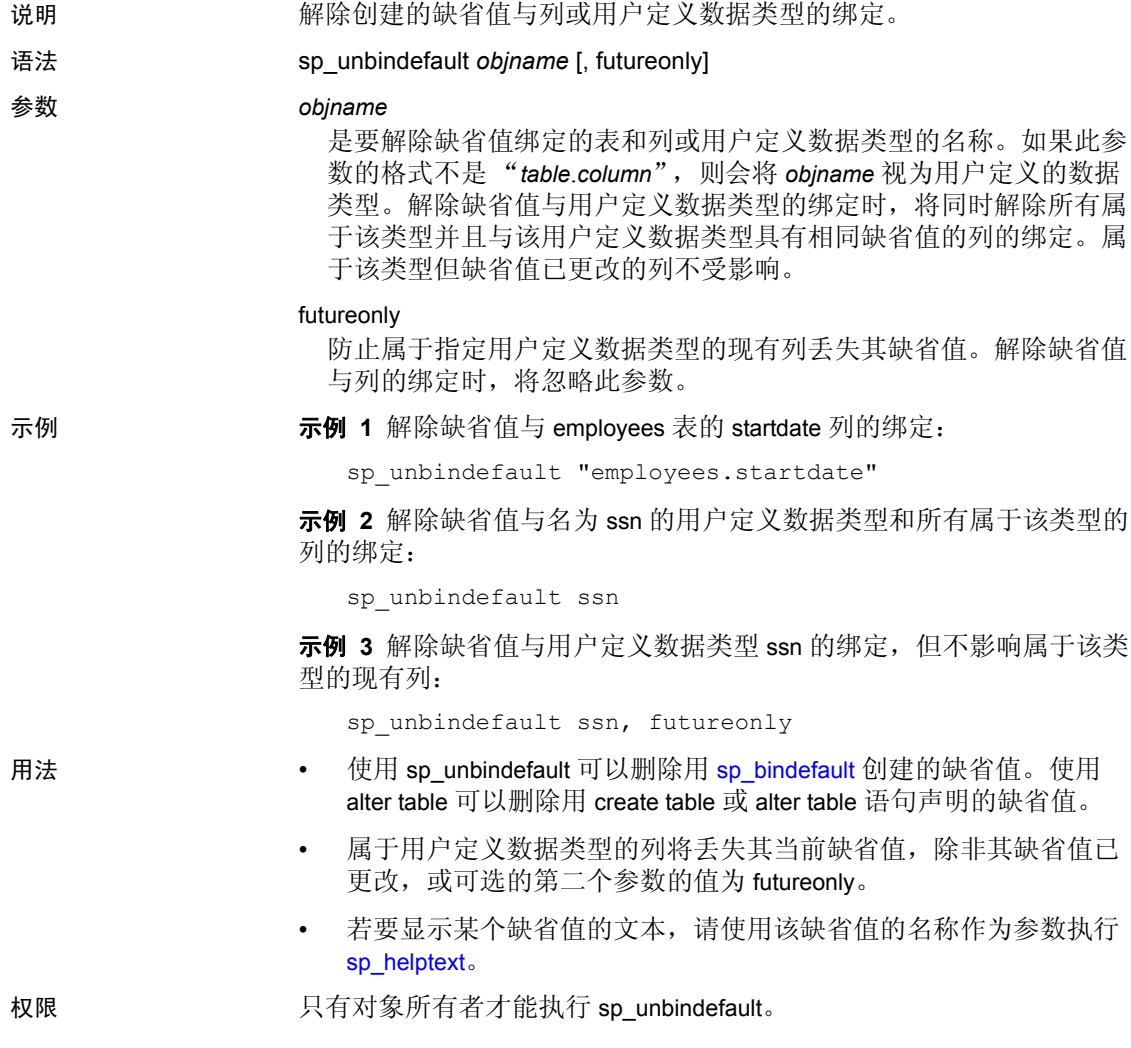

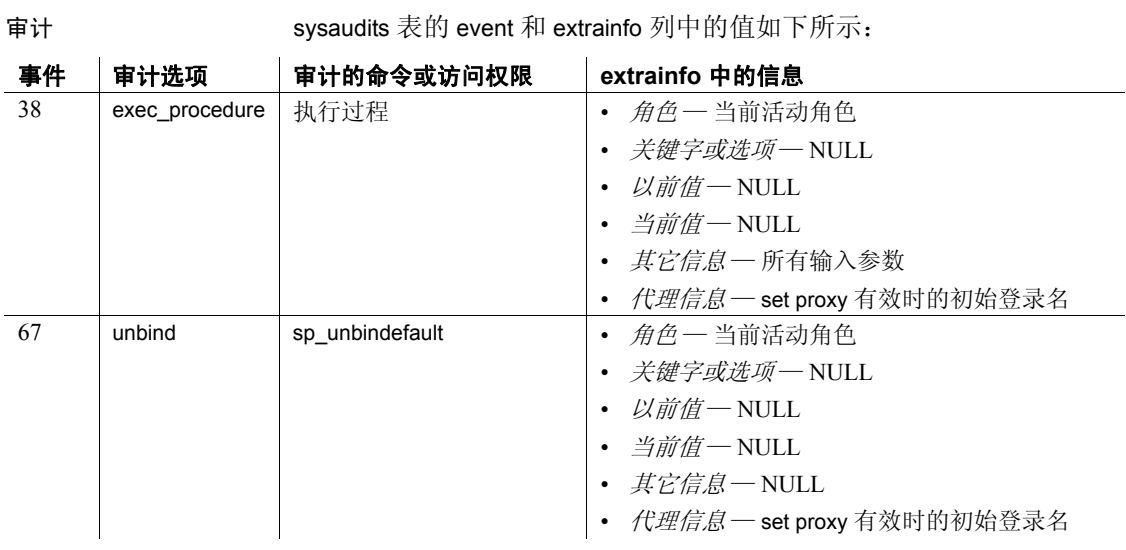

另请参见 **命令** create default、 drop default

系统过程 [sp\\_bindefault](#page-89-0)、 [sp\\_helptext](#page-407-0)

### **sp\_unbindexeclass**

说明 在指定作用域内,删除以前与客户端应用程序、登录名、存储过程或缺 省执行类关联的执行类属性。 语法 sp\_unbindexeclass *object\_name*, *object\_type*, *scope* 参数 *object\_name* 是要解除与执行类的关联的应用程序、登录名或存储过程的名称。 如果 *object\_type* 为 DF, *object\_name* 就应该为空。 *object\_type* 将 *object\_name* 的类型标识为 AP、 LG、 PR 或 DF,表示应用程序、 登录名、存储过程或缺省执行类。 *scope* 对于应用程序或登录名,是要执行解除绑定的应用程序名或登录名。 对于存储过程,是存储过程所有者的名称 (用户名)。对于对象类型 DF, 它为空。 示例 解除应用程序 isql 作用域内的登录名 "sa"与某个执行类的关联。"sa" 会自动将其自身绑定到另一个执行类,具体情况取决于其它绑定规范、 优先顺序和作用域界定规则。如果没有其它绑定适用,该对象将绑定到 缺省执行类 EC2: sp\_unbindexeclass 'sa', 'lg', 'isql' 用法 • 参数必须与 sysattributes 系统表中的现有条目匹配。 • 如果指定的作用域是空值, Adaptive Server 将解除作用域为空值的 对象的绑定 (如果有这样的对象)。 • 作用域为空值并不表示应对所有绑定的对象执行解除绑定。 • 解除存储过程与执行类的绑定时,必须使用存储过程所有者的名称 (用户名) 作为 scope 参数。 如果解除存储过程与用户定义缺省执行类的绑定,则所有用用户定 义缺省执行类属性运行的任务都会用系统定义缺省执行类 EC2 的属 性运行。 • 在解除绑定前后都可以删除存储过程。 • 如果某个用户是数据库中某个绑定到执行类的存储过程的所有者, 则不能从该数据库中删除该用户。 • 从数据库中删除类型为 PR 的对象之前,应先解除这些对象的绑定。

• 如果相关联的引擎组中没有联机引擎,而且有活动进程绑定到相关 联的执行类,则解除绑定将失败。

• 视优先顺序和范围规则而定,要解除绑定的执行类可能已对 *object\_name* 的生效,也可能尚未生效。该对象会自动将其自身绑定 到另一个执行类,具体情况取决于其它绑定规范、优先顺序和作用 域界定规则。如果没有其它绑定适用,该对象将绑定到缺省执行类。 如果没有用户定义的缺省执行类,该对象将绑定到类 EC2。

权限 只有系统管理员才能执行 sp\_unbindexeclass。

审计 sysaudits 表的 event 和 extrainfo 列中的值如下所示:

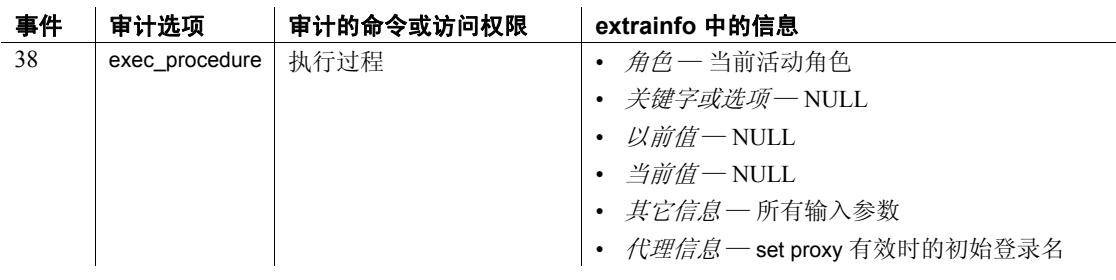

另请参见 系**统过程** [sp\\_addexeclass](#page-33-0)、 [sp\\_bindexeclass](#page-92-0)、 [sp\\_dropexeclass](#page-263-0)、 [sp\\_showexeclass](#page-601-0)

实用程序 isql

## **sp\_unbindmsg**

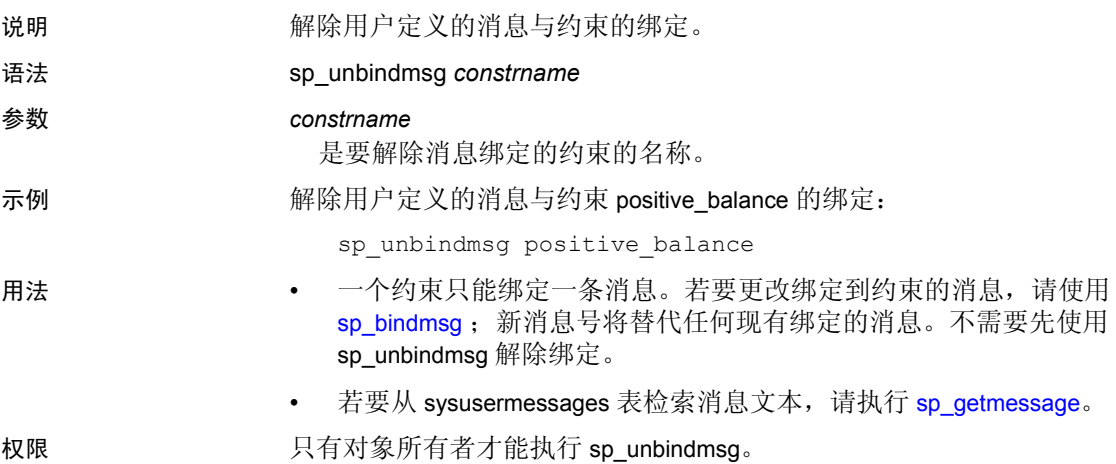

审计 sysaudits 表的 event 和 extrainfo 列中的值如下所示:

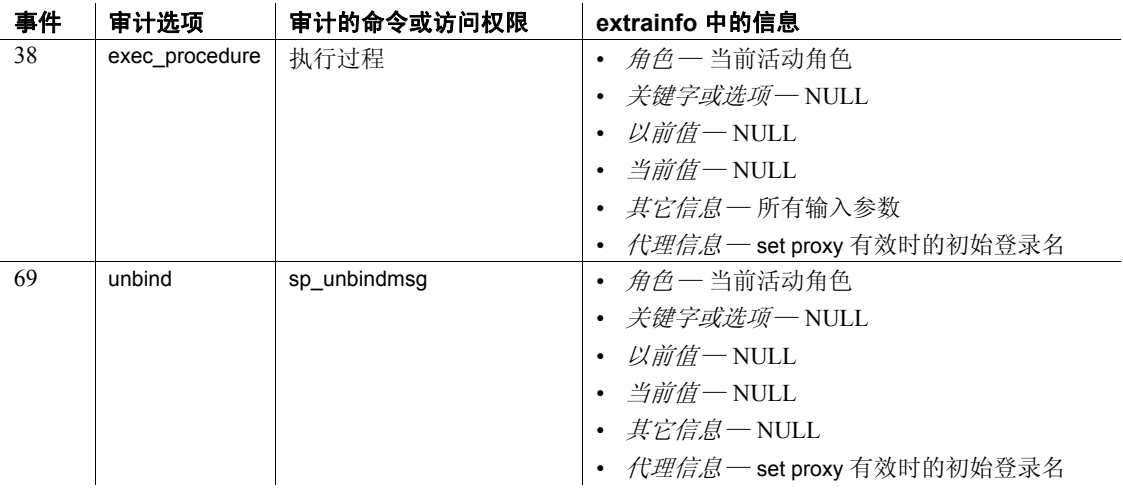

另请参见 **系统过程** [sp\\_addmessage](#page-45-0)、 [sp\\_bindmsg](#page-95-0)、 [sp\\_getmessage](#page-330-0)

# **sp\_unbindrule**

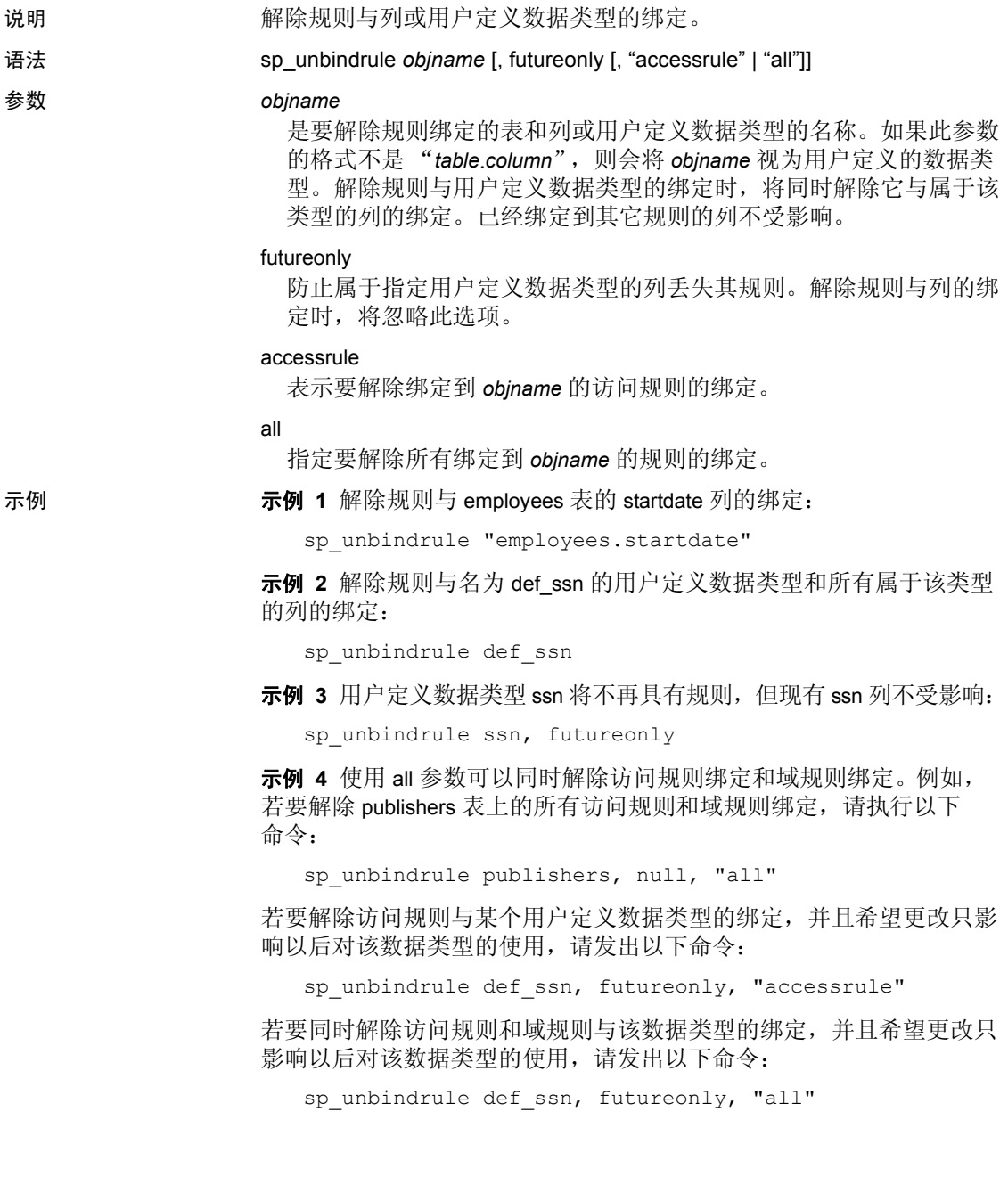

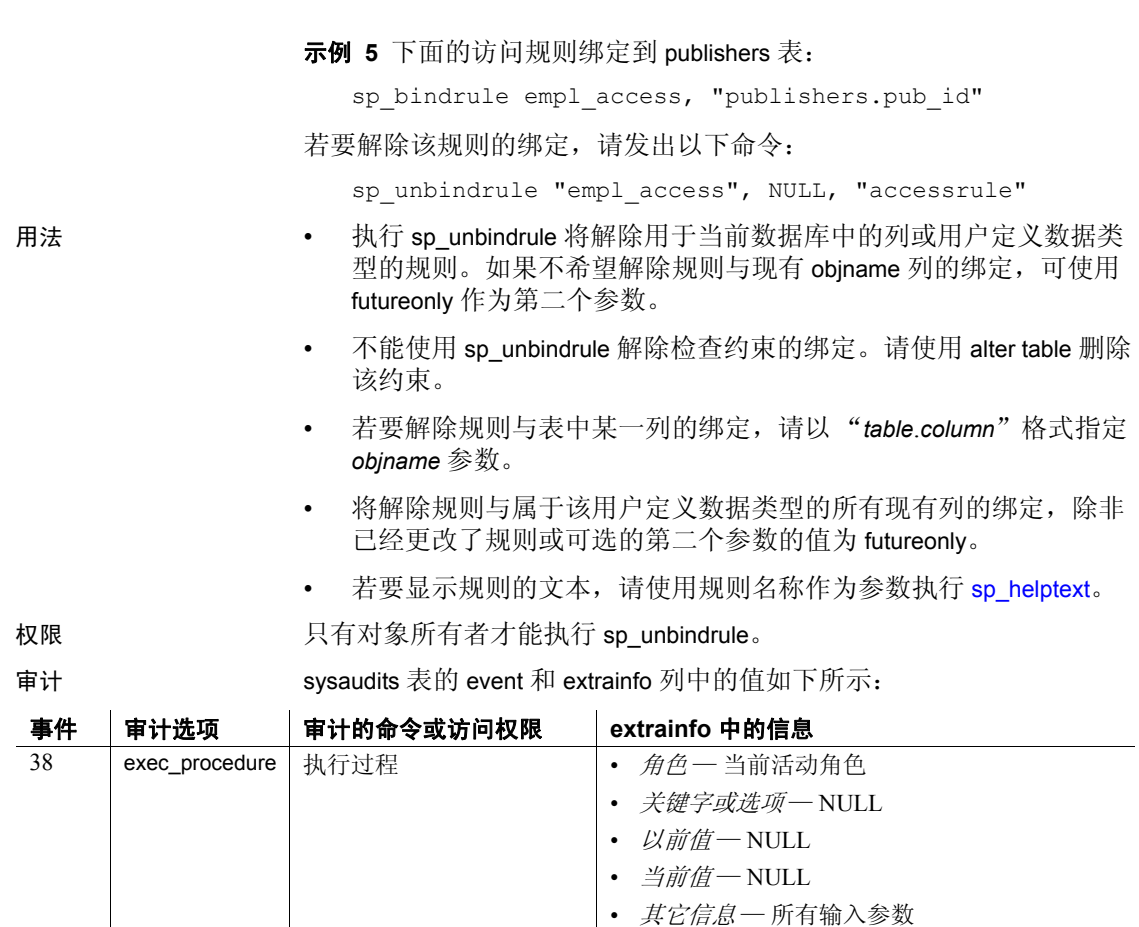

另请参见 **命令** create rule、 drop rule

系统过程 [sp\\_bindrule](#page-97-0)、 [sp\\_helptext](#page-407-0)

• *代理信息—* set proxy 有效时的初始登录名

### **sp\_version**

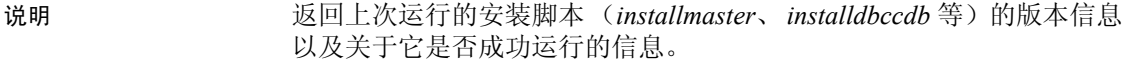

语法 sp\_version [*script\_file*, [all]]

**参数 script\_file** 

是安装脚本的名称 (缺省值为 NULL)。

```
all
```
报告有关安装脚本的详细信息,例如运行日期以及运行所花费的时间。

示例 **1 元例 1** 返回已运行的所有安装脚本的脚本名称、版本和状态:

```
sp_version
Script Version 
Status
----------- ---------------------------------------------------------
 --------------
installmaster 15.0/EBF XXXXX/B/Sun_svr4/OS 5.8/asemain/1/32-bit/OPT/Thu
Sep 23 22:12:12 2004
Complete 
installmaster 15.0/EBF XXXXX/B/Sun_svr4/OS 5.8/asemain/1/32-bit/OPT/Thu 
Sep 23 22:12:12 2004
Complete
installmodel 15.0/EBF XXXXX/B/Sun_svr4/OS 5.8/asemain/1861/32-
bit/OPT/Mon Sep 27 23:40:02 2004
Complete
```
### 示例 **2** 返回有关 *installmaster* 安装脚本的信息:

```
sp_version installmaster
----------- ---------------------------------------------------------
installmaster 15.0/EBF XXXXX/B/Sun_svr4/OS 5.8/asemain/1/32-bit/OPT/Thu 
Sep 23 22:12:12 2004
Complete
```
示例 **3** 返回运行的所有安装脚本的脚本文件名、日期、时间、版本和 状态:

```
sp_version null, 'all'
Script
Version Status
Start/End Date
```
 -------------------------------------------------------------------- installdbccdb 15.0/EBF XXXXX/B/Sun\_svr4/OS 5.8/asemain/1861/32 bit/OPT/Mon Sep 27 23:40:02 2004 Complete [Started=Sep 29 2004 4:41PM]-[Completed=Sep 29 2004 4:42PM]

installmaster 15.0/EBF XXXXX/B/Sun\_svr4/OS 5.8/asemain/1/32-bit/OPT/Thu Sep 23 22:12: 12 2004 Complete [Started=Sep 29 2004 3:49PM]-[Completed=Sep 29 2004 3:58PM] installmodel 15.0/EBF XXXXX/B/Sun\_svr4/OS 5.8/asemain/1861/32-bit/OPT/Mon Sep 27 23: 40:02 2004 Complete [Started=Sep 29 2004 4:51PM]-[Completed=Sep 29 2004 4:51PM]

> 示例 **4** 返回名称类似于 *install%* 的所有安装脚本的脚本文件名、版本和 安装状态:

sp\_version 'install%' Script Version Status ---------- ------------------------------------------------------ installdbccdb 15.0/EBF XXXXX/B/Sun\_svr4/OS 5.8/asemain/1861/32-bit/OPT/Mon Sep 27 23:40:02 2004 Complete installmaster 15.0/EBF XXXXX/B/Sun\_svr4/OS 5.8/asemain/1/32-bit/OPT/Thu Sep 23 22:12: 12 2004 Complete installmodel 15.0/EBF XXXXX/B/Sun\_svr4/OS 5.8/asemain/1861/32-bit/OPT/Mon Sep 27 23: 40:02 2004 Complete

示例 **5** 返回与通配符 "install%"匹配的安装脚本的所有详细信息:

sp\_version 'install%', 'all' Script Version Status Start/End Date -------------------------------------------------------------------- installmaster 15.0/EBF XXXXX/B/Sun\_svr4/OS 5.8/asemain/1/32-bit/OPT/Thu Sep 23 22:12: 12 2004 Complete [Started=Sep 29 2004 3:49PM]-[Completed=Sep 29 2004 3:58PM]

示例 **6** 返回有关 *installmaster* 安装脚本的所有详细信息:

sp\_version 'installmaster', 'all' Script Version Status Start/End Date -------------------------------------------------------------------- installmaster 15.0/EBF XXXXX/B/Sun\_svr4/OS 5.8/asemain/1/32-bit/OPT/Thu Sep 23 22:12: 12 2004

Complete [Started=Sep 29 2004 3:49PM]-[Completed=Sep 29 2004 3:58PM]

用法 通过 sp\_version 可以确定在 Adaptive Server 上安装的脚本 (installmaster、 installdbccdb 等)的当前版本,并可以确定脚本运行是 否成功以及完成所花费的时间

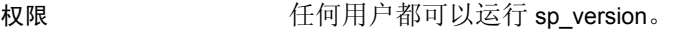

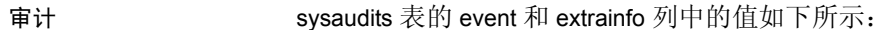

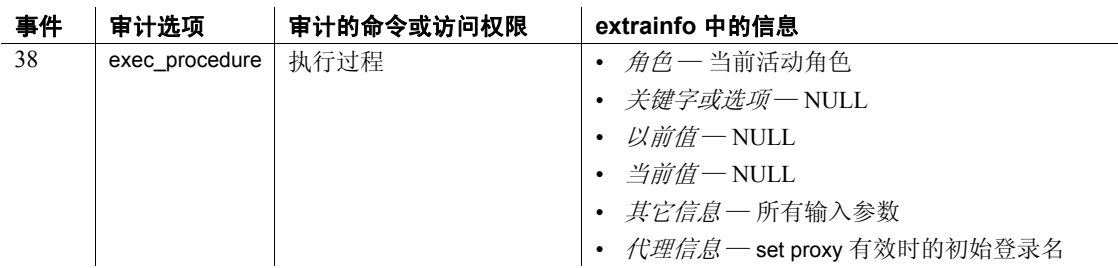

### **sp\_volchanged**

说明 通知 Backup Server 操作员在转储或装载期间执行了所请求的卷处理 操作。

语法 sp\_volchanged *session\_id*, *devname*, *action* [, *fname* [, *vname*]]

参数 *session\_id*

标识请求更换卷的 Backup Server 会话。请使用 Backup Server 的卷更 换请求中指定的 @*session\_id* 参数。

*devname*

是装入了新卷的设备。请使用 Backup Server 的卷更换请求中指定的 @*devname* 参数。如果 Backup Server 与 Adaptive Server 不在同一台计 算机上,请使用以下格式:

*device* at *backup\_server\_name*

*action*

指示 Backup Server 应 abort (中止)、 proceed (继续), 还是 retry (重试)该转储或装载操作。

*fname*

是要装载的文件。如果未在 sp\_volchanged 中指定文件名, Backup Server 将装载 load 命令的 file = *filename* 参数指定的文件。如果 sp\_volchanged 和 load 命令都未指定要装载哪个文件, Backup Server 将装载磁带上的第一个文件。

*vname*

是 ANSI 磁带标签上显示的卷名。Backup Server 在覆盖现有转储、转 储到全新的磁带或转储到内容不可识别的磁带时,会将卷名写入 ANSI 磁带标签。如果未在 sp\_volchanged 中指定 *vname*, Backup Server 将使用 dump 命令中指定的 dumpvolume 值。如果 sp\_volchanged 和 dump 命令都未指定卷名, Backup Server 会将 ANSI 磁带标签的名 称字段留为空白。

在装载过程中,Backup Server 使用 *vname* 来确认是否装入了正确的磁 带。如果未在 sp\_volchanged 中指定 *vname*, Backup Server 将使用 load 命令中指定的 dumpvolume。如果 sp\_volchanged 和 load 命令都未指定 卷名,Backup Server 在装载转储之前将不检查 ANSI 磁带标签的名称 字段。

示例 操作员更换了磁带,然后发出以下命令:

sp\_volchanged 8, "/dev/nrmt4", RETRY

来自 Backup Server 的以下消息指示装入的磁带尚未到期:

```
Backup Server: 4.49.1.1: OPERATOR: Volume to be overwritten on
'/dev/rmt4' has not expired: creation date on this volume is Sunday, Nov.
15, 1992, expiration date is Wednesday, Nov. 25, 1992.
Backup Server: 4.78.1.1: EXECUTE sp_volchanged
        @session id = 8,
        @devname = '/auto/remote/pubs3/SERV/Masters/testdump',
        @action = { 'PROCEED' | 'RETRY' | 'ABORT' }
```
- 用法 如果 Backup Server 检测到当前装入的卷有问题,它将请求更换卷:
	- (在 OpenVMS 系统上) Backup Server 会将卷更换消息发送到正 在运行它的计算机上的操作员终端。使用 dump 或 load 命令的 with notify = client 选项可将其它 Backup Server 消息发送到启动 dump 或 load 请求的终端会话。
	- (在 UNIX 系统上)Backup Server 会将消息发送到启动 dump 或 load 请求的客户端。使用 dump 或 load 命令的 with notify = operator\_console 选项可将消息发送到启动 Backup Server 的终端。
	- 装入另一个卷后, 操作员可从能够与执行转储或装载的 Backup Server 进行通信的任何 Adaptive Server 执行 sp\_volchanged。操 作员不必登录到发起该转储或装载的 Adaptive Server。
	- (在 OpenVMS 系统上)操作系统 (而不是 Backup Server)在检测 到已到达卷末尾或指定的驱动器脱机时,会请求更换卷。操作员应 使用 OpenVMS REPLY 命令答复这些消息。
	- (在 UNIX 系统中) Backup Server 在磁带容量满后请求更改卷。操 作员装入另一磁带, 然后执行 sp\_volchanged。表 [1-35](#page-672-0) 演示了此过程。

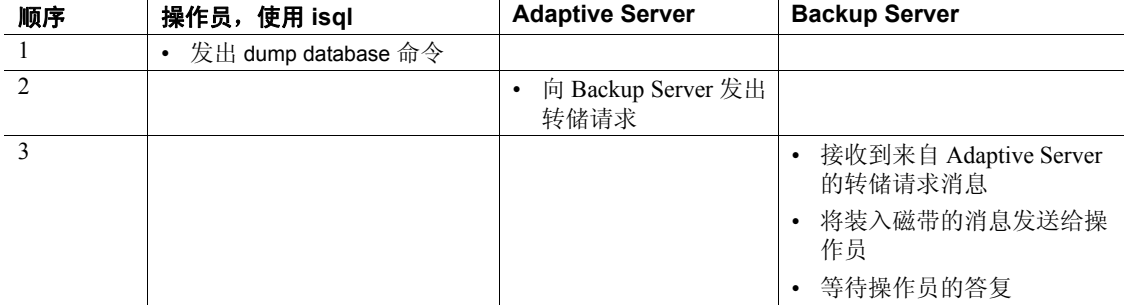

### <span id="page-672-0"></span>表 *1-35*:在 *UNIX* 系统上更换磁带卷

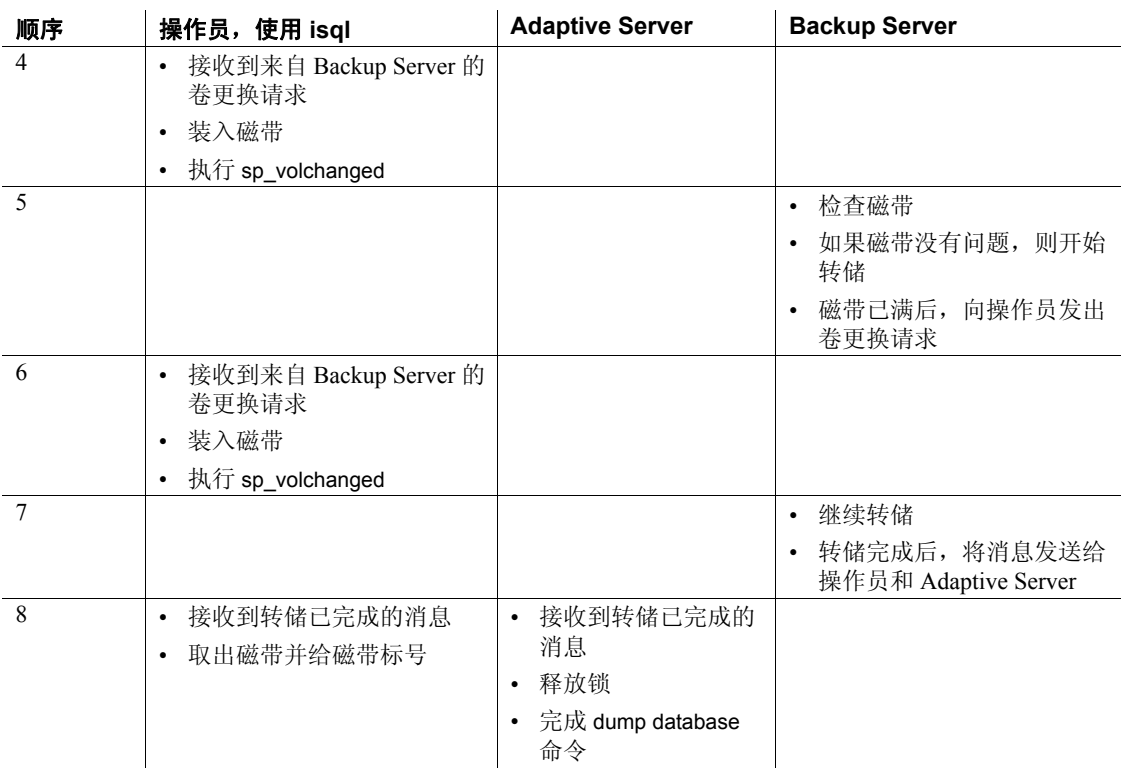

权限 任何用户都可以执行 sp\_volchanged。

审计 sysaudits 表的 event 和 extrainfo 列中的值如下所示:

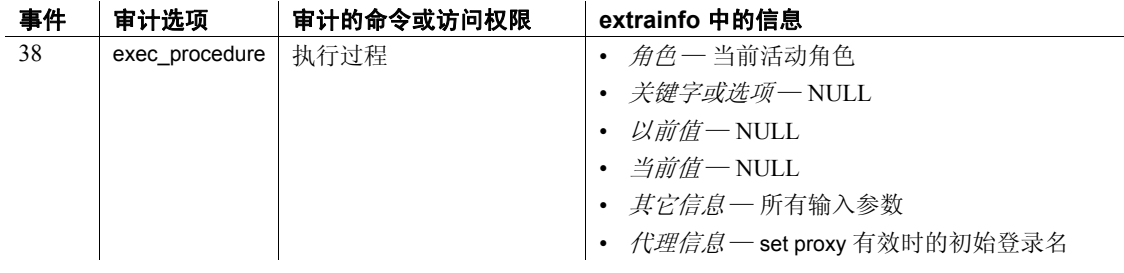

另请参见 **命令** dump database、 dump transaction、 load database、 load transaction

实用程序 isql

# **sp\_webservices**

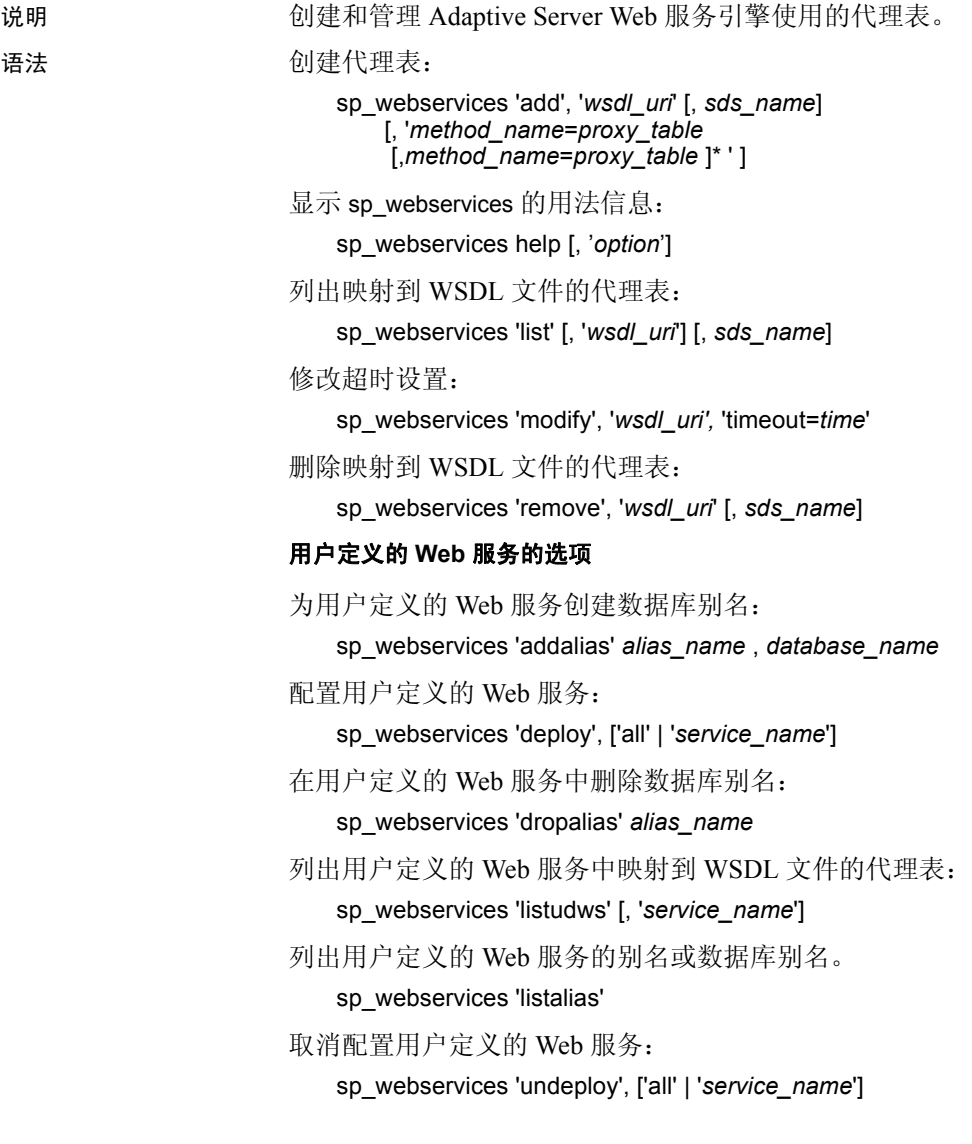

参数 'add', '*wsdl\_uri*' [, *sds\_name*] [, '*method\_name*=*proxy\_table*[, *method\_name*=*proxy\_table* ]\* ' ]

> 用于为 WSDL 文件指定的 Web 方法创建代理表。如果成功使用了 add 选项,将自动调用 list 选项以描述新代理表的模式。

- *wsdl\_uri* 是要映射到新代理表的 WSDL 文件的位置。如果指定 了此参数, 则 Web 服务会确保 syswsdl 表中存在 URI。
- *sds\_name* 在 *interfaces* 或 *sql.ini* 文件中为 ASE Web 服务引擎指 定的名称。缺省值为 ws。如果 sysattributes 表中不存在任何条目, 则会产生错误。
- *method\_name* 是映射到代理表的 Web 方法的名称。所指定的 *method\_name* 必须是在关联的 WSDL 文件中指定的 Web 方法的 名称。
- *proxy\_table* 是在 *method\_name* 中指定的 Web 方法映射到的代理 表的名称。

### 'addalias' *alias\_name* , *database\_name*

用于创建在用户定义的 Web 服务中表示数据库名称的别名,其中:

- *alias\_name* 是指定数据库的别名。该参数是必需的。
- *database\_name* 是指定的别名对应的数据库的名称。该参数是 必需的。

使用别名可以在指定 URL 中表示数据库名称的部分时进行更好的控 制。将别名与 create service 命令的 userpath 选项搭配使用时, 可以完 全控制用于访问用户定义的 Web 服务的 URL。

#### 'deploy', ['all' | '*service\_name*']

用于配置用户定义的 Web 服务,以使 ASE Web 服务引擎可通过 HTTP 或 HTTPS 对其进行访问, 其中:

- all 指定为当前数据库配置所有用户定义的 Web 服务。
- *service\_name* 是要配置的用户定义 Web 服务的名称。

deploy 和 undeploy 选项用于控制用户定义的 Web 服务何时可用。需要 具备系统角色 webservices\_role 特权才能使用此选项。

如果指定了 all 参数, 则 ASE Web 服务引擎将删除其用户定义的 Web 服务的内部高速缓存,并从 Adaptive Server Enterprise 中重新读取有 关用户定义的 Web 服务的所有元数据。

不能删除或重命名当前配置的用户定义的 Web 服务。

### 'dropalias' *alias\_name*

用于删除表示数据库名称的别名,其中 *alias\_name* 是要删除的别名。

如果一个已配置的用户定义的 Web 服务正在引用一个别名, 则无法 删除该别名。要删除该别名,必须先取消配置引用该别名的用户定义 的 Web 服务。

### help[, '*option*']

提供阐明如何使用 sp\_webservices 存储过程的说明和示例。 'option' 的 有效值包括 add、 list、 remove 和 modify。

如果没有为 *option* 指定任何值,则 help 选项将输出 add、 addalias、 deploy、dropalias、list、listalias、listudws、modify、remove 和 undeploy 选项的简短语法描述。

#### 'list' [, '*wsdl\_uri*'] [, *sds\_name*]

列出 WSDL 文件中描述的 Web 方法, 其中:

- *wsdl\_uri* 是所映射的 WSDL 文件的 URI。如果没有为 *wsdl\_uri* 指 定值, 则 list 选项将显示有关已经映射到代理表的所有 Web 方法 的信息。
- *sds\_name* 是在 *interfaces* 或 *sql.ini* 文件中为 ASE Web 服务引擎 指定的 SDS 服务器的名称。缺省值为 ws。如果 sysattributes 表中 不存在任何条目,则会产生错误。

如果 *wsdl\_uri* 和 *sds\_name* 这两个参数都没有指定,则会列出 sysattributes 表中的所有条目并按 wsdlid 排序。

如果 WSDL 文件中描述的 Web 方法:

- 已经映射到代理表 则 list 选项将输出有关各个代理表的信息。
- 尚未映射到代理表 则 list 选项会输出可用于创建代理表的 SQL。

### 'listalias'

用于列出用户定义的 Web 服务中的所有别名。

#### 'listudws' [, '*service\_name*']

用于列出当前数据库的用户定义的 Web 服务, 其中 service\_name 是要 列出的用户定义的 Web 服务的名称。

如果不指定 service\_name 参数, 则列出所有由用户定义的 Web 服务。

### 'modify', '*wsdl\_uri',* 'timeout=*time*'

用于修改 WSDL 文件的属性信息,其中:

- *wsdl\_uri* 是要更改属性信息的 WSDL 文件的 URI。
- *time* 是一段以秒为单位的时间间隔,在此时间间隔内 Web 方法 必须做出响应,否则此时间间隔结束时操作将中止。

'remove', '*wsdl\_uri*' [, *sds\_name*]

用于删除 Web 方法的代理表映射, 其中:

- *wsdl\_uri* 是要删除代理表的 WSDL 文件的 URI。
- *sds\_name* 是在 *interfaces* 或 *sql.ini* 文件中为 ASE Web 服务引擎 指定的 SDS 服务器的名称。缺省值为 ws。

注释 如果 sysattributes 表中不存在任何条目, 则会产生错误。

'undeploy', ['all' | '*service\_name*']

用于使 Adaptive Server Enterprise Web 服务引擎无法通过 HTTP 或 HTTPS 访问用户定义的 Web 服务, 其中:

- all 指定要为当前数据库取消配置所有由用户定义的 Web 服务。
- *service\_name* 是要取消配置的用户定义 Web 服务的名称。

使用 deploy 和 undeploy 选项可控制用户定义的 Web 服务何时可用。 需要具备系统角色 webservices role 特权才能使用此选项。

示例 示例 **1** 调用一个 RPC/ 编码 Web 方法,以显示两种货币之间的汇率。

1 使用 sp\_webservices 的 add 选项将 Web 方法映射到代理表:

```
1> sp_webservices 'add', 
'http://www.xmethods.net/sd/2001/CurrencyExchangeService.wsdl'
2 > qo
```
getRate Web 方法即会映射到与其同名的代理表。

2 通过从该代理表中选择数据来调用该 Web 方法:

```
1> select * from getRate where country1 ='usa' and country2 = 'india'
2> go
```
前面的 select 返回的结果显示指定参数的汇率:

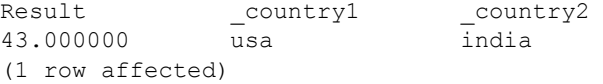

示例 **2** 调用一个 Web 方法以显示 XML 文档中的股票信息。

1 使用 sp\_webservices 的 add 选项将 Web 方法映射到代理表:

```
1> sp_webservices "add" , "http://www.webservicex.net/stockquote.asmx?WSDL"
2 > qo
```
GetQuote Web 方法即会映射到与其同名的代理表。

2 通过选择 GetQuote 代理表的 outxml 列来调用该 Web 方法:

```
1> select outxml from GetQuote where _inxml = '<?xml version="1.0"
encoding="utf-8"?>
```

```
2> <GetQuote xmlns="http://www.webserviceX.NET/">
```

```
3> <symbol>SY</symbol>
```

```
4> </GetQuote>'
```
5> go

前面的 select 返回的结果显示 XML 文档中的报价信息:

outxml

```
<?xml version="1.0" encoding="UTF-8" ?><GetQuoteResponse 
xmlns="http://www.webserviceX.NET/"><GetQuoteResult><StockQuotes><Stock>
<Symbol>SY</Symbol><Last>21.48</Last><Date>7/21/2005</Date><Time>4:01pm
</Time><Change>+1.72</Change><Open>20.00</Open><High>21.60</High>
<Low>19.91</Low><Volume>2420100</Volume><MktCap>1.927B</MktCap>
<PreviousClose>19.76</PreviousClose><PercentageChange>+8.70%
</PercentageChange><AnnRange>12.75 - 20.44</AnnRange><Earns>0.706</Earns>
<P-E>27.99</P-E><Name>SYBASE INC</Name></Stock></StockQuotes>
</GetQuoteResult></GetQuoteResponse>
```

```
(1 row affected)
```
示例 **3** 通过一个显示股票信息的视图调用在上一个示例中映射到代理表 的 GetQuote Web 方法。

1 创建一个表来保存表示股票的股票代码,以便使用此 Web 服务:

```
1> create table stocksymbol(symbol varchar(100))
2 \sigma
```
2 向 stocksymbol 表中插入数据:

```
1> insert stocksymbol values("SY")
2> insert stocksymbol values("ORCL")
3> go
```
3 创建一个调用 GetQuote Web 方法的视图:

```
1> CREATE VIEW getstockvw as
2> select Symbol = xmlextract('//Stock/Symbol/text()',outxml returns varchar(5)),
3> Name = xmlextract('//Stock/Name/text()',outxml returns varchar(20)),
4> Time = xmlextract('//Stock/Time/text()',outxml returns varchar(10)),
```

```
5> Date = xmlextract('//Stock/Date/text()',outxml returns date),
6> High = xmlextract('//Stock/High/text()',outxml returns decimal(15,2)),
7> Low = xmlextract('//Stock/Low/text()',outxml returns decimal(15,2))
8> FROM GetQuote , stocksymbol
9> WHERE _inxml = '<GetQuote 
xmlns="http://www.webserviceX.NET/"><symbol>'+symbol+'</symbol></GetQuote>'
10<sub>2</sub> go
```
4 从 getstockvw 视图中进行选择以查看 GetQuotes 方法的输出:

1> select \* from getstockvw  $2 > qo$ 

前面的 select 返回的结果显示视图定义指定的参数的报价信息:

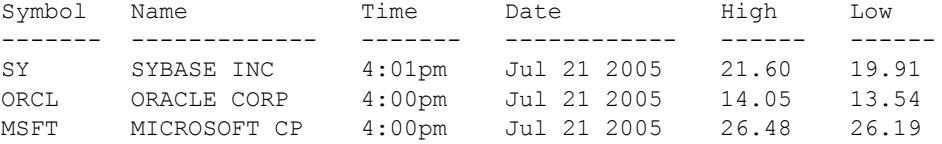

(3 rows affected)

示例 **4** 显示由用户 "bob"在 pubs2 数据库中输入的以下命令的审计表 条目:

sp\_webservices 'deploy', 'all'

对应的审计表条目列出了 110、 bob 和 pubs2, 分别作为 event、 loginname 和 dbname 列中的值。 extrainfo 列包含:

webservices role; deploy all; ; ; ; ; bob/ase;

示例 **5** 显示由用户 "bob"在 pubs2 数据库中输入的以下命令的审计表 条目:

```
sp_webservices 'deploy', 'rawservice'
```
对应的审计表条目列出了 110、bob 和 pubs2,分别作为 event、loginname 和 dbname 列中的值。 extrainfo 列包含:

webservices role; deploy; ; ; ; ; bob/ase;

示例 **6** 显示由用户 "bob"在 pubs2 数据库中输入的以下命令的审计表 条目:

sp\_webservices 'undeploy', 'all'

对应的审计表条目列出了 111、 bob 和 pubs2, 分别作为 event、 loginname 和 dbname 列中的值。 extrainfo 列包含:

webservices role; undeploy all; ; ; ; ; bob/ase;

示例 **2** 显示由用户 "bob"在 pubs2 数据库中输入的以下命令的审计表 条目:

sp\_webservices 'undeploy', 'rawservice'

对应的审计表条目列出了 111、 bob 和 pubs2, 分别作为 event、 loginname 和 dbname 列中的值。 extrainfo 列包含:

webservices role; deploy; ; ; ; ; bob/ase;

有关 sysaudits 表列的完整说明, 请参见 Adaptive Server Enterprise 《系统管理指南》。

用法 **sp\_webservices add** 

如果没有为 Web 方法指定 *method\_name* 和 *proxy\_table* 值,则缺省情况下 为 Web 方法生成的代理表是在 WSDL 文件中指定的 Web 方法的名称。 如果已有一个与此 Web 方法同名的代理表,则会生成一个具有如下形 式的名称的新代理表:

*method\_nameN*

其中:

- *method\_name* 是缺省的代理表名称
- *N* 是一个介于 1 和 9 之间的数字,表示该 Web 方法的每个后续映 射。可以有最多 99 个重复代理表。

如果要为 Web 方法指定 *method\_name* 和 *proxy\_table* 值,则代理表的名称 必须是新的。如果已存在一个具有 *proxy\_table* 中指定了名称的代理表, 则会产生错误,而且在 add 选项中指定的所有 Web 方法都不会映射到代 理表。

add 选项的输出中列出了已成功映射到代理表的方法,以及那些尚未映 射的方法。未映射的 Web 方法的代理表名称在 add 选项的输出中以 NULL 表示。

注释 对于为 RPC/ 编码 Web 方法和文档 / 文字 Web 方法生成的代理表 来说,用于输入和输出的列是不同的。在表示 RPC/ 编码 Web 方法的代 理表中,每个输入和输出参数都有对应的一列。表示文档 / 文字 Web 方 法的代理表包含 inxml 和 outxml 两列。

### 用户定义的 Web 服务的安全性

需要具备系统角色 webservices\_role 才能使用 sp\_webservices 的 deploy 和 undeploy 选项。要执行用户定义的 Web 服务, 必须具有用于执行相应存 储过程的有效登录名和权限。

要创建、删除和执行用户定义的 Web 服务,需要具有在 Adaptive Server Enterprise 中创建、删除和执行存储过程所需的特权。有关如何使用 grant 和 revoke 命令设置适当特权的详细信息,请参见 Adaptive Server Enterprise 《系统管理指南》。

审计 • 审计事件号 110 对应于 sp\_webservices 的 deploy 选项。

• 审计事件号 111 对应于 sp\_webservices 的 undeploy 选项。

可以将用户定义的 Web 服务作为 Adaptive Server Enterprise 中的存储过 程进行建模。在处理用户定义的 Web 服务过程中, Adaptive Server Enterprise 将使用现有审计范围为存储过程生成以下事件:

- 创建用户定义的 Web 服务 生成名为"Create Procedure"的事件 11
- 删除用户定义的 Web 服务 生成名为"Drop Procedure"的事件 28
- 执行用户定义的 Web 服务 生成名为 "Execution of Stored Procedure"的事件 38

有关现有审计功能的详细信息,请参见 《系统管理指南》。

除现有审计功能外, Adaptive Server Enterprise 还为 sp\_webservices 的 deploy 和 undeploy 选项提供了两个审计事件。

审计记录存储在 sysaudits 系统表中。可以使用以下命令启用针对 Web 服务的审计:

sp audit "security", "all", "all", "on"

另请参见 **命令** create service

文档 《Web 服务用户指南》。

### <span id="page-682-0"></span>**sp\_who**

说明 报告有关当前所有的 Adaptive Server 用户和进程的信息,或有关特定用 户或进程的信息。包括 thread\_pool 列, 用以说明 Adaptive Server 用来执 行任务的线程池。

有关进程模式的考虑 sp\_who 不包括 threadpool 列。

事项

语法 sp\_who [*loginame* | "*spid*"]

### 参数 *loginame*

是一个用户的 Adaptive Server 登录名, 您请求报告的就是该用户的 情况。

#### *spid*

是要报告其相关信息的进程的编号。请用引号将进程编号引起 (Adaptive Server 要求编号为 char 类型)。

示例 **1 报告 Adaptive Server 上运行的进程的情况。虽然除 sp\_who 外没** 有任何其它用户进程正在运行,服务器仍会显示活动。在空闲循环期 间,管家清洗任务将脏缓冲区移动到缓冲区清洗区域中,管家杂事任务 执行其它维护任务。管家碎片收集任务以普通用户的优先级工作。该任 务清除在逻辑上已被删除的数据并重置各行,使表重新拥有空间。

sp\_who

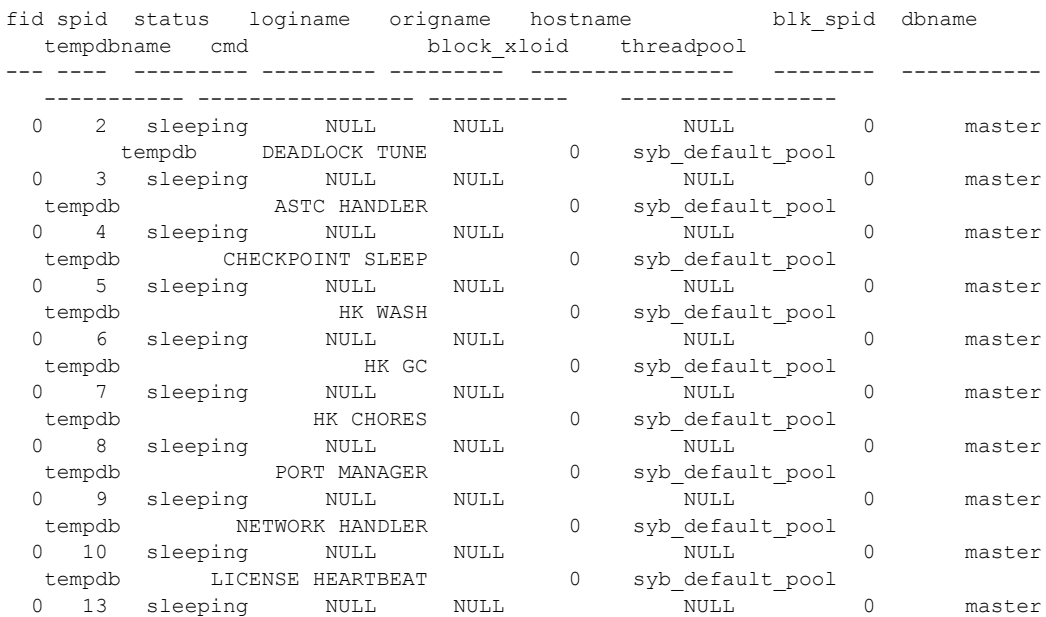

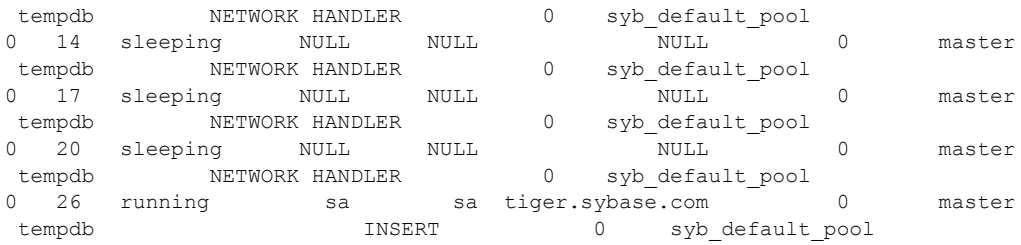

示例 **2** 报告 Adaptive Server 上运行的进程的情况。进程 11 (对表执行 select into)被进程 8 (对同一个表执行 begin transaction, 随后对其执行 insert)阻塞。对于进程 8,当前 *loginame* 为 "robert",但原 *loginame* 为 "sa"。登录名 "sa"执行了一个 set proxy 命令来模拟用户 "robert":

sp\_who

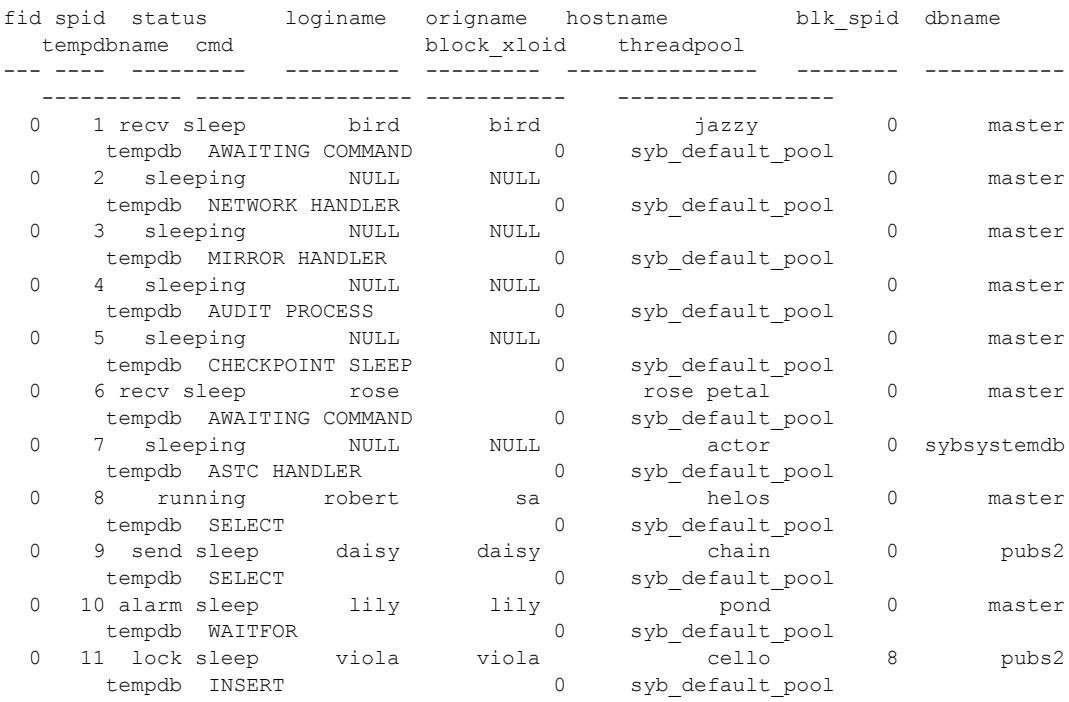
示例 **3** 报告用户 "joe"正在运行的进程的情况:

sp\_who joe

fid spid status loginame origname hostname blk\_spid dbname tempdbname cmd block\_xloid threadpool --- ---- --------- --------- --------- ---------------- -------- ----------- ----------- ----------------- ----------- ----------------- 0 28 recv sleep joe joe tiger.sybase.com 0 pubs2 tempdb SELECT 0 syb\_default\_pool 示例 **4** 报告编号为 17 的 Adaptive Server 进程正在执行什么操作: sp\_who "17" fid spid status loginame origname hostname blk\_spid dbname tempdbname cmd block xloid threadpool --- ---- --------- --------- --------- ---------------- -------- ----------- ----------- ----------------- ----------- ----------------- 0 17 sleeping NULL NULL 10 pubs2 tempdb NETWORK HANDLER 0 syb default pool 示例 **5** 报告有关一个系统引起的回退的信息,该回退或者属于一个事 务, 或者属于一个命令: sp\_who fid spid status loginame origname hostname blk spid dbname tempdbname cmd block\_xloid threadpool --- ---- --------- --------- --------- ---------------- -------- -----------  $-$ 0 28 running joe joe tiger.sybase.com 0 pubs2<br>
tempdb rollback 0 sybdefault pool tempdb rollback 0 syb default pool 用法 • sp\_who 报告有关指定的用户或 Adaptive Server 进程的信息。 • 如果不指定参数, sp\_who 将报告所有数据库中哪些用户正在运行 哪些进程。 • sp\_who 返回的列包括: 列 说明 fid 标识锁属于哪个系列 (包括协调进程及其工作进程)。有关详细信息,请参见 [sp\\_familylock](#page-314-0)。 spid | 标识进程编号。系统管理员可以将此编号与 Transact-SQL kill 命令搭配使用来停止相应 进程。 status | 指示该进程是处于运行状态还是处于休眠状态。 loginame 启动该进程的用户的登录名或别名。对于所有系统进程, loginame 均为 NULL。 origname \{\ndom{m}} \text{magne 是一个别名,\text{mame 会显示实际登录名。否则,\text{mame 显示的信息与 loginame 相同。 hostname | 相应数据库所在的服务器的名称。

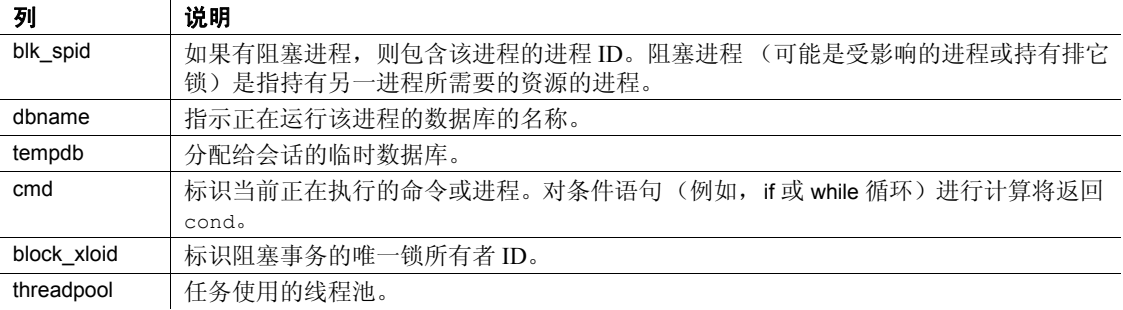

- 在单引擎服务器上运行 sp\_who 将显示当前正在运行的 sp\_who 进程 以及所有其它可运行或处于其中一种休眠状态的进程。在多引擎服 务器中,每个引擎都可能会有一个 "正在运行"的进程。
- 如果启用了镜像磁盘或远程过程调用,镜像处理器和站点处理器也 会出现在 sp\_who 输出的报告中。
- 权限 任何用户都可以执行 sp\_who。

审计 sysaudits 表的 event 和 extrainfo 列中的值如下所示:

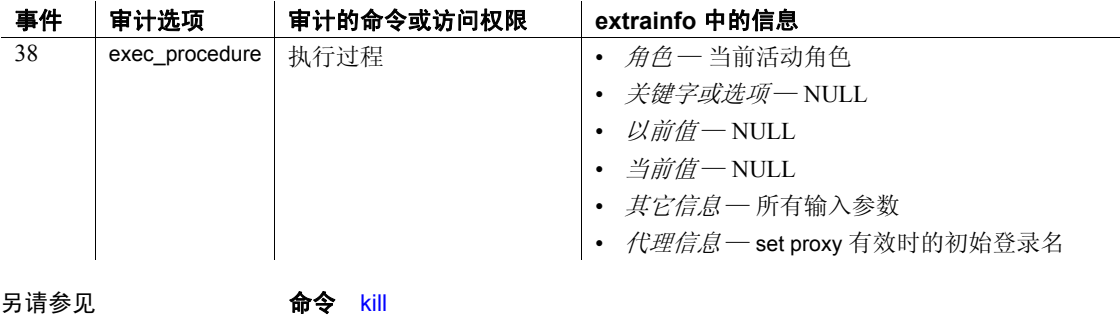

系统过程 [sp\\_familylock](#page-314-0)、 [sp\\_lock](#page-450-0)

## **sp\_xmlschema**

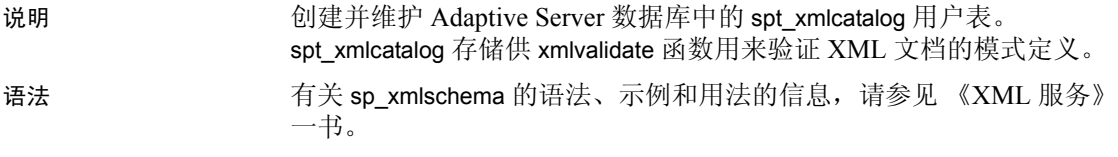

用法

## 第 2 章 目录存储过程

本章介绍可以从表形式的系统表中检索信息的目录存储过程。 涉及的主题包括:

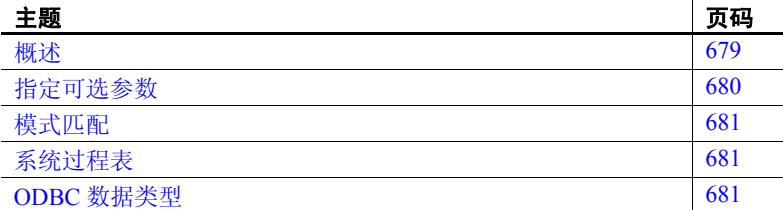

## <span id="page-688-0"></span>概述

表 [2-1](#page-688-1) 列出了本章涉及的目录存储过程。

#### <span id="page-688-1"></span>*表* 2-1: 日录存储过程

 $\overline{1}$ 

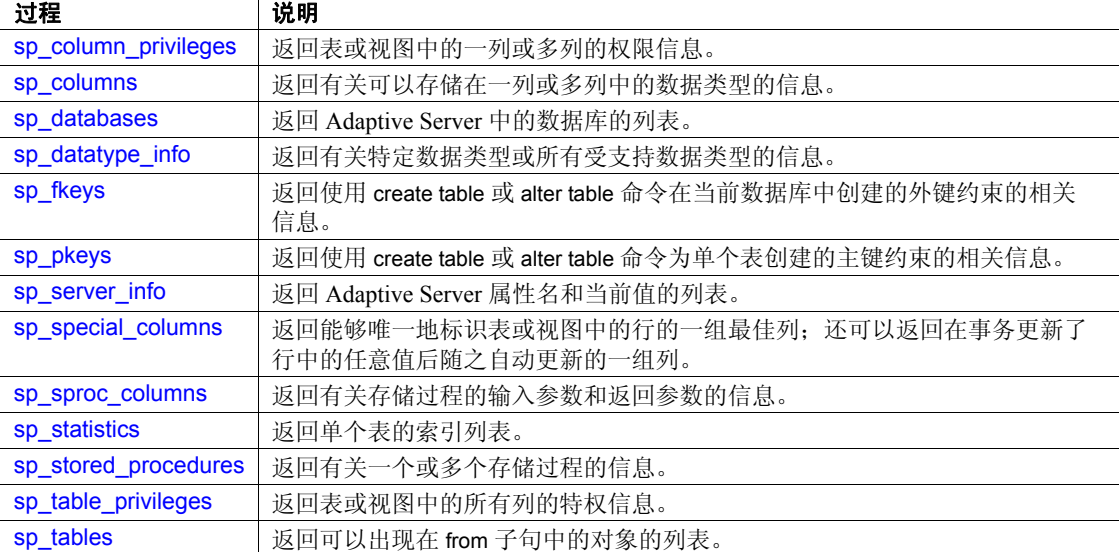

目录存储过程用于在表形式的系统表中检索信息。

目录存储过程是在安装时通过 installmaster 创建的,这些过程位于 sybsystemprocs 数据库中,归系统管理员所拥有。

许多目录存储过程都可以从任意数据库运行。如果从 sybsystemprocs 之外的数据库执行目录存储过程, 那么, 从哪个数据库执行它, 它 就从哪个数据库中的系统表中检索信息。

所有目录存储过程都在隔离级别 1 上执行。

所有目录存储过程都会报告返回状态。例如,下面的语句意味着过 程执行成功。本书中的示例不包括返回状态:

return status = 0

### <span id="page-689-0"></span>指定可选参数

如果目录存储过程的参数值包含标点符号或嵌入的空格,或者该值 是保留字,则必须用单引号或双引号引起来。如果参数是由数据库 名或所有者名限定的对象名,则整个名称必须用单引号或双引号括 起来。

注释 不要将分隔标识符用作目录存储过程参数。这样做可能导致 意外结果。

在多数情况下,更为简便的方式是按照以下形式为目录存储过程提 供参数:

```
@parametername = value
```
而不是提供所有参数。语法语句中的参数名称要与过程定义的参数 名称匹配。

例如, [sp\\_columns](#page-694-0) 的语法如下:

```
sp_columns table_name [, table_owner]
   [, table_qualifier] [, column_name]
```
要使用 [sp\\_columns](#page-694-0) 查找有关特定列的信息,可使用:

```
sp_columns publishers, @column_name = "pub_id"
该命令提供的信息与指定了所有参数的命令所提供的信息相同:
```
sp columns publishers, "dbo", "pubs2", "pub id"

也可以用 "null"作为占位符:

sp columns publishers, null, null, "pub id"

如果指定的参数个数比系统过程需要的参数多, Adaptive Server 会 忽略多余的参数。

### <span id="page-690-0"></span>模式匹配

Adaptive Server 通过正则表达式提供范围广泛的模式匹配。不过, 为实现最大程度的互用性,将只采用 SQL 标准模式匹配 (%和\_ 通配符)。

### <span id="page-690-1"></span>系统过程表

目录存储过程 sp\_columns、 sp\_datatype\_info、 sp\_special\_columns 和 sp\_sproc\_columns 使用 sybsystemprocs 数据库中的目录存储过程表 spt\_datatype\_info、 spt\_datatype\_info\_ext 和 spt\_server\_info 将内部系统 值 (如状态位)转换为人工可读的格式。

目录存储过程 [sp\\_column\\_privileges](#page-692-0) 和 [sp\\_table\\_privileges](#page-710-0) 会先创建临 时表,再将其删除。

### <span id="page-690-2"></span>**ODBC** 数据类型

表 [2-2](#page-691-0) 和表 [2-3](#page-691-1) 列出了由 [sp\\_columns](#page-694-0) 和 [sp\\_sproc\\_columns](#page-705-0) 在 data\_type 列中返回的数据类型代码编号及与之匹配的数据类型名。对数据类 型代码编号的描述源自开放式数据库互连 (ODBC) 应用程序编程接  $\Box$  (API).

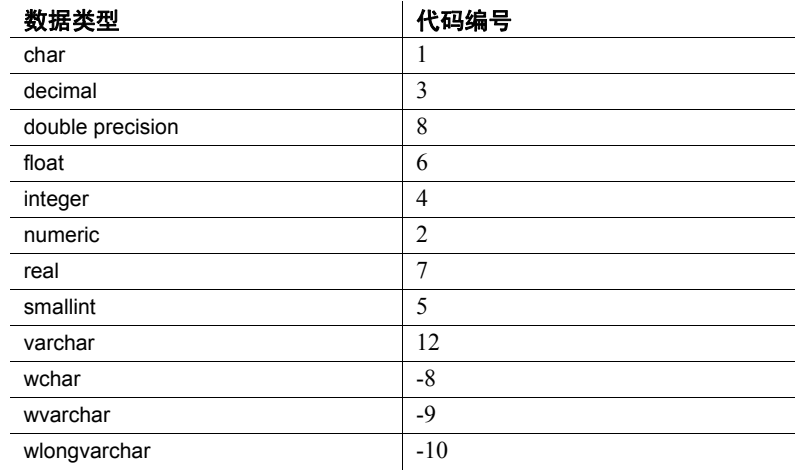

### <span id="page-691-0"></span>表 *2-2*:*ODBC* 数据类型的代码编号

#### <span id="page-691-1"></span>表 *2-3*:扩展数据类型的代码编号

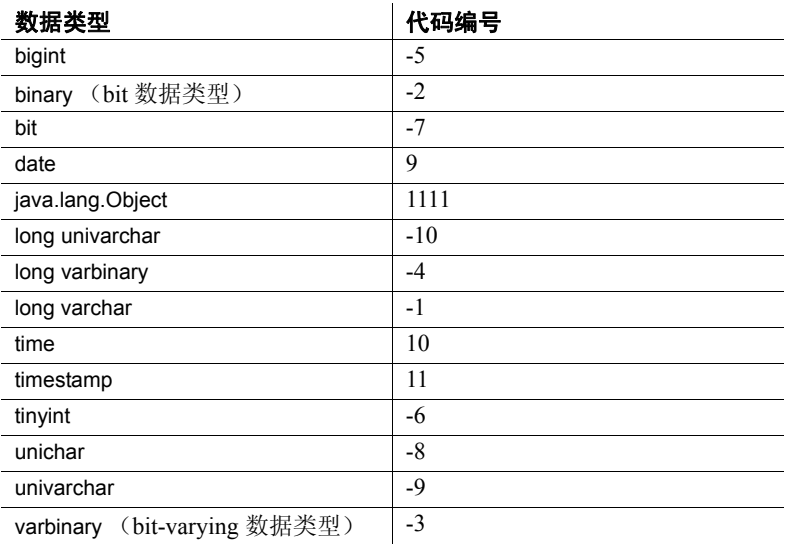

## <span id="page-692-0"></span>**sp\_column\_privileges**

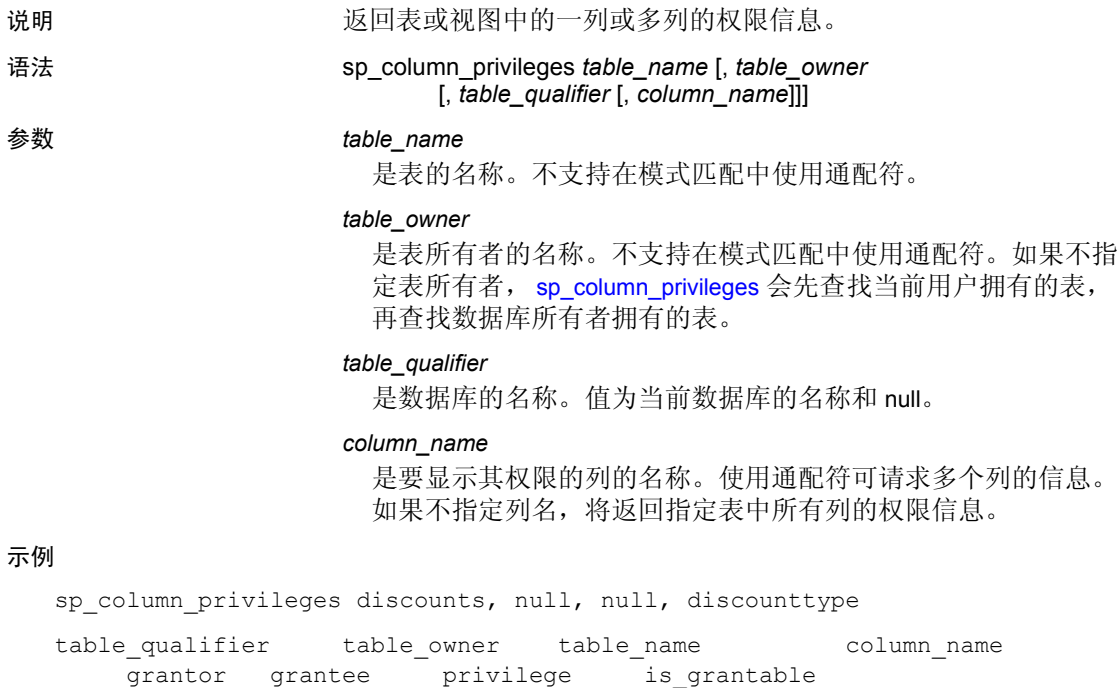

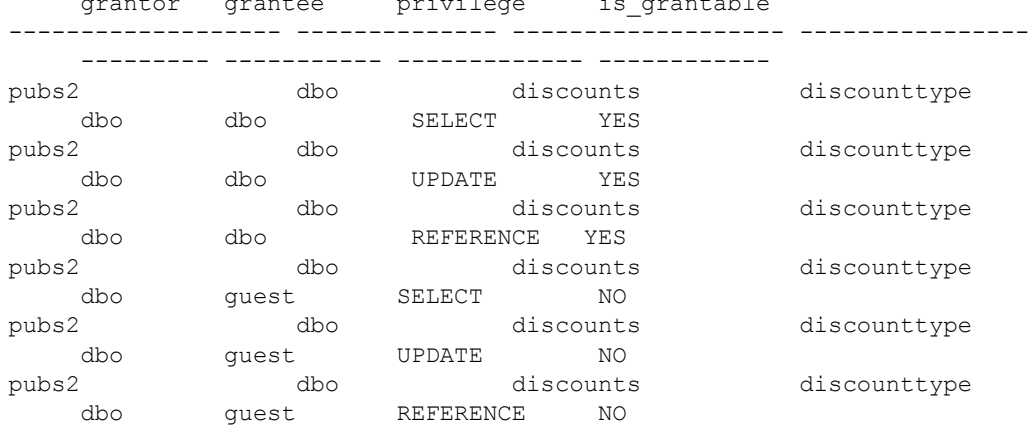

 $\overline{\phantom{a}}$ 

用法 • sp\_column\_privileges 的结果集如下:

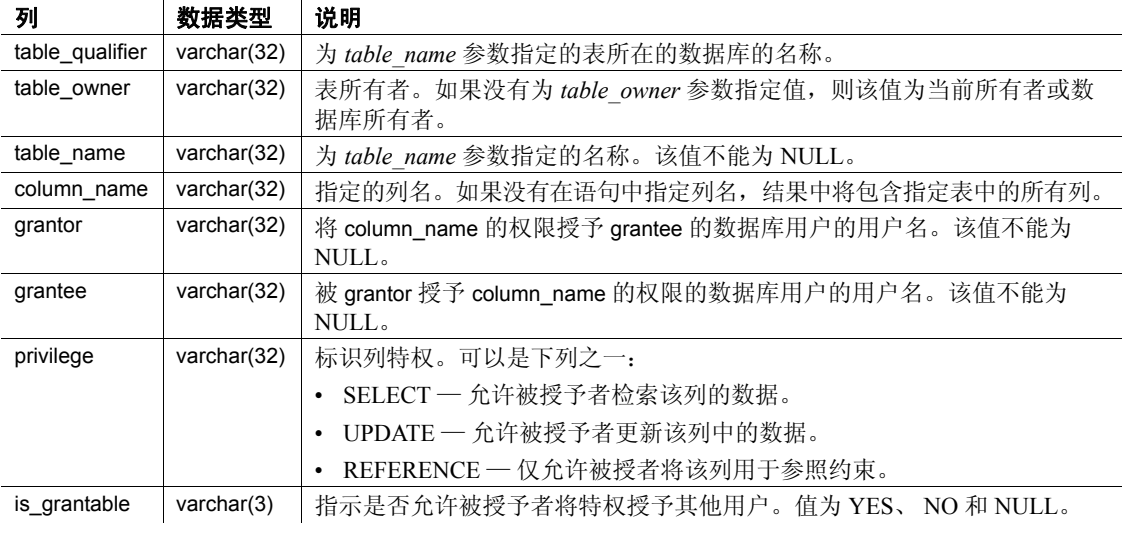

权限 任何用户都可以执行 sp\_column\_privileges。

## <span id="page-694-0"></span>**sp\_columns**

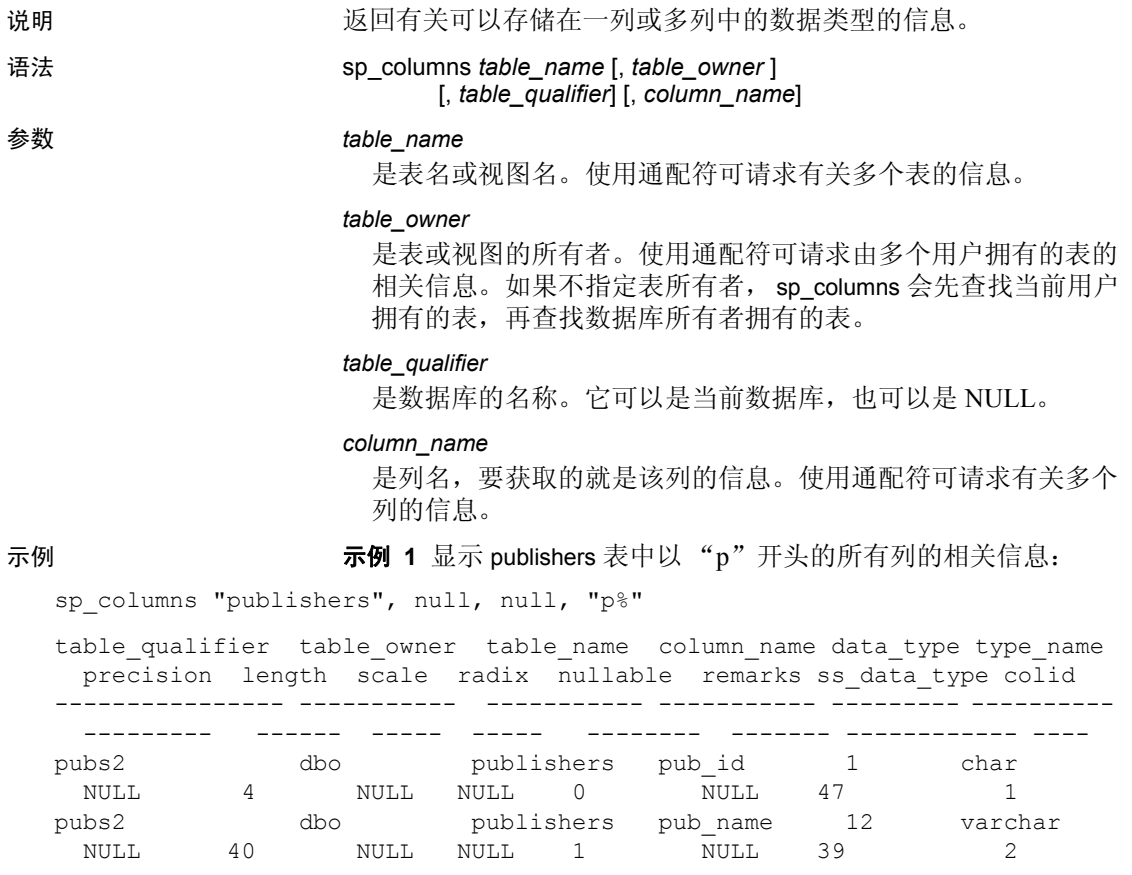

示例 **2** 显示以 "s"开头的表中以 "st"开头的所有列的相关信息:

sp columns "s%", null, null, "st%"

用法 • sp\_columns 的结果集如下:

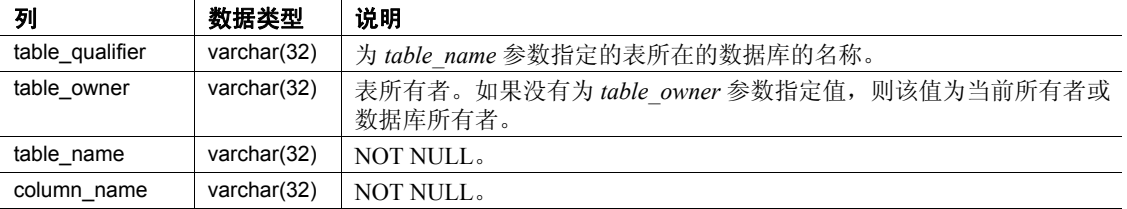

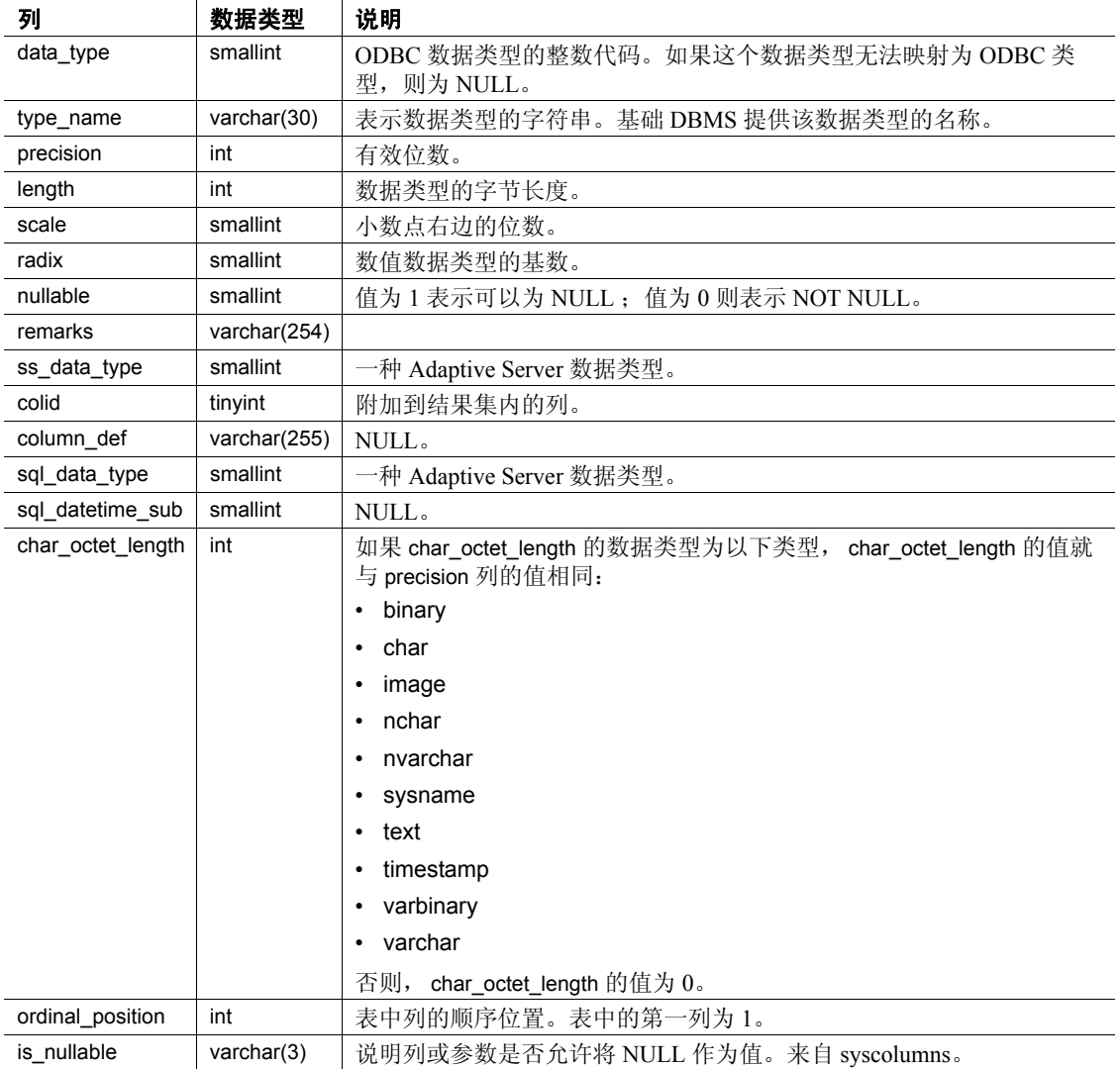

对于定义为

• double precision

的列, sp\_columns 报告其 type\_name 为 float, 其 data\_type 为 6。 Adaptive Server double precision 数据类型是浮点类型的一种实现, 它支持 ODBC 规范中指定的范围内的值。

权限 任何用户都可以执行 sp\_columns。

## <span id="page-696-0"></span>**sp\_databases**

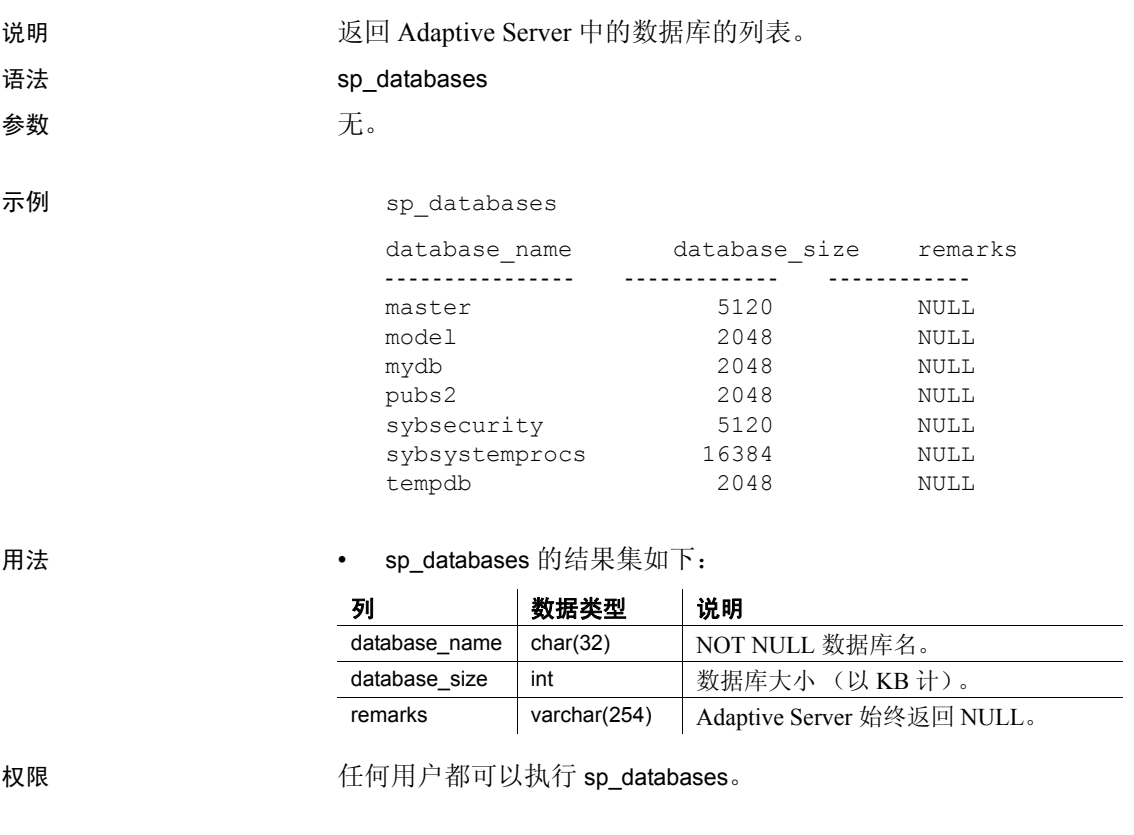

## <span id="page-697-0"></span>**sp\_datatype\_info**

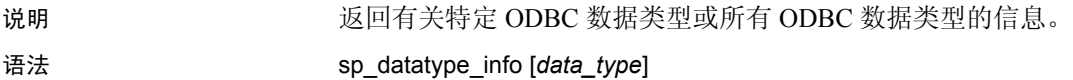

参数 *data\_type*

是指定 ODBC 数据类型的代码编号,要返回的就是该数据类型的 相关信息。数据类型代码列在第 682 [页的表](#page-691-0) 2-2 和第 682 [页的](#page-691-1) 表 [2-3](#page-691-1) 中。

用法 • sp\_datatype\_info 的结果集如下:

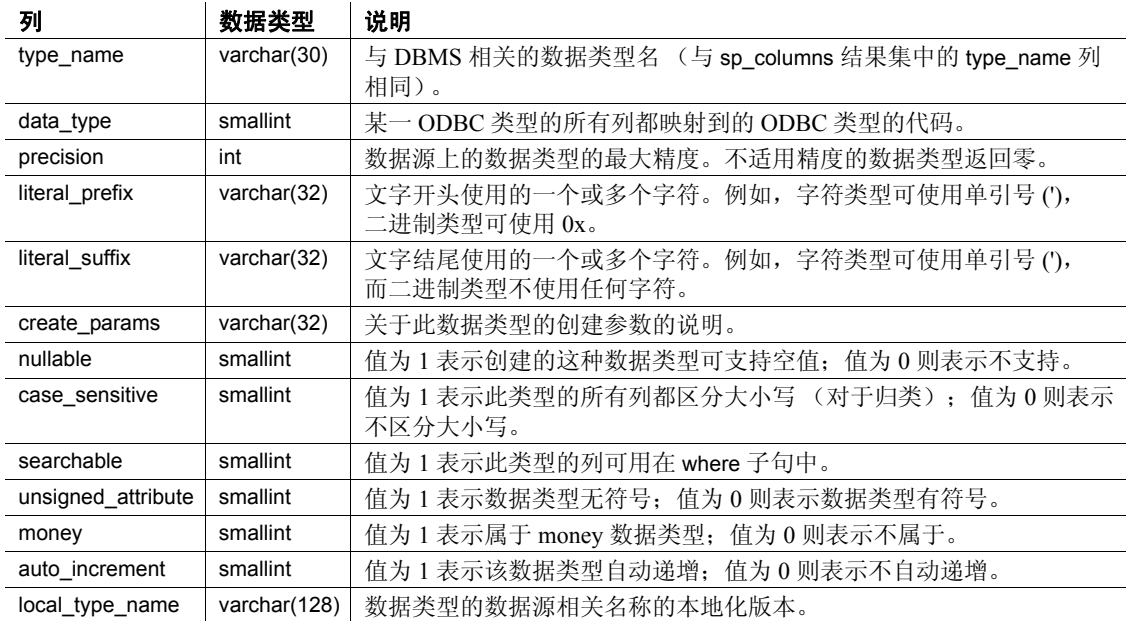

权限 任何用户都可以执行 sp\_datatype\_info。

<span id="page-698-0"></span>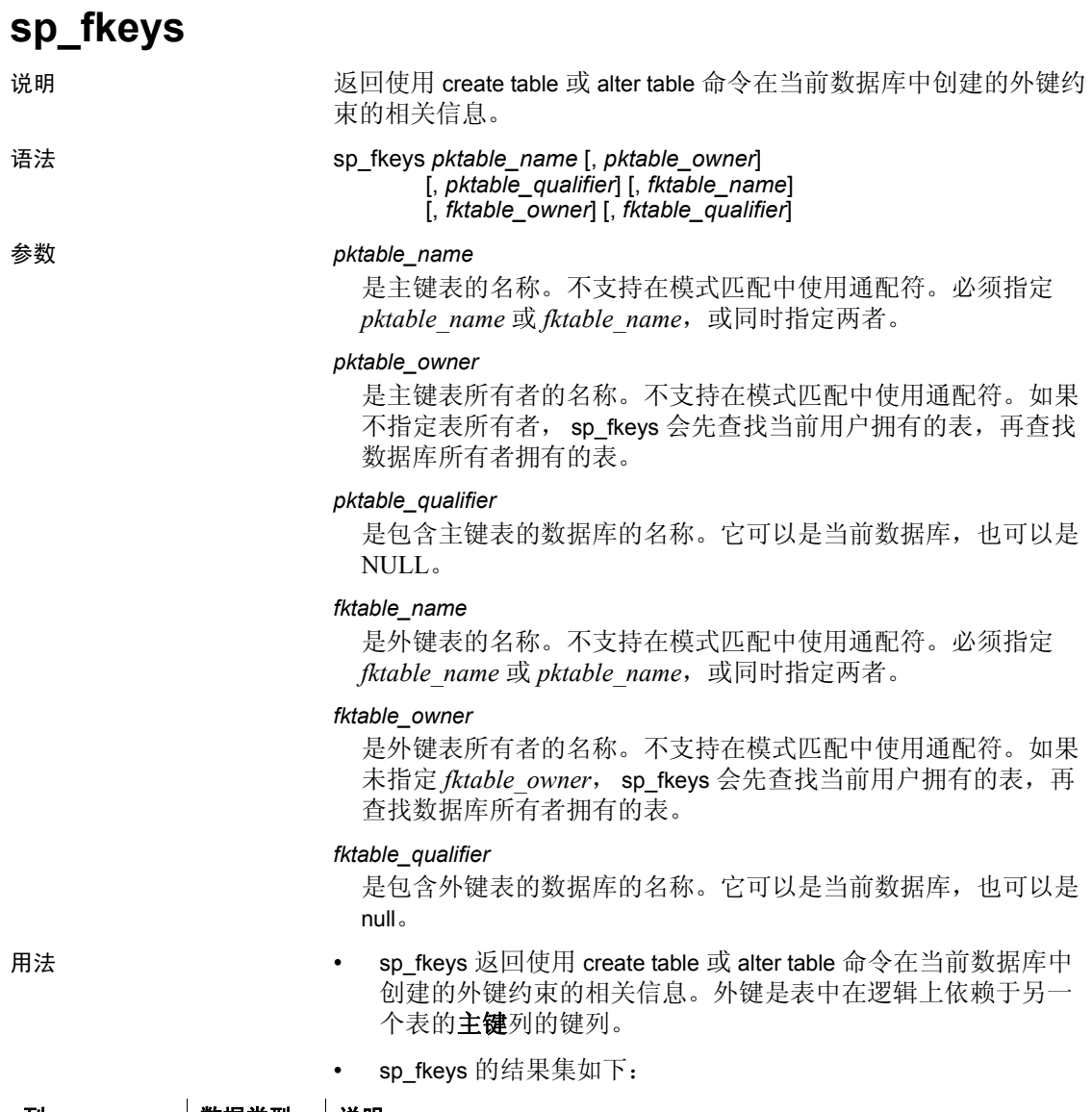

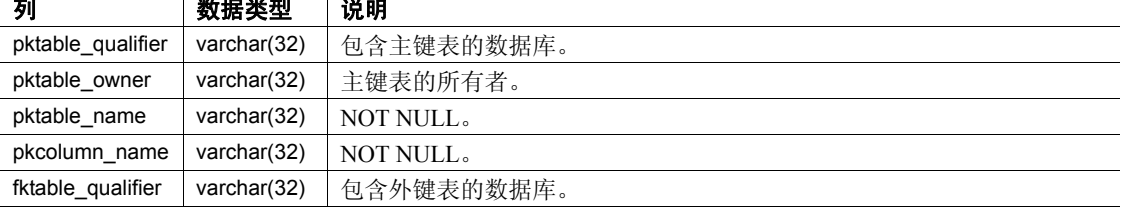

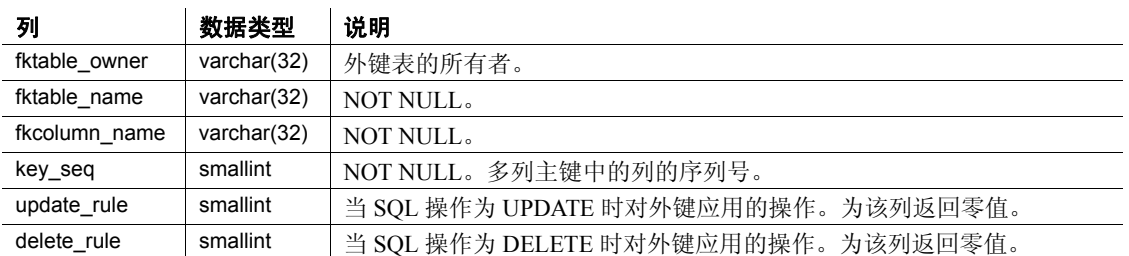

- 主键和外键都必须已经在 create table 或 alter table 语句中声明。
- 如果提供了主键表名,而外键表名为 NULL, sp\_fkeys 将返回 包含引用给定表的外键的所有表。如果提供了外键表名,而主 键表名为 NULL, 则 sp\_fkeys 将返回所有通过主键 / 外键关系与 该外键表中的外键关联的表。
- sp\_fkeys 不返回使用 [sp\\_commonkey](#page-169-0)、 [sp\\_foreignkey](#page-327-0) 或 [sp\\_primarykey](#page-548-0) 声明的键的相关信息。

权限 任何用户都可以执行 sp\_fkeys。

### <span id="page-700-0"></span>**sp\_pkeys** 说明 返回使用 create table 或 alter table 命令为单个表创建的主键约束的相 关信息。 语法 **sp\_pkeys** *table\_name* [, *table\_owner*] [, *table\_qualifier*] 参数 *table\_name* 是表的名称。不支持在模式匹配中使用通配符。 *table\_owner* 是表所有者的名称。不支持在模式匹配中使用通配符。如果未指 定 table\_owner, sp\_pkeys 会先查找当前用户拥有的表,再查找数 据库所有者拥有的表。 *table\_qualifier* 是包含该表的数据库的名称。它可以是当前数据库,也可以是

用法 **• sp** pkeys 的结果集如下:

NULL。

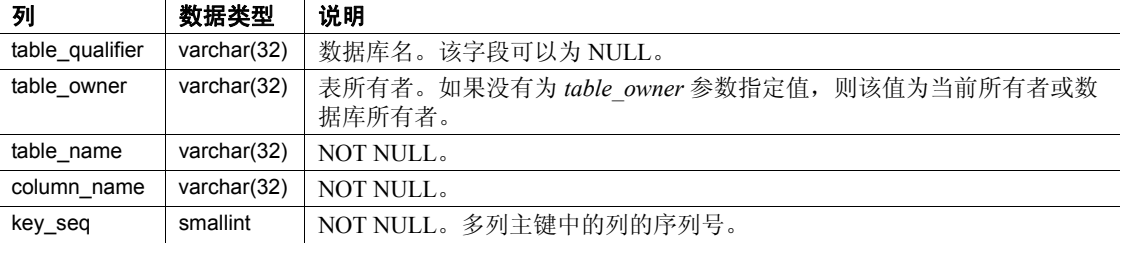

- 必须已经使用 create table 或 alter table 语句而不是 [sp\\_primarykey](#page-548-0) 声明了主键。
- 主键一词指表的逻辑主键。 Adaptive Server 期望每个逻辑主键 都定义一个唯一索引,并且该唯一索引也在 [sp\\_statistics](#page-707-0) 中返回。

权限 任何用户都可以执行 sp\_pkeys。

### <span id="page-701-0"></span>**sp\_server\_info**

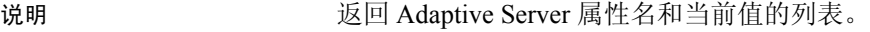

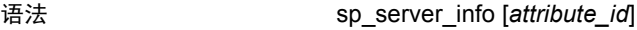

参数 *attribute\_id*

是服务器属性的整型 ID。

#### 示例 示例 **1**

sp\_server\_info 12

```
attribute_id attribute_name attribute_value
------------ ------------------------- --------------------------
            12 MAX_OWNER_NAME_LENGTH 0
```
示例 **2** 返回通过必需行描述的服务器属性及其值的列表:

sp\_server\_info

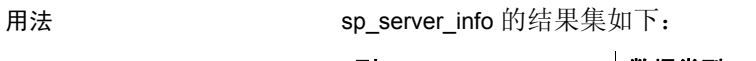

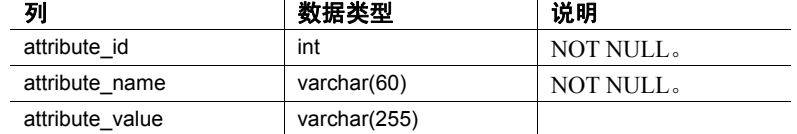

由 sp\_server\_info 返回的结果集内的强制行包括:

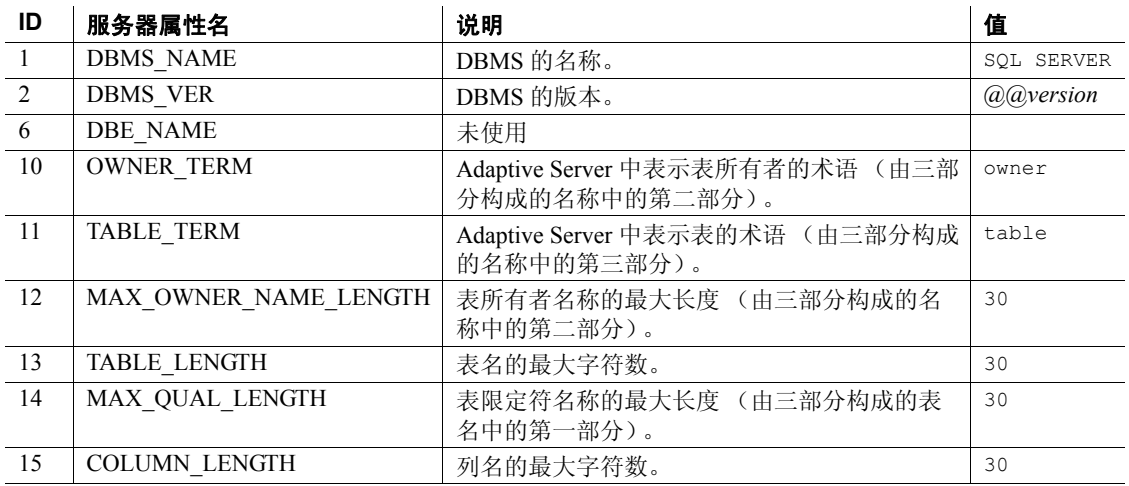

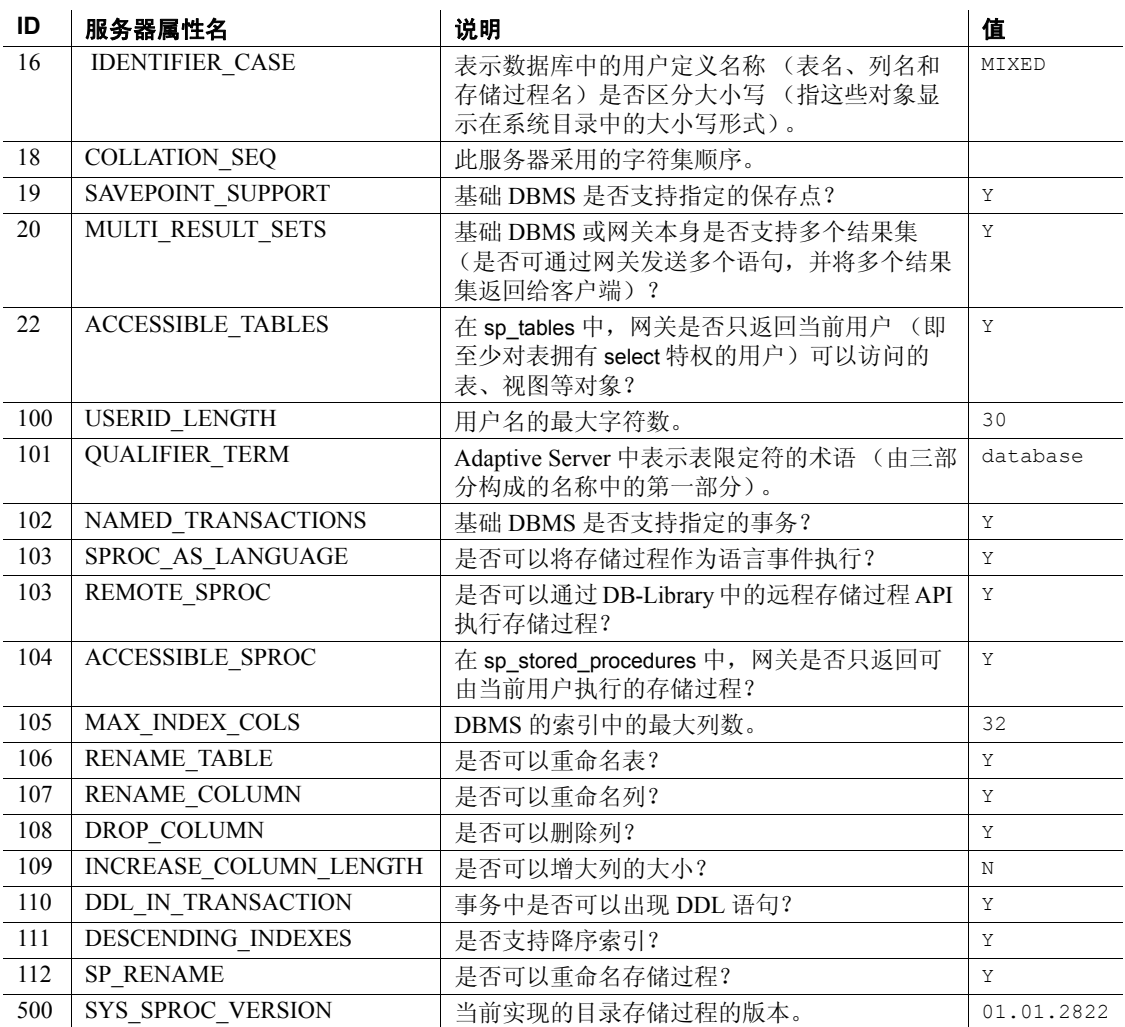

权限 任何用户都可以执行 sp\_server\_info。

### <span id="page-703-0"></span>**sp\_special\_columns**

说明 返回唯一标识表或视图中的行的一组最佳列;还可以返回一个 timestamp 列的列表,其中的列值在事务更新行中的任意值后自动 生成。 语法 **sp\_special\_columns** *table\_name* [, *table\_owner*] [, *table\_qualifier*] [, *col\_type*] 参数 *table\_name* 是表名或视图名。不支持在模式匹配中使用通配符。 *table\_owner* 是表或视图所有者的名称。不支持在模式匹配中使用通配符。如 果不指定表所有者, sp\_special\_columns 会先查找当前用户拥有的 表,再查找数据库所有者拥有的表。 *table\_qualifier* 是数据库的名称。它可以是当前数据库,也可以是 NULL。 *col\_type* 为 "R"时, 返回有关一些列的信息, 这些列中的值唯一标识表 中的任一行;为"V"时,返回有关 timestamp 列的信息,这些 列的值是在每次插入或更新行后由 Adaptive Server 生成的。 示例 示例 **1** 返回 systypes 的一组最佳列: sp\_special\_columns systypes scope column name data type type name precision length scale ------ ------------ ---------- ---------- ---------- ------- ------ 0 name 12 varchar 30 30 NULL 示例 **2** 返回 authors 表的一组最佳列,这些列中的值唯一地标识表中 的任一行: sp special columns @table name=authors, @col type=R scope column\_name data\_type type name precision length scale ------ ------------ ---------- ---------- ---------- ------- ------

0 au<sup>id</sup> 12 varchar 11 11 NULL

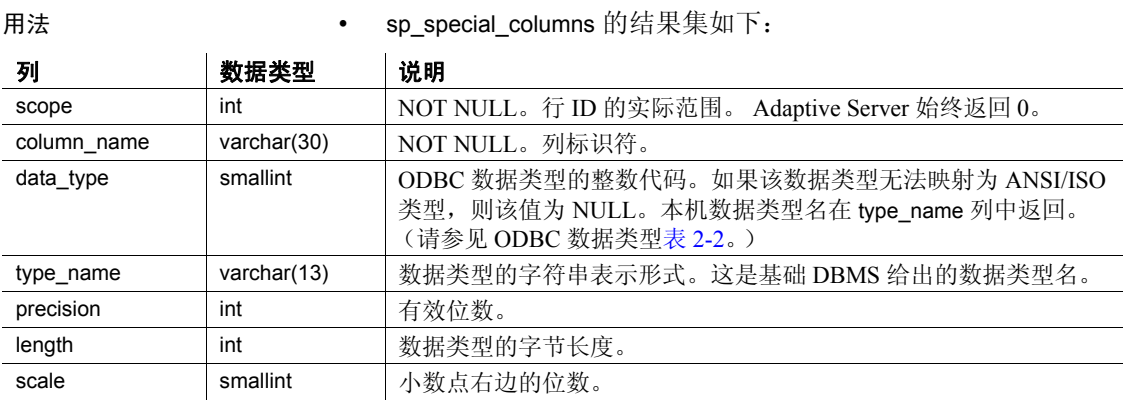

权限 任何用户都可以执行 sp\_special\_columns。

# <span id="page-705-0"></span>**sp\_sproc\_columns**

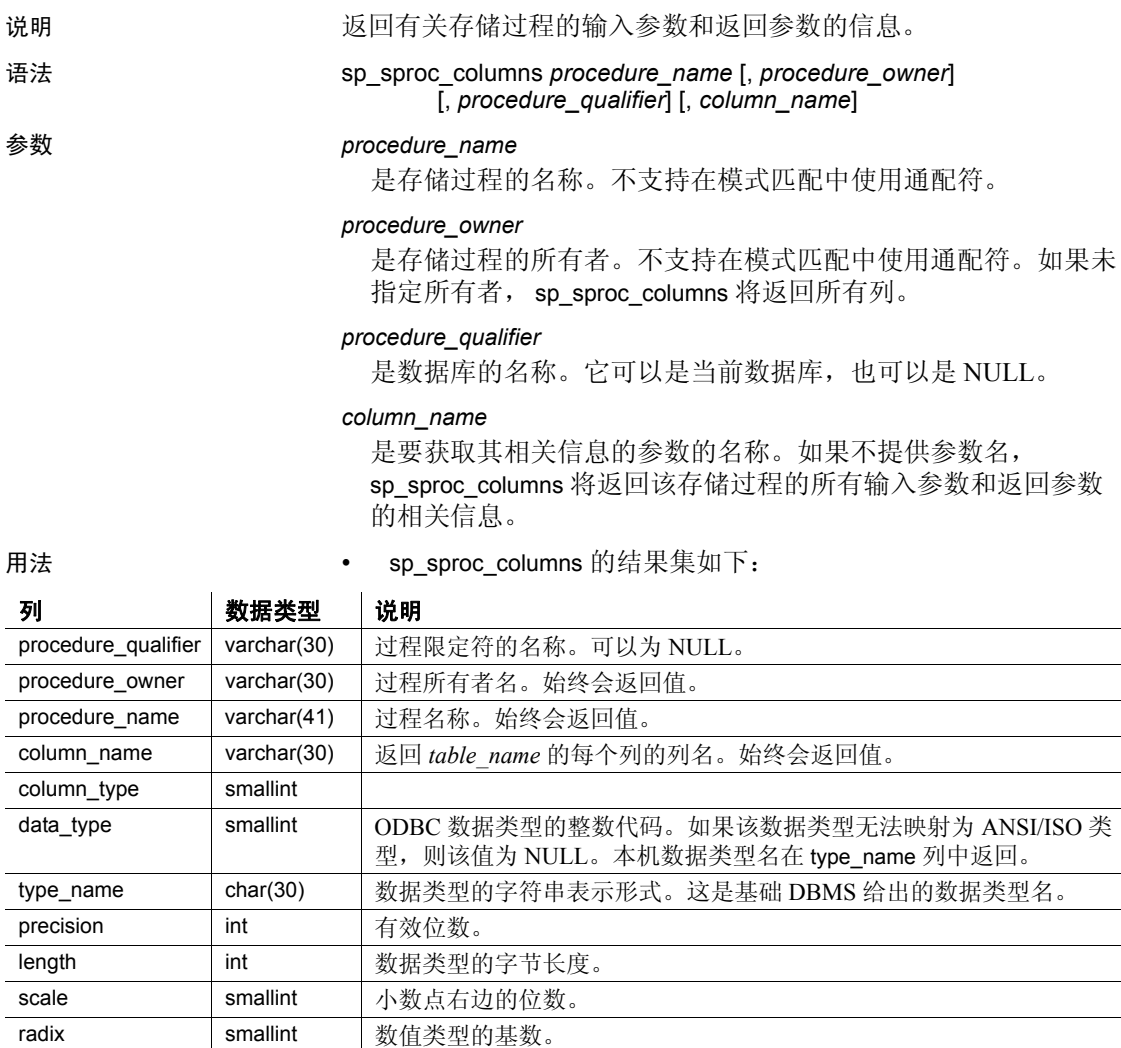

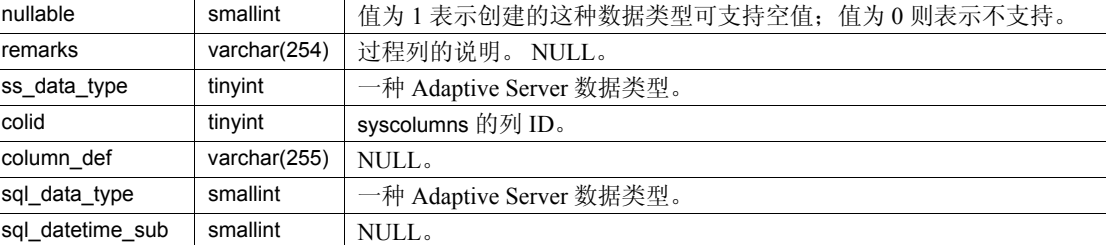

 $\overline{a}$  $\overline{a}$ 

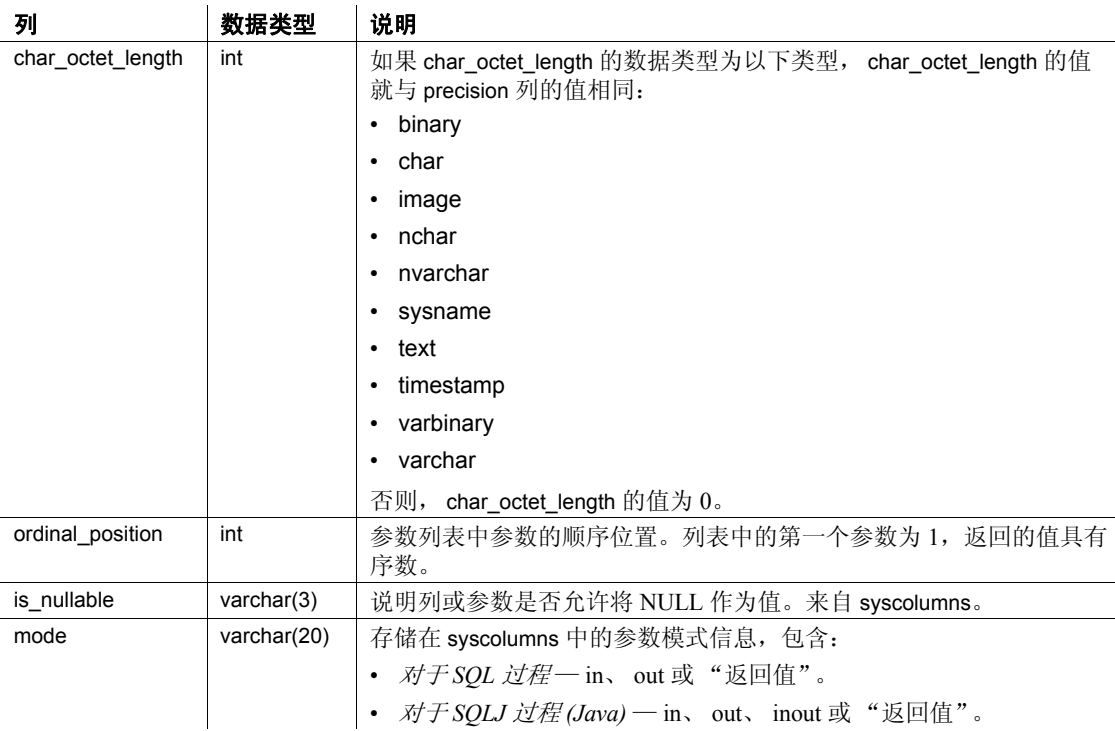

对于定义为

#### • double precision

的参数, sp\_sproc\_columns 报告其 type\_name 为 float, data\_type 为 6。 Adaptive Server double precision 数据类型是浮点类型的一 种实现,它支持 ODBC 规范中指定的范围内的值。

权限 任何用户都可以执行 sp\_sproc\_columns。

## <span id="page-707-0"></span>**sp\_statistics**

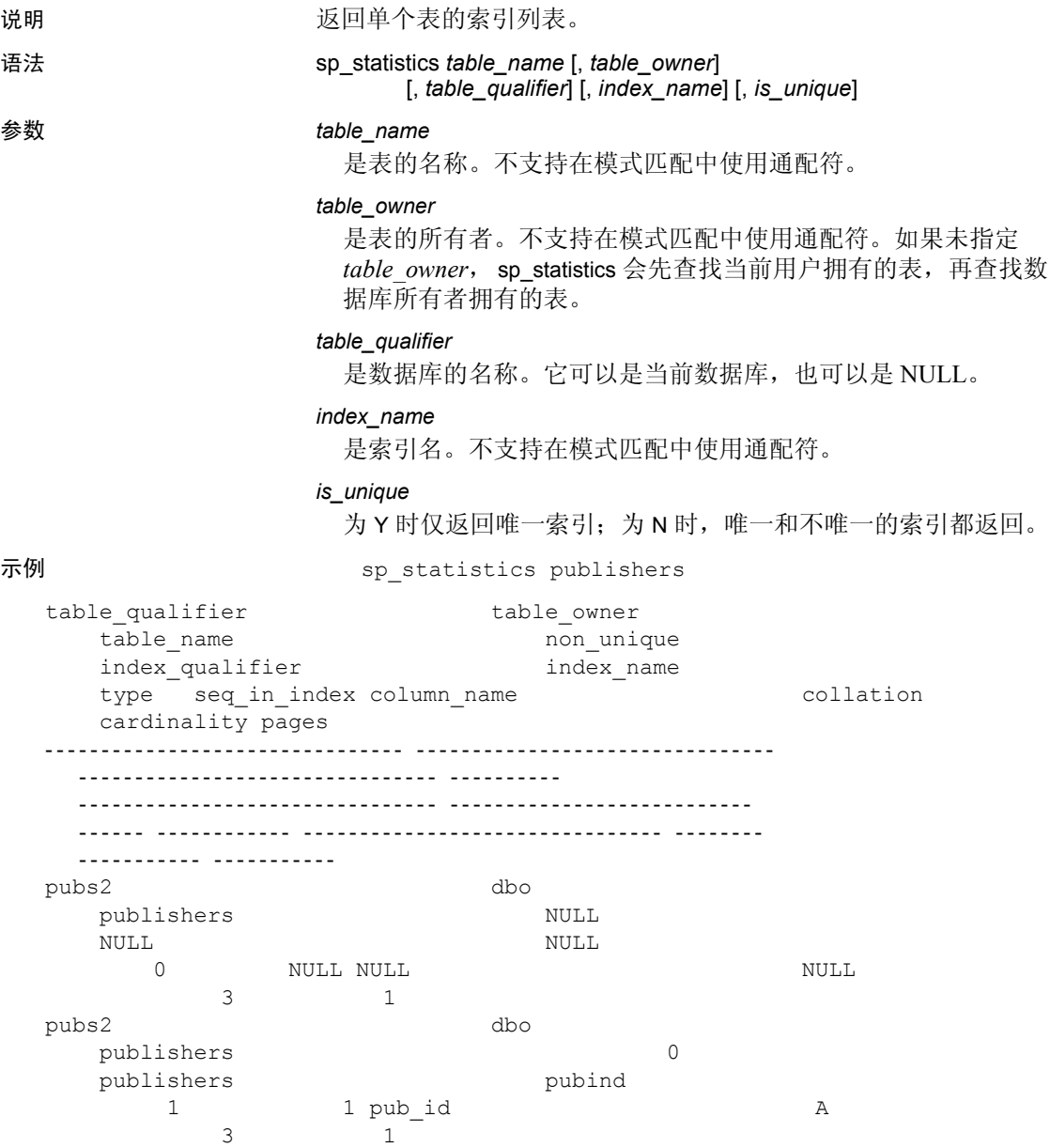

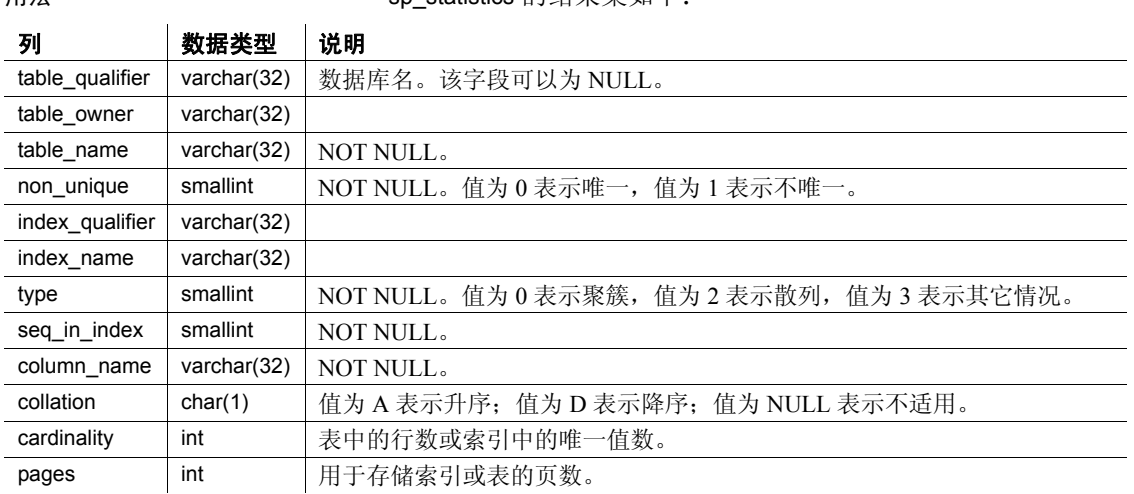

用法 • sp\_statistics 的结果集如下:

- 结果集内的索引以升序显示,按照 non-unique、type、index\_name 和 seq\_in\_index 各列进行排序。
- 索引类型 hashed 接受精确匹配或范围搜索,但涉及模式匹配的 搜索并不使用该索引。

权限 任何用户都可以执行 sp\_statistics。

## <span id="page-709-0"></span>**sp\_stored\_procedures**

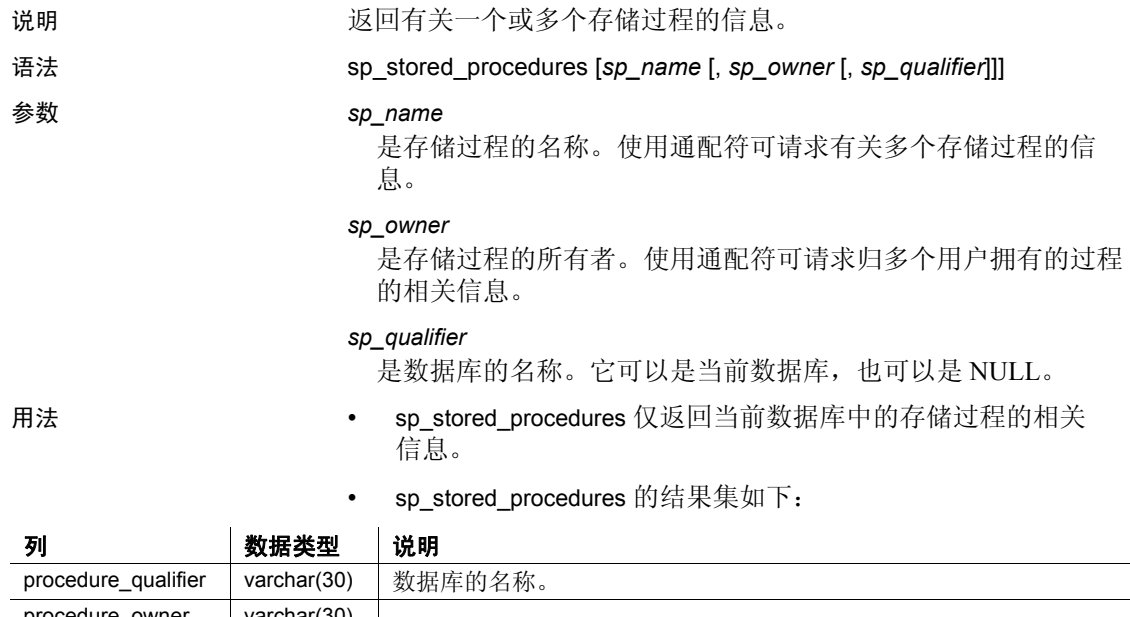

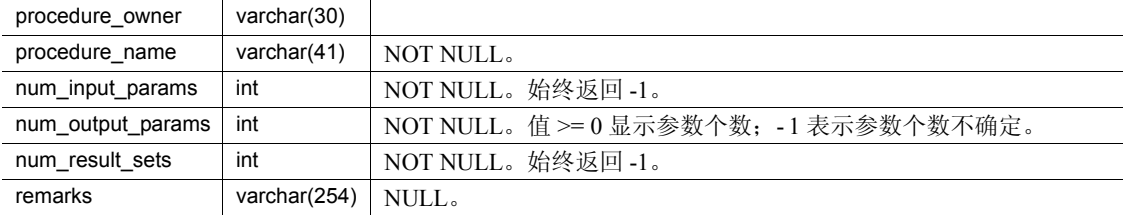

• sp\_stored\_procedures 可以返回当前用户不具有其执行权限的存 信过程的名称。不过,如果 [sp\\_server\\_info](#page-701-0) 的结果集内的服务器 属性 accessible\_sproc 为 "Y", 则只返回可由当前用户执行的 存储过程。

权限 任何用户都可以执行 sp\_stored\_procedures。

### <span id="page-710-0"></span>**sp\_table\_privileges**

说明 说明 医回表或视图中的所有列的特权信息。

语法 sp\_table\_privileges *table\_name* [, *table\_owner*[, *table\_qualifier*]]

#### 参数 *table\_name*

是表的名称。不支持在模式匹配中使用通配符。

#### *table\_owner*

是表所有者的名称。不支持在模式匹配中使用通配符。如果不指 定表所有者, sp\_table\_privileges 会先查找当前用户拥有的表, 再 查找数据库所有者拥有的表。

#### *table\_qualifier*

是数据库的名称。它可以是当前数据库,也可以是 NULL。

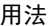

用法 • sp\_table\_privileges 的结果集如下:

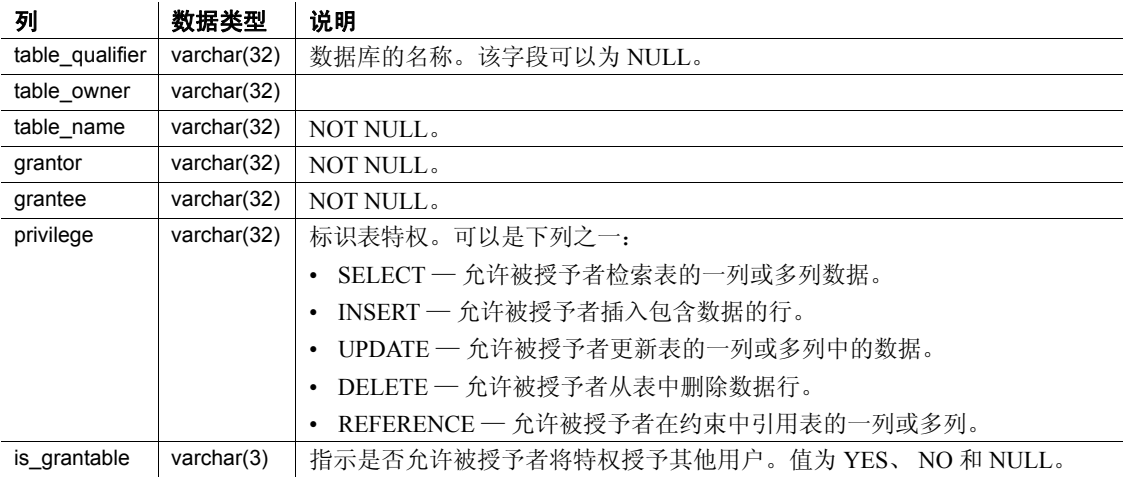

权限 任何用户都可以执行 sp\_table\_privileges。

<span id="page-711-0"></span>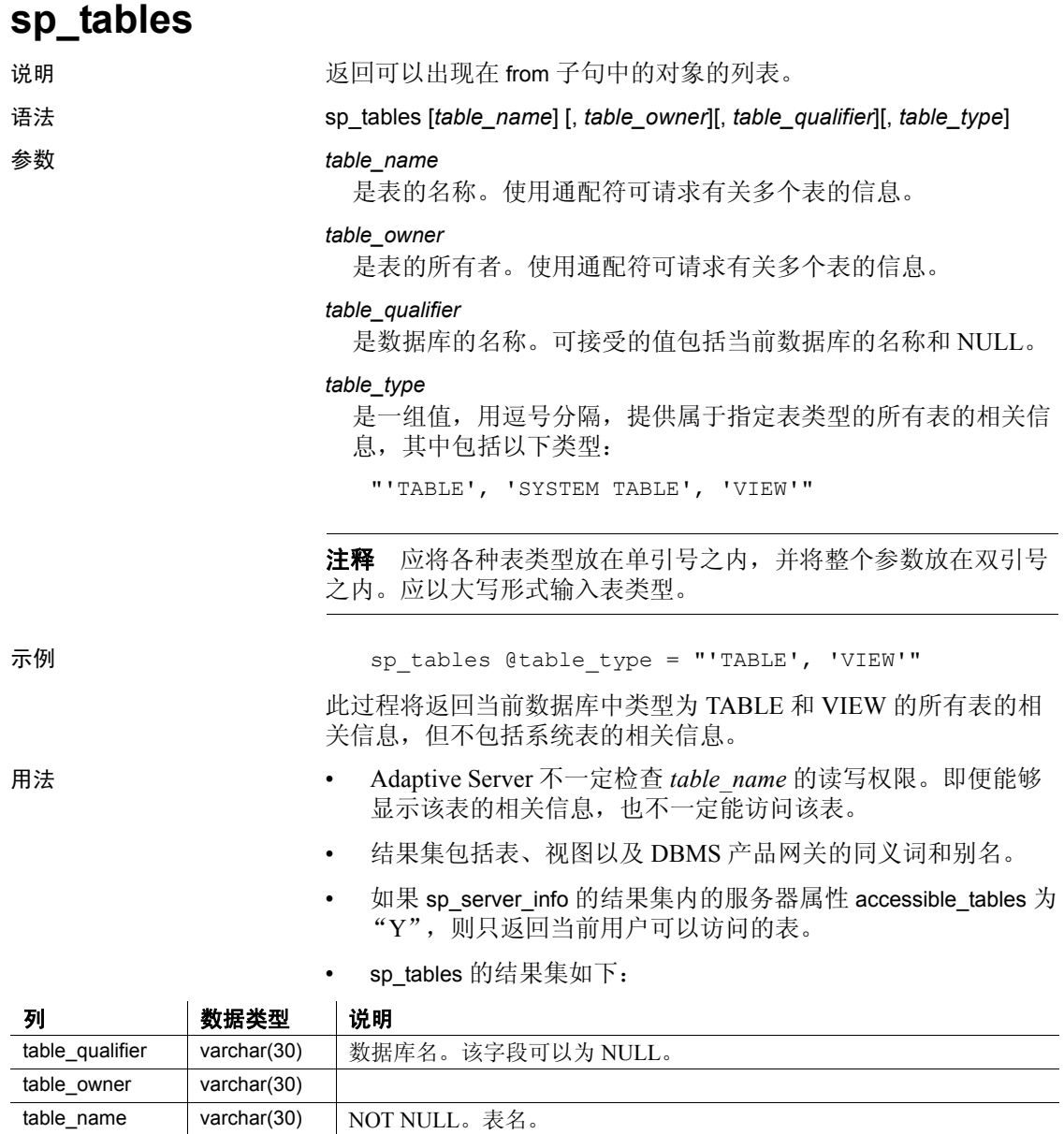

table\_type varchar(32) NOT NULL。下列值之一: "TABLE"、 "VIEW"、 "SYSTEM TABLE"。 remarks varchar(254) NULL

权限 任何用户都可以执行 sp\_tables。 使用的表 master.dbo.sysattributes、 master.dbo.sysloginroles、 master.dbo.syssrvroles、 sysroles

## <sub>第 3 章</sub> 系统扩展存储过程

本章介绍 Sybase 提供的各种系统扩展存储过程 (ESP)。 ESP 是在安 装期间由 installmaster 创建的。它们位于 sybsystemprocs 数据库中, 并由系统管理员拥有。可以从任意数据库运行这些过程。

涉及的主题包括:

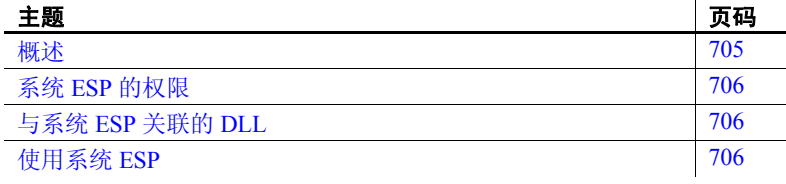

### <span id="page-714-0"></span>概述

表 [3-1](#page-714-1) 列出了本章讨论的各种系统扩展存储过程。

#### 过程 说明 平台 [xp\\_cmdshell](#page-716-0) | 在运行 Adaptive Server 的主机系统上执行本机操作系统命令。 | 所有支持 DLL 的平台 [xp\\_deletemail](#page-719-0) | 从 Adaptive Server 收件箱中删除邮件。 
( ) Q ) Q 运用于 NT [xp\\_enumgroups](#page-720-0) | 显示特定 Windows NT 域的组。 
<br>
U
Q [xp\\_findnextmsg](#page-721-0) 在 Adaptive Server 收件箱中检索下一封邮件的邮件标识符。 仅适用于 NT [xp\\_logevent](#page-722-0) | 用于在 Windows NT 事件日志中记录用户定义的事件。 | 仅适用于 NT [xp\\_readmail](#page-723-0) 有阅 Adaptive Server 收件箱中的邮件。 
(Q适用于 NT [xp\\_sendmail](#page-726-0) 使用 MAPI 接口将邮件发送给指定收件人。 仅适用于 NT [xp\\_startmail](#page-729-0) 启动 Adaptive Server 邮件会话。 仅适用于 NT [xp\\_stopmail](#page-730-0) 停止 Adaptive Server 邮件会话。 仅适用于 NT

#### <span id="page-714-1"></span>表 *3-1*:系统扩展存储过程

## <span id="page-715-0"></span>系统 **ESP** 的权限

权限是在 sybsystemprocs 数据库中设置的。

具有 sa\_role 的用户对系统 ESP 拥有缺省执行权限。这些系统管理员 可以将执行权限授予其他用户。

## <span id="page-715-1"></span>与系统 **ESP** 关联的 **DLL**

通过在 sybsystemprocs 数据库中运行 sp\_helpextendedproc, 可以获得 与系统 ESP 关联的 DLL 的名称。

## <span id="page-715-2"></span>使用系统 **ESP**

系统 ESP 遵循与常规系统过程相同的调用约定。系统 ESP 只有一条 额外要求:必须运行 Open Server 应用程序 XP Server。 Adaptive Server 将在首次调用 ESP 时启动 XP Server。 XP Server 将一直运行 到 Adaptive Server 关闭为止。

## <span id="page-716-0"></span>**xp\_cmdshell**

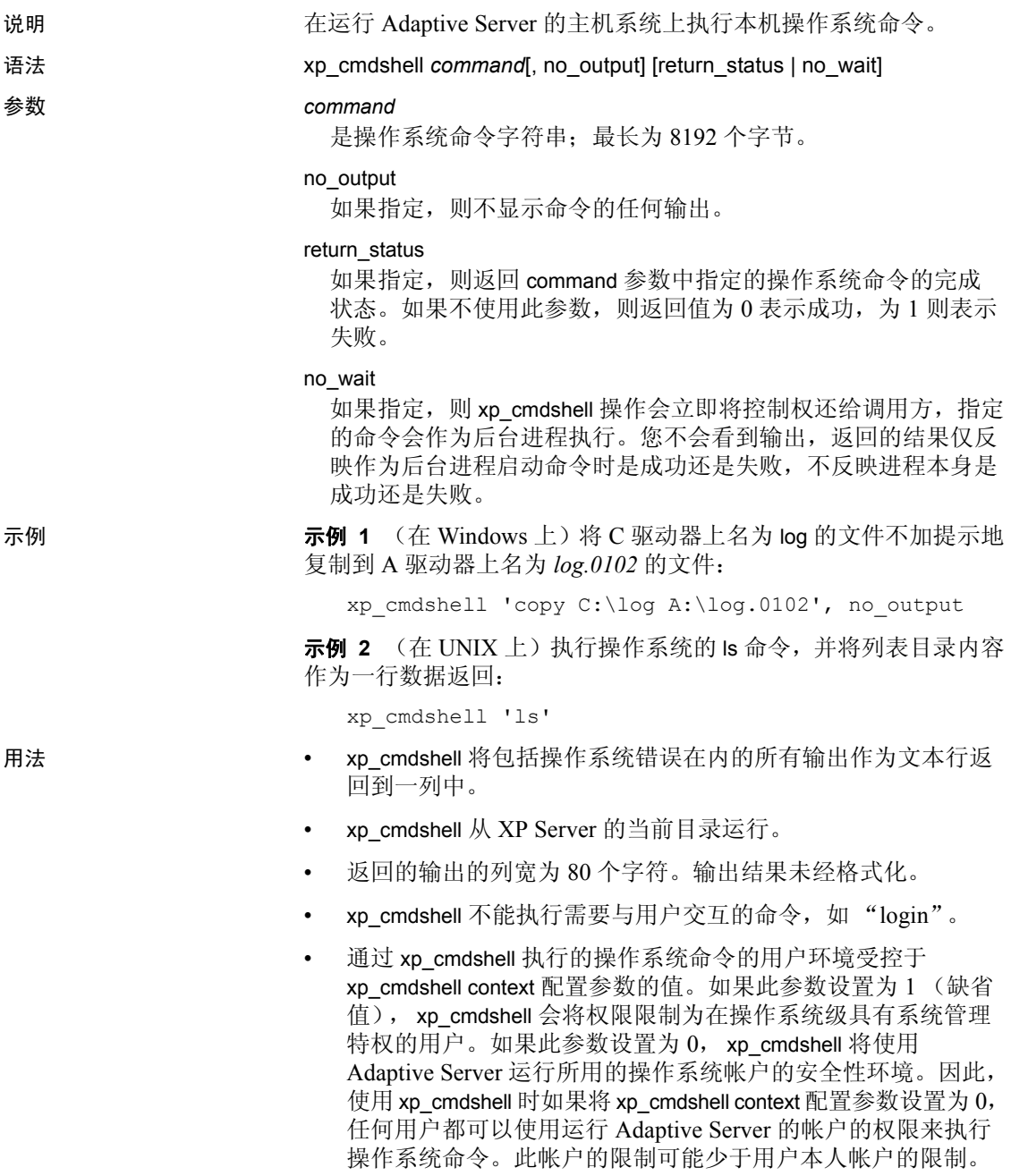

• 无论 xp\_cmdshell context 的值如何, 如果执行 xp\_cmdshell 的用户 不是系统管理员(不具有 sa\_role), 则系统管理员必须已经授 予该用户明确的权限才能执行 xp\_cmdshell。例如, 以下语句授 予"joe"执行 xp\_cmdshell 的权限:

grant execute on xp\_cmdshell to joe

• 若要查看 xp\_cmdshell 是否已经成功生成外部命令 XP Server, 请输入以下命令,其中 *command* 是用 xp\_cmdshell 运行的命令 的名称:

exec @ret = xp\_cmdshell *command*

如果 xp\_cmdshell 执行成功, exec @ret = xp\_cmdshell *command* 返 回的值为 0。如果 xp\_cmdshell 失败, \_exec @ret = xp\_cmdshell *command* 返回的值为 1。

• 若要查看使用 xp cmdshell 运行的命令本身是否成功, 请输入以 下命令, 其中 *command* 是用 xp\_cmdshell 运行的命令的名称:

exec @ret = xp\_cmdshell *command*, return\_status

exec @ret = xp\_cmdshell *command*, return\_status 会使 xp\_cmdshell 返 回该命令的实际退出状态码。如果发生故障导致 XP Server 无法 运行该命令, xp\_cmdshell 将返回值 1。如果该命令运行成功, xp\_cmdshell 将返回值 0。

如果命令执行成功, exec @ret = xp\_cmdshell *command* 返回的值 为 0。如果命令失败, exec @ret = xp\_cmdshell *command* 返回的 值为 1。

注释 exec @ret = xp\_cmdshell *command* 和 exec @ret = xp\_cmdshell *command*, return\_status 都是向后兼容的。不使用 return\_status 参 数的旧存储过程将 exec @ret = xp\_cmdshell *command*, return\_status 视为 exec @ret = xp\_cmdshell *command*。

此外, no\_output 参数仍可与 return\_status 搭配使用, 顺序不限。

使用 xp\_cmdshell 远程过程创建代理表时, 必须使用 cmdstr 列名:

```
create existing table xpoutput
(
       cmdstr varchar(255) null
)
external procedure at "THIS...xp_cmdshell"
select cmdstr from xpoutput where cmdstr = "date"
```
如果不使用 cmdstr, 则会看到一条错误消息。

有关从代理表返回的结果的详细信息,请参见 《组件集成服务 用户指南》中的 "将远程过程作为代理表"一节。

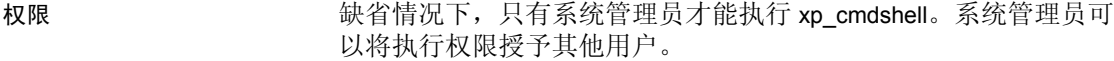

另请参见 有关 xp\_cmdshell context 的详细信息, 请参见《系统管理指南》。

## <span id="page-719-0"></span>**xp\_deletemail**

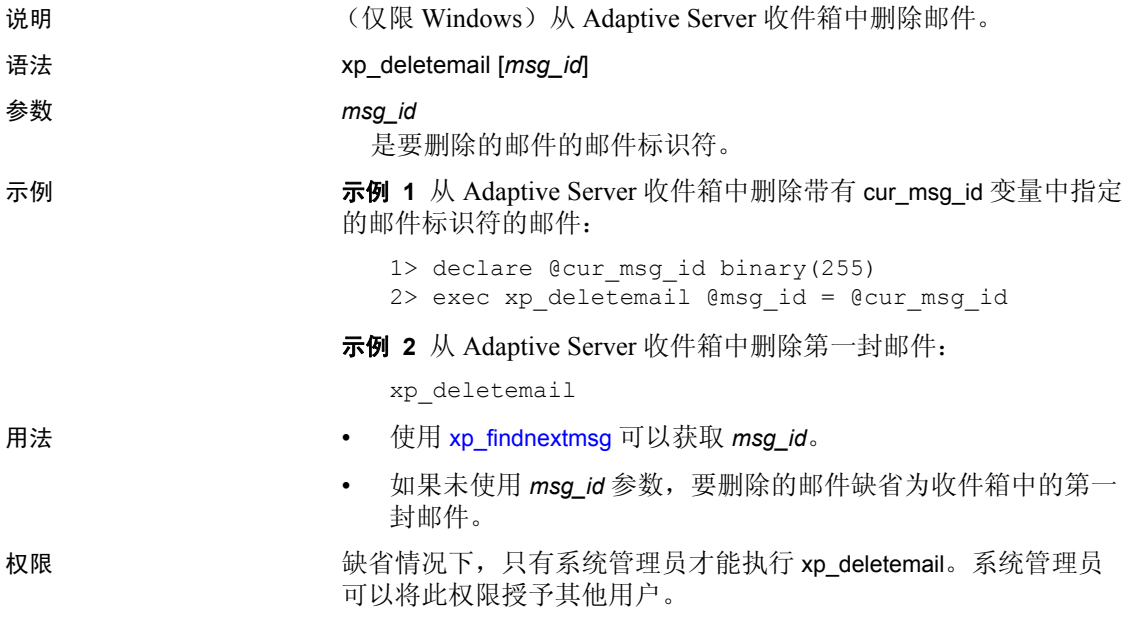
### **xp\_enumgroups**

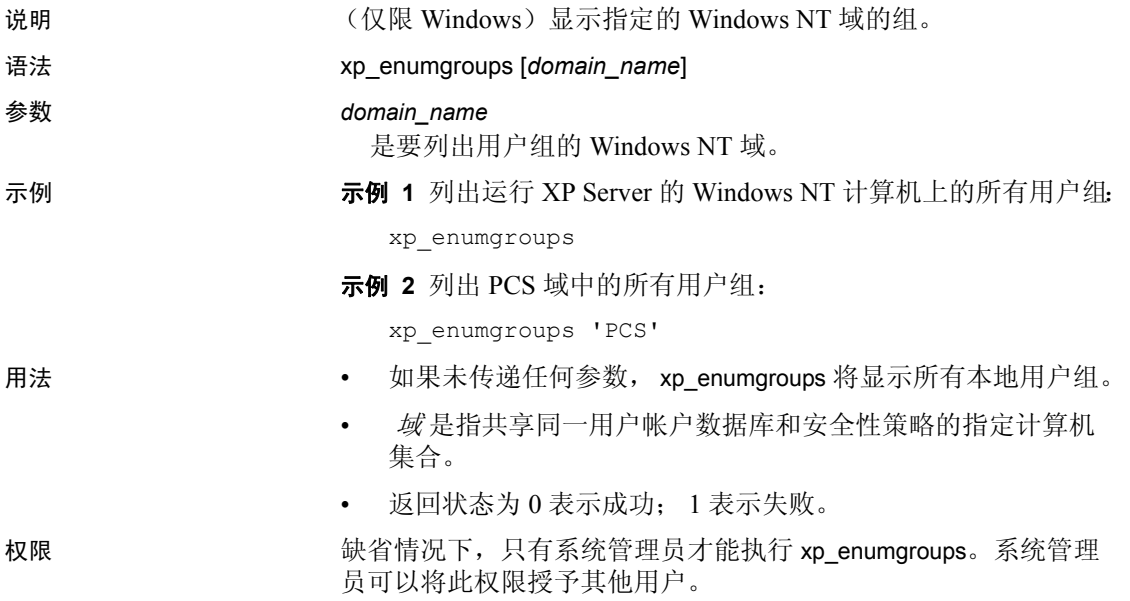

# <span id="page-721-0"></span>**xp\_findnextmsg**

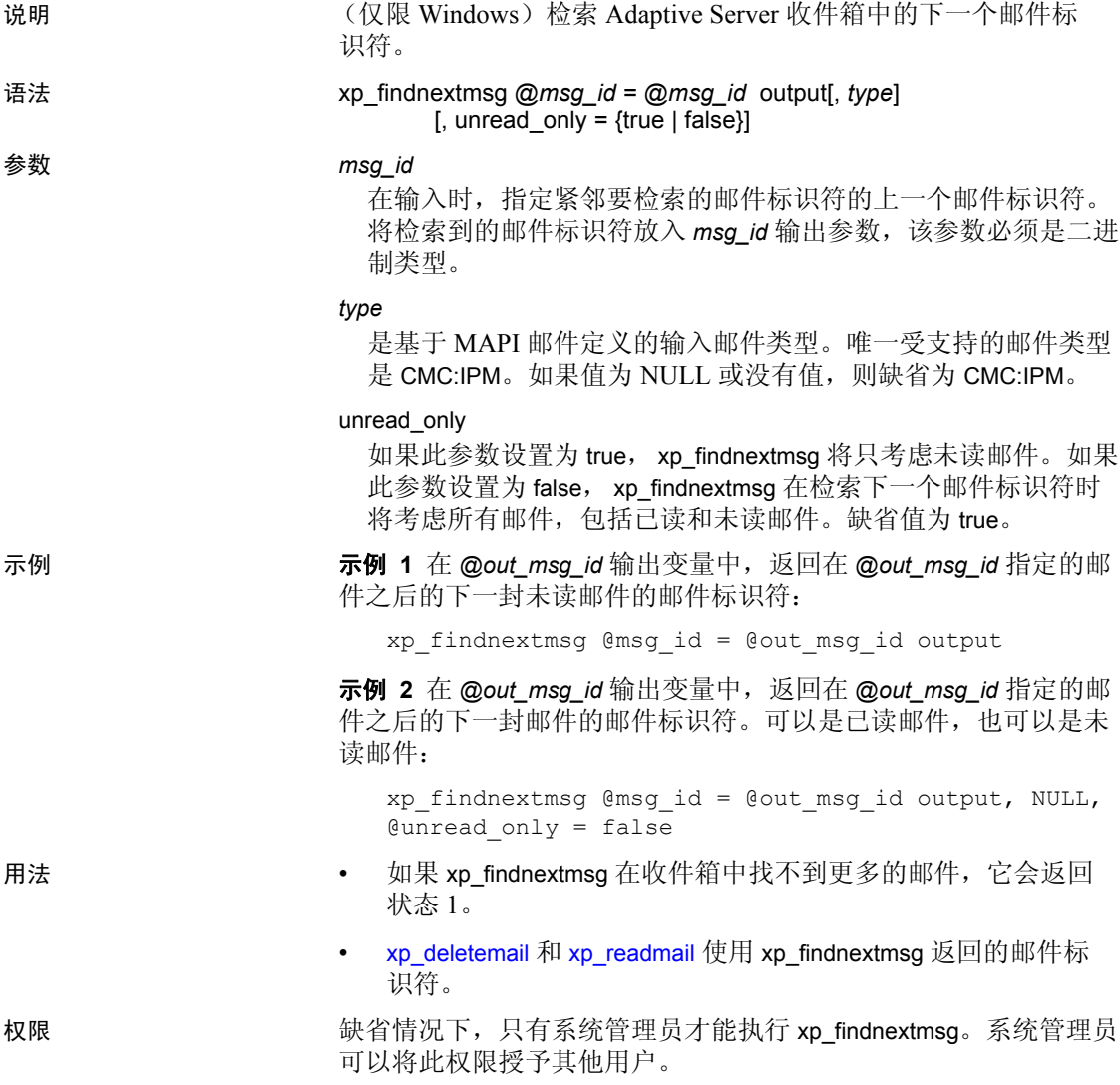

<span id="page-722-0"></span>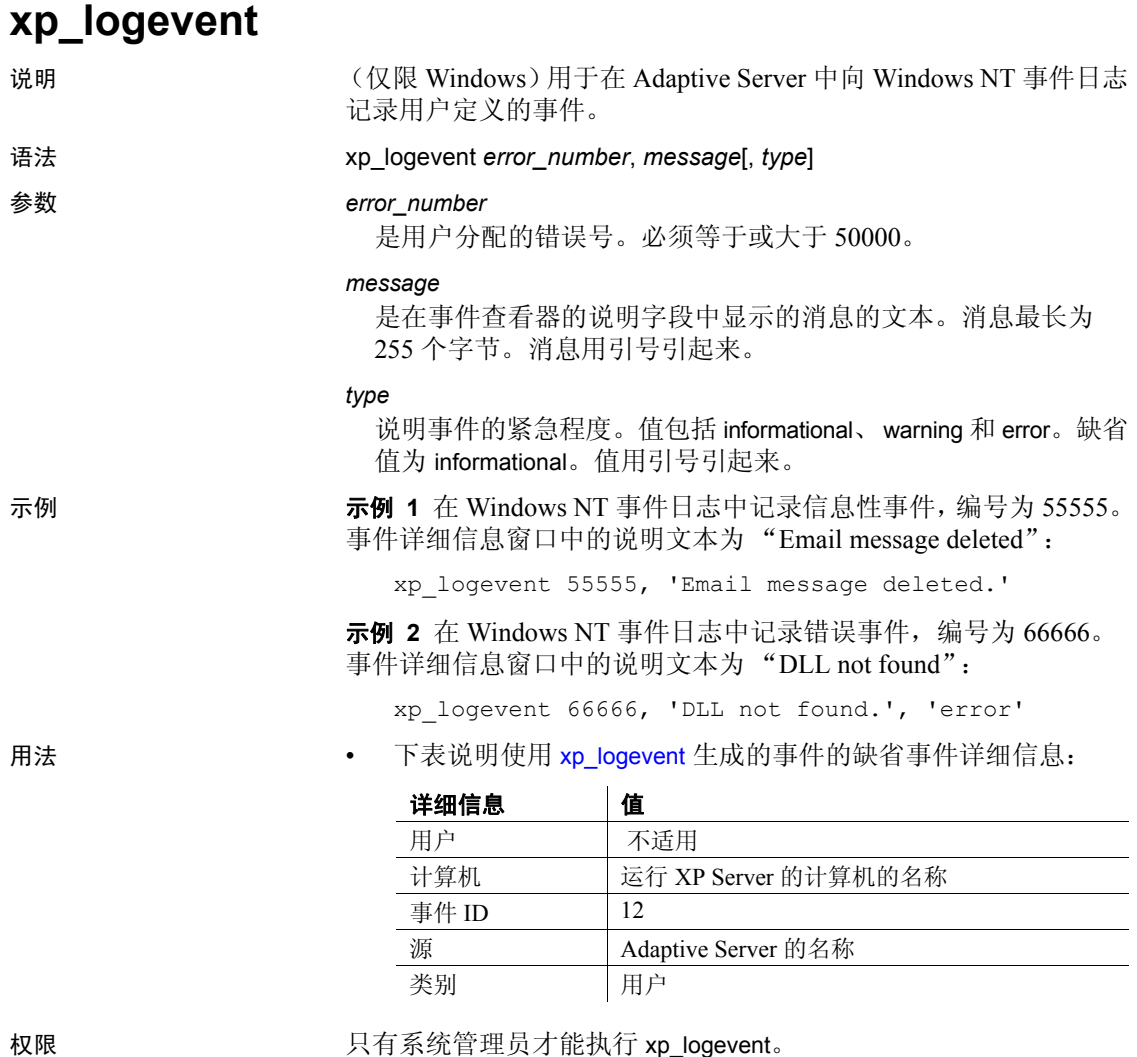

### <span id="page-723-0"></span>**xp\_readmail**

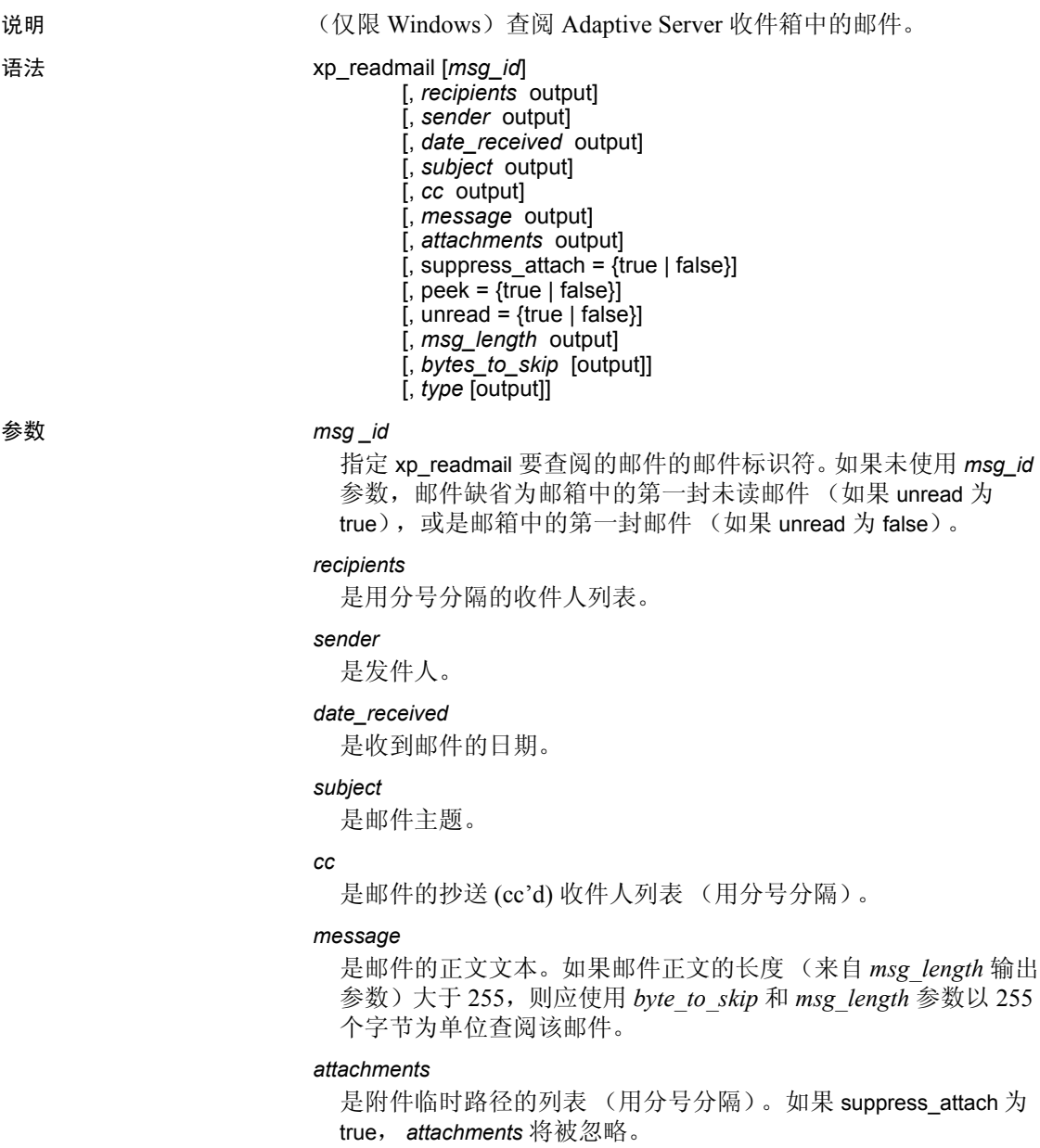

### suppress\_attach

如果设置为 true, 则不会为附件创建临时文件。缺省值为 true。

peek

如果设置为 false, 在查阅邮件后将其标记为已读。如果设置为 true, 即便已杳阅邮件, 仍将其标记为未读。缺省值为 false。

unread\_only

如果设置为 true, xp\_readmail 将只考虑未读邮件。如果设置为 false, xp readmail 将考虑所有邮件, 不论标记为已读还是未读。 缺省值为 true。

#### *msg\_length*

是以字节计的邮件总长度。与 bytes to skip 参数一同使用, 允许 xp\_readmail 以 255 个字节为单位查阅邮件。

#### *bytes\_to\_skip*

在输入时,如果不为 0,则指定在将邮件的下一批 255 个字节读 入 message 输出参数前应跳过的字节数。在输出时,包含邮件中 的偏移量 (*bytes\_to\_skip* 的先前值加上调用后输出的 *msg\_length*), 从这个位置开始查阅下一批 255 个字节。

#### *type*

是基于 MAPI 邮件定义的邮件类型。唯一受支持的邮件类型是 CMC:IPM。如果值为 NULL 或没有值,则缺省为 CMC:IPM。

示例 示例 **1** 使用 xp\_readmail 查阅收件箱中的第一封未读邮件。它从 @*msgid* 变量中获取此邮件的邮件标识符 (邮件标识符已由 xp\_findnextmsg ESP 存储在该变量中)。 xp\_readmail 将发件人姓名存 储在 @*originator* 变量中,将邮件正文存储在 @*mess* 变量中:

```
declare @msgid binary(255)
declare @originator varchar(20)
declare @mess varchar(255)
exec xp_findnextmsg @msg_id = @msgid output
exec xp_readmail @msg_id = @msgid,
@sender = @originator output,
@message = @mess output
```
示例 **2** 读取 xp\_findnextmsg 输出的邮件标识符所对应的邮件的前 255 个字节。如果邮件总长度超过 255 个字节,则读取下一批 255 个字 节,依此类推, 直到读取所有字节:

```
declare @msgid binary(255)
declare @mess varchar(255)
declare @msq_length char(255)
declare @len int
declare @skip int
exec xp_findnextmsg @msgid output
exec xp_readmail @msg_id = @msgid,
@message = @mess output,
```

```
@msg_length = @len output,
                        @bytes_to_skip = @skip output
                        print @mess
                        if (@len > 255)
                        begin
                               while (@skip < @len)
                               begin
                                   xp readmail \ellmsg id = \ellmsgid,
                                   @message = @mess output,
                                   @bytes_to_skip = @skip output
                                   print @mess
                               end
                        end
用法 • xp_readmail 可以查阅 Adaptive Server 收件箱中的邮件。
                     • 若要获取收件箱中下一封邮件的邮件标识符,请使用
                        xp_findnextmsg。
```
权限 缺省情况下,只有系统管理员才能执行 xp\_readmail。系统管理员可 以将此权限授予其他用户。

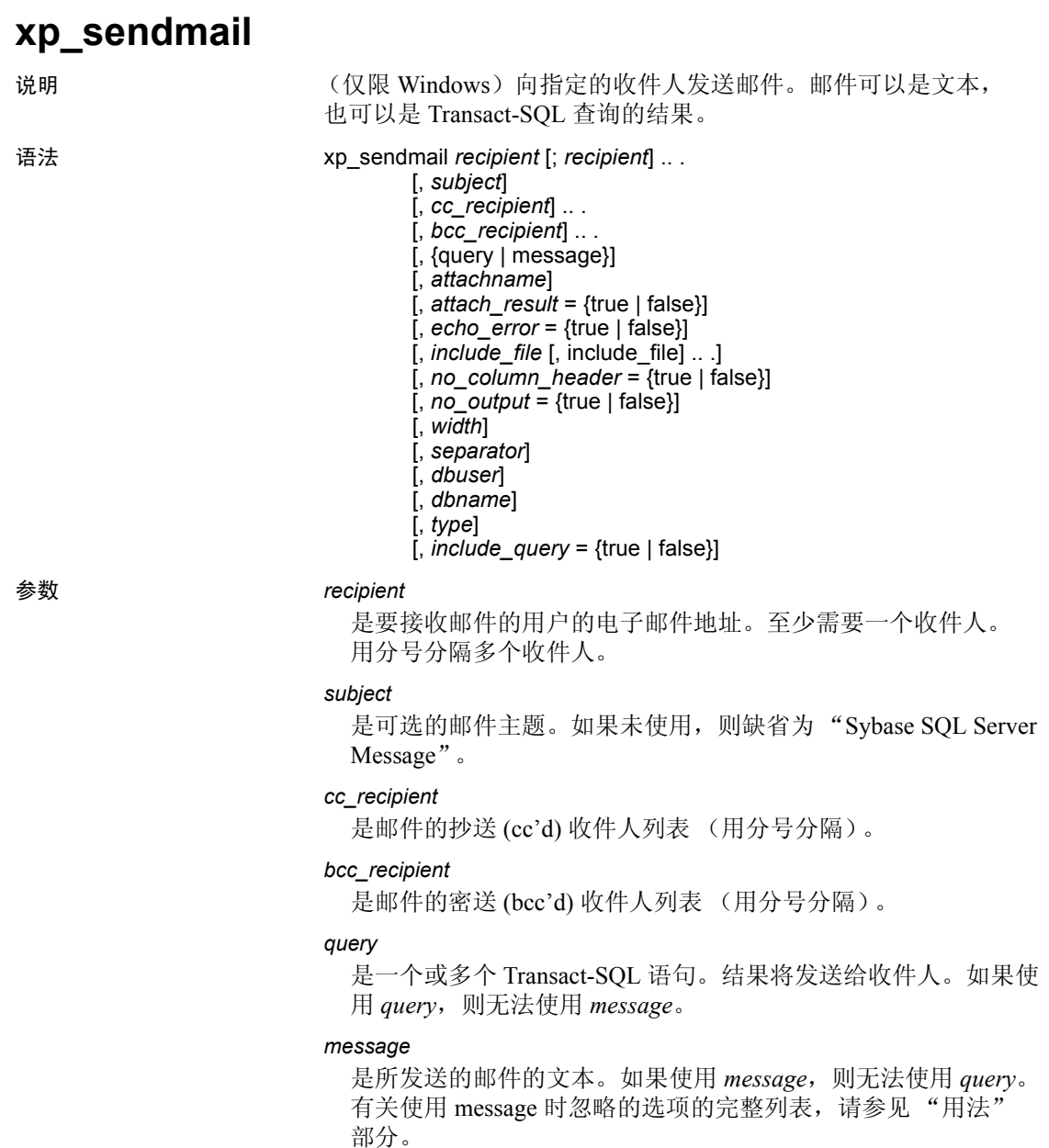

#### *attachname*

是使用 query 参数时包含查询结果的文件的名称, 该文件作为附 件包含在邮件中。如果使用 *attachname*,*attach\_result* 必须设置为 true。如果 *attach\_result* 为 true 但未指定 *attachname*,附加文件的 结果文件名的前缀为"syb", 随后依次是 5 位随机数字和扩展名 ".txt",例如 *syb84840.txt*。如果使用 *message* 参数,此参数将被 忽略。

### *attach\_result*

如果设置为 true, 则将杳询结果作为邮件附件的形式发送。如果 设置为 false, 则将结果直接发送到邮件正文中。缺省值为 false。 如果使用 message 参数, 此参数将被忽略。

#### *echo\_error*

如果设置为 true, 则将 Adaptive Server 邮件 (包括有关受影响的 行计数的邮件)与查询结果一同发送。如果设置为 false, 则不发 送 Adaptive Server 邮件。缺省值为 true。如果使用 *message* 参数, 此参数将被忽略。

#### *include\_file*

是要作为附件包含到邮件中的文件列表,各文件之间用分号分隔。 这些文件可以通过文件名、路径名或相对路径名来指定,并且可 以是文本或二进制文件。

#### *no\_column\_header*

如果设置为 true, 列标题将随查询结果一同发送。如果设置为 false,则不发送列标题。缺省值为 false。如果使用 *message* 参 数,此参数将被忽略。

#### *no\_output*

如果设置为 true, 则不向发送邮件的会话发送输出结果。如果设 置为 false,发送邮件的会话将收到输出结果。缺省值为 false。如 果使用 message 参数, 此参数将被忽略。

### *width*

指定在邮件中发送查询结果时结果集的宽度(以字符计)。*width* 与 isql 中的 /w 选项等效。在达到指定的 *width* 时,结果行将在新 行字符处换行。缺省值为 80 个字符。如果使用 *message* 参数,此 参数将被忽略。

### *separator*

指定在邮件中发送查询结果时用作列分隔符的字符。*separator* 与 isql 中的 /s 选项等效。缺省值为制表符。如果使用 *message* 参数, 此参数将被忽略。

*dbuser*

指定使用 *query* 参数时,用作执行查询的用户环境的数据库用户 名。缺省值为 "guest"。如果使用 *message* 参数,此参数将被 忽略。

#### *dname*

指定使用 *query* 参数时,用作执行查询的数据库环境的数据库名。 缺省值为 "master"。如果使用 *message* 参数,此参数将忽略。

#### *type*

是基于 MAPI 邮件定义的输入邮件类型。唯一受支持的邮件类型 是 CMC:IPM。如果值为 NULL 或没有值, 则缺省为 CMC:IPM。

#### *include\_query*

如果设置为 true,则将 *query* 参数中使用的一个或多个查询附加到 结果集中。如果设置为 false, 则不附加查询。缺省值为 false。如 果使用 *message* 参数, *include\_query* 将被忽略。

示例 示例 **1** 使用 xp\_sendmail 将有关 Adaptive Server 备份状态的文本消息 发送给 "sally"和 "ramon",同时抄送给 "admin"组:

```
xp sendmail @recipient = "sally;ramon",
@subject = "Adaptive Server Backup Status",
@message = "Adaptive Server Backup for SERVER2 is 
complete.",
@copy_recipient="admin"
```
示例 **2** 向 "peter"发送 *authors* 表的查询结果。结果作为附件发送 到邮件中,附件包含一个名为 *au\_lis.res* 的文件,该文件所在目录就 是服务器的执行目录:

```
xp_sendmail "peter",
@query = "select * from authors",@attachname = "au_list.res",
@attach_result= true
```
用法 • 以下参数与使用 query 参数时在邮件中发送的查询结果相关。 如果使用 message 参数代替, 它们将被忽略: attachname、 attach result、 echo\_error、 no\_column\_header、 no\_output、 width、 separator、 dbuser、 dname、 include\_query。

权限 缺省情况下,只有系统管理员才能执行 xp\_sendmail。系统管理员可 以将此权限授予其他用户。

# **xp\_startmail**

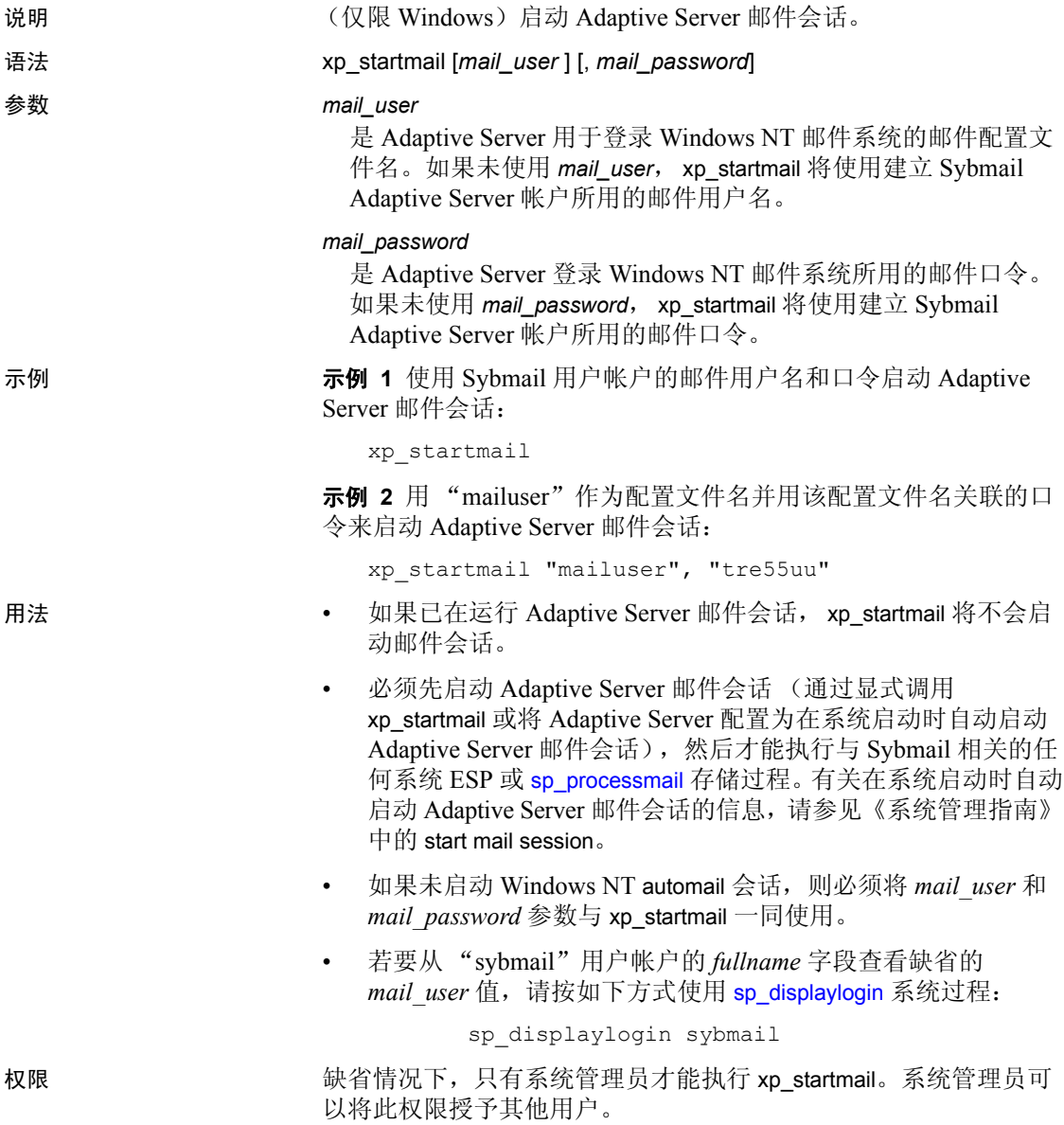

# **xp\_stopmail**

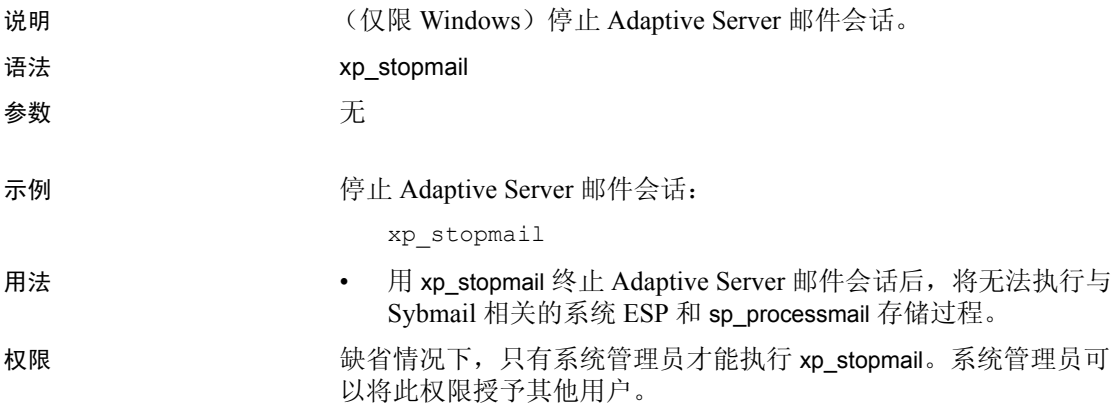

### <sup>第</sup> 4 <sup>章</sup> *dbcc* 存储过程

本章介绍 dbcc 存储过程。

涉及的主题包括:

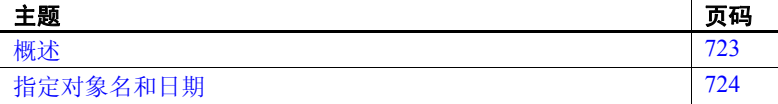

### <span id="page-732-0"></span>概述

这些过程只能访问 dbccdb 数据库的表或替代数据库 dbccalt 中的表。 有关设置 dbccdb 或 dbccalt 的详细信息,请参见 《系统管理指南》。 有关这些数据库中使用的表的信息,请参见 《参考手册:表》中的 第 2 章 "dbccdb 表"。

表 [4-1](#page-732-1) 列出了本章描述的各个 dbcc 存储过程。有关 dbcc 系统过程 sp\_plan\_dbccdb 的详细信息, 请参见 sp\_plan\_dbccdb。有关此系统过 程和 dbcc 存储过程的详细信息,请参见 《系统管理指南》。

| 过程名称                       | 说明                                                          |
|----------------------------|-------------------------------------------------------------|
| sp_dbcc_alterws            | 将指定工作空间的大小改为指定值,并初始化该工作空间。                                  |
| sp dbcc configreport       | 生成一个报告, 该报告描述针对指定数据库的 dbcc checkstorage 操作使用<br>的配置信息。      |
| sp_dbcc_createws           | 在指定段与数据库上创建指定类型与大小的工作空间。                                    |
| sp_dbcc_deletedb           | 从 dbccdb 中删除与指定目标数据库相关的所有信息。                                |
| sp dbcc deletehistory      | 删除在指定日期和时间之前对目标数据库执行的 dbcc checkstorage 操作的<br>结果?          |
| sp dbcc differentialreport | 生成报告, 突出说明两次 dbcc 操作之间 I/O 统计信息的变化及出现的故障。                   |
| sp_dbcc_evaluatedb         | 重新计算目标数据库的配置信息,并将其与当前配置信息进行比较。                              |
| sp_dbcc_exclusions         | 允许用户创建和管理供 checkverify 和 sp_dbcc_faultreport 使用的持久排除<br>列表。 |

<span id="page-732-1"></span>表 *4-1*:*dbcc* 存储过程

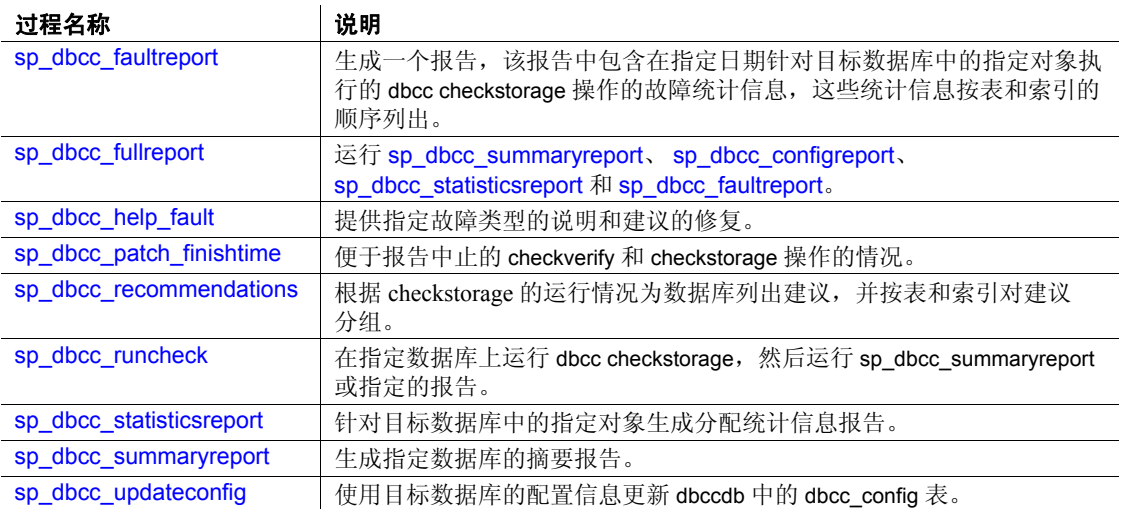

### <span id="page-733-0"></span>指定对象名和日期

有些 dbcc 存储过程使用参数来表示对象名和日期。本节提供有关指定 对象名和日期的重要信息。

### 指定对象名

对象名仅指定要为其生成报告的表或索引的名称。指定对象名时,必须 同时指定数据库名 (*dbname*)。不能为对象指定所有者。如果指定的对象 名在目标数据库中不唯一,系统过程将为具有指定名称的所有对象生成 报告。

### <span id="page-733-1"></span>指定日期

使用以下语法指定日期和时间 (可选): mm/dd/yy[:hh:mm:ss]

采用 24 小时制。

指定日期后,系统过程会对其作出如下解释:

- 如果指定了日期和时间,则为报告选择在指定日期和时间完成的 dbcc 操作。
- 如果指定的日期为当前日期,但未指定时间,时间将自动设置为当 前时间。将为报告选择在过去的 24 小时内,完成时间最接近当前 时间的 dbcc 操作。
- 如果指定的日期不是当前日期,且未指定时间,时间将自动设置为 "23:59:59"。这种情况下将为报告选择完成日期和时间最接近指定 日期和系统提供时间的 dbcc checkstorage 操作。

例如,假定最近的 dbcc checkstorage 操作的完成时间为 1997 年 3 月 4 日 10:20:45。

如果您指定的日期为 "03/04/97",系统过程会将日期解释为 03/04/97:23:59:59。此日期及时间将与实际完成日期及时间 (即 03/04/97:10:20:45)进行比较。

如果指定日期为 "03/04/97:10:00:00",则不会为报告选择在 10:20:45 完成的操作,因为只有在指定时间或在此之前完成的操作才符合标准。

如果指定日期为 "03/06/97",则不会生成任何报告,因为最近一次操 作的完成时间比该时间早 24 小时以上。

### <span id="page-735-0"></span>**sp\_dbcc\_alterws**

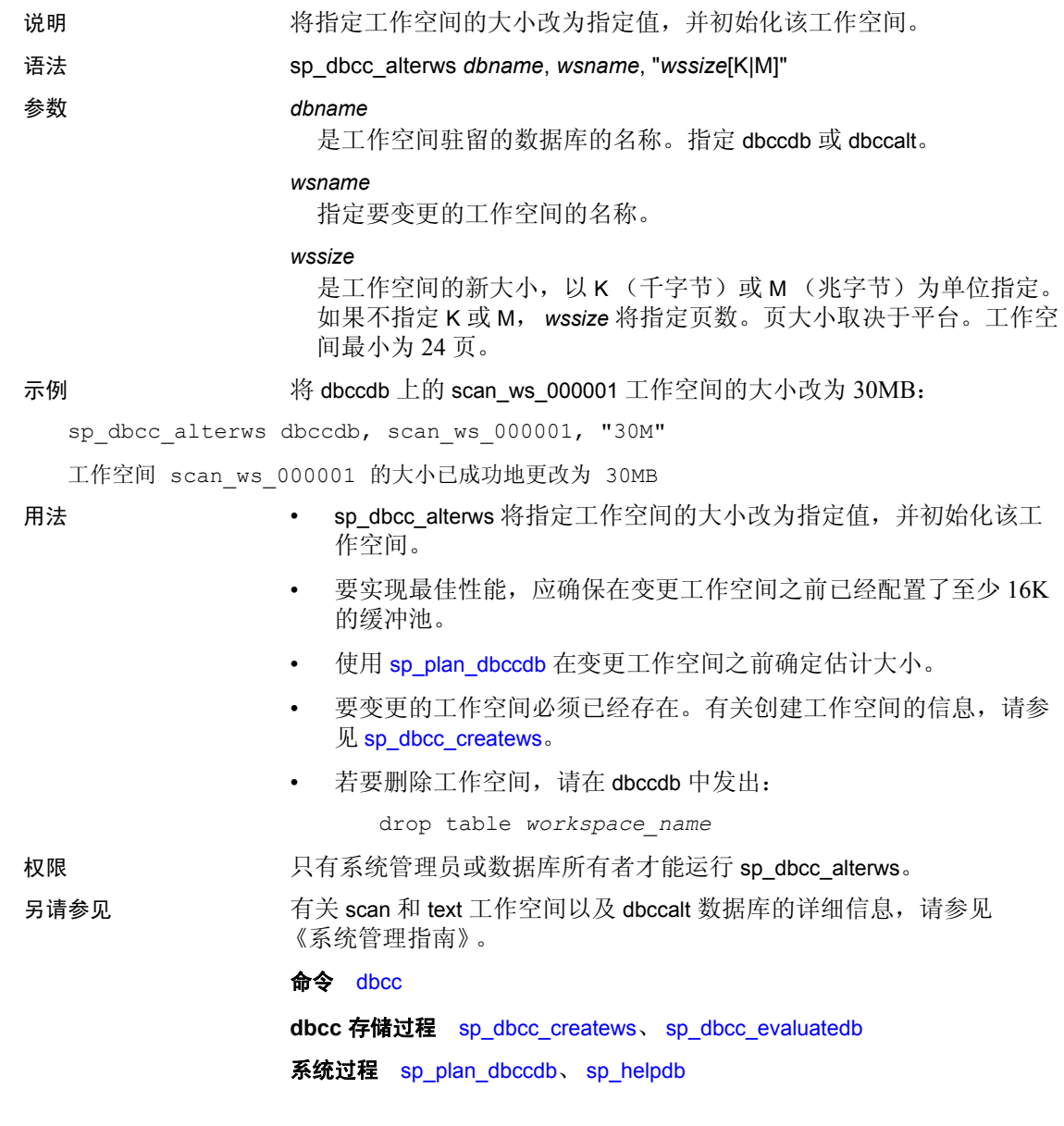

### <span id="page-736-0"></span>**sp\_dbcc\_configreport**

说明 生成一个报告,该报告描述针对指定数据库的 dbcc checkstorage 操作使 用的配置信息。

- 语法 **sp\_dbcc\_configreport [dbname]**
- 参数 *dbname*

指定数据库的名称。如果未指定 *dbname*,报告将包含 dbccdb..dbcc\_operation\_log 中所有数据库的相关信息。

示例 生成一个报告,以报告与针对 sybsystemprocs 数据库的 dbcc 相关的配置 信息。在 "Value"列中列出对象名, 如果适用的话, 还会列出大小:

sp\_dbcc\_configreport

Reporting configuration information of database sybsystemprocs.

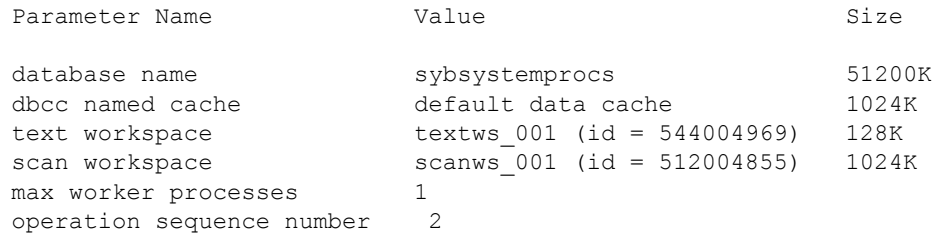

- 
- 用法  **sp\_dbcc\_configreport** 生成报告,描述指定数据库的 dbcc 操作使用的 配置信息。这些信息存储在 dbcc\_config 表中。
	- 若要确定最新配置参数的值,请在运行 sp\_dbcc\_configreport 之前先 运行 [sp\\_dbcc\\_updateconfig](#page-765-0)。
	- 若要更改某个工作空间的配置值, 请使用 [sp\\_dbcc\\_alterws](#page-735-0)。

权限 对指定的数据库名有效的任何用户都可以运行 sp\_dbcc\_configreport。 指定的数据库名。

### 另请参见 **命令** dbcc

**dbcc** 存储过程 [sp\\_dbcc\\_alterws](#page-735-0)、 [sp\\_dbcc\\_fullreport](#page-753-0)、

[sp\\_dbcc\\_statisticsreport](#page-759-0)、 [sp\\_dbcc\\_summaryreport](#page-762-0)、 [sp\\_dbcc\\_updateconfig](#page-765-0)

### <span id="page-737-0"></span>**sp\_dbcc\_createws**

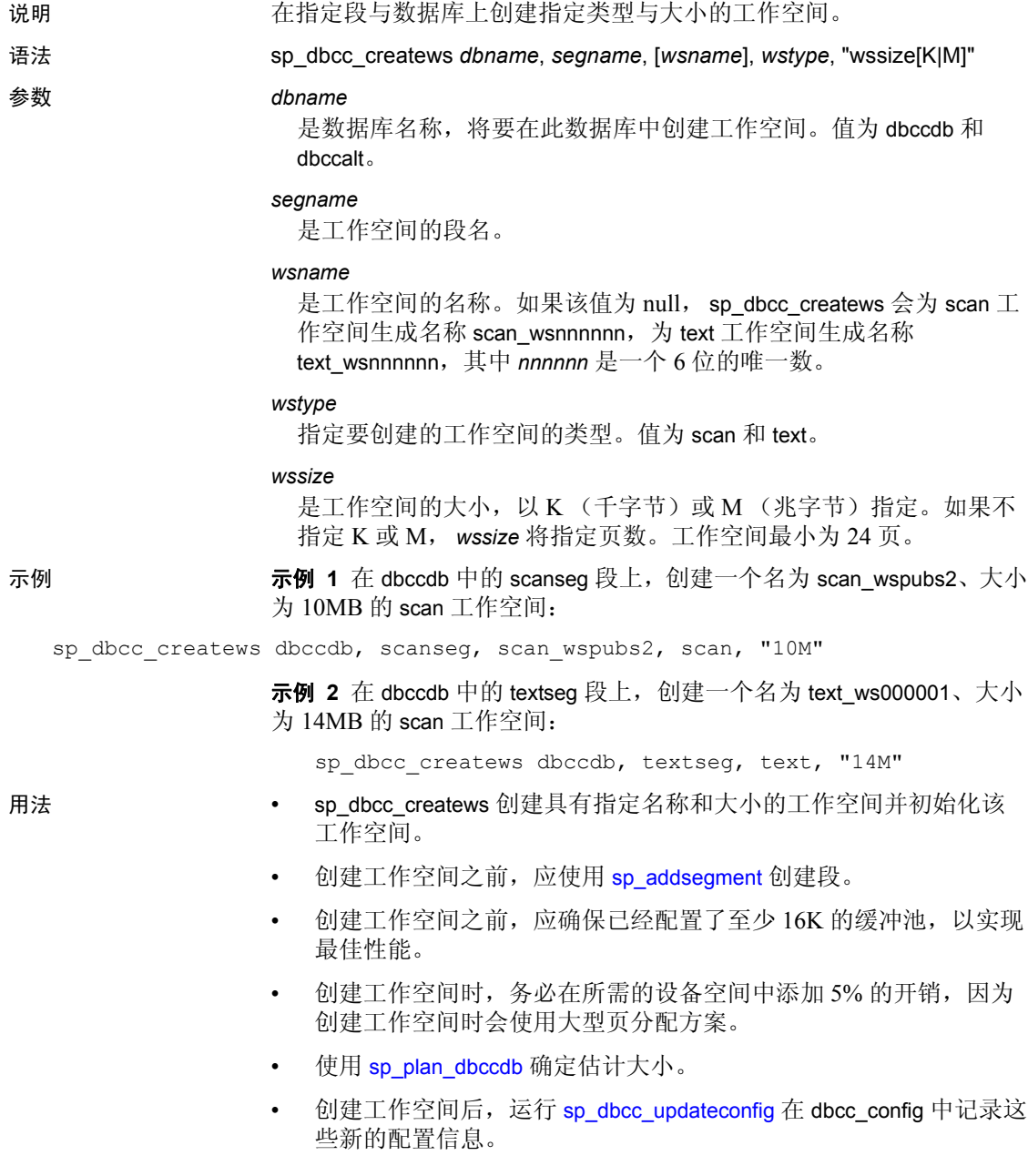

- 每个工作空间都必须具有唯一名称。
- 若要删除工作空间,请在 dbccdb 中发出:

drop table *workspace\_name*

权限 只有系统管理员或数据库所有者才能运行 sp\_dbcc\_createws。

另请参见 有关 scan 和 text 工作空间以及 dbccalt 数据库的详细信息,请参见 《系统管理指南》。

### 命令 dbcc

**dbcc** 存储过程 [sp\\_dbcc\\_alterws](#page-735-0)、 [sp\\_dbcc\\_evaluatedb](#page-744-0)

系统过程 [sp\\_addsegment](#page-53-0)、 [sp\\_plan\\_dbccdb](#page-539-0)、 [sp\\_helpsegment](#page-399-0)

# <span id="page-739-0"></span>**sp\_dbcc\_deletedb**

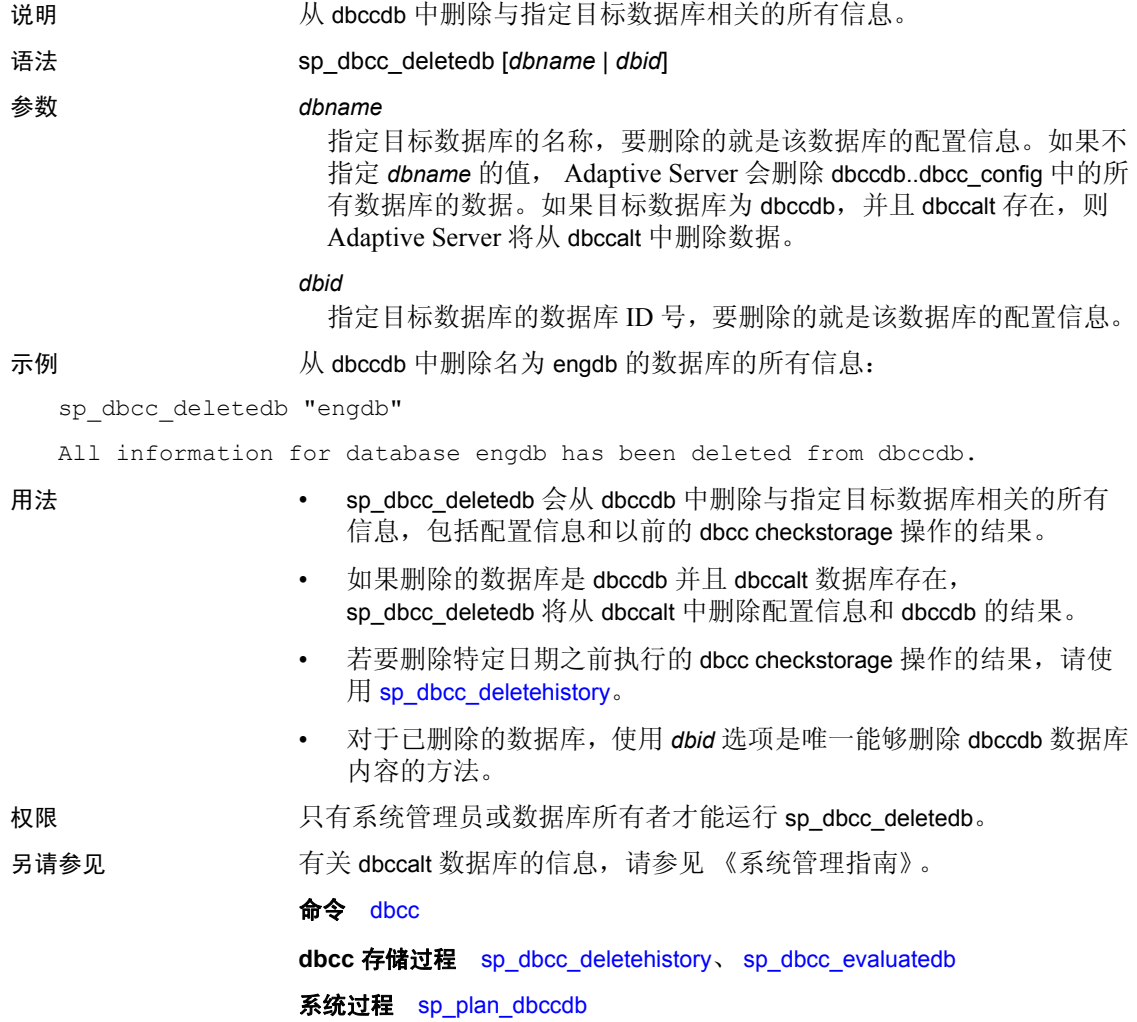

# <span id="page-740-0"></span>**sp\_dbcc\_deletehistory**

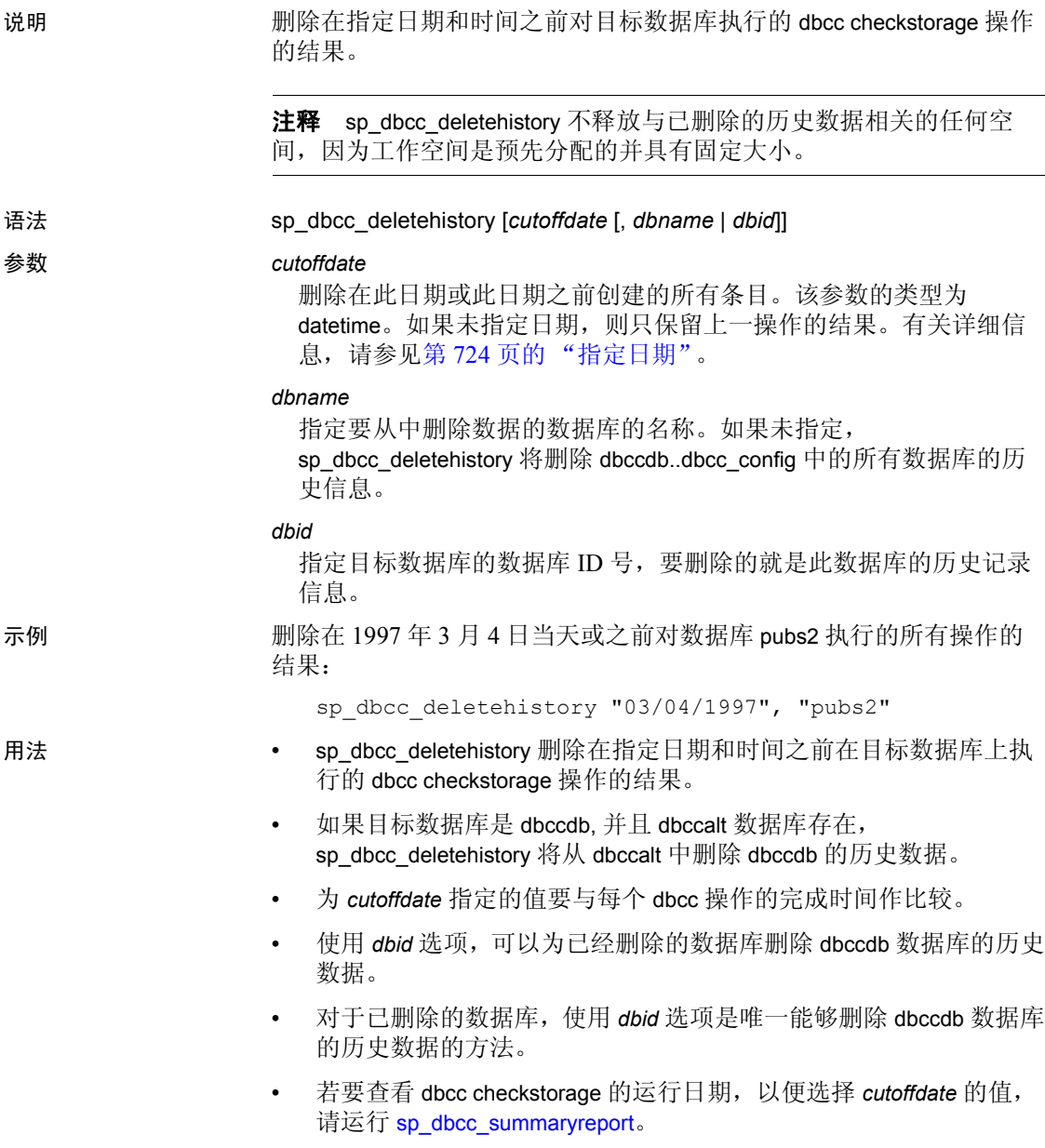

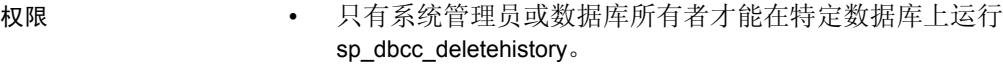

• 只有系统管理员才能在不指定数据库名的情况下运行 sp\_dbcc\_deletehistory。

另请参见 有关 dbccalt 数据库的信息, 请参见《系统管理指南》。

命令 dbcc

**dbcc** 存储过程 [sp\\_dbcc\\_deletedb](#page-739-0)、 [sp\\_dbcc\\_evaluatedb](#page-744-0)

系统过程 [sp\\_plan\\_dbccdb](#page-539-0)

# <span id="page-742-0"></span>**sp\_dbcc\_differentialreport**

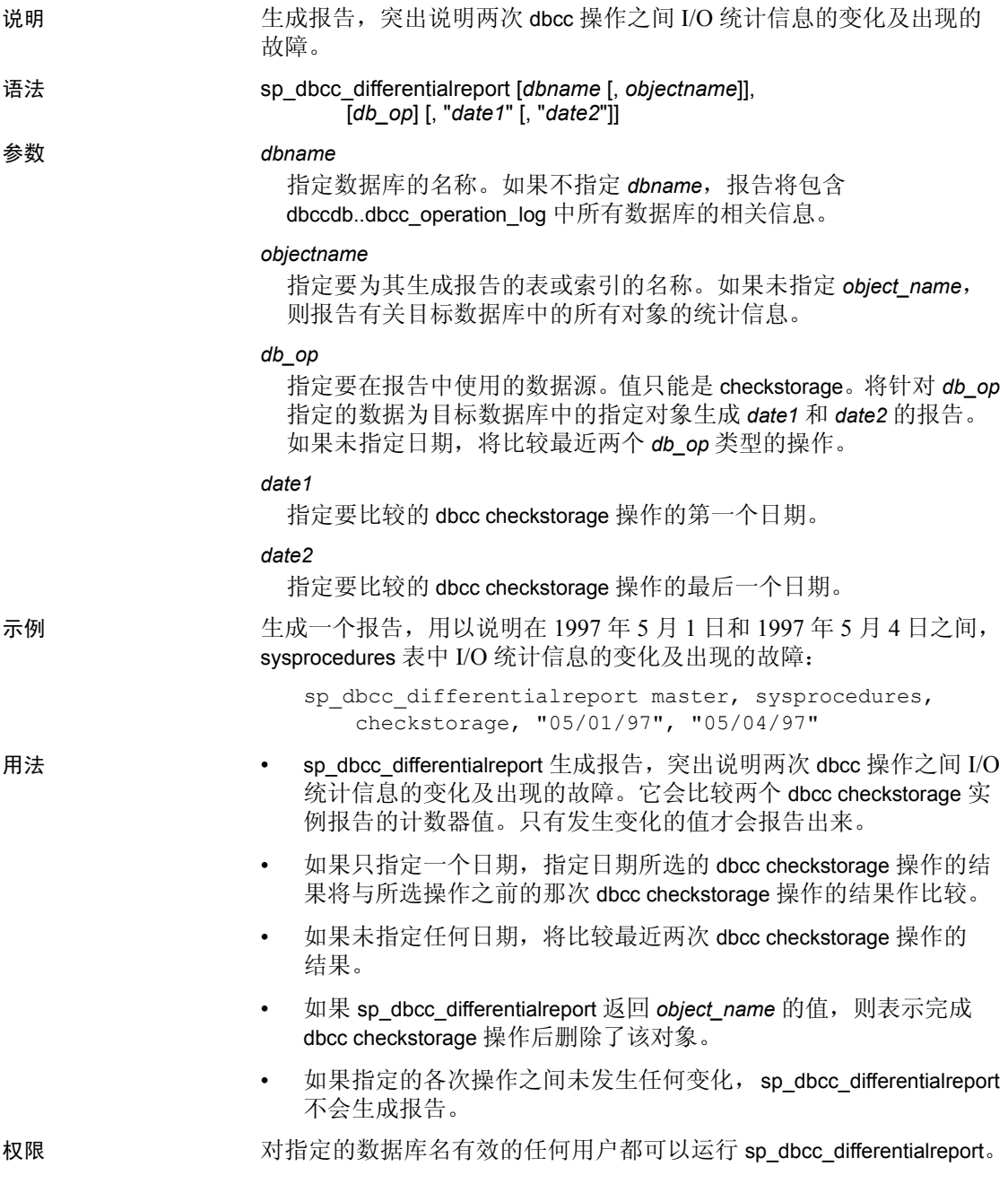

### 另请参见 **命令** dbcc

**dbcc** 存储过程 [sp\\_dbcc\\_fullreport](#page-753-0)、 [sp\\_dbcc\\_statisticsreport](#page-759-0)、 [sp\\_dbcc\\_summaryreport](#page-762-0)、 [sp\\_dbcc\\_updateconfig](#page-765-0)

### <span id="page-744-0"></span>**sp\_dbcc\_evaluatedb**

说明 重新计算目标数据库的配置信息,并将其与当前配置信息进行比较。 语法 **sp\_dbcc\_evaluatedb** [*dbname*] 参数 *dbname* 指定目标数据库的名称。如果未指定 dbname, sp\_dbcc\_evaluatedb> 将比较 dbcc\_config 表中列出的所有数据库。 示例 重新计算当前数据库 sybsystemprocs 的配置信息,并为某些参数建议 新值: 1> sp\_dbcc\_evaluatedb  $2 > qo$ Recommended values for workspace size, cache size and process count are: Database name :one\_G current suggested scan workspace size :  $750M$  750M 16M text workspace size :  $2K$  2K 48K cache size : 10240K 1280K process count : 3 2 compression mem size: 2048K 12M Each of the reported quantities is reported in a scaled unit according to G if size  $> 10G$ M if 10M < size <=10 G K otherwise 用法 当存在具有压缩数据或日志设备的存档数据库时, 输出将包含一行 就压缩内存大小提出建议的内容。 • sp\_dbcc\_evaluatedb 重新计算目标数据库的配置信息,并与当前配置 信息进行比较。它使用 dbcc\_counters 表中记录的目标数据库的计数 器值。 • 高速缓存大小是高速缓存中的 16K 缓冲池的大小。对于 2K 缓冲池, 此高速缓存的最小容量必须是推荐值加上 512。

- 当目标数据库的大小和数据分配模式变化时,可运行 sp\_dbcc\_evaluatedb 优化配置信息。
- 若是首次收集目标数据库的配置信息,请使用 [sp\\_plan\\_dbccdb](#page-539-0)。
- 若要确保是对最近的配置参数求值,请在运行 sp\_dbcc\_evaluatedb 之 前先运行 [sp\\_dbcc\\_updateconfig](#page-765-0)。

- 权限 只有系统管理员或数据库所有者才能运行 sp\_dbcc\_evaluatedb。
	- 只有系统管理员才能在不指定数据库名的情况下运行 sp\_dbcc\_evaluatedb。

另请参见 **命令** dbcc

**dbcc** 存储过程 [sp\\_dbcc\\_updateconfig](#page-765-0)

系统过程 [sp\\_plan\\_dbccdb](#page-539-0)

### <span id="page-746-0"></span>**sp\_dbcc\_exclusions**

说明 允许用户创建和管理供 checkverify 和 sp\_dbcc\_faultreport 使用的持久排除 列表。

语法 sp\_dbcc\_exclusions *dbname*, *op*, *type*, *exclusion\_list*

#### 参数 *dbname*

是排除项适用的数据库的名称,如果适用于所有数据库,则为 null。

*op*

是要执行的操作。有效值包括:

- add 注册新排除项 (忽略重复项)。
- drop 如果以前已注册指定的排除项,则将其删除。
- listall 列出为所有数据库记录的排除。

#### *type*

是要排除的项的类型。可接受的值有 faults、 tables、 *combo* 或 null (当 *op* 为 null 或 listall 时)。 varchar 类型。

*exlusion\_list*

是由故障、表、表条目和故障条目或 null 组成的逗号分隔列表。 varchar 类型。

示例 示例 **1** 从所有数据库上的 sp\_dbcc\_faultreport 处理中排除表 syslogs 和 syscomments:

```
sp_dbcc_exclusions null, 'add', 'tables', 'syslogs,
    syscomments'
```
示例 **2** 从 my\_db 数据库的处理中排除故障类型 100036:

sp\_dbcc\_exclusions my\_db, 'add', 'faults', '100036'

示例 **3** 将以下内容添加到与 my\_db 对应的排除列表:与表 mytable 相关 的故障类型 100002,以及与 syslogs 相关的故障类型 100035:

```
sp_dbcc_exclusions my_db, 'add', 'combo', 
'mytable:100002, syslogs:100035'
```
示例 **4** 从与 my\_db 对应的排除列表中删除故障类型 100036:

sp\_dbcc\_exclusions my\_db, 'drop', 'faults', '100036'

示例 **5** 显示与 my\_db 对应的排除列表:

sp\_dbcc\_exclusions my\_db

示例 **6** 显示所有数据库的已记录的排除:

sp\_dbcc\_exclusions null, 'listall'

- "в® 如果指定了 *listall*, *dbname* 必须为 null。如果 *op* 为 null, sp\_dbcc\_exclusions 会 列出指定数据库的记录的排除。
	- 只有系统管理员或数据库所有者可以运行 *dbname* 参数不是 null 的 sp\_dbcc\_exclusions。
	- 如果 *dbname* 和 op 参数为 null, 则用户必须是系统管理员, 或者至 少拥有一个已记录了排除的数据库。
	- 如果 dbname 参数为 null 而 op 参数为 listall, 则用户必须是系统管理 员,或者至少拥有一个已记录了排除的数据库。如果用户不是系统 管理员,将只报告用户拥有的数据库的记录的排除。

权限 只有系统管理员才能不受限制地运行 sp\_dbcc\_exclusions。

# <span id="page-748-0"></span>**sp\_dbcc\_faultreport**

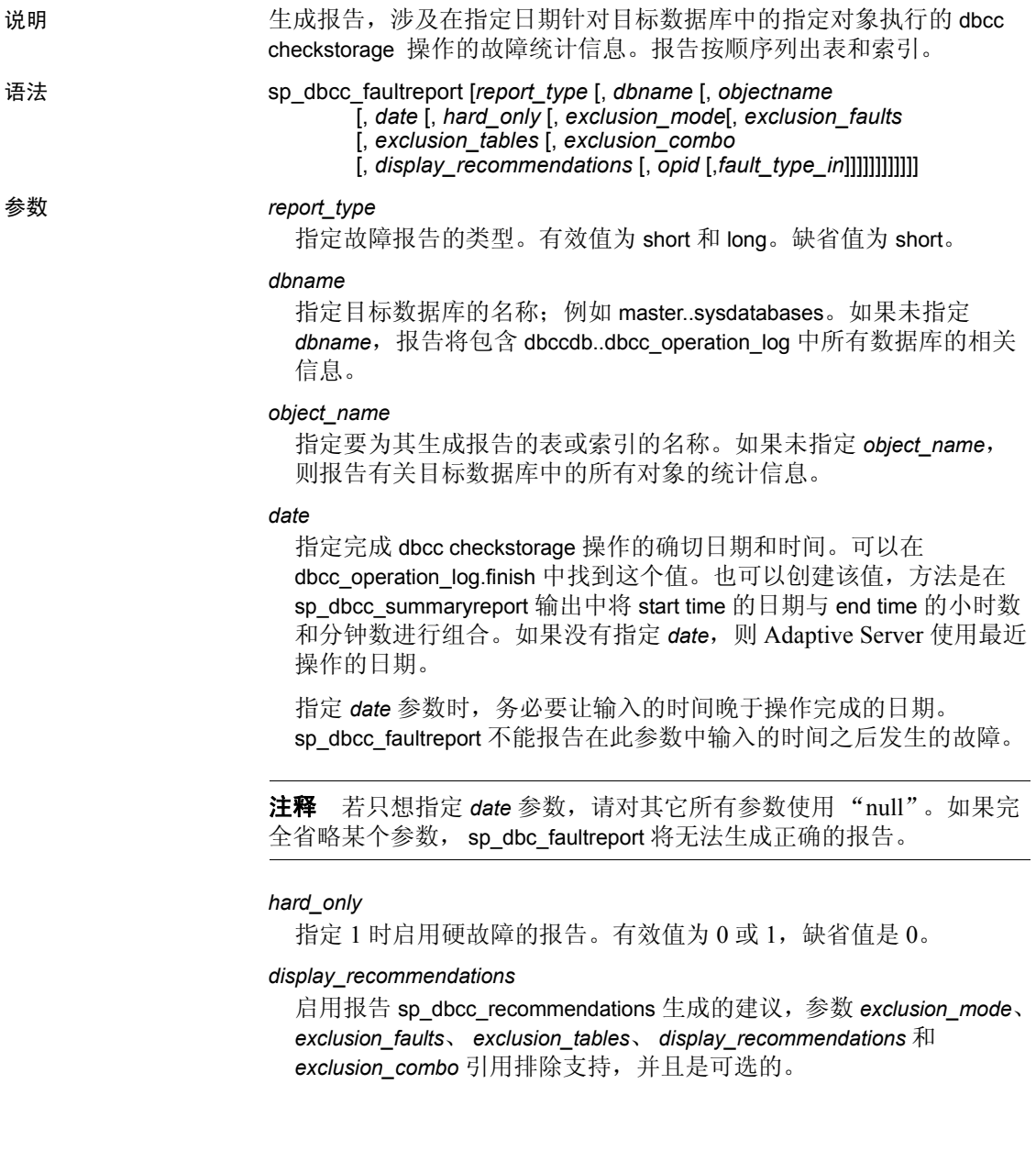

*exclusion\_mode*

为 varchar 类型, 缺省情况下启用。要禁用此参数, 在每次运行 sp\_dbcc\_faultreport 时都必须提供 "ignore"。使用下列命令之一:

- ignore —忽略永久排除项列表, 如果提供了临时排除项列表, 则使用临时排除项列表 (varchar 类型)。
- extend 应用临时排除项列表和永久排除项列表(varchar 类型)。

### *exclusion\_faults*

是要从报告中排除的故障类型的列表, 用逗号分隔 (varchar 类型)。

### *exclusion\_tables*

是要从报告范围中排除的表的列表, 用逗号分隔 (varchar 类型)。

#### *exclusion\_combo*

是要从报告范围中排除的故障 / 表组合的列表, 用逗号分隔 (varchar 类型)。

#### *opid*

为特定日期的特定 (而非最新)操作 ID 启用故障报告。缺省情况下 未指定任何操作 ID。

### *fault\_type\_in*

为特定故障类型启用故障报告。缺省值为 NULL。

示例 示例 **1** 生成一个短报告,用以报告关于在 sybsystemprocs 数据库的表中 发现的故障。该报告包含表名、出现故障的索引号、故障的类型代码、 故障的简短说明,以及出现故障的页号:

sp\_dbcc\_faultreport "short"

Database Name :sybsystemprocs

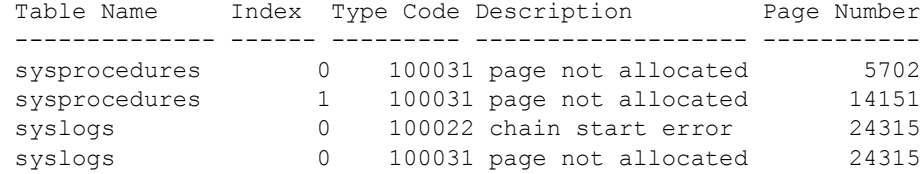

示例 **2** 生成一个长报告,用以报告关于在 sybsystemprocs 数据库的表中 发现的故障。下例显示了长报告输出的第一部分。完整报告将为 dbcc checkstorage 在其中发现故障的目标数据库中的每个对象都重复这些信 息。在"page header"字段下显示的较长数字字符串之后的数据 ("Header for 14151, next 14216, previous 14150 ...") 说明"page header" 字符串的组成部分:

```
sp_dbcc_faultreport "long"
```
Generating 'Fault Report' for object sysprocedures in database sybsystemprocs.

```
Type Code:100031; Soft fault, possibly spurious
Page reached by the chain is not allocated.
page id:14151
page 
header:0x00003747000037880000374600000005000648B803EF0001000103FE0080000F
Header for 14151, next 14216, previous 14150, id = 5:1
 time stamp = 0 \times 0001000648B8, next row = 1007, level = 0
 free offset = 1022, minlen = 15, status = 128(0 \times 0080).
```
. .

> 示例 **3** 从 sp\_dbcc\_summaryreport 的输出中,为在 End Time 指定的日期 和时间完成的操作生成所有数据库中所有表发生的故障的短报告。在 *date* 参数中应使用准确的结束时间,这一点很重要。例如,如果输入:

```
7/25/2000 9:58
```
而不是

7/25/2000 9:58:0:190

报告会包含截至 9:58 而不是此后发生的故障。如果不想输入操作结束的 确切时间,则可以使用 9:59:

```
sp_dbcc_faultreport "short", NULL, NULL,
    "07/25/00 9:59"
```
在这种情况下,报告会包含截至 9:59 发生的故障。

示例 **4** 生成一个简短形式的报告,仅报告最近一次对名为 mydb 的数据 库运行 checkstorage 时报告的硬故障:

```
sp dbcc faultreport short, mydb, @hard only = 1
```
示例 **5** 向数据库 my\_db 的故障报告添加建议的修复:

```
sp dbcc faultreport @dbname = my db,
    @display recommendations = 1
```
示例 **6** 生成的故障报告不包含修复建议:

sp\_dbcc\_faultreport @dbname = my\_db

示例 **7** 对数据库 my\_db 运行禁用了持久排除列表的 sp\_dbcc\_faultreport:

sp\_dbcc\_faultreport @dbname = 'my\_db', @exclusion\_mode = 'ignore'

示例 **8** 对数据库 my\_db 运行启用了持久排除列表的 sp\_dbcc\_faultreport, 且对其进行了扩展,使其不处理故障类型 100036:

sp\_dbcc\_faultreport @dbname = 'my\_db', @exclusion\_mode = 'extend', @exclusion\_faults = '100036'

> 示例 **9** 对数据库 my\_db 运行启用了持久排除列表的 sp\_dbcc\_faultreport, 且对其进行了扩展,使其不处理表 tab:

sp\_dbcc\_faultreport @dbname = 'my\_db', @exclusion\_mode = 'extend',  $Q$ exclusion tables = 'tab'

> 示例 **10** 对数据库 my\_db 运行禁用了持久排除列表的 sp\_dbcc\_faultreport, 并启用了临时排除列表,以便不处理表 tab 和故障类型 100036:

sp dbcc faultreport @dbname = 'my db', @exclusion mode = 'ignore', @exclusion\_faults = '100036', @exclusion\_tables = 'tab'

> 示例 **11** 对数据库 my\_db 运行 sp\_dbcc\_faultreport,同时禁用永久排除项 列表并启用一个临时排除项列表,以使与表 mytable 有关的故障类型 "100002"和与表 tab 有关的故障类型 100035 排除在处理范围之外:

```
sp dbcc faultreport @dbname = 'my db', @exclusion mode = 'ignore',
    @exclusion combo ='mytable:100002, tab:100035'
```
示例 **12** 生成一个长形式报告,用以报告最近一次对 mydb 数据库运行 checkstorage 时所报告的 100029 故障 (100029 是页头错误的故障类型):

sp dbcc faultreport long, mydb, @fault type in = 100029

示例 **13** 生成一个简短形式的报告,用以报告对 mydb 数据库运行操作 ID 为 5 的 checkstorage 时所报告的故障:

sp dbcc faultreport short, mydb,  $\theta$ opid = 5

- 用法  **sp\_dbcc\_faultreport** 可以生成显示目标数据库的指定对象所发生的所 有故障的报告。
	- sp\_dbcc\_faultreport 在以下情况下将发出大量错误消息号 10028:
		- 使用 sp\_placeobject 令具有现有分配单元的对象将新分配单元放 置在新段上。
		- 使用 sp\_dropsegment 从片段中删除某个段, 而该片段包含指派 给该段的某个对象的分配单元。

错误消息号 100028 只是信息性消息,并不表示严重错误。如果 不希望接收这类消息,可以自行创建报告过程,不报告此类 (或其它)错误。一种方法就是将以下命令添加到 *installdbccdb* 脚本的标准 sp\_dbcc\_faultreport 存储过程的最前面:

print "removing 100028 errors from dbcc faults table" delete dbcc\_faults where type\_code = 100028

> • 如果 sp\_dbcc\_faultreport 返回 *object\_name* 的值, 则表示完成 dbcc checkstorage 操作后删除了该对象。

权限 对指定的数据库名有效的任何用户都可以运行 sp\_dbcc\_faultreport。

另请参见 有关故障 ID 和故障状态的信息,请参见 《系统管理指南》中描述的 type\_code 列。

命令 dbcc

**dbcc** 存储过程 [sp\\_dbcc\\_fullreport](#page-753-0)、 [sp\\_dbcc\\_statisticsreport](#page-759-0)、 [sp\\_dbcc\\_summaryreport](#page-762-0)、 [sp\\_dbcc\\_updateconfig](#page-765-0)

# <span id="page-753-0"></span>**sp\_dbcc\_fullreport**

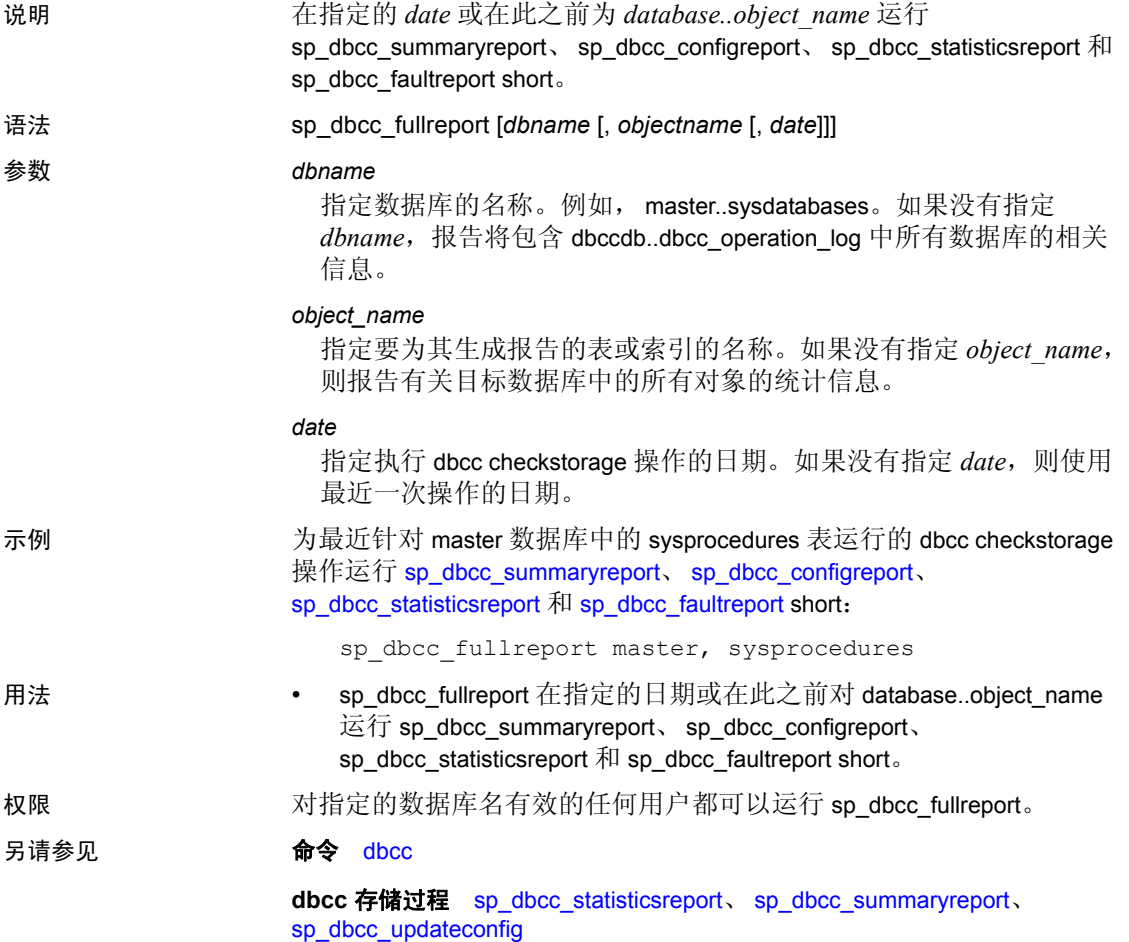

# <span id="page-754-0"></span>**sp\_dbcc\_help\_fault**

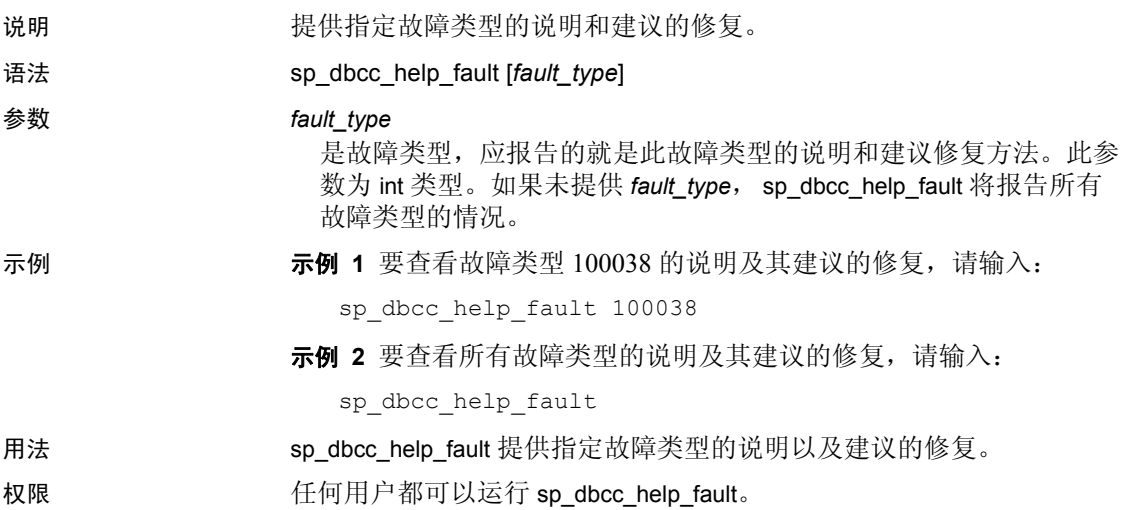

# <span id="page-755-0"></span>**sp\_dbcc\_patch\_finishtime**

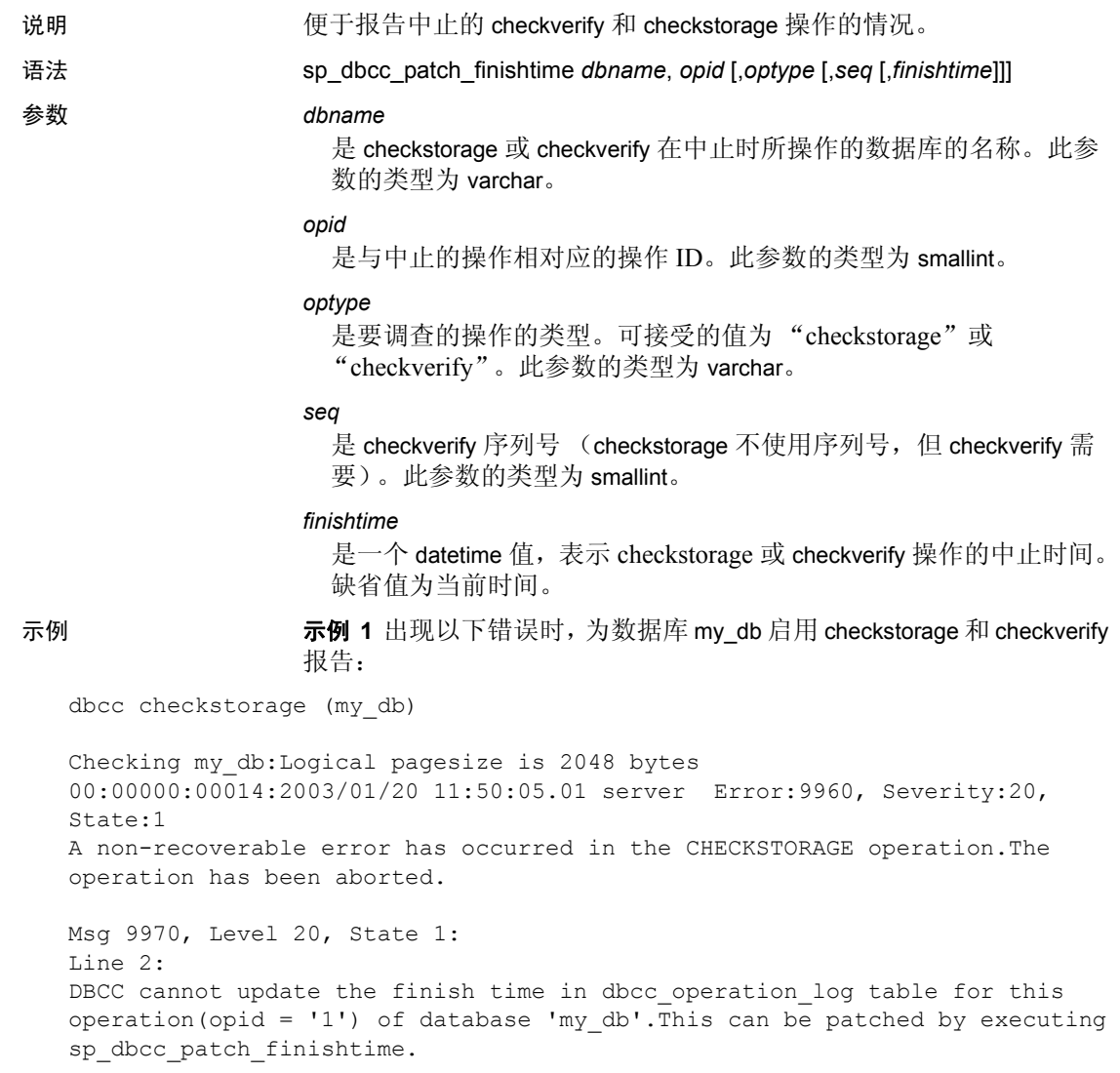
示例 **2** 出现以下错误时,为数据库 my\_db 启用 checkstorage 和 checkverify 报告:

dbcc checkstorage (my\_db)

Checking my db:Logical pagesize is 2048 bytes 00:00000:00014:2003/01/20 11:50:05.01 server Error:9960, Severity:20, State:1 A non-recoverable error has occurred in the CHECKSTORAGE operation.The operation has been aborted.

Msg 9970, Level 20, State 1: Line 2: DBCC cannot update the finish time in dbcc operation log table for this operation(opid = '1') of database 'my\_db'.This can be patched by executing sp dbcc patch finishtime.

使用错误消息中包括的信息执行 sp\_dbcc\_patch\_finishtime:

sp dbcc patch finishtime my db, 1

用法 当 checkstorage 或 checkverify 操作中止时, 就会输出一条消息, 其中包 括该操作的 ID 和该操作中止时正在检查的数据库的名称。中止的 checkverify 操作还会在消息中提供一个序列号。消息会指示用户运行 sp\_dbcc\_patch\_finishtime,并提供 *dbname*、 *opid*,如果是 checkverify 操 作,还会提供序列号 *seq*。在执行 sp\_dbcc\_patch\_finishtime 后,可以创建 有关已中止的操作的故障报告。

权限 只有系统管理员或数据库所有者才能运行 sp\_dbcc\_patch\_finishtime。

## **sp\_dbcc\_recommendations**

说明 分析由与指定的操作 ID 或日期相对应的 checkstorage 操作报告的故障, 并为目标数据库中的指定对象生成推荐的更正操作列表。

语法 sp\_dbcc\_recommendations dbname [,"*date*"[, *opid* [, "*objectname*"]]]

#### 参数 *dbname*

<span id="page-757-0"></span>是数据库的名称, 就是要为此数据库生成建议。类型为 varchar, 并 且该参数是必需的。

#### *date*

是一个表示 dbcc checkstorage 操作完成的日期和时间的 datetime 值, 将为该操作分析报告的故障。如果没有指定 date 或 opid, 则 Adaptive Server 使用最近操作的日期。如果同时指定 *date* 和 *opid*, Adaptive Server 将忽略日期。 *date* 是可选的。

#### *opid*

是 checkstorage 操作的操作 ID, 将为该操作分析报告的故障。如果没 有指定 *opid* 或 *date*,则 Adaptive Server 使用最近操作的日期。如果同 时指定 *date* 和 *opid*, Adaptive Server 将忽略 *date* 。此参数的类型为 int。

#### *objectname*

是 sp\_dbcc\_recommendations 为其生成建议的对象的名称。如果没有指 定 *objectname*,则为数据库中所有对象生成建议。此参数的类型为 varchar。

示例 示例 **1** 根据与操作 ID 2 相对应的 checkstorage 操作报告的故障,为数据 库 my\_db 中的对象 t1 生成建议的修复列表:

sp\_dbcc\_recommendations my\_db, null, 2, 't1'

示例 **2** 根据 2002 年 9 月 15 日下午 7:10:18:463 完成的 checkstorage 操作 报告的故障, 为数据库 my\_db 中的所有对象生成建议的修复列表:

sp\_dbcc\_recommendations my\_db, 'Sep 15 2002 7:10:18:463PM'

示例 **3** 根据最近的 checkstorage 操作,为数据库 my\_db 中的所有对象生 成建议的修复列表:

sp dbcc recommendations my db

用法 sp\_dbcc\_recomendations 会分析由与指定的操作 ID 或日期相对应的 checkstorage 操作报告的故障,并为目标数据库中的指定对象生成推荐 的更正操作列表

权限 目标数据库的任何有效用户都可以运行 sp\_dbcc\_recommendations。

# **sp\_dbcc\_runcheck**

<span id="page-758-0"></span>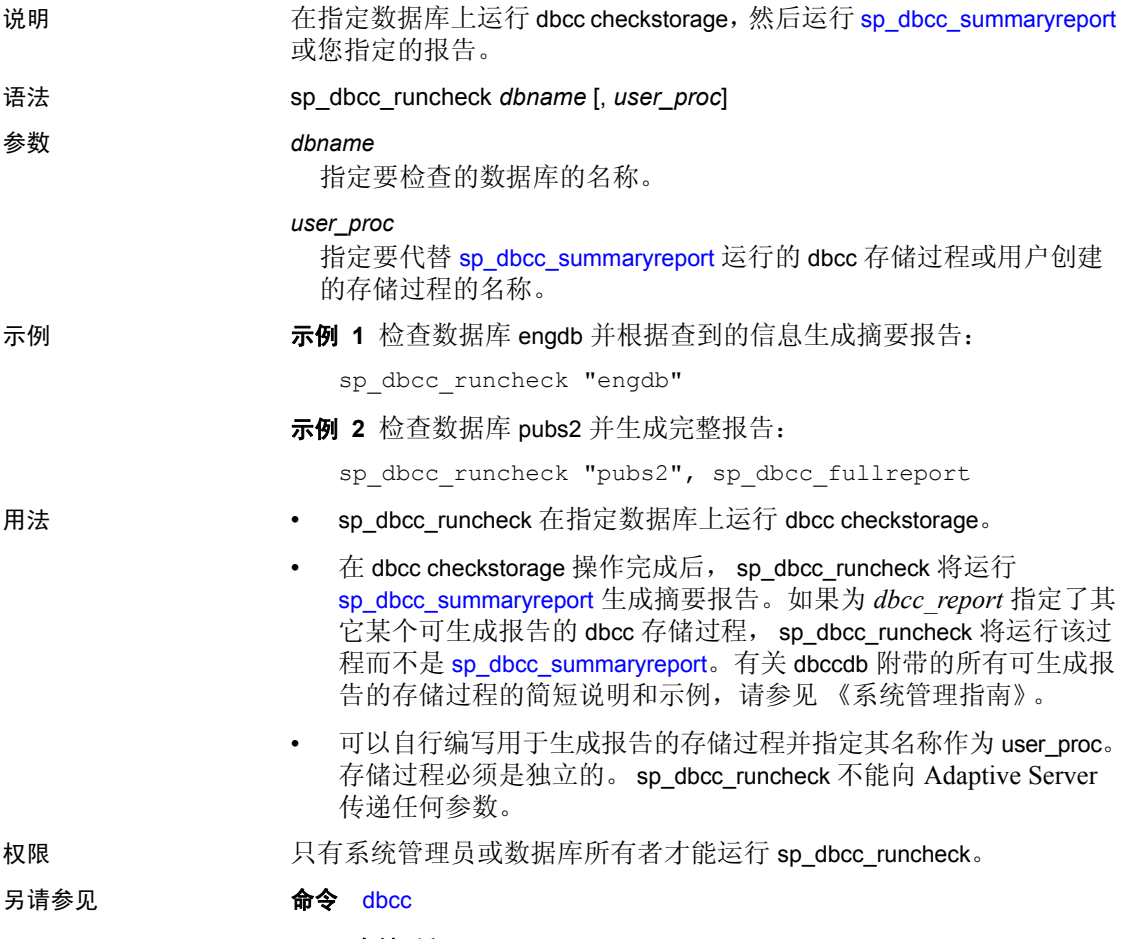

**dbcc** 存储过程 [sp\\_dbcc\\_summaryreport](#page-762-0)

# <span id="page-759-0"></span>**sp\_dbcc\_statisticsreport**

<span id="page-759-1"></span>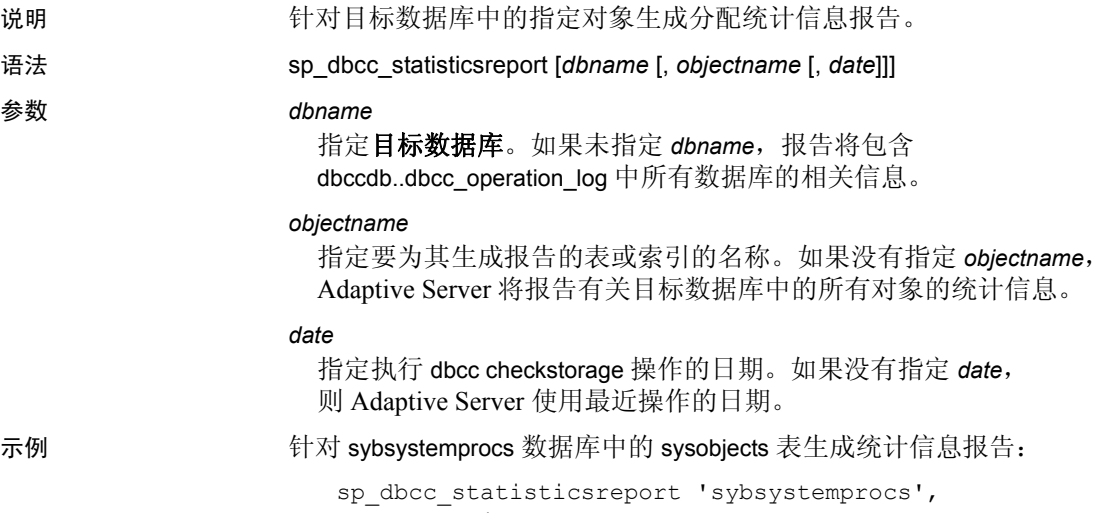

'sysobjects'

Statistics Report on object sysobjects in database sybsystemprocs

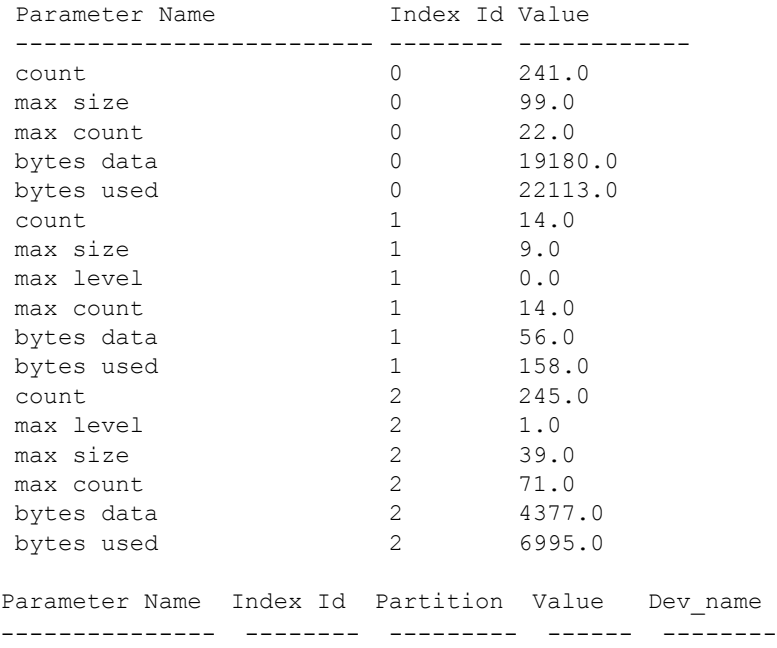

-----

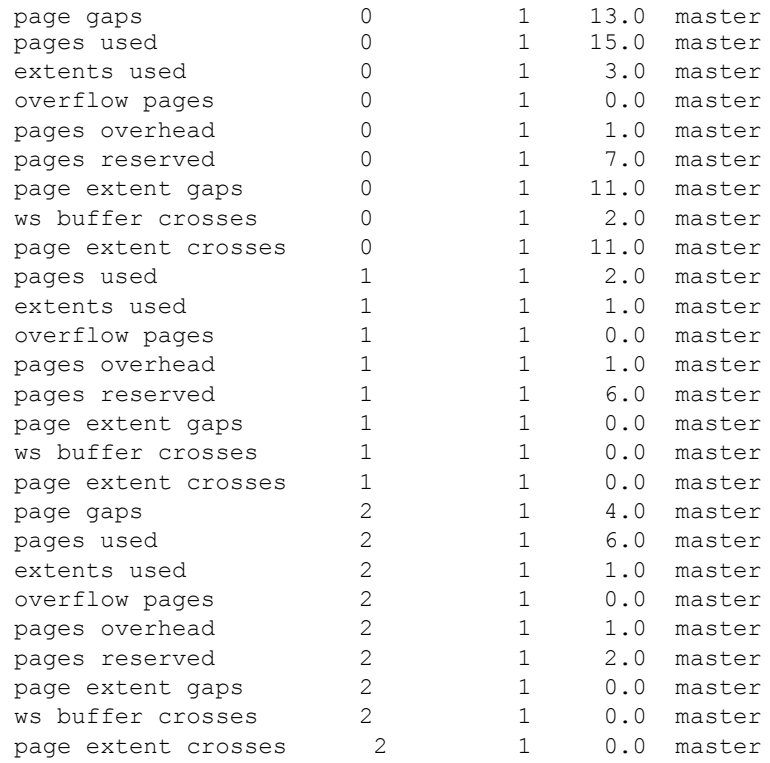

- 
- 用法 sp\_dbcc\_statisticsreport 为目标数据库中的指定对象生成分配统计信 息报告。它使用 dbcc\_counters 表中的数据,该表存储有关目标数据 库中每个对象的页利用率和错误统计信息的信息。
	- 如果 sp\_dbcc\_statisticsreport 返回的 *object\_name* 为数值,则表示完成 dbcc checkstorage 操作后删除了该对象。
	- sp\_dbcc\_statisticsreport 为数据类型 5000 5024 报告记录在 dbcc\_counters 表中的值。有关详细信息,请参见 《参考手册:表》 中的 dbcc\_counters。

对于 bytes data、bytes used 和 overflow pages, sp\_dbcc\_statisticsreport 报告为所有分区和设备报告的值的总和。

对于 count、max count、max size 和 max level,sp\_dbcc\_statisticsreport 报告所有分区和设备的最大值。

sp\_dbcc\_statisticsreport 为目标数据库中的对象使用的每个设备和分 区报告以下各行信息:

- extents used
- io errors
- page gaps
- page extent crosses
- page extent gaps
- page format errors
- pages reserved
- pages overhead
- pages misallocated
- pages not allocated
- pages not referenced
- pages used

page gaps、 page extent crosses 和 page extent gaps 表示对象的数据页 如何在数据库设备上分配。较大值表示使用较大缓冲区和数据预取 时的效率较低。

• 如果在同一天在目标数据库运行了多个 dbcc checkstorage 操作, sp\_dbcc\_statisticsreport 将根据在指定时间之前完成的最后一个 dbcc checkstorage 操作的结果生成报告。

权限 对指定的数据库名有效的任何用户都可以运行 sp\_dbcc\_statisticsreport。

#### 另请参见 **命令** dbcc

<span id="page-761-0"></span>**dbcc** 存储过程 [sp\\_dbcc\\_fullreport](#page-753-0)、 [sp\\_dbcc\\_summaryreport](#page-762-0)、 [sp\\_dbcc\\_updateconfig](#page-765-0)

### <span id="page-762-1"></span><span id="page-762-0"></span>**sp\_dbcc\_summaryreport**

说明 生成指定数据库的摘要报告。 语法 sp\_dbcc\_summaryreport [dbname [, date [, op\_name [, date ] *display\_recommendations*]]]] 参数 *dbname* 指定数据库的名称,就是要为该数据库生成报告。如果没有指定 *dbname*, sp\_dbcc\_summaryreport 将为 dbccdb..dbcc\_operation\_log 中的 所有数据库生成报告,操作执行的日期应为 *date* 选项指定的日期和时 间或是此前的日期和时间。 *date* 指定执行 dbcc checkstorage 的日期。如果没有指定日期, sp\_dbcc\_summaryreport 将使用对目标数据库执行的最近一次 dbcc checkstorage 操作的日期。此参数的数据类型为 datetime。如果对 *date* 同时指定了日期和时间,则报告在指定时间或此前执行的所有操作的 摘要结果。如果未指定日期,则报告所有操作。 *opname* 指定操作。 opname 可以是 checkstorage, 这是缺省操作, 或是 checkverify,也可以是这两者。如果未指定 *opname*,则对所有操作都 生成报告。 *display\_recommendations* 启用报告由 sp\_dbcc\_recommendations 生成的建议 示例 示例 **1** 生成 sybsystemprocs 数据库的摘要报告,报告中提供了有关执行 的所有 dbcc checkstorage 和 dbcc checkverify 操作的信息: sp\_dbcc\_summaryreport DBCC Operation :checkstorage Database Name Start time End Time Operation ID Hard Faults Soft Faults Text Columns Abort Count User Name ------------------ -------------------- ----------- ------------ ----------- ----------- ------------ ----------- ----------------- sybsystemprocs 05/11/1999 14:53:11 14:53:32:163 1 0 0 0 0 sa

sybsystemprocs 05/11/1999 14:55:06 14:55:29:200 2 0 0 0 0 sa sybsystemprocs 05/11/1999 14:56:10 14:56:27:750 3 0 0 0 0 sa

DBCC Operation :checkverify

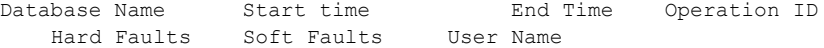

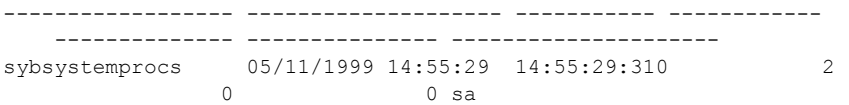

示例 **2** 生成用户数据库 testdb 的摘要报告,报告中提供了有关执行的所 有 dbcc checkstorage 操作的信息。dbcc checkstorage 是此数据库执行的唯 一操作, 所以报告中不显示 dbcc checkverify 的信息:

```
sp_dbcc_summaryreport "testdb"
```
DBCC Operation :checkstorage

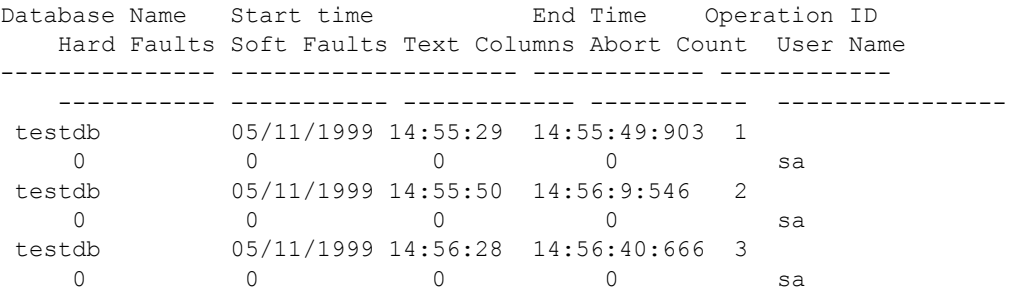

示例 **3** 生成 sybsystemprocs 数据库的摘要报告,报告中提供了有关执行 的所有 dbcc checkverify 操作的信息。由于 dbcc checkverify 是指定的操 作,所以报告中不显示 dbcc checkstorage 的信息:

1> sp\_dbcc\_summaryreport null, null, "checkverify"  $2 > qo$ 

DBCC Operation :checkverify

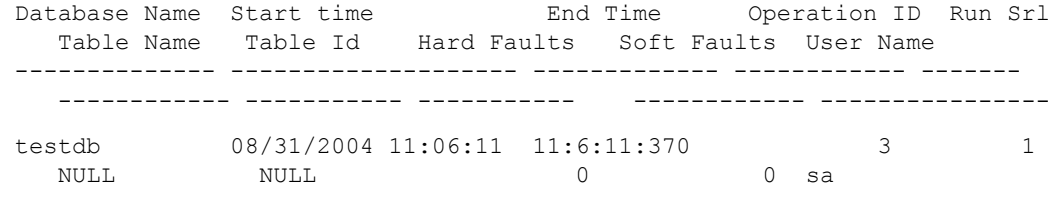

(1 row affected)

示例 **4** 生成 sybsystemprocs 数据库的摘要报告,提供有关执行的所有 dbcc checkstorage 操作的信息。由于 dbcc checkstorage 是指定的操作, 所 以报告中不显示 dbcc checkverify 的信息:

```
sp dbcc summaryreport sybsystemprocs, null, "checkstorage"
  DBCC Operation :checkstorage
  Database Name Start time End Time Operation ID
     Hard Faults Soft Faults Text Columns Abort Count User Name
     ----------- ----------- ------------ ----------- ---------
  sybsystemprocs 05/11/1999 14:53:11 14:53:32:163 1
     0 0 0 0 sa
  sybsystemprocs 05/11/1999 14:55:06 14:55:29:200 2
     0 0 0 0 sa
  sybsystemprocs 05/11/1999 14:56:10 14:56:27:750 3
     0 0 0 0 sa
               示例 5 向数据库 my_db 的摘要报告添加建议的修复:
                  sp dbcc summaryreport @dbname = my db,
                  @display_recommendations = 1
用法           sp_dbcc_summaryreport 针对指定数据库生成 checkstorage 和 / 或
                  checkverify 操作的摘要报告。
                 报告将指明接受检查的数据库的名称、 dbcc checkstorage 运行的开
                  始和结束时间,以及找到的软硬故障数。
                  • "Operation ID"列包含编号,用于标识在特定时间对给定数据库执
                  行的各次 dbcc checkstorage 操作的结果。报告中提供的编号来自
                  dbcc_operation_log 表的 opid 列。有关详细信息,请参见 《系统管理
                  指南》。
                  • "Text Columns"列显示 dbcc checkstorage 在运行期间找到的非空文
                  本列的数目。
                  • "Abort Count"列显示包含错误的表数,这些错误导致 dbcc 
                  checkstorage 中止对表的检查。有关错误的详细信息,请运行
                  sp_dbcc_faultreport。
权限 对指定的数据库名有效的任何用户都可以运行 sp_dbcc_summaryreport。
另请参见 命令 dbcc
               dbcc 存储过程 sp_dbcc_fullreport、 sp_dbcc_statisticsreport、
               sp_dbcc_updateconfig
```
# <span id="page-765-1"></span><span id="page-765-0"></span>**sp\_dbcc\_updateconfig**

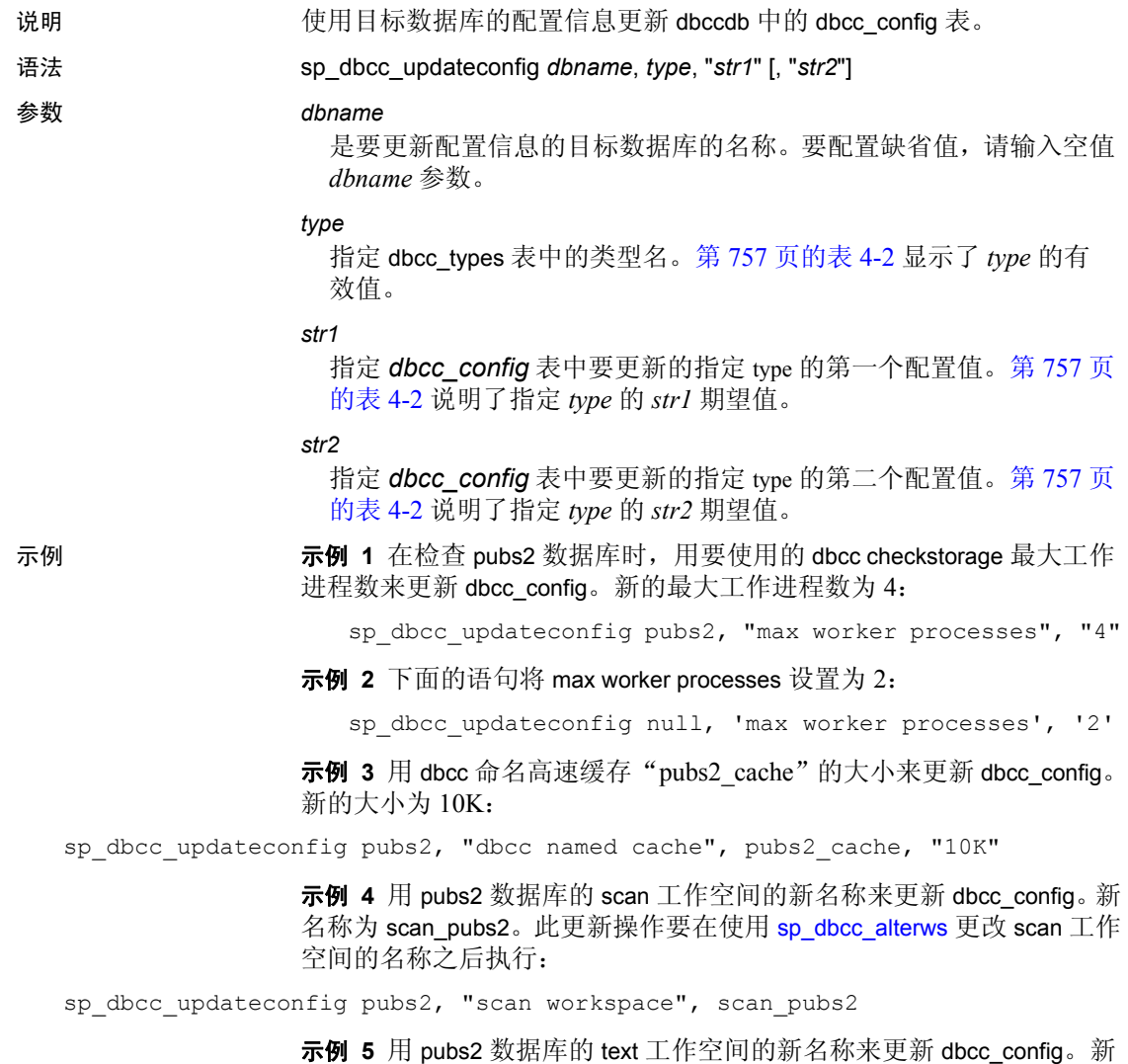

名称为 text\_pubs2。此更新操作要在使用 [sp\\_dbcc\\_alterws](#page-735-0) 更改 text 工作空 间的名称之后执行:

sp\_dbcc\_updateconfig pubs2, "text workspace", text\_pubs2

示例 **6** 用 pubs2 数据库的 OAM 计数阈值来更新 dbcc\_config。新值为 5:

sp\_dbcc\_updateconfig pubs2, "OAM count threshold", "5"

示例 **7** 用 pubs2 数据库的 I/O 错误中止值来更新 dbcc\_config。新值为 3:

sp dbcc updateconfig pubs2, "IO error abort", "3"

示例 **8** 用 pubs2 数据库的链接错误中止值来更新 dbcc\_config。新值为 8: sp\_dbcc\_updateconfig pubs2, "linkage error abort", "8"

示例 **9** 为数据库 my\_db 启用 automatic workspace expansion:

sp\_dbcc\_updateconfig my\_db, "enable automatic workspace expansion", "1"

- 用法  **sp\_dbcc\_updateconfig** 更新目标数据库的 dbcc\_config 表。
	- 如果目标数据库名为 dbccdb 并且数据库 dbccalt 存在, sp\_dbcc\_updateconfig 将更新 dbccalt 中的 dbcc\_config 表。
	- 如果在 dbcc\_config 中未找到目标数据库名, sp\_dbcc\_updateconfig 会 添加该名称,并在更新其它配置信息之前先将操作序列号设置为 0。
	- 如果指定 *type* 的期望值是一个数字, sp\_dbcc\_updateconfig 会将您提 供的 *str1* 和 *str2* 的值转换为数字。
	- 表 [4-2](#page-766-0) 显示了用于 *type* 的有效类型名以及 *str1* 或 *str2* 的期望值。

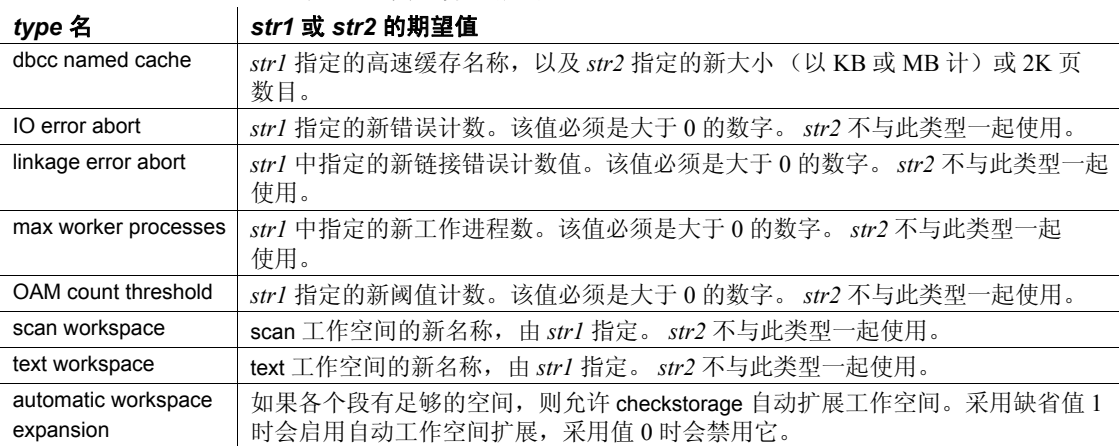

<span id="page-766-0"></span>表 *4-2*:类型名和期望值

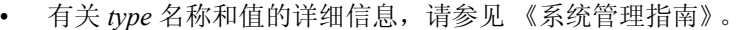

权限 只有系统管理员或数据库所有者才能运行 sp\_dbcc\_updateconfig。

另请参见 **命令** dbcc

<span id="page-766-1"></span>dbcc 存储过程 [sp\\_dbcc\\_alterws](#page-735-0)、 [sp\\_dbcc\\_evaluatedb](#page-744-0)

系统过程 [sp\\_plan\\_dbccdb](#page-539-0)

# 索引

### 符号

@ (at [符号\)和过程参数](#page-12-0) 3 , (逗号) [用户定义的数据类型](#page-63-0) 54 () (小括号) [用户定义的数据类型](#page-63-1) 54 " "(引号) 单 , 和 **[quoted\\_identifier](#page-127-0)** 118 [将保留字引起来](#page-121-0) 112 [将参数值括起来](#page-12-1) 3, [680](#page-689-0) .. [\(圆点\)在数据库对象名称中](#page-47-0) 38 *[@@cpu\\_busy](#page-492-0)* 全局变量和 **sp\_monitor** 483 *[@@packet\\_errors](#page-492-1)* 全局变量和 **sp\_monitor** 483 *@@thresh\_hysteresis* 全局变量 [阈值放置和](#page-60-0) 51 0 [返回状态](#page-10-0) 1, [680](#page-689-1) [<ix\\_commands>p\\_cleanpwdchecks](#page-136-0) 存储过程 127

# 数字

位 ASCII 字符 , 使用 **[sp\\_checknames](#page-114-0)** 检查 105 位终端 , **[sp\\_helpsort](#page-405-0)** 输出 396 位终端 [, sp\\_helpsort](#page-405-0) 输出 ] 396 位终端 , **[sp\\_helpsort](#page-405-1)** 输出 396 8 位终端[, sp\\_helpsort](#page-405-1) 输出 ] 396

# 英文

**[abort tran on log full](#page-204-0)** 数据库选项 195 **adhoc** [审计选项](#page-72-0) 63 **all** [审计选项](#page-72-1) 63 **[allow nulls by default](#page-204-1)** 数据库选项 195 ALS [\(异步日志服务\)](#page-367-0) 358 **sp\_helpdb** [中的输出](#page-369-0) 360 **alter database** 命令 **[sp\\_dbremap](#page-212-0)** 和 203

**alter** [审计选项](#page-72-2) 63 *[ANYENGINE](#page-31-0)* 引擎组 22 ASCII 字符 使用 **[sp\\_checknames](#page-114-0)** 检查 105 *[@@connections](#page-492-2)* 全局变量和 **sp\_monitor** 483 **auto identity** [数据库选项](#page-204-2) 195 Backup Server 另请参见 [《实用程序指南》](#page-403-0) 多个 [48](#page-57-0) [卷处理消息](#page-671-0) 662[–664](#page-673-0) [有关信息](#page-403-0) 394 [转储的量](#page-283-0),指定 274 **bcp** 使用 **sp\_audit** [的审计选项](#page-72-3) 63 **bcp** (批量复制实用程序) **[select into/bulkcopy/pllsort](#page-207-0)** 和 198 [快速版本](#page-207-0) 198 **bind** [审计选项](#page-72-4) 63 **checkpoint** 命令 [设置数据库选项和](#page-200-0) 191 **cmdtext** [审计选项](#page-72-5) 63 **[concurrency\\_opt\\_threshold](#page-131-0)** 选项 , **sp\_chgattribute** [122](#page-131-0) CPU [使用率](#page-492-0) , 监控 483 **create database** 命令 **log on** 选项,与 [sp\\_logdevice](#page-457-0) 相比 448 **create index** 命令和 **[sp\\_extendsegment](#page-310-0)** 301 **create table** 命令和 **[sp\\_extendsegment](#page-310-0)** 301 **create** [审计选项](#page-72-6) 63 [cursors 177](#page-186-0) days [时间范围中](#page-22-0) 13 [替代语言](#page-41-0) 32 **dbaccess** [审计选项](#page-72-7) 63 **dbcc** [审计选项](#page-72-8) 63 *dbccdb* 数据库 报告 I/O [统计信息](#page-742-0) 733 [报告分配统计信息](#page-759-1) 750

[报告故障信息](#page-742-0) 733, [739](#page-748-0) [报告配置信息](#page-736-0) 727, [739,](#page-748-0) [744](#page-753-1) [报告所有细节](#page-753-1) 744 [报告综合信息](#page-753-1) 744 [创建工作空间](#page-737-0) 728 [更改工作空间大小](#page-735-1) 726 删除 **[dbcc checkstorage](#page-740-0)** 历史记录 731 [删除目标数据库信息](#page-739-0) 730 [要使用的存储过程](#page-732-0) 723 **dbcc** (数据库一致性检查程序) 脚本和 **[sp\\_checkreswords](#page-123-0)** 114 [空间分配](#page-537-0) 528 DB-Library [程序和更改标识符名称](#page-122-0) 113 **dbo use only** 数据库选项 使用 **[sp\\_dboption](#page-205-0)** 设置 196 **ddl in tran** [数据库选项](#page-205-1) 196 *default* 段 删除 [268](#page-277-0) 映射 [45](#page-54-0) **defncopy** [实用程序命令](#page-122-1) 113 **delete** [审计选项](#page-72-9) 63 **disk** [审计选项](#page-72-10) 63 **drop logins** 选项 , **[sp\\_dropserver](#page-279-0)** 270 **drop** [审计选项](#page-72-11) 63 **dropmessages** 选项 , **[sp\\_droplanguage](#page-270-0)** 261 dsync 设置 [215](#page-224-0) **dump transaction** 命令 **[trunc log on chkpt](#page-208-0)** 和 199 **[dump transaction](#page-457-1)** 命令和 **sp\_logdevice** 448 **dump** [审计选项](#page-72-12) 63 **errors** [审计选项](#page-72-13) 63 **[exec\\_procedure](#page-72-14)** 审计选项 63 **[exec\\_trigger](#page-72-15)** 审计选项 63 **exp\_row\_size** 选项 **[sp\\_chgattribute](#page-131-1)** 122 **[sp\\_help](#page-341-0)** 报告 332 **expand\_down** 参数 **[sp\\_activeroles](#page-15-0)** 6 **[sp\\_displayroles](#page-241-0)** 232 **[sp-displayroles](#page-241-0)** 232 **external engine auto start** 选项 **[sp\\_serveroption](#page-580-0)** 571 *fid* [\(系列](#page-314-0) ID)编号 305 **[sp\\_lock](#page-452-0)** 报告 443

**from** [关键字和子句中显示的](#page-711-0) **sp\_tables** 对象列表 [702](#page-711-0) **[func\\_dbaccess](#page-72-16)** 审计选项 63 **[func\\_obj\\_access](#page-72-17)** 审计选项 63 **futureonly** 选项 sp bindefault 80 **[sp\\_bindrule](#page-97-0)** 88, 89 **[sp\\_unbindefault](#page-661-0)** 652 **[sp\\_unbindrule](#page-666-0)** 657 **grant** [审计选项](#page-73-0) 64 **grant** 选项 **[sp\\_helprotect](#page-394-0)** 385 **[sp\\_role](#page-572-0)** 563 guest 用户和 *[sybsystemprocs](#page-11-0)* 数据库 2 Halloween 问题 使用 **[unique auto\\_identity index](#page-208-1)** 选项避免 199 **holdlock** 关键字 **select** [443](#page-452-1)  $I/O$ **concurrency opt threshold** 和 122 [配置大小](#page-541-0) 532 [日志大小](#page-463-0) 454 [使用情况统计信息](#page-569-0) 560 [限制](#page-18-0) 9 ID, [时间范围](#page-23-0) 14 ID, 用户 [另请参见](#page-393-0) 登录名 **identity in nonunique index** 数据库选项 , 使用 **[sp\\_dboption](#page-206-0)** 设置 197 IDENTITY 列 [非唯一索引](#page-206-0) 197 [数据库选项使用](#page-206-0) 197 自动 [195,](#page-204-3) [199](#page-208-2) *image* [数据类型](#page-622-0) , 大小 613 **insert** [审计选项](#page-73-1) 64 interfaces 文件 [sp\\_addserver](#page-56-0) 和 47 [更改服务器名](#page-126-0) 117 Java 项和 [sp\\_helpjava](#page-383-0) 系统过程 374 **kill** [命令和](#page-684-0) **sp\_who** 675 *[LASTONLINE](#page-31-0)* 引擎组 22 LDAP 用户鉴定 [每个引擎的](#page-437-0) LDAP 描述符数 428 [每个引擎的最大](#page-436-0) ldapua 本机线程数 427 [LDAP, URL](#page-432-0) 搜索字符串 423

**load** [重建索引](#page-546-0) 537 **load** [审计选项](#page-73-2) 64 **local** 选项 , **[sp\\_addserver](#page-55-0)** 46 **lock | unlock** 选项 , **[sp\\_locklogin](#page-454-0)** 445 **log on** 选项 **[create database](#page-457-0)**, 和 **sp\_logdevice** 448 **login** [审计选项](#page-73-3) 64 **[login\\_locked](#page-73-4)** 审计选项 64 **logout** [审计选项](#page-73-5) 64 *[logsegment](#page-277-0)* 日志存储 , 删除 268 *master* 数据库 **[sp\\_dboption](#page-200-1)** 和 191 使用 **[sp\\_checkreswords](#page-120-0)** 检查 111 [系统过程表](#page-14-0) 5 [阈值和](#page-60-1) 51, [474](#page-483-0) **max\_rows\_per\_page** 选项 **[sp\\_chgattribute](#page-131-2)** 122 使用 **[sp\\_relimit](#page-131-3)** 更改 122 memory 从 [XP Server](#page-329-0) 释放 320 *model* 数据库 [更改数据库选项](#page-207-1) 198 *model* 数据库 , [更改数据库选项](#page-200-2) 191 MRU 替换策略 禁用 [99](#page-108-0) **[mutual authentication](#page-580-1)** 选项 , **sp\_serveroption** 571 **negotiated logins** 选项 **[sp\\_serveroption](#page-581-0)** 572 **net password encryption** 选项 **[sp\\_serveroption](#page-580-2)** 571 **no chkpt on recovery** 数据库选项 , 使用 **[sp\\_dboption](#page-206-1)** 设置 197 **[no free space acctg](#page-206-2)** 数据库选项 , 使用 **sp\_dboption** 设置 [197](#page-206-2) ODBC。请参见 [开放式数据库互连](#page-690-0) (ODBC) API 数 据类型。 Open Client 应用程序 [连接安全性](#page-51-0) 42 **optdiag** 实用程序 [刷新内存中的统计信息](#page-320-0) 311 **output** 选项 **[sp\\_getmessage](#page-330-0)** 321 packet errors 全局变量 sp monitor 483

[PC DB-Library](#page-629-0)。请参见 DB-Library 程序 "probe["登录帐户](#page-569-1) 560 "public"组 [另请参见](#page-378-0) 组 **[sp\\_addgroup](#page-40-0)** 和 31 **[sp\\_adduser](#page-69-0)** 和 60 **[sp\\_changegroup](#page-112-0)** 和 103 **[sp\\_helpgroup](#page-378-0)** 报告 369 [信息报告](#page-378-0) 369 **read only** 数据库选项 使用 **[sp\\_dboption](#page-206-3)** 设置 197 使用 **[sp\\_setsuspect\\_granularity](#page-592-0)** 设置 583 **readonly** 选项 , **[sp\\_serveroption](#page-580-3)** 571 **reference** [审计选项](#page-73-6) 64 **reindex** 选项 , **dbcc** 在 **[sp\\_indsuspect](#page-421-0)** 后 412 **reservepagegap** 选项 **[sp\\_chgattribute](#page-131-4)** 122 **[sp\\_help](#page-341-1)** 报告 332 **revoke** [审计选项](#page-73-7) 64 **revoke** 选项 , **[sp\\_role](#page-572-0)** 563 **rpc** [审计选项](#page-73-8) 64 **[security mechanism](#page-580-4)** 选项 , **sp\_serveroption** 571 **security** [审计选项](#page-73-9) 64 **select into/bulkcopy/pllsort** 数据库选项 [事务日志和](#page-206-4) 197 **select** [审计选项](#page-73-10) 64 **server cost** 选项 **[sp\\_serveroption](#page-580-5)** 571 **server login** 选项 **[sp\\_serveroption](#page-581-1)** 572 **set** 命令 **[sp\\_setlangalias](#page-585-0)** 和 **language** 选项 576 **setuser** [审计选项](#page-73-11) 64 **single user** 数据库选项 使用 **[sp\\_dboption](#page-207-2)** 设置 198 size *text* 存储 [613](#page-622-0) **[size of auto identity column](#page-204-3)** 配置参数 195, [199](#page-208-2) **[sp\\_activeroles](#page-15-1)** 系统过程 6–[7](#page-16-0) **[sp\\_add\\_qpgroup](#page-17-0)** 系统过程 8 **[sp\\_add\\_resource\\_limit](#page-18-1)** 系统过程 9[–12](#page-21-0) **[sp\\_add\\_time\\_range](#page-22-1)** 系统过程 13–[15](#page-24-0) **[sp\\_addalias](#page-25-0)** 系统过程 16–[17](#page-26-0) **[sp\\_addauditrecord](#page-27-0)** 系统过程 18–[19](#page-28-0)

**[sp\\_addaudittable](#page-29-0)** 系统过程 20–[21](#page-30-0) **[sp\\_addengine](#page-31-1)** 系统过程 22[–23](#page-32-0) **[sp\\_addexeclass](#page-33-0)** 系统过程 24–[25](#page-34-0) **[sp\\_addextendedproc](#page-35-0)** 系统过程 26–[27](#page-36-0) **[sp\\_addexternlogin](#page-37-0)** 系统过程 28–[30](#page-39-0) **[sp\\_addgroup](#page-40-1)** 系统过程 31 **[sp\\_addlanguage](#page-41-1)** 系统过程 32[–34](#page-43-0) **[sp\\_addmessage](#page-45-0)** 系统过程 36–[37](#page-46-0) **[sp\\_addobjectdef](#page-47-1)** 系统过程 38–[40](#page-49-0) **[sp\\_addremotelogin](#page-50-0)** 系统过程 41[–43](#page-52-0) **[sp\\_addsegment](#page-53-0)** 系统过程 44[–45](#page-54-1) [在既有数据又有日志的数据库中](#page-54-2) 45 **[sp\\_addserver](#page-55-1)** 系统过程 46[–49](#page-58-0) **[sp\\_addthreshold](#page-59-0)** 系统过程 50–[53](#page-62-0) **[sp\\_addtype](#page-63-2)** 系统过程 54–[57](#page-66-0) **[sp\\_addumpdevice](#page-67-0)** 系统过程 58–[59](#page-68-0) **[sp\\_adduser](#page-69-1)** 系统过程 60[–61](#page-70-0) **[sp\\_altermessage](#page-71-0)** 系统过程 62 **sp\_audit** [系统过程](#page-72-18) 63[–68](#page-77-0) **[sp\\_autoconnect](#page-78-0)** 系统过程 69–[70](#page-79-0) **[sp\\_autoformat](#page-80-0)** 系统过程 71–[75](#page-84-0) **[sp\\_bindcache](#page-85-0)** 系统过程 76–[79](#page-88-0) **[sp\\_bindefault](#page-89-1)** 系统过程 80[–82](#page-91-0) **[create default](#page-90-0)** 和 81 **[sp\\_bindexeclass](#page-92-0)** 系统过程 83[–85](#page-94-0) **[sp\\_bindmsg](#page-95-0)** 系统过程 86–[87](#page-96-0) **[sp\\_bindrule](#page-97-1)** 系统过程 88–[89](#page-98-1) **[sp\\_cacheconfig](#page-99-0)** 系统过程 90–[98](#page-107-0) **[sp\\_cachestrategy](#page-108-0)** 系统过程 99–[101](#page-110-0) **[sp\\_changedbowner](#page-111-0)** 系统过程 102 **[sp\\_changegroup](#page-112-1)** 系统过程 103[–104](#page-113-0) 另请参见 **[sp\\_dropgroup](#page-112-1) [sp\\_dropgroup](#page-267-0)** 和 258 **[sp\\_checknames](#page-114-0)** 系统过程 105–[107](#page-116-0) **[sp\\_checkreswords](#page-117-0)** 系统过程 108–[119](#page-128-0) [返回状态](#page-120-1) 111 **[sp\\_checksource](#page-129-0)** 系统过程 120–[121](#page-130-0) **[sp\\_chgattribute](#page-131-3)** 系统过程 122–[126](#page-135-0) **[sp\\_clearpsexe](#page-137-0)** 系统过程 128 **[sp\\_clearstats](#page-138-0)** 系统过程 129–[130](#page-139-0) **[sp\\_client\\_addr](#page-140-0)** 系统过程 131 **[sp\\_cluster logical](#page-144-0)** 存储过程 135 **[sp\\_cmp\\_all\\_qplans](#page-165-0)** 系统过程 156 **[sp\\_cmp\\_qplans](#page-167-0)** 系统过程 158 **[sp\\_column\\_privileges](#page-692-0)** 目录存储过程 683–[684](#page-693-0) **sp\_columns** [目录存储过程](#page-694-0) 685–[686](#page-695-0) **[sp\\_datatype\\_info](#page-697-0)** 和 688 [数据类型代码编号](#page-690-1) 681 **[sp\\_commonkey](#page-169-0)** 系统过程 160[–161](#page-170-0) **[sp\\_companion](#page-171-0)** 系统过程 162[–164](#page-173-0) **[sp\\_compatmode](#page-174-0)** 165 **[sp\\_configure](#page-175-0)** 系统过程 166[–172](#page-181-0) [设置显示级别](#page-232-0) 223 **[sp\\_copy\\_all\\_qplans](#page-182-0)** 系统过程 173 **[sp\\_copy\\_qplan](#page-183-0)** 系统过程 174 **[sp\\_countmetadata](#page-184-0)** 系统过程 175 **[sp\\_cursorinfo](#page-186-0)** 系统过程 177–179 **sp\_databases** [目录存储过程](#page-696-0) 687 **sp** datatype info 目录存储过程 688 **[sp\\_dbcc\\_alterws](#page-735-1)** 存储过程 726 **[sp\\_dbcc\\_configreport](#page-736-0)** 存储过程 727 **[sp\\_dbcc\\_createws](#page-737-0)** 存储过程 728[–729](#page-738-0) **[sp\\_dbcc\\_deletedb](#page-739-0)** 存储过程 730 **[sp\\_dbcc\\_deletehistory](#page-740-0)** 存储过程 731–[732](#page-741-0) **[sp\\_dbcc\\_differentialreport](#page-742-0)** 存储过程 733–[734](#page-743-0) **[sp\\_dbcc\\_evaluatedb](#page-744-1)** 存储过程 735–[736](#page-745-0) **[sp\\_dbcc\\_exclusions](#page-746-0)** 737 **[sp\\_dbcc\\_faultreport](#page-748-0)** 存储过程 739–[743](#page-752-0) **[sp\\_dbcc\\_fullreport](#page-753-1)** 存储过程 744 **[sp\\_dbcc\\_help\\_fault](#page-754-0)** 745 **[sp\\_dbcc\\_patch\\_finishtime](#page-755-0)** 746 **[sp\\_dbcc\\_recommendations](#page-757-0)** 748 **[sp\\_dbcc\\_runcheck](#page-758-0)** 存储过程 749 **[sp\\_dbcc\\_statisticsreport](#page-759-1)** 存储过程 750[–752](#page-761-0) **[sp\\_dbcc\\_summaryreport](#page-762-1)** 存储过程 753[–755](#page-764-0) **[sp\\_dbcc\\_updateconfig](#page-765-1)** 存储过程 756–[757](#page-766-1) **[sp\\_dbextend](#page-189-0)** 系统过程 180[–186](#page-195-0) **[sp\\_dboption](#page-196-0)** 系统过程 187–[200](#page-209-0) **[sp\\_dbrecovery\\_order](#page-210-0)** 系统过程 201–[202](#page-211-0) **[sp\\_dbremap](#page-212-1)** 系统过程 203 **[sp\\_defaultloc](#page-213-0)** 系统过程 204[–206](#page-215-0) **[sp\\_deletesmobj](#page-216-0)** 存储过程 , 语法和用法 207 **[sp\\_depends](#page-218-0)** 系统过程 209–[214](#page-223-0) [数据库对象所有者和](#page-218-1) 209 **[sp\\_deviceattr](#page-224-0)** 系统过程 215[–216](#page-225-0) **[sp\\_diskdefault](#page-226-0)** 系统过程 217–[218](#page-227-0) **[sp\\_displayaudit](#page-228-0)** 系统过程 219[–222](#page-231-0) **[sp\\_displaylevel](#page-232-0)** 系统过程 223[–224](#page-233-0) **[sp\\_displaylogin](#page-234-0)** 系统过程 225[–231](#page-240-0) **[sp\\_displayroles](#page-241-1)** 系统过程 232 **[sp\\_drop\\_all\\_qplans](#page-253-0)** 系统过程 244

**[sp\\_drop\\_qpgroup](#page-254-0)** 系统过程 245 **[sp\\_drop\\_qplan](#page-255-0)** 系统过程 246 **[sp\\_drop\\_resource\\_limit](#page-256-0)** 系统过程 247–[249](#page-258-0) **[sp\\_drop\\_time\\_range](#page-259-0)** 系统过程 250 **[sp\\_dropalias](#page-251-0)** 系统过程 242[–243](#page-252-0) **[sp\\_dropdevice](#page-260-0)** 系统过程 251 **[sp\\_dropengine](#page-261-0)** 系统过程 252 **[sp\\_dropexeclass](#page-263-0)** 系统过程 254 **[sp\\_dropextendedproc](#page-264-0)** 系统过程 255 **[sp\\_dropexternlogin](#page-265-0)** 系统过程 256 **[sp\\_dropglockpromote](#page-266-0)** 系统过程 257 **[sp\\_dropgroup](#page-267-1)** 系统过程 258 **[sp\\_dropkey](#page-268-0)** 系统过程 259[–260](#page-269-0) **[sp\\_droplanguage](#page-270-1)** 系统过程 261 **[sp\\_dropmessage](#page-272-0)** 系统过程 263 **[sp\\_dropobjectdef](#page-273-0)** 系统过程 264[–265](#page-274-0) **[sp\\_dropremotelogin](#page-275-0)** 系统过程 266 **[sp\\_droprowlockpromote](#page-276-0)** 系统过程 267 **[sp\\_dropsegment](#page-277-1)** 系统过程 268[–269](#page-278-0) **[sp\\_placeobject](#page-277-2)** 和 268 **[sp\\_dropserver](#page-279-1)** 系统过程 270 **[sp\\_dropthreshold](#page-280-0)** 系统过程 271 **[sp\\_droptype](#page-281-0)** 系统过程 272 **[sp\\_dropuser](#page-282-0)** 系统过程 273 **[sp\\_dumpoptimize](#page-283-0)** 系统过程 274[–278](#page-287-0) **[sp\\_encryption](#page-288-0)** 系统过程 279–[290](#page-299-0) **sp\_engine** [系统过程](#page-300-0) 291–[294](#page-303-0) **[sp\\_estspace](#page-304-0)** 系统过程 295–[299](#page-308-0) **[sp\\_export\\_qpgroup](#page-309-0)** 系统过程 300 **[sp\\_extendsegment](#page-310-1)** 系统过程 301–[302](#page-311-0) **[create index](#page-310-0)** 和 301 **[create table](#page-310-0)** 和 301 **[sp\\_extengine](#page-312-0)** 系统过程 303 sp extrapwdchecks 304 **[sp\\_familylock](#page-314-1)** 系统过程 305[–306](#page-315-0) **[sp\\_find\\_qplan](#page-316-0)** 系统过程 307[–308](#page-317-0) **[sp\\_fixindex](#page-318-0)** 系统过程 309[–310](#page-319-0) **sp\_fkeys** [目录存储过程](#page-698-0) 689[–690](#page-699-0) **[sp\\_flushstats](#page-320-1)** 系统过程 311 **[sp\\_forceonline\\_db](#page-321-0)** 系统过程 312[–313](#page-322-0) **[sp\\_forceonline\\_object](#page-323-0)** 系统过程 314[–315](#page-324-0) **[sp\\_forceonline\\_page](#page-325-0)** 系统过程 316[–317](#page-326-0) **[sp\\_foreignkey](#page-327-0)** 系统过程 318[–319](#page-328-0) **sp\_freedll** [系统过程](#page-329-0) 320 **[sp\\_getmessage](#page-330-1)** 系统过程 321 **[sp\\_grantlogin](#page-331-0)** 系统过程 322

**[sp\\_ha\\_admin](#page-333-0)** 系统过程 324 用 *[installhasvss](#page-333-1)* 安装 324 **sp\_help** [系统过程](#page-335-0) 326–[333](#page-342-0) **[sp\\_help\\_qpgroup](#page-346-0)** 系统过程 337[–338](#page-347-0) **[sp\\_help\\_qplan](#page-348-0)** 系统过程 339[–340](#page-349-0) **[sp\\_help\\_resource\\_limit](#page-343-0)** 系统过程 334–[336](#page-345-0) **[sp\\_helpartition](#page-351-0)** 系统过程 342 **[sp\\_helpcache](#page-355-0)** 系统过程 346[–347](#page-356-0) **[sp\\_helpcomputedcolumn](#page-357-0)** 系统过程 348 **[sp\\_helpconfig](#page-358-0)** 系统过程 349[–353](#page-362-0) **[sp\\_helpconstraint](#page-363-0)** 系统过程 354[–357](#page-366-0) **[sp\\_helpdb](#page-370-0)** 361 **sp\_helpdb** [系统过程](#page-367-0) 358[–361](#page-370-1) [tempdb](#page-369-1) 和 360 **[sp\\_helpdevice](#page-371-0)** 系统过程 362[–364](#page-373-0) **[sp\\_helpextendedproc](#page-374-0)** 系统过程 365–[366](#page-375-0) **[sp\\_helpexternlogin](#page-376-0)** 系统过程 367 **[sp\\_helpgroup](#page-378-1)** 系统过程 369[–370](#page-379-0) **[sp\\_helpindex](#page-380-0)** 系统过程 371[–373](#page-382-0) **[sp\\_helpjava](#page-383-0)** 系统过程 374[–376](#page-385-0) **[sp\\_helpjoins](#page-386-0)** 系统过程 377[–378](#page-387-0) **[sp\\_helpkey](#page-388-0)** 系统过程 379–[380](#page-389-0) **[sp\\_helplanguage](#page-390-0)** 系统过程 381 **[sp\\_helplog](#page-391-0)** 系统过程 382 **[sp\\_helpobjectdef](#page-392-0)** 系统过程 383 **[sp\\_helpremotelogin](#page-393-0)** 系统过程 384 **sp\_helprotect** [和加密列](#page-397-0) 388 **[sp\\_helprotect](#page-394-1)** 系统过程 385–[389](#page-398-0) **[sp\\_helpsegment](#page-399-0)** 系统过程 390[–393](#page-402-0) **[sp\\_helpserver](#page-403-1)** 系统过程 394[–395](#page-404-0) **[sp\\_helpsort](#page-405-2)** 系统过程 396[–397](#page-406-0) **[sp\\_helptext](#page-410-0)** 存储过程, 更改 401 **[sp\\_helptext](#page-407-0)** 系统过程 398–[402](#page-411-0) **[sp\\_helpthreshold](#page-414-0)** 系统过程 405 **[sp\\_helpuser](#page-415-0)** 系统过程 406[–407](#page-416-0) **[sp\\_hidetext](#page-417-0)** 系统过程 408 **[sp\\_import\\_qpgroup](#page-419-0)** 系统过程 410–[411](#page-420-0) **[sp\\_indsuspect](#page-421-1)** 系统过程 412 **[sp\\_jreconfig](#page-422-0)** 413 **[sp\\_ldapadmin](#page-432-0)** 系统过程 423–[428](#page-437-1) **[sp\\_listener](#page-439-0)** 系统过程 430 **[sp\\_listsuspect\\_db](#page-443-0)** 系统过程 434 **[sp\\_listsuspect\\_object](#page-444-0)** 系统过程 435 **[sp\\_listsuspect\\_page](#page-445-0)** 系统过程 436 **[sp\\_lmconfig](#page-446-0)** 系统过程 437[–440](#page-449-0)

**sp\_lock** [系统过程](#page-450-0) 441–[444](#page-453-0) **[sp\\_locklogin](#page-454-1)** 系统过程 445 **[sp\\_logdevice](#page-457-2)** 系统过程 448–[449](#page-458-0) 对 **[create database](#page-457-0)** 的 **log on** 扩展和 448 **[sp\\_loginconfig](#page-459-0)** 系统过程 450–[451](#page-460-0) **[sp\\_logininfo](#page-461-0)** 系统过程 452[–453](#page-462-0) **[sp\\_logiosize](#page-463-0)** 系统过程 454 **[sp\\_maplogin](#page-467-0)** 系统过程 458 **[sp\\_metrics](#page-471-0)** 系统过程 462[–463](#page-472-0) **[sp\\_modify\\_resource\\_limit](#page-473-0)** 系统过程 464–[466](#page-475-0) **[sp\\_modify\\_time\\_range](#page-476-0)** 系统过程 467–[468](#page-477-0) **[sp\\_modifystats](#page-479-0)** 系统过程 470[–472](#page-481-0) **[sp\\_modifythreshold](#page-482-0)** 系统过程 473[–476](#page-485-0) **[sp\\_monitor](#page-486-0)** 系统过程 477[–484](#page-493-0) *[@@connections](#page-492-2)* 和 483 **[sp\\_monitorconfig](#page-494-0)** 系统过程 485[–491](#page-500-0) **[sp\\_object\\_stats](#page-502-0)** 系统过程 493–[495](#page-504-0) **[sp\\_passthru](#page-516-0)** 系统过程 507[–508](#page-517-0) sp passwordpolicy 510 **[sp\\_pciconfig](#page-533-0)** 524 **sp\_pkeys** [目录存储过程](#page-700-0) 691 **[sp\\_placeobject](#page-537-1)** [系统过程](#page-537-1) 528–[529](#page-538-0) **[sp\\_plan\\_dbccdb](#page-539-1)** 系统过程 530–[531](#page-540-0) **[sp\\_poolconfig](#page-541-0)** 系统过程 532–[536](#page-545-0) **[sp\\_post\\_xoload](#page-546-0)** 系统过程 537–[538](#page-547-0) [重建索引](#page-546-0) 537 **[sp\\_primarykey](#page-548-0)** 系统过程 539 **[sp\\_foreignkey](#page-327-1)** 和 318 **[sp\\_processmail](#page-549-0)** 系统过程 540[–541](#page-550-0) **sp\_procxmode** [链式事务模式](#page-552-0) 543 **[sp\\_procxmode](#page-551-0)** 系统过程 542–[543](#page-552-1) [sp\\_querysmobj](#page-553-0) 存储过程 , 语法和用法 544 **[sp\\_recompile](#page-555-0)** 系统过程 546[–547](#page-556-0) **sp\_remap** [系统过程](#page-559-0) 550 **[sp\\_remoteoption](#page-560-0)** 系统过程 551–[552](#page-561-0) **[sp\\_remoteoption](#page-560-1)** 系统过程。 **[sp\\_remotesql](#page-562-0)** 系统过程 553–[554](#page-563-0) **[sp\\_rename](#page-564-0)** 系统过程 555[–556](#page-565-0) **[sp\\_rename\\_qpgroup](#page-566-0)** 系统过程 557 **[sp\\_renamedb](#page-124-0)** 系统过程 115, [558–](#page-567-0)[559](#page-568-0) **[sp\\_reportstats](#page-569-0)** 系统过程 560–[561](#page-570-0) **[sp\\_revokelogin](#page-571-0)** 系统过程 562 **sp\_role** [系统过程](#page-572-1) 563[–564](#page-573-0) **[sp\\_sendmsg](#page-578-0)** 系统过程 569–[570](#page-579-0)

**sp\_server\_info** [目录存储过程](#page-701-0) 692–[693](#page-702-0) **[sp\\_tables](#page-711-1)** 和 702 **sp\_serveroption [external engine auto start](#page-580-0)** 571 **[negotiated logins](#page-581-0)** 572 [server costt](#page-580-5) 571 **[server login](#page-581-1)** 572 **[sp\\_serveroption](#page-580-6)** 系统过程 571[–574](#page-583-0) **[sp\\_set\\_qplan](#page-584-0)** 系统过程 575 **[sp\\_setlangalias](#page-585-1)** 系统过程 576 **s[p\\_setpglockpromote](#page-586-0)** 系统过程 577[–578](#page-587-0) **[sp\\_setpsexe](#page-588-0)** 系统过程 579 **[sp\\_setrowlockpromote](#page-590-0)** 系统过程 581 **[sp\\_setsuspect\\_granularity](#page-592-1)** 系统过程 583[–585](#page-594-0) **[sp\\_setsuspect\\_threshold](#page-595-0)** 系统过程 586[–587](#page-596-0) **[sp\\_showcontrolinfo](#page-599-0)** 系统过程 590 **[sp\\_showexeclass](#page-601-0)** 系统过程 592 **[sp\\_showplan](#page-606-0)** 系统过程 597 **[sp\\_showpsexe](#page-608-0)** 系统过程 599 **[sp\\_spaceused](#page-622-1)** 系统过程 613–[615](#page-624-0) **[sp\\_special\\_columns](#page-703-0)** 目录存储过程 694 **[sp\\_sproc\\_columns](#page-705-0)** 目录存储过程 696 [数据类型代码编号](#page-690-1) 681 **[sp\\_ssladmin](#page-625-0)** 系统过程 616[–619](#page-628-0) **sp\_statistics** [目录存储过程](#page-707-0) 698 **[sp\\_stored\\_procedures](#page-709-0)** 目录存储过程 700 **[sp\\_server\\_info](#page-702-1)** 信息 693 **sp\_syntax** [系统过程](#page-629-0) 620–[621](#page-630-0) **[sp\\_sysmon](#page-631-0)** 系统过程 622–[627](#page-636-0) sp tab suspectptn 628 **[sp\\_table\\_privileges](#page-710-0)** 目录存储过程 701 **sp\_tables** [目录存储过程](#page-711-0) 702 **[sp\\_server\\_info](#page-702-2)** 信息 693 **[sp\\_tempdb](#page-638-0)** 系统过程 629[–637](#page-646-0) **[sp\\_thresholdaction](#page-648-0)** 系统过程 639–[640](#page-649-0) [阈值过程](#page-60-2) 51, [474](#page-483-1) **[sp\\_transactions](#page-651-0)** 系统过程 642[–647](#page-656-0) **[sp\\_unbindcache](#page-657-0)** 系统过程 648–[650](#page-659-0) **[sp\\_unbindcache\\_all](#page-660-0)** 系统过程 651 **[sp\\_unbindefault](#page-661-1)** 系统过程 652–[653](#page-662-0) **[sp\\_unbindexeclass](#page-663-0)** 系统过程 654 **[sp\\_unbindmsg](#page-665-0)** 系统过程 656 **[sp\\_unbindrule](#page-666-1)** 系统过程 657[–658](#page-667-0) **[sp\\_version](#page-668-0)** 系统过程 659[–661](#page-670-0) **[sp\\_volchanged](#page-671-0)** 系统过程 662[–664](#page-673-0) **[sp\\_webservices](#page-674-0)** 系统过程 665[–672](#page-681-0)

索引

**[sp\\_who](#page-685-0)** 返回的 *cmd* 676 **sp\_who** [系统过程](#page-682-0) 673[–676](#page-685-1) [返回的列](#page-684-1) 675 *spid* 编号 **[sp\\_who](#page-684-0)** 输出 675 *[spt\\_committab](#page-14-0)* 表 5 *[spt\\_datatype\\_info](#page-690-2)* 表 681 *[spt\\_datatype\\_info\\_ext](#page-690-2)* 表 681 *[spt\\_monitor](#page-14-0)* 表 5 *[spt\\_server\\_info](#page-690-2)* 表 681 *[spt\\_values](#page-14-1)*  $\bar{\mathcal{R}}$  5 SQL 标准 SQL [模式匹配](#page-690-3) 681 [用户定义的数据类型和](#page-64-0) 55 *[sybdiagdb](#page-361-0)* 数据库 352 *[sybsyntax](#page-629-1)* 数据库 620 *sybsystemprocs* 数据库 [权限和](#page-11-0) 2 *sysalternates* 表 **[sp\\_dropalias](#page-251-1)** 和 242 *[sysusers](#page-25-1)* 表和 16 别名 [16](#page-25-2) *syscomments* 表 [源文本](#page-410-1) 401 *sysconstraints* 表 **[sp\\_bindmsg](#page-95-1)** 和 86 *[sysdevices](#page-226-1)* 表 217, [363](#page-372-0) *syskeys* 表 **[sp\\_dropkey](#page-268-1)** 和 259 **sp foreignkey** 和 318 **[sp\\_primarykey](#page-548-1)** 和 539 *[syslanguages](#page-390-1)* 表 381 **[sp\\_droplanguage](#page-270-1)** 和 261 *[syslkstats](#page-503-0)* 表 494 *[syslogs](#page-457-3)* 表 448 [放置在单独设备上](#page-457-0) 448 *sysmessages* 表 [错误消息文本](#page-330-1) 321 *[sysremotelogins](#page-50-0)* 表 41–[43,](#page-52-0) [270](#page-279-2) **[sp\\_dropremotelogin](#page-275-1)** 和 266 *sysresourcelimits* 表 **[sp\\_help\\_resource\\_limit](#page-344-0)** 和 335 [适用于登录会话的限制](#page-20-0) 11

*sysservers* 表 **[sp\\_addserver](#page-55-2)** 和 46 **[sp\\_helpserver](#page-403-2)** 和 394 *syssessions*  [删除旧条目](#page-333-1) 324 *systabstats* 表 [将统计信息刷新到](#page-320-2) 311 *system* 段 删除 [268](#page-277-0) 映射 [45](#page-54-0) *systimeranges* 表 ID [号存储](#page-23-0) 14 [范围名称存储](#page-18-2) 9 *[systypes](#page-281-1)* 表 272 *sysusermessages* 表 **[sp\\_dropmessage](#page-272-0)** 和 263 [错误消息文本](#page-330-1) 321 *sysusers* 表 *[sysalternates](#page-25-1)* 表和 16 **[table\\_access](#page-73-12)** 审计选项 64 **tape** 选项 , **[sp\\_addumpdevice](#page-67-1)** 58 tempdb [限制每个会话使用的页数](#page-18-3) 9, [464](#page-473-1) *tempdb* 数据库 **auto identity** [数据库选项和](#page-204-4) 195 **[unique auto\\_identity index](#page-208-3)** 数据库选项和 199 tempdb space 9, [464](#page-473-1) tempdbs **[sp\\_helpdb](#page-369-1)** 和 360 *text* 数据类型 [存储的大小](#page-622-0) 613 thresh\_hysteresis 全局变量 [阈值放置和](#page-60-0) 1 51 **timeouts** 选项, **[sp\\_serveroption](#page-581-2)** 572 Transact-SQL [保留字](#page-120-2) 111 **true | false** 子句 **[sp\\_dboption](#page-196-1)** 187 **[sp\\_remoteoption](#page-560-2)** 551 **true** 选项 , **[sp\\_changedbowner](#page-111-1)** 102 **[trunc log on chkpt](#page-207-3)** 数据库选项 198 **truncate** [审计选项](#page-73-13) 64 **trusted** 选项 , **[sp\\_remoteoption](#page-560-1)** 551 UDP [消息传送](#page-578-0) 569

**unbind** [审计选项](#page-74-0) 65 **unique auto identity index** 数据库选项 199 **update** [审计选项](#page-74-1) 65 us english 语言 33 **[use message confidentiality](#page-581-3)** 服务器选项 572 [use message integrity](#page-581-4) 服务器选项 572 **[view\\_access](#page-74-2)** 审计选项 65 **wash** 关键字 , **[sp\\_poolconfig](#page-541-1)** 532 **writetext** 命令 **[select into/bulkcopy/pllsort](#page-206-5)** 数据库选项 197 [XP Server 706](#page-715-0) [释放内存](#page-329-0) 320 **[xp\\_cmdshell context](#page-716-0)** 配置参数 707 **xp\_cmdshell** [系统扩展存储过程](#page-716-1) 707 **xp\_deletemail** [系统扩展存储过程](#page-719-0) 710 **[sp\\_processmail](#page-550-1)** 和 541 **xp\_enumgroups** [系统扩展存储过程](#page-720-0) 711 **xp\_findnextmsg** [系统扩展存储过程](#page-721-0) 712 **[sp\\_processmail](#page-550-1)** 和 541 **xp\_logevent** [系统扩展存储过程](#page-722-0) 713 **xp\_readmail** [系统扩展存储过程](#page-723-0) 714 **[sp\\_processmail](#page-550-1)** 和 541 **xp\_sendmail** [系统扩展存储过程](#page-726-0) 717 **[sp\\_processmail](#page-550-1)** 和 541 **xp\_startmail** [系统扩展存储过程](#page-729-0) 720 **xp\_stopmail** [系统扩展存储过程](#page-730-0) 721

# **A**

安全性 [用户定义的](#page-680-0) Web 服务 671

### **B**

```
帮助
 sp_sysmon 显示 622
帮助报告
 编译对象的源文本 398
 表 326
 登录名 384
 段 390
 键 379
 扩展存储过程 365
```
连接 [377](#page-386-0) 另请参见[信息 \(服务器\)](#page-335-0) 326 权限 [385](#page-394-1) [数据库](#page-367-0) 358 [数据库对象](#page-335-0) 326 [数据库设备](#page-371-0) 362 [数据类型](#page-335-0) 326 索引 [371](#page-380-0) [系统过程](#page-335-0) 326[–407](#page-416-0) 用户 [406–](#page-415-0)[407](#page-416-0) 语言 , 替代 [381](#page-390-0) [远程服务器](#page-403-1) 394 约束 [354](#page-363-0) [转储设备](#page-371-0) 362 [资源限制](#page-343-0) 334 组 [369](#page-378-1) 阈值 [405](#page-414-0) [系统过程](#page-335-0) 绑定 [对象绑定到数据高速缓存](#page-85-0) 76–[79](#page-88-0) 规则 [88–](#page-97-1)[89](#page-98-1) [解除绑定和](#page-657-0) 648-650, [652](#page-661-2) [缺省值](#page-89-1) 80–[82](#page-91-0) [数据高速缓存](#page-85-0) 76–[79](#page-88-0) [用户消息到约束](#page-95-0) 86–[87](#page-96-0) 保护系统 组 [31](#page-40-2) 保留字 [作为标识符](#page-117-0) 108[–119](#page-128-0) [目录存储过程和](#page-689-0) 680 [系统过程](#page-12-1) 3 报告 **sp\_who** [673–](#page-682-0)[676](#page-685-1) [计划组](#page-346-0) 337 报告 *dbccdb* 数据库中的 I/O [统计信息](#page-742-0) 733 [分配统计信息](#page-759-1) 750 [故障信息](#page-742-0) 733, [739](#page-748-0) [配置信息](#page-736-0) 727, [739,](#page-748-0) [744](#page-753-1) [所有细节](#page-753-1) 744 [综合信息](#page-753-1) 744 [本地别名](#page-585-2),语言 576

[本地服务器](#page-55-3) 46 **另请参见[远程服务器](#page-403-1)** [服务器](#page-403-1) 本地化 , [更改语言名和文件](#page-126-1) 117 [比较计划](#page-165-0) 156, [158](#page-167-0) [比较计划组](#page-165-0) 156 编号 [另请参见](#page-690-1) ID, 用户 ODBC [数据类型代码](#page-690-1) 681 设备 [363](#page-372-1) [数据类型代码](#page-690-1) 681 编译和 **[sp\\_recompile](#page-555-0)** 546 标点符号 [用户定义的数据类型](#page-63-3) 54 [用引号引起来](#page-12-1) 3, [680](#page-689-0) 标度 , 数据类型 [用户定义的数据类型](#page-63-0) 54 标识 替代 [16](#page-25-3) 标识符 set quoted identifier on 112, [117–](#page-126-2)[118](#page-127-1) **[sp\\_checkreswords](#page-121-1)** 和 112 [保留字和](#page-117-0) 108–[119](#page-128-0) [重命名](#page-122-2) 113 [带引号](#page-121-2) 112 分隔 [112](#page-121-2) 表 **[sp\\_column\\_privileges](#page-692-0)** 返回的列权限信息 [683–](#page-692-0)[684](#page-693-1) **[sp\\_placeobject](#page-537-1)** 空间分配 528–[529](#page-538-0) **[sp\\_recompile](#page-555-0)** 546 **[sp\\_table\\_privileges](#page-710-0)** 信息 701 **[sp\\_tables](#page-711-0)** 702 [绑定到数据高速缓存](#page-85-1) 76 重命名 [555–](#page-564-0)[556](#page-565-0) [对象依赖性和](#page-218-0) 209–[214](#page-223-0) [更改名称](#page-123-1) 114 [估计空间](#page-304-0) 295 [解除与数据高速缓存的绑定](#page-657-0) 648 [具有可疑索引](#page-421-1) 412 [连接的公用键](#page-169-0) 160–[161](#page-170-0) [列信息](#page-694-1) 685

[删除行锁升级阈值](#page-276-1) 267 [设置行锁升级阈值](#page-590-1) 581 使用 **[sp\\_checkreswords](#page-120-3)** 检查名称 111 [使用的空间](#page-623-0) 614 锁 类型 305,[443](#page-452-2) [锁定对象](#page-314-2) 305, [443](#page-452-2) [锁升级阈值](#page-587-1) 578 [系统过程](#page-14-0) 5, [681](#page-690-4) [之间的公用键](#page-169-0) 160–[161](#page-170-0) 主键 [539](#page-548-0) 别名, [服务器](#page-56-0) 47 别名 , 用户 *[sysalternates](#page-25-1)* 表 16, [242](#page-251-1) [分配与别名相比不同的名称](#page-69-2) 60 [另请参见](#page-25-0) 登录名 删除 [242–](#page-251-0)[243,](#page-252-0) [273](#page-282-1) [数据库所有权移交](#page-111-2) 102 [有关帮助](#page-416-1) 407 指定 [16–](#page-25-0)[17](#page-26-0) [用户](#page-25-0) 别名 , 语言 定义 [32](#page-41-2) 指定 [576](#page-585-1) [并发优化](#page-131-0) 122

#### **C**

```
参考信息
 dbcc 存储过程 723
 目录存储过程 679
 系统过程 1–5
 系统扩展存储过程 705
参数 , 过程
 提供方式 3, 680
参照完整性约束
 重命名 555–556
 将用户消息绑定到 86
操作
 为资源限制指定 10
 资源限制信息 335
 资源限制修改 465
操作系统命令 707
```
[删除键](#page-268-2) 259

```
操作系统命令的用户环境 (xp_cmdshell) 707
层次
 另请参见 优先级
 sp_activeroles 显示 6
 数据高速缓存绑定 77
 锁升级阈值 578, 582
 用户定义的数据类型 56
查询
 sp_tables 和 702
 编译和优化 546
sp_add_resource_limit 进行限制 9
查询计划 , 使用 sp_recompile 重新进行编译 546
查找
 保留字 108
 段 390
 对象信息 326
 对象依赖性 209, 213
 分区信息 342
 服务器名 394
 高速缓存绑定 90, 346
 配置参数 349
 权限 385
 设备 362
 数据库对象 332
 数据库设置 358
 数据库选项 187
 数据库中的用户 406
 数据类型 326
 语言 381
 阈值 405
 约束 354
 资源限制 334
 字符集 396
长度可变的字符数据 , 设置格式 71–75
撤消源文本的加密 408
池 , 内存
 配置 532
 缺省值 92
散列键 338
重叠的时间范围 14
重建索引
 sp_post_xoload 537
```
重命名 [555–](#page-564-0)[556](#page-565-0) 另请参见 **[sp\\_rename](#page-564-0)** 系统过程 数据库 [558–](#page-567-0)[559](#page-568-0) [相关警告](#page-565-1) 556, [559](#page-568-1) 重新编译 [存储过程](#page-555-0) 546 抽象计划 用 **[sp\\_help\\_qplan](#page-348-0)** 查看 339 [有关信息](#page-348-0) 339 抽象计划组 [重命名](#page-566-0) 557 导出 [300](#page-309-0) 导入 [410](#page-419-0) 删除 [245](#page-254-0) [添加](#page-17-0) 8 触发器 **[sp\\_recompile](#page-555-0)** 546 重命名 [555–](#page-564-0)[556](#page-565-0) [重命名的数据库和](#page-568-1) 559 [重新映射](#page-559-0) 550 [对象依赖性和](#page-218-0) 209[–214](#page-223-0) [更改名称](#page-123-2) 114 使用 **[sp\\_checkreswords](#page-120-3)** 检查名称 111 [显示源文本](#page-407-0) 398 创建 *dbccdb* [工作空间](#page-737-0) 728 [抽象计划组](#page-17-0) 8 [扩展存储过程](#page-35-0) 26–[27](#page-36-0) [时间范围](#page-22-1) 13 [数据类型](#page-63-2) 54–[57](#page-66-0) [限制](#page-18-1) 9 [用户别名](#page-25-0) 16–[17](#page-26-0) [用户定义的审计记录](#page-72-0) 63 [用户组](#page-40-1) 31 [执行类](#page-33-0) 24 [指定的时间范围](#page-22-1) 13 [资源限制](#page-18-1) 9 阈值 [50–](#page-59-0)[53](#page-62-0) 磁带转储设备 添加 [58–](#page-67-0)[59](#page-68-0) 磁盘镜像 **[sp\\_who](#page-685-2)** 报告 676

磁盘设备 添加 [58–](#page-67-0)[59](#page-68-0) [从数据库取消段的映射](#page-277-1) 268[–269](#page-278-0) 存储过程 for *dbccdb* [数据库](#page-732-0) 723 **[sp\\_checkreswords](#page-121-1)** 和 112 **[sp\\_cluster logical](#page-144-0)** 135 **[sp\\_dbcc\\_alterws](#page-735-1)** 726 **[sp\\_dbcc\\_configreport](#page-736-0)** 727 **[sp\\_dbcc\\_createws](#page-737-0)** 728–[729](#page-738-0) **[sp\\_dbcc\\_deletedb](#page-739-0)** 730 **[sp\\_dbcc\\_deletehistory](#page-740-0)** 731[–732](#page-741-0) **[sp\\_dbcc\\_differentialreport](#page-742-0)** 733[–734](#page-743-0) **[sp\\_dbcc\\_evaluatedb](#page-744-1)** 735[–736](#page-745-0) **[sp\\_dbcc\\_faultreport](#page-748-0)** 739[–743](#page-752-0) **[sp\\_dbcc\\_fullreport](#page-753-1)** 744 **[sp\\_dbcc\\_runcheck](#page-758-0)** 749 sp dbcc statisticsreport 750–[752](#page-761-0) **[sp\\_dbcc\\_summaryreport](#page-762-1)** 753[–755](#page-764-0) **[sp\\_dbcc\\_updateconfig](#page-765-1)** 756[–757](#page-766-1) **[sp\\_recompile](#page-555-0)** 546 重命名 [555–](#page-564-1)[556](#page-565-0) [重命名的数据库和](#page-568-1) 559 [重新映射](#page-559-0) 550 [对象依赖性和](#page-218-0) 209–[214](#page-223-0) [高速缓存绑定和](#page-87-0) 78, [649](#page-658-0) 另请参见[数据库对象](#page-10-1) 1 目录 [679–](#page-688-0)[702](#page-711-2) 用 **sp\_procxmode** [更改事务模式](#page-551-0) 542–[543](#page-552-1) [系统过程](#page-10-1) 错误 数目 [483](#page-492-3)

# **D**

```
大小
 image 数据类型 613
 日志设备 449
带引号的标识符
 测试 112
 使用 112, 117–118
代码
 ODBC 数据类型 681
 数据类型 688
```
[单引号。](#page-12-1)请参见 引号 [单用户模式](#page-207-2) 198 [sp\\_renamedb](#page-567-1) 和 558 [当前使用情况统计信息](#page-569-0) 560[–561](#page-570-0) 当前数据库 来自 **[sp\\_helpdb](#page-370-0)** 的信息 361 [使用的空间](#page-622-1) 613–[615](#page-624-0) 当前锁 , **sp\_lock** [系统过程](#page-450-0) 441 [导出计划组](#page-309-0) 300 [导入抽象计划组](#page-419-0) 410 [登录名](#page-415-0) "probe" [560](#page-569-1) *[sysremotelogins](#page-50-0)* 表 41[–43,](#page-52-0) [266,](#page-275-1) [270](#page-279-2) 别名 [16,](#page-25-0) [242](#page-251-2) [更改当前数据库所有者](#page-111-2) 102 [会计统计信息](#page-138-0) 129, [560](#page-569-2) 解锁 [445](#page-454-1) 另请参见[远程登录名](#page-415-0) 删除 [270](#page-279-0) [删除资源限制,从](#page-256-1) 247 数目 [483](#page-492-4) 锁定 [445](#page-454-1) [修改资源限制](#page-473-2) 464 [有关信息](#page-234-0) 225, [384](#page-393-0) 远程 [266,](#page-275-0) [270](#page-279-0) [远程选项](#page-560-0) 551 [资源限制信息](#page-343-1) 334 [资源限制应用于](#page-18-5) 9 [用户](#page-415-0) 第一页 分区 , 用 **[sp\\_helpartition](#page-351-0)** 显示 342 [日志设备](#page-391-1) 382 [动态链接库](#page-329-0) (DLL), 卸载 320 逗号 (,) [用户定义的数据类型](#page-63-0) 54 段 **[sp\\_helpthreshold](#page-414-0)** 报告 405 [更改名称](#page-124-1) 115, [117](#page-126-3) [监控剩余空间](#page-59-0) 50[–53,](#page-62-0) [473–](#page-482-0)[476](#page-485-0) 扩展 [45,](#page-54-3) [301](#page-310-2) 另请参见 [数据库设备](#page-537-1) 528 删除 [268–](#page-277-1)[269](#page-278-0) 使用 **[sp\\_checkreswords](#page-120-4)** 检查名称 111

添加 [44–](#page-53-0)[45](#page-54-1) 映射 [45](#page-54-0) [有关信息](#page-399-0) 390 [空间分配](#page-537-1) 段 , 设备空间和 **[sp\\_placeobject](#page-537-0)** 528 对象 [重新映射](#page-559-0) 550 对象。请参见 [数据库对象](#page-335-0) 326 对象名, 数据库 使用 **[sp\\_checknames](#page-115-0)** 检查 106 使用 **[sp\\_checkreswords](#page-120-2)** 检查 111 对象所有者。请参见 [数据库对象所有者。](#page-218-1) 多字节字符集 **[sp\\_helpsort](#page-406-1)** 输出 397 [排序顺序](#page-406-1) 397

# **F**

返回状态 **[sp\\_checkreswords](#page-120-1)** 111 [目录存储过程](#page-689-1) 680 [系统过程](#page-10-0) 1 范围 , [为资源限制指定](#page-18-2) 9 [范围锁](#page-453-1) 444 非聚簇索引的 **[max\\_rows\\_per\\_page](#page-134-0)** 的计算公式 125 非空值 **[sp\\_addtype](#page-64-1)** 和 55 [用户定义的数据](#page-64-1) 55 [分布式事务管理](#page-651-0) (DTM) 642 分隔标识符 测试 [112](#page-121-0) 使用 [112,](#page-121-1) [117–](#page-126-2)[118](#page-127-1) 服务器 **[sp\\_server\\_info](#page-701-0)** 信息 692 本地 [46](#page-55-3) [监控活动](#page-486-0) 477 另请参见 [进程 \(服务器任务\)](#page-682-0) 673 名称 [46](#page-55-2) 删除 [270](#page-279-1) [设置行锁升级阈值](#page-590-2) 581 升级和 **[sp\\_checknames](#page-115-1)** 106 升级和 **[sp\\_checkreswords](#page-120-5)** 111 [属性名](#page-701-0) 692

添加 [46–](#page-55-1)[49](#page-58-0) 选项, 使用 [sp\\_serveroption](#page-580-6) 更改 571–[574](#page-583-0) [有关远程登录名的信息](#page-393-0) 384 远程 [394](#page-403-1) [远程服务器](#page-682-0) [服务器别名](#page-56-0) 47 服务器进程 ID 号。*请参见* [进程 \(服务器任务\)](#page-682-0) [服务器信息选项。](#page-367-0)请参见 信息 (服务器) 复制 计划 [173,](#page-182-0) [174](#page-183-0) [计划组](#page-182-0) 173

#### **G**

高可用性 配置 [Adaptive Server 162](#page-171-0) 高速缓存 , 数据 **[logonly](#page-106-0)** 类型 97 [恢复和](#page-102-0) 93 [将对象绑定到](#page-85-0) 76 [解除对象的绑定](#page-657-0) 648 [解除所有对象的绑定](#page-660-0) 651 开销 [96,](#page-105-0) [346](#page-355-0) 内存池 [532–](#page-541-0)[536](#page-545-0) 配置 [90–](#page-99-0)[98](#page-107-0) 删除 [97](#page-106-1) [有关信息](#page-102-1) 93, [346](#page-355-0) 状态 [95](#page-104-0) 格式 , [指定的时间范围中的时间](#page-22-2) 13 隔离级别 **[identity in nonunique index](#page-206-0)** 数据库选项和 197 [目录存储过程](#page-689-3) 680 [系统过程](#page-10-2) 1 更改 *dbccdb* [工作空间大小](#page-735-1) 726 [抽象计划组的名称](#page-566-0) 557 对象名 [555–](#page-564-0)[556](#page-565-0) [时间范围](#page-476-0) 467 [数据高速缓存中的内存池](#page-541-2) 532 [数据库所有者](#page-111-0) 102 [数据库选项](#page-196-0) 187[–200](#page-209-0) 用户组 [103–](#page-112-1)[104](#page-113-0)

[语言别名](#page-585-1) 576 [资源限制](#page-473-0) 464 阈值 [473–](#page-482-0)[476](#page-485-0) [更新行锁](#page-453-2) 444 工作进程系列 由 **sp\_lock** [报告的](#page-452-0) *fid* 443 有关 *fid* 的 [sp\\_familylock](#page-314-3) 报告 305 工作空间 删除 [729](#page-738-1) 公用键 *[See also](#page-169-0)* 外键 160 报告 [379–](#page-388-0)[380](#page-389-0) 定义 [160–](#page-169-0)[161](#page-170-0) [连接候选和](#page-386-1) 377 删除 [259](#page-268-3) [主键](#page-169-0) 共享锁 [305,](#page-314-2) [443](#page-452-2) [共享行锁](#page-453-3) 444 故障 , 介质和 **[trunc log on chkpt](#page-207-4)** 数据库选项 198 故障隔离 索引级 [314,](#page-323-0) [435](#page-444-0) 关键字 [作为标识符](#page-117-0) 108 规则 绑定 [88–](#page-97-1)[89](#page-98-1) 重命名 [555–](#page-564-1)[556](#page-565-0) [重新映射](#page-559-0) 550 [更改名称](#page-123-3) 114 [解除绑定](#page-666-1) 657-[658](#page-667-0) [命名用户创建的](#page-97-2) 88 使用 **[sp\\_checkreswords](#page-120-3)** 检查名称 111 [系统表和](#page-98-3) 89 [显示源文本](#page-407-0) 398 [用于查找对象](#page-222-0) 213, [332](#page-341-2) [归类序列。](#page-405-2)请参见 排序顺序 过程 请参见[存储过程](#page-10-1) 1

## **H**

行 , 表 使用 sp spaceused 计算数量 614 [限制返回的数目](#page-18-6) 9 行锁 [444](#page-453-4)

行锁升级阈值 **sp\_helpdb** [报告数据库设置](#page-367-0) 358 使用 [sp\\_droprowlockpromote](#page-276-0) 删除 267 使用 **[sp\\_setrowlockpromote](#page-590-0)** 设置 581 恢复 [列出可疑数据库](#page-443-0) 434 [列出脱机页](#page-445-0) 436 [设置模式](#page-592-1) 583 [设置阈值](#page-595-0) 586 使用 sp forceonline db 强制可疑页联机 312 使用 **[sp\\_forceonline\\_page](#page-325-0)** 强制可疑页联机 316 [数据高速缓存和](#page-102-0) 93 [显示模式](#page-592-1) 583 [恢复故障隔离](#page-323-0) 314, [435](#page-444-0) 会计 , 收费退回式 **[sp\\_clearstats](#page-138-0)** 129 [获取当前的数据库信息](#page-370-0) 361 获取消息。请参见 **[sp\\_getmessage](#page-330-1)** 系统过程。

#### **J**

计划 **[sp\\_showplan](#page-606-0)** 输出 597 比较 [156,](#page-165-0) [158](#page-167-0) 查找 [307](#page-316-0) 复制 [173,](#page-182-0) [174](#page-183-0) 更改 [575](#page-584-0) 删除 [244,](#page-253-0) [246](#page-255-0) 搜索 [307](#page-316-0) 修改 [575](#page-584-0) 计划组 报告 [337](#page-346-0) 比较 [156](#page-165-0) [创建](#page-17-0) 8 导出 [300](#page-309-0) 复制 [173](#page-182-0) [复制到表](#page-309-0) 300 删除 [245](#page-254-0) [删除所有的计划](#page-253-0) 244 [添加](#page-17-0) 8 [有关信息](#page-346-0) 337 [计算机周期](#page-492-5) 483

记录 , 审计 [18](#page-27-0) 加密 [编译对象源文本](#page-417-0) 408 撤消 [408](#page-417-1) 加密列 **[sp\\_helprotect](#page-397-0)** 388 监控 [剩余空间](#page-59-0) 50, [51,](#page-60-2) [474](#page-483-1) [锁争用](#page-502-0) 493 [系统活动](#page-486-0) 477 检查点进程 **[trunc log on chkpt](#page-208-0)** 数据库选项 199 [检查口令。](#page-560-1)请参见 口令 检查约束 重命名 [555–](#page-564-1)[556](#page-565-0) [将用户消息绑定到](#page-95-0) 86 [显示源文本](#page-407-0) 398 检索 [错误消息文本](#page-330-1) 321 [键](#page-386-0) 键 , 表 *syskeys* 表 [160,](#page-169-1) [318,](#page-327-2) [539](#page-548-1) [另请参见](#page-382-1) 公用键 373 删除 [259](#page-268-1) [有关信息](#page-388-0) 379 [索引](#page-382-1) [将来空间分配。](#page-537-1)清参见空间分配 528 角色 使用 **[sp\\_activeroles](#page-15-2)** 显示 6 角色层次 , 显示 使用 **[sp\\_activeroles](#page-15-0)** 6 使用 **[sp\\_displayroles](#page-241-1)** 232 [角色层次。](#page-15-1)请参见 角色层次 [较低级和较高级的角色。](#page-15-1)请参见 角色层次 解除绑定 [对象与高速缓存](#page-657-0) 648[–650](#page-659-0) 缺省值 [652–](#page-661-1)[653](#page-662-0) [数据高速缓存](#page-657-0) 648[–650](#page-659-0) [解锁登录帐户](#page-454-1) 445 进程 (服务器任务) ID 编号 [673](#page-682-1) **[sp\\_showplan](#page-606-1)** 显示 597[–598](#page-607-0) **sp\_who** 报告 [673–](#page-682-0)[676](#page-685-1) [检查持有的锁](#page-450-0) 441 检查锁 [305–](#page-314-1)[306,](#page-315-0) [441–](#page-450-0)[444](#page-453-0)

[进程逻辑名。](#page-226-1)请参见 逻辑设备名 精度,数据类型 **[sp\\_help](#page-338-0)** 报告 329 [用户定义的数据类型](#page-63-4) 54 镜像。请参见 [磁盘镜像](#page-685-2) [聚簇索引](#page-382-2) , *indid* 不等于 1 373 [卷处理](#page-671-0) 662

# **K**

[开放式数据库互连](#page-690-0) (ODBC) API 数据类型 681 开销 , [数据高速缓存](#page-105-0) 96 可疑分区、[跨平台转储和装载](#page-546-1) 537 [可疑数据库](#page-443-0) , 列出 434 可疑索引 [强制联机](#page-323-0) 314, [435](#page-444-0) 可疑页 [恢复时隔离](#page-595-0) 586[–587](#page-596-0) 联机 312-[313,](#page-322-0) 316-[317](#page-326-0) 列表 [436](#page-445-0) 空白 [目录存储过程参数值](#page-689-0) 680 [在系统过程参数值中](#page-12-1) 3 空间 **[sp\\_spaceused](#page-622-1)** 过程 613[–615](#page-624-0) [估计表和索引大小](#page-304-0) 295[–299](#page-308-0) [另请参见](#page-537-1) 大小 [未使用](#page-623-2) 614 用 **[sp\\_modifythreshold](#page-482-0)** 监控剩余 473[–476](#page-485-0) [空间分配](#page-537-1) [段](#page-537-1) 空间分配 **[sp\\_placeobject](#page-537-1)** 过程 528[–529](#page-538-0) 另请参见[数据库设备](#page-537-1) 528 [日志设备](#page-458-1) 449 未来 [528–](#page-537-1)[529](#page-538-0) 空间管理属性 使用 **[sp\\_chgattribute](#page-131-3)** 更改 122 空值 **[sp\\_addtype](#page-63-5)** 和 54 [用户定义的数据类型](#page-63-5) 54 控制器 , 设备 **[sp\\_helpdevice](#page-372-1)** 和数字 363

口令 **[sp\\_remoteoption](#page-560-1)** 和 551 **[sp\\_serveroption](#page-583-1)** 和 574 [可信登录名或检验](#page-560-1) 551 [上次更改的日期](#page-239-0) 230 [在网络上加密](#page-583-1) 574 口令安全性 [在网络中保护登录口令](#page-580-7) 571 [口令复杂程度](#page-136-0) 127 sp extrapwdchecks 304 sp passwordpolicy 510 [跨平台转储和装载](#page-546-1), 处理可疑分区 537 扩展 段 [301](#page-310-2) 扩展存储过程 创建 [26–](#page-35-0)[27](#page-36-0) 删除 [255](#page-264-0) 显示 [365](#page-374-0)

### **L**

[连接](#page-169-2) [160](#page-169-0) **[sp\\_commonkey](#page-169-0)** 160 [有关信息](#page-386-0) 377 [链接用户。](#page-25-2)请参见 别名 , 用户 [链式事务模式和](#page-552-0) **sp\_procxmode** 543 两阶段提交 [探查进程](#page-569-1) 560 列 **sp\_who** [返回的](#page-684-1) 675 公用键 [160–](#page-169-0)[161](#page-170-0) 规则 [88–](#page-97-1)[89](#page-98-1) [解除缺省值的绑定](#page-661-1) 652–[653](#page-662-0) [连接和](#page-386-2) 377 权限 [683](#page-692-0) [缺省值用于](#page-89-1) 80[–82](#page-91-0) 使用 **sp\_unbindrule** [解除规则的绑定](#page-666-1) 657[–658](#page-667-0) [数据类型](#page-694-0) 685 外键 [318–](#page-327-3)[319,](#page-328-0) [689](#page-698-0) [依赖性](#page-123-4) , 查找 114 主键 [539](#page-548-0)

列表 设备 [363](#page-372-0) [数据库选项](#page-196-3) 187 列出 **dbcc** [存储过程](#page-732-1) 723 [目录存储过程](#page-688-1) 679 系统讨程 1 列对。[请参见](#page-386-0)连接 377 列对。请参见[公用键](#page-169-2) 160 列名 更改 [114,](#page-123-5) [555–](#page-564-0)[556](#page-565-0) 使用 [sp\\_checknames](#page-115-0) 检查 106 列数据。参见 ["数据类型"](#page-690-0) 临时表 **[sp\\_help](#page-341-3)** 和 332 [系统过程](#page-14-2) 5 [临时名称。](#page-25-0)请参见 别名 , 用户 路径名 , [转储设备](#page-67-2) 58 [逻辑设备名](#page-67-3) 58, [217](#page-226-1) *[syslogs](#page-457-3)* 表 448

#### **M**

```
每个引擎的描述符数 428
每个引擎的最大 ldapua 本机线程数 427
名称
 DLL 文件 320
 别名 16, 242, 273
 分配不同的,与别名相比 60
 服务器 46
 服务器属性 692
 更改标识符 113
 更改数据库对象 555–556
 使用 sp_checknames 检查 106
 使用 sp_checkreswords 检查 108
 远程用户 266
命名
 时间范围 13
 用户定义的数据类型 56
 组 31
模块 , 显示语法 620
模式匹配和目录存储过程参数 681
```
[目录存储过程](#page-688-0) 679–[702](#page-711-2) **[sp\\_columns](#page-694-0)** 685–[686](#page-695-0) **[sp\\_databases](#page-696-0)** 687 **[sp\\_datatype\\_info](#page-697-1)** 688 **[sp\\_fkeys](#page-698-0)** 689[–690](#page-699-0) **[sp\\_pkeys](#page-700-0)** 691 sp server info 692[–693](#page-702-0) **[sp\\_special\\_columns](#page-703-0)** 694 **[sp\\_sproc\\_columns](#page-705-0)** 696 **[sp\\_statistics](#page-707-0)** 698 **[sp\\_stored\\_procedures](#page-709-0)** 700 **[sp\\_tables](#page-711-0)** 702 [返回状态](#page-689-1) 680 列表 [679](#page-688-2) 语法 [680–](#page-689-4)[681](#page-690-6)

# **N**

内存 映射 [203](#page-212-2) [由配置参数使用](#page-358-1) 349 内存池 **[sp\\_logiosize](#page-463-1)** 和 454, [458](#page-467-1) 配置 [532](#page-541-0) [配置清洗百分比](#page-544-0) 535 [配置异步预取限制](#page-545-1) 536 [缺省值](#page-101-0) 92 [事务日志和](#page-544-1) 535 [最小大小](#page-543-0) 534

#### **P**

排它锁 [305,](#page-314-2) [443](#page-452-2) [排它行锁](#page-453-5) 444 排序顺序 更改 , 和 **[sp\\_indsuspect](#page-421-1)** 系统过程 412 [有关信息](#page-405-2) 396 配置参数 [帮助信息](#page-358-0) 349 更改 [166–](#page-175-0)[172](#page-181-0) [显示级别](#page-232-0) 223 [配置参数的 "](#page-232-1)basic"显示级别 223

[配置参数的 "](#page-232-2)comprehensive"显示级别 223 [配置参数的 "](#page-232-3)intermediate"显示级别 223 批量复制。请参见 **bcp** [\(批量复制实用程序\)](#page-207-5)

# **Q**

[嵌套游标](#page-186-1) 177 [强制执行资源限制](#page-19-1) 10 [清除会计统计信息](#page-138-0) 129–[130](#page-139-0) 清洗区 配置 [535](#page-544-0) [缺省值](#page-544-0) 535 [取消加密源文本](#page-417-1) 408 [权限](#page-205-2) **[sp\\_column\\_privileges](#page-692-0)** 683 撤消 [385](#page-394-2) 授予 [385](#page-394-2) [系统过程](#page-11-1) 2 [显示用户的](#page-234-0) 225 [新数据库所有者](#page-111-3) 102 [有关信息](#page-394-1) 385 [转储设备和](#page-68-1) 59 全局变量 [另请参见各个变量名](#page-490-0) **[sp\\_monitor](#page-490-0)** 报告 481 [全天时间范围](#page-22-0) 13 缺省设置 [配置参数](#page-178-0) 169 缺省数据库 另请参见 *[sysdevices](#page-226-1)* 表 缺省数据库设备 **[sp\\_helpdevice](#page-372-2)** 和 363 使用 **[sp\\_diskdefault](#page-226-0)** 设置状态 217 缺省语言 添加 [32–](#page-41-1)[34](#page-43-0) 缺省值 绑定 [80–](#page-89-1)[82](#page-91-0) 重命名 [114,](#page-123-6) [555–](#page-564-1)[556](#page-565-0) [解除绑定](#page-661-1) 652[–653](#page-662-0) 使用 **[sp\\_checkreswords](#page-120-3)** 检查名称 111 [系统表和](#page-90-1) 81 [显示源文本](#page-407-0) 398

### **R**

[日期分量](#page-41-3) , 顺序 32 [日志段](#page-537-1) 528 **[sp\\_helplog](#page-391-0)** 报告 382 **[sp\\_helpthreshold](#page-414-1)** 报告 405 日志记录 消息 [62](#page-71-0) [用户定义的消息](#page-45-1) 36 [日志设备信息](#page-391-0) 382

## **S**

[散列键冲突](#page-347-1) 338 [删除](#page-251-0) [另请参见](#page-260-0) 删除 *dbccdb* 中的 **[dbcc checkstorage](#page-740-0)** 历史记录 731 *dbccdb* [中的目标数据库信息](#page-739-0) 730 [抽象计划组](#page-254-0) 245 [从数据库中删除段](#page-277-1) 268–[269](#page-278-0) [从数据库中删除用户](#page-282-0) 273 [从组中删除用户](#page-112-2) 103 [工作空间](#page-738-1) 729 过程 [255](#page-264-0) 计划 [244,](#page-253-0) [246](#page-255-0) [具有别名的用户](#page-251-0) 242–[243](#page-252-0) [时间范围](#page-259-0) 250 [数据库设备](#page-260-0) 251 [锁升级阈值](#page-266-0) 257 文件 [251](#page-260-1) [行锁升级阈值](#page-276-0) 267 [用户定义的数据类型](#page-281-0) 272 [用户定义的消息](#page-272-0) 263 [远程登录名](#page-275-0) 266, [270](#page-279-2) [远程服务器](#page-279-1) 270 [资源限制](#page-256-0) 247 组 [258](#page-267-1) 删除。[请参见](#page-251-0) 删除 242 设备 另请参见 *[sysdevices](#page-226-1)* 表 dsync 设置 [215](#page-224-0) [更改名称](#page-124-2) 115, [117](#page-126-4) [关于日志的信息](#page-391-0) 382

设备片段, [sp\\_helpdb](#page-367-0) 报告 358 设置 [审计选项](#page-72-19) 63 [设置长度可变的字符数据的格式](#page-80-0) 71–[75](#page-84-1) 审计 [添加审计表](#page-29-0) 20 选项,显示 [219](#page-228-0) 审计选项 **[adhoc](#page-72-0)** 63 **all** [63](#page-72-1) **alter** [63](#page-72-2) **bcp** [63](#page-72-3) **bind** [63](#page-72-4) **[cmdtext](#page-72-5)** 63 **[create](#page-72-6)** 63 **[dbaccess](#page-72-7)** 63 **dbcc** [63](#page-72-8) **[delete](#page-72-9)** 63 **disk** [63](#page-72-10) **drop** [63](#page-72-11) **dump** [63](#page-72-12) **[errors](#page-72-13)** 63 **[exec\\_procedure](#page-72-14)** 63 **[exec\\_trigger](#page-72-15)** 63 [func\\_dbaccess](#page-72-16) 63 **[func\\_obj\\_access](#page-72-17)** 63 **grant** [64](#page-73-0) **insert** [64](#page-73-1) **load** [64](#page-73-2) **login** [64](#page-73-3) **login** locked 64 **[logout](#page-73-5)** 64 **[reference](#page-73-6)** 64 **[revoke](#page-73-7)** 64 **rpc** [64](#page-73-8) **select** [64](#page-73-10) **[setuser](#page-73-11)** 64 **[table\\_access](#page-73-12)** 64 **[truncate](#page-73-13)** 64 **[unbind](#page-74-0)** 65 **[update](#page-74-1)** 65 **[view\\_access](#page-74-2)** 65 [安全性](#page-73-9) 64 设置 [63](#page-72-19) 审计追踪 , [添加注释](#page-27-0) 18 升级, 锁 [577](#page-586-0)

时间范围 [ID 14](#page-23-0) 重叠 [14](#page-23-1) 创建 [13](#page-22-1) [更改活动时间范围](#page-23-2) 14 全天 [13](#page-22-2) 删除 [250](#page-259-0) ["所有时间"](#page-23-3) 14, [250](#page-259-1) 添加 [13](#page-22-1) 修改 [467](#page-476-0) 时间间隔 [估计索引创建](#page-304-0) 295 [限制](#page-18-7) 9 [自上次运行](#page-490-1) **sp\_monitor** 481 实用程序命令 **[另请参见实用程序指南](#page-629-0)手册** [显示语法](#page-629-0) 620[–621](#page-630-0) [使用情况统计信息](#page-569-0) 560 事务 模式 [542–](#page-551-0)[543](#page-552-1) 事务日志 **[select into/bulkcopy/pllsort](#page-206-4)** 数据库选项 197 **[trunc log on chkpt](#page-208-0)** 选项和 199 [在单独的设备上](#page-457-2) 448[–449](#page-458-0) 日志 I/O [大小和](#page-544-1) 535 [数据高速缓存和](#page-544-1) 535 [阈值和](#page-280-1) 271 视图 重命名 [114,](#page-123-7) [555–](#page-564-0)[556](#page-565-0) [重命名的数据库和](#page-568-1) 559 [对象依赖性和](#page-218-0) 209[–214](#page-223-0) 列 [685](#page-694-1) [删除键](#page-268-2) 259 使用 **[sp\\_checkreswords](#page-120-3)** 检查名称 111 [显示源文本](#page-407-0) 398 [之间的公用键](#page-169-0) 160[–161](#page-170-0) 主键 [539](#page-548-0) 收费退回式会计 **[sp\\_clearstats](#page-138-0)** 过程 129[–130](#page-139-0) **[sp\\_reportstats](#page-569-0)** 过程 560[–561](#page-570-0) [授权。](#page-11-1)请参见 权限。 受托模式 [远程登录名和](#page-51-1) 42

输出 , 数目 包 [483](#page-492-6) [输入包,数目](#page-492-7) 483 属性 **[sp\\_addobjectdef](#page-49-1)** 和 40 服务器 ([sp\\_server\\_info](#page-701-0)) 692 [执行类](#page-33-1) 24 数据高速缓存 **[logonly](#page-106-0)** 类型 97 [status 95](#page-104-0) [恢复和](#page-102-0) 93 [将对象绑定到](#page-85-0) 76 [解除对象的绑定](#page-657-0) 648 [解除所有对象的绑定](#page-660-0) 651 开销 [96,](#page-105-0) [346](#page-355-0) 内存池 [532–](#page-541-0)[536](#page-545-0) 配置 [90–](#page-99-0)[98](#page-107-0) 删除 [97](#page-106-1) [有关信息](#page-102-1) 93, [346](#page-355-0) 数据库 另请参见 [数据库对象](#page-335-0) [绑定到数据高速缓存](#page-85-2) 76, [77](#page-86-1) 重命名 [558–](#page-567-0)[559](#page-568-0) [存储信息](#page-622-1) 613 [关于使用的存储空间的信息](#page-370-0) 361, [613](#page-622-1) [解除与数据高速缓存的绑定](#page-657-0) 648 [空间不足](#page-648-0) 639 [列出可疑](#page-443-0) 434 [列出可疑页](#page-445-0) 436 删除段 [268–](#page-277-1)[269](#page-278-0) [删除行锁升级阈值](#page-276-1) 267 [删除用户](#page-282-0) 273 [设置行锁升级阈值](#page-590-1) 581 使用 **[sp\\_checknames](#page-115-0)** 检查 106 使用 **[sp\\_databases](#page-696-0)** 列出 687 [锁升级阈值](#page-587-1) 578 [所有权](#page-111-0) 102 [添加用户](#page-69-3) 60 [添加组](#page-40-1) 31 用 [sp\\_helpdb](#page-367-0) 列出 358 [有关帮助](#page-367-0) 358 阈值 [639](#page-648-0)

[数据库。](#page-335-0) 数据库对象 **[sp\\_tables](#page-711-0)** 列表 702 [绑定到高速缓存](#page-85-0) 76 查找 [213,](#page-222-0) [332](#page-341-2) 重命名 [555–](#page-564-1)[556](#page-565-0) [将规则绑定到](#page-97-3) 88 [将缺省值绑定到](#page-89-1) 80[–82](#page-91-0) 列表 [326](#page-335-0) 权限 [385](#page-394-1) [使用的空间](#page-622-1) 613–[615](#page-624-0) 依赖性 [209–](#page-218-0)[214](#page-223-0) [数据库对象所有者和](#page-218-1) sp\_depends 系统过程 209 数据库恢复顺序 **[sp\\_dbrecovery\\_order](#page-210-0)** 系统过程 201–[202](#page-211-1) [系统数据库和](#page-211-2) 202 数据库设备 **defaulton** 或 **[defaultoff](#page-226-2)** 状态 217–[218](#page-227-0) [dsynch](#page-224-0) 设置 215 **[sp\\_helpdevice](#page-371-0)** 系统过程 362 列表 [362](#page-371-0) 删除 [251](#page-260-0) 删除段 [268–](#page-277-1)[269](#page-278-0) 状态 [217](#page-226-2) 数据库设计 [逻辑关系](#page-169-3) 160, [318](#page-327-2) [删除键](#page-268-4) 259 [权限](#page-111-0) [数据库所有者](#page-111-0) **dbo use only** [数据库选项](#page-205-2) 196 更改 [102](#page-111-0) 另请参见 [数据库对象所有者](#page-111-0) 102 [添加用户](#page-69-3) 60 [有关信息](#page-415-0) 406–[407](#page-416-0) [转交所有权](#page-111-2) 102 [数据库文件。](#page-260-1)请参见 文件。 [数据库选项](#page-204-5) 195–[200](#page-209-1) [另请参见各选项名](#page-196-0) 列表 [187–](#page-196-0)[200](#page-209-0) [显示设置](#page-200-3) 191, [358](#page-367-0) 数据类型 [ODBC 681](#page-690-0) **[sp\\_datatype\\_info](#page-697-1)** 信息 688

**[sp\\_help](#page-342-0)** 信息 333 层次 [56](#page-65-0) 代码 [681,](#page-690-0) [688](#page-697-2) [解除缺省值的绑定](#page-661-1) 652–[653](#page-662-0) [缺省值和](#page-89-1) 80[–82](#page-91-0) [删除用户定义的](#page-281-0) 272 使用 sp\_unbindrule [解除规则的绑定](#page-666-1) 657[–658](#page-667-0) 物理 [54](#page-63-6) 数据类型 , 自定义。请参见 [用户定义的数据类型](#page-63-2) [数据类型优先级。](#page-98-2)请参见 优先级 数据依赖性。参见[依赖性,数据库对象](#page-218-0) 数目 (数量) [open objects 175](#page-184-1) **[sp\\_countmetadada](#page-184-1)** 报告的数据库数 175 [每个用户的组数](#page-112-0) 103 [每个约束的消息数](#page-95-2) 86 索引 [175](#page-184-1) 数字 *spid* [\(服务器进程](#page-682-1) ID) 673 [全局变量单位](#page-492-5) 483 消息 [36,](#page-45-2) [62,](#page-71-1) [263,](#page-272-1) [321](#page-330-2) [星期名称和](#page-41-4) 32 [排序顺序](#page-382-1) 顺序 [另请参见](#page-382-1) 索引 373 [日期分量](#page-41-3) 32 损坏的数据库 [恢复故障隔离模式](#page-592-1) 583 列表 [434](#page-443-0) 损坏页 [恢复时隔离](#page-595-0) 586–[587](#page-596-0) 联机 316-[317](#page-326-0) 列表 [436](#page-445-0) 索引 **[sp\\_placeobject](#page-537-1)** 空间分配 528–[529](#page-538-0) **[sp\\_statistics](#page-707-0)** 698 [绑定到数据高速缓存](#page-85-3) 76 重命名 [114,](#page-123-8) [555–](#page-564-0)[556](#page-565-0) [非唯一索引中的](#page-206-0) IDENTITY 列 197 [估计空间和时间要求](#page-304-0) 295 [解除与数据高速缓存的绑定](#page-657-0) 648 可疑 [412](#page-421-1) 使用 **[sp\\_checknames](#page-115-0)** 检查名称 106

```
使用 sp_checkreswords 检查名称 111
  使用的空间 614
  顺序 , 由 sp_helpindex 报告 373
  有关信息 371
索引页
  锁 444
锁
  "FAM DUR"状态 306
  sp_familylock 系统过程 305–306
  sp_lock 系统过程 441–444
  共享表 305, 443
 共享页 305, 443
  行 444
 类型 305, 443
  排它表 305
  排它表和页 443
  排它页 305
  显示信息 441, 493
  页 305, 443
  意图表 305, 443
  由 sp_lock 报告 441
锁定
  登录名 445
  高速缓存绑定和 77
  高速缓存解除绑定和 649
  监控争用 493
 控制 441–444
锁定方案 . sp_help 报告 332
锁升级阈值 577
 sp_help 报告 332
  sp_helpdb 报告数据库设置 358
  使用 sp_droprowlockpromote 删除行 267
  使用 sp_setrowlockpromote 设置行 581
所有权和转储设备 59
所有者。请参见 数据库对象所有者 102
```
# **T**

探查进程 , [两阶段提交](#page-569-1) 560 [替代标识。](#page-25-0)请参见 别名 , 用户 [替代语言。](#page-41-1)请参见 语言 , 替代 [替换用户定义的消息](#page-45-3) 36

添加 别名 [16–](#page-25-0)[17](#page-26-0) [抽象计划组](#page-17-0) 8 段 [44–](#page-53-0)[45](#page-54-1) [服务器](#page-55-1) 46–[49](#page-58-0) [日期字符串](#page-41-1) 32–[34](#page-43-0) [时间范围](#page-22-1) 13 外键 [318–](#page-327-0)[319](#page-328-0) [限制](#page-18-1) 9 [向数据库添加组](#page-40-1) 31 消息到 *[sysusermessages](#page-45-0)* 36[–37](#page-46-0) [引擎到组](#page-31-2) 22 [引擎组](#page-31-2) 22 [用户定义的数据类型](#page-63-2) 54–[57](#page-66-0) [用户添加到数据库](#page-69-1) 60–[61](#page-70-0) [用户添加到组](#page-69-1) 60–[61,](#page-70-0) [103–](#page-112-1)[104](#page-113-0) [远程登录名](#page-50-0) 41–[43](#page-52-0) [执行类](#page-33-0) 24 [指定的时间范围](#page-22-1) 13 [转储设备](#page-67-0) 58–[59](#page-68-0) [资源限制](#page-18-1) 9 阈值 [50–](#page-59-0)[53](#page-62-0) 通配符 SQL [标准模式匹配 \(](#page-690-5)\$ 和 \_) 681 统计信息 **[sp\\_clearstats](#page-138-0)** 过程 129 **[sp\\_monitor](#page-486-0)** 477 **[sp\\_reportstats](#page-569-0)** 560[–561](#page-570-0) 刷新到 *[systabstats](#page-320-2)* 311 [由全局变量返回](#page-486-0) 477

#### **W**

```
外键
  sp_fkeys 信息 689
  sp_helpkey 和 379
  插入 318–319
  删除 259
未使用的空间
  sp_spaceused 报告 614
```
文本 使用 **[defncopy](#page-122-1)** 复制 113 [用户定义的消息](#page-45-4) 36 [事务日志](#page-711-0) 文件 [本地化](#page-126-1) 117 接口 , [和服务器名](#page-56-0) 47 [另请参见](#page-711-0) 表 702 删除 [251](#page-260-1) 执行 **[sp\\_dropdevice](#page-260-1)** 后无法访问 251 文件名 [DLL 320](#page-329-1) [配置文件](#page-175-1) 166 [物理设备名](#page-67-2) 58 [物理数据类型](#page-63-6) 54

# **X**

系统表 [绑定到高速缓存](#page-86-3) 77 [更新](#page-10-1) 1 [规则和](#page-98-3) 89 [空间分配](#page-537-2) 528 [缺省值和](#page-90-1) 81 [直接更新危险](#page-124-3) 115 [系统过程](#page-10-1) sp jreconfig 413 [sp\\_pciconfig 524](#page-533-0) [帮助报告](#page-335-0) 326–[407](#page-416-0) [返回状态](#page-10-0) 1 [更改名称](#page-123-9) 114 [扩展存储过程](#page-714-0) 705–[721](#page-730-1) [列表](#page-10-1) 1 [目录存储](#page-688-0) 679–[702](#page-711-2) [权限](#page-11-1) 2 [使用](#page-10-3) 1 [显示语法](#page-629-0) 620–[621](#page-630-0) [显示源文本](#page-407-0) 398 [系统过程表](#page-14-0) 5 [目录存储过程和](#page-690-4) 681 系统过程结果。请参见 [信息 \(服务器\)](#page-367-0)

系统角色 使用 [sp\\_activeroles](#page-15-2) 显示 6 [系统扩展存储过程](#page-714-0) 705[–721](#page-730-1) **[xp\\_cmdshell](#page-716-1)** 707 **[xp\\_deletemail](#page-719-0)** 710 **[xp\\_enumgroups](#page-720-0)** 711 **[xp\\_findnextmsg](#page-721-0)** 712 **[xp\\_logevent](#page-722-0)** 713 **[xp\\_readmail](#page-723-0)** 714 **[xp\\_sendmail](#page-726-0)** 717 **[xp\\_startmail](#page-729-0)** 720 **[xp\\_stopmail](#page-730-0)** 721 显示 [编译对象的源文本](#page-407-0) 398 [模块的语法](#page-629-2) 620 [数据库选项](#page-196-0) 187–[200](#page-209-0) [字符集](#page-405-2) 396 限制的时间 [时间范围修改](#page-476-1) 467 [为时间范围指定](#page-22-4) 13 [资源限制信息](#page-343-2) 334 限制的天数 [时间范围修改](#page-476-2) 467 [为时间范围指定](#page-22-5) 13 [资源限制信息](#page-343-3) 334 [限制类型](#page-18-8) 9 I/O [开销](#page-18-9) 9 tempdb space 9 [返回的行数](#page-18-11) 9 [经历的时间](#page-18-12) 9 [修改值](#page-473-3) 464 [指定值](#page-18-13) 9 消息 **[sp\\_getmessage](#page-330-1)** 过程 321 *[sysusermessages](#page-45-0)* 表 36–[37](#page-46-0) 编号 [36,](#page-45-2) [62,](#page-71-1) [263,](#page-272-1) [321](#page-330-2) [日志记录](#page-71-0) 62 [删除用户定义的](#page-272-0) 263 使用 **[sp\\_droplanguage](#page-270-0)** 删除系统 261 使用 **[sp\\_unbindmsg](#page-665-0)** 解除绑定 656 [添加用户定义的](#page-45-0) 36[–37](#page-46-0) [系统过程](#page-13-0) 4 [语言设置](#page-272-2) 263, [321](#page-330-3) 消息 **output** 参数 , **[sp\\_getmessage](#page-330-0)** 321

小括号 () [用户定义的数据类型](#page-63-1) 54 协同服务器 配置 [162–](#page-171-0)[164](#page-173-1) 信息 (服务器) [当前的锁](#page-450-0) 441 [可疑索引](#page-421-1) 412 索引 [371](#page-380-0) 星期日期值 第一 [32](#page-41-4) [名称和编号](#page-41-4) 32 性能 [并发优化](#page-131-0) 122 [有关信息](#page-631-0) 622 修改 [配置参数](#page-175-0) 166 [配置参数显示级别](#page-232-0) 223 [指定的时间范围](#page-476-0) 467 [资源限制](#page-473-0) 464 阈值 [473](#page-482-0) [修改抽象计划](#page-584-0) 575 [虚拟页号](#page-372-3) 363 选项 **另请参见[配置参数](#page-175-0)** [远程登录名](#page-560-0) 551[–552](#page-561-0) [远程服务器](#page-580-6) 571[–574](#page-583-0)

# **Y**

```
页 , 数据
 使用 sp_spaceused 计算数量 614
 锁定对象 305, 443
页锁 , 类型 305, 443
依赖性 , 数据库对象
 sp_depends 系统过程 209–214
 重新编译和 556
 更改名称 113
 528
 事务日志 448
 索引 528
 用户到新组 103
```
已编译对象 [检查源文本是否存在](#page-129-0) 120 [显示源文本](#page-407-0) 398 [隐藏源文本](#page-417-0) 408 [意图表锁](#page-314-2) 305, [443](#page-452-2) [异步日志服务](#page-367-0) (ALS) 358 [sp\\_helpdb](#page-369-0) 中的输出 360 异步预取 [配置限制](#page-545-1) 536 引号 (" ") 单 , 和 **[quoted\\_identifier](#page-127-0)** 118 [将保留字引起来](#page-121-0) 112 [将参数值括起来](#page-12-1) 3, [680](#page-689-0) 引用, 对象。参见依赖性, 数据库对象 应用程序 [删除资源限制,从](#page-256-2) 247 [修改资源限制](#page-473-4) 464 [资源限制信息](#page-343-4) 334 [资源限制应用于](#page-18-14) 9 映射 [数据库](#page-212-2) 203 [远程用户](#page-50-0) 41 [用户](#page-415-0) **sp\_who** 报告 [673–](#page-682-0)[676](#page-685-1) *[sysusers](#page-25-1)* 表 16 [从数据库中删除](#page-282-0) 273 [更改名称](#page-126-5) 117 更改组 [103–](#page-112-1)[104](#page-113-0) [会计统计信息](#page-138-0) 129, [560](#page-569-2) 权限 [385](#page-394-1) [删除具有别名的](#page-251-0) 242[–243](#page-252-0) [删除远程](#page-279-2) 270 添加 [60–](#page-69-1)[61](#page-70-0) [系统过程权限和](#page-11-0) 2 信息 [225](#page-234-1) [有关信息](#page-415-0) 406 远程 [384](#page-393-0) 用户 ID 显示 [230](#page-239-0) 用 **[sp\\_import\\_qpgroup](#page-419-0)** 更改 410 [用户创建的对象。](#page-335-0)请参见 数据库对象 [用户的标识。](#page-415-0)请参见 别名

用户定义的 Web 服务 [安全性](#page-680-0) 671 [用户定义的错误消息中的格式化字符串](#page-46-1) 37 用户定义的过程 使用 **[sp\\_addextendedproc](#page-35-0)** 创建 ESP 26 [用户定义的审计记录](#page-72-0) 63 用户定义的数据类型 层次 [56](#page-65-0) 创建 [54–](#page-63-2)[57](#page-66-0) [更改名称](#page-123-10) 114 [将规则绑定到](#page-97-3) 88 [将缺省值绑定到](#page-89-1) 80[–82](#page-91-0) [解除缺省值的绑定](#page-661-1) 652–[653](#page-662-0) 命名 [56](#page-65-1) 删除 [272](#page-281-0) 使用 **[sp\\_checkreswords](#page-120-3)** 检查名称 111 使用 **sp\_unbindrule** [解除规则的绑定](#page-666-1) 657[–658](#page-667-0) [用户定义的消息](#page-45-0) 36–[37](#page-46-0) 使用 **[sp\\_unbindmsg](#page-665-0)** 解除绑定 656 用户定义角色 使用 **[sp\\_activeroles](#page-15-2)** 显示 6 [登录名](#page-393-0) 用户名 更改 [115](#page-124-4) 另请参见 [数据库对象所有者](#page-393-0) 384 使用 **[sp\\_checkreswords](#page-120-4)** 检查 111 用户权限。请参见 [数据库所有者](#page-205-2) 196 [用户数据报协议消息传送](#page-578-0) 569 [用于代替省略的名称元素的圆点](#page-47-0) (..) 38 优化 查询 (**[sp\\_recompile](#page-555-1)**) 546 [优化索引锁定](#page-131-3) 122, [123,](#page-132-0) [124,](#page-133-0) [326,](#page-335-0) [330](#page-339-0) [优先级](#page-382-1) 373 **[sp\\_setpsexe](#page-588-1)** 579 [规则绑定](#page-98-2) 89 [将缺省值绑定到列和数据类型](#page-90-2) 81 [资源限制](#page-20-0) 11 邮件 , 服务器 查阅 [714](#page-723-0) 处理 [540–](#page-549-0)[541](#page-550-0) 发送 [717](#page-726-0) [启动会话](#page-729-0) 720 删除 [710](#page-719-0) [停止会话](#page-730-0) 721

有关信息 , 报告 [编译对象的源文本](#page-407-0) 398 [当前的锁](#page-450-0) 441 [登录名](#page-682-0) 673 段 [390](#page-399-0) [服务器进程](#page-682-0) 673 [服务器用户](#page-234-0) 225, [673](#page-682-0) [高速缓存绑定](#page-87-1) 78 键 [379](#page-388-0) [可疑索引](#page-421-1) 412 [空间使用](#page-622-1) 613 [扩展存储过程](#page-374-0) 365 [连接列](#page-386-0) 377 权限 [385](#page-394-1) [日志的第一页](#page-391-0) 382 [事务日志设备](#page-391-0) 382 [数据高速缓存](#page-102-1) 93 [数据库](#page-367-0) 358 [数据库对象](#page-335-0) 326 [数据库设备](#page-371-0) 362 [数据库所有者](#page-415-0) 406 [数据类型](#page-335-0) 326 索引 [371](#page-380-0) 锁 [441,](#page-450-0) [493](#page-502-0) [统计信息](#page-486-0),监控 477 性能 [622](#page-631-0) 用户 , [数据库](#page-415-0) 406 语言 [381](#page-390-0) [远程服务器](#page-403-1) 394 [远程服务器登录名](#page-393-0) 384 [转储设备](#page-372-4) 363 [资源限制](#page-343-0) 334 组 [369,](#page-378-1) [406](#page-415-0) 阈值 [405](#page-414-0) 语法 [检查是否存在保留字](#page-120-6) 111 [目录存储过程](#page-689-4) 680–[681](#page-690-6) 语言 , 替代 *[syslanguages](#page-390-1)* 表 381 安装 [32](#page-41-1) 别名 [576](#page-585-1) [不带语言模块](#page-41-1) 32

```
更改名称 115, 117
  日期格式 32
 删除 261
 删除消息 263
 使用 sp_checkreswords 检查 111
 系统消息和 321
 用户定义的消息 36
 有关信息 381
  正式名称 576
预取
 禁用 99
 启用 99
阈值
 达到 50
  更改 473–476
 降低 I/O 的优化 122
 禁用 52, 271, 475
 删除 271
 添加 50–53
 停滞值 51, 474
 行锁升级 581
 有关信息 405
 之间的空间 51
 最大数目 51, 474
 最后机会 51, 271, 474
阈值过程 51
 参数传递给 51, 475
 创建 639
 执行 52, 475
源文本
 加密 , 撤消 408
 检查是否存在 120
  显示 398
 隐藏 408
用户
远程登录名
 sp_remoteoption 551–552
  sysremotelogins
表 41–43
 另请参见 登录名
 删除 266
 受托模式或非受托模式 551
 有关信息 384
```

```
远程服务器
 另请参见 服务器
 sp_remoteoption
和 551–552
 更改名称 115, 117
 名称 46
 删除登录名 266
 有关登录名的信息 384
 有关信息 394
远程用户。请参见 远程登录名
约束
 重命名 555–556
 将用户消息绑定到 86
 使用 sp_unbindmsg 解除消息绑定 656
 显示源文本 398
 有关信息 342, 354
月份值
 替代语言 32
```
### **Z**

```
在网络中保护登录口令 571
占位符
 错误消息百分比符号 (%) 37
帐户。请参见 登录名。
争用 , 
锁
 用 sp_object_stats 监控 493–495
语言 , 替代
正式的语言名称 33, 576
  另请参见 别名 33
直接更新
 系统表 115
直通模式
 sp_autoconnect 系统过程 69
 sp_passthru 系统过程 507
 sp_remotesql 系统过程 553
执行操作系统命令 707 值
 使用 sp_server_info 显示 692
指定的时间范围
 ID 14
 重叠 14
 创建 13
 更改活动时间范围 14
```
索引

全天 [13](#page-22-0) 删除 [250](#page-259-0) ["所有时间"](#page-23-0) 14, [250](#page-259-1) 添加 [13](#page-22-1) 修改 [467](#page-476-0) [指定的时间范围从星期几开始](#page-22-2) 13 [指定的时间范围到星期几结束](#page-22-3) 13 [指定的时间范围的结束时间](#page-22-0) 13 [指定的时间范围的开始时间](#page-22-4) 13 终端 7 位 , **[sp\\_helpsort](#page-405-0)** 输出示例 396 8 位 , **[sp\\_helpsort](#page-405-1)** 输出示例 396 主键 **[sp\\_dropkey](#page-268-0)** 过程 259 **sp foreignkey** 和 318 **[sp\\_helpkey](#page-388-0)** 和 379 **[sp\\_primarykey](#page-548-0)** 定义 539 注释 [增加到审计追踪中](#page-27-0) 18 转储,数据库 [已中断](#page-212-0) 203 [日志设备](#page-391-0) 转储设备 列表 [363](#page-372-0) 另请参见 [数据库设备](#page-391-0) 382 [权限和所有权问题](#page-68-0) 59 删除 [251](#page-260-0) 添加 [58–](#page-67-0)[59](#page-68-1) [转储数据库](#page-283-0) 274 转换 [用户定义的消息](#page-46-0) 37 状态 [数据库设备](#page-226-0) 217 [资源管理器](#page-475-0) 466 资源限制 [创建](#page-18-0) 9 [类型](#page-18-1) 9 删除 [247](#page-256-0) 修改 [464](#page-473-0) [修改示例](#page-474-0) 465 [有关信息](#page-343-0) 334

资源限制的作用域 [对活动时间范围的更改和](#page-23-1) 14 [有关信息](#page-343-1) 334 指定 [10](#page-19-0) [自定义审计记录](#page-72-0) 63 自定义数据类型。请参见 [用户定义的数据类型](#page-63-0) 字符集 **[sp\\_helpsort](#page-405-0)** 显示 396 [多字节](#page-406-0) 397 [更改名称](#page-124-0) 115, [117](#page-126-0) 使用 **[sp\\_checknames](#page-114-0)** 检查 105 使用 **[sp\\_checkreswords](#page-120-0)** 检查 111 [字符集的二进制排序顺序](#page-406-1) 397 阻塞进程 **sp\_lock** 报告 [305,](#page-314-0) [443](#page-452-0) **[sp\\_who](#page-685-0)** 报告 676 组 [另请参见 "](#page-69-0)public"组 **[sp\\_addgroup](#page-40-0)** 31 **[sp\\_adduser](#page-69-1)** 过程 60 [Windows NT](#page-720-0) 域 711 更改 [103–](#page-112-0)[104](#page-113-0) 删除 [258](#page-267-0) [有关信息](#page-378-0) 369 [最后机会阈值](#page-60-0) 51, [474](#page-483-0)

索引